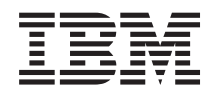

# **System i** 程式設計 **IBM Toolbox for Java**

版本 6 版次 1

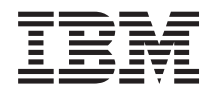

# **System i** 程式設計 **IBM Toolbox for Java**

版本 6 版次 1

# 請注意 一

使用此資訊及其支援的產品之前,請先閱讀第 [739](#page-744-0) 頁的『注意事項』中的資訊。

本版本適用於 IBM Toolbox for Java (產品編號 5761-JC1) 版本 6 版次 1 修正層次 0,以及所有後續的版次和修訂版 (除非新版中另有指示)。此版本並非適用於所有的精簡指令集電腦 (RISC) 型號和 CISC 型號。

# 目録

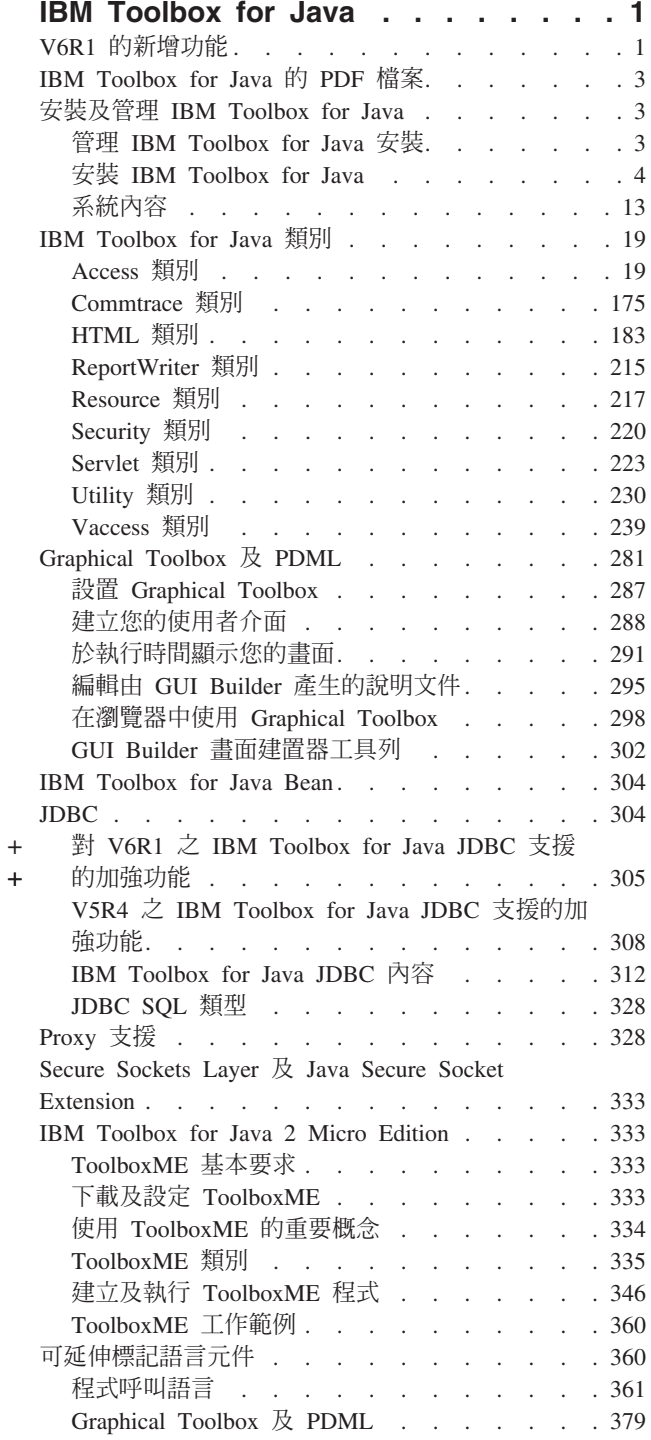

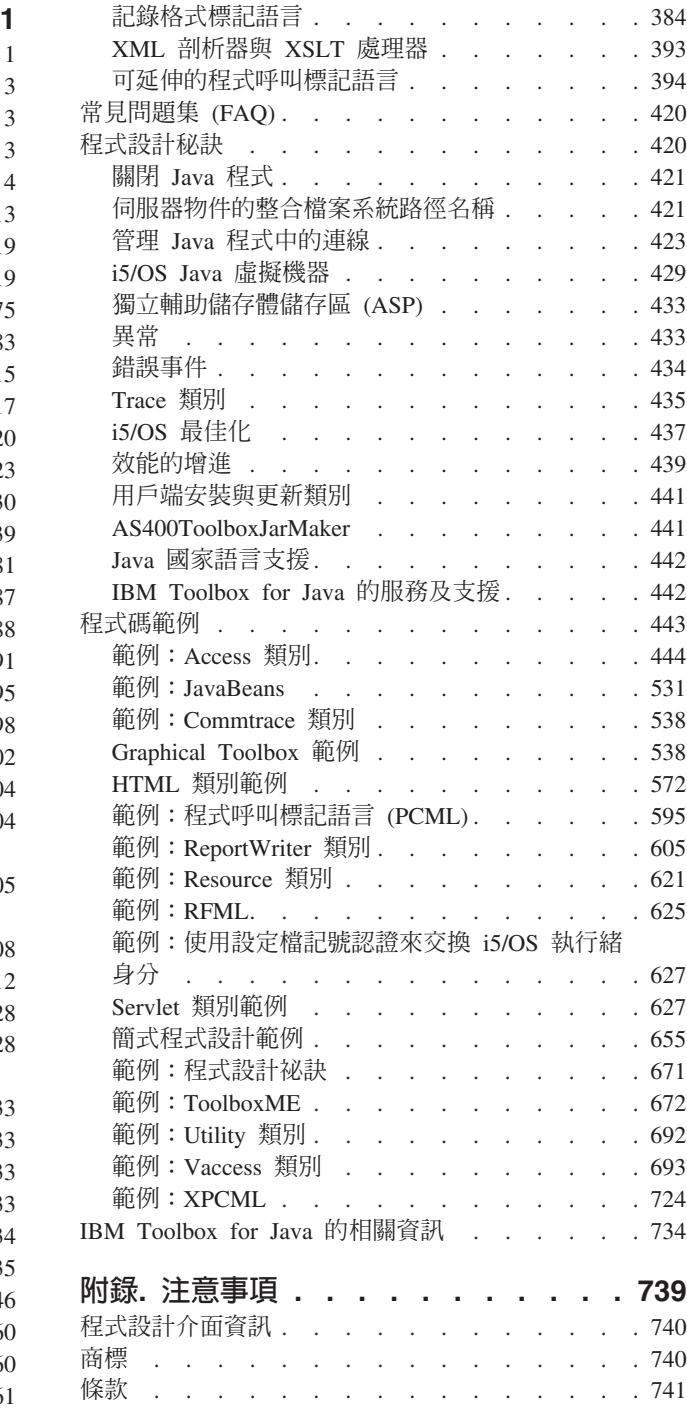

# <span id="page-6-0"></span>**IBM Toolbox for Java**

IBM® Toolbox for Java™ 是一組 Java 類別,它可讓您使用 Java 程式來存取您的系統上的資料。您可以使用 這些類別,來撰寫主從架構應用程式、Applet 以及 Servlet,以使用您系統上的資料。您也可以在 System i5™ Java 虛擬機器上,執行使用 IBM Toolbox for Java 類別的 Java 應用程式。

R IBM Toolbox for Java 使用 i5/OS® 主伺服器 作為對系統的存取點。由於 IBM Toolbox for Java 使用 Java L 中內建的通訊功能,因此您不需要使用 IBM System i™ Access for Windows® 來使用 IBM Toolbox for Java。 R 每一個伺服器均是以伺服器的個別工作之方式執行,而每一個伺服器工作會在 socket 連接中傳送與接收資料串 R流。

註: 使用程式碼範例, 即表示您同意第736頁的『程式碼授權及免責聲明資訊』的條款。

## V6R1 的新增功能

本丰題丰要說明對 V6R1 中的 IBM Toolbox for Java 淮行的變更。

## IBM Toolbox for Java JDBC 支援的加強功能

如需 JDBC 加強功能的相關資訊,請參閱第 305 頁的『對 V6R1 之 IBM Toolbox for Java JDBC 支援的加強 功能』。如需新 JDBC 內容的相關資訊,請參閱 第 312 頁的『IBM Toolbox for Java JDBC 內容』。

## 新類別

下列為自 i5/OS 的前版次以來,已新增的類別。此處列出的所有類別都在 com.ibm.as400.access 套件中,除非 另有指示。

- 第64頁的『AS400JDBCManagedConnectionPoolDataSource 類別』
- AS400JDBCManagedDataSource 類別
- 第45頁的『FileAttributes 類別』
- HistoryLog 類別
- 第92頁的『ObjectReferences 類別』
- UDFS 類別

### 已加強的類別

下列類別的功能已得到顯著加強。此處列出的所有類別都在 com.ibm.as400.access 套件中,除非另有指示。

- 許多 JDBC 類別
- CommandCall,適用於已啓用 Unicode 的指令
- IFSFile
- ISeriesNetServer
- Permission 類別
- ObjectList
- ObjectDescription
- User

## 取得 IBM Toolbox for Java

IBM Toolbox for Java 以下列形式提供:

- + · 安裝在 i5/OS 的 V5R4 與以上版本的 IBM Toolbox for Java, 5761-JC1, 版本 6 版次 1 (V6R1) 的授權
- 程式。從用戶端,IBM Toolbox for Java 可以連接回 i5/OS V5R3 與以上的版本。
- i5/OS 也包括非圖形式的 IBM Toolbox for Java 類別,這些類別已經過最佳化,可在 System i Java 虛擬 機器 (JVM) 上執行 IBM Toolbox for Java 類別時使用。因此,假如您不需要使用此授權程式的圖形功能時, 您仍然可以輕鬆地使用 IBM Toolbox for Java。如需詳細資訊,請參閱 Jar 檔案。
- IBM Toolbox for Java 也提供開放原始碼版本。您可以從 JTOpen → 網站中下載程式碼並取得更多的資訊。

## 相容性

IBM Toolbox for Java 不再隨附 x4j400.jar (IBM XML 剖析器)。建議您在應用程式中使用下列其中一個與 JAXP 相容的 XML Parser:

- 內建於 JDK 1.4 及更新版本中的 XML Parser
- Apache Xerces XML 剖析器可以從 xml.apache.org → 取得
- i5/OS 的 /QIBM/ProdData/OS400/xml/lib 下提供的其中一個 XML 剖析器

IBM Toolbox for Java 不再支援在 Netscape Navigator 或 Microsoft<sup>®</sup> Internet Explorer 的預設 JVM 中執行。 對於要使用 IBM Toolbox for Java 類別在瀏覽器中執行的 Applet,您需要安裝外掛程式,例如最新的 Sun Java

2 Runtime Environment (JRE) 外掛程式

IBM Toolbox for Java 不再包括 data400.jar。data400.jar 先前所含有的類別目前位於 jt400.jar 中。請從 CLASSPATH 陳述式中移除 data400.jar。

您無法使用此版次的 IBM Toolbox for Java,來解除序列化使用 V5R1 之前之版次所序列化的部分物件。

如果使用 Secure Sockets Laver (SSL) 來將在用戶端與伺服器之間流通的資料加密,則您必須使用 Java Secure Socket Extension (JSSE) °

若要使用所有的 IBM Toolbox for Java 類別,請使用 Java 2 Platform, Standard Edition (J2SE)。使用 Vaccess 類別或 Graphical Toolbox 需要用到 J2SE 隨附的 Swing 套件。若要使用 PDML,您必須執行 Java Runtime Environment 1.4 版或更新版本。

如需詳細資訊,請複查執行 IBM Toolbox for Java 的 i5/OS 基本要求。

## 如何查看新增内容或變更内容

為了協助您查看技術變更之處,此資訊使用:

- » 圖示,標示新增或變更資訊開始的位置。
- « 圖示,標示新增或變更資訊結束的位置。

如需本版次新增或變更功能的其他相關資訊,請參閱使用者備忘錄。

## <span id="page-8-0"></span>**IBM Toolbox for Java 的 PDF 檔案**

E 您可以檢視及列印本資訊的 PDF 檔案。

若要檢視或下載本文件的 PDF 版本,請選取 IBM Toolbox for Java (大約 6895 KB)。

您可以檢視或下載這些相關主題 PDF:

- IBM Developer Kit for Java (4585 KB)
- System i5 Debugger (134 KB)

## 其他資訊

您也可以下載 IBM Toolbox for Java 主題的壓縮套件,其中包括 [IBM Toolbox for Java and JTOpen](http://www.ibm.com/servers/eserver/iseries/toolbox/downloads.html) 網站的  $I_{\text{avadoc}} = \bullet$ 

註: 壓縮套件中的資訊鏈結至壓縮套件未包括的文件, 所以這些鏈結無效。

## 儲存 PDF 檔案

如欲在您的工作站上儲存 PDF,供檢視或列印之用:

- E 1. 在瀏覽器中以滑鼠右鍵按一下 PDF 鏈結。
	- 2. 按一下本端儲存 PDF 的選項。
	- 3. 瀏覽至要儲存 PDF 的目錄。
	- 4. 按一下儲存。

## Uⁿ **Adobe® Reader**

您的系統上需要安裝 [Adobe](http://www.adobe.com/products/acrobat/readstep.html) Reader,才能檢視或列印這些 PDF。您可以從 Adobe 網站 (www.adobe.com/ products/acrobat/readstep.html) VD 免費下載副本。

## 安裝及管理 IBM Toolbox for Java

使用 IBM Toolbox for Java 可以更輕鬆地撰寫用戶端 Java Applet、Servlet 以及應用程式,來存取系統資源、 資料和程式。

## 管理 IBM Toolbox for Java 安裝

您只需要在要使用 IBM Toolbox for Java 的用戶端系統中安裝它,或者在用戶端可存取的網路位置中進行安裝。 用戶端可以是個人電腦、專用工作站,或是 System i5 系統。請務必記得,您可以將 System i5 或伺服器的一 個分割區配置成為用戶端。在後者的情況下,您必須在伺服器的用戶端分割區中安裝 IBM Toolbox for Java。

您可以使用下列任一種方法 (單獨一種或組合) 來安裝與管理 IBM Toolbox for Java:

- 個別管理以安裝及個別管理每一個用戶端中的 IBM Toolbox for Java
- 網路管理單一安裝系統利用網路來安裝及管理伺服器中 IBM Toolbox for Java 的單一及共用安裝

下一節簡短說明每一種方式對於效能與管理的影響。您所選擇的 Java 應用程式開發以及資源管理方式,會決定 您需要使用的方法 (或方法組合)。

#### 個別的管理

<span id="page-9-0"></span>您可以選擇分別管理個別用戶端中的 IBM Toolbox for Java 安裝。在個別用戶端中安裝 IBM Toolbox for Java 的主要優點,是可以縮減用戶端花在啓動使用 IBM Toolbox for Java 類別之應用程式的時間。

主要的缺點則是必須個別管理這些安裝。必須要有一個使用者或您建立的應用程式,來負責追蹤及管理安裝在 每個工作站中的 IBM Toolbox for Java 版本。

#### 單一安裝系統的網路管理

您也可以使用網路,在您所有用戶端都能存取的伺服器上安裝及管理單一 IBM Toolbox for Java 副本。這一種 網路安裝系統具有下列優點:

- 所有用戶端都使用相同版本的 IBM Toolbox for Java
- 更新單一的 IBM Toolbox for Java 安裝,可以造福所有的用戶端
- 個別用戶端除了設定相同的起始 CLASSPATH 之外,沒有維護的問題

R 這種安裝也有缺點,它會增加用戶端花費在啓動 IBM Toolbox for Java 應用程式的時間。您也要將用戶端 R CLASSPATH 指向該伺服器。您可以使用 NetServer™ (已整合在 i5/OS 中) 或不同的方法來讓您存取系統上的 L 檔案,例如 System i Access for Windows。

## 安装 IBM Toolbox for Java

IBM Toolbox for Java 的安裝方式取決於您要如何管理安裝系統。利用這些主題來安裝 IBM Toolbox for Java。

## **IBM Toolbox for Java 的 i5/OS 基本要求**

本主題詳述使用 IBM Toolbox for Java 時,您的環境必須符合的基本要求。

註: 在使用 IBM Toolbox for Java 之前,請確定有符合您的環境相關的工作站基本要求。

#### **必要的 i5/OS 選項:**

若要在主從架構環境中執行 IBM Toolbox for Java,您必須啓用 QUSER 使用者設定檔、啓動主伺服器以及執 行 TCP/IP。

- 必須啓用 QUSER 使用者設定檔,才能啓動主伺服器。
- 主伺服器接收並接受用戶端的連線要求。i5/OS 基本選項有包含「i5/OS 主伺服器」選項。如需詳細資訊,請 參閱主伺服器管理。
- 整合在 i5/OS 中的 TCP/IP 支援可讓您將伺服器連接至網路。如需詳細資訊,請參閱 TCP/IP。

#### 啓動必要的 i5/OS 選項

從指令行中完成下列步驟,以啓動必要的 i5/OS 選項:

- 1. 確定已啓用 [QUSER](#page-10-0) 設定檔。
- 2. 若要啓動 i5/OS 主伺服器,請使用「啓動主伺服器」CL 指令。鍵入 STRHOSTSVR \*ALL,再按 ENTER。
- 3. 若要啓動 TCP/IP 分散式資料管理 (DDM) 伺服器,請使用「啓動 TCP/IP 伺服器」CL 指令。鍵入 **STRTCPSVR SERVER(\*DDM)**,再按 ENTER。

### 判斷系統上是否已安裝 IBM Toolbox for Java:

許多系統出廠時都已經有安裝 IBM Toolbox for Java 授權產品。若要查看您的 System i 上是否已安裝 IBM Toolbox for Java,請完成本主題中的步驟。

- L 1. 在 System i 領航員中,選取並登入您要使用的系統。
	- 2. 在**功能樹** (左窗格) 中,展開系統,然後展開**配置與服務**。
	- 4 System i: 程式設計 IBM Toolbox for Java
- <span id="page-10-0"></span>3. 展開軟體,然後展開已安裝的產品。
- 4. 在明細窗格 (右窗格) 中,於產品直欄中尋找 5761jc1。如果您可以看到此產品,表示 IBM Toolbox for Java 授權程式已經安裝在所選取的伺服器中。
	- 註: 您也可以透過使用「跳至功能表」CL 指令 (GO MENU(LICPGM)),然後使用選項 11,來檢查是否已 安裝 IBM Toolbox for Java。

如果尚未安裝 IBM Toolbox for Java,您可以安裝 IBM Toolbox for Java 授權產品。

如果已安裝了舊版的 IBM Toolbox for Java,請先刪除目前安裝的版本,然後再安裝 IBM Toolbox for Java 授 權產品。為了避免可能發生的問題,請在刪除目前安裝的版本之前,先考慮備份目前安裝的 IBM Toolbox for Java 版本。

#### 檢查 QUSER 設定檔:

「i5/OS 主伺服器」會以 QUSER 使用者設定檔啓動,因此您必須先確定已經啓用了 QUSER 設定檔,才能在 丰從架構環境中執行 IBM Toolbox for Java。

#### 檢查 QUSER 設定檔

要使用指令行來檢查 QUSER 設定檔,請完成下列步驟:

- 1. 在指令行上,鍵入 DSPUSRPRF USRPRF(QUSER) 然後按 Enter 鍵。
- 2. 確定 Status 是 \*ENABLED。如果設定檔的狀態不是 \*ENABLED,請變更 QUSER 設定檔。

#### 變更 QUSER 使用者設定檔:

如果 OUSER 設定檔不是 \*ENABLED,您必須啟用設定檔,才能啓動 「i5/OS 主伺服器」。此外,OUSER 設 定檔密碼也不可為 \*NONE。如果此為 TRUE,則需重設它。

若要使用指令行來啓用 QUSER 設定檔,請完成下列步驟:

- 1. 鍵入 CHGUSRPRF USRPRF(QUSER),然後按 ENTER 鍵。
- 2. 將狀態欄位變更為 \*ENABLED, 並按 ENTER 鍵。

現在 QUSER 使用者設定檔已備妥,可啓動 「i5/OS 主伺服器」。

#### 與其他授權程式的相依關係:

根據您使用 IBM Toolbox for Java 的方式,您可能必須安裝其他授權程式。

#### 排存檔檢視器

若要使用 IBM Toolbox for Java 的排存檔檢視器功能 (SpooledFileViewer 類別),請確定您已經在伺服器中安 裝主電腦選項 8 (AFP™ 相容字型)。

註: 只有在連接到 V4R4 或更新的系統時, SpooledFileViewer、PrintObjectPageInputStream 及 PrintObjectTransformedInputStream 類別才能作用。

#### **Secure Sockets Layer**

若要使用 Secure Sockets Layer (SSL),請確定您已經安裝好下列項目:

- R IBM HTTP Server for System i 授權程式, 5761-DG1
	- i5/OS 選項 34 (數位憑證管理程式)

<span id="page-11-0"></span>如需相關 SSL 詳細資訊,請參閱 第 333 頁的『Secure Sockets Layer 及 Java Secure Socket Extension』。

## 用來使用 Applet、Servlet 或 SSL 的 HTTP 伺服器

R 如果您要在 System i 平台上使用 Applet、Servlet 或 SSL,必須設定一個 HTTP 伺服器,並在系統上安裝類 R 別檔案。如需有關 IBM HTTP Server 的詳細資訊,請參閱 IBM HTTP Server Webmaster's Guide (GC41-

R 5434), 網址 URL 為: http://www.ibm.com/eserver/iseries/products/http/docs/doc.htm voluments Guide R 有提供 HTML 與 PDF 兩種格式。

如需「數位憑證管理程式」及如何透過 IBM HTTP Server 建立及使用數位憑證的相關資訊,請參閱數位憑證 管理。

#### 與不同層次 i5/OS 的相容性:

因為伺服器及用戶端上都可以使用 IBM Toolbox for Java,所以相容性的問題就會影響到伺服器中的運作情形 以及由用戶端連接回伺服器的情況。

#### 在伺服器中執行 IBM Toolbox for Java

若要安裝 IBM Toolbox for Java (授權程式 5761-JC1 V6R1),伺服器必須執行下列其中一項:

- + i5/OS 版本 6 版次 1
	- i5/OS 版本 5 版次 4

系統上只能安裝一種 IBM Toolbox for Java 授權程式版本。若要安裝不同的版本,請先移除現有的 IBM Toolbox for Java 授權程式。

#### 使用 IBM Toolbox for Java, 從用戶端連接回伺服器

R 您可以在用戶端與所連接的伺服器中使用不同版本的 IBM Toolbox for Java。若要使用 IBM Toolbox for Java R 來存取 System i 上的資料及資源,您連接的伺服器必須執行下列其中一項:

- + · i5/OS 版本 6 版次 1
	- i5/OS 版本 5 版次 4
	- i5/OS 版本 5 版次 3

 $\ddot{}$ 

下表顯示在不同的 i5/OS 版本上安裝 IBM Toolbox for Java 以及與其連線的相容性基本要求。

註: IBM Toolbox for Java 不支援向前相容性。您不可以將 IBM Toolbox for Java 安裝在執行較新 i5/OS 版 本的伺服器上,或與其連線。例如,如果您使用 i5/OS V5R2 隨附的 IBM Toolbox for Java 版本,就不 可以將其安裝在或連線至執行 i5/OS V5R4 的伺服器。

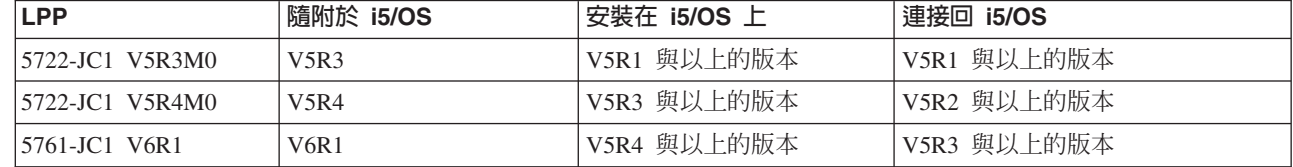

#### 在 i5/OS JVM 中執行時的原有最佳化:

原有最佳化是一組功能,能讓 IBM Toolbox for Java 類別在 i5/OS 中的運作情形符合使用者的預期。最佳化 只有在 i5/OS JVM 上執行時,才會影響 IBM Toolbox for Java 的作業。

<span id="page-12-0"></span>您系統上的 i5/OS 隨附的 IBM Toolbox for Java 原有最佳化版本。最佳化包括:

- 登入:AS400 物件中沒有指定使用者 ID 或密碼時,就會使用目前工作的使用者 ID 與密碼
- 直接呼叫 i5/OS API,而不對主伺服器進行 Socket 呼叫:
	- 符合安全基本要求時,就呼叫記錄層次資料庫存取、資料佇列及使用者空間。
	- 符合安全基本要求與緒安全基本要求時,則進行程式呼叫以及指令呼叫。
- 註: 若要取得最佳效能,當 Java 程式和資料庫檔案位在相同的伺服器上時,請將您的 [JDBC](#page-326-0) 驅動程式內容設 為使用原有的驅動程式。

您不需要為了取得最佳化而變更 Java 應用程式。IBM Toolbox for Java 會在適當時自動啓用最佳化。

為了提高效能,請務必使用包含 i5/OS 原有最佳化的 Jar 檔。如需詳細資訊,請參閱 [jar](#page-17-0) 檔中的附註 1。

+ 當您沒有使用包含 i5/OS 原有最佳化的 JAR 檔時, IBM Toolbox for Java 會如同在用戶端上執行一樣地運 + 作。

### **ToolboxME** 基本要求:

您的工作站、無線裝置及伺服器必須符合以下列出的特定基本要求,才能開發及執行 IBM Toolbox for Java 2 Micro Edition 應用程式。

雖然 Toolbox ME 被視為 IBM Toolbox for Java 的一部分,但它並未包括在授權產品中。 ToolboxME (jt400Micro.jar) 是包含在 Toolbox for Java 的開放程式碼版本中,稱為 JTOpen。您必須個別下載及設定 [ToolboxME](#page-338-0) (包含在 JTOpen 中)。

#### 基本要求

若要使用 ToolboxME,您的工作站、Tier0 無線裝置及伺服器必須符合下列基本要求。

#### 工作站基本要求

開發 ToolboxME 應用程式的工作站基本要求:

- + 支援的 Java Standard Edition 版本
	- 適用於無線裝置 Java 虛擬機器
	- 無線裝置模擬器

#### 無線裝置基本要求

在 Tier0 裝置上執行 ToolboxME 應用程式的唯一基本要求,是使用適用於無線裝置的 Java 虛擬機器。

#### 伺服器基本要求

使用 ToolboxME 應用程式的伺服器基本要求:

- IBM Toolbox for Java 或最新版 JTOpen 所隨附的 [MEServer](#page-340-0) 類別
- IBM Toolbox for Java 的 [i5/OS](#page-9-0) 基本要求

# **IBM Toolbox for Java** 的工作站基本要求

請確定您的工作站符合下列基本要求。

註: 使用 IBM Toolbox for Java 之前,請先備妥與您環境相關的 [i5/OS](#page-9-0) 基本要求。

### 執行 IBM Toolbox for Java 應用程式的工作站基本要求:

若要開發與執行 IBM Toolbox for Java 應用程式,請確定您的工作站符合下列基本要求。

- 我們建議您使用受支援的 Java 2 標準版 (J2SE) Java 虛擬機器。許多新的 IBM Toolbox for Java 功能需 要使用 JVM 1.4 版或更高版本。
- 使用 Vaccess 類別或 Graphical Toolbox 需要用到 J2SE 隨附的 Swing。您也可以從 Sun 的 [Java Founda-](http://java.sun.com/products/jfc/)

[tion Classes](http://java.sun.com/products/jfc/)  $\blacktriangleright$  網站上下載 Swing 1.1。已經測試的環境如下:

- Windows 2000
- Windows XP
- $-$  AIX® 4.3.3.1 版
- Sun Solaris 5.7
- i5/OS 版本 5 版次 3 或更新版本
- $-$  Linux<sup>®</sup> (Red Hat 7.0)
- 已安裝及配置 TCP/IP

### 執行 IBM Toolbox for Java Applet 的工作站基本要求:

若要開發與執行 IBM Toolbox for Java 應用程式,請確定您的工作站符合下列基本要求。

- 具有相容之 Java 虛擬機器 (JVM) 的瀏覽器。已經測試的環境如下:
	- Netscape Communicator 4.7, 使用現行 Java 外掛程式
	- 註: IBM Toolbox for Java 不再支援在 Netscape Navigator 或 Microsoft Internet Explorer 的預設 JVM 中 執行。對於要使用 IBM Toolbox for Java 類別在瀏覽器中執行的 Applet,您應該安裝外掛程式,例如

[Sun Java 2 Runtime Environment \(JRE\)](http://java.sun.com/products/plugin/) 外掛程式

- 已安裝及配置 TCP/IP
- + 工作站必須連接至執行 i5/OS V5R3 或更新版本的伺服器

#### **ToolboxME 基本要求:**

您的工作站、無線裝置及伺服器必須符合以下列出的特定基本要求,才能開發及執行 IBM Toolbox for Java 2 Micro Edition 應用程式。

雖然 Toolbox ME 被視為 IBM Toolbox for Java 的一部分,但它並未包括在授權產品中。 ToolboxME (jt400Micro.jar) 是包含在 Toolbox for Java 的開放程式碼版本中,稱為 JTOpen。您必須個別下載及設定 [ToolboxME](#page-338-0) (包含在 JTOpen 中)。

#### 基本要求

若要使用 ToolboxME,您的工作站、Tier0 無線裝置及伺服器必須符合下列基本要求。

## 工作站基本要求

開發 ToolboxME 應用程式的工作站基本要求:

- + 支援的 Java Standard Edition 版本
	- 適用於無線裝置 Java 虛擬機器
	- 無線裝置模擬器

#### <span id="page-14-0"></span>無線裝置基本要求

在 TierO 裝置上執行 ToolboxME 應用程式的唯一基本要求,是使用適用於無線裝置的 Java 虛擬機器。

#### 伺服器基本要求

使用 ToolboxME 應用程式的伺服器基本要求:

- IBM Toolbox for Java 或最新版 JTOpen 所隨附的 [MEServer](#page-340-0) 類別
- IBM Toolbox for Java 的 [i5/OS](#page-9-0) 基本要求

### **IBM Toolbox for Java** 的工作站 Swing 基本要求:

IBM Toolbox for Java 從 V4R5 變更為支援 Swing 1.1,此一版次會繼續支援。切換至 Swing 需要變更 IBM Toolbox for Java 類別中的程式設計。所以,如果您的程式使用 Graphical Toolbox 或 V4R5 版以前的 Vaccess 類別,您的程式也需要變更。

除了程式設計變更之外,當執行程式時,Swing 類別必須位於 CLASSPATH 中。Swing 類別是 Java 2 Plat-form 的一部分。如果您沒有 Java 2 Platform,則可以從下列下載 Swing 1.1 類別: [Sun Microsystems, Inc.](http://java.sun.com/products/jfc/index.html)

# 43

## 在您的系統上安裝 IBM Toolbox for Java

只有在將系統或系統的一個分割區配置為用戶端時,才需要在 System i 上安裝 IBM Toolbox for Java。

註: 原有版本的 IBM Toolbox for Java 隨附於 i5/OS。因此,如果您只要在伺服器上使用 IBM Toolbox for Java,就不需要安裝授權產品。如需原有版本 IBM Toolbox for Java 的相關資訊,請參閱 [Jar](#page-17-0) 檔:附註 1。

安裝 [IBM Toolbox for Java](#page-9-0) 之前,您需要確定您的 i5/OS 版本符合執行 IBM Toolbox for Java 的基本要求。 此外,有些伺服器會預先配置為已安裝 [IBM Toolbox](#page-9-0) for Java。您可以判定伺服器中是否已安裝了 IBM Toolbox [for Java](#page-9-0) 授權產品。

#### 安装 IBM Toolbox for Java

- L 您可以使用 System i 領航員 或指令行,來安裝 IBM Toolbox for Java 授權程式。
- L 使用 **System i** 領航員 安裝 **IBM Toolbox for Java**
- L 若要使用 System i 領航員 來安裝 IBM Toolbox for Java,請完成下列步驟:
- L 1. 在 System i 領航員 中,登入您要使用的系統。
	- 2. 在「功能樹」(左窗格) 中,展開我的連接。
	- 3. 在**我的連線**下,以滑鼠右鍵按一下您要安裝 IBM Toolbox for Java 的系統。
	- 4. 選取**執行指令**。
	- 5. 在**還原授權程式 (RSTLICPGM)** 對話框中,鍵入下列資訊,然後按一下**確定**:
		- 產品: 5761JC1
		- 裝置:裝置或儲存檔案名稱

## 註: 如需詳細資訊,請按一下**還原授權程式 (RSTLICPGM)**對話框中的**說明**。

- L 您可以完成下列步驟,使用 System i 領航員 來檢視所產生的「管理中心指令」作業狀態:
	- 1. 展開管理中心。
- 2. 展開作業活動。
- 3. 在**作業活動**底下,選取**指令**。
- 4. 在「明細」窗格中,按一下適當的**執行指令**作業。

### **使用指令行來安裝 IBM Toolbox for Java**

- R 若要從指令行安裝 IBM Toolbox for Java,請完成下列步驟:
- R 1. 在指令行上,使用「跳至功能表」CL 指令。鍵入 **GO MENU(LICPGM**) 再按 ENTER。
	- 2. 選取 **11.安裝授權程式**。
	- 3. 選取 5761-JC1 IBM Toolbox for Java。

如需有關安裝授權程式的詳細資訊,請參閱管理軟體及授權程式。

# 在工作站中安裝 IBM Toolbox for Java

安裝 IBM Toolbox for Java 之前,請先備妥與您環境相關的工作站基本要求。

在工作站中安裝 IBM Toolbox for Java 的方式取決於您要如何管理安裝系統:

- 若要在個別的用戶端中安裝 IBM Toolbox for Java,請將 JAR 檔複製到您的工作站中,並配置工作站 CLASSPATH .
- 若要使用安裝於伺服器中的 IBM Toolbox for Java,您只需要配置工作站 CLASSPATH 來指向伺服器安裝 即可。若要將工作站 CLASSPATH 指向伺服器,您的伺服器必須安裝 i5/OS NetServer。

本文件說明如何將類別檔案複製到工作站中。如需有關在工作站設定 CLASSPATH 的詳細資訊,請參閱您工作

站的作業系統文件,或是 [Sun Java](http://developer.java.sun.com/developer/) 網站 マン 上提供的資訊。

註: 若要在您的應用程式中使用 IBM Toolbox for Java 類別,您的系統還必須符合 [i5/OS](#page-9-0) 的基本要求。

IBM Toolbox for Java 類別檔案封裝在數個 Jar 檔中,因此您必須複製一或多個這類 JAR 檔到您的工作站中。 如需特定 IBM Toolbox for Java 功能需要哪些 [Jar](#page-16-0) 檔的相關資訊,請參閱 Jar 檔。

## 範例:複製 jt400.jar

下列範例假設您要複製 jt400.jar,此檔包含核心 IBM Toolbox for Java 類別。

若要手動複製 JAR 檔,請完成下列步驟:

- 1. 在下面的目錄中找出 jt400.jar 檔:/QIBM/ProdData/HTTP/Public/jt400/lib
- 2. 將 jt400.jar 從伺服器複製到您的工作站。有不同的方法可用來完成此項步驟:
- 使用 System i Access for Windows 將工作站上的網路磁碟機對映至伺服器,然後複製檔案。 L
	- 使用檔案轉送通訊協定 (FTP) 將檔案傳送 (以二進位模式) 到工作站。
	- 3. 更新工作站的 CLASSPATH 環境變數。
		- 例如,如果您在使用 Windows NT®,且您已將 jt400.jar 複製到 C:\jt400\lib,請在 CLASSPATH 的末端 新增下列字串:

;C:\jt400\lib\jt400.jar

您也可以選擇使用開放原始碼版本的 IBM Toolbox for Java (稱為 JTOpen)。如需有關 JTOpen 的詳細資訊,

請參閱 [IBM Toolbox for Java and JTOpen](http://www.ibm.com/servers/eserver/iseries/toolbox/downloads.html) 網站

## <span id="page-16-0"></span>**Jar :**

IBM Toolbox for Java 會以一組 JAR 檔案提供。每個 jar 檔包含提供特定功能的 Java 套件。您可以減少所 需儲存體空間的容量,其方法為只使用需要的 jar 檔來啓用您要的特定功能。

若要使用 jar 檔,請確定您的 CLASSPATH 已包含了它的登錄。

下圖指出您必須將哪些 JAR 檔新增到 CLASSPATH,才能使用相關的功能或套件。

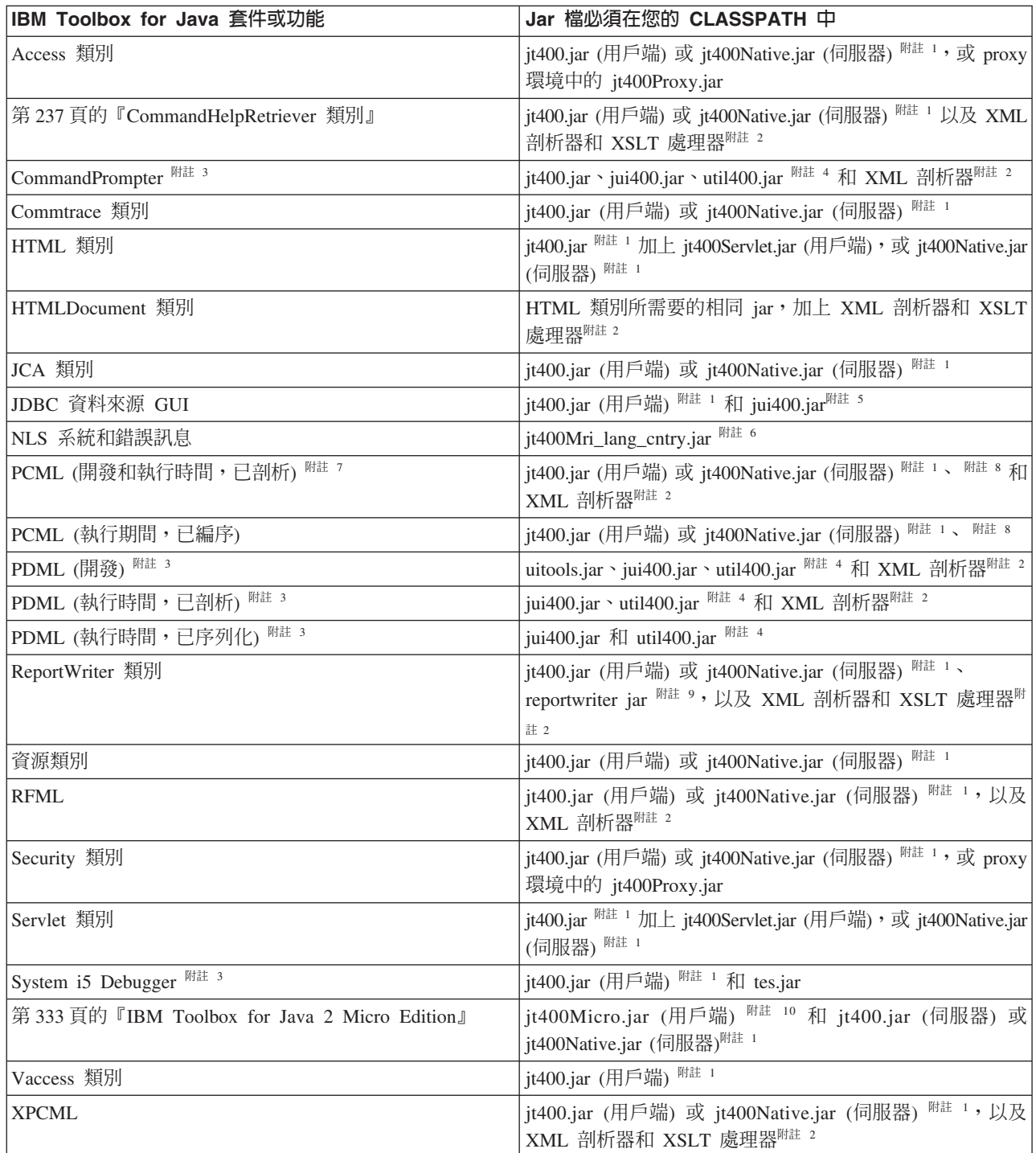

- <span id="page-17-0"></span>+ 附註 1:不可同時將 jt400.jar 及 jt400Native.jar 放置在 CLASSPATH 中。請選擇最適合您環境的 JAR 檔,
- + 並且在 CLASSPATH 中只使用該 JAR 檔。

附註 2: 部分 IBM Toolbox for Java 類別會位於多個 JAR 檔中:

- jt400.jar Access、commtrace、JCA、JDBC 支援、MEServer、PCML、資源、RFML、安全、公用程式、 vaccess 和 XPCML。
- jt400.zip 使用 jt400.jar 代替 jt400.zip。jt400.zip 是提供用來保持與舊版 IBM Toolbox for Java 的相容 性。
- jt400Access.zip jt400.jar 中 vaccess 以外的所有類別。jtAccess400.zip 是提供用來保持與舊版 IBM Toolbox for Java 的相容性。請使用 jt400.jar 或 jt400Native.jar 代替 jt400Access.zip。
- R jt400Native.jar Access、HTML、MEServer、PCML、Resource、 RFML、Secutiry、XPCML 和原有的最
- 佳化。原有的最佳化是一組類別 (少於 20),當其在 i5/OS JVM 上執行時,會利用 System i5 功能。由於  $\mathbf R$
- jt400Native.jar 包含原有的最佳化,因此在 thei5/OS JVM 上執行時,請使用 jt400Native.jar,而不要使用  $\mathbb{R}$
- jt400.jar。 jt400Native.jar 隨附於 i5/OS,並且位於目錄 /QIBM/ProdData/OS400/jt400/lib 中。 R
	- jt400Native11x.jar 使用 jt400Native.jar 代替 jt400Native11x.jar。 jt400Native11x.jar 可用來保持與前版次 IBM Toolbox for Java 的相容性。

附註 3:當您必須使用 XML 剖析器或 XSLT 處理器時,請確定它們可與 JAXP 相容。詳細資訊,請參閱下 一百:

第 393 頁的『XML 剖析器與 XSLT 處理器』

附註 4:若要使用 CommandPrompter、PDML 或 System i5 Debugger,也必須要有不屬於 IBM Toolbox for Java 一部份的一個額外 JAR 檔案:jhall.jar。如需下載 jhall.jar 的相關資訊,請參閱 Sun JavaHelp 網站

# -25.

附註 5:util400.jar 包含 System i 專用的類別,用於格式化輸入及使用指令行提示程式。使用 CommandPrompter 類別需要 util400.jar。使用 PDML 時不一定要有 util400.jar,但它是有用的。

附註 6:jui400.jar 包含使用 JDBC DataSource GUI 介面所需的類別。 jt400.jar (附註 1) 包含所有其他 JDBC 功能需要的類別。

附註 7: jt400Mri\_xx\_yy.jar 包含已翻譯的訊息,包括異常訊息、對話框以及其他正常處理的輸出中包含的字串。 在 jt400Mri\_lang\_cntry.jar 中, lang = 「ISO 語言碼」, cntry = 「ISO 國家或地區碼」, 用來轉譯內含文字。 在某些情況下,不會使用「ISO 國家或地區碼」。在系統上安裝 IBM Toolbox for Java 授權程式的特定國家 語言版本時,將會安裝適當的 jt400Mri\_lang\_cntry.jar 檔。如果該語言不受支援,則會安裝預設的英文版本,此 版本位於 IBM Toolbox for Java JAR 檔中。

• 例如,安裝德國語言版本的授權程式 5761-JC1 時,會安裝德文 JAR 檔 jt400Mri\_de.jar。

將這些 JAR 檔多加入幾個到 classpath 中,即可增加其他語言的支援。Java 會根據目前的語言環境載入正確的 字串。

附註 8: 在開發期間序列化 PCML 檔案有兩個好處:

- 1. 只有在開發期間才需要剖析 PCML 檔,執行期間不需要
- 2. 使用者在他們 CLASSPATH 中只要有較少的 jar 檔即可執行應用程式

若要在開發期間剖析 PCML 檔,則在 data.jar 或 jt400.jar 中必須有 PCML 執行時間,在 x4j400.jar 中必須 有 PCML 剖析器。若要執行編序的應用程式,使用者只需要 jt400.jar。如需詳細資訊,請參閱第 361 頁的『使 用 PCML 建置 System i5 程式呼叫』。

<span id="page-18-0"></span>**附註 9**:使用 jt400.jar 及 jt400Native.jar,而不要使用 data400.jar。data400.jar 包含一些 PCML 執行時間類 別,這些類別目前也位於 jt400.jar 和 jt400Native.jar 中 (附註 1)。 data400.jar 是提供用來保持與舊版 IBM Toolbox for Java 的相容性。

附註 10: ReportWriter 類別的副本位於多個 JAR 檔案中:

- composer.jar
- outputwriter.jar
- reportwriters.jar

R 如果您的應用程式將 PCL 資料傳送至 i5/OS 排存檔,您必須使用適當的 JAR 檔,使 Access 類別成為可用 R (附註 1)。建立一個排存檔來保留 PCL 資料需要 AS400、OutputQueue、PrintParameterList 及 R SpooledFileOutputStream 類別。詳細資訊,請參閱 [ReportWriter](#page-220-0) 類別。

**附註 11**:jt400Micro.jar 未包含執行 MEServer 所需的類別,這些類別位於 jt400.jar 及 jt400Native.jar 中 (附

註 1)。 jt400Micro.jar 只能從 [IBM Toolbox for Java and JTOpen](http://www.ibm.com/servers/eserver/iseries/toolbox/downloads.html) 網站 取得。

## 系統内容

您可指定系統內容,以配置 IBM Toolbox for Java 的各個層面。

例如,您可使用系統內容來定義 PROXY 伺服器或追蹤層次。系統內容對於簡便的執行時間配置非常有用,而 不需重新編譯程式碼。當您在執行時間變更系統內容,系統內容的作業就像環境變數,變更通常要等到下次執 行應用程式時才會反映。

您可使用下列數種方式設定系統內容:

#### • 使用 java.lang.System.setProperties() 方法

您可使用 java.lang.System.setProperties() 方法,程式化地設定系統內容。

```
例如,下列程式碼將 com.ibm.as400.access.AS400.proxyServer 內容設定為 hqoffice:
```

```
Properties systemProperties = System.getProperties();
   systemProperties.put ("com.ibm.as400.access.AS400.proxyServer", "hqoffice");
   System.setProperties (systemProperties);
```
• 使用 java 指令的 -D 選項

許多環境可讓您使用 Java 指令的 -D 選項,在從指令行執行應用程式時設定系統內容。

例如,下列程式執行名為 Inventory 的應用程式,且其 com.ibm.as400.access.AS400.proxyServer 內容設 定為 hqoffice:

java -Dcom.ibm.as400.access.AS400.proxyServer=hqoffice Inventory

#### • 使用 it400.properties 檔案

在部分環境中,可能不適宜指示所有的使用者設定其自有的系統內容。另一個選擇方案為在名稱為 jt400.properties 的檔案中指定 IBM Toolbox for Java 系統內容,將該檔案視為 com.ibm.as400.access 套件的 一部分加以搜尋。換言之,將 jt400.properties 檔案置於 classpath 所指向的 com/ibm/as400/access 目錄。

例如,在 jt400.properties 檔案中插入下列程式行,以將 com.ibm.as400.access.AS400.proxyServer 內容設 定為 hqoffice:

com.ibm.as400.access.AS400.proxyServer=hqoffice

反斜線字元 (\) 的功能如同內容檔案中的跳出字元。使用雙反斜線 (\\) 指定文字反斜線字元。

針對您的環境修改這個 jt400.properties 檔案的範例。

## • 使用 Properties 類別

部分瀏覽器不載入沒有明確變更安全性設定值的內容檔案。不過,大部分的瀏覽器都接受 .class 檔案中的內 容,因此,也可使用延伸 java.util.Properties 的 com.ibm.as400.access.Properties 類別來指定 IBM Toolbox for Java 系統內容。

```
例如,若要將 com.ibm.as400.access.AS400.proxyServer 內容設為 hqoffice,請使用下列 Java 程式碼:
  package com.ibm.as400.access;
  public class Properties
  extends java.util.Properties
  {
     public Properties ()
     {
       put ("com.ibm.as400.access.AS400.proxyServer", "hqoffice");
     }
  }
```
針對您的環境,修改及編譯此 Properties.java 原始檔的範例。

如果使用上述說明的多個機制來設定 IBM Toolbox for Java 系統內容,則其優先順序如下 (依遞減的優先順序):

- 1. 使用 java.lang.System.setProperties() 程式化地設定系統內容
- 2. 使用 Java 指令的 -D 選項設定系統內容
- 3. 使用 Properties 類別設定系統內容
- 4. 使用 jt400.properties 檔案設定系統內容

IBM Toolbox for Java 支援下列的系統內容:

- 『Proxy 伺服器內容』
- 第15頁的『追蹤內容』
- 第15頁的『[CommandCall/ProgramCall](#page-20-0) 內容』
- 第15 頁的 『[FTP](#page-20-0) 內容』
- 第16頁的『連線內容』

# Proxy 伺服器内容

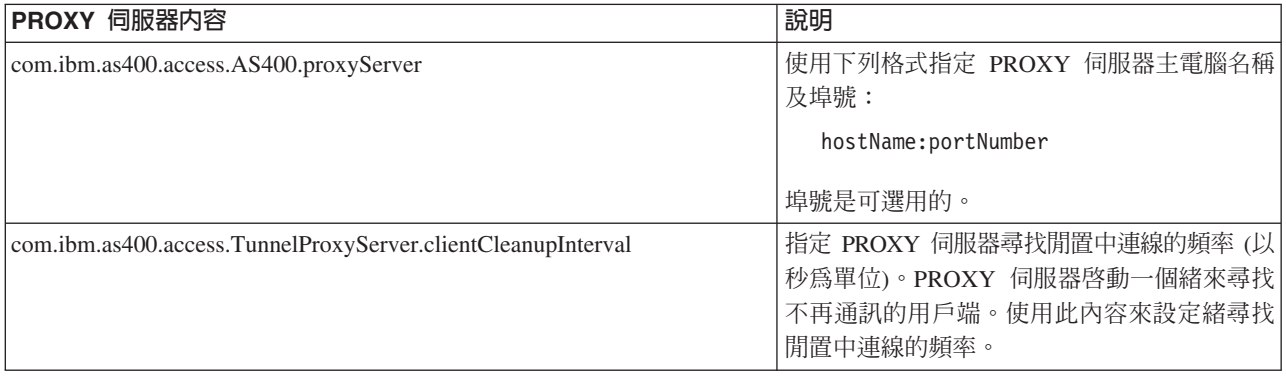

<span id="page-20-0"></span>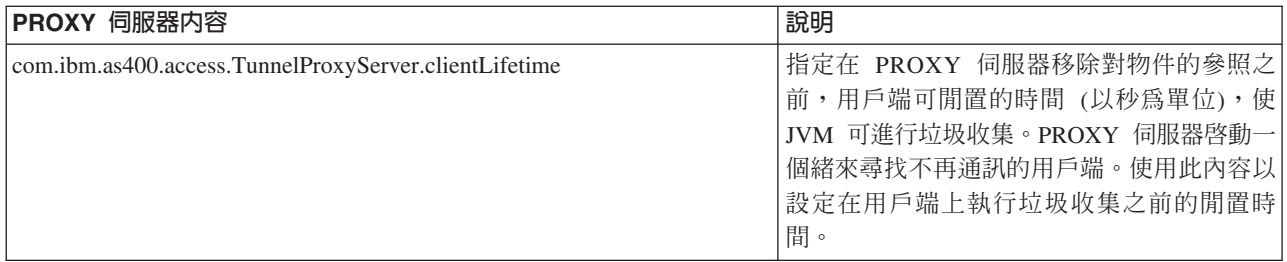

# 追蹤内容

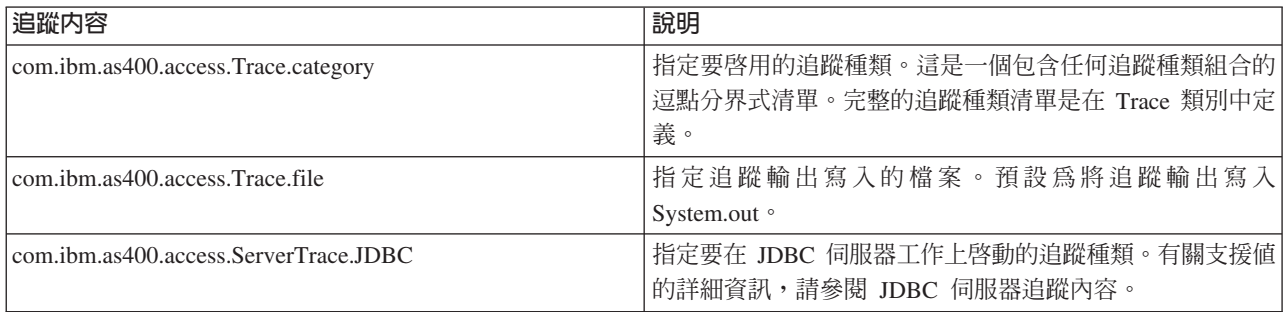

# **CommandCall/ProgramCall** 内容

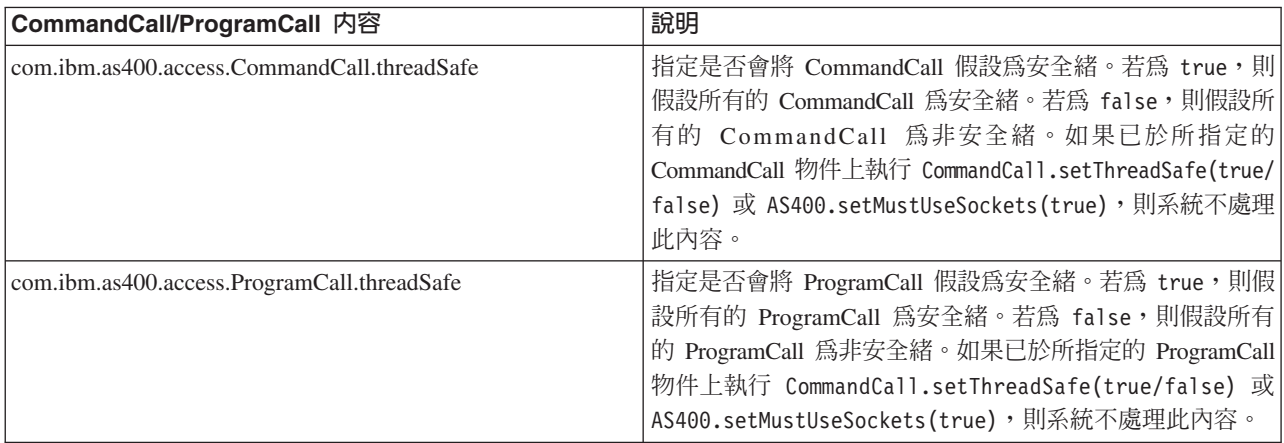

# **FTP** 内容

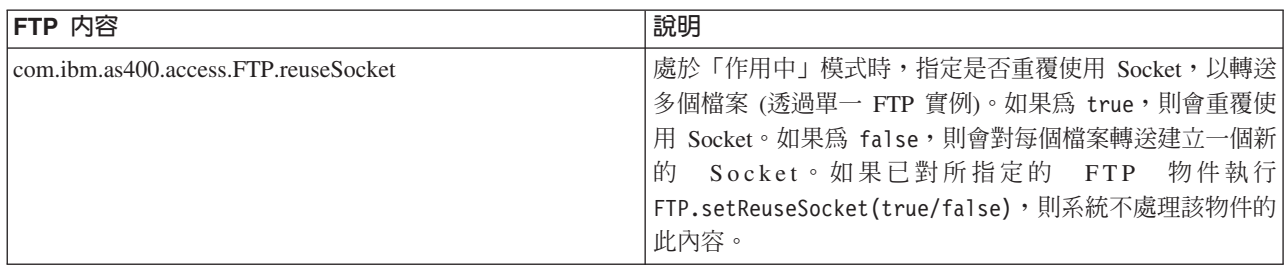

## <span id="page-21-0"></span>連線内容

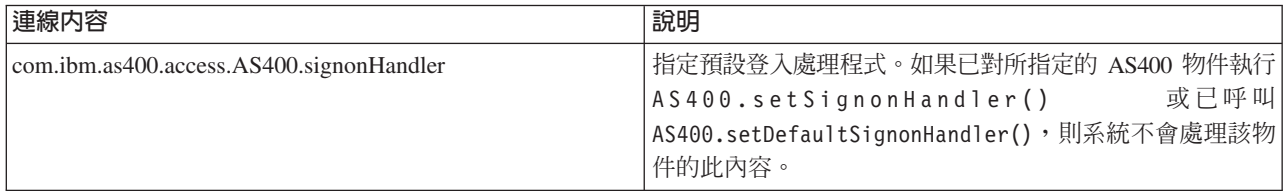

# 範例:内容檔

本範例顯示 Proxy 伺服器、追蹤種類、指令呼叫、程式呼叫、檔案傳送以及連線的內容。

#=========================================================# # IBM Toolbox for Java #---------------------------------------------------------# # Sample properties file #  $#$ # Name this file jt400.properties and store it in a # # com/ibm/as400/access directory that is pointed to by #  $#$  the classpath. #=========================================================# #---------------------------------------------------------# # Proxy server system properties # #---------------------------------------------------------# # This system property specifies the proxy server host name # and port number, specified in the format: hostName:portNumber # The port number is optional. com.ibm.as400.access.AS400.proxyServer=hqoffice # This system property specifies how often, in seconds, # the proxy server will look for idle connections. The # proxy server starts a thread to look for clients that are # no longer communicating. Use this property to set how # often the thread looks for idle connections. com.ibm.as400.access.TunnelProxyServer.clientCleanupInterval=7200 # This system property specifies how long, in seconds, a # client can be idle before it is cleaned up. The proxy server # starts a thread to look for clients that are no longer # communicating. Use this property to set long a client can # be idle before it is cleaned up. com.ibm.as400.access.TunnelProxyServer.clientLifetime=2700 #---------------------------------------------------------# # Trace system properties # #---------------------------------------------------------# # This system property specifies which trace categories to enable. # This is a comma-delimited list containing any combination of trace # categories. The complete list of trace categories is defined in # the Trace class. com.ibm.as400.access.Trace.category=error,warning,information # This system property specifies the file to which trace output # is written. The default is to write trace output to System.out. com.ibm.as400.access.Trace.file=c:\\temp\\trace.out #---------------------------------------------------------# # Command Call system properties #---------------------------------------------------------#

<span id="page-22-0"></span># This system property specifies whether CommandCalls should # be assumed to be thread-safe. If true, all CommandCalls are # assumed to be thread-safe. If false, all CommandCalls are # assumed to be non-thread-safe. This property is ignored # for a given CommandCall object if either # CommandCall.setThreadSafe(true/false) or # AS400.setMustUseSockets(true) has been performed on the object. com.ibm.as400.access.CommandCall.threadSafe=true #---------------------------------------------------------# # Program Call system properties # #---------------------------------------------------------# # This system property specifies whether ProgramCalls should # be assumed to be thread-safe. If true, all ProgramCalls are # assumed to be thread-safe. If false, all ProgramCalls are # assumed to be non-thread-safe. This property is ignored # for a given ProgramCall object if either # ProgramCall.setThreadSafe(true/false) or # AS400.setMustUseSockets(true) has been performed on the object. com.ibm.as400.access.ProgramCall.threadSafe=true #---------------------------------------------------------# # FTP system properties #---------------------------------------------------------# # This system property specifies whether the socket is reused # for multiple file transfers (through a single FTP instance), # when in "active" mode. # If true, the socket is reused. If false, a new socket is # created for each file transfer. # This property is ignored for a given FTP object if # FTP.setReuseSocket(true/false) has been performed on the object. com.ibm.as400.access.FTP.reuseSocket=true #---------------------------------------------------------# # Connection system properties # #---------------------------------------------------------# # This system property specifies the default signon handler. # This property is ignored for a given AS400 object if # AS400.setSignonHandler() has been performed on # the object, or if AS400.setDefaultSignonHandler() # has been called. com.ibm.as400.access.AS400.signonHandler=mypackage.MyHandler # End 範例:系統内容類<mark>別原</mark>始檔 //========================================================= // IBM Toolbox for Java //--------------------------------------------------------- // Sample properties class source file //

// Compile this source file and store the class file in // the classpath.

//========================================================= package com.ibm.as400.access;

public class Properties extends java.util.Properties

{ public Properties () { /\*---------------------------------------------------------\*/ /\* Proxy server system properties\*/ /\*---------------------------------------------------------\*/ // This system property specifies the proxy server host name // and port number, specified in the format: hostName:portNumber // The port number is optional. put ("com.ibm.as400.access.AS400.proxyServer", "hqoffice"); // This system property specifies how often, in seconds, // the proxy server will look for idle connections. The // proxy server starts a thread to look for clients that are // no longer communicating. Use this property to set how // often the thread looks for idle connections. put("com.ibm.as400.access.TunnelProxyServer.clientCleanupInterval", "7200"); // This system property specifies how long, in seconds, a // client can be idle before it is cleaned up. The proxy server // starts a thread to look for clients that are no longer // communicating. Use this property to set long a client can // be idle before it is cleaned up. put("com.ibm.as400.access.TunnelProxyServer.clientLifetime", "2700"); /\*---------------------------------------------------------\*/ /\* Trace system properties \*/ /\*---------------------------------------------------------\*/ // This system property specifies which trace categories to enable. // This is a comma-delimited list containing any combination of trace // categories.The complete list of trace categories is defined in // the Trace class. put ("com.ibm.as400.access.Trace.category", "error,warning,information"); // This system property specifies the file to which trace output // is written. The default is to write trace output to System.out. put ("com.ibm.as400.access.Trace.file", "c:\temp\trace.out"); /\*---------------------------------------------------------\*/ /\* Command Call system properties\*/ /\*---------------------------------------------------------\*/ // This system property specifies whether CommandCalls should // be assumed to be thread-safe. If true, all CommandCalls are // assumed to be thread-safe. If false, all CommandCalls are // assumed to be non-thread-safe. This property is ignored // for a given CommandCall object if either // CommandCall.setThreadSafe(true/false) or // AS400.setMustUseSockets(true) has been performed on the object. put ("com.ibm.as400.access.CommandCall.threadSafe", "true"); /\*---------------------------------------------------------\*/ /\* Program Call system properties\*/ /\*---------------------------------------------------------\*/ // This system property specifies whether ProgramCalls should // be assumed to be thread-safe. If true, all ProgramCalls are // assumed to be thread-safe. If false, all ProgramCalls are // assumed to be non-thread-safe. This property is ignored

// for a given ProgramCall object if either

```
// ProgramCall.setThreadSafe(true/false) or
   // AS400.setMustUseSockets(true) has been performed on the object.
   put ("com.ibm.as400.access.ProgramCall.threadSafe", "true");
   /*---------------------------------------------------------*/
   /* FTP system properties *//*---------------------------------------------------------*/
   // This system property specifies whether the socket is reused
   // for multiple file transfers (through a single FTP instance),
   // when in "active" mode. If true, the socket is reused.
   // If false, a new socket is created for each file transfer.
   // This property is ignored for a given FTP object if
   // FTP.setReuseSocket(true/false) has been performed on the object.
   put ("com.ibm.as400.access.FTP.reuseSocket", "true");
   /*---------------------------------------------------------*/
   /* Connection system properties */
   /*---------------------------------------------------------*/
   // This system property specifies the default signon handler.
   // This property is ignored for a given AS400 object if
   // AS400.setSignonHandler() has been performed on
   // the object, or if AS400.setDefaultSignonHandler()
   // has been called.
   put ("com.ibm.as400.access.AS400.signonHandler", "mypackage.MyHandler");
}
```

```
IBM Toolbox for Java 類別
```
和所有 Java 類別一樣,IBM Toolbox for Java 類別會分類成套件。每個套件提供某種功能。

為了方便起見,此說明文件通常使用簡短名稱以參照每個套件。例如,com.ibm.as400.access 套件稱為 Access 套 件。

R 除了以下列出的套件外,您也可以在 第333 頁的『[IBM Toolbox for Java 2 Micro Edition](#page-338-0)』主題中,閱讀更多 R 關於 micro 套件的資訊,micro 套件可讓您建立 Java 程式,以讓無線裝置直接存取 System i5 資料及服務。

## **Access** 類別

}

IBM Toolbox for Java Access 類別代表 System i5 資料及資源。

註: IBM Toolbox for Java 有提供第二組類別,稱為 [Resource](#page-222-0) 類別,用來處理 System i5 物件及清單。 Resource 類別提供一個同屬組織架構及一致的程式設計介面,用來處理各種 System i5 物件及清單。

## 相關資訊

[EventLog](javadoc/com/ibm/as400/access/EventLog.html) 類別 Javadoc 提供一個方法來記錄異常狀況及訊息,這和用來顯示這些異常狀況及訊息的裝置無關。

[Access](javadoc/com/ibm/as400/access/package-summary.html) 套件摘要

[Resource](javadoc/com/ibm/as400/resource/package-summary.html) 套件摘要

## 伺服器存取點

L IBM Toolbox for Java Access 類別提供類似使用 System i Access for Windows API 的功能。不過,使用這

L 些類別並不需要安裝 System i Access for Windows。

<span id="page-25-0"></span>Access 類別會使用現有的系統作為存取點。每個伺服器會在系統上以個別工作的方式執行,並會在 Socket 連 線中傳送及接收資料串流。

## 圖 1: 伺服器存取點

具有 JVM 的用戶端

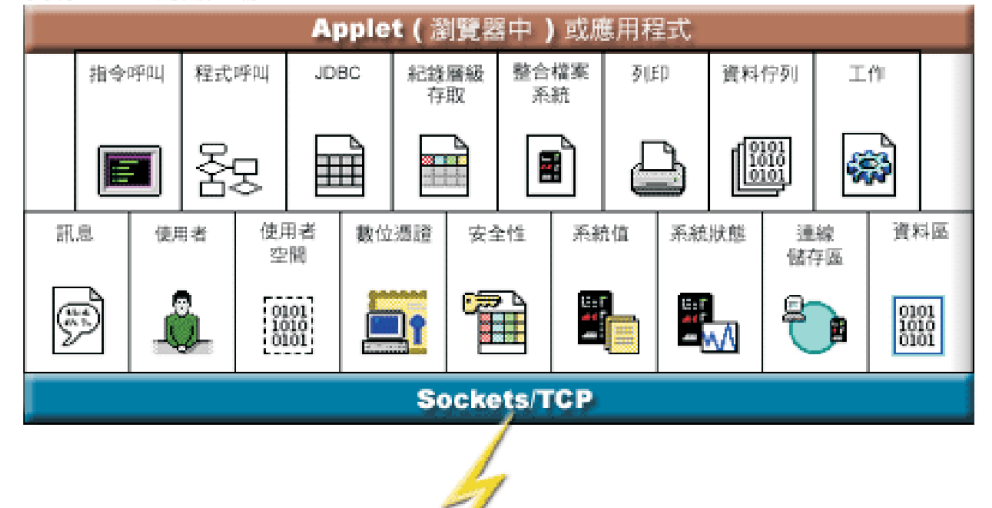

System i

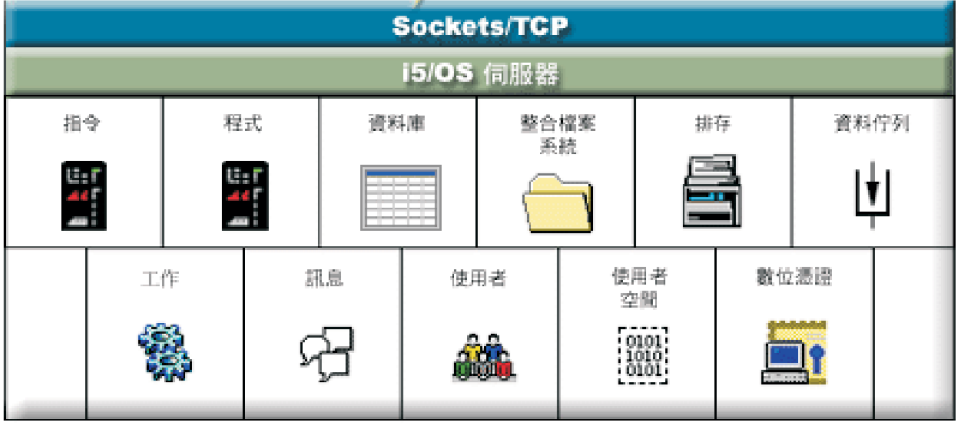

## **AS400 類別**

IBM Toolbox for Java AS400 類別管理對伺服器上的伺服器工作的一組 Socket 連線以及伺服器的登入行為, 包括提示使用者輸入登入資訊、密碼快取,以及預設使用者管理。

R 當 Java 程式使用存取 System i5 的類別實例時, Java 程式必須提供 AS400 物件。例如,CommandCall 物 R 件必須有 AS400 物件,才能將指令傳送到系統。

R 當 AS400 物件在 i5/OS Java 虛擬機器中執行時,會以不同的方式處理連線、使用者 ID 及密碼。詳細資訊, R 請參閱 第 429 頁的 『[i5/OS Java](#page-434-0) 虛擬機器』。

AS400 物件目前支援 Kerberos 鑑別,其透過「Java 一般安全性服務應用程式設計介面 (JGSS API)」 來鑑別 伺服器,而不是透過使用者 ID 及密碼。

註: 若要使用 Kerberos 通行證,則必須安裝 J2SDK v1.4,並配置 「Java 一般安全性服務 (JGSS) 應用程式設

計介面」。如需 JGSS 的相關資訊,請參閱 [J2SDK, v1.4 Security Documentation](http://java.sun.com/j2se/1.4/docs/guide/security/index.html)  $\overline{\phantom{a}}$ 。

如需透過 AS400 物件來管理伺服器連線的相關資訊,請參閱管理連線。如需透過向連線儲存區要求連線以減少 起始連線時間的相關資訊,請參閱 AS400ConnectionPool Javadoc。

AS400 類別提供下列登入功能:

- 鑑別使用者設定檔
- 取得設定檔記號認證,並鑑別相關聯的使用者設定檔
- 設定設定檔記號認證
- 管理預設使用者 ID
- 快取密碼
- 使用者 [ID](#page-27-0) 的提示
- 變更密碼
- 取得作業系統的版本與版次

如需傳送或接收加密資料時如何使用 AS400 物件的資訊,請參閱 [SecureAS400](#page-29-0) 類別。

#### 相關資訊

[AS400ConnectionPool Javadoc](javadoc/com/ibm/as400/access/AS400ConnectionPool.html)

[AS400 Javadoc](javadoc/com/ibm/as400/access/AS400.html)

#### 管理預設使用者 ID:

若要將使用者必須登入的次數縮至最小,請使用預設使用者 ID。當 Java 程式未提供使用者 ID 時,該程式會 使用預設使用者 ID。您可透過 Java 程式或透過使用者介面來設定預設使用者 ID。如果未建立預設使用者 ID, 則「登入」對話視窗可讓使用者設定預設使用者 ID。

一旦對給定的伺服器建立了預設使用者 ID 之後,「登入」對話視窗便不准您改變預設使用者 ID。建構 AS400 物件時,Java 程式可提供使用者 ID 及密碼。程式提供使用者 ID 給 AS400 物件之後,不會影響預設使用者 ID。如果程式要建立或變更預設使用者 ID,則必須將此預設使用者 ID 明確設為 [setUseDefaultUser\(\)](javadoc/com/ibm/as400/access/AS400.html#SETUSEDEFAULTUSER(BOOLEAN))。詳細資 訊,請參閱提示、預設使用者 [ID](#page-27-0) 與密碼快取摘要。

AS400 物件具有取得、設定及移除預設使用者 ID 的方法。Java 程式也可以經由 [setUseDefaultUser\(\)](javadoc/com/ibm/as400/access/AS400.html#SETUSEDEFAULTUSER(BOOLEAN)) 方法停 用預設使用者 ID 處理。如果停用預設使用者 ID 處理,並且 Java 應用程式未提供使用者 ID 時,則每次建 立與伺服器的連線時,AS400 物件都會提示輸入使用者 ID。

代表 Java 虛擬機器內同一部 System i5 的所有 AS400 物件,都會使用相同的預設使用者 ID。

在下列範例中,使用兩個 AS400 物件來建立伺服器的兩個連線。當使用者登入時若勾選「Default User ID」方 框,則在第二次連線時不會提示輸入使用者 ID。

// Create two AS400 objects to the // same system. AS400 sys1 = new AS400("mySystem.myCompany.com"); AS400 sys2 = new AS400("mySystem.myCompany.com"); // Start a connection to the command // call service. The user is prompted // for user ID and password. sys1.connectService(AS400.COMMAND);

```
// Start another connection to the
                  // command call service. The user is
                  // not prompted.
sys2.connectService(AS400.COMMAND);
```
當伺服器的最後一個 AS400 物件進行記憶體回收時,即會捨棄預設使用者 ID 資訊。

#### 使用密碼快取:

密碼快取可讓 IBM Toolbox for Java 儲存密碼及使用者 ID 資訊,如此就無需在每次進行連線時,都提示使 用者輸入該資訊。

您可以使用 AS400 物件提供的方法執行下列作業:

- 清除密碼快取,然後停用密碼快取
- 將使用者必須鍵入登入資訊的次數降至最低

R 密碼快取適用於代表 Java 虛擬機器內 System i5 的所有 AS400 物件。由於 Java 不允許虛擬機器之間的資 R 訊共用,因此各 Java 虛擬機器將看不見彼此所擁有的快取密碼。當將最後一個 AS400 物件棄置垃圾桶之後, R 便會捨棄此快取。「登入」對話視窗中會提供勾選框,讓使用者選擇是否要快取密碼。在建構 AS400 物件時, R Java 程式可讓您選擇提供使用者 ID 及密碼。但不會快取建構子所提供的密碼。

AS400 物件提供清除密碼快取及停用密碼快取的方法。詳細資訊,請參閱提示、預設使用者 ID 與密碼快取摘 要。

#### 提示輸入使用者 ID 與密碼:

當使用 AS400 類別時,即會在連接伺服器時,提示輸入使用者 ID 與密碼。提示可由 Java 程式關閉。

Java 程式可以關閉 AS400 物件所顯示的使用者 ID、密碼提示及訊息視窗。當應用程式代表多部用戶端在閘道 上執行時,便可能需要執行此動作。如果提示與訊息是顯示在閘道機器,則使用者無法與提示產生互動。這幾 種類型的應用程式可以對 AS400 物件執行 setGuiAvailable() 方法而關閉所有的提示。

詳細資訊,請參閱提示、預設使用者 ID 與密碼快取摘要。

#### 提示、預設使用者 ID 與密碼快取摘要:

Java 程式可控制何時提示使用者輸入使用者 ID 及密碼快取。來自「登入」對話框的資訊可用來設定預設使用 者 ID 以及快取密碼。下表彙總何時出現提示、擷取什麼資訊以及設定什麼資訊。

此表假設 Java 程式允許預設使用者 ID 處理及密碼快取,且假設您已勾選「登入」對話框中的**預設使用者 ID** 方框及儲存密碼方框。

此表係供您建立用戶端連線,而不是用來在伺服器上執行 Java。

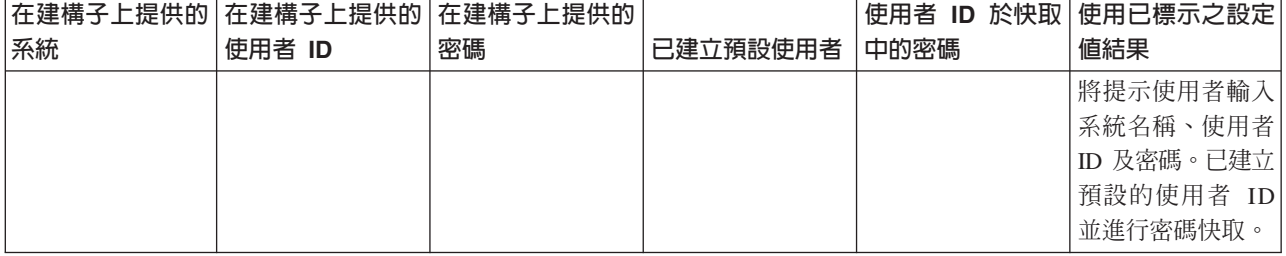

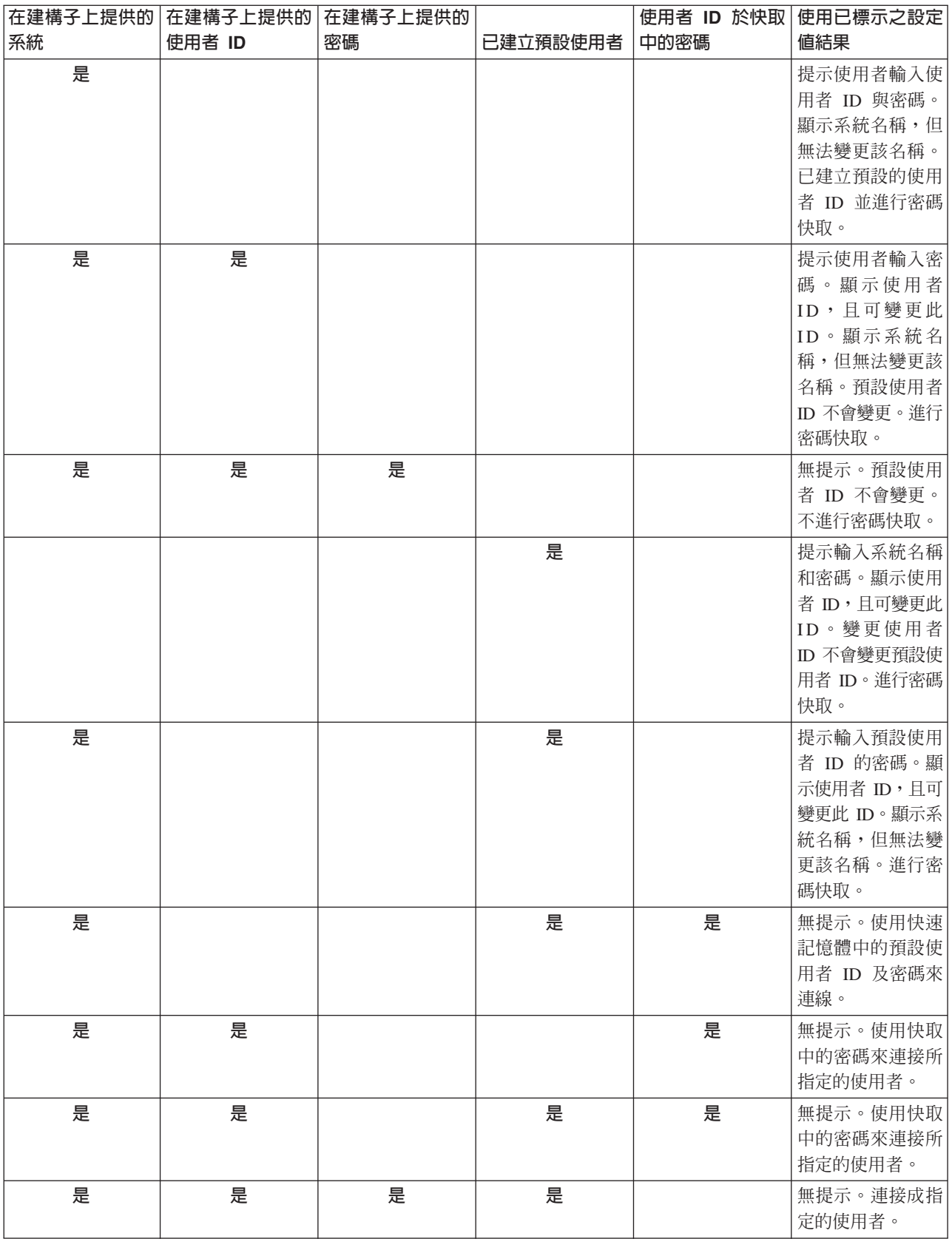

## <span id="page-29-0"></span>**SecureAS400 類別**

SecureAS400 類別可讓您在傳送或接收加密資料時使用 AS400 物件。 AS400 物件與伺服器通訊時,使用者資 料 (使用者密碼除外) 會以未加密形式傳送至伺服器。所以,與 AS400 物件相關聯的 IBM Toolbox for Java 物件,會透過一般的連線與伺服器交換資料。

當您要使用 IBM Toolbox for Java 與伺服器交換機密資料時,可以使用 Secure Sockets Layer (SSL) 將資料 加密。使用 SecureAS400 物件可以指定要加密的資料。與 SecureAS400 物件相關聯的 IBM Toolbox for Java 物件,會诱過安全連線與伺服器交換資料。

如需相關資訊,請參閱 Secure Sockets Layer 及 [Java Secure Socket Extension](#page-338-0)。

SecureAS400 類別是 AS400 類別的子類別。

您可以依下列方式建立一個 SecureAS400 物件實例,來設定安全伺服器連線:

- SecureAS400(String systemName, String userID) 會提示您輸入登入資訊
- SecureAS400(String systemName, String userID, String password) 不會提示您輸入登入資訊

下列範例顯示如何使用安全連線,來使用 CommandCall 傳送指令至伺服器:

```
// Create a secure AS400 object.This is the only statement that changes
// from the non-SSL case.
     SecureAS400 sys = new SecureAS400("mySystem.myCompany.com");
```

```
// Create a command call object
CommandCall cmd = new CommandCall(sys, "myCommand");
```

```
// Run the commands. A secure connection is made when the
// command is run. All the information that passes between the
// client and server is encrypted.
cmd.run();
```
## 相關資訊

[SecureAS400 Javadoc](javadoc/com/ibm/as400/access/SecureAS400.html)

[AS400 Javadoc](javadoc/com/ibm/as400/access/AS400.html)

#### **AS400JPing** 類別

IBM Toolbox for Java AS400JPing 類別可讓 Java 程式查詢主伺服器,以瞭解有哪些服務正在執行,以及哪幾 個埠正在使用中。

若要從指令行查詢伺服器,請使用 [JPing](javadoc/utilities/JPing.html) 類別。

AS400JPing 類別提供許多方法:

- 連線測試伺服器
- 連線測試伺服器上的特定服務
- 設定您要用來記載連線測試資訊的 PrintWriter 物件
- 設定連線測試作業的逾時

#### 範例:使用 AS400JPing

下列範例顯示如何在 Java 程式內使用 AS400JPing,以針對「遠端指令服務」進行連線測試:

```
AS400JPing pingObj = new AS400JPing("myAS400", AS400.COMMAND, false);
  if (pingObj.ping())
    System.out.println("SUCCESS");
 else
    System.out.println("FAILED");
```
相關資訊

[AS400JPing](javadoc/com/ibm/as400/access/AS400JPing.html) 類別

## **BidiTransform** 類別

IBM Toolbox for Java BidiTransform 類別提供佈置轉換,可讓您將 i5/OS 格式的雙向文字 (在先將它轉換為 Unicode 之後) 轉換為 Java 格式的雙向文字,或從 Java 格式轉換為 i5/OS 格式。

[AS400BidiTransform](javadoc/com/ibm/as400/access/AS400BidiTransform.html#NAVBAR_TOP) 類別

AS400BidiTransform 類別可讓您:

- 取得及設定系統 CCSID
- 取得及設定 i5/OS 資料的字串類型
- 取得及設定 Java 資料的字串類型
- 將資料從 Java 佈置轉換為 i5/OS
- 將資料從 i5/OS 佈置轉換為 Java

## dG **AS400BidiTransform**

下列範例顯示您如何使用 AS400BidiTransform 類型來轉換雙向文字:

```
// Java data to i5/OS layout:
AS400BidiTransform abt;
abt = new AS400BidiTransform(424);
String dst = abt.toAS400Layout("some bidirectional string");
```
註:請閱讀程式碼範例免責聲明中的重要法律資訊。

## **BidiConversionProperties**

BidiConversionProperties 類別提供一組可用於控制字集資料轉換的內容。

#### 相關資訊

[BidiConversionProperties Javadoc](javadoc/com/ibm/as400/access/BidiConversionProperties.html)

## **CallStackEntry**

CallStackEntry 代表伺服器工作特定緒之呼叫堆疊中的登錄。

此類型的物件是藉由呼叫 Job.getCallStack() 產生的。

#### 相關資訊

[CallStackEntry Javadoc](javadoc/com/ibm/as400/access/CallStackEntry.html)

## **ClusteredHashTable** 類別

IBM Toolbox for Java ClusteredHashTable 類別可讓 Java 程式使用高可用性的叢集雜湊表,以在叢集中的各 節點間共用及抄寫資料至非持續性儲存體。

若要使用 ClusteredHashTable 類別,請確定您可以讓資料使用非永久性儲存體。抄寫的資料不會加密。

R 註: 下列資訊假設您瞭解 i5/OS 叢集技術的通用概念及術語。如需詳細資料,請參閱 i5/OS 叢集技術。

若要使用 ClusteredHashTable 類別,必須先在系統上定義及啓動一個叢集。您還必須啓動一個有表格伺服器的 叢集。詳細資訊,請參閱 Configureclusters 及叢集雜湊表 API。

需要的參數是叢集雜湊表伺服器及 AS400 物件的名稱,此代表了包含叢集雜湊表伺服器的系統。

為了將資料存放在叢集雜湊表伺服器中,您需要一個連線控點及一個金鑰:

- 當您開啓連線時,叢集雜湊表伺服器會指派供您後續對叢集雜湊表伺服器提出需求時,必須指定的連線控 點。此連線控點僅對實例化的 AS400 物件才有用,所以如果您使用的是不同的 AS400 物件,則需開啓另一 個連線。
- 您必須指定金鑰來存取及變更叢集雜湊表格中的資料。不支援重複金鑰。

[ClusteredHashTable](javadoc/com/ibm/as400/access/ClusteredHashTable.html) 類別提供讓您執行下列動作的方法:

- 對叢集雜湊表伺服器工作開啓連線
- 產生唯一的金鑰將資料存入叢集雜湊表
- 對叢集雜湊表伺服器工作關閉使用中連線

有些 ClusteredHashTable 類別中的方法使用 [ClusteredHashTableEntry](javadoc/com/ibm/as400/access/ClusteredHashTableEntry.html) 類別以執行下列動作:

- 自叢集雜湊表取得項目
- 儲存項目於叢集雜湊表中
- 由叢集雜湊表為所有使用者設定檔取得項目清單

## dG **ClusteredHashTable**

下列範例操作於名為 CHTSVR01 的叢集雜湊表伺服器上。它假設有個叢集及叢集雜湊表伺服器已在作用中。 它會開啓連線、產生金鑰、使用新金鑰將項目置於叢集雜湊表中、由叢集雜湊表取得項目,並關閉連線。

```
ClusteredHashTableEntry myEntry = null;
```

```
String myData = new String("This is my data.");
System.out.println("Data to be stored: " + myData);
```
AS400 system = new  $AS400()$ ;

ClusteredHashTable cht = new ClusteredHashTable(system,"CHTSVR01");

```
// Open a connection.
cht.open();
// Get a key to the hash table.
byte[] key = null;
key = cht.generateKey();
// Prepare some data that you want to store into the hash table.
// ENTRY AUTHORITY ANY USER means that any user can access the
// entry in the clustered hash table.
// DUPLICATE KEY FAIL means that if the specified key already exists,
// the ClusteredHashTable.put() request will not succeed.
int timeToLive = 500;
myEntry = new ClusteredHashTableEntry(key,myData.getBytes(),timeToLive,
          ClusteredHashTableEntry.ENTRY_AUTHORITY_ANY_USER,
          ClusteredHashTableEntry.DUPLICATE_KEY_FAIL);
// Store (or put) the entry into the hash table.
cht.put(myEntry);
```

```
// Get an entry from the hash table.
```

```
ClusteredHashTableEntry output = cht.get(key);
```

```
// Close the connection.
cht.close();
```
使用 ClusteredHashTable 類別會導致 AS400 物件連接伺服器。詳細資訊,請參閱管理連線。

# **CommandCall - Access 套件**

CommandCall 類別可讓 Java 程式呼叫非互動式的 System i5 指令。

指令結果會呈現為 AS400Message 物件清單。

CommandCall 的輸入如下:

- 要執行的指令字串
- 代表要執行指令的系統之 AS400 物件

R 指令字串可以在建構子上,透過 CommandCall setCommand() 方法設定,或在 run() 方法上設定。執行指令之 R 後,Java 程式即可使用 getMessageList() 方法,來擷取從指令產生的任何 System i5 訊息。

使用 CommandCall 類別會導致 AS400 物件連接至系統。如需管理連線的相關資訊,請參閱管理連線。

R 當 Java 程式和 System i5 指令都位於相同的伺服器上時, IBM Toolbox for Java 的預設行為是查看系統上

R 的指令執行緒是否安全。如果安全緒是安全的,則會在緒中執行指令。您可以使用 setThreadSafe() 方法,明確 R 指定指令的執行緒安全性,來抑制於執行時間進行查閱。

## 範例

下列範例所說明的方法,可供您使用 CommandCall 類別來執行不同種類的指令。

註:請閱讀程式碼範例免責聲明中的重要法律資訊。

## 範例:執行指令

```
下列範例顯示如何使用 CommandCall 類別在系統上執行指令:
                     // Create an AS400 object.
    AS400 sys = new AS400("mySystem.myCompany.com");
                     // Create a command call object. This
                     // program sets the command to run
                     // later. It could set it here on the
                     // constructor.
    CommandCall cmd = new CommandCall(sys);
                     // Run the CRTLIB command
    cmd.run("CRTLIB MYLIB");
                     // Get the message list which
                     // contains the result of the
                     // command.
    AS400Message[] messageList = cmd.getMessageList();
                     // ... process the message list.
                     // Disconnect since I am done sending
                     // commands to the server
    sys.disconnectService(AS400.COMMAND);
```
第 447 頁的『範例:使用 CommandCall』 說明如何執行使用者指定的指令。

相關資訊

CommandCall Javadoc

AS400Message Javadoc

AS400 Javadoc

## 連線儲存區

使用連線儲存區可以共用連線,以及管理對 System i5 的連線集合 (儲存區)。例如應用程式可以從儲存區擷取 連線、使用該連線,再將其傳回儲存區,以供重複使用。

AS400ConnectionPool 類別會管理 AS400 物件的儲存區。AS400JDBCConnectionPool 類別代表 AS400JDBCConnections 的儲存區,這些 AS400JDBCConnections 可供 Java 程式使用, 作為 IBM Toolbox for Java 支援 JDBC 2.0 Optional Package API 的一部分。 JDBC 3.0 API 也支援 JDBC ConnectionPool 介面, 此 API 隨附於 Java 2 Platform Standard Edition 1.4 版。

不管是哪一種類型的連線儲存區都會保持追蹤它建立的連線數量。使用繼承自 ConnectionPool 的方法時,可以 設定數個連線儲存區內容,包括:

- 每一儲存區可以提供的連線數上限
- 連線的生命期限上限
- 連線的非作用時間上限

從效能方面來看,連接伺服器是昂貴的作業。使用連線儲存區可藉由避免重複的連線次數來增進效能。例如, 藉由使用 AS400ConnectionPool 類別的作用中 (已預先連線) 連線來填滿儲存區,以在建立連線儲存區時建立 連線。您可以使用連線儲存區輕鬆地擷取、使用、傳回、及重複使用連線物件,而非建立新的連線。

使用 AS400ConnectionPool 來擷取連線,方法是指定系統名稱、使用者 ID、密碼和 (選擇性地) 服務。若要指 定要連接的服務,請使用 AS400 類別中的常數 (FILE、PRINT、COMMAND 等等)。

在擷取及使用連線之後,應用程式會將連線傳回儲存區。將連線傳回儲存區以供重複使用,是每一個應用程式 的青任。如果沒有將連線傳回儲存區,則連線儲存區的大小會繼續成長日無法重複使用連線。

R 如需在使用 AS400ConnectionPool 類別時,管理何時開啓系統連線的相關資訊,請參閱管理連線。

## 範例: 使用 AS400ConnectionPool

第 448 頁的『範例:使用 AS400ConnectionPool』 說明如何重覆使用 AS400 物件。

#### 相關資訊

AS400ConnectionPool Javadoc

AS400 Javadoc

## 資料區

IBM Toolbox for Java DataArea 類別是一種抽象基礎類別,它代表一個 System i5 資料區物件。

這個基礎類別具有四種子類別來支援:字元資料、小數資料、邏輯資料與含有字元資料的區域資料區。

使用 DataArea 類別,您可以執行下列:

- 取得資料區的大小
- 取得資料區的名稱
- 傳回資料區的 AS400 系統物件
- 重新整理資料區的屬性
- 設定資料區所在的系統

使用 DataArea 類別會導致 AS400 物件連接伺服器。有關管理連線的資訊,請參閱管理連線。

## **CharacterDataArea**

CharacterDataArea 類別代表在伺服器上,含有字元資料的資料區。字元資料沒有以適當的 CCSID 標示資料的 機能;因此資料區物件假設資料在使用者的 CCSID。寫入時,於資料寫入到伺服器之前,資料區物件會從字串 (Unicode) 轉換為使用者的 CCSID。讀取時,於傳回字串給程式之前,資料區物件會假設資料是使用者的 CCSID,並從 CCSID 轉換為 Unicode。當讀取資料區的資料時,讀取的資料量是以字元數來計算,而不是以位 元組數目來計算。

使用 CharacterDataArea 類別,您可以執行下列:

- 清除資料區,使其全部包含空白
- 使用預設內容值,在系統上建立字元資料區
- 建立一個具有特定屬性的字元資料區
- 從資料區所在的系統中刪除資料區
- 傳回資料區代表的物件之 IFS 路徑名稱
- 讀取資料區中包含的所有資料
- 從資料區中偏移 0 或您指定的偏移處開始,讀取指定數量的資料
- 設定資料區的完整整合檔案系統路徑名稱
- 將資料寫入資料區的開頭
- 將指定數量的資料寫入資料區中從偏移 0 或您指定的偏移處開始的位置

## **DecimalDataArea**

DecimalDataArea 類別代表在伺服器上,含有小數點資料的資料區。

使用 DecimalDataArea 類別,您可以執行下列:

- 清除資料區,使其包含 $0.0$
- 使用預設內容值,在系統上建立一個小數點資料區
- 建立一個具有指定屬性的小數點資料區
- 從資料區所在的伺服器中刪除資料區
- 傳回資料區中,位於小數點右邊的數字位數
- 傳回資料區代表的物件之 IFS 路徑名稱
- 讀取資料區中包含的所有資料
- 設定資料區的完整整合檔案系統路徑名稱
- 將資料寫入資料區的開頭

#### 範例:使用 DecimalDataArea 下列範例顯示如何建立及寫入小數點資料區:

註:請閱讀程式碼範例免責聲明中的重要法律資訊。

```
// Establish a connection to the server "MyServer".
 AS400 system = new AS400("MyServer");
       // Create a DecimalDataArea object.
```

```
QSYSObjectPathName path = new QSYSObjectPathName("MYLIB", "MYDATA", "DTAARA");
DecimalDataArea dataArea = new DecimalDataArea(system, path.getPath());
      // Create the decimal data area on the server using default values.
dataArea.create();
     // Clear the data area.
dataArea.clear();
     // Write to the data area.
dataArea.write(new BigDecimal("1.2"));
     // Read from the data area.
BigDecimal data = dataArea.read();
     // Delete the data area from the server.
dataArea.delete();
```
## **LocalDataArea**

LocalDataArea 類別代表伺服器上的一個區域資料區。區域資料區雖是以字元資料資料區的形式存在於伺服器上, 但是區域資料區具有一些您需要注意的限制。

區域資料區與伺服器工作相連,所以無法從一另工作中存取它。因此,您無法建立或刪除區域資料區。當伺服 器工作結束時,與伺服器工作相連的區域資料區將自動刪除,而且正在參照該工作的 LocalDataArea 物件不再 有效。您也應該注意區域資料區在伺服器上具有固定大小: 1024 個字元。

使用 LocalDataArea 類別,您可以執行下列:

- 清除資料區,使其全部包含空白
- 讀取資料區中包含的所有資料
- 從資料區中您指定的偏移處開始,讀取指定數量的資料
- 將資料寫入資料區的開頭
- 將指定數量的資料寫入資料區,第一個字元會寫入偏移

## **LogicalDataArea**

LogicalDataArea 類別代表伺服器上,含有邏輯資料的資料區。

使用 LogicalDataArea 類別,您可以執行下列:

- 清除資料區,使其包含 false
- 使用預設內容值,在伺服器上建立字元資料區
- 建立一個具有指定屬性的字元資料區
- 從資料區所在的伺服器中刪除資料區
- 傳回資料區代表的物件之 IFS 路徑名稱
- 讀取資料區中包含的所有資料
- 設定資料區的完整整合檔案系統路徑名稱
- 將資料寫入資料區的開頭

#### **DataAreaEvent**

DataAreaEvent 類別代表資料區事件。

DataAreaEvent 類別可以與任一 DataArea 類別搭配使用。使用 DataAreaEvent 類別,您可以執行下列:

• 取得事件的 ID
# <span id="page-36-0"></span>**DataAreaListener**

DataAreaListener 類別提供一個介面,以用於接收資料區事件。

DataAreaListener 類別可以與任一 DataArea 類別搭配使用。當執行下列任一項時,您可以呼叫 DataAreaListener 類別:

- Clear
- Create
- Delete
- Read
- Write
	- [DataArea Javadoc](javadoc/com/ibm/as400/access/DataArea.html)

[CharacterDataArea Javadoc](javadoc/com/ibm/as400/access/CharacterDataArea.html)

- [DecimalDataArea Javadoc](javadoc/com/ibm/as400/access/DecimalDataArea.html)
- [LocalDataArea Javadoc](javadoc/com/ibm/as400/access/LocalDataArea.html)
- [LogicalDataArea Javadoc](javadoc/com/ibm/as400/access/LogicalDataArea.html)
- [DataAreaEvent Javadoc](javadoc/com/ibm/as400/access/DataAreaEvent.html)
- [DataAreaListener Javadoc](javadoc/com/ibm/as400/access/DataAreaListener.html)

# 資料轉換與說明

資料轉換類別提供功能,在 i5/OS 和 Java 格式之間轉換數値和字元資料。當從 Java 程式存取 i5/OS 資料時, 即可能需要進行轉換。資料轉換類別支援不同數值格式的轉換,及不同 EBCDIC 字碼頁與 Unicode 之間的轉 换。

R 資料說明類別會建置在資料轉換類別中,以便能夠透過單一方法呼叫,來轉換記錄中的所有欄位。 R RecordFormat 類別可讓程式說明構成下列項目的資料: DataQueueEntry、ProgramCall 參數、透過記錄層次存 R 取類別存取的資料庫檔案內的記錄,或任何系統資料的緩衝區。Record 類別容許程式轉換記錄的內容並依欄位

R 名稱或索引存取資料。

Converter 類別可在 Java 和您的系統之間,提供快速且有效率的轉換。 BinaryConverter 可以在 Java 位元組 陣列及 Java 簡式類型之間進行轉換。 CharConverter 可在 Java String 物件與 i5/OS 字碼頁之間進行轉換。 如需相關資訊,請參閱轉換器主題。

# 資料類型

AS400DataType 是一個介面,其定義資料轉換需要的方法。當需要轉換個別片段的資料時,Java 程式將使用資 料類型。下列資料類型有轉換類別:

- 數字
- 文字 (字元)
- 組合 (數字與文字)

## 範例: 使用 AS400DataType 類別

下列範例將說明,如何搭配使用 AS400DataType 類別與 ProgramCall,以提供資料給程式參數,及解譯傳回到 程式參數的資料。

範例:搭配使用 [AS400DataType](#page-473-0) 類別與 ProgramCall

## <span id="page-37-0"></span>指定記錄格式的轉換

R IBM Toolbox for Java 會提供依據資料類型類別而建置的類別,以逐記錄而非逐欄位的方式,來處理資料的轉 R 換。例如,假設 Java 程式從資料佇列中讀取資料。資料佇列物件會將 i5/OS 資料的位元組陣列傳回給 Java 程 R 式。此陣列有可能包含許多種類型的 i5/OS 資料。應用程式可以使用資料類型類別,從位元組陣列中一次轉換 R 一個欄位,或是程式可以建立一個記錄格式,指出以位元組陣列表示的欄位。然後,該記錄即會執行轉換。

當您使用來自程式呼叫、資料佇列與記錄層次存取類別的資料時,記錄格式轉換將非常有用。來自這些類別的 輸入與輸出即是可含有多種不同類型的欄位的位元組陣列。透過記錄格式轉換器,可以更輕易地在 i5/OS 格式 和 Java 格式之間轉換此資料。

透過記錄格式的轉換將使用下列三種類別:

- [FieldDescription](#page-40-0) 類別以資料類型與名稱來識別欄位或參數。
- [RecordFormat](#page-41-0) 類別描述一組欄位。
- [Record](#page-42-0) 類別結合了記錄說明 (在 RecordFormat 類別中) 與實際資料。
- [LineDataRecordWriter](#page-43-0) 類別會以行式資料格式將記錄寫入 OutputStream

## 範例:使用記錄格式轉換類別

下列範例將說明如何搭配使用記錄格式轉換類別與資料佇列:

使用 Record 和 [RecordFormat](#page-468-0) 類別將資料放置於佇列中

使用 [FieldDescription](#page-464-0)、RecordFormat 和 Record 類別

[AS400DataType Javadoc](javadoc/com/ibm/as400/access/AS400DataType.html)

## 數値資料轉換類別:

數值資料的轉換類別,可將數值資料從 System i5 使用的格式 (在下列表格中稱為**系統格式**) 轉換為 Java 格 式。

下表顯示支援的類型:

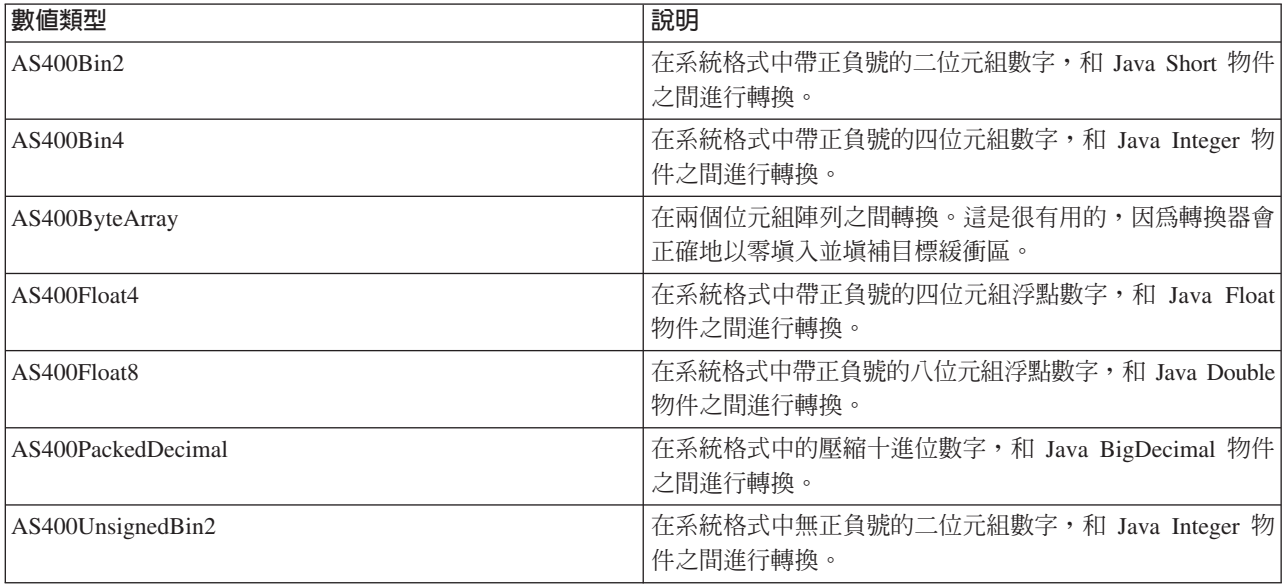

<span id="page-38-0"></span>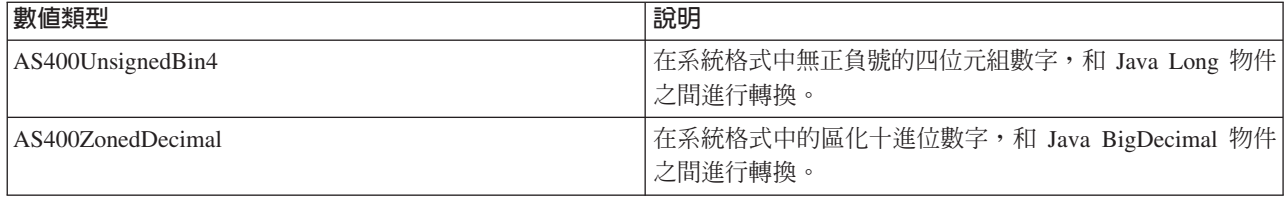

## 範例

下列範例顯示在系統格式和 Java int 中使用數值類型的資料轉換:

#### 範例: 從系統格式轉換為 Java int

// Create a buffer to hold the system data type. Assume the buffer is // filled with numeric data in the system format by data queues, // program call, and so on. byte $[]$  data = new byte $[100]$ ; // Create a converter for this system data type. AS400Bin4 bin4Converter = new AS400Bin4(); // Convert from system type to Java object. The number starts at the // beginning of the buffer. Integer intObject = (Integer) bin4Converter.toObject(data,0);

```
// Extract the simple Java type from the Java object.
int i = intObject.intValue();
```
#### 範例:從 Java int 轉換為系統格式

// Create a Java object that contains the value to convert. Integer intObject = new Integer $(22)$ ;

// Create a converter for the system data type. AS400Bin4 bin4Converter = new AS400Bin4();

// Convert from Java object to system data type. byte[] data = bin4Converter.toBytes(intObject);

// Find out how many bytes of the buffer were filled with the // system value. int length = bin4Converter.getByteLength();

#### 文字轉換:

字元資料會透過 IBM Toolbox for Java AS400Text 類別轉換。此類別可在 EBCDIC 字碼頁及字集 (CCSID) 與 Unicode 之間轉換字元。

R 當建構 AS400Text 物件時,Java 程式會指定要轉換的字串長度,以及伺服器 CCSID 或編碼。假設 Java 程式 R 的 CCSID 是 13488 Unicode。toBytes() 方法會從 Java 格式轉換為 i5/OS 格式的位元組陣列。 toObject() 方 R 法則會從 i5/OS 格式的位元組陣列,轉換為 Java 格式。

R AS400BidiTransform 類別提供佈置轉換,可以將 i5/OS 格式的雙向文字 (在先將它轉換為 Unicode 之後) 轉換 R 爲 Java 格式的雙向文字,或從 Java 格式轉換為 i5/OS 格式。預設的轉換是以工作的 CCSID 為基礎。若要 R 改變文字的方向及形狀,請指定 BidiStringType。請注意,在 IBM Toolbox for Java 物件執行內部轉換的位置 R (如在 DataArea 類別中),其物件會有一個方法來置換字串類型。例如,DataArea 類別具有 R addVetoableChangeListener() 方法,其可指定來監聽特定內容的拒絕變更,包括字串類型。

#### <span id="page-39-0"></span>範例:轉換文字資料

下列範例假設 DataQueueEntry 物件會以 EBCDIC 方式傳回文字。在此範例中,會將 EBCDIC 資料轉換成 Unicode, 使 Java 程式可以使用資料:

```
// Assume the data queue work has already been done to
       // retrieve the text from the system and the data has been
       // put in the following buffer.
       int textLength = 100;
       byte[] data = new byte[textLength];// Create a converter for the system data type. Note a default
       // converter is being built. This converter assumes the System i5
       // EBCDIC code page matches the client's locale. If this is not
       // true the Java program can explicitly specify the EBCDIC
       // CCSID to use. However, it is recommended that you specify a
       // CCSID whenever possible (see the Notes: below).
       AS400Text textConverter = new AS400Text(textLength)
       // Note: Optionally, you can create a converter for a specific
       // CCSID. Use an AS400 object in case the program is running
       // as an IBM Toolbox for Java proxy client.
       int ccsid = 37;
       AS400 system = ...; // AS400 object
       AS400Text textConverter = new AS400Text(textLength, ccsid, system);
       // Note: You can also create a converter with just the AS400 object.
       // This converter assumes the System i5 code page matches
       // the CCSID returned by the AS400 object.
       AS400Text textConverter = new AS400Text(textLength, system);
       // Convert the data from EBCDIC to Unicode. If the length of
       // the AS400Text object is longer than the number of
       // converted characters, the resulting String will be
       // blank-padded out to the specified length.
       String javaText = (String) textConverter.toObject(data);
R
R
R
R
R
R
R
R
R
R
R
R
R
R
R
R
R
R
R
R
R
R
R
R
R
R
R
R
R
R
R
```
#### 相關資訊

[AS400Text Javadoc](javadoc/com/ibm/as400/access/AS400Text.html)

[AS400BidiTransform Javadoc](javadoc/com/ibm/as400/access/AS400BidiTransform.html)

[BidiStringType Javadoc](javadoc/com/ibm/as400/access/BidiStringType.html)

## 複合類型轉換類別:

本主題說明 IBM Toolbox for Java 複合類型的轉換類別。

- AS400Array 可讓 Java 程式使用資料類型的陣列。
- AS400Structure 可讓 Java 程式使用元素為資料類型的結構。

#### 範例:轉換複合資料類型

下列範例說明 Java 結構與位元組陣列之間的轉換。範例中假定對傳送資料與接收資料使用相同的資料格式。

```
// Create a structure of data types that corresponds to a structure
       // that contains: - a four-byte number
       // - four bytes of pad
                       - an eight-byte number
       // - 40 characters
       AS400DataType[] myStruct =
       {
         new AS400Bin4(),
         new AS400ByteArray(4),
         new AS400Float8(),
R
R
R
R
R
R
R
R
R
R
```

```
new AS400Text(40)
};
// Create a conversion object using the structure.
AS400Structure myConverter = new AS400Structure(myStruct);
// Create the Java object that holds the data to send to the server.
Object[] myData =
{
  new Integer(88), \frac{1}{1} the four-byte number
  new byte[0], // the pad (let the conversion object 0 pad)
  new Double(23.45), // the eight-byte floating point number
   "This is my structure" // the character string
};
// Convert from Java object to byte array.
byte[] myAS400Data = myConverter.toBytes(myData);
// ... send the byte array to the server. Get data back from the
// server. The returned data will also be a byte array.
// Convert the returned data from System i to Java format.
Object[] myRoundTripData = (Object[])myConverter.toObject(myAS400Data,0);
// Pull the third object out of the structure. This is the double.
Double doubleObject = (Double) myRoundTripData[2];
// Extract the simple Java type from the Java object.
double d = doubleObject.doubleValue();
```
[AS400Array Javadoc](javadoc/com/ibm/as400/access/AS400Array.html)

[AS400Structure Javadoc](javadoc/com/ibm/as400/access/AS400Structure.html)

## 欄位說明類別:

欄位說明類別可讓 Java 程式以資料類型及含有欄位名稱的字串,來說明欄位或參數的內容。如果程式使用來自 記錄層次存取的資料,它也可以指定任何 i5/OS 資料定義規格 (DDS) 關鍵字,以進一步說明欄位。

欄位說明類別

下列是欄位說明類別:

- [BinaryFieldDescription](javadoc/com/ibm/as400/access/BinaryFieldDescription.html#NAVBAR_TOP)
- [CharacterFieldDescription](javadoc/com/ibm/as400/access/CharacterFieldDescription.html#NAVBAR_TOP)
- [DateFieldDescription](javadoc/com/ibm/as400/access/DateFieldDescription.html#NAVBAR_TOP)
- [DBCSEitherFieldDescription](javadoc/com/ibm/as400/access/DBCSEitherFieldDescription.html#NAVBAR_TOP)
- [DBCSGraphicFieldDescription](javadoc/com/ibm/as400/access/DBCSGraphicFieldDescription.html#NAVBAR_TOP)
- [DBCSOnlyFieldDescription](javadoc/com/ibm/as400/access/DBCSOnlyFieldDescription.html#NAVBAR_TOP)
- [DBCSOpenFieldDescription](javadoc/com/ibm/as400/access/DBCSOpenFieldDescription.html#NAVBAR_TOP)
- [FloatFieldDescription](javadoc/com/ibm/as400/access/FloatFieldDescription.html#NAVBAR_TOP)
- [HexFieldDescription](javadoc/com/ibm/as400/access/HexFieldDescription.html#NAVBAR_TOP)
- [PackedDecimalFieldDescription](javadoc/com/ibm/as400/access/PackedDecimalFieldDescription.html#NAVBAR_TOP)
- [TimeFieldDescription](javadoc/com/ibm/as400/access/TimeFieldDescription.html#NAVBAR_TOP)
- [TimestampFieldDescription](javadoc/com/ibm/as400/access/TimestampFieldDescription.html#NAVBAR_TOP)
- [ZonedDecimalFieldDescription](javadoc/com/ibm/as400/access/ZonedDecimalFieldDescription.html#NAVBAR_TOP)

#### <span id="page-41-0"></span>範例:建立欄位說明

下列範例假設資料佇列中的項目使用相同的格式。每個項目都有訊息編號 (AS400Bin4)、時間戳記 (8 個字元) 以及您可以使用欄位說明來敘述的訊息本文 (50 個字元):

// Create a field description for the numeric data. Note it uses the // AS400Bin4 data type. It also names the field so it can be accessed by // name in the record class. BinaryFieldDescription bfd = new BinaryFieldDescription(new AS400Bin4(), "msgNumber"); // Create a field description for the character data. Note it uses the // AS400Text data type. It also names the field so it can be accessed by // name by the record class. CharacterFieldDescription cfd1 = new CharacterFieldDescription(new AS400Text(8), "msqTime"); // Create a field description for the character data. Note it uses the // AS400Text data type. It also names the field so it can be accessed by // name by the record class. CharacterFieldDescription cfd2 = new CharacterFieldDescription(new AS400Text(50), "msgText");

現在您可以在某個 RecordFormat 類別實例中進行欄位說明的分組。若要瞭解如何將欄位說明新增至 RecordFormat 物件,請參閱下一頁的範例:

『RecordFormat 類別』

#### **RecordFormat** 類別:

IBM Toolbox for Java RecordFormat 類別可讓 Java 程式說明一組欄位或參數。記錄物件含有 RecordFormat 物 件所描述的資料。如果程式將使用記錄層次存取類別,則 RecordFormat 類別亦會容許程式指定索引欄位的說 昍。

RecordFormat 物件含有一組欄位說明。欄位說明可透過索引或名稱來存取。方法將存在於 RecordFormat 類別 中,以進行下列動作:

- 新增欄位說明至記錄格式。
- 新增索引鍵欄位說明至記錄格式。
- 依索引或名稱,自記錄格式擷取欄位說明。
- 依索引或名稱,自記錄格式擷取索引鍵欄位說明。
- 擷取組成記錄格式的欄位名稱。
- 擷取組成記錄格式的索引鍵欄位名稱。
- 擷取記錄格式中的欄位數目。
- 擷取記錄格式中的索引鍵欄位數目。
- 依據此記錄格式,建立一個記錄物件。

#### 範例:將欄位說明新增至記錄格式中

在下列範例中、會將欄位說明範例中建立的欄位說明,新增至記錄格式中:

// Create a record format object, then fill it with field descriptions. RecordFormat rf = new RecordFormat(); rf.addFieldDescription(bfd); rf.addFieldDescription(cfd1); rf.addFieldDescription(cfd2);

若要瞭解如何從記錄格式中建立記錄,請參閱下一頁的範例:

第 37 頁的 『[Record](#page-42-0) 類別』

<span id="page-42-0"></span>[RecordFormat Javadoc](javadoc/com/ibm/as400/access/RecordFormat.html)

## **Record** 類別:

IBM Toolbox for Java Record 類別可讓 Java 程式處理由 Record Format 類別說明的資料。

資料會在含有伺服器資料及 Java 物件的位元組陣列間轉換。將在記錄類別中提供方法,來執行下列動作:

- 依據索引或名稱擷取欄位的內容,作為 Java 物件。
- 記錄中擷取欄位數。
- 依據索引或名稱,透過 Java 物件設定欄位的內容。
- 將記錄內容當成伺服器資料,擷取到位元組陣列或輸出串流。
- 從位元組陣列或輸入串流,設定記錄的內容。
- 將記錄內容轉換為字串。

## 範例:讀取記錄

下列範例將使用在記錄格式範例中建立的記錄格式:

```
// Assume data queue setup work has already been done. Now read a
// record from the data queue.
DataQueueEntry dqe = dq.read();
```

```
// The data from the data queue is now in a data queue entry. Get
// the data out of the data queue entry and put it in the record.
// We obtain a default record from the record format object and
// initialize it with the data from the data queue entry.
Record dqRecord = rf.getNewRecord(dqe.getData());
```

```
// Now that the data is in the record, pull the data out one
// field at a time, converting the data as it is removed. The result
// is data in a Java object that the program can now process.
Integer msgNumber = (Integer) dqRecord.getField("msgNumber");
String msgTime = (String) dqRecord.getField("msgTime");
String msgText = (String) dqRecord.getField("msgText");
```
## 相關資訊

[Record Javadoc](javadoc/com/ibm/as400/access/Record.html)

## 擷取欄位的内容:

您可以使用 Java 程式逐一取得欄位,或一次取得所有欄位,以擷取 Record 物件的內容。

使用 Record 類別的 getField() 方法,依名稱或索引擷取單一欄位。使用 getFields() 方法,擷取所有欄位作為 Object $[]$ <sup>o</sup>

Java 程式必須強制轉型已傳回給擷取欄位之適當 Java 物件的「物件」(或 Object[] 的元素)。下表會依據欄位 類型顯示將強制轉型的適當 Java 物件。

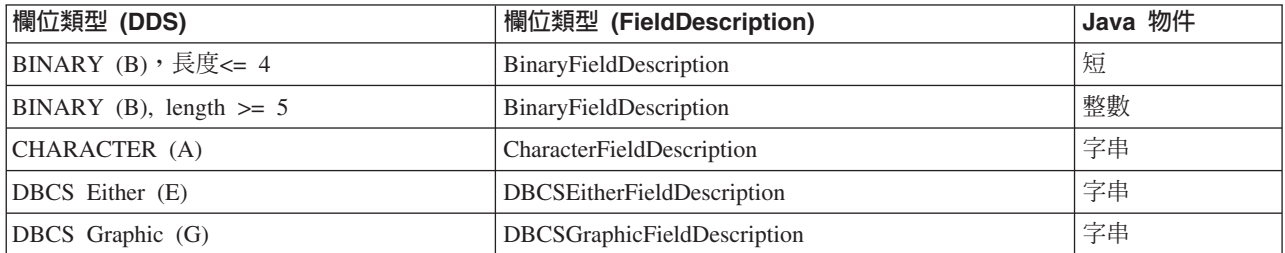

<span id="page-43-0"></span>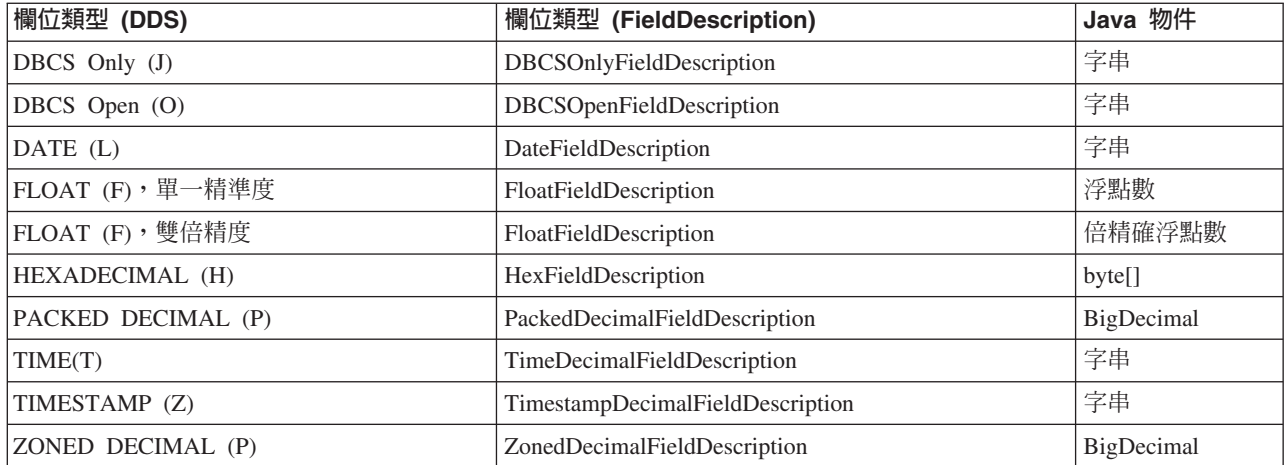

## 相關資訊

[Record Javadoc](javadoc/com/ibm/as400/access/Record.html)

## 設定欄位的内容:

在您的 Java 程式中使用 setField() 方法,藉以設定 Record 物件的內容。

Java 程式必須針對將設定的欄位,指定適當的 Java 物件。下表將針對各種可用的欄位類型,列出適當的 Java 物件。

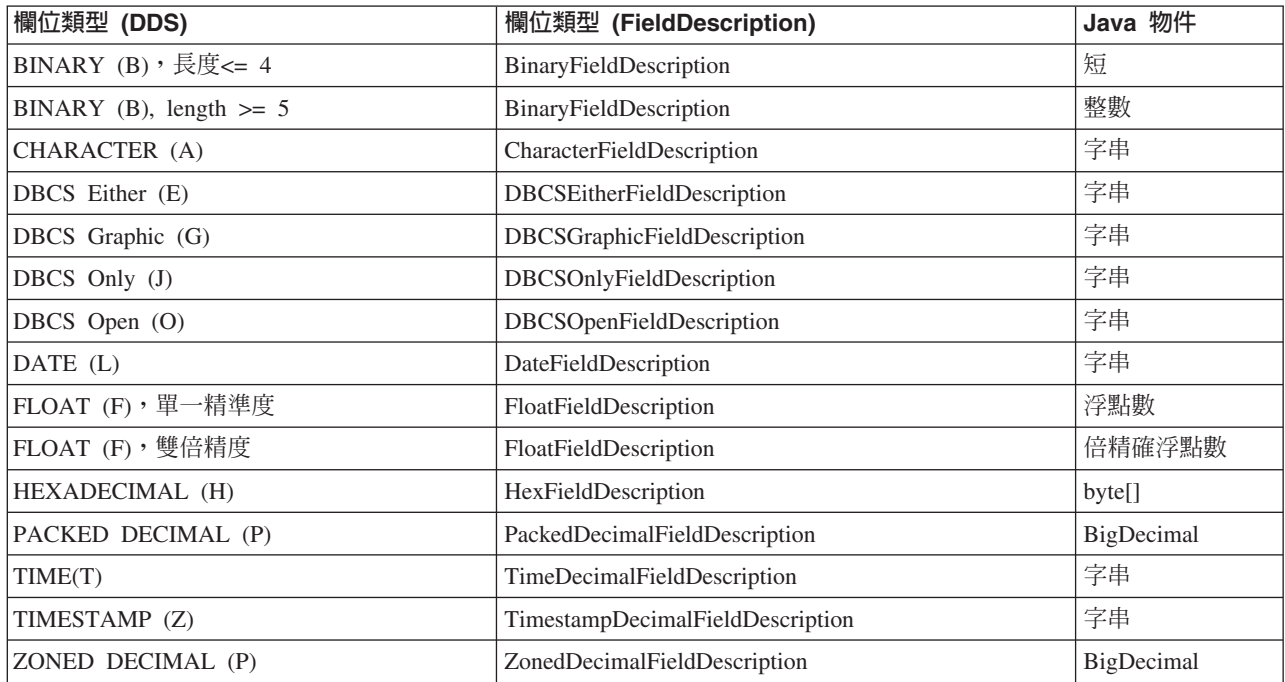

# 相關資訊

[Record Javadoc](javadoc/com/ibm/as400/access/Record.html)

## **LineDataRecordWriter** 類別:

LineDataRecordWriter 類別會以行式資料格式將記錄資料寫入 OutputStream 中。此類別會使用指定的 CCSID 將 資料轉譯成位元組。與記錄關聯的記錄格式會決定資料的格式。

[LineDataRecordWriter](javadoc/com/ibm/as400/access/LineDataRecordWriter.html#NAVBAR_TOP)

使用 LineDataRecordWriter 需要您設定下列記錄格式屬性:

- 記錄格式 ID
- 記錄格式類型

和 Record 或 RecordFormat 類別一起使用時, LineDataRecordWriter 會採用記錄作為 writeRecord() 方法的輸 入 (當您將記錄實例化時,記錄會採用 RecordFormat 作為輸入)。

LineDataRecordWriter 類別提供可讓您執行下列動作的方法:

- 取得 CCSID
- 取得編碼的名稱
- 以行式資料格式,將記錄資料寫入 OutputStream

## **範例: 使用 LineDataRecordWriter 類別**

註:請閱讀程式碼範例免責聲明中的重要法律資訊。

下列範例顯示使用 LineDataRecordWriter 類別來撰寫記錄的一種方法:

```
// Example using the LineDataRecordWriter class.
   try
   {
     // create a ccsid
     ccsid_ = system_.getCcsid();
     // create output queue and specify spooled file data to be *LINE
     OutputQueue outQ = new OutputQueue(system_, "/QSYS.LIB/RLPLIB.LIB/LDRW.OUTQ");
     PrintParameterList parms = new PrintParameterList();
     parms.setParameter(PrintObject.ATTR_PRTDEVTYPE, "*LINE");
     // initialize the record format for writing data
     RecordFormat recfmt = initializeRecordFormat();
     // create a record and assign data to be printed...
     Record record = new Record(recfmt);
     createRecord(record);
    SpooledFileOutputStream os = null;
     try {
         // create the output spooled file to hold the record data
         os = new SpooledFileOutputStream(system_, parms, null, outQ);
     }
     catch (Exception e) {
         System.out.println("Error occurred creating spooled file");
         e.printStackTrace();
     }
     // create the line data record writer
     LineDataRecordWriter ldw;
     ldw = new LineDataRecordWriter(os, ccsid, system);
     // write the record of data
    ldw.writeRecord(record);
    // close the outputstream
    os.close();
   }
```

```
catch (Exception e)
{
  failed(e, "Exception occurred.");
}
```
[LineDataRecordWriter Javadoc](javadoc/com/ibm/as400/access/LineDataRecordWriter.html)

[Record Javadoc](javadoc/com/ibm/as400/access/Record.html)

[RecordFormat Javadoc](javadoc/com/ibm/as400/access/RecordFormat.html)

# 資料佇列

DataQueue 類別可讓 Java 程式與伺服器資料佇列彼此互動。

- R System i5 資料佇列具有下列特性:
	- 資料佇列容許工作間的快速通訊。因此,它是一種在工作間進行資料同步與傳遞的非常好方式。
	- 許多工作可同時存取資料佇列。
	- 資料佇列上的訊息是沒有格式限制。不同於資料庫檔案,它不需要欄位。
	- 資料佇列可用於同步與非同步處理。
	- 資料佇列上的訊息可以按下列方式排序:
		- 後進先出 (LIFO)。資料佇列的最後一個 (最新) 訊息是第一個離開佇列的訊息。
		- 先進先出 (FIFO)。資料佇列的第一個 (最舊) 訊息是離開佇列的第一個訊息。
		- 索引式。資料佇列中的每一個訊息都有一個相關的索引。只能藉由指定與某訊息相關的索引才能從<mark>佇</mark>列 中取出該訊息。

資料佇列類別提供了一組完整的介面,可讓您從 Java 程式存取伺服器資料佇列。它是一種在 Java 程式與伺服 器上以任何程式設計語言編寫的程式之間進行通訊的好方法。

每一個資料佇列物件都需要的一個參數是 AS400 物件,此物件代表擁有資料佇列的伺服器,或要建立資料<mark>佇</mark>列 的伺服器。

使用資料佇列類別會導致 AS400 物件連接伺服器。有關管理連線的資訊,請參閱管理連線。

每一個資料佇列物件都需要資料佇列的整合檔案系統路徑名稱。資料佇列的類型是 DTAQ。請參閱整合檔案系 統路徑名稱,取得詳細資訊。

## 循序與索引資料佇列

資料佇列類別支援循序與索引資料佇列:

這兩種佇列類型通用的方法位於 BaseDataQueue 類別中。 DataQueue 類別延伸 BaseDataQueue 類別,以完成 循序資料佇列的實作。 BaseDataQueue 類別是由 KeyedDataQueue 類別加以延伸,以完成索引資料佇列的實作。

從資料佇列讀取資料時,資料會放置在 DataQueueEntry 物件中。此物件保留索引式與循序資料佇列的資料。從 索引資料佇列中讀取資料時,其他可用的資料會放置在延伸 DataQueueEntry 類別的 KeyedDataQueueEntry 物 件中。

資料佇列類別不會變更寫入至或讀取自伺服器資料佇列的資料。Java 程式必須正確格式化此資料。資料轉換類 別會提供一些方法來轉換資料。

# dG **DataQueue** M **DataQueueEntry**

下列範例建立 DataQueue 物件,從 DataQueueEntry 物件讀取資料,然後切斷系統。

```
註:請閱讀程式碼範例免責聲明中的重要法律資訊。
```

```
// Create an AS400 object
AS400 sys = new AS400("mySystem.myCompany.com");
// Create the DataQueue object
DataQueue dq = new DataQueue(sys, "/QSYS.LIB/MYLIB.LIB/MYQUEUE.DTAQ");
// read data from the queue
```

```
DataQueueEntry dqData = dq.read();
```

```
// get the data out of the DataQueueEntry object.
byte[] data = dqData.getData();
```

```
// ... process the data
```
// Disconnect since I am done using data queues sys.disconnectService(AS400.DATAQUEUE);

#### 相關資訊

[BaseDataQueue Javadoc](javadoc/com/ibm/as400/access/BaseDataQueue.html)

[DataQueue Javadoc](javadoc/com/ibm/as400/access/DataQueue.html)

[KeyedDataQueue Javadoc](javadoc/com/ibm/as400/access/KeyedDataQueue.html)

[DataQueueEntry Javadoc](javadoc/com/ibm/as400/access/DataQueueEntry.html)

[KeyedDataQueueEntry Javadoc](javadoc/com/ibm/as400/access/KeyedDataQueueEntry.html)

## 循序資料佇列:

依先進先出 (FIFO) 或後進先出 (LIFO) 順序來除去伺服器上循序資料佇列中的登錄。

BaseDataQueue 及 DataQueue 類別提供下列方法,以使用循序資料佇列:

- 在伺服器上建立資料佇列。Java 程式必須指定資料佇列中的最大登錄大小。建立此佇列時,Java 程式可選擇 性地指定其他資料佇列參數 (FIFO 或 LIFO、儲存傳送者資訊、指定權限資訊、強制寫至磁碟,以及提供佇 列說明)。
- 查看資料佇列上的某一登錄,但不將它從佇列中移除。如果目前在佇列中沒有登錄,則 Java 程式可等待或立 即返回。
- 從佇列讀取某一登錄。如果佇列中沒有登錄,則 Java 程式可等待或立即返回。
- 將登錄寫入佇列。
- 從佇列清除所有登錄。
- $\cdot$  删除佇列。

BaseDataQueue 類別會提供其他方法來擷取資料佇列的屬性。

#### 範例:使用循序資料佇列

下列循序資料佇列範例,將說明生產者如何將項目放置於資料佇列,以及消費者如何從佇列中取出項目加以處 理:

第463 頁的『範例:使用 [DataQueue](#page-468-0) 類別以在佇列上放置資料』

第466頁的『範例:使用 [DataQueue](#page-471-0) 類別以讀取資料佇列登錄』

[BaseDataQueue Javadoc](javadoc/com/ibm/as400/access/BaseDataQueue.html)

[DataQueue Javadoc](javadoc/com/ibm/as400/access/DataQueue.html)

# 索引資料佇列:

BaseDataQueue 及 KeyedDataQueue 類別提供使用索引資料佇列的方法。

- 在系統上建立索引資料佇列。Java 程式必須指定佇列中的索引長度及最大登錄大小。Java 程式可選擇性地指 定權限資訊、儲存傳送者資訊、強制寫至磁碟,以及提供佇列說明。
- 依照指定的索引鍵查看某一登錄,但不將它從佇列中移除。如果目前在佇列中沒有符合索引準則的登錄, 則 Java 程式可等待或立即返回。
- 依照指定的索引鍵,讀取佇列中的登錄。如果在佇列中沒有符合索引準則的登錄,則 Java 程式可等待或立即 返回。
- 將含索引鍵的登錄寫入佇列。
- 清除所有登錄或符合指定索引鍵的所有登錄。
- 刪除佇列。

BaseDataQueue 和 KeyedDataQueue 類別也提供其他方法來擷取資料佇列的屬性。

# 範例:使用索引資料佇列

下列索引資料佇列範例,將說明生產者如何將項目放置於資料佇列,以及消費者如何從佇列中取出項目加以處 理:

第 470 頁的『範例:使用 [KeyedDataQueue](#page-475-0)』

第474 頁的『範例:使用 [KeyedDataQueue](#page-479-0) 類別以讀取資料佇列登錄』

[BaseDataQueue Javadoc](javadoc/com/ibm/as400/access/BaseDataQueue.html)

[KeyedDataQueue Javadoc](javadoc/com/ibm/as400/access/KeyedDataQueue.html)

# 數位憑證

數位憑證是以數字簽署的聲明,用於保護透過網際網路的交易。

若要使用 Secure Sockets Layer (SSL) 以進行安全連線,則需要數位憑證。

數位憑證是由下列所構成:

- 使用者的公用加密金鑰
- 使用者的名稱與位址
- 協力廠商憑證權限的數位簽章。權限的簽名表示使用者是可靠的實體。
- 憑證的發出日期
- 憑證的有效日期

作為安全伺服器的管理員,您可以對伺服器新增憑證權限的「可靠的主要密碼」。這表示您的伺服器將信任已 透過該特殊憑證權限所認證的任何人。

數位憑證也會提供加密,透過專用提供金鑰確保資料轉送的安全。

R 您可以透過 javakey 工具來建立數位憑證 (如需 javakey 及 Java 安全性的相關資訊,請參閱 [Sun Microsystems,](http://java.sun.com/security/index.html)

R [Inc., Java Security](http://java.sun.com/security/index.html) 網頁 マジ)。 IBM Toolbox for Java 授權程式具有一些類別,可用於管理系統上的數位憑 R 證。

AS400Certificate 類別會提供不同方式來管理 X.509 ASN.1 編碼憑證。提供的類別會執行下列事項:

- 取得與設定憑證資料。
- 依驗證清單或使用者設定檔列示憑證。
- 管理憑證,例如,對使用者設定檔新增憑證,或從驗證清單中刪除憑證。

使用憑證類別將導致 AS400 物件連線至伺服器。有關管理連線的資訊,請參閱管理連線。

在伺服器上,憑證屬於驗證清單或使用者設定檔。

- AS400CertificateUserProfileUtil 類別具有一些方法,可以管理使用者設定檔上的憑證。
- [AS400CertificateVldlUtil](javadoc/com/ibm/as400/access/AS400CertificateVldlUtil.html) 類別具有管理驗證清單中憑證的方法。

若要使用 AS400CertificateUserProfileUtil 和 AS400CertificateVldlUtil,必須先安裝基本作業系統選項 34 (數位 憑證管理程式)。這兩種類別延伸了 [AS400CertificateUtil](javadoc/com/ibm/as400/access/AS400CertificateUtil.html),這是一個摘要基礎類別,定義這兩種子類別共用的方 法。

[AS400Certificate](javadoc/com/ibm/as400/access/AS400Certificate.html) 類別提供讀取及寫入憑證資料的方法。資料是以位元組陣列方式存取。Java 虛擬機器 1.2 中 的 Java.Security 套件提供可以用來取得及設定憑證個別欄位的類別。

## 列示憑證

若要取得憑證的清單,Java 程式必須執行下列動作:

- $1.$  建立 AS400 物件。
- 2. 建構正確的憑證物件。不同物件係針對使用者設定檔中的列示驗證 (AS400CertificateUserProfileUtil) 及驗證 清單中的列示憑證 (AS400CertificateVldlUtil) 而使用。
- 3. 依據憑證屬性建立選取準則。AS400CertificateAttribute 類別包含一些屬性,可用作選取準則。一或多個屬性 物件會定義在憑證新增到清單中之前必須符合的準則。例如,清單可能僅含有某個使用者或組織的憑證。
- 4. 在伺服器上建立一個使用者空間,並將憑證置於該使用者空間中。大量資料可經由列示作業來產生。必須 先將資料置於使用者空間中,Java 程式才能加以擷取。使用 listCertificates() 方法,將憑證置於使用者空間 內。
- 5. 使用 AS400CertificateUtil getCertificates() 方法,從使用者空間擷取憑證。

## 範例:列出數位憑證

下面範例會列出驗證清單中的憑證。它僅會列示那些屬於某人的憑證。

註:請閱讀程式碼範例免責聲明中的重要法律資訊。

// Create an AS400 object. The certificates are on this system. AS400 sys = new AS400("mySystem.myCompany.com");

```
// Create the certificate object.
AS400CertificateVldlUtil certificateList =
  new AS400CertificateVldlUtil(sys, "/QSYS.LIB/MYLIB.LIB/CERTLIST.VLDL");
```

```
// Create the certificate attribute list. We only want certificates
   // for a single person so the list consists of only one element.
AS400CertificateAttribute[] attributeList = new AS400CertificateAttribute[1];
attributeList[0] =
```

```
new AS400CertificateAttribute(AS400CertificateAttribute.SUBJECT COMMON NAME, "Jane Doe");
   // Retrieve the list that matches the criteria. User space "myspace"
   // in library "mylib" will be used for storage of the certificates.
   // The user space must exist before calling this API.
int count = certificateList.listCertificates(attributeList, "/QSYS.LIB/MYLIB.LIB/MYSPACE.USRSPC");
   // Retrieve the certificates from the user space.
AS400Certificates[] certificates =
   certificateList.getCertificates("/QSYS.LIB/MYLIB.LIB/MYSPACE.USRSPC", 0, 8);
   // Process the certificates
```
[AS400CertificateUserProfileUtil Javadoc](javadoc/com/ibm/as400/access/AS400CertificateUserProfileUtil.html)

[AS400CertificateVldUtil Javadoc](javadoc/com/ibm/as400/access/AS400CertificateVldlUtil.html)

[AS400CertificateAttribute Javadoc](javadoc/com/ibm/as400/access/AS400CertificateAttribute.html)

# **EnvironmentVariable** 類別

IBM Toolbox for Java EnvironmentVariable 類別及 EnvironmentVariableList 類別可讓您存取及設定 System i5 系統層次的環境變數。

每個變數都有唯一的 ID:系統名稱及環境變數名稱。每個環境變數都會連結一個 CCSID,而且是預設成現行 作業的 CCSID,用來說明存放變數內容的位置。

註: 儘管環境變數與系統值的用途相近,不過它們並不相同。請參閱 [SystemValues](#page-174-0),以取得如何存取系統值的 詳細資訊。

使用 EnvironmentVariable 物件以對環境變數執行下列動作:

- 取得及設定名稱
- 取得及設定系統
- 取得及設定値 (可讓您變更 CCSID)
- 重新整理值

## 範例:建立、設定及取得環境變數

下列範例會建立兩個 EnvironmentVariables,並且設定及取得它們的值。

註:請閱讀程式碼範例免責聲明中的重要法律資訊。

```
// Create the system object.
AS400 system = new AS400("mySystem");
```

```
// Create the foreground color environment variable and set it to red.
EnvironmentVariable fg = new EnvironmentVariable(system, "FOREGROUND");
fg.setValue("RED");
```

```
// Create the background color environment variable and get its value.
EnvironmentVariable bg = new EnvironmentVariable(system, "BACKGROUND");
String background = bg.getValue();
```
[EnvironmentVariable Javadoc](javadoc/com/ibm/as400/access/EnvironmentVariable.html)

[EnvironmentVariableList Javadoc](javadoc/com/ibm/as400/access/EnvironmentVariableList.html)

# 異常

當發生裝置錯誤、實體限制、程式設計錯誤或使用者輸入錯誤時, IBM Toolbox for Java Access 類別會擲出 異常。異常類別是以發生的錯誤類型為根據,而不是出現錯誤的位置。

大部分異常都含有下列資訊:

- 錯誤類型:丢出的異常物件會指出發生的錯誤類型。同一類型的錯誤會在某異常情況類別中組成群組。
- 錯誤明細:異常含有回覆碼,可進一步識別錯誤發生的原因。回覆碼値是異常情況類別中的常數。
- 錯誤文字:異常含有字串,可用來說明發生的錯誤。該字串會以用戶端 Java 虛擬機器的語言環境來轉換。

# 範例:攔截丢出的異常

下面範例會顯示如何攔截擲出的異常、擷取回覆碼及顯示異常文字:

註:請閱讀程式碼範例免責聲明中的重要法律資訊。

```
// All the setup work to delete a file on the server through the
// IFSFile class is done. Now try deleting the file.
try
{
           aFile.delete();
}
// The delete failed.
catch (ExtendedIOException e)
{
   // Display the translated string containing the reason that the
   // delete failed.
   System.out.println(e);
   // Get the return code out of the exception and display additional
   // information based on the return code.
   int rc = e.getReturnCode()
   switch (rc)
   {
      case ExtendedIOException.FILE IN USE:
         System.out.println("Delete<sup>-failed</sup>, file is in use "):
         break;
      case ExtendedIOException.PATH_NOT_FOUND:
         System.out.println("Delete failed, path not found ");
         break;
      // For every specific error that you want to track...
      default:
         System.out.println("Delete failed, rc = ");
         System.out.println(rc);
   }
}
```
# **FileAttributes** 類別

IBM Toolbox for Java FileAttributes 類別代表可以透過「取得屬性 (Qp0lGetAttr)」以及「設定屬性 (Qp0lSetAttr) 」API 擷取及設定的檔案屬性集。

若要取得物件的屬性,該物件必須存在,並且呼叫程式必須對該物件具有權限。只能擷取或設定特定的檔案系 統、物件類型以及作業系統版次支援的屬性。

您可以在 FileAttributes Javadoc 中找到可用屬性的完整清單。

# 相關資訊

[FileAttributes Javadoc](javadoc/com/ibm/as400/access/FileAttributes.html) 取得屬性 (Qp0lGetAttr) API 設定屬性 (Qp0lSetAttr) API

# **FTP** 類別

IBM Toolbox for Java FTP 類別提供使用 FTP 功能的可程式化介面。

您不必再於個別的應用程式中使用 java.runtime.exec() 或要求使用者執行 FTP 指令。亦即,您可以直接對您的 應用程式進行 FTP 功能的程式設計。所以,在您的程式中,您可以執行下列:

- $\cdot$  連接 FTP 伺服器
- 傳送指令至伺服器
- 列出目錄中的檔案
- 從伺服器取得檔案及將檔案放置在伺服器上

## 範例:使用 FTP 從伺服器複製檔案

註:請閱讀程式碼範例免責聲明中的重要法律資訊。

```
例如,您可以使用 FTP 類別,從伺服器上的目錄複製一組檔案:
```

```
FTP client = new FTP("myServer", "myUID", "myPWD");
client.cd("/myDir");
client.setDataTransferType(FTP.BINARY);
String [] entries = client.ls();
for (int i = 0; i < entries.length; i++){
  System.out.println("Copying " + entries[i]);
 try
  {
   client.get(entries[i], "c:\\ftptest\\" + entries[i]);
  }
 catch (Exception e)
  {
   System.out.println(" copy failed, likely this is a directory");
 }
}
```

```
client.disconnect();
```
FTP 是使用許多不同 FTP 伺服器的同屬介面。因此,程式設計師可以決定伺服器的語意。

## **AS400FTP 子類別**

R FTP 類別是一個同屬 FTP 介面,而 AS400FTP 子類別則是針對伺服器上的 FTP 伺服器特別撰寫。也就是說, R 它瞭解 System i5 上的 FTP 伺服器語意。例如,此類別瞭解將儲存檔轉送到伺服器時所需要的各種步驟,必 R 會自動執行這些步驟。AS400FTP 也結合了 IBM Toolbox for Java 的安全機能。和其他 IBM Toolbox for Java R 類別一樣,AS400FTP 也會視不同的 AS400 物件而要求系統名稱、使用者 ID 及密碼。

## 範例:使用 AS400FTP 將檔案儲存到伺服器

註:請閱讀程式碼範例免責聲明中的重要法律資訊。

在下列範例中,會將儲存檔放在伺服器上。請注意,應用程式並未將資料轉送類型設為二進位,或使用 CommandCall 來建立儲存檔。既然副檔名是 .savf,AS400FTP 類別會偵測到要放入的檔案是一個儲存檔,所以 它會自動執行這些步驟。

```
AS400 system = new AS400();
  AS400FTP ftp = new AS400FTP(system);
 ftp.put("myData.savf", "/QSYS.LIB/MYLIB.LIB/MYDATA.SAVF");
FTP Javadoc
```
[AS400FTP Javadoc](javadoc/com/ibm/as400/access/AS400FTP.html)

# 整合檔案系統類別

整合檔案系統類別可讓 Java 程式以位元組串流或字元串流的方式,存取 System i5 整合檔案系統中的檔案。 因為 java.io 套件未提供檔案重新導向及其他 System i5 功能,所以建立整合檔案系統類別。

IFSFile 類別提供的功能是由 java.io 套件中的檔案 IO 類別提供的功能超集。java.io FileInputStream、FileOutputStream 以及 RandomAccessFile 內的所有方法都是在整合檔案系統類別之內。

此外,這些類別還包含一些方法可執行下列動作:

- 指定檔案共用模式來拒絕存取使用中的檔案
- 指定檔案建立模式來開啓、建立或置換此檔案
- 鎖定檔案的某區段並在使用該檔案時拒絕該部分的存取
- 更有效率地列示目錄的內容
- 藉由限制呼叫伺服器來快取目錄的內容,以增進效能
- 決定伺服器檔案系統中可用的位元組數
- 讓 Java Applet 存取伺服器檔案系統中的檔案
- 以文字而非二進位資料來讀取與寫入資料
- 決定當物件於 QSYS.LIB 檔案系統中時,該檔案物件的類型 (邏輯、實體、儲存等)。

Java 程式可以透過整合檔案系統類別,直接存取系統上的串流檔。 Java 程式仍可使用 java.io 套件,但用戶端 作業系統此時必須提供重新導向的方法。例如,如果 Java 程式是在 Windows 95 或 Windows NT 作業系統 L 上執行,則需要有 System i Access for Windows 的「網路磁碟機」功能,才能將 java.io 呼叫重新導向至系 L 統。使用整合檔案系統類別,您就不需要 System i Access for Windows。

整合檔案系統類別的一個必要參數是 [AS400](javadoc/com/ibm/as400/access/AS400.html) 物件,此物件代表包含檔案的系統。使用整合檔案系統類別會導致 AS400 物件連接至系統。如需管理連線的相關資訊,請參閱管理連線。

整合檔案系統類別需要此物件在整合檔案系統中的階層式名稱。使用正斜線作為路徑分隔字元。下面範例將告 訴您如何存取目錄路徑 DIR1/DIR2 中的 FILE1:

/DIR1/DIR2/FILE1

## R 範例:使用整合檔案系統類別

R 第[481](#page-486-0) 頁的『範例:使用 IFS 類別以將檔案從某一目錄複製到另一目錄』 顯示如何使用整合檔案系統類別, R 將目錄內的檔案複製到系統上的另一個目錄中。

R 第 484 頁的『範例:使用 IFS 範例列出目錄內容』 顯示如何使用整合檔案系統類別,列出系統上的某個目錄 R 內容。

#### **IFSFile** 類別:

IBM Toolbox for Java IFSFile 類別代表 System i 整合檔案系統中的一個物件。

IFSFile 的方法代表對整個物件所執行的一些作業。您可使用 IFSFileInputStream、IFSFileOutputStream 以及 IFSRandomAccessFile 來讀取和寫入此檔案。IFSFile 類別可讓 Java 程式執行下列動作:

- 判斷物件是否存在,以及物件為目錄或檔案
- 判斷 Java 程式是否可以讀取檔案或寫入檔案
- 判斷檔案的長度
- 判斷物件的許可權及設定物件的許可權
- 建立目錄
- 刪除檔案或目錄
- 將檔案或目錄重新命名
- 取得或設定檔案前次修改日期
- 列出目錄的內容
- 列出目錄的內容,並將屬性資訊儲存到本端快取
- 判斷系統上的可用空間量
- 判斷檔案物件位於 QSYS.LIB 檔案系統中時,該檔案物件的類型

您可以使用 list() 方法或 listFiles() 方法,以取得目錄中的檔案清單:

- listFiles() 方法會透過初始呼叫快取每個檔案的資訊。在呼叫 listFiles() 後,使用其他方法來查詢檔案明細會 有較佳的效能,因為資料是擷取自快取。例如,呼叫 isDirectory() 取得從 listFiles() 傳回的 IFSFile 物件不 需要呼叫伺服器。
- list() 方法在擷取每個檔案的相關資訊時,必須對伺服器提出不同的要求,因而會使執行速度變慢,並耗用更 多伺服器資源。
- 註: 使用 listFiles() 即表示,快取中的資訊可能已無時效性,因此必須再次呼叫 listFiles() 來重新整理資料。

## 範例

下列範例說明如何使用 IFSFile 類別:

- 第477 頁的『範例:建立目錄』
- 第477 頁的 『範例:使用 [IFSFile](#page-482-0) 異常以追蹤錯誤 』
- 第[478](#page-483-0) 頁的『範例:列出具有 .txt 副檔名的檔案 』
- 第479 頁的 『範例:使用 [IFSFile listFiles\(\)](#page-484-0) 方法以列出目錄內容』

## 相關資訊

[IFSFile Javadoc](javadoc/com/ibm/as400/access/IFSFile.html)

#### **IFSJavaFile** 類別:

此 IBM Toolbox for Java 類別代表 System i5 整合檔案系統中的一個檔案,並會延伸 java.io.File 類別。 IFSJavaFile 可讓您針對存取整合檔案系統的 java.io.File 介面,寫入其檔案。

IFSJavaFile 將產生與 java.io.File 相容的可攜性介面,並僅使用 java.io.File 使用的錯誤與異常情況。IFSJavaFile 會使用來自 java.io.File 的安全管理程式功能,但不像 java.io.File,IFSJavaFile 會不斷地使用安全功能。

IFSJavaFile 可以搭配 IFSFileInputStream 及 IFSFileOutputStream 一起使用。它不支援 java.io.FileInputStream 與 java.io.FileOutputStream。

IFSJavaFile 是以 IFSFile 為基礎;它的介面比 IFSFile 更像 java.io.File。IFSFile 是 IFSJavaFile 的替代類別。

您可以使用 list() 方法或 listFiles() 方法,以取得目錄中的檔案清單:

- listFiles() 方法會執行得比較好,因為它會在起始呼叫中擷取及快取每一個檔案的資訊。之後,將會從快取記 憶體中擷取有關每一個檔案的資訊。
- list() 方法會以個別的要求擷取有關每一個檔案的資訊,這使得它的執行速度較慢且需要更多伺服器資源。

註: 使用 listFiles() 即表示,快取中的資訊已無時效性,因此必須重新整理這些資料。

## **範例: 使用 IFSJavaFile**

註:請閱讀程式碼範例免責聲明中的重要法律資訊。

下面範例說明 IFSJavaFile 類別的使用方法:

```
// Work with /Dir/File.txt on the system flash.
AS400 as400 = new AS400("flash");
IFSJavaFile file = new IFSJavaFile(as400, "/Dir/File.txt");
// Determine the parent directory of the file.
String directory = file.getParent();
// Determine the name of the file.
String name = file.getName();
// Determine the file size.
long length = file.length();
// Determine when the file was last modified.
Date date = new Date(file.lastModified());
// Delete the file.
if (file.delete() == false)
{
  // Display the error code.
  System.err.println("Unable to delete file.");
}
try
{
  IFSFileOutputStream os =
    new IFSFileOutputStream(file.getSystem(), file, IFSFileOutputStream.SHARE ALL, false);
  byte[] data = new byte[256];
  int i = 0;
  for (; i < data.length; i++){
    data[i] = (byte) i;os.write(data[i]);
  }
 os.close();
}
catch (Exception e)
{
  System.err.println ("Exception: " + e.getMessage());
}
```
## 相關資訊

[IFSJavaFile Javadoc](javadoc/com/ibm/as400/access/IFSJavaFile.html)

## **IFSFileInputStream:**

IBM Toolbox for Java IFSFileInputStream 類別代表從伺服器上的檔案讀取資料的輸入串流。

如同在 IFSFile 類別中,IFSFileInputStream 中的方法從 java.io 套件中複製 FileInputStream 的方法。除了這些 方法外, IFSFileInputStream 還有 System i5 平台專用的其他方法。IFSFileInputStream 類別可讓 Java 程式執 行下列動作:

- 開啓檔案以讀取。因為此類別不會在伺服器上建立檔案,所以檔案必須存在。您可以使用建構子,它可讓 您指定檔案共用模式。
- 判斷串流中的位元組數。
- 讀取串流中的位元組。
- 跳過串流中的位元組。
- 鎖定或解除鎖定串流中的位元組。
- 關閉檔案。

如同在 java.io 中的 FileInputStream,此類別可讓 Java 程式從檔案讀取位元組的串流。Java 只能循序讀取位 元組,或是略過串流中的位元組。

除了 IFSFileInputStream 中的方法以外,IFSFileInputStream 還可讓 Java 程式執行下列作業:

- 鎖定和解除鎖定串流的位元組。詳細資訊,請參閱 [IFSKey](#page-60-0)。
- 開啓檔案之後指定共用模式。詳細資訊,請參閱共用模式。

## dG **IFSFileInputStream**

```
下面範例說明如何使用 IFSFileInputStream 類別。
                      // Create an AS400 object.
    AS400 sys = new AS400("mySystem.myCompany.com");
                      // Open a file object that
                      // represents the file.
    IFSFileInputStream aFile = new IFSFileInputStream(sys,"/mydir1/mydir2/myfile");
                      // Determine the number of bytes in
                      // the file.
    int available = aFile.available();
                      // Allocate a buffer to hold the data
    byte[] data = new byte[10240];
                      // Read the entire file 10K at a time
    for (int i = 0; i < available; i + = 10240)
    {
        aFile.read(data);
    }
                      // Close the file.
    aFile.close();
  相關資訊
```
[IFSFileInputStream Javadoc](javadoc/com/ibm/as400/access/IFSFileInputStream.html)

#### **IFSTextFileInputStream** 類別:

IFSTextFileInputStream 已棄用,並已置換為類別 IFSFileReader。

[IFSTextFileInputStream](javadoc/com/ibm/as400/access/IFSTextFileInputStream.html#NAVBAR_TOP) 類別代表從檔案讀取的字元資料串流。讀取自 IFSTextFileInputStream 物件的資料,會 提供給 Java String 物件中的 Java 程式,因此它一律為 Unicode。開啓檔案之後,IFSTextFileInputStream 物

件會判斷檔案中的資料的 CCSID。如果資料是以 Unicode 以外的編碼儲存的,則 IFSTextFileInputStream 物件 會在將資料提供給 Java 程式之前,先將資料從檔案的編碼轉換為 Unicode。如果無法轉換資料,則會丢出 UnsupportedEncodingException $\circ$ 

下面範例說明如何使用 IFSTextFileInputStream:

```
// Work with /File on the system
                  // mySystem.
AS400 as400 = new AS400("mySystem");
IFSTextFileInputStream file = new IFSTextFileInputStream(as400, "/File");
                  // Read the first four characters of
                  // the file.
String s = file.read(4);// Display the characters read. Read
                  // the first four characters of the
                  // file. If necessary, the data is
                 // converted to Unicode by the
                 // IFSTextFileInputStream object.
System.out.println(s);
```
// Close the file.

## 相關參考

file.close();

**TIFSFileReader**』 使用此類別讀取整合檔案系統中的字元檔案。

#### **IFSFileReader:**

使用此類別讀取整合檔案系統中的字元檔案。

IFSFileReader 的用途在於讀取字元的串流。IFSFileReader 會置換 IFSTextFileOutputStream。

## dG **IFSFileReader**

下列範例會說明 IFSFileReader 的使用方式:

import java.io.BufferedReader;

```
// Work with /File1 on the system eniac.
AS400 system = new AS400("eniac");IFSFile file = new IFSFile(system, "/File1");
BufferedReader reader = new BufferedReader(new IFSFileReader(file));
```
// Read the first line of the file, converting characters. String line1 = reader.readLine();

```
// Display the String that was read.
System.out.println(line1);
```

```
// Close the reader.
reader.close();
```
#### 相關資訊

[IFSFileReader Javadoc](javadoc/com/ibm/as400/access/IFSFileReader.html)

#### **IFSFileOutputStream** 類別:

IFSFileOutputStream 類別代表寫入資料到伺服器上之檔案的輸出串流。

如同在 IFSFile 類別中,IFSFileOutputStream 中的方法從 java.io 套件中複製 FileOutputStream 的方法。 IFSFileOutputStream 也有專供伺服器使用的其他方法。IFSFileOutputStream 類別可讓 Java 程式執行下列動作:

- 開啓檔案以寫入。如果此檔案已存在,則會置換該檔案。您可使用建置器來指定檔案共用模式,以及是否 已經附加現有檔案的內容。
- 將位元組寫入串流。
- 將寫入串流的位元組確定到磁碟。
- 鎖定或解除鎖定串流中的位元組。
- 關閉檔案。

```
如同在 java.io 中的 FileOutputStream,此類別可讓 Java 程式循序地將位元組串流寫入檔案中。
```
除了 FileOutputStream 中的方法以外,IFSFileOutputStream 還可讓 Java 程式執行下列作業:

- 鎖定和解除鎖定串流的位元組。詳細資訊,請參閱 [IFSKey](#page-60-0)。
- 開啓檔案之後指定共用模式。詳細資訊,請參閱共用模式。

#### dG **IFSFileOutputStream**

下面範例說明 IFSFileOutputStream 類別的使用方法:

```
// Create an AS400 object
AS400 sys = new AS400("mySystem.myCompany.com");
                  // Open a file object that
                  // represents the file.
IFSFileOutputStream aFile = new IFSFileOutputStream(sys,"/mydir1/mydir2/myfile");
                  // Write to the file
byte i = 123;
aFile.write(i);
                  // Close the file.
aFile.close();
```
[IFSFileOutputStream Javadoc](javadoc/com/ibm/as400/access/IFSFileOutputStream.html)

#### **IFSTextFileOutputStream** 類別:

IFSTextFileOutputStream 已棄用,並已置換為類別 IFSFileWriter。

[IFSTextFileOutputStream](javadoc/com/ibm/as400/access/IFSTextFileOutputStream.html#NAVBAR_TOP) 類別代表寫入檔案的字元資料串流。提供給 IFSTextFileOutputStream 物件的資料位於 Java String 物件中,因此輸入一律為 Unicode。不過當資料寫入檔案時,IFSTextFileOutputStream 物件可轉換 此資料為另一個 CCSID。預設行為是將 Unicode 字元寫入檔案中,但是 Java 程式可以在開啓檔案之前,先設 定目標 CCSID。在此情況下,IFSTextFileOutputStream 物件會先將字元從 Unicode 轉換成指定的 CCSID,然 後才將它們寫入檔案。如果無法轉換資料,則會丢出 UnsupportedEncodingException。

#### dG **IFSTextFileOutputStream**

下面範例說明如何使用 IFSTextFileOutputStream:

```
// Work with /File on the system
                  // mySystem.
AS400 as400 = new AS400("mySystem");
IFSTextFileOutputStream file = new IFSTextFileOutputStream(as400, "/File");
                  // Write a String to the file.
                  // Because no CCSID was specified
                  // before writing to the file,
```

```
// Unicode characters will be
                  // written to the file. The file
                  // will be tagged as having Unicode
                  // data.
file.write("Hello world");
                 // Close the file.
```

```
file.close();
```
#### 相關參考

```
\ulcorner IFSFileWriter \mathcal I使用 IFSFileWriter 寫入整合檔案系統中的字元檔案。IFSFileWriter 的用途在於寫入字元的串流。
```
## **IFSFileWriter:**

使用 IFSFileWriter 寫入整合檔案系統中的字元檔案。IFSFileWriter 的用途在於寫入字元的串流。

IFSFileWriter 會取代 IFSTextFileOutputStream。

## dG **IFSFileWriter**

下列範例將說明 IFSFileWriter 的使用方式:

```
import java.io.PrintWriter;
import java.io.BufferedWriter;
 // Work with /File1 on the system mysystem.
AS400 as400 = new A5400("mysystem");IFSFile file = new IFSFile(system, "/File1");
PrintWriter writer = new PrintWriter(new BufferedWriter(new IFSFileWriter(file)));
 // Write a line of text to the file, converting characters.
writer.println(text);
 // Close the file.
writer.close();
```
# 相關資訊

[IFSFileWriter Javadoc](javadoc/com/ibm/as400/access/IFSFileWriter.html)

## **IFSRandomAccessFile:**

IBM Toolbox for Java IFSRandomAccessFile 類別代表在伺服器上用來讀取及寫入資料的檔案。

Java 程式可循序或隨機地讀取及寫入資料。如同在 IFSFile 中,IFSRandomAccessFile 中的方法從 java.io 套件 中複製 RandomAccessFile 的方法。除了這些方法外, IFSRandomAccessFile 還有 System i5 專用的其他方法。 透過 IFSRandomAccessFile,Java 程式可以執行下列動作:

- 開啓檔案以供讀取、寫入或讀取/寫入存取。Java 程式可選擇性地指定檔案共用模式及存在選項。
- 從現行偏移讀取檔案的資料。
- 從現行偏移將資料寫入檔案。
- 取得或設定檔案的現行偏移。
- 關閉檔案。

除了 java.io RandomAccessFile 中的方法以外,IFSRandomAccessFile 還可讓 Java 程式執行下列作業:

- 將寫入的位元組確定至磁碟。
- 鎖定或解除鎖定檔案的位元組。
- 鎖定和解除鎖定串流的位元組。詳細資訊,請參閱 [IFSKey](#page-60-0)。
- 開啓檔案之後指定共用模式。詳細資訊,請參閱共用模式。
- 開啓檔案之後指定存在選項。Java 程式可選擇下列其中一項:
	- 如果檔案存在,則開啓此檔案;如果檔案不存在,則建立此檔案。
	- 如果檔案存在,則置換此檔案;如果檔案不存在,則建立此檔案。
	- 如果檔案存在,則無法開啓;如果檔案不存在,則建立此檔案。
	- 如果檔案存在,則開啓此檔案;如果檔案不存在,則無法開啓。
	- 如果檔案存在,則置換此檔案;如果檔案不存在,則無法開啓。

## dG **IFSRandomAccessFile**

```
下面範例將告訴您如何使用 IFSRandomAccessFile 類別,以 1K 四個位元組寫入到檔案中。
                     // Create an AS400 object.
    AS400 sys = new AS400("mySystem.myCompany.com");
                     // Open a file object that represents
                     // the file.
    IFSRandomAccessFile aFile = new IFSRandomAccessFile(sys,"/mydir1/myfile", "rw");
                     // Establish the data to write.
    byte i = 123;
                     // Write to the file 10 times at 1K
                     // intervals.
    for (int j=0; j<10; j++){
                     // Move the current offset.
       aFile.seek(j * 1024);
                     // Write to the file. The current
                     // offset advances by the size of
                     // the write.
       aFile.write(i);
    }
                     // Close the file.
    aFile.close();
```
### 相關資訊

[IFSRandomAccessFile Javadoc](javadoc/com/ibm/as400/access/IFSRandomAccessFile.html)

#### **IFSFileDialog:**

IBM Toolbox for Java IFSFileDialog 類別可讓您遍訪檔案系統,並選取檔案。

R 此類別使用 IFSFile 類別來遍訪 System i5 整合檔案系統中的目錄及檔案清單。此類別上的方法可讓 Java 程 R 式設定關於對話按鈕的文字及設定過濾器。請注意,也可以使用依據 Swing 1.1 的 [IFSFileDialog](#page-255-0) 類別。

您可以透過 FileFilter 類別設定過濾器。如果使用者在對話框中選取一個檔案,就可以使用 getFileName() 方法 來取得所選取的檔案名稱。 getAbsolutePath() 方法可以用來取得所選取的檔案路徑及名稱。

## dG **IFSFileDialog**

下面範例說明如何設定具有兩個過濾器的對話,以及設定關於對話按鈕的文字。

// Create an AS400 object. AS400 sys = new AS400("mySystem.myCompany.com"); // Create a dialog object setting // the text of the dialog's title // bar and the server to traverse.

```
IFSFileDialog dialog = new IFSFileDialog(this, "Title Bar Text", sys);
                   // Create a list of filters then set
                   // the filters in the dialog. The
                   // first filter will be used when
                   // the dialog is first displayed.
 FileFilter[] filterList = {new FileFilter("All files (*, *)", "*.*"),
                            new FileFilter("HTML files (*.HTML", "*.HTM")};
 dialog.setFileFilter(filterList, 0);
                   // Set the text on the buttons of
                   // the dialog.
 dialog.setOkButtonText("Open");
 dialog.setCancelButtonText("Cancel");
                   // Show the dialog. If the user
                   // selected a file by pressing the
                   // Open button, get the file the
                   // user selected and display it.
 if (dialog.showDialog() == IFSFileDialog.OK)
    System.out.println(dialog.getAbsolutePath());
相關資訊
```
[FileFilter Javadoc](javadoc/com/ibm/as400/vaccess/FileFilter.html)

[IFSFileDialog Javadoc](javadoc/com/ibm/as400/vaccess/IFSFileDialog.html)

## **IFSKev** 類別:

如果 Java 程式可讓其他程式同時存取檔案,則 Java 程式可以在某期間內鎖定此檔案中的位元組。在該期間, 此程式專用此檔案的該區段。當順利鎖定時,整合檔案系統類別會傳回一個 IFSKey 物件。

提供此物件給 unlock() 方法來指出要解除鎖定的位元組。關閉檔案之後,系統會解除鎖定仍在檔案中的全部鎖 定 (系統會對程式沒有解除鎖定的每一個鎖定執行解除鎖定)。

## 範例: 使用 **IFSKey**

```
下面範例說明如何使用 IFSKey 類別。
                      // Create an AS400 object.
    AS400 sys = new AS400("mySystem.myCompany.com");
                      // Open an input stream. This
                      // constructor opens with share_all
                      // so other programs can open t\overline{h} is
                      // file.
    IFSFileInputStream aFile =
                  new IFSFileInputStream(sys,"/mydir1/mydir2/myfile");
                      // Lock the first 1K bytes in the
                      // file. Now no other instance can
                      // read these bytes.
    IFSKey key = aFile.lock(1024);
                      // Read the first 1K of the file.
    byte data[] =new byte[1024];
    aFile.read(data);
                      // Unlock the bytes of the file.
    aFile.unlock(key);
                      // Close the file.
    aFile.close();
```
## <span id="page-61-0"></span>相關資訊

[IFSKey Javadoc](javadoc/com/ibm/as400/access/IFSKey.html)

#### 檔案共用模式:

```
Java 程式可指定檔案開啓時的共用模式。此程式可讓其他程式同時開啓此檔案,或者讓此程式對此檔案具有專
用存取權。
```
下面範例說明如何指定檔案共用模式。

```
// Create an AS400 object.
AS400 sys = new AS400("mySystem.myCompany.com");
                  // Open a file object that
                  // represents the file. Since this
                  // program specifies share-none, all
                  // other open attempts fail until
                  // this instance is closed.
IFSFileOutputStream aFile = new IFSFileOutputStream(sys,
                                                     "/mydir1/mydir2/myfile",
                                                     IFSFileOutputStream.SHARE_NONE,
                                                     false);
                  // Perform operations on the file.
                  // Close the file. Now other open
                  // requests succeed.
```
aFile.close();

#### **IFSSystemView:**

IFSSystemView 提供一個對 System i 整合檔案系統的閘道,供建構 javax.swing.JFileChooser 物件時使用。

JFileChooser 是建置導覽及選擇檔案之對話框的標準 Java 方式。

#### dG **IFSSystemView**

```
下列範例將示範 IFSSystemView 的使用方式:
import com.ibm.as400.access.AS400;
import com.ibm.as400.access.IFSJavaFile;
import com.ibm.as400.access.IFSSystemView;
import javax.swing.JFileChooser;
import java.awt.Frame;
// Work with directory /Dir on the system myAS400.
AS400 system = new AS400("myAS400");
IFSJavaFile dir = new IFSJavaFile(system, "/Dir");
JFileChooser chooser = new JFileChooser(dir, new IFSSystemView(system));
Frame parent = new Frame();
int returnVal = chooser.showOpenDialog(parent);
if (returnVal == JFileChooser.APPROVE_OPTION) {
IFSJavaFile chosenFile = (IFSJavafile) (chooser.getSelectedFile());
 System.out.println("You selected the file named " +
                   chosenFile.getName());
}
```
#### 相關資訊

[IFSSystemView Javadoc](javadoc/com/ibm/as400/access/IFSSystemView.html)

# **ISeriesNetServer**

ISeriesNetServer 類別代表伺服器中的 NetServer 服務。此類別可讓使用者查詢及修改 NetServer 的狀態及配置。

ISeriesNetServer 置換 NetServer 類別。

# 相關資訊

[ISeriesNetServer Javadoc](javadoc/com/ibm/as400/access/ISeriesNetServer.html)

# **JavaApplicationCall**

JavaApplicationCall 類別讓您有能力從您的用戶端,使用伺服器 JVM 來執行位於伺服器的 Java 程式。

在建立自用戶端到伺服器的連線後,JavaApplicationCall 類別可讓您配置下列:

- 1. 使用 setClassPath() 方法, 在伺服器上設定 CLASSPATH 環境變數
- 2. 使用 setParameters() 方法定義程式的參數
- 3. 使用 run() 執行程式
- 4. 自用戶端傳送輸入至 Java 程式。 Java 程式會透過標準輸入 (使用 sendStandardInString() 方法設定) 讀取 輸入。您可以透過 getStandardOutString() 和 getStandardErrorString(),將標準輸出及標準錯誤從 Java 程式 重新導向至用戶端。

JavaApplicationCall 是一個可從 Java 程式呼叫的類別。然而,IBM Toolbox for Java 也提供了公用程式以呼 叫位於伺服器的 Java 程式。這些公用程式是完整的 Java 程式,您可以從工作站加以執行。請參閱 [RunJavaApplication](#page-243-0) 類別,以取得其餘相關資訊。

# 範例

JavaApplicationCall Javadoc 參考文件中的範例說明,如何從用戶端執行位於伺服器的程式 (此程式會輸出 "Hello World!" $)$ :

[JavaApplicationCall](javadoc/com/ibm/as400/access/JavaApplicationCall.html#EX)

# 相關資訊

[JavaApplicationCall Javadoc](javadoc/com/ibm/as400/access/JavaApplicationCall.html)

# **JDBC** 類別

JDBC 是 Java 平台所附的應用程式設計介面 (API),可讓 Java 程式連接多種資料庫。

# 支援的介面

下表列出所支援的 JDBC 介面,以及使用該介面必要的 API:

+ 註: 在 V6R1 中,只有 IBM Toolbox for Java 的 JTOpen 版本中才可取得 JDBC 4.0 的支援,5761-JC1 中 無法取得。因此,您的系統上可能無法完整支援部分介面。 +

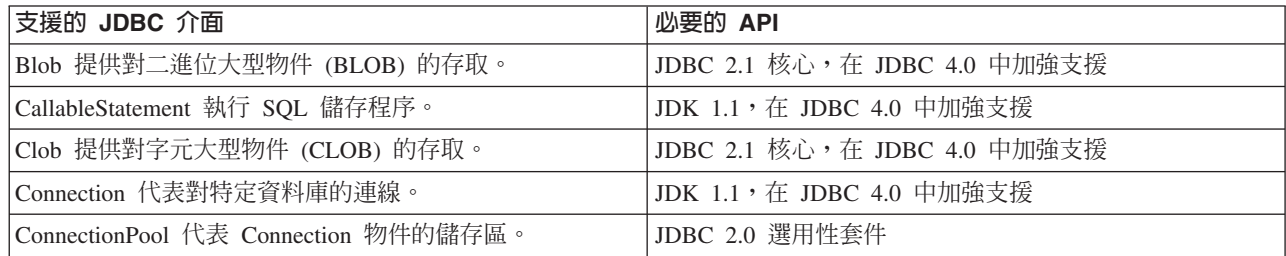

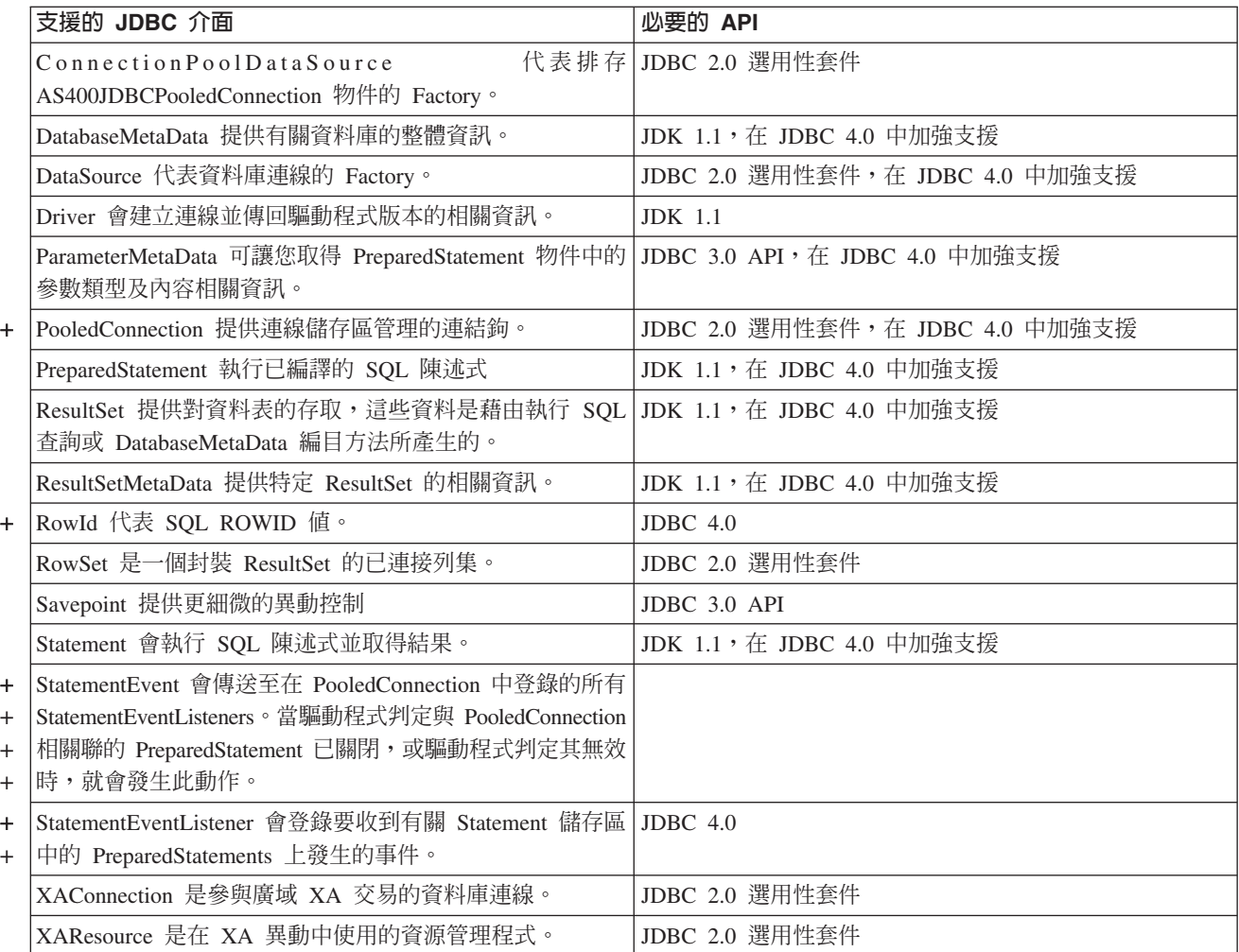

# 相關參考

第 304 頁的『[JDBC](#page-309-0)』 JDBC 是 Java 平台所附的應用程式設計介面 (API),可讓 Java 程式連接多種資料庫。 第486頁的『範例:使用 [JDBCPopulate](#page-491-0) 以建立及輸入表格資料』 本程式使用 IBM Toolbox for Java JDBC 驅動程式來建立及輸入表格資料。 第498 頁的『範例:使用 [JDBCQuery](#page-503-0) 以查詢表格』 本程式使用 IBM Toolbox for Java JDBC 驅動程式來查詢表格及輸出表格內容。 相關資訊

JTOpen:[IBM Toolbox for Java](http://jt400.sourceforge.net/) 的開放程式碼版本

[AS400JDBCConnectionPoolDataSource Javadoc](javadoc/com/ibm/as400/access/AS400JDBCConnectionPoolDataSource.html)

[AS400JDBCPooledConnection Javadoc](javadoc/com/ibm/as400/access/AS400JDBCPooledConnection.html)

RowID

# AS400JDBCBlob 類別:

您可使用 AS400JDBCBlob 物件存取二進位大型物件 (BLOB),例如聲音位元組檔 (.wav) 或影像檔 (.gif)。

AS400JDBCBlob 類別與 AS400JDBCBlobLocator 類別的最大不同之處在於 blob 的儲存處。透過 AS400JDBCBlob 類別,blob 會儲存在資料庫中,進而影響資料庫檔案的大小。AS400JDBCBlobLocator 類別會在資料庫檔案中 儲存一個定位碼 (可視為一個指標),指向 blob 所在之處。

透過 AS400JDBCBlob 類別,可使用 lob 臨界內容。這個內容指定可擷取作為部分結果集的最大大型物件 (LOB) 大小 (千位元組)。當 LOB 大於這個臨界時,將使用伺服器的額外通訊,以片斷方式擷取它們。較大的 LOB 臨 界雖可減少伺服器通訊的頻率,但它們會下載更多的 LOB 資料,即使用不到它們。使用較小的工作臨界,與 伺服器的通訊就可能會更頻繁,但此時只會在必要的時候下載 LOB 資料。有關其他可用內容的資訊,請參閱 [JDBC](#page-317-0) 內容。

您可使用 AS400JDBCBlob 類別來執行下列事項:

- 將整個二進位大型物件作為未解譯的位元組串流傳回
- 傳回二進位大型物件的部分內容
- 傳回二進位大型物件的長度
- 建立一個二進位串流以寫入二進位大型物件
- 將位元組陣列寫入二進位大型物件
- 將全部或部分的位元組陣列寫入二進位大型物件
- 截斷二進位大型物件

#### 範例

下列範例說明如何使用 AS400JDBCBlob 類別來讀取及更新二進位大型物件:

## 範例:使用 AS400JDBCBlob 類別來讀取二進位大型物件

```
Blob blob = resultSet.getBlob (1);
long length = blob.length ();
     byte[] bytes = blob.getBytes(1, (int) length);
```
#### 範例: 使用 AS400JDBCBlob 類別來更新二進位大型物件

```
ResultSet rs = statement.executeQuery ("SELECT BLOB FROM MYTABLE");
     rs.absolute(5);
     Blob blob = rs.getBlob(1);// Change the bytes in the blob, starting at the seventh byte
               // of the blob
     blob.setBytes (7, new byte[] { (byte) 57, (byte) 58, (byte) 98});
               //Update the blob in the result set, changing the blob starting
               // at the seventh byte of the blob (1-based) and truncating the
               // blob at the end of the updated bytes (the blob now has 9 bytes).
     rs.updateBlob(1, blob);
               // Update the database with the change. This will change the blob
     // in the database starting at the seventh byte of the blob, and
              // truncating at the end of the updated bytes.
         rs.updateRow ();
     rs.close();
```
#### **AS400JDBCBlobLocator** 類別

您可以使用 AS400JDBCBlobLocator 物件來存取二進位大型物件。

您可使用 AS400JDBCBlobLocator 類別來執行下列作業:

- 將整個二進位大型物件作為未解譯的位元組串流傳回
- 傳回二進位大型物件的部分內容
- 傳回二進位大型物件的長度
- 建立一個二進位串流以寫入二進位大型物件
- 將位元組陣列寫入二進位大型物件
- 將全部或部分的位元組陣列寫入二進位大型物件
- 截斷二進位大型物件
	- [AS400JDBCBlob Javadoc](javadoc/com/ibm/as400/access/AS400JDBCBlob.html)

[AS400JDBCBlobLocator Javadoc](javadoc/com/ibm/as400/access/AS400JDBCBlobLocator.html)

## **CallableStatement** 介面:

您可以使用 CallableStatement 物件來執行 SQL 儲存程序。呼叫的儲存程序必須已儲存在資料庫。 CallableStatement 沒有儲存程序,它僅會呼叫儲存程序。

儲存程序可傳回一或多個 ResultSet 物件,而且可使用 IN 參數、OUT 參數以及 INOUT 參數。使用 Connection.prepareCall() 來建立新的 CallableStatement 物件。

CallableStatement 物件可讓您以單一群組的方式,透過批次支援的使用,對資料庫提出多重 SQL 指令。您可以 使用批次支援來獲得較佳的效能,因爲處理一組作業通常比一次處理一個作業更快。關於使用批次支援的詳細 資訊,請參閱 [JDBC](#page-317-0) 支援的加強功能。

CallableStatement 可讓您依名稱取得及設定參數和直欄,然而使用直欄索引的效能較佳。

## **範例: 使用 CallableStatement**

```
下面範例說明如何使用 CallableStatement 介面。
                      // Connect to the server.
    Connection c = DriverManager.getConnection("jdbc:as400://mySystem");
                      // Create the CallableStatement
                      // object. It precompiles the
                      // specified call to a stored
                      // procedure. The question marks
                      // indicate where input parameters
                      // must be set and where output
                      // parameters can be retrieved.
                      // The first two parameters are
                      // input parameters, and the third
                      // parameter is an output parameter.
    CallableStatement cs = c.prepareCall("CALL MYLIBRARY.ADD (?, ?, ?)");
                      // Set input parameters.
    cs.setInt (1, 123);
    cs.setInt (2, 234);
                      // Register the type of the output
                      // parameter.
    cs.registerOutParameter (3, Types.INTEGER);
                      // Run the stored procedure.
    cs.execute ();
                      // Get the value of the output
                      // parameter.
    int sum = cs.getInt(3);// Close the CallableStatement and
                      // the Connection.
    cs.close();
    c.close();
```
[AS400JDBCCallableStatement Javadoc](javadoc/com/ibm/as400/access/AS400JDBCCallableStatement.html)

#### AS400JDBCClob 類別:

您可以使用 AS400JDBCClob 物件來存取字元大型物件 (CLOB),例如大型文件。

AS400JDBCClob 類別與 AS400JDBCClobLocator 類別的最大不同之處在於 blob 的儲存處。透過 AS400JDBCClob 類別,clob 是儲存在資料庫中,進而擴增資料庫檔案的大小。AS400JDBCClobLocator 類別會在資料庫檔案中 儲存一個定位碼 (可視為一個指標),指向 clob 所在之處。

透過 AS400JDBCClob 類別,可使用 lob 臨界內容。這個內容指定可擷取作為部分結果集的最大大型物件 (LOB) 大小 (千位元組)。當 LOB 大於這個臨界時,將使用伺服器的額外通訊,以片斷方式擷取它們。較大的 LOB 臨 界雖可減少伺服器通訊的頻率,但它們會下載更多的 LOB 資料,即使用不到它們。使用較小的工作臨界,與 伺服器的通訊就可能會更頻繁,但此時只會在必要的時候下載 LOB 資料。如需其他可用的內容相關資訊,請 參閱第312 頁的『[IBM Toolbox for Java JDBC](#page-317-0) 內容』。

使用 AS400JDBCClob 類別,您可進行下列作業:

- 將整個 clob 作為 ASCII 字元串流傳回
- 將 clob 的內容作爲字元串流傳回
- 傳回 clob 的部分內容
- $\bullet$  傳回 clob 的長度
- 建立一個 Unicode 字元串流或 ASCII 字元串流,以寫入 clob
- 將字串寫入 clob
- 截斷 clob

## 範例

下列範例說明如何使用 AS400JDBCClob 類別來讀取 clob 及更新 clob:

## 範例:使用 AS400JDBCClob 類別來讀取 clob

```
Clob clob = rs.getClob(1);int length = clob.length();
    String s = clob.getSubString(1, (int) length);
```
#### 範例: 使用 AS400JDBCClob 類別來更新 clob

```
ResultSet rs = statement.executeQuery ("SELECT CLOB FROM MYTABLE");
    rs.absolute(4);
Clob clob = rs.getClob(1);// Change the characters in the clob, starting at the third character
               // of the clob
clob.setString (3, "Small");
               // Update the clob in the result set, starting at the third character
               // of the clob and truncating the clob at the end of the update string
               // (the clob now has 7 characters).
     rs.updateClob(1, clob);
               // Update the database with the updated clob. This will change the
     \frac{1}{2} clob in the database starting at the third character of the clob,
               // and truncating at the end of the update string.
         rs.updateRow ();
     rs.close();
```
## AS400JDBCClobLocator 類別

您可以使用 AS400JDBCClobLocator 物件來存取字元大型物件 (CLOB)。

使用 AS400JDBCClobLocator 類別,您可進行下列作業:

- 將整個 clob 作為 ASCII 字元串流傳回
- 將整個 clob 作為字元串流傳回
- 傳回 clob 的部分內容
- $\bullet$  傳回 clob 的長度
- 建立一個 Unicode 字元串流或 ASCII 字元串流,以寫入 clob
- 將字串寫入 clob
- 截斷 clob

[AS400JDBCClob Javadoc](javadoc/com/ibm/as400/access/AS400JDBCClob.html)

[AS400JDBCClobLocator Javadoc](javadoc/com/ibm/as400/access/AS400JDBCClobLocator.html)

#### AS400JDBCConnection 類別:

AS400JDBCConnection 類別可提供特定 DB2® for i5/OS 資料庫的 JDBC 連線。

使用 DriverManager.getConnection() 來建立新的 AS400JDBCConnection 物件。詳細資訊,請參閱第 75 頁的『登 錄 [JDBC](#page-80-0) 驅動程式』。

在建立連線時可以指定許多可選用的內容。可將內容指定為 URL 的一部分,或是在 java.util.Properties 物件中 指定。如需 AS400JDBCDriver 支援的內容完整清單,請參閱第312頁的『[IBM Toolbox for Java JDBC](#page-317-0) 內容』。

註: 一個連線最多可包含 9999 個 open 陳述式。

AS400JDBCConnection 包括儲存點及陳述式層次保留功能的支援,以及傳回自動產生索引的限制支援。有關這 些和其他加強功能的資訊,請參閱第309頁的『版本 5 版次 3 的 [JDBC](#page-314-0) 支援加強功能』。

若要使用 Kerberos 通行證,僅須在 JDBC URL 物件上設定系統名稱 (而非密碼)。使用者身分是透過 Java 一 般安全性服務 (JGSS) 組織架構擷取的,因此您也不必在 JDBC URL 中指定使用者。在 AS400JDBCConnection 物件中一次只能設定一種鑑別方法。設定密碼會清除 Kerberos 通行證或設定檔記號。詳細資訊,請參閱第 20

頁的『[AS400](#page-25-0) 類別』和 [J2SDK, v1.4 Security Documentation](http://java.sun.com/j2se/1.4/docs/guide/security/index.html) →

使用 AS400JDBCConnection 類別,您可以執行下列作業:

- 建立一個陳述式 (Statement、PreparedStatement 或 CallableStatement 物件)
- 建立一個具有特定的結果集類型以及並行的陳述式 (Statement、PreparedStatement 或 CallableStatement 物件)
- 確定及回復對資料庫的變更,並釋放目前保留的資料庫鎖定
- 關閉連線,立即關閉伺服器資源,而不是等到它們自動釋放
- 設定保留能力並取得連線的保留能力
- 設定異動隔離並取得連線的異動隔離
- 取得連線的 meta 資料
- 設定開啓或關閉自動確定
- 取得對應於連線的主伺服器工作的 ID

如果使用 JDBC 3.0 並連接到正在執行 i5/OS V5R2 或更新版本的伺服器,您可以使用 AS400JDBCConnection 執行下列動作:

- 建立一個具有特定結果集保留能力的陳述式 (Statement、PreparedStatement 或 CallableStatement 物件)
- 建立一個備妥陳述式,以傳回任何自動產生的索引鍵 (當針對 Statement 物件呼叫 getGeneratedKeys() 時)
- 使用儲存點,可以透過異動提供更多細微性控制:
	- 設定儲存點
	- 回復儲存點
	- 釋放儲存點

[AS400JDBCConnection Javadoc](javadoc/com/ibm/as400/access/AS400JDBCConnection.html)

## **AS400JDBCConnectionPool:**

AS400JDBCConnectionPool 類別代表 AS400JDBCConnection 物件的儲存區,這些物件可供 Java 程式使用, 作為 IBM Toolbox for Java 支援 JDBC 2.0 Optional Package API 的一部分。

您可以使用 AS400JDBCConnectionPoolDataSource 來指定在儲存區中建立的連線內容,如下面的範例所示。

在要求連線之後而且儲存區正在使用的情形下,您無法變更連線儲存區資料來源。若要重設連線儲存區資料來 源,首先呼叫儲存區上的 close()。

使用 AS400JDBCConnection 物件上的 close(), 將連線傳回 AS400JDBCConnectionPoolobject。

註: 如果沒有將連線返回儲存區,則連線儲存區的大小會繼續成長且無法重新使用連線。

使用自 ConnectionPool 繼承的方法,設定儲存區上的內容。您可設定的部分內容如下:

- 儲存區中可允許的最大連線數
- 連線的最大生命週期
- 連線的最大休止時間

您也可以使用 Java Naming and Directory Interface (JNDI) 服務提供者,來登錄 AS400JDBCConnectionPoolDataSource 物件。如需 JNDI 服務提供者的相關資訊,請參閱 [IBM Toolbox for Java](#page-739-0) 參照鏈結。

#### 範例:使用連線儲存區

```
下列範例從 JNDI 取得連線儲存區資料來源,並用它來建立一個有 10 個連線的連線儲存區:
                  // Obtain an AS400JDBCConnectionPoolDataSource object from JNDI
                  // (assumes JNDI environment is set).
         Context context = new InitialContext(environment);
         AS400JDBCConnectionPoolDataSource datasource =
         (AS400JDBCConnectionPoolDataSource)context.lookup("jdbc/myDatabase");
                  // Create an AS400JDBCConnectionPool object.
         AS400JDBCConnectionPool pool = new AS400JDBCConnectionPool(datasource);
                  // Adds 10 connections to the pool that can be used by the
                  // application (creates the physical database connections based on
                  // the data source).
         pool.fill(10);
                  // Get a handle to a database connection from the pool.
```
Connection connection = pool.getConnection();

... Perform miscellaneous queries/updates on the database.

```
// Close the connection handle to return it to the pool.
connection.close();
```
... Application works with some more connections from the pool.

// Close the pool to release all resources. pool.close();

[AS400JDBCConnectionPool Javadoc](javadoc/com/ibm/as400/access/AS400JDBCConnectionPool.html)

[AS400JDBCConnectionPool Javadoc](javadoc/com/ibm/as400/access/AS400JDBCConnection.html)

[AS400JDBCConnectionPoolDataSource Javadoc](javadoc/com/ibm/as400/access/AS400JDBCConnectionPoolDataSource.html)

#### AS400JDBCManagedConnectionPoolDataSource 類別:

JDBC 連線儲存區是一個受管理的連線儲存區,可讓您重複使用連線。

AS400JDBCManagedConnectionPoolDataSource 類別可以排除使用者應用程式實作其自己的管理程式碼的需要, 來簡化連線儲存區的維護。連線儲存區是和 JDBC DataSource 介面機制一起使用 介面機制一起使用。 AS400JDBCManagedConnectionPoolDataSource 類別中包含一個 javax.sql.DataSource 介面實作。此類別會管理 連線儲存區機制的功能,並可讓您存取它,就像一般的資料來源一樣。設定及使用自行管理的 JDBC 連線儲存 區管理程式,需要使用「Java 命名和目錄介面 (JNDI)」來連結受連線儲存區管理的資料來源。需要有 JNDI, 自行管理的 JDBC 連線儲存區才可以運作。

下列內容可讓您配置連線儲存區的屬性:

- InitialPoolSize
- MinPoolSize
- MaxPoolSize
- MaxLifetime
- MaxIdleTime
- PropertyCycle
- ReuseConnections
- + 如需詳細資訊,請參閱 Javadocs 中的 setX() 方法,其中的 X 是指內容。

#### + 範例:使用 AS400JDBCManagedConnectionPoolDataSource 類別:

+ 這些  $A S400 J D B C M$ anagedConnectionPoolDataSource 的用法。

+ AS400JDBCManagedConnectionPoolDataSource 類別可以排除使用者應用程式實作其自己的管理程式碼的需要,

- + 來簡化連線儲存區的維護。
- + 註: 使用程式碼範例,即表示您同意第 [736](#page-741-0) 頁的『程式碼授權及免責聲明資訊』的條款。
- + 範例 1

```
+ 此簡要範例顯示 AS400JDBCManagedConnectionPoolDataSource 類別的基本用法。
```

```
+ import javax.naming.Context;
  import javax.naming.InitialContext;
  import javax.sql.DataSource;
  import com.ibm.as400.access.AS400JDBCManagedConnectionPoolDataSource;
  import com.ibm.as400.access.AS400JDBCManagedDataSource;
+
+
+
+
+
+
+
```

```
public class TestJDBCConnPoolSnippet
   {
       /**
        * @param args
        */
       void test()
       {
           AS400JDBCManagedConnectionPoolDataSource cpds0 = new AS400JDBCManagedConnectionPoolDataSource();
           // Set general datasource properties. Note that both connection pool datasource (CPDS) and managed
                    // datasource (MDS) have these properties, and they might have different values.
           cpds0.setServerName(host);
           cpds0.setDatabaseName(host);//iasp can be here
           cpds0.setUser(userid);
           cpds0.setPassword(password);
           cpds0.setSavePasswordWhenSerialized(true);
           // Set connection pooling-specific properties.
           cpds0.setInitialPoolSize(initialPoolSize_);
           cpds0.setMinPoolSize(minPoolSize_);
           cpds0.setMaxPoolSize(maxPoolSize_);
           cpds0.setMaxLifetime((int)(maxLifetime_/1000)); // convert to seconds
           cpds0.setMaxIdleTime((int)(maxIdleTime_/1000)); // convert to seconds
           cpds0.setPropertyCycle((int)(propertyCycle_/1000)); // convert to seconds
           //cpds0.setReuseConnections(false); // do not re-use connections
           // Set the initial context factory to use.
           System.setProperty(Context.INITIAL CONTEXT FACTORY, "com.sun.jndi.fscontext.RefFSContextFactory");
           // Get the JNDI Initial Context.
           Context ctx = new InitialContext();
           // Note: The following is an alternative way to set context properties locally:
           // Properties env = new Properties();
                env.put(Context.INITIAL_CONTEXT_FACTORY, "com.sun.jndi.fscontext.RefFSContextFactory");
          // Context ctx = new InitialContext (env);
           ctx.rebind("mydatasource", cpds0); // We can now do lookups on cpds, by the name "mydatasource".
           // Create a standard DataSource object that references it.
           AS400JDBCManagedDataSource mds0 = new AS400JDBCManagedDataSource();
           mds0.setDescription("DataSource supporting connection pooling");
           mds0.setDataSourceName("mydatasource");
           ctx.rebind("ConnectionPoolingDataSource", mds0);
           DataSource dataSource_ = (DataSource)ctx.lookup("ConnectionPoolingDataSource");
           AS400JDBCManagedDataSource mds = (AS400JDBCManagedDataSource)dataSource;
           boolean isHealthy = mds_.checkPoolHealth(false); //check pool health
           Connection c = dataSource_.getConnection();
       }
  }
+
+
+
++
+
+
+
+
+
+
+
+
+
+
+
+
+
+
+
+
+
+
+
+
+
+
+
+
+
+
+
+
+
+
+
+
+
+
+
+
+
+
+
+
+
+
+
+
+
+
+
+
+
+
+
+
+
+
+
+
+
```
- + 範例 **2**
- + 本範例顯示如何使用 AS400JDBCManagedConnectionPoolDataSource 類別的更詳細資料。
- import java.awt.TextArea; +
- import java.io.BufferedReader; +
- import java.io.File; +
- + import java.io.FileReader;
- + import java.io.FileInputStream;
- + import java.io.FileOutputStream;
- + import java.io.OutputStream; import java.io.PrintStream; +
- 
- + import java.util.Vector;
- import java.util.Properties; +

```
import java.sql.Connection;
   import javax.sql.DataSource;
   import java.sql.ResultSet;
+ import java.sql.Statement;
+ import javax.naming.*;
  import java.util.Date;
import java.util.ArrayList;
+
   import java.util.Random;
   import com.ibm.as400.access.AS400;
   import com.ibm.as400.access.AS400JDBCManagedConnectionPoolDataSource;
   import com.ibm.as400.access.AS400JDBCManagedDataSource;
   import com.ibm.as400.access.Trace;
   public class TestJDBCConnPool
    {
       private static final boolean DEBUG = false;
        // If you turn this flag on, be sure to also turn on the following flag:
        // AS400JDBCConnection.TESTING_THREAD_SAFETY.
       private static final boolean TESTING_THREAD_SAFETY = false;
       private static String userid;
       private static String password;
       private static String host;
        // Note: For consistency, all time values are stored units of milliseconds.
        private int initialPoolSize_; // initial # of connections in pool
       private int minPoolSize<sub>_</sub>; \overline{\phantom{a}} // max # of connections in pool<br>private int maxPoolSize; // max # of connections in pool
       private int maxPoolSize_; // max # of connections in pool<br>private long maxLifetime_; // max lifetime (msecs) of conn
       private long maxLifetime<sub>s</sub>; // max lifetime (msecs) of connections in pool<br>private long maxIdleTime; // max idle time (msecs) of available connections
                                          // max idle time (msecs) of available connections in pool
       private long propertyCycle_; // pool maintenance frequency (msecs)
       private int numDaemons ; \frac{1}{4} of requester daemons to create
        private static long timeToRunDaemons_; // total duration (msecs) to let the daemons run
        private long daemonMaxSleepTime_; // max time (msecs) for requester daemons to sleep each cycle
        private long daemonMinSleepTime_; // min time (msecs) for requester daemons to sleep each cycle
       private long poolHealthCheckCycle<sub>;</sub> // # of msecs between calls to checkPoolHealth()
       private boolean keepDaemonsAlive = true; // When this is false, the daemons shut down.
       private DataSource dataSource_;
       private AS400JDBCManagedDataSource mds_;
       private final Object daemonSleepLock_ = new Object();
       private Random random = new Random();
       static
        {
            try {
                Class.forName("com.ibm.as400.access.AS400JDBCDriver");
             }
            catch(Exception e){
                 System.out.println("Unable to register JDBC driver.");
                 System.exit(0);
             }
       }
       public static void main(String[] args)
        {
            host = args[0];
            userid = args[1];
            password = args[2];
            timeToRunDaemons_ = (new Integer(args[3])).intValue() * 1000; //milliseconds
            //args[3]=time to run in seconds
            TestJDBCConnPool cptest = new TestJDBCConnPool();
            cptest.setup();
            cptest.runTest();
        }
+
+
+
+
+
+
+
+
+
+
+
++
+
+
+
+
+
+
+
+
+
+
+
+
+
+
+
+
+
+
+
+
+
+
+
+
+
+
+
+
+
+
+
+
+
+
+
+
+
+
+
+
+
+
+
+
+
+
+
+
+
+
+
+
+
+
+
+
+
+
+
+
+
```
+

+
```
public void setup()
       {
           try
           {
               if (DEBUG) System.out.println("TESTING_THREAD_SAFETY flag is " + (TESTING_THREAD_SAFETY
   ? "true" : "false"));
               if (TESTING_THREAD_SAFETY)
               {
                   // Adjust values for performing thread-intensive stress testing.
                   // NOTE: This assumes that the AS400JDBCConnection class has also been modified to
                                        // not make actual connections to an actual server.
                   // To do this, edit AS400JDBCConnection.java, changing its TESTING THREAD SAFETY
                                       // flag to 'false', and recompile.
                    minPoolSize_ = 100;
                    maxPoolSize_ = 190;
                   initialPoolSize = 150; // this should get reset to maxPoolSize
                   numDaemons = 7\overline{5};
                   if (timeTo\overline{R}unDaemons_ == 0) {
                       timeToRunDaemons = 180*1000; // 180 seconds == 3 minutes
                   }
               }
               else
               { // Set more conservative values, as we'll be making actual connections to an
                  // actual server, and we don't want to monopolize the server.
                    minPoolSize_ = 5;
                    maxPoolSize_ = 15;
                   initialPoolSize_ = 9;
                   numDaemons = 4;
                   if (timeToRunDaemons_ == 0) {
                       timeToRunDaemons\frac{-}{-} = 15*1000; // 15 seconds
                   }
               }
               maxLifetime_ = (int)timeToRunDaemons_ / 3;
               maxIdletime = (int)timeToRunDaemons / 4;
               propertyCycTe_ = timeToRunDaemons_ / 4;poolHealthCheckCycle_ = Math.min(timeToRunDaemons_ / 4, 20*60*1000);
               // at least once every 20 minutes (more frequently if shorter run-time)
               daemonMaxSleepTime_ = Math.min(timeToRunDaemons_ / 3, 10*1000);
               // at most 10 seconds (less if shorter run-time)
               daemonMinSleepTime_ = 20; // milliseconds
               if (DEBUG) System.out.println("setup: Constructing
   AS400JDBCManagedConnectionPoolDataSource (cpds0)");
               AS400JDBCManagedConnectionPoolDataSource cpds0 = new
   AS400JDBCManagedConnectionPoolDataSource();
               // Set general datasource properties. Note that both CPDS and MDS have these
               // properties, and they might have different values.
               cpds0.setServerName(host);
               cpds0.setDatabaseName(host);//iasp can be here
               cpds0.setUser(userid);
               cpds0.setPassword(password);
               cpds0.setSavePasswordWhenSerialized(true);
               // Set connection pooling-specific properties.
               cpds0.setInitialPoolSize(initialPoolSize_);
               cpds0.setMinPoolSize(minPoolSize_);
               cpds0.setMaxPoolSize(maxPoolSize_);
               cpds0.setMaxLifetime((int)(maxLifetime_/1000)); // convert to seconds
               cpds0.setMaxIdleTime((int)(maxIdleTime_/1000)); // convert to seconds
               cpds0.setPropertyCycle((int)(propertyCycle_/1000)); // convert to seconds
               //cpds0.setReuseConnections(false); // don't re-use connections
               // Set the initial context factory to use.
               System.setProperty(Context.INITIAL_CONTEXT_FACTORY,
   "com.sun.jndi.fscontext.RefFSContextFactory");
               // Get the JNDI Initial Context.
               Context ctx = new InitialContext();// Note: The following is an alternative way to set context properties locally:
               // Properties env = new Properties();
+
+
+
+
+
+
+
+
+
+
+
+
+
+
+
+
+
+
+
+
+
+
+
+
+
+
+
+
+
+
+
+
+
+
+
+
+
+
+
+
+
+
+
+
+
+
+
+
+
+
+
+
+
+
+
+
+
+
+
+
+
+
+
+
+
+
+
+
+
++
+
+
+
+
+
+
+
+
```

```
// env.put(Context.INITIAL CONTEXT FACTORY,
   "com.sun.jndi.fscontext.RefFSContextFactory");
               // Context ctx = new InitialContext(env);
               ctx.rebind("mydatasource", cpds0);
                            // We can now do lookups on cpds, by the name"mydatasource".
               if (DEBUG) System.out.println("setup: lookup(\"mydatasource\"" + ")");
            // AS400JDBCManagedConnectionPoolDataSource cpds1 =
   (AS400JDBCManagedConnectionPoolDataSource)ctx.lookup("mydatasource");
              // if (DEBUG) System.out.println("setup: cpds1.getUser() == |" + cpds1.getUser() + "|");
               // Create a standard DataSource object that references it.
               if (DEBUG) System.out.println("setup: Constructing AS400JDBCManagedDataSource (mds0)");
               AS400JDBCManagedDataSource mds0 = new AS400JDBCManagedDataSource();
               mds0.setDescription("DataSource supporting connection pooling");
               mds0.setDataSourceName("mydatasource");
               ctx.rebind("ConnectionPoolingDataSource", mds0);
               if (DEBUG) System.out.println("setup: lookup(\"ConnectionPoolingDataSource\"" + ")");
               dataSource_ = (DataSource)ctx.lookup("ConnectionPoolingDataSource");
               //dataSource_.setLogWriter(output_);
               if (DEBUG) System.out.println("setup: dataSource_.getUser() == |" +
   ((AS400JDBCManagedDataSource)dataSource_).getUser() + "|");
               mds_ = (AS400JDBCManagedDataSource)dataSource_;
           }
           catch (Exception e)
           {
               e.printStackTrace();
               System.out.println("Setup error during Trace file creation.");
           }
       }
       void displayConnectionType(Connection conn, boolean specifiedDefaultId)
       {
           if (conn instanceof com.ibm.as400.access.AS400JDBCConnectionHandle)
           {
               System.out.print("("+ (specifiedDefaultId ? "+" : "-") + "P)");
           }
           else
           {
               System.out.print("("+ (specifiedDefaultId ? "+" : "-") + "NP)");
           }
       }
       /**
        * Gets and returns connections from and to a connection pool for a while.
        **/
       public void runTest()
       {
           boolean ok = true;
           try
           {
               System.out.println("Started test run at " + new Date());
               if (DEBUG) System.out.println("Checking health just after datasource creation (we expect
   that the pool does not exist yet) ...");
               if (mds_.checkPoolHealth(true)) {
                   ok = false;
                   System.out.println("\nERROR: Pool exists prior to first getConnection().");
               }
               // Verify some setters/getters for JDBC properties.
               System.out.println("Verifying setters/getters ...");
               mds_.setAccess("read only");
               if (!mds_.getAccess().equals("read only")) {
                   ok = false;
                   System.out.println("\nERROR: getAccess() returned unexpected value:
   |"+mds_.getAccess()+"|");
               }
+
+
+
+
+
+
+
+
+
+
+
+
+
+
+
+
+
+
+
+
+
+
+
+
+
+
+
+
+
+
+
+
+
+
+
+
+
+
+
+
+
+
+
+
+
+
+
+
+
+
+
+
+
+
+
+
+
+
+
+
+
+
+
+
+
+
+
+
+
+
+
+
+
+
+
+
+
+
+
```

```
boolean oldBool = mds_.isBigDecimal();
               boolean newBool = (ol\overline{d}Bool ? false : true);
               mds .setBigDecimal(newBool);
               if (mds_.isBigDecimal() != newBool) {
                   ok = false;System.out.println("\nERROR: isBigDecimal() returned unexpected value:
   |"+mds_.isBigDecimal()+"|");
               }
               mds_.setBigDecimal(oldBool);
               int oldInt = mds .getBlockCriteria();
               int newInt = (oldInt == 2 ? 1 : 2);
               mds_.setBlockCriteria(newInt);
               if (mds .getBlockCriteria() != newInt) {
                   ok = false;System.out.println("\nERROR: getBlockCriteria() returned unexpected value:
   |"+mds_.getBlockCriteria()+"|");
               }
               mds_.setBlockCriteria(oldInt);
               // Verify some setters and getters for socket properties.
               oldBool = mds_.isKeepAlive();
               newBool = (ol@Bool ? false : true);mds_.setKeepAlive(newBool);
               if (mds_.isKeepAlive() != newBool) {
                   ok = false;System.out.println("\nERROR: isKeepAlive() returned unexpected value:
   |"+mds_.isKeepAlive()+"|");
               }
               mds .setKeepAlive(oldBool);
               oldInt = mds_.getReceiveBufferSize();
               newInt = (oldInt == 256 ? 512 : 256);mds_.setReceiveBufferSize(newInt);
               if (mds_.getReceiveBufferSize() != newInt) {
                   ok = false;System.out.println("\nERROR: getReceiveBufferSize() returned unexpected value:
   |"+mds_.getReceiveBufferSize()+"|");
               }
               mds .setReceiveBufferSize(oldInt);
               System.out.println("CONNECTION 1");
               Object o = dataSource_.getConnection();
              System.out.println(o.getClass());
              System.out.println("******LOOK ABOVE*******");
               Connection c1 = dataSource_.getConnection();
               if (DEBUG) displayConnectionType(c1, true);
               if (DEBUG) System.out.println("Checking health after first getConnection() ...");
               if (!mds_.checkPoolHealth(true)) {
                   ok = false;
                   System.out.println("\nERROR: Pool is not healthy after first getConnection().");
               }
               if (!TESTING_THREAD_SAFETY)
               {
                   try
                    {
                       c1.setAutoCommit(false);
                       if (DEBUG) System.out.println("SELECT * FROM QIWS.QCUSTCDT");
                       Statement s = c1.createStatement();
                       ResultSet rs = s.executeQuery("SELECT * FROM QIWS.QCUSTCDT");
                       while(rs.next()){
                           if (DEBUG) System.out.println(rs.getString(2));
                        }
                       rs.close();
                       s.close();
                    }
                   catch (Exception e) {
                       e.printStackTrace();
                       if (DEBUG) System.out.println("Checking health after fatal connection error
   ...");
                       if (!mds_.checkPoolHealth(true)) {
                           ok = false;System.out.println("\nERROR: Pool is not healthy after fatal connection
error.");
++
+
+
+
+
+
+
+
+
+
+
+
+
+
+
+
+
+
+
+
+
+
+
+
+
+
+
+
+
+
+
+
+
+
+
+
+
+
++
+
+
+
+
+
+
+
+
+
+
+
+
+
+
+
+
+
+
+
+
+
+
+
+
+
+
+
+
+
+
+
+
+
+
+
+
+
+
```

```
}
               }
           }
            System.out.println("CONNECTION 2");
            Connection c2 = dataSource_.getConnection(userid, password);
            if (DEBUG) displayConnectionType(c2, false);
            System.out.println("CONNECTION 3");
            Connection c3 = dataSource_.getConnection();
            if (DEBUG) displayConnectionType(c3, true);
           c1.close();
            if (DEBUG) System.out.println("Checking health after first close() ...");
            if (!mds_.checkPoolHealth(true)) {
                ok = false;
                System.out.println("\nERROR: Pool is not healthy after first close().");
            }
           System.out.println("CONNECTION 4");
           Connection c4 = dataSource_.getConnection();
            if (DEBUG) displayConnectionType(c4, true);
           c1.close(); // close this one again
           c2.close();
            c3.close();
            c4.close();
            if (DEBUG) System.out.println("Checking health after last close() ...");
            if (!mds_.checkPoolHealth(true)) {
                ok = false;System.out.println("\nERROR: Pool is not healthy after last close().");
            }
            // Start the test daemons.
            System.out.println("Starting test daemons");
            startThreads();
            // Run the test daemons for a while; check pool health periodically.
            long startTime = System.currentTimeMillis();
            long endTime = startTime + timeToRunDaemons_;
            while (System.currentTimeMillis() < endTime)
            {
                System.out.print("h");
                // Let the daemons run for a while, then check pool health.
                try \cdotThread.sleep(poolHealthCheckCycle_);
                }
                catch (InterruptedException ie) {}
                if (!mds_.checkPoolHealth(true)) {
                    ok = false;
                    System.out.println("\nERROR: Pool is not healthy after test daemons started.");
                }
            }
            // Stop the test daemons.
            System.out.println("\nStopping test daemons");
            stopThreads();
            if (DEBUG) System.out.println("Checking health after connectionGetter daemons have run
...");
            if (!mds .checkPoolHealth(true)) {
                ok = false;System.out.println("\nERROR: Pool is not healthy after test daemons stopped.");
            }
            if (!TESTING_THREAD_SAFETY)
            {
                System.out.println("CONNECTION 5");
                Connection c = dataSource_.getConnection();
                if (DEBUG) displayConnectionType(c, true);
                c.setAutoCommit(false);
                if (DEBUG) System.out.println("SELECT * FROM QIWS.QCUSTCDT");
                Statement s = c.createStatement();
                ResultSet rs = s.executeQuery("SELECT * FROM QIWS.QCUSTCDT");
                while(rs.next()){
                    if (DEBUG) System.out.println(rs.getString(2));
```
+ + + +

```
}
            rs.close();
            s.close();
            c.close();
        }
        System.out.println("\nClosing the pool...");
        mds_.closePool();
        if (DEBUG) System.out.println("Checking health after pool closed ...");
        Trace.setTraceJDBCOn(true); // make sure the final stats get printed out
        Trace.setTraceOn(true);
         if (!mds_.checkPoolHealth(true)) {
             ok = false;
            System.out.println("\nERROR: Pool is not healthy after pool closed.");
        }
        System.out.println();
        if(ok==true)
            System.out.println("test ran ok");
        else
            System.out.println("test failed");
    }
    catch (Exception e)
    {
        System.out.println(e);
        e.printStackTrace();
    }
    finally {
        System.out.println("Ended test at " + new Date());
    }
}
void startThreads()
{
    // Create a bunch of threads that call getConnection().
    Thread[] threads = new Thread[numDaemons_];
    for (int i=0; i<numDaemons_; i++)
    {
         ConnectionGetter getter;
         // Flip a coin to see if this daemon will specify the default uid, or unique uid.
        if (random_.nextBoolean())
         {
            getter = new ConnectionGetter(userid,password);
            if (TESTING_THREAD_SAFETY) { // we can use fictional userid
                \overline{g} getter \overline{=} new ConnectionGetter("Thread"+i, "Pwd"+i);
             }
            else { // must use a real userid
                getter = new ConnectionGetter(userid,password);
             }
        }
        else
        {
            getter = new ConnectionGetter(null, null);
         }
         threads[i] = new Thread(getter, "['++i'']");
         threads[i].setDaemon(true);
    }
    // Start the threads.
    for (int i=0; i<numDaemons<sub>_;</sub> i++)
    {
        threads[i].start();
    }
}
void stopThreads()
{
    // Tell the threads to stop.
    keepDaemonsAlive_ = false;
    synchronized (daemonSleepLock_) {
        daemonSleepLock_.notifyAll();
    }
```
+ + + + + + + + + + + + + + + + + + + + + + + + + + + + + + + + + + + + + + + + + + + + + + + + + + + + + + + + + + + + + + + + + + + + + + + + + + + + + + +

```
// Wait for the daemons to stop.
        try {
            Thread.sleep(3000);
        }
        catch (InterruptedException ie) {}
   }
   // ConnectionGetter --------------------------------------------------------------------
    /**
         Helper class. This daemon wakes up at random intervals and either
         gets another connection from the connection pool or returns a previously-gotten connection
to the pool.
     **/
   private final class ConnectionGetter implements Runnable
    {
        private String uid_;
        private String pwd_;
        private boolean useDefaultUid_;
        private long maxSleepTime_;
        private String threadName_;
        private boolean firstConnection_ = true;
        ArrayList connections_ = new ArrayList();
        // list of connections that this getter currently 'owns'.
        ConnectionGetter(String uid, String pwd) {
             uid_ = uid;
             pwd_ = pwd;
            if \overline{(uid)} == null) useDefaultUid_ = true;
            else useDefaultUid = false;
            maxSleepTime = daemonMaxSleepTime ; // our own copy that we can adjust
        }
        public void run()
        {
             threadName_ = Thread.currentThread().getName();
             if (DEBUG) System.out.println("ConnectionGetter("+threadName_+") Starting up");
            try
             {
                while (keepDaemonsAlive_)
                 {
                     try
                     {
                         // Pick a random sleep-time, between min and max values.
                         long sleepTime = Math.max((long)(maxSleepTime_ * random_.nextFloat()),
                                 daemonMinSleepTime_);
                         // Note: Must never call wait(0), because that waits forever.
                         synchronized (daemonSleepLock_) {
                             try {
                                 daemonSleepLock .wait(sleepTime);
                                 System.out.print(".");
                             }
                             catch (InterruptedException ie) {}
                         }
                         if (!keepDaemonsAlive_) break;
                         // Decide by chance whether to request another connection or return a
                         // previously-obtained connection.
                         Connection conn;
                         if (random .nextBoolean()) // Leave the decision to chance.
                         { // Request another connection.
                             if (useDefaultUid_)
                              {
                                  if (DEBUG) System.out.println("ConnectionGetter("+threadName_+") -
get()");
                                 conn = dataSource_.getConnection();
                             }
                             else
                             {
                                 if (DEBUG) System.out.println("ConnectionGetter("+threadName_+") -
get("+uid_+",***)");
                                 conn = dataSource_.getConnection(uid_, pwd_);
                             }
                             if (conn == null) {
```
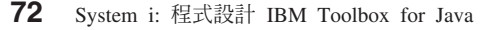

+ + + + + + + + + + + + + + + + + + + + + + + + + + + + + + + + + + + + + + + + + + + + + + + + + + + + + + + + + + + + + + + + + + + + + + + + + + + + + + +

```
System.out.println("ConnectionGetter("+threadName_+") ERROR:
   getConnection() returned null");
                                }
                                else
                                {
                                    // Occasionally "forget" that we own a connection, and neglect to
                                    // close it.
                                    // Orphaned connections should eventually exceed their maximum
                                    // lifetime and get "reaped" by the connection manager.
                                    float val = random .nextFloat();
                                    if (firstConnection_ || val < 0.1) { // 'orphan' a few gotten
   connections
                                        firstConnection_ = false;
                                    }
                                    else {
                                        connections_.add(conn);
                                    }
                                    if (DEBUG) displayConnectionType(conn, useDefaultUid_);
                                    if (conn instanceof com.ibm.as400.access.AS400JDBCConnectionHandle)
                                    { // We got a pooled connection. Try speeding up our cycle time.
                                        if (maxSleepTime_ > 100) maxSleepTime_--;
                                        else maxSleepTime_ = 100;
                                    }
                                    else
                                    { // We didn't get a pooled connection. That means that the pool
                                       // must be at capacity. Slow down our cycle time a bit.
                                        maxSleepTime_ = maxSleepTime_ + 50;
                                    }
                                }
                           }
                           else { // Close a connection that we currently own.
                                if (connections .size() != 0) {
                                    conn = (Connection)connections_.remove(0);
                                    conn.close();
                                }
                           }
                       } // inner try
                       catch (Exception e)
                        {
                           e.printStackTrace();
                        }
                    } // outer while
                  // outer try
               finally
               {
                   if (DEBUG) System.out.println("ConnectionGetter("+threadName_+") Stopping");
                   // Return all the connections that I still have in my list.
                   for (int i=0; i<connections_.size(); i++) {
                        Connection conn = (Connection)connections .remove(0);
                        try { conn.close(); } catch (Exception e) { e.printStackTrace(); }
                   }
               }
           }
       } // internal class 'ConnectionGetter'
   }
+
+
+
+
+
+
+
+
+
+
+
+
+
+
+
+
+
+
+
+
+
+
+
+
+
+
+
+
+
+
+
+
+
+
+
+
+
+
+
+
+
+
+
+
+
+
+
+
+
+
+
+
+
+
+
+
+
+
+
+
```
# + DatabaseMetaData 介面:

您可以使用 DatabaseMetaData 物件來取得整個資料庫的相關資訊以及型錄資訊。

```
下面範例說明如何傳回表格清單,它是一個分目功能:
                     // Connect to the server.
    Connection c = DriverManager.getConnection("jdbc:as400://mySystem");
                    // Get the database metadata from the connection.
    DatabaseMetaData dbMeta = c.getMetaData();
                    // Get a list of tables matching the following criteria.
    String catalog = "myCatalog";
```

```
String schema = "mySchema";
String table = "myTable%"; // % indicates search pattern
String types[] = {"TABLE", "VIEW", "SYSTEM TABLE"};
ResultSet rs = dbMeta.getTables(catalog, schema, table, types);
```
// Iterate through the ResultSet to get the values.

// Close the Connection.

c.close();

相關資訊

[AS400JDBCDatabaseMetaData Javadoc](javadoc/com/ibm/as400/access/AS400JDBCDatabaseMetaData.html)

### AS400JDBCDataSource 類別:

AS400JDBCDataSource 類別代表 System i5 資料庫連線的 Factory。AS400JDBCConnectionPoolDataSource 類 別則代表 AS400JDBCPooledConnection 物件的 Factory。

您可以使用 Java Naming and Directory Interface (JNDI) 服務提供者,登記任一種類的資料來源物件。如需 JNDI 服務提供者的相關資訊,請參閱 第 734 頁的『[IBM Toolbox for Java](#page-739-0) 的相關資訊』。

#### 範例

下列範例說明建立及使用 AS400JDBCDataSource 物件的方法。最後的兩個範例顯示如何以 JNDI 登記一個 AS400JDBCDataSource 物件,然後使用 JNDI 傳回的物件取得資料庫連線。請注意,即使使用不同的 JNDI 服 務提供者,其程式碼都十分類似。

### 範例: 建立 AS400JDBCDataSource 物件

下列範例顯示如何建立 AS400JDBCDataSource 物件並將之與資料庫連接:

```
// Create a data source for making the connection.
      AS400JDBCDataSource datasource = new AS400JDBCDataSource("myAS400");
datasource.setUser("myUser");
datasource.setPassword("MYPWD");
```
// Create a database connection to the server. Connection connection = datasource.getConnection();

### 範例:建立可用來快取 JDBC 連線的 AS400JDBCConnectionPoolDataSource 物件

下列範例將告訴您如何使用 AS400JDBCConnectionPoolDataSource 快取 JDBC 連線。

```
// Create a data source for making the connection.
AS400JDBCConnectionPoolDataSource dataSource = new AS400JDBCConnectionPoolDataSource("myAS400");
datasource.setUser("myUser");
datasource.setPassword("MYPWD");
```

```
// Get the PooledConnection.
PooledConnection pooledConnection = datasource.getPooledConnection();
```
#### 範例: 使用 JNDI 服務提供者類別來儲存 AS400JDBCDataSource 物件

下面範例說明如何使用 JNDI 服務提供者類別,將 DataSource 物件直接儲存到伺服器上的整合檔案系統:

```
// Create a data source to the System i5 database.
         AS400JDBCDataSource dataSource = new AS400JDBCDataSource();
          dataSource.setServerName("myAS400");
         dataSource.setDatabaseName("myAS400 Database");
          // Register the datasource with the Java Naming and Directory Interface (JNDI).
         Hashtable env = new Hashtable();
R
R
R
R
R
R
R
```

```
env.put(Context.INITIAL CONTEXT FACTORY, "com.sun.jndi.fscontext.RefFSContextFactory");
         Context context = new InitialContext(env);
         context.bind("jdbc/customer", dataSource);
         // Return an AS400JDBCDataSource object from JNDI and get a connection.
         AS400JDBCDataSource datasource = (AS400JDBCDataSource) context.lookup("jdbc/customer");
         Connection connection = datasource.getConnection("myUser", "MYPWD");
R
R
R
R
R
R
R
```
# 範例:將 AS400JDBCDataSource 物件及 IBM SecureWay<sup>®</sup> Directory 類別與「輕量型目錄存取通訊協定 (LDAP)」目錄伺服器搭配使用

下列範例說明如何使用 IBM SecureWay Directory 類別將物件儲存到「輕量型目錄存取通訊協定 (LDAP)」目 錄伺服器中:

```
// Create a data source to the System i5 database.
         AS400JDBCDataSource dataSource = new AS400JDBCDataSource();
         dataSource.setServerName("myAS400");
         dataSource.setDatabaseName("myAS400 Database");
         // Register the datasource with the Java Naming and Directory Interface (JNDI).
          Hashtable env = new Hashtable();
          env.put(Context.INITIAL_CONTEXT_FACTORY, "com.ibm.jndi.LDAPCtxFactory");
         Context context = new InitialContext(env);
         context.bind("cn=myDatasource, cn=myUsers, ou=myLocation,o=myCompany,c=myCountryRegion",
                      dataSource);
         // Return an AS400JDBCDataSource object from JNDI and get a connection.
         AS400JDBCDataSource datasource = (AS400JDBCDataSource) context.lookup(
            "cn=myDatasource, cn=myUsers, ou=myLocation,o=myCompany,c=myCountryRegion");
         Connection connection = datasource.getConnection("myUser", "MYPWD");
R
R
R
R
R
R
R
R
R
R
R
R
R
R
R
R
```
[AS400JDBCDataSource Javadoc](javadoc/com/ibm/as400/access/AS400JDBCDataSource.html)

[AS400JDBCConnectionPoolDataSource Javadoc](javadoc/com/ibm/as400/access/AS400JDBCConnectionPoolDataSource.html)

[AS400JDBCPooledConnection Javadoc](javadoc/com/ibm/as400/access/AS400JDBCPooledConnection.html)

# 登錄 JDBC 驅動程式:

在使用 JDBC 存取伺服器資料庫檔案中的資料之前,必須使用 DriverManager 登錄 IBM Toolbox for Java 授 權程式的 JDBC 驅動程式。

您可以使用 Java 系統內容來登記驅動程式,或由 Java 程式登記該驅動程式:

• 使用系統內容來登記

每一個虛擬機器都有自己設定系統內容的方法。例如,來自 JDK 的 Java 指令使用 -D 選項來設定系統內 容。若要使用系統內容設定驅動程式,請指定下列:

"-Djdbc.drivers=com.ibm.as400.access.AS400JDBCDriver"

• 使用 Java 程式進行登記

若要載入 IBM Toolbox for Java JDBC 驅動程式,請在第一次 JDBC 呼叫之前,將下列程式碼新增至 Java 程式中:

Class.forName("com.ibm.as400.access.AS400JDBCDriver");

IBM Toolbox for Java JDBC 驅動程式在載入時會自行登錄,這是登錄驅動程式的偏好方法。您也可以使用 下列程式碼來明確登錄 IBM Toolbox for Java JDBC 驅動程式:

java.sql.DriverManager.registerDriver (new com.ibm.as400.access.AS400JDBCDriver ());

IBM Toolbox for Java JDBC 驅動程式不像從伺服器取得資料的其他 IBM Toolbox for Java 類別,它不需要 AS400 物件作為輸入參數。不過,內部使用 AS400 物件來管理預設使用者和密碼快取。第一次連接伺服器時, 可能會提示使用者輸入使用者 ID 與密碼。使用者可選擇儲存此使用者 ID 作為預設使用者 ID,然後新增密碼 到密碼快速記憶體。和其他 IBM Toolbox for Java 功能一樣,如果使用者 ID 和密碼是由 Java 程式提供, 就不會設定預設使用者,也不會快取密碼。如需管理連線的相關資訊,請參閱第 423 頁的『管理 [Java](#page-428-0) 程式中的 連線』。

### 使用 JDBC 驅動程式連接伺服器上的資料庫

您可以使用 DriverManager.getConnection() 方法來連接伺服器資料庫。DriverManager.getConnection() 採用一致 資源定位器 (URL) 字串作為引數。JDBC 驅動程式管理程式會試圖尋找一驅動程式,因為該驅動程式可連接至 由此 URL 代表的資料庫。當使用 IBM Toolbox for Java 驅動程式時,請使用下列 URL 語法:

"jdbc:as400://systemName/defaultSchema;listOfProperties"

註: URL 可以省略 systemName 或 defaultSchema。

若要使用 Kerberos 通行證,僅須在 JDBC URL 物件上設定系統名稱 (而非密碼)。使用者身分是透過 Java 一 般安全性服務 (JGSS) 組織架構擷取的,因此您也不必在 JDBC URL 中指定使用者。在 AS400JDBCConnection 物件中一次只能設定一種鑑別方法。設定密碼會清除 Kerberos 通行證或設定檔記號。如需詳細資訊,請參閱第

20 頁的『[AS400](#page-25-0) 類別』以及 [J2SDK, v1.4 Security Documentation](http://java.sun.com/j2se/1.4/docs/guide/security/index.html)

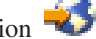

### 範例:使用 JDBC 驅動程式來連接伺服器

#### 範例:使用未指定系統名稱的 URL

此範例將說明如何提示使用者鍵入想要連接的系統名稱。

```
// Connect to unnamed system.
                   // User receives prompt to type system name.
Connection c = DriverManager.getConnection("jdbc:as400:");
```
### 範例:連接到伺服器資料庫;未指定預設綱目或内容

```
// Connect to system 'mySystem'. No
                   // default schema or properties are
                   // specified.
Connection c = DriverManager.getConnection("jdbc:as400://mySystem");
```
### 範例:連接到伺服器資料庫;已指定預設綱目

// Connect to system 'mySys2'. The // default schema 'myschema' is // specified. Connection c2 = DriverManager.getConnection("jdbc:as400://mySys2/mySchema");

## 範例:連接到伺服器資料庫並使用 java.util.Properties 來指定内容

Java 程式可指定一組 JDBC 內容,其方法是使用 java.util.Properties 介面或指定內容作為 URL 的一部分。如 需支援的內容清單,請參閱 第 312 頁的『[IBM Toolbox for Java JDBC](#page-317-0) 內容』。

例如,若要使用 Properties 介面指定內容,請使用下列程式作為範例:

```
// Create a properties object.
Properties p = new Properties();
                  // Set the properties for the
                  // connection.
p.put("naming", "sql");
```

```
p.put("errors", "full");
                  // Connect using the properties
                  // object.
Connection c = DriverManager.getConnection("jdbc:as400://mySystem",p);
```
# 範例:連接到伺服器資料庫並使用「全球資源定位器 (URL)」來指定内容

```
// Connect using properties. The
                  // properties are set on the URL
                  // instead of through a properties
                  // object.
Connection c = DriverManager.getConnection(
                   "jdbc:as400://mySystem;naming=sql;errors=full");
```
# 範例:連接到伺服器資料庫並指定使用者 ID 和密碼

```
// Connect using properties on the
                  // URL and specifying a user ID and
                  // password
Connection c = DriverManager.getConnection(
                   "jdbc:as400://mySystem;naming=sql;errors=full",
                   "auser",
                   "apassword");
```
### 範例:切斷與資料庫的連線

若要切斷與伺服器的連線,請對 Connecting 物件使用 close() 方法。使用下列陳述式來關閉在前一個範例中建 立的連線:

c.close();

[AS400JDBCDriver Javadoc](javadoc/com/ibm/as400/access/AS400JDBCDriver.html)

### AS400JDBCParameterMetaData<sup>数印!</sup>

AS400JDBCParameterMetaData 類別可讓您的程式擷取 PreparedStatement 以及 CallableStatement 物件中的參數 內容相關資訊。

AS400JDBCParameterMetaData 提供的方法,可讓您執行下列作業:

- 取得參數的類別名稱
- 取得 PreparedStatement 中的參數數目
- 取得參數的 SQL 類型
- 取得參數的資料庫特定類型名稱
- 取得參數的精準度或小數位數

### dG **AS400JDBCParameterMetaData**

下列範例告訴您一種使用 AS400JDBCParameterMetaData 從動態產生的 PreparedStatement 物件擷取參數之方法:

```
// Get a connection from the driver.
Class.forName("com.ibm.as400.access.AS400JDBCDriver");
Connection connection =
   DriverManager.getConnection("jdbc:as400://myAS400", "myUserId", "myPassword");
// Create a prepared statement object.
PreparedStatement ps
   connection.prepareStatement("SELECT STUDENTS FROM STUDENTTABLE WHERE STUDENT_ID= ?");
// Set a student ID into parameter 1.
ps.setInt(1, 123456);
```

```
// Retrieve the parameter meta data for the prepared statement.
ParameterMetaData pMetaData = ps.getParameterMetaData();
// Retrieve the number of parameters in the prepared statement.
// Returns 1.
int parameterCount = pMetaData.getParameterCount();
// Find out what the parameter type name of parameter 1 is.
// Returns INTEGER.
String getParameterTypeName = pMetaData.getParameterTypeName(1);
```
# 相關資訊

[AS400JDBCParameterMetaData Javadoc](javadoc/com/ibm/as400/access/AS400JDBCParameterMetaData.html)

#### PreparedStatement 介面:

當 SQL 陳述式將執行許多次時,可以使用 PreparedStatement 物件。備妥陳述式是指經過前置編譯的 SQL 陳 述式。

此方法比使用某 Statement 物件執行同一個陳述式數次來得更有效率,因為後者在每次執行此陳述式時都要編 譯陳述式。此外,包含在 PreparedStatement 物件的 SQL 陳述式可能有一個或多個 IN 參數。使用 Connection.prepareStatement() 來建立 PreparedStatement 物件。

PreparedStatement 物件可讓您以單一群組的方式,透過批次支援的使用,對資料庫提出多重 SQL 指令。您可 以使用批次支援來提升效能,因爲處理一組作業通常比一次處理一個作業還要快。關於使用批次支援的詳細資 訊,請參閱 [JDBC](#page-317-0) 支援的加強功能。

#### 範例: 使用 PreparedStatement

```
下面範例說明如何使用 PreparedStatement 介面。
                      // Connect to the server.
    Connection c = DriverManager.getConnection("jdbc:as400://mySystem");
                      // Create the PreparedStatement
                      // object. It precompiles the
                      // specified SQL statement. The
                      // question marks indicate where
                      // parameters must be set before the
                      // statement is run.
    PreparedStatement ps = c.prepareStatement("INSERT INTO MYLIBRARY.MYTABLE (NAME, ID) VALUES (?, ?)");
                      // Set parameters and run the
                      // statement.
    ps.setString(1, "JOSH");
    ps.setInt(2, 789);
    ps.executeUpdate();
                      // Set parameters and run the
                      // statement again.
    ps.setString(1, "DAVE");
    ps.setInt(2, 456);
    ps.executeUpdate();
                      // Close PreparedStatement and the
                      // Connection.
    ps.close();
    c.close();
```
#### 相關資訊

[AS400JDBCPreparedStatement Javadoc](javadoc/com/ibm/as400/access/AS400JDBCPreparedStatement.html)

# **ResultSet 類別:**

您可以使用 ResultSet 物件來存取執行查詢所產生的資料表格。會依順序擷取表格列。在一列中,可依任何次序 來存取直欄値。

ResultSet 中儲存的資料,是使用各種 get 方法擷取,視擷取的資料類型而定。next() 方法可用來移至下一列。

ResultSet 可讓您依名稱取得及更新直欄,但是使用直欄索引結果可增進效能。

### 游標移動

游標是一種內部指標,可供結果集用來指向結果集內正由 Java 程式存取的橫列。

已提升 getRow() 方法的效能。在 V5R2 之前,使用含有負值的 ResultSet.last()、ResultSet.afterLast() 和 ResultSet.absolute() 會使現行列號變成無法使用。 以前的限制已取消,因此 getRow() 方法能夠充分地發揮作 用。

JDBC 2.0 與以上的版本的 JDBC 規格提供其他方法來存取資料庫內的特定位置:

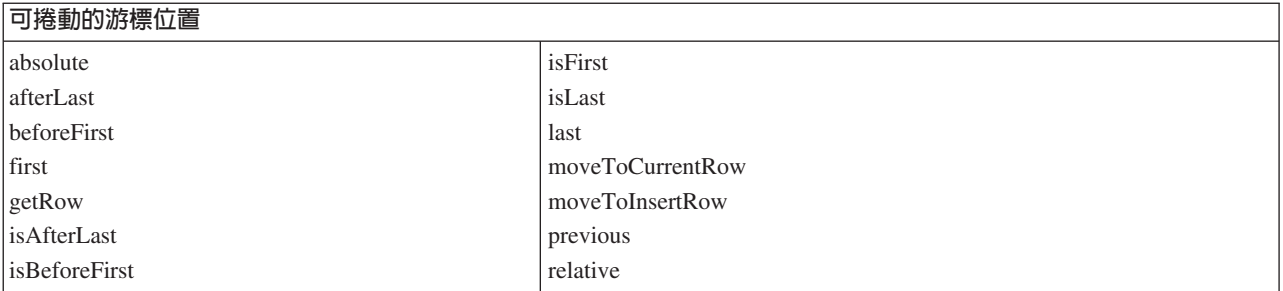

### 捲動功能

如果透過執行一個陳述式來建立結果集,您可以向後 (最後一個到第一個) 或向前 (第一個到最後一個) 移動 (捲 動) 表格中的橫列。

支援這個移動的結果集稱為可接動的結果集。可捲動的結果集也支援絕對位置。絕對位置可讓您經由在結果集 中指定一個位置,直接移到該橫列。

透過 JDBC 2.0 與以上的版本的 JDBC 規格,您有兩個額外捲動功能可在使用 ResultSet 類別時使用:不可捲 動及可捲動結果集。

不可捲動結果集通常不會感應到當開啓它時所做的變更,而可捲動結果集則可感應到變更。

- R 註: 對於可捲動的 insensitive 游標,System i5 只允許唯讀存取。如果結果集並行處理是唯讀的,則 IBM Toolbox
- for Java 支援可捲動的 insensitive 游標。如果結果集類型指定為 insensitive 而且並行處理指定為可更新, R
- 則結果集類型會變更為 sensitive 並發出警告。 R

### 可更新的結果集

在應用程式中,您可以使用的結果集包括採用唯讀並行處理的結果集 (不能更新資料),或採用可更新並行處理 的結果集 (允許更新資料,並使用資料庫寫入鎖定來控制不同異動對相同資料項目的存取) 。在可更新的結果集 中,可以更新、插入及刪除列。有不少更新方法可供您在程式中使用,例如:

- 更新 ASCII 串流
- 更新 Big Decimal

#### • 更新二進位串流

請參閱 AS400JDBCResultSet Javadoc 中的「方法總結」,以取得 ResultSet 介面中可用更新方法的完整報表。

### 範例:可更新的結果集

```
下面範例將告訴您如何使用當開啓時容許變更資料 (更新並行處理),以及容許變更結果集 (可捲動) 的結果集。
                     // Connect to the server.
    Connection c = DriverManager.getConnection("jdbc:as400://mySystem");
                      // Create a Statement object. Set the result set
                     // concurrency to updatable.
    Statement s = c.createStatement(ResultSet.TYPE_SCROLL_SENSITIVE, ResultSet.CONCUR_UPDATABLE);
                      // Run a query. The result is placed
                      // in a ResultSet object.
    ResultSet rs = s.executeQuery ("SELECT NAME,ID FROM MYLIBRARY.MYTABLE FOR UPDATE");
                      // Iterate through the rows of the ResultSet.
                     // As we read the row, we will update it with
                      // a new ID.
    int newId = 0;
    while (rs.next ())
    {
                      // Get the values from the ResultSet.
                      // The first value is a string, and
                     // the second value is an integer.
        String name = rs.getString("NAME");
        int id = rs.getInt("ID");
        System.out.println("Name = " + name);
        System.out.println("Old id = " + id);
                      // Update the id with a new integer.
        rs.updateInt("ID", ++newId);
                     // Send the updates to the server.
        rs.updateRow ();
        System.out.println("New id = " + newId);
    }
                      // Close the Statement and the
                      // Connection.
    s.close();
    c.close();
```
#### **ResultSetMetaData**

ResultSetMetaData 介面會判斷 ResultSet 中的直欄類型與內容。

當連接到執行 i5/OS V5R2 或更新版本的伺服器時,使用延伸的 [Meta](#page-326-0) 資料內容可讓您增加下列 ResultSetMetaData 方法的精確度:

- getColumnLabel(int)
- isReadOnly(int)
- isSearchable(int)
- isWriteable(int)

此外,設定此內容為 TRUE 會啓用 ResultSetMetaData.getSchemaName(int) 方法的支援。請注意,使用延伸的 meta 資料內容時必須從伺服器擷取更多資訊,因此可能會降低效能。

[AS400JDBCResultSet Javadoc](javadoc/com/ibm/as400/access/AS400JDBCResultSet.html)

[AS400ResultSetMetaData Javadoc](javadoc/com/ibm/as400/access/AS400JDBCResultSetMetaData.html)

# AS400JDBCRowSet 類別:

AS400JDBCRowSet 類別代表封裝一個 JDBC 結果集的已連接列集。 AS400JDBCRowSet 中的方法非常類似 AS400JDBCResultSet 的方法。使用時,資料庫會與之保持連線。

您可以使用 AS400JDBCDataSource 實例或 [AS400JDBCConnectionPoolDataSource](#page-79-0) 實例來建立連線,以連接到 您要用來存取 AS400JDBCRowSet 資料的資料庫。

# 範例

下列範例告訴您如何使用 AS400JDBCRowSet 類別。

# 範例:建立、輸入和更新 AS400JDBCRowSet 物件

```
DriverManager.registerDriver(new AS400JDBCDriver());
// Establish connection by using a URL.
AS400JDBCRowSet rowset = new AS400JDBCRowSet("jdbc:as400://mySystem","myUser", "myPassword");
// Set the command used to populate the list.
rowset.setCommand("SELECT * FROM MYLIB.DATABASE");
// Populate the rowset.
rowset.execute();
// Update the customer balances.
while (rowset.next())
{
   double newBalance = rowset.getDouble("BALANCE") +
                       july statements.getPurchases(rowset.getString("CUSTNUM"));
   rowset.updateDouble("BALANCE", newBalance);
```
# 範例:從 JNDI 取得資料來源時,建立及植入 AS400JDBCRowSet 物件

```
// Get the data source that is registered in JNDI (assumes JNDI environment is set).
Context context = new InitialContext();
AS400JDBCDataSource dataSource = (AS400JDBCDataSource) context.lookup("jdbc/customer");
AS400JDBCRowSet rowset = new AS400JDBCRowSet();
// Establish connection by setting the data source name.
rowset.setDataSourceName("jdbc/customer");
rowset.setUsername("myuser");
rowset.setPassword("myPasswd");
// Set the prepared statement and initialize the parameters.
rowset.setCommand("SELECT * FROM MYLIBRARY.MYTABLE WHERE STATE = ? AND BALANCE > ?");
rowset.setString(1, "MINNESOTA");
rowset.setDouble(2, MAXIMUM_LIMIT);
// Populate the rowset.
rowset.execute();
```
[AS400JDBCRowSet Javadoc](javadoc/com/ibm/as400/access/AS400JDBCRowSet.html)

rowset.updateRow();

}

[AS400JDBCResultSet Javadoc](javadoc/com/ibm/as400/access/AS400JDBCResultSet.html)

#### AS400JDBCSavepoint 類別:

IBM Toolbox for Java AS400JDBCSavepoint 類別代表異動中的邏輯岔斷點。使用 savepoints 可讓您對回復異 動時影響的變更進行更精確的控制。

### 圖 1:使用儲存點來控制異動中的回復

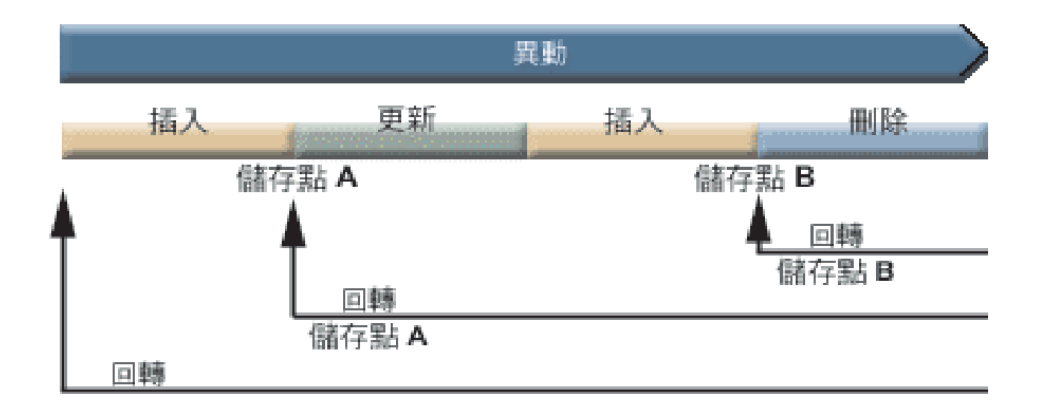

例如,「圖 1」顯示一筆包含兩個儲存點 (A 及 B) 的異動。將異動回復至其中一個儲存點僅會還原 (或反轉) 回復呼叫點至儲存點的變更。這可防止還原整個異動中之所有的變更。請注意,一旦回復至儲存點 A,以後就 無法回復至儲存點 B。在工作回復超過儲存點 B 之後,就無法存取儲存點 B。

#### 範例:使用儲存點

在此實務範例中,假設您以應用程式更新學生的成績。在更新每筆學生成績之特定欄位的最後,您執行確定。 您的程式碼偵測到與更新此欄位相關聯的特定錯誤,並在錯誤發生時回復已進行的作業。而您知道此特定錯誤 只會影響對目前成績進行的作業。

因此,您在每一次更新學生成績之間設定一個儲存點。現在,當此錯誤發生時,您僅須回復學生表格中的前次 更新。毋需回復大量的作業,現在您只需回復少量的作業。

以下程式碼範例說明如何使用儲存點。範例假設 John 的學生 ID 為 123456,而 Jane 的學生 ID 為 987654。

```
// Get a connection from the driver
     Class.forName("com.ibm.as400.access.AS400JDBCDriver");
     // Get a statement object
Statement statement = connection.createStatement();
     // Update John's record with his 'B' grade in gym.
int rows = statement.executeUpdate(
  "UPDATE STUDENTTABLE SET GRADE_SECOND_PERIOD = 'B' WHERE STUDENT_ID= '123456'");
     // Set a savepoint marking an intermediate point in the transaction
     Savepoint savepoint1 = connection.setSavepoint("SAVEPOINT_1");
     // Update Jane's record with her 'C' grade in biochemistry.
int rows = statement.executeUpdate(
   "UPDATE STUDENTTABLE SET GRADE_SECOND_PERIOD = 'C' WHERE STUDENT_ID= '987654'");
     // An error is detected, so we need to roll back Jane's record, but not John's.
     // Rollback the transaction to savepoint 1. The change to Jane's record is
     // removed while the change to John's record remains.
```
connection.rollback(savepoint1);

// Commit the transaction; only John's 'B' grade is committed to the database. connection.commit();

### 注意事項與限制

使用儲存點時必須注意到下列注意事項與限制:

#### 注意事項

有關回復如何影響游標及保留鎖定, IBM Toolbox for Java 會遵循資料庫規則。例如,將連線選項設定為在一 般回復後保持游標開啓時,則在回復至儲存點後游標仍會開啓。換句話說,當發生的回復要求牽涉到儲存點 時,如果基礎資料庫不支援移動或關閉游標, IBM Toolbox for Java 就不會移動或關閉游標。

使用儲存點來回復異動僅會還原從開始回復點至儲存點執行的作業。在該儲存點之前執行的動作仍然存在。如 同在先前的範例中一樣,請注意您可確定的異動包括回復至特定的儲存點之前執行的作業,但不包括回復至儲 存點之後執行的作業。

異動確定時或整個異動已回復時,會解除所有的儲存點,且這些儲存點也會變成無效。您也可以下列方法解除 儲存點: 呼叫 [Connection.releaseSavepoint\(\)](javadoc/com/ibm/as400/access/AS400JDBCConnection.html)。

#### 限制

使用儲存點時有下列限制:

- 儲存點的名稱必須唯一。
- 在釋放、確定或回復某儲存點之後,才能再次使用此儲存點的名稱。
- 自動確定必須設定為「關閉」,儲存點才會有效。將自動確定設定為「關閉」的方法為:使用 Connection.setAutoCommit(false)。使用儲存點時啓用自動確定系統會發出異常訊息。
- 儲存點在整個 XA 連線過程中均無效。在 XA 連線時使用儲存點系統會發出異常訊息。
- 您的伺服器必須執行 i5/OS 版本 5 版次 2 或更新版本。使用儲存點時,若連接 (或已連接) 到執行 V5R1 或更早版本 i5/OS 的伺服器,則會擲出異常。

[AS400JDBCSavePoint Javadoc](javadoc/com/ibm/as400/access/AS400JDBCSavepoint.html)

### $U$  Statement 物件執行 SQL 陳述式:

使用 Statement 物件執行 SQL 陳述式,並選擇性地取得陳述式產生的 ResultSet。

PreparedStatement 繼承 Statement, Callable Statement 繼承 PreparedStatement。使用下列 Statement 物件來執 行不同的 SQL 陳述式:

- 第 84 頁的 『[Statement](#page-89-0) 介面』:執行沒有參數的簡單 SQL 陳述式。
- 第78頁的『[PreparedStatement](#page-83-0) 介面』 執行經過前置編譯但不一定有 IN 參數的 SQL 陳述式。
- 第60頁的『[CallableStatement](#page-65-0) 介面』 執行資料庫儲存程序的呼叫。 CallableStatement 不一定有 IN、OUT 與 INOUT 參數。

Statement 物件可讓您以單一群組的方式,透過批次支援的使用,對資料庫提出多重 SQL 指令。您可以使用批 次支援來提升效能,因為處理一組作業通常比一次處理一個作業還要快。關於使用批次支援的詳細資訊,請參 閱 [JDBC](#page-317-0) 支援的加強功能。

<span id="page-89-0"></span>使用批次更新時,通常會關閉自動確定。關閉自動確定可讓您決定若發生錯誤及並未執行所有指令時,是否要 確定異動。在 JDBC 2.0 與以上的版本的 JDBC 規格中,Statement 物件記錄可順利以一個群組來提出及執行 的指令清單。當 executeBatch() 方法執行批次指令的這個清單時,將依指令新增到清單的次序,來執行它們。

AS400JDBCStatement 提供的方法可讓您執行許多動作,它們包括:

- 執行不同類型的陳述式
- 擷取 Statement 物件不同的參數值,包括:
	- 連線
	- 執行 Statement 而建立的任何自動產生的索引鍵
	- 提取大小與提取方向
	- 最大欄位大小與最大列數限制
	- 現行結果集、下一個結果集、結果集類型、結果集並行處理以及結果集游標保留能力
- 新增 SQL 陳述式至現行批次
- 執行 SQL 陳述式的現行批次

#### **Statement** 介面

```
使用 Connection.createStatement() 來建立新的 Statement 物件。
```

```
下面範例說明如何使用 Statement 物件。
                      // Connect to the server.
    Connection c = DriverManager.getConnection("jdbc:as400://mySystem");
                      // Create a Statement object.
    Statement s = c.createStatement();
                      // Run an SQL statement that creates
                      // a table in the database.
    s.executeUpdate("CREATE TABLE MYLIBRARY.MYTABLE (NAME VARCHAR(20), ID INTEGER)");
                      // Run an SQL statement that inserts
                      // a record into the table.
    s.executeUpdate("INSERT INTO MYLIBRARY.MYTABLE (NAME, ID) VALUES ('DAVE', 123)");
                      // Run an SQL statement that inserts
                      // a record into the table.
    s.executeUpdate("INSERT INTO MYLIBRARY.MYTABLE (NAME, ID) VALUES ('CINDY', 456)");
                      // Run an SQL query on the table.
    ResultSet rs = s.executeQuery("SELECT * FROM MYLIBRARY.MYTABLE");
                      // Close the Statement and the
                      // Connection.
    s.close();
    c.close();
```
[AS400JDBCStatement Javadoc](javadoc/com/ibm/as400/access/AS400JDBCStatement.html)

### **JDBC XA 分散式異動管理:**

JDBC XA 分散式異動管理類別可讓您在分散式異動中,使用 IBM Toolbox for Java JDBC 驅動程式。使用 XA 類別可讓 IBM Toolbox for Java JDBC 驅動程式參與跨越多重資料來源的異動。

通常,XA 分散式異動管理類別是由異動管理程式 (與 JDBC 驅動程式分離) 所直接使用與控制。分散式異動 管理介面定義為 JDBC 2.0 Optional Package 及 Java Transaction API (JTA) 的一部分。兩者皆由 Sun 以 jar 檔案的形式提供。JDBC 3.0 API 也支援分散式異動管理介面,此 API 隨附於 Java 2 Platform Standard Edition 1.4  $\frac{1}{100}$   $\circ$ 

如需相關資訊,請參閱 Sun 網站的 [JDBC](http://java.sun.com/products/jdbc/index.html) ゼン 及 [JTA](http://java.sun.com/products/jta/index.html) ゼン。

使用下列物件可讓 IBM Toolbox for Java JDBC 驅動程式參與 XA 分散式異動:

- [AS400JDBCXADataSource](javadoc/com/ibm/as400/access/AS400JDBCXADataSource.html#NAVBAR_TOP) AS400JDBCXAConnection 物件的 Factory。此為 [AS400JDBCDataSource](javadoc/com/ibm/as400/access/AS400JDBCDataSource.html#NAVBAR_TOP) 的子 類別。
- [AS400JDBCXACConnection](javadoc/com/ibm/as400/access/AS400JDBCXAConnection.html#NAVBAR_TOP) 已置於儲存區的連線物件,提供連線儲存區管理及 XA 資源管理的連結鉤。
- [AS400JDBCXAResource](javadoc/com/ibm/as400/access/AS400JDBCXAResource.html#NAVBAR_TOP) 用於 XA 異動管理的資源管理程式。
- 註: 在 V5R3 之前,資料庫主伺服器使用工作範圍鎖定的 XA API (XA 模型)。在 V5R3 及後續版本中,資 料庫主伺服器將異動範圍鎖定的 XA API (NTS 模型) 用於所有 MTS 功能。如需這些 API 不同之處的 相關資訊,請參閱 XA API。

#### 範例: 使用 XA 類別

下列範例說明 XA 類別的簡單用法。請記住明細將由使用其他資料來源的作業塡入。此類型的程式碼通常出現 在異動管理程式之內。

```
// Create an XA data source for making the XA connection.
     AS400JDBCXADataSource xaDataSource = new AS400JDBCXADataSource("myAS400");
     xaDataSource.setUser("myUser");
     xaDataSource.setPassword("myPasswd");
     // Get an XAConnection and get the associated XAResource.
     // This provides access to the resource manager.
     XAConnection xaConnection = xaDataSource.getXAConnection();
    XAResource xaResource = xaConnection.getXAResource();
     // Generate a new Xid (this is up to the transaction manager).
    Xid xid = ...;// Start the transaction.
     xaResource.start(xid, XAResource.TMNOFLAGS);
     // ...Do some work with the database...
     // End the transaction.
     xaResource.end(xid, XAResource.TMSUCCESS);
     // Prepare for a commit.
     xaResource.prepare(xid);
     // Commit the transaction.
     xaResource.commit(xid, false);
    // Close the XA connection when done. This implicitly
// closes the XA resource.
    xaConnection.close();
```
# Jobs 類別

IBM Toolbox for Java Jobs 類別 (在 Access 套件中) 可讓 Java 程式擷取及變更工作資訊。

請將 Jobs 類別與下列類型的工作資訊搭配使用:

- 日期及時間資訊
- 工作佇列
- 語言識別字
- 記載的訊息
- 輸出佇列
- 印表機資訊

### 範例

下列範例說明一些使用 Job、JobList 和 JobLog 類別的方法。第一個範例說明搭配使用快取記憶體與 Job 類 別的方法。鏈結至緊接在範例程式碼之後的其他範例。

註:請閱讀程式碼範例免責聲明中的重要法律資訊。

#### 範例:在設定及取得某個値時使用快取記憶體

```
try {
             // Creates AS400 object.
             AS400 as400 = new AS400("systemName");
             // Constructs a Job object
             Job job = new Job(as400,"QDEV002");
             // Gets job information
             System.out.println("User of this job :" + job.getUser());
              System.out.println("CPU used :" + job.getCPUUsed();
              System.out.println("Job enter system date:"+ job.getJobEnterSystemDate());
             // Sets cache mode
             job.setCacheChanges(true);
             // Changes will be store in the cache.
             job.setRunPriority(66);
             job.setDateFormat("*YMD");
        // Commit changes. This will change the value on the system.
        job.commitChanges();
        // Set job information to system directly(without cache).
        job.setCacheChanges(false);
        job.setRunPriority(60);
    } catch (Exception e)
    {
        System.out.println(quot;error :" + e)
    }
  下列範例說明,如何列出屬於某位使用者的工作、列出含有工作狀態資訊的工作,以及顯示工作日誌中的訊
R
R
R
R
R
R
R
R
R
R
R
R
R
R
R
R
R
R
R
R
R
R
R
R
R
R
R
R
R
R
```
息:

第 500 頁的『範例:使用 [JobList](#page-505-0) 以列出工作識別資訊』

第 502 頁的 『範例:使用 [JobList](#page-507-0) 以取得工作清單』

第 505 頁的『範例:使用 [JobLog](#page-510-0) 以顯示工作日誌中的訊息』

Access 套件 [Javadoc](javadoc/com/ibm/as400/access/package-summary.html)

#### **Job** 類別:

Job 類別 (在 Access 套件中) 可讓 Java 程式擷取及變更伺服器工作資訊。

您可以透過 Job 類別擷取及變更下列類型的工作資訊:

- 工作佇列
- 輸出佇列
- 訊息記載
- 印表機裝置
- 國家或地區 ID
- 日期格式

Job 類別也可以讓您一次變更一個值,或使用 setCacheChanges(true) 方法快取數項變更,以及使用 commitChanges() 方法確定變更。如果未開啓快取,您將需要執行確定。

# 範例

如需程式碼範例,請參閱 Job 類別的 Javadoc 參考文件。本範例顯示如何設定及取得快取記憶體中的値,以便 使用 setRunPriority() 方法來設定執行優先順序,以及使用 setDateFormat() 方法來設定日期格式。

[Job Javadoc](javadoc/com/ibm/as400/access/Job.html)

# **JobList** 類別:

您可以使用 JobList 類別 (在 Access 套件中) 來列出 System i 工作。

透過 JobList 類別,您可以擷取下列:

- 所有工作
- 依名稱、工作號碼或使用者的工作

R 使用 getJobs() 方法傳回工作清單,或使用 getLength() 方法傳回前次使用 getJobs() 擷取的工作數目。

# 範例: 使用 JobList

```
下面範例會列出系統中所有作用中的工作:
                         // Create an AS400 object. List the
                         // jobs on this server.
       AS400 sys = new AS400("mySystem.myCompany.com");
                         // Create the job list object.
       JobList jobList = new JobList(sys);
                         // Get the list of active jobs.
       Enumeration list = jobList.getJobs();
                         // For each active job on the system
                         // print job information.
       while (list.hasMoreElements())
       \left\{ \right.Job j = (Job) list.nextElement();
           System.out.println(j.getName() + "." +
                              j.getUser() + "." +
                              j.getNumber());
       }
R
R
R
R
R
R
R
R
R
R
R
R
R
R
R
R
R
R
R
R
```
[Job Javadoc](javadoc/com/ibm/as400/access/Job.html)

# **JobLog** 類別:

R R R R R R R R R R R R R R R R R R R R R R R R R R R R R R R R R JobLog 類別 (在 Access 套件中) 會呼叫 getMessages() 來擷取伺服器工作的工作日誌中的訊息。

# 範例: 使用 JobLog

```
下面範例列印了指定的使用者在工作日誌中所有的相關訊息:
```

```
// ... Setup work to create an AS400
                  // object and a jobList object has
                  // already been done
                  // Get the list of active jobs on
                  // the server
Enumeration list = jobList.getJobs();
                  // Look through the list to find a
                  // job for the specified user.
while (list.hasMoreElements())
{
   Job j = (Job) list.nextElement();
   if (j.getUser().trim().equalsIgnoreCase(userID))
   {
                  // A job matching the current user
                  // was found. Create a job log
                  // object for this job.
     JobLog jlog = new JobLog(system, j.getName(), j.getUser(), j.getNumber());
                  // Enumerate the messages in the job
                  // log then print them.
      Enumeration messageList = jlog.getMessages();
     while (messageList.hasMoreElements())
      {
          AS400Message message = (AS400Message) messageList.nextElement();
          System.out.println(message.getText());
     }
   }
}
```
[Job Javadoc](javadoc/com/ibm/as400/access/Job.html)

# **Message** 類別

IBM Toolbox for Java AS400Message 類別及其相關聯的類別代表從伺服器傳回的訊息。

# **AS400Message**

AS400Message 物件可讓 Java 程式擷取從前一個作業 (例如,從指令呼叫) 產生的 i5/OS 訊息。從訊息物件中, Java 程式可擷取下列項目:

- 包含訊息的 System i5 檔案庫與訊息檔案
- 訊息 ID
- 訊息類型
- 訊息嚴重性
- 訊息文字
- · 訊息說明文字

下列範例顯示如何使用 AS400Message 物件:

```
註:請閱讀程式碼範例免責聲明中的重要法律資訊。
```

```
// Create a command call object.
CommandCall cmd = new CommandCall(sys, "myCommand");
                 // Run the command
cmd.run();
                  // Get the list of messages that are
                  // the result of the command that I
                  // just ran
AS400Message[] messageList = cmd.getMessageList();
                 // Iterate through the list
                 // displaying the messages
for (int i = 0; i < messageList.length; i++){
   System.out.println(messageList[i].getText());
}
```
# 範例:使用訊息清單

下列範例告訴您如何利用 CommandCall 和 ProgramCall 來使用訊息清單。

- 第447 頁的 『範例:使用 [CommandCall](#page-452-0)』
- 第 518 頁的 『範例:使用 [ProgramCall](#page-523-0)』

# **QueuedMessage**

QueuedMessage 類別延伸 AS400Message 類別。

QueuedMessage 類別可存取 System i5 訊息佇列上的訊息相關資訊。透過此類別,Java 程式可以擷取:

- 關於訊息源起的資訊,例如程式、工作號碼以及使用者。
- 訊息佇列
- 訊息鍵
- 訊息回覆狀態

下列範例列印現行 (已登入) 使用者的訊息佇列中的所有訊息:

註:請閱讀程式碼範例免責聲明中的重要法律資訊。

```
// The message queue is on this system.
AS400 sys = new AS400(mySystem.myCompany.com);
                // Create the message queue object.
                // This object will represent the
                // queue for the current user.
MessageQueue queue = new MessageQueue(sys, MessageQueue.CURRENT);
                // Get the list of messages currently
                // in this user's queue.
Enumeration e = queue.getMessage();
                // Print each message in the queue.
while (e.hasMoreElements())
{
   QueuedMessage msg = e.getNextElement();
   System.out.println(msg.getText());
}
```
# **MessageFile**

R MessageFile 類別可讓您接收來自 System i5 訊息檔案的訊息。 MessageFile 類別會傳回一個含有訊息的 R AS400Message 物件。使用 MessageFile 類別,您可以執行下列:

- 傳回包含訊息的訊息物件
- 傳回包含訊息中的替代文字的訊息物件

下列範例說明如何擷取及列印訊息:

註:請閱讀程式碼範例免責聲明中的重要法律資訊。

```
AS400 system = new AS400("mysystem.mycompany.com");
MessageFile messageFile = new MessageFile(system);
messageFile.setPath("/QSYS.LIB/QCPFMSG.MSGF");
AS400Message message = messageFile.getMessage("CPD0170");
System.out.println(message.getText());
```
# **MessageQueue**

R MessageQueue 類別可讓 Java 程式和 System i5 訊息佇列互動。

MessageQueue 類別作為 QueuedMessage 類別的儲存區。尤其,getMessages() 方法會傳回 QueuedMessage 物 件的清單。 MessageQueue 類別可執行下列:

- 設定訊息佇列屬性
- 取得訊息佇列的相關資訊
- 接收來自訊息佇列的訊息
- 傳送訊息至訊息佇列
- 回覆訊息

R R R R R R R R R R R R R R R R R R 下列範例列出現行使用者的訊息佇列中的訊息:

註:請閱讀程式碼範例免責聲明中的重要法律資訊。

```
// The message queue is on this system.
  AS400 sys = new AS400(mySystem.myCompany.com);
                  // Create the message queue object.
                  // This object will represent the
                  // queue for the current user.
  MessageQueue queue = new MessageQueue(sys, MessageQueue.CURRENT);
                  // Get the list of messages currently
                  // in this user's queue.
  Enumeration e = queue.getMessages();
                  // Print each message in the queue.
  while (e.hasMoreElements())
  {
     QueuedMessage msg = e.getNextElement();
     System.out.println(msg.getText());
   }
AS400Message Javadoc
```
[QueuedMessage Javadoc](javadoc/com/ibm/as400/access/QueuedMessage.html)

[Access](javadoc/com/ibm/as400/access/package-summary.html) 套件摘要

[MessageFile Javadoc](javadoc/com/ibm/as400/access/MessageFile.html)

[MessageQueue Javadoc](javadoc/com/ibm/as400/access/MessageQueue.html)

# **NetServer**

NetServer 已棄用並由類別 ISeriesNetServer 置換。

NetServer 類別代表伺服器上的 NetServer 服務。NetServer 物件可讓您查詢及修改 NetServer 服務的狀態及配 置。

例如,您可以使用 NetServer 類別來:

- 啓動或停止 NetServer
- 取得所有現行檔案共用及列印共用的清單
- 取得所有目前階段作業的清單
- 查詢及變更屬性值 (使用繼承自 ChangeableResource 的方法)

註: 若要使用 NetServer 類別,您必須要有具備 \*IOSYSCFG 權限的伺服器使用者設定檔。

NetServer 類別是 ChangeableResource 以及 Resource 的延伸,因此其提供了代表各種 NetServer 值及設定的 「屬性」集合。您可查詢或變更屬性,以存取或變更 NetServer 的配置。部分 NetServer 的屬性包括:

- NAME
- NAME PENDING
- DOMAIN
- ALLOW\_SYSTEM\_NAME
- AUTOSTART
- $\cdot$  CCSID
- WINS PRIMARY ADDRESS

# 擱置中屬性

許多 NetServer 屬性均為擱置中 (例如,NAME\_PENDING)。擱置中屬性代表下一次您在伺服器啓動 (或重新 啓動) NetServer 時,才會生效的 NetServer 值。

當您有一對相關的屬性,其中一個屬性為擱置中屬性,而另一個屬性為非擱置中屬性時:

- 擱置中屬性的狀態會為讀取/寫入,因此可加以變更
- 非擱置中屬性屬於唯讀屬性,因此只能查詢,不能加以變更

# 其他 NetServer 類別

相關的 NetServer 類別可讓您取得及設定特定連線、階段作業、檔案共用及列印共用的相關詳細資訊:

- NetServerConnection: 代表 NetServer 連線
- NetServerFileShare: 代表 NetServer 檔案伺服器共用
- NetServerPrintShare: 代表 NetServer 列印伺服器共用
- NetServerSession: 代表 NetServer 階段作業
- NetServerShare: 代表 NetServer 共用

# 範例: 使用 NetServer 物件變更 NetServer 的名稱

註:請閱讀程式碼範例免責聲明中的重要法律資訊。

```
// Create a system object to represent the server.
AS400 system = new AS400("MYSYSTEM", "MYUSERID", "MYPASSWD");
// Create an object with which to query and modify the NetServer.
NetServer nServer = new NetServer(system);
// Set the "pending name" to NEWNAME.
nServer.setAttributeValue(NetServer.NAME_PENDING, "NEWNAME");
// Commit the changes. This sends the changes to the server.
nServer.commitAttributeChanges();
```
// The NetServer name will get set to NEWNAME the next time the NetServer // is ended and started.

# **ObjectReferences** 類別

IBM Toolbox for Java ObjectReferences 類別代表有關物件上整合檔案系統參照的資訊集,而該物件可以透過 「擷取物件參照 (QP0LROR)」API 擷取。

參照是指使用整合檔案系統介面時,對物件取得的個別存取或鎖定類型。一個物件可以同時保留多個參照,只 要各個參照類型之間不會互相衝突即可。此類別不會傳回物件上目前可能保留的位元組範圍鎖定相關資訊。

使用者必須對要取得其參照的物件上層的每個目錄,具有執行 (\*X) 資料權限。使用者必須對要取得其參照的物 件具有讀取 (\*R) 資料權限。

如需詳細資訊,請參閱 ObjectReferences Javadoc。

#### 相關資訊

[ObjectReferences Javadoc](javadoc/com/ibm/as400/access/ObjectReferences.html)

擷取物件參照 (QP0LROR) API

# **Permission** 類別

IBM Toolbox for Java Permission 類別可讓您取得及設定物件權限資訊。物件權限資訊也稱為許可權。Permission 類別代表許多使用者對特定物件的權限的集合。UserPermission 類別代表單一使用者對特定物件的權限。

### **Permission** 類別

Permission 類別可讓您擷取及變更物件權限資訊。它包括許多有權使用物件的使用者的集合。Permission 物件容 許 Java 程式快取權限變更,直到呼叫 commit() 方法為止。一旦呼叫了 commit() 方法,則到那時候所做的變 更都會傳送到伺服器。「許可權」類別提供的一些功能如下:

- addAuthorizedUser(): 新增授權使用者。
- commit():確定許可權變更至伺服器。
- getAuthorizationList(): 傳回物件的授權清單。
- getAuthorizedUsers(): 傳回授權使用者列舉。
- getOwner(): 傳回物件擁有者的名稱。
- getSensitivityLevel(): 傳回物件的靈敏度層次。
- getType():傳回物件權限類型 (QDLO、QSYS 或 Root)。
- getUserPermission(): 傳回特定使用者對物件的許可權。
- getUserPermissions(): 傳回使用者對物件的許可權列舉。
- setAuthorizationList(): 設定物件的授權清單。
- setSensitivityLevel(): 設定物件的靈敏度層次。

### <span id="page-98-0"></span>範例:使用許可權

註:請閱讀程式碼範例免責聲明中的重要法律資訊。

下列範例將說明如何建立一個許可權,以及如何在物件中新增授權使用者。

// Create AS400 object  $AS400$  as $400 = new AS400()$ ; // Create Permission passing in the AS400 and object Permission myPermission = new Permission(as400, "QSYS.LIB/myLib.LIB"); // Add a user to be authorized to the object myPermission.addAuthorizedUser("User1");

# **UserPermission** 類別

UserPermission 類別代表單一特定的使用者權限。UserPermission 具有三種子類別,它們依據物件類型來處理權 阴:

- DLOPermission
- OSYSPermission
- RootPermission

UserPermission 類別可讓您執行下列:

- 判斷使用者設定檔是否為群組設定檔
- 傳回使用者設定檔名稱
- 指出使用者是否具有權限
- 設定授權清單管理的權限

### dG **UserPermission**

註:請閱讀程式碼範例免責聲明中的重要法律資訊。

下列範例將說明,如何擷取對物件具有許可權的使用者和群組,並將他們逐一列印出來。

```
// Create a system object.
AS400 sys = new AS400("MYAS400", "USERID", "PASSWORD");
// Represent the permissions to an object on the system, such as a library.
Permission objectInQSYS = new Permission(sys, "/QSYS.LIB/FRED.LIB");
// Retrieve the various users/groups that have permissions set on that object.
Enumeration enum = objectInQSYS.getUserPermissions();
while (enum.hasMoreElements())
{
  // Print out the user/group profile names one at a time.
  UserPermission userPerm = (UserPermission)enum.nextElement();
  System.out.println(userPerm.getUserID());
}
```
[Permission Javadoc](javadoc/com/ibm/as400/access/Permission.html)

[UserPermission Javadoc](javadoc/com/ibm/as400/access/UserPermission.html)

#### **DLOPermission** 類別:

DLOPermission 類別是 UserPermission 的子類別。DLOPermission 可讓您顯示及設定使用者對文件檔案庫物件 (DLO) 具有的權限 (稱為許可權)。DLO 儲存在 QDLS 中。

# 下列其中一個權限將指定給每一使用者。

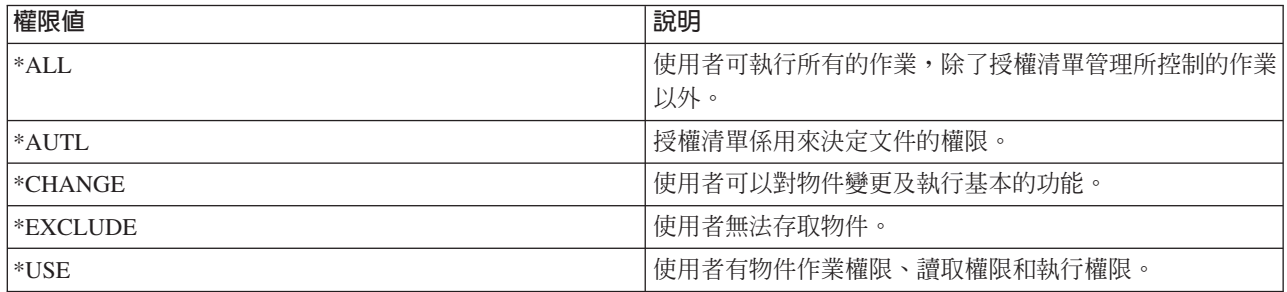

您必須使用下列方法之一,方能變更或決定使用者的權限:

- 使用 [getDataAuthority\(\)](javadoc/com/ibm/as400/access/DLOPermission.html#GETDATAAUTHORITY()) 來顯示使用者的權限值
- 使用 [setDataAuthority\(\)](javadoc/com/ibm/as400/access/DLOPermission.html#SETDATAAUTHORITY(JAVA.LANG.STRING)) 來設定使用者的權限值

在設定許可權後,務必要從 [Permissions](#page-97-0) 類別中使用 [commit\(\)](javadoc/com/ibm/as400/access/Permission.html#COMMIT()) 方法,將變更傳送至伺服器。

R 如需許可權及權限的相關資訊,請參閱安全參考主題。

# dG **DLOPermission**

```
下列範例說明如何擷取及列印 DLO 許可權,包括每個許可權的使用者設定檔。
          // Create a system object.
           AS400 sys = new AS400("MYAS400", "USERID", "PASSWORD");
           // Represent the permissions to a DLO object.
     Permission objectInQDLS = new Permission(sys, "/QDLS/MyFolder");
           // Print the object pathname and retrieve its permissions.
     System.out.println("Permissions on " + objectInQDLS.getObjectPath() + " are as follows:");
           Enumeration enum = objectInQDLS.getUserPermissions();
      while
(enum.hasMoreElements ())
     {
               // For each of the permissions, print out the user profile name
               // and that user's authorities to the object.
              DLOPermission dloPerm = (DLOPermission)enum.nextElement();
       System.out.println(dloPerm.getUserID() + ": " + dloPerm.getDataAuthority());
     }
```
### 相關資訊

[DLOPermission Javadoc](javadoc/com/ibm/as400/access/DLOPermission.html)

# **QSYSPermission:**

QSYSPermission 是 UserPermission 類別的子類別。 QSYSPermission 可讓您顯示及設定使用者對儲存在 QSYS.LIB 內的傳統 System i 檔案庫結構中的物件許可權。儲存在 QSYS.LIB 中的物件,可經由設定系統定 義的權限值、或設定個別物件權限、或設定個別物件及資料權限,來設定它的權限。

下表列出並說明系統定義的有效權限值:

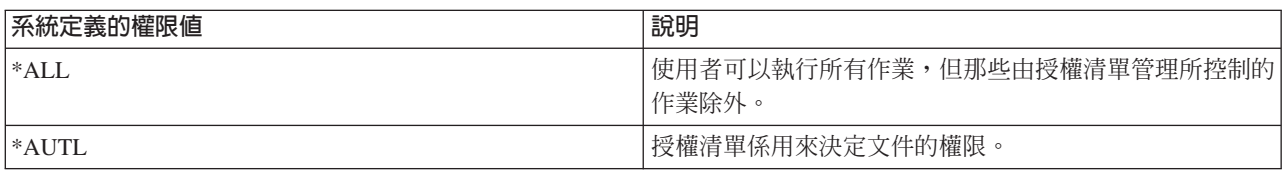

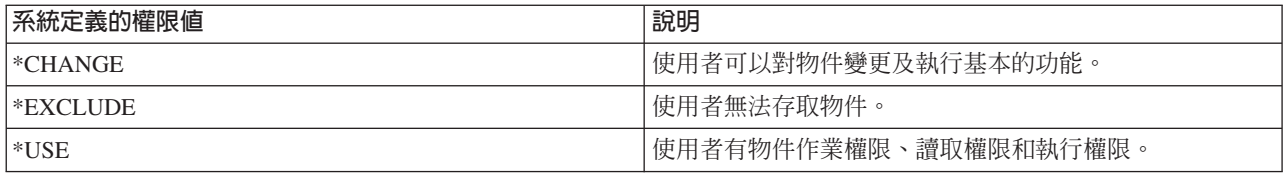

每個系統定義的權限值實際上代表個別物件權限與資料權限的組合。下表說明個別物件的系統定義權限與資料 權限之間的關係:

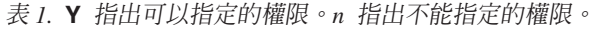

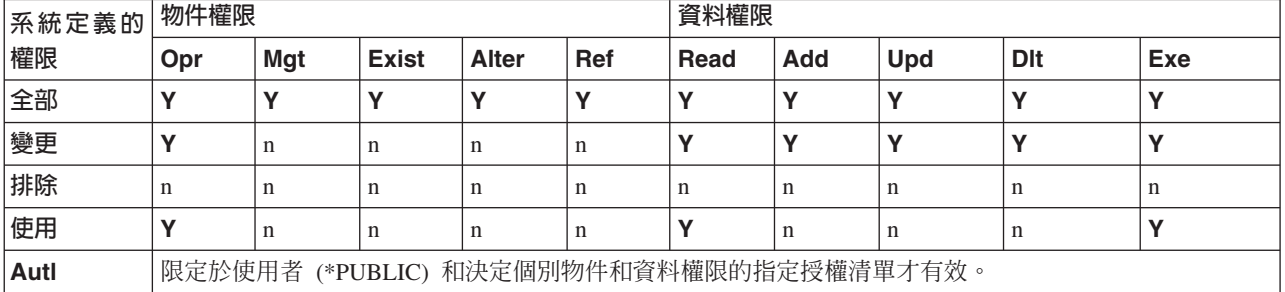

指定系統定義的權限時,即自動指派適當的個別權限。同樣地,指定各種個別權限時,即變更適當的個別權限 值。當個別的物件權限與資料權限的組合不對映單一的系統定義權限值時,該單一值則變成「使用者定義」。

使用 getObjectAuthority() 方法可以顯示目前系統定義的權限。使用 setObjectAuthority() 方法,可以透過單一值 設定目前系統定義的權限。

使用適當的 set 方法,將個別物件權限值設定為 on 或 off:

- $\cdot$  setAlter()
- setExistence()
- setManagement()
- setOperational()
- setReference()

使用適當的 set 方法,將個別資料權限值設定為 on 或 off:

- $\cdot$  setAdd()
- setDelete()
- setExecute()
- setRead()
- $\bullet$  setUpdate()

R 如需不同權限的相關資訊,請參閱安全參考主題。如需使用 CL 指令來授予及編輯物件權限的相關資訊,請參 R 閱 CL 指令授予物件權限 (GRTOBJAUT) 及 編輯物件權限 (EDTOBJAUT)。

### 範例

這個範例告訴您如何擷取及列印 QSYS 物件的許可權。

```
// Create a system object.
AS400 sys = new AS400("MYAS400", "USERID", "PASSWORD");
```

```
// Represent the permissions to a QSYS object.
Permission objectInQSYS = new Permission(sys, "/QSYS.LIB/FRED.LIB");
// Print the object pathname and retrieve its permissions.
System.out.println("Permissions on "+objectInQSYS.getObjectPath()+" are as follows:");
Enumeration enum = objectInQSYS.getUserPermissions();
while (enum.hasMoreElements())
{
  // For each of the permissions, print out the user profile name
  // and that user's authorities to the object.
  QSYSPermission qsysPerm = (QSYSPermission)enum.nextElement();
  System.out.println(qsysPerm.getUserID()+": "+qsysPerm.getObjectAuthority());
}
```
[QSYSPermission Javadoc](javadoc/com/ibm/as400/access/QSYSPermission.html)

```
UserPermission 類別』
```
# **RootPermission:**

RootPermission 類別代表使用者對根目錄結構中所含物件的權限。 RootPermissions 物件即是那些未包含在 QSYS.LIB 或 QDLS 的物件。

RootPermission 是 [UserPermission](#page-98-0) 類別的子類別。RootPermission 類別可讓您顯示及設定使用者對包含在主目 錄結構中的物件的許可權。

主目錄結構上的物件可以設定資料權限或物件權限。您可以把資料權限設定為下表所列的值。使用 getDataAuthority() 方法可以顯示現行值,使用 setDataAuthority() 方法則可以設定資料權限。

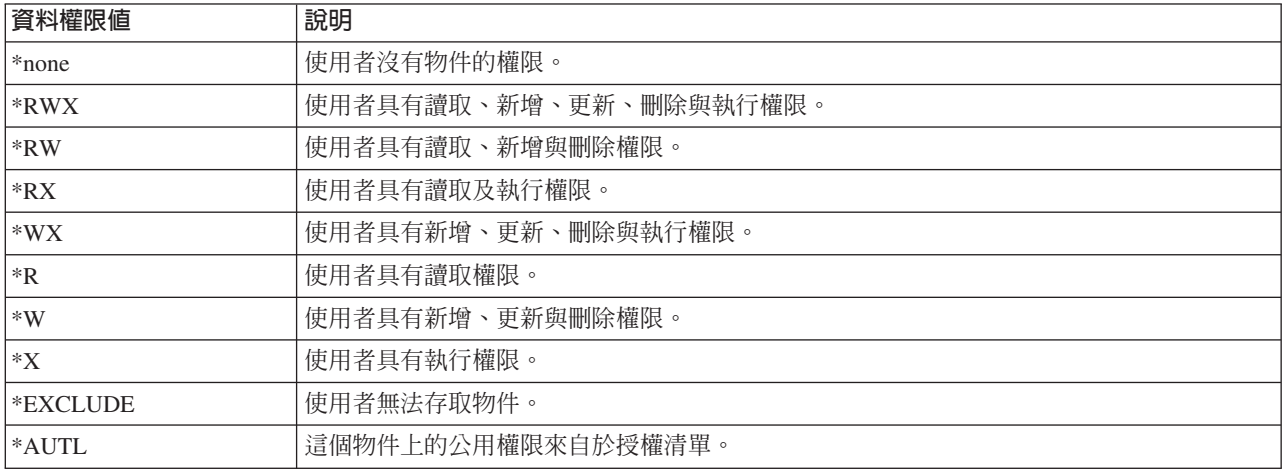

下表列出並說明有效資料權限值:

這些物件權限可設定為下列一個或多個值:更新、存在、管理或參照。您可以使用 setAlter()、setExistence() 、setManagement() 或 setReference() 方法,來設定值爲開啓或關閉。

在設定物件的資料權限或物件權限之後,務必要從 [Permissions](#page-97-0) 類別使用 commit() 方法,將變更傳送至伺服器。

如需不同權限的相關資訊,請參閱安全參考主題。

### 範例

這個範例告訴您如何擷取及列印主物件的的許可權。

```
// Create a system object.
AS400 sys = new AS400("MYAS400", "USERID", "PASSWORD");
// Represent the permissions to an object in the root file system.
Permission objectInRoot = new Permission(sys, "/fred");
// Print the object pathname and retrieve its permissions.
System.out.println("Permissions on "+objectInRoot.getObjectPath()+" are as follows:");
Enumeration enum = objectInRoot.getUserPermissions();
while (enum.hasMoreElements())
{
  // For each of the permissions, print out the user profile name
  // and that user's authorities to the object.
  RootPermission rootPerm = (RootPermission)enum.nextElement();
  System.out.println(rootPerm.getUserID()+": "+rootPerm.getDataAuthority());
}
```
# 相關資訊

[RootPermission Javadoc](javadoc/com/ibm/as400/access/RootPermission.html)

# **Print** 類別

列印物件包括排存檔、輸出佇列、印表機、印表機檔案、寫出器工作及「進階功能列印™ (AFP)」資源,這些包 括字型、格式定義、套印格式、頁面定義與頁面區段。

IBM Toolbox for Java 的列印物件類別,是依據基礎類別 (PrintObject) 以及六個列印物件類型中每一類型的子 類別加以分組。基礎類別包含所有伺服器列印物件共用的方法與屬性。子類別包含專屬每一個次類型使用的方 法與屬性。

# 範例

- 範例:建立排存檔說明如何從輸入串流中建立伺服器的排存檔
- 範例:建立 [SCS](#page-513-0) 排存檔說明如何使用 SCS3812Writer 類別產生 SCS 資料串流,以及如何將串流寫入伺服 器的排存檔中
- 範例:讀取排存檔說明如何使用 PrintObjectInputStream 來讀取現有的伺服器排存檔
- 範例:讀取及轉換排存檔說明如何使用 PrintObjectPageInputStream 及 PrintObjectTransformedInputStream 在 讀取排存檔時獲得不同的轉換
- 範例:複製排存檔說明如何將排存檔複製到您要複製的檔案所在的相同佇列上。
- 範例:(使用接聽程式) 非同步列出排存檔說明如何以非同步方式列出系統中的所有排存檔,以及在建置清單 時,如何使用 PrintObjectListListener 介面取得回饋
- 範例:(不使用接聽程式) 非同步列出排存檔說明如何在不使用 PrintObjectListListener 介面的情況下,以非同 步方式列出系統中的所有排存檔
- 範例:同步列出排存檔說明如何以同步方式列出系統中的所有排存檔

# 相關資訊

[PrintObject Javadoc](javadoc/com/ibm/as400/access/PrintObject.html)

# 列出列印物件:

您可以使用 IBM Toolbox for Java PrintObjectList 類別及其子類別,來使用列印物件的清單。列印物件包括排 存檔、輸出佇列、印表機、進階功能列印 (AFP) 資源、印表機檔案以及寫出器工作。

每一個子類別均具有一些方法,以便容許依據對特殊類型的列印物件有意義的條件,來過濾清單。例如, SpooledFileList 可讓您依據排存檔的建立者、排存檔所在的輸出佇列、表單類型或排存檔的使用者資料,來過濾 排存檔清單。僅有那些符合過濾條件的排存檔才會列示出來。如果未設定任何過濾條件,將使用每一個過濾條 件的預設值。

若要實際從伺服器擷取列印物件的清單時,需要使用 openSynchronously() 或 openAsynchronously() 方法。除非 已從伺服器擷取清單中的所有物件,否則不會傳回 openSynchronously() 方法。 openAsynchronously() 方法將會 立即傳回,而且在等待清單的建立時,呼叫程式可以在前景中執行其他工作。非同步開啓的清單同時也容許呼 叫程式在物件傳回時,對使用者顯示這些物件。因為當物件傳回時,使用者可以看到它們,所以在使用者看 來,回應時間似乎更快。事實上,就整體而言,回應時間可能更長,因為會對清單中的每一個物件做額外的處 理。

如果清單是以非同步方式開啓,則呼叫程式可在清單建立時取得回應。如 isCompleted() 以及 size() 等方法, 會指出清單是否已經建立完成,或是傳回清單目前的大小。如 waitForListToComplete() 和 waitForItem() 等其 他方法,則容許呼叫程式等待清單完成,或等待某個特定項目。除了呼叫這些 PrintObjectList 方法之外,呼叫 程式也可以透過清單登錄為聆聽者。如有這種情況,將通知呼叫程式在清單中所發生的事件。若要登錄事件或 取消登錄事件,呼叫程式會使用 PrintObjectListListener(),然後再呼叫 addPrintObjectListListener() 進行登錄, 或呼叫 removePrintObjectListListener() 以取消登錄。下表將顯示從 PrintObjectList 傳遞的事件。

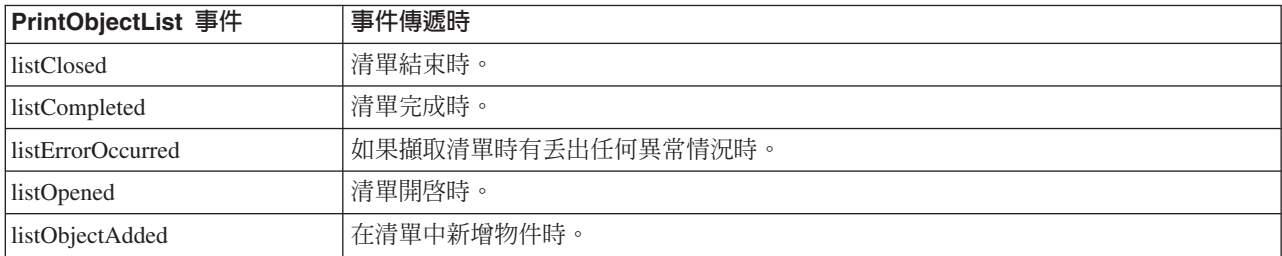

在開啓清單並且處理清單中的物件之後,請使用 close() 方法來關閉清單。這將釋出在開啓期間,已配置給垃圾 收集器的任何資源。關閉清單之後,可修改它的過濾條件,然後可再重新開啓該清單。

列出列印物件後,伺服器會傳送所列出的每一個列印物件的屬性,並隨著列印物件一起儲存。這些屬性可以使 用 PrintObject 類別中的 update() 方法加以更新。伺服器傳回哪些屬性,可根據列出的列印物件類型來決定。 每一種列印物件類型都有一份預設屬性清單存在,這可以使用 PrintObjectList 中的 setAttributesToRetrieve() 方 法置換。請參閱擷取 [PrintObject](#page-104-0) 屬性章節,取得各類型 print 物件支援的屬性清單。

#### 範例

下列範例顯示各種列出排存檔的方式。

第 [511](#page-516-0) 頁的『範例:非同步列出排存檔 (使用接收程式)』 說明如何以非同步方式列出系統中的所有排存 檔,以及在建置清單時,如何使用 PrintObjectListListener 介面取得回饋

第[515](#page-520-0) 頁的『範例:非同步列出排存檔 (不使用接收程式)』 說明如何在不使用 PrintObjectListListener 介 面的情況下,以非同步方式列出系統中的所有排存檔。

第[516](#page-521-0)頁的『範例:同步列出排存檔』 說明如何以同步方式列出系統中的所有排存檔

[PrintObjectList Javadoc](javadoc/com/ibm/as400/access/PrintObjectList.html)

[SpooledFileList Javadoc](javadoc/com/ibm/as400/access/SpooledFileList.html)

[AFPResource Javadoc](javadoc/com/ibm/as400/access/AFPResourceList.html)

# <span id="page-104-0"></span>使用列印物件:

PrintObject 是一個抽象類別。抽象類別不容許建立類別的實例。您必須改為建立它的其中一個子類別的實例, 才能使用列印物件。

使用任何下列方法來建立子類別的物件:

- 如果知道系統和物件的識別屬性,請呼叫物件的公用建構子來明確地建構物件。
- 您可以使用 PrintObjectList 子類別來建置物件清單,然後透過清單取得個別物件。
- 由於所呼叫的某方法或 set 方法,結果會建立並傳回某物件。例如,WriterJob 類別中的靜態方法 start(),會 傳回一個 WriterJob 物件。

請使用基礎類別 PrintObjec[tjavadoc/com/ibm/as400/access/PrintObject.html#NAVBAR\\_TOP](javadoc/com/ibm/as400/access/PrintObject.html#NAVBAR_TOP) 及其子類別來使用伺 服器列印物件:

- OutputQueue
- Printer
- PrinterFile
- SpooledFile
- WriterJob
	- [PrintObject Javadoc](javadoc/com/ibm/as400/access/PrintObject.html)
	- [PrintObjectList Javadoc](javadoc/com/ibm/as400/access/PrintObjectList.html)
	- [OutputQueue Javadoc](javadoc/com/ibm/as400/access/OutputQueue.html)
	- [Printer Javadoc](javadoc/com/ibm/as400/access/Printer.html)
	- [PrinterFile Javadoc](javadoc/com/ibm/as400/access/PrinterFile.html)
	- [SpooledFile Javadoc](javadoc/com/ibm/as400/access/SpooledFile.html)
	- [WriterJob Javadoc](javadoc/com/ibm/as400/access/WriterJob.html)

# 摄取 PrintObject 屬性:

您可以使用屬性 ID 以及來自基礎 PrintObject 類別的其中一個方法,來擷取列印物件屬性。

您可以使用的方法包括下列:

- 使用 getIntegerAttribute(int attributeID) 可以擷取整數類型屬性。
- 使用 getFloatAttribute(int attributeID) 可以擷取浮點類型屬性。
- 使用 getStringAttribute(int attributeID) 可以擷取字串類型屬性。

attributeID 參數是一個識別要擷取哪個屬性的整數。在基礎 PrintObject 類別中全部 ID 都定義成公用常數。 [PrintAttributes](#page-115-0) 檔包含每一個屬性 ID 的登錄。登錄包括屬性說明和它的類型 (整數、浮點或字串)。若要列示可 能使用這些方法所擷取的屬性,請選取下列鏈結:

- 用於 AFP 資源的 [AFPResourceAttrs](#page-105-0)
- 用於輸出佇列的 [OutputQueueAttrs](#page-105-0)
- 用於印表機的 [PrinterAttrs](#page-106-0)
- 用於印表機檔案的 [PrinterFileAttrs](#page-108-0)
- 用於排存檔的 [SpooledFileAttrs](#page-112-0)
- 用於寫出器工作的 [WriterJobAttrs](#page-115-0)

<span id="page-105-0"></span>若要達到可接受的效能,這些屬性會複製到用戶端中。如果隱含地建立物件,則在列示物件時或第一次需要物 件時會複製這些屬性。此動作可在每次應用程式需要取得屬性時,防止將物件傳送到主電腦。此動作也有可能 使 Java 列印物件實例包含關於伺服器上之物件的過期資訊。物件的使用者可對物件呼叫 update() 方法,以重 新整理所有屬性。此外,如果應用程式對物件呼叫任何會變更物件屬性的方法,則會自動更新屬性。例如,若 某個輸出佇列的狀態屬性為 RELEASED (getStringAttribute(ATTR\_OUTQSTS); returns a string of "RELEASED"), 並且針對輸出佇列呼叫 hold() 方法,在那之後取得狀態屬性時,會傳回 HELD。

### **setAttributes** 方法

您可以使用 SpooledFile setAttributes 方法來變更排存檔及印表機檔案物件的屬性。選取下列鏈結取得清單,或 選取可設定的屬性:

- 用於印表機檔案的 [PrinterFileAttrs](#page-108-0)
- 用於排存檔的 [SpooledFileAttrs](#page-112-0)

setAttributes 方法會採用 PrintParameterList 參數,此參數是用來保留屬性 ID 及其值集合的類別。清單一開始 是空的,呼叫程式可以對它使用各種 setParameter() 方法,以新增屬性到清單中。

### **PrintParameterList** 類別

您可以使用 PrintParameterList 類別來傳送某屬性群組到某個採用許多屬性作為參數的方法。例如,您可以使用 SpooledFile 方法 sendTCP(),透過 TCP (LPR) 傳送排存檔。 PrintParameterList 物件包含 send 指令的必要參 數 (如遠程系統與佇列) 以及想要的任何選用參數,如傳送排存檔之後是否要刪除排存檔。在這些情況中,方法 文件提供必要與選用屬性的清單。PrintParameterList setParameter() 方法不會檢查設定哪些屬性及對屬性設定哪 些值。PrintParameterList setParameter() 方法僅包含要傳送至此方法的值。一般而言,系統不處理 PrintParameterList 中的額外屬性,而且對屬性使用的不合法值會在伺服器中加以診斷。

[PrintObject Javadoc](javadoc/com/ibm/as400/access/PrintObject.html) [SpooledFile Javadoc](javadoc/com/ibm/as400/access/SpooledFile.html) [PrintParameterList Javadoc](javadoc/com/ibm/as400/access/PrintParameterList.html)

# **AFP 資源屬性:**

本主題列出可以針對 AFP 資源擷取及設定的屬性。

### 取得屬性

使用適當的 getIntegerAttribute()、getStringAttribute() 或 getFloatAttribute() 方法,可為 AFP 資源擷取下列屬性:

- [ATTR\\_AFP\\_RESOURCE AFP](#page-121-0) 資源整合檔案系統路徑
- [ATTR\\_OBJEXTATTR -](#page-135-0) 物件延伸屬性
- ATTR DESCRIPTION 本文說明
- [ATTR\\_DATE -](#page-125-0) 開啓檔案的日期
- [ATTR\\_TIME -](#page-143-0) 開啓檔案的時間
- [ATTR\\_NUMBYTES -](#page-135-0) 要讀取/寫入的位元組數

### 設定屬性

不允許針對 AFP 資源設定屬性。

### 輸出佇列屬性:

本主題列出輸出佇列可用的屬性。

100 System i: 程式設計 IBM Toolbox for Java

# <span id="page-106-0"></span>取得屬性

使用適當的 getIntegerAttribute()、getStringAttribute() 或 getFloatAttribute() 方法,可以為輸出佇列擷取下列屬 性:

- [ATTR\\_AUTHCHCK -](#page-122-0) 要檢查的權限
- [ATTR\\_DATA\\_QUEUE -](#page-124-0) 資料佇列整合檔案系統名稱
- ATTR DISPLAYANY 顯示任何檔案
- [ATTR\\_JOBSEPRATR -](#page-132-0) 工作分隔字元
- [ATTR\\_NUMFILES -](#page-135-0) 檔案數
- [ATTR\\_NUMWRITERS -](#page-135-0) 佇列上已啓動的寫出器數量
- [ATTR\\_OPCNTRL -](#page-135-0) 操作員控制的
- [ATTR\\_ORDER -](#page-136-0) 佇列上的檔案次序
- [ATTR\\_OUTPUT\\_QUEUE -](#page-136-0) 輸出佇列整合檔案系統名稱
- [ATTR\\_OUTQSTS -](#page-136-0) 輸出佇列狀態
- [ATTR\\_PRINTER -](#page-138-0) 印表機
- [ATTR\\_SEPPAGE -](#page-141-0) 分隔頁
- ATTR DESCRIPTION 本文說明
- [ATTR\\_USRDEFOPT -](#page-145-0) 使用者定義選項
- [ATTR\\_USER\\_DEFINED\\_OBJECT -](#page-145-0) 使用者定義物件整合檔案系統名稱
- [ATTR\\_USER\\_TRANSFORM\\_PROG -](#page-145-0) 使用者轉換程式整合檔案系統名稱
- [ATTR\\_USER\\_DRIVER\\_PROG -](#page-145-0) 使用者驅動程式整合檔案系統名稱
- [ATTR\\_WTRJOBNAME -](#page-147-0) 寫出器工作名稱
- [ATTR\\_WTRJOBNUM -](#page-147-0) 寫出器工作編號
- [ATTR\\_WTRJOBSTS -](#page-147-0) 寫出器工作狀態
- [ATTR\\_WTRJOBUSER -](#page-147-0) 寫出器工作使用者名稱

# 設定屬性

不可針對輸出佇列設定的屬性。

# ED表機屬性:

使用適當的 getIntegerAttribute()、getStringAttribute() 或 getFloatAttribute() 方法,可為印表機擷取下列屬性:

# 取得屬性

- ATTR AFP 進階功能列印
- ATTR ALIGNFORMS 對齊格式
- [ATTR\\_ALWDRTPRT -](#page-121-0) 允許直接列印
- ATTR BTWNCPYSTS 份數間狀態
- [ATTR\\_BTWNFILESTS -](#page-123-0) 檔案間狀態
- ATTR CODEPAGE 字碼頁
- ATTR CHANGES 變更
- [ATTR\\_DEVCLASS -](#page-127-0) 裝置類別
- ATTR DEVMODEL 裝置模型
- ATTR DEVTYPE 裝置類型
- ATTR DEVSTATUS 裝置狀態
- [ATTR\\_DRWRSEP -](#page-127-0) 分隔頁送紙匣
- [ATTR\\_ENDPNDSTS -](#page-128-0) 結束擱置中狀態
- [ATTR\\_FILESEP -](#page-128-0) 檔案分隔字元
- [ATTR\\_FONTID -](#page-128-0) 字型 ID
- [ATTR\\_FORM\\_DEFINITION -](#page-129-0) 表單定義整合檔案系統名稱
- [ATTR\\_FORMTYPE -](#page-129-0) 紙張規格
- [ATTR\\_FORMTYPEMSG -](#page-129-0) 紙張規格訊息
- ATTR FORMFEED 換頁
- [ATTR\\_CHAR\\_ID -](#page-130-0) 圖形字集
- ATTR HELDSTS 已保留狀態
- ATTR HOLDPNDSTS 保留擱置中狀態
- [ATTR\\_JOBUSER -](#page-132-0) 工作使用者
- ATTR MFGTYPE 製造商類型及模型
- [ATTR\\_MESSAGE\\_QUEUE -](#page-134-0) 訊息佇列整合檔案系統名稱
- [ATTR\\_ONJOBQSTS -](#page-135-0) 工作中佇列狀態
- · [ATTR\\_OUTPUT\\_QUEUE -](#page-136-0) 輸出佇列整合檔案系統名稱
- [ATTR\\_OVERALLSTS -](#page-136-0) 整體狀態
- ATTR POINTSIZE 字體大小
- [ATTR\\_PRINTER -](#page-138-0) 印表機
- [ATTR\\_PRTDEVTYPE -](#page-139-0) 印表機裝置類型
- [ATTR\\_PUBINF\\_COLOR\\_SUP -](#page-139-0) 支援的發佈資訊顏色
- [ATTR\\_PUBINF\\_PPM\\_COLOR -](#page-139-0) 每分鐘發佈資訊頁數 (彩色)
- [ATTR\\_PUBINF\\_PPM -](#page-139-0) 每分鐘發佈資訊頁數 (單色)
- [ATTR\\_PUBINF\\_DUPLEX\\_SUP -](#page-139-0) 發佈資訊雙工支援
- [ATTR\\_PUBINF\\_LOCATION -](#page-140-0) 發佈資訊位置
- ATTR RMTLOCNAME 遠端位置名稱
- [ATTR\\_SPOOLFILE -](#page-142-0) 排存檔名稱
- [ATTR\\_SPLFNUM -](#page-142-0) 排存檔號碼
- [ATTR\\_STARTEDBY -](#page-143-0) 由使用者啓動
- [ATTR\\_DESCRIPTION -](#page-143-0) 本文說明
- [ATTR\\_USERDATA -](#page-144-0) 使用者資料
- [ATTR\\_USRDEFOPT -](#page-145-0) 使用者定義選項
- [ATTR\\_USER\\_DEFINED\\_OBJECT -](#page-145-0) 使用者定義物件整合檔案系統名稱
- [ATTR\\_USER\\_TRANSFORM\\_PROG -](#page-145-0) 使用者轉換程式整合檔案系統名稱
- [ATTR\\_USER\\_DRIVER\\_PROG -](#page-145-0) 使用者驅動程式整合檔案系統名稱
- [ATTR\\_SCS2ASCII -](#page-144-0) 轉換 SCS 為 ASCII
- ATTR WTNGDATASTS 等待資料狀態
- [ATTR\\_WTNGDEVSTS -](#page-146-0) 等待裝置狀態
- [ATTR\\_WTNGMSGSTS -](#page-146-0) 等待訊息狀態
- [ATTR\\_WTRAUTOEND -](#page-146-0) 自動結束寫出器的時機
- [ATTR\\_WTRJOBNAME -](#page-147-0) 寫出器工作名稱
- ATTR WTRJOBSTS 寫出器工作狀態
- [ATTR\\_WTRSTRTD -](#page-147-0) 已啓動寫出器
- [ATTR\\_WRTNGSTS -](#page-148-0) 寫入狀態

## 設定屬性

不可針對印表機設定的屬性。

## 印表機檔案屬性:

本主題包含一份可以和 IBM Toolbox for Java 一起使用的印表機檔案屬性清單。

## 取得屬性

使用適當的 getIntegerAttribute()、getStringAttribute() 或 getFloatAttribute() 方法,可為印表機檔案擷取下列屬 性:

- ATTR ALIGN 調整頁面
- [ATTR\\_BKMGN\\_ACR -](#page-122-0) 底面邊距橫向偏移
- [ATTR\\_BKMGN\\_DWN -](#page-122-0) 底面邊距向下偏移
- [ATTR\\_BACK\\_OVERLAY -](#page-122-0) 底面套板整合檔案系統名稱
- [ATTR\\_BKOVL\\_DWN -](#page-122-0) 底面套板向下偏移
- [ATTR\\_BKOVL\\_ACR -](#page-122-0) 底面套板横向偏移
- [ATTR\\_CPI -](#page-123-0) 每时字元數
- ATTR CODEDFNTLIB 編碼字型檔案庫名稱
- ATTR CODEPAGE 字碼頁
- [ATTR\\_CODEDFNT -](#page-123-0) 編碼字型名稱
- ATTR CONTROLCHAR 控制字元
- ATTR CONVERT LINEDATA 轉換行式資料
- [ATTR\\_COPIES -](#page-124-0) 份數
- ATTR CORNER STAPLE 裝訂角
- [ATTR\\_DBCSDATA -](#page-125-0) 使用者指定的 DBCS 資料
- ATTR DBCSEXTENSN DBCS 延伸字元
- [ATTR\\_DBCSROTATE DBCS](#page-126-0) 字元旋轉
- [ATTR\\_DBCSCPI -](#page-126-0) 每吋 DBCS 字元數
- ATTR DBCSSISO DBCS SO/SI 間距
- [ATTR\\_DFR\\_WRITE -](#page-126-0) 延遲寫入
- ATTR PAGRTT 頁旋轉度
- ATTR EDGESTITCH NUMSTAPLES 邊緣裝訂針數
- [ATTR\\_EDGESTITCH\\_REF -](#page-127-0) 邊緣裝訂參照
- [ATTR\\_EDGESTITCH\\_REFOFF -](#page-128-0) 邊緣裝訂參照
- [ATTR\\_ENDPAGE -](#page-128-0) 結束頁
- [ATTR\\_FILESEP -](#page-128-0) 檔案分隔字元
- [ATTR\\_FOLDREC -](#page-128-0) 摺疊記錄
- [ATTR\\_FONTID -](#page-128-0) 字型 ID
- [ATTR\\_FORM\\_DEFINITION -](#page-129-0) 表單定義整合檔案系統名稱
- [ATTR\\_FORMFEED -](#page-129-0) 換頁
- [ATTR\\_FORMTYPE -](#page-129-0) 紙張規格
- [ATTR\\_FTMGN\\_ACR -](#page-129-0) 正面邊距橫向偏移
- ATTR FTMGN DWN 正面邊距向下偏移
- [ATTR\\_FRONT\\_OVERLAY -](#page-129-0) 正面套板整合檔案系統名稱
- [ATTR\\_FTOVL\\_ACR -](#page-129-0) 正面套板橫向偏移
- [ATTR\\_FTOVL\\_DWN -](#page-130-0) 正面套板向下偏移
- [ATTR\\_CHAR\\_ID -](#page-130-0) 圖形字集
- [ATTR\\_JUSTIFY -](#page-130-0) 硬體調整
- [ATTR\\_HOLD -](#page-130-0) 保留排存檔
- [ATTR\\_LPI -](#page-133-0) 每时行數
- [ATTR\\_MAXRCDS -](#page-133-0) 最大排存輸出記錄
- [ATTR\\_OUTPTY -](#page-136-0) 輸出優先順序
- · [ATTR\\_OUTPUT\\_QUEUE -](#page-136-0) 輸出佇列整合檔案系統名稱
- [ATTR\\_OVERFLOW -](#page-136-0) 溢位行號
- [ATTR\\_PAGE\\_DEFINITION -](#page-137-0) 頁面定義整合檔案系統
- [ATTR\\_PAGELEN -](#page-132-0) 頁長度
- ATTR MEASMETHOD 測量方法
- [ATTR\\_PAGEWIDTH -](#page-147-0) 頁寬度
- [ATTR\\_MULTIUP -](#page-137-0) 每邊的頁數
- [ATTR\\_POINTSIZE -](#page-138-0) 字體大小
- [ATTR\\_FIDELITY -](#page-138-0) 列印精確度
- [ATTR\\_DUPLEX -](#page-138-0) 雙面列印
- [ATTR\\_PRTQUALITY -](#page-138-0) 列印品質
- [ATTR\\_PRTTEXT -](#page-138-0) 列印文字
- ATTR PRINTER 印表機
- [ATTR\\_PRTDEVTYPE -](#page-139-0) 印表機裝置類型
- [ATTR\\_RPLUNPRT -](#page-140-0) 置換不可列印的字元
- ATTR RPLCHAR 置換字元
- ATTR SADDLESTITCH NUMSTAPLES 騎縫裝訂針數
- [ATTR\\_SADDLESTITCH\\_REF -](#page-141-0) 騎縫裝訂參照
- [ATTR\\_SAVE -](#page-141-0) 儲存排存檔
- [ATTR\\_SRCDRWR -](#page-141-0) 送紙匣
- ATTR SPOOL 排存資料
- [ATTR\\_SCHEDULE -](#page-142-0) 排存的輸出時程表
- ATTR STARTPAGE 起始頁
- ATTR DESCRIPTION 本文說明
- [ATTR\\_UNITOFMEAS -](#page-144-0) 測量單位
- [ATTR\\_USERDATA -](#page-144-0) 使用者資料
- [ATTR\\_USRDEFDATA -](#page-144-0) 使用者定義資料
- [ATTR\\_USRDEFOPT -](#page-145-0) 使用者定義選項
- [ATTR\\_USER\\_DEFINED\\_OBJECT -](#page-145-0) 使用者定義物件整合檔案系統名稱

## 設定屬性

使用 setAttributes() 方法設定印表機檔案的下列屬性:

- [ATTR\\_ALIGN -](#page-121-0) 調整頁面
- [ATTR\\_BKMGN\\_ACR -](#page-122-0) 底面邊距橫向偏移
- ATTR BKMGN DWN 底面邊距向下偏移
- [ATTR\\_BACK\\_OVERLAY -](#page-122-0) 底面套板整合檔案系統名稱
- ATTR BKOVL DWN 底面套板向下偏移
- [ATTR\\_BKOVL\\_ACR -](#page-122-0) 底面套板横向偏移
- ATTR CPI 每时字元數
- ATTR CODEDFNTLIB 編碼字型檔案庫名稱
- [ATTR\\_CODEPAGE -](#page-123-0) 字碼頁
- ATTR CODEDFNT 編碼字型名稱
- [ATTR\\_CONTROLCHAR -](#page-123-0) 控制字元
- [ATTR\\_CONVERT\\_LINEDATA -](#page-124-0) 轉換行式資料
- ATTR COPIES 份數
- [ATTR\\_CORNER\\_STAPLE -](#page-124-0) 裝訂角
- [ATTR\\_DBCSDATA -](#page-125-0) 使用者指定的 DBCS 資料
- ATTR DBCSEXTENSN DBCS 延伸字元
- ATTR DBCSROTATE DBCS 字元旋轉
- ATTR DBCSCPI 每时 DBCS 字元數
- [ATTR\\_DBCSSISO DBCS SO/SI](#page-126-0) 間距
- ATTR DFR WRITE 延遲寫入
- [ATTR\\_PAGRTT -](#page-126-0) 頁旋轉度
- [ATTR\\_EDGESTITCH\\_NUMSTAPLES -](#page-127-0) 邊緣裝訂針數
- [ATTR\\_EDGESTITCH\\_REF -](#page-127-0) 邊緣裝訂參照
- [ATTR\\_EDGESTITCH\\_REFOFF -](#page-128-0) 邊緣裝訂參照
- ATTR ENDPAGE 結束頁
- [ATTR\\_FILESEP -](#page-128-0) 檔案分隔字元
- [ATTR\\_FOLDREC -](#page-128-0) 摺疊記錄
- ATTR FONTID 字型 ID
- [ATTR\\_FORM\\_DEFINITION -](#page-129-0) 表單定義整合檔案系統名稱
- ATTR FORMFEED 換頁
- [ATTR\\_FORMTYPE -](#page-129-0) 紙張規格
- [ATTR\\_FTMGN\\_ACR -](#page-129-0) 正面邊距橫向偏移
- [ATTR\\_FTMGN\\_DWN -](#page-129-0) 正面邊距向下偏移
- [ATTR\\_FRONT\\_OVERLAY -](#page-129-0) 正面套板整合檔案系統名稱
- [ATTR\\_FTOVL\\_ACR -](#page-129-0) 正面套板横向偏移
- [ATTR\\_FTOVL\\_DWN -](#page-130-0) 正面套板向下偏移
- [ATTR\\_CHAR\\_ID -](#page-130-0) 圖形字集
- [ATTR\\_JUSTIFY -](#page-130-0) 硬體調整
- [ATTR\\_HOLD -](#page-130-0) 保留排存檔
- ATTR LPI 每时行數
- [ATTR\\_MAXRCDS -](#page-133-0) 最大排存輸出記錄
- [ATTR\\_OUTPTY -](#page-136-0) 輸出優先順序
- [ATTR\\_OUTPUT\\_QUEUE -](#page-136-0) 輸出佇列整合檔案系統名稱
- [ATTR\\_OVERFLOW -](#page-136-0) 溢位行號
- [ATTR\\_PAGE\\_DEFINITION -](#page-137-0) 頁面定義整合檔案系統
- [ATTR\\_PAGELEN -](#page-132-0) 頁長度
- [ATTR\\_MEASMETHOD -](#page-133-0) 測量方法
- ATTR PAGEWIDTH 頁寬度
- [ATTR\\_MULTIUP -](#page-137-0) 每邊的頁數
- ATTR POINTSIZE 字體大小
- [ATTR\\_FIDELITY -](#page-138-0) 列印精確度
- ATTR DUPLEX 雙面列印
- ATTR PRTQUALITY 列印品質
- [ATTR\\_PRTTEXT -](#page-138-0) 列印文字
- ATTR PRINTER 印表機
- [ATTR\\_PRTDEVTYPE -](#page-139-0) 印表機裝置類型
- [ATTR\\_RPLUNPRT -](#page-140-0) 置換不可列印的字元
- [ATTR\\_RPLCHAR -](#page-140-0) 置換字元
- [ATTR\\_SADDLESTITCH\\_NUMSTAPLES -](#page-141-0) 騎縫裝訂針數
- [ATTR\\_SADDLESTITCH\\_REF -](#page-141-0) 騎縫裝訂參照
- ATTR SAVE 儲存排存檔
- [ATTR\\_SRCDRWR -](#page-141-0) 送紙匣
- ATTR SPOOL 排存資料
- [ATTR\\_SCHEDULE -](#page-142-0) 排存的輸出時程表
- ATTR STARTPAGE 起始頁
- ATTR DESCRIPTION 本文說明
- [ATTR\\_UNITOFMEAS -](#page-144-0) 測量單位
- [ATTR\\_USERDATA -](#page-144-0) 使用者資料
- [ATTR\\_USRDEFDATA -](#page-144-0) 使用者定義資料
- ATTR USRDEFOPT 使用者定義選項
- ATTR\_USER\_DEFINED\_OBJECT 使用者定義物件整合檔案系統名稱

## 排存檔屬性:

本主題列出可以針對排存檔擷取及設定的屬性。

## 取得屬性

使用適當的 getIntegerAttribute()、getStringAttribute() 或 getFloatAttribute() 方法,可為排存檔擷取下列屬性:

- ATTR AFP 進階功能列印
- ATTR\_ALIGN 調整頁面
- ATTR\_BKMGN\_ACR 底面套板横向偏移
- ATTR BKMGN DWN 底面套板向下偏移
- ATTR BACK OVERLAY 底面套板整合檔案系統名稱
- ATTR BKOVL DWN 底面套板向下偏移
- ATTR BKOVL ACR 底面套板横向偏移
- ATTR\_CPI 每时字元數
- ATTR\_CODEDFNTLIB 編碼字型檔案庫名稱
- ATTR CODEDFNT 編碼字型名稱
- ATTR\_CODEPAGE 字碼頁
- ATTR CONTROLCHAR 控制字元
- ATTR COPIES 份數
- ATTR\_COPIESLEFT 待產生份數
- ATTR CORNER STAPLE 裝訂角
- ATTR\_CURPAGE 現行頁
- ATTR DATE 物件建立日期
- ATTR\_DATE\_WTR\_BEGAN\_FILE 寫出器開始處理排存檔日期
- ATTR\_DATE\_WTR\_CMPL\_FILE 寫出器完成處理排存檔日期
- ATTR DBCSDATA 使用者指定的 DBCS 資料
- ATTR\_DBCSEXTENSN DBCS 延伸字元
- ATTR DBCSROTATE DBCS 字元旋轉
- ATTR DBCSCPI 每吋 DBCS 字元數
- ATTR\_DBCSSISO DBCS SO/SI 間距
- ATTR\_PAGRTT 頁旋轉度
- ATTR\_EDGESTITCH\_NUMSTAPLES 邊緣裝訂針數
- ATTR\_EDGESTITCH\_REF 邊緣裝訂參照
- ATTR EDGESTITCH REFOFF 邊緣裝訂參照偏移
- ATTR\_ENDPAGE 結束頁
- ATTR FILESEP 檔案分隔字元
- ATTR FOLDREC 摺疊記錄
- ATTR\_FONTID 字型 ID
- [ATTR\\_FORM\\_DEFINITION -](#page-129-0) 表單定義整合檔案系統名稱
- [ATTR\\_FORMFEED -](#page-129-0) 換頁
- [ATTR\\_FORMTYPE -](#page-129-0) 紙張規格
- [ATTR\\_FTMGN\\_ACR -](#page-129-0) 正面邊距橫向偏移
- [ATTR\\_FTMGN\\_DWN -](#page-129-0) 正面邊距向下偏移
- · [ATTR\\_FRONTSIDE\\_OVERLAY -](#page-129-0) 正面套板整合檔案系統名稱
- [ATTR\\_FTOVL\\_ACR -](#page-129-0) 正面套板横向偏移
- ATTR FTOVL DWN 正面套板向下偏移
- [ATTR\\_CHAR\\_ID -](#page-130-0) 圖形字集
- [ATTR\\_JUSTIFY -](#page-130-0) 硬體調整
- ATTR HOLD 保留排存檔
- [ATTR\\_IPP\\_ATTR\\_CHARSET IPP](#page-131-0) 屬性字集
- [ATTR\\_IPP\\_JOB\\_ID IPP](#page-131-0)  $\mathbb{I}\mathsf{f}$  identify in
- [ATTR\\_IPP\\_JOB\\_NAME IPP](#page-131-0) 工作名稱
- [ATTR\\_IPP\\_JOB\\_NAME\\_NL IPP](#page-131-0)  $\Box$ 作名稱 NL
- [ATTR\\_IPP\\_JOB\\_ORIGUSER -](#page-131-0) 產生 IPP 工作的使用者
- [ATTR\\_IPP\\_JOB\\_ORIGUSER\\_NL -](#page-131-0) 產生 IPP 工作的使用者 NL
- [ATTR\\_IPP\\_PRINTER\\_NAME IPP](#page-131-0) 印表機名稱
- [ATTR\\_JOBNAME -](#page-132-0) 工作名稱
- [ATTR\\_JOBNUMBER -](#page-132-0) 工作編號
- [ATTR\\_JOBUSER -](#page-132-0) 工作使用者
- [ATTR\\_JOB\\_SYSTEM -](#page-132-0) 工作系統
- [ATTR\\_LASTPAGE -](#page-132-0) 列印末頁
- ATTR LINESPACING  $f\bar{E}$
- [ATTR\\_LPI -](#page-133-0) 每时行數
- ATTR MAXRCDS 最大排存輸出記錄
- [ATTR\\_PAGELEN -](#page-132-0) 頁長度
- [ATTR\\_PAGEWIDTH -](#page-147-0) 頁寬度
- [ATTR\\_MEASMETHOD -](#page-133-0) 測量方法
- [ATTR\\_NETWORK -](#page-134-0) 網路 ID
- [ATTR\\_NUMBYTES -](#page-135-0) 讀取/寫入的位元組數
- [ATTR\\_OUTPUTBIN -](#page-136-0) 輸出紙匣
- [ATTR\\_OUTPTY -](#page-136-0) 輸出優先順序
- · [ATTR\\_OUTPUT\\_QUEUE -](#page-136-0) 輸出佇列整合檔案系統名稱
- [ATTR\\_OVERFLOW -](#page-136-0) 溢位行號
- [ATTR\\_MULTIUP -](#page-137-0) 每邊的頁數
- ATTR POINTSIZE 字體大小
- [ATTR\\_FIDELITY -](#page-138-0) 列印精確度
- [ATTR\\_DUPLEX -](#page-138-0) 雙面列印
- [ATTR\\_PRTQUALITY -](#page-138-0) 列印品質
- ATTR PRTTEXT 列印文字
- ATTR PRINTER 印表機
- ATTR PRTASSIGNED 已指定印表機
- ATTR\_PRTDEVTYPE 印表機裝置類型
- ATTR PRINTER FILE 印表機檔案整合檔案系統名稱
- ATTR RECLENGTH 記錄長度
- ATTR\_REDUCE 減少輸出
- ATTR RPLUNPRT 置換不可列印的字元
- ATTR RPLCHAR 置換字元
- ATTR RESTART 重新啓動列印
- ATTR SADDLESTITCH NUMSTAPLES 騎縫裝訂針數
- ATTR\_SADDLESTITCH\_REF 騎縫裝訂參照
- ATTR SAVE 儲存排存檔
- ATTR SRCDRWR 送紙匣
- ATTR SPOOLFILE 排存檔名稱
- ATTR SPLFNUM 排存檔號碼
- ATTR\_SPLFSTATUS 排存檔狀態
- ATTR\_SCHEDULE 排存的輸出時程表
- ATTR STARTPAGE 起始頁
- ATTR\_SYSTEM 系統建立位置
- ATTR TIME 物件建立時間
- ATTR\_TIME\_WTR\_BEGAN\_FILE 寫出器開始處理排存檔時間
- ATTR\_TIME\_WTR\_CMPL\_FILE 寫出器完成處理排存檔時間
- ATTR PAGES 總頁數
- ATTR\_UNITOFMEAS 測量單位
- ATTR USERCMT 使用者註解
- ATTR USERDATA 使用者資料
- ATTR\_USRDEFDATA 使用者定義資料
- ATTR USRDEFFILE 使用者定義檔
- ATTR\_USRDEFOPT 使用者定義選項
- ATTR\_USER\_DEFINED\_OBJECT 使用者定義物件整合檔案系統名稱

## 設定屬性

使用 setAttributes() 方法設定排存檔的下列屬性:

- ATTR ALIGN 調整頁面
- ATTR BACK OVERLAY 底面套板整合檔案系統名稱
- ATTR\_BKOVL\_DWN 底面套板向下偏移
- ATTR\_BKOVL\_ACR 底面套板横向偏移
- ATTR COPIES 份數
- ATTR ENDPAGE 結束頁
- ATTR\_FILESEP 檔案分隔字元
- ATTR\_FORM\_DEFINITION 表單定義整合檔案系統名稱
- ATTR FORMFEED 換頁
- ATTR\_FORMTYPE 紙張規格
- ATTR FRONTSIDE OVERLAY 正面套板整合檔案系統名稱
- ATTR\_FTOVL\_ACR 正面套板横向偏移
- ATTR\_FTOVL\_DWN 正面套板向下偏移
- ATTR OUTPTY 輸出優先順序
- ATTR\_OUTPUT\_QUEUE 輸出佇列整合檔案系統名稱
- ATTR MULTIUP 每邊的頁數
- ATTR FIDELITY 列印精確度
- ATTR\_DUPLEX 雙面列印
- ATTR\_PRTQUALITY 列印品質
- ATTR\_PRTSEQUENCE 列印順序
- ATTR\_PRINTER 印表機
- ATTR\_RESTART 重新啓動列印
- ATTR\_SAVE 儲存排存檔
- ATTR\_SCHEDULE 排存的輸出時程表
- ATTR STARTPAGE 起始頁
- ATTR\_USERDATA 使用者資料
- ATTR USRDEFOPT 使用者定義選項
- ATTR\_USER\_DEFINED\_OBJECT 使用者定義物件整合檔案系統名稱

## 寫出器工作屬性:

本主題列出寫出器工作的屬性。

#### 取得屬性

使用適當的 getIntegerAttribute()、getStringAttribute() 或 getFloatAttribute() 方法,可針對寫出器工作擷取下列 屬性:

- ATTR WTRJOBNAME 寫出器工作名稱
- ATTR WTRJOBNUM 寫出器工作編號
- ATTR\_WTRJOBSTS 寫出器工作狀態
- ATTR WTRJOBUSER 寫出器工作使用者名稱

## 設定屬性

不可針對寫出器工作設定的屬性。

## 列印物件屬性:

本主題列出列印物件可用的屬性。

- 進階功能列印
- AFP 資源
- 對齊格式
- 調整頁面
- 允許直接列印
- 權限
- 檢查權限
- 自動結束寫出器
- 輔助儲存體
- 底面邊距橫向偏移
- 底面邊距向下偏移
- 背底套板
- 底面套板横向偏移
- 底面套板向下偏移
- 份數間狀態
- 檔案間狀態
- 變更
- 每吋字元數
- 字碼頁
- 字碼字型名稱
- 編碼字型檔案庫名稱
- 控制字元
- 轉換行式資料
- 份數
- 待產生份數
- 裝訂角
- 現行頁
- 資料格式
- 資料佇列
- 開啓檔案日期
- 排存檔工作建立結束日期
- 寫出器開始處理排存檔日期
- 寫出器完成處理排存檔日期
- 使用者指定的 [DBCS](#page-125-0) 資料
- [DBCS \(](#page-125-0)雙位元組字集) 延伸字元
- [DBCS \(](#page-126-0)雙位元組字集) 字元旋轉
- [DBCS \(](#page-126-0)雙位元組字集) 每吋字元數
- [DBCS \(](#page-126-0)雙位元組字集) SO/SI 間距
- 延遲寫入
- 頁旋轉度
- 傳送後刪除檔案
- 目的地選項
- 目的地類型
- 裝置類別
- 裝置模型
- 
- 裝置狀態
- 裝置類型
- 顯示任何檔案
- 分隔頁送紙匣
- 裝訂邊縫線數
- 邊縫線參照
- 邊縫線參照偏移
- 結束擱置中狀態
- 結束頁
- 訊息封來源
- 檔案分隔字元
- 摺疊記錄
- 字型 [ID](#page-128-0)
- 表單定義
- 換頁
- 紙張規格
- 紙張規格訊息選項• 正面邊距橫向偏移

• 正面邊距向下偏移

• 正面套板横向偏移 • 正面套板向下偏移

- 
- 

• 正面套板

• 圖形字集 • 硬體調整 • 已保留狀態 • 保留排存檔 • 保留擱置中狀態

• 影像配置

• 起始設定寫出器 • 網際網路位址 • [IPP](#page-131-0) 屬性字集 • [IPP](#page-131-0) 工作 ID • [IPP](#page-131-0) 工作名稱 • [IPP](#page-131-0) 工作名稱 NL

• [IPP](#page-131-0) 印表機名稱

• [IPP](#page-131-0) 工作產生的使用者名稱 • [IPP](#page-131-0) 工作產生的使用者名稱 NL

112 System i: 程式設計 IBM Toolbox for Java

- 
- 
- 
- 
- 
- 
- 
- 
- 
- 
- 
- 
- 
- 
- 
- 
- 
- 
- 
- 
- 
- 工作名稱
- 工作編號
- 工作分隔頁
- 工作系統
- 工作使用者
- 列印末頁
- 頁長度
- 檔案庫名稱
- 每吋行數
- 行距
- 製造商類型及模型
- 每一用戶端清單最大工作數
- 最大排存輸出記錄
- 測量方法
- 訊息說明
- 訊息 [ID](#page-133-0)
- 訊息佇列
- 訊息回答
- 訊息文字
- 訊息類型
- 訊息嚴重性
- 多重項目回答功能
- 網路 [ID](#page-134-0)
- 網路列印伺服器物件屬性
- 排存檔中的位元組數
- 讀取/寫入位元組數
- 檔案數
- 佇列上已啓動寫出器的數量
- 物件延伸屬性
- 工作中佇列狀態
- 開啓時間指令
- 操作員已控制
- 佇列上的檔案次序
- 輸出紙匣
- 輸出優先順序
- 輸出佇列
- 輸出佇列狀態
- 整體狀態
- 溢位行號
- 一次一頁
- 預估頁數
- 頁面定義
- 頁次
- · 每邊的頁數
- 紙張來源 1
- 紙張來源 2
- 圖素密度
- · 字體大小
- 列印清晰度
- 雙面列印
- 列印品質
- 列印順序
- 列印文字
- 印表機
- 已指定印表機
- 印表機裝置類型
- 印表機檔案
- 印表機佇列
- 支援的發佈資訊顏色
- 每分鐘發佈資訊頁數 (彩色)
- 每分鐘發佈資訊頁數 (單色)
- 發佈資訊雙工支援
- 發佈資訊位置
- 遠端位置名稱
- 記錄長度
- 減少輸出
- 遠端系統
- 置換不可列印的字元
- 置換字元
- 重新啓動列印
- 馬鞍型裝訂縫針數
- 馬鞍型縫針參照
- 儲存排存檔
- 探查偏移
- 探查原點
- 傳送優先順序
- 分隔頁
- 來源匣
- 排存 [SCS](#page-142-0)
- 排存資料
- 排存檔建立鑑別方法
- 排存檔建立安全性方法
- 排存檔名稱
- 排存檔號碼
- 排存檔狀態
- 排存輸出時程表
- 由使用者啓動
- 起始頁
- 系統建立位置
- 本文說明
- 開啓檔案時間
- 排存檔工作建立結束時間
- 寫出器開始處理排存檔時間
- 寫出器完成處理排存檔時間
- 總頁數
- 轉換 SCS 為 [ASCII](#page-144-0)
- 測量單位
- 使用者註解
- 使用者資料
- 使用者定義資料
- 使用者定義檔案
- 使用者定義物件
- 使用者定義選項
- 使用者驅動程式資料
- 使用者驅動程式
- 使用者 [ID](#page-145-0)
- 使用者 [ID](#page-145-0) 位址
- 使用者轉換程式
- 檢視清晰度
- [VM/MVS](#page-146-0) 類別
- 等待資料狀態
- 等待裝置狀態
- 等待訊息狀態
- 自動結束寫出器時間
- 結束寫出器時間
- 保留檔案時間
- 頁寬度
- 工作站自訂物件
- 寫出器工作名稱
- 寫出器工作編號
- <span id="page-121-0"></span>• 寫出器工作狀態
- 寫出器工作使用者名稱
- 寫出器已啓動
- 寫出器起始頁
- 寫入狀態
- [NPS CCSID](#page-148-0)
- [NPS](#page-148-0) 層次

# 進階功能列印

- **ID** ATTR\_AFP
- 類型 字串
- 說明 指出此排存檔是否使用排存檔外部的 AFP 資源。有效值為 \*YES 及 \*NO。

## **AFP** 資源

- **ID** ATTR\_AFP\_RESOURCE
- 類型 字串
- 說明 外部 AFP (進階功能列印) 資源的 「整合檔案系統」路徑。 「整合檔案系統」路徑的格式為 /QSYS.LIB/ library.LIB/resource.type,其中 *library* 是指包含資源的檔案庫, *resource* 是指資源的名稱,而 *type* 則 是指資源類型。type 的有效值包括:FNTRSC、FORMDF、OVL、PAGSEG 及 PAGDFN。

## 對齊格式

- **ID** ATTR\_ALIGNFORMS
- 類型 字串
- 說明 傳送格式對齊訊息的時間。有效值為 \*WTR、\*FILE 及 \*FIRST。

## 調整頁面

- **ID** ATTR\_ALIGN
- 類型 字串
- 說明 指出列印此排存檔之前是否先傳送格式調整訊息。有效值為 \*YES 及 \*NO。

## 允許直接列印

- **ID** ATTR\_ALWDRTPRT
- 類型 字串
- 說明 指出印表機寫出器是否可將印表機配置給直接列印到印表機的工作。有效值為 \*YES 及 \*NO。

#### 權限

- **ID** ATTR\_AUT
- 類型 字串
- 說明 指定賦予使用者的權限,該使用者不具有對輸出佇列的特定權限。有效值為  $*USE$   $*ALL$   $*CHANGE$   $*EXCLUDE$   $\&$   $*LIBCRTAUT$   $*$

### <span id="page-122-0"></span>檢查權限

**ID** ATTR\_AUTCHK

類型 字串

說明 指出輸出佇列可讓使用者在輸出佇列上控制所有檔案的權限類型。有效値為 \*OWNER 及 \*DTAAUT。

### 自動結束寫出器

- **ID** ATTR\_AUTOEND
- 類型 字串
- 說明 指定是否必須自動結束寫出器。有效值為 \*NO 及 \*YES。

### 輔肋儲存體

- **ID** ATTR\_AUX\_POOL
- 類型 整數
- 説明 指定儲存排存檔的輔助儲存體儲存區 (ASP) 數量。可能的値爲:
	- $1: %  $ASP$$
	- 2-32 : 其中一個使用者 ASP

## 底面邊距橫向偏移

- **ID** ATTR\_BACKMGN\_ACR
- 類型 浮點
- 説明 針對紙張的背面,若有需要,可指定從左邊開始列印的距離。特殊値 \*FRONTMGN 將編碼為 -1。

### 底面邊距向下偏移

- **ID** ATTR\_BACKMGN\_DWN
- 類型 浮點
- 說明 針對紙張的背面,若有需要,可指定從頂端開始列印的距離。特殊値 \*FRONTMGN 將編碼為 -1。

#### 底面套板

- **ID** ATTR\_BACK\_OVERLAY
- 類型 字串
- 説明 底面套板的「整合檔案系統」路徑或特殊値。如果値是「整合檔案系統」路徑,則其格式為 /QSYS.LIB/ library.LIB/overlay.OVL,其中 *library* 是資源的檔案庫,而 *overlay* 則是底板的名稱。有效的特殊值包 括 \*FRONTOVL。

## 底面套板橫向偏移

- **ID** ATTR\_BKOVL\_ACR
- 類型 浮點

**說明** 從列印套板之原點的橫向偏移。

#### 底面套板向下偏移

**ID** ATTR\_BKOVL\_DWN

<span id="page-123-0"></span>類型 浮點

說明 從列印套板之原點向下偏移。

### 份數間狀態

- **ID** ATTR\_BTWNCPYSTS
- 類型 字串
- 說明 寫出器是否介於多重副本排存檔的份數之間。回覆值爲 \*YES 或 \*NO。

#### 檔案間狀態

- **ID** ATTR\_BTWNFILESTS
- 類型 字串
- 說明 寫出器是否介於檔案之間。回覆值為 \*YES 或 \*NO。

## 變更

- **ID** ATTR\_CHANGES
- 類型 字串
- 說明 擱置中變更生效的時間。有效值為 \*NORDYF、\*FILEEND,或是指未對寫出器變更擱置的空白。

## 每时字元數

- **ID** ATTR\_CPI
- 類型 浮點

說明 每一水平英吋的字元數。

## 字碼頁

- **ID** ATTR\_CODEPAGE
- 類型 字串
- 說明 排存檔之字碼點的圖形字元對映。若圖形字元集欄位中有特殊值,則此欄位可能包括 0。

## 字碼字型名稱

- **ID** ATTR\_CODEDFNT
- 類型 字串
- 說明 編碼字型名稱。編碼字型是一種 AFP 資源,由字集及字碼頁所組成。特殊值包括 \*FNTCHRSET。

## 編碼字型檔案庫名稱

- **ID** ATTR\_CODEDFNTLIB
- 類型 字串
- 說明 包含編碼字型的檔案庫名稱。如果編碼字型名稱有特殊值,則此欄位可能包括空白。

### 控制字元

- **ID** ATTR\_CONTROLCHAR
- 類型 字串

<span id="page-124-0"></span>此檔案是否使用「美國國際標準」印表機控制字元。可能的值為 \*NONE,表示沒有將列印控制字元傳 說明 入列印的資料中,或是 \*FCFC,表示每一筆記錄的第一個字元都是「美國國際標準」印表機控制字元。

### 轉換行式資料

ID ATTR\_CONVERT\_LINEDATA

- 類型 字串
- 說明 行式資料在寫入排存前是否轉換為 AFPDS。可能的值為 \*NO 及 \*YES。
- 份數
- ID **ATTR\_COPIES**
- 類型 整數
- 說明 為此排存檔所產生的總份數。

## 待產生份數

- ID **ATTR COPIESLEFT**
- 類型 整數
- 說明 為此排存檔所產生的剩餘份數。

### 装訂角

- ID ATTR\_CORNER\_STAPLE
- 類型 字串
- 說明 裝訂角所使用的參照角落。裝訂在參照角落導入媒體。有效值爲 \*NONE、\*DEVD、\*BOTRIGHT、\*TOPRIGHT、\*TOPLEFT 及 \*BOTLEFT。

#### 現行頁

- $ID$ **ATTR CURPAGE**
- 類型 整數
- 說明 由寫出器工作寫入的現行頁。

## 資料格式

- ID **ATTR DATAFORMAT**
- 類型 字串
- 説明 資料格式。有效值為 \*RCDDATA 及 \*ALLDATA。

## 資料佇列

- ID ATTR\_DATA\_QUEUE
- 類型 字串
- 指定與輸出佇列相關之資料佇列的「整合檔案系統」路徑,或是在沒有與輸出佇列相關的資料佇列時 說明 指定為 \*NONE。「整合檔案系統」路徑的格式為「/QSYS.LIB/library.LIB/dataqueue.QTAQ」, 其中 library 是包含資料佇列的檔案庫,而 dataqueue 則是資料佇列的名稱。

#### <span id="page-125-0"></span>開啓檔案日期

**ID** ATTR\_DATE

類型 字串

說明 針對排存檔,則這是開啓此排存檔的日期。針對 AFP 資源,則是前次修改物件的日期。日期是以 C YY MM DD 的格式所編碼的字串。

#### 排存檔工作建立結束日期

- **ID** ATTR\_DATE\_END
- 類型 字串
- 説明 在系統上建立排存檔之工作的結束日期。如果「啓動排存檔建立日期」欄位設定為 \*ALL,則此欄位必 須爲空白。如果已指定「啓動排存檔建立日期」欄位的日期,則應爲有效的日期。日期必須是 CYYMMDD 格式,或是下列其中一個特殊值:
	- \*LAST:要傳回的是建立日期及時間都等於或大於啓動的排存檔建立日期的所有排存檔。
	- Date:要傳回的是建立日期及時間都等於或大於啓動的排存檔建立日期及時間,而小於或等於結束 的排存檔日期及時間的所有排存檔。

日期格式 CYYMMDD 定義如下:

- C 為世紀,其中 0 表示 19xx 年,而 1 表示 20xx 年
- YY 為年份
- MM 為月份
- DD 為日

### 寫出器開始處理排存檔日期

- **ID** ATTR\_DATE\_WTR\_BEGAN\_FILE
- 類型 字串
- 說明 指出寫出器開始處理此排存檔的日期。日期是以 C YY MM DD 的格式所編碼的字串。

#### 寫出器完成處理排存檔日期

- **ID** ATTR\_DATE\_WTR\_CMPL\_FILE
- 類型 字串

說明 指出寫出器處理完此排存檔的日期。日期是以 C YY MM DD 的格式所編碼的字串。

## 使用者指定的 DBCS 資料

**ID** ATTR\_DBCSDATA

- 類型 字串
- 說明 排存檔是否包含雙位元組字集 (DBCS) 資料。有效值為 \*NO 及 \*YES。

## DBCS (雙位元組字集) 延伸字元

- **ID** ATTR\_DBCSEXTENSN
- 類型 字串
- 說明 系統是否要處理 DBCS (雙位元組字集) 延伸字元。有效值為 \*NO 及 \*YES。

#### <span id="page-126-0"></span>DBCS (雙位元組字集) 字元旋轉

- ID ATTR\_DBCAROTATE
- 類型 字串
- 說明 DBCS (雙位元組字集) 字元在列印前是否以逆時鐘方向 90 度旋轉。有效值為 \*NO 及 \*YES。

#### DBCS (雙位元組字集) 每吋字元數

- **ATTR DBCSCPI** ID
- 類型 整數
- 説明 每英吋列印的雙位元組字元數。有效值為 -1、-2、5、6 及 10。\*CPI 的值已編碼為 -1。\*CON-DENSED 的值已編碼為 -2。

#### DBCS (雙位元組字集) SO/SI 間距

- ID **ATTR DBCSSISO**
- 類型 字串
- 説明 判定列印時移出及移入字元的表示法。有效值為 \*NO、\*YES 及 \*RIGHT。

#### 延遲寫入

ID ATTR\_DFR\_WRITE

- 類型 字串
- 說明 列印前是否在系統緩衝區中保留列印資料。

#### 百旋轉度

- ID ATTR\_PAGRTT
- 類型 整數
- 說明 頁面上文字的旋轉度,與表單載入印表機的方向有關。有效值為 -1、-2、-3、0、90、180 及 270。\*AUTO 的值已編碼為 -1、\*DEVD 的值已編碼為 -2 及 \*COR 的值已編碼為 -3。

## 傳送後刪除檔案

- ID **ATTR DELETESPLF**
- 類型 字串
- 説明 是否在傳送後刪除排存檔?有效值為 \*NO 及 \*YES。

#### 目的地選項

- ID **ATTR DESTOPTION**
- 類型 字串
- 說明 目的地選項。可讓使用者將選項傳給接收系統的字串。

#### 目的地類型

- ID **ATTR\_DESTINATION**
- 類型 字串
- 說明 目的地類型。有效值為 \*OTHER、\*AS400 及 \*PSF2。

## <span id="page-127-0"></span>装置類別

**ID** ATTR\_DEVCLASS

類型 字串

說明 裝置的類別。

# 装置模型

- **ID** ATTR\_DEVMODEL
- 類型 字串
- 說明 裝置的型號。

## 装置狀態

- **ID** ATTR\_DEVSTATUS
- 類型 整數
- 說明 印表機裝置的狀態。有效値爲 0 (已轉斷)、10 (轉斷擱置)、20 (轉接擱置)、30 (已轉接)、40 (連線擱 置)、60 (作用中)、66 (作用中寫出器)、70 (已保留)、75 (關閉電源)、80 (回復擱置)、90 (回復已取消)、 100 (失敗)、106 (寫出器已失敗)、110 (處理中)、111 (已損壞)、112 (已鎖定) 及 113 (不明)。

#### 裝置類型

- **ID** ATTR\_DEVTYPE
- 類型 字串
- 說明 裝置類型。

## 顯示任何檔案

- **ID** ATTR\_DISPLAYANY
- 類型 字串
- 說明 有權限讀取此輸出佇列的使用者是否能在此佇列上顯示任何輸出檔的輸出資料,或是僅能在其自有的 檔案中顯示資料。有效值為 \*YES、\*NO 及 \*OWNER。

### 分隔百送紙匣

## **ID** ATTR\_DRWRSEP

- 類型 整數
- 說明 識別要採用之工作及檔案分隔字元的匣。有效値爲 -1、-2、1、2 及 3。\*FILE 値已編碼爲 -1, \*DEVD 值已編碼為 -2。

## 装訂邊縫線數

- **ID** ATTR\_EDGESTITCH\_NUMSTAPLES
- 類型 整數
- **說明** 沿著完成的作業軸所套用的裝訂針數。

#### 邊縫線參照

- **ID** ATTR\_EDGESTITCH\_REF
- 類型 字串
- 122 System i: 程式設計 IBM Toolbox for Java

<span id="page-128-0"></span>說明 一或多個裝訂在沿著完成作業軸導向媒體之處。有效值為  $*$ NONE  $*$   $*$ DEVD  $*$   $*$ BOTTOM  $*$   $*$ RIGHT  $*$   $*$ TOP  $\cancel{\mathbb{R}}$   $*$ LEFT  $*$ 

#### 邊縫線參照偏移

- **ID** ATTR\_EDGESTITCH\_REFOFF
- 類型 浮點
- **說明** 從參照邊到媒體中央之邊縫線的偏移。

#### 結束擱置中狀態

- **ID** ATTR\_ENDPNDSTS
- 類型 字串
- 說明 是否對此寫出器發出結束寫出器 (ENDWTR) 指令。可能的值為 \*NO 不發出 ENDWTR 指令, \*IMMED - 寫出器在其輸出緩衝區已清空時即結束, \*CTRLD - 寫出器在目前的排存檔已列印後即結 束,\*PAGEED - 寫出器在頁尾結束。

#### 結束頁

- **ID** ATTR\_ENDPAGE
- 類型 整數
- 說明 結束列印排存檔的頁次。有效値爲 0 或結束頁的頁次。\*END 値已編碼爲 0。

#### 訊息封來源

- **ID** ATTR\_ENVLP\_SOURCE
- 類型 字串
- 說明 訊息封來源中的訊息封大小。若未指定此欄位或為無效的值,則使用特殊值 \*MFRTYPMDL。有效値為  $*$ NONE - 沒有訊息封來源、 $*$ MFRTYPMDL - 使用的製造商類型及模型所建議的訊息封大小、 $*$ MON-ARCH (3.875 x 7.5 吋)、\*NUMBER9 (3.875 x 8.875 吋)、\*NUMBER10 (4.125 x 9.5 吋)、\*B5 (176mm  $x 250mm$   $\cdot$  \*C5 (162mm x 229mm)  $\&$  \*DL (110mm x 220mm) $\circ$

## 檔案分隔字元

- **ID** ATTR\_FILESEP
- 類型 整數
- 說明 置於排存檔每一份開頭的檔案分隔字元數。有效値爲 -1,或爲分隔字元的數量。\*FILE 値已編碼爲 -1。

#### 摺疊記錄

- **ID** ATTR\_FOLDREC
- 類型 字串
- 說明 超出列印用紙寬度的記錄是否要摺疊 (覆蓋) 到下一行。有效値為 \*YES 及 \*NO。

#### 字型 ID

- **ID** ATTR\_FONTID
- 類型 字串
- 說明 所使用的印表機字型。有效的特殊值包括 \*CPI 及 \*DEVD。

#### <span id="page-129-0"></span>表單定義

## **ID** ATTR\_FORM\_DEFINITION

- 類型 字串
- 説明 表單定義的「整合檔案系統」路徑名稱或特殊值。如果「整合檔案系統」路徑的格式為「/QSYS.LIB/ library.LIB/formdef.FORMDF」,其中 library 是表單定義的檔案庫,而 *formdef* 則是表單定義的名稱。 有效的特殊值包括 \*NONE、\*INLINE、\*INLINED 及 \*DEVD。

## 換頁

- **ID** ATTR\_FORMFEED
- 類型 字串
- 說明 印表機的換頁方式。有效值為 \*CONT、\*CUT、\*AUTOCUT 及 \*DEVD。

## 紙張規格

- **ID** ATTR\_FORMTYPE
- 類型 字串
- 說明 要列印此排存檔之印表機中所載入的表單類型。

#### 紙張規格訊息選項

- **ID** ATTR\_FORMTYPEMSG
- 類型 字串
- 說明 完成現行表單類型時,傳送訊息給寫出器訊息佇列的訊息選項。有效值為  $*MSG$   $*NOMSG$   $*INFOMSG$   $\&$   $*INQMSG$   $\circ$

## 正面邊距橫向偏移

- **ID** ATTR\_FTMGN\_ACR
- 類型 浮點
- 說明 針對紙張的正面,若有需要,可指定從左邊開始列印的距離。特殊値 \*DEVD 已編碼為 -2。

#### 正面邊距向下偏移

- **ID** ATTR\_FTMGN\_DWN
- 類型 浮點
- 說明 針對紙張的正面,若有需要,可指定從頂端開始列印的距離。特殊值 \*DEVD 已編碼為 -2。

#### 正面套板

- **ID** ATTR\_FRONT\_OVERLAY
- 類型 字串
- 説明 正面套板的 「整合檔案系統」路徑。 「整合檔案系統」路徑的格式為 「/QSYS.LIB/library.LIB/ overlay.OVL」,其中 *library* 是資源的檔案庫,而 *overlay* 則是套印格式的名稱。\*NONE 字串用來表 示未指定正面套板。

#### 正面套板橫向偏移

- **ID** ATTR\_FTOVL\_ACR
- 124 System i: 程式設計 IBM Toolbox for Java

<span id="page-130-0"></span>類型 浮點

說明 從列印套板之原點的橫向偏移。

### 正面套板向下偏移

- ID ATTR\_FTOVL\_DWN
- 類型 浮點
- 說明 從列印套板之原點向下偏移。

### 圖形字集

ID ATTR\_CHAR\_ID

類型 字串

說明 列印此檔案時使用的圖形字集。有效的特殊值包括 \*DEVD、\*SYSVAL 及 \*JOBCCSID。

#### 硬體調整

- ID **ATTR JUSTIFY**
- 類型 整數
- 說明 正確調整輸出的百分比。有效値爲 0、50 及 100。

## 已保留狀態

- $ID$ ATTR\_HELDSTS
- 類型 字串
- 說明 是否保留寫出器。有效值為 \*YES 及 \*NO。

### 保留排存檔

#### ID **ATTR HOLD**

- 類型 字串
- 說明 是否保留排存檔。有效值為 \*YES 及 \*NO。

### 保留擱置中狀態

- ID **ATTR HOLDPNDSTS**
- 類型 字串
- 說明 是否對此寫出器發出保留寫出器 (HLDWTR) 指令。可能的值為 \*NO 不發出 HLDWTR 指令, \*IMMED - 寫出器在其輸出緩衝區已清空時即保留,\*CTRLD - 寫出器在目前的排存檔已列印後即保 留,\*PAGEED - 寫出器在頁尾保留。

#### 影像配置

- ATTR\_IMGCFG ID
- 類型 字串
- 說明 影像變化的變換服務及列印資料串流格式。

#### 起始設定寫出器

ID ATTR\_WTRINIT <span id="page-131-0"></span>類型 字串

說明 使用者可指定何時要起始設定印表機裝置。有效値為 \*WTR、\*FIRST 及 \*ALL。

## 網際網路位址

- **ID** ATTR\_INTERNETADDR
- 類型 字串
- 說明 接收系統的網際網路位址。

#### **IPP** 屬性字集

- **ID** ATTR\_IPP\_ATTR\_CHARSET
- 類型 字串
- 說明 指出指定排存檔屬性之 IPP 的字集 (編碼字集及編碼方法)。

## **IPP 工作 ID**

- **ID** ATTR\_IPP\_JOB\_ID
- 類型 整數
- 說明 與建立工作之 IPP 印表機相關的 IPP 工作 ID。

## **IPP 工作名稱**

- **ID** ATTR\_IPP\_ATR\_CHARSET
- 類型 字串

說明 使用者好記的工作名稱。

## **IPP 工作名稱 NL**

- **ID** ATTR\_IPP\_JOB\_NAME\_NL
- 類型 字串
- 說明 工作名稱的自然語言。

## IPP 工作產生的使用者名稱

- **ID** ATTR\_IPP\_JOB\_ORIGUSER
- 類型 字串
- 說明 定義提出此 IPP 工作的一般使用者。

### **IPP** 工作產生的使用者名稱 NL

- **ID** ATTR\_IPP\_JOB\_ORIGUSER\_NL
- 類型 字串
- 說明 定義工作產生之使用者名稱的自然語言。

### **IPP** 印表機名稱

- **ID** ATTR\_IPP\_PRINTER\_NAME
- 類型 字串

<span id="page-132-0"></span>說明 定義建立此工作的 IPP 印表機。

## 工作名稱

- **ID** ATTR\_JOBNAME
- 類型 字串

**說明** 建立排存檔的工作名稱。

## 工作編號

- **ID** ATTR\_JOBNUMBER
- 類型 字串
- 說明 建立排存檔的工作編號。

## 工作分隔頁

- **ID** ATTR\_JOBSEPRATR
- 類型 整數
- **說明** 在此輸出佇列上,放置於每一個有排存檔的工作之輸出開頭的工作分隔頁數。有效值為 -2 及 0-9。\*MSG 的值已編碼為 -2。在建立輸出佇列時指定工作分隔頁。

## 工作系統

- **ID** ATTR\_JOBSYSTEM
- 類型 字串
- 說明 執行建立排存檔的系統工作。

## 工作使用者

- **ID** ATTR\_JOBUSER
- 類型 字串
- **說明** 建立排存檔之使用者名稱。

## 列印末頁

- **ID** ATTR\_LASTPAGE
- 類型 整數
- **說明** 如果在工作完成處理之前結束列印,則列印末頁爲檔案。

#### 頁長度

- **ID** ATTR\_PAGELEN
- 類型 浮點
- 說明 頁的長度。在測量方法屬性中指定測量單位。

## 檔案庫名稱

- **ID** ATTR\_LIBRARY
- 類型 字串
- **說明** 檔案庫的名稱。

## <span id="page-133-0"></span>每时行數

- **ID** ATTR\_LPI
- 類型 浮點
- 說明 排存檔中垂直方向每吋的行數。
- 行距
- **ID** ATTR\_LINESPACING
- 類型 字串
- 說明 列印時檔案的行式資料記錄間隔的方式。僅針對 \*LINE 及 \*AFPDSLINE 印表機裝置類型檔案傳回資 訊。有效值為 \*SINGLE、\*DOUBLE、\*TRIPLE 或 \*CTLCHAR。

## 製造商類型及模型

- **ID** ATTR\_MFGTYPE
- 類型 字串
- 說明 從 SCS 轉換到 ASCII 時指定製造商、類型及模型。

## 每一用戶端清單的最大工作數

- **ID** ATTR\_MAX\_JOBS\_PER\_CLIENT
- 類型 整數
- 說明 由用戶端所提供,指出印表機佇列大小的上限。

## 最大排存輸出記錄

- **ID** ATTR\_MAXRECORDS
- 類型 整數
- 說明 開啓檔案的同時此檔案可接受的記錄數上限。\*NOMAX 的值已編碼為 0。

## 測量方法

## **ID** ATTR\_MEASMETHOD

- 類型 字串
- 說明 於頁長度及頁寬度屬性的測量方法。有效值為 \*ROWCOL 及 \*UOM。

## 訊息說明

### **ID** ATTR\_MSGHELP

- 類型  $char(*)$
- 說明 訊息說明有時候是第二層文字,可使用 retrieve message 要求將它傳回。系統限制長度為 3000 個字元 (英文版可供轉換的部分必須小於 30%)。

# **訊息** ID

- **ID** ATTR\_MESSAGEID
- 類型 字串
- 說明 訊息 ID。

## <span id="page-134-0"></span>訊息佇列

## **ID** ATTR\_MESSAGE\_QUEUE

- 類型 字串
- 說明 使用者用於作業訊息之訊息佇列的「整合檔案系統」路徑。「整合檔案系統」路徑的格式為 「/QSYS.LIB/library.LIB/messageque.MSGQ」, 其中 library 是包含訊息佇列的檔案庫, 而 messageque 則是訊息佇列的名稱。

## 訊息回答

- **ID** ATTR\_MSGREPLY
- 類型 字串
- 說明 訊息回覆。由用戶端所提供的字串,用來回答類型為 inquiry 的訊息。在擷取訊息的情況下,屬性值由 伺服器傳回,且包含用戶端可使用的預設回答。系統限制長度為 132 個字元。因為是可變長度的字串, 必須以 NULL 作為結尾。

### 訊息文字

- **ID** ATTR\_MSGTEXT
- 類型 字串
- 說明 訊息文字有時候是最上層文字,可使用 retrieve message 要求將它傳回。系統限制長度為 132 個字元。

### 訊息類型

- **ID** ATTR\_MSGTYPE
- 類型 字串
- 說明 訊息類型是一個 2 位數的 EBCDIC 編碼。有兩種訊息類型可指出是否可「回答擷取的訊息」:04 參 考訊息傳送資訊時不要求回答 (而可能要求更正動作),05 查詢訊息傳送資訊時則要求回覆。

## 訊息嚴重性

- **ID** ATTR\_MSGSEV
- 類型 整數
- 說明 訊息嚴重性。爲 00 到 99 的值。值愈高,表示愈嚴重或愈重要的狀況。

#### 多重項目回覆功能

- **ID** ATTR\_MULTI\_ITEM\_REPLY
- 類型 字串
- 說明 當用戶端將此屬性值設定為 \*YES 時,可大大地改進列出排存檔作業的效能。預設値為 \*NO。

## ⌠⌠ **ID**

- **ID** ATTR\_NETWORK
- 類型 字串

說明 建立檔案之系統的網路 ID。

#### 排存檔中的位元組數

**ID** ATTR\_NUMBYTES\_SPLF

#### <span id="page-135-0"></span>類型 整數

說明 串流或排存檔中可用的總位元組數。該值指出開始轉換資料前的位元組數。為了容納檔案大小大於 2\*\*31 - 1 位元組的檔案,這個值是可縮放的;使用者需要將該值乘以 10K,以得到實際的位元組數。 此屬性對於以 page-at-a-time 模式檢視的排存檔無效。

## 讀取/寫入位元組數

- ID ATTR\_NUMBYTES
- 類型 整數
- 說明 讀取作業所讀取的位元組數,或是寫入作業所寫入的位元組數。物件動作決定解譯此屬性的方法。

# 檔案數

- ID **ATTR NUMFILES**
- 類型 整數
- 說明 輸出佇列上有的排存檔數。

#### 佇列上已啓動寫出器的數量

- ID **ATTR NUMWRITERS**
- 類型 整數
- 說明 輸出佇列上已啓動的寫出器數量。

#### 物件延伸屬性

- ID **ATTR OBJEXTATTR**
- 類型 字串
- 說明 字型資源這類的物件所使用的「延伸」屬性。這個值是透過伺服器上的 WRKOBJ 及 DSPOBJD 指令 顯示。伺服器螢幕上的標題可能只指出「屬性」。例如,在字型資源的物件類型中,共用值為 CDEPAG、CDEFNT 及 FNTCHRSET。

#### 工作中佇列狀態

- ID ATTR\_ONJOBQSTS
- 類型 字串
- 說明 寫出器是否在工作佇列上,因而目前並非正在執行。可能的值爲 \*YES 及 \*NO。

### 開啓時間指令

- ID ATTR\_OPENCMDS
- 類型 字串
- 說明 指定使用者是否要將 SCS 開啓時間指令插入排存檔資料之前的資料串流中。有效值為 \*YES 及 \*NO。

#### 操作員已控制

- ID ATTR\_OPCNTRL
- 類型 字串
- 說明 是否可讓具有工作控制權限的使用者管理或控制此佇列上的排存檔。有效值爲 \*YES 及 \*NO。

### <span id="page-136-0"></span>佇列上的檔案次序

**ID** ATTR\_ORDER

類型 字串

說明 此輸出佇列上排存檔的次序。有效值為 \*FIFO 及 \*JOBNBR。

#### 輸出紙匣

- **ID** ATTR\_OUTPUTBIN
- 類型 整數
- 說明 印表機用來列印輸出的輸出紙匣。其值為 1 到 65535。\*DEVD 的值已編碼為 0。

#### 輸出優先順序

- **ID** ATTR\_OUTPTY
- 類型 字串
- 說明 排存檔的優先順序。優先順序的範圍是從 1 (最高) 到 9 (最低)。有效値為 0-9,其中 0 代表 \*JOB。

## 輸出佇列

**ID** ATTR\_OUTPUT\_QUEUE

- 類型 字串
- 說明 輸出佇列的「整合檔案系統」路徑。「整合檔案系統」路徑的格式為「/QSYS.LIB/library.LIB/ queue.QUTQ」,其中 *library* 是包含輸出佇列的檔案庫,而 *queue* 則是輸出佇列的名稱。

### 輸出佇列狀態

- **ID** ATTR\_OUTQSTS
- 類型 字串
- 說明 輸出佇列的狀態。有效值為 RELEASED 及 HELD。

### 整體狀態

- **ID** ATTR\_OVERALLSTS
- 類型 整數
- **說明** 「邏輯印表機」的整體狀態。「邏輯印表機」提及印表機裝置、輸出佇列及寫出器工作。有效値爲 1 (無 法使用)、2 (關閉電源或尙無法使用)、3 (已停止)、4 (等待訊息)、5 (已保留)、6 (停止擱置)、7 (保留 擱置)、8 (等待印表機)、9 (等待啓動)、10 (列印中)、11 (等待輸出佇列)、12 (連線擱置)、13 (關閉電 源)、14 (無法使用)、15 (處理中) 及 999 (不明)。

### 溢位行號

- **ID** ATTR\_OVERFLOW
- 類型 整數
- 說明 於列印在下一頁的溢位資料前所列印的最後一行。

## 一次一頁

- **ID** ATTR\_PAGE\_AT\_A\_TIME
- 類型 字串

<span id="page-137-0"></span>說明 指定是否以 page-at-a-time 模式開啓排存檔。有效值為 \*YES 及 \*NO。

### 預估頁數

**ID** ATTR\_PAGES\_EST

類型 字串

說明 指定預估而非實際的頁數。有效值為 \*YES 及 \*NO。

### 百面定義

- **ID** ATTR\_PAGE\_DEFINITION
- 類型 字串
- 說明 頁面定義的「整合檔案系統」路徑或特殊值。如果「整合檔案系統」路徑指定的格式為 /QSYS.LIB/ library.LIB/pagedef.PAGDFN,其中 *library* 是頁面定義的檔案庫,而 *pagedef* 則是頁面定義的名稱。有 效的特殊值為 \*NONE。

#### 百次

- **ID** ATTR\_PAGENUMBER
- 類型 整數
- 說明 從以 page-at-a-time 模式開啓的排存檔所讀取的頁數。

#### 每邊的頁數

- **ID** ATTR\_MULTIUP
- 類型 整數
- 說明 列印檔案時,列印於每一實體頁上的每一邊的邏輯頁數。有效値爲 1、2 及 4。

## 紙張來源 1

- **ID** ATTR\_PAPER\_SOURCE\_1
- 類型 字串
- 說明 張來源 1 中的紙張大小。若未指定此欄位或為無效的值,則使用特殊值 \*MFRTYPMDL。有效値為 \*NONE - 沒有紙張來源 1 或印表機是以手動送紙、\*MFRTYPMDL - 使用製造商類型及模型建議的 紙張大小、\*LETTER (8.5 x 11.0 吋)、\*LEGAL (8.5 x 14.0 吋)、\*EXECUTIVE (7.25 x 10.5 吋)、 \*LEDGER (17.0 x 11.0 吋) \\*A3 (297mm x 420mm) \\*A4 (210mm x 297mm) \\*A5 (148mm x 210mm) · \*B4 (257mm x 364mm) · \*B5 (182mm x 257mm) · \*CONT80 (8.0 吋寬的連續報表) 及 \*CONT132 (13.2 吋寬的連續報表)。

## 紙張來源 2

- **ID** ATTR\_PAPER\_SOURCE\_2
- 類型 字串
- 說明 張來源 2 中的紙張大小。若未指定此欄位或為無效的値,則使用特殊値 \*MFRTYPMDL。有效値為 \*NONE - 沒有紙張來源 2 或印表機是以手動送紙、\*MFRTYPMDL - 使用製造商類型及模型建議的 紙張大小、\*LETTER (8.5 x 11.0 吋)、\*LEGAL (8.5 x 14.0 吋)、\*EXECUTIVE (7.25 x 10.5 吋)、 \*LEDGER (17.0 x 11.0 吋) \\*A3 (297mm x 420mm) \\*A4 (210mm x 297mm) \\*A5 (148mm x 210mm) 、\*B4 (257mm x 364mm)、\*B5 (182mm x 257mm)、\*CONT80 (8.0 吋寬的連續報表) 及 \*CONT132 (13.2 吋寬的連續報表)。

### <span id="page-138-0"></span>圖素密度

## **ID** ATTR\_PELDENSITY

- 類型 字串
- 說明 僅限於字型資源,這個値是指圖素的編碼 ("1" 代表 240 圖素大小、"2" 代表 320 圖素大小)。伺服器 定義的其他值也具有意義。

## 字體大小

- **ID** ATTR\_POINTSIZE
- 類型 浮點
- 說明 此排存檔所列印文字的字體大小。特殊值 \*NONE 將編碼為 0。

## 列印清晰度

- **ID** ATTR\_FIDELITY
- 類型 字串
- 說明 列印時執行的一種錯誤處理常式。有效值為 \*ABSOLUTE 及 \*CONTENT。

### 雙面列印

**ID** ATTR\_DUPLEX

- 類型 字串
- 說明 列印資訊的方法。有效值為 \*FORMDF、\*NO、\*YES 及 \*TUMBLE。

### 列印品質

- **ID** ATTR\_PRTQUALITY
- 類型 字串
- 說明 列印此排存檔時使用的列印品質。有效值為 \*STD、\*DRAFT、\*NLQ 及 \*FASTDRAFT。

## 列印順序

- **ID** ATTR\_PRTSEQUENCE
- 類型 字串

說明 列印順序。有效值為 \*NEXT。

## 列印文字

#### **ID** ATTR\_PRTTEXT

- 類型 字串
- 說明 列印於列印輸出每一頁底端及分隔頁上的文字。有效的特殊值包括 \*BLANK 及 \*JOB。

## 印表機

- **ID** ATTR\_PRINTER
- 類型 字串
- **說明** 印表機裝置的名稱。

## <span id="page-139-0"></span>已指定印表機

**ID** ATTR\_PRTASSIGNED

類型 字串

說明 指出是否已指定印表機。有效值爲 1 (指定給特定的印表機)、2 (指定給多重印表機) 及 3 (未指定)。

### 印表機裝置類型

- **ID** ATTR\_PRTDEVTYPE
- 類型 字串
- 說明 印表機資料串流類型。有效值為 \*SCS、\*IPDS、\*USERASCII、\*AFPDS 及 \*LINE。

### **印表機檔案**

- **ID** ATTR\_PRINTER\_FILE
- 類型 字串
- 説明 印表機檔案的「整合檔案系統」路徑。「整合檔案系統」路徑的格式為 「/QSYS.LIB/library.LIB/ printerfile.FILE」,其中 *library* 是包含印表機檔案的檔案庫,而 *printerfile* 則是印表機檔案的名稱。

#### 印表機佇列

**ID** ATTR\_RMTPRTQ

- 類型 字串
- 説明 透過 SNDTCPSPLF (LPR) 傳送排存檔時,目的地印表機佇列的名稱。

## 支援的發佈資訊顏色

- **ID** ATTR\_PUBINF\_COLOR\_SUP
- 類型 字串
- 說明 指出針對此發佈清單項目所支援的顏色。

## 每分鐘發佈資訊的頁數 (彩色)

**ID** ATTR\_PUBINF\_PPM\_COLOR

類型 整數

說明 此發佈清單項目以彩色模式支援的每分鐘頁數。

## 每分鐘發佈資訊的頁數 (單色)

- **ID** ATTR\_PUBINF\_PPM
- 類型 整數
- 說明 此發佈清單項目以單色模式支援的每分鐘頁數。

### 發佈資訊雙工支援

- **ID** ATTR\_PUBINF\_DUPLEX\_SUP
- 類型 字串
- 說明 此發佈清單項目的雙工支援指示器。

## <span id="page-140-0"></span>發佈資訊位置

- **ID** ATTR\_PUBINF\_LOCATION
- 類型 字串

說明 此發佈清單項目的位置說明。

## 遠端位置名稱

- **ID** ATTR\_RMTLOCNAME
- 類型 字串
- 說明 印表機裝置位置名稱。

## 記錄長度

- **ID** ATTR\_RECLENGTH
- 類型 整數
- 說明 記錄長度。

## 減少輸出

- **ID** ATTR\_REDUCE
- 類型 字串
- 說明 多重邏輯頁在實體頁的每一端列印的方式。有效値爲 \*TEXT 或 ????。

## 遠端系統

- **ID** ATTR\_RMTSYSTEM
- 類型 字串
- 說明 遠端系統名稱。有效的特殊值有 \*INTNETADR。

## 置換不可列印的字元

- **ID** ATTR\_RPLUNPRT
- 類型 字串
- 說明 是否將無法列印的字元置換為其他的字元。有效值為 \*YES 或 \*NO。

## 置換字元

## **ID** ATTR\_RPLCHAR

- 類型 字串
- 說明 置換任何不可列印字元的字元。

## 重新啓動列印

## **ID** ATTR\_RESTART

- 類型 整數
- 說明 重新啓動列印。有效値爲 -1、-2、-3 或要重新啓動的頁次。\*STRPAGE 的値已編碼爲 -1、\*ENDPAGE 的值已編碼為 -2 及 \*NEXT 的值已編碼為 -3。

#### <span id="page-141-0"></span>馬鞍型裝訂縫針數

- **ID** ATTR\_SADDLESTITCH\_NUMSTAPLES
- 類型 整數

**說明** 沿著完成的作業軸所套用的裝訂針數。

#### 馬鞍型縫針參照

- **ID** ATTR\_SADDLESTITCH\_REF
- 類型 字串
- 說明 一或多個裝訂沿著完成作業軸導向媒體,該軸是定位在與參照邊平行的媒體中央。有效值為  $*$ NONE  $*$   $*$ DEVD  $*$   $*$ TOP  $\cancel{R}$   $*$ LEFT  $\circ$

# 儲存排存檔

- **ID** ATTR\_SAVESPLF
- 類型 字串
- 說明 在寫入排存檔後是否要儲存。有效值為 \*YES 及 \*NO。

#### 探查偏移

- **ID** ATTR\_SEEKOFF
- 類型 整數
- **說明** 探查偏移。接受與探查原點相關的正負值。

#### 探查原點

- **ID** ATTR\_SEEKORG
- 類型 整數
- **說明** 有效值有 1 (開頭或頂端)、2 (目前) 及 3 (結尾及底端)。

#### 傳送優先順序

- **ID** ATTR\_SENDPTY
- 類型 字串
- 說明 傳送優先順序。有效值為 \*NORMAL 及 \*HIGH。

## 分隔頁

- **ID** ATTR\_SEPPAGE
- 類型 字串
- 說明 受使用者是否列印標籤頁的選項。有效值為 \*YES 或 \*NO。

### 來源匣

- **ID** ATTR\_SRCDRWR
- 類型 整數
- 說明 選取自動裁剪送紙時使用的紙匣。有效値為 -1、-2 及 1-255。\*E1 的值已編碼為 -1,以及 \*FORMDF 的值已編碼為 -2。

## <span id="page-142-0"></span>排存 SCS

- **ID** ATTR\_SPLSCS
- 類型 Long
- 說明 判定建立排存檔期間如何使用 SCS 資料。

## 排存資料

- **ID** ATTR\_SPOOL
- 類型 字串
- 說明 是否排存印表機裝置的輸出資料。有效值為 \*YES 及 \*NO。

## 排存檔建立鑑別方法

- **ID** ATTR\_SPLF\_AUTH\_METHOD
- 類型 整數
- 說明 指出用來建立此排存檔的用戶端鑑別方法。有效值包括 x'00'(\*NONE)、x'01'(\*REQUESTER)、x'02'  $(*BASIC) \cdot x'03'(*CERTIFICATE) \not\to 'x'04'(*DIGEST)$

### 排存檔建立安全性方法

- **ID** ATTR\_SPLF\_SECURITY\_METHOD
- 類型 字串
- 說明 指出用來建立此排存檔的安全性方法。有效值為 x'00'(\*NONE)、x'01'(\*SSL3) 及 x'02'(\*TLS)。

#### 排存檔名稱

- **ID** ATTR\_SPOOLFILE
- 類型 字串
- 說明 排存檔的名稱。

#### 排存檔號碼

- **ID** ATTR\_SPLFNUM
- 類型 整數
- 說明 排存檔的編號。允許的特殊值為 -1 和 0。\*LAST 値已編碼為 -1,\*ONLY 値已編碼為 0。

#### 排存檔狀態

- **ID** ATTR\_SPLFSTATUS
- 類型 字串
- 說明 排存檔的狀態。有效值爲  $*CLOSED * *HELD * MESSAGE * OPEN * *PENDING * *PRINTER * *READV * *SAVED R *WRIT-$ ING $\circ$

### 排存輸出時程表

- **ID** ATTR\_SCHEDULE
- 類型 字串

<span id="page-143-0"></span>說明 僅限於排存檔,指定寫出器可使用排存檔的時機。有效值為 \*IMMED、\*FILEEND 及 \*JOBEND。

#### 由使用者啓動

- ID **ATTR STARTEDBY**
- 類型 字串
- 說明 啓動寫出器之使用者的名稱。

## 起始頁

- ID ATTR\_STARTPAGE
- 類型 整數
- 說明 開始列印排存檔的頁次。有效值爲-1、0、1 或頁次。\*ENDPAGE 的值已編碼爲-1。0 值表示由第 1 頁開始列印。1 值則表示整個檔案列印。

#### 系統建立位置

- ID **ATTR SYSTEM**
- 類型 字串
- 說明 建立排存檔所在的系統名稱。無法判定排存檔建立之處的系統名稱時,則使用接收系統名稱。

#### 本文說明

- ID ATTR\_DESCRIPTION
- 類型 字串
- 說明 說明 AS400 物件之實例的說明文字。

### 開啓檔案時間

- ID ATTR\_TIMEOPEN
- 類型 字串
- 說明 針對排存檔,則這是開啓此排存檔的時間。針對 AFP 資源,則是前次修改物件的時間。時間是以 HH MM SS 的格式所編碼的字串。

#### 排存檔工作建立結束時間

#### ID ATTR\_TIME\_END

- 類型 字串
- 系統結束時排存檔建立工作的時間。當欄位「啓動排存檔建立日期」使用特殊值 \*ALL 或當欄位「結 說明 束排存檔建立日期」使用特殊值 \*LAST 時,必須將此欄位設定為空白。若在欄位「結束排存檔建立日 期」指定日期,則必須設定此欄位的値。時間必須為 HHMMSS 格式,定義如下:
	- HH 小時
	- MM 分鐘
	- SS 秒

### 寫出器開始處理排存檔時間

- ID ATTR\_TIME\_WTR\_BEGAN\_FILE
- 類型 字串
說明 指定寫出器開始處理排存檔的時間。時間是以 HH MM SS 的格式所編碼的字串。

#### 寫出器完成處理排存檔時間

**ID** ATTR\_TIME\_WTR\_CMPL\_FILE

類型 字串

說明 指定寫出器完成處理排存檔的時間。時間是以 HH MM SS 的格式所編碼的字串。

#### 總百數

**ID** ATTR\_PAGES

- 類型 整數
- 說明 排存檔所含的頁數。

# α½ **SCS ASCII**

- **ID** ATTR\_SCS2ASCII
- 類型 字串
- 說明 是否將列印資料從 SCS 轉換為 ASCII。有效值為 \*YES 及 \*NO。

### 測量單位

**ID** ATTR\_UNITOFMEAS

- 類型 字串
- 說明 用於指定距離的測量單位。有效值為 \*CM 及 \*INCH。

#### 使用者註解

- **ID** ATTR\_USERCMT
- 類型 字串
- 説明 長度為 100 個字元的使用者指定註解,用來說明排存檔。

### 使用者資料

- **ID** ATTR\_USERDATA
- 類型 字串
- 說明 長度為 10 個字元的使用者指定資料,用來說明排存檔。有效的特殊值包括 \*SOURCE。

# 使用者定義資料

- **ID** ATTR\_USRDFNDTA
- 類型 字串
- 說明 由使用者應用程式或處理排存檔之使用者指定程式所利用的使用者定義資料。可接受所有的字元。最 大之大小為 255。

## 使用者定義檔案

- **ID** ATTR\_USRDEFFILE
- 類型 字串
- 說明 建立的排存檔是否使用 API。有效值為 \*YES 或 \*NO。

#### 使用者定義物件

# **ID** ATTR\_USER\_DEFINED\_OBJECT

類型 字串

說明 處理排存檔之使用者應用程式所利用的使用者定義物件的「整合檔案系統」路徑。如果「整合檔案系 統」路徑的格式為「/QSYS.LIB/library.LIB/object.type」,其中 *library* 是包含物件或 %LIBL%。object 為物件的 type 則是物件類型。type 的有效值包括: DTAARA、DTAQ、FILE、PSFCFG、USRIDX、USRQ 及 USRSPC。\*NONE 字串表示未使用使用者 定義的物件。

# 使用者定義選項

- **ID** ATTR\_USEDFNOPTS
- 類型 字串
- 說明 由處理排存檔之使用者應用程式所利用的使用者定義選項。最多可指定 4 個選項,每一個値的長度為  $char(10)$ 。可接受所有的字元。

#### 使用者驅動程式資料

- **ID** ATTR\_USRDRVPGMDTA
- 類型 字串
- 說明 奥使用者驅動程式一起使用的使用者資料。可接受所有的字元。最大為 5000 個字元。

#### 使用者驅動程式

- **ID** ATTR\_USER\_DRIVER\_PROG
- 類型 字串
- 說明 處理排存檔之使用者定義驅動程式程式所利用的「整合檔案系統」路徑。「整合檔案系統」路徑的格 式為「/QSYS.LIB/library.LIB/program.PGM」,其中 *library* 為包含程式的檔案庫名稱,而 *program* 則 為程式名稱。*library* 可能為特殊值 %LIBL% 與 %CURLIB%,或者是特定的程式庫名稱。\*NONE 字 串用來表示尚未定義驅動程式。

#### 使用者 **ID**

- **ID** ATTR\_TOUSERID
- 類型 字串
- 說明 收排存檔之使用者的使用者 ID。

### 使用者 ID 位址

- **ID** ATTR\_TOADDRESS
- 類型 字串
- 説明 收排存檔之使用者的使用者位址。

# 使用者轉換程式

- **ID** ATTR\_USER\_TRANSFORM\_PROG
- 類型 字串
- **說明** 驅動程式處理排存檔資料之前,轉換該資料的使用者定義轉換程式之「整合檔案系統」路徑。「整合

檔案系統」路徑的格式為「/QSYS.LIB/library.LIB/program.PGM」,其中 library 為包含程式的檔案庫 名稱,而 program 則為程式名稱。library 可能為特殊值 %LIBL% 與 %CURLIB%,或者是特定的程 式庫名稱。\*NONE 字串用來表示尚未定義轉換程式。

### 檢視清晰度

- ID **ATTR VIEWING FIDELITY**
- 類型 字串
- 說明 檢視排存檔資料頁時發生的處理程序 (資料為 page-at-a-time 模式)。有效值為 \*ABSOLUTE 及 \*CON-TENT (預設)。如果要於處理現行頁之前先處理所有的非掃瞄資料 (指令),請使用 \*AUSOLUTE。針對 SCS 檔案, \*CONTENT 僅用來處理開啓時間指令及現行頁。針對 AFPDS 檔案, \*CONTENT 用來 處理資料的首頁及現行頁。

### VM/MVS 類別

- ID ATTR\_VMMVSCLASS
- 類型 字串
- 說明 VM/MVS 類別。有效値為 A-Z 及 0-9。

### 等待資料狀態

- ID **ATTR\_WTNGDATASTS**
- 類型 字串
- 說明 寫出器是否已寫入排存檔中目前的所有資料,並且等待更多資料。可能的值爲 \*NO - 寫出器未等待更 多資料,\*YES - 寫出器已寫入排存檔中目前的所有資料,並且等待更多資料。當寫出器以指定的 SCHEDULE(\*IMMED) 產生開啓排存檔時,會發生此情況。

### 等待裝置狀態

- ID ATTR\_WTNGDEVSTS
- 類型 字串
- 寫出器是否正等待從直接列印到印表機之工作取得裝置。可能的值為 \*NO 寫出器並未等待裝置, 說明 \*YES - 寫出器正等待裝置。

#### 等待訊息狀態

- ID **ATTR WTNGMSGSTS**
- 類型 字串
- 說明 寫出器正等待對查詢訊息的回答。值為 \*NO 及 \*YES。

#### 自動結束寫出器時間

- ID **ATTR WTRAUTOEND**
- 類型 字串
- 要自動結束寫出器的時間。有效値為 \*NORDYF 及 \*FILEEND。屬性「自動結束寫出器」必須設定為 說明  $*YES$

#### 結束寫出器時間

ID **ATTR WTREND**  類型 字串

說明 何時要結束寫出器。有效値為 \*CNTRLD、\*IMMED 及 \*PAGEEND。這與何時自動結束寫出器不同。

### 保留檔案時間

- ID ATTR\_HOLDTYPE
- 類型 字串

說明 - 何時要保留排存檔。有效值為 \*IMMED 及 \*PAGEEND。

# 頁寬度

- ID ATTR\_PAGEWIDTH
- 類型 浮點
- 說明 頁的寬度。在測量方法屬性中指定測量單位。

# 工作站自訂物件

- ID ATTR WORKSTATION CUST OBJECT
- 類型 字串
- 說明 工作站自訂物件的「整合檔案系統」路徑。「整合檔案系統」路徑的格式為 「/QSYS.LIB/library.LIB/ custobj.WSCST」, 其中 library 是包含工作站自訂物件的檔案庫, 而 custobj 則是工作站自訂物件的名 稱。

# 寫出器工作名稱

- ID ATTR\_WRITER
- 類型 字串
- 說明 寫出器工作的名稱。

## 寫出器工作編號

- ID ATTR\_WTRJOBNUM
- 類型 字串
- 說明 寫出器工作的編號。

### 寫出器工作狀態

- ID ATTR\_WTRJOBSTS
- 類型 字串
- 說明 寫出器工作的狀態。有效值為 STR、END、JOBQ、HLD 及 MSGW。

#### 寫出器工作使用者名稱

ID ATTR\_WTRJOBUSER

類型 字串

說明 啓動寫出器工作之使用者的名稱。

### 寫出器已啓動

ID ATTR\_WTRSTRTD

#### 類型 字串

說明 指出是否為此印表機啓動了寫出器。值 1 - 已啓動寫出器,0 - 未啓動寫出器。

#### 寫出器起始頁

- ID ATTR\_WTRSTRPAGE
- 類型 整數
- 說明 當寫出器工作啓動時,指定要從第一個排存檔列印之首頁的頁次。這僅只於寫出器啓動時同時指定排 存檔名稱時有效。

#### 寫入狀態

- ID **ATTR\_WRTNGSTS**
- 字串 類型
- 說明 指出列印寫出器是否於寫入狀態中。值為 \*YES - 寫出器在寫入狀態,\*NO - 寫出器不在寫入狀態, \*FILE - 寫出器正寫入檔案分隔字元。

#### 網路列印伺服器物件屬性

### **NPS CCSID**

- ID **ATTR NPSCCSID**
- 類型 整數
- 說明 「網路列印伺服器」預期用來編碼所有字串的 CCSID。

#### NPS 層次

- ID ATTR\_NPSLEVEL
- 說明 「網路列印伺服器」的版本、版次及修正層次。屬性是編碼為 VXRYMY 的字串 (例如,V3R1M0), 其中

X 為 (0..9) Y 為 (0..9,A..Z)

#### 複製排存檔:

您可以使用 SpooledFile 類別的複製方法,來建立 SpooledFile 物件代表的排存檔副本。

使用 SpooledFile.copy() 可執行下列動作:

- 在原始排存檔相同的系統中以及相同的輸出佇列上建立新的排存檔
- 傳回參照至新的排存檔

SpooledFile.copy() 是一個新的方法,只有在您下載了 JTOpen 3.2 或更新版本,或者是套用了 i5/OS 修正程式 之後,才可使用。建議您最好下載並使用 JTOpen。如需詳細資訊,請參閱下列資訊:

- IBM Toolbox for Java and JTOpen: Downloads
- IBM Toolbox for Java and JTOpen: Service Packs

複製方法會在網路列印伺服器工作中使用「建立排存檔 (QSPCRTSP) API」,以建立排存檔精確無誤的抄本。 您只需要唯一的建立日期與時間,即可保留排存檔新建副本的識別資訊。

若將輸出佇列指定為複製方法的參數,即可在指定輸出佇列的第一個位置上建立排存檔的副本。輸出佇列與原 始排存檔必須位於相同的系統

# 範例:使用 SpooledFile.copy() 來複製排存檔

註:請閱讀程式碼範例免責聲明中的重要法律資訊。

本範例將說明如何使用 SpooledFile.copy(),將排存檔複製到您要複製的檔案所在的相同佇列上。當您要將最新 複製的排存檔遞送到特定的輸出佇列時,請將輸出佇列當作參數傳遞到複製方法中:

```
SpooledFile newSplf = new sourceSpooledFile.copy(<outgname>);
```

```
其中的 <outqname> 是 OutputQueue 物件。
```

```
public static void main(String args[]) {
   // Create the system object
   AS400 as400 = new AS400(<systemname>,<username>, <password>);
   // Identify the output queue that contains the spooled file you want to copy.
   OutputQueue outputQueue =
    new OutputQueue(as400, "/QSYS.LIB/QUSRSYS.LIB/<outqname>.OUTQ");
   // Create an array that contains all the elements required to
   // uniquely identify a spooled file on the server.
   String[][] splfTags = {{}
      <spoolfilename>,
      <spoolfilenum>,
      <jobname>,
      <username>,
      <jobnumber>,
      // Note that <systemname>,<date>, and <time> are optional.
     // If you do not include them, remove the corresponding
      // splfTags[i],[j], where j has the value of 5,6, or 7.
      <systemname>,
      <date>,
      <time>},
   };
   // Print the information that identifies the spooled file to System.out
   for ( int i=0; i<splfTags.length; i++) {
      System.out.println("Copying -> " + splfTags[i][0] + ","
                                       + splfTags[i][1] + ","
                                       + splfTags[i][2] + ","
                                       + splfTags[i][3] + "
                                       + splfTags[i][4] + ","
                                       + splfTags[i][5] + ","
                                       + splfTags[i][6] + ","
                                       + splfTags[i][7] );
   // Create the SpooledFile object for the source spooled file.
      SpooledFile sourceSpooledFile =
         new SpooledFile(as400,
                         splfTags[i][0],
                         Integer.parseInt(splfTags[i][1]),
                         splfTags[i][2],
                         splfTags[i][3],
                         splfTags[i][5],
                         splfTags[i][6],
                         splfTags[i][7] );
   }
   // Copy the spooled file, which creates a new SpooledFile object.
   // To route the copy of the spooled file to a specific output queue,
   // use the following code:
   // SpooledFile newSplf = new sourceSpooledFile.copy(<outqname>);
   // where <outqname> is an OutputQueue object. Specify the output
```

```
// queue in the following way:
// OutputQueue outputQueue =
// new OutputQueue(as400, "/QSYS.LIB/QUSRSYS.LIB/<outqname>.OUTQ");
try { SpooledFile newSplf = new sourceSpooledFile.copy();
}
catch (Exception e) {
}
```
[SpooledFile Javadoc](javadoc/com/ibm/as400/access/SpooledFile.html)

建立排存檔 (OSPCRTSP) API

# 建立新的排存檔:

您可以使用 SpooledFileOutputStream 類別來建立新的伺服器排存檔。從標準 JDK java.io.OutputStream 類別中 衍生此類別;建構此類別之後,可在有使用 OutputStream 的任何地方使用此類別。

建立新 SpooledFileOutputStream 時,呼叫程式可能指定下列項目:

- 要使用的印表機檔案
- 要存放排存檔的輸出佇列
- PrintParameterList 物件,可包含參數來置換印表機檔案中的欄位

這些參數全部都是選用的 (呼叫程式可能對任何一個或全部參數傳送空值)。如果未指定印表機檔案,則網路列 印伺服器會使用預設網路列印印表機檔案 QPNPSPRTF。此處使用輸出佇列參數是為了方便起見;也可在 PrintParameterList 中指定它。如果這兩處都指定輸出佇列參數,則 PrintParameterList 欄位會置換輸出佇列參數。 如需建立新排存檔時可在 PrintParameterList 中設定的屬性完整清單,請參閱 Javadoc 中的 SpooledFileOutputStream 建構子文件。

使用其中一個 write() 方法,將資料寫入排存檔。 SpooledFileOutputStream 物件會緩衝資料,然後等到結束輸 出串流或緩衝區已滿之後再傳送資料。基於兩個理由需要執行緩衝:

- 容許自動資料鍵入 (請參閱排存檔中的資料串流類型) 來分析滿緩衝區資料,以判斷資料類型。
- 因為不需要將每一個寫入要求都傳送至伺服器,因此會使輸出串流運作更快。

使用 flush() 方法可以強制將資料寫入伺服器。

當呼叫程式完成將資料寫入新的排存檔之後,會呼叫 close() 方法以關閉排存檔。排存檔關閉之後,便無法對此 檔案寫入資料。藉由在關閉排存檔之後呼叫 getSpooledFile() 方法,呼叫程式即可取得代表排存檔的 SpooledFile 物件參照。

# 排存檔中的資料串流類型

使用排存檔的「印表機資料類型」屬性來設定要存放在排存檔的資料類型。如果呼叫程式未指定印表機資料類 型,則預設值會使用自動資料鍵入。本方法會查看排存檔資料中最前面的數千個位元組,來判斷它是適合 「SNA 字元串流 (SCS)」還是「進階功能列印資料串流 (AFPDS)」資料串流架構,然後適當地設定屬性。如果 排存檔的位元組不符合這些架構,則資料會標示成 \*USERASCII。大部分時間都可使用自動資料鍵入。除非呼 叫程式發生無法使用自動資料鍵入的特殊情況,否則,呼叫程式通常會使用自動資料鍵入。在那些情況中,呼 叫程式可設定「印表機資料類型」屬性為特定値 (例如,\*SCS)。如果呼叫程式要使用印表機檔案中的印表機資 料,則呼叫程式必須使用特殊値 \*PRTF。建立排存檔時如果呼叫程式置換預設資料類型,請確定存放於排存檔 的資料符合此資料類型屬性。若將非 SCS 資料存放於某個標示為接收 SCS 資料的排存檔,則會從主電腦發出 錯誤訊息並失去排存檔。

一般而言,本屬性可擁有三個值:

- \*SCS EBCDIC,以文字為主的印表機資料串流。
- \*AFPDS (進階功能呈現™資料串流) 伺服器支援的另一種資料串流。\*AFPDS 可包含文字、影像以及圖形, 而且可在頁面區段中使用外部資源 (如頁面套印格式) 和外部影像。
- \*USERASCII 指任何非 SCS 和非 AFPDS 印表機資料,伺服器只負責傳送。Postscript 和 HP-PCL 資料 串流是存放在 \*USERASCII 排存檔的範例資料串流。

SpooledFileOutputStream Javadoc

第507頁的『範例:建立排存檔』 本範例顯示如何從輸入串流建立伺服器上的排存檔。

第 508 頁的『範例:建立 SCS 排存檔』

此範例使用 SCS3812Writer 類別來產生 SCS 資料串流,並將它寫入伺服器上的排存檔。

### 產生 SCS 資料串流:

若要產生在連接至伺服器之印表機上列印的排存檔,則必須建立「SNA 字元串流 (SCS)」資料串流。SCS 是文 字型的 EBCDIC 資料串流,可以在 SCS 印表機、IPDS™ 印表機或 PC 印表機上列印。在伺服器中使用模擬 器或丰雷腦列印轉換來轉換之後可列印出 SCS。

您可以使用 SCS 寫出器類別來產生這樣的 SCS 資料串流。SCS 寫出器類別會將 Java Unicode 字元及格式化 選項轉換為 SCS 資料串流。五個 SCS 寫出器類別產生不同層次的 SCS 資料串流。呼叫程式會根據呼叫程式 或一般使用者要列印的最終目的地印表機,選擇相符的寫出器。

使用下列 SCS 寫出器類別來產生 SCS 印表機資料串流:

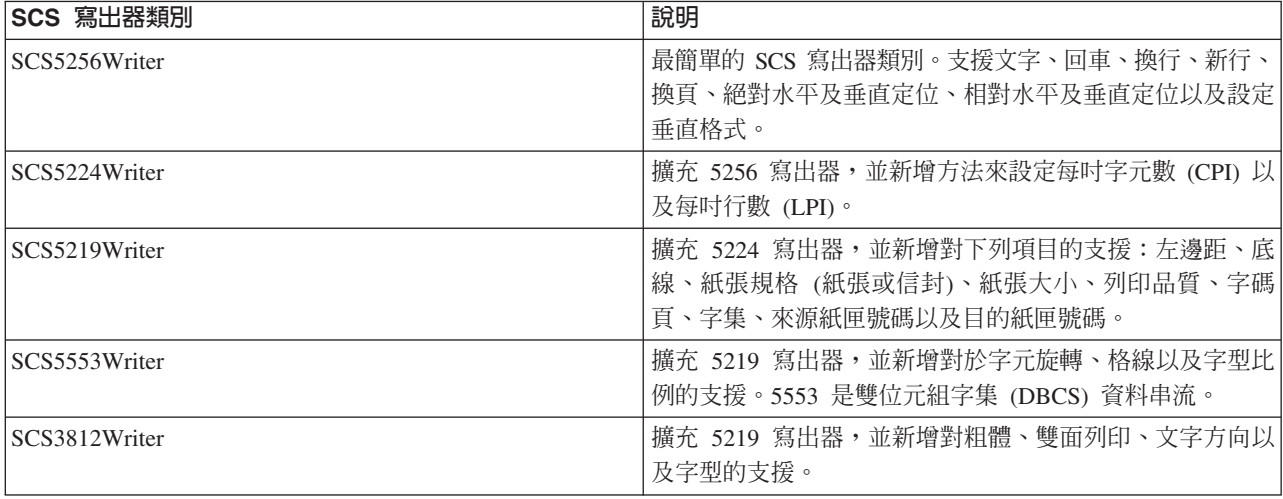

若要建構 SCS 寫出器,則呼叫程式需要輸出串流和編碼 (可選用的)。資料串流會寫入輸出串流。若要建立 SCS 排存檔,則呼叫程式必須先建構 SpooledFileOutputStream,然後使用 SpooledFileOutputStream 來建構 SCS 寫 出器物件。此編碼參數提供目標 EBCDIC 編碼字集 ID (CCSID) 來轉換字元。

一旦建構寫出器之後,使用 write() 方法來輸出文字。使用 carriageReturn()、lineFeed() 以及 newLine() 方法, 將寫入游標定位在頁面上。使用 endPage() 方法來結束現行頁面並開始新的頁面。

寫入所有資料之後,使用 close() 方法來結束資料串流並關閉輸出串流。

# 範例

第 508 頁的『範例:建立 [SCS](#page-513-0) 排存檔』 顯示如何使用 SCS3812Writer 類別來產生 SCS 資料串流,以及如何 將串流寫入伺服器上的排存檔:

# 讀取排存檔及 AFP 資源:

您可以使用 PrintObjectInputStream 類別讀取排存檔的原始內容或來自伺服器的進階功能列印 (AFP) 資源。此 類別延伸標準 JDK java.io.InputStream 類別,因此可在有使用 InputStream 的任何地方使用它。

透過呼叫 SpooledFile 類別的某個實例之 getInputStream() 方法,或 AFPResource 類別的某個實例之 getInputStream() 方法, 來取得 PrintObjectInputStream 物件。

使用其中一個 read() 方法來從輸入串流中讀取。這些方法會傳回實際讀取的位元組數,如果沒有讀取到位元組 或到達檔案結尾,則傳回 -1。

使用 PrintObjectInputStream 的 available() 方法,來傳回排存檔或 AFP 資源的位元組總數。PrintObjectInputStream 類別支援標示輸入串流,因此 PrintObjectInputStream 一律會從 markSupported() 方法傳回 true。呼叫程式可以 使用 mark() 和 reset() 方法,將輸入串流中的現行讀取位置往後移。使用 skip() 方法可以將輸入串流中的讀取 位置往前移,但不會讀取資料。

# 範例

下列範例說明如何使用 PrintObjectInputStream 來讀取現有的伺服器排存檔

範例:讀取排存檔

[PrintObjectInputStream Javadoc](javadoc/com/ibm/as400/access/PrintObjectInputStream.html)

# 使用 PrintObjectPageInputStream 與 PrintObjectTransformedInputStream 讀取排存檔:

您可以使用 PrintObjectPageInputStream 類別,逐頁讀取伺服器 AFP 以及 SCS 排存檔中的資料。

您可以使用 getPageInputStream() 方法取得 PrintObjectPageInputStream 物件。

使用其中一個 read() 方法來從輸入串流中讀取。所有這些方法會傳回實際讀取的位元組數,如果沒有讀取到位 元組或到達頁結尾,則傳回 -1。

使用 PrintObjectPageInputStream 的 available() 方法,來傳回現行頁面的位元組總數。 PrintObjectPageInputStream 類別支援標示輸入串流,因此 PrintObjectPageInputStream 一律會從 markSupported() 方法傳回 true。呼叫程式 可以使用 mark() 和 reset() 方法,將輸入串流中的現行讀取位置往後移,以便後續讀取可以重新讀取同一位元 組。呼叫程式可以使用 skip() 方法將輸入串流中的讀取位置往前移,但不會讀取資料。

不過,當想要轉換整個排存檔資料串流時,請使用 PrintObjectTransformedInputStream 類別。

# 範例

下列範例將說明,如何使用 PrintObjectPageInputStream 及 PrintObjectTransformedInputStream,在讀取排存檔時 獲得不同的轉換:

第 [510](#page-515-0) 頁的『範例:讀取與轉換排存檔』

# 相關資訊

[PrintObjectPageInputStream Javadoc](javadoc/com/ibm/as400/access/PrintObjectPageInputStream.html)

PrintObjectTransformedInputStream Javadoc

# 產品授權

ProductLicense 類別可讓您要求系統上安裝的產品授權。為了與其他 System i5 授權使用者相容,在要求或釋 出授權時,類別會透過 System i5 產品授權支援進行。

類別並不強制實施授權原則,但會傳回足夠的資訊,使得應用程式能夠強制實施原則。當要求授權時, ProductLicense 類別會傳回要求的狀態 -- 授權授予或者拒絕。如果要求遭到拒絕,應用程式必須停用需要授權 的行為,因為 IBM Toolbox for Java 不知道應停用哪個功能。

將 ProductLicense 類別和 System i 授權支援一起使用,來強制應用程式授權:

- 您的應用程式伺服器端會向 System i5 授權支援登錄您的產品和授權條款。
- 您的應用程式的從屬端使用 ProductLicense 物件來要求和釋出授權。

# 範例: ProductLicense 實務

例如,假定您的客戶購買了您產品的 15 套並行使用授權。並行使用表示有 15 位使用者可同時使用該產品, 但不限定 15 位特定的使用者。可以爲組織內的任何 15 位使用者。此資訊會登錄在 System i 授權支援中。 當使用者連接您的應用程式時,會使用 ProductLicense 類別來要求授權。

- 當並行使用者人數少於 15,要求會順利完成,您的應用程式也就執行。
- 當有第 16 位使用者連線時,ProductLicense 要求便告失敗。您的應用程式就會顯示錯誤訊息,並且結束。

當有使用者停止執行應用程式時,您的應用程式就會經由 ProductLicense 類別釋出授權。授權即可供他人使用。

# 相關資訊

ProductLicense Javadoc

# Access 套件 - ProgramCall 類別

IBM Toolbox for Java ProgramCall 類別可讓 Java 程式呼叫 System i5 程式。您可以使用 ProgramParameter 類別來指定輸入、輸出和輸入/輸出參數。當執行程式時,輸出及輸入/輸出參數會包含 System i5 程式傳回的資 料。如果 System i5 程式無法順利執行, Java 程式就會擷取任何產生的 System i5 訊息,作為一份 AS400Message 物件清單。

必要的參數如下:

- 要執行的程式與參數
- 代表具有程式之伺服器的 AS400 物件。

程式名稱和參數清單可以在建構子上,透過 ProgramCall setProgram() 方法設定,或在 run() 方法上設定。run() 方法會呼叫程式。

使用 ProgramCall 類別會導致 AS400 物件連接至伺服器。有關管理連線的資訊,請參閱管理連線。

### 範例: 使用 ProgramCall

註:請閱讀程式碼範例免責聲明中的重要法律資訊。

下面範例說明如何使用 ProgramCall 類別:

// Create an AS400 object. AS400 sys = new AS400("mySystem.myCompany.com");

// Create a program object. I choose

```
// to set the program to run later.
ProgramCall pgm = new ProgramCall(sys);
                  // Set the name of the program.
                  // Because the program does not take
                  // any parameters, pass null for the
                  // ProgramParameter[] argument.
pgm.setProgram(QSYSObjectPathName.toPath("MYLIB", "MYPROG", "PGM"));
                  // Run the program. My program has
                  // no parms. If it fails to run, the failure
                  // is returned as a set of messages
                  // in the message list.
if (pgm.run() != true)
{
                  // If you get here, the program
                  // failed to run. Get the list of
                  // messages to determine why the
                  // program didn't run.
   AS400Message[] messageList = pgm.getMessageList();
                  // ... Process the message list.
}
                  // Disconnect since I am done
                  // running programs
sys.disconnectService(AS400.COMMAND);
```
ProgramCall 物件需要程式的整合檔案系統路徑名稱。

R 預設行為是即使當 Java 程式和 System i5 程式都位在相同的伺服器上時,讓 System i5 程式以個別的伺服器 R 工作執行。您可以置換預設行為,並使用 ProgramCall setThreadSafe() 方法讓 System i5 程式以 Java 工作執 R 行。

# **使用 ProgramParameter** 物件

R 您可以使用 ProgramParameter 物件,在 Java 程式和 System i5 程式之間傳遞參數資料。使用 setInputData() R 方法設定輸入資料。在執行程式之後,使用 getOutputData() 方法擷取輸出資料。每一個參數都是一個位元組陣 R 列。Java 程式必須在 Java 和 System i5 格式之間轉換位元組陣列。 資料轉換類別可提供轉換資料的方法。 R 參數會新增到 ProgramCall 物件作為清單。

# dG **ProgramParameter**

註:請閱讀程式碼範例免責聲明中的重要法律資訊。

下列範例說明如何使用 ProgramParameter 物件來傳送參數資料。

```
// Create an AS400 object
       AS400 sys = new AS400("mySystem.myCompany.com");
                          // My program has two parameters.
                         // Create a list to hold these
                         // parameters.
       ProgramParameter[] parmList = new ProgramParameter[2];
                          // First parameter is an input
                         // parameter
       byte[] key = {1, 2, 3};
       parmList[0] = new ProgramParameter(key);
                          // Second parameter is an output
                         // parameter. A four-byte number
                         // is returned.
R
R
R
R
R
R
R
R
R
R
R
R
R
R
R
R
```

```
R
R
R
R
R
R
R
R
R
R
R
R
R
R
R
R
R
R
R
R
R
R
R
R
R
R
R
R
R
R
R
R
R
R
R
R
R
```

```
paramList[1] = new ProgramParameter(4);// Create a program object
                  // specifying the name of the
                  // program and the parameter list.
ProgramCall pgm = new ProgramCall(sys, "/QSYS.LIB/MYLIB.LIB/MYPROG.PGM", parmList);
                  // Run the program.
if (pgm.run() != true)
{
                  // If the system cannot run the
                  // program, look at the message list
                  // to find out why it didn't run.
   AS400Message[] messageList = pgm.getMessageList();
}
else
{
                  // Else the program ran. Process the
                  // second parameter, which contains
                  // the returned data.
                  // Create a converter for this
                  // System i5 data type
  AS400Bin4 bin4Converter = new AS400Bin4();
                  // Convert from system type to Java
                  // object. The number starts at the
                  // beginning of the buffer.
   byte[] data = parmList[1].getOutputData();
   int i = bin4Converter.toInt(data);
}
                  // Disconnect since I am done
                  // running programs
sys.disconnectService(AS400.COMMAND);
```
[ProgramCall Javadoc](javadoc/com/ibm/as400/access/ProgramCall.html)

[ProgramParameter Javadoc](javadoc/com/ibm/as400/access/ProgramParameter.html)

[AS400Message Javadoc](javadoc/com/ibm/as400/access/AS400Message.html)

[AS400 Javadoc](javadoc/com/ibm/as400/access/AS400.html)

[CommandCall Javadoc](javadoc/com/ibm/as400/access/CommandCall.html)

[ProgramParameter Javadoc](javadoc/com/ibm/as400/access/ProgramParameter.html)

# **QSYSObjectPathName** 類別

您可以使用 QSYSObjectPathName 類別來代表整合檔案系統中的物件。使用這個類別來建立一個整合檔案系統 名稱,或將整合檔案系統名稱剖析為它的元件。

數個 IBM Toolbox for Java 類別必須要有一個整合檔案系統路徑名稱,才能使用。請使用 QSYSObjectPathName 物件,來建置名稱。

註:請閱讀程式碼範例免責聲明中的重要法律資訊。

下面範例說明如何使用 QSYSObjectPathName 類別:

範例 1: ProgramCall 物件需要要呼叫的伺服器程式的整合檔案系統名稱。QSYSObjectPathName 物件是用來 建置名稱。若要使用 QSYSObjectPathName,呼叫檔案庫 REPORTS 中的程式 PRINT\_IT:

```
// Create an AS400 object.
AS400 sys = new AS400("mySystem.myCompany.com");
                  // Create a program call object.
ProgramCall pgm = new ProgramCall(sys);
                  // Create a path name object that
                  // represents program PRINT_IT in
                  // library REPORTS.
QSYSObjectPathName pgmName = new QSYSObjectPathName("REPORTS",
                                                     "PRINT_IT",
                                                     "PGM");
                  // Use the path name object to set
                  // the name on the program call
                  // object.
pgm.setProgram(pgmName.getPath());
                  // ... run the program, process the
                  // results
```
範例 2: 如果物件名稱只使用一次,則 Java 程式可以使用 toPath() 方法來建置名稱。這個方法比建立 QSYSObjectPathName 物件更有效。

```
// Create an AS400 object.
AS400 sys = new AS400("mySystem.myCompany.com");
                  // Create a program call object.
ProgramCall pgm = new ProgramCall(sys);
                  // Use the toPath method to create
                  // the name that represents program
                  // PRINT_IT in library REPORTS.
pgm.setProgram(QSYSObjectPathName.toPath("REPORTS",
                                         "PRINT_IT",
                                         "PGM");
                  // ... run the program, process the
                  // results
```
範例 3:在此範例中,提供了一個整合檔案系統路徑給 Java 程式。 QSYSObjectPathName 類別可用來將此名 稱剖析為其元件。

// Create a path name object from // the fully qualified integrated // file system name. QSYSObjectPathName ifsName = new QSYSObjectPathName(pathName); // Use the path name object to get

```
// the library, name and type of
                 // server object.
String library = ifsName.getLibraryName();
String name = ifsName.getObjectName();
String type = ifsName.getObjectType();
```
[QSYSObjectPathName Javadoc](javadoc/com/ibm/as400/access/QSYSObjectPathName.html)

# 記録層次存取

記錄層次存取類別可建立、讀取、更新及刪除 System i5 檔案和成員。

- R 指定下列其中一項,以建立一個 System i5 實體檔案:
- 記錄長度 R
- 現存的資料說明規格 (DDS) 原始檔 R
- RecordFormat 物件 R
- R 從實體或邏輯檔案擷取記錄格式,或從 System i5 多重格式邏輯檔案擷取記錄格式。
- 註: 不會完整地擷取檔案的記錄格式。表示當設定 AS400File 物件的記錄格式時,將使用所擷取的記錄格式。  $\mathbb{R}$ 僅在擷取足夠資訊時,才能描述檔案記錄的內容。不會擷取記錄格式資訊,如直欄標頭與別名。  $\mathbb{R}$
- R 根據記錄編號或索引鍵,循序存取 System i5 檔案中的記錄。
- R 將記錄寫入系統檔案。
- R · 根據記錄編號或索引鍵,循序更新系統檔案中的記錄。
- R 根據記錄編號或索引鍵,循序刪除系統檔案中的記錄。
- R · 針對不同類型的存取來鎖定檔案。
- R · 使用確定控制,讓 Java 程式執行下列動作:
- 啓動此連接的確定控制。  $\mathbb{R}$
- 針對不同檔案來指定不同確定控制鎖定層次。  $\mathbf{R}$
- 確定並回復異動。  $\mathbb{R}$
- R · 刪除系統檔案。
- R · 刪除系統檔案的成員。

註: 記錄層次存取類別不支援邏輯結合檔或空字元索引欄位。

下列類別執行這些功能:

- AS400File 類別是記錄層次存取類別的抽象基礎類別。它提供循序記錄存取、建立及刪除檔案與成員以及確定 控制活動的方法。
- KeyedFile 類別代表依索引鍵存取的系統檔案。
- SequentialFile 類別代表依記錄編號存取的系統檔案。
- AS400FileRecordDescription 類別提供方法來擷取系統檔案的記錄格式。

記錄層次存取類別需要一個 AS400 物件來代表有資料庫檔案的系統。使用記錄層次存取類別會導致 AS400 物 件連接至 System i。有關管理連線的資訊,請參閱管理連線。

記錄層次存取類別需要資料庫檔案的整合檔案系統路徑名稱。請參閱整合檔案系統路徑名稱,取得詳細資訊。

記錄層次存取類別會使用下列項目:

- 用來說明資料庫檔案記錄的 RecordFormat 類別
- 提供資料庫檔案記錄的存取權的 Record 類別
- LineDataRecordWriter 類別以行式資料格式寫入記錄

這些類別均會在資料轉換一節中說明。

# 範例

- R · 循序存取範例顯示如何循序存取系統檔案。
- R · 讀取檔案範例顯示如何使用記錄層次存取類別來讀取系統檔案。
- R 索引檔範例顯示如何使用記錄層次存取類別,依索引鍵讀取系統檔案的記錄。

# AS400File:

AS400File 類別為數個動作提供方法。

• 建立與刪除伺服器實體檔案及成員

- <span id="page-158-0"></span>• 在伺服器檔案中讀取及寫入記錄
- 鎖定檔案進行不同類型的存取
- 使用記錄區塊改善效能
- 在已開啓的伺服器檔案內設定游標位置
- 管理確定控制活動

相關資訊

[AS400File Javadoc](javadoc/com/ibm/as400/access/AS400File.html)

# **KeyedFile:**

KeyedFile 類別可讓 Java 程式索引存取伺服器上的檔案。索引存取表示 Java 程式可藉由指定索引來存取檔案 的記錄。按照索引來定位游標、讀取、更新以及刪除記錄的方法。

若要定位游標,請使用下列方法:

- positionCursor(Object[]) 將游標設定到具有指定索引鍵的第一筆記錄。
- positionCursorAfter(Object[]) 將游標設定到具有指定索引鍵的第一筆記錄之後。
- positionCursorBefore(Object[]) 將游標設定到具有指定索引鍵的第一筆記錄之前。

若要刪除記錄,請使用下面方法:

• deleteRecord(Object[]) - 刪除具有指定索引鍵的第一筆記錄。

讀取方法如下:

- read(Object[]) 讀取具有指定索引鍵的第一筆記錄
- readAfter(Object[]) 讀取具有指定索引鍵的第一筆記錄之後的記錄。
- readBefore(Object[]) 讀取具有指定索引鍵的第一筆記錄之前的記錄。
- readNextEqual() 讀取索引鍵符合指定索引鍵的下一筆記錄。將從現行游標位置後的記錄開始搜尋。
- readPreviousEqual() 讀取索引鍵符合指定索引鍵的前一筆記錄。將從現行游標位置前的記錄開始搜尋。

若要更新記錄,請使用下面方法:

• update(Object[]) - 更新具有指定索引鍵的記錄。

按照索引來定位、讀取以及更新時,也提供方法來指定搜尋準則。有效搜尋標準値如下:

- Equal 尋找其索引鍵符合指定索引鍵的第一筆記錄。
- Less than 尋找其索引鍵在檔案索引鍵順序中,位在指定的索引鍵之前的最後一筆記錄。
- Less than or equal 尋找其索引鍵符合指定索引鍵的第一筆記錄。如果沒有記錄符合指定索引,請按照檔案 的索引順序來尋找其索引位於指定索引前面的最後一筆記錄。
- Greater than 尋找其索引鍵在檔案索引鍵順序中,位在指定的索引鍵之後的第一筆記錄。
- Greater than or equal 尋找其索引鍵符合指定索引鍵的第一筆記錄。如果沒有記錄符合指定索引,請按照檔 案的索引順序來尋找其索引在指定索引後面的第一筆記錄。

KeyedFile 是 AS400File 的子類別;AS400File 中所有的方法皆可用於 KeyedFile。

# 指定索引

KeyedFile 物件的索引以「Java 物件」的陣列表示,其類型及次序對應到索引欄位的類型及次序 (由檔案的 [RecordFormat](javadoc/com/ibm/as400/access/RecordFormat.html) 物件指定)。

```
下面範例說明如何指定 KeyedFile 物件的索引。
            // Specify the key for a file whose key fields, in order,
            // are:<br>//    CUSTNAME
            // CUSTNAME CHAR(10)
           // CUSTNUM BINARY(9)
                CUSTADDR CHAR(100)VARLEN()
            // Note that the last field is a variable-length field.
    Object\lceil theKey = new Object\lceil 3 \rceil;
    theKey[0] = "John Doe";theKey[1] = new Integer(445123);
    theKey[2] = "2227 John Doe Lane, ANYTOWN, NY 11199";
KeyedFile 物件接受部分索引以及完整索引。然而,必須依照順序指定索引欄位值。
例如:
            // Specify a partial key for a file whose key fields,
            // in order, are:
            // CUSTNAME CHAR(10)<br>// CUSTNUM BINARY(9
                             BINARY(9)
            // CUSTADDR CHAR(100)VARLEN()
    Object[] partialKey = new Object[2];
    partialKey[0] = "John Doe";partially[y[1] = new Integer(445123);// Example of an INVALID partial key
    Object[] INVALIDPartialKey = new Object[2];
    INVALIDPartialKey[0] = new Integer(445123);
    INVALIDPartialKey[1] = "2227 John Doe Lane, ANYTOWN, NY 11199";
不支援空字元索引和空字元索引欄位。
Record 物件取得。
下面範例說明如何按照索引從檔案讀取。
                                 // Create an AS400 object, the file exists on this
                                 // server.
    AS400 sys = new AS400("mySystem.myCompany.com");
            // Create a file object that represents the file
    KeyedFile myFile = new KeyedFile(sys, "/QSYS.LIB/MYLIB.LIB/MYFILE.FILE/%FILE%.MBR");
            // Assume that the AS400FileRecordDescription class
            // was used to generate the code for a subclass of
            // RecordFormat that represents the record format
            // of file MYFILE in library MYLIB. The code was
            // compiled and is available for use by the Java program.
    RecordFormat recordFormat = new MYKEYEDFILEFormat();
            // Set the record format for myFile. This must
            // be done before invoking open()
    myFile.setRecordFormat(recordFormat);
            // Open the file.
    myFile.open(AS400File.READ_WRITE, 0, AS400File.COMMIT_LOCK_LEVEL_NONE);
            // The record format for the file contains
            // four key fields, CUSTNUM, CUSTNAME, PARTNUM
            // and ORDNUM in that order.
            // The partialKey will contain 2 key field
            // values. Because the key field values must be
            // in order, the partialKey will consist of values for
            // CUSTNUM and CUSTNAME.
    Object[] partialKey = new Object[2];
    partialKey[0] = new Integer(1);
```

```
partialKey[1] = "John Doe";
        // Read the first record matching partialKey
Record keyedRecord = myFile.read(partialKey);
       // If the record was not found, null is returned.
if (keyedRecord != null)
{ // Found the record for John Doe, print out the info.
 System.out.println("Information for customer " + (String)partialKey[1] + ":");
 System.out.println(keyedRecord);
}
                ....
```

```
// Close the file since I am done using it
myFile.close();
```
// Disconnect since I am done using record-level access

```
sys.disconnectService(AS400.RECORDACCESS);
```
#### 相關資訊

[KeyedFile Javadoc](javadoc/com/ibm/as400/access/KeyedFile.html)

### **SequentialFile:**

SequentialFile 類別可讓 Java 程式依記錄編號存取伺服器上的檔案。按照記錄號碼來定位游標、讀取、更新以 及刪除記錄的方法。

若要定位游標,請使用下列方法:

- positionCursor(int) 將游標設定到具有指定記錄編號的記錄處。
- positionCursorAfter(int) 將游標設定到指定記錄編號的記錄之後。
- positionCursorBefore(int) 將游標設定到指定記錄編號的記錄之前。

若要刪除記錄,請使用下面方法:

• deleteRecord(int) - 刪除具有指定記錄編號的記錄。

若要讀取記錄,請使用下列方法:

- read(int) 讀取具有指定記錄編號的記錄。
- readAfter(int) 讀取指定記錄編號之後的記錄。
- readBefore(int) 讀取指定記錄編號之前的記錄。

若要更新記錄,請使用下面方法:

```
• update(int) - 更新具有指定記錄編號的記錄。
```
SequentialFile 是 AS400File 的子類別;AS400File 中的全部方法皆可用於 SequentialFile。

```
下面範例顯示如何使用 SequentialFile 類別:
```

```
// Create an AS400 object, the file exists on this
                  // server.
AS400 sys = new AS400("mySystem.myCompany.com");
                 // Create a file object that represents the file
SequentialFile myFile = new SequentialFile(sys, "/QSYS.LIB/MYLIB.LIB/MYFILE.FILE/%FILE%.MBR");
                  // Assume that the AS400FileRecordDescription class
```

```
// was used to generate the code for a subclass of
```
<span id="page-161-0"></span>// RecordFormat that represents the record format // of file MYFILE in library MYLIB. The code was // compiled and is available for use by the Java program. RecordFormat recordFormat = new MYFILEFormat(); // Set the record format for myFile. This must // be done before invoking open() myFile.setRecordFormat(recordFormat); // Open the file. myFile.open(AS400File.READ\_WRITE, 0, AS400File.COMMIT\_LOCK\_LEVEL\_NONE); // Delete record number 2. myFile.delete(2); // Read record number 5 and update it Record updateRec =  $myFile.read(5)$ ; updateRec.setField("CUSTNAME", newName); // Use the base class' update() method since I am // already positioned on the record. myFile.update(updateRec); // Update record number 7 updateRec.setField("CUSTNAME", nextNewName); updateRec.setField("CUSTNUM", new Integer(7)); myFile.update(7, updateRec); .... // Close the file since I am done using it myFile.close(); // Disconnect since I am done using record-level access

sys.disconnectService(AS400.RECORDACCESS);

# 相關資訊

[SequentialFile Javadoc](javadoc/com/ibm/as400/access/SequentialFile.html)

# **AS400FileRecordDescription:**

IBM Toolbox for Java AS400FileRecordDescription 類別提供方法來擷取伺服器上的檔案記錄格式。

此類別提供方法來針對 RecordFormat 的子類別建立 Java 原始程式碼,以及傳回 RecordFormat 物件,這些物 件會說明伺服器上使用者指定的實體或邏輯檔案的記錄格式。設定記錄格式時,這些方法的輸出可作為 AS400File 物件的輸入。

當此檔案已存在於伺服器時,建議一律使用 AS400FileRecordDescription 類別來產生 RecordFormat 物件。

註: AS400FileRecordDescription 類別不會擷取檔案的整個記錄格式。僅擷取足夠資訊來描述構成檔案的記錄的 內容。不會擷取如直欄標頭、別名及參照欄位等資訊。因此,所擷取的記錄格式不足以用來建立一個檔 案,因為其記錄格式同於從其中擷取格式的檔案。

# 為 RecordFormat 的子類別建立 Java 原始程式碼,以代表伺服器上的檔案記錄格式

AS400FileRecordDescription createRecordFormatSource() 方法會針對 RecordFormat 類別的子類別建立 Java 原 始檔。這些檔案可以加以編譯,並供應用程式或 Applet 用作 AS400File.setRecordFormat() 方法的輸入。

createRecordFormatSource() 方法應該作為一種開發時間工具使用,來擷取伺服器上現有的檔案的記錄格式。此 方法可讓 RecordFormat 類別之子類別的原始程式建立一次,必要時加以修改及編譯,然後供多個存取伺服器上 相同檔案的 Java 程式使用。因為此方法會在本端系統中建立檔案,所以只有 Java 應用程式能夠使用本方法。 然而,您可編譯此輸出 (Java 原始程式碼),然後同樣地由 Java 應用程式及 Applet 使用。

註: 此方法會覆寫與要建立之 Java 原始檔同名的檔案。

範例 1: 下面範例說明如何使用 createRecordFormatSource() 方法: // Create an AS400 object, the file exists on this // server. AS400 sys = new AS400("mySystem.myCompany.com"); // Create an AS400FileRecordDescription object that represents the file AS400FileRecordDescription myFile = new AS400FileRecordDescription(sys, "/QSYS.LIB/MYLIB.LIB/MYFILE.FILE"); // Create the Java source file in the current working directory. // Specify "package com.myCompany.myProduct;" for the // package statement in the source since I will ship the class // as part of my product. myFile.createRecordFormatSource(null, "com.myCompany.myProduct"); // Assuming that the format name for file MYFILE is FILE1, the // file FILE1Format.java will be created in the current working directory. // It will overwrite any file by the same name. The name of the class // will be FILE1Format. The class will extend from RecordFormat. 範例 2:編譯上述建立的檔案 FILE1Format.java,然後以下列方式使用此檔案: // Create an AS400 object, the file exists on this // server. AS400 sys = new AS400("mySystem.myCompany.com"); // Create an AS400File object that represents the file SequentialFile myFile = new SequentialFile(sys, "/QSYS.LIB/MYLIB.LIB/MYFILE.FILE"); // Set the record format // This assumes that import.com.myCompany.myProduct.FILE1Format; // has been done. myFile.setRecordFormat(new FILE1Format()); // Open the file and read from it .... // Close the file since I am done using it myFile.close(); // Disconnect since I am done using record-level access sys.disconnectService(AS400.RECORDACCESS);

# 建立 RecordFormat 物件以代表伺服器上的檔案記錄格式

AS400FileRecordDescription retrieveRecordFormat() 方法會傳回 RecordFormat 物件的陣列,這些物件代表伺服 器上現有檔案的記錄格式。一般而言,在陣列中只傳回一個 RecordFormat 物件。當被擷取記錄格式的檔案是多 重格式邏輯檔案時,會傳回一個以上的 RecordFormat 物件。使用此方法,在執行時間動態擷取伺服器上現有的 檔案的記錄格式。然後可將 RecordFormat 物件用作 AS400File.setRecordFormat() 方法的輸入。

下面範例說明如何使用 retrieveRecordFormat() 方法:

// Create an AS400 object, the file exists on this // server. AS400 sys = new AS400("mySystem.myCompany.com");

// Create an AS400FileRecordDescription object that represents the file AS400FileRecordDescription myFile = new AS400FileRecordDescription(sys,

```
"/QSYS.LIB/MYLIB.LIB/MYFILE.FILE");
                  // Retrieve the record format for the file
RecordFormat[] format = myFile.retrieveRecordFormat();
                  // Create an AS400File object that represents the file
SequentialFile myFile = new SequentialFile(sys, "/OSYS.LIB/MYLIB.LIB/MYFILE.FILE");
                  // Set the record format
myFile.setRecordFormat(format[0]);
                  // Open the file and read from it
                  ....
                 // Close the file as I am done using it
myFile.close();
```
// Disconnect since I am done using record-level access

sys.disconnectService(AS400.RECORDACCESS);

[AS400FileRecordDescription Javadoc](javadoc/com/ibm/as400/access/AS400FileRecordDescription.html)

[RecordFormat Javadoc](javadoc/com/ibm/as400/access/RecordFormat.html)

[AS400File Javadoc](javadoc/com/ibm/as400/access/AS400File.html)

## 建立與刪除檔案及成員:

```
指定記錄長度、現有的伺服器資料說明規格 (DDS) 原始檔或 RecordFormat 物件,可在伺服器上建立實體檔案。
```
建立檔案並指定記錄長度之後,可建立資料檔或原始檔。此方法設定物件的記錄格式。不要對此物件呼叫 setRecordFormat() 方法。

一個資料檔有一個欄位。欄位名稱是檔案的名稱,欄位類型是字元類型,欄位長度是在 create方法中指定的長 度。

原始檔有三個欄位:

- 欄位 SRCSEQ 是 ZONED DECIMAL  $(6,2)$
- 欄位 SRCDAT 是 ZONED DECIMAL  $(6,0)$
- SRCDTA 是一個字元欄位,其長度是在 create 方法上指定的長度減去 12。

下列範例說明如何建立檔案與成員。

範例 1:建立具有 128 位元組記錄的資料檔: // Create an AS400 object, the file // will be created on this server. AS400 sys = new AS400("mySystem.myCompany.com"); // Create a file object that represents the file SequentialFile newFile = new SequentialFile(sys, "/QSYS.LIB/MYLIB.LIB/MYFILE.FILE/%FILE%.MBR"); // Create the file newFile.create(128, "\*DATA", "Data file with a 128 byte record"); // Open the file for writing only. // Note: The record format for the file // has already been set by create() newFile.open(AS400File.WRITE\_ONLY, 0, AS400File.COMMIT\_LOCK\_LEVEL\_NONE); // Write a record to the file. Because the record // format was set on the create(), getRecordFormat() // can be called to get a record properly formatted

// for this file. Record writeRec = newFile.getRecordFormat().getNewRecord(); writeRec.setField(0, "Record one"); newFile.write(writeRec); .... // Close the file since I am done using it newFile.close(); // Disconnect since I am done using // record-level access

sys.disconnectService(AS400.RECORDACCESS);

範例 2:建立一個指定現存 DDS 原始檔的檔案,而且 DDS 原始檔是以 create() 方法來指定。開啓檔案之前, 必須先使用 setRecordFormat() 方法設定檔案的記錄格式。例如:

// Create an AS400 object, the // file will be created on this server. AS400 sys = new AS400("mySystem.myCompany.com"); // Create QSYSObjectPathName objects for // both the new file and the DDS file. QSYSObjectPathName file = new QSYSObjectPathName("MYLIB", "MYFILE", "FILE", "MBR"); QSYSObjectPathName ddsFile = new QSYSObjectPathName("MYLIB", "DDSFILE", "FILE", "MBR"); // Create a file object that represents the file SequentialFile newFile = new SequentialFile(sys, file); // Create the file newFile.create(ddsFile, "File created using DDSFile description"); // Set the record format for the file // by retrieving it from the server. newFile.setRecordFormat(new AS400FileRecordDescription(sys, newFile.getPath()).retrieveRecordFormat()[0]); // Open the file for writing newFile.open(AS400File.WRITE\_ONLY, 0, AS400File.COMMIT\_LOCK\_LEVEL\_NONE); // Write a record to the file. The getRecordFormat() // method followed by the getNewRecord() method is used to get // a default record for the file. Record writeRec = newFile.getRecordFormat().getNewRecord(); newFile.write(writeRec); .... // Close the file since I am done using it newFile.close(); // Disconnect since I am done using // record-level access sys.disconnectService(AS400.RECORDACCESS);

範例 3:當建立一個指定 RecordFormat 物件的檔案時,會在 create() 方法中指定 RecordFormat 物件。此方 法設定物件的記錄格式。不可對此物件呼叫 setRecordFormat() 方法。

// Create an AS400 object, the file will be created // on this server. AS400 sys = new AS400("mySystem.myCompany.com");

// Create a file object that represents the file SequentialFile newFile = new SequentialFile(sys, "/QSYS.LIB/MYLIB.LIB/MYFILE.FILE/%FILE%.MBR");

// Retrieve the record format from an existing file

```
RecordFormat recordFormat = new AS400FileRecordDescription(sys,
"/QSYS.LIB/MYLIB.LIB/EXISTING.FILE/MBR1.MBR").retrieveRecordFormat()[0];
                  // Create the file
newFile.create(recordFormat, "File created using record format object");
                  // Open the file for writing only.
                  // Note: The record format for the file
                  // has already been set by create()
newFile.open(AS400File.WRITE_ONLY, 0, AS400File.COMMIT_LOCK_LEVEL_NONE);
                  // Write a record to the file. The recordFormat
                  // object is used to get a default record
                 // properly formatted for the file.
Record writeRec = recordFormat.getNewRecord();
newFile.write(writeRec);
                ....
                 // Close the file since I am done using it
newFile.close();
                  // Disconnect since I am done using
```
sys.disconnectService(AS400.RECORDACCESS);

刪除檔案與成員時,請使用這些方法:

• 使用 delete() 方法,以删除伺服器檔案及其所有成員。

// record-level access

• 使用 deleteMember() 方法,僅刪除檔案的一個成員。

使用 addPhysicalFileMember() 方法,以新增成員至檔案。

#### 相關資訊

[AS400File Javadoc](javadoc/com/ibm/as400/access/AS400File.html)

# 讀取及寫入記錄:

您可以使用 AS400File 類別來讀取、寫入、更新以及刪除伺服器上檔案中的記錄。

可透過 [Record](#page-42-0) 類別存取記錄,由 [RecordFormat](#page-41-0) 類別所說明。開啓檔案之前,必須透過 setRecordFormat() 方 法設定記錄格式,除非檔案是剛剛使用其中一個 create() 方法建立 (沒有中間 close()),並設定物件的記錄格式。

使用 read() 方法來從檔案中讀取記錄。提供一些方法來執行下列動作:

- read() 讀取位於現行游標位置的記錄
- readFirst() 讀取檔案的第一筆記錄
- $realList()$  讀取檔案的最後一筆記錄
- readNext $()$  讀取檔案中的下一筆記錄
- readPrevious() 讀取檔案中的前一筆記錄

下面範例說明如何使用 readNext() 方法:

```
// Create an AS400 object, the file exists on this
                  // server.
AS400 sys = new AS400("mySystem.myCompany.com");
```
// Create a file object that represents the file SequentialFile myFile = new SequentialFile(sys, "/QSYS.LIB/MYLIB.LIB/MYFILE.FILE/%FILE%.MBR");

// Assume that the AS400FileRecordDescription class

```
// was used to generate the code for a subclass of
                      // RecordFormat that represents the record format
                      // of file MYFILE in library MYLIB. The code was
                      // compiled and is available for use by the Java
                      // program.
    RecordFormat recordFormat = new MYFILEFormat();
                      // Set the record format for myFile. This must
                      // be done before invoking open()
    myFile.setRecordFormat(recordFormat);
                      // Open the file.
    myFile.open(AS400File.READ_ONLY, 0, AS400File.COMMIT_LOCK_LEVEL_NONE);
                      // Read each record in the file writing field
                      // CUSTNAME to System.out
    System.out.println("
CUSTOMER LIST");
    System.out.println("
\qquad");
    Record record = myFile.readNext();
    while(record != null)
     {
      System.out.println(record.getField("CUSTNAME"));
      record = myFile.readNext();
    }
                    ....
                      // Close the file since I am done using it
    myFile.close();
                      // Disconnect since I am done using
                      // record-level access.
sys.disconnectService(AS400.RECORDACCESS);
使用 update() 方法以更新游標位置處的記錄。
例如:
                      // Create an AS400 object, the file exists on this
                      // server.
    AS400 sys = new AS400("mySystem.myCompany.com");
                      // Create a file object that represents the file
    SequentialFile myFile = new SequentialFile(sys, "/QSYS.LIB/MYLIB.LIB/MYFILE.FILE/%FILE%.MBR");
                      // Assume that the AS400FileRecordDescription class
                      // was used to generate the code for a subclass of
                      // RecordFormat that represents the record format
                      // of file MYFILE in library MYLIB. The code was
                      // compiled and is available for use by the Java program.
    RecordFormat recordFormat = new MYFILEFormat();
                      // Set the record format for myFile. This must
                      // be done prior to invoking open()
    myFile.setRecordFormat(recordFormat);
                      // Open the file for updating
    myFile.open(AS400File.READ WRITE, 0, AS400File.COMMIT LOCK LEVEL NONE);
                      // Update the first record in the file. Assume
                      // that newName is a String with the new name for
                      // CUSTNAME
    Record updateRec = myFile.readFirst();
    updateRec.setField("CUSTNAME", newName);
    myFile.update(updateRec);
```
....

// Close the file since I am done using it

<span id="page-167-0"></span>myFile.close();

// Disconnect since I am done using record-level access

sys.disconnectService(AS400.RECORDACCESS);

使用 write() 方法以附加記錄至檔案尾端。單一記錄或記錄陣列可附加至檔案。

使用 deleteCurrentRecord() 方法以刪除游標位置處的記錄。

#### 相關資訊

[AS400File Javadoc](javadoc/com/ibm/as400/access/AS400File.html)

### 鎖定檔案:

Java 程式可以鎖定檔案,以便在第一個 Java 程式正在使用檔案時,禁止其他使用者存取檔案。

鎖定類型如下。您可以在 AS400File Javadoc 中找到關於鎖定類型的詳細資訊。

- 讀取/專用鎖定 現行 Java 程式讀取記錄時,其他程式不可存取檔案。
- 讀取/容許共用讀取鎖定 現行 Java 程式讀取記錄時,其他程式可以從檔案讀取記錄。
- 讀取/容許共用寫入鎖定 現行 Java 程式讀取記錄時,其他程式可以變更檔案。
- 寫入/專用鎖定 現行 Java 程式變更檔案時,其他程式不可存取檔案。
- 寫入/容許共用讀取鎖定 現行 Java 程式變更檔案時,其他程式可以從檔案讀取記錄。
- 寫入/容許共用寫入鎖定 現行 Java 程式變更檔案時,其他程式可以變更檔案。

若要放棄透過 lock() 方法取得的鎖定,Java 程式會啓動 releaseExplicitLocks() 方法。

#### 相關資訊

[AS400File Javadoc](javadoc/com/ibm/as400/access/AS400File.html)

#### 使用記錄區塊:

IBM Toolbox for Java AS400File 類別使用記錄區塊來增進效能。

• 如果此檔案開啓為唯讀存取,則在 Java 程式讀取記錄時,會讀取記錄區塊。區塊可以增進效能,因為不必存 取伺服器即可處理後續讀取要求。讀取單一記錄與讀取數筆記錄在效能上幾乎無差別。如果可從用戶端中 置於快速記憶體中的記錄區塊提供記錄,便能夠大幅增進效能。

開啓檔案之後可設定在每一個區塊內要讀取的記錄數。例如:

```
// Create an AS400 object, the file exists on this
                  // server.
AS400 sys = new AS400("mySystem.myCompany.com");
                 // Create a file object that represents the file
SequentialFile myFile = new SequentialFile(sys, "/QSYS.LIB/MYLIB.LIB/MYFILE.FILE/%FILE%.MBR");
                  // Assume that the AS400FileRecordDescription class
                  // was used to generate the code for a subclass of
                  // RecordFormat that represents the record format
                  // of file MYFILE in library MYLIB. The code was
                  // compiled and is available for use by the Java
                  // program.
RecordFormat recordFormat = new MYFILEFormat();
```

```
// Set the record format for myFile. This must
                      // be done before invoking open()
    myFile.setRecordFormat(recordFormat);
                      // Open the file. Specify a blocking factor of 50.
    int blockingFactor = 50;
    myFile.open(AS400File.READ_ONLY, blockingFactor, AS400File.COMMIT_LOCK_LEVEL_NONE);
                      // Read the first record of the file. Because
                      // a blocking factor was specified, 50 records
                      // are retrieved during this read() invocation.
    Record record = myFile.readFirst();
    for (int i = 1; i < 50 && record i = null; i++){
      // The records read in this loop will be served out of the block of
      // records cached on the client.
      record = myFile.readNext();
     }
                    ....
                      // Close the file since I am done using it
    myFile.close();
                      // Disconnect since I am done using
                      // record-level access
sys.disconnectService(AS400.RECORDACCESS);
• 如果此檔案開啓為唯寫存取,則區塊因數會指出當呼叫 write(Record[]) 方法時,一次要寫入多少筆記錄至檔
  案。
  例如:
                      // Create an AS400 object, the file exists on this
                      // server.
    AS400 sys = new AS400("mySystem.myCompany.com");
                      // Create a file object that represents the file
    SequentialFile myFile = new SequentialFile(sys, "/QSYS.LIB/MYLIB.LIB/MYFILE.FILE/%FILE%.MBR");
                      // Assume that the AS400FileRecordDescription class
                      // was used to generate the code for a subclass of
                      // RecordFormat that represents the record format
                      // of file MYFILE in library MYLIB. The code was
                      // compiled and is available for use by the Java
                      // program.
    RecordFormat recordFormat = new MYFILEFormat();
                      // Set the record format for myFile. This must
                      // be done prior to invoking open()
    myFile.setRecordFormat(recordFormat);
                      // Open the file. Specify a blocking factor of 50.
    int blockingFactor = 50;
    myFile.open(AS400File.WRITE_ONLY, blockingFactor, AS400File.COMMIT_LOCK_LEVEL_NONE);
                      // Create an array of records to write to the file
    Record[] records = new Record[100];
    for (int i = 0; i < 100; i++){
                      // Assume the file has two fields,
                      // CUSTNAME and CUSTNUM
      records[i] = recordFormat.getNewRecord();
      records[i].setField("CUSTNAME", "Customer " + String.valueOf(i));
      records[i].setField("CUSTNUM", new Integer(i));
    }
```

```
// Write the records to the file. Because the
                  // blocking factor is 50, only two trips to the
                  // server are made with each trip writing 50 records
myFile.write(records);
                ....
                 // Close the file since I am done using it
myFile.close();
                  // Disconnect since I am done using
                  // record-level access
```
sys.disconnectService(AS400.RECORDACCESS);

• 如果此檔案是開啓為讀寫存取,則不會執行區塊化。系統不處理使用 open() 方法指定的任何區塊因數。 [AS400File Javadoc](javadoc/com/ibm/as400/access/AS400File.html)

# 設定游標位置:

一個開啓檔案具有一個游標。游標指向要讀取、更新或刪除的記錄。最先開啓某檔案之後,游標會指向該檔案 的開頭。檔案的開頭是在第一筆記錄前面。

使用下列方法來設定游標位置:

- positionCursorAfterLast() 設定游標在最後一筆記錄之後。這項方法讓 Java 程式得以使用 readPrevious() 方 法來存取檔案中的記錄。
- positionCursorBeforeFirst() 設定游標在第一筆記錄之前。這項方法讓 Java 程式得以使用 readNext() 方法來 存取檔案中的記錄。
- positionCursorToFirst() 設定游標在第一筆記錄處。
- positionCursorToLast() 設定游標在最後一筆記錄處。
- positionCursorToNext() 將游標移到下一筆記錄。
- positionCursorToPrevious() 將游標移到前一筆記錄。

下面範例說明如何使用 positionCursorToFirst() 方法來定位游標。

```
// Create an AS400 object, the file exists on this
                  // server.
AS400 sys = new AS400("mySystem.myCompany.com");
                 // Create a file object that represents the file
SequentialFile myFile = new SequentialFile(sys, "/QSYS.LIB/MYLIB.LIB/MYFILE.FILE/%FILE%.MBR");
                  // Assume that the AS400FileRecordDescription class
                  // was used to generate the code for a subclass of
                  // RecordFormat that represents the record format
                  // of file MYFILE in library MYLIB. The code was
                  // compiled and is available for use by the Java
                 // program.
RecordFormat recordFormat = new MYFILEFormat();// Set the record format for myFile. This must
                  // be done before invoking open()
myFile.setRecordFormat(recordFormat);
                 // Open the file.
myFile.open(AS400File.READ_WRITE, 1, AS400File.COMMIT_LOCK_LEVEL_NONE);
                 // I want to delete the first record of the file.
myFile.positionCursorToFirst();
```

```
myFile.deleteCurrentRecord();
```
....

// Close the file since I am done using it

myFile.close();

// Disconnect since I am done using // record-level access

sys.disconnectService(AS400.RECORDACCESS);

### 相關資訊

[AS400File Javadoc](javadoc/com/ibm/as400/access/AS400File.html)

### 確定控制:

透過確定控制,Java 程式在變更檔案時將可取得進一步的控制。開啓確定控制之後,會擱置檔案的異動,直到 確定或回復檔案的異動爲止。一經確定之後,全部變更會存放到檔案。如果回復,則會捨棄全部變更。根據使 用 open() 方法所指定的確定控制鎖定層次而定,異動可能會變更現存記錄、新增記錄、刪除記錄,甚至讀取記 錄。

確定控制的層次如下。若要查看每一個層次的詳細資料,請參閱 AS400File Javadoc。

- 全部 確定或回復異動之前,將鎖定檔案中存取的每筆記錄。
- 變更 確定或回復異動之前,將鎖定檔案中更新、新增以及刪除的記錄。
- 游標穩定性 確定或回復異動之前,將鎖定檔案中更新、新增以及刪除的記錄。直到存取另一筆記錄之前, 會鎖定已存取但未變更的記錄。
- 無 不對檔案進行確定控制。變更會立即存放到檔案而且無法回復。

您可以使用 AS400File startCommitmentControl() 方法來啓動確定控制。確定控制應用於 AS400 <mark>連接</mark>。針對某 連接啓動確定控制之後,從啓動確定控制開始,它便應用於在該連接之下開啓的全部檔案。啓動確定控制之前 開啓的檔案不在確定控制之下。個別檔案的確定控制層次是在 open() 方法上指定。指定 COMMIT\_LOCK\_LEVEL\_DEFAULT 以使用在 startCommitmentControl() 方法上指定的相同確定控制層次。

例如:

```
// Create an AS400 object, the files exist on this
                  // server.
AS400 sys = new AS400("mySystem.myCompany.com");
                  // Create three file objects
SequentialFile myFile = new SequentialFile(sys, "/QSYS.LIB/MYLIB.LIB/MYFILE.FILE/%FILE%.MBR");
SequentialFile yourFile = new SequentialFile(sys, "/QSYS.LIB/YOURLIB.LIB/YOURFILE.FILE/%FILE%.MBR");
SequentialFile ourFile = new SequentialFile(sys, "/QSYS.LIB/OURLIB.LIB/OURFILE.FILE/%FILE%.MBR");
                  // Open yourFile before starting commitment control
                  // No commitment control applies to this file. The
                  // commit lock level parameter is ignored because
                  // commitment control is not started for the connection.
yourFile.setRecordFormat(new YOURFILEFormat());
yourFile.open(AS400File.READ_WRITE, 0, AS400File.COMMIT_LOCK_LEVEL_DEFAULT);
                  // Start commitment control for the connection.
                  // Note: Any of the three files might be used for
                  // this call to startCommitmentControl().
myFile.startCommitmentControl(AS400File.COMMIT_LOCK_LEVEL_CHANGE);
                  // Open myFile and ourFile
myFile.setRecordFormat(new MYFILEFormat());
```

```
// Use the same commit lock level as specified
                  // when commitment control was started
myFile.open(AS400File.WRITE_ONLY, 0, COMMIT_LOCK_LEVEL_DEFAULT);
ourFile.setRecordFormat(new OURFILEFormat());
                 // Specify a different commit lock level than
                  // when commitment control was started
ourFile.open(AS400File.READ_WRITE, 0, COMMIT_LOCK_LEVEL_CURSOR_STABILITY);
                 // write and update records in all three files
                ....
                  // Commit the changes for files myFile and ourFile.
                  // Note that the commit commits all changes for the connection
         // even though it is invoked on only one AS400File object.
myFile.commit();
                  // Close the files
myFile.close();
yourFile.close();
ourFile.close();
                  // End commitment control
         // This ends commitment control for the connection.
ourFile.endCommitmentControl();
                  // Disconnect since I am done using record-level access
```

```
sys.disconnectService(AS400.RECORDACCESS);
```
commit() 方法會確認自上一次確認**連線**範圍後的所有異動。 rollback() 方法會捨棄自上一次確認**連線**範圍後的 所有異動。連線的確定控制可以透過 endCommitmentControl() 方法結束。如果在呼叫 commit() 或 rollback() 方 法之前結束檔案,則會回復全部未確定的異動。在呼叫 endCommitmentControl() 方法之前,必須結束在確定控 制下開啓的全部檔案。

下面範例說明如何啓動確定控制、確定或回復功能,然後結束確定控制:

```
// ... assume the AS400 object and file have been
                  // instantiated.
                  // Start commitment control for *CHANGE
aFile.startCommitmentControl(AS400File.COMMIT_LOCK_LEVEL_CHANGE);
                  // ... open the file and do several changes. For
                  // example, update, add or delete records.
                  // Based on a flag either save or discard the
                  // transactions.
if (saveChanges)
   aFile.commit();
else
   aFile.rollback();
                  // Close the file
aFile.close();
                  // End commitment control for the connection.
aFile.endCommitmentControl();
```
# 相關資訊

[AS400File Javadoc](javadoc/com/ibm/as400/access/AS400File.html)

# **SaveFile** 類別

SaveFile 類別代表伺服器上的儲存檔。

# 相關資訊

[SaveFile Javadoc](javadoc/com/ibm/as400/access/SaveFile.html)

# 服務程式呼叫

IBM Toolbox for Java ServiceProgramCall 類別可讓您呼叫 System i 服務程式。 ServiceProgramCall 是用來 呼叫 System i 程式的 ProgramCall 類別之子類別。如果您要呼叫 System i 程式,請使用 ProgramCall 類別。

R ServiceProgramCall 類別可讓您呼叫 System i 服務程式、透過輸入參數傳遞資料給服務程式,以及存取服務程 R 式透過輸出參數傳回的資料。使用 ServiceProgramCall 會導致 AS400 物件連接至伺服器。有關管理連線的資 R 訊,請參閱管理連線。

預設行為是,即使在 Java 程式及服務程式位於同一伺服器上時,也可以讓服務程式在不同的伺服器工作中執 行。您可以置換預設行為,並使用自 ProgramCall 繼承的 setThreadSafe() 方法讓服務程式以 Java 工作執行。

# 使用 ServiceProgramCall 類別

要使用 ServiceProgramCall 類別,您必須確定遵循下列基本要求:

- 服務程式必須位在伺服器上
- 您最多只能傳送七個參數到服務程式
- 服務程式的回傳值為取消或是數字。

# **使用 ProgramParameter** 物件

R ProgramParameter 類別會和 ServiceProgramCall 類別一起運作,以傳遞參數資料至 System i 服務程式,或自 R 其中取得參數資料。輸入資料可以使用 setInputData() 傳遞給服務程式。

您可以使用 setOutputDataLength(),要求要傳回的輸出資料數量。當服務程式結束執行之後,可以使用 getOutputData() 擷取輸出資料。除了資料本身以外, ServiceProgramCall 也需要知道如何傳送參數資料到服務程 式。可以使用 ProgramParameter 的 setParameterType() 方法來提供此資訊。該類型可以指出以值傳送參數或以 參照傳送參數。在任何一種情形下,資料都是自用戶端傳送到伺服器。一旦資料到達伺服器,伺服器便會使用 參數類型來正確地呼叫服務程式。

所有參數都是在位元組陣列的表單中。因此,若要在 i5/OS 和 Java 格式之間進行轉換,請使用資料轉換及說 明類別。

[ServiceProgramCall Javadoc](javadoc/com/ibm/as400/access/ServiceProgramCall.html)

[ProgramCall Javadoc](javadoc/com/ibm/as400/access/ProgramCall.html)

[ProgramParameter Javadoc](javadoc/com/ibm/as400/access/ProgramParameter.html)

# **Subsystem** 類別

Subsystem 類別代表伺服器上的子系統。

# 相關資訊

[Subsystem Javadoc](javadoc/com/ibm/as400/access/Subsystem.html)

# **SystemStatus** 類別

SystemStatus 類別可讓您擷取系統狀態資訊,以及擷取及變更系統儲存區資訊。

SystemStatus 物件可讓您擷取包含於下列的系統狀態資訊:

- getUsersCurrentSignedOn(): 傳回目前登入系統的使用者數目
- getUsersTemporarilySignedOff(): 傳回已斷線的互動式工作數目
- getDateAndTimeStatusGathered(): 傳回收集系統狀態資訊時的日期與時間
- getJobsInSystem(): 傳回目前在執行中的使用者與系統工作總數
- getBatchJobsRunning(): 傳回目前在系統上執行的批次工作數目
- getBatchJobsEnding(): 傳回正在結束程序的批次工作數目
- getSystemPools(): 針對每個系統儲存區傳回包含 SystemPool 物件的列舉

除了 SystemStatus 類別內的方法外,您也可以透過 SystemStatus 存取 SystemPool。SystemPool 可讓您取得系 統儲存區的相關資訊及變更系統儲存區資訊。

# 範例

註:請閱讀程式碼範例免責聲明中的重要法律資訊。

此範例顯示您如何以 SystemStatus 類別來使用快取:

```
AS400 system = new AS400("MyAS400");
SystemStatus status = new SystemStatus(system);
```
// Turn on caching. It is off by default. status.setCaching(true);

```
// This will retrieve the value from the system.
// Every subsequent call will use the cached value
// instead of retrieving it from the system.
int jobs = status.getJobsInSystem();
```
// ... Perform other operations here ...

```
// This determines if caching is still enabled.
if (status.isCaching())
{
  // This will retrieve the value from the cache.
```

```
jobs = status.getJobsInSystem();
}
```
// Go to the system next time, regardless if caching is enabled. status.refreshCache();

```
// This will retrieve the value from the system.
jobs = status.getJobsInSystem();
```

```
// Turn off caching. Every subsequent call will go to the system.
status.setCaching(false);
```
// This will retrieve the value from the system. jobs = status.getJobsInSystem();

[SystemStatus Javadoc](javadoc/com/ibm/as400/access/SystemStatus.html)

#### **SystemPool** 類別:

SystemPool 類別可讓您擷取及變更系統儲存區資訊。

SystemPool 類別包括下列方法:

- getPoolSize() 方法會傳回儲存區的大小,而 setPoolSize() 方法會設定儲存區的大小。
- getPoolName() 方法會擷取儲存區的名稱,而 setPoolName() 方法會設定儲存區的名稱。
- getReservedSize() 方法會傳回儲存區中保留供系統使用的儲存體數量。
- getDescription() 方法會傳回系統儲存區的說明。
- getMaximumActiveThreads() 方法會傳回在儲存區中,可以隨時處於作用中的執行緒數目上限。
- setMaximumFaults() 方法會設定此系統儲存區可以使用的每秒錯誤引導上限。
- setPriority() 方法會設定此系統儲存區相對於其他系統儲存區的優先順序。

# 範例

註:請閱讀程式碼範例免責聲明中的重要法律資訊。

```
//Create AS400 object.
AS400 as400 = new AS400("system name");
```
//Construct a system pool object. SystemPool systemPool = new SystemPool(as400,"\*SPOOL");

```
//Get system pool paging option
System.out.println("Paging option : "+systemPool.getPagingOption());
```
# 相關資訊

[SystemPool Javadoc](javadoc/com/ibm/as400/access/SystemPool.html)

# 系統値

系統值類別可讓 Java 程式擷取及變更系統值與網路屬性。您也可以定義您自己的群組,來包含您需要的系統 值。

SystemValue 物件主要包含下列資訊:

- 名稱
- 說明
- 版次
- 值

```
使用 SystemValue 類別,利用 getValue() 方法來擷取單一系統值,以及利用 setValue() 方法來變更系統值。
```
您也可以擷取關於特定系統值的群組資訊:

- 若要擷取系統值所屬的系統定義群組,請使用 getGroup() 方法。
- · 若要擷取 SystemValue 物件所屬的使用者定義群組 (如果有的話),請使用 getGroupName() 及 getGroupDescription() 方法。

R 每當第一次擷取系統值時,都會從伺服器擷取值,然後進行快取。在後續的擷取中,將傳回快取的值。如果您 R 需要的是現行值,而非快取值,則必須執行 clear(),以清除目前的快取。

# 系統値清單

R SystemValueList 代表在指定伺服器上的系統值清單。此清單會分成數個系統定義的群組,讓 Java 程式一次可 R 以存取一部分系統值。

#### 系統値群組

SystemValueGroup 代表使用者定義的系統值與網路屬性集合。與其說是儲存區,不如說它是產生及維護唯一系 統值集合的 Factory。

若要建立 SystemValueGroup,可以指定其中一個系統定義的群組 (SystemValueList 類別中的其中一個常數) 或 指定一個系統值名稱陣列。

您可以使用 add() 方法,逐一新增系統值名稱,以併入群組中。您也可以使用 remove() 方法來移除它們。

一旦在 SystemValueGroup 中輸入必要的系統值名稱之後,請呼叫 getSystemValues() 方法,從群組取得實際的 SystemValue 物件。這樣的話,SystemValueGroup 物件會取得一組的系統值名稱並且產生一個 SystemValue 物 件的「向量」,而它們都具有 SystemValueGroup 的系統、群組名稱以及群組說明。

若要同時重新整理所有 SystemValue 物件的「向量」,請使用 refresh() 方法。

#### **使用 SystemValue 及 SystemValueList** 類別的範例

註:請閱讀程式碼範例免責聲明中的重要法律資訊。

下列範例將告訴您如何建立及擷取系統值: //Create an AS400 object

AS400 sys = new AS400("mySystem.myCompany.com");

//Create a system value representing the current second on the system. SystemValue sysval = new SystemValue(sys, "QSECOND");

//Retrieve the value. String second = (String)sysval.getValue();

```
//At this point QSECOND is cached. Clear the cache to retrieve the most
//up-to-date value from the system.
sysval.clear();
second = (String)sysval.getValue();
```

```
//Create a system value list.
SystemValueList list = new SystemValueList(sys);
```
//Retrieve all the of the date/time system values. Vector vec = list.getGroup(SystemValueList.GROUP\_DATTIM);

```
//Disconnect from the system.
sys.disconnectAllServices();
```
#### 使用 SystemValueGroup 類別的範例

下列範例顯示如何建置一組系統値名稱以及維護它們的方法:

```
//Create an AS400 object
AS400 sys = new AS400("mySystem.myCompany.com");
```
//Create a system value group initially representing all of the network attributes on the system. String name = "My Group"; String description = "This is one of my system values."; SystemValueGroup svGroup = new SystemValueGroup(sys, name, description, SystemValueList.GROUP\_NET);

//Add some more system value names to the group and remove some we do not want.

```
svGroup.add("QDATE");
svGroup.add("QTIME");
svGroup.remove("NETSERVER");
svGroup.remove("SYSNAME");
//Obtain the actual SystemValue objects. They are returned inside a Vector.
Vector sysvals = svGroup.getSystemValues();
//You will notice that this is one of my system values.
SystemValue mySystemValue = (SystemValue)sysvals.elementAt(0);
System.out.println(mySystemValue.getName()+" - "+mySystemValue.getGroupDescription());
//We can add another SystemValue object from another system into the group.
AS400 sys2 = new AS400("otherSystem.myCompany.com");
SystemValue sv = new SystemValue(sys2, "QDATE");
sysvals.addElement(sv);
//Now refresh the entire group of system values all at once.
//It does not matter if some system values are from different System i5 servers.
//It does not matter if some system values were generated using SystemValueGroup and some were not.
SystemValueGroup.refresh(sysvals);
//Disconnect from the systems.
sys.disconnectAllServices();
sys2.disconnectAllServices();
```
[SystemValue Javadoc](javadoc/com/ibm/as400/access/SystemValue.html)

[SystemValueList Javadoc](javadoc/com/ibm/as400/access/SystemValueList.html)

[SystemValueGroup Javadoc](javadoc/com/ibm/as400/access/SystemValueGroup.html)

# **Trace** 類別

Trace 類別可讓 Java 程式記載追蹤點及診斷訊息。這個資訊可協助重新產生與診斷問題。

註: 您也可以利用追蹤系統內容來設定追蹤。

Trace 類別會記載下列種類的資訊:

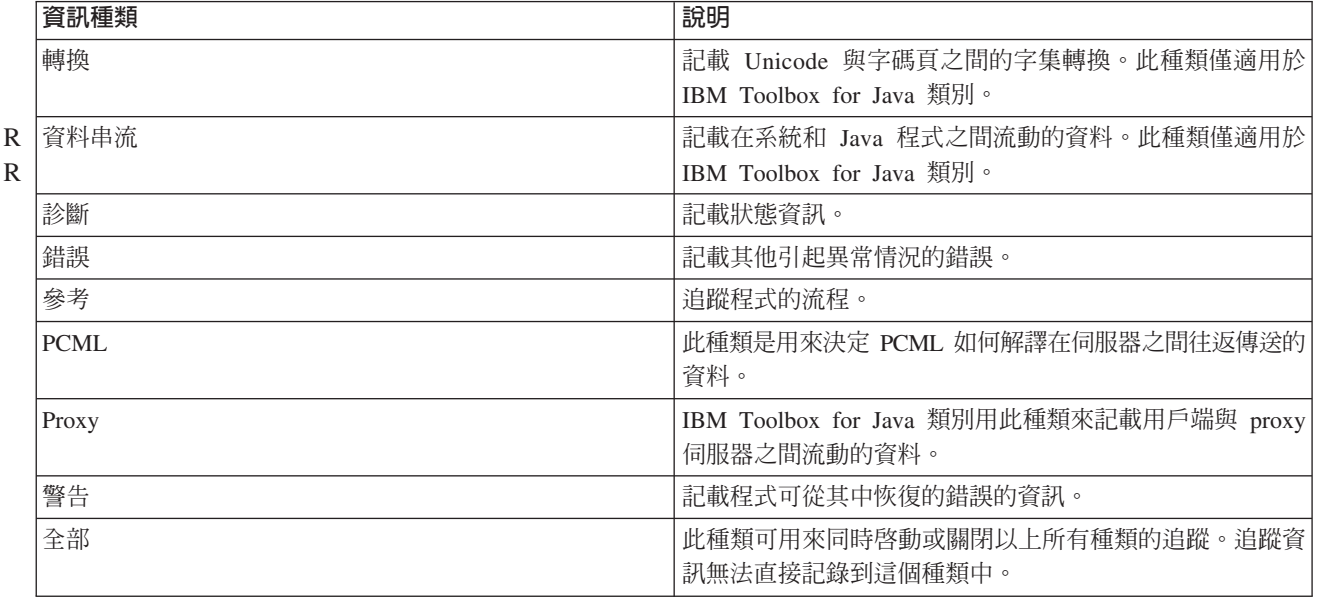

IBM Toolbox for Java 類別也會使用追蹤種類。當 Java 程式啓用記載功能時,IBM Toolbox for Java 資訊會 包含在應用程式所記載的資訊中。

R

您可以對單一種類或一組種類啓用追蹤功能。一旦選取種類後,請使用 setTraceOn 方法來開啓及關閉追蹤。資 料是使用 log 方法寫入日誌。

您**可以將不同元件的追蹤資料傳送到個別的日誌**。在預設的情況下,追蹤資料會寫入預設日誌中。請使用元件 追蹤,將特定應用程式追蹤資料寫入個別的日誌或標準輸出。藉由使用元件追蹤,您可以輕鬆地將特定應用程 式的追蹤資料與其他資料分開。

過多的記載可能會影響效能。使用 isTraceOn 方法可以查詢追蹤的現行狀態。您的 Java 程式可以使用此方法, 來決定在呼叫 log 方法之前,是否先建置追蹤記錄。在關閉記載功能時呼叫 log 方法不是一種錯誤,但會花費 較長的時間。

預設値為將日誌資訊寫入至標準輸出中。若要將日誌重新導向至檔案,請從 Java 應用程式呼叫 setFileName() 方法。一般說來,這僅對 Java 應用程式有作用,因為大多數瀏覽器並不會授予 Applet 本端檔案系統的寫入權。

就預設値而言,記載功能是關閉的。Java 程式為使用者提供了一個開啓記載功能的方法,以便輕鬆地啓用記載 功能。例如,應用程式可以剖析指令行參數,來指出要記載的資料種類。當需要日誌資訊時,使用者可以設定 這個參數。

### 範例

註:請閱讀程式碼範例免責聲明中的重要法律資訊。

下列範例說明如何使用 Trace 類別。

#### 使用 setTraceOn() 並使用 log 方法將資料寫入日誌的範例

```
// Enable diagnostic, information, and warning logging.
Trace.setTraceDiagnosticOn(true);
Trace.setTraceInformationOn(true);
Trace.setTraceWarningOn(true);
```

```
// Turn tracing on.
Trace.setTraceOn(true);
```
// ... At this point in the Java program, Trace.log(Trace.INFORMATION, "Just entered class xxx, method xxx");

```
// Turning tracing off.
Trace.setTraceOn(false);
```
#### 範例:使用追蹤

```
在下列程式碼中,「方法 2 是使用追蹤的偏好方式。
     // Method 1 - build a trace record
     // then call the log method and let the trace class determine if the
     // data should be logged. This will work but will be slower than the
// following code.
     String traceData = new String("Just entered class xxx, data = ");
    traceData = traceData + data + "state = " + state;Trace.log(Trace.INFORMATION, traceData);
     // Method 2 - check the log status before building the information to
     // log. This is faster when tracing
if (Trace.isTraceOn() && Trace.isTraceInformationOn())
    {
       String traceData = new String("just entered class xxx, data = ");
       traceData = traceData + data + "state = " + state;Trace.log(Trace.INFORMATION, traceData);
    }
```
### 範例:使用元件追蹤

```
// Create a component string. It is more efficient to create an
// object than many String literals.
    String myComponent1 = "com.myCompany.xyzComponent";
    String myComponent2 = "com.myCompany.abcComponent";
    // Send IBM Toolbox for Java and the component trace data each to separate files.
    // The trace will contain all trace information, while each
   // component log file will only contain trace information specific to
    // that component. If a Trace file is not specified, all trace data
    // will go to standard out with the component specified in front of
   // each trace message.
    // Trace.setFileName("c:\\bit.bucket");
    // Trace.setFileName(myComponent1, "c:\\Component1.log");
   // Trace.setFileName(myComponent2, "c:\\Component2.log");
   Trace.setTraceOn(true); // Turn trace on.
   Trace.setTraceInformationOn(true); // Enable information messages.
    // Log component specific trace data or general IBM Toolbox for Java
    // trace data.
    Trace.setFileName("c:\\bit.bucket");
    Trace.setFileName(myComponent1, "c:\\Component1.log");
  相關資訊
```
[Trace Javadoc](javadoc/com/ibm/as400/access/Trace.html)

# 使用者與群組類別

IBM Toolbox for Java 使用者與群組類別可讓您透過 Java 程式,取得伺服器上的使用者及使用者群組清單, 以及每一個使用者的相關資訊。

您可以擷取某些使用者資訊,包括前次登入日期、狀態、上次變更密碼的日期、密碼到期日及使用者類別。存 取 User 物件時,請使用 setSystem() 方法來設定系統名稱,並使用 setName() 方法來設定使用者名稱。執行 這些步驟之後,您可以使用 loadUserInformation() 方法從伺服器取得資訊。

UserGroup 物件代表一個特殊使用者,其使用者設定檔是群組設定檔。使用 getMembers() 方法,會傳回屬於該 群組成員的使用者清單。

Java 程式可以使用列舉來重複傳回清單。列舉中的所有元素都是 User 物件;例如:

```
// Create an AS400 object.
   AS400 system = new AS400 ("mySystem.myCompany.com");
    // Create the UserList object.
   UserList userList = new UserList (system);
    // Get the list of all users and groups.
    Enumeration enum = userList.getUsers ();
   // Iterate through the list.
    while
(enum.hasMoreElements ())
    {
        User u = (User) enum.nextElement ();
        System.out.println(u);
    }
```
# 擷取使用者和群組的相關資訊

您可以使用 UserList 來取得下列各項的清單:

- 所有使用者和群組
- 僅群組
- 屬於群組成員的所有使用者
- 不屬於群組成員的所有使用者

UserList 物件中必須設定的唯一內容是 AS400 物件,其代表將從其中擷取使用者清單的系統。

依據預設值,將傳回所有使用者。將 UserList 方法 setUserInfo() 和 setGroupInfo() 一起使用,以明確地指定 傳回的使用者。

[User Javadoc](javadoc/com/ibm/as400/access/User.html) [UserGroup Javadoc](javadoc/com/ibm/as400/access/UserGroup.html) [UserList Javadoc](javadoc/com/ibm/as400/access/UserList.html) [AS400 Javadoc](javadoc/com/ibm/as400/access/AS400.html) 第 530 頁的『範例:使用 [UserList](#page-535-0) 列出給定的群組中的所有使用者』 此原始檔是一個 IBM Toolbox for Java UserList 範例。本程式會列出給定群組中的所有使用者。

# **UserSpace** 類別

UserSpace 類別代表伺服器上的使用者空間。必要的參數是使用者空間的名稱,和代表具有使用者空間之伺服器 的 AS400 物件。

存在於使用者空間中的方法將執行下列:

- 建立使用者空間。
- 刪除使用者空間。
- 從使用者空間讀取。
- 寫入使用者空間。
- 取得使用者空間的屬性。Java 程式可以取得使用者空間的起始値、長度値以及自動延伸屬性。
- 設定使用者空間的屬性。Java 程式可以設定使用者空間的起始値、長度値以及自動延伸屬性。

UserSpace 物件需要程式的整合檔案系統路徑名稱。請參閱整合檔案系統路徑名稱,取得詳細資訊。

使用 UserSpace 類別會使得 AS400 物件連接到伺服器。有關管理連線的資訊,請參閱管理連線。

下面範例會建立一個使用者空間,然後將資料寫入其中。

註:請閱讀程式碼範例免責聲明中的重要法律資訊。

```
// Create an AS400 object.
AS400 sys = new AS400("mySystem.myCompany.com");
                  // Create a user space object.
UserSpace US = new UserSpace(sys,
          "/QSYS.LIB/MYLIB.LIB/MYSPACE.USRSPC");
                  // Use the create method to create the user space on
                  // the server.
US.create(10240, \sqrt{ } The initial size is 10KB
          true,<br>
\frac{1}{\sqrt{N}} Replace if the user space already exists<br>
\frac{1}{N} artended attribute
          " ",<br>(byte) 0x00, The initial value is a "," // The initial value is a
                                           \frac{1}{2} The initial value is a null
          "Created by a Java program", // The description of the user space
          "*USE"); // Public has use authority to the user space
```
```
// Use the write method to write bytes to the user space.
 US.write("Write this string to the user space.", \theta);
UserSpace Javadoc
AS400 Javadoc
```
# **Commtrace** 類別

IBM Toolbox for Java Commtrace 類別可讓您的 Java 程式使用指定 LAN (乙太網路或記號環) 線路說明的通 訊追蹤資料。commtrace 套裝軟體包含一個可用來當作獨立式公用程式執行的類別,以格式化通訊追蹤資料。

當您將伺服器的通訊追蹤傾出至串流檔時,該資訊會以二進位格式儲存。 Commtrace 類別可讓您使用串流檔的 各種元件。

註: 通訊追蹤檔可能含有機密的資訊,例如未解密的密碼。當通訊追蹤檔位於伺服器上時,只有具備 \*SER-VICE 特殊權限的使用者才能存取追蹤資料。如果您將該檔案移至用戶端,請確定您已經爲該檔案做好適當 的防範。如需通訊追蹤的相關資訊,請參閱本頁底端的鏈結。

使用 commtrace 類別來執行下列工作:

- 格式化原始追蹤資料。
- 剖析任何資料以擷取您想要的資料。假設您是使用 commtrace 類別來格式化資料,您就可以對原始資料以及 格式化的資料兩者進行剖析。

在 com.ibm.as400.commtrace 套件中未於此處列出的其他類別,對你要使用的追蹤資料類型而言是特定的。如需 通訊追蹤以及所有 commtrace 類別的相關資訊,請參閱通訊追蹤。

# **Commtrace** 模型

本圖說明 commtrace 類別對應到通訊追蹤檔的方式。本圖也顯示 commtrace 類別針對通訊追蹤中的元件所使 用之命名慣例。

## **圖 1: Commtrace 模型**

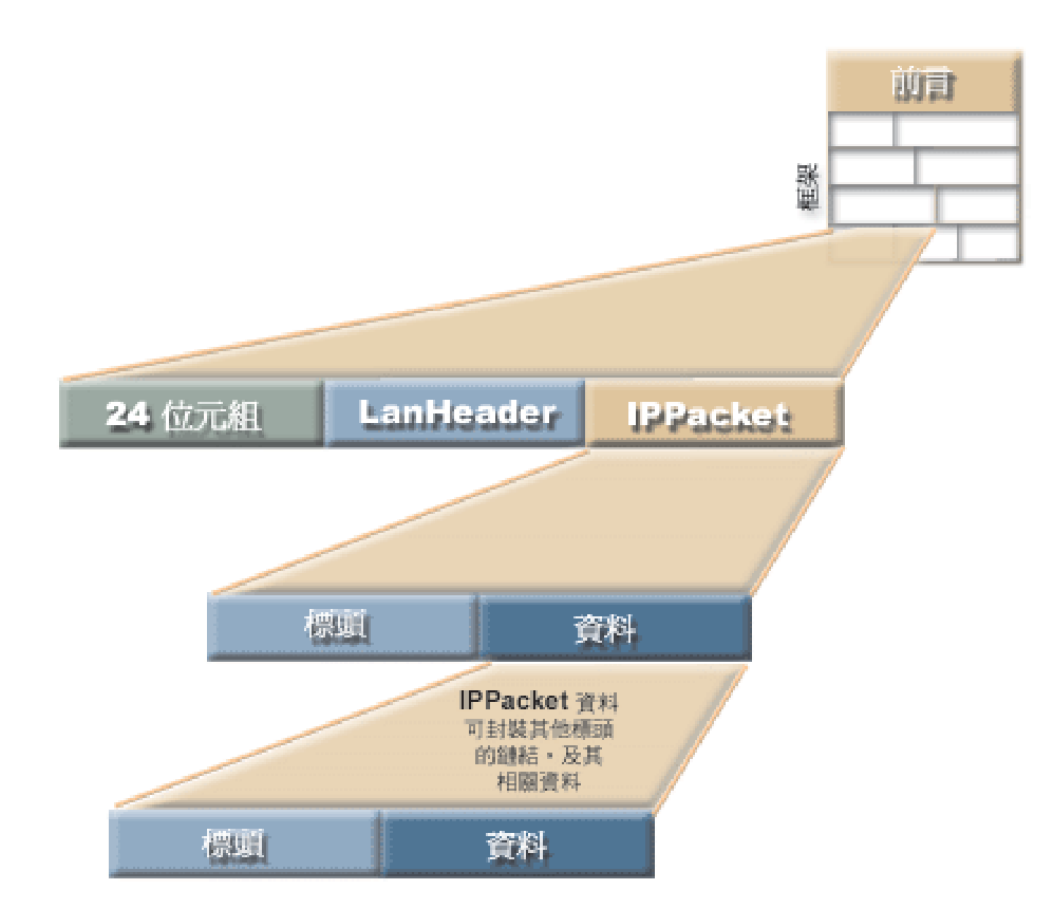

追蹤檔中的每一個訊框都含有兩個起始區段 (提供有關訊框內容的一般資訊),以及伺服器在其本身與網路上不 同點之間傳輸的封包。

資料最前面的 24 位元組區段包含有關訊框內容的一般資訊,例如訊框數以及資料長度。請使用 Frame 類別來 虑理言一資訊。

# **Format 與 FormatProperties 類別**

IBM Toolbox for Java Format 類別會讀取通訊追蹤的原始資料以及格式化的資料。 FormatProperties 會設定 Format 物件的內容,例如開始及結束時間、IP 位址以及埠。

Format 類別可用來作為呼叫程式和追蹤訊框之間的介面。 FormatProperties 類別可讓您設定及擷取一些內容, 以決定 Format 物件在遇到追蹤「訊框」資訊時的行為。

# **Format** 類別

使用 format 類別,讀取原始追蹤資料以及您已經用 commtrace 類別來格式化的資料。

註: 您無法用 commtrace 類別來讀取您使用「列印通訊追蹤 (PRTCMNTRC)」控制語言指令所格式化的通訊追 蹤。

請使用 Format 類別來剖析並格式化追蹤中的資訊,然後將該項格式化的資訊傳送到檔案或列印裝置。此外,您 可以建立能在獨立應用程式或瀏覽器中顯示資訊的圖形式前端。如果您只要選取特定資料,請使用 Format 類 別,將該資訊提供給 Java 程式。例如,您可以使用 Format 類別,從追蹤當中讀取 IP 位址,然後將這一資料 運用到您的程式中。

Format 建構子能接受代表未格式化資料的引數,例如 IFSFileInputStream 物件、本機檔案或二進位追蹤檔。若 要顯示您已經格式化的追蹤,請使用預設的 Format 建構子,然後再用 Format.openIFSFile() 或 Format.openLclFile() 來指定您要顯示的格式化檔案。

## 範例

下列範例將說明,如何顯示已儲存的追蹤或格式化二進位追蹤。

註:請閱讀程式碼範例免責聲明中的重要法律資訊。

## 範例:顯示已儲存的追蹤

```
Format fmt = new Format();
fmt.openLclFile("/path/to/file");
```

```
// Read the Prolog
System.out.println(fmt.getRecFromFile());
// The total number of records in the trace TCP and non-TCP
System.out.println("Total Records:" + fmt.getIntFromFile());
String rec;
// Read in records until we reach the end.
while((rec = fmt.getRecFromFile())!=null) {
System.out.println(rec);
```
## **Example: Formatting a binary trace**

// Create a FormatProperties. By default display everything. FormatProperties fmtprop = new FormatProperties();

```
Format fmt = new Format("/path/to/file");
// Sets the filtering properties for this format
fmt.setFilterProperties(fmtprop);
fmt.setOutFile("/path/to/output/file");
// Format the prolog
fmt.formatProlog();
// Format the trace and send data to the specified file
fmt.toLclBinFile();
```
# **Format** 作為獨立式公用程式執行

您也可以將 Format 類別作為獨立式公用程式來執行。如需詳細資訊,請參閱下列主題資訊:

[Format](#page-183-0) 作為獨立式程式執行

## **FormatProperties** 類別

使用 FormatProperties 類別,指定並擷取 Format 物件的內容。換言之,當您使用 Format 類別來傳送資訊至 檔案時,請使用 FormatProperties 類別來過濾您要傳送的資訊。

您可以透過這些內容來指定, Format 物件要如何處理它在通訊追蹤「訊框」中遇到的資訊。根據預設行為,Format 物件會忽略那些您並未特別指定值的內容。

FormatProperties 類別提供您可以用來設定內容的常數。設定內容能讓 Format 物件確認您要使用的過濾器。例 如,下列程式碼會設定 Format 物件來顯示進度對話框,而非廣播訊框:

FormatProperties prop = new FormatProperties(); prop.setProgress(FormatProperties.TRUE); prop.setBroadcast(FormatProperties.NO);

<span id="page-183-0"></span>大部分的內容都可讓 Format 物件作為過濾器,供您設定以明確納入特定資料。當您設定了過濾器之後,Format 物件就只顯示那些符合過濾條件的資料。例如,下列程式碼會設定過濾器來顯示於特定的開始與結束時間 之間所發生的訊框:

```
FormatProperties prop = new FormatProperties();
  // Set the filter to start and end times of 22 July, 2002,
  // 2:30 p.m. and 2:45 p.m. GMT.
  \frac{1}{\sqrt{2}} The time is expressed as a Unix<sup>(TM)</sup> timestamp, which is
  // based on the standard epoch of 01/01/1970 at 00:00:00 GMT.
  prop.setStartTime("1027348200");
  prop.setEndTime("1027349100");
```
## 範例

下列範例將說明,如何利用眾多的 commtrace 類別,包括 Format 與 FormatProperties 類別,在您的監視器上 顯示追蹤資訊:

第 181 頁的『範例:使用 [commtrace](#page-186-0) 類別』

[Format Javadoc](javadoc/com/ibm/as400/util/commtrace/Format.html)

[FormatProperties Javadoc](javadoc/com/ibm/as400/util/commtrace/FormatProperties.html)

## **Format** 作為獨立式程式執行:

除了在您的 Java 程式中使用 Format 類別之外,您還可以將它作為一個獨立式指令行公用程式來執行,以格式 化通訊追蹤。該程式會將 IFSFileOutputStream 連接到特定的輸出檔,並將資料寫入該檔案。

將 Format 作為獨立式公用程式執行,可讓您利用您伺服器的處理功能與儲存空間來格式化檔案。

### 從指令行執行 Format

若要從指令行提示中執行 Format 公用程式,請使用下列指令:

java com.ibm.as400.commtrace.Format [options]

其中的 [options] 等於一或多個可用選項。選項包括:

- 要連接的系統
- 用於該系統的使用者 ID 及密碼
- 要剖析的通訊追蹤
- 用來儲存結果的檔案

如需可用選項的完整清單,請參閱 Format 類別的 Javadoc 參考文件。

#### 请端執行 **Format**

```
若要從遠端來執行這個類別,請使用 JavaApplicationCall 類別:
```

```
// Construct a JavaApplicationCall object.
jaCall = new JavaApplicationCall(sys);
// Set the Java application you want to run.
jaCall.setJavaApplication("com.ibm.as400.util.commtrace.Format");
// Set the classpath environment variable used by the JVM on
// the server, so it can find the class to run.
jaCall.setClassPath("/QIBM/ProdData/OS400/JT400/lib/JT400Native.jar");
String[] args2 =
{ "-c", "true", "-t", "/path/to/trace", "-o", "/path/to/trace.extension"};
jaCall.setParameters(args2);
```

```
if (jaCall.run() != true) {
  // Call Failed
}
```
## 相關資訊

[Format Javadoc](javadoc/com/ibm/as400/util/commtrace/Format.html)

# **Prolog** 類別

IBM Toolbox for Java Prolog 類別代表 LAN 線路說明中,通訊追蹤的起始 256 位元組區段。 Prolog 包含 追蹤的一般資訊,例如開始與結束時間、收集的位元組數等等。請使用 Prolog 類別,從這個追蹤區段中擷取資 訊,隨後您就可透過其他方式來列印、顯示、過濾或處理這一資訊。

Prolog 類別能提供方法,讓您執行各種動作,其中包括:

- 從前言欄位中擷取值,例如追蹤說明、乙太網路類型、資料導向、IP 位址等等。
- 傳回包含前言所有欄位的格式化字串
- 測試前言欄位以找出無效的資料

## 範例

下列範例將說明,如何利用眾多的 commtrace 類別 (包括 Prolog 類別),在您的監視器上顯示追蹤資訊:

第181 頁的『範例:使用 [commtrace](#page-186-0) 類別』

### 相關資訊

[Prolog Javadoc](javadoc/com/ibm/as400/util/commtrace/Prolog.html)

# **Frame** 類別

Frame 類別代表 LAN 線路說明的通訊追蹤中,一個記錄或訊框中的所有資料。

每一個 Frame 包含三個主要的資料區段,以下列順序出現:

- 1. 起始的 24 位元組區段,其中包含訊框的一般資訊
- 2. 訊框的一般資訊 (以 LanHeader 類別代表)
- 3. 封包資料 (以 IPacket 抽象類別的子類別代表)

使用 Frame 類別,剖析與建立訊框中可列印的資料代表。Frame 類別會維護它所連結之 (使用特定格式的) 清 單狀結構中的封包資料。如需訊框中的封包資料可能格式的特定資訊,以及有關訊框結構的一般資訊,請參閱 第 175 頁的『[Commtrace](#page-180-0) 模型』。

Frame 類別能提供方法,讓您執行各種動作,其中包括:

- 擷取資料封包
- 擷取訊框的數量、狀態以及類型
- 從訊框傳回特定的資料作為格式化的字串

您可以使用下列處理程序來存取封包中的資料:

- 1. 使用 Frame.getPacket() 來擷取封包
- 2. 透過呼叫 Packet.getHeader() 來存取標頭中的資料
- 3. 擷取標頭之後,再呼叫 Header.getType() 以尋找類型
- 4. 使用特定的 Header 子類別,以存取與該標頭 (Payload) 以及所有其他標頭相關聯的資料

## 範例

下列範例將說明,如何利用眾多的 commtrace 類別,包括 Format 與 FormatProperties 類別,在您的監視器上 顯示追蹤資訊:

第 181 頁的 『範例:使用 [commtrace](#page-186-0) 類別』

## LanHeader 類別

LanHeader 類別會從訊框開始處附近,起始 24 位元組區段中,擷取出現一次的資料區段內的資訊。這個區段 通常會包含硬體特定的資訊,包括訊框的一般資訊,例如,訊框數及資料長度。

請使用 LanHeader 類別來剖析與列印 LanHeader 中的資訊。 LanHeader 所含的資訊類型包括:

- 能識別此封包中第一個標頭之開始的位元組
- 媒體存取控制 (MAC) 位址
- 記號環位址以及遞送資訊

LanHeader 還提供兩個方法,讓您能夠傳回包含下列項目的格式化「字串」:

- 記號環遞送資料
- 原始檔 MAC 位址、目的地 MAC 位址以及訊框類型

#### 相關資訊

[LanHeader Javadoc](javadoc/com/ibm/as400/util/commtrace/LanHeader.html)

## **IPPacket** 類別

IBM Toolbox for Java IPPacket 類別代表在通訊追蹤期間,針對這個訊框,在網路上傳輸的所有資料封包。 IPPacket 是一個抽象類別,因此您將會使用各種具體的子類別來處理封包中的標頭與資料。

IPPacket 的子類別包括:

- ARPPacket
- IP4Packet
- IP6Packet
- UnknownPacket

Packet 類別可讓您擷取封包的類型,並且存取該封包所含的原始資料 (標頭及 Payload)。所有的子類別都使用 類似的建構子,並且包含一個額外的方法,該方法可傳回封包內容的可列印版本作為「字串」。

所有的 Packet 類別建構子都會拿封包資料的位元組陣列作為引數,但是 ARPPacket 也需要可指定訊框類型的 整數。建立 Packet 類別的實例時,會自動建立適當的 Header 物件。

Packet 類別能提供方法,讓您執行各種動作,其中包括:

- 擷取封包的名稱與類型
- 設定封包的類型
- 傳回與封包相關聯的頂層 Header 物件
- 傳回封包資料作為未格式化的字串
- 從封包傳回特定的資料作爲格式化的字串

[IPPacket Javadoc](javadoc/com/ibm/as400/util/commtrace/IPPacket.html)

[ARPPacket Javadoc](javadoc/com/ibm/as400/util/commtrace/ARPPacket.html)

<span id="page-186-0"></span>[IP4Packet Javadoc](javadoc/com/ibm/as400/util/commtrace/IP4Packet.html) [IP6Packet Javadoc](javadoc/com/ibm/as400/util/commtrace/IP6Packet.html) [UnknownPacket Javadoc](javadoc/com/ibm/as400/util/commtrace/UnknownPacket.html)

# **Header** 類別

Header 類別是一個抽象超類別,用於建立代表特定封包標頭類型的類別。封包標頭包含了相關聯的資料 (或 Payload),這些也可以是其他標頭或 Payload。

Header 的子類別包括:

- ARPHeader
- ExtHeader
- ICMP4Header
- ICMP6Header
- IP4Header
- IP6Header
- TCPHeader
- UDPHeader
- UnknownHeader

Header 類別可讓您擷取標頭及 Payload 的資料。一個標頭可以封裝其他標頭及其 Payload。

建立 Packet 類別的實例時,會自動建立適當的 Header 物件。Header 類別能提供方法,讓您執行各種動作, 其中包括:

- 傳回 Header 的長度、名稱以及類型
- 擷取標頭中作為位元組陣列的資料
- 擷取封包中的下一個標頭
- 擷取 Payload 作為位元組陣列、ASCII 字串與十六進位字串
- 傳回標頭資料作為未格式化的字串
- 從標頭傳回特定的資料作為格式化的字串

[Header Javadoc](javadoc/com/ibm/as400/util/commtrace/Header.html)

- [ARPHeader Javadoc](javadoc/com/ibm/as400/util/commtrace/ARPHeader.html)
- [ExtHeader Javadoc](javadoc/com/ibm/as400/util/commtrace/ExtHeader.html)
- [ICMP4Header Javadoc](javadoc/com/ibm/as400/util/commtrace/ICMP4Header.html)
- [ICMP6Header Javadoc](javadoc/com/ibm/as400/util/commtrace/ICMP6Header.html)
- [IP4Header Javadoc](javadoc/com/ibm/as400/util/commtrace/IP4Header.html)
- [IP6Header Javadoc](javadoc/com/ibm/as400/util/commtrace/IP6Header.html)
- [TCPHeader Javadoc](javadoc/com/ibm/as400/util/commtrace/TCPHeader.html)
- [UDPHeader Javadoc](javadoc/com/ibm/as400/util/commtrace/UDPHeader.html)
- [UnknownHeader Javadoc](javadoc/com/ibm/as400/util/commtrace/UnknownHeader.html)

# 範例: 使用 commtrace 類別

本範例使用 IBM Toolbox for Java commtrace 類別,以通訊追蹤二進位檔作為資料來源,將通訊追蹤資料列印 至監視器。

```
註:請閱讀程式碼範例免責聲明中的重要法律資訊。
```

```
//////////////////////////////////////////////////////////////////////
//
// Example using the commtrace classes to print communications trace
// data to a monitor by using a communications trace binary file as
// the source for the data.
//
// Command syntax:
// java CommTraceExample
//
//////////////////////////////////////////////////////////////////////
import com.ibm.as400.util.commtrace.*;
public class CommTraceExample {
  public CommTraceExample() {
    // Create a FormatProperties. By default display everything.
   FormatProperties fmtprop = new FormatProperties();
    Format fmt = new Format("/path/to/file");
    // Sets the filtering properties for this format
    fmt.setFilterProperties(fmtprop);
    fmt.formatProlog(); // Format the prolog
    Prolog pro = fmt.getProlog();
    System.out.println(pro.toString());
    // If this is not a valid trace
    if (!pro.invalidData()) {
      Frame rec;
     // Get the records
     while ((rec = fmt.getNextRecord()) := null) {
        // Print out the Frame Number
        System.out.print("Record:" + rec.getRecNum());
        // Print out the time
        System.out.println(" Time:" + rec.getTime());
        // Get this records packet
        IPPacket p = rec.getPacket();
        // Get the first header
       Header h = p.getHeader();
        // If IP6 IPPacket
        if (p.getType() == IPPacket.IP6) {
          // If IP6 Header
          if (h.getType() == Header.IP6) {
            // Cast to IP6 so we can access methods
            IP6Header ip6 = (IP6Header) h;
            System.out.println(h.getName() + " src:" + ip6.getSrcAddr() + " dst:" + ip6.getDstAddr());
            // Print the header as hex
            System.out.println(ip6.printHexHeader());
            // Print a string representation of the header.
            System.out.println("Complete " + h.getName() + ":\n" + ip6.toString(fmtprop));
            // Get the rest of the headers
            while ((h = h.getNextHeader()) != null) {
              // If it is a TCP header
              if (h.getType() == Header.TCP) {
```

```
// Cast so we can access methods
                TCPHeader tcp = (TCPHeader) h;
                System.out.println(h.getName() +" src:" + tcp.getSrcPort() +" dst:" + tcp.getDstPort());
                System.out.println("Complete " + h.getName() + ":\n" + tcp.toString(fmtprop));
                // If it is a UDP header
              } else if (h.getType() == Header.UDP) {
                // Cast so we can access methods
                UDPHeader udp = (UDPHeader) h;
                System.out.println(h.getName() +" src:" + udp.getSrcPort() + " dst:" + udp.getDstPort());
                System.out.println("Complete " + h.getName() + ":\n" + udp.toString(fmtprop));
             }
            }
          }
        }
      }
   }
  }
    public static void main(String[]args) {
        CommTraceExample e = new CommTraceExample();
    }
}
```
# **HTML** 類別

IBM Toolbox for Java HTML 類別提供許多常用 HTML 標籤元素的呈現方式。

IBM Toolbox for Java HTML 類別可協助您:

- 設定 HTML 網頁的表單及表格
- 對齊文字
- 使用各種 HTML 標籤
- 建立「可延伸樣式表語言 (XSL)」格式化物件 (FO) 來源資料
- 改變語言及文字方向
- 建立排序及未排序的清單
- 建立檔案清單及 HTML 階層樹 (以及在其中的元素)
- 新增尚未定義在 HTML 類別中的標示屬性 (如 bgcolor 及 style 屬性)

HTML 類別實作 HTMLTagElement 介面。每一個類別會產生特定元素類型的 HTML 標籤。標籤可以使用 getTag() 方法擷取,然後內嵌在任何 HTML 文件中。您以 HTML 類別所產生的標籤,與 HTML 3.2 規格一 致。

HTML 類別可以和 [Servlet](#page-228-0) 類別搭配使用,以從伺服器取得資料。然而,如果您提供表格或表單資料,則可以 單獨使用該類別。

此外,使用 HTMLDocument 類別也可以讓您輕鬆地建立 HTML 網頁或 XSL FO 來源資料。您可以將 XSL FO 資料轉換成「可攜式文件格式 (PDF)」的文件。使用 PDF 格式,可讓您的文件不論在列印時或是以電子方 式檢視時,都能維持相同的圖形外觀。

註: jt400[Servlet](#page-228-0).jar 檔包括 HTML 和 Servlet 兩種類別。如果您想要使用在 com.ibm.as400.util.html 套件中的 類別,則必須更新 CLASSPATH 並指向 jt400Servlet.jar 檔。

## 相關資訊

[HTMLTagElement Javadoc](javadoc/com/ibm/as400/util/html/HTMLTagElement.html)

[DirFilter Javadoc -](javadoc/com/ibm/as400/util/html/DirFilter.html) 用來判斷 File 物件是否為目錄

[HTMLFileFilter Javadoc -](javadoc/com/ibm/as400/util/html/HTMLFileFilter.html) 用來判斷 File 物件是否為檔案 [URLEncoder Javadoc -](javadoc/com/ibm/as400/util/html/URLEncoder.html) 可將在 URL 字串中使用的區隔字元編碼 [URLParser Javadoc -](javadoc/com/ibm/as400/util/html/URLParser.html) 可讓您剖析 URI、內容及參照的 URL 字串

# **BidiOrdering** 類別

IBM Toolbox for Java BidiOrdering 類別代表改變語言及文字方向的 HTML 標籤。 HTML <BDO> 字串需要 兩個屬性,一個代表語言,另一個代表文字的方向。

BidiOrdering 類別可讓您:

- 取得及設定語言屬性
- 取得及設定文字的方向

p- <BDO> HTML -÷ΩTA\ [W3C](http://www.w3.org/) ⌠C

## dG **BidiOrdering**

註:請閱讀程式碼範例免責聲明中的重要法律資訊。 下列範例會建立一個 BidiOrdering 物件並設定它的語言及方向:

```
// Create a BidiOrdering object and set the language and direction.
BidiOrdering bdo = new BidiOrdering();
bdo.setDirection(HTMLConstants.RTL);
bdo.setLanguage("AR");
```

```
// Create some text.
HTMLText text = new HTMLText("Some Arabic Text.");
text.setBold(true);
```

```
// Add the text to the BidiOrdering and get the HTML tag.
bdo.addItem(text);
bdo.getTag();
```
列印陳述式會產生下列標示:

```
<bdo lang="AR" dir="rtl">
 <b>Some Arabic Text.</b>
</bdo>
```
在 HTML 網頁中使用此標籤時,可辨識 <BDO> 標籤的瀏覽器會將範例顯示如下:

## **.txeT cibarA emoS**

### 相關資訊

[BidiOrdering Javadoc](javadoc/com/ibm/as400/util/html/BidiOrdering.html)

### **HTMLAlign** 類別

IBM Toolbox for Java HTMLAlign 類別可讓您對齊 HTML 文件的區段,而非僅對齊個別的項目,例如段落 或標頭。

HTMLAlign 類別代表 <DIV> 標籤及其相關聯的對齊屬性。您可以使用向右、向左、或置中對齊。

您可以使用此類別來執行各種動作,包括:

- 從您要對齊的標籤清單中新增或移除項目
- 取得及設定對齊方式
- 取得及設定文字解譯的方向
- 取得及設定輸入元素的語言
- 取得 HTMLAlign 物件的字串表示法

## 範例:建立 HTMLAlign 物件

```
註:請閱讀程式碼範例免責聲明中的重要法律資訊。
下列範例會建立一個未排序的清單,然後建立一個 HTMLAlign 物件來對齊整份清單:
```

```
// Create an unordered list.
UnorderedList uList = new UnorderedList();
uList.setType(HTMLConstants.DISC);
UnorderedListItem uListItem1 = new UnorderedListItem();
uListItem1.setItemData(new HTMLText("Centered unordered list"));
uList.addListItem(uListItem1);
UnorderedListItem uListItem2 = new UnorderedListItem();
uListItem2.setItemData(new HTMLText("Another item"));
uList.addListItem(uListItem2);
```

```
// Align the list.
HTMLAlign align = new HTMLAlign(uList, HTMLConstants.CENTER);
System.out.println(align);
```
上述範例會產生下列標籤:

```
<div align="center">
<ul type="disc">
 <li>Centered unordered list</li>
  <li>Another item</li>
\langle u|
```
在 HTML 網頁中使用此標籤時,會顯示以下畫面:

- 置中對齊的未排序清單
- 其他項目

### 相關資訊

[HTMLAlign Javadoc](javadoc/com/ibm/as400/util/html/HTMLAlign.html)

# **HTMLDocument** 類別

HTMLDocument 類別可讓您使用現有的 IBM Toolbox for Java HTML 類別,來建立 HTML 網頁或 「可攜式 文件格式 (PDF)」文件。

建立 HTMLDocument 時,您必須指定它包含的是 HTML 標籤,還是「可延伸樣式表語言 (XSL)」格式化物 件 (FO) 標籤:

- 若要建立 HTML 網頁,HTMLDocument 類別可讓您使用比較容易的方法來進行所有必要 HTML 標籤的分 組。不過,列印出來的 HTML 網頁與 Web 瀏覽器所呈現的 HTML 網頁,有時會有所不同。
- 若要建立 PDF 文件,HTMLDocument 類別可讓您建立 XSL FO 來源,內含產生 PDF 文件所需的所有資 訊。使用 PDF 格式,可讓您的文件不論在列印時或是以電子方式檢視時,都能維持相同的圖形外觀。

若要使用 HTMLDocument,您必須在 CLASSPATH 環境變數中加入 XML 剖析器和 XSLT 處理器。詳細資 訊,請參閱下列網百:

- 第11頁的『[Jar](#page-16-0) 檔』
- 第 393 頁的 『XML 剖析器與 [XSLT](#page-398-0) 處理器』

您可以按照自己想要的方式來處理產生的 HTML 或 XSL 來源資料,例如,顯示 HTML、將 XSL 儲存到檔 案中、在 Java 程式的另一個部分中使用串流資料。

有關建立 HTML 網頁和 XSL FO 來源資料的資訊,請參閱下列網頁:

- 『使用 HTMLDocument 來建立 HTML 資料』
- 第187 頁的『使用 [HTMLDocument](#page-192-0) 來建立 XSL FO 資料』
- 第189 頁的 『範例:使用 [HTMLDocument](#page-194-0)』

[HTMLDocument Javadoc](javadoc/com/ibm/as400/util/html/HTMLDocument.html)

## **HTMLDocument HTML** Ω**:**

HTMLDocument 的作用相當於一個封套,可將建立 HTML 或 「可延伸樣式表語言 (XSL)」格式化物件 (FO) 來源資料所需的資訊封裝起來。若要建立 HTML 網頁,HTMLDocument 類別可讓您使用比較容易的方法來進 行所有必要 HTML 標籤的分組。

#### 產生 HTML 來源資料

建立 HTML 來源時,HTMLDocument 會從已建立的 HTML 物件中擷取 HTML 標籤。您可以使用 HTMLDocument.getTag() 直接傳送已定義的元素,或針對個別的 HTML 物件使用 getTag()。

HTMLDocument 會依照您在 Java 程式中的定義來產生 HTML 資料,因此請確定結果 HTML 的完整性及正 確性。

呼叫 HTMLDocument.getTag() 時,HTMLDocument 物件會執行下列動作:

- 產生開頭 <HTML> 標籤。在資料尾端,這會產生結尾 </HTML> 標籤。
- 將 HTMLHead 和 HTMLMeta 物件轉換成 HTML 標籤。
- 緊接在 <HEAD> 標籤之後產生開頭 <BODY> 標籤。在資料尾端,位於結尾 </HTML> 標籤之前,這會產 生結尾 </BODY> 標籤。

註: 如果未指定 <HEAD> 標籤, HTMLDocument 會在 <HTML> 標籤之後產生 <BODY> 標籤。

• 依照程式指示,將剩餘的 HTML 物件轉換成 HTML 標籤。

註: HTMLDocument 會依照 Java 程式的指示直接傳送 HTML 標籤,因此請務必依適當的順序來呼叫標籤。

#### dG **HTMLDocument**

下列範例將說明如何使用 HTMLDocument 來產生 HTML 來源資料 (和 XSL FO 來源):

第191 頁的『範例:使用 [HTMLDocument](#page-196-0) 來同時產生 HTML 來源和 XSL FO 來源』

#### **Javadoc** 參考文件

有關 HTMLDocument 類別的資訊,請參閱下列 Javadoc 參考文件:

[HTMLDocument](javadoc/com/ibm/as400/util/html/HTMLDocument.html)

下列免責聲明適用於所有 IBM Toolbox for Java 範例:

#### 程式碼範例冤責聲明

IBM 授予您使用所有程式設計程式碼範例的非專屬授權,您可以依據這些範例產生類似的功能,來符合您 的特定需要。

<span id="page-192-0"></span>IBM 提供的所有範例程式碼僅供說明之用。這些範例尚未徹底經過所有情況的測試。因此,IBM 不擔保 或默示這些程式的可靠性、服務性或功能。

所有內含於此的程式是以「現況」提供給您,不具任何形式的擔保。IBM 明示排除有關這些程式的不侵 權、可售性、符合特定使用目的之默示擔保。

#### **HTMLDocument XSL FO** Ω**:**

HTMLDocument 的作用相當於一個封套,可以保留建立「可延伸樣式表語言 (XSL)」格式化物件 (FO) 或 HTML 來源資料所需要的資訊。

產生的 XSL FO 來源會遵循 XSL FO 格式化模型。此模型使用一些稱為「區域 (area)」的矩形元素來保留個 別的內容元素,這些元素可能是影像、文字、其他 XSL FO 或什麼都不是。下列清單說明四種基本區域:

- 範圍 (Region) 的作用相當於最高層次的儲存區。
- 區塊區域代表區塊層次元素,如段落或清單項目等。
- 行區域代表區塊內的一行文字。
- 內含區域代表一行的某些部分,如單一字元、註腳或數學方程式等。

IBM Toolbox for Java 建立的 XSL FO 標籤會遵循 W3C 建議事項中說明的 XSL 標準。有關 XSL、XSL FOs 和 W3C 建議事項的資訊,請參閱下列內容:

可延伸樣式表語言 [\(XSL\) 1.0](http://www.w3.org/TR/xsl/) 版

#### 產生 XSL FO 來源資料

建立 XSL FO 來源時,HTMLDocument 內容代表可指定頁面大小、方向和邊距的 XSL FO 標籤。此外, HTMLDocument 還會從許多 HTML 類別中擷取該內容元素的對應 XSL FO 標籤。

使用 HTMLDocument 產生 XSL FO 來源之後,您可以使用 XSL 格式製作器 (如 XSLReportWriter 類別), 將內容元素放置於文件的頁面中。

HTMLDocument 會在兩個主要區段中產生 XSL FO 來源資料:

- 第一個區段包含 <fo:root> 和 <fo:layout-master-set> XSL FO 標籤,其中包含關於頁面高度、頁面寬度和頁 面邊距的一般頁面佈置資訊。若要指定佈置資訊的值,請使用 HTMLDocument set 方法來設定相關內容的值。
- 第二個區段包含 XSL FO <fo:page-sequence> 標籤,其中包含個別的內容元素。若要指定屬於 HTML 類別 實例的個別內容元素,請從 HTML 物件中擷取對應的 XSL FO 標籤。請務必留意,就內容元素而言,您只 能使用具有 getFoTag() 方法的 HTML 類別。

註: 嘗試從沒有 getFoTag() 方法的 HTML 類別中擷取 XSL FO 標籤,將會造成註解標籤。

針對含有 XSL FO 標籤使用方法的 HTML 類別,如需相關資訊,請參閱下面的 Javadoc 參考文件:

第 188 頁的 『可使用 [XSL FO](#page-193-0) 的類別』

建立 HTMLDocument 實例並設定佈置內容之後,請使用 setUseFO()、getFoTag() 和 getTag() 等方法,從 HTML 物件中擷取 XSL FO 標籤。

- 您可以在 HTMLDocument 或個別的 HTML 物件中使用 setUseFO()。使用 setUseFO() 時,您可以使用 HTMLDocument.getTag() 來擷取 XSL FO 標籤。
- 此外,您還可以在 HTMLDocument 或個別的 HTML 物件中使用 getFoTag() 方法。若您必須從 HTMLDocument 或 HTML 物件中產生 XSL FO 和 HTML 來源時,您可以使用這項替代方法。

## <span id="page-193-0"></span>dG **HTMLDocument**

建立 XSL FO 來源資料後,您必須將該 XSL FO 資料轉換成使用者可以檢視及列印的形式。下列範例說明如 何產生 XSL FO 來源資料 (和 HTML 來源),然後使用 XSLReportWriter 和 Context 類別將 XSL FO 來源 資料轉換成 PDF 文件:

第191 頁的『範例:使用 [HTMLDocument](#page-196-0) 來同時產生 HTML 來源和 XSL FO 來源』

第 189 頁的 『範例:將 [XSL FO](#page-194-0) 來源資料轉換成 PDF』

#### **Javadoc** 參考文件

有關 HTMLDocument 類別的資訊,請參閱下列 Javadoc 參考文件:

[HTMLDocument](javadoc/com/ibm/as400/util/html/HTMLDocument.html)

下列免責聲明適用於所有的 IBM Toolbox for Java 範例:

#### 程式碼節例孕青聲明

IBM 授予您使用所有程式設計程式碼範例的非專屬授權,您可以依據這些範例產生類似的功能,來符合您 的特定需要。

IBM 提供的所有範例程式碼僅供說明之用。這些範例尚未徹底經過所有情況的測試。因此,IBM 不擔保 或默示這些程式的可靠性、服務性或功能。

所有內含於此的程式是以「現況」提供給您,不具任何形式的擔保。IBM 明示排除有關這些程式的不侵 權、可售性、符合特定使用目的之默示擔保。

## 可使用 XSL FO 的類別:

本主題說明和 HTMLDocument 類別相容的 IBM Toolbox for Java 類別。

許多 IBM Toolbox for Java HTML 類別具有下列方法,可讓那些類別的實例使用 HTMLDocument:

- $getForTag()$
- $getTag()$
- $\cdot$  setUseFO()

針對內含 XSL FO 使用方法的 HTMLDocument 類別和 HTML 類別,如需相關資訊,請參閱下面的 Javadoc 參考文件:

- [HTMLDocument](javadoc/com/ibm/as400/util/html/HTMLDocument.html)
- [BidiOrdering](javadoc/com/ibm/as400/util/html/BidiOrdering.html)
- [HTMLAlign](javadoc/com/ibm/as400/util/html/HTMLAlign.html)
- [HTMLHead](javadoc/com/ibm/as400/util/html/HTMLHead.html)
- [HTMLHeading](javadoc/com/ibm/as400/util/html/HTMLHeading.html)
- [HTMLImage](javadoc/com/ibm/as400/util/html/HTMLImage.html)
- [HTMLList](javadoc/com/ibm/as400/util/html/HTMLList.html)
- [HTMLListItem](javadoc/com/ibm/as400/util/html/HTMLListItem.html)
- [HTMLTable](javadoc/com/ibm/as400/util/html/HTMLTable.html)
- [HTMLTableCaption](javadoc/com/ibm/as400/util/html/HTMLTableCaption.html)
- <span id="page-194-0"></span>• [HTMLTableCell](javadoc/com/ibm/as400/util/html/HTMLTableCell.html)
- [HTMLTableHeader](javadoc/com/ibm/as400/util/html/HTMLTableHeader.html)
- [HTMLTableRow](javadoc/com/ibm/as400/util/html/HTMLTableRow.html)
- [HTMLTagElement](javadoc/com/ibm/as400/util/html/HTMLTagElement.html)
- [OrderedList](javadoc/com/ibm/as400/util/html/OrderedList.html)
- [UnorderedList](javadoc/com/ibm/as400/util/html/UnorderedList.html)

## dG **HTMLDocument:**

下列範例顯示您可以使用 HTMLDocument 類別來產生 HTML 和「可延伸樣式表語言 (XSL)」格式化物件 (FO) 來源資料的方法。

#### 範例:使用 HTMLDocument 來同時產生 HTML 來源和 XSL FO 來源

下列範例顯示如何同時產生 HTML 來源資料及 XSL FO 來源資料:

第191 頁的『範例:使用 [HTMLDocument](#page-196-0) 來同時產生 HTML 來源和 XSL FO 來源』

### 範例:將 XSL FO 來源資料轉換成 PDF

建立 XSL FO 來源資料後,您必須將該 XSL FO 資料轉換成使用者可以檢視及列印的形式。下面範例將說明, 如何使用 XSLReportWriter 和 Context 類別,將含有 XSL FO 來源資料的檔案轉換成 PDF 文件:

『範例:將 XSL FO 來源資料轉換成 PDF』

下列免責聲明適用於所有 IBM Toolbox for Java 範例:

#### 程式碼範例免責聲明

IBM 授予您使用所有程式設計程式碼範例的非專屬授權,您可以依據這些範例產生類似的功能,來符合您 的特定需要。

IBM 提供的所有範例程式碼僅供說明之用。這些範例尚未徹底經過所有情況的測試。因此,IBM 不擔保 或默示這些程式的可靠性、服務性或功能。

所有內含於此的程式是以「現況」提供給您,不具任何形式的擔保。IBM 明示排除有關這些程式的不侵 權、可售性、符合特定使用目的之默示擔保。

## 範例:將 XSL FO 來源資料轉換成 PDF:

由於已不再支援 XSLReportProcessor 類別,因此不應使用本範例程式。

註:請閱讀程式碼範例免責聲明中的重要法律資訊。

/////////////////////////////////////////////////////////////////////////////// // // Example: Converting XSL FO source to a PDF. // // This program uses the IBM Toolbox for Java ReportWriter classes to convert // XSL FO source data (created by using HTMLDocument) to a PDF. // // This example requires the following.jars to be in the classpath. // // composer.jar // outputwriters.jar // reportwriter.jar

```
// x4j400.jar
// xslparser.jar
//
// These jars are part of the IBM ToolBox for Java, and reside in directory
// /QIBM/ProdData/HTTP/Public/jt400/lib on your server.
//
// You will also need the class definition for
// org/apache/xerces/dom/NodeContainer, which resides
// in directory /QIBM/ProdData/OS400/xml/lib.
//
// Command syntax:
// ProcessXslFo FOfilename PDFfilename
//
///////////////////////////////////////////////////////////////////////////////
import java.io.FileInputStream;
import java.io.FileOutputStream;
import java.awt.print.Paper;
import java.awt.print.PageFormat;
import org.w3c.dom.Document;
import com.ibm.xsl.composer.framework.Context;
import com.ibm.as400.util.reportwriter.pdfwriter.PDFContext;
import com.ibm.as400.util.reportwriter.processor.XSLReportProcessor;
public class ProcessXslFo
{
    public static void main(String args[])
    {
        if (args.length != 2)
        {
            System.out.println("Usage: java ProcessXslFo <fo file name> <pdf file name>");
            System.exit(0);
        }
        try
        {
            String inName = \arg[0];
           String outName = args[1];
            /* Input. File containing XML FO. */
            FileInputStream fin = null;
            /* Output. Which in this example will be PDF. */
           FileOutputStream fout = null;
            try
            {
                fin = new FileInputStream(inName);
                fout = new FileOutputStream(outName);
            }
            catch (Exception e)
            {
                e.printStackTrace();
                System.exit(0);
            }
            /*
            * Setup Page format.
            */
            Paper paper = new Paper();
            paper.setSize(612, 792);
            paper.setImageableArea(0, 0, 756, 936);
```

```
PageFormat pageFormat = new PageFormat();
    pageFormat.setPaper(paper);
    /*
    * Create a PDF context. Set output file name.
    */
    PDFContext pdfContext = new PDFContext(fout, pageFormat);
    /*
    * Create XSLReportProcessor instance.
    */
    XSLReportProcessor report = new XSLReportProcessor(pdfContext);
    /*
    * Open XML FO source.
    */
   try
    {
        report.setXSLFOSource(fin);
    }
    catch (Exception e)
    {
        e.printStackTrace();
        System.exit(0);
    }
    /*
    * Process the report.
    */
    try
    {
        report.processReport();
    }
    catch (Exception e)
    {
        e.printStackTrace();
        System.exit(0);
    }
catch (Exception e)
    e.printStackTrace();
    System.exit(0);
/* exit */System.exit(0);
```
## 範例:使用 HTMLDocument 來同時產生 HTML 來源和 XSL FO 來源:

本範例使用 HTMLDocument 類別來產生 HTML 及 XSL FO 來源資料。

註:請閱讀程式碼範例免責聲明中的重要法律資訊。

}

{

}

}

}

```
///////////////////////////////////////////////////////////////////////////////
//
// Example: Using the Toolbox HTMLDocument Class
// to generate both HTML and XSL FO source data.
//
// This program uses the HTMLDocument class to
// generate two files: one that has HTML source and
// another than has XSL FO source.
//
```

```
// Command syntax:
// HTMLDocumentExample
//
///////////////////////////////////////////////////////////////////////////////
```

```
import com.ibm.as400.util.html.*;
import java.*;
import java.io.*;
import java.lang.*;
import java.beans.PropertyVetoException;
public class HTMLDocumentExample
{
     public static void main(String[] args)
    {
        //Create the HTMLDocument that holds necessary document properties
       HTMLDocument doc = new HTMLDocument();
        //Set page and margin properties. Numbers are in inches.
        doc.setPageWidth(8.5);
        doc.setPageHeight(11);
        doc.setMarginTop(1);
        doc.setMarginBottom(1);
        doc.setMarginLeft(1);
        doc.setMarginRight(1);
        //Create a header for the page.
       HTMLHead head = new HTMLHead();
        //Set the title for the header
        head.setTitle("This is the page header.");
        //Create several headings
        HTMLHeading h1 = new HTMLHeading(1, "Heading 1");
        HTMLHeading h2 = new HTMLHeading(2, "Heading 2");
        HTMLHeading h3 = new HTMLHeading(3, "Heading 3");
        HTMLHeading h4 = new HTMLHeading(4, "Heading 4");
        HTMLHeading h5 = new HTMLHeading(5, "Heading 5");
        HTMLHeading h6 = new HTMLHeading(6, "Heading 6");
        //Create some text that is printed from right to left.
        //Create BidiOrdering object and set the direction
             BidiOrdering bdo = new BidiOrdering();
             bdo.setDirection(HTMLConstants.RTL);
        //Create some text
        HTMLText text = new HTMLText("This is Arabic text.");
        //Add the text to the bidi-ordering object
             bdo.addItem(text);
                  // Create an UnorderedList.
             UnorderedList uList = new UnorderedList(HTMLConstants.SQUARE);
                  // Create and set the data for UnorderedListItems.
             UnorderedListItem listItem1 = new UnorderedListItem();
             UnorderedListItem listItem2 = new UnorderedListItem();
             listItem1.setItemData(new HTMLText("First item"));
             listItem2.setItemData(new HTMLText("Second item"));
                  // Add the list items to the UnorderedList.
             uList.addListItem(listItem1);
             uList.addListItem(listItem2);
                  // Create an OrderedList.
             OrderedList oList = new OrderedList(HTMLConstants.SMALL_ROMAN);
                  // Create the OrderedListItems.
        OrderedListItem olistItem1 = new OrderedListItem();
        OrderedListItem olistItem2 = new OrderedListItem();
        OrderedListItem olistItem3 = new OrderedListItem();
```

```
// Set the data in the OrderedListItems.
       olistItem1.setItemData(new HTMLText("First item"));
       olistItem2.setItemData(new HTMLText("Second item"));
       olistItem3.setItemData(new HTMLText("Third item"));
                  // Add the list items to the OrderedList.
       oList.addListItem(olistItem1);
       oList.addListItem(olistItem2);
                 // Add (nest) the unordered list to OrderedListItem2
             oList.addList(uList);
                  // Add another OrderedListItem to the OrderedList
                  // after the nested UnorderedList.
       oList.addListItem(olistItem3);
       // Create a default HTMLTable object.
        HTMLTable table = new HTMLTable();
       try
       {
            // Set the table attributes.
           table.setAlignment(HTMLTable.LEFT);
           table.setBorderWidth(1);
           // Create a default HTMLTableCaption object and set the caption text.
           HTMLTableCaption caption = new HTMLTableCaption();
           caption.setElement("Customer Account Balances - January 1, 2000");
           // Set the caption.
           table.setCaption(caption);
           // Create the table headers and add to the table.
           HTMLTableHeader account_header = new HTMLTableHeader(new HTMLText("ACCOUNT"));
           HTMLTableHeader name header = new HTMLTableHeader(new HTMLText("NAME"));
           HTMLTableHeader balance header = new HTMLTableHeader(new HTMLText("BALANCE"));
           table.addColumnHeader(account header);
           table.addColumnHeader(name header);
           table.addColumnHeader(balance header);
            // Add rows to the table. Each customer record represents a row in the table.
int numCols = 3;
            for (int rowIndex=0; rowIndex< 5; rowIndex++)
            {
               HTMLTableRow row = new HTMLTableRow();
               row.setHorizontalAlignment(HTMLTableRow.CENTER);
               HTMLText account = new HTMLText("000" + rowIndex);
               HTMLText name = new HTMLText("Customer" + rowIndex);
               HTMLText balance = new HTMLText("" + (rowIndex + 1)*200);
               row.addColumn(new HTMLTableCell(account));
               row.addColumn(new HTMLTableCell(name));
               row.addColumn(new HTMLTableCell(balance));
               // Add the row to the table.
               table.addRow(row);
            }
        }
       catch (Exception e)
        {
           System.out.println("Problem creating table");
           System.exit(0);
       }
       //Add the items to the HTMLDocument
       doc.addElement(head);
       doc.addElement(h1);
       doc.addElement(h2);
       doc.addElement(h3);
```

```
doc.addElement(h4);
    doc.addElement(h5);
    doc.addElement(h6);
    doc.addElement(oList);
    doc.addElement(table);
    doc.addElement(bdo);
    //Print the fo tags to a file.
    try
    {
        FileOutputStream fout = new FileOutputStream("FOFILE.fo");
        PrintStream pout = new PrintStream(fout);
        pout.println(doc.getFOTag());
    }
    catch (Exception e)
    {
        System.out.println("Unable to write fo tags to FOFILE.fo");
    }
    //Print the html tags to a file
    try
    {
        FileOutputStream htmlout = new FileOutputStream("HTMLFILE.html");
        PrintStream phtmlout = new PrintStream(htmlout);
        phtmlout.println(doc.getTag());
    }
    catch (Exception e)
    {
        System.out.println("Unable to write html tags to HTMLFILE.html");
    }
}
```
# **HTML 表單類別**

}

IBM Toolbox for Java HTMLForm 類別代表 HTML 表單。使用這些類別建立表單,要比使用 CGI Scripting 更輕鬆。

此類別可讓您:

- 新增元素 (如按鈕、超鏈結或 HTML 表格) 到表單中
- 從表單中移除元素
- 設定其他的表單屬性,如使用哪一種方法來傳送表單內容到伺服器、隱藏式參數清單或動作 URL 位址

HTMLForm 物件的建構子會採用 URL 位址。此位址會被參照為動作 URL。它是伺服器中,處理表單輸入的 應用程式位置。動作 URL 可以在建構子上指定,也可以使用 setURL() 方法來設定位址。表單屬性是以各種 set 方法設定,並使用各種 get 方法擷取。

任何 HTML 標籤元素都可以使用 addElement() 新增至 HTMLForm 物件中,並使用 removeElement() 移除。

當然,您也可以新增其他標籤元素到表單中,包括 HTMLText、HTMLHyperlink 以及 HTMLTable。

[HTMLForm Javadoc](javadoc/com/ibm/as400/util/html/HTMLForm.html)

第 211 頁的『[HTMLText](#page-216-0) 類別』

IBM Toolbox for Java HTMLText 類別可讓您存取 HTML 網頁的文字內容。您可以使用 HTMLText 類別 來取得、設定及檢查許多文字屬性的狀態。

第 204 頁的『[HTMLHyperlink](#page-209-0) 類別』

IBM Toolbox for Java HTMLHyperlink 類別代表 HTML 超鏈結標籤。您可以在 HTML 網頁中,使用 HTMLHyperlink 類別來建立鏈結。

第 209 頁的『[HTML Table](#page-214-0) 類別』 IBM Toolbox for Java HTMLTable 類別可讓您輕鬆地設定表格,供您在 HTML 網頁中使用。 第 573 頁的 『範例:使用 [HTML](#page-578-0) 表單類別』 下列 IBM Toolbox for Java 範例顯示如何使用 HTML 表單類別。 第 583 頁的『[HTML](#page-588-0) 類別範例輸出』 下列是執行 HTML 類別範例時,可能會取得的一些可能的範例輸出。

## **FormInput** 類別:

IBM Toolbox for Java FormInput 類別代表 HTML 表單中的輸入元素。

FormInput 類別可讓您:

- 取得及設定輸入元素的名稱
- 取得及設定輸入元素的大小
- 取得及設定輸入元素的起始值

FormInput 類別是由下列清單中的類別加以延伸的。這些類別提供了建立特定類型的表單輸入元素的方法,並可 讓您取得及設定輸入元素的各種屬性,或擷取輸入元素的 HTML 標籤:

- ButtonFormInput: 代表 HTML 表單的按鈕元素
- [FileFormInput](#page-201-0):代表 HTML 表單的檔案輸入類型
- [HiddenFormInput](#page-201-0):代表 HTML 表單的隱藏式輸入類型
- [ImageFormInput](#page-201-0): 代表 HTML 表單的影像輸入類型
- [ResetFormInput](#page-202-0): 代表 HTML 表單的重設鈕輸入
- [SubmitFormInput](#page-202-0): 代表 HTML 表單的提出按鈕輸入
- [TextFormInput](#page-202-0):代表 HTML 表單的單一行文字輸入,您可在其中定義每一行的最大字元數。對於密碼輸入 類型,則請您使用 [PasswordFormInput](#page-202-0),它會延伸 TextFormInput,並代表 HTML 表單的密碼輸入類型
- ToggleFormInput:代表 HTML 表單的輪換輸入類型。使用者可以設定或取出文字標示,並指定是否要勾選 或選取輪換。輪換輸入類型可以是兩者之一:
	- – [RadioFormInput](#page-203-0):代表 HTML 表單的圓鈕輸入類型。圓鈕可以放在具有 RadioFormInputGroup 類別的群 組中;這會建立一個圓鈕群組,使用者僅可在其中選取其中一個呈現的選項。
	- - [CheckboxFormInput](#page-203-0):代表 HTML 表單的勾選框輸入類型,使用者可在其中選取其所呈現的一個以上的選 項,且其中勾選框的起始設定可以是已勾選或未勾選。

[FormInput Javadoc](javadoc/com/ibm/as400/util/html/FormInput.html)

[ToggleFormInput Javadoc](javadoc/com/ibm/as400/util/html/ToggleFormInput.html)

[RadioFormInputGroup Javadoc](javadoc/com/ibm/as400/util/html/RadioFormInputGroup.html)

#### **ButtonFormInput** 類別:

ButtonFormInput 類別代表 HTML 表單的按鈕元素。

下列範例會告訴您如何建立 ButtonFormInput 物件:

ButtonFormInput button = new ButtonFormInput("button1", "Press Me", "test()"); System.out.println(button.getTag());

此範例會產生下列標籤:

<input type="button" name="button1" value="Press Me" onclick="test()" />

#### <span id="page-201-0"></span>相關資訊

[ButtonFormInput Javadoc](javadoc/com/ibm/as400/util/html/ButtonFormInput.html)

#### **FileFormInput** 類別:

IBM Toolbox for Java FileFormInput 類別代表 HTML 表單中的檔案輸入類型。

下列程式碼範例會為您顯示如何建立新的 FileFormInput 物件

```
FileFormInput file = new FileFormInput("myFile");
System.out.println(file.getTag());
```
上沭程式會建立下列輸出:

<input type="file" name="myFile" /> 相關資訊

[FileFormInput Javadoc](javadoc/com/ibm/as400/util/html/FileFormInput.html)

#### **HiddenFormInput** 類別:

IBM Toolbox for Java HiddenFormInput 類別代表 HTML 表單中的隱藏輸入類型。

```
下列程式碼範例顯示如何建立 HiddenFormInput 物件:
```

```
HiddenFormInput hidden = new HiddenFormInput("account", "123456");
System.out.println(hidden.getTag());
```
先前的程式碼會產生下列標籤:

```
<input type="hidden" name="account" value="123456" />
```

```
在 HTML 網頁中,HiddenInputType 不會顯示。它會將資訊 (此處指帳戶號碼) 傳回伺服器。
```
#### 相關資訊

[HiddenFormInput Javadoc](javadoc/com/ibm/as400/util/html/HiddenFormInput.html)

#### **ImageFormInput** 類別:

ImageFormInput 類別代表 HTML 表單中的影像輸入類型。

您可以使用提供的方法,擷取及更新 ImageFormInput 類別的許多屬性。

- 取得或設定來源
- 取得或設定對齊方式
- 取得或設定高度
- 取得或設定寬度

### 範例: 建立 ImageFormInput 物件

下面程式範例會告訴您如何建立 ImageFormInput 物件:

```
ImageFormInput image = new ImageFormInput("myPicture", "myPicture.gif");
    image.setAlignment(HTMLConstants.TOP);
    image.setHeight(81);
    image.setWidth(100);
```

```
上述程式碼範例會產生下列標籤:
```
<input type="image" name="MyPicture" src="myPicture.gif" align="top" height="81" width="100" />

## <span id="page-202-0"></span>相關資訊

[ImageFormInput Javadoc](javadoc/com/ibm/as400/util/html/ImageFormInput.html)

## **ResetFormInput** 類別:

ResetFormInput 類別代表 HTML 表單中的重設按鈕輸入類型。

```
下列程式碼範例會告訴您如何建立 ResetFormInput 物件:
```

```
ResetFormInput reset = new ResetFormInput();
reset.setValue("Reset");
System.out.println(reset.getTag());
```
上述的程式碼範例會產生下列 HTML 標記:

```
<input type="reset" value="Reset" />
```
### 相關資訊

[ResetFormInput Javadoc](javadoc/com/ibm/as400/util/html/ResetFormInput.html)

## **SubmitFormInput** 類別:

SubmitFormInput 類別代表 HTML 表單中的提交按鈕輸入類型。

```
下列程式碼範例顯示如何建立 SubmitFormInput 物件:
```

```
SubmitFormInput submit = new SubmitFormInput();
submit.setValue("Send");
System.out.println(submit.getTag());
```

```
以上的程式碼範例會產生下列輸出:
```

```
<input type="submit" value="Send" />
相關資訊
```
[SubmitFormInput Javadoc](javadoc/com/ibm/as400/util/html/SubmitFormInput.html)

### **TextFormInput** 類別:

TextFormInput 類別代表 HTML 表單中的單行文字輸入類型。 TextFormInput 類別提供的方法,可讓您取得及 設定使用者可以在文字欄位中輸入的字元數上限。

下列範例會顯示建立新 TextFormInput 物件的方法:

```
TextFormInput text = new TextFormInput("userID");
text.setSize(40);
System.out.println(text.getTag());
```

```
上述程式碼範例會產生下列標籤:
```

```
<input type="text" name="userID" size="40" />
```
# 相關資訊

[TextFormInput Javadoc](javadoc/com/ibm/as400/util/html/TextFormInput.html)

### *PasswordFormInput* 類別:

PasswordFormInput 類別代表 HTML 表單中的密碼輸入欄位類型。

下列程式碼範例會告訴您如何建立新的 PasswordFormInput 物件:

```
PasswordFormInput pwd = new PasswordFormInput("password");
    pwd.setSize(12);
    System.out.println(pwd.getTag());
```
上述程式碼範例會產生下列標記:

<input type="password" name="password" size="12" />

### 相關資訊

[PasswordFormInput Javadoc](javadoc/com/ibm/as400/util/html/PasswordFormInput.html)

## **RadioFormInput** 類別:

RadioFormInput 類別代表在 HTML 表單中的圓鈕輸入類型。圓鈕可以在建構時選取並起始設定。

具有相同控制項名稱的一組圓鈕可組成圓鈕群組。RadioFormInputGroup 類別會建立圓鈕群組。一次只能選取一 個群組內的圓鈕。在建構群組時,也可以選取並起始設定特定的按鈕。

下列程式碼範例會告訴您如何建立一個 RadioFormInput 物件:

```
RadioFormInput radio = new RadioFormInput("age", "twentysomething", "Age 20 - 29", true);
    System.out.println(radio.getTag());
```
上述程式碼範例會產生下列標記:

```
<input type="radio" name="age" value="twentysomething" checked="checked" />
```
[RadioFormInput Javadoc](javadoc/com/ibm/as400/util/html/RadioFormInput.html)

[RadioFormInputGroup Javadoc](javadoc/com/ibm/as400/util/html/RadioFormInputGroup.html)

#### *CheckboxFormInput* 類別:

IBM Toolbox for Java CheckboxFormInput 類別代表 HTML 表單中的勾選框輸入類型。使用者可以在表單中 選取一個以上以勾選框方式呈現的選項。

下列範例顯示如何建立新的 CheckboxFormInput 物件:

```
CheckboxFormInput checkbox = new CheckboxFormInput("uscitizen", "yes", "textLabel", true);
System.out.println(checkbox.getTag());
```
上面的程式碼會產生下列輸出:

<input type="checkbox" name="uscitizen" value="yes" checked="checked" /> textLabel

### LayoutFormPanel 類別:

IBM Toolbox for Java LayoutFormPanel 類別代表 HTML 表單的表單元素佈置。您可以使用 LayoutFormPanel 所提供的方法,在畫面中新增或移除元素,或取得佈置中的元素數目。

您可以選擇使用兩種佈置之一:

- GridLayoutFormPanel: 代表 HTML 表單的表單元素格線佈置
- LineLayoutFormPanel: 代表 HTML 表單的表單元素行式佈置

[LayoutFormPanel Javadoc](javadoc/com/ibm/as400/util/html/LayoutFormPanel.html)

第 199 頁的『[GridLayoutFormPanel](#page-204-0)』

GridLayoutFormPanel 類別代表表單元素的格線佈置。 您可以指定格線的直欄數,並對 HTML 表單使用此 佈置。

<span id="page-204-0"></span>『LineLayoutFormPanel 類別』

LineLayoutFormPanel 類別代表 HTML 表單的表單元素行式佈置。 表單元素會在畫面中以單一列的方式排 列。

## *GridLayoutFormPanel:*

```
GridLayoutFormPanel 類別代表表單元素的格線佈置。您可以指定格線的直欄數,並對 HTML 表單使用此佈置。
```
下列範例會建立具有兩個直欄的 GridLayoutFormPanel 物件:

```
// Create a text form input element for the system.
LabelFormElement sysPrompt = new LabelFormElement("System:");
TextFormInput system = new TextFormInput("System");
```

```
// Create a text form input element for the userId.
LabelFormElement userPrompt = new LabelFormElement("User:");
TextFormInput user = new TextFormInput("User");
```

```
// Create a password form input element for the password.
LabelFormElement passwordPrompt = new LabelFormElement("Password:");
PasswordFormInput password = new PasswordFormInput("Password");
```

```
// Create the GridLayoutFormPanel object with two columns and add the form elements.
GridLayoutFormPanel panel = new GridLayoutFormPanel(2);
panel.addElement(sysPrompt);
panel.addElement(system);
panel.addElement(userPrompt);
panel.addElement(user);
panel.addElement(passwordPrompt);
panel.addElement(password);
```

```
// Create the submit button to the form.
SubmitFormInput logonButton = new SubmitFormInput("logon", "Logon");
```

```
// Create HTMLForm object and add the panel to it.
HTMLForm form = new HTMLForm(servletURI);
form.addElement(panel);
form.addElement(logonButton);
```
此範例會產生下列 HTML 程式碼:

```
<form action=servletURI method="get">
<table border="0">
<tr>
<td>System:</td>
<td><input type="text" name="System" /></td>
\frac{2}{\pi}<tr>
<td>User:</td>
<td><input type="text" name="User" /></td>
\langle/tr>
<tr>
<td>Password:</td>
<td><input type="password" name="Password" /></td>
\frac{2}{\pi}</table>
<input type="submit" name="logon" value="Logon" />
</form>
```
### 相關資訊

[GridLayoutFormPanel Javadoc](javadoc/com/ibm/as400/util/html/GridLayoutFormPanel.html)

#### **LineLayoutFormPanel** 類別:

LineLayoutFormPanel 類別代表 HTML 表單的表單元素行式佈置。表單元素會在畫面中以單一列的方式排列。

#### dG **LineLayoutFormPanel**

此範例會建立 LineLayoutFormPanel 物件,並新增兩個表單元素。

```
CheckboxFormInput privacyCheckbox =
   new CheckboxFormInput("confidential", "yes", "Confidential", true);
CheckboxFormInput mailCheckbox =
   new CheckboxFormInput("mailingList", "yes", "Join our mailing list", false);
  LineLayoutFormPanel panel = new LineLayoutFormPanel();
 panel.addElement(privacyCheckbox);
 panel.addElement(mailCheckbox);
 String tag = panel.getTag();
```
上面的程式碼範例會產生下列 HTML 程式碼:

```
<input type="checkbox" name="confidential" value="yes" checked="checked" /> Confidential
<input type="checkbox" name="mailingList" value="yes" /> Join our mailing list <br/>
```
#### 相關資訊

[LineLayoutFormPanel Javadoc](javadoc/com/ibm/as400/util/html/LineLayoutFormPanel.html)

#### TextAreaFormElement 類別:

TextAreaFormElement 類別代表 HTML 表單中的文字區域元素。您可以透過設定橫列和直欄的數目,來指定文 字區域的大小。您可以使用 getRows() 和 getColumns() 方法,來判斷文字區域元素的設定大小。

您可以使用 setText() 方法來設定文字區域內的起始文字。您可以使用 getText() 方法來查看已設定的起始文字。

下列範例顯示如何建立 TextAreaFormElement:

```
TextAreaFormElement textArea = new TextAreaFormElement("foo", 3, 40);
textArea.setText("Default TEXTAREA value goes here");
System.out.println(textArea.getTag());
```
上述程式碼範例會產生下列 HTML 程式碼:

```
<form>
<textarea name="foo" rows="3" cols="40">
Default TEXTAREA value goes here
</textarea>
</form>
```
[TextAreaFormElement Javadoc](javadoc/com/ibm/as400/util/html/TextAreaFormElement.html)

#### LabelFormElement 類別:

LabelFormElement 類別代表 HTML 表單元素的標籤。

您可使用 LabelFormElement 類別在 HTML 表單的元素上加上標籤,如本文區域或密碼表單輸入。標籤是您使 用 setLabel() 方法設定的一行文字。此文字不會回應使用者輸入,且有了它,可以讓使用者更易於瞭解表單。

#### dG **LabelFormElement**

```
下面程式會告訴您如何建立 LabelFormElement 物件:
```

```
LabelFormElement label = new LabelFormElement("Account Balance");
System.out.println(label.getTag());
```
此範例會產生下列輸出:

Account Balance

## <span id="page-206-0"></span>相關資訊

[LabelFormElement Javadoc](javadoc/com/ibm/as400/util/html/LabelFormElement.html)

### **SelectFormElement** 類別:

SelectFormElement 類別代表 HTML 表單的選取輸入型態。您可以在選取元素內新增及移除各種選項。

SelectFormElement 提供一些方法,可讓您用來檢視和變更選取元素的屬性:

- 使用 setMultiple() 可以設定是否使用者可以選取多個選項
- 使用 getOptionCount() 可以決定選項佈置中有幾項元素
- 使用 setSize() 可以設定選取元素內可見的選項數目,而使用 getSize() 可以決定可見的選項數目。

下列範例會建立一個具有三個選項的 SelectFormElement 物件。名為 list 的 SelectFormElement 物件會以高亮 度顯示。新增的前兩個選項可以指定選項文字、名稱以及選取屬性。新增的第三個選項是由 SelectOption 物件 定義。

```
SelectFormElement list = new SelectFormElement("list1");
SelectOption option1 = list.addOption("Option1", "opt1");
SelectOption option2 = list.addOption("Option2", "opt2", false);
SelectOption option3 = new SelectOption("Option3", "opt3", true);
list.addOption(option3);
System.out.println(list.getTag());
```
上述的程式碼範例會產生下列 HTML 程式碼:

```
<select name="list1">
<option value="opt1">Option1</option>
<option value="opt2">Option2</option>
<option value="opt3" selected="selected">Option3</option>
</select>
```
### 相關參考

『SelectOption 類別』

SelectOption 類別代表 HTML SelectFormElement 中的選項。 您可以在選取表單中使用選項表單元素。

### 相關資訊

[SelectFormElement Javadoc](javadoc/com/ibm/as400/util/html/SelectFormElement.html)

#### **SelectOption** 類別:

SelectOption 類別代表 HTML SelectFormElement 中的選項。您可以在選取表單中使用選項表單元素。

您可以使用所提供的方法在 SelectOption 中擷取並設定屬性。例如,您可以設定是否要選取選項預設値。您也 可以設定在提出表單時,它要使用的輸入值。

下列範例會在一個選取表單中建立三個 SelectOption 物件。下列的每一個 SelectOption 物件都是以高亮度顯示。 他們的名稱是option1、option2 以及 option3。一開始即會選取 option3 物件。

```
SelectFormElement list = new SelectFormElement("list1");
SelectOption option1 = list.addOption("Option1", "opt1");
SelectOption option2 = list.addOption("Option2", "opt2", false);
SelectOption option3 = new SelectOption("Option3", "opt3", true);
list.addOption(option3); System.out.println(list.getTag());
```

```
上述的程式碼範例會產生下列 HTML 標籤:
```

```
<select name="list1">
<option value="opt1">Option1</option>
<option value="opt2">Option2</option>
<option value="opt3" selected="selected">Option3</option>
</select>
```
#### 相關參考

第 201 頁的『[SelectFormElement](#page-206-0) 類別』 SelectFormElement 類別代表 HTML 表單的選取輸入型態。 您可以在選取元素內新增及移除各種選項。 相關資訊

[SelectOption Javadoc](javadoc/com/ibm/as400/util/html/SelectOption.html)

#### **RadioFormInputGroup** 類別:

RadioFormInputGroup 類別代表 RadioFormInput 物件的群組。使用者只能從 RadioFormInputGroup 選取一個 RadioFormInput 物件。

RadioFormInputGroup 類別方法可讓您使用圓鈕群組的各種屬性。有了這些方法,您可以:

- 新增圓鈕
- 移除圓鈕
- 取得或設定圓鈕群組的名稱

下面範例會建立圓鈕群組:

```
// Create some radio buttons.
RadioFormInput radio0 = new RadioFormInput("age", "kid", "0-12", true);
RadioFormInput radio1 = new RadioFormInput("age", "teen", "13-19", false);
RadioFormInput radio2 = new RadioFormInput("age", "twentysomething", "20-29", false);
RadioFormInput radio3 = new RadioFormInput("age", "thirtysomething", "30-39", false);
  // Create a radio button group and add the radio buttons.
RadioFormInputGroup ageGroup = new RadioFormInputGroup("age");
 ageGroup.add(radio0);
 ageGroup.add(radio1);
 ageGroup.add(radio2);
 ageGroup.add(radio3);
 System.out.println(ageGroup.getTag());
```
上述程式碼範例會產生下列 HTML 程式碼:

```
<input type="radio" name="age" value="kid" checked="checked" /> 0-12
<input type="radio" name="age" value="teen" /> 13-19
<input type="radio" name="age" value="twentysomething" /> 20-29
<input type="radio" name="age" value="thirtysomething" /> 30-39
```
相關資訊

[RadioFormInputGroup Javadoc](javadoc/com/ibm/as400/util/html/RadioFormInputGroup.html)

[RadioFormInput Javadoc](javadoc/com/ibm/as400/util/html/RadioFormInput.html)

## **HTMLHead** 類別

IBM Toolbox for Java HTMLHead 類別代表 HTML 標頭標籤。HTML 網頁的標頭區段裡有開頭和結尾標頭 標籤,這些標籤通常含有其他標籤。標頭標籤通常含有標題,也有可能含有 meta 標籤。

HTMLHead 的建構子可讓您建構標頭標籤,包括空的、含有標題標籤的、或是含有標題標籤和 meta 標籤的這 幾種。您可以輕鬆地將標題和 meta 標籤新增到空的 HTMLHead 物件上。

HTMLHead 類別的方法包括設定及取得頁面標題和 meta 標籤。使用 HTMLMeta 類別可定義 meta 標籤的內 容。

下列程式碼顯示一種建立 HTMLHead 標籤的方法:

```
// Create an empty HTMLHead.
HTMLHead head = new HTMLHead("My Main Page");
```
// Add the title. head.setTitle("My main page");

// Define your meta information and add it to HTMLHead. HTMLMeta meta = new HTMLMeta("Content-Type", "text/html; charset=iso-8859-1"); head.addMetaInformation(meta);

這是範例 HTMLHead 標籤的輸出:

```
<head>
<meta http-equiv="Content-Type" content="text/html; charset=iso-8859-1"/>
<title>My main page</title>
</head>
```
## 相關參考

第 207 頁的『[HTMLMeta](#page-212-0) 類別』

IBM Toolbox for Java HTMLMeta 類別代表在 HTMLHead 標籤內使用的 meta 資訊。在 HTML 文件內 識別、 編索及定義資訊時會使用 META 標示中的屬性。

## 相關資訊

[HTMLHead Javadoc](javadoc/com/ibm/as400/util/html/HTMLHead.html)

# **HTMLHeading** 類別

IBM Toolbox for Java HTMLHeading 類別代表 HTML 標題。每個標題都可以有自己的對齊方式,並具有層 次 1 (最大字型、最重要) 到 6 的分別。

HTMLHeading 類別的方法包括:

- 取得及設定標題文字
- 取得及設定標題層次
- 取得及設定標題對齊方式
- 取得及設定文字解譯的方向
- 取得及設定輸入元素的語言
- 取得 HTMLHeading 物件的字串表示法

# 範例:建立 HTMLHeading 物件

下列範例會建立三個 HTMLHeading 物件:

```
// Create and display three HTMLHeading objects.
HTMLHeading h1 = new HTMLHeading(1, "Heading", HTMLConstants.LEFT);
HTMLHeading h2 = new HTMLHeading(2, "Subheading", HTMLConstants.CENTER);
HTMLHeading h3 = new HTMLHeading(3, "Item", HTMLConstants.RIGHT);
System.out.print(h1 + "\r\n" + h2 + "\r\n" + h3);
```
前面的範例會產生下列標示:

```
<h1 align="left">Heading</h1>
<h2 align="center">Subheading</h2>
<h3 align="right">Item</h3>
```
相關資訊

[HTMLHeading Javadoc](javadoc/com/ibm/as400/util/html/HTMLHeading.html)

# <span id="page-209-0"></span>**HTMLHyperlink** 類別

IBM Toolbox for Java HTMLHyperlink 類別代表 HTML 超鏈結標籤。您可以在 HTML 網頁中,使用 HTMLHyperlink 類別來建立鏈結。

您可以使用此類別取得及設定超鏈結的許多屬性,包括:

- 取得及設定鏈結的「統一資源識別碼 (URI)」
- 取得或設定鏈結的標題
- 取得或設定鏈結的目標框架

HTMLHyperlink 類別可以使用已定義的內容來列印完整的超鏈結,所以您可以在您的 HTML 網頁中使用輸出。

下面是 HTMLHyperlink 的範例:

// Create an HTML hyperlink to the IBM Toolbox for Java home page. HTMLHyperlink toolbox = new HTMLHyperlink("http://www.ibm.com/as400/toolbox", "IBM Toolbox for Java home page"); toolbox.setTarget(TARGET\_BLANK);

// Display the toolbox link tag. System.out.println(toolbox.toString());

上面的程式會產生下列標示:

<a href="http://www.ibm.com/as400/toolbox">IBM Toolbox for Java home page</a>

相關資訊

[HTMLHyperlink Javadoc](javadoc/com/ibm/as400/util/html/HTMLHyperlink.html)

## **HTMLImage** 類別

HTMLImage 類別可讓您建立 HTML 網頁的影像標籤。

HTMLImage 類別提供幾種方法讓您取得及設定影像屬性,包括:

- 取得或設定影像的高度
- 取得或設定影像的寬度
- 取得或設定影像的名稱
- 取得或設定影像的替代文字
- 取得或設定影像周圍的水平間距
- 取得或設定影像周圍的垂直間距
- 取得或設定影像的絕對或相對參照
- 擷取 HTMLImage 物件的字串表示法

下列範例顯示一個建立 HTMLImage 物件的方法:

```
// Create an HTMLImage.
HTMLImage image = new HTMLImage("http://myWebSite/picture.gif", "Alternate text for this graphic");
image.setHeight(94);
image.setWidth(105);
System.out.println(image);
```
列印陳述式會在單行上產生下列標示。覆蓋文字僅供顯示用。

```
<img src="http://myWebSite/picture.gif"
    alt="Alternate text for this graphic"
    height="94" width="105" />
```
#### 相關資訊

[HTMLImage Javadoc](javadoc/com/ibm/as400/util/html/HTMLImage.html)

# **HTMLList** 類別

IBM Toolbox for Java HTMLList 類別可讓您輕鬆地在 HTML 網頁中建立清單。這些類別提供一些方法,用 來取得及設定各種清單屬性和清單內的項目。

尤其,上層類別 [HTMLList](javadoc/com/ibm/as400/util/html/HTMLList.html) 提供一個方法來產生壓縮清單,盡可能以較小的垂直間距顯示項目。

- HTMLList 的方法包括:
	- 壓縮清單
	- 從清單新增及移除項目
	- 從清單新增及移除清單 (使它盡可能成為巢狀清單)
- [HTMLListItem](javadoc/com/ibm/as400/util/html/HTMLListItem.html) 的方法包括:
	- 取得及設定項目的內容
	- 取得及設定文字解譯的方向
	- 取得及設定輸入元素的語言

使用 HTMLList 及 HTMLListItem 的子類別來建立您的 HTML 清單:

- OrderedList 及 OrderedListItem
- UnorderedList 及 UnorderedListItem

有關編碼片段,請參閱下列範例:

- 範例:建立排序的清單
- 範例:建立未排序的清單
- 範例:建立巢狀清單

# **OrderedList OrderedListItem**

使用 [OrderedList](javadoc/com/ibm/as400/util/html/OrderedList.html#NAVBAR_TOP) 及 [OrderedListItem](javadoc/com/ibm/as400/util/html/OrderedListItem.html#NAVBAR_TOP) 類別在您的 HTML 頁中建立排序的清單。

- OrderedList 的方法包括:
	- 取得及設定清單中第一個項目的起始號碼
	- 取得及設定項目號碼的類型 (或樣式)
- OrderedListItem 的方法包括:
	- 取得及設定項目的號碼
	- 取得及設定項目號碼的類型 (或樣式)

經由使用 OrderedListItem 中的方法,您可以置換清單中特定項目的編號及類型。

請參閱建立排序的清單範例。

# **UnorderedList UnorderedListItem**

使用 [UnorderedList](javadoc/com/ibm/as400/util/html/UnorderedList.html#NAVBAR_TOP) 及 [UnorderedListItem](javadoc/com/ibm/as400/util/html/UnorderedListItem.html#NAVBAR_TOP) 類別在您的 HTML 頁中建立未排序的清單。

- UnorderedList 的方法包括:
	- 取得及設定項目的類型 (或樣式)
- UnorderedListItem 的方法包括:
	- 取得及設定項目的類型 (或樣式)

<span id="page-211-0"></span>請參閱建立未排序的清單範例。

#### 範例:使用 HTMLList 類別

下列範例告訴您如何使用 HTMLList 類別來建立排序的清單、未排序的清單及巢狀清單。

#### 範例:建立排序的清單

下列範例會建立一個排序的清單:

```
// Create an OrderedList.
OrderedList oList = new OrderedList(HTMLConstants.SMALL_ROMAN);
         // Create the OrderedListItems.
OrderedListItem listItem1 = new OrderedListItem();
OrderedListItem listItem2 = new OrderedListItem();
         // Set the data in the OrderedListItems.
listItem1.setItemData(new HTMLText("First item"));
listItem2.setItemData(new HTMLText("Second item"));
         // Add the list items to the OrderedList.
oList.addListItem(listItem1);
oList.addListItem(listItem2);
System.out.println(oList.getTag());
```
前面的範例會產生下列標示:

```
<ol type="i">
<li>First item</li>
<li>Second item</li>
</0]>
```
#### 範例:建立未排序的清單

下列範例會建立一個未排序的清單:

```
// Create an UnorderedList.
UnorderedList uList = new UnorderedList(HTMLConstants.SQUARE);
         // Create the UnorderedListItems.
UnorderedListItem listItem1 = new UnorderedListItem();
UnorderedListItem listItem2 = new UnorderedListItem();
         // Set the data in the UnorderedListItems.
listItem1.setItemData(new HTMLText("First item"));
listItem2.setItemData(new HTMLText("Second item"));
         // Add the list items to the UnorderedList.
uList.addListItem(listItem1);
uList.addListItem(listItem2);
System.out.println(uList.getTag());
```
前面的範例會產生下列標示:

```
<ul type="square">
<li>First item</li>
<li>Second item</li>
\langle u|
```
## 範例:建立巢狀清單

下列範例會建立一個巢狀清單:

```
// Create an UnorderedList.
UnorderedList uList = new UnorderedList(HTMLConstants.SQUARE);
         // Create and set the data for UnorderedListItems.
UnorderedListItem listItem1 = new UnorderedListItem();
UnorderedListItem listItem2 = new UnorderedListItem();
listItem1.setItemData(new HTMLText("First item"));
listItem2.setItemData(new HTMLText("Second item"));
```

```
// Add the list items to the UnorderedList.
uList.addListItem(listItem1);
uList.addListItem(listItem2);
          // Create an OrderedList.
OrderedList oList = new OrderedList(HTMLConstants.SMALL_ROMAN);
          // Create the OrderedListItems.
OrderedListItem listItem1 = new OrderedListItem();
OrderedListItem listItem2 = new OrderedListItem();
OrderedListItem listItem3 = new OrderedListItem();
          // Set the data in the OrderedListItems.
listItem1.setItemData(new HTMLText("First item"));
listItem2.setItemData(new HTMLText("Second item"));
listItem3.setItemData(new HTMLText("Third item"));
          // Add the list items to the OrderedList.
oList.addListItem(listItem1);
oList.addListItem(listItem2);
          // Add (nest) the unordered list to OrderedListItem2
oList.addList(uList);
          // Add another OrderedListItem to the OrderedList
          // after the nested UnorderedList.
oList.addListItem(listItem3);
System.out.println(oList.getTag());
```

```
前面的範例會產生下列標示:
```

```
<ol type="i">
<li>First item</li>
<li>Second item</li>
<ul type="square">
<li>First item</li>
<li>Second item</li>
\langleul>
<li>Third item</li>
</0]>
```
[HTMLList Javadoc](javadoc/com/ibm/as400/util/html/HTMLList.html)

[HTMLListItem Javadoc](javadoc/com/ibm/as400/util/html/HTMLListItem.html)

# **HTMLMeta** 類別

IBM Toolbox for Java HTMLMeta 類別代表在 HTMLHead 標籤內使用的 meta 資訊。在 HTML 文件內識別、 編索及定義資訊時會使用 META 標示中的屬性。

META 標示的屬性包括:

- NAME 與 META 標示內容相關的名稱
- CONTENT 與 NAME 屬性相關的值
- HTTP-EQUIV 由 HTTP 伺服器針對回覆訊息標頭收集的資訊
- LANG 語言
- URL 用來將使用者從現行頁重新導向另一個 URL

例如,若要協助搜尋引擎判斷頁面的內容,您可以使用下列 META 標籤:

<META name="keywords" lang="en-us" content="games, cards, bridge">

您也可以使用 HTMLMeta 將使用者從某頁重新導向另一頁。

HTMLMeta 類別的方法包括:

- $\cdot$  取得及設定 NAME 屬性
- 取得及設定 CONTENT 屬性
- <span id="page-213-0"></span>• 取得及設定 HTTP-EQUIV 屬性
- 取得及設定 LANG 屬性
- 取得及設定 URL 屬性

## 範例:建立 META 標籤

下列範例會建立兩個 META 標示:

```
// Create a META tag to help search engines determine page content.
HTMLMeta meta1 = new HTMLMeta();
meta1.setName("keywords");
meta1.setLang("zh-tw");
meta1.setContent("games, cards, bridge");
// Create a META tag used by caches to determine when to refresh the page.
HTMLMeta meta2 = new HTMLMeta("Expires", "Mon, 01 Jun 2000 12:00:00 GMT");
System.out.print(meta1 + "\r\n" + meta2);
```
前面的範例會產生下列標示:

```
<meta name="keywords" content="games, cards, bridge">
<meta http-equiv="Expires" content="Mon, 01 Jun 2000 12:00:00 GMT">
```
#### 相關資訊

[HTMLMeta Javadoc](javadoc/com/ibm/as400/util/html/HTMLMeta.html)

## **HTMLParameter** 類別

HTMLParameter 類別代表可以和 HTMLServlet 類別一起使用的參數。每個參數都有它自己的名稱及值。

HTMLParameter 類別的方法包括:

- 取得及設定參數名稱
- 取得及設定參數值

#### 範例: 建立 HTMLParameter 標籤

下面範例會建立一個 HTMLParameter 標籤:

```
// Create an HTMLServletParameter.
HTMLParameter parm = new HTMLParameter ("age", "21");
System.out.println(parm);
```
上述範例會產生下列標籤:

<param name="age" value="21">

#### 相關資訊

[HTMLParameter Javadoc](javadoc/com/ibm/as400/util/html/HTMLParameter.html)

# **HTMLServlet** 類別

HTMLServlet 類別代表伺服器端併入。servlet 物件會指定 servlet 的名稱及位置 (後者為選擇性)。您也可以選 擇使用本端系統上的預設位置。

HTMLServlet 類別與 HTMLParameter 類別一起使用,後者指定可供 Servlet 使用的參數。

HTMLServlet 類別的方法包括:

- 新增及移除 Servlet 標籤中的 HTMLParameters
- 取得及設定 Servlet 的位置
- 取得及設定 Servlet 的名稱

<span id="page-214-0"></span>• 取得及設定 Servlet 的替代文字

## 範例:建立 HTMLServlet 標籤

下列為 HTMLServlet 標示的範例:

// Create an HTMLServlet. HTMLServlet servlet = new HTMLServlet("myServlet", "http://server:port/dir");

// Create a parameter, then add it to the servlet. HTMLParameter param = new HTMLParameter("parm1", "value1"); servlet.addParameter(param);

// Create and add second parameter HTMLParameter param2 = servlet.add("parm2", "value2");

// Create the alternate text if the Web server does not support the servlet tag. servlet.setText("The Web server providing this page does not support the SERVLET tag."); System.out.println(servlet);

前面的範例會產生下列標示:

<servlet name="myServlet" codebase="http://server:port/dir"> <param name="parm1" value="value1"> <param name="parm2" value="value2"> The Web server providing this page does not support the SERVLET tag. </servlet>

[HTMLServlet Javadoc](javadoc/com/ibm/as400/util/html/HTMLServlet.html)

第 208 頁的『[HTMLParameter](#page-213-0) 類別』 HTMLParameter 類別代表可以和 HTMLServlet 類別一起使用的參數。 每個參數都有它自己的名稱及值。

## **HTML Table** 類別

IBM Toolbox for Java HTMLTable 類別可讓您輕鬆地設定表格,供您在 HTML 網頁中使用。

此類別提供一些方法以取得及設定表格的各種屬性,包括:

- 取得及設定邊框的寬度
- 取得表格中的列數
- 新增直欄或橫列至表格尾端
- 移除指定直欄或橫列位置的直欄或橫列

#### 範例: 使用 HTMLTable 類別

下面範例說明使用 HTMLTable 類別的方式:

第 594 頁的 『範例:使用 [HTMLTable](#page-599-0) 類別』

#### 相關資訊

[HTMLTable Javadoc](javadoc/com/ibm/as400/util/html/HTMLTable.html)

## **HTMLTableCell** 類別:

HTMLTableCell 類別會採用任何 HTMLTagElement 物件作為輸入,並以指定的元素建立表格資料格標籤。元 素可以在建構子上設定,或透過兩個 setElement() 方法之一來設定。

您可使用 HTMLTableCell 類別中所提供的方法來擷取或更新許多資料格屬性。有些動作您可以使用下列這些方 法執行:

- 取得或設定橫列跨距
- 取得或設定資料格高度
- 設定資料格資料是否要使用一般的 HTML 行分段慣例

下列範例會建立 HTMLTableCell 物件並顯示標示語言:

```
//Create an HTMLHyperlink object.
HTMLHyperlink link = new HTMLHyperlink("http://www.ibm.com",
                    "IBM Home Page");
HTMLTableCell cell = new HTMLTableCell(link);
cell.setHorizontalAlignment(HTMLConstants.CENTER);
System.out.println(cell.getTag());
```

```
上述的 getTag() 方法會提供範例的輸出:
```
<td align=″center″><a href=″http://www.ibm.com″>IBM Home Page</a></td>

[HTMLTableCell Javadoc](javadoc/com/ibm/as400/util/html/HTMLTableCell.html)

[HTMLTagElement Javadoc](javadoc/com/ibm/as400/util/html/HTMLTagElement.html)

#### **HTMLTableRow** 類別:

HTMLTableRow 類別會在表格中建立橫列。此類別提供許多取得和設定列屬性的方法。

HTMLTableRow 類別的方法可讓您:

- 新增或移除列中的直欄
- 在指定的直欄索引中取得直欄資料
- 取得具有指定資料格之直欄的直欄索引
- 取得横列中的直欄數
- 設定水平與垂直對齊方式

以下是 HTMLTableRow 的範例:

// Create a row and set the alignment. HTMLTableRow row = new HTMLTableRow(); row.setHorizontalAlignment(HTMLTableRow.CENTER);

```
// Create and add the column information to the row.
HTMLText account = new HTMLText(customers [rowIndex].getAccount());
HTMLText name = new HTMLText(customers [rowIndex].getName());
HTMLText balance = new HTMLText(customers [rowIndex].getBalance());
```

```
row.addColumn(new HTMLTableCell(account));
   row.addColumn(new HTMLTableCell(name));
row.addColumn(new HTMLTableCell(balance));
```
// Add the row to an HTMLTable object (assume that the table already exists). table.addRow(row);

#### 相關資訊

[HTMLTableRow Javadoc](javadoc/com/ibm/as400/util/html/HTMLTableRow.html)

#### **HTMLTableHeader** 類別:

HTMLTableHeader 類別繼承自 HTMLTableCell 類別。它會建立特定的資料格類型 (表頭資料格),提供 <**th>** 資料格,而不是 <td> 資料格。如同 HTMLTableCell 類別,你可呼叫多種方法以更新或擷取標頭資料格的屬 性。
以下為 HTMLTableHeader 的範例:

```
// Create the table headers.
HTMLTableHeader account header = new HTMLTableHeader(new HTMLText("ACCOUNT"));
HTMLTableHeader name header = new HTMLTableHeader(new HTMLText("NAME"));
HTMLTableHeader balance header = new HTMLTableHeader();
HTMLText balance = new HTMLText("BALANCE");
balance header.setElement(balance);
```

```
// Add the table headers to an HTMLTable object (assume that the table already exists).
table.addColumnHeader(account header);
table.addColumnHeader(name header);
table.addColumnHeader(balance_header);
```
### 相關資訊

[HTMLTableHeader Javadoc](javadoc/com/ibm/as400/util/html/HTMLTableHeader.html)

### **HTMLTableCaption** 類別:

HTMLTableCaption 類別會建立 HTML 表格的標題。此類別提供更新與擷取標題屬性的方法。例如,您可以使 用 setAlignment() 方法來指定標題要對齊表格的哪個部分。

以下是 HTMLTableCaption 的範例:

```
// Create a default HTMLTableCaption object and set the caption text.
HTMLTableCaption caption = new HTMLTableCaption();
caption.setElement("Customer Account Balances - January 1, 2000");
```
// Add the table caption to an HTMLTable object (assume that the table already exists). table.setCaption(caption);

### 相關資訊

[HTMLTableCaption Javadoc](javadoc/com/ibm/as400/util/html/HTMLTableCaption.html)

## **HTMLText** 類別

IBM Toolbox for Java HTMLText 類別可讓您存取 HTML 網頁的文字內容。您可以使用 HTMLText 類別來 取得、設定及檢查許多文字屬性的狀態。

這些屬性包括下列:

- 取得或設定字型的大小
- 將粗體屬性設定為開啓 (true) 或關閉 (false),或判斷它是否已開啓
- 將底線屬性設定為開啓 (true) 或關閉 (false),或判斷它是否已開啓
- 取得或設定文字的水平對齊方式

下面範例會告訴您如何建立 HTMLText 物件,以及如何啓用其粗體屬性,並將其字型大小設定為 5。

```
HTMLText text = new HTMLText("IBM");
text.setBold(true);
text.setSize(5);
System.out.println(text.getTag());
```
列印陳沭式會產生下列標示:

```
<font size="5"><b>IBM</b></font>
```
在 HTML 網頁中使用此標籤時,會顯示以下畫面:

#### **IBM**

相關資訊

<span id="page-217-0"></span>[HTMLText Javadoc](javadoc/com/ibm/as400/util/html/HTMLText.html)

# **HTMLTree** 類別

HTMLTree 類別可讓您輕鬆地設定 HTML 元素階層樹,供您在 HTML 網頁中使用。

此類別除了提供可讓您執行下列動作的方法外,還提供一些方法以取得及設定樹的各種屬性:

- 取得及設定 HTTP Servlet 要求
- 新增 HTMLTreeElement 或 FileTreeElement 至樹狀結構
- 從樹狀結構移除 HTMLTreeElement 或 FileTreeElement

## 範例: 使用 HTMLTree 類別

下列範例顯示使用 HTMLTree 類別的不同方式。

- 第584 頁的『範例:使用 [HTMLTree](#page-589-0) 類別』
- 『範例:建立可遍訪的整合檔案系統樹』

#### 相關資訊

[HTMLTree Javadoc](javadoc/com/ibm/as400/util/html/HTMLTree.html)

### 範例:建立可漏訪的整合檔案系統樹:

下列範例是由三個檔案組成,這三個檔案可以一起告訴您如何建立可遍訪的整合檔案系統樹。此範例使用框架 以顯示 servlet 中的 HTMLTree 及 FileListElement。

- [FileTreeExample.java](#page-592-0) 產生 HTML 框架並啓動 servlet
- [TreeNav.java](#page-594-0) 建置及管理樹
- [TreeList.java](#page-597-0) 顯示在 TreeNav.java 類別中所做的選擇內容

### **HTMLTreeElement** 類別:

HTMLTreeElement 類別代表 HTMLTree 或其他 HTMLTreeElements 內的階層式元素。

您可使用 HTMLTreeElement 類別中所提供的方法來擷取或更新許多樹元素屬性。有些動作您可以使用下列這 些方法執行:

- 取得或設定樹狀結構元素的可見文字
- 取得或設定已展開及已收合圖示的 URL
- 設定是否要展開樹狀結構元素

下列範例會建立一個 HTMLTreeElement 物件並顯示其標籤:

```
// Create an HTMLTree.
HTMLTree tree = new HTMLTree();
```

```
// Create parent HTMLTreeElement.
HTMLTreeElement parentElement = new HTMLTreeElement();
parentElement.setTextUrl(new HTMLHyperlink("http://myWebPage", "My Web Page"));
```

```
// Create HTMLTreeElement Child.
HTMLTreeElement childElement = new HTMLTreeElement();
childElement.setTextUrl(new HTMLHyperlink("http://anotherWebPage", "Another Web Page"));
parentElement.addElement(childElement);
```

```
// Add the tree element to the tree.
tree.addElement(parentElement);
System.out.println(tree.getTag());
```
上述範例中的 getTag() 方法會產生類似下列的 HTML 標籤:

```
<table cellpadding="0" cellspacing="3">
<tr>
<td><font color="#0000FF"><u>-</u></font> </td>
<td><font color="#0000FF"><u>My Web Page</u></font></td>
\frac{2}{\pi}<tr>
```

```
<td> </td>
<h t><table cellpadding="0" cellspacing="3">
<tr>
<td><font color="#0000FF"><u>-</u></font> </td>
<td><font color="#0000FF"><u>Another Web Page</u></font> </td>
\frac{2}{\pi}</table>
\lt/td\frac{2}{\pi}</table>
```
### 相關資訊

[HTMLTreeElement Javadoc](javadoc/com/ibm/as400/util/html/HTMLTreeElement.html)

#### **FileTreeElement** 類別:

IBM Toolbox for Java FileTreeElement 類別代表 HTMLTree 視圖內的「整合檔案系統」。

您可使用 HTMLTreeElement 類別中所提供的方法來擷取或更新許多樹元素屬性。您也可以取得及設定 NetServer 共用磁碟機的名稱及路徑。

這些方法能讓您執行的一些動作有:

- 取得或設定已展開及已收合之圖示的 URL (繼承的方法)
- 設定是否要展開樹狀結構元素 (繼承的方法)
- 取得或設定 NetServer 共用磁碟機的名稱
- 取得或設定 NetServer 共用磁碟機的路徑

#### dG **FileTreeElement**

下列範例會建立 FileTreeElement 物件並顯示標示:

```
// Create an HTMLTree.
 HTMLTree tree = new HTMLTree();
 // Create a URLParser object.
URLParser urlParser = new URLParser(httpServletRequest.getRequestURI());
 // Create an AS400 object.
 AS400 system = new AS400(mySystem, myUserId, myPassword);
 // Create an IFSJavaFile object.
 IFSJavaFile root = new IFSJavaFile(system, "/QIBM");
 // Create a DirFilter object and get the directories.
 DirFilter filter = new DirFilter();
 File[] dirList = root.listFiles(filter);
```

```
for (int i=0; i -dirList.length; i++)
    // Create a FileTreeElement.
    FileTreeElement node = new FileTreeElement (dirList[i]);
    // Set the Icon URL.
    ServletHyperlink sl = new ServletHyperlink(urlParser.getURI());
    sl.setHttpServletResponse(resp);
    element.setIconUrl(sl);
    // Add the FileTreeElement to the tree.
    tree.addElement(element);
\left\{ \right\}
```

```
System.out.println(tree.getTag());
```
上述的 getTag() 方法會提供範例的輸出。

#### 相關資訊

FileTreeElement Javadoc

### FileListElement 類別:

IBM Toolbox for Java FileListElement 類別可讓您建立檔案清單元素,其代表整合檔案系統目錄的內容。

您可以取得及設定 NetServer 共用磁碟機的名稱及路徑,使用 FileListElement 物件來代表 NetServer 共用磁碟 機的內容。

FileListElement 類別提供可讓您執行下列動作的方法:

- 列出及排序檔案清單的元素
- 取得及設定 HTTP Servlet 要求
- 取得及設定 FileListRenderer
- 取得及設定 HTMLTable 以用來顯示檔案清單
- 取得及設定 NetServer 共用磁碟機的名稱
- 取得及設定 NetServer 共用磁碟機的路徑

您可以與 html 套件中的其他類別一起使用 FileListElement 類別:

- 使用 FileListRenderer,您可以指定您要如何顯示檔案的清單
- 使用 FileTreeElement 類別,您可以建立整合檔案系統檔案或 NetServer 共用檔案的可遍訪清單

### 範例:使用 FileListElement 來建立可遍訪的整合檔案系統樹

下列範例顯示如何將 FileListElement 類別和 HTMLTree 類別 搭配使用 (FileTreeElement 及 HTMLTreeElement), 以建立可遍訪的整合檔案系統樹。範例中也說明了用來設定 NetServer 共用磁碟機路徑的程式碼。

第 212 百的『範例:建立可遍訪的整合檔案系統樹』

#### 相關資訊

FileListElement Javadoc

FileTreeElement Javadoc

HTMLTreeElement Javadoc

#### **FileListRenderer** 類別:

<span id="page-220-0"></span>IBM Toolbox for Java FileListRenderer 類別會對 FileListElement 中的 File 物件(目錄及檔案),呈現任何欄位。

FileListRenderer 類別提供可讓您執行下列動作的方法:

- 取得目錄的名稱
- 取得檔案的名稱
- 取得上層目錄的名稱
- 傳回您要顯示在 FileListElement 中的横列資料

此範例會使用提供器建立 FileListElement 物件:

// Create a FileListElement. FileListElement fileList = new FileListElement(sys, httpservletrequest);

// Set the renderer specific to this servlet, which extends // FileListRenderer and overrides applicable methods.

fileList.setRenderer(new myFileListRenderer(request));

如果您不想使用預設的提供器,您可以延伸 FileListRenderer 並置換新方法或建立新方法。例如,您可能想要確 定您防止了傳送特定目錄的名稱,或有特定副檔名的檔案到 FileListElement。藉由延伸此類別並置換適當的方 法,您可以傳回這些檔案及目錄的空值,以確定它們沒有顯示出來。

若要完整自訂 [FileListElement](#page-219-0) 中的橫列,請使用 getRowData() 方法。在列資料中新增直欄或重新排列直欄, 算是使用 getRowData() 來自訂列資料的範例之一。若能接受 FileListRenderer 的預設行為,您就不需要其他程 式設計,因為 FileListElement 類別會建立預設的 FileListRenderer。

### 相關參考

第 214 頁的『[FileListElement](#page-219-0) 類別』

IBM Toolbox for Java FileListElement 類別可讓您建立檔案清單元素,其代表整合檔案系統目錄的內容。 相關資訊

[FileListRenderer Javadoc](javadoc/com/ibm/as400/util/html/FileListRenderer.html)

# **ReportWriter** 類別

com.ibm.as400.util.reportwriter 套件提供一些類別,可讓您輕易地存取及格式化來自 XML 原始檔的資料,或是 由 Servlet 或 JavaServer Pages 產生的資料。

reportwriter 套件可以很便利地為三種不同但相關的套件命名:

- com.ibm.as400.util.reportwriter.pclwriter
- com.ibm.as400.util.reportwriter.pdfwriter
- com.ibm.as400.util.reportwriter.processor

這些套件中包含各種類別,可讓您格式化 XML 資料串流以及產生這些格式的報告。請確定您的 CLASSPATH 中有必要的 jar 檔案存在,包括 XML 剖析器與 XSLT 處理器。詳細資訊,請參閱下列網頁:

• [JAR](#page-18-0) 檔案

[Context](#page-221-0) 類別 (在 pclwriter

- 將 PCLContext 和 ReportWriter 類別一起使用,可以產生 Hewlett Packard Printer Control Language (PCL) 格式的報告。
- 將 PDFContext 和 ReportWriter 類別一起使用,可以產生 Adobe Portable Document Format (PDF) 的報 告。

<span id="page-221-0"></span>ReportProcessor 類別 (在 Processor 套件中) 可讓您依據應用程式從 Java Servlet 及 JavaServer Pages (JSP) 收 集的資訊,產生格式化的報告。

• 請使用 JSPReportProcessor 類別,從 Servlets 和 JSP 頁面擷取資料,以產生可用格式 (文字) 的報告。

## **Context** 類別

IBM Toolbox for Java Context 類別可支援特定的資料格式,將此類別和 OutputQueue 以及 SpooledFileOutputStream 類別結合使用時,可讓 ReportWriter 類別產生該格式的報告,並將報告放置在排存檔 中。

您的應用程式只需建立一個 Context 類別的實例,ReportWriter 類別就會使用它來產生報告。應用程式絕不會 直接呼叫這些 Context 類別中的任何方法。PCLContext 及 PDFContext 方法原本就是設計來供 ReportWriter 類 別於內部使用。

建構 Context 類別的實例需要 OutputStream (取自於 java.io 套件) 及 PageFormat (取自於 java.awt.print 套件)。 範例:將 JSPReportProcessor 和 PDFContext 搭配使用,顯示如何建構 Context 類別,並與其他 ReportWriter 類別搭配使用,以產生報告。

[OutputQueue Javadoc](javadoc/com/ibm/as400/access/OutputQueue.html)

[SpooledFileOutputStream Javadoc](javadoc/com/ibm/as400/access/SpooledFileOutputStream.html)

第 215 頁的『[ReportWriter](#page-220-0) 類別』

com.ibm.as400.util.reportwriter 套件提供一些類別,可讓您輕易地存取及 格式化來自 XML 原始檔的資料, 或是由 Servlet 或 JavaServer Pages 產生的資料。

第 609 頁的『範例:使用 [XSLReportProcessor](#page-614-0) 和 PCLContext』

由於已不再支援 XSLReportProcessor 類別,因此不應使用本範例。

第605 頁的『範例:使用 [JSPReportProcessor](#page-610-0) 和 PDFContext』

本範例使用 JSPReportProcessor 及 PDFContext 類別,從指定的 URL 取得資料,然後將資料轉換為 PDF 格式。 之後該資料會串流為 PDF 文件檔案。

## **JSPReportProcessor** 類別

JSPReportProcessor 類別可讓您根據 JavaServer Page (JSP) 或 Java Servlet 的內容,來建立文件或報告。

您可使用此類別從給定的 URL 取得 JSP 或 servlet,並使用其內容產生文件。JSP 或 servlet 必須提供文件資 料,包括 XSL 格式化物件。您必須先指定輸出環境及 JSP 輸入資料來源,才能產生文件的頁面。然後便可將 報告資料轉換為指定的輸出資料串流格式。

JSPReportProcessor 類別可讓您:

- 處理報告
- 將 URL 設定為範本

下列範例告訴您如何使用 JSPReportProcessor 及 PDFContext 類別來產生報告。這些範例包括 Java 及 JSP 程 式碼,您可以使用下列鏈結來檢視它們。您也可以下載 [ZIP](xmlxsljspsamples.zip) 檔案,其中包含 JSPReportProcessor 範例的範例 JSP、XML 和 XSL 原始檔:

- 第605頁的『範例:使用 [JSPReportProcessor](#page-610-0) 和 PDFContext』
- 第607 頁的 『範例:[JSPReportProcessor](#page-612-0) 範例 JSP 檔案』

 $\Box$  [Java Server Pages](http://java.sun.com/products/jsp/) 技術

# **XSLReportProcessor** 類別

XSLReportProcessor 類別已不再受支援,因此不應使用。

XSLReportProcessor 類別可讓您透過使用 XSL 樣式表,來轉換及格式化 XML 來源資料,以建立文件或報告。 您可以此類別,使用包含 XSL 格式化物件 (FO) 的 XSL 樣式表 (必須符合 XSL 規格),來建立報告。您接 著可使用 Context 類別,將報告資料轉換成指定的輸出資料串流格式。

XSLReportProcessor 類別可讓您:

- 設定 XSL 樣式表
- 設定 XML 資料來源
- 設定 XSL FO 來源
- 處理報告

### 範例

下列範例將說明如何使用 XSLReportProcessor 及 PCLContext 類別來產生報告。這些範例包括 Java、XML 及 XSL 程式碼,您可以使用下列鏈結來檢視它們。您也可以針對 XSLReportProcessor 和 JSPReportProcessor 這 兩個範例,下載 [zip](xmlxsljspsamples.zip) 檔,該 zip 檔包含 XML、XSL 和 JSP 原始檔範例:

- 範例: 使用 [XSLReportProcessor](#page-614-0) 含 PCLContext
- 範例: [XSLReportProcessor](#page-616-0) 範例 XML 檔
- 範例: [XSLReportProcessor](#page-625-0) 範例 XSL 檔

如需 XML 及 XSL 的相關資訊,請參閱「資訊中心」中的 XML Toolkit 主題。

## **Resource** 類別

resource 套件及其類別已棄用。建議您改用 Access 套件。

[com.ibm.as400.resource](javadoc/com/ibm/as400/resource/package-summary.html) 套件可作為使用 AS400 各種物件和清單的同屬組織架構。此組織架構能為所有這類物 件和清單提供一致的程式設計介面。

此 Resource 套件包含下列類別:

R • [Resource](#page-223-0) - 一個代表系統資源 (如使用者、印表機、工作、訊息或檔案) 的物件。資源的具體子類別包括如  $\top$ : R

- RIFSFile R
- RJavaProgram R
- RJob R
- RPrinter R
- RQueuedMessage R
- RSoftwareResource R
- RUser R
- 註: [Access](#page-24-0) 套件中的 [NetServer](#page-96-0) 類別也是 Resource 的具體子類別。 R

R • [ResourceList](#page-223-0) - 一個代表系統資源清單 (如使用者清單、印表機清單、工作清單、訊息清單或檔案清單) 的物 件。資源的具體子類別包括如下: R

- RIFSFileList R
- RJobList R
- <span id="page-223-0"></span>– RJobLog R
- RMessageQueue R
- RPrinterList R
- RUserList R
	- [Presentation](#page-224-0) 這是一個物件,可讓您對一般使用者顯示出資源物件、資源清單、屬性、選項和排序用文字格 式的相關資訊。

# **Resource 與 ChangeableResource 類別**

resource 套件及其類別已棄用。建議您改用 Acccess 套件。

R com.ibm.as400.resource.Resource 以及 com.ibm.as400.resource.ChangeableResource 抽象類別代表 System i 資源。

### **Resource** R

Resource 是提供任何資源屬性之同屬存取的抽象類別。每個屬性都使用屬性 ID 來加以識別,任何給定的 Resource 子類別一般都會把所支援的屬性 ID 記錄在文件中。

Resource 只提供屬性值的讀取權。

- R IBM Toolbox for Java 提供下列的資源物件:
	- RIFSFile 代表整合檔案系統中的檔案或目錄
	- RJavaProgram 代表伺服器上的 Java 程式
	- RJob 代表 System i 工作
	- RPrinter 代表 System i 印表機
	- RQueuedMessage 代表 System i 訊息佇列或工作日誌中的訊息
	- · RSoftwareResource 代表系統上的授權程式
	- RUser 代表 System i 使用者

#### **ChangeableResource**

R ChangeableResource 抽象類別是 Resource 的子類別,加入了變更系統資源屬性値的能力。屬性變更為內部快取, R 直到已確定或已取消為止。因此可讓您一次變更許多個屬性值。

註: [Access](#page-24-0) 套件中的 [NetServer](#page-96-0) 類別也是 Resource 及 ChangeableResource 的具體子類別。

## 範例

以下範例說明如何直接使用 Resource 和 ChangeableResource 的具體子類別,以及同屬程式碼如何使用於任何 Resource 或 ChangeableResource 子類別。

- 從 [RUser](#page-628-0) 取得屬性值, RUser
- 設定 [RJob](#page-629-0) 的屬性值,RJob
- 使用同屬程式碼來存取資源

## 資源清單

resource 套件及其類別已棄用。建議您改用 Access 套件。

R com.ibm.as400.resource.ResourceList 類別代表系統資源清單。這是提供清單內容的同屬存取的抽象類別。

<span id="page-224-0"></span>R IBM Toolbox for Java 提供下列的資源清單:

- RIFSFileList 代表整合檔案系統中的檔案及目錄清單
- RJobList 代表系統工作清單
- RJobLog 代表系統工作日誌中的訊息清單
- · RMessageQueue 代表系統訊息佇列中的訊息清單
- RPrinterList 代表系統印表機清單
- · RUserList 代表系統使用者清單

資源清單一律不是開啓就是已關閉。資源清單必須開啓以便存取當中的內容。為能提供清單內容的立即存取和 高效管理記憶體,資源清單大多以遞增方式載入。

資源清單可讓您:

- 開啓清單
- 關閉清單
- 從清單存取特定的資源
- 等待特定的資源載入
- 等待完整資源清單載入

您也可以使用選項值來篩選資源清單。每個選項值都使用選項 ID 來加以識別。同樣地,資源清單還可以用排 序值來排序。每個排序值都使用排序 ID 來加以識別。ResourceList 的任何給定子類別一般都會把支援的選項 ID 和排序 ID 記錄在文件中。

### 範例

以下範例說明使用資源清單的各種方式:

- 範例:取得和列印 [ResourceList](#page-627-0) 的內容
- 範例: 使用同屬程式碼來存取 [ResourceList](#page-629-0)
- 範例: 在 [servlet \(HTML](#page-628-0) 表格) 中呈現資源清單

### 程式碼範例免責聲明

下列免責聲明適用於所有的 IBM Toolbox for Java 範例:

IBM 授予您使用所有程式設計程式碼範例的非專屬授權,您可以依據這些範例,產生類似的功能,來符合 您的特定需要。

IBM 提供的所有範例程式碼僅供說明之用。這些範例尚未徹底經過所有情況的測試。因此,IBM 不擔保 或默示這些程式的可靠性、服務性或功能。

所有內含於此的程式是以「現況」提供給您,不具任何形式的擔保。IBM 明示排除有關這些程式的不侵 權、可售性、符合特定使用目的之默示擔保。

## **Presentation** 類別

resource 套件及其類別已棄用。建議您改用 Access 套件。

每個資源物件、資源清單和 meta 資料物件都有相關的 [com.ibm.as400.resource.Presentation](javadoc/com/ibm/as400/resource/Presentation.html) 物件可提供已轉換 的資訊,例如名稱、完整名稱和圖示。

#### 範例:將資源清單和清單的排序値透過其 Presentation 列印出來

您可使用 Presentation 資訊來把資源物件、資源清單、屬性、選項和排序用文字格式對一般使用者顯示出來。

```
void printCurrentSort(ResourceList resourceList) throws ResourceException
\{// Get the presentation for the ResourceList and print its full name.
   Presentation resourceListPresentation = resourceList.getPresentation();
   System.out.println(resourceListPresentation.getFullName());
    // Get the current sort value.
   0bject[] sortIDs = resourceList.getSortValue();
    // Print each sort ID.
    for(int i = 0; i < sortIDs.length; ++i)
    \{ResourceMetaData sortMetaData = resourceList.getSortMetaData(sortIDs[i]);
       System.out.println("Sorting by " + sortMetaData.getName());
   \}\}
```
## Security 類別

使用 IBM Toolbox for Java Security 類別,可以提供與伺服器之間的安全連線、驗證使用者身分,以及在作業 系統緒於本端伺服器上執行時,將其與使用者相關聯。

包括的安全服務有:

- 使用 Java Secure Socket Extension (JSSE) 的通訊架構,透過將用戶端與伺服器階段作業之間交換的資料加 密,以及透過執行伺服器鑑別,來提供安全連線。
- 鑑別服務提供下列功能:
	- 根據 i5/OS 使用者登錄來鑑別使用者身分及密碼。
	- 可將身分指派到目前的 i5/OS 緒。

#### **Secure Sockets Layer**

Secure Sockets Layer (SSL) 透過將在用戶端與伺服器階段作業之間交換的資料加密,以及透過執行伺服器鑑別, 來提供安全連線。

使用 SSL 對於效能會有負面的影響,因為 SSL 連線比沒有加密的連線執行速度慢。當轉送資料的安全性遠比 效能重要時(例如,轉送信用卡或銀行對帳單資訊),請使用 SSL 連線。

如需相關資訊,請聯絡 IBM 業務代表。

在 IBM Toolbox for Java 類別及 i5/OS 伺服器之間使用加密

#### 使用 SSL 將 IBM Toolbox for Java 與 i5/OS 伺服器之間的資料加密:

您可使用 SSL 將在 IBM Toolbox for Java 類別與 i5/OS 伺服器之間交換的資料加密。

在用戶端上,使用 JSSE 將資料加密。但在伺服器端,您必須使用 i5/OS 數位憑證管理程式來配置 i5/OS 伺 服器,才能交換加密的資料。

#### 設置用戶端與伺服器使用 SSL

若要將在 IBM Toolbox for Java 類別與 i5/OS 伺服器之間流通的資料加密,請完成下列作業:

1. 設置您的伺服器交換已加密的資料。

2. 使用 SecureAS400 物件強制 IBM Toolbox for Java 將資料加密。

<span id="page-226-0"></span>註: 完成以上兩個步驟只能建立用戶端與伺服器之間的安全路徑。您的應用程式必須使用 SecureAS400 物件 來告知 IBM Toolbox for Java 所要加密的資料。唯有流經 SecureAS400 物件的資料才會進行加密。如 果您使用的是 AS400 物件,就不會將資料加密,只會使用一般路徑通往伺服器。

#### 設定 System i5 使用 SSL:

若要設定您的系統在 IBM Toolbox for Java 使用 SSL,請完成下列步驟。

- 1. 將下列項目安裝至您的 System i 中:
	- 註: 只有執行 V5R4 之前的 i5/OS 版本的系統,才需要執行此步驟。在 V5R4 及後續版次中,無法再使用 IBM IBM Cryptographic Access Provider 產品。
	- IBM Cryptographic Access Provider for iSeries™ 128 位元 5722-AC3,可提供伺服器端的加密。
- 2. 取得並配置伺服器憑證。
- 3. 將憑證套用到 IBM Toolbox for Java 使用的下列系統中:
	- · QIBM OS400 QZBS SVR CENTRAL
	- · QIBM\_OS400\_QZBS\_SVR\_DATABASE
	- QIBM\_OS400\_QZBS\_SVR\_DTAQ
	- · QIBM\_OS400\_QZBS\_SVR\_NETPRT
	- · QIBM\_OS400\_QZBS\_SVR\_RMTCMD
	- QIBM\_OS400\_QZBS\_SVR\_SIGNON
	- · QIBM\_OS400\_QZBS\_SVR\_FILE
	- · QIBM\_OS400\_QRW\_SVR\_DDM\_DRDA

#### 取得以及配置伺服器憑證

取得以及配置伺服器憑證之前,您必須安裝下列產品:

- IBM HTTP Server (5761-DG1) 授權程式
- 基本作業系統選項 34 (數位憑證管理程式)

取得以及配置伺服器憑證所需遵循的程序,是根據您所使用的憑證種類而定:

- 如果您從授信中心 (例如 VeriSign 公司或 RSA Data Security 公司) 取得憑證,將憑證安裝到系統上,然後 套用至主伺服器。
- 如果您選擇不使用來自授信中心的憑證,您可以建置自己的憑證,以在系統上使用。 使用「數位憑證管理程 式」建置憑證:
	- 1. 在系統上建立憑證管理中心。請參閱「資訊中心」主題作爲您自己的 CA。
	- 2. 從您建立的認證中心建立系統憑證。
	- 3. 指定哪些主伺服器要使用您建立的系統憑證。

#### 鑑別服務

類別由 IBM Toolbox for Java 提供,與 i5/OS 提供的安全服務互動。

特別是,它也提供了對照 i5/OS 使用者登錄,對使用者身分 (有時候稱為*主體*) 及密碼進行鑑別的支援。接著 便可建立代表已驗證使用者的認證。您可以使用認證來變更現行 i5/OS 緒的身分,利用已驗證使用者的權限及 許可權執行工作。實際上,這種 ID 的交換會導致緒的運作如同已驗證的使用者執行登入一般。

#### 提供的支援概觀

AS400 物件可向伺服器提供給定使用者設定檔和密碼的鑑別。您也可以擷取代表系統上已鑑別之使用者設定檔 與密碼的 Kerberos 通行證及設定檔記號

註: 使用 Kerberos 通行證前需要先安裝 J2SDK v1.4 並配置 「Java 一般安全性服務 (JGSS) 應用程式設計介

面」。如需 JGSS 的相關資訊,請參閱 [J2SDK, v1.4 Security Documentation](http://java.sun.com/j2se/1.4/docs/guide/security/index.html) しょう

若要使用 Kerberos 通行證,只要在 AS400 物件中設定系統名稱 (而非密碼) 即可。使用者識別是透過 JGSS 組織架構擷取。在 AS400 物件中一次只能設定一種鑑別方式。設定密碼會清除 Kerberos 通行證或設定檔記號。

若要使用設定檔記號,請使用 getProfileToken() 方法擷取 ProfileTokenCredential 類別的實例。可以將設定檔記 號想像成是一個特定伺服器的已驗證使用者設定檔及密碼的代表。設定檔記號的到期基於時間,最多一個小 時,但在某些情形下可以重新整理,並提供延伸的生命期限。

註: 如果您使用 ProfileTokenCredential 類別,請務必檢視本頁底下討論設定記號方法的資訊。

下列範例會建立一個系統物件,並使用該物件來產生設定檔記號。然後此範例會使用設定檔記號來建立另一個 系統物件,再使用第二個系統物件來連接至指令服務程式:

```
AS400 system = new AS400("mySystemName", "MYUSERID", "MYPASSWORD");
ProfileTokenCredential myPT = system.getProfileToken();
AS400 system2 = new AS400("mySystemName", myPT);
system2.connectService(AS400.COMMAND);
```
### 設定緒識別

您可以在遠端或本端上下文建立一個認證。一旦建立之後,您可以序列化或分送此認證,一如呼叫應用程式所 需。將認證傳遞給相關聯伺服器上的執行中程序時,即可使用認證來修改或交換 i5/OS 執行緒身分,並以先前 已鑑別的使用者身分執行工作。

這種支援的實際應用方式可能是在兩階應用程式中,在第一階的圖形式使用者介面 (如 PC) 執行使用者設定檔 及密碼鑑別,並在第二階 (伺服器) 為該使用者執行工作。藉由使用 ProfileTokenCredentials,應用程式可以避 免直接透過網路傳送使用者 ID 和密碼。接著,此設定檔記號便可分送到第二層的程式,以便執行 swap() 並在 指派給使用者的 i5/OS 權限及許可權之下操作。

**註:** 雖然在本質上因為有限的生命期限,而比傳送使用者設定檔及密碼更具有安全性,但在實際應用以及作相 應處理時,設定檔記號仍應視為敏感資訊。既然記號代表已驗證使用者及密碼,它就有可能被不良的應用 程式利用,代表該使用者執行工作。所以,確保該認證是在安全的方式存取是應用程式的責任。

### 在 ProfileTokenCredential 中設定記號的方法

在 ProfileTokenCredential 類別中設定記號的方法,要求您區別指定密碼的不同方式:

- 透過使用定義的特殊值整數,指定為特殊值,例如 \*NOPWD 或 \*NOPWDCHK
- 透過使用代表密碼的「字串」,指定為使用者設定檔的密碼

註: 在 V5R3 中, IBM Toolbox for Java 不允許不需要區別密碼指定方式的 setToken 方法。

此外, setToken 方法會讓遠端使用者指定密碼特殊值,並且允許長達 128 個字元的使用者設定檔密碼。

若要指定密碼特殊值整數,例如 \*NOPWD 或 \*NOPWDCHK,請使用下列方法:

- setToken(AS400Principal  $\pm$  <del>CD</del> int passwordSpecialValue)
- setToken(「字串」名稱, int passwordSpecialValue)

ProfileTokenCredential 類別包括下列用於密碼特殊値整數的靜態常數:

- v ProfileTokenCredential.PW\_NOPWD: indicates \*NOPWD
- ProfileTokenCredential.PW\_NOPWDCHK: 指出 \*NOPWDCHK

若要將使用者設定檔密碼指定為「字串」,請使用下列方法:

- setTokenExtended(AS400Principal 主體,「字串」密碼)
- setTokenExtended(「字串」名稱, 「字串」密碼)

setTokenExended 方法不允許將密碼特殊值字串作為密碼參數來傳送。例如,這些方法不允許 \*NOPWD 密碼字 串。

如需詳細資訊,請參閱 ProfileTokenCredential Javadoc 參考資訊。

## 範例

請參閱此程式碼,以取得如何使用設定檔記號認證來交換 i5/OS 緒身分,並以特定使用者的身分執行工作的範 例。

[AS400 Javadoc](javadoc/com/ibm/as400/access/AS400.html)

[ProfileTokenCredential Javadoc](javadoc/com/ibm/as400/security/auth/ProfileTokenCredential.html)

## **Servlet** 類別

IBM Toolbox for Java 提供的 Servlet 類別會和 Access 類別 (位在 Web 伺服器中) 一起使用,可讓您存取位 在伺服器上的資訊。您可以決定如何使用 Servlet 類別來輔助您自己的 Servlet 專案。

下列圖解顯示 Servlet 類別在瀏覽器、Web 伺服器和 System i5 資料之間如何運作。瀏覽器會連接到執行 Servlet 的 Web 伺服器。 jt400Servlet.jar 與 jt400.jar files 位於 Web 伺服器上,因為 Servlet 類別會使用某些存取類 別來擷取資料,並以 HTML 類別呈現資料。Web 伺服器會連接至資料所在的伺服器。

### **圖 1: Servlets** 的運作情形

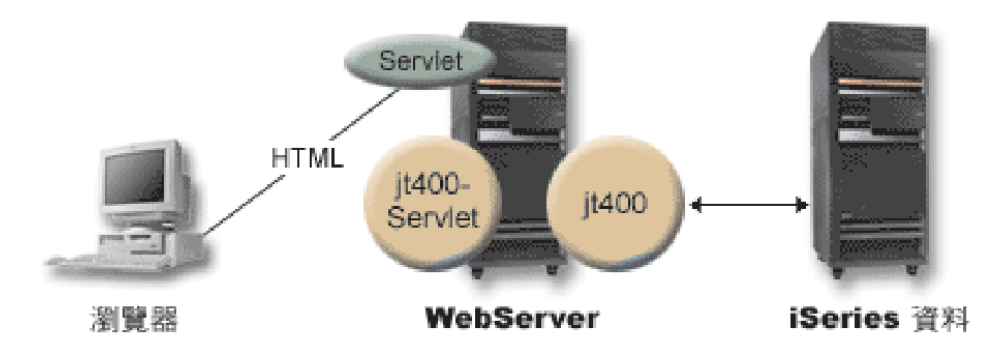

第 [224](#page-229-0) 頁的『圖 1 詳細

說明: Servlets 如何運作 [\(rzahh585.gif\)](#page-229-0)』

註:jt400Servlet.jar 檔內含 [HTML](#page-188-0) 及 Servlet 類別。如果您要使用 com.ibm.as400.util.html 以及 com.ibm.as400.util.servlet 套件中的類別,您必須將 CLASSPATH 更新為指向 jt400Servlet.jar 與 jt400.jar。

有關 Servlets 的一般詳細資訊,請參閱參考資訊區段。

# <span id="page-229-0"></span>圖 1 詳細說明:Servlets 如何運作 (rzahh585.gif)

### **位於 IBM Toolbox for Java: Servlet** 類別

本圖說明 Servlets 的一般運作方式。

### 說明

此圖由下列項目所構成:

- 左邊的個人電腦影像,標示著「瀏覽器」,它代表個人電腦上執行的瀏覽器實例。
- R 右邊的 System i 影像 (標示為 System i Data),代表您要 Servlet 存取的資料位置。
- R 中間的 System i 影像 (介於其他兩個影像之間) (標示為 WebServer),代表 Web 伺服器。 WebServer 影 像上的幾個帶標籤形狀指出位於 WebServer 上的檔案或功能: R
- 標示 Servlet 的綠色橢圓形代表 Servlet 程式碼的位置。 R
- 標示 jt400Servlet 的褐色圓形指出 jt400Servlet.jar 檔的位置。 R
- 標示 jt400 的褐色圓形指出 jt400.jar 檔的位置。 R
- 註: WebServer 不需要 (但可以) 位在 System i 上,甚至可以是和 System i Data 影像指出的同一部伺服器。 R
	- 連接各個影像的直線。

標示著 HTML 的直線將「瀏覽器」(左邊影像) 連接到 WebServer (中間影像) 上的 Servlet (綠色橢圓形)。此 直線標示為 HTML 的原因為 Servlets 最常使用 HTML 將資料 '伺服' 到瀏覽器。

WebServer 執行兩個 IBM Toolbox for Java jar 檔 (皮革色圓圈): jt400Servlet.jar 及 jt400.jar o jt400Servlet.jar 中的類別和 jt400.jar 中的類別可讓 WebServer 執行 Servlet,以輕易地連接到含有 System i Data (右邊的影 像) 的伺服器。兩端都有箭頭,且連接這兩個影像的直線即代表此連接。

## **Authentication** 類別

Servlet 套件中有兩個類別 (AuthenticationServlet 及 AS400Servlet) 會針對 Servlet 執行鑑別。

### **AuthenticationServlet** 類別

AuthenticationServlet 是 HttpServlet 的實作,它可執行 Servlet 基本鑑別。 AuthenticationServlet 的子類別會置 換下列一或多個方法:

- 置換 validateAuthority() 方法以執行鑑別 (必要的)
- 置換 bypassAuthentication() 方法,使得子類別只鑑別特定的要求
- 置換 postValidation() 方法,以在鑑別之後容許處理其他的要求

AuthenticationServlet 類別提供的方法可讓您:

- 起始設定 Servlet
- 取得已鑑別的使用者 ID
- · 略過鑑別之後,設定使用者 ID
- · 記載異常及訊息

### AS400Servlet 類別

AS400Servlet 類別是 AuthenticationServlet (代表一個 HTML Servlet) 的抽象子類別。您可以使用連線儲存區 來共用連線並管理 Servlet 使用者可擁有的伺服器連線數目。

<span id="page-230-0"></span>AS400Servlet 類別提供的方法可讓您:

- 驗證使用者權限 (透過置換 [AuthenticationServlet](#page-229-0) 類別的 validateAuthority() 方法)
- 連接到系統
- 自儲存區取得連線儲存區物件及將連線儲存區物件傳回儲存區
- 關閉連線儲存區
- 取得及設定 HTML 文件標頭標籤
- 取得及設定 HTML 文件結束標籤

有關 Servlets 的一般詳細資訊,請參閱參考資訊區段。

[AuthenticationServlet Javadoc](javadoc/com/ibm/as400/util/servlet/AuthenticationServlet.html)

[AS400Servlet Javadoc](javadoc/com/ibm/as400/util/servlet/AS400Servlet.html)

# **RowData** 類別

RowData 類別是一個抽象類別,它提供方法來說明及存取資料清單。

RowData 類別可讓您:

- 取得和設定現行位置
- 使用 getObject() 方法取得給定直欄的列資料
- 取得列的 meta 資料
- 取得或設定給定直欄的物件內容
- 使用 length() 方法取得清單中的列數。

### **RowData** 位置

有幾種方法可讓您取得並設定清單中的現行位置。下表列出 RowData 類別的 set 和 get 方法。

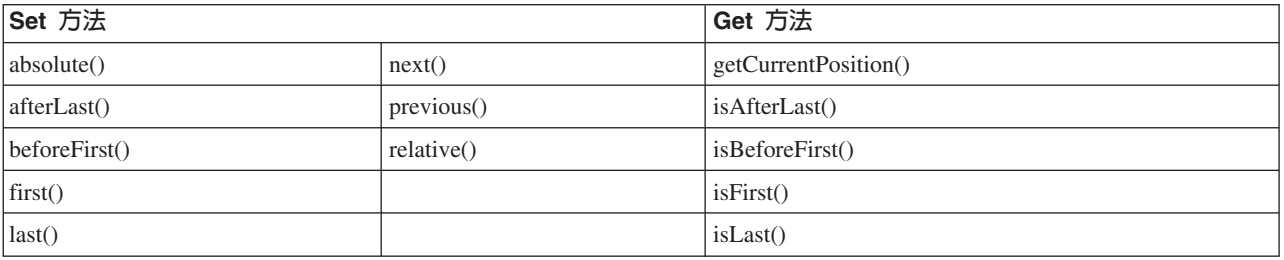

### 相關資訊

[RowData Javadoc](javadoc/com/ibm/as400/util/servlet/RowData.html)

#### ListRowData 類別:

IBM Toolbox for Java ListRowData 類別代表表格表單中的資料清單。在表格中,每一列都包含由 ListMetaData 物件決定的有限直欄數,並且每一列中的每個直欄都包含一個個別的資料項目。資料可以是整合檔案系統中的 目錄、一份工作清單、一份印表機清單,或其他各種資料。

ListRowData 類別可讓您執行下列作業:

- 新增及移除結果清單中的列
- 取得及設定列
- 使用 getMetaData() 方法取得清單直欄的相關資訊

• 使用 setMetaData() 方法設定直欄資訊

ListRowData 類別代表一份資料清單。 ListRowData 可以透過 IBM Toolbox for Java Access 類別,代表許多 類型的資訊,包括下列:

- 整合檔案系統中的目錄
- 工作清單
- 訊息佇列中的訊息清單
- 使用者清單
- 印表機清單
- 排存檔清單

### 範例

下面範例說明 ListRowData 類別和 HTMLTableConverter 類別的運作方式。此範例說明 Java 程式碼、HTML 程式碼及 HTML 的外觀與操作方式。

第 628 頁的『範例:使用 ListRowData』

ListRowData Javadoc

### **RecordListRowData** 類別:

IBM Toolbox for Java RecordListRowData 類別可讓您執行下列作業:

- 新增及移除記錄清單中的列
- 取得及設定列
- 使用 setRecordFormat 方法設定記錄格式
- 取得記錄格式

RecordListRowData 類別代表記錄清單。可以從伺服器以不同格式取得一筆記錄,包括以下幾種:

- 要寫入伺服器檔案或從伺服器檔案讀取的記錄
- 資料佇列中的登錄
- 來自程式呼叫的參數資料
- 任何需要在伺服器格式與 Java 格式之間作轉換的回傳資料

這個範例顯示 RecordListRowData它會顯示 Java 程式碼、HTML 程式碼及 HTML 的外觀與操作方式。

#### 相關資訊

RecordListRowData Javadoc

#### ResourceListRowData 類別:

IBM Toolbox for Java ResourceListRowData 類別代表資料的資源清單。使用 ResourceListRowData 物件可以 代表 ResourceList 介面的任何實作。

資源清單會格式化成為一系列的列,各列都含有由直欄數屬性 ID 所決定的有限直欄數。一列以內的每個直欄 都含有一個單獨的資料項目。

ResourceListRowData 類別所提供的方法可讓您執行下列動作:

- 取得及設定直欄屬性 ID
- 取得及設定資源清單
- 226 System i: 程式設計 IBM Toolbox for Java
- <span id="page-232-0"></span>• 擷取清單中的列數
- 取得現行列的直欄資料
- 取得資料物件的內容清單
- 取得清單的 meta 資料

範例: 在 servlet 中呈現資源清單

### 程式碼範例免責聲明

下列免責聲明適用於所有 IBM Toolbox for Java 範例:

IBM 授予您使用所有程式設計程式碼範例的非專屬授權,您可以依據這些範例產生類似的功能,來符合您 的特定需要。

IBM 提供的所有範例程式碼僅供說明之用。這些範例尚未徹底經過所有情況的測試。因此,IBM 不擔保 或默示這些程式的可靠性、服務性或功能。

所有內含於此的程式是以「現況」提供給您,不具任何形式的擔保。IBM 明示排除有關這些程式的不侵 權、可售性、符合特定使用目的之默示擔保。

#### 相關參考

第218頁的『資源清單』 resource 套件及其類別已棄用。建議您改用 Access 套件。

#### 相關資訊

ResourceListRowData Javadoc

#### **SQLResultSetRowData** 類別:

SQLResultSetRowData 類別將 SQL 結果集呈現成資料清單。此資料是由 SQL 陳述式透過 JDBC 產生。您可 以使用提供的方法,取得及設定結果集 meta 資料。

這個範例說明 ListRowData 與 HTMLTableConverter 的工作方式。它會顯示 Java 程式碼、HTML 程式碼及 HTML 的外觀與操作方式。

#### 相關參考

第 57 頁的『JDBC 類別』 JDBC 是 Java 平台所附的應用程式設計介面 (API),可讓 Java 程式連接多種資料庫。 相關資訊

SQLResultSetRowData Javadoc

### **RowMetaData** 類別

RowMetaData 類別會定義一個介面,可用來找出 RowData 物件直欄的相關資訊。

您可以使用 RowMetaData 類別執行下列項目:

- 取得直欄數
- 取得直欄的名稱、類型或大小
- 取得或設定直欄標籤
- 取得直欄資料的精準度或小數位數
- 判斷直欄資料是否為文字資料

#### 相關資訊

[RowMetaData Javadoc](javadoc/com/ibm/as400/util/servlet/RowMetaData.html)

#### **ListMetaData** 類別:

IBM Toolbox for Java ListMetaData 類別可讓您取得 ListRowData 類別中的直欄相關資訊,並變更直欄的設定。 它使用 setColumns() 方法來設定直欄數,並清除任何先前的直欄資訊。另外,您也可以在設定建構子的參數時, 傳遞直欄數目。

#### 範例

下面範例說明 ListMetaData、ListRowData 和 HTMLTableConverter 的運作方式。它會顯示 Java 程式碼、HTML 程式碼及 HTML 的外觀與操作方式。

第 628 頁的『範例:使用 [ListRowData](#page-633-0)』

[ListMetaData Javadoc](javadoc/com/ibm/as400/util/servlet/ListMetaData.html)

第 225 頁的『[ListRowData](#page-230-0) 類別』

IBM Toolbox for Java ListRowData 類別代表表格表單中的資料清單。 在表格中,每一列都包含由 ListMetaData 物件決定的有限直欄數,並且每一列中的每個直欄都包含一個個別的資料項目。 資料可以是 整合檔案系統中的目錄、一份工作清單、一份印表機清單,或其他各種資料。

#### **RecordFormatMetaData** 類別:

RecordFormatMetaData 可利用 IBM Toolbox for Java RecordFormat 類別。它可讓您在設定建構子的參數時提 供記錄格式,或是使用 get 和 set 方法來存取記錄格式。

下列範例會告訴您如何建立 RecordFormatMetaData 物件:

```
// Create a RecordFormatMetaData object from a sequential file's record format.
RecordFormat recordFormat = sequentialFile.getRecordFormat();
RecordFormatMetaData metadata = new RecordFormatMetaData(recordFormat);
```

```
// Display the file's column names.
int numberOfColumns = metadata.getColumnCount();
for (int column=0; column < numberOfColumns; column++)
{
    System.out.println(metadata.getColumnName(column));
```
#### 相關資訊

}

[RecordFormatMetaData Javadoc](javadoc/com/ibm/as400/util/servlet/RecordFormatMetaData.html)

[RecordFormat Javadoc](javadoc/com/ibm/as400/access/RecordFormat.html)

#### **SQLResultSetMetaData** 類別:

SQLResultSetMetaData 類別會傳回有關 SQLResultSetRowData 物件的直欄資訊。您可以在設定建構子的參數時 提供結果集,或使用 get 和 set 方法來存取結果集 meta 資料。

下列範例會告訴您如何建立 SQLResultSetMetaData 物件:

```
// Create an SQLResultSetMetaData object from the result set's metadata.
SQLResultSetRowData rowdata = new SQLResultSetRowData(resultSet);
SQLResultSetMetaData sqlMetadata= rowdata.getMetaData();
```

```
// Display the column precision for non-text columns.
String name = null;
int numberOfColumns = sqlMetadata.getColumnCount();
```

```
for (int column=0; column < numberOfColumns; column++)
{
    name = sqlMetadata.getColumnName(column);
    if (sqlMetadata.isTextData(column))
   {
     System.out.println("Column: " + name + " contains text data.");
   }
  else
   {
     System.out.println("Column: " + name + " has a precision of " + sqlMetadata.getPrecision(column));
   }
}
```
[SQLResultSetMetaData Javadoc](javadoc/com/ibm/as400/util/servlet/SQLResultSetMetaData.html)

第 227 頁的『[SQLResultSetRowData](#page-232-0) 類別』 SQLResultSetRowData 類別將 SQL 結果集呈現成資料清單。 此資料是由 SQL 陳述式透過 JDBC 產生。 您可以使用提供的方法,取得及設定結果集 meta 資料。

## **Converter** 類別

您可使用 IBM Toolbox for Java Converter 類別將橫列資料轉換成格式化的字串陣列。

結果會以 HTML 表單呈現,並可供 HTML 網頁使用。下列類別會替您處理轉換:

### **StringConverter** 類別:

StringConverter 類別是一個抽象類別,代表一列資料字串的轉換器。它提供 convert() 方法以轉換列資料。這會 傳回呈現該列資料的字串陣列。

### 相關資訊

[StringConverter Javadoc](javadoc/com/ibm/as400/util/servlet/StringConverter.html)

### **HTMLFormConverter** 類別:

IBM Toolbox for Java HTMLFormConverter 類別會延伸 StringConverter,方法是提供一個額外的轉換方法,稱 為 convertToForms()。此方法會將列資料轉換成單一列 HTML 表格的陣列。您可以使用這些表格標示,在瀏覽 器中顯示格式化的資訊。

您可以使用不同的取得及設定方法,檢視或變更表單的屬性以裁製 HTML 表單的外觀。例如,您可以設定的部 分屬性包括:

- 對齊方式
- 資料格間距
- 標頭超鏈結
- 寬度

### dG **HTMLFormConverter**

下列範例說明如何使用 HTMLFormConverter。(您可以在執行中的 Web 伺服器上編譯及執行此範例。)

使用 [HTMLFormConverter](#page-640-0)

#### 相關參考

『StringConverter 類別』

StringConverter 類別是一個抽象類別,代表一列資料字串的轉換器。 它提供 convert() 方法以轉換列資料。 這會傳回呈現該列資料的字串陣列。

### 相關資訊

#### [HTMLFormConverter Javadoc](javadoc/com/ibm/as400/util/servlet/HTMLFormConverter.html)

#### **HTMLTableConverter** 類別:

HTMLTableConverter 類別透過提供 convertToTables() 方法,來延伸 StringConverter。此方法將資料列轉換成 HTML 表格陣列,以便讓 Servlet 用來在瀏覽器中顯示清單。

您可以使用 getTable() 及 setTable() 方法,來選擇轉換期間要使用的預設表格。您可以在 HTML 表格物件中 設定表格標頭,或使用標頭資訊的 meta 資料,方法是將 setUseMetaData() 設定為 true。

setMaximumTableSize() 方法可讓您限制單一表格中的列數。如果資料列超出指定的表格大小,則轉換器會在輸 出陣列中,產生另一個 HTML 表格物件。此會一直繼續到所有資料列都被轉換完畢。

#### 範例

下面範例說明如何使用 HTMLTableConverter 類別:

- 範例:使用 [ListRowData](#page-633-0)
- 範例: 使用 [RecordListRowData](#page-634-0)
- 範例: 使用 [SQLResultSetRowData](#page-636-0)
- 範例:顯示 Servlet 中的 [ResourceList](#page-628-0)

#### 程式碼範例免責聲明

下列免責聲明適用於所有的 IBM Toolbox for Java 範例:

IBM 授予您使用所有程式設計程式碼範例的非專屬授權,您可以依據這些範例,產生類似的功能,來符合 您的特定需要。

IBM 提供的所有範例程式碼僅供說明之用。這些範例尚未徹底經過所有情況的測試。因此,IBM 不擔保 或默示這些程式的可靠性、服務性或功能。

所有內含於此的程式是以「現況」提供給您,不具任何形式的擔保。IBM 明示排除有關這些程式的不侵 權、可售性、符合特定使用目的之默示擔保。

[HTMLTableConverter Javadoc](javadoc/com/ibm/as400/util/servlet/HTMLTableConverter.html)

### **Utility** 類別

Utility 類別可讓您執行管理作業,例如使用 AS400JarMaker 類別。

IBM Toolbox for Java 提供下列公用程式:

### 用戶端安裝與更新類別

為了大部分安裝與更新的目的,IBM Toolbox for Java 類別可以依其在伺服器上整合檔案系統中的位置加以參 照。

因為暫時修正程式 (PTF) 套用至此位置,所以在伺服器中直接存取這些類別的 Java 程式會自動接收這些更新。 但是, 從伺服器存取類別並非一直都可行, 尤其是在下列情況下:

• 如果使用低速通訊鏈結連接伺服器與用戶端,則從伺服器載入類別的效能可能很低。

L • 如果 Java 應用程式使用 CLASSPATH 環境變數來存取用戶端檔案系統上的類別,則您需要 System i Access

for Windows,才能將檔案系統呼叫重新導向至伺服器。但用戶端上可能沒有 System i Access for Win-L

dows  $\circ$  $L$ 

在這些情況中,在用戶端中安裝這些類別是較佳的解決方案。

## **AS400ToolboxJarMaker**

雖然 JAR 檔案格式的設計目的是在加快 Java 程式檔的下載速度,但 AS400ToolboxJarMaker 可透過本身的能 力,從較大的 JAR 檔建立一個較小的 JAR檔,進而產生一個載入速度更快的 IBM Toolbox for Java JAR 檔。

同時,AS400ToolboxJarMaker 類別可以替您解壓縮 JAR 檔,以便能存取個別的內容檔以進行基本使用。

## AS400ToolboxJarMaker 的彈性

所有 AS400ToolboxJarMaker 功能均是透過 JarMaker 類別及 AS400ToolboxJarMaker 子類別來執行:

- 同屬 [JarMaker](javadoc/utilities/JarMaker.html) 工具可在任何 JAR
- [AS400ToolboxJarMaker](javadoc/utilities/AS400ToolboxJarMaker.html) 自訂及延伸 JarMaker 功能,更便於和 IBM Toolbox for Java JAR 檔案一起使用。

依據您的需求,您可以從自己的 Java 程式或指令行呼叫 AS400ToolboxJarMaker 方法。請使用下列語法從指令 行呼叫 AS400ToolboxJarMaker:

java utilities.JarMaker [options]

其中

• 選項 = 一或多個可用選項

如需可在指令行提示上執行的完整選項集,請參閱 Javadoc 中的下列各項:

- JarMaker 基礎類別的選項
- AS00ToolboxJarMaker 子類別的延伸選項

### **AS400ToolboxJarMaker**

您可透過幾種方法來搭配使用 AS400ToolboxJarMaker 與 JAR 檔:

- 解壓縮 JAR 檔內的一個檔案
- 將大的 JAR 檔分割成較小的 JAR 檔
- 排除您的應用程式不需要執行的任何 IBM Toolbox for Java 檔案

### 解壓縮 JAR 檔

假設您僅想要解壓縮 JAR 檔案內的一個檔案集。AS400ToolboxJarMaker 可讓您將檔案展開到下列其中一項:

- 現行目錄 (extract(jarFile))
- 其他目錄 (extract(jarFile, outputDirectory))

例如,透過下列程式碼,您會從 jt400.jar 取出 AS400.class 及其所有的相依類別:

java utilities.AS400ToolboxJarMaker -source jt400.jar -extract outputDir -requiredFile com/ibm/as400/access/AS400.class

## 將一個 JAR 檔分割成多個較小的 JAR 檔

假設您想要依照您對 JAR 檔大小上限的偏好,將一個大型的 JAR 檔分割成較小的 JAR 檔。 AS400ToolboxJarMaker 會相應地提供 split(jarFile, splitSize) 功能。

在下列程式碼中,jt400.jar 會分割成一組較小的 JAR 檔,每個檔案都在 300KB 以下:

java utilities.AS400ToolboxJarMaker -split 300

### 從 JAR 檔中移除未使用的檔案

您可以使用 AS400ToolboxJarMaker 來排除您的應用程式不需要的任何 IBM Toolbox for Java 檔案,方法是 只選取執行應用程式所需要的 IBM Toolbox for Java 元件、語言及 [CCSID](#page-238-0)。 AS400ToolboxJarMaker 也提供 您一個選項,讓您可以併入或排除您所選取元件相關的 JavaBean 檔。

例如,下列指令會建立一個 JAR 檔案,其中只包含 IBM Toolbox for Java 的 CommandCall 及 ProgramCall 元件運作需要的 IBM Toolbox for Java 類別:

java utilities.AS400ToolboxJarMaker -component CommandCall,ProgramCall

此外,若不須在 Unicode 與雙位元組字集 (DBCS) 轉換表之間轉換字串,您可以使用 -ccsid 選項略過不需要 的轉換表,來建立 400KB 位元組的較小 JAR 檔:

java utilities.AS400ToolboxJarMaker -component CommandCall,ProgramCall -ccsid 61952

註: 程式呼叫類別不包含轉換類別。在併入程式呼叫類別時,程式所使用的轉換類別也必須經由 -ccsid 選項明 確地併入。

[JarMaker Javadoc](javadoc/utilities/JarMaker.html)

[AS400ToolboxJarMaker Javadoc](javadoc/utilities/AS400ToolboxJarMaker.html)

### **IBM Toolbox for Java** 支援的元件:

下列表格列出呼叫 AS400ToolboxJarMaker 工具時可指定的元件 ID。

- 「元件」直欄會列出元件的一般名稱。
- 「關鍵字」直欄列出您在使用 -component 選項標籤時應該指定的關鍵字。
- 「常數」直欄會列出在 setComponents() 和 getComponents() 中應指定的整數值。

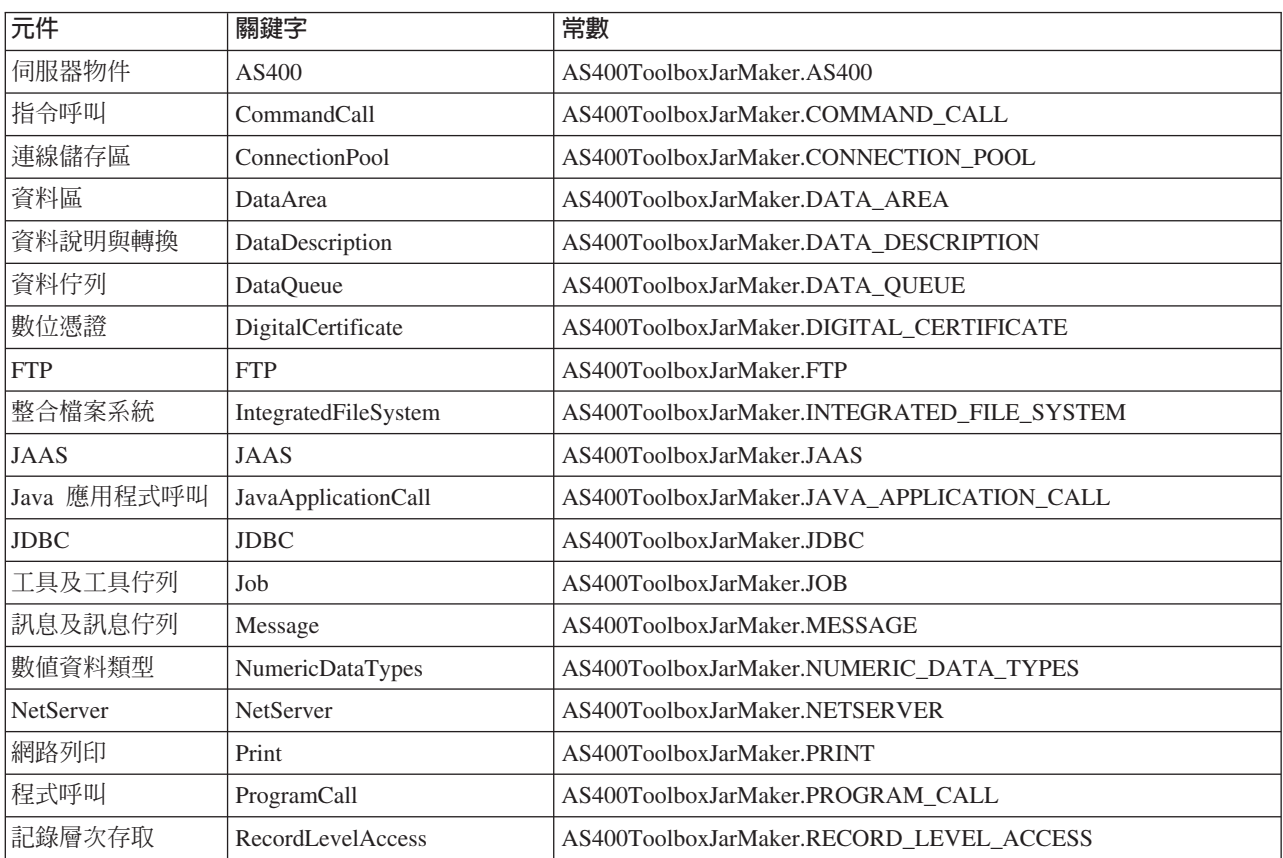

<span id="page-238-0"></span>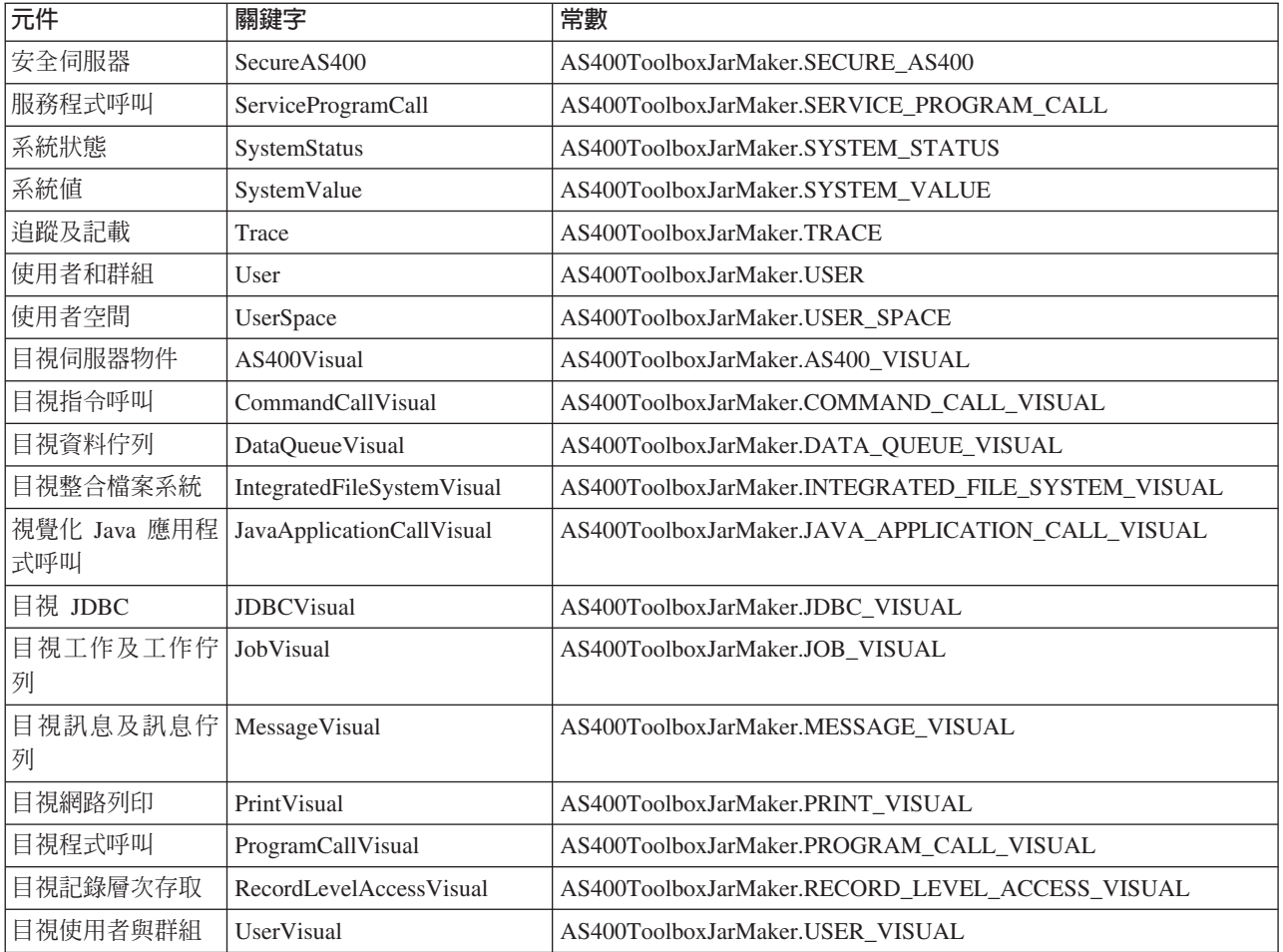

### IBM Toolbox for Java 支援的 CCSID 及編碼値:

IBM Toolbox for Java 隨附一組根據 CCSID 命名的轉換表。

R 當對 System i5 往來傳送的資料進行轉換時,會由 IBM Toolbox for Java 類別 (例如 CharConverter) 在內部 R 使用這些表格。例如, CCSID 1027 的轉換表位於 com/ibm/as400/access/ConvTable1027.class 檔案中。下列 CCSID R 的轉換表內含在 IBM Toolbox for Java Jar 檔中;其他編碼支援則透過使用 JDK。在執行期間不再使用伺服 R 器上的中央伺服器來下載表格。任何轉換表或 JDK 編碼找不到的指定 CCSID 將會導致異常發生。其中有些表 R 格對於內含在您 JDK 中的表格而言可能是多餘的。IBM Toolbox for Java 目前支援下列 122 個不同的 i5/OS R CCSID<sup>®</sup>

R 如需 CCSID 的相關資訊 (包括 System i 平台可辨識的完整 CCSID 清單),請參閱全球化。

### IBM Toolbox for Java 中支援的 CCSID

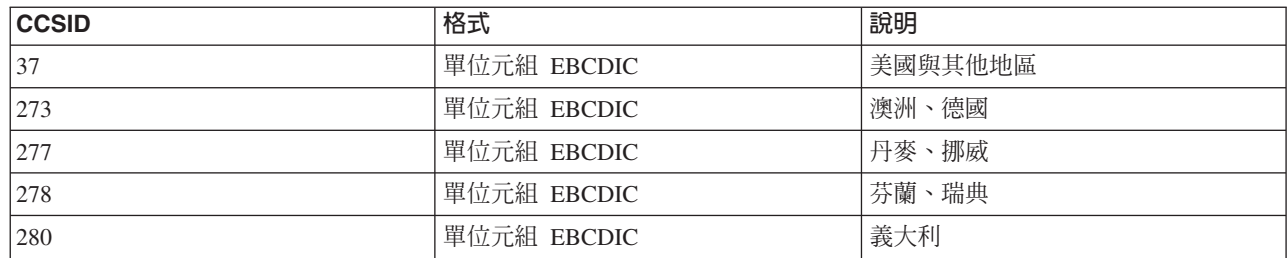

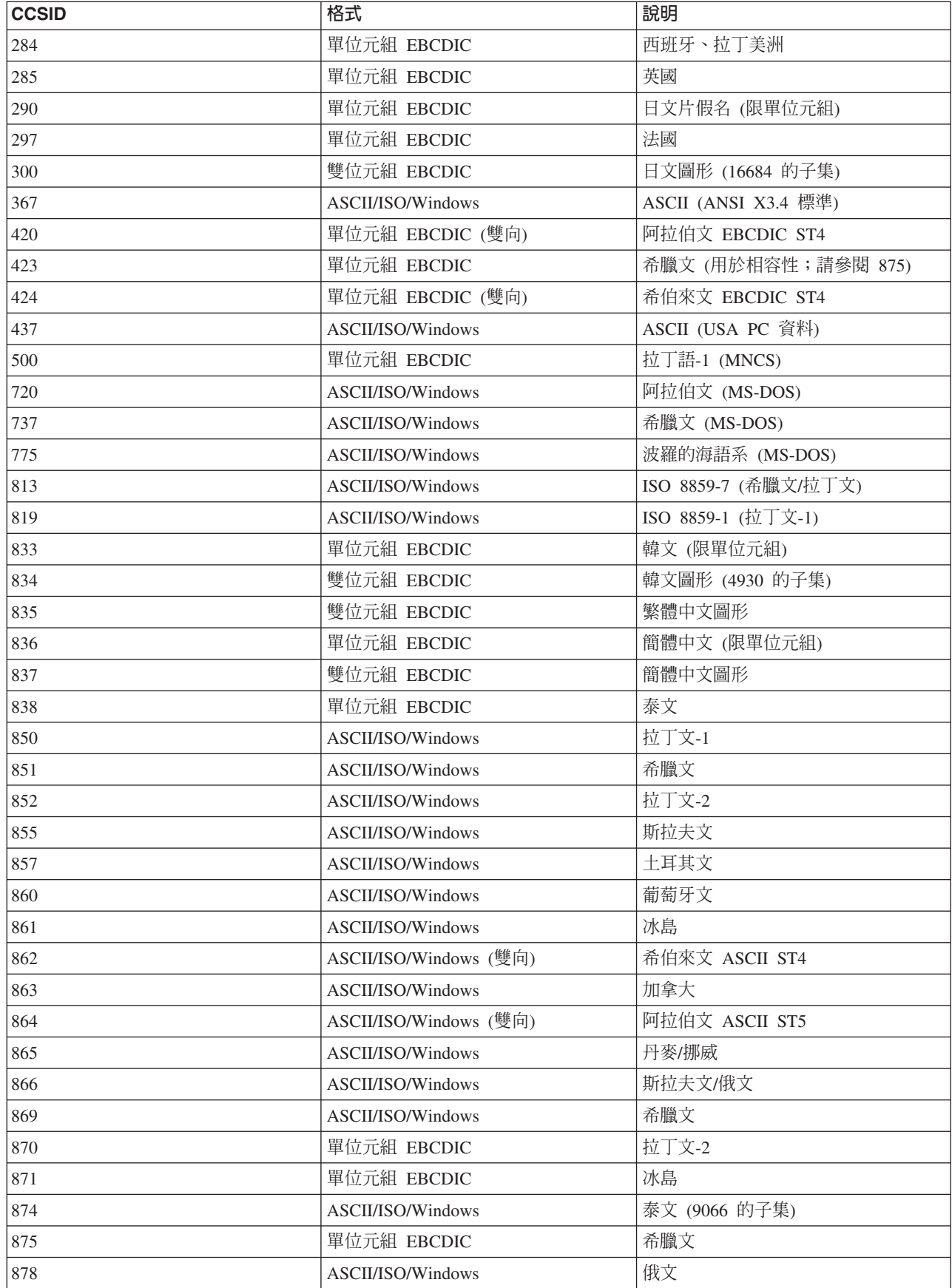

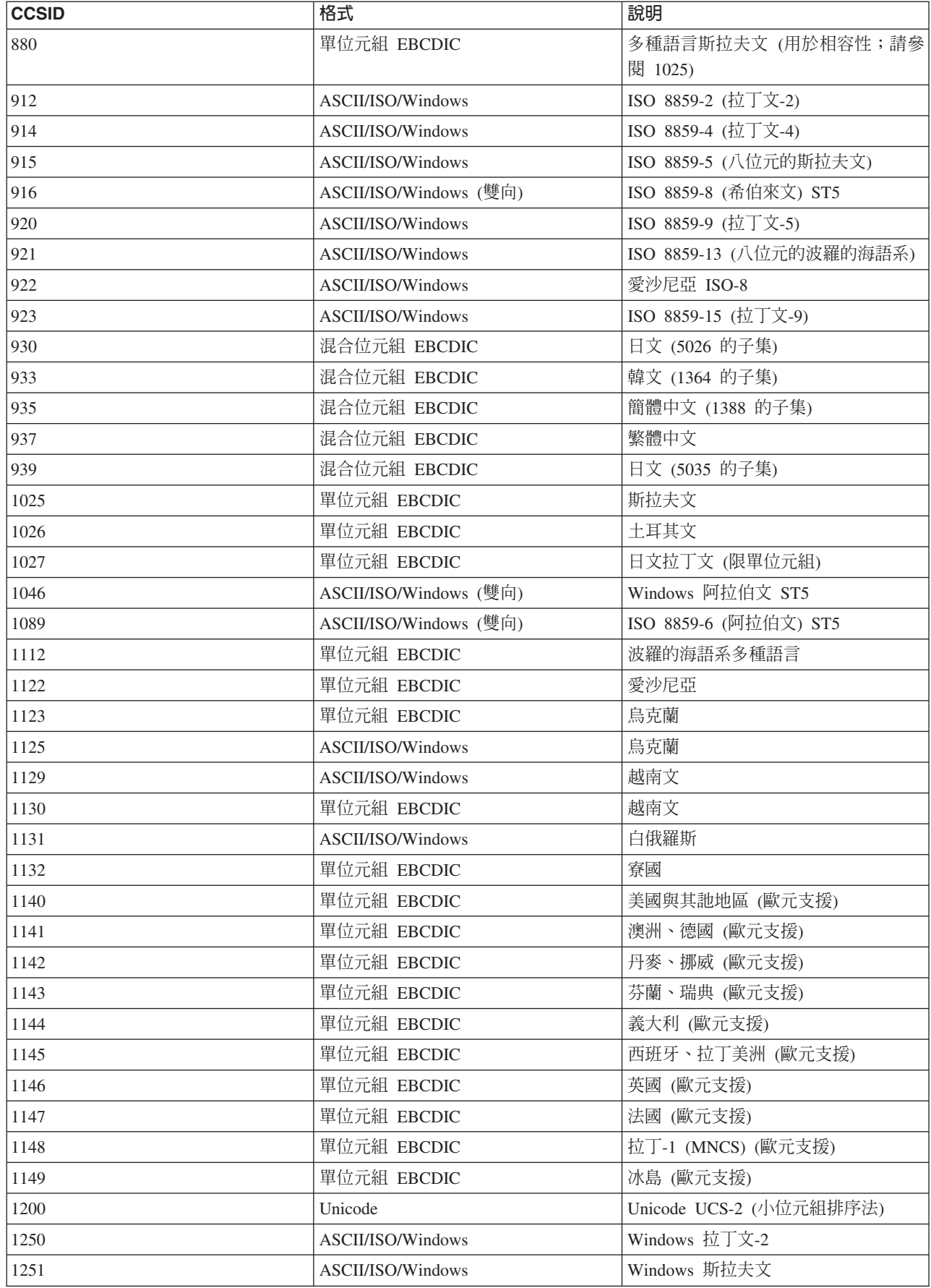

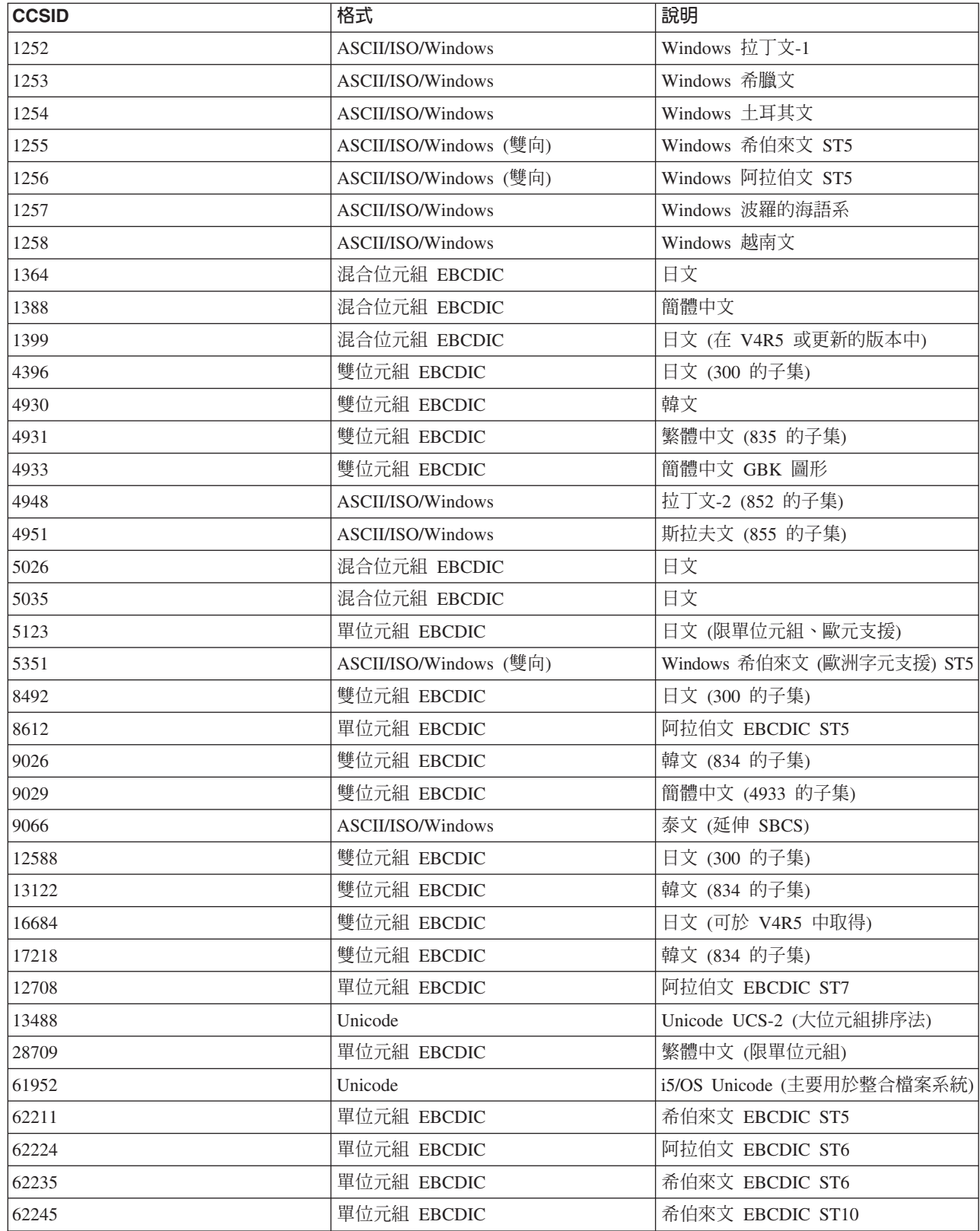

# **CommandHelpRetriever** 類別

CommandHelpRetriever 類別會擷取 i5/OS 控制語言 (CL) 指令的說明文字,並以 HTML 或「使用者介面管理 程式 (UIM)」格式來產生該文字。您可以從指令行來執行 CommandHelpRetriever,或者將該功能內嵌在您的 Java 程式中。

若要使用 CommandHelpRetriever,您的伺服器就必須執行 i5/OS V5R1 或更新版本,而且在 CLASSPATH 環 境變數中具有 XML 剖析器與 XSL 處理器。詳細資訊,請參閱第 393 頁的『XML 剖析器與 [XSLT](#page-398-0) 處理器』。

此外,「建立指令文件 (GENCMDDOC)」CL 指令也會使用 CommandHelpRetriever 類別。因此,您只要使用 GENCMDDOC 指令,就能夠利用 CommandHelpRetriever 類別所提供的功能。如需詳細資訊,請參閱 CL 參 考主題中的產生指令文件 (GENCMDDOC)。

## qⁿOµ⌡µ **CommandHelpRetriever**

您可以將 CommandHelpRetriever 類別作為獨立式指令行程式來執行。您必須傳送下列最基本的參數,才能從指 令行執行 CommandHelpRetriever:

- R 您伺服器上包含 CL 指令的檔案庫。系統指令位於 QSYS 檔案庫。
	- CL 指令。
- R 您也可以傳遞選用參數給 CommandHelpRetriever,這包括伺服器、使用者 ID、密碼以及已產生檔案的位置。

如需詳細資訊,請參閱 Javadoc reference documentation for CommandHelpRetriever。

範例:從指令行使用 CommandHelpRetriever

下列範例會在現行目錄中產生一個名為 CRTLIB.html 的 HTML 檔。

- **註:** 範例指令出現在兩行上,這純粹是為了方便顯示。請您在單一行中輸入指令。
	- java com.ibm.as400.util.CommandHelpRetriever -library QSYS -command CRTLIB -system MySystem -userid MyUserID -password MyPassword

## 在您的程式中内含 CommandHelpRetriever 類別

您也可以在 Java 應用程式中使用 CommandHelpRetriever 類別,以顯示指定 CL 指令的說明文件。當您建立 CommandHelpRetriever 物件之後,您可以使用 generateHTML 以及 generateUIM 方法,以其中一種格式來產 生說明文件。

如果您使用 generateHTML(),您就可以在指令的畫面群組中顯示所產生的 HTML,或者也可以指定不同的畫面 群組。

下列範例會建立 CommandHelpRetriever 物件,並產生 String 物件,來代表 CRTLIB 指令的 HTML 與 UIM 說明文件。

```
CommandHelpRetriever helpGenerator = new CommandHelpRetriever();
AS400 system = new AS400("MySystem", "MyUserID", "MyPassword");
Command crtlibCommand = new Command(system, "/QSYS.LIB/CRTLIB.CMD");
String html = helpGenerator.generateHTML(crtlibCommand);
String uim = helpGenerator.generateUIM(crtlibCommand);
```
#### 相關資訊

[CommandHelpRetriever Javadoc](javadoc/com/ibm/as400/util/CommandHelpRetriever.html)

# **CommandPrompter** 類別

IBM Toolbox for Java CommandPrompter 類別會提示輸入給定指令的參數。

CommandPrompter 類別提供的功能和 CL 指令提示 (按 F4) 類似,並且和「管理中心」指令提示相同。

L 若要使用 CommandPrompter,伺服器必須執行 i5/OS V4R4 或更新版本。如需相關資訊,請參閱 [System i](http://www-1.ibm.com/servers/eserver/iseries/navigator/infoapars.html) 領

L 航員 [Information APAR](http://www-1.ibm.com/servers/eserver/iseries/navigator/infoapars.html),並檢視 Required Fixes for Graphical Command Prompter Support。

若要使用 CommandPrompter,您的 CLASSPATH 中也必須具有下列 jar 檔:

- $\cdot$  jt400.jar
- $\cdot$  jui400.jar
- $\cdot$  util400.jar
- jhall.jar

在 CLASSPATH 中也必須有 XML Parser。如需 XML 剖析器適當使用方式的相關資訊,請參閱下一頁:

第 393 頁的 『XML 剖析器與 [XSLT](#page-398-0) 處理器』

IBM Toolbox for Java 包括所有 JAR 檔,除了 jhall.jar 以外。如需 IBM Toolbox for Java Jar 檔的相關資

訊,請參閱 [Jar](#page-16-0) 檔。如需下載 jhall.jar 的相關資訊,請參閱 [Sun JavaHelp](http://java.sun.com/products/javahelp/index.html) 網站 ノー

若要建構 CommandPrompter 物件,您必須傳送啓動提示器的上層框架參數、提示指令所在的 AS400 物件、以 及指令字串給它。指令字串可以是指令名稱、完整指令字串、或部分指令名稱,例如 crt\*。

CommandPrompter 顯示器是一個使用者在返回上層框架之前,必須先關閉的模組對話框。CommandPrompter 會 處理提示期間出現的任何錯誤。有關說明 CommandPrompter 使用方式的程式設計範例,請參閱下一頁:

第 692 頁的『範例:使用 [CommandPrompter](#page-697-0)』

### **RunJavaApplication**

RunJavaApplication 及 VRunJavaApplication 類別是公用程式,可用來在 i5/OS JVM 上執行 Java 程式。

和從 Java 程式呼叫的 JavaApplicationCall 及 VJavaApplicationCall 類別不同, RunJavaApplication 和 VRunJavaApplication 是完整的程式。

RunJavaApplication 類別為指令行公用程式。它可讓您設定 Java 程式的環境 (例如,CLASSPATH 及內容)。 您可以先指定 Java 程式的名稱及其參數,然後啓動程式。一旦啓動,您可以傳送「輸入」至 Java 程式,它可 以透過標準輸入裝置接收。Java 程式將輸出寫入標準輸出及標準錯誤。

VRunJavaApplication 公用程式具有相同的功能。不同的是 VJavaApplicationCall 使用圖形式使用者介面時, JavaApplicationCall 為指令行介面。

[RunJavaApplication Javadoc](javadoc/utilities/RunJavaApplication.html)

[VRunJavaApplication Javadoc](javadoc/utilities/VRunJavaApplication.html)

第 57 頁的『[JavaApplicationCall](#page-62-0)』

JavaApplicationCall 類別讓您有能力從您的用戶端,使用伺服器 JVM 來執行位於伺服器的 Java 程式。

第 254 頁的『[VJavaApplicationCall](#page-259-0) 類別』

VJavaApplicationCall 類別可讓您使用圖形使用者介面 (GUI),從用戶端執行伺服器上的 Java 應用程式。

## **JPing** 類別

JPing 類別是一指令行公用程式,可讓您查詢伺服器,以瞭解有哪些服務正在執行,以及哪幾個埠正在使用中。 若要從 Java 應用程式中查詢伺服器,請使用 AS400JPing 類別。

如需從 Java 應用程式內使用 JPing 的相關資訊,請參閱 JPing Javadoc。

使用下列語法,由指令行呼叫 JPing:

java utilities.JPing System [options]

其中:

- R · System = 要查詢的系統
	- [options] = 一或多個可用選項

#### 選項

您可使用下列選項之一或其中數個項目。如果選項有縮寫,縮寫會列於括弧內。

```
-help (-h or -?)
      顯示說明本文。
```
**-service** *i5/OS\_Service* **(-s** *i5/OS\_Service***)**

指定一項要進行連通測試 (ping) 的特定服務。預設動作為對所有服務進行連通測試 (ping)。您可使用 此選項來指定下列其中一項服務:as-file、as-netprt、as-rmtcmd、as-dtaq、as-database、as-ddm、ascentral  $\&$  as-signon  $\circ$ 

**-ssl** 指定是否要對 ssl 埠進行連通測試 (ping)。預設動作為不要對 ssl 埠進行連通測試 (ping)。

**-timeout (-t)**

指定逾時期間 (以毫秒為單位)。預設設定為 20000,或 20 秒。

### 範例:在指令行使用 JPing

例如,使用下列指令對 as-dtaq 服務 (包括 ssl 埠) 進行連通測試 (ping),逾時時間為 5 秒:

java utilities.JPing myServer -s as-dtaq -ssl -t 5000

#### 相關資訊

[JPing Javadoc](javadoc/utilities/JPing.html)

[AS400JPing Javadoc](javadoc/com/ibm/as400/access/AS400JPing.html)

### **Vaccess** 類別

Vaccess 套件及其類別已棄用。建議您改為結合使用 Access 套件及 Java Swing。

IBM Toolbox for Java 在 [vaccess](javadoc/com/ibm/as400/vaccess/package-summary.html) 套件中提供一組圖形使用者介面 (GUI) 類別。這些類別會使用存取類別來 擷取資料,並呈現資料供使用者查看。

使用 IBM Toolbox for Java Vaccess 類別的 Java 程式,需要有 Java 2 Platform Standard Edition (J2SE) 隨

附的 Swing 套件。如需 Swing 的相關資訊,請參閱 Sun [Java Foundation Classes](http://java.sun.com/products/jfc/) ズブ 網站。

如需 IBM Toolbox for Java GUI 類別、Access 類別以及 Java Swing 之間關係的相關資訊,請參閱 [Vaccess](#page-245-0) 類別圖。

<span id="page-245-0"></span>註: AS400 窗格會與其他 Vaccess 類別搭配使用 (請參閱前述以星號標示的項目), 以呈現系統資源及容許操作 系統資源。

使用 IBM Toolbox for Java 圖形使用者介面元件進行程式設計時,請使用「錯誤事件」類別,向使用者報告及 處理錯誤事件。

如需存取系統資料的相關資訊,請參閱 [Access](#page-24-0) 類別。

## **Vaccess** 類別

Vaccess 套件及其類別已棄用。建議您改為結合使用 Access 套件及 Java Swing。

IBM Toolbox for Java 在 Vaccess 套件中提供圖形式使用者介面 (GUI) 類別,以擷取及顯示伺服器資料,並 在某些情況下操作該伺服器資料。這些類別使用 Java Swing 1.1 組織架構。圖 1 顯示這些類別之間的關係:

### 圖 1: Vaccess 類別

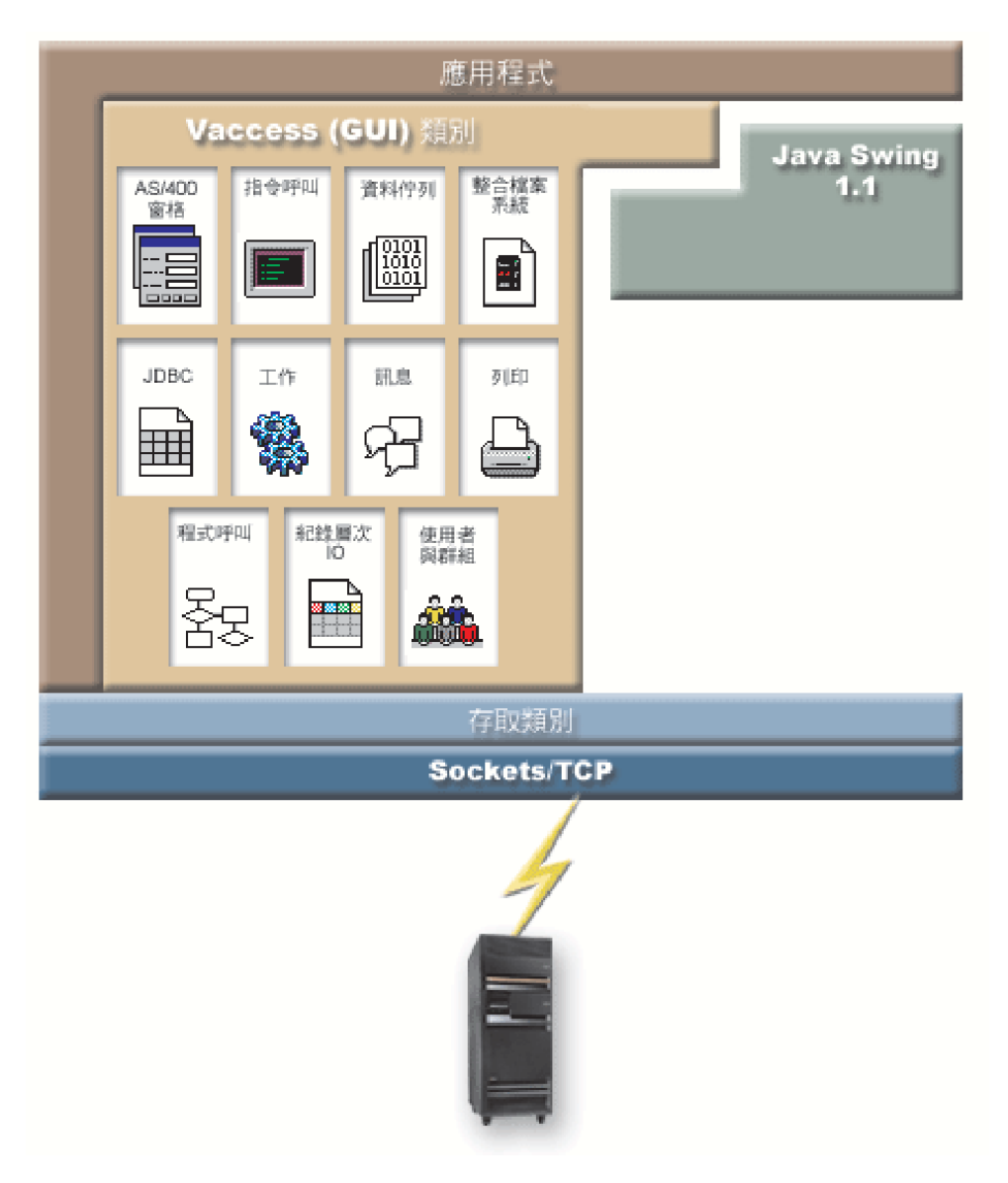

第 241 頁的『圖 1 的詳細說明:Vaccess 類別 [\(rzahh508.gif\)](#page-246-0)』

### <span id="page-246-0"></span>圖 1 的詳細說明: Vaccess 類別 (rzahh508.gif):

### **位於 IBM Toolbox for Java: Vaccess 套件圖解**

本圖說明 Vaccess 套件、Access 套件及 Java Swing 類別中類別之間的關係。

#### 說明

此圖由下列項目所構成:

- 最頂端的影像實際上是矩形左上側的棕色粗邊框,標示為「應用程式」,代表 Java 應用程式。Java 應用程 式劃分出來的矩形包含下列形狀不規則的影像,可像拼圖般合起來:
- 皮革色多邊形,代表 IBM Toolbox for Java Vaccess (GUI) 類別。這個形狀中包含更小的影像,代表 Vaccess 類別中所含的函數。
- 綠色多邊形,代表 Java Swing 類別
- 這些影像下方有道標示為「Access 類別」的淺藍色長列,代表 IBM Toolbox for Java Access 套件中的類別。
- 淺藍長列的下方有形狀相同的深藍長列,標示為 Sockets/TCP。
- R 底端的影像是 System i 的圖片。
- R 一道閃電 (代表從 Java 應用程式到伺服器的 Socket 連線) 從 Socket/TCP (深藍色長列) 向下延伸並連接到
- 伺服器 (System i 的影像)。 R

Java 應用程式 (棕色粗邊框所劃分的區域) 含有 Vaccess 類別 (皮革色多邊形) 及 Java Swing 類別 (綠色多邊 形)。Vaccess 類別使得 Java 應用程式能夠存取伺服器中的下列資料及功能 (皮革色多邊形中的小影像):

AS400Panes、CommandCall、DataQueues、整合檔案系統、JDBC、工作、訊息、列印、ProgramCall、記錄層 次輸入與輸出、和使用者與群組

R Java 應用程式會使用 IBM Toolbox for Java Access 類別 (淺藍色長列),來建立一或多個 Socket 連線 (深藍 R 色長列)。 Socket 連線讓 Java 應用程式可以和伺服器 (底端的 System i 影像) 通訊 (閃電)。

#### **AS400Panes**

AS400Panes 是 vaccess 套件的元件,它們會在 GUI 中呈現及容許操作一個或多個伺服器資源。每一個伺服器 資源的行為會隨著資源類型而有所不同。

所有窗格都會延伸 Java Component 類別。因此,它們可新增到任何「AWT 頁框」、「視窗」或「容器」中。

下列是可用的 AS400Panes:

- AS400DetailsPane 會在表格中呈現伺服器資源清單,其中的每一列顯示單一資源的各種詳細資訊。表格容許 選擇一個或多個資源。
- AS400ExplorerPane 結合了 AS400TreePane 和 AS400DetailsPane,因此在樹狀結構中選取的資源會呈現在詳 細資料中。
- AS400JDBCDataSourcePane 會呈現 AS400JDBCDataSource 物件的內容值。
- AS400ListPane 會呈現伺服器資源清單,並容許選擇一或多個資源。
- AS400TreePane 會以樹狀階層呈現伺服器資源,並容許選擇一或多個資源。

#### 伺服器資源

在圖形使用者介面中,伺服器資源是以圖示及文字來表示。伺服器資源是透過階層關係來定義,因此資源可能 有一個上層,以及零或多個子項。這些是預先定義的關係,而且可以用來指定哪些資源要顯示在 AS400Pane 中。例如,VJobList 是零或多個 VJobs 的上層,而且這種階層關係在 AS/400Pane 中會以圖形方式來表示。

IBM Toolbox for Java 可讓您存取下列伺服器資源:

- [VIFSDirectory](#page-254-0) 代表整合檔案系統中的目錄
- VJob 和 [VJobList](#page-265-0) 分別代表工作或工作清單
- VMessageList 和 [VMessageQueue](#page-267-0) 分別代表從 CommandCall 或 ProgramCall 或訊息佇列傳回的訊息清單
- VPrinter、VPrinters 和 [VPrinterOutput](#page-270-0) 分別代表印表機、印表機清單或排存檔的清單
- [VUserList](#page-284-0) 代表使用者清單

所有資源都是 VNode 介面的實作。

### 設定根

若要指定哪些伺服器資源會呈現在 AS400Pane 中,請使用建構子或 setRoot() 方法設定根。根物件會依據窗格 來定義不同方式使用的最上層物件:

- AS400ListPane 會在其清單中呈現根的所有子項
- AS400DetailsPane 會在其表格中呈現根的所有子項
- AS400TreePane 會使用根作為其樹狀結構的根
- AS400ExplorerPane 會使用根作為其樹狀結構的根

窗格與根物件可做任意組合。

```
下列範例會建立一個 AS400DetailsPane,來呈現系統中所定義的使用者清單:
```

```
// Create the server resource
                       // representing a list of users.
                       // Assume that "system" is an AS400
                       // object created and initialized
                       // elsewhere.
     VUserList userList = new VUserList (system);
                       // Create the AS400DetailsPane object
                       // and set its root to be the user
                       // list.
AS400DetailsPane detailsPane = new AS400DetailsPane ();
detailsPane.setRoot (userList);
                       // Add the details pane to a frame.
```
// Assume that "frame" is a JFrame // created elsewhere. frame.getContentPane ().add (detailsPane);

#### 載入内容

當建立 AS400Pane 物件與伺服器資源物件時,會將它們起始設定為預設狀態。在建立期間,不會載入構成窗格 內容的相關資訊。

若要載入內容,應用程式必須以明確方式呼叫 load() 方法。在大多數情況下,這會起始與伺服器的通訊,來收 集相關資訊。因為有時會花上一段時間來收集此資訊,所以應用程式可以精確地控制收集時間。例如,您可  $\mathbb{R}:$ 

- 將窗格新增到頁框之前先載入內容。頁框不會出現,直到載入所有資訊為止。
- 將窗格新增到頁框且顯示該頁框之後再載入內容。頁框會出現,但它不會含有許多資訊。「等待游標」會 出現且在載入後該資訊就會填入。

下列範例會在將明細窗格的內容新增到頁框之前,先載入該內容:

// Load the contents of the details // pane. Assume that the detailsPane // was created and initialized // elsewhere.

detailsPane.load ();

// Add the details pane to a frame. // Assume that "frame" is a JFrame // created elsewhere. frame.getContentPane ().add (detailsPane);

### 動作與内容窗格

在執行時間,使用者可以選取任何伺服器資源中的蹦現功能表。蹦現功能表會呈現可供資源使用的相關動作的 清單。當使用者選取蹦現功能表的一個動作時,即會執行該動作。每一資源均有一個不同的已定義動作。

在某些情況下,蹦現功能表也會呈現一個容許使用者檢視內容窗格的項目。內容窗格會顯示關於資源的不同明 細,且可能容許使用者變更那些明細。

該應用程式可以在窗格中使用 setAllowActions() 方法,來控制是否可以使用動作與內容窗格。

### 模型

AS400Panes 是使用模型-概略表-控制器參照範例來實作,其中的資料與使用者介面被分成不同的類別。 AS400Panes 可整合 IBM Toolbox for Java 模型與 Java GUI 元件。這些模型會管理伺服器資源,而 vaccess 元件則會以圖形方式來顯示它們及處理使用者互動。

AS400Panes 會提供足夠的功能來符合大部分的需求。不過,如果應用程式需要更進一步控制 JFC 元件,則應 用程式可以直接存取伺服器模型,並提供與不同的 vaccess 元件的自訂整合。

下列是可用的模型:

- [AS400ListModel](javadoc/com/ibm/as400/vaccess/AS400ListModel.html#NAVBAR_TOP) 會將 JFC ListModel 介面實作為伺服器資源的清單。這可與 JFC JList 物件搭配使用。
- [AS400DetailsModel](javadoc/com/ibm/as400/vaccess/AS400DetailsModel.html#NAVBAR_TOP) 將 JFC TableModel 介面實作為伺服器資源的表格,其中的每一列皆包含單一資源的各 種相關明細。這可與 JFC JTable 物件搭配使用。
- [AS400TreeModel](javadoc/com/ibm/as400/vaccess/AS400TreeModel.html#NAVBAR_TOP) 會將 JFC TreeModel 介面實作為伺服器資源的樹狀階層。這可與 JFC JTree物件搭配使用。

### 範例

• 使用 [AS400ListPane](#page-700-0) 與 VUserList 物件,在系統上呈現使用者清單。圖 1 顯示完成的產品:

### **圖 1**:搭配使用 AS400ListPane 和 VUserList 物件

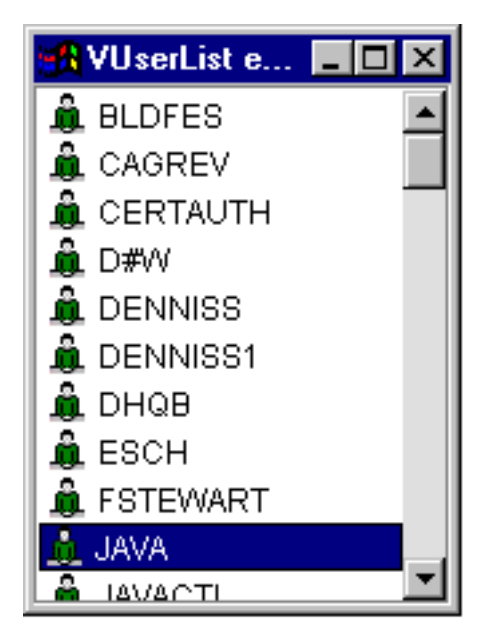

• 使用 VMessageList 物件的 AS400DetailsPane,來呈現指令呼叫所產生的訊息清單。圖 2 顯示完成的產品:

## 圖 2: 搭配使用 AS400DetailsPane 和 VMessageList 物件

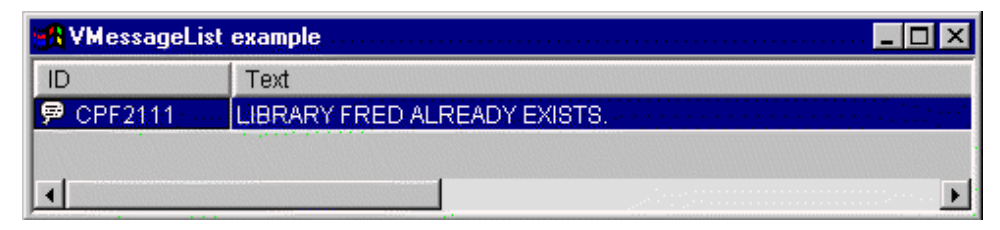

• 使用具有 VIFSDirectory 物件的 AS400TreePane,呈現整合檔案系統目錄階層。圖 3 顯示完成的產品:

## 圖 3: 搭配使用 AS400TreePane 和 VIFSDirectory 物件

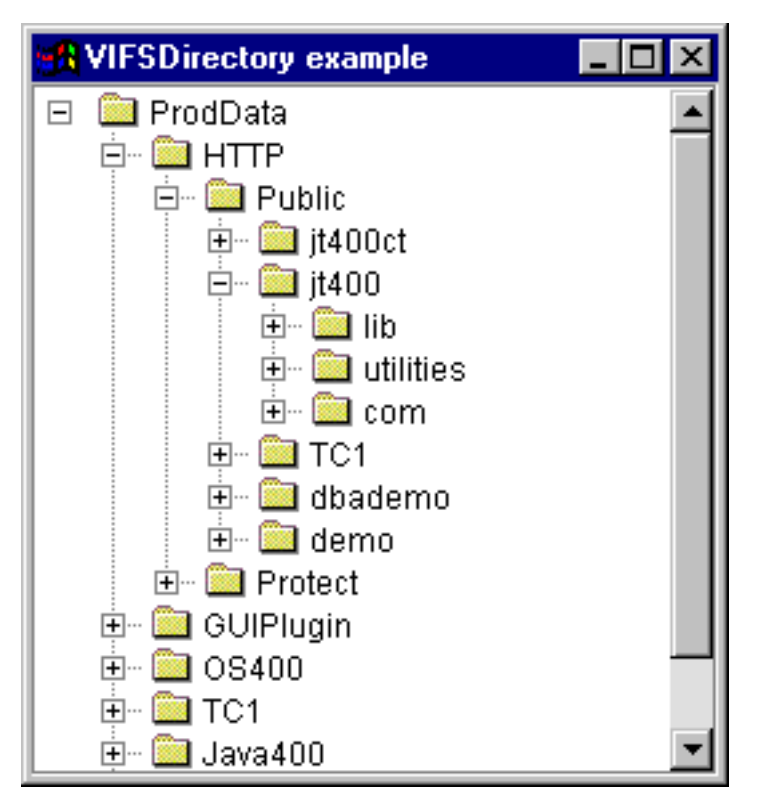

• 搭配使用 AS400ExplorerPane 和 VPrinters 物件來呈現列印資源。圖 4 顯示完成的產品:

## 圖 4: 搭配使用 AS400ExplorerPane 和 VPrinters 物件

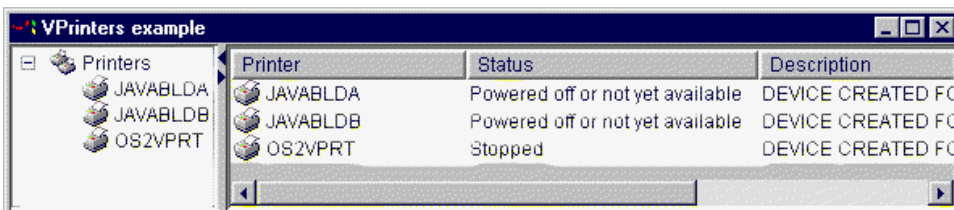

AS400DetailsPane Javadoc

AS400ExplorerPane Javadoc

AS400JDBCDataSourcePane Javadoc

AS400ListPane Javadoc

AS400TreePane Javadoc

VNode Javadoc

# 指令呼叫

指令呼叫 vaccess (GUI) 元件可讓 Java 程式呈現一個按鈕或功能表項目,以呼叫非互動式的伺服器指令。

CommandCallButton 物件代表在按下時會呼叫伺服器指令的按鈕。CommandCallButton 會延伸「Java 基礎類別 (JFC)」JButton 類別,以讓所有按鈕均有一致的外觀及行為。

同樣地,CommandCallMenuItem 物件代表在選取時,會呼叫伺服器指令的功能表項目。CommandCallMenuItem 類別會擴充 JFC JMenuItem 類別,使所有功能表項目均有一致的外觀與行為。

若要使用指令呼叫圖形使用者介面,請同時設定系統與指令特性。這些特性可使用建構子或透過 setSystem() 及 setCommand() 方法來設定。

下列範例會建立 CommandCallButton。在執行期間,當按下該按鈕時,它會建立一個叫「FRED」的檔案庫: // Create the CommandCallButton // object. Assume that "system" is // an AS400 object created and // initialized elsewhere. The button // text says "Press Me", and there is  $// no icon.$ CommandCallButton button = new CommandCallButton ("Press Me", null, system); // Set the command that the button will run. button.setCommand ("CRTLIB FRED") ; // Add the button to a frame. Assume // that "frame" is a JFrame created // elsewhere. frame.getContentPane ().add (button);

當執行伺服器指令時,它可能會傳回零或多個伺服器訊息。若要偵測伺服器指令的執行,請使用 addActionCompletedListener() 方法,將 ActionCompletedListener 新增到按鈕或功能表項目中。如此,每當指令 執行時,它會傳送一個 ActionCompletedEvent 給所有這類接收程式。接收程式可以使用 getMessageList() 方法, 來擷取該指令所產生的任何伺服器訊息。

```
此範例會新增一個 ActionCompletedListener,來處理該指令所產生的所有伺服器訊息:
```

```
// Add an ActionCompletedListener that
                        // is implemented using an anonymous
                        // inner class. This is a convenient
                        // way to specify simple event
                        // listeners.
button.addActionCompletedListener (new ActionCompletedListener ()
     \left\{ \right.public void actionCompleted (ActionCompletedEvent event)
                        // Cast the source of the event to a
                        // CommandCallButton.
               CommandCallButton sourceButton = (CommandCal1Button) event.getSource ();// Get the list of server messages
                        // that the command generated.
               AS400Message[] messageList = sourceButton.getMessageList ();
                        // ... Process the message list.
          \}\{\cdot\}:
```
#### 範例

此範例顯示如何在應用程式中使用 CommandCallMenuItem。

圖 1 顯示 CommandCall 圖形式使用者介面元件:

### 圖 1: CommandCall GUI 元件
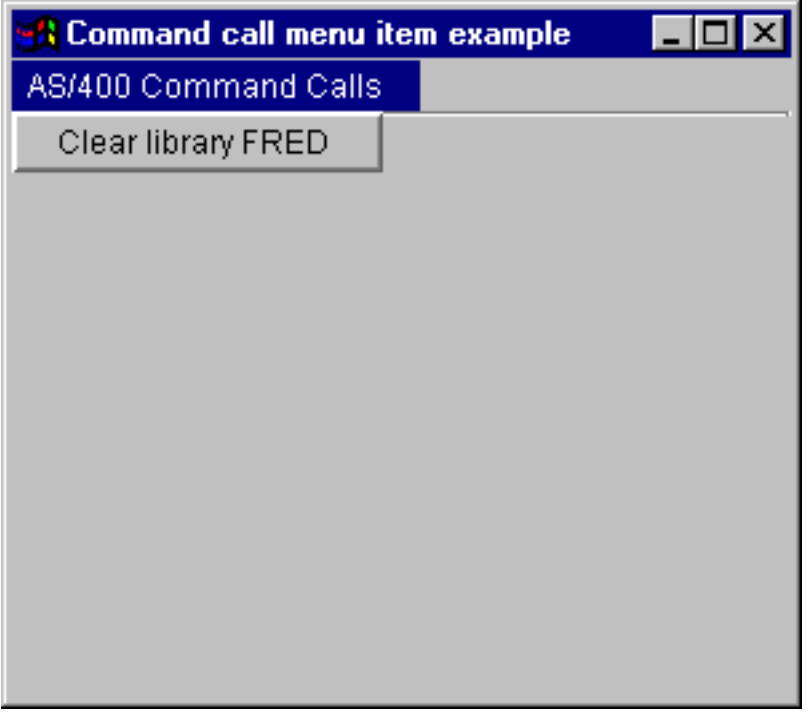

# 資料佇列

資料佇列圖形式元件可讓 Java 程式使用任何「Java 基礎類別 (JFC)」圖形文字元件,來讀取或寫入伺服器資 料佇列。

DataQueueDocument 和 KeyedDataQueueDocument 類別是 「JFC 文件」介面的實作。這些類別可直接與任何 JFC 圖形文字元件搭配使用。有數種文字元件 (如單一行欄位 (JTextField) 與多行文字區 (JTextArea)) 均可在 JFC 中使用。

資料佇列文件會將文字元件的內容與伺服器資料佇列連結。(文字元件即是用來顯示使用者可選用性編輯的文 字的圖形元件。) Java 程式可隨時在文字元件及資料佇列之間讀取及寫入。對**循序**資料佇列使用 DataQueueDocument,對索引資料佇列則使用 KeyedDataQueueDocument。

若要使用 DataQueueDocument,請同時設定系統與路徑內容。這些內容可使用建構子或透過 setSystem() 與 setPath() 方法來設定。接著,DataQueueDocument 物件會被「拉進」文字元件,通常是使用文字元件建構子或 setDocument() 方法。 KeyedDataQueueDocuments 也是同樣的運作方式。

下面範例會建立一個 DataQueueDocument,其內容會與資料佇列相關聯:

```
// Create the DataQueueDocument
                  // object. Assume that "system" is
                  // an AS400 object created and
                  // initialized elsewhere.
DataQueueDocument dqDocument = new DataQueueDocument (system, "/QSYS.LIB/MYLIB.LIB/MYQUEUE.DTAQ");
                  // Create a text area to present the
                  // document.
JTextArea textArea = new JTextArea (dqDocument);
                  // Add the text area to a frame.
                  // Assume that "frame" is a JFrame
                  // created elsewhere.
frame.getContentPane ().add (textArea);
```
最初,文字元件的内容是空的。使用 read() 或 peek(),以佇列中的下一個登錄填入內容。使用 write() 將文字 元件的內容寫入到資料佇列中。請注意,這些文件只適用於「字串」資料佇列項目。

#### 範例

在應用程式中使用 [DataQueueDocument](#page-707-0) 的範例。

圖 1 顯示在 JTextField 中使用 DataQueueDocument 圖形式使用者介面元件。其中新增了一個按鈕,提供一個 GUI 介面讓使用者將測試欄位的內容寫入資料佇列中。

#### **圖 1: DataQueueDocument GUI 元件**

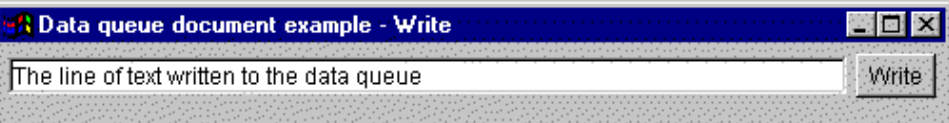

#### 相關資訊

[DataQueueDocument Javadoc](javadoc/com/ibm/as400/vaccess/DataQueueDocument.html)

[KeyedDataQueueDocument Javadoc](javadoc/com/ibm/as400/vaccess/KeyedDataQueueDocument.html)

# 錯誤事件

在大部分情況下,IBM Toolbox for Java GUI 元件會發出錯誤事件,而不會擲出異常。

錯誤事件是內部元件所丢出的異常情況的外層。

您可以提供一錯誤接收器,來處理特殊圖形使用者介面元件所發出的所有錯誤事件。每當丢出一個異常情況, 即會呼叫接收器,它可以提供適當的錯誤報告。依據預設值,當發出錯誤事件時,不會採取任何動作。

IBM Toolbox for Java 有提供一個圖形使用者介面元件,稱為 ErrorDialogAdapter,此元件會在發生錯誤事件 時,自動向使用者顯示一個對話框。

### 範例

下列範例告訴您如何處理錯誤及定義一個簡單錯誤接受器。

#### 範例:顯示對話框來處理錯誤事件

下列範例將經由顯示對話框,告訴您如何處理錯誤事件:

// All the setup work to lay out a graphical user interface component

- // is done. Now add an ErrorDialogAdapter as a listener to the component.
- // This will report all error events fired by that component through
- // displaying a dialog.

ErrorDialogAdapter errorHandler = new ErrorDialogAdapter (parentFrame); component.addErrorListener (errorHandler);

#### 範例:定義錯誤接收器

您可以撰寫一個自訂錯誤接收器,以不同方式處理錯誤。使用 [ErrorListener](javadoc/com/ibm/as400/vaccess/ErrorListener.html#NAVBAR_TOP) 介面來完成此工作。

下列範例將告訴您如何定義一個簡單的錯誤接收器,僅將錯誤列印到 System.out:

```
class MyErrorHandler
     implements ErrorListener
\left\{ \right.// This method is invoked whenever an error event is fired.
   public void errorOccurred(ErrorEvent event)
       Exception e = event.getException ();
       System.out.println ("Error: " + e.getMessage ());
   \}\{
```
#### 範例:使用錯誤接收器來處理錯誤事件

下列範例將告訴您如何使用此自訂的處理程式,來處理圖形使用者介面元件的錯誤事件:

```
MyErrorHandler errorHandler = new MyErrorHandler ();
component.addErrorListener (errorHandler);
```
#### 相關參考

第 239 頁的『Vaccess 類別』

Vaccess 套件及其類別已棄用。建議您改為結合使用 Access 套件及 Java Swing。

第44頁的『異常』

當發生裝置錯誤、實體限制、程式設計錯誤或使用者輸入錯誤時, IBM Toolbox for Java Access 類別會擲 出異常。 異常類別是以發生的錯誤類型為根據,而不是出現錯誤的位置。

#### 相關資訊

ErrorDialogAdapter Javadoc

### IFS 圖形使用者介面元件

整合檔案系統圖形式使用者介面元件可讓 Java 程式以 GUI 方式,呈現位於伺服器上的整合檔案系統中的目錄 及檔案。

若要使用整合檔案系統圖形使用者介面元件,請同時設定系統與路徑或目錄內容。這些內容可以使用建構子設 定,或透過 setDirectory() (用於 IFSFileDialog) 或 setSystem() 及 setPath() 方法 (用於 VIFSDirectory 及 IFSTextFileDocument) 設定。

可用的元件如下:

請設定不同於 "/OSYS.LIB" 的路徑,因為這個目錄通常很大,在下載內容時會花很長的時間。

#### **IFSFileSystemView:**

此類別已棄用,且由 com.ibm.as400.access.IFSSystemView 類別置換。

- R IFSFileSystemView 提供一個對 System i5 整合檔案系統的閘道,供建構 javax.swing.JFileChooser 物件時使用。
- R JFileChooser 是建置用於導覽及選擇檔案之對話框的標準 Java 方式,同時也是 IFSFileDialog 的建議替代方式。

#### 範例: 使用 IFSFileSystemView

下列範例會示範 IFSFileSystemView 的使用方式。

import com.ibm.as400.access.AS400: import com.ibm.as400.access.IFSJavaFile; import com.ibm.as400.vaccess.IFSFileSystemView; import javax.swing.JFileChooser; import java.awt.Frame;

// Work with directory /Dir on the system myAS400.

```
AS400 system = new AS400("myAS400");
IFSJavaFile dir = new IFSJavaFile(system, "/Dir");
JFileChooser chooser = new JFileChooser(dir, new IFSFileSystemView(system));
Frame parent = new Frame();
int returnVal = chooser.showOpenDialog(parent);
if (returnVal == JFileChooser.APPROVE_OPTION) {
   IFSJavaFile chosenFile = (IFSJavaFile)(chooser.getSelectedFile());
   System.out.println("You selected the file named " +
                      chosenFile.getName());
}
```
### 相關資訊

[IFSFileSystemView Javadoc](javadoc/com/ibm/as400/vaccess/IFSFileSystemView.html)

#### 檔案對話框:

IFSFileDialog 類別是一個對話框,可讓使用者遍訪位於伺服器上整合檔案系統的目錄,並選取檔案。呼叫程式 可設定對話框上的按鈕中的文字。此外,呼叫程式也可以使用 FileFilter 物件,可讓使用者限制只選擇某些檔案。

如果使用者在對話框中選取檔案,使用 getFileName() 方法可以取得所選取檔案的名稱。使用 getAbsolutePath() 方法可以取得所選取檔案的完整路徑名稱。

下面範例設置一個具有兩個檔案過濾條件的整合檔案系統檔案對話框:

```
// Create a IFSFileDialog object
                      // setting the text of the title bar.
                      // Assume that "system" is an AS400
                      // object and "frame" is a JFrame
                      // created and initialized elsewhere.
     IFSFileDialog dialog = new IFSFileDialog (frame, "Select a file", system);
                      // Set a list of filters for the dialog.
                      // The first filter will be used
                      // when the dialog is first displayed.
     FileFilter[] filterList = {new FileFilter ("All files (*, *)", "*.*"),
                                new FileFilter ("HTML files (*.HTML", "*.HTM")};
              // Then, set the filters in the dialog.
     dialog.setFileFilter (filterList, 0);
                      // Set the text on the buttons.
     dialog.setOkButtonText ("Open");
     dialog.setCancelButtonText ("Cancel");
                      // Show the dialog. If the user
// selected a file by pressing the
                      // "Open" button, then print the path
                      // name of the selected file.
      if (dialog.showDialog() == IFSFileDialog.OK)
          System.out.println(dialog.getAbsolutePath());
範例
```
呈現 [IFSFileDialog](#page-709-0) 並列印選擇,若有的話

圖 1 顯示 IFSFileDialog 圖形式使用者介面元件:

**圖 1: IFSFileDialog GUI 元件** 

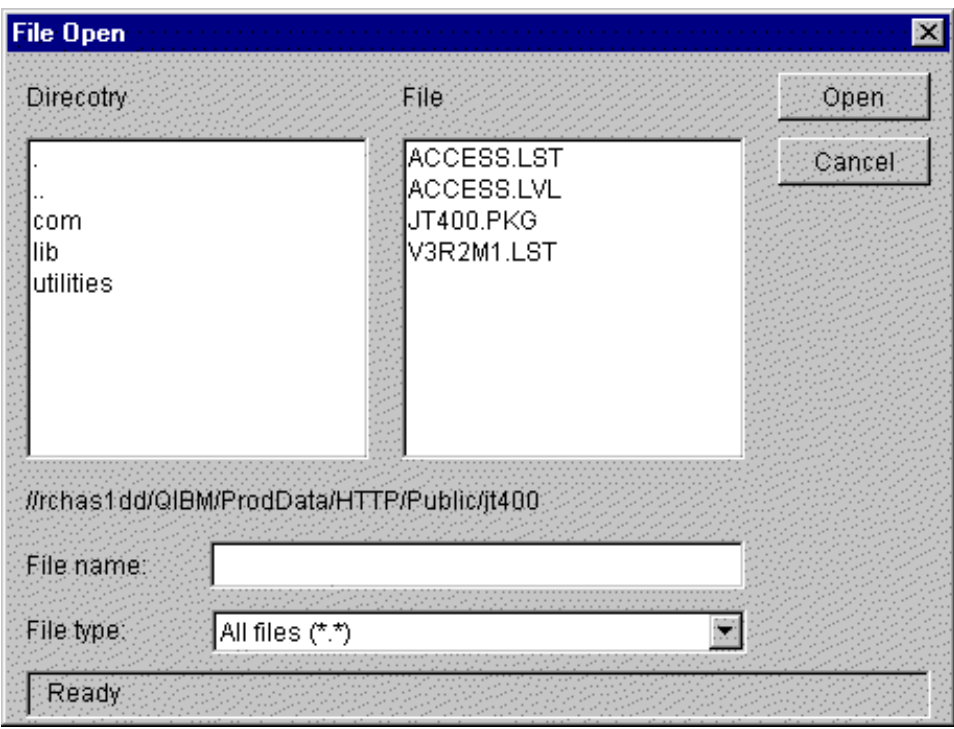

[IFSFileDialog Javadoc](javadoc/com/ibm/as400/vaccess/IFSFileDialog.html)

[FileFilter Javadoc](javadoc/com/ibm/as400/vaccess/FileFilter.html)

#### **AS400Panes** 的目錄:

AS400Panes 是一些 GUI 元件,它們會呈現及容許操作一或多個伺服器資源。 VIFSDirectory 物件是一種資源, 代表在 AS400Panes 中使用的整合檔案系統的目錄。您可以一起使用 AS400Pane 與 VIFSDirectory 物件,來 呈現整合檔案系統的多種檢視方式,並容許使用者導覽、操作及選取目錄與檔案。

若要使用 VIFSDirectory,請同時設定系統與路徑內容。這些內容可使用建構子或透過 setSystem() 與 setPath() 方法來設定。然後,您可以使用建檔元件或 AS400Pane 的 setRoot() 方法,將 VIFSDirectory 物件插入 AS400Pane,作為根目錄。

VIFSDirectory 含有其他一些有用的內容,有助於定義 AS400Panes 中所呈現的目錄及檔案集。使用 setInclude() 指定要出現目錄、檔案或兩者。使用 setPattern(),經由指定檔案名稱必須符合的型樣,對要顯示的項目設定一 個過濾條件。您可以使用萬用字元,例如:「\*」及「?」在此型樣中。同樣地,使用 setFilter() 可以設定具有 IFSFileFilter 物件的過濾器。

當建立 AS400Pane 物件與 VIFSDirectory 物件時,它們會起始設定為預設狀態。構成根目錄內容的次目錄及檔 案尚未載入。若要載入內容,呼叫程式必須在其中一個物件中明確地呼叫 load()方法,起始與伺服器的通訊,以 便收集目錄的內容。

在執行期間,使用者可以在任何目錄或檔案上按一下滑鼠右鍵,以便顯示環境功能表來針對那些目錄或檔案執 行動作。目錄環境功能表可能包括下列項目:

- 建立檔案 在目錄中建立檔案。這將給與檔案預設名稱
- 建立目録 以預設名稱建立子目錄
- 更名 變更目錄名稱
- 刪除 刪除目錄

• 内容 - 顯示如位置、檔案和子目錄數,及修正日期等內容

檔案環境功能表可能包括下列項目:

- 編輯 在不同視窗中編輯文字檔
- 檢視 在不同視窗中檢視文字檔
- 更名 變更檔案名稱
- 刪除 刪除檔案
- 内容 顯示如位置、大小、修改日期及屬性等內容

使用者僅能讀取或寫入它們有權使用的目錄及檔案。此外,呼叫程式能在窗格中使用 setAllowActions() 方法, 阻止使用者執行動作。

下面範例會建立一個 VIFSDirectory,並在 AS400ExplorerPane 中呈現它:

```
// Create the VIFSDirectory object.
                       // Assume that "system" in an AS400
                       // object created and initialized
                       // elsewhere.
     VIFSDirectory root = new VIFSDirectory (system, "/DirectoryA/DirectoryB");
                      // Create and load an AS400ExplorerPane object.
     AS400ExplorerPane explorerPane = new AS400ExplorerPane (root);
explorerPane.load ();
                       // Add the explorer pane to a frame.
                       // Assume that "frame" is a JFrame
```
#### 範例

使用具有 [VIFSDirectory](#page-703-0) 物件的 AS400TreePane 來呈現整合檔案系統目錄架構

// created elsewhere.

圖 1 顯示 VIFSDirectory 圖形式使用者介面元件:

frame.getContentPane ().add (explorerPane);

#### 圖 1: VIFSDirectory GUI 元件

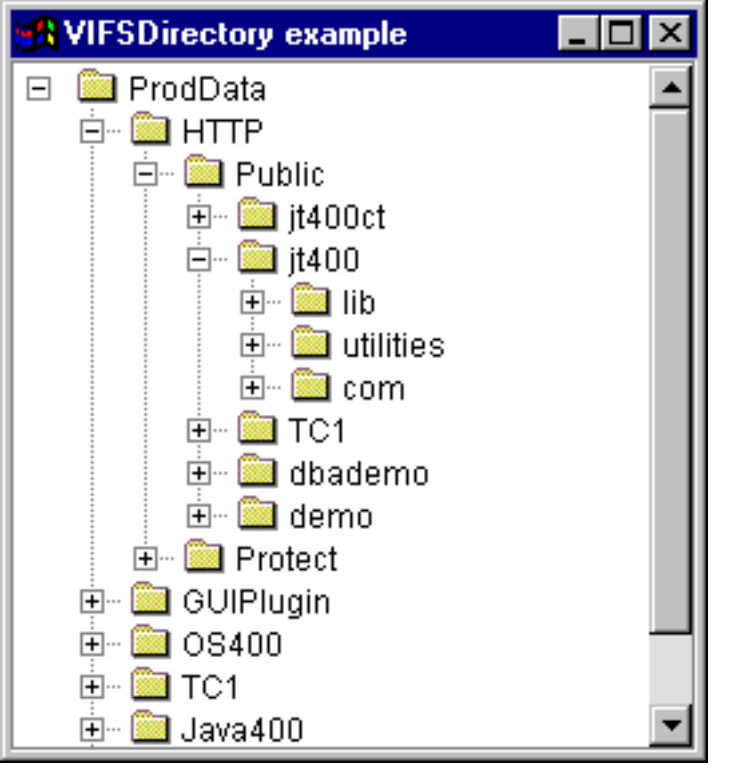

第 241 頁的『[AS400Panes](#page-246-0)』

AS400Panes 是 vaccess 套件的元件,它們會在 GUI 中呈現及容許操作一個或多個伺服器資源。每一個伺 服器資源的行為會隨著資源類型而有所不同。

[VIFSDirectory Javadoc](javadoc/com/ibm/as400/vaccess/VIFSDirectory.html)

[IFSFileFilter Javadoc](javadoc/com/ibm/as400/access/IFSFileFilter.html)

### **IFSTextFileDocument:**

文字檔文件可讓 Java 程式使用任何「Java 基礎類別 (JFC)」圖形文字元件,來編輯或檢視伺服器上的整合檔 案系統中的文字檔。(文字元件即是用來顯示使用者可選用性編輯的文字的圖形元件。)

IFSTextFileDocument 類別是 「JFC 文件」介面的實作。它可以直接與任何 JFC 圖形文字元件搭配使用。有數 種文字元件 (如單一行欄位 (JTextField) 與多行文字區 (JTextArea)) 均可在 JFC 中使用。

文字檔文件會使文字元件的內容與文字檔產生關聯。Java 程式可隨時在文字元件與文字檔之間進行載入及儲存。

若要使用 IFSTextFileDocument,請同時設定系統與路徑內容。這些內容可使用建構子或透過 setSystem() 與 setPath() 方法來設定。然後, IFSTextFileDocument 物件會被「拉進」文字元件,通常是使用文字元件建構子 或 setDocument() 方法。

最初,文字元件的內容是空的。使用 load() 從文字檔中載入內容。使用 save() 將文字元件的內容儲存到文字 檔中。

下面範例會建立及載入 IFSTextFileDocument:

// Create and load the // IFSTextFileDocument object. Assume // that "system" is an AS400 object // created and initialized elsewhere. IFSTextFileDocument ifsDocument = new IFSTextFileDocument (system, "/DirectoryA/MyFile.txt");

```
ifsDocument.load ();
                       // Create a text area to present the
                       // document.
     JTextArea textArea = new JTextArea (ifsDocument);
                       // Add the text area to a frame.
                       // Assume that "frame" is a JFrame
                       // created elsewhere.
     frame.getContentPane ().add (textArea);
```
### 範例

- 在 JTextPane 中呈現 IFSTextFileDocument。
- 圖 1 顯示 IFSTextFileDocument 圖形式使用者介面元件:

### 圖 1: IFSTextFileDocument 範例

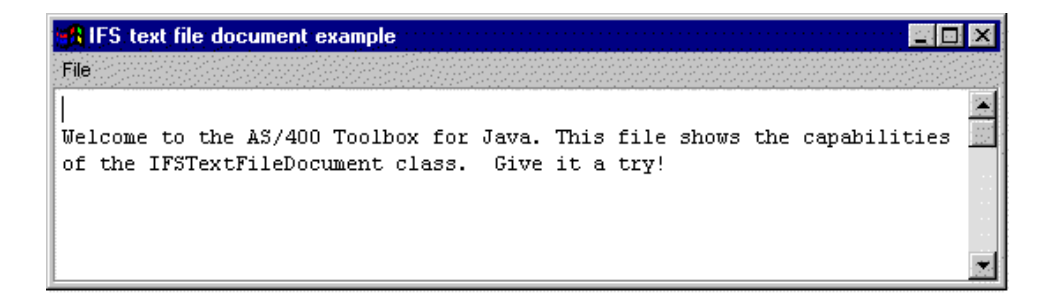

**IFSTextFileDocument Javadoc** 

# **VJavaApplicationCall** 類別

VJavaApplicationCall 類別可讓您使用圖形使用者介面 (GUI), 從用戶端執行伺服器上的 Java 應用程式。

GUI 是具有兩個區段的畫面。上面的區段是輸出視窗,顯示 Java 程式寫入標準輸出及標準錯誤的輸出。下面 的區段是輸入欄位,使用者可在其中輸入 Java 環境、要使用參數執行的 Java 程式,以及 Java 程式透過標準 輸入接收的輸入。如需相關資訊,請參閱 Java 指令選項。

例如,此程式碼可以為 Java 程式建立下列 GUI。

VJavaApplicationCall 是一個您可以從 Java 程式呼叫的類別。不過,IBM Toolbox for Java 也有提供一個公用 程式,此公用程式是一完整的 Java 應用程式,可以用來從工作站呼叫 Java 程式。請參閱 RunJavaApplication 類別,以取得其餘相關資訊。

### 相關資訊

VJavaApplicationCall Javadoc

# JDBC 類別

JDBC 圖形式使用者介面元件可讓 Java 程式呈現不同的檢視及控制方式, 以便使用 SQL (結構化查詢語言) 陳 述式及查詢來存取資料庫。

可用的元件如下:

• SQLStatementButton 和 SQLStatementMenuItem 是按鈕或功能表項目,當您按一下或選取它時,會發出一個 SQL 陳述式。

- <span id="page-260-0"></span>• SQLStatementDocument 是一份可與任何「Java 基礎類別 (JFC)」圖形文字元件搭配使用以發出 SQL 陳述式 的文件。
- SQLResultSetFormPane 會以表單方式呈現 SQL 查詢的結果
- SQLResultSetTablePane 會以表格呈現 SQL 查詢的結果
- SOLResultSetTableModel 會管理表格中 SOL 查詢的結果
- SQLQueryBuilderPane 會呈現可動態建置 SQL 查詢的互動式工具

所有 JDBC 圖形使用者介面元件均會使用 JDBC 驅動程式與資料庫進行通訊。必須已用 JDBC驅動程式管理 程式登記了 JDBC 驅動程式,以便使這些元件的任一個均可運作。下列範例會登記 IBM Toolbox for Java JDBC 驅動程式:

// Register the JDBC driver.

DriverManager.registerDriver (new com.ibm.as400.access.AS400JDBCDriver  $()$  ;

### SQL 連接

SQLConnection 物件代表使用 JDBC 的資料庫連線。 SQLConnection 物件會與所有 JDBC圖形使用者介面 元件搭配使用。

若要使用 SQLConnection,請使用建構子或 setURL() 來設定 URL 內容。這會識別對其產生連接的資料庫。 可以設定其他選用性內容:

- 使用 setProperties() 可以指定一組 JDBC 連線內容。
- 使用 setUserName() 可以指定連線的使用者名稱。
- 使用 setPassword() 可以指定連線的密碼。

當建立 SQLConnection 物件時,並不會產生實際的資料庫連線。而是在呼叫 getConnection() 時建立連線。正 常情況下,JDBC 圖形使用者介面元件會自動呼叫此方法,但也可以隨時呼叫,以便控制產生連接的時間。

```
下面範例會建立及起始設定 SQLConnection 物件:
```
// Create an SQLConnection object.

 $SQLConnection$  connection = new SQLConnection ();

// Set the URL and user name properties of the connection. connection.setURL ("jdbc:as400://MySystem"); connection.setUserName ("Lisa");

SQLConnection 物件可對多個 JDBC 圖形使用者介面元件使用。所有如此的元件將使用同一個連接,因而可增 進效能及資源使用。另一種方法,每一 JDBC 圖形使用者介面元件均可使用不同的 SOL物件。有時候使用個別 連接是必需的,以便在不同異動中發出 SQL 陳述式。

當不再需要連線時,請使用 close() 來關閉 SQLConnection 物件。這會同時釋放用戶端與伺服器中的 JDBC 資 源。

SQLConnection Javadoc

#### 按鈕與功能表項目:

SQLStatementButton 物件代表一個按鈕,當按下該按鈕時,它會發出一個 SQL (結構化查詢語言) 陳述式。 SQLStatementButton 類別會延伸「Java 基礎類別 (JFC)」JButton 類別,以讓所有按鈕均有一致的外觀及行為。 <span id="page-261-0"></span>同樣地,SQLStatementMenuItem 物件代表一個功能表項目,在選取時,會發出 SQL 陳述式。 SQLStatementMenuItem類別會擴充 JFC JMenuItem 類別,以便所有功能表項目均有一致的外觀與行為。

若要使用這兩個類別之一,請同時設定連接與 SOLStatement 內容。這些內容可使用建構子或透過 setConnection() 與 setSQLStatement() 方法來設定。

下面範例會建立 SOLStatementButton。在執行期間,若按下此按鈕,它會刪除表格中的所有記錄:

// Create an SQLStatementButton object. // The button text says "Delete All", // and there is no icon. SQLStatementButton button = new SQLStatementButton ("Delete All"); // Set the connection and SOLStatement // properties. Assume that "connection" // is an SQLConnection object that is // created and initialized elsewhere. button.setConnection (connection); button.setSQLStatement ("DELETE FROM MYTABLE"); // Add the button to a frame. Assume // that "frame" is a JFrame created // elsewhere.

frame.getContentPane ().add (button);

在發出 SQL 陳述式後,請使用 getResultSet(), getMoreResults(), getUpdateCount() 或 getWarnings() 來擷取結 果。

SQLStatementButton Javadoc

SQLStatementMenuItem Javadoc

#### **SQLStatementDocument** 類別:

SQLStatementDocument 類別是「Java 基礎類別 (JFC) 文件」介面的實作。它可以直接與任何 JFC 圖形文字 元件搭配使用。

有數種文字元件 (如單一行欄位 (JTextField) 與多行文字區 (JTextArea)) 均可在 JFC 中使用。 SQLStatementDocument 物件會使文字元件的內容與與 SQLConnection 物件產生關聯。Java 程式可以隨時執行 文件內容中所含有的 SQL 陳述式,然後處理結果 (若有的話)。

若要使用 SQLStatementDocument,您必須設定 connection 內容。經由使用建構子或 setConnection() 方法來設 定此內容。然後,SOLStatementDocument 物件會被「拉進」文字元件,通常是使用文字元件建構子或 setDocument() 方法。您可以隨時使用 execute() 方法,來執行文件內包含的 SQL 陳述式。

下面範例會在 JTextField 中建立 SQLStatementDocument:

// Create an SQLStatementDocument // object. Assume that "connection" // is an SQLConnection object that is // created and initialized elsewhere. // The text of the document is // initialized to a generic query. SQLStatementDocument document = new SQLStatementDocument (connection, "SELECT \* FROM QIWS.OCUSTCDT"); // Create a text field to present the // document. JTextField textField = new JTextField ();

textField.setDocument (document):

// Add the text field to a frame.

```
// Assume that "frame" is a JFrame
                  // created elsewhere.
frame.getContentPane ().add (textField);
                  // Run the SQL statement that is in
                  // the text field.
document.execute ();
```
在發出 SQL 陳述式後,請使用 getResultSet(), getMoreResults(), getUpdateCount() 或 getWarnings() 來擷取結 果。

### 相關資訊

[SQLStatementDocument Javadoc](javadoc/com/ibm/as400/vaccess/SQLStatementDocument.html)

### **SQLResultSetFormPane** 類別:

SQLResultSetFormPane 會將 SQL (結構化查詢語言) 查詢的結果呈現在表單中。表單會一次顯示一筆記錄,並 提供一些按鈕,容許使用者向前捲動、向後捲動到第一筆或最後一筆記錄,或是復新結果的視圖。

若要使用 SQLResultSetFormPane,請設定連接與查詢內容。這些內容可以使用建構子或 setConnection() 和 setQuery() 方法設定。使用 load() 可以執行查詢,並呈現結果集中的第一筆記錄。當不再需要結果時,呼叫 close() 以確定關閉結果集。

下面範例會建立 SQLResultSetFormPane 物件,並將它新增到頁框中:

```
// Create an SQLResultSetFormPane
                  // object. Assume that "connection"
                  // is an SQLConnection object that is
                  // created and initialized elsewhere.
SQLResultSetFormPane formPane = new SQLResultSetFormPane (connection, "
                                SELECT * FROM QIWS.QCUSTCDT");
                  // Load the results.
formPane.load ();
                  // Add the form pane to a frame.
                  // Assume that "frame" is a JFrame
                  // created elsewhere.
frame.getContentPane ().add (formPane);
```
#### 相關資訊

[SQLResultSetFormPane Javadoc](javadoc/com/ibm/as400/vaccess/SQLResultSetFormPane.html)

#### **SQLResultSetTablePane** 類別:

SQLResultSetTablePane 會將 SQL (結構化查詢語言) 查詢結果呈現在表格中。表格中的每一列顯示來自結果集 的記錄,而每一欄則顯示欄位。

若要使用 SQLResultSetTablePane,請設定連線與查詢內容。這些內容可以使用建構子或 setConnection() 和 setQuery() 方法設定。使用 load() 可以執行查詢,並將結果呈現在表格中。當不再需要結果時,呼叫 close() 以 確定關閉結果集。

下面範例會建立 SQLResultSetTablePane 物件,並將它新增到頁框中:

```
// Create an SQLResultSetTablePane
                  // object. Assume that "connection"
                  // is an SQLConnection object that is
                  // created and initialized elsewhere.
SQLResultSetTablePane tablePane = new SQLResultSetTablePane (connection,
                                  "SELECT * FROM QIWS.QCUSTCDT");
                  // Load the results.
tablePane.load ();
```
IBM Toolbox for Java **257**

```
// Add the table pane to a frame.
                  // Assume that "frame" is a JFrame
                  // created elsewhere.
frame.getContentPane ().add (tablePane);
```
### 範例

呈現會顯示表格內容的 SQLResultSetTablePane。此範例使用 SQLStatementDocument (用文字表示的下列影像, 「在此輸入 SQL 陳述式」) ,它容許使用者鍵入任何的 SQL 陳述式,及 SQLStatementButton (用文字表示, 「刪除全部的列」),它容許使用者從表格中刪除全部的列。

圖 1 顯示 SQLResultSetTablePane 圖形式使用者介面元件:

### 圖 1: SQLResultSetTablePane GUI 元件

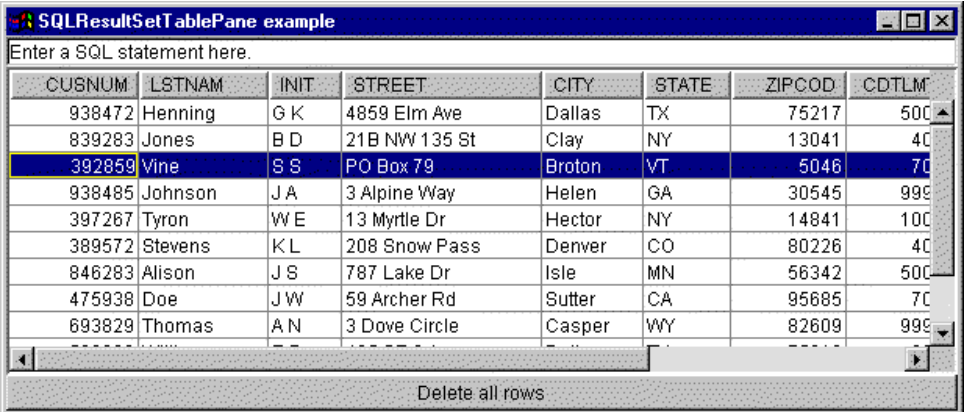

#### 相關資訊

SOLResultSetTablePane Javadoc

#### SQLResultSetTableModel 類別:

SQLResultSetTablePane 是使用模型-概略表-控制器範例來實施,在此資料與使用者介面被分成不同的類別。此 實作會將 SQLResultSetTableModel 和 「Java 基礎類別 (JFC)」JTable 整合。SQLResultSetTableModel 類別會 管理查詢的結果,而 JTable 則以圖形方式顯示結果並處理使用者互動。

SQLResultSetTablePane 會提供足夠的功能來符合大部分的需求。不過,如果呼叫程式需要更進一步控制 JFC 元 件,則呼叫程式可以直接使用 SQLResultSetTableModel,並提供與不同圖形使用者介面元件的自訂整合。

若要使用 ResAltSotAoTebSAMmdAS,請設定連線與查詢內容。這些內容可以使用建構子或 setConnection() 和 setOuery() 方法設定。使用 load() 可以執行查詢並載入結果。當不再需要結果時,呼叫 close() 以確定關閉結 果集。

下面範例會建立 SQLResultSetTableModel 物件,並以 JTable 呈現它:

```
// Create an SQLResultSetTableModel
                  // object. Assume that "connection"
                  // is an SQLConnection object that is
                 // created and initialized elsewhere.
SQLResultSetTableModel tableModel = new SQLResultSetTableModel (connection,
                                    "SELECT * FROM QIWS.QCUSTCDT");
                  // Load the results.
tableModel.load ();
```

```
// Create a JTable for the model.
JTable table = new JTable (tableModel);
                  // Add the table to a frame. Assume
                  // that "frame" is a JFrame created
                  // elsewhere.
frame.getContentPane ().add (table);
```
### 相關資訊

SQLResultSetTableModel Javadoc

### SQL 查詢建置器:

SQLQueryBuilderPane 會呈現一個互動式工具,可用來動態建置 SQL 查詢。

若要使用 SQLQueryPane,請設定連線內容。此內容可以使用建構子或 setConnection() 方法設定。使用 load() 可以載入查詢建置器圖形式使用者介面所需要的資料。使用 getQuery() 可以取得使用者已建置的 SQL 查詢。

下面範例會建立 SQLQueryBuilderPane 物件,並將它新增到頁框中:

```
// Create an SQLQueryBuilderPane
                  // object. Assume that "connection"
                  // is an SQLConnection object that is
                  // created and initialized elsewhere.
SQLQueryBuilderPane queryBuilder = new SQLQueryBuilderPane (connection);
                  // Load the data needed for the query
                  // builder.
queryBuilder.load ();
                  // Add the query builder pane to a
                  // frame. Assume that "frame" is a
                  // JFrame created elsewhere.
frame.getContentPane ().add (queryBuilder);
```
### 範例

呈現 SQLQueryBuilderPane 和一個按鈕。當按一下按鈕時,會在另一個頁框中呈現 SQLResultSetFormPane 中 杳詢的結果。

圖 1 顯示 SQLQueryBuilderPane 圖形式使用者介面元件:

### 圖 1: SQLQueryBuilderPane GUI 元件

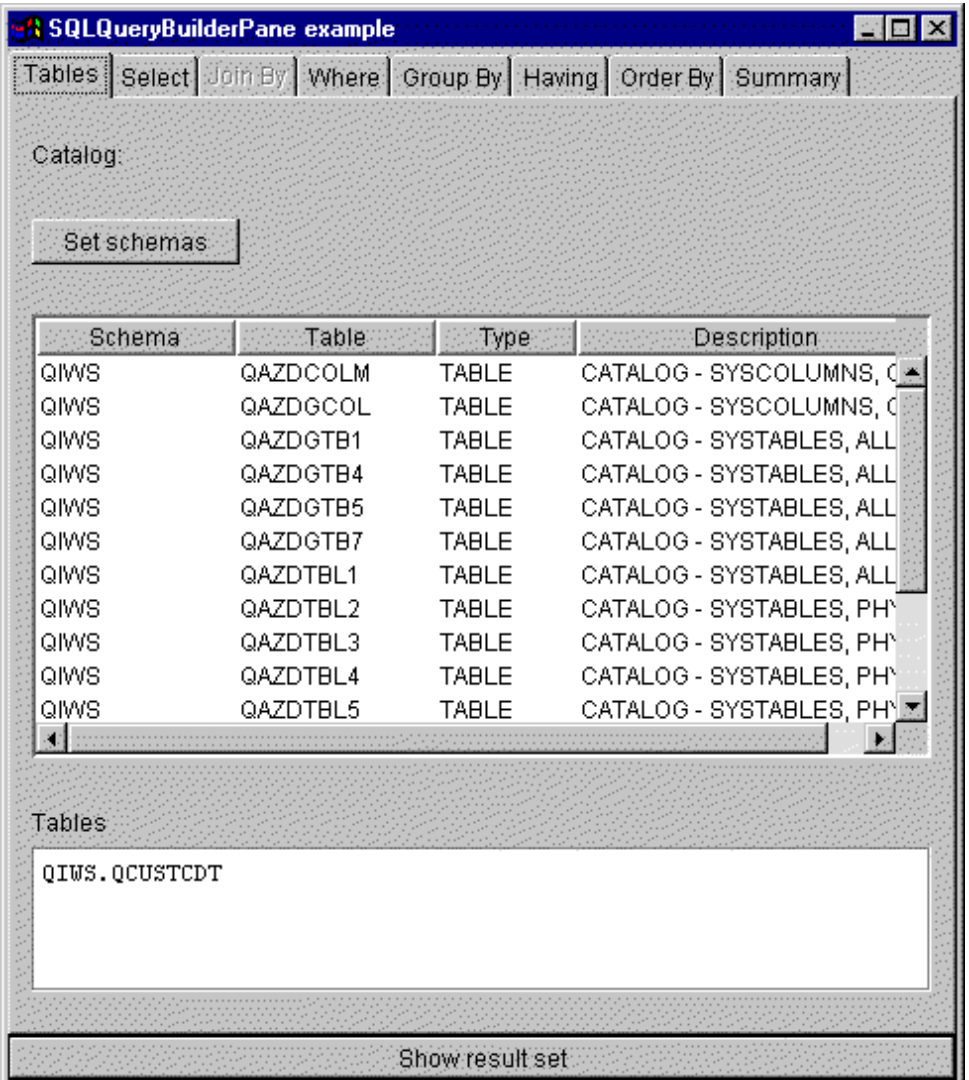

### 相關資訊

[SQLQueryBuilderPane Javadoc](javadoc/com/ibm/as400/vaccess/SQLQueryBuilderPane.html)

# 工作

工作 vaccess (GUI) 元件可讓 Java 程式在 GUI 中呈現伺服器工作清單及工作日誌訊息。

### 可用的元件如下:

- VJobList 物件是一種資源,代表要在 AS400Panes 中使用的伺服器工作清單。
- VJob 物件是一種資源,代表要在 AS400Panes 中使用的工作日誌的訊息清單。

您可以合併使用 AS400Panes、VJobList 物件與 VJob 物件,以多種檢視方式呈現工作清單或工作日誌。

若要使用 VJobList,請設定系統、名稱、號碼及使用者內容。這些內容可以使用建構子設定,或透過 setSystem () · setName() · setNumber() 及 setUser() 內容設定。

若要使用 VJob,請設定系統內容。此內容可以使用建構子或透過 setSystem() 方法設定。

VJobList 或 VJob 物件接著將「插入」AS400Pane 來作為根,方式是使用窗格的建構子或 setRoot() 方法。

VJobList 另有一些內容有助於定義 AS400Panes 中所呈現的工作集。使用 setName() 可以指定只顯示具有特定 名稱的工作。使用 setNumber() 可以指定只顯示具有特定號碼的工作。同樣地,使用 setUser() 可以指定只顯示 特定使用者的工作。

當建立 AS400Pane、VJobList 與 VJob 物件時,它們會起始設定為預設狀態。建立時,不會載入工作或工作日 誌訊息的清單。若要載入內容,呼叫程式必須在這兩個物件之一中以明確方式呼叫 load()方法。這會起始與伺服 器系統的通訊,來收集清單的內容。

在執行時間,以滑鼠右鍵按一下工作、工作清單或工作日誌訊息,以顯示捷徑功能表。從捷徑功能表中選取**内** 容,針對選取的物件執行動作:

- 工作 使用內容,例如類型和狀態。您也可以變更部分內容的值。
- 工作清單 使用內容,例如名稱、號碼及使用者內容。您也可以變更清單的內容。
- 工作日誌訊息 顯示內容,例如:全文、嚴重性及傳送時間。

使用者僅能存取他們有權使用的工作。此外,Java 程式可在窗格中使用 setAllowActions() 方法,以防止使用者 執行動作。

下面範例會建立 VJobList,並在 AS400ExplorerPane 中予以呈現: // Create the VJobList object. Assume // that "system" is an AS400 object // created and initialized elsewhere. VJobList root = new VJobList (system); // Create and load an // AS400ExplorerPane object. AS400ExplorerPane explorerPane = new AS400ExplorerPane (root); explorerPane.load (); // Add the explorer pane to a frame.

```
// Assume that "frame" is a JFrame
                  // created elsewhere.
frame.getContentPane ().add (explorerPane);
```
#### 範例

此 [VJobList](#page-714-0) 範例會呈現已填入工作清單的 AS400ExplorerPane。此清單會顯示系統中具有相同工作名稱的工作。

下面影像顯示 VJobList 圖形使用者介面元件:

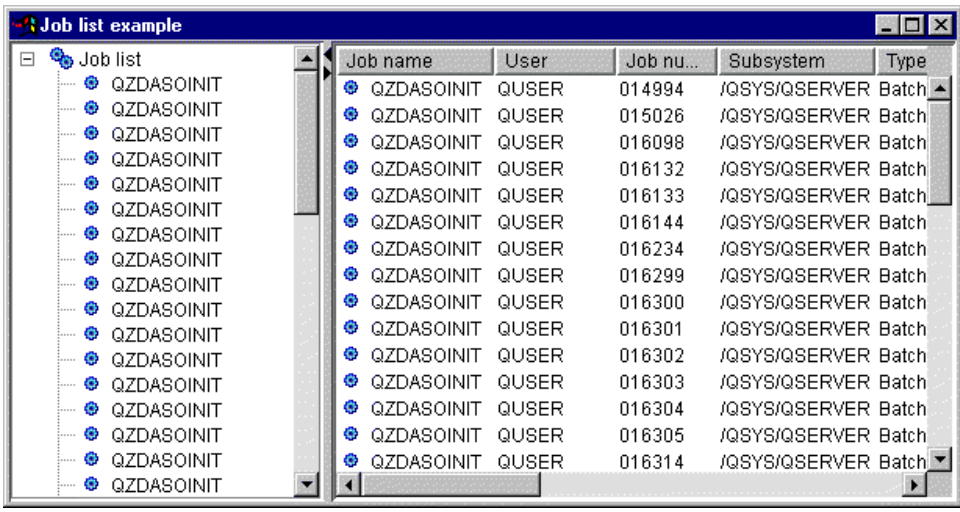

[VJobList Javadoc](javadoc/com/ibm/as400/vaccess/VJobList.html)

第 241 頁的『[AS400Panes](#page-246-0)』

AS400Panes 是 vaccess 套件的元件,它們會在 GUI 中呈現及容許操作一個或多個伺服器資源。每一個伺 服器資源的行為會隨著資源類型而有所不同。

[VJob Javadoc](javadoc/com/ibm/as400/vaccess/VJob.html)

# **Vaccess message** 類別

訊息圖形式使用者介面元件可讓 Java 程式在 GUI 中呈現伺服器訊息清單。

可用的元件如下:

- 訊息清單物件是一種資源,代表在 AS400Panes 中所使用的訊息清單。這是針對指令或程式呼叫所產生的訊 息清單。
- 訊息佇列物件是一種資源,代表 AS400Ppanes 中所使用的伺服器訊息佇列中的訊息。

[AS400Panes](#page-246-0) 是圖形式使用者介面元件,它們會呈現及容許操作一個或多個伺服器資源。VMessageList 和 VMessageQueue 物件是代表 AS400Panes 中的伺服器訊息清單的資源。

您可以合併使用 AS400Pane、VMessageList 與 VMessageQueue 物件,以不同檢視方式呈現訊息清單,並允許 使用者選取訊息及對它們執行動作。

### **VMessageList** 類別:

VMessageList 物件是一種資源,代表要在 AS400Panes 中使用的訊息清單。這是針對指令或程式呼叫所產生的 訊息清單。

下列方法會傳回訊息清單:

- v CommandCall.getMessageList()
- CommandCallButton.getMessageList()
- v CommandCallMenuItem.getMessageList()
- ProgramCall.getMessageList()
- v ProgramCallButton.getMessageList()
- v ProgramCallMenuItem.getMessageList()

若要使用 VMessageList,請設定 messageList 內容。此內容可以使用建構子或透過 setMessageList() 方法設定。 接著使用 AS400Pane 的建構子或 setRoot() 方法,將 VMessageList 物件 「插入」 AS400Pane 中作為根。

當建立 AS400Pane 與 VMessageList 物件時,它們會起始設定為預設狀態。建立時不會載入訊息清單。若要載 入內容,呼叫程式必須在這兩個物件之一中以明確方式呼叫 load() 方法。

在執行期間,使用者可以滑鼠右鍵按一下訊息來顯示環境功能表,以對它執行動作。訊息環境功能表可能包括 名為内容的項目,它會顯示諸如嚴重性、類型及日期等內容。

呼叫程式可以經由在窗格中使用 setAllowActions() 方法,阻止使用者執行動作。

下面範例會建立 VMessageList 供指令呼叫所產生的訊息使用,並在 AS400DetailsPane 中呈現:

// Create the VMessageList object. // Assume that "command" is a // CommandCall object created and run // elsewhere.

```
VMessageList root = new VMessageList (command.getMessageList ());
                       // Create and load an AS400DetailsPane
                       // object.
     AS400DetailsPane detailsPane = new AS400DetailsPane (root);
detailsPane.load ();
                       // Add the details pane to a frame.
                       // Assume that "frame" is a JFrame
                       // created elsewhere.
     frame.getContentPane ().add (detailsPane);
```
### 範例

呈現使用 AS400DetailsPane 的指令呼叫,其中包含 [VMessageList](#page-702-0) 物件所產生的訊息清單。圖 1 顯示 VMessageList 圖形式使用者介面元件:

### 圖 1: VMessageList GUI 元件

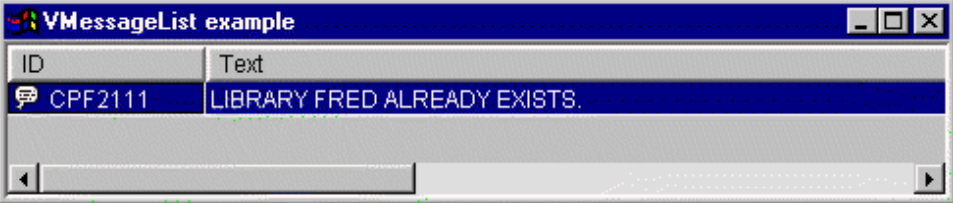

### 相關參考

第 241 頁的『[AS400Panes](#page-246-0)』

AS400Panes 是 vaccess 套件的元件,它們會在 GUI 中呈現及容許操作一個或多個伺服器資源。每一個伺 服器資源的行為會隨著資源類型而有所不同。

#### 相關資訊

[VMessageList Javadoc](javadoc/com/ibm/as400/vaccess/VMessageList.html)

#### **VMessageQueue** 類別:

VMessageQueue 物件是一種資源,代表要在 AS400Ppanes 中使用的伺服器訊息佇列中的訊息。

若要使用 VMessageQueue,請設定系統與路徑內容。這些內容可使用建構子或透過 setSystem() 與 setPath() 方 法來設定。接著使用 AS400Pane 的建構子或 setRoot() 方法,將 VMessageQueue 物件「插入」AS400Pane 中 作為根。

VMessageQueue 另有一些其他有用的內容,可用來定義 AS400Panes 所呈現的訊息集。使用 setSeverity() 可以 指定顯示的訊息嚴重性。使用 setSelection() 可以指定顯示的訊息類型。

當建立 AS400Pane 與 VMessageQueue 物件時,它們會起始設定為預設狀態。建立時不會載入訊息清單。若要 載入內容,呼叫程式必須在這兩個物件其中之一,以明確方式呼叫 load() 方法。這會起始與伺服器系統的通訊, 來收集清單的內容。

在執行期間,使用者可以滑鼠右鍵按一下訊息或訊息佇列來顯示環境功能表,以對它執行動作。訊息佇列的環 境功能表可能包括下列項目:

- 清除 清除訊息佇列
- 内容 允許使用者設定嚴重性和選項內容。這可用來變更清單的內容

下列是可對訊息佇列中的訊息使用的動作:

- 移除 從訊息佇列中移除訊息
- 回答 回覆杳詢訊息
- 内容 顯示如嚴重性、類型及日期等內容

當然,使用者僅能存取他們有權使用的訊息佇列。此外,呼叫程式能在窗格中使用 setAllowActions() 方法,阻 止使用者執行動作。

下面範例會建立 VMessageQueue 並在 AS400ExplorerPane 中呈現它:

```
// Create the VMessageQueue object.
                  // Assume that "system" is an AS400
                  // object created and initialized
                 // elsewhere.
VMessageQueue root = new VMessageQueue (system, "/QSYS.LIB/MYLIB.LIB/MYMSGQ.MSGQ");
                  // Create and load an
                  // AS400ExplorerPane object.
AS400ExplorerPane explorerPane = new AS400ExplorerPane (root);
```
explorerPane.load ();

```
// Add the explorer pane to a frame.
                  // Assume that "frame" is a JFrame
                  // created elsewhere.
frame.getContentPane ().add (explorerPane);
```
#### 範例

使用 AS400ExplorerPane,其中包括 [VMessageQueue](#page-716-0) 物件,呈現訊息佇列中的訊息清單。圖 1 顯示 VMessageQueue 圖形式使用者介面元件:

#### 圖 1: VMessageQueue GUI 元件

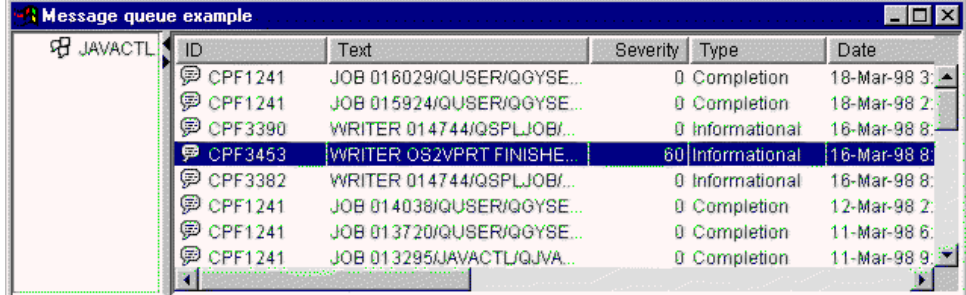

#### 相關資訊

[VMessageQueue Javadoc](javadoc/com/ibm/as400/vaccess/VMessageQueue.html)

### **Permission** 類別

您可以透過 VIFSFile 和 VIFSDirectory 類別,在圖形使用者介面 (GUI) 中使用 Permission 類別資訊。 Permission 已新增作為這些類別中每一個類別的動作。

下列範例顯示如何將 Permission 和 VIFSDirectory 類別一起使用:

```
// Create AS400 object
AS400 as400 = new AS400();
```
// Create an IFSDirectory using the system name

```
// and the full path of a QSYS object
VIFSDirectory directory = new VIFSDirectory(as400,
                                  "/QSYS.LID/testlib1.lib");
    // Create as explorer Pane
    AS400ExplorerPane pane = new AS400ExplorerPane((VNode)directory);
    // Load the information
    pane.load();
```
# **Vaccess print** 類別

這裡列出的 Vaccess 套件元件可讓 Java 程式在圖形使用者介面中,呈現伺服器列印資源的清單。

- VPrinters 物件是一種資源,它代表要在 AS400Panes 中使用的印表機清單。
- [VPrinter](#page-271-0) 物件是一種資源,它代表要在 AS400Panes 中使用的印表機及其排存檔。
- [VPrinterOutput](#page-273-0) 物件是一種資源,它代表要在 AS400Panes 中使用的排存檔清單。
- [SpooledFileViewer](#page-274-0) 物件為以視覺化的方式呈現排存檔的資源。

[AS400Panes](#page-246-0) 是一些 GUI 元件,它們會呈現及容許操作一個或多個伺服器資源。VPrinters、VPrinter 及 VPrinterOutput 物件為資源,代表 AS400Panes 中的伺服器列印資源的清單。

您可以合併使用 AS400Pane、VPrinters、VPrinter 與 VPrinterOutput 物件,以呈現列印資源的不同檢視方式, 以及容許使用者選取它們並對它們執行作業。

#### **VPrinters** 類別:

VPrinters 物件是一種資源,代表要在 AS400Panes 中使用的印表機清單。

若要使用 VPrinters 物件,請設定系統內容。此內容可以使用建構子或透過 setSystem() 方法設定。然後,即會 使用窗格的建構子或 setRoot() 方法,將 VPrinters 物件 「插入」 AS400Pane 作為根。

VPrinters 物件有另一種有用的內容,可用來定義 AS400Panes 中所呈現的印表機集。使用 setPrinterFilter() 可 以指定過濾條件,定義應該出現的印表機。

當建立 AS400Pane 與 VPrinters 物件時,它們會起始設定為預設狀態。尚未載入印表機清單。若要載入內容, 呼叫程式必須在這兩個物件之一中以明確方式呼叫 load() 方法。

在執行期間,使用者可以在任何印表機清單或印表機上按一下滑鼠右鍵,以便顯示環境功能表來針對它們執行 動作。排存檔清單環境功能表可以包括名為**内容**的項目,讓使用者設定印表機過濾內容,來變更清單的內容。

印表機環境功能表可能包括下列項目:

- 保留 保留印表機
- 釋放 釋放印表機
- 啓動 啓動印表機
- 停止 停止印表機
- 可使用 使印表機可用
- 不可使用 使印表機無法使用
- 内容 顯示印表機的內容並容許使用者設定過濾條件

使用者僅能存取他們有權使用的印表機。此外,呼叫程式能在窗格中使用 setAllowActions() 方法,阻止使用者 執行動作。

```
下面範例會建立 VPrinters 物件並在 AS400TreePane 中呈現它
                      // Create the VPrinters object.
                      // Assume that "system" is an AS400
                      // object created and initialized
                      // elsewhere.
VPrinters root = new VPrinters (system);
                      // Create and load an AS400TreePane
                     // object.
    AS400TreePane treePane = new AS400TreePane (root);
treePane.load ();
```

```
// Add the tree pane to a frame.
                  // Assume that "frame" is a JFrame
                  // created elsewhere.
frame.getContentPane ().add (treePane);
```
### 範例

搭配使用 AS400ExplorerPane 與 [VPrinters](#page-720-0) 物件,來呈現列印資源。圖 1 顯示 VPrinters 圖形式使用者介面元 件:

#### 圖 1: VPrinters GUI 元件

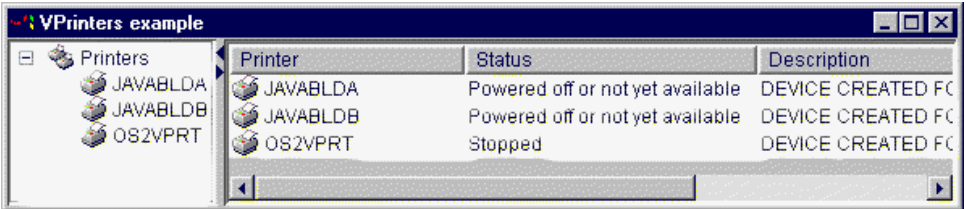

#### 相關資訊

[VPrinters Javadoc](javadoc/com/ibm/as400/vaccess/VPrinters.html)

#### **VPrinter** 類別:

VPrinter 物件是一種資源,代表要在 AS400Panes 中使用的伺服器印表機及其排存檔。

若要使用 VPrinter,請設定印表機內容。此內容可以使用建構子或透過 setPrinter() 方法設定。然後,即會使用 窗格的建構子或 setRoot() 方法,將 VPrinter 物件 「插入」 AS400Pane 中作為根。

當建立 AS400Pane 與 VPrinter 物件時,它們會起始設定為預設狀態。在建立期間,不會載入印表機的屬性與 排存檔清單。

若要載入內容,呼叫程式必須在這兩個物件其中之一,以明確方式呼叫 load() 方法。這會起始與伺服器系統的 通訊,來收集清單的內容。

在執行期間,使用者可以滑鼠右鍵按一下任何印表機或排存檔,以便顯示環境功能表來針對它們執行動作。訊 息佇列的環境功能表可能包括下列項目:

- 保留 保留印表機
- 釋放 釋放印表機
- 啓動 啓動印表機
- 停止 停止印表機
- 可使用 使印表機可用
- 不可使用 使印表機無法使用
- 内容 顯示印表機的內容並容許使用者設定過濾條件

針對印表機所列示的排存檔的環境功能表可能包括下列項目:

- 回答 回答排存檔
- 保留 保留排存檔
- 釋放 釋放排存檔
- 列印下一個 列印下一個排存檔
- 傳送 傳送排存檔
- 移動 移動排存檔
- 刪除 刪除排存檔
- 内容 顯示排存檔的許多內容,並容許使用者變更其中的某些內容

使用者僅能存取他們有權使用的印表機與排存檔。此外,呼叫程式能在窗格中使用 setAllowActions() 方法,阻 止使用者執行動作。

下面範例會建立 VPrinter 並在 AS400ExplorerPane 中呈現它:

```
// Create the VPrinter object.
                  // Assume that "system" is an AS400
                  // object created and initialized
                 // elsewhere.
VPrinter root = new VPrinter (new Printer (system, "MYPRINTER"));
                  // Create and load an
                  // AS400ExplorerPane object.
AS400ExplorerPane explorerPane = new AS400ExplorerPane (root);
```
explorerPane.load ();

```
// Add the explorer pane to a frame.
                  // Assume that "frame" is a JFrame
                  // created elsewhere.
frame.getContentPane ().add (explorerPane);
```
### 範例

使用具有 [VPrinter](#page-720-0) 物件的 AS400ExplorerPane 來呈現列印資源。圖 1 顯示 VPrinter 圖形式使用者介面元件:

## 圖 1: VPrinter GUI 元件

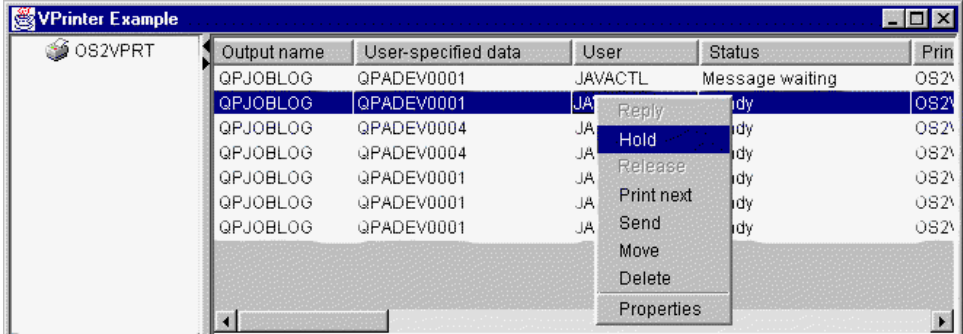

相關資訊

<span id="page-273-0"></span>[VPrinter Javadoc](javadoc/com/ibm/as400/vaccess/VPrinter.html)

#### **VPrinterOutput** 類別:

VPrinterOutput 物件是一種資源,代表要在 AS400Panes 中使用的伺服器上的排存檔清單。

若要使用 VPrinterOutput 物件,請設定系統內容。此內容可以使用建構子或透過 setSystem() 方法設定。接著 使用 AS400Pane 的建構子或 setRoot() 方法,將 VPrinterOutput 物件 「插入」 AS400Pane 中作為根。

VPrinterOutput 物件含有其他有用的内容,有助於定義 AS400Panes 中所呈現的排存檔集。使用 setFormTypeFilter() 可以指定應該顯示的表單類型。使用 setUserDataFilter() 可以指定應該顯示的使用者資料。 最後,使用 setUserFilter() 可以指定應該顯示的使用者排存檔。

當建立 AS400Pane 與 VPrinterOutput 物件時,它們會起始設定為預設狀態。在建立期間,不會載入排存檔清 單。若要載入內容,呼叫程式必須在這兩個物件其中之一,以明確方式呼叫 load() 方法。這會起始與伺服器系 統的通訊,來收集清單的內容。

在執行期間,使用者可以在任何排存檔或排存檔清單上按一下滑鼠右鍵,以便顯示環境功能表來針對它們執行 動作。排存檔清單環境功能表可以包括名為**内容**的項目,讓使用者設定過濾內容,來變更清單的內容。

排存檔環境功能表可能包括下列項目:

- 回答 回答排存檔
- 保留 保留排存檔
- 釋放 釋放排存檔
- 列印下一個 列印下一個排存檔
- 傳送 傳送排存檔
- 移動 移動排存檔
- 刪除 刪除排存檔
- 内容 顯示排存檔的許多內容,並容許使用者變更其中的某些內容

當然,使用者僅能存取他們有權使用的排存檔。此外,呼叫程式能在窗格中使用 setAllowActions() 方法,阻止 使用者執行動作。

下面範例會建立 VPrinterOutput 並在 AS400ListPane 中呈現它:

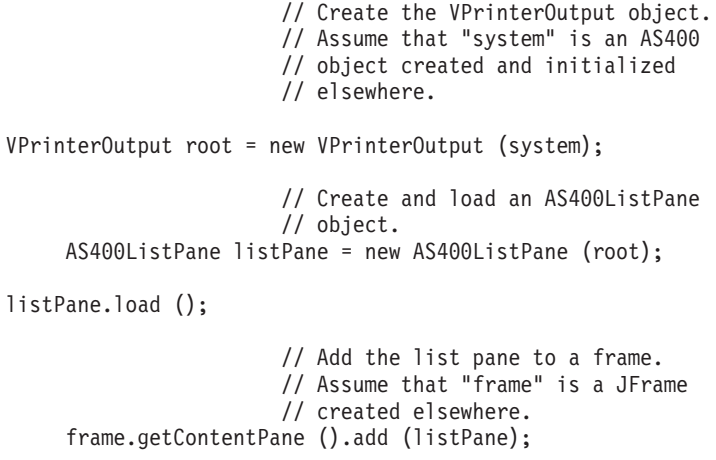

<span id="page-274-0"></span>範例

使用列印資源 [VPrinterOutput](#page-723-0) 物件,來呈現排存檔清單。圖 1 顯示 VPrinterOutput 圖形式使用者介面元件:

## **圖 1: VPrinterOutput GUI 元件**

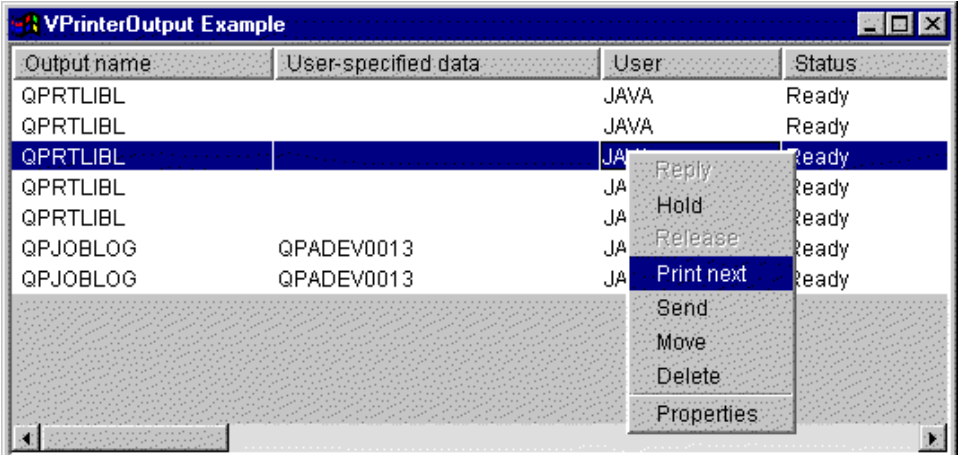

### 相關資訊

[VPrinterOutput Javadoc](javadoc/com/ibm/as400/vaccess/VPrinterOutput.html)

### **SpooledFileViewer** 類別:

IBM Toolbox for Java SpooledFileViewer 類別會建立一個視窗,用來檢視已排存要進行列印的進階功能列印 (AFP) 及 「系統網路架構」 字串 (SCS) 檔案。

這個類別基本上與大部分的文書處理程式一樣,會新增一個「預覽列印」功能到您的排存檔,如圖 1 中所示。

當檢視檔案佈置的精確度比列印檔案更重要時,或是當檢視資料比列印更加經濟、或是無法使用印表機時,此 排存檔檢視器特別有用。

註: 主伺服器上必須已安裝 SS1 選項 8 (AFP 相容字型)。

### **使用 SpooledFileViewer** 類別

有三種建構子方法可用來建立 SpooledFileViewer 類別的實例。SpooledFileViewer() 建構子可以用來建立檢視器, 但不需要與其相關聯的排存檔。如果使用此建構子,稍後將需要使用 setSpooledFile(SpooledFile) 來設定排存檔。 SpooledFileViewer(SpooledFile) 建構子可以用來建立給定排存檔的檢視器,並以第一頁為起始視圖。最後, SpooledFileViewer(spooledFile, int) 建構子可以用來建立給定排存檔的檢視器,並以指定頁作為起始視圖。不論 使用哪一個建構子,一旦建立檢視器之後,都需要執行呼叫 load(),才能真正擷取排存檔資料。

然後,您的程式可以使用下列方法,遍訪排存檔的各個頁面:

- load FlashPage()
- $\bullet$  load Page()
- pageBack $()$
- $\bullet$  pageForward()

不過,如果您需要更詳細檢查文件的某些段落,您可以用下列方式改變每一頁的比例,來放大或縮小文件的頁 影像:

- <span id="page-275-0"></span> $\cdot$  fitHeight()
- $\cdot$  fitPage()
- $\cdot$  fitWidth()
- $\bullet$  actualSize()

您的程式可在呼叫 close() 方法後結束,該方法會關閉輸入串流,並釋放與該串流連結的任何資源。

### **SpooledFileViewer**

SpooledFileViewer 類別的實例實際上是可顯示並導覽 AFP 或 SCS 排存檔之檢視器的圖形表示法。例如,下 列程式可建立圖 1 中的排存檔檢視器,來顯示先前在伺服器上建立的排存檔。

註: 您可以選取圖 1 中影像上的按鈕來取得按鈕功能說明,或者 (如果您的瀏覽器未啓用 JavaScript™),請參 閱工具列說明。

```
// Assume splf is the spooled file.
// Create the spooled file viewer
SpooledFileViewer splfv = new SpooledFileViewer(splf, 1);
splfv.load();
// Add the spooled file viewer to a frame
JFrame frame = new JFrame("My Window");
frame.getContentPane().add(splfv);
frame.pack();
frame.show();
```
#### **圖 1: SpooledFileViewer**

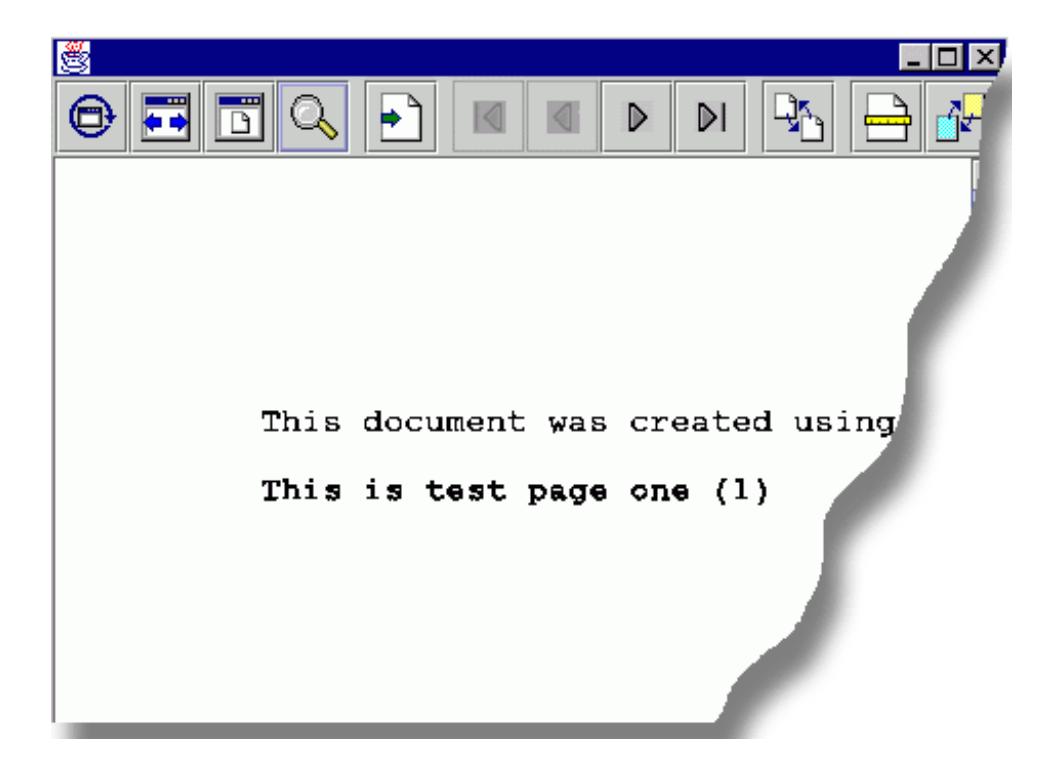

#### **SpooledFileViewer 工具列說明**

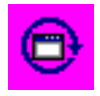

「實際大小」按鈕會利用 actualSize() 方法,將排存檔頁影像還原成其原始的大小。

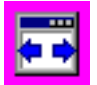

「最適寬度」按鈕會利用 fitWidth() 方法,將排存檔頁影像延伸到檢視器邊框的左右兩側。

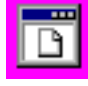

「最適頁面」按鈕會利用 fitPage() 方法,將排存檔頁影像上下左右延伸到佔滿整個排存檔檢視器的邊

框。

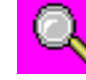

「縮放」按鈕可以讓您放大或縮小排存檔頁影像的尺寸,方法是選取預設的百分比,或在選取縮放按 鈕後,在所顯現之對話框內的文字欄位中,輸入自訂的百分比。

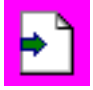

選取「跳至頁面」按鈕可以跳到排存檔內的特定頁面。

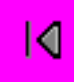

選取「第一頁」按鈕會將您帶到排存檔的第一頁,並會在停止時,指出您在第一頁上。

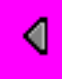

選取「上一頁」按鈕可將您立即帶到您目前所檢視之頁面的上一頁。

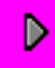

選取「下一頁」按鈕時可將您立即帶到您目前所檢視之頁面的下一頁。

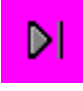

選取「最末頁」按鈕可將您帶到排存檔的最後一頁,並在停止時,指出您在最後一頁上。

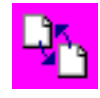

當選取「載入快閃頁」按鈕時,它會使用 loadFlashPage() 方法載入先前所檢視的頁面。

選取「設定紙張大小」按鈕可讓您設定紙張的尺寸。

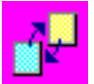

選取「設定檢視清晰度」按鈕可讓您設定檢視的清晰度。

[SpooledFileViewer Javadoc](javadoc/com/ibm/as400/vaccess/SpooledFileViewer.html)

# **Vaccess ProgramCall 類別**

Vaccess 套件中的程式呼叫元件可讓 Java 程式呈現按鈕或功能表項目,以呼叫伺服器程式。輸入、輸出和輸入/ 輸出參數可以使用 ProgramParameter 物件來指定。當執行程式時,輸出及輸入/輸出參數會含有伺服器程式所傳 回的資料。

ProgramCallButton 物件代表一個按鈕,在按下按鈕時,會呼叫一個伺服器程式。 ProgramCallButton 類別會延 伸「Java 基礎類別 (JFC)」JButton 類別,以讓所有按鈕均有一致的外觀及行為。

同樣地,ProgramCallMenuItem 物件代表一個功能表項目,在選取時,會呼叫一個伺服器程式。 ProgramCallMenuItem 類別會擴充 JFC JMenuItem 類別,以便所有功能表項目也會具有一致的外觀與行為。

若要使用 vaccess 程式呼叫元件,請同時設定系統與程式內容。經由使用建構子或透過 setSystem() 與 setProgram() 方法來設定這些內容。

下列範例會建立 ProgramCallMenuItem。在執行期間,當選取功能表選項時,它會呼叫程式:

// Create the ProgramCallMenuItem // object. Assume that "system" is // an AS400 object created and // initialized elsewhere. The menu // item text says "Select Me", and // there is no icon. ProgramCallMenuItem menuItem = new ProgramCallMenuItem ("Select Me", null, system); // Create a path name object that // represents program MYPROG in // library MYLIB QSYSObjectPathName programName = new QSYSObjectPathName("MYLIB", "MYPROG", "PGM"); // Set the name of the program. menuItem.setProgram (programName.getPath()); // Add the menu item to a menu. // Assume that the menu was created // elsewhere.

```
menu.add (menuItem);
```
在執行伺服器程式時,它可能會傳回零或多則伺服器訊息。若要在伺服器程式執行時進行偵測,請使用 addActionCompletedListener() 方法,將 ActionCompletedListener 新增至按鈕或功能表項目中。當程式執行時, 即會傳送一個 ActionCompletedEvent 給所有這類接聽器。接收程式可以使用 getMessageList() 方法來擷取該程 式所產生的任何伺服器訊息。

```
此範例會新增一個 ActionCompletedListener,來處理該程式所產生的所有伺服器訊息:
                     // Add an ActionCompletedListener
                     // that is implemented by using an
                     // anonymous inner class. This is a
                     // convenient way to specify simple
                     // event listeners.
    menuItem.addActionCompletedListener (new ActionCompletedListener ()
    {
         public void actionCompleted (ActionCompletedEvent event)
         {
                     // Cast the source of the event to a
                     // ProgramCallMenuItem.
              ProgramCallMenuItem sourceMenuItem = (ProgramCallMenuItem) event.getSource ();
                     // Get the list of server messages
                     // that the program generated.
              AS400Message[] messageList = sourceMenuItem.getMessageList ();
                     // ... Process the message list.
         }
    });
```
參數

ProgramParameter 物件可用來在 Java 程式和伺服器程式之間傳遞參數資料。輸入資料是使用 setInputData() 方 法設定。在程式執行後,可以使用 getOutputData() 方法擷取輸出資料。

每一個參數都是一個位元組陣列。Java 程式負責在 Java 與伺服器格式之間轉換位元組陣列。資料轉換類別可 提供轉換資料的方法。

您可以使用 addParameter() 方法,一次將一個參數新增到程式呼叫圖形使用者介面元件中,或是使用 setParameterList() 方法,一次將所有參數新增到程式呼叫圖形使用者介面元件中。

關於如何使用 ProgramParameter 物件的詳細資訊,請參閱 [ProgramCall](#page-153-0) 存取類別。

下列節例會新增兩個參數:

```
// The first parameter is a String
                       // name of up to 100 characters.
                       // This is an input parameter.
                       // Assume that "name" is a String
                       // created and initialized elsewhere.
AS400Text parm1Converter = new AS400Text (100, system.getCcsid (),
system);
     ProgramParameter parm1 = new ProgramParameter (parm1Converter.toBytes (name));
    menuItem.addParameter (parm1);
                       // The second parameter is an Integer
                       // output parameter.
     AS400Bin4 parm2Converter = new AS400Bin4 ();
ProgramParameter parm2 = new ProgramParameter
(parm2Converter.getByteLength ());
    menuItem.addParameter (parm2);
                       // ... after the program is called,
                       // get the value returned as the
                       // second parameter.
     int result = parm2Converter.toInt (parm2.getOutputData ());
```
### 範例

在應用程式中使用 [ProgramCallButton](#page-717-0) 的範例。圖 1 顯示 ProgramCallButton 的外觀:

### **圖 1**: 在應用程式中使用 ProgramCallButton

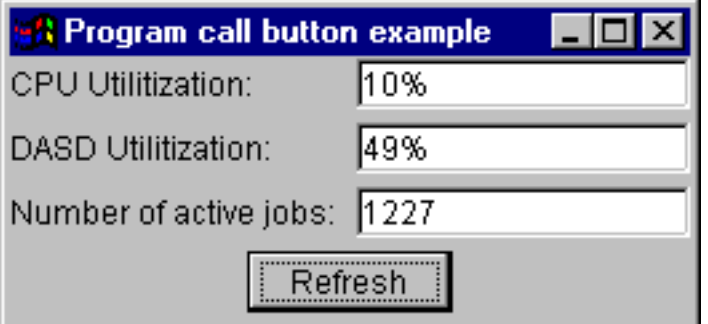

[ProgramParameter Javadoc](javadoc/com/ibm/as400/access/ProgramParameter.html)

- [ProgramCallButton Javadoc](javadoc/com/ibm/as400/vaccess/ProgramCallButton.html)
- [ProgramCallMenuItem Javadoc](javadoc/com/ibm/as400/vaccess/ProgramCallMenuItem.html)
- [ActionCompletedListener Javadoc](javadoc/com/ibm/as400/access/ActionCompletedListener.html)

[ActionCompletedEvent Javadoc](javadoc/com/ibm/as400/access/ActionCompletedEvent.html)

# Vaccess 記錄層次存取類別

Vaccess 套件中的記錄層次存取類別可讓 Java 程式以各種視圖來呈現伺服器檔案。

可用的元件如下:

- RecordListFormPane 以套表來呈現伺服器檔案的記錄清單。
- [RecordListTablePane](#page-281-0) 以表格來呈現伺服器檔案的記錄清單。
- [RecordListTableModel](#page-282-0) 以表格管理伺服器檔案的記錄清單。

### 索引存取

您可以使用伺服器檔案使用記錄層次存取圖形式使用者介面元件以及索引存取。索引存取表示 Java 程式可藉由 指定索引來存取檔案的記錄。

索引存取與每一個記錄層次存取圖形式使用者介面元件的運作方式是相同的。請使用 setKeyed() 來指定索引存 取,而非循序存取。使用建構子或 setKey() 方法來指定索引鍵。請參閱指定索引鍵,取得金鑰的指定方法詳細 資訊。

依據預設値,僅有其索引等於指定的索引的記錄才會顯示。若要變更,請使用建構子或 setSearchType() 方法, 指定 searchType 特性。可能的選擇如下:

- KEY\_EQ 顯示其索引等於指定的索引的記錄。
- KEY\_GE 顯示其索引大於或等於指定的索引的記錄。
- KEY\_GT 顯示其索引大於指定的索引的記錄。
- KEY\_LE 顯示其索引小於或等於指定的索引的記錄。
- KEY\_LT 顯示其索引小於指定的索引的記錄。

下面範例會建立一個 RecordListTablePane 物件,來顯示小於或等於某個索引的所有記錄。

```
// Create a key that contains a
                 // single element, the Integer 5.
Object[] key = new Object[1];
key[0] = new Integer (5);// Create a RecordListTablePane
                  // object. Assume that "system" is an
                  // AS400 object that is created and
                  // initialized elsewhere. Specify
                 // the key and search type.
RecordListTablePane tablePane = new RecordListTablePane (system,
     "/QSYS.LIB/QGPL.LIB/PARTS.FILE", key, RecordListTablePane.KEY_LE);
                  // Load the file contents.
tablePane.load ();
                  // Add the table pane to a frame.
                  // Assume that "frame" is a JFrame
                 // created elsewhere.
frame.getContentPane ().add (tablePane);
```
#### RecordListFormPane 類別:

RecordListFormPane 會在表單中呈現伺服器檔案內容。表單會一次顯示一筆記錄,並提供一些按鈕,容許使用 者向前捲動、向後捲動到第一筆或最後一筆記錄,或是復新檔案內容的視圖。

若要使用 RecordListFormPane, 請設定系統與 fileName 內容。這些內容可以使用建構子或 setSystem() 和 setFileName() 方法設定。使用 load() 可以擷取檔案內容並呈現第一筆記錄。當檔案內容不再需要時,呼叫 close() 以確定關閉檔案。

下面範例會建立 RecordListFormPane 物件,並將它新增到頁框中:

```
// Create a RecordListFormPane
                   // object. Assume that "system" is<br>// an AS400 object that is created
                   // and initialized elsewhere.
RecordListFormPane formPane = new RecordListFormPane (system,
                                 "/QSYS.LIB/QIWS.LIB/QCUSTCDT.FILE");
                   // Load the file contents.
formPane.load ():
                    // Add the form pane to a frame.
                    // Assume that "frame" is a JFrame
                    // created elsewhere.
frame.getContentPane ().add (formPane);
```
### 範例

呈現會顯示檔案內容的 RecordListFormPane。圖 1 顯示 RecordListFormPane 圖形式使用者介面元件:

### 圖 1: RecordListFormPane GUI 元件

<span id="page-281-0"></span>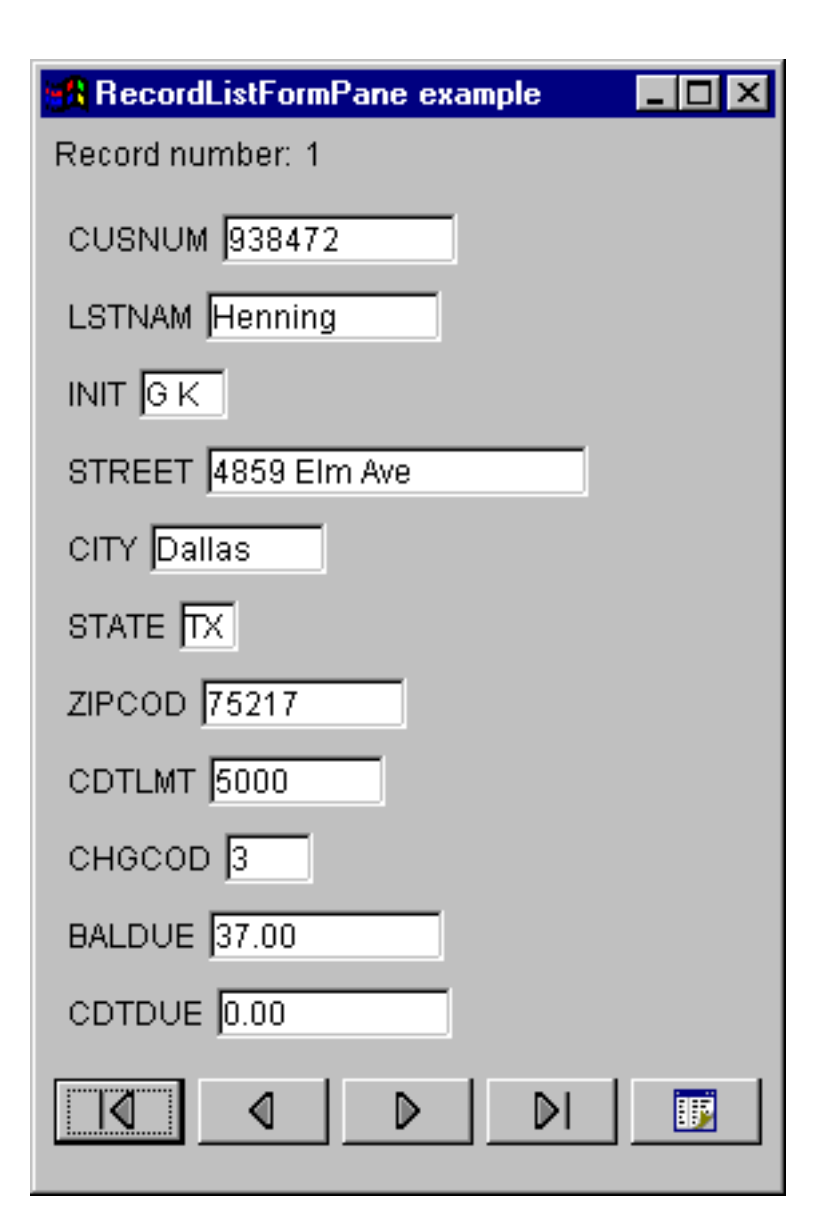

### 相關資訊

[RecordListFormPane Javadoc](javadoc/com/ibm/as400/vaccess/RecordListFormPane.html)

### RecordListTablePane 類別:

RecordListTablePane 會在表格中呈現伺服器檔案內容。表格中的每一列顯示來自檔案的記錄,而每一欄則顯示 欄位。

若要使用 RecordListTablePane,請設定 system 與 fileName 內容。這些內容可以使用建構子或 setSystem() 和 setFileName() 方法設定。使用 load() 可以擷取檔案內容,並在表格中呈現記錄。當檔案內容不再需要時,呼叫 close() 以確定關閉檔案。

下面範例會建立 RecordListTablePane 物件,並將它新增到頁框中:

// Create an RecordListTablePane // object. Assume that "system" is // an AS400 object that is created // and initialized elsewhere. RecordListTablePane tablePane = new RecordListTablePane (system, "/QSYS.LIB/QIWS.LIB/QCUSTCDT.FILE");

```
// Load the file contents.
tablePane.load ();
                  // Add the table pane to a frame.
                  // Assume that "frame" is a JFrame
                  // created elsewhere.
frame.getContentPane ().add (tablePane);
```
### 相關資訊

RecordListTablePane Javadoc

### RecordListTablePane 與 RecordListTableModel 類別:

RecordListTablePane 是使用模型-視圖-控制器參照範例來實作,其中的資料與使用者介面會分成不同的類別。

此實作會將 RecordListTableModel 和「Java 基礎類別 (JFC)」JTable 整合。 RecordListTableModel 類別會擷 取並管理檔案內容,而 JTable 則會以圖形方式顯示檔案內容並處理使用者互動。

RecordListTablePane 會提供足夠的功能來符合大部分的需求。不過,如果呼叫程式需要更進一步控制 JFC 元件, 則呼叫程式可以直接使用 RecordListTableModel,並提供與不同圖形使用者介面元件的自訂整合。

若要使用 RecordListTableModel,請設定系統與 fileName 內容。這些內容可以使用建構子或 setSystem() 和 setFileName() 方法設定。使用 load() 可以擷取檔案內容。當檔案內容不再需要時,呼叫 close() 以確定關閉檔 案。

下面範例會建立 RecordListTableModel 物件,並以 JTable 呈現它:

```
// Create a RecordListTableModel
                 // object. Assume that "system" is
                 // an AS400 object that is created
                 // and initialized elsewhere.
RecordListTableModel tableModel = new RecordListTableModel (system, "/QSYS.LIB/QIWS.LIB/QCUSTCDT.FILE");
                 // Load the file contents.
tableModel.load ();
                 // Create a JTable for the model.
JTable table = new JTable (tableModel);
                 // Add the table to a frame. Assume
                 // that "frame" is a JFrame
                 // created elsewhere.
frame.getContentPane ().add (table);
```
RecordListTableModel Javadoc

## ResourceListPane 與 ResourceListDetailsPane

使用 ResourceListPane 和 ResourceListDetailsPane 類別,可以在圖形使用者介面 (GUI) 中呈現資源清單。

- ResourceListPane 會在圖形式的 javax.swing.JList 中顯示資源清單的內容。清單中所顯示的每個項目代表資源 清單中的一個資源物件。
- ResourceListDetailsPane 會在圖形式的 javax.swing.JTable 中顯示資源清單的內容。表格中所顯示的每一列代 表資源清單中的一個資源物件。

ResourceListDetailsPane 的表格直欄將指定為直欄屬性 ID 的陣列。每一個陣列的元素是表格中的一個直欄,而 每一個資源物件是表格中的一列。

在預設的情況下,ResourceListPane 和 ResourceListDetailsPane 二者都會啓用蹦現功能表。

大部分的錯誤將報告為 [com.ibm.as400.vaccess.ErrorEvents](javadoc/com/ibm/as400/vaccess/ErrorEvent.html#NAVBAR_TOP),而非丢出異常。因此,請接收 ErrorEvents,來診斷 錯誤狀況,並從錯誤狀況中回復。

### 範例:在 GUI 中顯示資源清單

此範例會針對系統上的所有使用者建立一個 ResourceList,並將其顯示在 GUI 中 (明細窗格):

```
// Create the resource list.
      AS400 system = new AS400("MYSYSTEM", "MYUSERID", "MYPASSWORD");
      RUserList userList = new RUserList(system);
      // Create the ResourceListDetailsPane.In this example,
// there are two columns in the table.The first column
R
   // contains the icons and names for each user.The
   // second column contains the text description for each
      // user.
      Object[] columnAttributeIDs = new Object[] { null, RUser.TEXT_DESCRIPTION };
      ResourceListDetailsPane detailsPane = new ResourceListDetailsPane();
      detailsPane.setResourceList(userList);
      detailsPane.setColumnAttributeIDs(columnAttributeIDs);
      // Add the ResourceListDetailsPane to a JFrame and show it.
     JFrame frame = new JFrame("My Window");
      frame.getContentPane ().add (detailsPane);
     frame.pack();
     frame.show();
      // The ResourceListDetailsPane will appear empty until
      // we load it.This gives us control of when the list
// of users is retrieved from the server.
R
     detailsPane.load();
R
R
R
R
R
R
R
R
R
R
R
R
R
R
R
R
R
R
R
R
R
R
```
[ResourceListPane Javadoc](javadoc/com/ibm/as400/vaccess/ResourceListPane.html)

[ResourceListDetailsPane Javadoc](javadoc/com/ibm/as400/vaccess/ResourceListDetailsPane.html)

## 系統狀態類別

Vaccess 套件中的 「系統狀態」元件可讓您使用現有的 AS400Panes 來建立 GUI。

您也可以選擇使用「Java 基礎類別 (JFC)」,建立自己的 GUI。VSystemStatus 物件代表伺服器上的系統狀態。 VSystemPool 物件代表伺服器上的系統儲存區。[VSystemStatusPane](#page-284-0) 代表顯示系統狀態資訊的視覺化窗格。

VSystemStatus 類別可讓您在 GUI 環境內,取得伺服器階段作業的狀態相關資訊:

- getSystem() 方法會傳回包含系統狀態資訊的伺服器
- getText $()$  方法會傳回說明文字
- setSystem() 方法會設定系統狀態資訊所在的伺服器

除了上面提到的方法外,您也可以在 GUI 中存取及變更系統儲存區資訊。

VSystemStatus 可以和 VSystemStatusPane 搭配使用。 VSystemPane 是顯示系統狀態及系統儲存區資訊的視效 窗格。

[VSystemStatus Javadoc](javadoc/com/ibm/as400/vaccess/VSystemStatus.html)

[VSystemStatusPane Javadoc](javadoc/com/ibm/as400/vaccess/VSystemStatusPane.html)

#### **VSvstemPool** 類別:

VSystemPool 類別可讓您使用 GUI 設計,從伺服器擷取及設定系統儲存區資訊。 VSystemPool 可以和 vaccess 套件中的各種窗格配合使用,包括 VSystemStatusPane。

<span id="page-284-0"></span>下列清單是可在 VSystemPool 中使用的部分方法:

- getActions() 方法會傳回您可以執行的動作清單
- getSystem() 方法會傳回在其中找到系統儲存區資訊的伺服器
- setSystemPool() 方法會設定系統儲存區物件

### 相關資訊

[VSystemPool Javadoc](javadoc/com/ibm/as400/vaccess/VSystemPool.html)

[VSystemStatusPane](javadoc/com/ibm/as400/vaccess/VSystemStatusPane.html)

#### **VSystemStatusPane** 類別:

VSystemStatusPane 類別可讓 Java 程式顯示系統狀態及系統儲存區資訊。

VSystemStatusPane 包括下列方法:

- getVSystemStatus(): 傳回 VSystemStatusPane 中的 VSystemStatus 資訊。
- setAllowModifyAllPools():設定値,以判斷系統儲存區資訊是否可以修改。

下面範例將告訴您如何使用 VSystemStatusPane 類別:

```
// Create an as400 object.
AS400 mySystem = new AS400("mySystem.myCompany.com");
```

```
// Create a VSystemStatusPane
VSystemStatusPane myPane = new VSystemStatusPane(mySystem);
```
// Set the value to allow pools to be modified myPane.setAllowModifyAllPools(true);

```
//Load the information
myPane.load();
```
[VSystemStatusPane Javadoc](javadoc/com/ibm/as400/vaccess/VSystemStatusPane.html)

# 系統値 GUI

Vaccess 套件中的系統值元件可讓 Java 程式使用現有的 AS400Panes 來建立 GUI,或使用「Java 基礎類別 (JFC)」來建立您自己的窗格。

VSystemValueList 物件代表伺服器上的系統值清單。

```
若要使用「系統值」GUI 元件,請使用建構子或透過 setSystem() 方法設定系統名稱。
```
範例 下列範例使用 AS400Explorer 窗格來建立一個系統值 GUI:

```
//Create an AS400 object
AS400 mySystem = newAS400("mySystem.myCompany.com");
VSystemValueList mySystemValueList = new VSystemValueList(mySystem);
as400Panel=new AS400ExplorerPane((VNode)mySystemValueList);
//Create and load an AS400ExplorerPane object
as400Panel.load();
```
#### 相關資訊

[VSystemValueList Javadoc](javadoc/com/ibm/as400/vaccess/VSystemValueList.html)

Vaccess 使用者與群組類別

Vaccess 套件中的使用者與群組元件,可讓您透過 VUser 類別來呈現伺服器使用者與群組清單。

可用的元件如下:

- [AS400Panes](#page-246-0) 是一些 GUI 元件,它們會呈現及容許操作一個或多個伺服器資源。
- VUserList 物件是一種資源,代表要在 AS400Panes 中使用的伺服器使用者與群組清單。
- VUserAndGroup 物件是要在 AS400Panes 中使用的資源,用來代表伺服器使用者的群組。它可讓 Java 程式 列出所有使用者,列出所有群組或列出不在群組中的使用者。

AS400Pane 與 VUserList 物件可以一起使用,以呈現清單的多種檢視方式。它們也可以用來容許使用者選取使 用者和群組。

若要使用 VUserList,首先您必須設定系統內容。此內容可以使用建構子或透過 setSystem() 方法設定。接著使 用 AS400Pane 的建構子或 setRoot() 方法,將 VUserList 物件 「插入」 AS400Pane 中作為根。

VUserList 含有其他部分有用的內容,可用來定義 AS400Panes 中所呈現的使用者與群組集:

- 使用 setUserInfo() 方法可以指定應該出現的使用者類型。
- 使用 setGroupInfo() 方法可以指定群組名稱。

您可以使用 VUserAndGroup 物件,來取得系統上的「使用者與群組」相關資訊。在您可以取得特定物件的相關 資訊之前,需要先載入資訊,才能存取它。您可以使用 getSystem 方法,來顯示在其中找到資訊的伺服器。

當建立 AS400Pane 物件與 VUserList 或 VUserAndGroup 物件時,它們會起始設定為預設狀態。尚未載入使 用者和群組的清單。若要載入內容,Java 程式必須在任一物件中明確地呼叫 load() 方法,來起始與伺服器的通 訊,以便收集清單的內容。

在執行時間,以滑鼠右鍵按一下使用者、使用者清單或群組以顯示捷徑功能表。從捷徑功能表中選取**内容**,針 對選取的物件執行動作:

- 使用者 顯示使用者資訊的清單,包括說明、使用者類別、狀態、工作說明、輸出資訊、訊息資訊、國際資 訊、安全資訊及群組資訊。
- 使用者清單 處理使用者資訊和群組資訊內容。您也可以變更清單的內容。
- 使用者與群組 顯示內容,例如使用者名稱及說明。

使用者僅能存取他們有權使用的使用者和群組。此外,Java 程式可在窗格中使用 setAllowActions() 方法,以防 止使用者執行動作。

下面範例會建立 VUserList 並在 AS400DetailsPane 中呈現它:

```
// Create the VUserList object.
// Assume that "system" is an AS400
// object created and initialized
// elsewhere.
VUserList root = new VUserList (system);
// Create and load an
// AS400DetailsPane object.
```
AS400DetailsPane detailsPane = new AS400DetailsPane (root);

detailsPane.load ();

// Add the details pane to a frame. // Assume that "frame" is a JFrame // created elsewhere. frame.getContentPane ().add (detailsPane);

下列的範例顯示如何使用 VUserAndGroup 物件:

// Create the VUserAndGroup object. // Assume that "system" is an AS400 object created and initialized elsewhere. VUserAndGroup root = new VUserAndGroup(system);

```
// Create and Load an AS400ExplorerPane
AS400ExplorerPane explorerPane = new AS400ExplorerPane(root);
explorerPane.load();
```

```
// Add the explorer pane to a frame
// Assume that "frame" is a JFrame created elsewhere
frame.getContentPane().add(explorerPane);
```
### 其他範例

使用 AS400ListPane 搭配 [VUserList](#page-700-0) 物件,呈現系統中的使用者清單。

下面影像顯示 VUserList 圖形使用者介面元件:

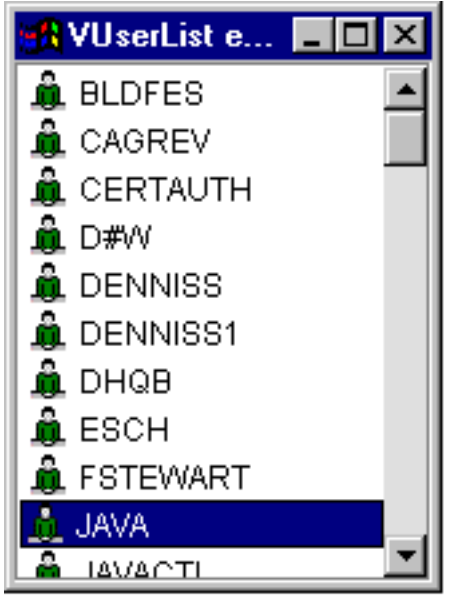

[VUser Javadoc](javadoc/com/ibm/as400/vaccess/VUser.html)

[VUserAndGroup Javadoc](javadoc/com/ibm/as400/vaccess/VUserAndGroup.html)

# **Graphical Toolbox PDML**

Graphical Toolbox 是一個 UI 工具集,可讓您使用 Java 建立自訂的使用者介面畫面。

L 您可以把這些畫面納入您的 Java 應用程式、[Applets](#page-303-0) 或 System i 領航員外掛程式中。畫面中可能會包含從系 統取得的資料,或是從其他來源 (例如本端檔案系統中的檔案或網路上的程式) 取得的資料。

GUI Builder 是 WYSIWYG 視覺化編輯器,可用來建立 Java 對話框、內容表及精靈。利用 GUI Builder, 您可以新增、排列或編輯畫面中的使用者介面控制項,然後預覽畫面以驗證佈置結果是否如您預期。您所建立 的畫面定義可以用於對話框中、插入內容表及精靈中,或放入分割窗格、重疊窗格及標籤窗格。GUI Builder 也 可讓您建置功能表列、工具列及上下文功能表定義。您還可以把 JavaHelp 納入畫面中,包括上下文相關的說明 在內。

**Resource Script Converter** 會將 Windows 資源 scripts 轉換為 Java 程式可以使用的 XML 表示法。利用 Resource Script Converter,您可以在您現有的 Windows 對話框及功能表中處理 Windows 資源 scripts (RC 檔)。 然後,這些已轉換的檔案可以使用 GUI Builder 加以編輯。使用 Resource Script Converter 及 GUI Builder, 可以從 RC 檔製作內容表及精靈。

這兩種工具背後的基礎在於名為 Panel Definition Markup Language 或 PDML 的新技術。PDML 是基於 Extensible Markup Language (XML),它定義出說明使用者介面元素佈置方式用的獨立式平台語言。只要於 PDML 中定義您的畫面,您就可以使用由 Graphical Toolbox 所提供的執行時間 API 來顯示畫面。API 會解譯 PDML, 並使用「Java 基礎類別」來呈現您的使用者介面,藉以顯示您的畫面。

註: 若要使用 PDML,您必須執行 Java Runtime Environment 1.4 版或更新版本。

### Graphical Toolbox 的好處

### 撰寫的程式較少,並可節省時間

使用 Graphical Toolbox,您就可以輕鬆又快速地建立 Java 使用者介面。GUI Builder 可讓您精確地控 制書面中 UI 元素的佈置情形。因為佈置是以 PDML 來說明,所以您不需要為了定義使用者介面而開 發任何 Java 程式碼,也不需要為了進行變更而重新編譯程式碼。因此,只需要以相當少的時間,即可 建立及維護您的 Java 應用程式。Resource Script Converter 可讓您迅速且輕易地將大量的 Windows 畫 面移轉成 Java。

#### 自訂解說

於 PDML 中定義使用者介面可帶來其他好處。因為一張書面的所有資訊都合併成正式的標記語言,所 以工具可以強化為代替程式開發者來執行更多的服務。例如,GUI Builder 和 Resource Script Converter 都能夠產生畫面線上說明的 HTML 基本架構。由您決定需要哪些解說主題,解說主題就會自動 按照您的要求建立起來。解說主題的錨點標籤會直接建置於說明的基本架構當中,此有助於撰寫者專 注於開發適當的內容。Graphical Toolbox 執行時間環境會回應使用者的要求,自動顯示出正確的解說 主題。

### 畫面到程式的自動整合

此外 PDML 還能提供一些標籤,使畫面中的每一個控制項與 JavaBean 中的屬性產生關聯。一旦您已 識別出會提供資料給書面的 Bean 類別,並且也將每個適當的控制項與屬性相結合,便可要求工具產生 Bean 物件的 Java 原始程式碼架構。到了執行時間,「圖形化工具箱」會自動在 bean 及您所識別的 書面控制項之間轉送資料。

#### 平台獨立

Graphical Toolbox 執行時間環境可提供事件處理的支援、使用者資料驗證,以及畫面元素之間的一般 互動類型。您的使用者介面之正確平台外觀及風格將自動依據基本的作業系統來設定,而且 GUI Builder 可讓您在外觀及風格之間切換,以便讓您在不同的平台中評估書面的外觀效果。

Graphical Toolbox 提供您兩種工具,因此,有兩種自動建立使用者介面的方法。您可以使用 GUI Builder 迅速 且輕易地從頭開始建立新書面,或您可以使用 Resource Script Converter,將現有的 Windows 型的書面轉換為 Java。然後可以使用 GUI Builder 編輯已轉換的檔案。這兩種工具都支援國際化。

### **GUI Builder**

當您第一次呼叫 GUI Builder 時,會顯示兩個視窗,如圖 1 所示:

### 圖 1: GUI Builder 視窗
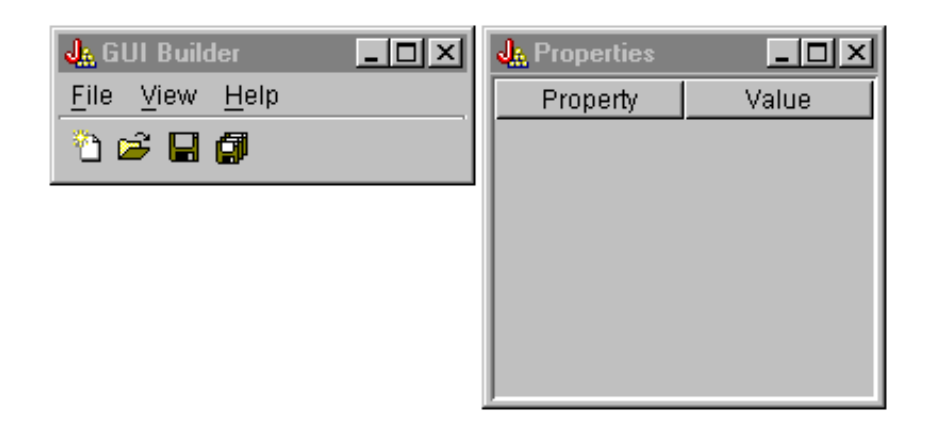

請使用 File Builder 視窗,建立及編輯您的 PDML 檔。

**圖 2**: File Builder 視窗

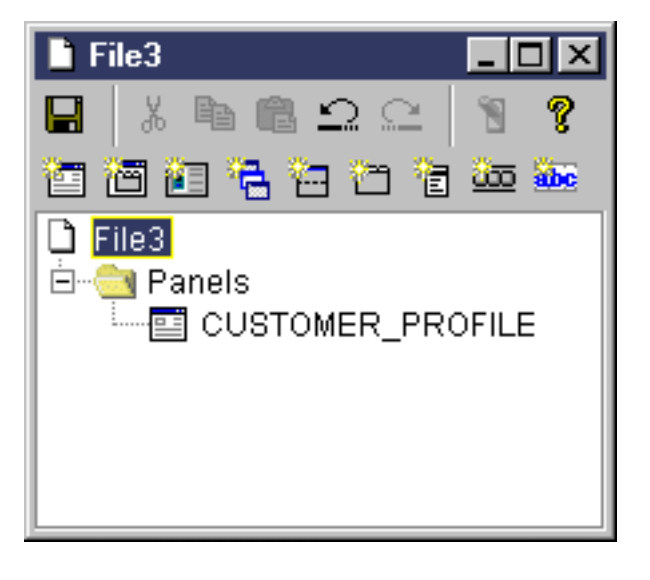

請使用 Properties 視窗,來檢視或變更目前選取的控制項內容。

# **圖 3**: Properties 視窗

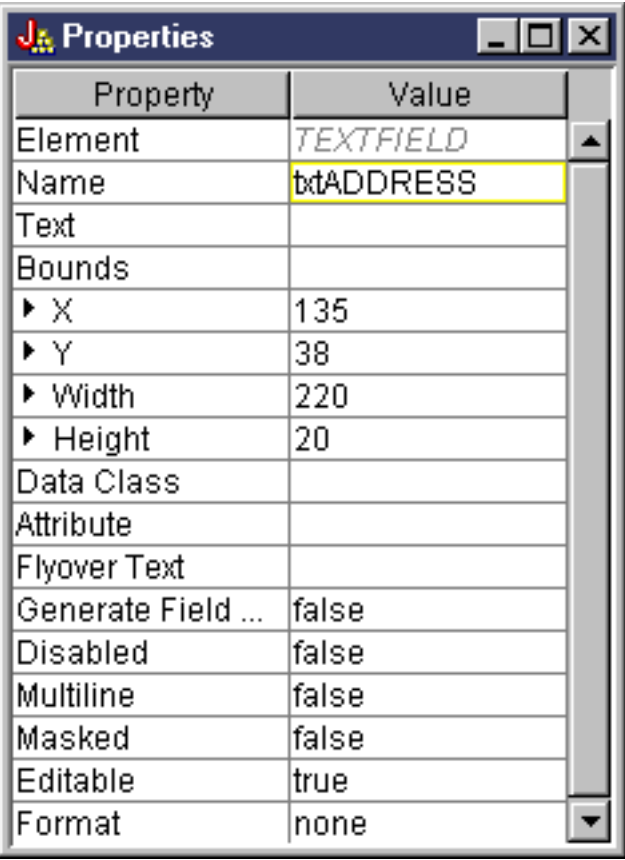

請使用 Panel Builder 視窗,建立及編輯您的圖形式使用者介面元件。從工具列中選取想要的元件,然後按一下 畫面,將它放在您要的位置上。工具列也提供了一些機能,以對齊控制項群組、預覽畫面及要求 GUI Builder 功 能的線上說明。請參閱 [GUI Builder Panel Builder](#page-307-0) 工具列的說明以取得每一個圖示功能的說明。

# **圖 4**: Panel Builder 視窗

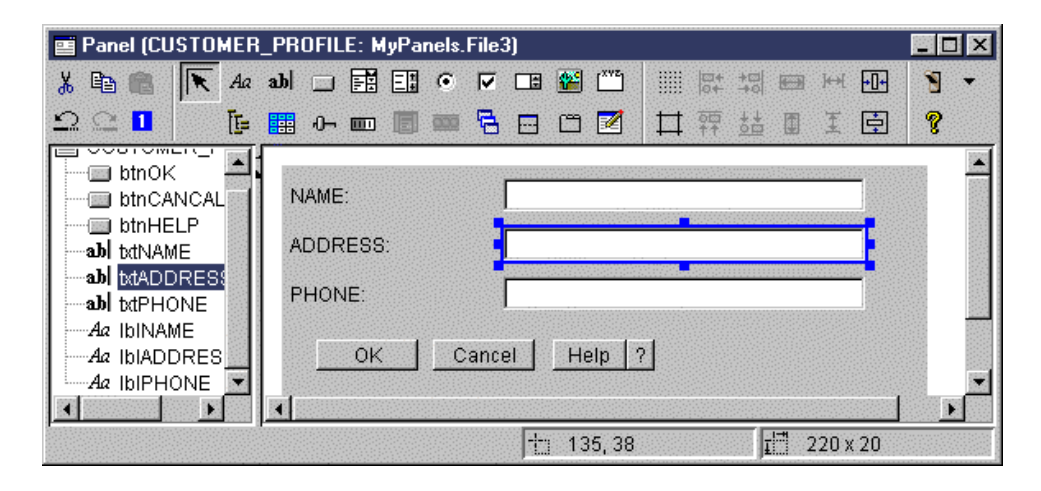

在 Panel Builder 視窗中會顯示要編輯的畫面。圖 5 顯示各視窗如何一起作用:

## 圖 5: GUI Builder 視窗一起作用的範例

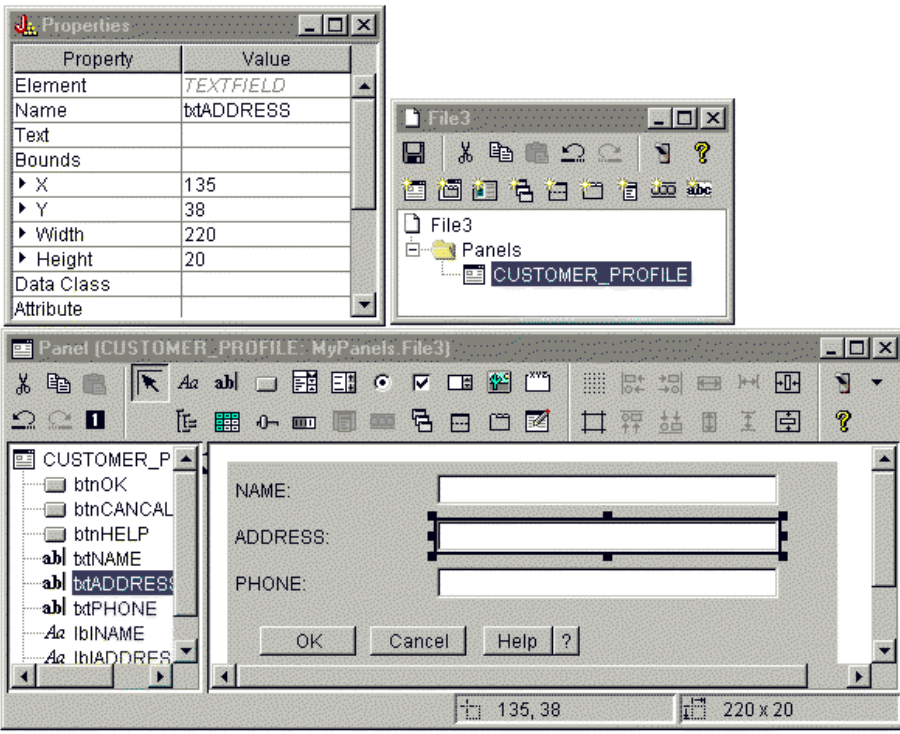

# **Resource Script Converter**

Resource Script Converter 由含標籤的兩個窗格對話框所組成。於**轉換**窗格上,您可以指定要轉換成 PDML 之 Windows RC 檔案的 Microsoft 或 VisualAge® 名稱。您可以指定目標 PDML 檔的名稱,及將含有畫面之已 轉換字串的相關 Java 資源軟體組。此外,您可以要求爲畫面產生線上說明架構,產生提供資料給畫面之物件的 Java 原始程式碼架構,以及將畫面定義序列化,以改善執行時間的效能。Converter 的線上說明提供 Conver 窗 格上每一輸入欄位的詳細說明。

## **圖 6 : Resource Script Converter 的 Convert 窗格**

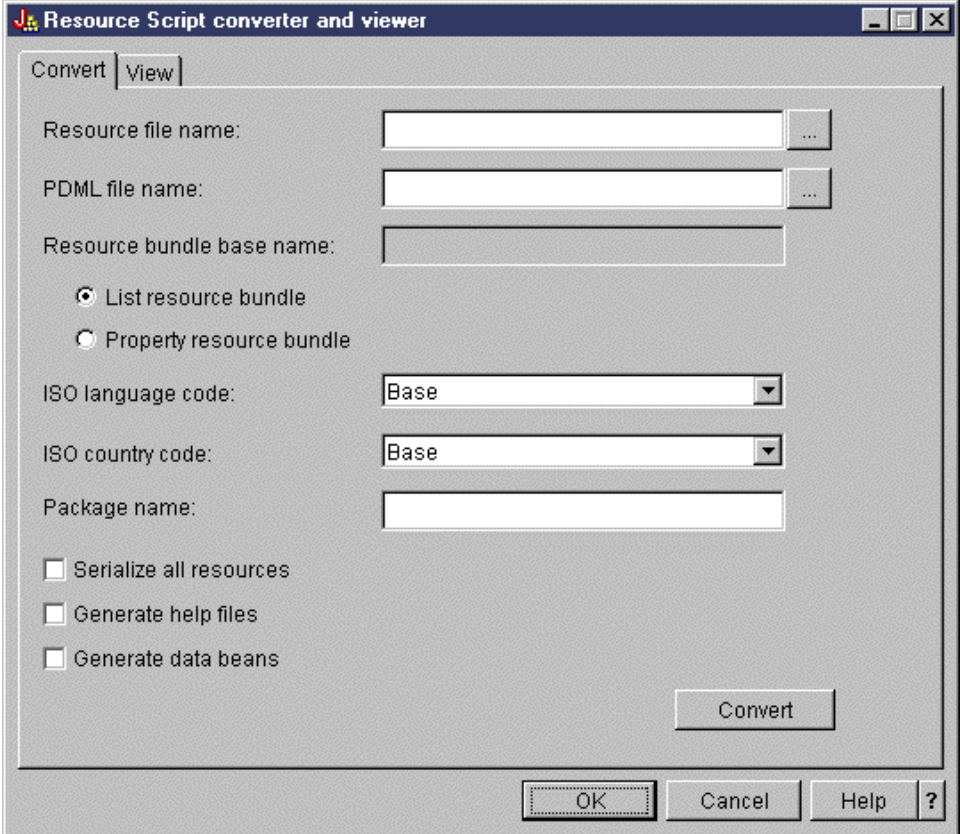

順利轉換之後,您可以使用**檢視**窗格來檢視新建立之 PDML 檔的內容,以及預覽新的 Java 畫面。如果需要, 您可使用 GUI Builder 來稍微調整畫面。在執行轉換之前,Converter 一律會檢查現存的 PDML 檔,並嘗試保 留任何變更,以便您在稍後執行轉換時可能需要它。

## 圖 7 · Resource Script Converter 檢視窗格

<span id="page-292-0"></span>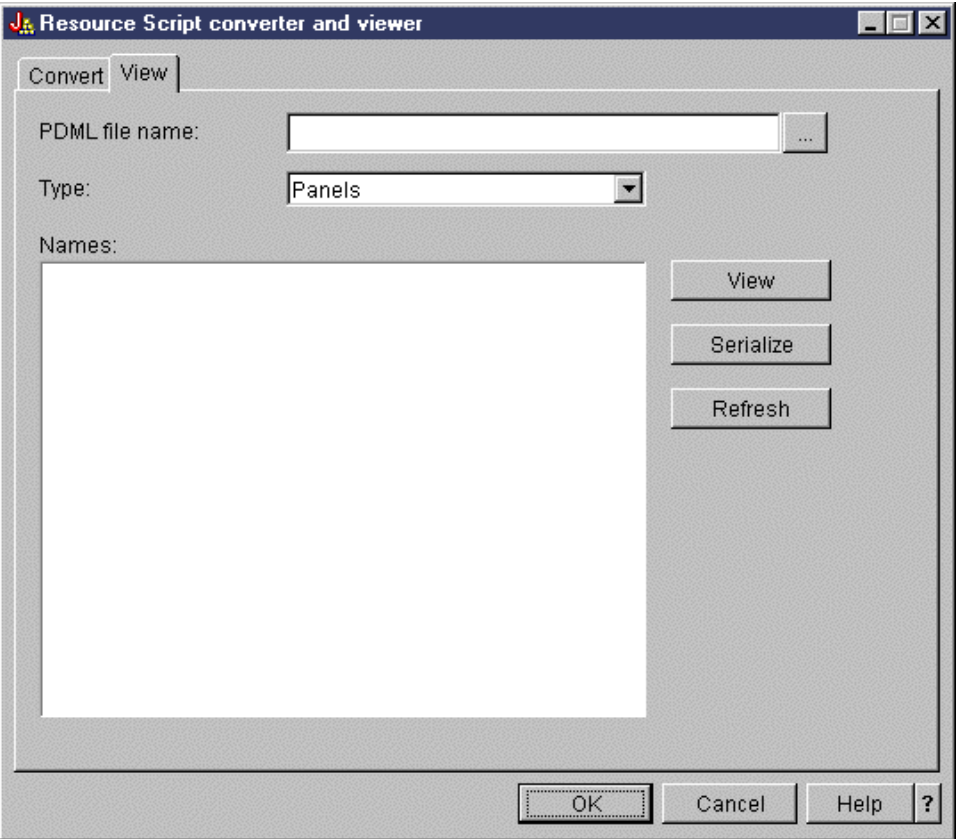

# 設置 Graphical Toolbox

Graphical Toolbox 是以一組 JAR 檔來傳遞。如欲設定 Graphical Toolbox,您必須在您的工作站上安裝 JAR 檔,並設定您的 CLASSPATH 環境變數。

您也必須確定您的工作站符合執行 [IBM Toolbox for Java](#page-12-0) 的基本要求。

# 在您的工作站上安裝 Graphical Toolbox

若要使用 Graphical Toolbox 開發 Java 程式,請先在您的工作站上安裝 Graphical Toolbox JAR 檔案。請使 用下列其中一種方法:

## 轉送 JAR 檔

附註:以下的清單代表轉送 JAR 檔的幾種不同方法。您的系統上必須安裝 IBM Toolbox for Java 授

權程式。此外,您也必須從 [Sun JavaHelp](http://www.javasoft.com/products/javahelp/index.html) 網站 | 下載 JavaHelp 的 JAR 檔 jhall.jar。

- 使用 FTP (確定您是以二進位模式轉送檔案),並從目錄 **/QIBM/ProdData/HTTP/Public/jt400/lib** 複 製 JAR 檔到您工作站上的本端目錄中
- 使用 System i Access for Windows 來對映網路磁碟機。 L

## L 隨 System i Access for Windows 一起安裝 JAR 檔

您也可以在安裝 System i Access for Windows 時,安裝 Graphical Toolbox。IBM Toolbox for Java L

現在是以 System i Access for Windows 的一部分提供。如果您是首次安裝 System i Access for Win-L

- dows,請選擇「自訂安裝」,再於安裝功能表上選取 IBM Toolbox for Java 元件。如果您已安裝 Sys-L
- tem i Access for Windows,但此元件不存在時,則可以使用「選擇性安裝」程式來安裝此元件。  $\mathbf{L}$

# 設定 **classpath**

若要使用 Graphical Toolbox,您必須新增這些 JAR 檔到您的 CLASSPATH 環境變數中 (或在指令行上的 classpath 選項中指定它們)。

例如,如果您已經把這些檔案複製到工作站的 C:\gtbox\lib 目錄下,則必須新增下列路徑名稱到 classpath:

C:\gtbox\lib\uitools.jar; C:\gtbox\lib\jui400.jar; C:\gtbox\lib\data400.jar; C:\gtbox\lib\util400.jar; C:\gtbox\lib\jhall.jar;

同時,您也必須將 XML 剖析器加入 CLASSPATH。如需詳細資訊,請參閱下列網頁:

第 393 頁的 『XML 剖析器與 [XSLT](#page-398-0) 處理器』

L 如果您已經使用 System i Access for Windows 安裝 Graphical Toolbox,則 JAR 檔 (jhall.jar 除外) 將全部位

L 於您安裝 System i Access for Windows 的磁碟機之 **\Program Files\Ibm\Client Access\jt400\lib** 目錄中。

L System i Access for Windows 會將 jhall.jar 安裝在 **\Program Files\Ibm\Client Access\jre\lib** 目錄中。您 classpath 中的路徑名稱對此會有所反映。

## **JAR** í

- **uitools.jar**: 包含 GUI Builder 與 Resource Script Converter 工具。
- jui400.jar:包含 Graphical Toolbox 的執行時間 API。 Java 程式會使用此 API 來顯示使用工具建構的畫 面。這些類別可隨著應用程式一起重新分送。
- R · data400.jar:包含「程式呼叫語言 (PCML)」的執行時間 API。 Java 程式會使用此 API,來呼叫以 PCML
- 識別其參數及回覆值的 System i5 程式。這些類別可隨著應用程式一起重新分送。 R
	- util400.jar:包含用於格式化 System i5 資料以及處理 System i5 訊息的公用程式類別。這些類別可隨著應 用程式一起重新分送。
	- jhall.jar:包含 JavaHelp 類別,這些類別可針對您使用 GUI Builder 建置的畫面,顯示其線上說明及上下文 相關說明。
	- XML 剖析器:包含 API 類別用來解譯 PDML 與 PCML 文件的 XML 剖析器。
	- 註: 您可以使用國際化版本的 GUI Builder 與 「資源 Script 轉換器」工具。若要執行非美式英文的版本,您必 須在 Graphical Toolbox 安裝作業中新增適合您語言及國家或地區所使用的正確版本的 uitools.jar。這些 JAR 檔位在伺服器的 **/QIBM/ProdData/HTTP/Public/jt400/Mri29xx** 中,其中 29xx 是對應於您的語言及 國家或地區的 4 位數 i5/OS NLV 碼。在各個 Mri29xx 目錄中的 JAR 檔名內,包含了代表 Java 語言碼 及國家或地區碼的 2 個字元字尾。這個額外的 JAR 檔將會新增到您的 classpath 中,並且搜尋次序在 **uitools.jar** 之前。

# **Graphical Toolbox**

一旦安裝 Graphical Toolbox 之後,請遵循這些鏈結來學習如何使用工具:

- 使用 GUI 建置器
- 使用 [Resource Script Converter](#page-295-0)

# 建立您的使用者介面

使用 GUI Builder 工具建立使用者介面。

若要啓動 GUI Builder,請使用下列指令:

java com.ibm.as400.ui.tools.GUIBuilder [-plaf *look and feel*]

如果您未設定 CLASSPATH 環境變數來包含 Graphical Toolbox JAR 檔,則您須要在指令行上,使用 classpath 選項來指定它們。請參閱設置 [Graphical Toolbox](#page-292-0)。

### ∩ **-plaf** *look and feel*

您屬意的平台外觀與操作方式。此選項可讓您置換根據正在開發的平台所設定的預設外觀與操作方 式,因此您可以預覽畫面,查看它們在不同的作業系統平台上的外觀。下列為可接受的外觀與操作方 式值:

- Windows
- Metal
- Motif

目前, Swing 1.1 可以支援的其他外觀與感覺的屬性並不為 GUI Builder 所支援。

## 使用者介面資源的類型

當您第一次啓動 GUI Builder 時,必須建立新的 PDML 檔。從 GUI Builder 視窗上的功能表列,選取 **File** --> New File。建立新的 PDML 檔案之後,您就可以隨意定義下列型類的 UI 資源包含在內。

#### **Panel** (畫面)

基本資源類型。它說明一個矩形區域,UI 元素就排列在這個區域內。UI 元素可以由簡式控制項組成, 如圓鈕或文字欄位、影像、動畫、自訂控制項或更準確的次畫面 (請參閱下列的「分割窗格」、「疊窗 格」及「標籤窗格」定義)。一個畫面可以定義獨立視窗或對話框的佈置,或者也可以定義另一個 UI 資 源中包含的其中一個次畫面。

#### $M$ enu (功能表)

蹦現視窗含有一或多個可選取的動作,每一個都由一個字串代表 (如 Cut、Copy 及 Paste)。您可以定 義每一個動作的助記符號及快速鍵、插入分隔字元及階式排列子功能表,或定義特殊的勾選或圓鈕功 能表項目。功能表資源可以當作獨立式上下文功能表、功能表列中的下拉式功能表使用,或它可以自 己定義與畫面資源相關的功能表列。

## **Toolbar (工具列)**

視窗是由一系列的按鈕組成,每一個按鈕都代表了可能的使用者動作。每一個按鈕可以含有文字、圖 示或兩者。您可以將工具列定義為可浮動,讓使用者可以將工具列拖曳出畫面,進入獨立式視窗。

## Property Sheet (内容表)

獨立式視窗或對話框是由標籤畫面及 OK、Cancel 和 Help 按鈕組成。畫面資源會定義每一個標籤視窗 的佈置。

### **Wizard** (精靈)

由一系列以預先定義順序向使用者顯示的畫面所組成的獨立式視窗或對話框,具有 Back、Next、Cancel、Finish 和 Help 按鈕。Wizard (精靈) 視窗也會在畫面左邊顯示作業清單,以透 過精靈來追蹤使用者的進度。

## Split Pane (分割窗格)

由兩個以分割列區隔的畫面所組成的次畫面。畫面可以水平或垂直排列。

#### **Tabbed Pane (標籤窗格)**

形成一標籤控制項的子窗格。此標籤控制項可以放在另一個畫面、分割窗格或重疊窗格中。

#### **Deck Pane (重疊窗格)**

由畫面集合所組成的子窗格。對於這些窗格,一次只能顯示一個畫面。例如,重疊窗格在執行時可能 會變更隨著使用者的動作而顯示的畫面。

#### <span id="page-295-0"></span>**String Table (字串表格)**

字串資源及其相關的資源識別字的集合。

## 產牛檔案

畫面的可轉換字串並不儲存在 PDML 檔本身,而是儲存在另外的 Java 資源軟體組中。這些工具可讓您指定資 源軟體組的定義方式,也就是 Java PROPERTIES 檔,或是 ListResourceBundle 子類別。ListResourceBundle 子 類別為可轉換資源的已編譯版,可增強 Java 應用程式的效能。不過,由於 ListResourceBundle 會於每次儲存 作業中編譯,因此會導致 GUI Builder 儲存處理程序變慢。因此,最好以 PROPERTIES 檔 (預設設定) 啓動, 直到您滿意您的使用者介面設計為止。

您可以使用工具來產生 PDML 檔中每一個畫面的 HTML 架構。在執行時間,當焦點為在畫面的其中一個控制 項上時,在使用者按一下畫面的「說明」按鈕或按下 F1 時,就會顯示正確的說明主題。您必須在 HTML 中 的適當位置上插入說明內容,也就是在 <!-- HELPDOC:SEGMENTBEGIN --> 和 <!-- HELPDOC:SEGMENTEND --> 標籤 範圍內。如需更具體的說明資訊,請參閱編輯由 [GUI Builder](#page-300-0) 產生的說明文件。

您可以針對要向畫面提供資料的 JavaBeans™ 產生其原始程式碼架構。您可以使用 GUI Builder 的 Properties 視 窗,對將包含資料的控制項,填入其 DATACLASS 及 ATTRIBUTE 內容。DATACLASS 內容識別 Bean 的 類別名稱,而 ATTRIBUTE 內容會指定 Bean 類別實作的 gettor/settor 方法名稱。一旦您將此資訊新增到 PDML 檔之後,就可以使用 GUI Builder 來產生 Java 原始程式碼架構並加以編譯。在執行時間,將會呼叫適當的 gettor/settor 方法,來填入畫面資料。

註: gettor/settor 方法的數量及類型,取決於與方法相關聯的 UI 控制項類型。每一個控制項的方法通訊協定都 記錄在 [DataBean](javadoc/com/ibm/as400/ui/framework/java/DataBean.html) 類別 的類別說明中。

最後,您可以將 PDML 檔案的內容序列化。序列化可針對檔案中的所有 UI 資源產生壓縮二進位表示法。這 可以顯著增進使用者介面的效能,因為 PDML 檔不必經過解譯,即可顯示您的畫面。

總而言之:如果您已建立一個名稱為 M**yPanels.pdml** 的 PDML 檔,則也會根據您在工具上選取的選項,產 生下列檔案:

- MyPanels.properties,若您已定義資源組作為 PROPERTIES 檔的話
- MyPanels.java 與 MyPanels.class,若您已定義資源組作為 ListResourceBundle 子類別的話
- PDML 檔中每一個畫面的 <panel name>.html,若您選擇要產生線上說明架構的話
- 您在 DATACLASS 內容上指定的每一個唯一 Bean 類別的 **<dataclass name>.java** 以及 **<dataclass** name>.class, 若您選擇要產生 JavaBeans 的原始程式碼架構的話
- PDML 檔中定義的每一個 UI 資源的 <**resource name>.pdml.ser**,若您選擇將它的內容序列化的話。
- 註: 如果畫面名稱和條件性行爲功能所要連接的畫面名稱相同,則條件性行爲功能 (SELECTED/ DESELECTED) 將無法運作。例如,如果在 FILE1 的 PANEL1 有一個條件性行為參照連接到某一欄位, 而該欄位參照了 FILE2 中 PANEL1 的欄位,則條件性行為事件將不會運作。若要修正此狀況,請將 FILE2 中的 PANEL1 更名,然後更新 FILE1 中的條件性行為事件以反映此變更。

## **執行 Resource Script Converter**

若要啓動 Resource Script Converter,請如下呼叫 Java 直譯器:

java com.ibm.as400.ui.tools.PDMLViewer

如果您未設定您的 CLASSPATH 環境變數,使其包含 Graphical Toolbox JAR 檔,則必須在指令行上使用 classpath 選項來指定它們。請參閱設定 [Graphical Toolbox](#page-292-0)。

您也可以使用下列指令,在批次模式中執行 Resource Script Converter:

java com.ibm.as400.ui.tools.RC2XML *file* [*options*]

其中 file是要處理的資料 script (RC 檔) 的名稱。**選項** 

#### **-x name**

產生的 PDML 檔案的名稱。預設為要處理的 RC 檔的名稱。

#### **-p name**

產生的 PROPERTIES 檔案的名稱。預設為 PDML 檔的名稱。

#### **-r name**

產生的 ListResourceBundle 子類別的名稱。預設為 PDML 檔的名稱。

#### **-package name**

要將產生的資源指派至其中的套件名稱。若未指定,將不會產生任何套件陳述式。

#### **-l locale**

用於產生資源的語言環境。如果有指定語言環境,則會在產生的資源軟體組名稱字尾上,附加適當的 2 個字元 ISO 語言及國家或地區碼。

- -h 產生線上說明的 HTML 架構。
- -d 產生 JavaBeans 的原始程式碼架構。
- -s 將所有資源序列化。

# 對映 Windows 資源到 PDML

在 RC 檔中找到的所有對話框、功能表及字串表,都會在產生的 PDML 檔中,轉換為相對應的 Graphical Toolbox 資源。您也可以針對 Windows 控制項定義 DATACLASS 及 ATTRIBUTE 內容,以便在建立 Windows 資源的 ID 時,讓這些內容遵循簡單的命名慣例,傳送到新的 PDML 檔。當您執行轉換時,將會使用這 些內容來產生 JavaBeans 的原始程式碼架構。

Windows 資源 ID 的命名慣例為:

IDCB\_<class name>\_<attribute>

其中 <class name> 是您要指定作為控制項之 DATACLASS 內容的 bean 類別完整名稱, <attribute> 則是 您要指定作爲控制項之 ATTRIBUTE 內容的 bean 內容名稱。

例如,資源 ID 爲 IDCB\_com\_MyCompany\_MyPackage\_MyBean\_SampleAttribute 的 Windows 文字欄位,將會產 生 DATACLASS 內容 com.MyCompany.MyPackage.MyBean 以及 ATTRIBUTE 內容 SampleAttribute。 如果您選擇在執行轉換時產生 JavaBeans,則會產生 Java 原始檔 M**yBean.java**,其中會包含套件陳述式 **pack**age com.MyCompany.MyPackage, 以及 SampleAttribute 內容的 gettor 及 settor 方法。

## 於執行時間顯示您的畫面

Graphical Toolbox 提供了可重新分送的 API,您的 Java 程式可用它來以顯示使用 PDML 定義的使用者介面 畫面。API 會解譯 PDML,並使用「Java 基礎類別」來呈現您的使用者介面,藉以顯示您的畫面。

Graphical Toolbox 執行時間環境提供下列服務:

- 處理使用者介面控制項與您在 PDML 中所識別的 JavaBeans 之間的所有資料交換。
- 執行一般整數及字元資料類型的使用者資料的驗證,並定義一個介面,讓您實施自訂驗證。如果發現資料 無效,將顯示錯誤訊息給使用者。
- 定義 Commit、Cancel 與 Help 事件的標準化處理,並提供一個組織架構來處理自訂事件。

• 依據 PDML 中定義的狀態資訊來管理使用者介面控制之間的互動。(例如,每當使用者選取一個特殊圓鈕時, 您可能想要停用一群控制。)

套件 com.ibm.as400.ui.framework.java 中包含 Graphical Toolbox 執行時間 API。

Graphical Toolbox 執行時間環境的元素如圖 1 所示。您的 Java 程式是**執行時間管理程式**框中一或多個物件的 用戶端。

## 圖 1: Graphical Toolbox 執行時間環境

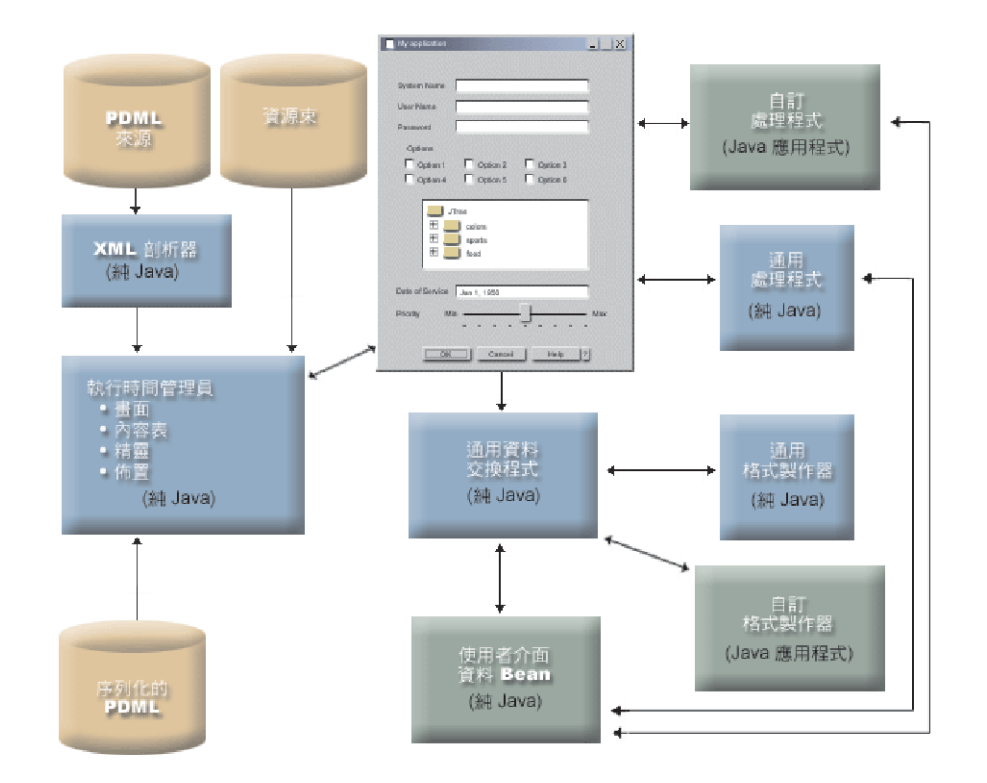

# 範例

假設畫面 MyPanel 定義於檔案 TestPanels.pdml 中, 而內容檔 TestPanels.properties 與畫面定義相關。 這兩個檔案常駐在目錄 com/ourCompany/ourPackage 中,可從 classpath 中定義的目錄或從 classpath 中 定義的 ZIP

註:請閱讀程式碼範例免責聲明中的重要法律資訊。

## 範例:建立及顯示畫面

```
下列程式將建立並且顯示出畫面:
import com.ibm.as400.ui.framework.java.*;
// Create the panel manager. Parameters:
// 1. Resource name of the panel definition
// 2. Name of panel
// 3. List of DataBeans omitted
PanelManager pm = null;
     try {
 pm = new PanelManager("com.ourCompany.ourPackage.TestPanels", "MyPanel", null);
```

```
}
catch (DisplayManagerException e) {
 e.displayUserMessage(null);
 System.exit(-1);
}
// Display the panel
pm.setVisible(true);
```
## 範例:建立對話框

```
一旦實施了提供資料給畫面的 DataBeans,以及已在 PDML 中識別了這些屬性後,下列程式可用來建構完整功
能的對話框:
import com.ibm.as400.ui.framework.java.*;
import java.awt.Frame;
// Instantiate the objects which supply data to the panel
TestDataBean1 db1 = new TestDataBean1();
TestDataBean2 db2 = new TestDataBean2();
// Initialize the objects
db1.load();
db2.load();
// Set up to pass the objects to the UI framework
DataBean[] dataBeans = { db1, db2 };
// Create the panel manager. Parameters:
// 1. Resource name of the panel definition
// 2. Name of panel
// 3. List of DataBeans
// 4. Owner frame window
Frame owner;
...
PanelManager pm = null;
     try {
 pm = new PanelManager("com.ourCompany.ourPackage.TestPanels", "MyPanel", dataBeans, owner);
}
catch (DisplayManagerException e) {
 e.displayUserMessage(null);
 System.exit(-1);
}
// Display the panel
pm.setVisible(true);
範例:使用動態畫面管理程式
現存的畫面管理程式已新增一個新的服務。動態的畫面管理程式會在執行時動態調整畫面。讓我們利用動態畫
面管理程式,再看一次 MyPanel 範例:
import com.ibm.as400.ui.framework.java.*;
// Create the dynamic panel manager. Parameters:
// 1. Resource name of the panel definition
// 2. Name of panel
// 3. List of DataBeans omitted
DynamicPanelManager dpm = null;
     try {
 pm = new DynamicPanelManager("com.ourCompany.ourPackage.TestPanels", "MyPanel", null);
```

```
}
```

```
catch (DisplayManagerException e) {
 e.displayUserMessage(null);
 System.exit(-1);
}
// Display the panel
pm.setVisible(true);
```
當您將此畫面應用程式個體化後,您可以看到畫面的動態調整功能。請將您的游標移到 GUI 顯示畫面的邊緣, 當您看見調整大小的箭頭時,您就可以變更畫面的大小。

### 相關資訊

套件 [com.ibm.as400.ui.framework.java](javadoc/com/ibm/as400/ui/framework/java/package-summary.html) 摘要

# 圖 1 的詳細說明:Graphical Toolbox 執行時間環境 (rzahh504.gif)

### 位於 IBM Toolbox for Java : 於執行時間顯示畫面

本圖說明 Graphical Toolbox 執行時間環境的元素如何與應用程式碼互動。

### 說明

本圖的組成份為數個不同形狀、大小和色彩的箱子,以一端或兩端結尾為箭頭的線條彼此相連。

為了要將圖示視覺化,可以劃分成三欄以及四列,再把區域從左上往右下依序編號。例如,第一列包含區域 1、2、3;第二列包含區域 4、5、6 等等:

- 佔用區域 2、5 的對話框影像代表您 Java 程式的 GUI 介面。這個對話框的特色有各種選項,像是勾選框、 文字欄位等等。
- 區域 1 頂端的兩個皮革色圓柱標示為「PDML 來源」和「資源束」。這些圓柱代表位於儲存媒體中的 PDML 來源及 Java 資源檔。
- 區域 10 有一個皮革色圓柱標示為 PDML Serialized,代表儲存媒體中常駐的一個或更多的序列化 PDML 檔 案。
- 在對話框底端部分環繞的五個藍色矩形代表 Graphical Toolbox 的元件。從最左邊的矩形開始往逆時鐘方向 移動,標示為:
	- 區域 4 是 「XML 剖析器」 (Pure Java),代表 「IBM XML 剖析器」。
	- 區域 7 是「執行時間管理程式」(Pure Java)。您的 Java 程式就是「執行時間管理程式」中的一或多個 物件的用戶端:「畫面」、「內容表」、「精靈」及「佈置」。
	- 區域 8 是 「通用資料交換程式」(Pure Java)。
	- 區域 9 是 「通用格式製作器」(Pure Java)。
	- 區域 6 是 「通用處理程式」(Pure Java)。
- 三個綠色矩形代表應用程式設計師所提供的程式碼,標示如下:
	- 區域 3 是 「自訂處理程式」(Java 應用程式)
	- 區域 12 是 「自訂格式製作器」(Java 應用程式)
	- 區域 11 是「使用者介面資料 Bean」(Pure Java)
- 連接許多形狀的線條:
	- 單一箭頭 (一端) 的線條指示出動作。單一箭頭線條所指向的是使用線條起點處的物件的函數或元件。在 以下說明中,「使用」這個詞表示一個含有單一箭頭的線條,從對物件作用的元件,指向物件。

<span id="page-300-0"></span>– 雙重箭頭 (兩端各一) 的線條指示出互動。這類線條連接著共用雙向資訊交換的物件。在以下說明中,「互 動」這個字詞表示一個以雙重箭頭的線條來相互連接的元件。

您的 Java 程式的 GUI 介面 (區域 2 及 5 中的對話框影像) 與 Graphical Toolbox 的 「執行時間管理程式」 互動 (區域 7 中的藍色矩形)。

「執行時間管理程式」是 Pure Java,包含有畫面、內容表、精靈及 GUI 佈置。為了產生 GUI,「執行時間管 理程式」 使用 Java 資源軟體組 (區域 1 中兩個皮革色圓柱的其中之一) 及 PDML 資料。 「執行時間管理程 式」處理 PDML 資料的方式分為兩種:

- 使用序列化的 PDML 檔案 (區域 10 中的皮革色圓柱)
- 使用 「IBM XML 剖析器」 (區域 4 中的藍色矩形),此方式接著會使用 (剖析) PDML 原始檔 (區域 1 中 兩個皮革色圓柱的其中之一)

具有 GUI 功能的 Java 程式會以下列其中一種方式來操作資料:

- 讓 GUI 介面與自訂處理程式 (區域 3 中的綠色矩形) 和通用處理程式 (區域 6 中的藍色矩形) 互動
- 讓通用資料交換程式 (區域 8 中的藍色矩形) 使用 GUI 介面來取得資訊

自訂處理程式、通用處理程式和通用資料交換程式全部都和使用者介面資料 bean (區域 11 中的綠色矩形) 互 動,來回傳遞資訊。通用資料交換程式與通用格式製作器 (區域 9 中的藍色矩形) 和自訂格式製作器 (區域 12 中的綠色矩形) 互動,將資料轉換成對於使用者介面資料 bean 來說適當的格式。

# 編輯由 GUI Builder 產生的說明文件

對每一個 PDML 專案檔,GUI Builder 會產生一個說明架構,並將它放入單一的 HTML 文件中。在使用之前, 針對 PDML 專案的每一個對話,此 HTML 檔會分成單一主題的 HTML 檔。這可在使用者使用每一個主題時 提供粗略的協助,並可讓您只管理少數大型的說明檔。

Help Document 是有效的 HTML 檔,且可以在任何瀏覽器中檢視及使用大部分的 HTML 編輯器加以編輯。 Help Document 中定義區段的標示是內嵌在註解間,所以不會在瀏覽器中顯示。註解標示是用來將 Help Document 分成數段:

- 標頭
- 每一對話的主題區段
- 每一個解說啓用控制項的主題區段
- 標底

此外,您可以在標底之前新增其他的主題區段,以提供其餘資訊或一般資訊。當標頭及標底建立時,主題區段 在分割之前僅有 html 主體。當 Help Document 分割後,處理器會新增標頭及標底到主題區段,以製作完整的 HTML 檔。在 Help Document 中的標頭及標底會用來作為預設的標頭及標底。然而,您可以以您自設的標頭 置換預設的標頭。

# 在 Help Document 内

下列各節會說明 Help Document 的組成部分:

標頭 標頭區段的末端會以下列標示顯示:

<!-- HELPDOC:HEADEREND -->

如果您想要在主題分割之後,置換所有個別主題的預設標頭,請使用 HEADER 關鍵字,並提供要併入的 html 片段的名稱。例如:

<!-- HELPDOC:HEADEREND HEADER="defaultheader.html" -->

#### 主題區段

每一個主題都由下列標示包圍:

<!-- HELPDOC:SEGMENTBEGIN -->

和

<!-- HELPDOC:SEGMENTEND -->

緊接在 SEGMENTBEGIN 標示後的是命名區段的錨點標示。它也提供了在 Help Document 分割時所建立 的 HTML 文件的檔名。區段名稱合併了畫面識別字、控制 ID 及未來的副檔名 (html)。例如:畫面的 "MY\_PANEL.MY\_CONTROL.html" 區段只有畫面識別字及未來的副檔名。

說明產生器會將文字放置於文件中,指出您放置說明資訊的位置:

<!-- HELPDOC:SEGMENTBEGIN PDMLSYNCH="YES" --><A NAME="MY\_PANEL.MY\_CONTROL.html"></A> <H2>My favorite control</H2> Insert help for "My favorite control" here. <P><!-- HELPDOC:SEGMENTEND -->

必要時,您可以在錨點標示之後及 SEGMENTEND 標示之前新增其他

PDMLSYNCH 標籤可控制區段受制於定義在 PDML 中的控制項之程度。在 PDMLSYCH 為 "YES" 的情況 下,若在 PDML 中移除與區段同名的控制項,則會同時移除 Help Document 區段。PDMLSYNCH="NO" 則表示,不管 PDML 中是否有對應的控制項,主題必定會保留在 Help Document 中。例如,當您建 立其他深度主題或一般主題時,就會使用此標籤。

針對畫面產生的說明鏈結至針對畫面上的說明所啓用的每個控制項。這些鏈結連同本端錨點參照一起 產生,使您可以在標準瀏覽器中將它們當作內部鏈結來測試。分割 Help Document 後,處理器會移除 這些內部鏈結中的 "#",使它們成為結果單一主題 HTML 檔中的外部鏈結。因為您可能需要主題內有 內部鏈結,所以當參照有內含的 ".html" 時,處理器只會移除前置 "#"。

如果要置換特定主題的預設標頭,請使用 HEADER 關鍵字並提供要併入的 html 片段名稱。例如:

<!-- HELPDOC:SEGMENTBEGIN PDMLSYNCH="YES" HEADER="specialheader.html" -->

標底 Help Document 中的標底會以下列標示起首:

<!-- HELPDOC:FOOTERBEGIN -->

標準標底是 </BODY></HTML>。此標底會新增至每一個 HTML 檔案中。

# 新增鏈結

您可以新增鏈結到任何外部或內部 URL 以及任何其他區段。然而,您必須遵守一些慣例:

- 以標準方式使用外部 URL。這包括內部鏈結到外部 URL
- 會以標準方式撰寫同一個主題內的內部鏈結,但不可以將 ".html" 當作標籤名稱的一部分。這是因為在分隔 主題時,Help Document 處理器會假設任何具有 .html 的任何鏈結都必須是外部鏈結。因此,它會移除前置  $''#''$
- 撰寫其他主題區段的鏈結時必須加上前置 "#",就好像它們是內部錨點參照。
- 也可以建立對其他主題區段的內部鏈結。只要在處理程序期間移除前面的 "#"。

**:**

• 執行時,PanelManager 類別會在具有與 PDML 檔的名稱相同的子目錄中尋找說明檔。當處理器分割 Help Document 時,就預設値而言,它會建立此子目錄並在其中放置結果 HTML 檔。

• 處理器不會對相對鏈結的外部 URL 參照進行任何調整。當您從個別的主題檔進行鏈結時,會從新的子 目錄搜尋任何相對鏈結。因此,您必須在可以找到資源的地方放置其副本,如影像,或在路徑中使用 ″../″,以便能從畫面目錄進行搜尋。

# 使用視效編輯程式進行編輯

您可以在幾乎任何視覺化 HTML 編輯器中編輯說明內容。因為 HELPDOC 標籤是註解,所以在部分編輯器中 它們可能不明顯。為方便起見,水平尺規會新增到說明架構,位置是在 SEGMENTBEGIN 標籤前面和 SEGMENTEND 標籤後面。這些水平尺規在視覺編輯器中提供整個區段的清楚視覺指示。如果因為要移動、複 製或刪除某區段而選取此區段,請選取一些周圍水平尺規以確保您的選擇會包括 SEGMENTBEGIN 和 SEGMENTEND 標籤。這些水平尺規不會複製到最終個別的 HTML 檔。

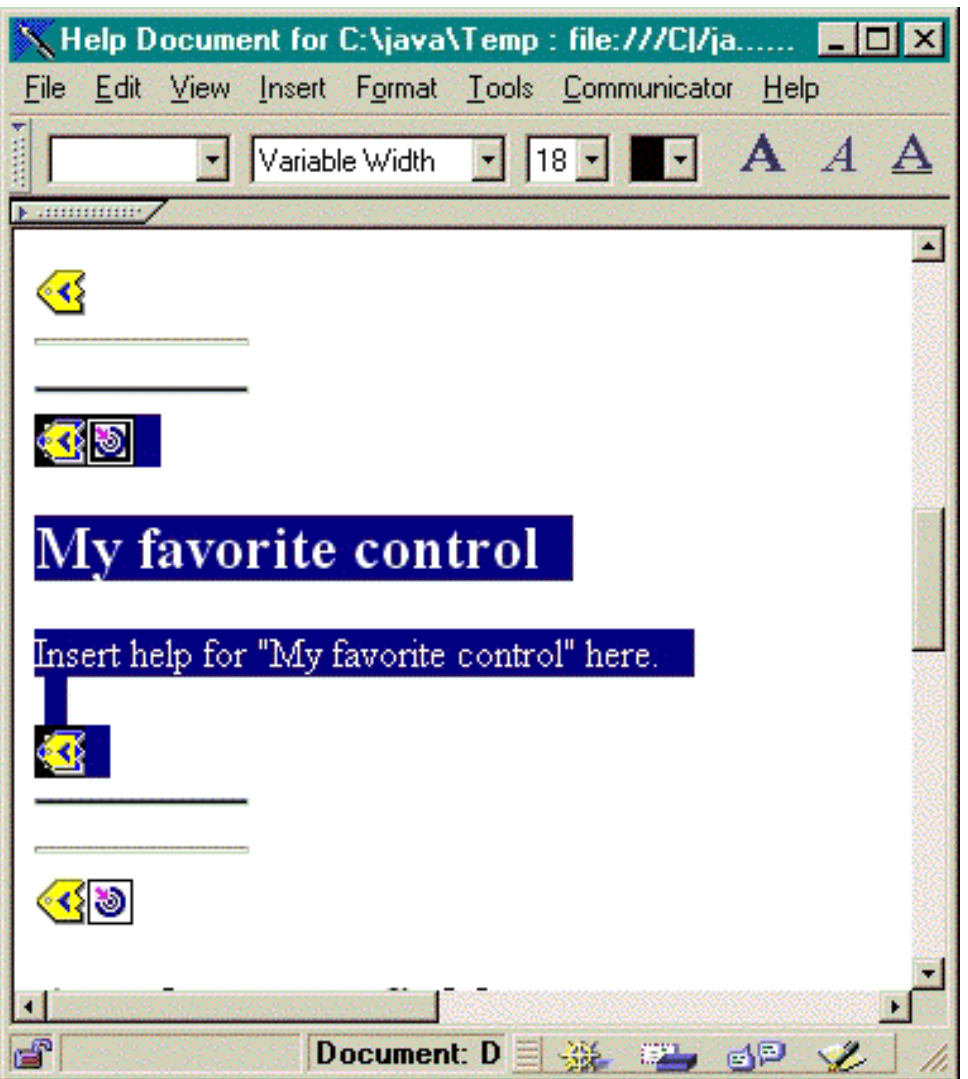

# 建立其他的主題

您可以在 Help Document 中建立其他主題區段。複製另一個區段通常是最容易建立其他主題區段的方法。複製 區段時,您必須複製位於 SEGMENTBEGIN 標籤前面與 SEGMENTEND 標籤後面的水平尺規。這樣會使將來 的視覺化編輯容易得多並可幫助避免有不符的標籤。為取得最好的結果,請使用下列秘訣:

- 在分割 Help Document 時,錨點名稱必須是您要命名結果單一檔案的名稱。它必須是以 ".html" 為結尾。
- 請在 SEGMENTBEGIN 標籤中使用 PDMLSYNCH="NO" 關鍵字,以避免在說明架構重新產生時移除區段。

• 新主題的任何參照會被成為 Help Document 中的有前置 "#" 的內部鏈結。當區段分割成幾個單一檔案之後, 在稍後的處理程序中會移除這個 "#"。

## 檢查鏈結

就大部分撰寫而言,您可以在 Web 瀏覽器中檢視文件並選取不同鏈結來檢查鏈結。在單一 Help Document 中, 鏈結仍然在它們的內部表單中。

在即將完成時,或要測試您當作對象來開發說明的應用程式時,您需要將 Help Document 分割成幾個單一檔案。 您使用 [Help Document to HTML Processing](#page-568-0) 來執行這項分割工作。

如果您在編輯之後需要重新產生 Help Document,您的撰寫就必須保留。如果您在產生原始解說架構後新增新 的控制項,您也許想要重新產生 Help Document。在此情況下,解說產生器會在建立新的架構之前,檢查現存 的 Help Document。如果有發現,它會保留任何現存的區段,然後新增新的控制項。

# bs²-ñ **Graphical Toolbox**

您可以使用 Graphical Toolbox 為在 Web 瀏覽器中執行的 Java Applet 建置畫面。

本節將描述如何將 [Graphical Toolbox](#page-544-0) 範例中的簡單畫面轉換為可在瀏覽器中執行的畫面。支援的瀏覽器最低等 級是 Netscape 4.05 和 Internet Explorer 4.0。為避免忙於應付個別瀏覽器的不同特性,建議您最好使用 Sun 的 「Java 外掛程式」來執行 Applet。不然,您建需要建構有符號的 JAR 檔,供 Netscape 使用,而另外建構有 符號的 CAB 檔,供 Internet Explorer 使用。

註:請閱讀程式碼範例免責聲明中的重要法律資訊。

## 建構 applet

在 Applet 中顯示畫面的程式碼,幾乎與在 Java 應用程式範例中所使用的程式碼相同,但首先您必須將程式碼 重新包在 JApplet 子類別的 init 方法中。此外,還加入了一些程式碼,以確保 Applet 畫面的大小符合畫面 的 PDML 定義所指定的維度。以下是範例 Applet **SampleApplet.java** 的原始程式碼。

```
import com.ibm.as400.ui.framework.java.*;
import javax.swing.*;
import java.awt.*;
import java.applet.*;
import java.util.*;
public class SampleApplet extends JApplet
{
   // The following are needed to maintain the panel's size
   private PanelManager m pm;
   private Dimension mpanelSize;
   // Define an exception to throw in case something goes wrong
   class SampleAppletException extends RuntimeException {}
   public void init()
    {
        System.out.println("In init!");
       // Trace applet parameters
       System.out.println("SampleApplet code base=" + getCodeBase());
       System.out.println("SampleApplet document base=" + getDocumentBase());
        // Do a check to make sure we're running a Java virtual machine that's compatible with Swing 1.1
       if (System.getProperty("java.version").compareTo("1.1.5") < 0)
           throw new IllegalStateException("SampleApplet cannot run on Java VM version " +
                                           System.getProperty("java.version") +
```

```
" - requires 1.1.5 or higher");
    // Instantiate the bean object that supplies data to the panel
    SampleBean bean = new SampleBean();
    // Initialize the object
   bean.load();
    // Set up to pass the bean to the panel manager
   DataBean[] beans = { bean };
    // Update the status bar
    showStatus("Loading the panel definition...");
    // Create the panel manager. Parameters:
    // 1. PDML file as a resource name
    // 2. Name of panel to display
    // 3. List of data objects that supply panel data
    // 4. The content pane of the applet
    try { m pm = new PanelManager("MyGUI", "PANEL 1", beans, getContentPane()); }
   catch (DisplayManagerException e)
    {
        // Something didn't work, so display a message and exit
        e.displayUserMessage(null);
        throw new SampleAppletException();
    }
    // Identify the directory where the online help resides
   m_pm.setHelpPath("http://MyDomain/MyDirectory/");
   // Display the panel
   m_pm.setVisible(true);
}
public void start()
   System.out.println("In start!");
   // Size the panel to its predefined size
   m panelSize = m pm.getPreferredSize();
    i\bar{f} (m panelSize != null)
    {
        System.out.println("Resizing to " + m panelSize);
        resize(m_panelSize);
    }
   else
        System.err.println("Error: getPreferredSize returned null");
public void stop()
    System.out.println("In stop!");
public void destroy()
    System.out.println("In destroy!");
public void paint(Graphics g)
    // Call the parent first
    super.paint(g);
    // Preserve the panel's predefined size on a repaint
```
{

}

{

}

{

}

{

```
if (m_panelSize != null)
            resize(m_panelSize);
    }
}
```
applet 的內容畫面將傳給 Graphical Toolbox,作為要佈置的儲存區。在 **start** 方法中,將 applet 窗格調整至 正確的大小,然後置換 paint 方法,以便在重新調整瀏覽器視窗的大小時,能夠保留畫面的大小。

於瀏覽器中執行 Graphical Toolbox 時,無法自 JAR 檔中存取畫面的線上說明 HTML 檔。它們必須以個別的 檔案常駐在目錄中,而該目錄則有您的 Applet 常駐。對 PanelManager.setHelpPath 所進行的呼叫會把這個 目錄識別成「圖形化工具箱」,於是就能找到您的說明檔。

## **HTML**

由於我們建議您使用 Sun 的「Java 外掛程式」來提供 Java 執行時間環境的正確層次,因此識別 Graphical Toolbox Applet 的 HTML 不如預期般的直接明確。幸運的是,僅需做小小的更動,即可以對另一個 Applet 重 複使用同一個 HTML 模版。根據設計,標記在 Netscape Navigator 及 Internet Explorer 中都可解譯,而且如 果使用者的電腦中未安裝「Java 外掛程式」,它會產生提示, 告知使用者由 Sun 的網站中下載它。如需「Java

外掛程式」作業的詳細資訊,請參閱 Java 外掛程式 [HTML](http://java.sun.com/products/plugin/1.1.3/docs/tags.html) 規格。

```
以下是範例 applet 的 HTML,位於檔案 MyGUI.html 中:
<html><head>
<title>Graphical Toolbox Demo</title>
</head>
<body>
<h1>Graphical Toolbox Demo Using Java(TM) Plug-in</h1>
<sub>n</sub></sub>
<!-- BEGIN JAVA(TM) PLUG-IN APPLET TAGS -->
<!-- The following tags use a special syntax which allows both Netscape and Internet Explorer to load -->
<!-- the Java Plug-in and run the applet in the Plug-in's JRE. Do not modify this syntax. ---
<!-- For more information see http://java.sun.com/products/jfc/tsc/swingdoc-current/java_plug_in.html.-->
<OBJECT classid="clsid:8AD9C840-044E-11D1-B3E9-00805F499D93"
       width="400"
       height="200"
       align="left"
       codebase="http://java.sun.com/products/plugin/1.1.3/jinstall-113-win32.cab#Version=1,1,3,0">
   <PARAM name="code" value="SampleApplet">
   <PARAM name="codebase" value="http://www.mycompany.com/~auser/applets/">
   <PARAM name="archive" value="MyGUI.jar,jui400.jar,util400.jar,x4j400.jar">
   <PARAM name="type" value="application/x-java-applet;version=1.1">
   <COMMENT>
   <EMBED type="application/x-java-applet;version=1.1"
          width="400"
          height=200"
          align="left"
          code="SampleApplet"
          codebase="http://www.mycompany.com/~auser/applets/"
          archive="MyGUI.jar,jui400.jar,util400.jar,x4j400.jar"
          pluginspage="http://java.sun.com/products/plugin/1.1.3/plugin-install.html">
       <NOEMBED>
   </COMMENT>
       No support for JDK 1.1 applets found!
        </NOEMBED>
   </EMBED>
```
</OBJECT>

<!-- END JAVA(TM) PLUG-IN APPLET TAGS -->

 $<sub>n</sub>$ </sub> </body> </html>

設定 1.1.3 的版本資訊是很重要的。

註: 此範例中,XML 剖析器 JAR 檔案 **x4j400.jar** 儲存在 Web 伺服器上。您可以改用其他 XML 剖析器。 如需詳細資訊,請參閱第 393 頁的『XML 剖析器與 [XSLT](#page-398-0) 處理器』。唯有 PDML 檔案併入 applet 安裝 的一部分時才有必要這樣儲存。因為效能上的理由,通常應該序列化畫面定義,以便 Graphical Toolbox 不 必在執行時間解譯 PDML。如此一來,可建立畫面的二進位表示法,大幅增進使用者介面的效能。如需更 多資訊,請參閱工具所產生的檔案的說明。

## 安裝及執行 applet

您可以執行下列步驟,在您喜愛的 Web 伺服器上安裝 applet:

- 1. 編譯 SampleApplet.java。
- 2. 建立一個名為 MyGUI.jar 的 JAR 檔,來包含 applet 二進位。包括當您編譯 SampleApplet.java 和 **SampleBean.java**、PDML 檔 MyGUI.pdml 和資源組 MyGUI.properties 時所產生的類別檔。
- 3. 將新的 JAR 檔複製到您在 Web 伺服器上選擇的目錄。將含有線上說明的 HTML 檔複製到伺服器目錄中。
- 4. 將 Graphical Toolbox JAR 檔複製到伺服器目錄中。
- 5. 最後,將內含 applet 的 HTML 檔 M**yGUI.html** 複製到伺服器目錄中。
- 提示: 測試 Applet 時,請確定您已從工作站的 CLASSPATH 環境變數中,移除了 Graphical Toolbox jar。否 則您會看到錯誤訊息,表示在伺服器中找不到 Applet 的資源。

現在您可以執行 applet。請將 Web 瀏覽器指向伺服器上的 M**yGUI.html**。如果您尚未安裝「Java 外掛程式」, 系統將詢問您是否要加以安裝。一旦安裝了外掛程式且啓動了 applet 後,您的瀏覽器畫面將類似圖 1:

## 圖 1:在瀏覽器中執行範例 applet

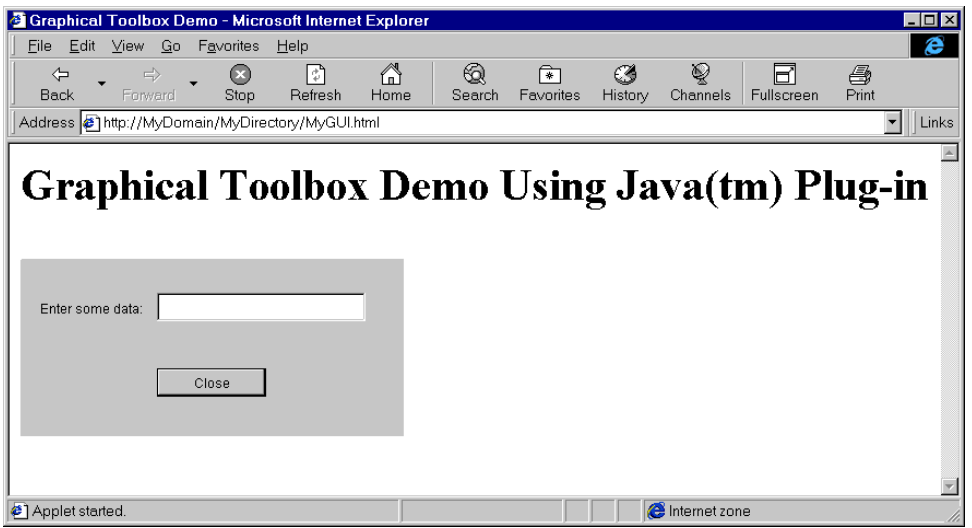

# <span id="page-307-0"></span>**GUI Builder 畫面建置器工具列**

圖 1 顯示「GUI 建置器畫面建置器」視窗。在圖 1 之後是一份清單,列出每一個「畫面建置器」工具圖示及 其功能的說明。

圖 1:「GUI 建置器畫面」視窗

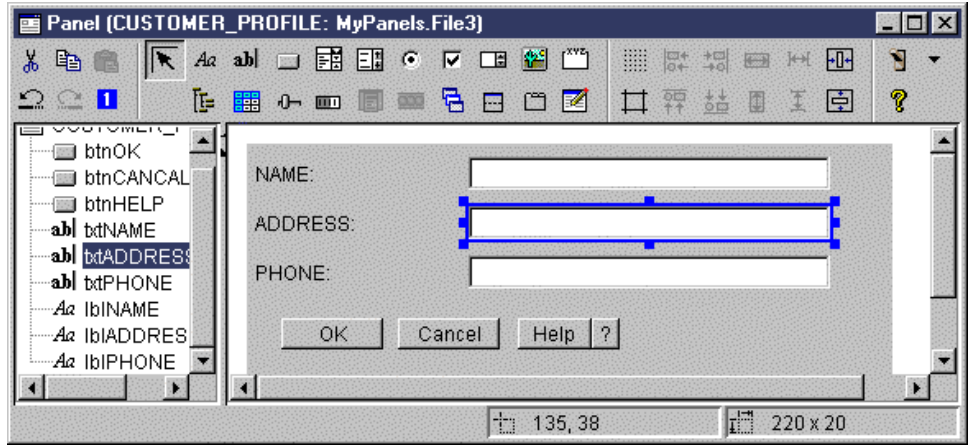

按一下「指標」可以移動及調整畫面元件的大小。

- <mark>:4ª</mark> 按一下「標籤」可以在畫面上插入靜態標籤。
- <mark>abl</mark> 按一下「本文」可以在畫面上插入文字框。
- **L** 按一下「按鈕」可以在畫面上插入按鈕。
- 主义<br>主义 按一下「組合框」可以在畫面上插入下拉清單框。
- <mark>三】</mark>按一下「清單框」可以在畫面上插入清單框。
- 按一下「圓鈕」可以在畫面上插入圓鈕。
- Ⅳ 按一下「勾選框」可以在畫面上插入勾選框。
- **LE** 按一下「調整器」可以在畫面上插入調整器。
- **199** 按一下「影像」可以在畫面上插入影像。
- **[5]** 按一下「功能表列」可以在畫面上插入功能表列。
- 按一下「群組框」可以在畫面上插入含標示的群組框。

【<mark>⊑</mark>】按一下「樹」可以在畫面上插入階層樹。

<mark>丰</mark> 按一下「表格」可以在畫面上插入表格。

按一下「滑動區」可以在畫面上插入可調整的滑動區。

<mark>OUI</mark> 按一下「進度列」可以在畫面上插入進度列。

按一下「疊窗格」可以在畫面上插入疊窗格。一個疊窗格包含一疊畫面。使用者可以選取其中的任何畫面, 但只能完全看到選取的畫面。

**□ 按一下「分割窗格」可以在畫面上插入分割窗格。一個分割窗格可分成兩個水平窗格或垂直窗格。** 

按一下「標籤窗格」可以在畫面上插入含標籤的窗格。一個含標籤窗格含有一組畫面,每個畫面的頂端有 標籤。使用者可以按一下標籤來顯示畫面的內容。會以畫面的標題作為標籤的文字。

按一下「自訂」可以在畫面上插入自行定義的使用者介面元件。

 $\overline{\phantom{H}}$   $_{t\bar{k}\to\bar{V}}$  「工具列」可以在畫面上插入工具列。

按一下「輪換格線」可以在畫面上啓用格線。

按一下「向上對齊」,可以將畫面上的多個元件對齊特定或主要元件的頂端。

按一下「向下對齊」,可以將畫面上的多個元件對齊特定或主要元件的底邊。

按一下「等高」,可以將多個元件的高度對齊特定或主要元件的高度。

按一下「垂直置中」,可以將選取的元件垂直地放在畫面的中央。

按一下「輪換邊距」可以視圖的邊距。

按一下「靠左對齊」,可以將畫面上的多個元件對齊特定或主要元件的左邊。

按一下「靠右對齊」,可以將畫面上的多個元件對齊特定或主要元件的右邊。

按一下「等寬」,可以將多個元件的寬度對齊特定或主要元件的寬度。

按一下「水平置中」,可以將選取的元件水平地放在畫面的中央。

- <sub>→</sub><br>← 按一下「剪下」可以剪下畫面元件。
- 按一下「複製」按鈕可以複製畫面元件。
- 按一下「貼上」可以在不同的畫面或檔案之間貼上畫面元件。

<u>:</u><br>—— 按一下「還原」可以還原上一個動作。

- 按一下「重做」可以重做上一個動作。
- 按一下「標籤次序」,即可在使用者按下 TAB 鍵來導覽畫面時,控制每一個元件的選擇次序。

按一下「預覽」可以顯示畫面的外觀預覽。

按一下「說明」可以取得有關 Graphical Toolbox 的更多特定資訊。

## **IBM Toolbox for Java Bean**

JavaBeans 是以 Java 編寫並可重複使用的軟體元件。元件是程式的一部分,它會提供定義良好的功能單元,這 種單元可小至視窗中按鈕的標籤,或大至整個應用程式。

JavaBeans 可以是視覺化或非視覺化的元件。非視覺化 JavaBeans 仍具有視覺化的呈現方式 (例如圖示或名稱), 以允許視覺化操作。

許多 IBM Toolbox for Java 公用類別也是 JavaBeans。這些類別是依據 Javasoft JavaBean 標準來建立的;因 此它們可作爲重複使用的元件。IBM Toolbox for Java Bean 的內容及方法與類別的內容及方法相同。

JavaBeans 可以在應用程式內使用,或可在建置器工具 (例如 IBM VisualAge for Java 產品) 中以視覺化方式 操作它們。

## 韴例

下列範例說明如何在程式中使用 JavaBeans,以及如何使用視覺化 Bean 建置器從 JavaBeans 建立程式:

第 531 頁的『範例:[IBM Toolbox for Java Bean](#page-536-0) 程式碼』

第 533 頁的『範例:使用視覺化 [bean](#page-538-0) 建置器來建立 bean』

## **JDBC**

JDBC 是 Java 平台所附的應用程式設計介面 (API),可讓 Java 程式連接多種資料庫。

IBM Toolbox for Java JDBC 驅動程式可讓您使用 JDBC API 介面,以對伺服器上的資料庫發出結構化查詢 語言 (SQL) 陳述式,並處理來自伺服器上資料庫的結果。您也可以使用 IBM Developer Kit for Java JDBC 驅 動程式,稱為「原有的」JDBC 驅動程式:

• 當 Java 程式在某個系統上而資料庫檔案是在另一個系統上時 (如在主從架構環境中),請使用 IBM Toolbox JDBC 驅動程式。

R • 當 Java 程式和資料庫檔案都位在相同的伺服器上時,使用原生 JDBC 驅動程式

## **JDBC** 的不同版本

JDBC API 有不同的版本,IBM Toolbox for Java JDBC 驅動程式支援下列版本:

- JDBC 1.2 API (java.sql 套件) 包含在 Java Platform 1.1 核心 API 及 JDK 1.1 中。
- JDBC 2.1 核心 API (java.sql 套件) 包含在 Java 2 Platform Standard Edition (J2SE) 及 Java 2 Platform 企 業版 (J2EE) 中。
- JDBC 2.0 Optional Package API (javax.sql 套件) 包括於 J2EE 中且當作 [Sun](http://java.sun.com/products/jdbc/index.html) 的個別下載來使用。這些延 伸程式以前稱為 JDBC 2.0 Standard Extension API。
- @ JDBC 3.0 API (java.sql 和 javax.sql 套件) 包括在 J2SE 1.4 和 5.0 版中。
- + JDBC 4.0 API 包括在 Java SE 第 6 版中。
- 註: 只有 JTOpen 中可取得 JDBC 4.0 API 的支援。 IBM Toolbox for Java 5761-JC1 中無法取得。 +

# + 對 V6R1 之 IBM Toolbox for Java JDBC 支援的加強功能

- + 在 V6R1 中,新增了許多 JDBC 支援。
- + 對 IBM Toolbox for Java JDBC 支援的加強功能詳述於下列各節:
- + 『支援 JDBC 4.0』
- + 『查詢儲存體限制』
- + 第 306 頁的 『十進位浮點 [\(DECFLOAT\)](#page-311-0) 資料類型』
- + 第 306 頁的『傳遞用戶端類型及應用程式名稱到伺服器』
- + 第[307](#page-312-0) 頁的『延長游標名稱的最大長度』
- + 第[307](#page-312-0) 頁的『產生索引鍵支援』
- + 第[308](#page-313-0) 頁的『改善預設値支援』
- + 第 308 頁的 『提高 [GROUP BY](#page-313-0) 子句的最大值』
- + 第[308](#page-313-0) 頁的『批次更新支援』

# + 支援 JDBC 4.0

+ 只有 IBM Toolbox for Java 的開放程式碼 JTOpen 版本中才可取得 JDBC 4.0 API (含 Java SE Version 6) + 的支援。IBM Toolbox for Java 5761-JC1 中無法取得。

# + 查詢儲存體限制

+ 您可以使用查詢儲存體限制內容,來限定查詢使用的儲存體。此內容會將您指定的儲存體限制,和預估的查詢 + 儲存體用量進行比較。如果預估的儲存體用量超出指定的儲存體限制,就不容許執行查詢。

- + 從 V6R1 開始, IBM Toolbox for Java JDBC 驅動程式會在 AS400JDBCDataSource 類別中新增下列方法:
- setQueryStorageLimit() +
- public void setQueryStorageLimit(int limit); +

+ 指定當執行連線中的陳述式時,要使用的查詢儲存體限制値。有效値爲 -1 到 2 147 352 578。預設値是 -1, + 表示特殊值 \*NOMAX。

- <span id="page-311-0"></span>getQueryStorageLimit() +
- public int getQueryStorageLimit() +
- + 傳回當執行連線中的陳述式時,所使用的查詢儲存體限制值。預設值是 -1,表示特殊值 \*NOMAX。

+ 執行 i5/OS V6R1 版之前的系統,將會忽略 getQueryStorageLimit 內容。

# + 十進位浮點 **(DECFLOAT)** 資料類型

+ 十進位浮點 (DECFLOAT) 繼承浮點和十進位資料類型的實用內容。所儲存的 DECFLOAT 資料值,其尾端零 + 極為重要:例如 2.0 和 2.00 代表不同的二進位表示法。不過,在 SQL 比較中,會將這兩個值視為相等。

- + IBM Toolbox for Java JDBC 驅動程式在 AS400JDBCDataSource 類別中新增了下列方法:
- setDecfloatRoundingMode() +
- public void setDecfloatRoundingMode(int String mode) +
- + 指定要用於 DECFLOAT 數字的捨入模式。
- getDecfloatRoundingMode() +
- public intString getDecfloatRoundingMode() +
- 傳回要用於 DECFLOAT 數字的捨入模式。  $+$
- + 這些方法的有效値包括:
- + 四捨六入 (預設値)

 $0<sup>°</sup>$ 

- 捨入到最接近的數字。如果兩個數字之間的距離相等,則捨入到最接近的偶數數字。此常數的數值為 +
- +
- + 四捨五入
- 捨入到最接近的數字。如果兩個數字之間的距離相等,則四捨五入。此常數的數値爲 1。  $+$
- + 無條件捨去
- 捨入到最接近的低數字。此常數的數值爲 2。 +
- + 正數無條件進入,負數無條件捨去
- 捨入到無限正數。此常數的數值爲 3。  $+$
- + 正數無條件捨去,負數<mark>無條件進入</mark>
- 捨入到無限負數。此常數的數值爲 4。 +
- + 五捨六入

捨入到最接近的數字。如果兩個數字之間的距離相等,則五捨六入。此常數的數値爲 5。 +

- + 無條件進入
- 捨入到最接近的高數字。此常數的數值爲 6。 +

#### 傳遞用戶端類型及應用程式名稱到伺服器  $+$

+ Web 應用程式需要一個方法來將一般使用者用戶端資訊傳遞到資料庫伺服器,以便記載更詳細的資訊。 IBM

+ Toolbox for Java JDBC 驅動程式可讓應用程式藉由呼叫下列 java.sql.Connection.setClientInfo() 方法,來置換 + 此項資訊:

+ void AS400JDBCConnection.setClientInfo(java.lang.String name,java.lang.String value)

<span id="page-312-0"></span>+ 此方法會將名稱指定的用戶端資訊內容值,設定為 value 指定的值。如需 IBM Toolbox for Java JDBC 驅動 + 程式支援的用戶端資訊內容,請參閱 DatabaseMetadata.getClientInfoProperties 方法說明。

+ void AS400JDBCConnection.setClientInfo(java.util.Properties properties)

+ 此方法設定連線的用戶端資訊內容值。 Properties 物件包含要設定的用戶端資訊內容名稱和值。內容清單中包

+ 含的用戶端資訊內容集,會置換連線上的現行用戶端資訊內容集。如果目前已在連線上設定的內容不存在於內

+ 容清單中,則會清除該內容。指定空的內容清單時,將會清除連線上的所有內容。

String AS400JDBCConnection.getClientInfo(java.lang.String name) +

+ 此方法會傳回由 name 指定的用戶端資訊內容值。如果指定的用戶端資訊內容尚未設定,並且也沒有預設値時,

+ 此方法會傳回 null。

+ Properties AS400JDBCConnection.getClientInfo()

+ 此方法會傳回一個清單,其中包含驅動程式支援的每一個用戶端資訊內容的名稱與現行值。如果內容尚未設 + 定,並且也沒有預設値時,用戶端資訊內容的值會是空值。

ResultSet AS400JDBCDatabaseMetaData.getClientInfoProperties() +

+ 此方法會擷取驅動程式支援的用戶端資訊內容清單。 IBM Toolbox for Java JDBC 驅動程式會傳回一個結果集, + 其中包含下列資訊:

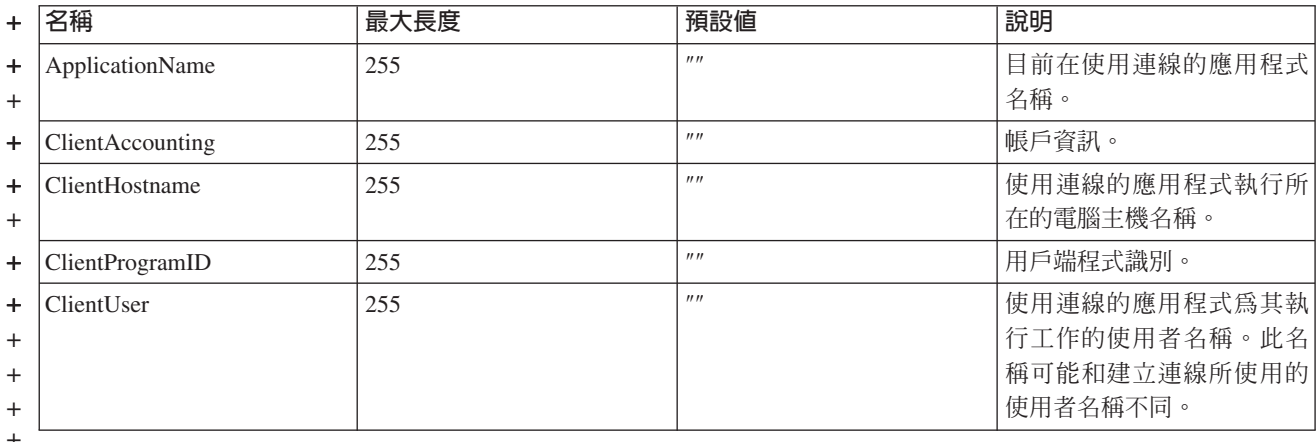

+ 表 2. getClientInfoProperties 的結果集

# $\pm$  延長游標名稱的最大長度

+ 從 V6R1 開始,游標的最大長度為 128 個字元。先前的最大長度為 8 個字元。應用程式可以藉由呼叫 + java.sql.Statement.setCursorName() 方法,來設定游標名稱。

# + 產生索引鍵支援

+ 在過去的版次中,多列插入作業只能傳回一列資訊。從 V6R1 開始,您可以存取多列插入作業的更多相關資訊。

+ 這可以讓您擷取產生的直欄資訊,例如 ROWID、身分直欄、順序或產生的表示式。產生的索引鍵支援會在下列

- + IBM Toolbox for Java JDBC 方法中實作:
- + AS400JDBCStatement.getGeneratedKeys()
- + AS400JDBCStatement.execute(String sql, int autoGeneratedKeys)
- + AS400JDBCStatement.execute (String sql, int[] columnIndexes)
- <span id="page-313-0"></span>+ • AS400JDBCStatement.execute (String sql, String[] columnNames)
- + AS400JDBCStatement.executeUpdate(String sql, int[] autoGeneratedKeys)
- + AS400JDBCStatement.executeUpdate (String sql, int[] columnIndexes)
- + AS400JDBCStatement.executeUpdate (String sql, String[] columnNames)
- + AS400JDBCConnection.prepareStatement(String sql, int autoGeneratedKeys)
- + AS400JDBCConnection.prepareStatement(String sql, int[] columnIndexes)
- v AS400JDBCConnection.prepareStatement(String sql, String[] columnNames) +

# + 改善預設値支援

- + 從 V6R1 開始, IBM Toolbox for Java JDBC 驅動程式可透過 DatabaseMetaData.getColumns() 方法,以字串
- + 形式傳回直欄的預設值。如果預設値是空值,則會傳回值為 'NULL' 的字串。

# + 提高 GROUP BY 子句的最大值

+ DatabaseMetaData getMaxColumnsInGroupBy() 的新值是 8000。

# + 批次更新支援

+ V6R1 中的改良批次更新支援將在您執行多列批次插入陳述時,提供更適合的資訊。在診斷區域及 SQLCA 中

+ 會有一個欄位,其中包含順利完成的陳述式計數,讓您可以更確實判斷任何錯誤的位置。

+ IBM Toolbox for Java JDBC 驅動程式在建立 java.sql.BatchUpdateException 時,會使用此資訊。

+ AS400JDBCStatement 和 AS400JDBCPreparedStatement 也會使用此項資訊, 以從 executeBatch() 方法傳回正確 + 的資訊。

# **V5R4 之 IBM Toolbox for Java JDBC** 支援的加強功能

i5/OS 版本 5 版次 4 已加強數個 JDBC 功能。

i5/OS 版本 5 版次 4 的加強 JDBC 功能包括:

- 『2 MB 陳述式大小』
- 第 [309](#page-314-0) 頁的『128 位元組直欄名稱支援』
- 第309頁的『資料庫主伺服器追蹤支援』
- 第309 頁的『[eWLM](#page-314-0) 相關因子支援』

如需舊版加強 [JDBC](#page-314-0) 功能的相關資訊,請參閱第 309 頁的『版本 5 版次 3 的 JDBC 支援加強功能』及第 [310](#page-315-0) 頁的 『i5/OS 版本 5 版次 2 的 [JDBC](#page-315-0) 加強功能』。

### **2 MB** 陳述式大小

在 V5R4 之前,SQL 陳述式大小限制為 65 535 個位元組。如果以單位元組 CCSID 來表示陳述式文字,這 相當於 65 535 個字元;如果以雙位元組 CCSID 來表示陳述式文字,則相當於 32 767 個字元。一些客戶, 特別是使用自動產生 SQL 陳述式之應用程式的那些客戶,會受到此限制影響。

R 在 V5R4 中,System i 陳述式的大小限制提高為 2 MB,或 2 097 152 個位元組。 IBM Toolbox for Java R JDBC 驅動程式總是以雙位元組 Unicode 傳送陳述式文字。因此,陳述式長度的最大字元數是 1 MB,或 R 1 048 576 個字元。

## <span id="page-314-0"></span>128 位元組直欄名稱支援

從 V5R4 開始,資料庫將支援 SQL 表格使用高達 128 位元組的直欄名稱。在 V5R4 之前,最多支援 30 位 元組的直欄名稱。IBM Toolbox for Java JDBC 驅動程式會將這些可能更長的名稱提供給其使用者。

有一個例外情況是不會傳回 128 位元組直欄名稱。當使用本端資料包快取,且直欄名稱超過 30 個字元時,伺 服器會將直欄名稱作為系統直欄名稱傳回。

## 資料庫主伺服器追蹤支援

已經將一個選項新增至 Toolbox for Java JDBC 驅動程式,以開啓資料庫主伺服器追蹤。為了支援此功能,已 將選項 "64" 新增至 "伺服器追蹤" 連線內容。如需詳細資料,請參閱 第 312 頁的『[IBM Toolbox for Java JDBC](#page-317-0) 內容』。

## **eWLM** 相關因子支援

IBM Toolbox for Java 會接受 IBM Enterprise Workload Manager (eWLM) 相關因子,並將其作為連線屬性相 關因子傳遞至主電腦,以使用「應用程式回應測量 (ARM) API」。在使用 AS400JDBCConnection 類別中的下 列方法建立連線之後,此相關因子可以在任何時間傳送至主電腦:

#### **setDB2eWLMCorrelator**

public void setDB2eWLMCorrelator(byte[] bytes) throws SQLException

設定 「eWLM 相關因子」。假設使用有效的相關因子値。如果是空值,將關閉所有 ARM/eWLM 實作。eWLM 相關因子需要 i5/OS V5R3 或更新版本伺服器。當執行 V5R2 或更早版本的伺服器時,會忽略此要求。

#### 參數:

- bytes:eWLM 相關因子値
- SQLException:請參閱 Sun Microsystems, Inc. 網站的 [Class SQLException](http://java.sun.com/j2se/1.4.2/docs/api/java/sql/SQLException.html) ② 資訊。

如需舊版加強 JDBC 功能的相關資訊,請參閱『版本 5 版次 3 的 JDBC 支援加強功能』及第 310 頁的『[i5/OS](#page-315-0) 版本 5 版次 2 的 [JDBC](#page-315-0) 加強功能』。

# 版本 5 版次 3 的 JDBC 支援加強功能

i5/OS 版本 5 版次 3 加強了幾項 JDBC 功能。

i5/OS 版本 5 版次 3 的加強 JDBC 功能包括:

- UTF-8 與 UTF-16 支援
- Binary 與 [Varbinary](#page-315-0) 支援
- 加入小數位數支援
- [2 GB](#page-315-0) 大型物件支援:
- [Insensitive](#page-315-0) 游標支援
- 具體化的查詢表格支援

如需舊版 JDBC 加強功能的相關資訊,請參閱 [IBM Toolbox for Java JDBC](#page-315-0) 支援的 V5R2 加強功能。

#### **UTF-8 與 UTF-16 支援**

UTF-8 資料儲存在字元欄位中,CCSID 爲 1208。UTF-8 字元是非合併字元的可變位元組數 (1、2、3

<span id="page-315-0"></span>或 4), 也可以是合併字元的任何位元組數。指定給字元欄位的長度代表此欄位可以包含的最大位元組 數。您可以使用 UTF-8 1208 CCSID 來標示下列資料類型:

- 固定長度字元 (CHAR)
- 可變長度字元 (VARCHAR)
- $\overline{z}$  $\overline{\pi}$  LOB (CLOB)

UTF-16 資料儲存在圖形欄位中,CCSID 為 1200。就非合併字元而言,UTF-16 字元的長度可以是兩 個或四個位元組 (亦即 Surrogate),若為合併字元,則可為任何位元組數。指定給圖形資料欄位的長度 代表此欄位可以包含的最大雙位元組字元數。您可以使用 UTF-16 1200 CCSID 來標示下列資料類型:

- 固定長度圖形 (GRAPHIC)
- 可變長度圖形 (VARGRAPHIC)
- 雙位元組字元 LOB (DBCLOB)

#### **Binary** 與 Varbinary 支援

BINARY 和 VARBINARY 資料類型類似於 CHAR 和 VARCHAR 資料類型,但包含二進位資料而非 字元資料。BINARY 欄位有固定長度。VARBINARY 欄位的長度可變。BINARY 和 VARBINARY 資 料類型有下列特性:

- 二進位類型的編碼字集 ID (CCSID) 是 65535
- 在分派與比較方面,二進位資料類型只與其他二進位資料類型 (BINARY、VARBINARY 和 BLOB) 相容
- 二進位資料類型的填充字元是 x'00',而非空白字元
- 需要將尾端字元折行以防止截斷情形發生時,會折行的是 x'00' 字元,而非尾端空白。
- 比較二進位資料類型時,必須要欄位中的資料與長度完全相同,才表示兩個欄位相等。在比較時, 尾端的零不會被忽略
- 在比較二進位資料類型時,若兩個欄位的長度不同,則較短的欄位被視為小於較長的欄位。

#### 加入小數位數支援

小數位數現在可支援多達 63 個位數。AS400JDBCDataSource 中加入了、「最大有效位數」和「最大 小數位數」這三個內容,以及 setMinimumDivideScale(int divideScale)、 getMinimumDivideScale()  $\cdot$  setMaximumPrecision(int precision)  $\cdot$  getMaximumPrecision()  $\cdot$  setMaximumScale(int scale)  $\textcircled{H}$ getMaximumScale() 六個方法。最小除法小數位數可指定十進位除法結果的最小小數位數值,可設定為 0 到 9 之間的任何數。最大有效位數可指定資料庫使用的最大有效位數,可設定為 31 或 63。最大有 效位數可指定資料庫所使用的最大有效位數,可設定 0 到 63 之間的任何數。

## 2 GB 大型物件 (LOB) 支援

IBM Toolbox for Java JDBC 的加強功能目前可使用高達 2 GB 的 LOB 支援。

### **Insensitive 游標支援**

游標支援目前可支援 insensitive 游標。使用具有 TYPE\_SCROLL\_INSENSITIVE 的 ResultSet,會使用 insensitive 游標。基礎資料庫開啓時,ResultSet 不會顯示其變更。

#### 具體化的查詢表格支援

將 "MATERIALIZED QUERY TABLE" 傳回作為對 DatabaseMetaData.getTables() 的呼叫時的 TABLE\_TYPE 。

# **i5/OS 版本 5 版次 2 的 JDBC 加強功能**

i5/OS 版本 5 版次 2 的一些 JDBC 功能已有所加強。

i5/OS 版本 5 版次 2 的 JDBC 加強功能包括:

- FOR UPDATE 限制的移除
- 資料截斷的變更
- 依名稱取得與修改直欄及參數
- 擷取自動產生的鍵値
- 改進於批次中執行 [SQL insert](#page-317-0) 陳述式的效能
- 強化對 [ResultSet.getRow\(\)](#page-317-0) 的支援
- 增進對直欄名稱使用大小寫的支援
- 指定 Statements、CallableStatements 及 [PreparedStatements](#page-317-0) 的保留能力
- 強化異動隔離支援

## **FOR UPDATE 限制的移除**

您不再需要於 SELECT 陳述式中指定 FOR UPDATE 以保證游標可更新。連接至 i5/OS V5R1 與以 上的版本時,對於您在建立陳述式時所傳入的任何並行,IBM Toolbox for Java 都可處理。如果不指 定並行性,則預設値仍為唯讀游標。

#### 資料截斷僅於截斷字元資料寫入資料庫時,才會擲出異常訊息

目前,IBM Toolbox for Java 的資料截斷規則與 [IBM Developer Kit for Java JDBC](#page-62-0) 驅動程式的資料 截斷規則相同。如需相關資訊,請參閱 [IBM Toolbox for Java JDBC](#page-326-0) 內容。

#### 依名稱取得與修改直欄及參數

新的方法可讓您依 [ResultSet](#page-84-0) 中的直欄名稱取得與更新資訊,及依 [CallableStatement](#page-65-0) 中的參數名稱取得 與設定資訊。例如,在 ResultSet 中,先前您是使用下列項目:

ResultSet rs = statement.executeQuery( SELECT \* FROM MYCOLLECTION/MYTABLE ); rs.getString(1);

現在您可使用:

ResultSet rs = statement.executeQuery( SELECT \* FROM MYCOLLECTION/MYTABLE ); rs.getString( 'STUDENTS' );

請注意,依參數的索引存取參數之效能較依參數名稱存取參數的效能為佳。您也可指定在 CallableStatement 中設定的參數名稱。先前在 CallableStatement 中您可能使用:

CallableStatement cs = connection.prepareCall( CALL MYPGM (?) ); cs.setString( 1 );

現在您可使用:

```
CallableStatement cs = connection.prepareCall( CALL MYPGM (?) );
cs.setString( 'PARAM_1' );
```
若要使用這些新的方法,需要 JDBC 3.0 或更新版本及 Java 2 Platform 1.4 版 (標準版或企業版)。

#### 擷取自動產生的鍵値

[AS400JDBCStatement](javadoc/com/ibm/as400/access/AS400JDBCStatement.html) 中陳述式物件不產生任何鍵値時,會傳回空的 ResultSet 物件。目前伺服器僅支 援傳回一個自動產生的鍵値 (最後插入的列之鍵値)。下列範例告訴您如何將値插入表格後取得自動產生 的鍵值:

```
Statement s =statement.executeQuery("INSERT INTO MYSCHOOL/MYSTUDENTS (FIRSTNAME) VALUES ('JOHN'");
               ResultSet rs = s.getGeneratedKeys();
                    // Currently the server supports returning only one auto-generated
                    // key -- the key for the last inserted row.
               rs.next();
               String autoGeneratedKey = rs.getString(1);
                    // Use the auto-generated key, for example, as the primary key in another table
R
R
R
R
R
R
R
R
```
若要擷取自動產生的鍵值,需要 JDBC 3.0 或更新版本,以及 Java 2 Platform 1.4 版 (標準版或企業 版)。擷取自動產生的鍵值也需與 i5/OS V5R2 或更新版本連接。

## <span id="page-317-0"></span>改進於批次中執行 SQL insert 陳述式的效能

於批次中執行 SQL insert 陳述式的效能已改進。於批次中執行 SQL 陳述式的方法為:使用下列項目 中不同的 addBatch() 方法:[AS400JDBCStatement](javadoc/com/ibm/as400/access/AS400JDBCStatement.html)、[AS400JDBCPreparedStatement](javadoc/com/ibm/as400/access/AS400JDBCPreparedStatement.html) 及 [AS400JDBCCallableStatement](javadoc/com/ibm/as400/access/AS400JDBCCallableStatement.html)。強化的批次支援僅會影響 insert 要求。例如,使用批次支援來處理數個 僅牽涉對伺服器一次傳送的 insert。不過,使用批次支援來處理一個 insert、update 及一個 delete,則 會分別傳送各要求。

若要使用批次支援,需要 JDBC 2.0 或更新版本及 Java 2 Platform 1.2 版 (標準版或企業版)。

#### 強化對 ResultSet.getRow() 的支援

之前,IBM Toolbox for Java JDBC 驅動程式受限於 [ResultSet](#page-84-0) 中 getRow() 方法的支援。特別是使用 具負值的 ResultSet.last()、ResultSet.afterLast() 及 ResultSet.absolute() 會使目前的列號無法使用。現在 已將此限制移除,因而使此方法的功能更全面性。

### 對直欄名稱使用大小寫

IBM Toolbox for Java 方法必須讓使用者提供的直欄名稱,或應用程式提供的直欄名稱,與資料庫表 格上的名稱相符。不論是哪一種情況,當直欄名稱未以引號括住時,IBM Toolbox for Java 都會於名 稱與伺服器上的名稱比對之前,將名稱變更為大寫字元。而當直欄名稱以引號括住時,必須完全與伺 服器上的名稱相符,否則 IBM Toolbox for Java 會丢出異常。

### 指定建立的 Statements · CallableStatements 及 PreparedStatements 之保留能力

[AS400JDBCConnection](javadoc/com/ibm/as400/access/AS400JDBCConnection.html) 中的新方法可讓您指定您所建立的 Statements、CallableStatements當確定異動時, 保留能力決定游標是否維持在開啓或是關閉。現在您會具有與其連線物件不同保留能力的陳述式。此 外,連線物件可具有多個開啓的陳述式物件,每一個具有不同的指定保留能力。呼叫 commit 會使系統 根據指定給該陳述式的保留能力來處理每一個陳述式。

#### 保留能力以下列順序衍生:

- 1. 使用 Connection 類別方法 createStatement()、prepareCall() 或 prepareStatement() 建立陳述式時指 定的保留能力。
- 2. 使用 Connection.setHoldability(int) 指定的保留能力。
- 3. IBM Toolbox for Java [JDBC](#page-318-0) 游標保留內容指定的保留能力 (未使用 1. 或 2. 中的方法時)

若要使用這些新的方法,需要 JDBC 3.0 或更新版本,以及 Java 2 Platform 1.4 版 (標準版或企業版)。 此外,執行 i5/OS V5R1 或之前版本的伺服器僅可使用由 JDBC 游標保留內容指定的保留能力。

#### 強化異動隔離支援

IBM Toolbox for Java JDBC 驅動程式現在支援連接後切換至異動隔離層次 \*NONE。在 V5R2 之前, IBM Toolbox for Java JDBC 驅動程式在連接後切換至 \*NONE 時會丢出異常。

# IBM Toolbox for Java JDBC 内容

使用 JDBC 連接伺服器資料庫時可指定許多內容。所有的內容都是可選用的,且可將之指定為 URL 的一部分, 或是在 java.util.Properties 物件中指定。若同時在 URL 及 Properties 物件中設定內容,將會使用 URL 中的 值。

註: 下面清單不包括 DataSource 內容。

下列表格列出由此驅動程式所辨識之不同的連線內容。這些內容中的部分內容會影響效能,其他的則是伺服器 工作屬性。表格將內容組織為下列種類:

• 第[313](#page-318-0) 頁的『一般內容』

- <span id="page-318-0"></span>• 『伺服器內容』
- 第[316](#page-321-0) 頁的『格式內容』
- 第[317](#page-322-0) 頁的『效能內容』
- 第[320](#page-325-0) 頁的『排序內容』
- 第[321](#page-326-0) 頁的『其他內容』

# 一般内容

一般內容是指定使用者、密碼及連接伺服器時是否需要提示的系統屬性。

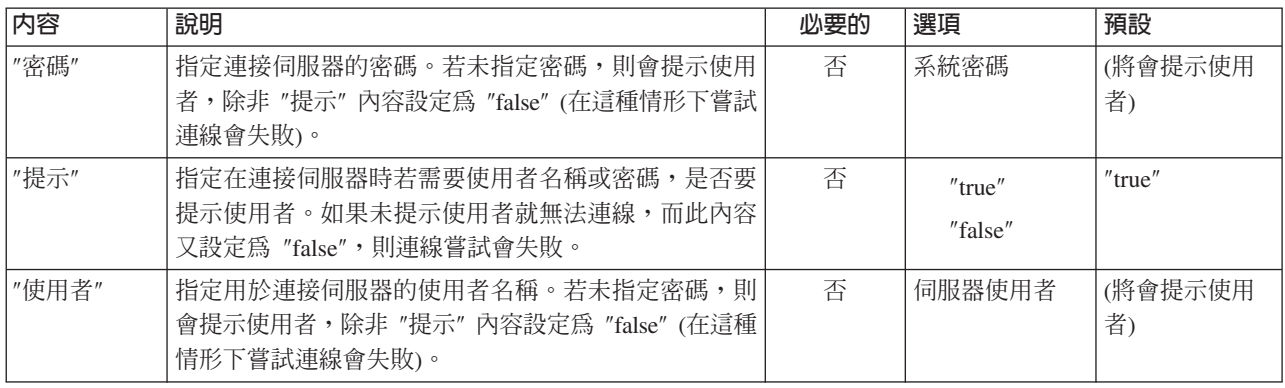

# 伺服器内容

伺服器內容指定支配異動、檔案庫及資料庫的屬性。

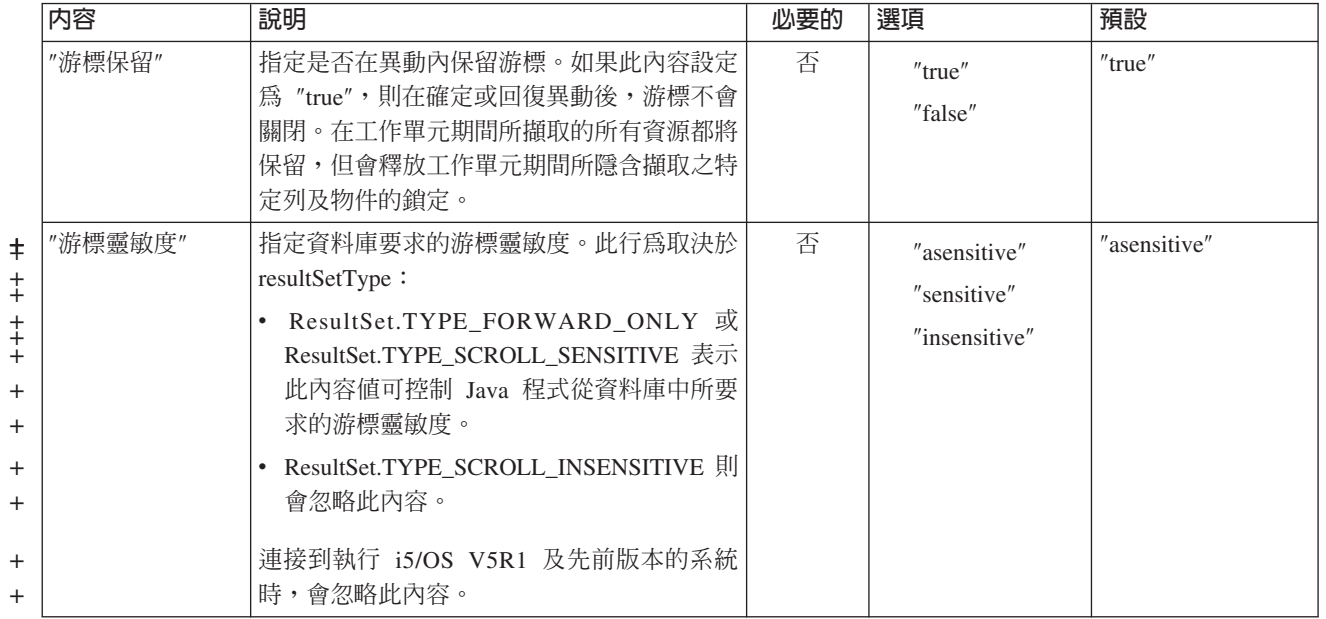

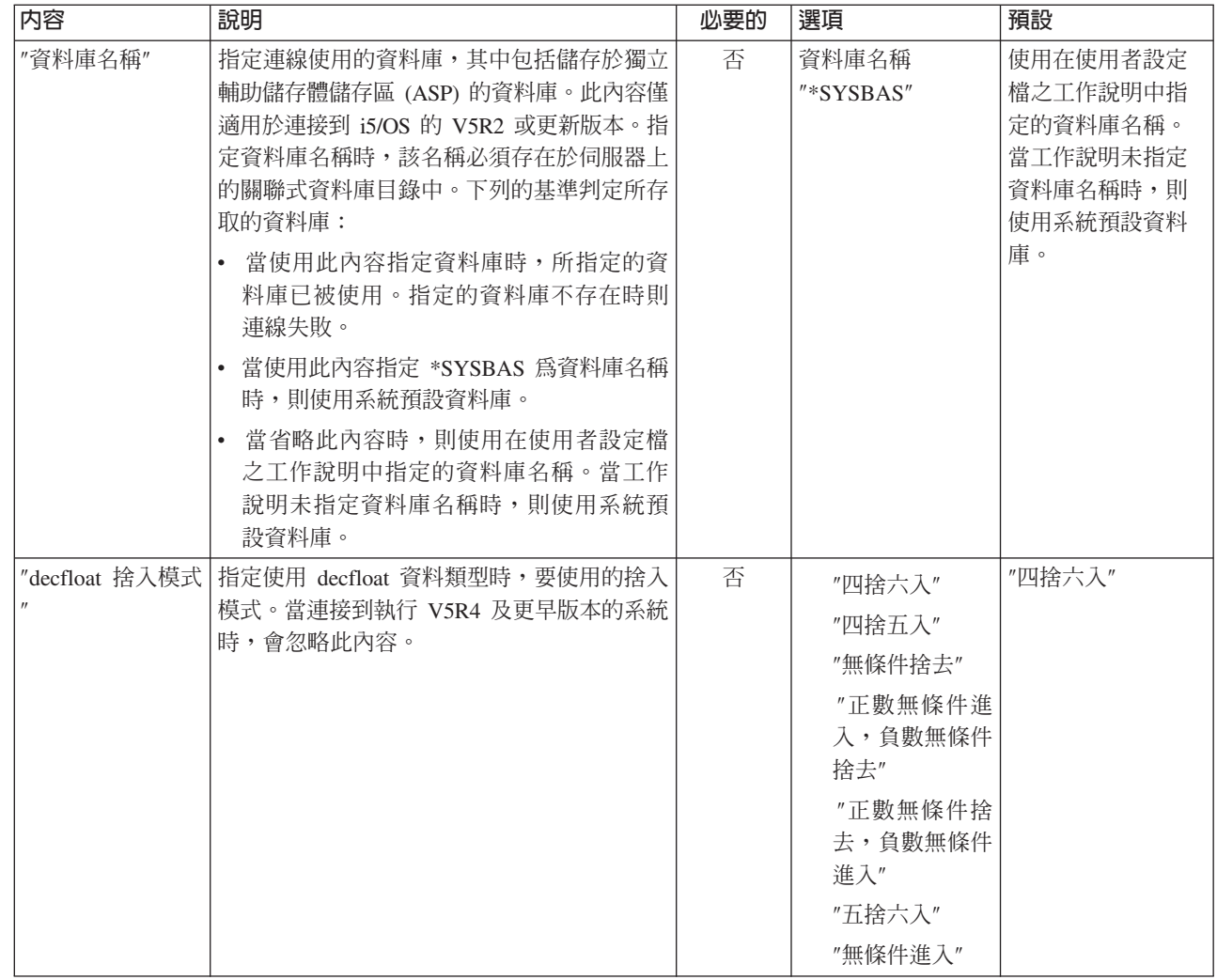

+ +  $\frac{1}{\pm}$ 

+  $\frac{1}{\cdot}$ 

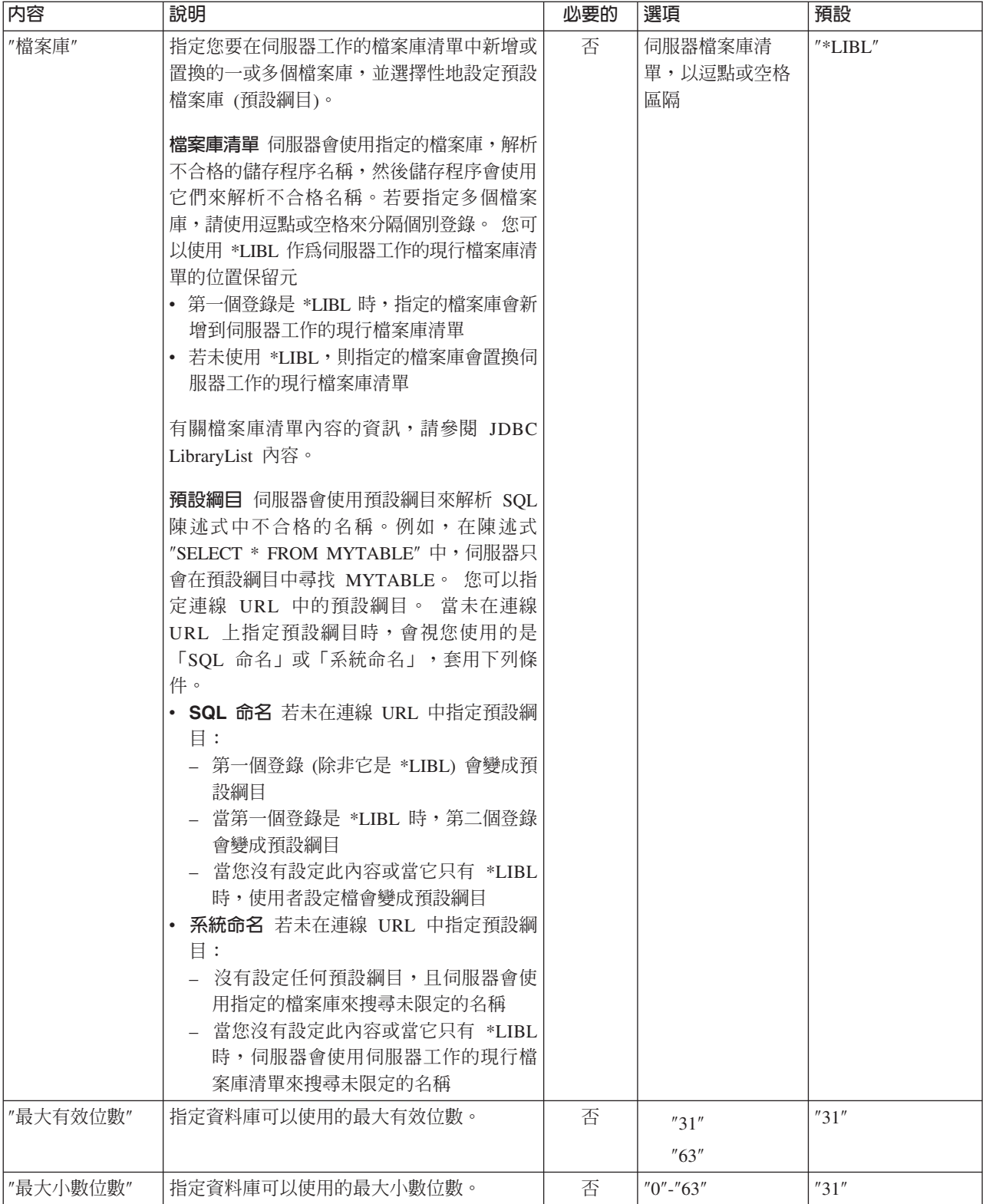

<span id="page-321-0"></span>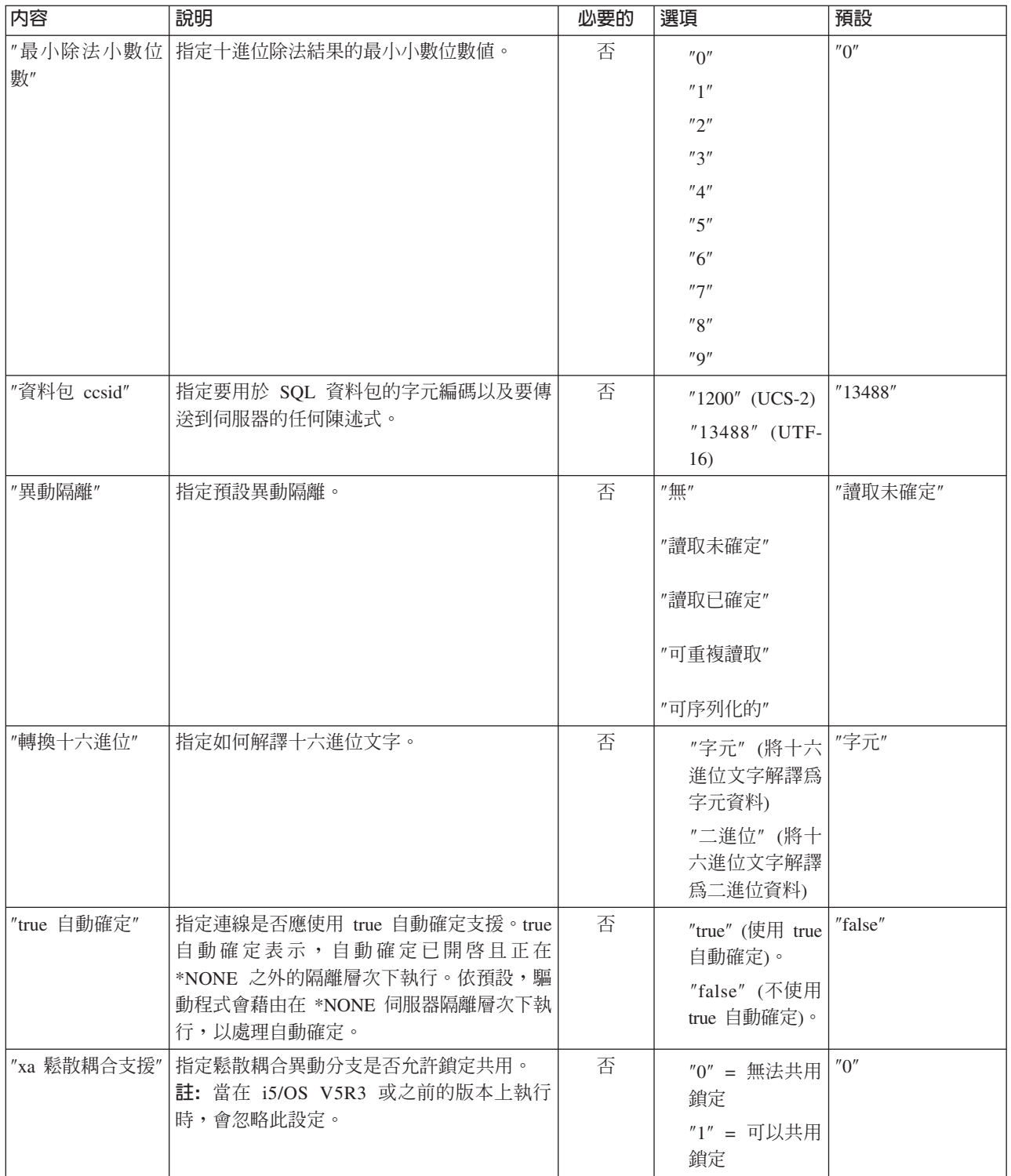

# 格式内容

格式內容指定日期及時間格式、日期及小數點符號,以及 SQL 陳述式內用到的表格命名慣例。

<span id="page-322-0"></span>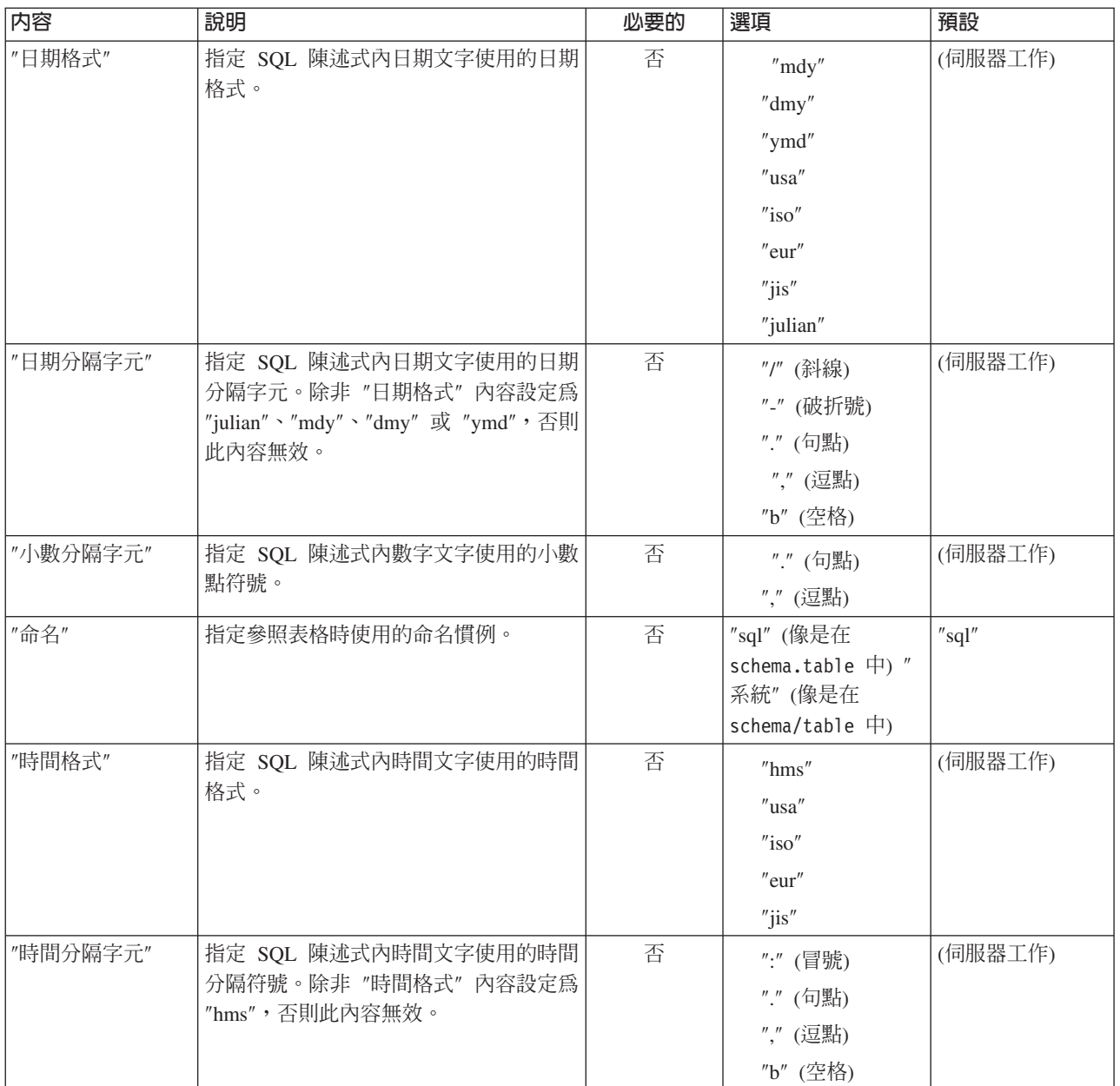

# 效能内容

效能內容是指影響效能的屬性,其中包括快取、資料轉換、資料壓縮及預先提取。

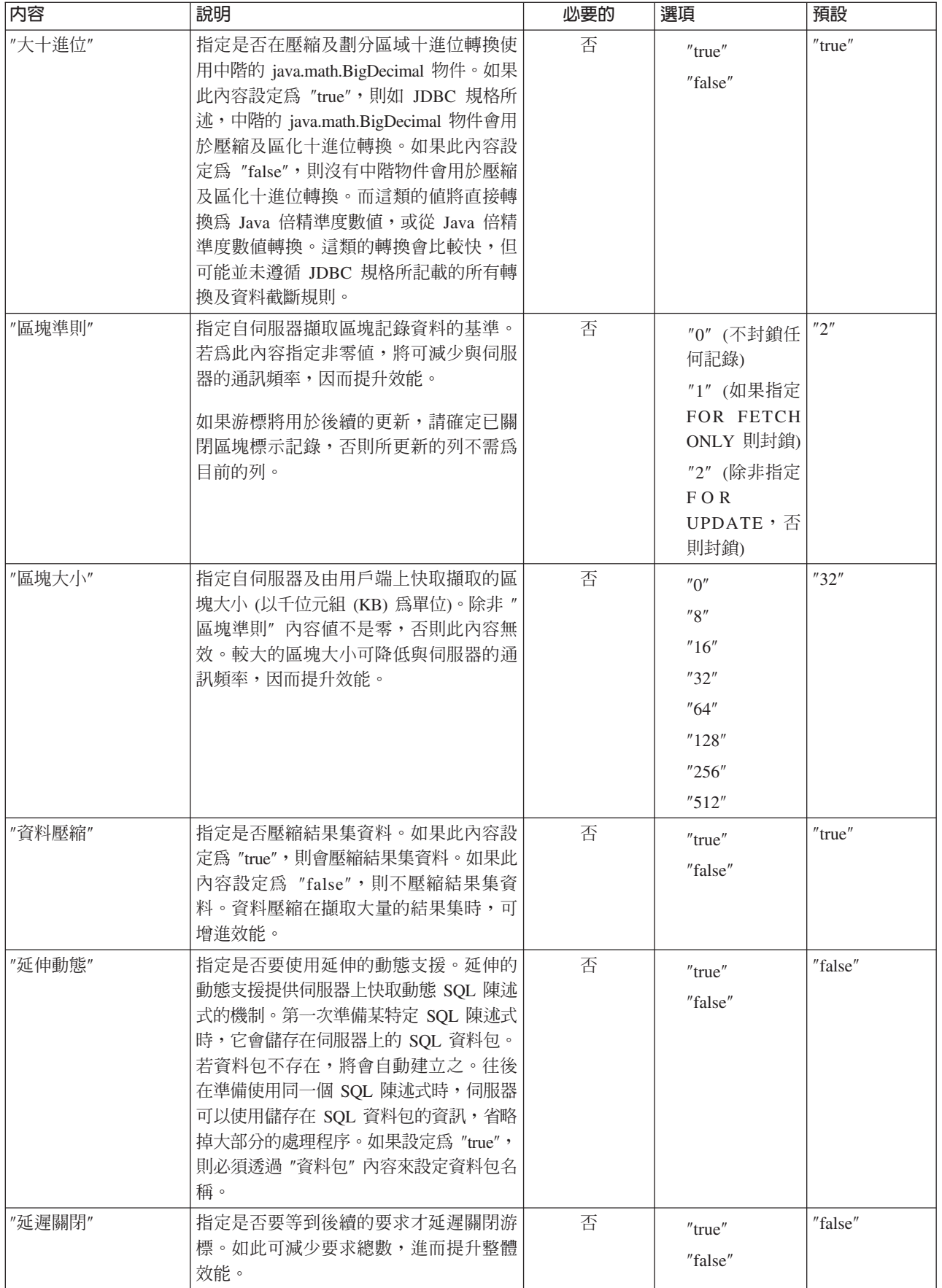
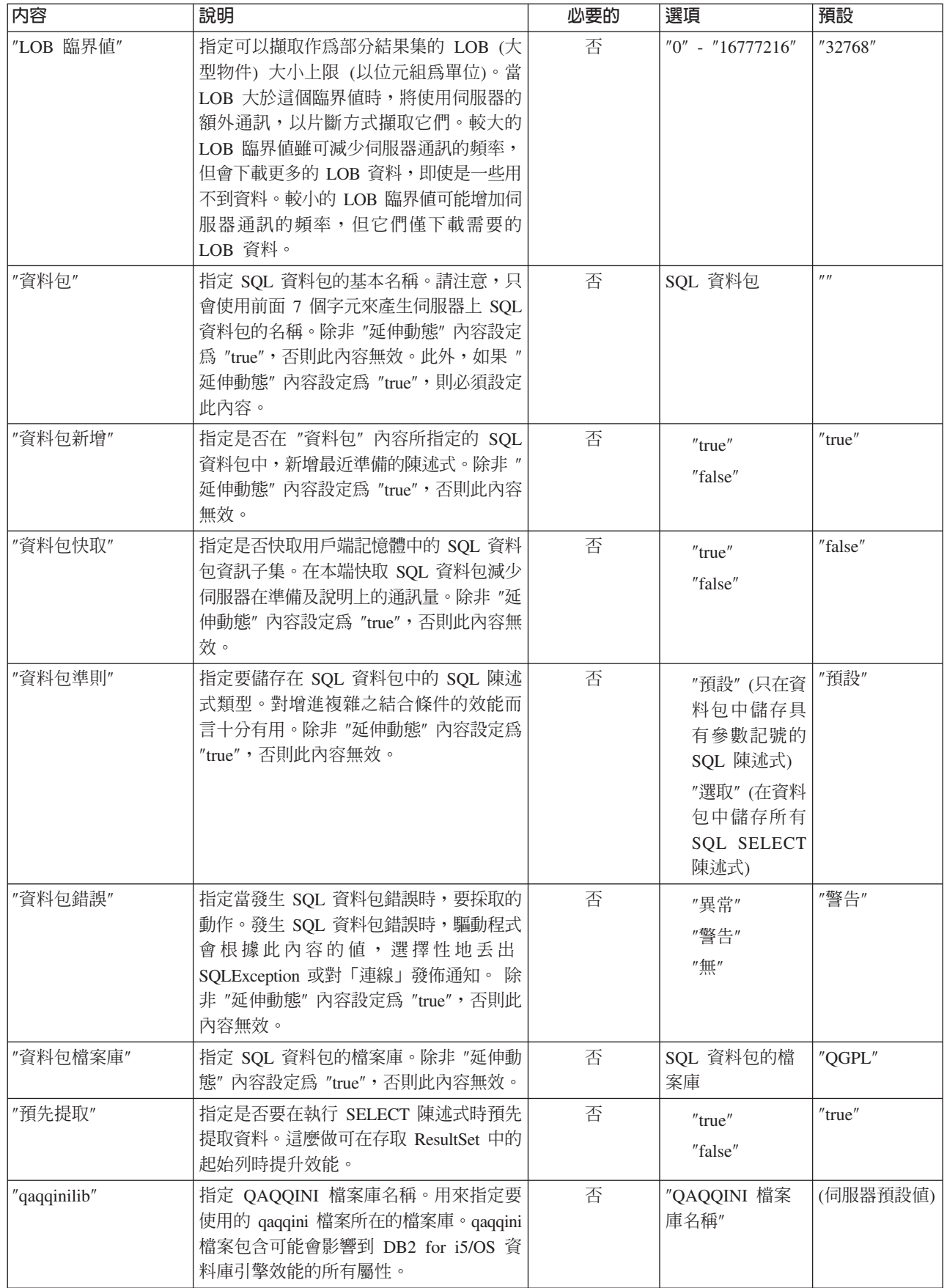

R R R R

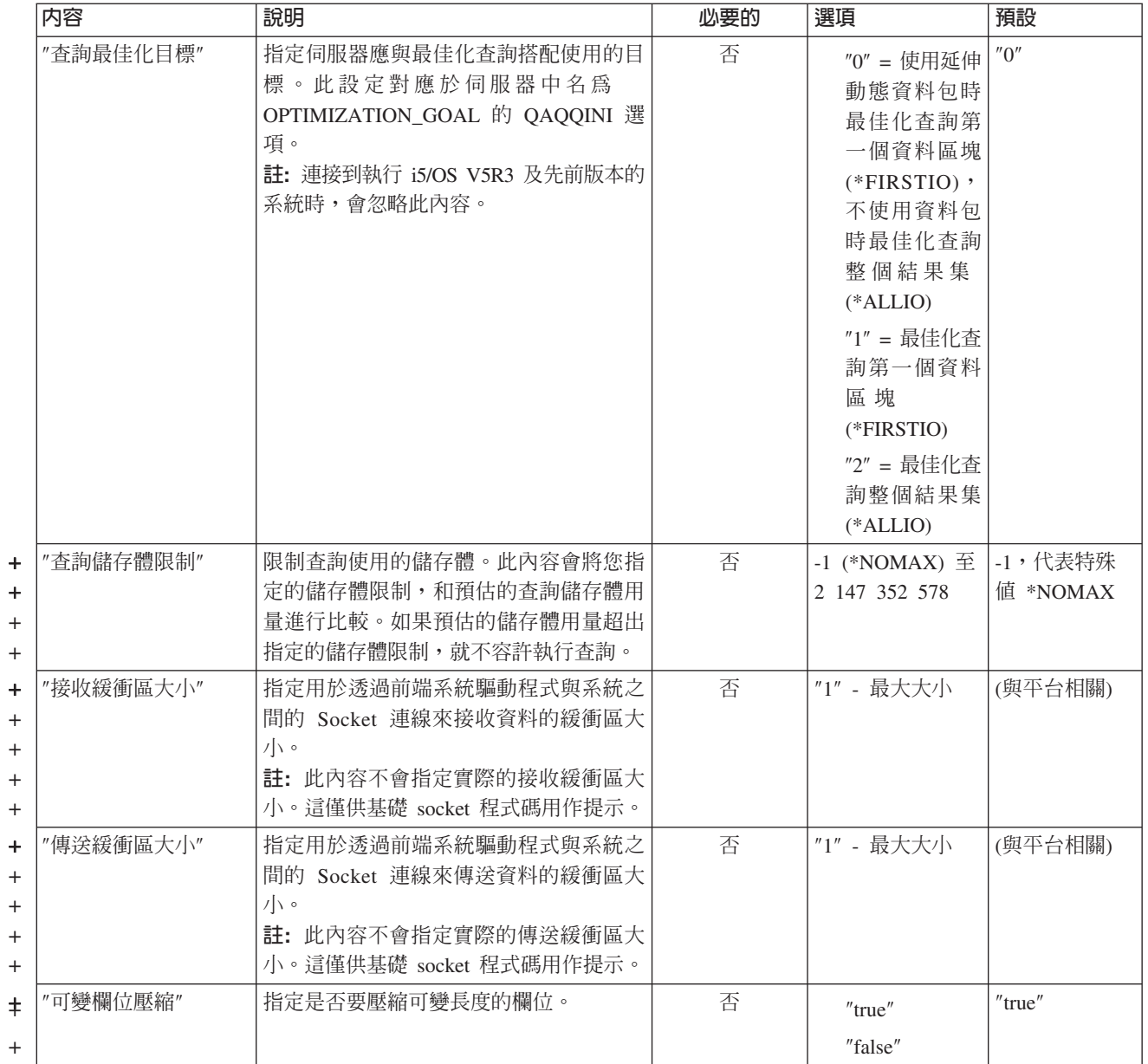

# 排序内容

排序內容指定伺服器執行儲存及排序的方法。

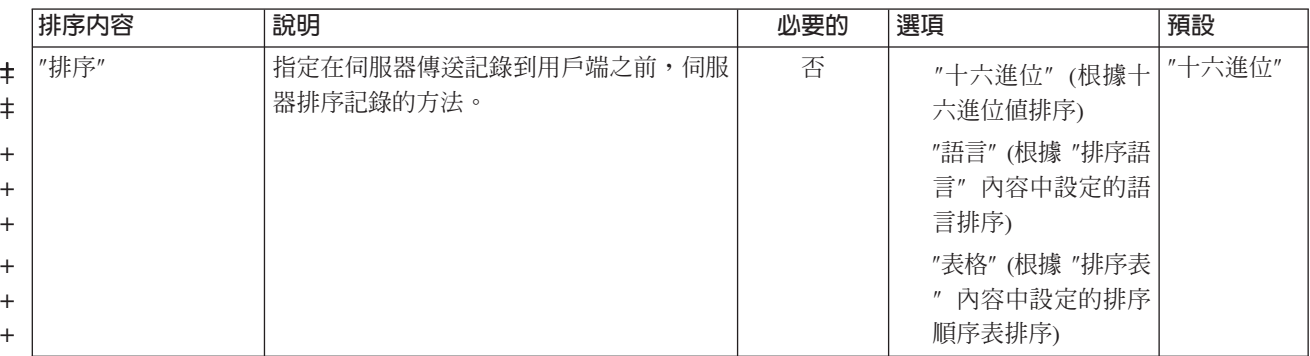

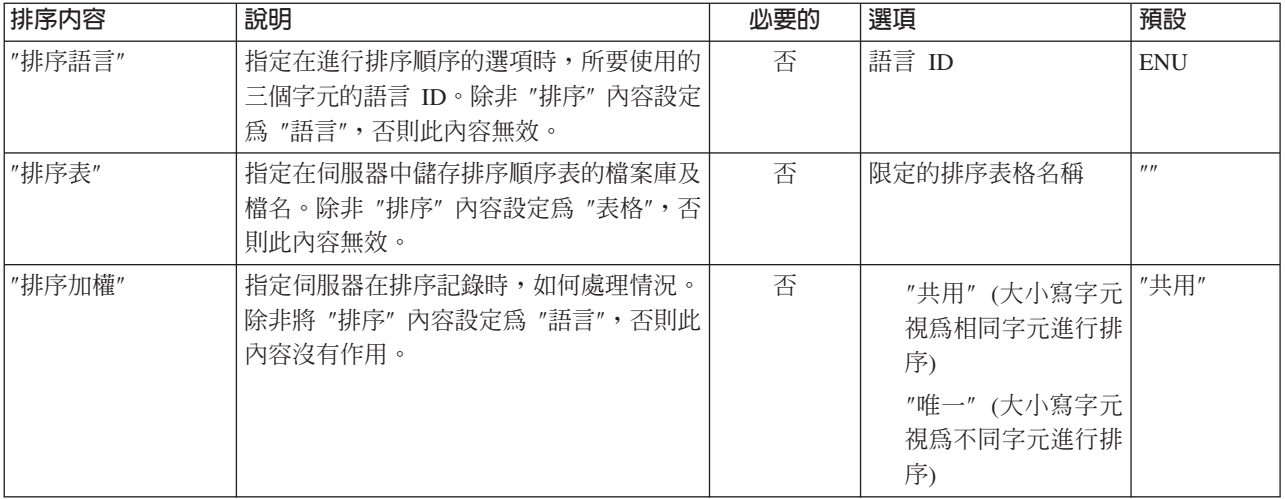

# 其他内容

其他內容是指不易分類的內容。這些內容判定所使用的 JDBC 驅動程式,並指定與資料庫存取、雙向字串類型 及資料截斷等相關的選項。

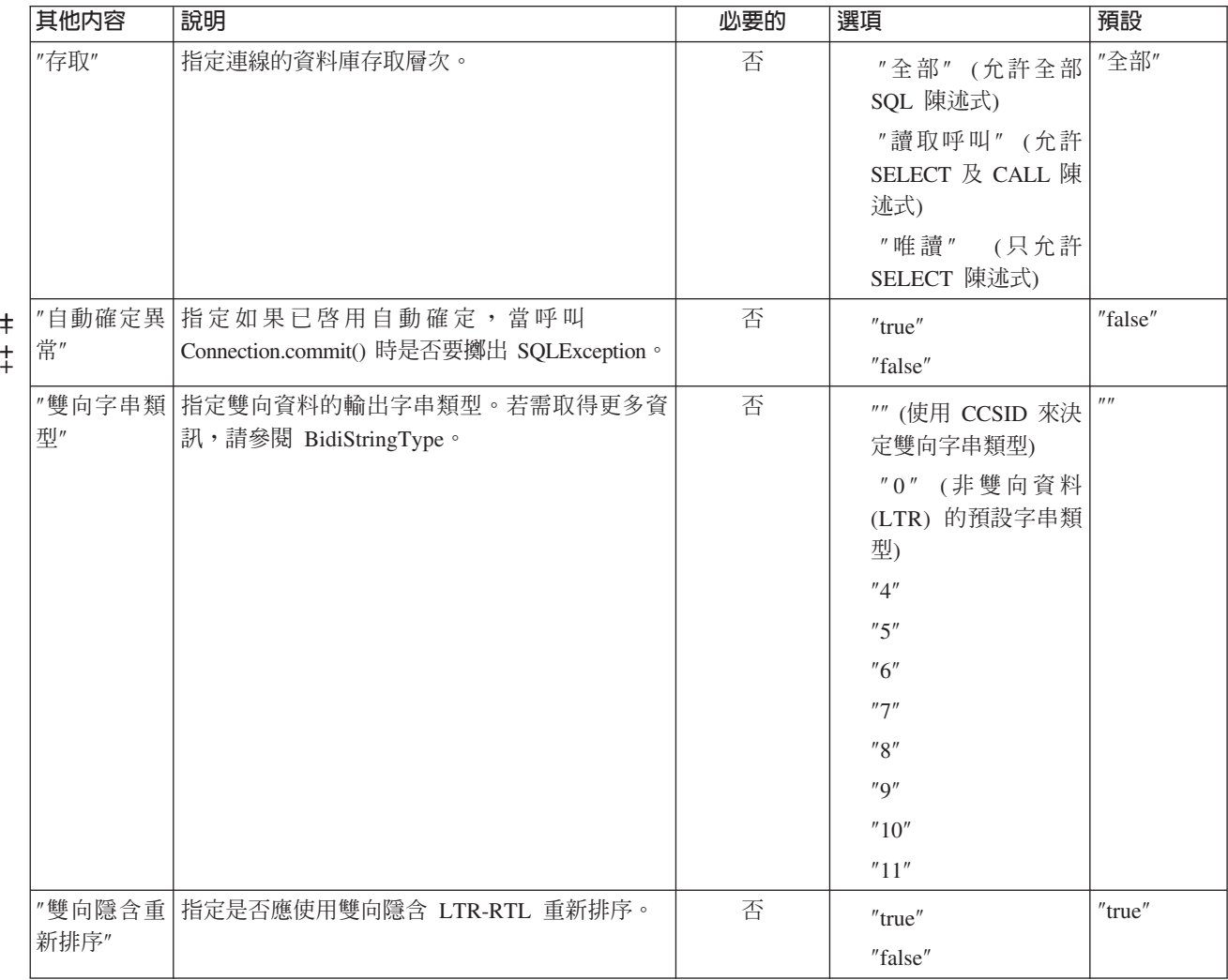

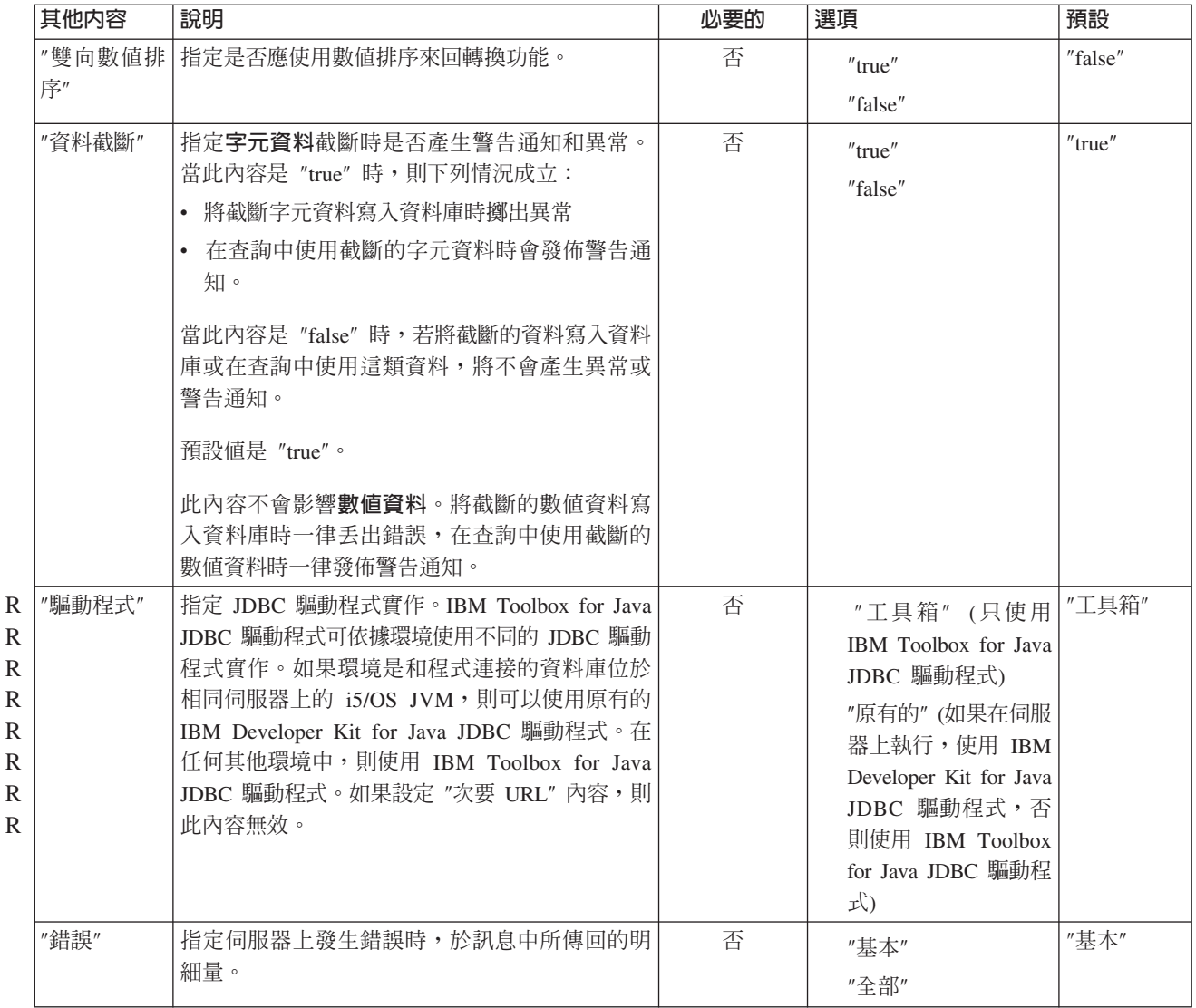

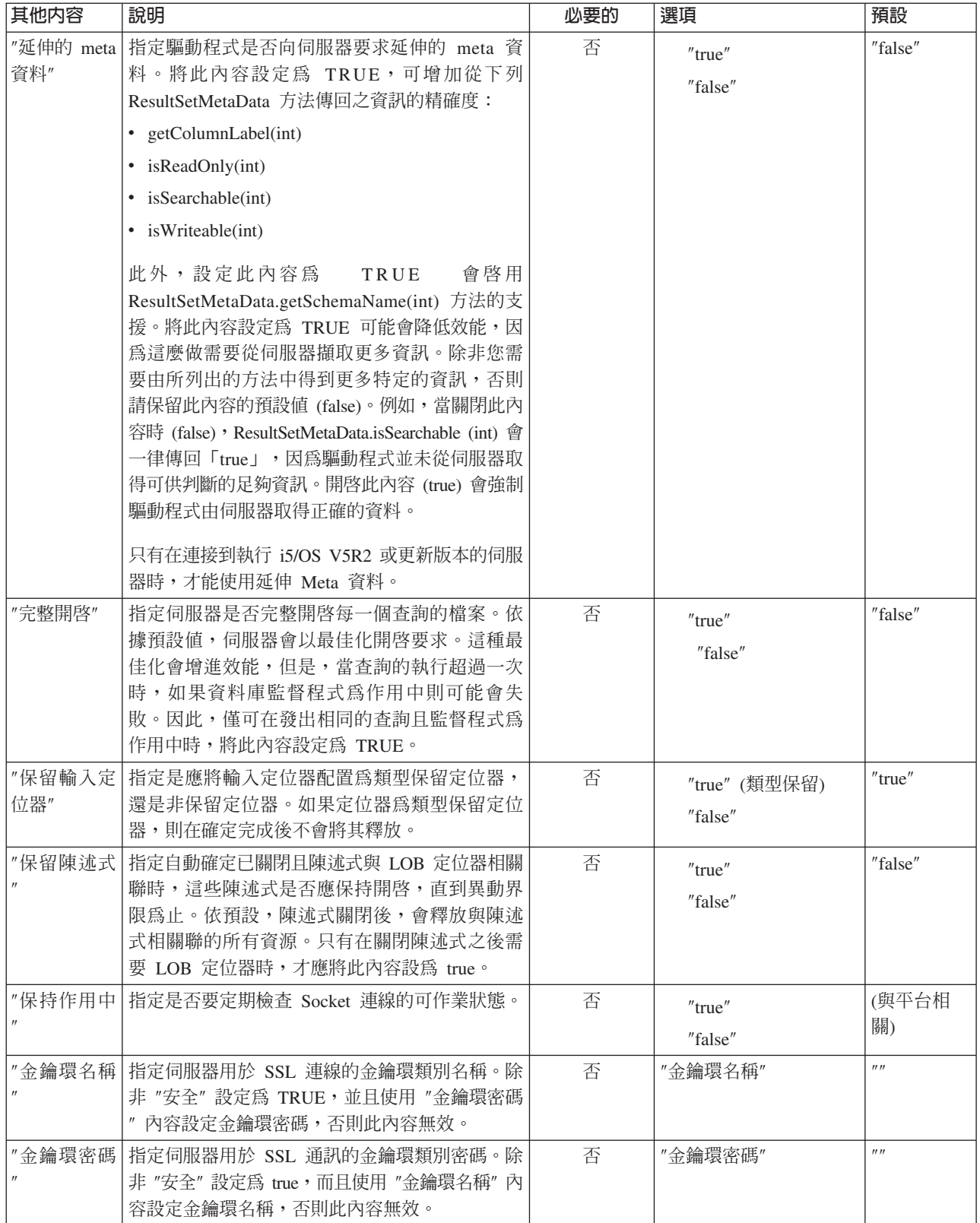

+ + +  $\ddotplus$ 

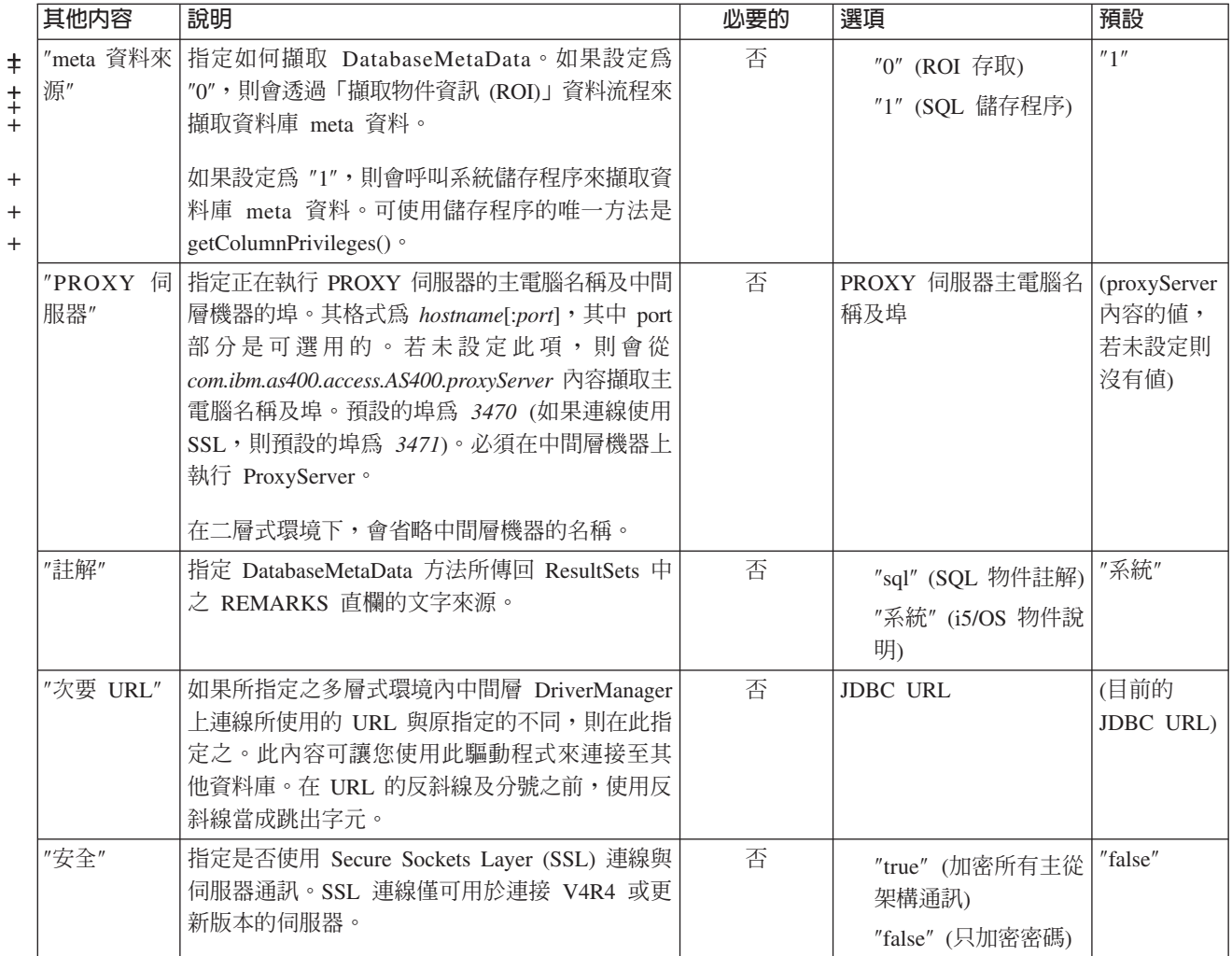

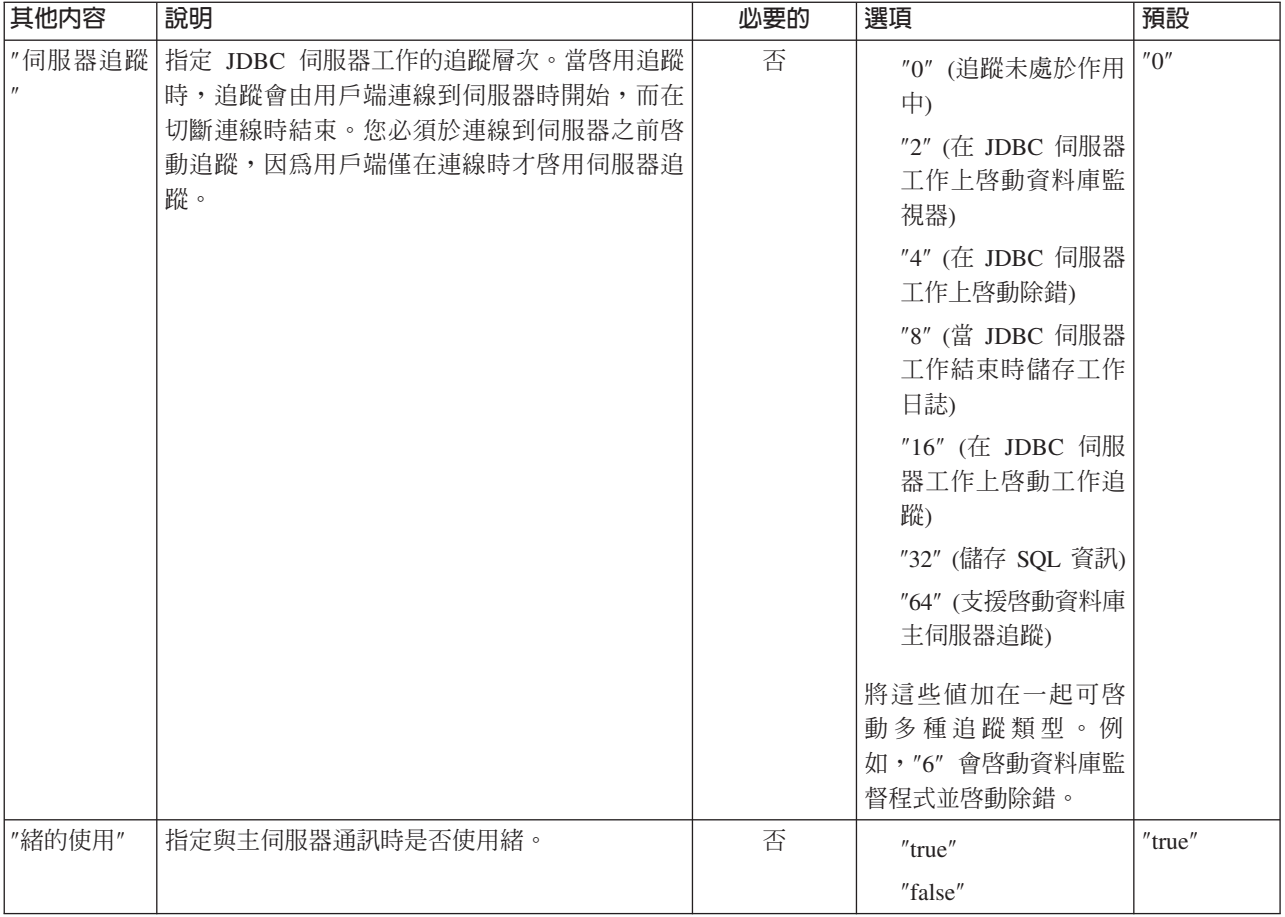

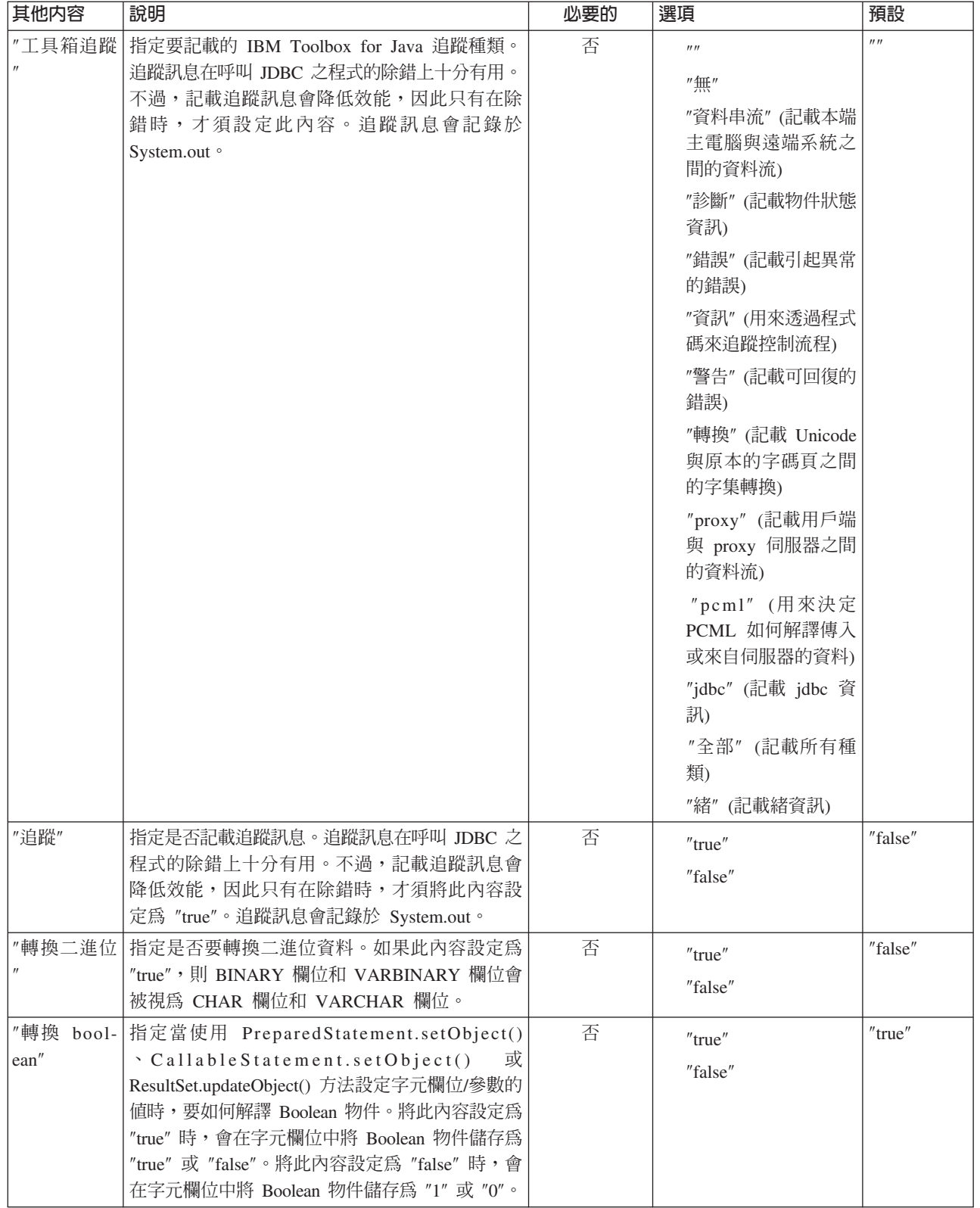

## 相關參考

+ +  $\frac{1}{\pm}$ + + + +

 $\ddagger$  $\frac{1}{\cdot}$ 

第 75 頁的 『登錄 [JDBC](#page-80-0) 驅動程式』

在使用 JDBC 存取伺服器資料庫檔案中的資料之前,必須使用 DriverManager 登錄 IBM Toolbox for Java 授權程式的 JDBC 驅動程式。

# JDBC Librarylist 内容

JDBC LibraryList 內容可指定要新增到伺服器工作檔案庫清單或置換該清單的一個或多個檔案庫,以及選擇性 地設定預設檔案庫 (預設綱目)。

下面表格中的範例做出這些假設:

- 名為 MYLIBDAW 的檔案庫包含 MYFILE\_DAW
- 您將執行此 SQL 陳述式:

"SELECT \* FROM MYFILE\_DAW"

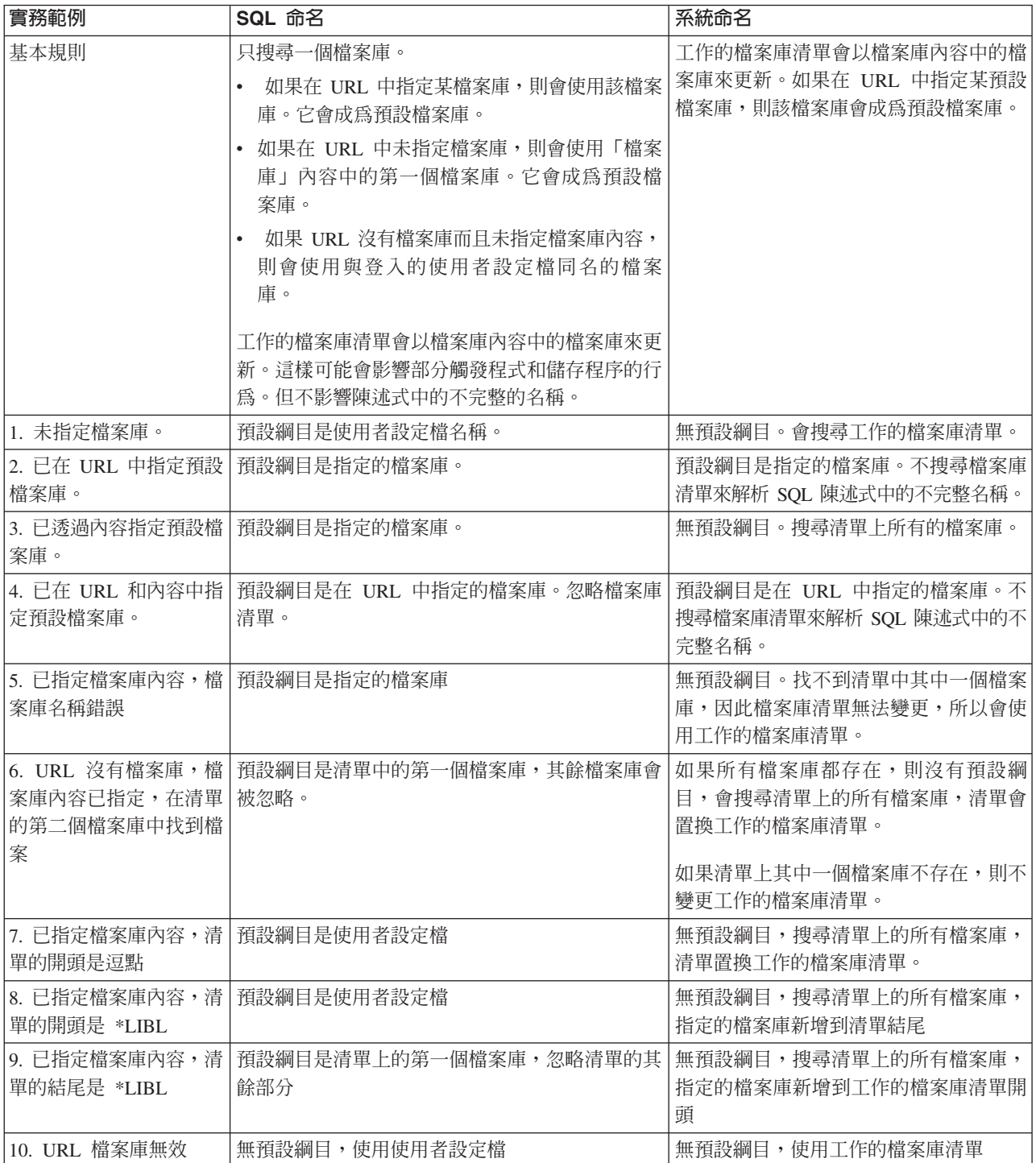

註: 若在 URL 中指定預設綱目,且未使用檔案庫內容,則預設綱目會附加在現行檔案庫清單前面

## **JDBC SQL** ¼

i5/OS 的 DB2 並不支援 JDBC 規格所說明的所有 SQL 類型。

### **未支援的 SQL 類型**

在有不支援的 SQL 類型時,JDBC 驅動程式會以類似的 SQL 類型來取代。

下表列出不支援的 SQL 類型,以及 JDBC 驅動程式用來取代的 SQL 類型。

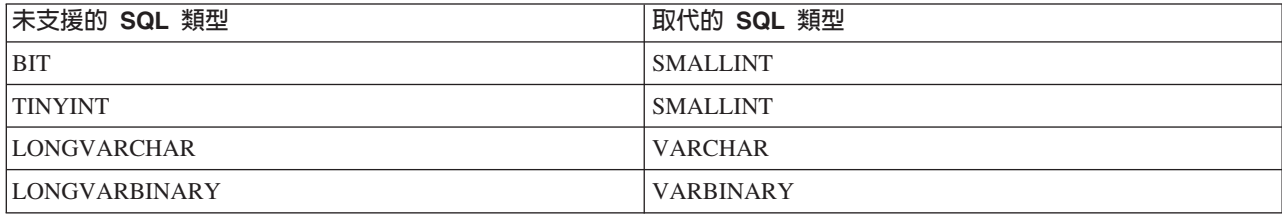

## **Proxy 支援**

IBM Toolbox for Java 包含部分類別的 proxy 支援。Proxy 支援是一種處理程序,IBM Toolbox for Java 需 要用它來在非應用程式實際所在的 Java 虛擬機器 (JVM) 上執行作業。

proxy 類別位於 jt400Proxy.jar,隨附於 IBM Toolbox for Java 的其餘部分。proxy 類別與 IBM Toolbox for Java 中的其他類別相同,包含一組與平台無關的 Java 類別,可在含有 Java 虛擬機器的任何一部電腦上執行。 proxy 類別分派所有的方法呼叫到伺服器應用程式,或是 PROXY 伺服器。完整的 IBM Toolbox for Java 類 别位於 proxy 伺服器上。當用戶端使用 proxy 類別時,此要求會轉送到建立並管理實際 IBM Toolbox for Java 物件的 proxy 伺服器。

圖 1 顯示標準和 proxy 用戶端連線到伺服器的方式。 Proxy 伺服器可以是包含資料的 System i。

#### 圖 1:標準用戶端和 proxy 用戶端如何連線到伺服器

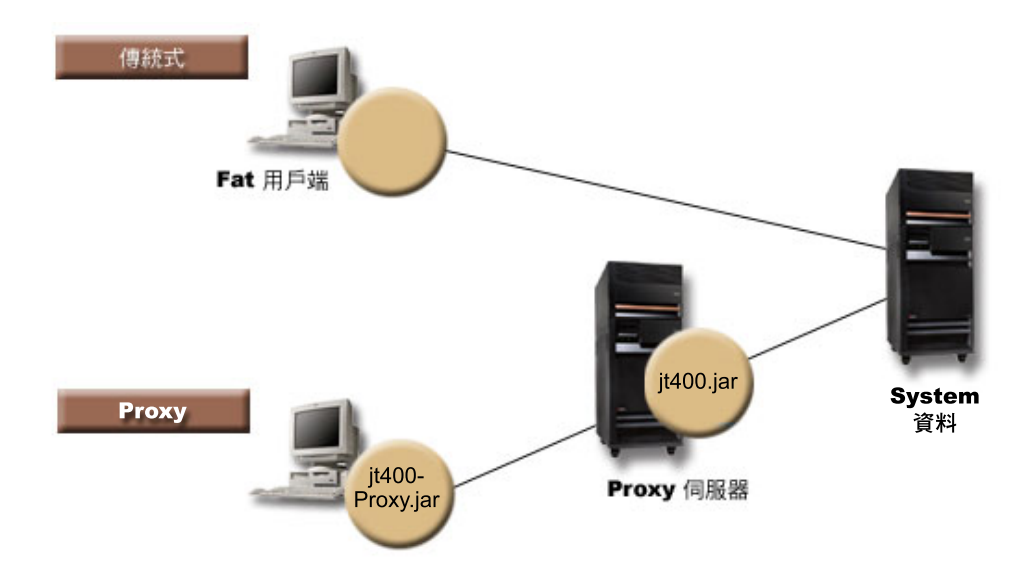

使用 proxy 支援的應用程式執行速度要比使用標準的 IBM Toolbox for Java 類別來得慢,這是因為它需要額 外的通訊來支援較小的 proxy 類別。執行方法呼叫較少的應用程式,其效能較不會降低。

在提供 proxy 支援之前,包含公用介面的類別、所有需要處理要求的類別和應用程式本身都在同一部 Java 虛 擬機器上執行。使用 proxy 支援時,公用介面必須和應用程式在一起,但處理要求用的類別可在另一部 JVM 執 行。Proxy 支援並不會變更公用介面。此相同程式可以與 IBM Toolbox for Java 的 proxy 版本或標準版本一 起執行。

# 使用 it400Proxy.jar 檔案

多重階層的 proxy 實務目標是讓公用介面的 jar 檔案大小儘可能得小,進而使用最少的時間從 Applet 下載此 檔。當您使用 proxy 類別時,並不需要在用戶端上安裝完整的 IBM Toolbox for Java。應使用 jt400Proxy.jar 檔案的 [AS400JarMaker](#page-236-0),只併入必要的元件,以使 jar 檔案儘可能小。

圖 2 與標準的 jar 檔案比較 proxy jar 檔案之大小:

## 圖 2 · proxy jar 檔案與標準 jar 檔案之間大小的比較

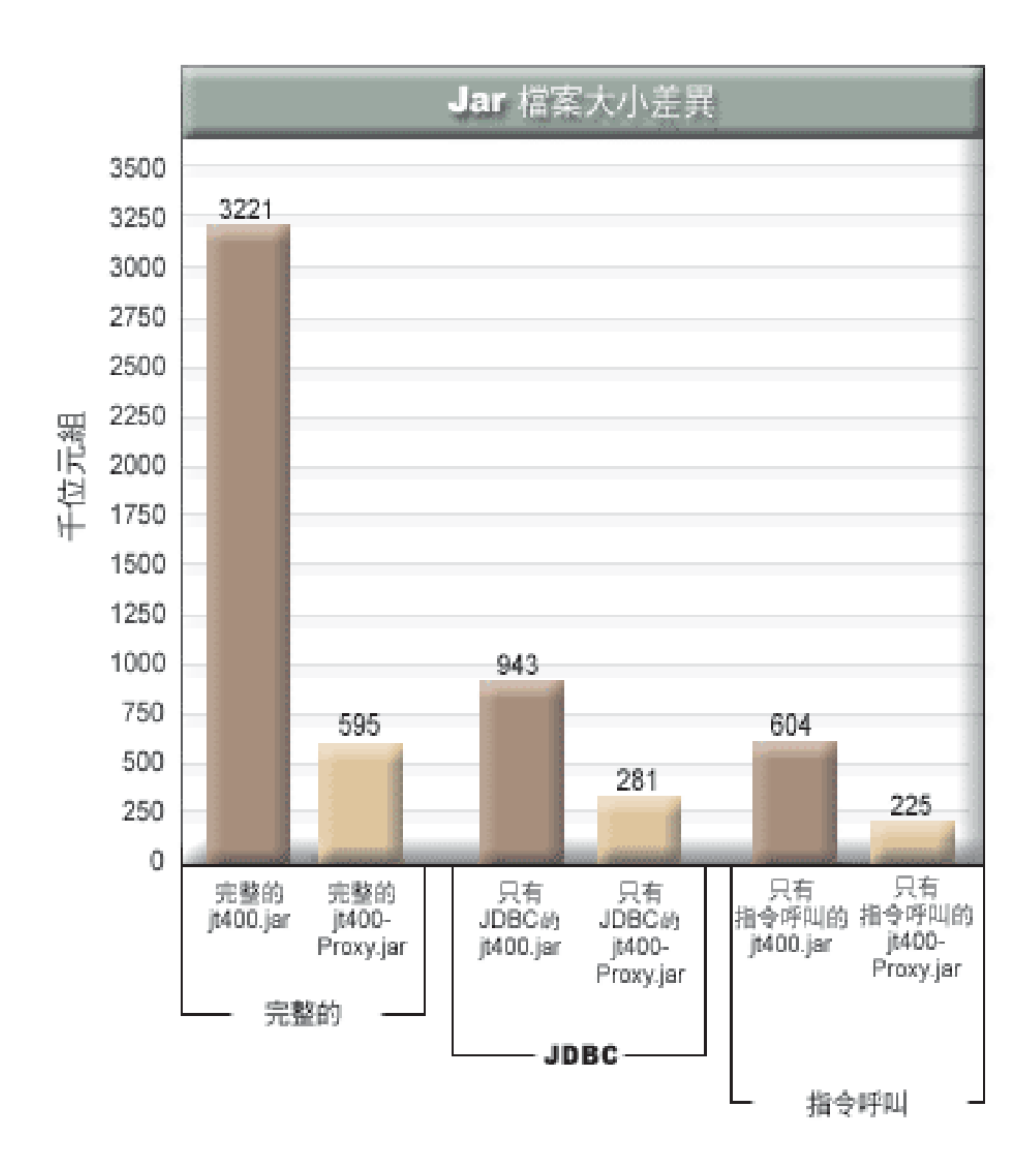

另外還有一個好處就是,使用 proxy 支援時,須透過防火牆開啓的埠較少。使用標準的 IBM Toolbox for Java, 您必須開啓多重的埠。這是因爲每項 IBM Toolbox for Java 服務都使用不同的埠與伺服器通訊。例如「指令」 呼叫使用非 JDBC 的埠,它使用與列印不同的埠...等等。每一個埠都必須允許它穿過防火牆。然而,使用 proxy 支援後,所有的資料流程皆經由相同的埠。

## 標準 proxy 和 HTTP 通道

經由 proxy 執行有兩種選項可用:標準 proxy 和 HTTP 通道:

• 標準 proxy 爲 proxy 用戶端和 proxy 伺服器在埠上使用插座通訊的地方。預設埠是 3470。您可以使用 ProxyServer 類別上的 [setPort\(\)](javadoc/com/ibm/as400/access/ProxyServer.html#SETPORT(INT)) 方法變更預設的埠,或在啓動 Proxy 伺服器時使用 -port 選項。例如:

java com.ibm.as400.access.ProxyServer -port 1234

• HTTP 通道為 proxy 用戶端和 proxy 伺服器在埠上經由 HTTP 伺服器通訊的地方。IBM Toolbox for Java 提供可處理 proxy 要求的 Servlet。Proxy 用戶端經由 HTTP 伺服器呼叫 servlet。通道的優點在於,因為是 經由 HTTP 埠來進行通訊,所以您不必開啓其他透過防火牆的埠。通道的缺點就是比標準 proxy 速度慢。

IBM Toolbox for Java 使用 proxy 伺服器名稱來判斷使用的是標準 proxy 還是通道 proxy:

• 如果是標準 proxy,請使用伺服器名稱。例如:

com.ibm.as400.access.AS400.proxyServer=myServer

• 如果是通道 proxy,請用 URL 來強制 proxy 用戶端使用通道。例如:

```
com.ibm.as400.access.AS400.proxyServer=http://myServer
```
執行標準 proxy 時,Socket 連線存在於用戶端與伺服器之間。如果該連線失敗,伺服器會清除該用戶端的相關 資源。

使用 HTTP 通道時,如果使用 HTTP 通訊協定,proxy 無法連線。亦即為,每一個資料流都會有新的連線。 因為通訊協定無法連線,所以用戶端應用程式不再作用時,伺服器並不知道。結果伺服器也不知道何時應清除 資源。通道伺服器則是依照預定的間隔 (基於逾時値) 使用執行緒來清除資源,因此解決了這個問題。

於預定間隔終了時,執行緒就會執行並清除最近未曾使用的資源。有兩個系統內容支配執行緒:

- com.ibm.as400.access.TunnelProxyServer[.clientCleanupInterval](#page-19-0) 為執行清除執行緒的頻率,以秒計。預設為每兩 小時。
- com.ibm.as400.access.TunnelProxyServer[.clientLifetime](#page-19-0) 為資源在清除之前可以閒置多久,以秒計。預設是 30 分鐘。

# 使用 proxy 伺服器

為了使用 IBM Toolbox for Java 類別的 proxy 伺服器實作,請完成下列步驟:

- 1. 於 jt400Proxy.jar 上執行 AS400ToolboxJarMaker,捨棄不需要的類別。這是選用步驟,但建議使用。
- 2. 傳遞 jt400Proxy.jar 到用戶端。若為 Java Applet,您可能可以從 HTML 伺服器下載 jar 檔。
- 3. 決定您要用作 PROXY 伺服器的伺服器。
	- 對 Java 應用程式而言,proxy 伺服器可以是任一部電腦。
	- 對 Java Applet 而言,proxy 伺服器必須在與 HTTP 伺服器相同的電腦上執行。
- 4. 確定已將 jt400.jar 置於伺服器上之 CLASSPATH 中。
- 5. 啓動 proxy 伺服器或使用 proxy servlet:
	- 若為標準 proxy,使用下列指令來啓動 proxy 伺服器:

java com.ibm.as400.access.ProxyServer

- 若為通道 proxy,請將 HTTP 伺服器配置為使用 proxy servlet。servlet 類別名稱是 com.ibm.as400.access.TunnelProxyServer,包含於 jt400.jar 中。
- 6. 在用戶端上,設定一系統內容以識別 proxy 伺服器。IBM Toolbox for Java 使用此系統內容來判斷所使用 的是標準 proxy 還是通道 proxy。
	- 若為標準 proxy,內容值是執行 proxy 伺服器的機器名稱。例如:

com.ibm.as400.access.AS400.proxyServer=myServer

• 若為通道 proxy,請用 URL 來強制 proxy 用戶端使用通道。例如:

com.ibm.as400.access.AS400.proxyServer=http://myServer

7. 請執行用戶端程式。

如果您都要使用 proxy 類別與不在 jt400Proxy.jar 中的類別兩者,您可以參照 jt400.jar 以代替 jt400Proxy.jar。jt400Proxy.jar 爲 jt400.jar 的一個子集,因此所有的 proxy 類別都會內含於 jt400.jar 檔案。

# 範例:使用 proxy 伺服器

下列三個特定的範例將說明,如何以上述步驟來使用 PROXY 伺服器。

- 使用 proxy 支援執行 Java 應用程式
- 使用 proxy 支援執行 [Java Applet](#page-337-0)
- 使用通道 [proxy](#page-337-0) 支援執行 Java 應用程式

# 已啓用類別來使用 proxy 伺服器

已啓用部分 IBM Toolbox for Java 類別來使用 proxy 伺服器應用程式。這包括下列各項:

- [JDBC](#page-62-0)
- 記錄層次存取
- 整合檔案系統
- 列印
- 資料佇列
- 指令呼叫
- 程式呼叫
- 服務程式呼叫
- 使用者空間
- 資料區
- [AS400](#page-25-0) 類別
- [SecureAS400](#page-29-0) 類別

到目前為止,其他類別尚未支援 jt400Proxy。同時,於僅使用 proxy jar 檔案之下無法使用整合檔案系統許可 權。然而,您可以使用 [JarMaker](#page-236-0) 類別,來含括 jt400.jar 檔案的這些類別。

# 範例:使用 Proxy 支援執行 Java 應用程式

下列範例將說明如何使用 proxy 支援來執行 Java 應用程式的步驟。

- 1. 選擇要作為 PROXY 伺服器的機器。proxy 伺服器機器上的 Java 環境及 CLASSPATH 會包含 jt400.jar 檔案。此機器必須可以連接系統。
- 2. 若要啓動這部電腦上的 PROXY 伺服器,請鍵入:java com.ibm.as400.access.ProxyServer -verbose, 指定 verbose 可讓您監視用戶端連線與斷線的時間。
- <span id="page-337-0"></span>3. 選擇要作為用戶端的電腦。用戶端機器上的 Java 環境及 CLASSPATH 會包含 jt400Proxy.jar 檔案及您 的應用程式類別。此機器必須可以連接 Proxy 伺服器,但不需要連接系統。
- 4. 將 com.ibm.as400.access.AS400.proxyServer 系統內容值設定為 PROXY 伺服器的名稱,然後執行應用 程式。有一個簡單的方法可執行這項設定,就是在大部分的「Java 虛擬機器」呼叫中使用 -D 選項:java -Dcom.ibm.as400.access.AS400.proxyServer=psMachineName YourApplication
- 5. 如果您在步驟 2 設定 verbose,則當應用程式執行時,就會看見此應用程式至少建立了一條連線到 PROXY 伺服器。

# 範例:使用 proxy 支援執行 Java Applet

下列範例說明如何使用 proxy 支援來執行 Java Applet 的步驟。

- 1. 選擇要作為 PROXY 伺服器的機器。Applet 只能起始網路連線到原本下載他們的機器;因此在執行 HTTP 伺服器的機器上執行 PROXY 伺服器,這種效能最好。proxy 伺服器機器上的 Java 環境及 CLASSPATH 會包含 it400.jar 檔案。
- 2. 若要啓動這部電腦上的 PROXY 伺服器,請鍵入:java com.ibm.as400.access.ProxyServer -verbose, 指定 verbose 可讓您監視用戶端連線與斷線的時間。
- 3. Applet 程式碼需要在執行之前下載,所以最好儘可能地減少程式碼大小。若只併入您的 Applet 所使用的元 件程式碼,[AS400ToolboxJarMaker](#page-236-0) 將可大幅縮小 jt400Proxy.jar。例如,如果 Applet 僅使用 JDBC,請執 行下列指令,藉以減少 jt400Proxy.jar 檔案,併入最少量的程式碼:

java utilities.AS400ToolboxJarMaker -source jt400Proxy.jar -destination jt400ProxySmall.jar -component JDBC

- 4. 此 Applet 必須將 com.ibm.as400.access.AS400.proxyServer 系統內容值設定為您的 PROXY 伺服器名稱。 對於 applet 來說有種簡便的作法:使用已編譯 Properties 類別 (範例)。編譯此類別,然後將產生的 Properties.class 檔案放置在 com/ibm/as400/access 目錄中 (與您的 html 檔案來源路徑相同)。例如,若 html 檔案是 /mystuff/HelloWorld.html,那麼 Properties.class 就位於 /mystuff/com/ibm/as400/access。
- 5. 將 jt400ProxySmall.jar 放在與 html 檔案相同的目錄下 (步驟 4 中的 /mystuff/)。
- 6. 參照此 Applet,如您的 HTML 檔案中所列出的下列字行:
	- <APPLET archive="jt400Proxy.jar, Properties.class" code="YourApplet.class" width=300 height=100> </APPLET>

## 範例:使用通道 Proxy 支援執行 Java 應用程式

下列範例將說明如何使用通道 proxy 支援來執行 Java 應用程式的步驟。

- 1. 先選擇您想要執行 proxy 伺服器的 HTTP 伺服器,然後把它配置成執行 servlet com.ibm.as400.access.TunnelProxyServer (用 jt400.jar)。附註: 請確定 HTTP 伺服器可以連接到應用程式使 用的資料或資源所在的系統,因為 Servlet 會連接該系統以執行要求。
- 2. 請選擇一部電腦作為用戶端之用,並確定用戶端電腦中的 CLASSPATH 包含 jt400Proxy.jar 檔案和您的應 用程式類別。用戶端必須可以連接 HTTP 伺服器,但不需要連接系統。
- 3. 將 com.ibm.as400.access.AS400.proxyServer 內容值設定為您 HTTP 伺服器名稱的 URL 格式。
- 4. 執行應用程式,把 com.ibm.as400.access.AS400.proxyServer 內容值設定為您 HTTP 伺服器名稱的 URL 格 式。有一個簡單的設定方法是在大部分的「Java 虛擬機器」呼叫中使用 -D 選項:

java -Dcom.ibm.as400.access.AS400.proxyServer=http://psMachineName YourApplication

註: Proxy 用戶端程式碼會把 servlet 和 servlet 名稱連結到伺服器名稱,藉以建立正確的 servlet URL。在 本範例中則是把 http://psMachineName 轉換成 http://psMachineName/servlet/TunnelProxyServer

## <span id="page-338-0"></span>**Secure Sockets Layer Java Secure Socket Extension**

IBM Toolbox for Java 支援將 Java Secure Socket Extension (JSSE) 用於 Java Secure Sockets Layer (SSL) 連 線。JSSE 已整合到 J2SE 1.4 版及後續版本中。

有關 JSSE 的詳細資訊,請參閱 [Sun JSSE](http://java.sun.com/products/jsse/) 網站 ━━━━ 。

JSSE 提供的功能包括:執行伺服器鑑別、啓用安全通訊以及加密資料。使用 JSSE 時,您可以在透過 TCP/IP 執行任何應用程式通訊協定 (例如,HTTP 及 FTP) 的用戶端與伺服器之間,提供安全的資料交換。

如果您之前已使用 SSLight,則應該移轉到 JSSE。在 V5R4 中,JSSE 是受支援的唯一資料包,而不再隨附 SSLight<sup>o</sup>

### **IBM Toolbox for Java 2 Micro Edition**

IBM Toolbox for Java 2 Micro Edition 套件 (com.ibm.as400.micro) 可讓您撰寫 Java 程式,以讓各種 Tier0 無線裝置 (例如個人數位助理 (PDA) 及行動電話) 直接存取 System i5 資料及資源。

### **ToolboxME** 基本要求

您的工作站、無線裝置及伺服器必須符合以下列出的特定基本要求,才能開發及執行 IBM Toolbox for Java 2 Micro Edition 應用程式。

雖然 Toolbox ME 被視為 IBM Toolbox for Java 的一部分,但它並未包括在授權產品中。 ToolboxME (jt400Micro.jar) 是包含在 Toolbox for Java 的開放程式碼版本中,稱為 JTOpen。您必須個別下載及設定 ToolboxME (包含在 JTOpen 中)。

## 基本要求

若要使用 ToolboxME,您的工作站、Tier0 無線裝置及伺服器必須符合下列基本要求。

#### 工作站基本要求

開發 ToolboxME 應用程式的工作站基本要求:

- + 支援的 Java Standard Edition 版本
	- 適用於無線裝置 Java 虛擬機器
	- 無線裝置模擬器

#### 無線裝置基本要求

在 TierO 裝置上執行 ToolboxME 應用程式的唯一基本要求,是使用適用於無線裝置的 Java 虛擬機器。

#### 伺服器基本要求

使用 ToolboxME 應用程式的伺服器基本要求:

- IBM Toolbox for Java 或最新版 JTOpen 所隨附的 [MEServer](#page-340-0) 類別
- IBM Toolbox for Java 的 [i5/OS](#page-9-0) 基本要求

### 下載及設定 ToolboxME

您必須個別下載 IBM Toolbox for Java 2 Micro Edition (jt400Micro.jar),其包含在 JTOpen 中。

<span id="page-339-0"></span>您可以從 [IBM Toolbox for Java/JTOpen](http://www.ibm.com/servers/eserver/iseries/toolbox/) 網站 → 下載 ToolboxME,其中也有提供設定 ToolboxME 的其 他資訊。

在 Tier0 裝置、開發工作站及伺服器上設定 ToolboxME 的方式各有不同:

- 為您的無線裝置建置一個應用程式 (使用 jt400Micro.jar),並依建置製造商提供的文件中之說明安裝應用程式。
- 請確定已在包含目標資料的伺服器上,啓動了 System i 主伺服器。
- 請確定要執行 MEServer 的系統能存取 jt400.jar。

詳細資訊,請參閱下列網頁:

第10頁的『在工作站中安裝 [IBM Toolbox for Java](#page-15-0)』

第9頁的『在您的系統上安裝 [IBM Toolbox for Java](#page-14-0)』

## 使用 ToolboxME 的重要概念

在開始開發 IBM Toolbox for Java 2 Micro Edition Java 應用程式之前,您需要先瞭解下列支配這類開發作業 的概念及標準。

## **Java 2 Platform, Micro Edition (J2ME)**

J2ME 實作 Java 2 標準,提供 Tier0 無線裝置 (如個人數位助理 (PDA) 及行動電話) 的 Java 執行時間環境。 IBM Toolbox for Java 2 Micro Edition 遵守此標準。

## **Tier0 装置**

使用無線技術與電腦及網路連線的無線裝置,如 PDA 及行動電話,稱為 Tier0 裝置。此名稱的命名方式源自 常用的 3 層應用程式模型。3 層模型描述組織成三個主要部分的分散式程式,每一個部分常駐在不同的電腦或 網路:

- 第三層為資料庫及相關程式,通常常駐於與第二層不同的伺服器中。本層提供其他層用來執行作業使用的 資訊,及對這些資訊的存取權。
- 第二層是商業邏輯,它通常位於在網路上共用的另一部電腦 (通常為伺服器)。
- 第一層通常是應用程式部分,常駐在工作站中,包括使用者介面。

Tier0 裝置通常體積小、可攜帶、資源受限,像是 PDA 及行動電話。Tier0 裝置可代替第一層的裝置,或補其 功能之不足。

## **Connected Limited Device Configuration (CLDC)**

定義提供與大型裝置相同功能所需之最小 API 集,及必要 Java 虛擬機器功能的配置。CLDC 適用於廣泛的資 源受限裝置,包括 Tier0 裝置。

如需詳細資訊,請參閱 [CLDC](http://java.sun.com/products/cldc/) →

# 行動資訊裝置設定檔 (MIDP)

代表建置在現有配置上、適用於特定類型的裝置或作業系統之 API 集的設定檔。MIDP 建置於 CLDC 之上, 提供一標準執行時間環境,可讓您對 Tier0 裝置動態地部署應用程式及服務。

如需詳細資訊,請參閱行動資訊裝置設定檔 [\(MIDP\)](http://java.sun.com/products/midp/) →

# <span id="page-340-0"></span>用於無線裝置的 Java 虛擬機器

為了執行 Java 應用程式,您的 TierO 裝置必須要有特別為無線裝置之有限資源設計的 Java 虛擬機器。您可 使用的 JVM 包括:

- IBM J9 虛擬機器,IBM WebSphere® [Micro Environment](http://www.embedded.oti.com/wme/) 的一部分
- Sun K 虛擬機器 [\(KVM\), part of CLDC](http://java.sun.com/products/cldc/)

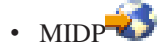

## 相關資訊

您可使用任何一種為協助您建置無線 Java 應用程式而建立的開發工具。如需此種工具的簡要清單,請參閱 [IBM](#page-740-0) [Toolbox for Java](#page-740-0) 的相關資訊。

若要深入瞭解及下載無線裝置模擬器和模擬器,請至相關網站,查閱您要用來執行應用程式的裝置或作業系 統。

## **ToolboxME** 類別

com.ibm.as400.micro 套件提供一些必要的類別來撰寫應用程式,讓 Tier0 裝置存取伺服器資料及資源。

註: 若要使用 IBM Toolbox for Java 2 Micro Edition 類別, 必須個別下載及設定 [ToolboxME](#page-338-0) 元件。

ToolboxME 提供下列類別:

[com.ibm.as400.micro](javadoc/com/ibm/as400/micro/package-summary.html) 套件

第 334 頁的『[Tier0](#page-339-0) 裝置』

## **MEServer** 類別

使用 IBM Toolbox for Java MEServer 類別,可以從使用 IBM Toolbox for Java 2 Micro Edition JAR 檔案的 Tier0 用戶端應用程式,來達成要求。 MEServer 會建立 IBM Toolbox for Java 物件,並代表用戶端應用程式 呼叫這些物件中的方法。

註: 若要使用 ToolboxMe 類別,必須個別下載及設定 ToolboxME 元件。如需詳細資訊,請參閱下載及設定 [ToolboxME](#page-338-0) $^{\circ}$ 

您可使用下列指令來啓動 MEServer:

java com.ibm.as400.micro.MEServer [options]

其中 [options] 為下列其中一項或數個項目:

```
-pcml pcml_doc1 [;pcml_doc2;...]
```
指定 PCML 文件以預載及剖析。您可以使用 -pc 來縮寫此選項。

如需使用此選項的相關資訊,請參閱 MEServer Javadoc。

#### **-port port**

指定用來接受來自用戶端連線的埠。預設埠是 3470。您可以使用 -po 來縮寫此選項。

#### **-verbose [true|false]**

指定是否要將狀態及連線資訊列印至 System.out。您可以使用 -v 來縮寫此選項。

-help 將用法資訊列印至 System.out。您可以使用 -h 或 -? 來縮寫此選項。預設値為不要列印用法資訊。

如果在指定的埠上已另有一部作用中的伺服器,則 MEServer 將不會啓動。

相關資訊

[MEServer Javadoc](javadoc/com/ibm/as400/micro/MEServer.html)

第 334 頁的『[Tier0](#page-339-0) 裝置』

# **AS400 類別**

Micro 套件內的 AS400 類別 (com.ibm.as400.micro.AS400) 提供了 Access 套件內的 AS400 類別 (com.ibm.as400.access.AS400) 中可用功能的修改子集。使用 IBM Toolbox for Java 2 Micro Edition AS400 類 別可以從 Tier0 裝置登入系統。

註: 若要使用 ToolboxME 類別,必須個別下載及設定 ToolboxME 元件。如需詳細資訊,請參閱下載及設定 [ToolboxME](#page-338-0) $\circ$ 

AS400 類別提供下列功能:

- 連接 MEServer
- 與 MEServer 切斷連線

與 MEServer 的連線是間接地達成。例如,在建立 AS400 物件之後,您可以使用 CommandCall 中的 run() 方 法,來自動執行 connect()。換言之,除非您要控制何時建立連線,否則不需明確地呼叫 connect() 方法。

## 範例: 使用 AS400 類別

R 下列範例顯示如何使用 AS400 類別來登入系統:

```
AS400 system = new AS400("mySystem", "myUserid", "myPwd", "myMEServer");
 try
 {
     system.connect();
  }
 catch (Exception e)
  {
     // Handle the exception
  }
 // Done with the system object.
 system.disconnect();
AS400 Javadoc
```
第 20 頁的『[AS400](#page-25-0) 類別』

IBM Toolbox for Java AS400 類別管理對伺服器上的伺服器工作的一組 Socket 連線以及伺服器的登入行 為, 包括提示使用者輸入登入資訊、密碼快取,以及預設使用者管理。

第 334 頁的『[Tier0](#page-339-0) 裝置』

『CommandCall 類別 - Micro 套件』 Micro 套件內的 CommandCall 類別 (com.ibm.as400.micro.CommandCall) 提供了 Access 套件內的 CommandCall 類別 (com.ibm.as400.access.CommandCall) 中可用功能的修改子集。 使用 CommandCall 類 別可以從 Tier0 裝置呼叫 i5/OS 指令。

# **CommandCall 類別 - Micro 套件**

Micro 套件內的 CommandCall 類別 (com.ibm.as400.micro.CommandCall) 提供了 Access 套件內的 CommandCall 類別 (com.ibm.as400.access.CommandCall) 中可用功能的修改子集。使用 CommandCall 類別可以從 Tier0 裝置 呼叫 i5/OS 指令。

註: 若要使用 IBM Toolbox for Java 2 Micro Edition 類別, 必須個別下載及設定 [ToolboxME](#page-338-0) 元件。

CommandCall run() 方法需要一個 String (要執行的指令),並且會傳回將指令作為 String 執行所產生的任何訊 息。如果指令完成但未產生任何訊息,則 run() 方法會傳回空的 String 陣列。

## 範例: **使用 CommandCall**

下列範例示範如何使用 CommandCall:

```
// Work with commands.
AS400 system = new AS400("mySystem", "myUserid", "myPwd", "myMEServer");
try
{
    // Run the command "CRTLIB FRED."
    String[] messages = CommandCall.run(system, "CRTLIB FRED");
    if (messages != null)
    {
       // Note that there was an error.
       System.out.println("Command failed:");
       for (int i = 0; i < messages.length; ++i)
        {
           System.out.println(messages[i]);
        }
    }
   else
    {
       System.out.println("Command succeeded!");
    }
}
catch (Exception e)
{
   // Handle the exception
}
// Done with the system object.
system.disconnect();
相關參考
CommandCall - Access 套件』
CommandCall 類別可讓 Java 程式呼叫非互動式的 System i5 指令。
```
## 相關資訊

Micro 套件 [CommandCall Javadoc](javadoc/com/ibm/as400/micro/CommandCall.html) 第 334 頁的『[Tier0](#page-339-0) 裝置』

# **DataQueue** 類別 - Micro 套件

使用 DataQueue 類別,可讓您的 Tier0 裝置讀取或寫入 System i 資料佇列。 Micro 套件內的 DataQueue 類 别 (com.ibm.as400.micro.DataQueue) 提供了 Access 套件內的 DataQueue 類別 (com.ibm.as400.access.DataQueue) 中可用功能的修改子集。

註: 若要使用 IBM Toolbox for Java 2 Micro Edition 類別, 必須個別下載及設定 [ToolboxME](#page-338-0) 元件。

DataQueue 類別包含下列方法:

- 以 String 形式讀取或寫入項目
- 以位元組陣列形式讀取或寫入項目

若要讀取或寫入項目,必須提供資料佇列所在的伺服器名稱,以及資料佇列的完整整合檔案系統路徑名稱。沒 有可用的項目時,讀取項目會傳回 NULL 值。

## 範例:使用 DataQueue 來讀取以及寫入資料<mark>佇</mark>列

R 下列範例示範如何使用 DataQueue 類別來讀取 System i 資料佇列中的項目,或將項目寫入其中:

```
AS400 system = new AS400("mySystem", "myUserid", "myPwd", "myMEServer");
try
{
    // Write to the Data Queue.
   DataQueue.write(system, "/QSYS.LIB/FRED.LIB/MYDTAQ.DTAQ", "some text");
    // Read from the Data Queue.
   String txt = DataQueue.read(system, "/QSYS.LIB/FRED.LIB/MYDTAQ.DTAQ");
}
catch (Exception e)
{
    // Handle the exception
}
// Done with the system object.
system.disconnect();
```
#### 相關參考

```
第 40 頁的『資料佇列』
```
DataQueue 類別可讓 Java 程式與伺服器資料佇列彼此互動。

第 334 頁的『使用 [ToolboxME](#page-339-0) 的重要概念』

在開始開發 IBM Toolbox for Java 2 Micro Edition Java 應用程式之前,您需要先瞭解下列支配這類開發 作業的概念及標準。

#### 相關資訊

[DataQueue Javadoc](javadoc/com/ibm/as400/micro/DataQueue.html) 第 334 頁的『[Tier0](#page-339-0) 裝置』

## **Micro 套件 - ProgramCall 類別**

使用 ProgramCall 類別可讓 Tier0 裝置呼叫 i5/OS 程式,並存取執行程式之後傳回的資料。Micro 套件內的 ProgramCall 類別 (com.ibm.as400.micro.ProgramCall) 提供了 Access 套件內的 ProgramCall 類別 (com.ibm.as400.access.ProgramCall) 中可用功能的修改子集。

註: 若要使用 IBM Toolbox for Java 2 Micro Edition 類別,必須個別下載及設定 ToolboxME 元件。如需詳 細資訊,請參閱第7頁的『[ToolboxME](#page-12-0) 基本要求』。

若要使用 ProgramCall.run() 方法,必須提供下列參數:

- 您要用來執行程式的伺服器
- 第[361](#page-366-0) 頁的『程式呼叫語言』文件的名稱
- 想要執行程式的名稱
- 包含您要設定的一或多個程式參數的名稱及關聯值之雜湊表
- 包含程式執行後將傳回的所有參數之名稱的字串陣列

ProgramCall 使用 PCML 來描述程式的輸入及輸出參數。PCML 檔案所在的機器必須與 MEServer 相同,且您 必須在該機器的 CLASSPATH 下包含 PCML 檔案的目錄。

您必須對 MEServer 註冊每一個 PCML 文件。註冊 PCML 文件的用意就是要告訴 MEServer 您要執行哪一 個 PCML 定義的程式。您可在執行期間或啓動 MEServer 時進行 PCML 文件的註冊。

如需包含程式參數的雜湊表或如何登錄 PCML 文件的相關資訊,請參閱 ToolboxME ProgramCall Javadoc。如 需有關 PCML 的詳細資訊,請參閱第 [361](#page-366-0) 頁的『程式呼叫語言』。

### 範例: 使用 ProgramCall

下列範例顯示如何使用 ProgramCall 類別來使用 Tier 0 裝置執行伺服器上的程式:

```
// Call programs.
AS400 system = new AS400("mySystem", "myUserid", "myPwd", "myMEServer");
String pcmlName = "qsyrusri.pcml"; // The PCML document describing the program we want to use.
String apiName = "qsyrusri";
Hashtable parametersToSet = new Hashtable();
parametersToSet.put("qsyrusri.receiverLength", "2048");
parametersToSet.put("qsyrusri.profileName", "JOHNDOE" };
String[] parametersToGet = { "qsyrusri.receiver.userProfile",
                           "qsyrusri.receiver.previousSignonDate",
                           "qsyrusri.receiver.previousSignonTime",
                           "qsyrusri.receiver.displaySignonInfo" };
String[] valuesToGet = null;
try
{
   valuesToGet = ProgramCall.run(system, pcmlName, apiName, parametersToSet, parametersToGet);
   // Get and display the user profile.
   System.out.println("User profile: " + valuesToGet[0]);
   // Get and display the date in a readable format.
   char[] c = valuesToGet[1].toCharArray();
   System.out.println("Last Signon Date: " + c[3]+c[4]+"/"+c[5]+c[6]+"/"+c[1]+c[2] );
   // Get and display the time in a readable format.
   char[] d = valuesToGet[2].toCharArray();System.out.println("Last Signon Time: " + d[0]+d[1]+":"+d[2]+d[3]);
   // Get and display the signon info.
   System.out.println("Signon Info: " + valuesToGet[3]);
}
catch (MEException te)
{
   // Handle the exception.
}
catch (IOException ioe)
{
   // Handle the exception
}
// Done with the system object.
system.disconnect();
ProgramCall Javadoc (micro \tilde{\mathbb{E}}(#)
- ProgramCall 類別』
IBM Toolbox for Java ProgramCall 類別可讓 Java 程式呼叫 System i5 程式。 您可以使用 ProgramParameter
類別來指定輸入、輸出和輸入/輸出參數。 當執行程式時,輸出及輸入/輸出參數會包含 System i5 程式傳回
的資料。如果 System i5 程式無法順利執行, Java 程式就會擷取任何產生的 System i5 訊息,作為一份
AS400Message 物件清單。
Tier0 裝置』
```
## **JdbcMe** 類別

IBM Toolbox for Java 2 Micro Edition 類別提供 JDBC 支援,包括支援 java.sql 套件。這些類別主要用來在 Tier0 裝置上執行的程式中使用。

以下幾節討論存取及使用資料,並說明 [JdbcMe](#page-345-0) 中有什麼。

## <span id="page-345-0"></span>資料的存取與使用

使用 Tier0 裝置來存取與更新資料時,您希望裝置的運作情形正如您親自在辦公室的系統前操作一般。但是, 大部分 Tier0 裝置的開發著重於資料同步化。藉著使用資料同步化,每一個 Tier0 裝置可具有主資料庫的特定 資料之副本。使用者可定期地將裝置上的資料與主資料庫的資料同步化。

動態資料的資料同步化不易實行。將動態資料同步化需要能對最新資料的即時存取。對許多企業而言,不希望 在存取同步化資料時要花時間等候。再者,進行資料同步化的伺服器及裝置也需要特殊的硬體與軟體需求。

為了協助解決資料同步化模型的固有問題, ToolboxME 中的 JdbcMe 類別可讓您對主資料庫執行即時更新與 存取,同時仍可維持離線的資料儲存。因此,您的應用程式可以在針對主資料庫進行即時更新的同時,存取重 要的離線資料。此扮演中間角色的方式兼具同步資料模型及即時資料模型的優點。

#### **JdbcMe** 中有什麼

根據定義,[Tier0](#page-339-0) 裝置的任何一種驅動程式必須非常小。但是 JDBC API 卻非常大。為此,JdbcMe 類別必須 極小但同時仍能支援足夠的 JDBC 介面,才能讓 Tier0 裝置用來執行有意義的工作。

JdbcMe 類別提供下列 JDBC 功能:

- 插入或更新資料
- 異動控制及修改異動隔離層次的能力
- 同時可捲動及可更新的結果集
- 提供對儲存程序及磁碟機觸發程式呼叫之 SQL 支援

此外, JdbcMe 類別還包含一些唯一的功能:

- 可讓大部分的配置明細於伺服器端的單一點合併之廣用驅動程式
- 讓資料能留存於離線儲存體的標準機制

ToolboxME 提供 java.sql 套件,其遵循 JDBC 規格,但只包含最基本的可用類別及方法集。若提供最小的 SQL 函數集, 即可縮小 JdbcMe 類別的大小, 但仍足以用來執行常用的 JDBC 作業。

第 334 頁的『[Tier0](#page-339-0) 裝置』

#### 使用 ToolboxME 連接主伺服器上的資料庫:

JdbcMeConnection 類別提供 IBM Toolbox for Java AS400JDBCConnection 類別中可用功能的子集。使用 JdbcMeConnection 可讓您的 Tier0 裝置存取主伺服器上的 DB2 Universal Database™ (UDB) 資料庫。

註: 若要使用 IBM Toolbox for Java 2 Micro Edition 類別,必須個別下載及設定 ToolboxME 元件。如需詳 細資訊,請參閱 [ToolboxME](#page-12-0) 基本要求與安裝。

使用 JdbcMeDriver.getConnection() 連接伺服器資料庫。 getConnection() 方法會將全球資源定位器 (URL) 字串 視為引數、使用者 ID 及密碼。主伺服器上的 JDBC 驅動程式管理員會試圖尋找一驅動程式,該驅動程式可連 接至由此 URL 代表的資料庫。JdbcMeDriver 使用下列 URL 語法:

jdbc:as400://server-name/default-schema;meserver=<server>[:port];[other properties];

註: 上述語法範例分成兩行,以便您閱讀與列印。正常情況下,URL 會顯示爲連續的一行,不含空格。

您必須指定一個伺服器名稱,否則 JdbcMeDriver 會丢出異常。預設的綱目是可選用的。如果不指定一個埠, JdbcMeDriver 會使用埠 3470。同時,您可在 URL 內設定不同的 JDBC 內容。若要設定內容,請使用下列語 法:

name1=value1;name2=value2;...

請參閱 [JDBC](#page-317-0) 內容,以取得 JdbcMeDriver 支援的內容清單。

#### 範例:使用 JdbcMeDriver 與伺服器連接

#### 範例:在不指定預設綱目、埠或 JDBC 内容的情況下與伺服器資料庫連接

本範例會指定使用者 ID 及密碼作為方法中的參數:

```
// Connect to system 'mysystem'. No default schema, port or
     // properties are specified.
Connection c = JdbcMeDriver.getConnection("jdbc:as400://mysystem.helloworld.com;meserver=myMeServer;"
                                            "auser",
                                            "apassword");
```
### 範例:在指定綱目及 JDBC 内容的情況下與伺服器資料庫連接

本範例會指定使用者 ID 及密碼作為方法中的參數:

```
// Connect to system 'mysystem'. Specify a schema and
     // two JDBC properties. Do not specify a port.
Connection c2 = JdbcMeDriver.getConnection(
   "jdbc:as400://mysystem.helloworld.com/mySchema;meserver=myMeServer;naming=system;errors=full;"
   "auser",
   "apassword");
```
#### 範例:連接伺服器資料庫

本範例會使用全球資源定位器 (URL) 來指定內容 (包括使用者 ID 和密碼):

// Connect using properties. The properties are set on the URL // instead of through a properties object. Connection c = DriverManager.getConnection( "jdbc:as400://mySystem;meserver=myMeServer;naming=sql;errors=full;user=auser;password=apassword");

#### 範例: 中斷與資料庫的連線

本範例會對連線物件使用 close() 方法,以中斷與伺服器的連線:

c.close();

[JdbcMeConnection Javadoc](javadoc/com/ibm/as400/micro/JdbcMeConnection.html)

[AS400JDBCConnection Javadoc](javadoc/com/ibm/as400/access/AS400JDBCConnection.html)

第 334 頁的『[Tier0](#page-339-0) 裝置』

#### **JdbcMeDriver** 類別:

在 Tier0 用戶端應用程式中使用 JdbcMeDriver,可以執行沒有參數的簡單 SQL 陳述式,並取得陳述式產生的 ResultSets。JdbcMeDriver 類別提供了 IBM Toolbox for Java AS400JDBCStatement 類別中可用功能的子集。

註: 若要使用 IBM Toolbox for Java 2 Micro Edition 類別,必須個別下載及設定 ToolboxME 元件。如需詳 細資訊,請參閱第 333 頁的『下載及設定 [ToolboxME](#page-338-0)』。

您並非直接地註冊 JdbcMeDriver;而是於 JdbcMeConnection.getConnection() 方法中在 URL 指定的 driver 來 決定驅動程式。例如,若要載入 IBM Developer Kit for Java JDBC 驅動程式 (稱為「原有的」驅動程式),請 使用類似下列的程式碼:

```
Connection c = JdbcMeDriver.getConnection(
   "jdbc:as400://mysystem.myworld.com;meserver=myMeSrvr;driver=native;user=auser;password=apassword");
```
IBM Toolbox for Java JDBC 驅動程式不像從伺服器取得資料的其他 IBM Toolbox for Java 類別,它不需使 用 AS400 物件作為輸入參數。不過,其會在內部使用 AS400 物件,且您必須直接提供使用者 ID 和密碼。請 在 URL 中提供使用者 ID 和密碼,或以 getConnection() 方法的參數之形式提供使用者 ID 和密碼。

如需使用 getConnection() 的範例,請參閱 [JDBCMeConnection](#page-345-0)。

#### 相關參考

『結果集』 IBM Toolbox for Java 2 Micro Edition 結果集 集類別為 JdbcMeLiveResultSet > JdbcMeOfflineResultSet > JdbcMeResultSetMetaData ° 相關資訊 [JdbcMeDriver Javadoc](javadoc/com/ibm/as400/micro/JdbcMeDriver.html) 第 334 頁的『[Tier0](#page-339-0) 裝置』

#### 結果集:

IBM Toolbox for Java 2 Micro Edition 結果集 集類別為 JdbcMeLiveResultSet \ JdbcMeOfflineResultSet \ JdbcMeResultSetMetaData \ ^

JdbcMeLiveResultSet 與 JdbcMeOfflineResultSet 包含相同的功能,除了:

- JdbcMeLiveResultSet 擷取資料的方法是對伺服器的資料庫進行呼叫
- JdbcMeOfflineResultSet 由本機上之資料庫擷取資料
- 註: 若要使用 ToolboxME 類別,必須個別下載及設定 ToolboxME 元件。如需詳細資訊,請參閱下載及設定 [ToolboxME](#page-338-0) $^{\circ}$

#### **JdbcMeLiveResultSet**

JdbcMeLiveResultSet 類別提供了 IBM Toolbox for Java AS400JDBCResultSet 類別中可用功能的子集。在 Tier0 用戶端應用程式中使用 JdbcMeLiveResultSet,可以存取執行查詢所產生的資料表。

JdbcMeLiveResultSet 會依順序擷取表格列。在一列中,您可以任何次序存取欄位值。JdbcMeLiveResultSet 包含 的方法可讓您執行下列作業:

- 擷取儲存在結果集中的各種類型的資料
- 移動游標至指定的列 (上一列、現行列、下一列等等)
- 插入、更新及删除列
- 更新直欄 (使用 String 及 int 值)
- 擷取說明結果集中的直欄之 ResultSetMetaData 物件

游標是一種內部指標,可供結果集用來指向結果集內由 Java 程式存取的橫列。JDBC 2.0 有提供其他方法,可 存取資料庫內的特定位置。下列為可用的可捲動游標位置:

- absolute
- first
- last
- moveToCurrentRow
- moveToInsertRow
- previous
- relative

#### 捲動功能

如果透過執行一個陳述式來建立結果集,您可以向後 (最後一個到第一個) 或向前 (第一個到最後一個) 移動 (捲 動) 表格中的橫列。

支援這個移動的結果後動的結果集。可捲動的結果集也支援相對與絕對定位。相對位置可讓您經由指 定相對於現行列的位置,來移至結果集中的某一列。絕對位置可讓您經由在結果集中指定一個位置,直接移到 該構列。

透過 JDBC 2.0,您有兩個額外捲動功能可在使用 ResultSet 類別時使用:不可捲動及可捲動結果集。

不可捲動結果集通常不會感應到在開啓狀態時所做的變更,而可捲動結果則可感應到變更。IBM Toolbox for Java JDBC 驅動程式不支援不可捲動的結果集。

#### 可更新的結果集

在您的應用程式中,您可以使用使用唯讀並行處理 (不對資料做任何變更) 的結果集,或可更新並行處理 (容許 更新資料並使用資料寫入鎖定來控制不同異動對同一資料的存取權) 的結果集。在可更新結果集中,橫列可被更 新、插入及刪除。

請參閱 Javadoc 中的方法彙總,以取得 JdbcMeResultSet 中可用更新方法的完整報表。

#### 範例:可更新的結果集

下面範例將告訴您如何使用當開啓時容許變更資料 (更新並行處理),以及容許變更結果集 (可捲動) 的結果集。

```
// Connect to the server.
Connection c = JdbcMeDriver.getConnection(
   "jdbc:as400://mySystem;meserver=myMeServer;user=auser;password=apassword");
     // Create a Statement object. Set the result set
     // concurrency to updatable.
Statement s = c.createStatement(ResultSet.TYPE_SCROLL_SENSITIVE, ResultSet.CONCUR_UPDATABLE);
     // Run a query. The result is placed
     // in a ResultSet object.
ResultSet rs = s.executeQuery ("SELECT NAME,ID FROM MYLIBRARY.MYTABLE FOR UPDATE");
     // Iterate through the rows of the ResultSet. As we read
    // the row, we will update it with a new ID.
int newId = 0:
while (rs.next ())
{
        // Get the values from the ResultSet. The first value
        // is a string, and the second value is an integer.
    String name = rs.getString("NAME");
    int id = rs.getInt("ID");
    System.out.println("Name = " + name);
    System.out.println("01d id = " + id);
         // Update the id with a new integer.
    rs.updateInt("ID", ++newId);
        // Send the updates to the server.
    rs.updateRow ();
    System.out.println("New id = " + newId);
}
```

```
// Close the Statement and the Connection.
s.close();
c.close();
```
#### **JdbcMeOfflineResultSet** 類別

JdbcMeOfflineResultSet 類別提供了 IBM Toolbox for Java AS400JDBCResultSet 類別中可用功能的子集。在 Tier0 用戶端應用程式中使用 JdbcMeOfflineResultSet,可以存取執行查詢所產生的資料表。

您可使用 JdbcMeOfflineResultSet 類別與常駐在 Tier0 裝置的資料搭配使用。常駐在裝置中的資料可能原本就 位於該處,或是您呼叫了 JdbcMeStatement.executeToOfflineData() 方法,將資料存放於該處。 executeToOfflineData() 方法會下載所有查詢所得的資料,並將它們儲存在裝置中。然後您可使用 JdbcMeOfflineResultSet 類別來存取儲存的資料。

JdbcMeOfflineResultSet 包含的方法可讓您執行下列動作:

- 擷取儲存在結果集中的各種類型的資料
- 移動游標至指定的列 (上一列、現行列、下一列等等)
- 插入、更新及刪除列
- 更新直欄 (使用 String 及 int 值)
- 擷取說明結果集中的直欄之 ResultSetMetaData 物件

R 使用 JdbcMe 類別中包含的功能,可以將本端裝置資料庫與伺服器上的資料庫同步化。

#### **JdbcMeResultSetMetaData** 類別

JdbcMeResultSetMetaData 類別提供了 IBM Toolbox for Java AS400JDBCResultSetMetaData 類別中可用功能 的子集。在 Tier0 用戶端應用程式中使用 JdbcMeResultSetMetaData,可以判定 JdbcMeLiveResultSet 或 JdbcMeOfflineResultSet 中直欄的類型與內容。

```
下列範例顯示如何使用 JdbcMeResultSetMetaData 類別:
```

```
// Connect to the server.
Connection c = JdbcMeDriver.getConnection(
   "jdbc:as400://mySystem;meserver=myMeServer;user=auser;password=apassword");
    // Create a Statement object.
Statement s = c.createStatement();
     // Run a query. The result is placed in a ResultSet object.
JdbcMeLiveResultSet rs = s.executeQuery ("SELECT NAME,ID FROM MYLIBRARY.MYTABLE");
     // Iterate through the rows of the ResultSet.
while (rs.next ())
{
         // Get the values from the ResultSet. The first value is
         // a string, and the second value is an integer.
    String name = rs.getString("NAME");
    int id = rs.getInt("ID");
    System.out.println("Name = " + name);
   System.out.println("ID = " + id);
}
    // Close the Statement and the Connection.
s.close();
c.close();
```
### 相關資訊

[JDBCMeLiveResultSet Javadoc](javadoc/com/ibm/as400/micro/JdbcMeLiveResultSet.html) [AS400JDBCResultSet Javadoc](javadoc/com/ibm/as400/access/AS400JDBCResultSet.html) [JDBCMeResultSetMetaData Javadoc](javadoc/com/ibm/as400/micro/JdbcMeResultSetMetaData.html) [AS400JDBCResultSetMetaData Javadoc](javadoc/com/ibm/as400/access/AS400JDBCResultSetMetaData.html) [JDBCMeOfflineResultSet Javadoc](javadoc/com/ibm/as400/micro/JdbcMeOfflineResultSet.html)

### **JdbcMeOfflineData** 類別:

JdbcMeOfflineData 類別為一離線資料儲存庫,主要用來在 Tier0 裝置上使用。此儲存庫是通用的,不受您使用 的設定檔及 Java 虛擬機器的影響。

註: 若要使用 IBM Toolbox for Java 2 Micro Edition 類別,必須個別下載及設定 ToolboxME 元件。如需詳 細資訊,請參閱下載及設定 [ToolboxME](#page-338-0)。

JdbcMeOfflineData 類別提供的方法可讓您執行下列功能:

- 建立離線資料儲存庫
- 開啓現有的儲存庫
- 取得儲存庫中的記錄數目
- 取得及刪除個別記錄
- 更新記錄
- 新增記錄至儲存庫尾端
- 關閉儲存庫

如需使用 JdbcMeOfflineData 類別的範例,請參閱下列範例:

第681 頁的『範例:使用 ToolboxME、MIDP 以及 [IBM Toolbox for Java](#page-686-0)』

## 相關參考

第 334 頁的『使用 [ToolboxME](#page-339-0) 的重要概念』 在開始開發 IBM Toolbox for Java 2 Micro Edition Java 應用程式之前,您需要先瞭解下列支配這類開發 作業的概念及標準。

### 相關資訊

[JdbcMeOfflineData Javadoc](javadoc/com/ibm/as400/micro/JdbcMeOfflineData.html)

#### **JdbcMeStatement** 類別:

在 Tier0 用戶端應用程式中使用 JdbcMeStatement,可以執行沒有參數的簡單 SQL 陳述式,並取得陳述式產生 的 ResultSets。JdbcMeStatement 類別提供了 IBM Toolbox for Java AS400JDBCStatement 類別中可用功能的 子集。

- 註: 若要使用 IBM Toolbox for Java 2 Micro Edition 類別,必須個別下載及設定 ToolboxME 元件。如需詳 細資訊,請參閱下載及設定 [ToolboxME](#page-338-0)。
- 使用 JdbcMeConnection.createStatement() 建立新的 Statement 物件。

下列範例顯示如何使用 JdbcMeStatement 物件:

```
// Connect to the server.
 JdbcMeConnection c = JdbcMeDriver.getConnection(
    "jdbc:as400://mysystem.helloworld.com/mylibrary;naming=system;errors=full;meserver=myMeServer;" +
   "user=auser;password=apassword");
      // Create a Statement object.
 JdbcMeStatement s = c.createStatement();
      // Run an SQL statement that creates a table in the database.
 s.executeUpdate("CREATE TABLE MYLIBRARY.MYTABLE (NAME VARCHAR(20), ID INTEGER)");
      // Run an SQL statement that inserts a record into the table.
 s.executeUpdate("INSERT INTO MYLIBRARY.MYTABLE (NAME, ID) VALUES ('DAVE', 123)");
      // Run an SQL statement that inserts a record into the table.
 s.executeUpdate("INSERT INTO MYLIBRARY.MYTABLE (NAME, ID) VALUES ('CINDY', 456)");
      // Run an SQL query on the table.
 JdbcMeLiveResultSet rs = s.executeQuery("SELECT * FROM MYLIBRARY.MYTABLE");
      // Close the Statement and the Connection.
 s.close();
 c.close();
相關資訊
```
[JdbcMeStatement Javadoc](javadoc/com/ibm/as400/micro/JdbcMeStatement.html)

[AS400JDBCStatement Javadoc](javadoc/com/ibm/as400/access/AS400JDBCStatement.html)

## 建立及執行 ToolboxME 程式

本資訊可讓您編輯、編譯以及執行範例 IBM Toolbox for Java 2 Micro Edition 程式。

您也可以將本資訊用作建立、測試及執行 [ToolboxME](#page-365-0) 運作範例以及您自己的 ToolboxME 應用程式的一般手冊。

範例程式使用 「K 虛擬機器 (KVM)」,並允許使用者執行所有 JDBC 查詢。接著,使用者可對查詢結果執行 JDBC 動作 (next ` previous ` close ` commit 及 rollback) <sup>o</sup>

在開始建立任何 [ToolboxME](#page-12-0) 範例之前,請確定您的環境符合 ToolboxME 基本要求。

#### 建立 ToolboxME 範例

若要針對 Tier0 裝置建立 ToolboxME 範例程式,請完成下列步驟:

- 1. 複製 [ToolboxME](#page-352-0) 範例的 Java 程式碼,其名稱為 JdbcDemo.java。
- 2. 在所選的文字或 Java 編輯器中,遵照程式註解的指示變更程式碼,然後以名稱 JdbcDemo.java 儲存檔案。

**註:** 請考慮使用無線應用程式開發工具,讓剩餘的步驟更容易完成。某些無線應用程式開發工具可在單一 步驟中編譯、預先驗證及建立程式,然後自動在模擬器中加以執行。

- 3. 編譯 JdbcDemo.java,請確定是指向包含 KVM 類別的 .jar 檔案。
- 4. 預先驗證可執行檔,方法是使用無線應用程式開發工具,或使用 Java Preverify 指令。
- 5. 為 Tier0 裝置的作業系統建立適當類型的可執行檔。例如,針對 Palm OS,可建立名為 JdbcDemo.prc 的 檔案。
- 6. 測試程式。如果已安裝了模擬器,便可在模擬器中執行程式,以測試程式並看其執行後的情況如何。
	- 註: 如果您在無線裝置上測試程式時,並未使用無線應用程式開發工具,請確定在裝置中預先安裝所選的 Java 虛擬機器或 MIDP。

如需概念、無線應用程式開發工具以及模擬器的相關資訊,請參閱 [ToolboxME](#page-339-0) 概念。

## <span id="page-352-0"></span>**執行 ToolboxME** 範例

若要在您的 Tier0 裝置上執行 ToolboxME 範例程式,請完成下列作業:

- 使用 Tier0 裝置製造商所提供的指令,將可執行檔載入裝置。
- 啓動 [MEServer](#page-340-0)
- 按一下 JdbcDemo 圖示,在 Tier0 裝置中執行 JdbcDemo 程式。

## **ToolboxME** 範例: JdbcDemo.java

若要建立此範例作為工作的 IBM Toolbox for Java 2 Micro Edition 程式,必須將下列 .java 檔案複製到文字 或 Java 編輯器中,進行一些變更,然後加以編譯。

若要複製原始程式碼,只要使用滑鼠選取下面的所有 Java 程式碼,然後按一下滑鼠右鍵並選取**複製**。若要將程 式碼貼在編輯器上,請在編輯器中建立一個空白文件,以滑鼠右鍵按一下該空白文件,並選取**貼上**。記得要以 JdbcDemo.java 名稱儲存新的文件。

建立 .java 檔之後,回到指示來建立及執行程式範例。

註:請閱讀程式碼範例免責聲明中的重要法律資訊。

```
//////////////////////////////////////////////////////////////////////////////////
//
// ToolboxME example. This program demonstrates how your wireless
// device can connect to the server and use JDBC to perform work on a
// remote database.
//
//////////////////////////////////////////////////////////////////////////////////
import java.sql.*; // SQL Interfaces provided by JdbcMe
import com.ibm.as400.micro.*; // JdbcMe implementation
import java.awt.*;
import java.awt.event.*;
import java.io.*;
import javax.microedition.io.*; // Part of the CLDC specification
import de.kawt.*; \frac{1}{2} // Part of the CLDC specification
class DemoConstants
{
    // These constants are actually used mainly by the demo
   // for the JDBC driver. The Jdbc and JDBC application
   // creator IDs ( http://www.palmos.com/dev )
   // are reserved at palm computing.
   public static final int demoAppID = 0x4a444243; // JDBC
   // Make the dbCreator something else so that the
   // user can actually see the Palm DB seperately from
   // the JdbcDemo application.
   public static final int dbCreator = 0x4a444231; // JDB1
   public static final int dbType = 0x4a444231; // JDB1
}
/**
* Little configuration dialog box to display the
* current connections/statements, the
* URL being used, user id and password
*/
class ConfigurationDialog extends Dialog implements ActionListener
{
   TextField data;
   ConfigurationDialog(Frame w)
    {
       super(w, "Configuration");
```

```
// Show/Modify current URL connection
        data = new TextField(JdbcDemo.mainFrame.jdbcPanel.url);
        add("Center", data);
        // Ok button.
        Panel panel = new Panel();
        Button button = new Button("Ok");
        button.addActionListener(this);
        panel.add(button);
        add("South", panel);
        pack();
    }
    public void actionPerformed(ActionEvent e)
    {
        JdbcDemo.mainFrame.jdbcPanel.url = data.getText();
        data = null;setVisible(false);
    }
}
/**
* Little configuration dialog box to display the
 * current connections/statements, the
 * URL being used, user id and password
*/
class MultiChoiceDialog extends Dialog implements ActionListener
{
    Choice task;
    ActionListener theListener;
    MultiChoiceDialog(Frame w, String title, String prompt, String choices[], ActionListener it)
    \left\{ \right.super(w, title);
        theListener = it;
        // Show/Modify current URL connection
        Label txt = new Label(prompt);
        add("West", txt);
        task = new Choice();for (int i=0; i<choices.length; ++i)
        {
            task.add(choices[i]);
        }
        task.select(0);
        add("Center", task);
        // Ok button.
        Panel panel = new Panel();
        Button button = new Button("Ok");
        button.addActionListener(this);
        panel.add(button);
        button = new Button("Cancel");
        button.addActionListener(this);
        panel.add(button);
        add("South", panel);
        pack();
    }
    /**
    * Determine the action performed.
     **/
    public void actionPerformed(ActionEvent e)
    {
        int choice = task.getSelectedIndex();
        setVisible(false);
        if (e.getActionCommand().equals("Ok"))
        {
```

```
if (theListener != null)
             {
                 ActionEvent ev = new ActionEvent(this,
                                                     ActionEvent.ACTION_PERFORMED,
                                                     task.getItem(choice));
                 theListener.actionPerformed(ev);
             }
             task = null;}
        else
        {
             // No-op
        }
    }
}
/**
 * The JdbcPanel is the main panel of the application.
 * It displays the current connection and statement
 * at the top.
 * A text field for entering SQL statements next.
 * A Results field for displaying each column of data
 * or results.
 * An task list and a 'go' button so that different
 * tasks can be tried.
 */
class JdbcPanel extends Panel implements ActionListener
{
    public final static int TASK EXIT = 0;
    public final static int TASK_NEW = 1;<br>
public final static int TASK CLOSE = 2;
    public final static int TASK CLOSE = 2;<br>
public final static int TASK EXECUTE = 3;
    public final static int TASK EXECUTE
    public final static int TASK_PREV = 4;<br>public final static int TASK NEXT = 5;
    public final static int TASK_NEXT = 5;<br>public final static int TASK CONFIG = 6;
    public final static int TASK_CONFIG = 6;<br>public final static int TASK TOPALMDB = 7;
    public final static int TASK_TOPALMDB = 7;<br>public final static int TASK<sup>-</sup>FROMPALMDB = 8;
    public final static int TASK_FROMPALMDB
    public final static int TASK SETAUTOCOMMIT= 9;
    public final static int TASK_SETISOLATION = 10;
    public final static int TASK COMMIT = 11;
    public final static int TASK ROLLBACK = 12;
    // JDBC objects.
    java.sql.Connection connObject = null;
    Statement stmtObject = null;
    ResultSet rs = null;
    ResultSetMetaData rsmd = null;
    String lastErr = null;
    String url = null;Label connection = null;
    Label statement = null;<br>TextField sql = null;
    TextField sql
    List data = null:final Choice task;
    /**
     * Build the GUI.
     */
    public JdbcPanel()
    {
        // The JDBC URL
        // Make sure to edit the following line so that it correctly specifies the
        // the MEServer and the server to which you want to connect.
        url = "jdbc:as400://mySystem;user=myUidl;password=myPwd;meserver=myMEServer;";
```

```
Panel p1left = new Panel();
p1left.setLayout(new BorderLayout());
connection = new Label("None");
p1left.add("West", new Label("Conn:"));
p1left.add("Center", connection);
Panel p1right = new Panel();
p1right.setLayout(new BorderLayout());
statement = new Label("None");
p1right.add("West", new Label("Stmt:"));
p1right.add("Center", statement);
Panel p1 = new Panel();
p1.setLayout(new GridLayout(1,2));
p1.add(p1left);
p1.add(p1right);
Panel p2 = new Panel();
p2.setLayout(new BorderLayout());
p2.add("North", new Label("Sql:"));
sql = new TextField(25);sql.setText("select * from QIWS.QCUSTCDT"); // Default query
p2.add("Center", sql);
Panel p3 = new Panel();
p3.setLayout(new BorderLayout());
data = new List();data.add("No Results");
p3.add("North", new Label("Results:"));
p3.add("Center", data);
Panel p4 = new Panel();
task = new Choice();task.add("Exit");       // TASK_EXIT<br>task.add("New");        // TASK_NEW
task.add("New");
task.add("Close"); // TASK_CLOSE
task.add("Execute");      // TASK_EXECUTE<br>task.add("Prev");       // TASK_PREV
task.add("Prev");
task.add("Next"); // TASK_NEXT
task.add("Config"); // TASK_CONFIGURI<br>task.add("RS to PalmDB"); // TASK_TOPALMDB
task.add("RS to PalmDB");
task.add("Query PalmDB"); // TASK_FROMPALMDB
task.add("Set AutoCommit"); // TASK_SETAUTOCOMMIT
task.add("Set Isolation"); // TASK_SETISOLATION
task.add("Commit"); // TASK_COMMIT
task.add("Rollback"); // TASK_ROLLBACK<br>task.select(TASK EXECUTE); // Start off here.
task.select(TASK EXECUTE);
p4.add("West", task);
Button b = new Button("Go");
b.addActionListener(this);
p4.add("East", b);
Panel prest = new Panel();
prest.setLayout(new BorderLayout());
prest.add("North", p2);
prest.add("Center", p3);
Panel pall = new Panel();
pall.setLayout(new BorderLayout());
pall.add("North", p1);
pall.add("Center", prest);
setLayout(new BorderLayout());
add("Center", pall);
add("South", p4);
```
}

```
/**
* Do a task based on whichever task is
* currently selected in the task list.
*/
public void actionPerformed(ActionEvent e)
{
    if (e.getSource() instanceof MultiChoiceDialog)
    {
        String cmd = e.getActionCommand();
        processExtendedCommand(cmd);
        return;
    }
    switch (task.getSelectedIndex())
    {
    case TASK_EXIT:
        System.exit(0);
        break;
    case TASK_NEW:
        JdbcPanel.this.goNewItems();
        break;
    case TASK_PREV:
        JdbcPanel.this.goPrevRow();
        break;
    case TASK_NEXT:
        JdbcPanel.this.goNextRow();
        break;
    case TASK_EXECUTE:
        if (connObject == null || stemtObject == null)JdbcPanel.this.goNewItems();
        JdbcPanel.this.goExecute();
        break;
    case TASK_CONFIG:
        JdbcPanel.this.goConfigure();
        break;
    case TASK_CLOSE:
        JdbcPanel.this.goClose();
        break;
    case TASK_TOPALMDB:
        if (connObject == null || stmtObject == null)JdbcPanel.this.goNewItems();
        JdbcPanel.this.goResultsToPalmDB();
        break;
    case TASK_FROMPALMDB:
        JdbcPanel.this.goQueryFromPalmDB();
        break;
    case TASK_SETAUTOCOMMIT:
        JdbcPanel.this.goSetAutocommit();
        break;
    case TASK_SETISOLATION:
        JdbcPanel.this.goSetIsolation();
        break;
    case TASK_COMMIT:
        JdbcPanel.this.goTransact(true);
        break;
    case TASK_ROLLBACK:
        JdbcPanel.this.goTransact(false);
        break;
    default :
    {
            Dialog dialog = new FeedbackDialog(JdbcDemo.mainFrame, "Error", "Task not implemented");
            dialog.show();
            dialog = null;
```

```
}
    }
}
public void processExtendedCommand(String cmd)
{
    try
    {
        if (cmd.equals("true"))
        \left\{ \right.connObject.setAutoCommit(true);
            return;
        }
        if (cmd.equals("false"))
        {
            connObject.setAutoCommit(false);
            return;
        }
        if (cmd.equals("read uncommitted"))
        {
            connObject.setTransactionIsolation(java.sql.Connection.TRANSACTION_READ_UNCOMMITTED);
            return;
        }
        if (cmd.equals("read committed"))
        {
            connObject.setTransactionIsolation(java.sql.Connection.TRANSACTION_READ_COMMITTED);
            return;
        }
        if (cmd.equals("repeatable read"))
        {
            connObject.setTransactionIsolation(java.sql.Connection.TRANSACTION_REPEATABLE_READ);
            return;
        }
        if (cmd.equals("serializable"))
        {
            connObject.setTransactionIsolation(java.sql.Connection.TRANSACTION SERIALIZABLE);
            return;
        }
        throw new IllegalArgumentException("Invalid command: " + cmd);
    }
    catch (Exception e)
    {
        JdbcDemo.mainFrame.exceptionFeedback(e);
        return;
    }
}
/**
* Perform commit or rollback processing.
*/
public void goTransact(boolean commit)
{
    if (connObject == null)
    {
        FeedbackDialog dialog = new FeedbackDialog(JdbcDemo.mainFrame,
                                                     "Skip",
                                                     "Connection not allocated");
        dialog.show();
        dialog = null;return;
    }
    try
    {
        if (commit)
            connObject.commit();
        else
            connObject.rollback();
```

```
}
    catch (Exception e)
    {
        JdbcDemo.mainFrame.exceptionFeedback(e);
    }
}
/**
* Prompt the user for setting the autocommit value
* Real work handled by the actionPerformed method
 * calling processExtendedCommand().
*/
public void goSetAutocommit()
{
    if (connObject == null)
    {
        FeedbackDialog dialog = new FeedbackDialog(JdbcDemo.mainFrame,
                                                     "Skip",
                                                    "Connection not allocated");
        dialog.show();
        dialog = null;return;
    }
    try
    {
        String currentValue;
        if (connObject.getAutoCommit())
            currentValue = "Now: true";
        else
            currentValue = "Now: false";
        Dialog dialog = new MultiChoiceDialog(JdbcDemo.mainFrame,
                                               "Set Autocommit",
                                               currentValue,
                                               new String[]{ "true", "false"},
                                               this);
        dialog.show();
        dialog = null;
    }
    catch (Exception e)
    {
        JdbcDemo.mainFrame.exceptionFeedback(e);
    }
}
/**
* Prompt the user for setting the isolation level,
 * real work handled by the actionPerformed() method
 * calling processExtendedCommand().
*/
public void goSetIsolation()
{
    if (connObject == null)
    {
        FeedbackDialog dialog = new FeedbackDialog(JdbcDemo.mainFrame,
                                                     "Skip",
                                                    "Connection not allocated");
        dialog.show();
        dialog = null;
        return;
    }
    try
    {
        int level = connObject.getTransactionIsolation();
        String currentLevel;
        switch (level)
        {
```

```
case java.sql.Connection.TRANSACTION READ UNCOMMITTED:
            currentLevel = "Now: read uncommitted";
            break;
        case java.sql.Connection.TRANSACTION_READ_COMMITTED:
            currentLevel = "Now: read committed";break;
        case java.sql.Connection.TRANSACTION REPEATABLE READ:
            currentLevel = "Now: repeatable read";
            break;
        case java.sql.Connection.TRANSACTION_SERIALIZABLE:
            currentLevel = "Now: serializable";
            break;
        default : {
                currentLevel = "error";
            }
        }
        Dialog dialog = new MultiChoiceDialog(JdbcDemo.mainFrame,
                                               "Set Isolation Level",
                                               currentLevel,
                                               new String[]{ "read uncommitted",
                                                             "read committed",
                                                             "repeatable read",
                                                             "serializable"},
                                               this);
        dialog.show();
        dialog = null;}
    catch (Exception e)
    {
       JdbcDemo.mainFrame.exceptionFeedback(e);
    }
}
/**
 * Create a new connection or statement.
 * Only one connection and statement is currently
 * supported.
*/
public void goNewItems()
{
    if (connObject != null || stmtObject != null)
    {
        FeedbackDialog dialog = new FeedbackDialog(JdbcDemo.mainFrame,
                                                    "Skip",
                                                    "Conn/Stmt already allocated");
        dialog.show();
        dialog = null;
    }
   if (connObject == null)
    {
        try
        {
            connObject = DriverManager.getConnection(url);
            //connection.setText(Integer.toString(((JdbcMeConnection)connObject).getId()));
            connection.repaint();
        }
        catch (Exception e)
        {
            JdbcDemo.mainFrame.exceptionFeedback(e);
            return;
        }
    }
    if (stmtObject == null)
    {
        try
        {
            try
```
```
{
                stmtObject = connObject.createStatement(ResultSet.TYPE_SCROLL_SENSITIVE,
                                                          ResultSet.CONCUR_READ_ONLY);
            }
            catch (Exception e)
            {
                // Try again... DB2 NT version 6.1 doesn't support
                // Scollable result sets, so we'll assume other
                // JDBC 2.0 databases don't either. We'll attempt
                // to create another.
                try
                {
                    stmtObject = connObject.createStatement();
                }
                catch (Exception ex)
                 {
                    // If the second try failed, rethrow the
                    // first exception. Its probably
                    // a more meaninful error.
                    throw e;
                 }
                FeedbackDialog dialog = new FeedbackDialog(JdbcDemo.mainFrame,
                                                             "2nd try worked",
                                                             "Non-scrollable result set");
                dialog.show();
                dialog = null;}
            statement.repaint();
        }
        catch (Exception e)
        {
            JdbcDemo.mainFrame.exceptionFeedback(e);
            return;
        }
    }
/**
* Close the statement and connection.
**/
public void goClose()
    // Close the statement.
    if (stmtObject != null)
    {
        if (rs != null)
        {
            try
            {
                rs.close();
            }
            catch (Exception e)
            \left\{ \right.}
            rs = null;rsmd = nui];
        }
        try
        {
            stmtObject.close();
        }
        catch (Exception e)
        {
        }
        stmtObject = null;
```
}

{

```
statement.setText("None");
        statement.repaint();
    }
    // Clost the connection.
    if (connObject != null)
    {
        try
        {
            connObject.close();
        }
        catch (Exception e)
        {
        }
        connObject = null;
        connection.setText("None");
        connection.repaint();
    }
    data.removeAll();
    data.add("No Results");
    data.repaint();
    sql.repaint();
    return;
}
/**
 * display the configuration dialog.
**/
public void goConfigure()
{
    // Note there is no model dialog support in KAWT, this only
    // works because the data to be changed (url) is set before
    // this dialog is used, and the user cannot access the
    // main frame while this is up on the palm (i.e. all dialogs
    // in Kawt are modal).
    ConfigurationDialog dialog = new ConfigurationDialog(JdbcDemo.mainFrame);
    dialog.show();
    dialog = null;}
/**
* Execute the specified query.
 **/
public void goExecute()
{
    // Get the currently selected statement.
    try
    {
        if (rs != null)
            rs.close();
        rs = null;rsmd = null;
        boolean results = stmtObject.execute(sql.getText());
        if (results)
        {
            rs = stmtObject.getResultSet();
            rsmd = rs.getMetaData();
            // Show the first row
            goNextRow();
        }
        else
        {
            data.removeAll();
            data.add(stmtObject.getUpdateCount() + " rows updated");
            data.repaint();
        }
```

```
}
    catch (Exception e) {
        JdbcDemo.mainFrame.exceptionFeedback(e);
    }
}
/**
* Move to the next row in the result set.
**/
public void goNextRow() {
    try {
        if (rs == null || rsmd == null)return;
        int count = rsmd.getColumnCount();
        int i;
        data.removeAll();
        if (!rs.next())
            data.add("End of data");
        else {
            for (i=1; i>=count; ++i){
                data.add(rs.getString(i));
            }
        }
        data.repaint();
   }
    catch (Exception e) {
        JdbcDemo.mainFrame.exceptionFeedback(e);
    }
}
/**
* Move to the previous row in the result set.
**/
public void goPrevRow() {
    try {
        if (rs == null || rsmd == null)
            return;
        int count = rsmd.getColumnCount();
        int i;
        data.removeAll();
        if (!rs.previous())
            data.add("Start of data");
        else {
            for (i=1; i<=count; ++i)\left\{ \right.data.add(rs.getString(i));
            }
        }
        data.repaint();
    }
    catch (Exception e) {
        JdbcDemo.mainFrame.exceptionFeedback(e);
    }
```

```
}
/**
 * Perform a query and store the results in the local devices database
**/
public void goResultsToPalmDB()
{
    try
    {
        if (stmtObject == null)
        {
            FeedbackDialog dialog = new FeedbackDialog(JdbcDemo.mainFrame, "Skip", "No Statement");
            dialog.show();
            dialog = null;
            return;
        }
        boolean results =
           ((JdbcMeStatement)stmtObject).executeToOfflineData(sql.getText(),
                                                                "JdbcResultSet",
                                                                DemoConstants.dbCreator,
                                                                DemoConstants.dbType);
        if (!results)
        {
            FeedbackDialog dialog = new FeedbackDialog(JdbcDemo.mainFrame, "No Data", "Not a query");
            dialog.show();
            dialog = null;
            return;
        }
        data.removeAll();
        data.add("Updated Palm DB 'JdbcResultSet'");
        data.repaint();
    }
    catch (Exception e)
    \left\{ \right.JdbcDemo.mainFrame.exceptionFeedback(e);
    }
}
/**
 * Perform a query from the database that resides on the palm device.
 **/
public void goQueryFromPalmDB()
{
    try
    {
        if (rs != null)
        {
            rs.close();
            rs = null;}
        rs = new JdbcMeOfflineResultSet ("JdbcResultSet",
                                          DemoConstants.dbCreator,
                                          DemoConstants.dbType);
        rsmd = rs.getMetaData();
        // If we want to debug some output, this
        // method can be used to dump the contents
        // of the PalmDB represented by the result set
        // (Uses System.out so its mostly useful in
        // the Palm emulator when debugging your
        // applications.
        // ((JdbcMeOfflineResultSet)rs).dumpDB(true);
        // show the first row.
        goNextRow();
    }
```

```
catch (SQLException e)
        {
            JdbcDemo.mainFrame.exceptionFeedback(e);
        }
    }
}
public class JdbcDemo extends Frame
{
    /** An ActionListener that ends the application. Only
     * one is required, and can be reused
     */
    private static ActionListener exitActionListener = null;
    /**
     * The main application in this process.
     */
    static JdbcDemo mainFrame = null;
    JdbcPanel jdbcPanel = null;
    public static ActionListener getExitActionListener()
    {
        if (exitActionListener == null)
        {
            exitActionListener = new ActionListener()
            {
                public void actionPerformed(ActionEvent e)
                {
                    System.exit(0);
                }
            };
        }
        return exitActionListener;
    }
    /**
     * Demo Constructor
     **/
    public JdbcDemo()
    {
        super("Jdbc Demo");
        setLayout(new BorderLayout());
        jdbcPanel = new JdbcPanel();
        add("Center", jdbcPanel);
        addWindowListener(new WindowAdapter()
         {
             public void windowClosing(WindowEvent e)
             {
                 System.exit(0);
             }
         });
        setSize(200,300);
        pack();
    }
    public void exceptionFeedback(Exception e)
    {
        Dialog dialog = new FeedbackDialog(JdbcDemo.mainFrame, e);
        dialog.show();
        dialog = null;
    }
    /**
     * Main method.
     **/
```

```
public static void main(String args[])
    {
        try
        {
            mainFrame = new JdbcDemo();
            mainFrame.show();
            mainFrame.jdbcPanel.goConfigure();
        }
        catch (Exception e)
        {
            System.exit(1);
        }
    }
}
```
# **ToolboxME** 工作範例

下列 IBM Toolbox for Java 2 Micro Edition 工作範例說明將 ToolboxME 和「行動資訊裝置設定檔 (MIDP)」 一起使用的方式。

您可使用下列鏈結來檢視所選的範例原始檔,或下載所有建置工作範例無線應用程式所需的範例原始檔:

第672 頁的『範例:使用 [ToolboxME](#page-677-0)、MIDP 及 JDBC』

第681 頁的『範例:使用 ToolboxME、MIDP 以及 [IBM Toolbox for Java](#page-686-0)』

『下載 ToolboxME 範例』

如需如何建置 [ToolboxME](#page-351-0) 應用程式的相關資訊,請參閱第 346 頁的『建立及執行 ToolboxME 程式』。

如需 MIDP 的相關資訊,請參閱第 334 頁的『行動資訊裝置設定檔 [\(MIDP\)](#page-339-0)』。

# 下載 ToolboxME 範例

若要在工作中的無線應用程式內建置 IBM Toolbox for Java 2 Micro Edition 範例,必須具備所有原始檔及其 他指令。

若要下載及建置範例,請完成下列步驟:

- 1. 下載原始檔 (microsamples.zip)。
- 2. 將 microsamples.zip 解壓縮至建立用來存放該檔案的目錄。
- 3. 參考第 346 頁的『建立及執行 [ToolboxME](#page-351-0) 程式』中所提供的指示,來建置範例無線應用程式。

開始編譯原始檔並爲 Tier0 裝置建置可執行檔之前,請先參閱下列章節以取得相關資訊:

- 第7頁的『[ToolboxME](#page-12-0) 基本要求』
- 第 333 頁的 『下載及設定 [ToolboxME](#page-338-0)』

### 可延伸標記語言元件

IBM Toolbox for Java 包含了數個「可延伸標記語言 (XML)」元件,包括 XML 剖析器。

XML 元件讓您更易於執行各種工作:

- 建立圖形式使用者介面
- 呼叫您系統上的程式並擷取結果
- 指定您系統上的資料格式

# <span id="page-366-0"></span>程式呼叫語言

「程式呼叫語言 (PCML)」為一種標籤語言,可協助您使用較少的 Java 程式碼來呼叫伺服器程式。

PCML 是以「可延伸標記語言 (XML)」為基礎,這是一種您可用來說明伺服器程式的輸入及輸出參數的標示語 法。PCML 可讓您定義完整說明 Java 應用程式所呼叫之伺服器程式的標示。

註: 如果您對 PCML 有興趣或已經在使用,則可以考慮使用「可延伸程式呼叫語言(XPCML)」。XPCML 能提 供對 XML 綱目的支援,因此加強了 PCML 的功能性及實用性。如需 IBM Toolbox for Java XML 元件 的相關資訊,包括 XPCML,請參閱可延伸標記語言元件。

PCML 的最大好處就是它可讓您少寫些程式。通常,在伺服器及 IBM Toolbox for Java 物件間需要額外的程 式碼來連接、擷取及轉換資料。然而,藉由使用 PCML,可自動處理以 IBM Toolbox for Java 類別對伺服器 進行的呼叫。PCML 類別物件是從 PCML 標示產生的,可協助將為了從應用程式呼叫伺服器程式所須撰寫的 程式碼數量減至最小。

雖然根據設計,PCML 應支援從用戶端 Java 平台對伺服器程式物件的分散式程式呼叫,但您也可以使用 PCML 從伺服器環境內呼叫伺服器程式。

## 使用 PCML 的基本要求

PCML 元件具有的工作站 Java 虛擬機器基本要求,和其餘 IBM Toolbox for Java 相同。

此外,為了要在執行時間剖析 PCML,應用程式的 CLASSPATH 必須包含 XML 剖析器。 XML 剖析器必須 延伸 org.apache.xerces.parsers.SAXParser 類別。

註: 如果您預先序列化 PCML 檔案,則不需要在應用程式 CLASSPATH 中包括 XML 剖析器,即可執行應用 程式。

### 相關參考

第7頁的『[IBM Toolbox for Java](#page-12-0) 的工作站基本要求』 請確定您的工作站符合下列基本要求。

第 393 頁的 『XML 剖析器與 [XSLT](#page-398-0) 處理器』

某些 IBM Toolbox for Java 套件或功能會要求,在執行時間,您的 CLASSPATH 環境變數中必須具備 「可 延伸標記語言 (XML)」剖析器或「可延伸樣式表語言轉換 (XSLT)」處理器。

## **使用 PCML 建置 System i5 程式呼叫**

若要使用 PCML 來建置 System i5 程式呼叫,您必須從建立 Java 應用程式和 PCML 原始檔開始。

R 視您的設計程序而定,您必須撰寫一或多個 PCML 原始檔,來說明您的 Java 應用程式將會呼叫的 System i5 R 程式之介面。請參閱 [PCML](#page-370-0) 語法,取得語言的詳細說明。

R 然後您的 Java 應用程式必須與 PCML 類別 (本實例中是 ProgramCallDocument 類別) 互動。 R [ProgramCallDocument](javadoc/com/ibm/as400/data/ProgramCallDocument.html) 類別會使用您的 PCML 原始檔,在 Java 應用程式和 System i5 程式之間傳遞資訊。圖 R 1 說明 Java 應用程式如何與 PCML 類別互動。

### 圖 1. 使用 PCML 產生伺服器的程式呼叫。

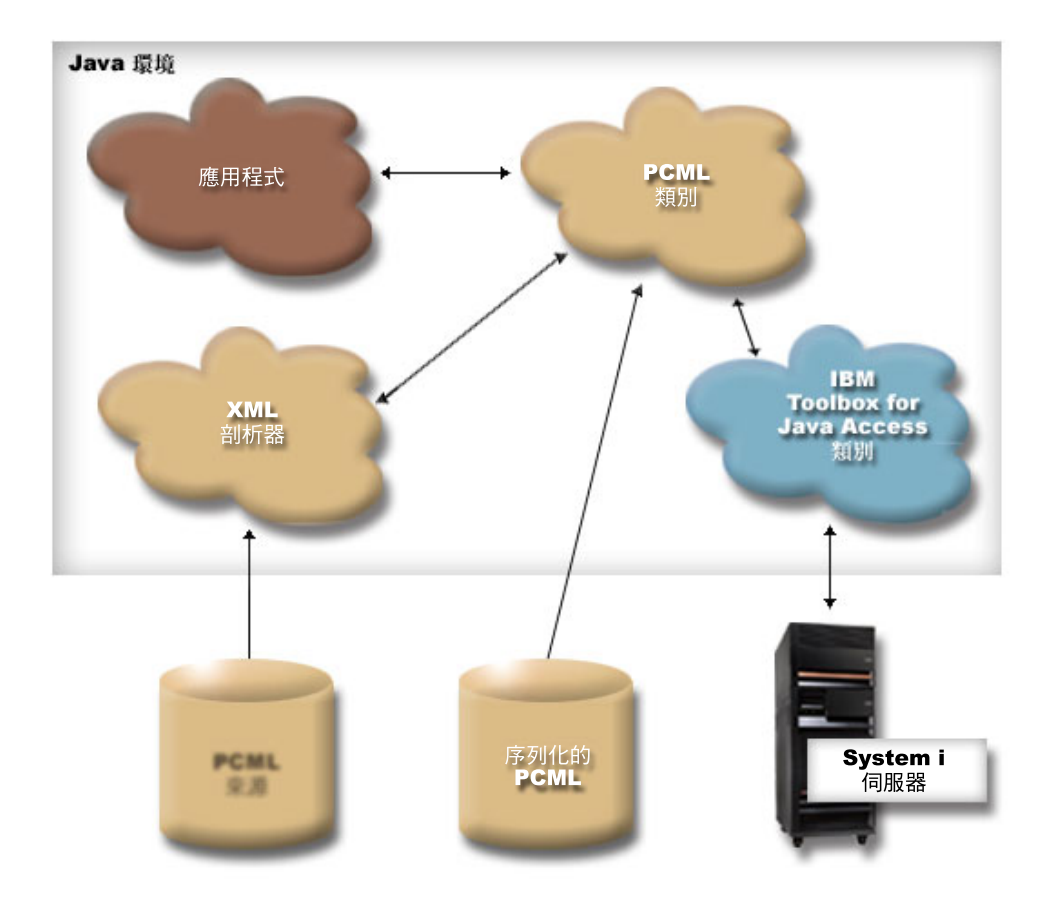

當您的應用程式建構 ProgramCallDocument 物件時,XML 剖析器將讀取及解析 PCML 原始檔。若需如何搭配 使用 XML 剖析器與 IBM Toolbox for Java 的相關資訊,請參閱 XML 剖析器與 [XSLT](#page-398-0) 處理器。

R 建立好 ProgramCallDocument 類別之後,應用程式會使用 ProgramCallDocument 類別的方法,透過 System i5 R 分散式程式呼叫 (DPC) 伺服器,從伺服器擷取必要的資訊。

若要改善執行時間效能,您可以在建置產品時,將 ProgramCallDocument 類別序列化。然後,使用序列化的檔 案,建構 ProgramCallDocument。在這種情況中,不會在執行時間使用 XML 剖析器。請參閱使用序列化 [PCML](#page-368-0) 檔。

## 使用 PCML 原始檔

您的 Java 應用程式會以對 PCML 原始檔的參照建構 ProgramCallDocument 物件,以使用 PCML。ProgramCallDocument 物件會將 PCML 原始檔視為 Java 資源。Java 應用程式會使用 Java CLASSPATH 來尋找 PCML 原始檔

下列 Java 程式碼會建構 ProgramCallDocument 物件:

AS400 as400 = new  $AS400()$ ; ProgramCallDocument pcmlDoc = new ProgramCallDocument(as400, "myPcmlDoc");

ProgramCallDocument 物件會在稱為 myPcmlDoc.pcml 的檔案中尋找您的 PCML 來源。請注意,.pcml 副檔名 未指定於建構子中。

如果您於 Java 套件中開發 Java 應用程式,可以用套件限定 PCML 資源的名稱:

AS400 as400 = new  $AS400()$ ; ProgramCallDocument pcmlDoc = new ProgramCallDocument(as400, "com.company.package.myPcmlDoc");

### <span id="page-368-0"></span>使用序列化的 PCML 檔

若要改善執行時間效能,您可以使用序列化的 PCML 檔。序列化的 PCML 檔含有代表 PCML 的序列化 Java 物件。序列化的物件同於當您從上述的原始檔建構 ProgramCallDocument 時所建立的物件。

使用序列化的 PCML 檔將會改善效能,因為在執行時,不需要 XML 剖析器來處理 PCML 標籤。

您可以使用下列其中一種方法,將 PCML 序列化:

• 從指令行:

java com.ibm.as400.data.ProgramCallDocument -serialize mypcml

這個方法有助於以批次處理方式來建置您的應用程式。

• 從 Java 程式內:

ProgramCallDocument pcmlDoc; // Initialized elsewhere pcmlDoc.serialize();

如果您 PCML 位於名為 myDoc.pcml 的原始檔中,序列化的結果即是一個名為 myDoc.pcml.ser 的檔案。

# **PCML** 來源 vs. 序列化 PCML 檔

考慮使用下列程式來建構 ProgramCallDocument:

 $AS400$  as $400 = new AS400()$ ; ProgramCallDocument pcmlDoc = new ProgramCallDocument(as400, "com.mycompany.mypackage.myPcmlDoc");

ProgramCallDocument 建構子首先會嘗試在 Java CLASSPATH 中的 com.mycompany.mypackage 套件內尋找名 為 myPcmlDoc.pcml.ser 的序列化 PCML 檔。如果序列化的 PCML 檔不存在,則建構子將嘗試在 Java CLASSPATH 中的 com.mycompany.mypackage 套件內尋找名為 myPcmlDoc.pcml 的 PCML 原始檔。如果 PCML 來源不存在,將毛出一個異常情況。

### 完整名稱

R 您的 Java 應用程式會使用 ProgramCallDocument.setValue(),來設定要呼叫的 System i5 程式的輸入值。同樣 R 地,您的應用程式會使用 ProgramCallDocument.getValue(),從 System i5 程式擷取輸出值。

存取 ProgramCallDocument 類別的値時,您必須指定文件元素或 <**data**> 標籤的完整名稱。完整名稱即是所有 含有標籤的名稱組,每一個名稱之間均是以句點來區隔。

例如,以下列 PCML 來源為例, "nbrPolygons" 項目的完整名稱為 "polytest.parm1.nbrPolygons"。存取 多邊形某一邊的某一點的 "x" 值的完整名稱為 "polytest.parm1.polygon.point.x"。

```
如果產生完整名稱所需的任一元素尚未命名,則該元素的所有衍生元素將沒有完整名稱。沒有完整名稱的元素
將無法從 Java 程式中存取。
```

```
<pcml version="1.0">
  <program name="polytest" path="/QSYS.lib/MYLIB.lib/POLYTEST.pgm">
   <!-- Parameter 1 contains a count of polygons along with an array of polygons -->
   <struct name="parm1" usage="inputoutput">
     <data name="nbrPolygons" type="int" length="4" init="5" />
     <!-- Each polygon contains a count of the number of points along with an array of points -->
      <struct name="polygon" count="nbrPolygons">
        <data name="nbrPoints" type="int" length="4" init="3" />
        <struct name="point" count="nbrPoints" >
         \alpha <data name="x" type="int" length="4" init="100" />
         <data name="y" type="int" length="4" init="200" />
        </struct>
```
</struct> </struct> </program> </pcml>

## 存取陣列中的資料

任何 <data> 或 <struct> 元素都可以使用 count 屬性定義為陣列。或者,<data> 或 <struct> 元素都可以 內含在定義爲陣列的其他<struct> 元素中。

此外,如果有多個包含元素指定了 count 屬性, <data> 或 <struct> 元素就可位於多維度的陣列中。

爲了讓您的應用程式能夠設定或取得定義爲陣列或在陣列內定義的値,您必須指定陣列的每一維度的陣列索 引。陣列索引將以 int 值的陣列形式傳遞。以上述顯示之多邊形陣列的來源爲例,下列 Java 程式碼可用來擷 取多邊形的相關資訊:

```
ProgramCallDocument polytest; // Initialized elsewhere
    Integer nbrPolygons, nbrPoints, pointX, pointY;
nbrPolygons = (Integer) polytest.getValue("polytest.parm1.nbrPolygons");
System.out.println("Number of polygons:" + nbrPolygons);
    indices = new int[2];
    for (int polygon = 0; polygon < nbrPolygons.intValue(); polygon++)
{
            indices[0] = polygon;
    nbrPoints = (Integer) polytest.getValue("polytest.parm1.polygon.nbrPoints", indices );
    System.out.println(" Number of points:" + nbrPoints);
            for (int point = 0; point < nbrPoints.intValue(); point++)
    {
       indices[1] = point;
       pointX = (Integer) polytest.getValue("polytest.parm1.polygon.point.x", indices );
       pointY = (Integer) polytest.getValue("polytest.parm1.polygon.point.y", indices );
       System.out.println("X: " + pointX + " Y: " + pointY);}
}
```
### 除錯

當您使用 PCML 呼叫具有複雜的資料結構的程式時,容易在您的 PCML 產生錯誤,導致 ProgramCallDocument 類別發生異常情況。如果錯誤是因為不正確地描述資料的偏移與長度而引起的,將很難對異常情況進行除錯。

請使用 [Trace](#page-176-0) 類別的下列方法來開啓 PCML 追蹤:

Trace.setTraceOn(true); // Turn on tracing function. Trace.setTracePCMLOn(true); // Turn on PCML tracing.

註: [PcmlMessageLog](javadoc/com/ibm/as400/data/PcmlMessageLog.html) 類別中所有的公用方法 (包括追蹤),在 V5R2 中都是停用的。

追蹤 [setFileName\(\)](javadoc/com/ibm/as400/access/Trace.html) 方法可讓您將下列類型的資訊傳送到特定的日誌檔,或按照預設傳送到 System.out:

• 在 Java 應用程式及 System i5 程式之間轉送的十六進位資料傾出。在字元資料轉換為 EBCDIC 及整數轉 換爲 big-endian 後,這將顯示程式輸入參數。在輸出參數轉換爲 Java 環境之前,它也會顯示這些輸出參數。

資料會以一般十六進位傾出格式 (十六進位數字在左邊,而字元解譯在右邊) 來顯示。以下就是這種傾出格式 的範例:(下列範例已經改變,允許使用寬度限制)

```
qgyolobj[6]
0ffset : 0....... 4....... 8....... C....... 0....... 4....... 8....... C.......
         0...4...8...C...0...4...8...C...
     0 : 5CE4E2D9 D7D9C640 4040
         **USRPRF *
```
<span id="page-370-0"></span>在上述範例中,傾出顯示第 7 個參數具有設定為 "\*USRPRF" 的資料,共有 10 個位元組。

• 對於輸出參數,在十六進位傾出後是文件的資料如何解譯的說明。(下列範例已經改變,允許使用寬度限制)

```
/QSYS.lib/QGY.lib/QGYOLOBJ.pgm[2]
```
Offset : 0....... 4....... 8....... C....... 0....... 4....... 8....... C....... 0...4...8...C...0...4...8...C... 0 : 0000000A 0000000A 00000001 00000068 D7F0F9F9 F0F1F1F5 F1F4F2F6 F2F5F400 \*................P09901151426254.\* 20 : 00000410 00000001 00000000 00000000 00000000 00000000 00000000 00000000  $*.................................$ 40 : 00000000 00000000 00000000 00000000 \*................ \* Reading data -- Offset: 0 Length: 4 Name: "qgyolobj.listInfo.totalRcds" Byte data: 0000000A Reading data -- Offset: 4 Length: 4 Name: "qgyolobj.listInfo.rcdsReturned" Byte data: 0000000A Reading data -- Offset: 8 Length: 4 Name: "qgyolobj.listInfo.rqsHandle" Byte data: 00000001 Reading data -- Offset: c Length: 4 Name: "qgyolobj.listInfo.rcdLength" Byte data: 00000068 Reading data -- Offset: 10 Length: 1 Name: "qgyolobj.listInfo.infoComplete" Byte data: D7 Reading data -- Offset: 11 Length: 7 Name: "qgyolobj.listInfo.dateCreated" Byte data: F0F9F9F0F1F1F5<br>Reading data -- Offset: 18 Length: 6 Name: "qgyolobj.listInfo.timeCreated" Byte data: F1F4F2F6F2F5 Reading data -- Offset: 1e Length: 1 Name: "qgyolobj.listInfo.listStatus" Byte data: F4 Reading data -- Offset: 1f Length: 1 Name: "qgyolobj.listInfo.[8]" Byte data: 00 Reading data -- Offset: 20 Length: 4 Name: "qgyolobj.listInfo.lengthOfInfo" Byte data: 00000410 Reading data -- Offset: 24 Length: 4 Name: "qgyolobj.listInfo.firstRecord" Byte data: 00000001 Reading data -- Offset: 28 Length: 40 Name: "ggyolobj.listInfo. [11]" Byte data: 00000000000000000000000000000000000000000000000000000000000000000000000000000000

當來自 System i5 程式的輸出資料與 PCML 原始程式不符時,上述訊息非常有助於診斷。當您使用動態長度 與偏移時,很容易發生這種情況。

# **PCML** 語法

PCML 是由下列標籤組成,每一個均有自己的屬性標籤。

- program 標籤開始並結束描述程式的程式碼。
- [struct](#page-372-0) 標籤定義一個已命名的結構,它可指定為程式的引數,或另一個已命名結構內的欄位。結構標籤含有結 構中每一欄位的資料或結構標籤。
- [data](#page-375-0) 標籤定義程式或結構內的欄位。

以下範例中,PCML 語法描述一個具有某類別的資料及一些隔離的資料的程式。

<program>

```
<struct>
   <data> </data>
</struct>
```
<data> </data>

</program>

### **PCML** 程式標籤:

PCML 程式標籤可以下列元素展開。

```
<program name="name"
    [ entrypoint="entry-point-name" ]
    [ epccsid="ccsid" ]
    [ path="path-name" ]
    [ parseorder="name-list" ]
    [ returnvalue="{ void | integer }" ]
    [ threadsafe="{ true | false }" ]>
```
## **</program>**

以下表格列出程式標籤的屬性。每個項目都包括屬性名稱、可能的有效值和屬性的說明。

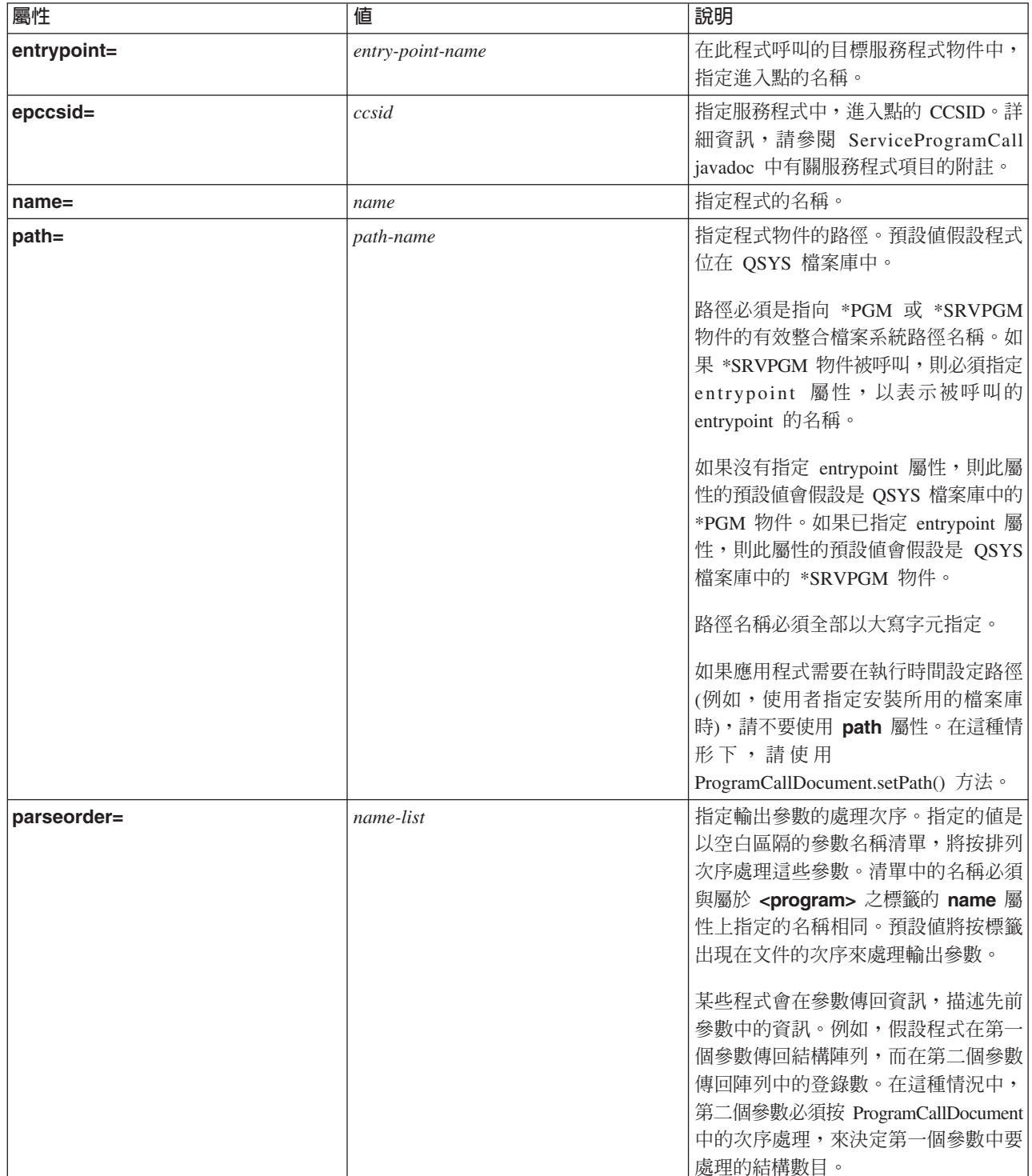

<span id="page-372-0"></span>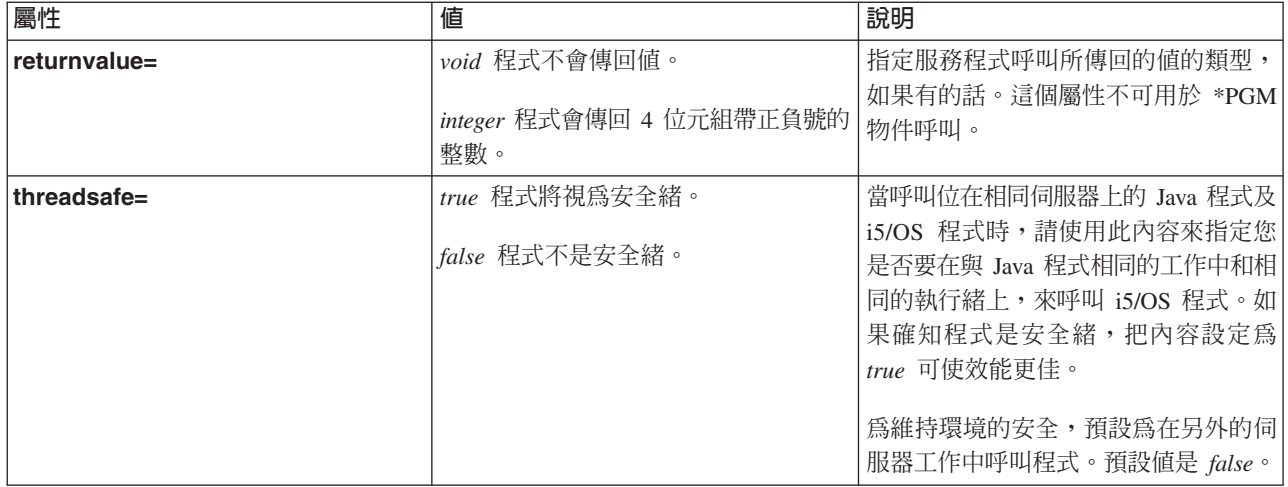

## **PCML struct 標籤:**

```
PCML struct 標籤可以下列元素展開。
```

```
<struct name="name"
```

```
[ count="{number | data-name }"]
    [ maxvrm="version-string" ]
    [ minvrm="version-string" ]
    [ offset="{number | data-name }" ]
    [ offsetfrom="{number | data-name | struct-name }" ]
    [ outputsize="{number | data-name }" ]
    [ usage="{ inherit | input | output | inputoutput }" ]>
</struct>
```
以下表格列出 struct 標籤的屬性。每個項目都包括屬性名稱、可能的有效値和屬性的說明。

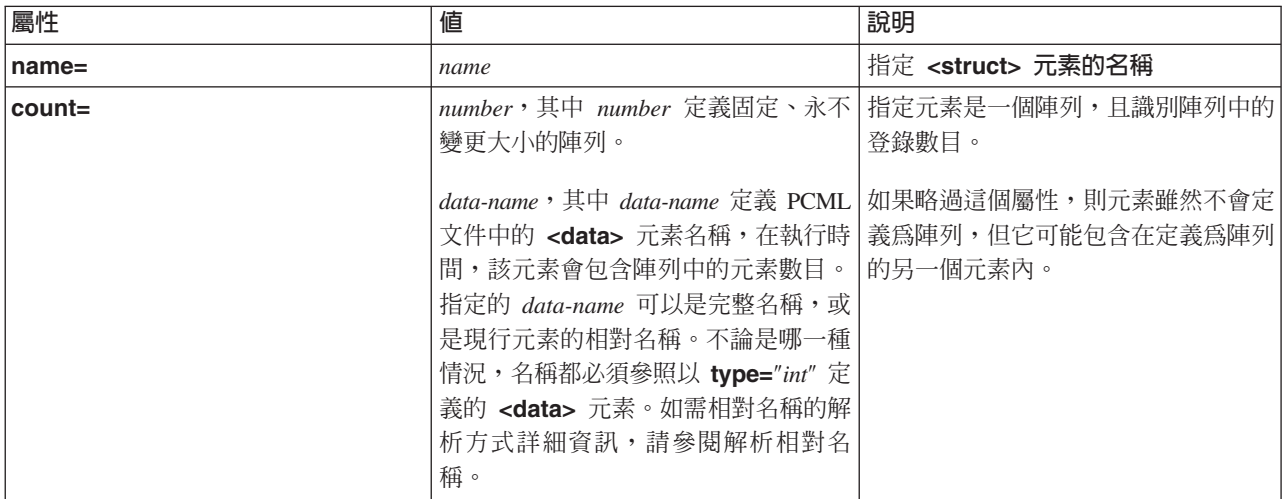

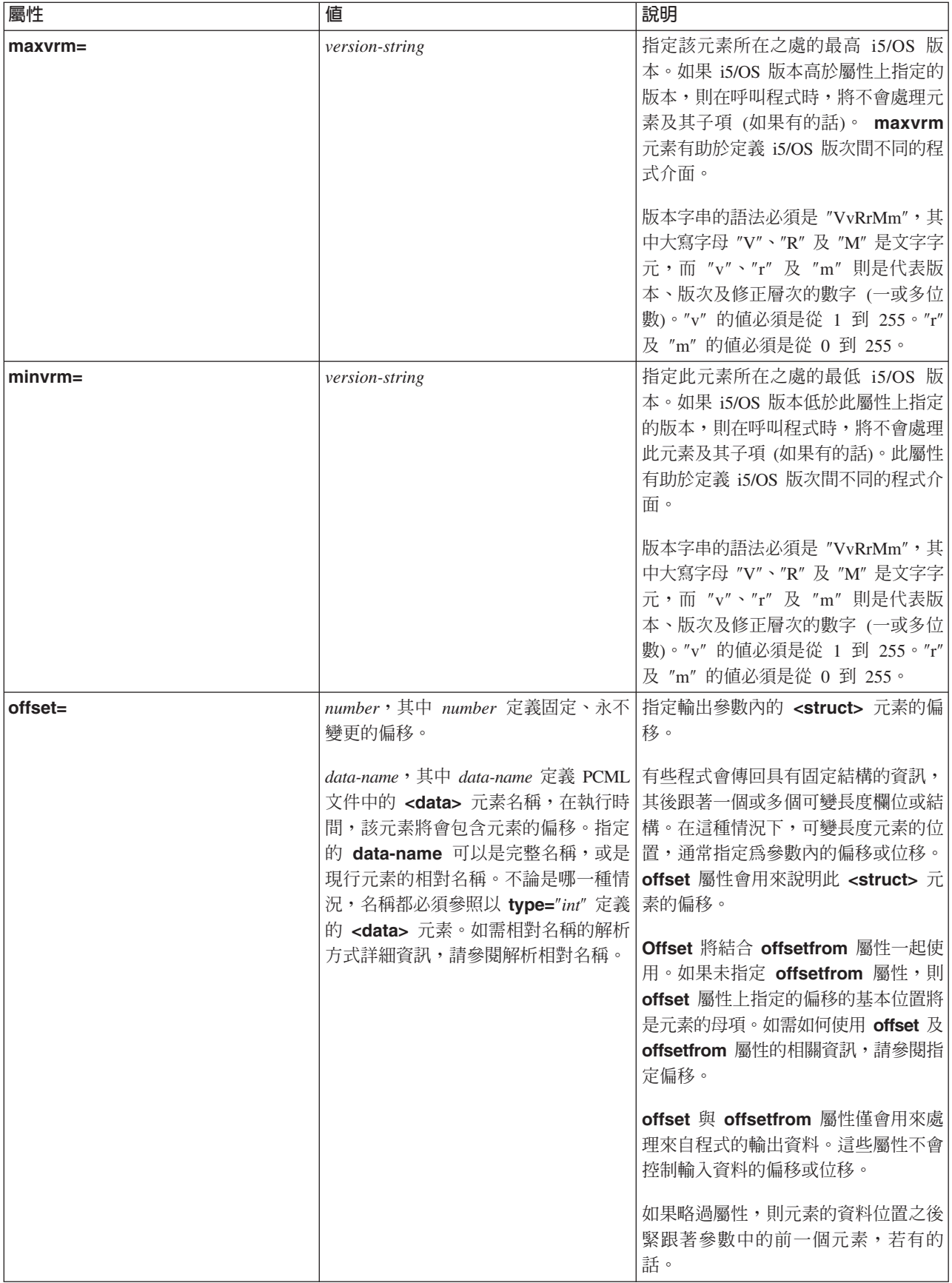

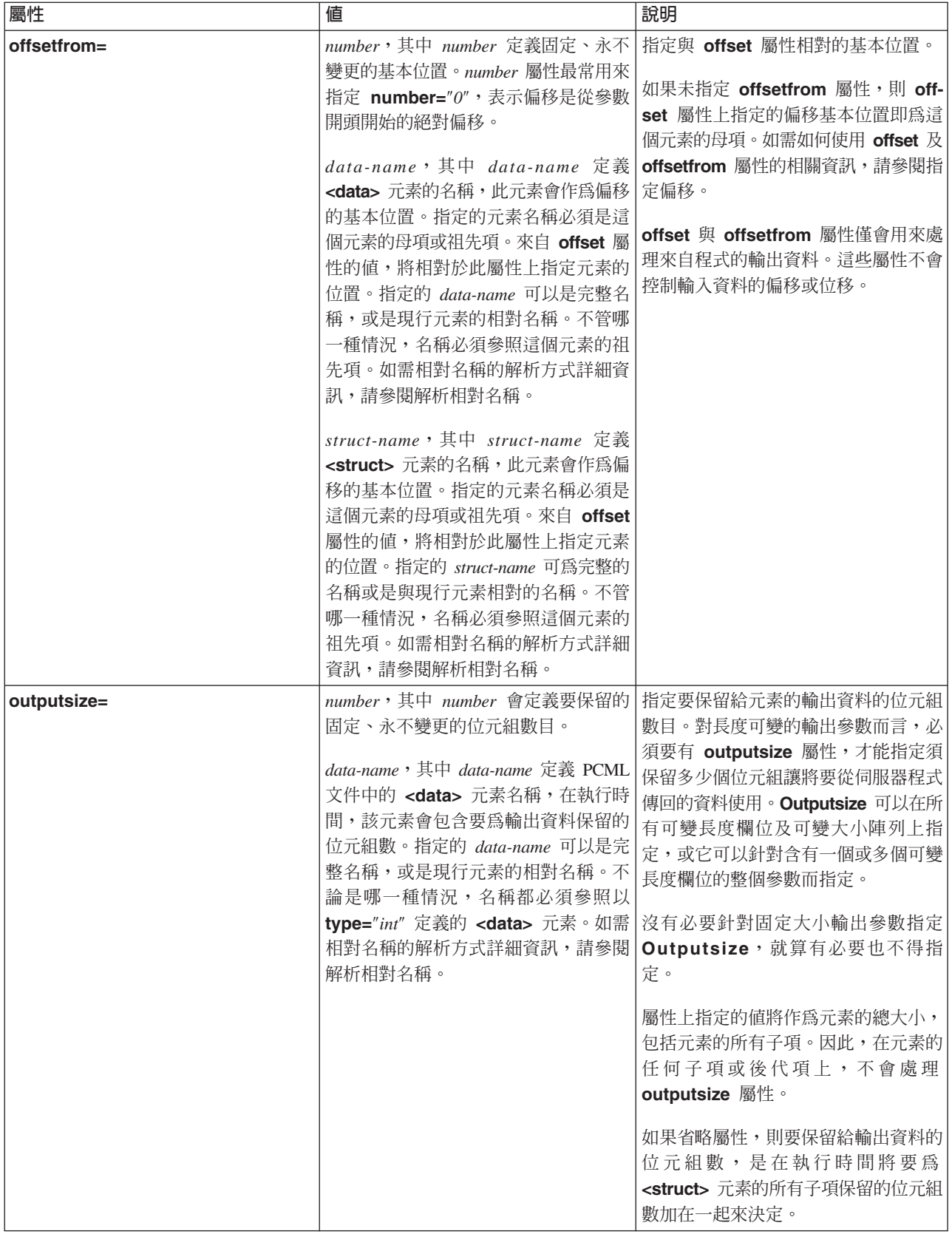

<span id="page-375-0"></span>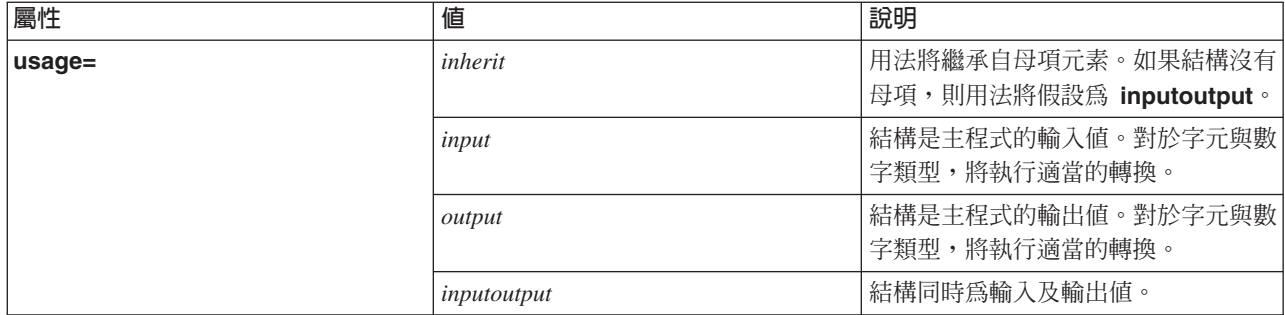

### 指定偏移

有些程式會傳回具有固定結構的資訊,其後跟著一個或多個可變長度欄位或結構。在這種情況下,可變長度元 素的位置,通常指定為參數內的偏移或位移。

偏移即是從參數開頭到欄位或結構開頭的距離,以位元組表示。位移即是從某個結構的開頭到另一結構開頭的 距離,以位元組表示。

對於偏移,因為距離是從參數開頭開始算起,所以請指定 offsetfrom="0″。下列是從參數開頭開始算起的偏移 的範例:

```
<pcml version="1.0">
 <program name="myprog" path="/QSYS.lib/MYLIB.lib/MYPROG.pgm">
   <!-- receiver variable contains a path -->
   <struct name="receiver" usage="output" outputsize="2048">
     <data name="pathType" type="int" length="4" />
     <data name="offsetToPathName" type="int" length="4" />
     <data name="lengthOfPathName" type="int" length="4" />
     <data name="pathName" type="char" length="lengthOfPathName"
             offset="offsetToPathName" offsetfrom="0"/>
   </struct>
 </program>
</pcml>對於位移,因為距離是從另一個結構開始算起,所以您可以指定與偏移相對的結構的名稱。下列是從已命名的
結構開頭開始算起的位移的範例:
\text{1.0">}<program name="myprog" path="/QSYS.lib/MYLIB.lib/MYPROG.pgm">
   <!-- receiver variable contains an object -->
   <struct name="receiver" usage="output" >
     <data name="objectName" type="char" length="10" />
     <data name="libraryName" type="char" length="10" />
                            type="char" length="10" />
     <struct name="pathInfo" usage="output" outputsize="2048" >
                                 type="int" length="4" />
       <data name="offsetToPathName" type="int" length="4" />
       <data name="lengthOfPathName" type="int" length="4" />
                                 type="char" length="lengthOfPathName"
               offset="offsetToPathName" offsetfrom="pathInfo"/>
     </struct>
```
</struct> </program> </pcml>

#### **PCML** 資料標籤:

PCML 資料標籤具有下列屬性。

若以方括弧 ([]) 括住,即代表選用性的屬性。如果您指定了選用性屬性,請不要在您的原始程式中使用方括弧 ([])。有些屬性值會顯示在選擇清單中,以大括弧 ({}) 括住,並以垂直線 (l) 隔開可能的選擇。當您指定這些 屬性之一時,請不要在您的原始檔中包括大括弧,並指定顯示的選擇之一。

```
<data type="{ char | int | packed | zoned | float | byte | struct }"
    [ bidistringtype="{ ST4 | ST5 | ST6 | ST7 | ST8 | ST9 | ST10 | ST11 | DEFAULT }"]
    [ ccsid="{ number | data-name }" ]
    [ chartype="{ onebyte | twobyte }"]
    [ count="{ number | data-name }" ]
    [ init="string" ]
    [ length="{ number | data-name }" ]
    [ maxvrm="version-string" ]
    [ minvrm="version-string" ]
    [ name="name" ]
    [ offset="{ number | data-name }" ]
    [ offsetfrom="{ number | data-name | struct-name }" ]
    [ outputsize="{ number | data-name | struct-name }" ]
    [ passby= "{ reference | value }" ]
    [ precision="number" ]
    [ struct="struct-name" ]
    [ trim="{ right | left | both | none }" ]
    [ usage="{ inherit | input | output | inputoutput }" ]>
</data>
```
下表將列出資料標籤的屬性。每個項目都包括屬性名稱、可能的有效値和屬性的說明。

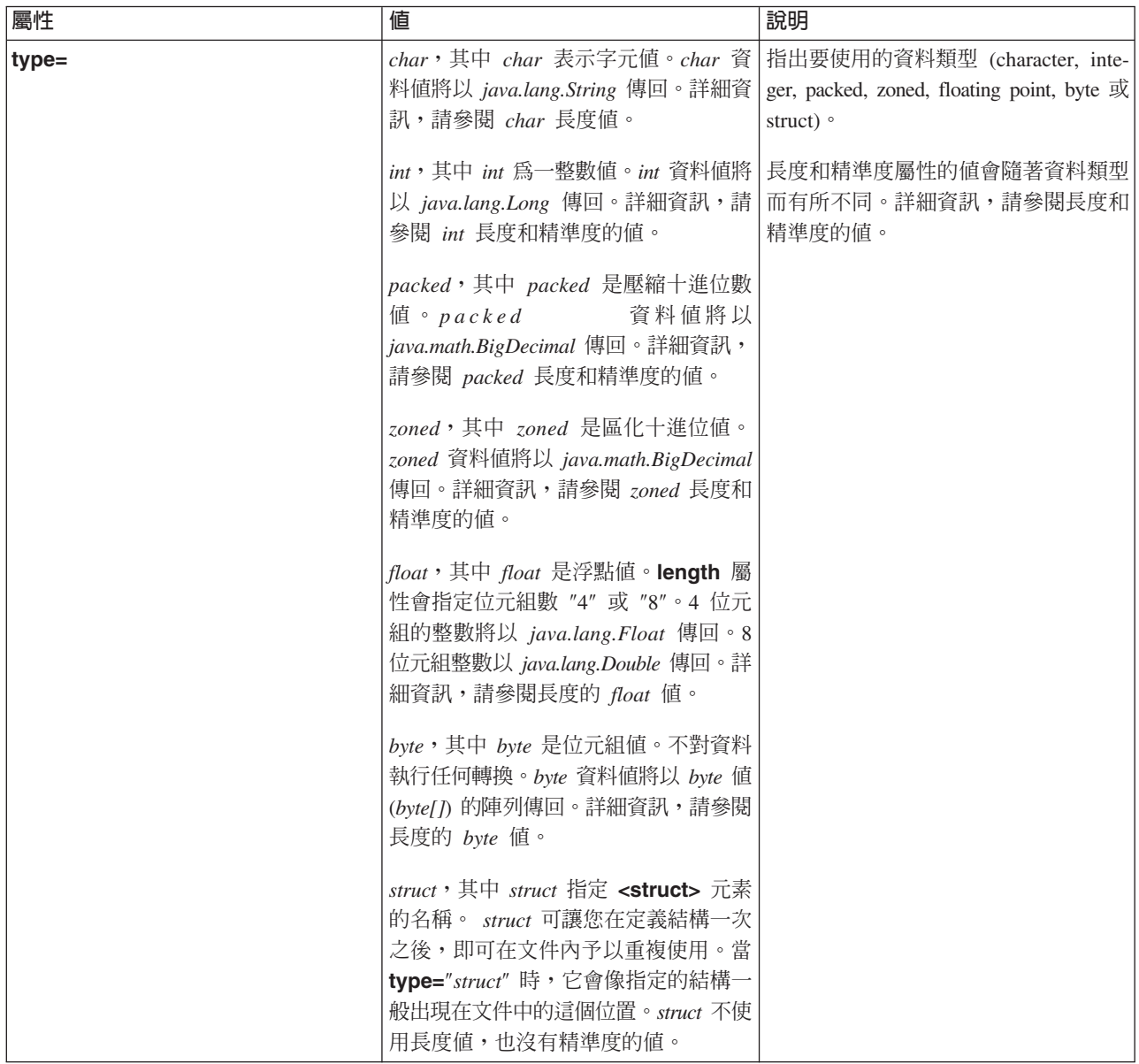

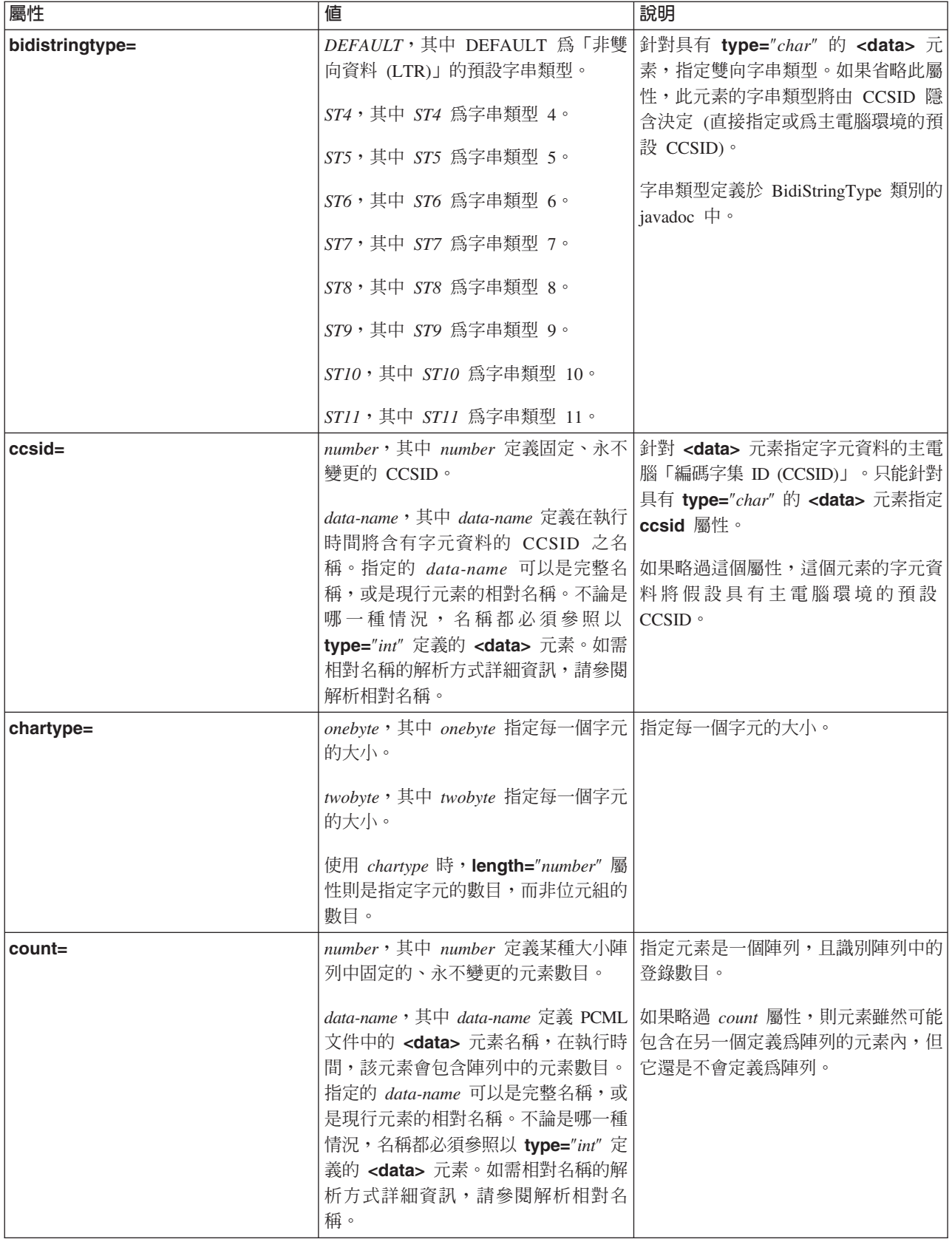

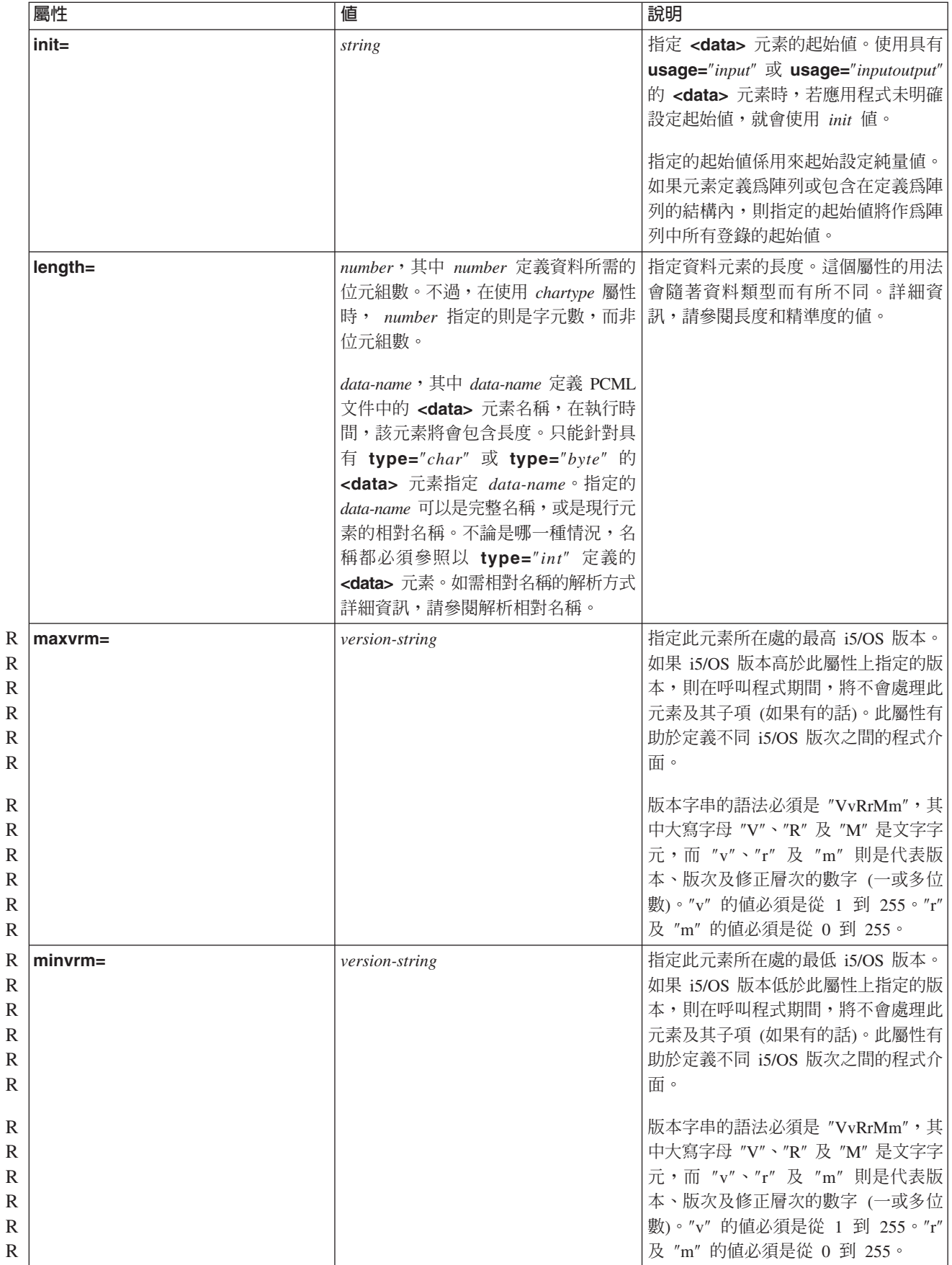

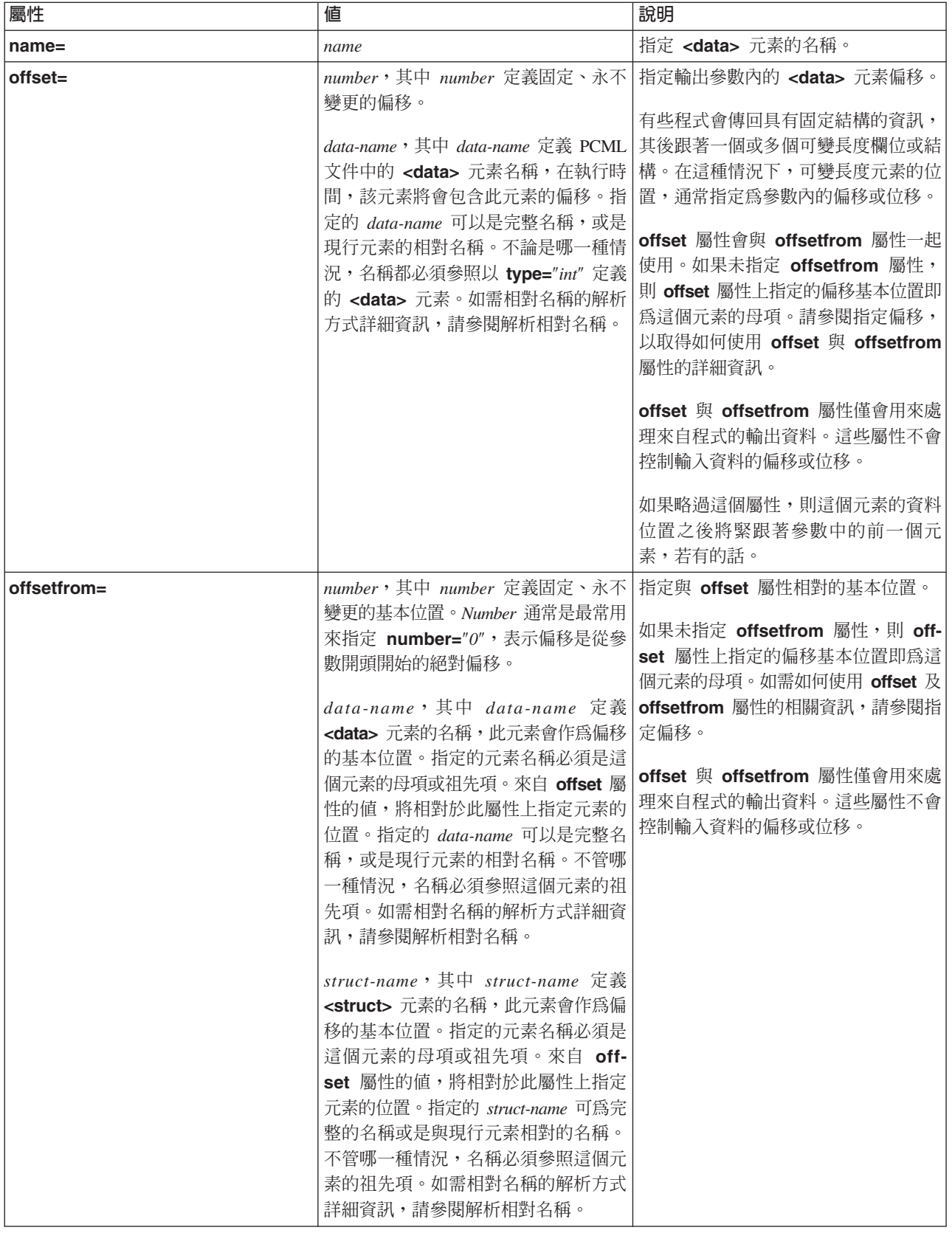

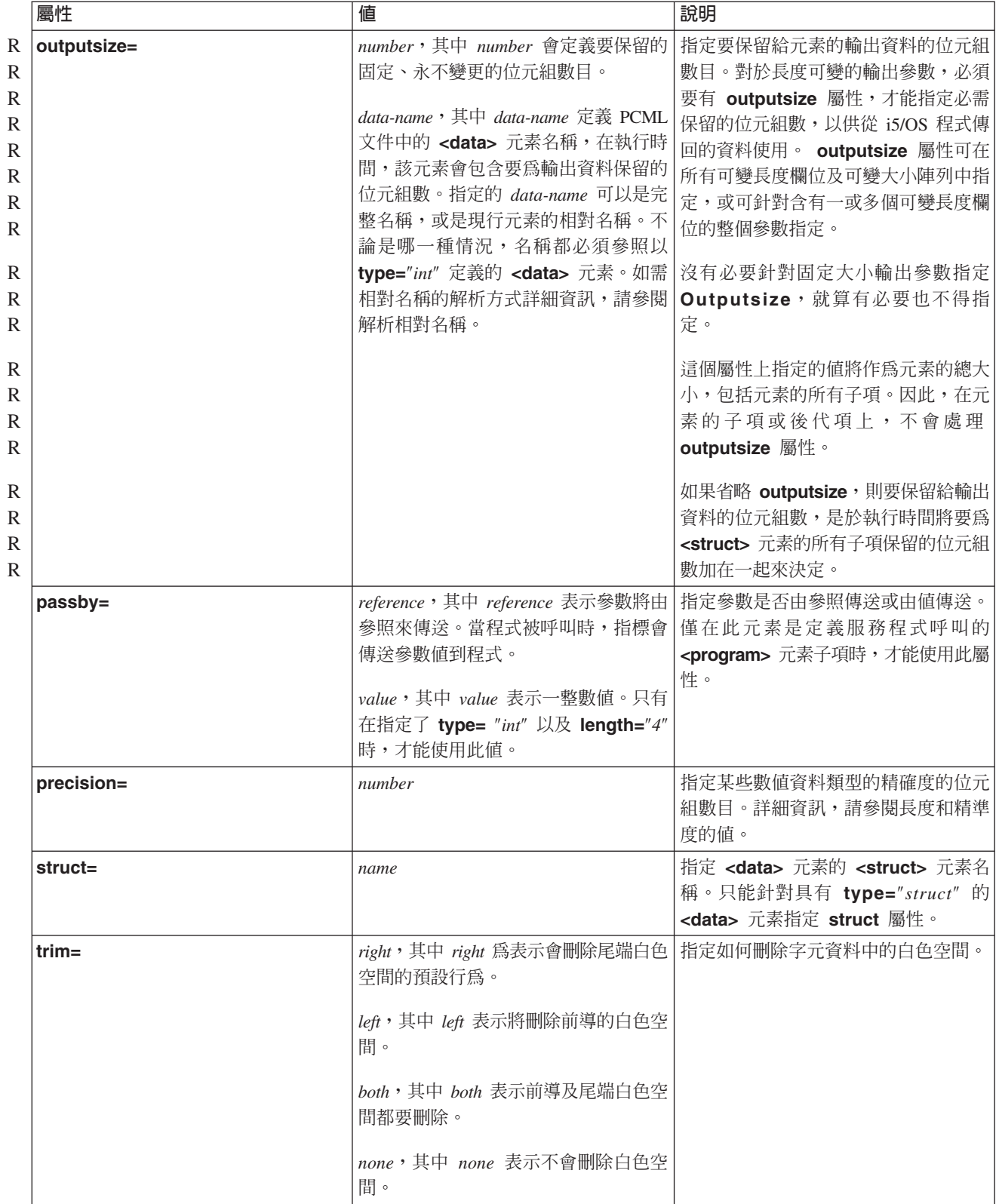

<span id="page-382-0"></span>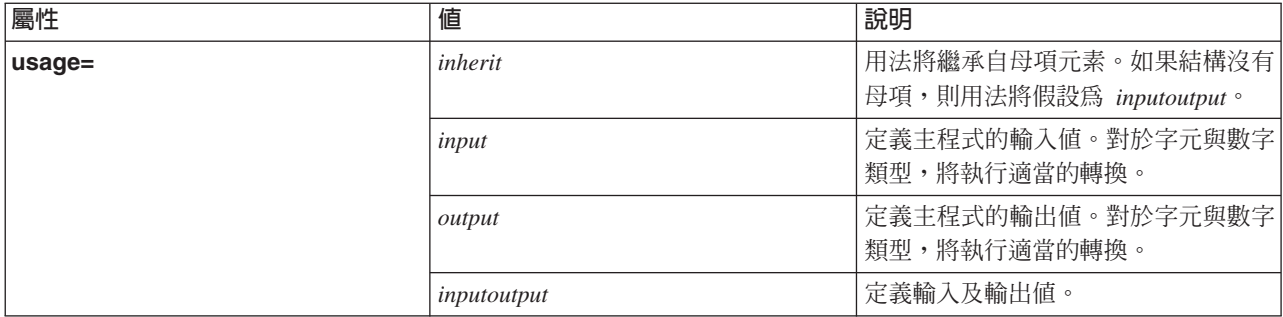

### 指定偏移

有些程式會傳回具有固定結構的資訊,其後跟著一個或多個可變長度欄位或結構。在這種情況下,可變長度元 素的位置,通常指定為參數內的偏移或位移。

偏移即是從參數開頭到欄位或結構開頭的距離,以位元組表示。位移即是從某個結構的開頭到另一結構開頭的 距離,以位元組表示。

對於偏移,因為距離是從參數開頭開始算起,所以您必須指定 offsetfrom="0″。下列是從參數開頭開始算起的 偏移的範例:

```
<pcml version="1.0">
 <program name="myprog" path="/QSYS.lib/MYLIB.lib/MYPROG.pgm">
   <!-- receiver variable contains a path -->
   <struct name="receiver" usage="output" outputsize="2048">
     <data name="pathType" type="int" length="4" />
     <data name="offsetToPathName" type="int" length="4" />
     <data name="lengthOfPathName" type="int" length="4" />
     <data name="pathName" type="char" length="lengthOfPathName"
             offset="offsetToPathName" offsetfrom="0"/>
   </struct>
 </program>
</pcml>對於位移,因為距離是從另一個結構開始算起,所以您可以指定與偏移相對的結構的名稱。下列是從已命名的
結構開頭開始算起的位移的範例:
\text{&} version="1.0">
 <program name="myprog" path="/QSYS.lib/MYLIB.lib/MYPROG.pgm">
   <!-- receiver variable contains an object -->
   <struct name="receiver" usage="output" >
                                type="char" length="10" /><br>type="char" length="10" />
     <data name="libraryName" type="char" length="10" />
     <data name="objectType" type="char" length="10" />
     <struct name="pathInfo" usage="output" outputsize="2048" >
                                  type="int" length="4" />
       <data name="offsetToPathName" type="int" length="4" />
       <data name="lengthOfPathName" type="int" length="4" />
       <data name="pathName" type="char" length="lengthOfPathName"
                offset="offsetToPathName" offsetfrom="pathInfo"/>
     </struct>
   </struct>
 </program>
```
 $<$ /pcm $\ge$ 

#### 長度與精準度的値:

長度和精準度屬性的值會隨著資料類型而有所不同。

<span id="page-383-0"></span>下表列出每一個資料類型的長度與精準度可能値說明。

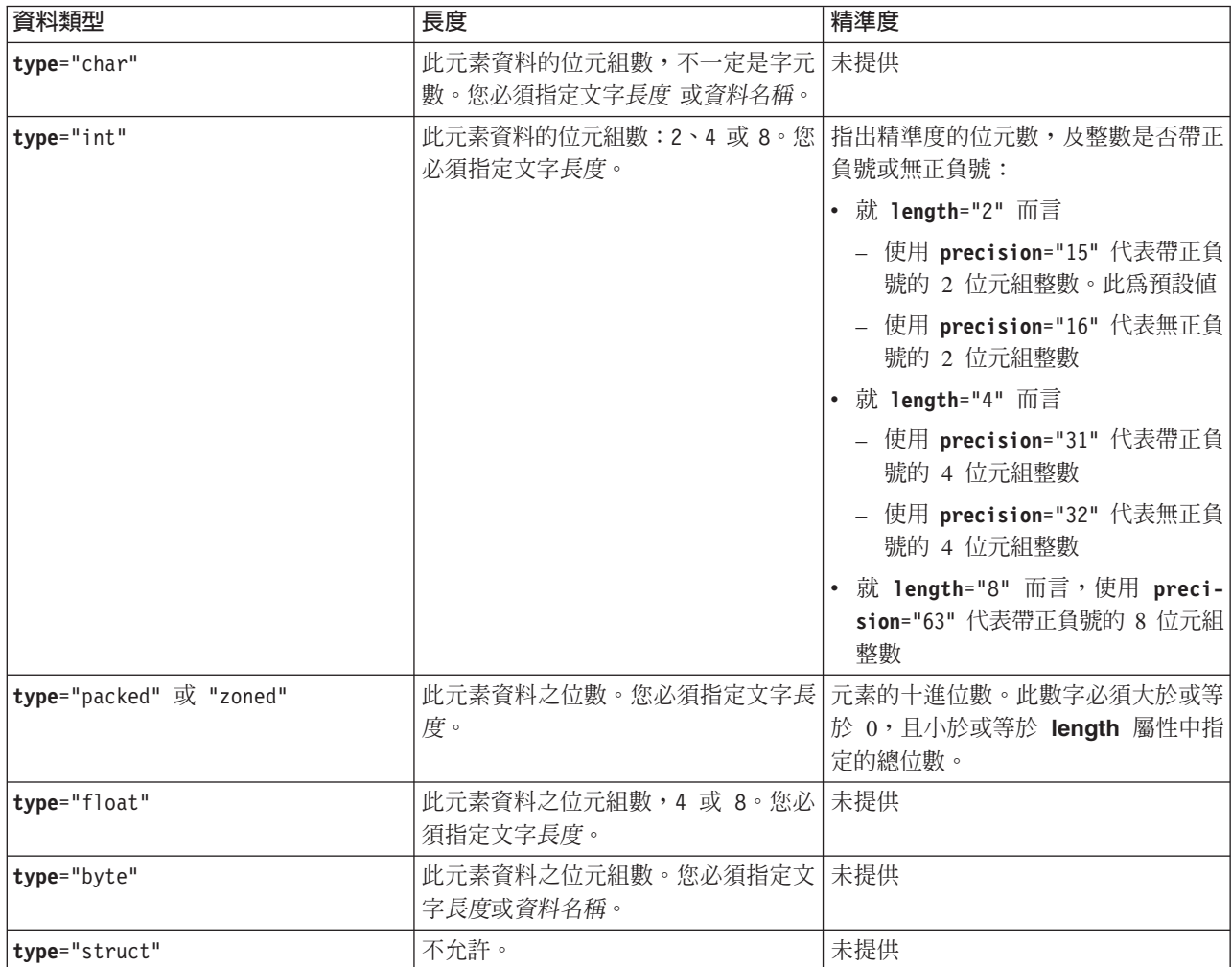

## 解析相對名稱

有幾個屬性可讓您指定文件內另一個元素或標籤的名稱,作為屬性值。指定的名稱可以是與現行標籤相對的名 稱。

可以經由查看名稱可否解析為含有現行標籤的標籤的子項或後代項,來解析名稱。如果無法在這個層次解析名 稱,則將在下一含有標籤的最高層次中繼續搜尋。此解析最後必須產生與 <pcml> 標籤或 <rfml> 標籤包含的 相符標籤,在此情況下,其名稱會被視為絕對名稱,而非相對名稱。

以下為使用 PCML 的範例:

```
<pcml version="1.0">
  <program name="polytest" path="/QSYS.lib/MYLIB.lib/POLYTEST.pgm">
    <!-- Parameter 1 contains a count of polygons along with an array of polygons -->
    <struct name="parm1" usage="inputoutput">
      <data name="nbrPolygons" type="int" length="4" init="5" />
     <!-- Each polygon contains a count of the number of points along with an array of points -->
     <struct name="polygon" count="nbrPolygons">
       <data name="nbrPoints" type="int" length="4" init="3" />
        <struct name="point" count="nbrPoints" >
          <data name="x" type="int" length="4" init="100" />
          <data name="y" type="int" length="4" init="200" />
       </struct>
```

```
</struct>
    </struct>
 </program>
</pcm\ge以下是使用 RFML 的範例:
<rfml version="4.0">
  <struct name="polygon">
    <!-- Each polygon contains a count of the number of points along with an array of points. -->
    <data name="nbrPoints" type="int" length="4" init="3" />
    <data name="point" type="struct" struct="point" count="nbrPoints" />
  </struct>
  <struct name="point" >
    <data name="x" type="int" length="4" init="100" />
    <data name="y" type="int" length="4" init="200" />
  </struct>
  <recordformat name="polytest">
    <!-- This format contains a count of polygons along with an array of polygons -->
    <data name="nbrPolygons" type="int" length="4" init="5" />
    <data name="polygon" type="struct" struct="polygon" count="nbrPolygons" />
 </recordformat>
\langlerfml>
```
# **Graphical Toolbox PDML**

Graphical Toolbox 是一個 UI 工具集,可讓您使用 Java 建立自訂的使用者介面畫面。

L 您可以把這些畫面納入您的 Java 應用程式、[Applets](#page-303-0) 或 System i 領航員外掛程式中。畫面中可能會包含從系 統取得的資料,或是從其他來源 (例如本端檔案系統中的檔案或網路上的程式) 取得的資料。

GUI Builder 是 WYSIWYG 視覺化編輯器,可用來建立 Java 對話框、內容表及精靈。利用 GUI Builder, 您可以新增、排列或編輯畫面中的使用者介面控制項,然後預覽畫面以驗證佈置結果是否如您預期。您所建立 的畫面定義可以用於對話框中、插入內容表及精靈中,或放入分割窗格、重疊窗格及標籤窗格。GUI Builder 也 可讓您建置功能表列、工具列及上下文功能表定義。您還可以把 JavaHelp 納入畫面中,包括上下文相關的說明 在內。

Resource Script Converter 會將 Windows 資源 scripts 轉換為 Java 程式可以使用的 XML 表示法。利用 Resource Script Converter,您可以在您現有的 Windows 對話框及功能表中處理 Windows 資源 scripts (RC 檔)。 然後,這些已轉換的檔案可以使用 GUI Builder 加以編輯。使用 Resource Script Converter 及 GUI Builder, 可以從 RC 檔製作內容表及精靈。

這兩種工具背後的基礎在於名為 Panel Definition Markup Language 或 PDML 的新技術。PDML 是基於 Extensible Markup Language (XML),它定義出說明使用者介面元素佈置方式用的獨立式平台語言。只要於 PDML 中定義您的畫面,您就可以使用由 Graphical Toolbox 所提供的執行時間 API 來顯示畫面。API 會解譯 PDML, 並使用「Java 基礎類別」來呈現您的使用者介面,藉以顯示您的畫面。

註: 若要使用 PDML,您必須執行 Java Runtime Environment 1.4 版或更新版本。

## **Graphical Toolbox** 的好處

### 撰寫的程式較少,並可節省時間

使用 Graphical Toolbox,您就可以輕鬆又快速地建立 Java 使用者介面。GUI Builder 可讓您精確地控 制畫面中 UI 元素的佈置情形。因為佈置是以 PDML 來說明,所以您不需要為了定義使用者介面而開 發任何 Java 程式碼,也不需要為了進行變更而重新編譯程式碼。因此,只需要以相當少的時間,即可 建立及維護您的 Java 應用程式。Resource Script Converter 可讓您迅速且輕易地將大量的 Windows 畫 面移轉成 Java。

### 自訂解說

於 PDML 中定義使用者介面可帶來其他好處。因為一張畫面的所有資訊都合併成正式的標記語言,所 以工具可以強化為代替程式開發者來執行更多的服務。例如,GUI Builder 和 Resource Script Converter 都能夠產生畫面線上說明的 HTML 基本架構。由您決定需要哪些解說主題,解說主題就會自動 按照您的要求建立起來。解說主題的錨點標籤會直接建置於說明的基本架構當中,此有助於撰寫者專 注於開發適當的內容。Graphical Toolbox 執行時間環境會回應使用者的要求,自動顯示出正確的解說 主題。

#### 畫面到程式的自動整合

此外 PDML 還能提供一些標籤,使畫面中的每一個控制項與 JavaBean 中的屬性產生關聯。一旦您已 識別出會提供資料給畫面的 Bean 類別,並且也將每個適當的控制項與屬性相結合,便可要求工具產生 Bean 物件的 Java 原始程式碼架構。到了執行時間,「圖形化工具箱」會自動在 bean 及您所識別的 書面控制項之間轉送資料。

#### 平台獨立

Graphical Toolbox 執行時間環境可提供事件處理的支援、使用者資料驗證,以及畫面元素之間的一般 互動類型。您的使用者介面之正確平台外觀及風格將自動依據基本的作業系統來設定,而且 GUI Builder 可讓您在外觀及風格之間切換,以便讓您在不同的平台中評估畫面的外觀效果。

Graphical Toolbox 提供您兩種工具,因此,有兩種自動建立使用者介面的方法。您可以使用 GUI Builder 迅速 且輕易地從頭開始建立新畫面,或您可以使用 Resource Script Converter,將現有的 Windows 型的畫面轉換為 Java。然後可以使用 GUI Builder 編輯已轉換的檔案。這兩種工具都支援國際化。

## **GUI Builder**

當您第一次呼叫 GUI Builder 時,會顯示兩個視窗,如圖 1 所示:

## **圖 1: GUI Builder** 視窗

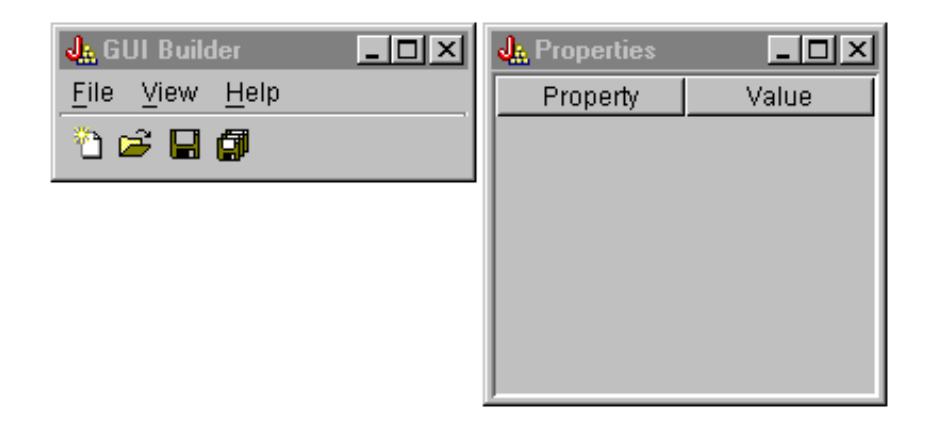

請使用 File Builder 視窗,建立及編輯您的 PDML 檔。

# **圖 2**: File Builder 視窗

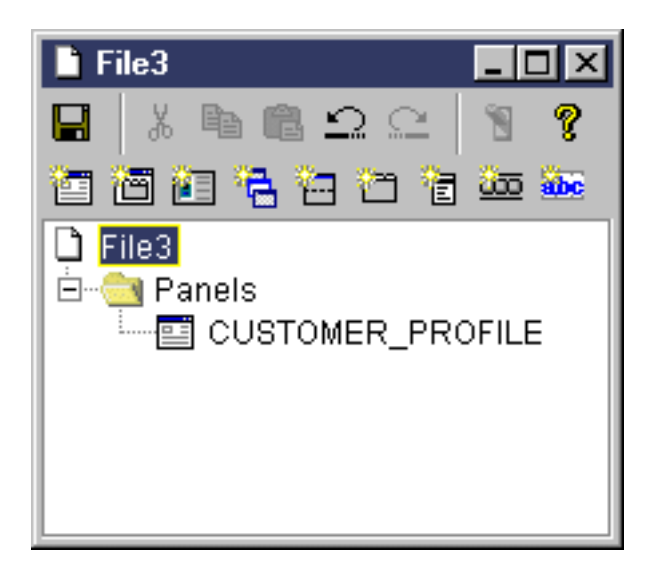

請使用 Properties 視窗,來檢視或變更目前選取的控制項內容。

# **圖 3**: Properties 視窗

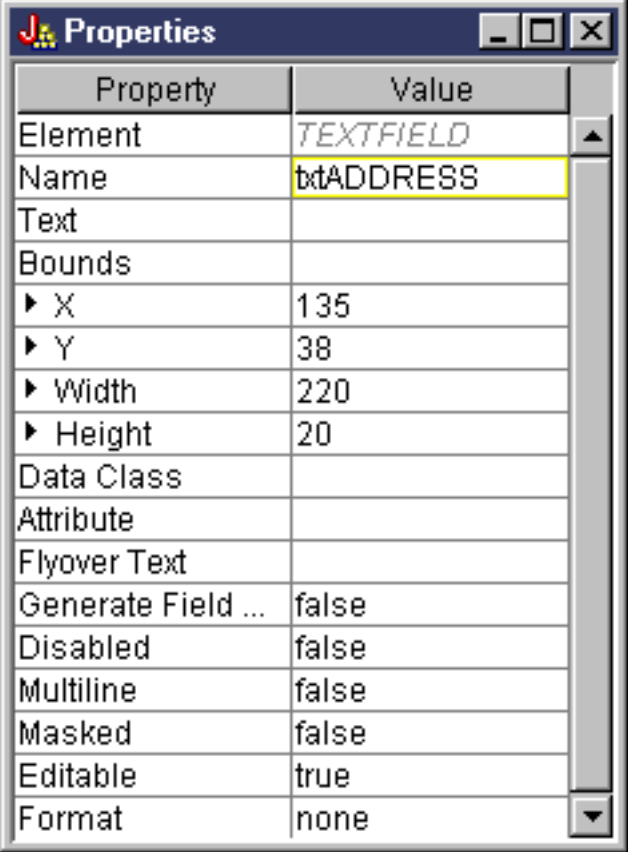

請使用 Panel Builder 視窗,建立及編輯您的圖形式使用者介面元件。從工具列中選取想要的元件,然後按一下 畫面,將它放在您要的位置上。工具列也提供了一些機能,以對齊控制項群組、預覽畫面及要求 GUI Builder 功 能的線上說明。請參閱 [GUI Builder Panel Builder](#page-307-0) 工具列的說明以取得每一個圖示功能的說明。

## **圖 4**: Panel Builder 視窗

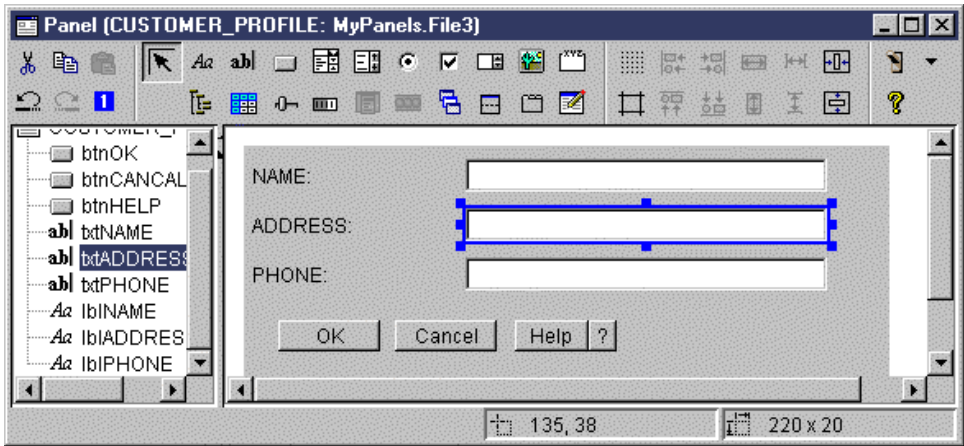

在 Panel Builder 視窗中會顯示要編輯的畫面。圖 5 顯示各視窗如何一起作用:

# 圖 5: GUI Builder 視窗一起作用的範例

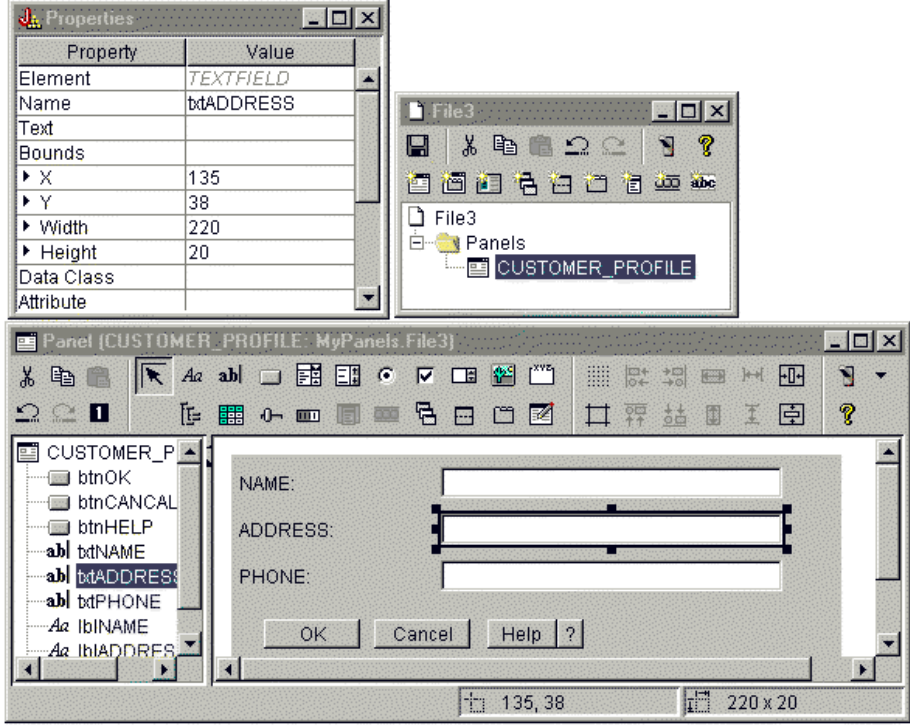

# **Resource Script Converter**

Resource Script Converter 由含標籤的兩個窗格對話框所組成。於**轉換**窗格上,您可以指定要轉換成 PDML 之 Windows RC 檔案的 Microsoft 或 VisualAge 名稱。您可以指定目標 PDML 檔的名稱,及將含有畫面之已轉 換字串的相關 Java 資源軟體組。此外,您可以要求為畫面產生線上說明架構,產生提供資料給畫面之物件的 Java 原始程式碼架構,以及將畫面定義序列化,以改善執行時間的效能。Converter 的線上說明提供 Conver 窗 格上每一輸入欄位的詳細說明。

## **圖 6 : Resource Script Converter 的 Convert 窗格**

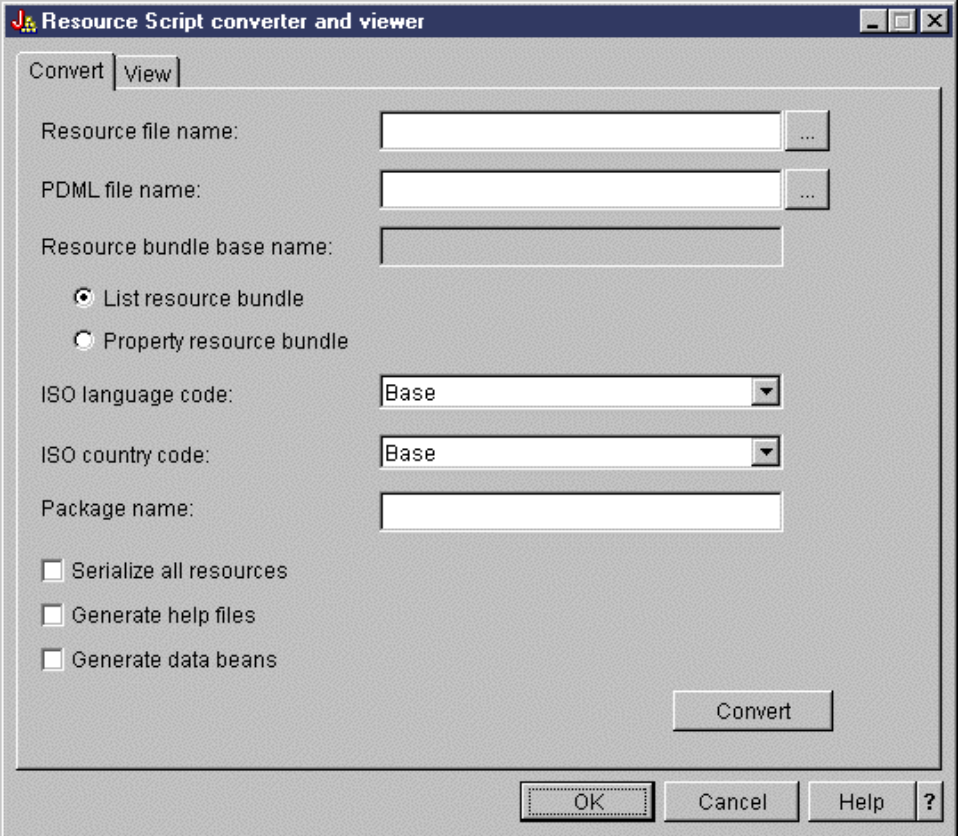

順利轉換之後,您可以使用**檢視**窗格來檢視新建立之 PDML 檔的內容,以及預覽新的 Java 畫面。如果需要, 您可使用 GUI Builder 來稍微調整畫面。在執行轉換之前,Converter 一律會檢查現存的 PDML 檔,並嘗試保 留任何變更,以便您在稍後執行轉換時可能需要它。

# 圖 7 · Resource Script Converter 檢視窗格

<span id="page-389-0"></span>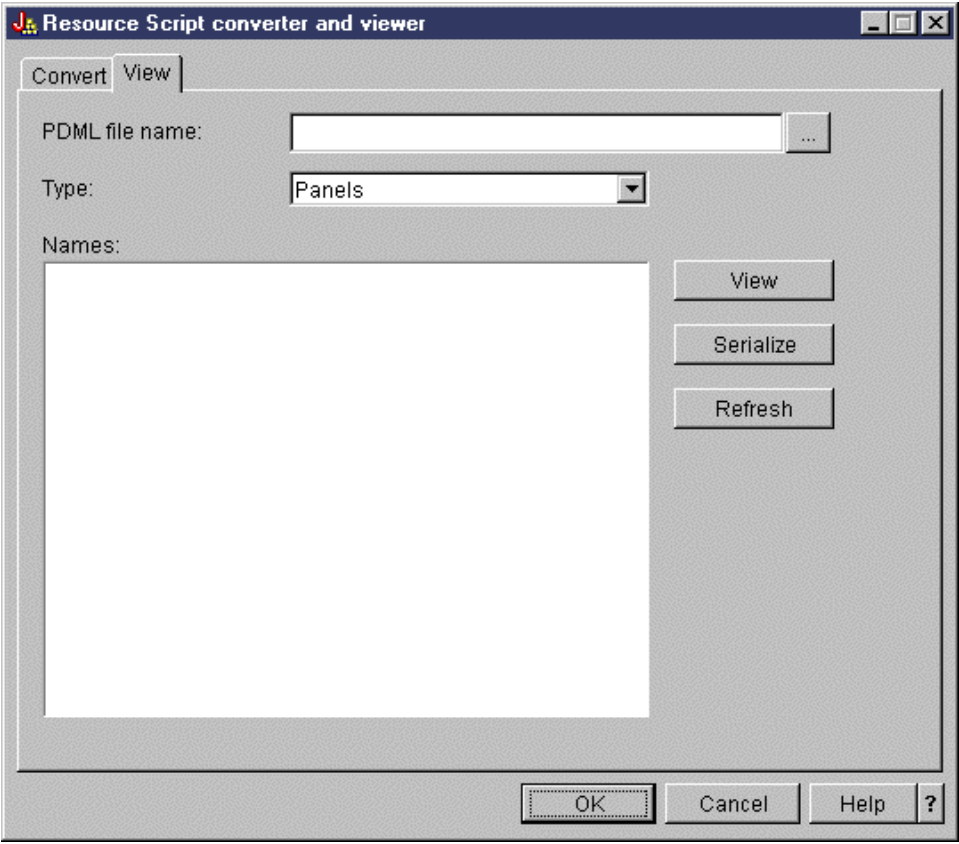

# 記錄格式標記語言

記錄格式標記語言 (RFML) 是指定記錄格式用的 XML 延伸語言。

IBM Toolbox for Java RFML 元件可讓您的 Java 應用程式使用 RFML 文件來指定及操作某些種類記錄內的 欄位。

R RFML 文件,稱為 RFML 原始檔,代表針對 System i 實體及邏輯檔案定義的資料說明規格 (DDS) 資料類型 R 的一個實用子集。您可以使用 RFML 文件來管理下列當中的資訊:

- 檔案記錄
- 資料佇列登錄
- 使用者空間
- 自訂資料緩衝區

註: 有關使用 DDS 來說明資料屬性的詳細資訊,請參閱 DDS 參照。

RFML 非常類似程式呼叫標記語言 [\(PCML\)](#page-366-0),PCML 是 IBM Toolbox for Java 所支援的另一個 XML 延伸規 格。RFML 不是 PCML 的子集也不是 PCML 的超集,而是新增幾個新的元素和屬性,並省略不執行一些元素 和屬性的一種兄弟語言。

PCML 可作為使用 ProgramCall 和 ProgramParameter 類別的 XML 導向的選擇方案。同樣地,RFML 也是 Record、RecordFormat 和 FieldDescription 等類別另一個具有使用親和力、又容易維護的選擇方案。

相關資訊

資料說明規格

## <span id="page-390-0"></span>使用 RFML 的基本要求

RFML 元件的工作站 Java 虛擬機器基本要求與其他 IBM Toolbox for Java 相同。

此外,為了要在執行時間剖析 RFML,應用程式的 CLASSPATH 中必須包含 XML 剖析器。 XML 剖析器必 須延伸 org.apache.xerces.parsers.SAXParser 類別。如需詳細資訊,請參閱第 393 頁的『XML 剖析器與 [XSLT](#page-398-0) 處 理器』。

註: RFML 的剖析器基本要求與 PCML 的相同。與 PCML 一樣,如果您預先序列化 RFML 檔案,則不必把 XML 剖析器併入應用程式的 CLASSPATH 即可執行應用程式。

#### 相關參考

第7頁的『[IBM Toolbox for Java](#page-12-0) 的工作站基本要求』 請確定您的工作站符合下列基本要求。

## 範例:使用 RFML 與使用 IBM Toolbox for Java Record 類別兩者的比較

本範例說明使用 RFML 與使用 IBM Toolbox for Java Record 類別兩者有何不同。

使用傳統式的 Record 類別,資料格式規格會與您的應用程式的商務邏輯交織在一起。新增、變更或刪除欄位表 示您必須編輯並重新編譯 Java 程式碼。不過,使用 RFML 可使資料格式規格隔離在 RFML 原始檔中,與商 務邏輯完全區隔開來。容許欄位變更意味著 RFML 檔案的修改,通常不必變更或重新編譯 Java 應用程式。

本範例假設您的應用程式負責處理客戶記錄,您已將記錄定義於 [RFML](#page-631-0) 原始檔,命名為 qcustcdt.rfml。原始檔 代表構成各筆客戶記錄的欄位。

以下報表說明 Java 應用程式將如何使用 IBM Toolbox for Java Record、RecordFormat 及 FieldDescription 類 別,來解譯客戶記錄:

- // Buffer containing the binary representation of one record of information. byte[] bytes;
	- // ... Read the record data into the buffer ...

```
// Set up a RecordFormat object to represent one customer record.
RecordFormat recFmt1 = new RecordFormat("cusrec");
recFmt1.addFieldDescription(new ZonedDecimalFieldDescription(new AS400ZonedDecimal(6, 0), "cusnum"));
recFmt1.addFieldDescription(new CharacterFieldDescription(new AS400Text(8, 37), "lstnam"));
recFmt1.addFieldDescription(new CharacterFieldDescription(new AS400Text(3, 37), "init"));
recFmt1.addFieldDescription(new CharacterFieldDescription(new AS400Text(13, 37), "street"));
recFmt1.addFieldDescription(new CharacterFieldDescription(new AS400Text(6, 37), "city"));
recFmt1.addFieldDescription(new CharacterFieldDescription(new AS400Text(2, 37), "state"));
recFmt1.addFieldDescription(new ZonedDecimalFieldDescription(new AS400ZonedDecimal(5, 0), "zipcod"));
recFmt1.addFieldDescription(new ZonedDecimalFieldDescription(new AS400ZonedDecimal(4, 0), "cdtlmt"));
recFmt1.addFieldDescription(new ZonedDecimalFieldDescription(new AS400ZonedDecimal(1, 0), "chgcod"));
recFmt1.addFieldDescription(new ZonedDecimalFieldDescription(new AS400ZonedDecimal(6, 2), "baldue"));
recFmt1.addFieldDescription(new ZonedDecimalFieldDescription(new AS400ZonedDecimal(6, 2), "cdtdue"));
```
// Read the byte buffer into the RecordFormatDocument object. Record rec1 = new Record(recFmt1, bytes);

```
// Get the field values.
System.out.println("cusnum: " + rec1.getField("cusnum"));
System.out.println("lstnam: " + rec1.getField("lstnam"));
System.out.println("init: " + rec1.getField("init"));
System.out.println("street: " + rec1.getField("street"));
System.out.println("city: " + rec1.getField("city"));
System.out.println("state: " + rec1.getField("state"));
System.out.println("zipcod: " + rec1.getField("zipcod"));
System.out.println("cdtlmt: " + rec1.getField("cdtlmt"));
```

```
System.out.println("chgcod: " + rec1.getField("chgcod"));
System.out.println("baldue: " + rec1.getField("baldue"));
System.out.println("cdtdue: " + rec1.getField("cdtdue"));
```
相比之下,改用 RFML 解譯相同記錄的情形如下。

使用 RFML 來解譯客戶資料記錄內容的 Java 程式碼可能如下:

// Buffer containing the binary representation of one record of information. byte[] bytes;

// ... Read the record data into the buffer ...

// Parse the RFML file into a RecordFormatDocument object. // The RFML source file is called [qcustcdt.rfml.](#page-631-0) RecordFormatDocument rfml1 = new RecordFormatDocument(″qcustcdt″);

// Read the byte buffer into the RecordFormatDocument object. rfml1.setValues(″cusrec″, bytes);

```
// Get the field values.
System.out.println("cusnum: " + rfml1.getValue("cusrec.cusnum"));
System.out.println(″lstnam: ″ + rfml1.getValue(″cusrec.lstnam″));
System.out.println(″init: ″ + rfml1.getValue(″cusrec.init″));
System.out.println("street: " + rfml1.getValue("cusrec.street"));
System.out.println(″city: ″ + rfml1.getValue(″cusrec.city″));
System.out.println("state: " + rfml1.getValue("cusrec.state"));
System.out.println("zipcod: " + rfml1.getValue("cusrec.zipcod"));
System.out.println("cdtlmt: " + rfml1.getValue("cusrec.cdtlmt"));
System.out.println("chgcod: " + rfml1.getValue("cusrec.chgcod"));
System.out.println("baldue: " + rfml1.getValue("cusrec.baldue"));
System.out.println("cdtdue: " + rfml1.getValue("cusrec.cdtdue"));
```
# **RecordFormatDocument** 類別

RecordFormatDocument 類別可讓您的 Java 程式在 RFML 的資料表示與 Record 及 RecordFormat 物件之間 轉換,以便與其他 IBM Toolbox for Java 元件搭配使用。

[RecordFormatDocument](javadoc/com/ibm/as400/data/RecordFormatDocument.html) 類別

RecordFormatDocument 類別代表 RFML 原始檔,它所提供的方法可讓您的 Java 程式執行下列動作:

- 從 Record 物件、RecordFormat 物件和位元組陣列撰寫 RFML 原始檔
- 建立 Record 物件、RecordFormat 物件和位元組陣列撰寫 RFML 原始檔,表示出 RecordFormatDocument 物 件所包含的資訊
- 取得及設定不同物件和資料類型的值
- 建立 XML (RFML),代表 RecordFormatDocument 物件所包含的資料
- 序列化 RecordFormatDocument 物件代表的 RFML 原始檔

如需可用方法的相關資訊,請參閱 Javadoc 方法摘要中的 RecordFormatDocument 類別。

#### 搭配其他 IBM Toolbox for Java 類別來使用 RecordFormatDocument 類別

請搭配下列 IBM Toolbox for Java 類別來使用 RecordFormatDocument 類別:

- 記錄導向的類別,包括讀取、操作和撰寫 Record 物件的記錄層級存取檔案類別 (AS400File、SequentialFile 和 KeyedFile)。此種類還包括 LineDataRecordWriter 類別。
- 位元組導向的類別,包括一次讀取和寫入資料的位元組陣列的某些 DataQueue、UserSpace 和 IFSFile 類別。

使用 RecordFormatDocument 類別時,請勿搭配下列 IBM Toolbox for Java 類別,RecordFormatDocument 將 無法處理這些類別讀取及寫入資料所使用的格式:

- DataArea 類別,因為它的讀取和寫入方法只處理「字串」、布林和 BigDecimal 等資料類型。
- IFSTextFileInputStream 和 IFSTextFileOutputStream,因為這些讀取和寫入方法只處理「字串」。
- R JDBC 類別,因為 RFML 只處理由 System i 資料說明規格 [\(DDS\)](#page-389-0) 說明的資料。

#### 相關資訊

[RecordFormatDocument Javadoc](javadoc/com/ibm/as400/data/RecordFormatDocument.html)

## 記錄格式文件與 RFML 語法

RFML 文件稱為 RFML 原始檔,包含為特定資料格式定義規格用的標籤。

因為 RFML 是基於 PCML,所以它的語法為 PCML 使用者所熟悉。因為 RFML 是 XML 的延伸,所以 RFML 原始檔既容易讀取,也很容易建立。例如,使用簡式的文字編輯器就可以建立 RFML 原始檔。同時,RFML 原 始檔顯示資料結構的方式也比 Java 這些程式設計語言更容易瞭解。

RFML 範例使用 RFML 與使用 [IBM Toolbox for Java Record](#page-390-0) 類別兩者的比較中,含有 [RFML](#page-631-0) 原始檔這個 範例。

### **RFML DTD**

RFML 文件類型定義 (DTD) 定義出有效的 RFML 元素和語法。為確定 XML 剖析器可以在執行時間驗證您 的 RFML 原始檔,請在原始檔中宣告 RFML DTD:

<!DOCTYPE rfml SYSTEM "rfml.dtd">

RFML DTD 常駐於 jt400.jar 檔案 (com/ibm/as400/data/rfml.dtd)。

### **RFML** 語法

RFML DTD 定義出標籤,每一個都有自己的屬性標籤。使用 RFML 標籤可以在 RFML 檔案中宣告和定義元 素。

以下範例中,RFML 語法說明一個記錄格式和一個結構:

 $<$ rfml $>$ 

```
<recordformat>
    <data> </data>
</recordformat>
<struct>
   <data> </data>
</struct>
```
 $<$ / $rfm$ ]>

#### **RFML** 文件類型定義 (DTD):

這是 RFML DTD。注意版本是 4.0。RFML DTD 常駐於 jt400.jar 檔案 (com/ibm/as400/data/rfml.dtd)。

```
<! -Record Format Markup Language (RFML) Document Type Definition.
RFML is an XML language. Typical usage:
   <?xml version="1.0"?>
   <!DOCTYPE rfml SYSTEM "rfml.dtd">
   <rfml version="4.0">
   ...
   </rfml>
(C) Copyright IBM Corporation, 2001,2002
All rights reserved.
Licensed Materials Property of IBM
US Government Users Restricted Rights
Use, duplication or disclosure restricted by
GSA ADP Schedule Contract with IBM Corp.
-->
<!-- Convenience entities -->
<!ENTITY % string \text{CDATA}^n> <!-- a string of length 0 or greater --><br><!ENTITY % nonNegativeInteger "CDATA"> <!-- a non-negative integer -->
<!ENTITY % nonNegativeInteger "CDATA"><br><!ENTITY % binary2       "CDATA">
\leq ENTITY % binary2 \leq \leq \leq \leq \leq \leq \leq \leq \leq \leq \leq \leq \leq \leq \leq \leq \leq \leq \leq \leq \leq \leq \leq \leq \leq \leq \leq \leq \leq \leq \leq \leq \leq 
<!ENTITY % boolean "(true|false)">
<!ENTITY % datatype "(char | int | packed | zoned | float | byte | struct)">
<!ENTITY % biditype "(ST4 | ST5 | ST6 | ST7 | ST8 | ST9 | ST10 | ST11 | DEFAULT)">
<!-- The document root element -->
<!ELEMENT rfml (struct | recordformat)+>
<!ATTLIST rfml
          version %string; #FIXED "4.0"
          ccsid %binary2; #IMPLIED
>
<!-- Note: The ccsid is the default value that will be used for -->
     <!-- any contained <data type="char"> elements that do not specify a ccsid. -->
<!-- Note: RFML does not support nested struct declarations. -->
<!-- All struct elements are direct children of the root node. -->
<!ELEMENT struct (data)+>
<!ATTLIST struct
          name ID #REQUIRED
>
<!-- <!ELEMENT recordformat (data | struct)*> -->
<!ELEMENT recordformat (data)*>
<!ATTLIST recordformat
          name ID #REQUIRED
          description %string; #IMPLIED
\rightarrow<!-- Note: On the server, the Record "text description" field is limited to 50 bytes. -->
<!ELEMENT data EMPTY>
<!ATTLIST data
          name %string; #REQUIRED
          count %nonNegativeInteger; #IMPLIED
          type %datatype; #REQUIRED
          length %nonNegativeInteger; #IMPLIED
          precision %nonNegativeInteger; #IMPLIED<br>ccsid %binarv2: #IMPLIED
                        %binary2;
          init CDATA #IMPLIED
          struct IDREF #IMPLIED
```

```
bidistringtype %biditype; #IMPLIED
>
<!-- Note: The 'name' attribute must be unique within a given recordformat. -->
<!-- Note: On the server, the length of Record field names is limited to 10 bytes. -->
<!-- Note: The 'length' attribute is required, except when type="struct". -->
<!-- Note: If type="struct", then the 'struct' attribute is required. -->
<!-- Note: The 'ccsid' and 'bidistringtype' attributes are valid only when type="char". -->
<!-- Note: The 'precision' attribute is valid only for types "int", "packed", and "zoned". -->
<!-- The standard predefined character entities -->
<!ENTITY quot "&#34;"> <!-- quotation mark -->
<!ENTITY amp "&#38;#38;"> <!-- ampersand -->
<!ENTITY apos "&#39;"> <!-- apostrophe --><br><!ENTITY 1t "&#38;#60;"> <!-- less than -->
              "8#38;#60;"> <!-- less than -->
<!ENTITY gt "&#62;"> <!-- greater than -->
<!ENTITY nbsp "&#160;"> <!-- non-breaking space -->
                          <!-- soft hyphen (discretionary hyphen) -->
<!ENTITY mdash "&#38;#x2014;">
```

```
<!ENTITY ldquo "&#38;#x201C;">
<! ENTITY rdquo "&#38; #x201D; ">
```
#### **RFML data 標籤:**

RFML data 標籤定義記錄格式或結構內的欄位。

以下列出 data 標籤的屬性。若以方括弧 ([]) 括住,即代表選用性的屬性。如果您指定了選用性屬性,請不要 在您的原始程式中使用方括弧 ([])。有些屬性值會以選擇清單 (以大括弧括住) 顯示,並以垂直線區隔可能的選 擇。當您指定這些屬性之一時,請不要在您的原始檔中包括大括弧,並指定顯示的選擇之一。

```
<data type="{ char | int | packed | zoned | float | byte | struct }" ]
    [ bidistringtype="{ ST4 | ST5 | ST6 | ST7 | ST8 | ST9 | ST10 | ST11 | DEFAULT }"]
    [ ccsid="{ number | data-name }" ]
    [ count="{ number | data-name }" ]
    [ init="string" ]
    [ length="{ number | data-name }" ]
    [ name="name" ]
    [ precision="number" ]
    [ struct="struct-name" ]>
</data>
```
下表將列出 data 標籤的屬性。每個登錄都包括屬性名稱、可能的有效值和屬性的說明。

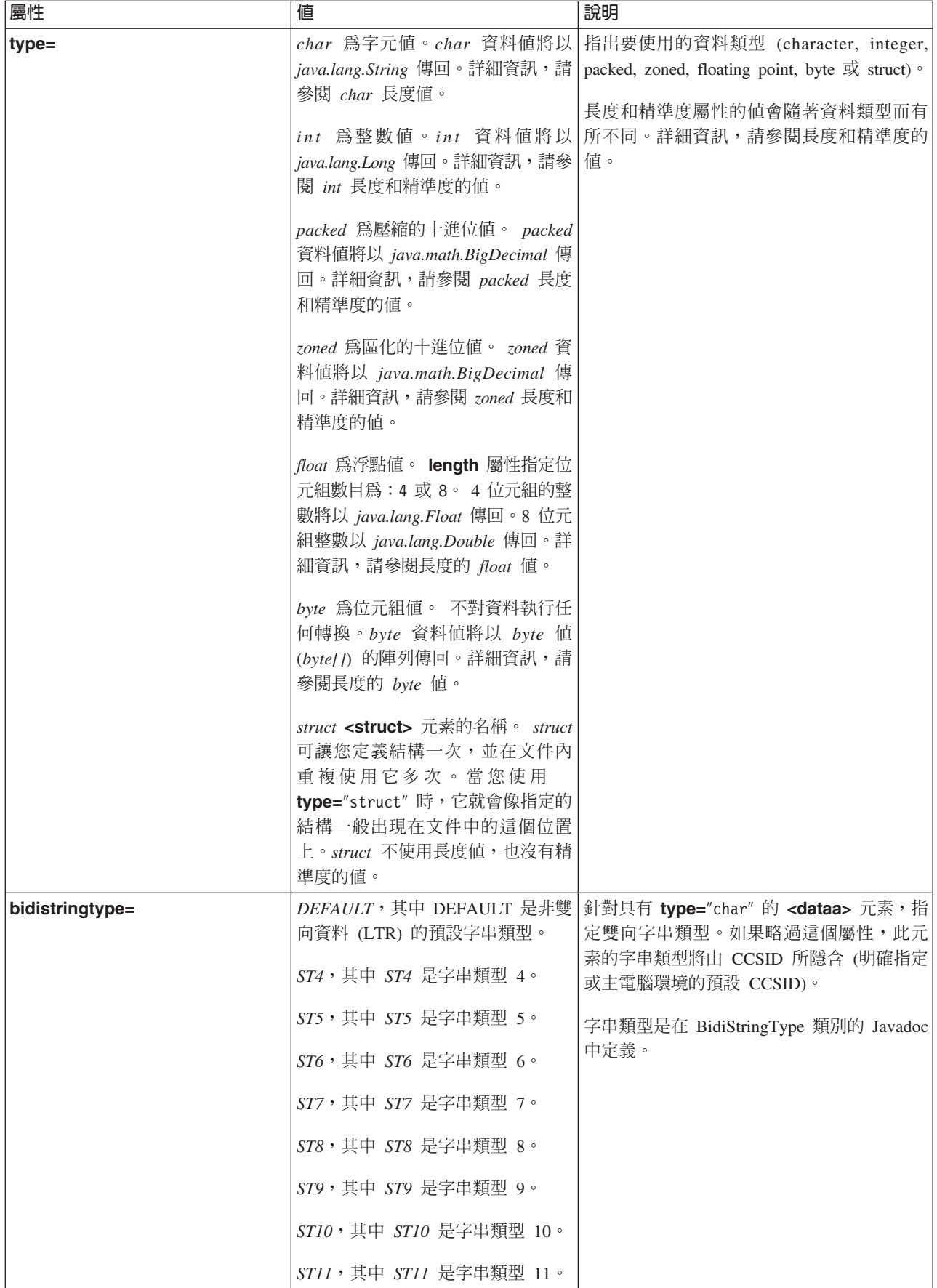
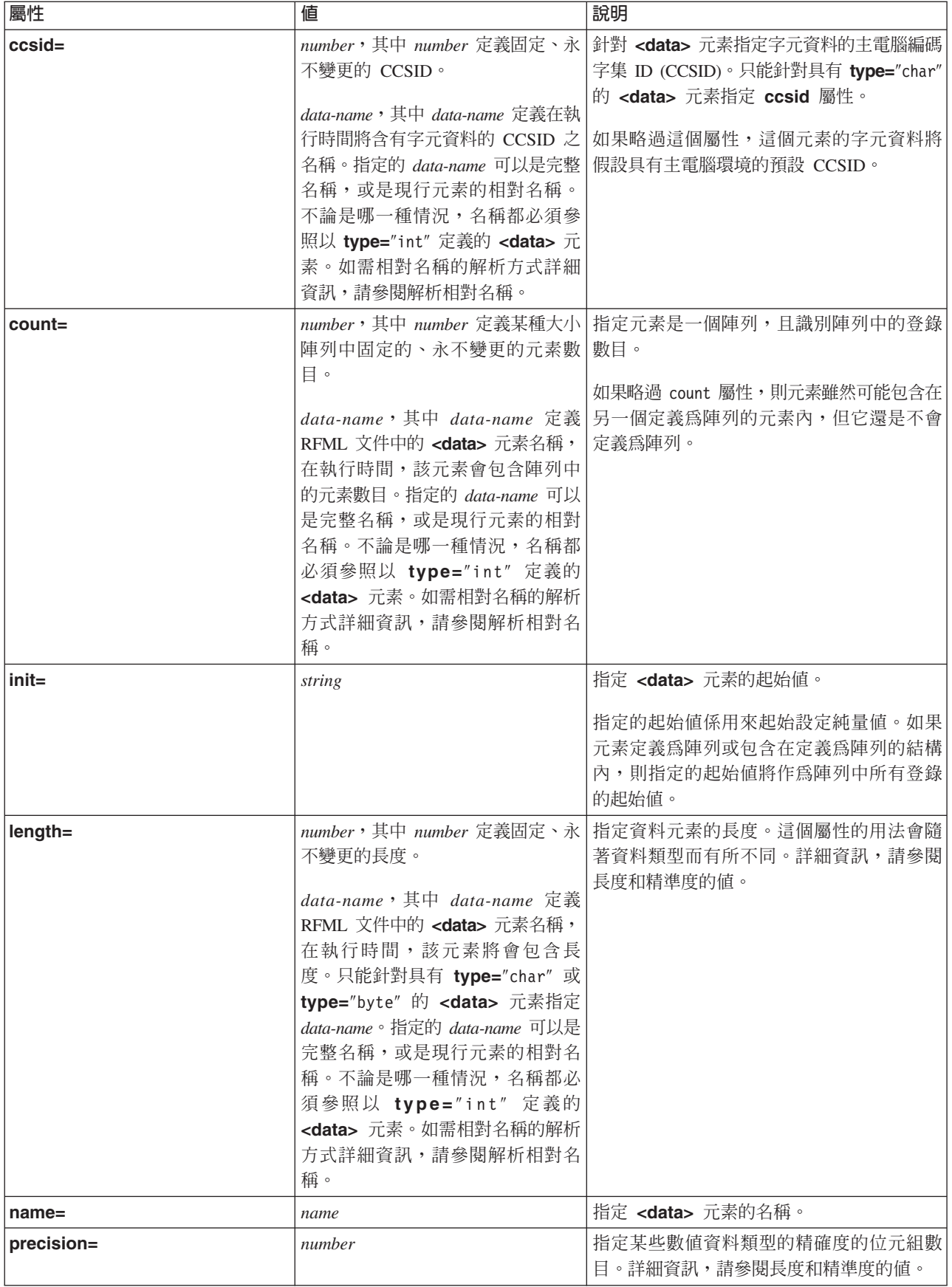

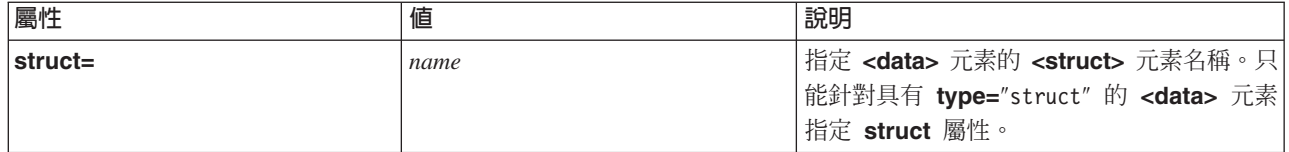

### 相關資訊

[BidiStringType Javadoc](javadoc/com/ibm/as400/access/BidiStringType.html)

# **RFML rfml** 標籤:

rfml 標籤開始和結束說明資料格式的 RFML 原始檔。

以下列出 rfml 標籤的屬性。若以方括弧 ([]) 括住,即代表選用性的屬性。如果您指定一個選用性屬性,請不 要在您的原始檔中包括括號(I)。

```
<rfml version="version-string"
   [ ccsid="number" ]>
</rfml>
```
以下表格列出 rfml 標籤的屬性。每個登錄都包括屬性名稱、可能的有效值和屬性的說明。

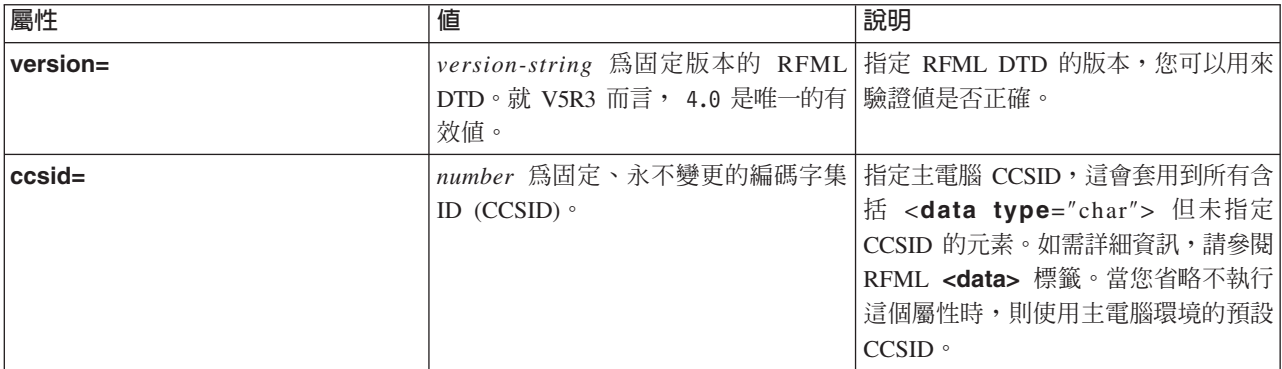

## **RFML recordformat 標籤:**

RFML recordformat 標籤會定義記錄格式,其中會包含資料元素,或對結構元素的參照。

以下列出 recordformat 標籤的屬性。若以方括弧 ([]) 括住,即代表選用性的屬性。如果您指定一個選用性屬性, 請不要在您的原始檔中包括括號 ([])。

```
<recordformat name="name"
    [ description="description" ]>
</recordformat>
```
以下表格列出 recordformat 標籤的屬性。每個登錄都包括屬性名稱、可能的有效値和屬性的說明。

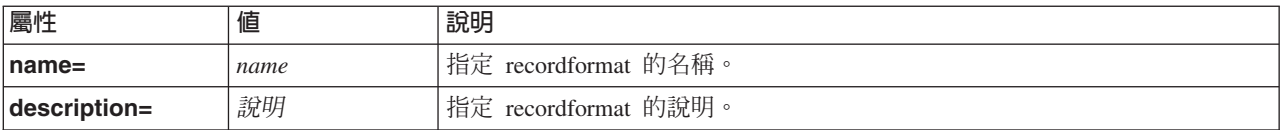

### **RFML struct 標籤:**

RFML struct 標籤會定義具名的結構,以在 RFML 原始檔中重覆使用。結構中含有結構中每一個欄位的資料標 籤。

<span id="page-398-0"></span>以下列出 struct 標籤的屬性。若以方括弧 ([]) 括住,即代表選用性的屬性。如果您指定一個選用性屬性,請不 要在您的原始檔中包括括號 ([])。

**<struct name**="*name*"**> </struct>**

以下表格列出 struct 標籤的屬性。每個登錄都包括屬性名稱、可能的有效値和屬性的說明。

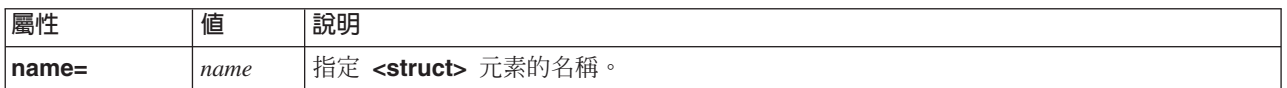

# **XML** 剖析器與 XSLT 處理器

某些 IBM Toolbox for Java 套件或功能會要求,在執行時間,您的 CLASSPATH 環境變數中必須具備 「可延 伸標記語言 (XML)」剖析器或「可延伸樣式表語言轉換 (XSLT)」處理器。

請參閱下列資訊,決定您要使用的剖析器或處理器。

如需哪些 IBM Toolbox for Java 套件及功能需要 XML 剖析器或 XSLT 處理器的相關資訊,請參閱下列頁面:

第 11 頁的『[Jar](#page-16-0) 檔』

# **XML** 剖析器

如果套件需要 XML 剖析器,您就必須於執行時間在 CLASSPATH 環境變數中予以納入。該 XML Parser 必 須符合下列要求:

- 符合 JAXP
- 延伸類別 org.apache.xerces.parsers.SAXParser
- 支援完整綱目驗證
- 註: 如果要使用 XPCML,則剖析器只要支援完整綱目驗證即可。如果您只要使用 PCML,則不必進行完整綱 目驗證。

Java 2 Software Developer Kit (J2SDK) 1.4 版包含了適合的 XML 剖析器。如果您使用的是舊版的 J2SDK, 請使用下列任一方法來存取適合的 XML 剖析器:

- 使用 x4j400.jar (由 Apache 所提供的 IBM 版 Xerces XML 剖析器)
- 從 [Apache Web site](http://xml.apache.org/) T 下載 XercesXML Parser<sup>o</sup>
- R 在您系統上的 /QIBM/ProdData/OS400/xml/lib 目錄中使用任何相容的 XML 剖析器
	- 註: 考慮使用 /QIBM/ProdData/OS400/xml/lib 中最新版本的剖析器。例如,xmlapis11.jar 和 xerces411.jar 兩個 都是完整驗證的剖析器。

您可以在伺服器上使用這些剖析器,或將它們複製到工作站。

註: 任何符合執行 XPCML 要求的 XML 剖析器,都能執行 PCML 和 RFML。請記得,XPCML 並不支援序 列化。

## **XSLT** 處理器

如果套件需要 XSLT 處理器,您就必須於執行時間在 CLASSPATH 環境變數中予以納入。該 XSLT 處理器 必須符合下列要求:

- 符合 JAXP
- 包含類別 javax.xml.transform.Transformer

Java 2 Software Developer Kit (J2SDK) 1.4 版包含了適合的 XSLT 處理器。如果您使用的是舊版的 J2SDK, 請使用下列任一方法來存取適合的 XSLT 處理器:

- 使用 xslparser.jar (由 Apache 所提供的 IBM 版 Xalan XSLT 處理器)
- 從 Apache Web site < 下載 Xalan XSLT 處理器。
- R 在您系統上的 /QIBM/ProdData/OS400/xml/lib 目錄中使用任何相容的 XSLT 處理器

您可以在您的系統上使用這些處理器,或將它們複製到工作站。

# 可延伸的程式呼叫標記語言

「可延伸程式呼叫標記語言 (XPCML)」可提供對 XML 綱目的支援,進而加強「程式呼叫標記語言 (PCML)」 的功能性及實用性。XPCML 不像 PCML 那樣能支援序列化,因此,您無法序列化 XPCML 文件。

然而相較於 PCML,XPCML 提供了多項有益的加強功能:

- 指定與傳送程式參數值
- 以 XPCML 來擷取對伺服器的程式呼叫結果
- 將現有的 PCML 文件轉換為同等的 XPCML 文件
- 延伸與自訂 XPCML 綱目,以定義新的簡式或複合元素與屬性

有關 XPCML 的詳細資訊,請參閱下列頁面:

XPCML 相對於 PCML 的優勢 瞭解 XPCML 相對於 PCML 的優勢相關資訊。 基本要求 閱讀使用 XPCML 的軟體需求相關資訊。

XPCML 綱目及語法

瞭解 XPCML 綱目定義 XPCML 語法的方式以及可用的伺服器資料類型。瞭解如何延伸與自訂綱目,以符 合特定的程式設計需要。

使用 XPCML

瞭解如何利用 XPCML 加強功能的優勢,包括傳送不同類型的參數到伺服器程式,以及擷取傳回的參數資 料。瞭解如何壓縮 XPCML 程式碼,讓程式碼更容易使用與閱讀,並且瞭解如何搭配 XPCML 使用您目前 具有 PCML 功能的應用程式。

XPCML 就是一種在伺服器上使用 XML 的方式。有關使用 XML 的詳細資訊,請參閱下列頁面:

可延伸標記語言元件

XML 工具程式

W3C Architecture domain: XML Schema

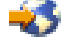

# XPCML 相對於 PCML 的優勢

「可延伸程式呼叫標記語言 (XPCML)」對 PCML 提供了更多有用的加強功能。

- 指定與傳送程式參數值
- R 以 XPCML 來擷取對 System i5 的程式呼叫結果
- <span id="page-400-0"></span>• 將現有的 PCML 文件轉換為同等的 XPCML 文件
- 延伸與自訂 XPCML 綱目,以定義新的簡式或複合元素與屬性

## 指定與傳送程式參數值

XPCML 會使用 XML 綱目來定義程式參數型類;PCML 會使用資料類型定義 (DTD)。在剖析時,XML Parser 會依據綱目中所定義的適當參數來驗證輸入為參數的資料值。作為參數的資料類型有很多種:字串、整數以及 Long 等等。指定與傳送程式參數值這項功能,是相對於 PCML 的一項重大改進。在 PCML 中,您只能在剖 析 PCML 文件之後才能驗證參數。此外,您通常必須編碼應用程式,才能在 PCML 中執行參數值的驗證。

# 以 XPCML 來擷取程式呼叫結果

XPCML 還提供這項功能,讓您擷取程式呼叫結果作為 XPCML。在 PCML 中,當您對程式進行呼叫之後,您 必須呼叫 ProgramCallDocument 類別的其中一個 getValue 方法,才能取得程式呼叫結果。在 XPCML 中,您 可以使用 getValue 方法,但也可以讓 XPCML 呼叫 generateXPCML 方法,以取得作為 XPCML 的程式呼叫 結果。

## 將現有的 PCML 文件轉換為 XPCML

R ProgramCallDocument 類別的一個新方法 transformPCMLToXPCML,可讓您將現有的 PCML 文件轉換為同等

R 的 XPCML 文件。這可讓您利用新的 XPCML 功能,不需要針對現有的 System i5 程式呼叫文件撰寫 XPCML R 原始檔。

### 延伸與自訂 XPCML 綱目

XPCML 是可延伸的,這表示您可以定義新的參數類型,來延伸那些由 XPCML 綱目指定的參數類型。壓縮 XPCML 能延伸 XPCML 綱目,建立新的資料類型,以簡化並增進 XPCML 文件的可靠性及實用性。

# 使用 XPCML 的基本要求

「可延伸程式呼叫標記語言 (XPCML)」的工作站 Java 虛擬機器基本要求,與其他 IBM Toolbox for Java 的 相同。

如需詳細資訊,請參閱下列網頁:

第8頁的『執行 IBM Toolbox for Java 應用程式的工作站基本要求』

此外,若要使用 XPCML,還必須具備適合的 XML 綱目檔案以及 「可延伸樣式表語言轉換」 (Extensible Stylesheet Language Transformation, XSLT) 處理器:

### XML 綱目檔案

您的 XPCML 文件必須知道綱目所在的檔案位於何處。IBM Toolbox for Java 的預設綱目是 xpcml.xsd,位於 jt400.jar 檔案中。

若要使用預設綱目,請從 jt400.jar 中取出 xpcml.xsd,然後將該檔案放到適當的位置。下列程序所說明的方法, 可讓您取出工作站上的 xsd 檔案。

## 取出 xpcml.xsd 綱目檔

- 從包含 jt400.jar 的目錄中的指令行階段作業開始
- 使用下列指令來取出 .xsd 檔案: jar xvf jt400.jar com/ibm/as400/data/xpcml.xsd

<span id="page-401-0"></span>註: 如果您不從包含 jt400.jar 的目錄中執行先前的指令,則可以指定指向 jt400.jar 的完整路徑。

您可以將預設綱目檔案 (或任何綱目檔案) 放在任何目錄中。唯一的基本要求是您必須要使用 <xpcml> 標籤中 的 xsi:noNamespaceSchemaLocation 屬性,來指定綱目檔案的位置。

您可以將綱目的位置指定為檔案路徑,或指定為 URL。

註: 雖然下列範例使用 xpcml.xsd 作為綱目檔案,但您還是可以指定可延伸 xpcml.xsd 的任何綱目。

- 若要指定與 XPCML 檔案相同的目錄,請使用 xsi:noNamespaceSchemaLocation='xpcml.xsd'
- 若要指定完整的路徑:xsi:noNamespaceSchemaLocation='c:\myDir\xpcml.xsd'
- 若要指定 URL: xsi:noNamespaceSchemaLocation='http://myServer/xpcml.xsd'

若要查看 HTML 版的 xpcml.xsd 檔案,請參閱下列頁面:

第 398 頁的『綱目 [xpcml.xsd](#page-403-0) 檔案』

# **XML** 剖析器與 XSLT 處理器

在執行時間,您必須在您的 CLASSPATH 環境變數中納入 XML 剖析器與 XSLT 處理器。如需詳細資訊,請 參閱下列網頁:

第 393 頁的 『XML 剖析器與 [XSLT](#page-398-0) 處理器』

# **XPCML 綱目及語法**

XPCML 文件 (稱為 XPCML 原始檔) 中包含的標籤與資料,可完整定義對系統上程式的呼叫。

由於 XPCML 使用 XML 綱目而不使用文件類型定義 (DTD),因此您可透過 PCML 無法使用的方式來使用  $XPCML:$ 

- 傳送輸入參數的值到您的程式作為 XML 元素
- 從您的程式接收輸出參數作為 XML 元素
- 讓 XML 剖析器自動驗證傳到您程式中的值
- 延伸綱目以定義新的簡式以及複合元素

如需有關 XPCML 綱目及語法的詳細資訊,請參閱下列頁面:

XPCML 來源與 PCML 來源的比較 檢查 XPCML 來源與 PCML 來源進行比較的範例。範例會說明 XPCML 如何提供更多的功能,並使得原 始資料變得更容易讀寫。

[XPCML](#page-403-0) 綱目

檢查 XPCML 綱目檔案,瞭解更多有關使用及延伸 XPCML 綱目的資訊。

[XPCML](#page-418-0) 語法

檢視綱目用來定義 XPCML 元素的 XPCML 語法元素清單。

[XPCML](#page-419-0) 標籤屬性

說明 XPCML 綱目所定義之每一個元素的不同屬性。

## $X$ PCML 來源與 PCML 來源的比較:

XPCML 與 PCML 有多項差異,但一個主要的差異是,XPCML 可讓您在 XPCML 原始檔中指定輸入參數的 值。

PCML 可讓您使用 <data> 標籤的 init 屬性,來指定 PCML 原始程式中的資料元素起始值。然而,使用 PCML 來指定值有下列限制:

- 您無法使用 init 屬性來設定陣列值
- 對於 init 值的驗證只能在完成 PCML 文件的剖析後才能進行

若要在 PCML 中指定陣列值,您必須先讀取並剖析 PCML 文件,然後才能對 ProgramCallDocument.setValue() 執行一系列呼叫。

使用 XPCML 能讓您更易於指定單一元素及陣列的值:

- 在 XPCML 原始檔中指定純量與陣列元素兩者的值
- 在剖析時驗證指定的陣列值

R 透過下列簡單的比較來指出 XPCML 與 PCML 的差異處。每一個範例都會針對一個 System i 程式定義程式 R 呼叫。

#### 範例: 呼叫 System i程式

R 下列範例會呼叫名稱為 prog1 的 System i 程式。

### $\sf XPCML$  原始程式碼

```
<?xml version="1.0" encoding="UTF-8"?>
<xpcml xmlns:xsi="http://www.w3.org/2001/XMLSchema-instance"
    xsi:noNamespaceSchemaLocation='xpcml.xsd' version="4.0">
    <program name="prog1" path="/QSYS.LIB/W95LIB.LIB/PROG1.PGM">
     <parameterList>
        <stringParm name="parm1" passDirection="in" length="10">Parm1</stringParm>
        <intParm name="parm2" passDirection="in">5</intParm>
        <shortParm name="parm3" passDirection="in">3</shortParm>
     </parameterList>
   </program>
</xpcml>
```
### **PCML** 原始程式碼

```
<pcml version="4.0">
 <program name="prog1" path="QSYS.LIB/MYLIB.LIB/PROG1.PGM">
    <data name="parm1" type="char" usage="input" length="10" init="Parm1"/>
    <data name="parm2" type="int" usage="input" length="4" init="5"/>
    <data name="parm3" type="int" usage="input" length="2" precision="16" init="3"/>
 </program>
</pcml>
```
### 範例:使用字串參數陣列呼叫 System i 程式

R 下列範例會呼叫名稱為 prog2 的 System i 程式,並定義 parm1 作為字串參數的陣列。請注意 XPCML 的功 R 能性:

- 起始設定陣列中每一個元素的値
- 將輸入値設定為執行完整驗證的 XML 剖析器所能驗證的元素內容

您可以利用 XPCML 的這一功能性優勢,而不必撰寫任何 Java 程式碼。

PCML 無法符合 XPCML 的效能。PCML 無法起始設定陣列中每一個元素的値。PCML 無法在剖析時驗證 init 值。若要符合 XPCML 功能,您必須先讀取並剖析 PCML 文件,然後編寫 Java 應用程式的程式碼,以設定 每一個陣列元素的値。您同時也必須撰寫程式碼以驗證參數。

## <span id="page-403-0"></span> $X$ PCML 原始程式碼

```
<?xml version="1.0" encoding="UTF-8"?>
<xpcml xmlns:xsi="http://www.w3.org/2001/XMLSchema-instance"
    xsi:noNamespaceSchemaLocation="xpcml.xsd" version="4.0">
    <program name="prog2" path="/QSYS.LIB/W95LIB.LIB/PROG2.PGM">
      <parameterList>
         <arrayOfStringParm name="parm1" passDirection="in"
            length="10" count="3">
             <i>Parm1-First value</i>
             <i>Parm1-Second value</i>
             <i>Parm1-Third value</i>
         </arrayOfStringParm>
         <longParm name="parm2" passDirection="in">5</longParm>
         <zonedDecimalParm name="parm3" passDirection="in"
            totalDigits="5" fractionDigits="2">32.56</zonedDecimalParm>
      </parameterList>
    </program>
</xpcml>
```
## **PCML** 原始程式碼

```
<pcml version="4.0">
  <program name="prog2" path="QSYS.LIB/MYLIB.LIB/PROG2.PGM">
     <data name="parm1" type="char" usage="input" length="20" count="3"/>
     <data name="parm2" type="int" usage="input" length="8" init="5"/>
    <data name="parm3" type="zoned" usage="input" length="5" precision="2" init="32.56"/>
 </program>
</pcm\ge
```
## ⌡ **xpcml.xsd :**

為了方便顯示以及列印,此 xpcml.xsd 的 HTML 版本中有些程式行會折到第二行。相同的程式行在原始的 xsd 檔中則顯示在單一行中。

有關使用 xpcml.xsd 檔案的詳細資訊,請參閱使用 [XPCML](#page-400-0) 的基本需求。

註:請閱讀程式碼範例免責聲明中的重要法律資訊。

```
<?xml version="1.0" encoding="UTF-8"?>
R
<!--///////////////////////////////////////////////////////////////////////////
R
//
R
// JTOpen (IBM Toolbox for Java - OSS version)
R
//
R
// Filename: xpcml.xsd
R
//
R
R // The source code contained herein is licensed under the IBM Public License
// Version 1.0, which has been approved by the Open Source Initiative.
R
// Copyright (C) 1997-2008 International Business Machines Corporation and
R
R // others. All rights reserved.
//
R
////////////////////////////////////////////////////////////////////////////-->
R
<xs:schema xmlns:xs='http://www.w3.org/2001/XMLSchema'>
R
<xs:annotation>
R
<xs:documentation>
R
    Schema for xpcml (eXtended Program Call Markup Language).
</xs:documentation>
R
R </xs:annotation>
<xs:element name="xpcml">
R
   <xs:complexType>
      <xs:sequence>
R
R
R
R
R
R
R
```

```
<xs:element ref="structOrProgram" minOccurs="1" maxOccurs="unbounded" />
      </xs:sequence>
      <xs:attribute name="version" use="required">
       <xs:simpleType>
         <xs:restriction base="xs:string">
           <xs:enumeration value="4.0"/>
         </xs:restriction>
       </xs:simpleType>
     </xs:attribute>
    </xs:complexType>
    \leq -- Define key/keyref link between the name of a struct -->
    \leq !-- and the struct attribute of a parameter field. \qquad->
    <xs:key name="StructKey">
      <xs:selector xpath="struct"/>
      <xs:field xpath="@name"/>
    </xs:key>
    <xs:keyref name="spRef" refer="StructKey">
       <xs:selector xpath="structParm" />
       <xs:field xpath="@struct" />
    </xs:keyref>
</xs:element>
R
<!-- Program tag and attributes -->
R
<xs:element name="program" substitutionGroup="structOrProgram">
R
    <xs:complexType>
      <xs:sequence>
        <xs:element ref="parameterList" minOccurs="1" maxOccurs="1"/>
           <!-- Used as a wrapper tag around the parameter list for the program. -->
      </xs:sequence>
      <!-- Name of the program to call. -->
      <xs:attribute name="name" type="string50" use="required" />
      <!-- Path to the program object. Default is to assume in library QSYS. -->
      <xs:attribute name="path" type="xs:string"/>
      <!-- Specifies the order in which parameters should be parsed. -->
      <!-- Value is a blank-separated list of parameter names. -->
      <xs:attribute name="parseOrder" type="xs:string"/>
      <!-- The entry point name within a service program. -->
      <xs:attribute name="entryPoint" type="xs:string"/>
      <!-- The type of value, if any, returned from a service program call. -->
      <xs:attribute name="returnValue" type="returnValueType"/>
      <!-- When calling a Java program andSystem i -->
      <!-- program is on same server -->
      <!-- and is thread-safe, set to true to call the
      <!-- System i program in same job -->
      <!-- and on same thread as the Java program. -->
      <xs:attribute name="threadSafe" type="xs:boolean" />
      <!-- The CCSID of the entry point name within a service program. -->
      <xs:attribute name="epccsid" type="ccsidType"/>
    </xs:complexType>
</xs:element>
R
<!-- A parameter list is made up of one or more parameters. -->
R
<xs:element name="parameterList">
R
    <xs:complexType>
        <xs:group ref="programParameter" minOccurs="1" maxOccurs="unbounded"/>
     </xs:complexType>
</xs:element>
R
<!-- All the different kinds of program parameters that we understand. -->
R
<xs:group name="programParameter">
R
        <xs:choice>
<xs:element ref="stringParmGroup"/>
R
<xs:element ref="stringParmArrayGroup"/>
R
<xs:element ref="intParmGroup"/>
R
<xs:element ref="intParmArrayGroup"/>
R
          <xs:element ref="unsignedIntParmGroup"/>
R
R
R
R
R
R
R
R
R
R
R
R
R
R
R
R
R
R
R
R
R
R
R
R
R
R
R
R
R
R
R
R
R
R
R
R
R
R
R
R
R
R
R
R
R
R
R
R
R
R
R
R
R
R
```

```
<xs:element ref="unsignedIntParmArrayGroup"/>
   <xs:element ref="shortParmGroup"/>
   <xs:element ref="shortParmArrayGroup"/>
   <xs:element ref="unsignedShortParmGroup"/>
<xs:element ref="unsignedShortParmArrayGroup"/>
R
<xs:element ref="longParmGroup"/>
R
<xs:element ref="longParmArrayGroup"/>
R
<xs:element ref="zonedDecimalParmGroup"/>
R
<xs:element ref="zonedDecimalParmArrayGroup"/>
R
<xs:element ref="packedDecimalParmGroup"/>
R
          <xs:element ref="packedDecimalParmArrayGroup"/>
<xs:element ref="floatParmGroup"/>
R
<xs:element ref="floatParmArrayGroup"/>
R
<xs:element ref="doubleParmGroup"/>
R
<xs:element ref="doubleParmArrayGroup"/>
R
<xs:element ref="hexBinaryParmGroup"/>
R
<xs:element ref="hexBinaryParmArrayGroup"/>
R
          <xs:element ref="structParmGroup"/>
          <xs:element ref="structParmArrayGroup"/>
          <xs:element ref="structArrayGroup"/>
          <xs:element ref="struct"/>
        </xs:choice>
</xs:group>
R
<!-- Abstract type for all data parameter types. -->
R
<xs:element name="stringParmGroup" type="stringParmType" abstract="true" />
R
<xs:element name="stringParmArrayGroup" type="stringParmArrayType" abstract="true" />
R
<xs:element name="intParmGroup" type="intParmType" abstract="true" />
R
<xs:element name="intParmArrayGroup" type="intParmArrayType" abstract="true" />
R
<xs:element name="unsignedIntParmGroup" type="unsignedIntParmType" abstract="true" />
R
<xs:element name="unsignedIntParmArrayGroup" type="unsignedIntParmArrayType" abstract="true" />
R
<xs:element name="shortParmGroup" type="shortParmType" abstract="true" />
R
<xs:element name="shortParmArrayGroup" type="shortParmArrayType" abstract="true" />
R
<xs:element name="unsignedShortParmGroup" type="unsignedShortParmType" abstract="true" />
R
<xs:element name="unsignedShortParmArrayGroup" type="unsignedShortParmArrayType" abstract="true" />
R
<xs:element name="longParmGroup" type="longParmType" abstract="true" />
R
<xs:element name="longParmArrayGroup" type="longParmArrayType" abstract="true" />
R
<xs:element name="zonedDecimalParmGroup" type="zonedDecimalParmType" abstract="true" />
R
<xs:element name="zonedDecimalParmArrayGroup" type="zonedDecimalParmArrayType" abstract="true" />
R
<xs:element name="packedDecimalParmGroup" type="packedDecimalParmType" abstract="true" />
R
<xs:element name="packedDecimalParmArrayGroup" type="packedDecimalParmArrayType" abstract="true" />
R
<xs:element name="floatParmGroup" type="floatParmType" abstract="true" />
R
<xs:element name="floatParmArrayGroup" type="floatParmArrayType" abstract="true" />
R
<xs:element name="doubleParmGroup" type="doubleParmType" abstract="true" />
R
<xs:element name="doubleParmArrayGroup" type="doubleParmArrayType" abstract="true" />
R
<xs:element name="hexBinaryParmGroup" type="hexBinaryParmType" abstract="true" />
R
<xs:element name="hexBinaryParmArrayGroup" type="hexBinaryParmArrayType" abstract="true" />
R
<xs:element name="structParmGroup" type="structParmType" abstract="true" />
R
<xs:element name="structParmArrayGroup" type="structParmArrayType" abstract="true" />
R
<xs:element name="structArrayGroup" type="structArrayType" abstract="true"
R
              substitutionGroup="structOrProgram" />
<!-- String parameter -->
R
     <xs:element name="stringParm" type="stringParmType" substitutionGroup="stringParmGroup"
                 nillable="true"/>
       <xs:complexType name="stringParmType">
         <xs:simpleContent>
            <xs:extension base="stringFieldType">
              <xs:attributeGroup ref="commonParmAttrs"/>
            </xs:extension>
         </xs:simpleContent>
     </xs:complexType>
<!-- Array of string parameters -->
R
    <xs:element name="arrayOfStringParm" type="stringParmArrayType"
                substitutionGroup="stringParmArrayGroup" nillable="true" />
R
R
R
R
R
R
R
R
R
R
R
R
R
R
R
R
R
R
R
R
R
R
R
R
R
R
```

```
<xs:complexType name="stringParmArrayType">
      <xs:sequence>
        <xs:element name="i" type="stringElementType" minOccurs="0" maxOccurs="unbounded"/>
      </xs:sequence>
      <xs:attributeGroup ref="commonParmAttrs"/>
      <xs:attributeGroup ref="commonFieldAttrs"/>
      <!-- The number of elements in the array. -->
      <!-- 'count' is required if you want to input and/or output array data as XPCML. -->
      <xs:attribute name="count" type="xs:string" />
      <!-- The number of characters in each string. -->
      <xs:attribute name="length" type="xs:string"/>
      <!-- The host CCSID for each string. -->
      <xs:attribute name="ccsid" type="xs:string"/>
      <!-- Specifies how to trim whitespace (left, right, both, none). -->
      <xs:attribute name="trim" type="trimType" />
      <!-- The size of each character ('chartype' in PCML). -->
      <xs:attribute name="bytesPerChar" type="charType" />
     <!-- The bidirectional string type. -->
      <xs:attribute name="bidiStringType" type="bidiStringTypeType" />
    </xs:complexType>
        <xs:complexType name="stringElementType">
          <xs:simpleContent>
             <xs:extension base="xs:string">
                  <!-- The index into the array. -->
                  <xs:attribute name="index" type="xs:nonNegativeInteger" />
             </xs:extension>
          </xs:simpleContent>
         </xs:complexType>
<!-- Integer parameter (4 bytes on server) -->
R
      <xs:element name="intParm" type="intParmType" nillable="true" substitutionGroup="intParmGroup" />
        <xs:complexType name="intParmType" >
           <xs:simpleContent>
              <xs:extension base="intFieldType">
                <xs:attributeGroup ref="commonParmAttrs"/>
              </xs:extension>
           </xs:simpleContent>
        </xs:complexType>
<!-- intParm array type -->
R
    <xs:element name="arrayOfIntParm" type="intParmArrayType" substitutionGroup="intParmArrayGroup"
                nillable="true" />
    <xs:complexType name="intParmArrayType">
      <xs:sequence>
        <!-- 'i' is the tag used for non-struct array elements. -->
        <xs:element name="i" type="intElementType" minOccurs="0" maxOccurs="unbounded"/>
      </xs:sequence>
      <!-- 'count' is required if you want to input and/or output array data as XPCML. -->
      <xs:attribute name="count" type="xs:string" />
      <xs:attributeGroup ref="commonParmAttrs"/>
      <xs:attributeGroup ref="commonFieldAttrs"/>
    </xs:complexType>
    <xs:complexType name="intElementType">
      <xs:simpleContent>
         <xs:extension base="xs:int">
              <xs:attribute name="index" type="xs:nonNegativeInteger" />
         </xs:extension>
      </xs:simpleContent>
    </xs:complexType>
<!-- Unsigned Integer parameter (4 bytes on server) -->
R
      <xs:element name="unsignedIntParm" type="unsignedIntParmType" nillable="true"
                  substitutionGroup="unsignedIntParmGroup" />
R
R
R
R
R
R
R
R
R
R
R
R
R
R
R
R
R
R
R
R
R
R
R
R
R
R
R
R
R
R
R
R
R
R
R
R
R
R
R
R
R
R
R
R
R
R
R
R
R
R
R
R
R
R
R
R
R
R
R
R
R
R
R
R
```

```
<xs:complexType name="unsignedIntParmType">
           <xs:simpleContent>
              <xs:extension base="unsignedIntFieldType">
                <xs:attributeGroup ref="commonParmAttrs"/>
              </xs:extension>
           </xs:simpleContent>
        </xs:complexType>
<!-- unsigned intParm array type -->
R
    <xs:element name="arrayOfUnsignedIntParm" type="unsignedIntParmArrayType"
                substitutionGroup="unsignedIntParmArrayGroup" nillable="true" />
    <xs:complexType name="unsignedIntParmArrayType">
      <xs:sequence>
        <xs:element name="i" type="unsignedIntElementType" minOccurs="0" maxOccurs="unbounded"/>
      </xs:sequence>
      <!-- 'count' is required if you want to input and/or output array data as XPCML. -->
      <xs:attribute name="count" type="xs:string" />
      <xs:attributeGroup ref="commonParmAttrs"/>
      <xs:attributeGroup ref="commonFieldAttrs"/>
    </xs:complexType>
    <xs:complexType name="unsignedIntElementType">
      <xs:simpleContent>
         <xs:extension base="xs:unsignedInt">
              <xs:attribute name="index" type="xs:nonNegativeInteger" />
         </xs:extension>
      </xs:simpleContent>
    </xs:complexType>
<!-- Short integer parameter (2 bytes on server) -->
R
     <xs:element name="shortParm" type="shortParmType" nillable="true" substitutionGroup="shortParmGroup"/>
        <xs:complexType name="shortParmType">
           <xs:simpleContent>
              <xs:extension base="shortFieldType">
                <xs:attributeGroup ref="commonParmAttrs"/>
              </xs:extension>
           </xs:simpleContent>
        </xs:complexType>
<!-- shortParm array type -->
R
    <xs:element name="arrayOfShortParm" type="shortParmArrayType" substitutionGroup="shortParmArrayGroup"
                nillable="true" />
    <xs:complexType name="shortParmArrayType">
      <xs:sequence>
        <xs:element name="i" type="shortElementType" minOccurs="0" maxOccurs="unbounded"/>
      </xs:sequence>
      <!-- 'count' is required if you want to input and/or output array data as XPCML. -->
      <xs:attribute name="count" type="xs:string" />
      <xs:attributeGroup ref="commonParmAttrs"/>
      <xs:attributeGroup ref="commonFieldAttrs"/>
    </xs:complexType>
    <xs:complexType name="shortElementType">
      <xs:simpleContent>
          <xs:extension base="xs:short">
               <xs:attribute name="index" type="xs:nonNegativeInteger" />
         </xs:extension>
      </xs:simpleContent>
    </xs:complexType>
<!-- Unsigned Short integer parameter (2 bytes on server) -->
R
      <xs:element name="unsignedShortParm" type="unsignedShortParmType" nillable="true"
                  substitutionGroup="unsignedShortParmGroup" />
        <xs:complexType name="unsignedShortParmType">
           <xs:simpleContent>
R
R
R
R
R
R
R
R
R
R
R
R
R
R
R
R
R
R
R
R
R
R
R
R
R
R
R
R
R
R
R
R
R
R
R
R
R
R
R
R
R
R
R
R
R
R
R
R
R
R
R
R
R
R
R
R
R
R
R
R
R
R
R
```

```
<xs:extension base="unsignedShortFieldType">
                <xs:attributeGroup ref="commonParmAttrs"/>
              </xs:extension>
           </xs:simpleContent>
        </xs:complexType>
<!-- unsignedShortParm array type -->
R
    <xs:element name="arrayOfUnsignedShortParm" type="unsignedShortParmArrayType"
                substitutionGroup="unsignedShortParmArrayGroup" nillable="true" />
    <xs:complexType name="unsignedShortParmArrayType">
      <xs:sequence>
        <xs:element name="i" type="unsignedShortElementType" minOccurs="0" maxOccurs="unbounded"/>
      </xs:sequence>
      <!-- 'count' is required if you want to input and/or output array data as XPCML. -->
      <xs:attribute name="count" type="xs:string" />
      <xs:attributeGroup ref="commonParmAttrs"/>
      <xs:attributeGroup ref="commonFieldAttrs"/>
    </xs:complexType>
    <xs:complexType name="unsignedShortElementType">
      <xs:simpleContent>
         <xs:extension base="xs:unsignedShort">
              <xs:attribute name="index" type="xs:nonNegativeInteger" />
         </xs:extension>
      </xs:simpleContent>
    </xs:complexType>
  <!-- Long integer parameter (8 bytes on server) -->
      <xs:element name="longParm" type="longParmType" nillable="true" substitutionGroup="longParmGroup" />
        <xs:complexType name="longParmType">
           <xs:simpleContent>
              <xs:extension base="longFieldType">
                <xs:attributeGroup ref="commonParmAttrs"/>
              </xs:extension>
           </xs:simpleContent>
        </xs:complexType>
<!-- longParm array type -->
R
    <xs:element name="arrayOfLongParm" type="longParmArrayType" substitutionGroup="longParmArrayGroup"
                nillable="true" />
    <xs:complexType name="longParmArrayType">
      <xs:sequence>
        <xs:element name="i" type="longElementType" minOccurs="0" maxOccurs="unbounded"/>
      </xs:sequence>
      <!-- 'count' is required if you want to input and/or output array data as XPCML. -->
      <xs:attribute name="count" type="xs:string" />
      <xs:attributeGroup ref="commonParmAttrs"/>
      <xs:attributeGroup ref="commonFieldAttrs"/>
    </xs:complexType>
    <xs:complexType name="longElementType">
      <xs:simpleContent>
         <xs:extension base="xs:long">
              <xs:attribute name="index" type="xs:nonNegativeInteger" />
         </xs:extension>
      </xs:simpleContent>
    </xs:complexType>
<!-- ZonedDecimal parameter -->
R
      <xs:element name="zonedDecimalParm" type="zonedDecimalParmType" nillable="true"
                  substitutionGroup="zonedDecimalParmGroup" />
        <xs:complexType name="zonedDecimalParmType">
           <xs:simpleContent>
              <xs:extension base="zonedDecimalFieldType">
                <xs:attributeGroup ref="commonParmAttrs"/>
R
R
R
R
R
R
R
R
R
R
R
R
R
R
R
R
R
R
R
R
R
R
R
R
R
R
R
R
R
R
R
R
R
R
R
R
R
R
R
R
R
R
R
R
R
R
R
R
R
R
R
R
R
R
R
R
R
R
R
R
R
R
R
R
```

```
</xs:extension>
           </xs:simpleContent>
        </xs:complexType>
<!-- zonedDecimalParm array type -->
R
    <xs:element name="arrayOfZonedDecimalParm" type="zonedDecimalParmArrayType"
                substitutionGroup="zonedDecimalParmArrayGroup" nillable="true" />
    <xs:complexType name="zonedDecimalParmArrayType">
      <xs:sequence>
        <xs:element name="i" type="zonedDecimalElementType" minOccurs="0" maxOccurs="unbounded"/>
      </xs:sequence>
      <xs:attributeGroup ref="commonParmAttrs"/>
      <xs:attributeGroup ref="commonFieldAttrs"/>
      <!-- 'count' is required if you want to input and/or output array data as XPCML. -->
      <xs:attribute name="count" type="xs:string" />
      <!-- The total number of digits in the field ('length' in PCML). -->
      <xs:attribute name="totalDigits" type="xs:positiveInteger"/>
      <!-- The number of fractional digits ('precision' in PCML). -->
      <xs:attribute name="fractionDigits" type="xs:nonNegativeInteger"/>
    </xs:complexType>
    <xs:complexType name="zonedDecimalElementType">
      <xs:simpleContent>
         <xs:extension base="xs:decimal">
              <xs:attribute name="index" type="xs:nonNegativeInteger" />
         </xs:extension>
      </xs:simpleContent>
    </xs:complexType>
<!-- packedDecimal parameter -->
R
      <xs:element name="packedDecimalParm" type="packedDecimalParmType" nillable="true"
                  substitutionGroup="packedDecimalParmGroup" />
        <xs:complexType name="packedDecimalParmType">
           <xs:simpleContent>
              <xs:extension base="packedDecimalFieldType">
                <xs:attributeGroup ref="commonParmAttrs"/>
              </xs:extension>
           </xs:simpleContent>
        </xs:complexType>
<!-- packedDecimalParm array type -->
R
    <xs:element name="arrayOfPackedDecimalParm" type="packedDecimalParmArrayType"
                substitutionGroup="packedDecimalParmArrayGroup" nillable="true" />
    <xs:complexType name="packedDecimalParmArrayType">
      <xs:sequence>
        <xs:element name="i" type="packedDecimalElementType" minOccurs="0" maxOccurs="unbounded"/>
      </xs:sequence>
      <xs:attributeGroup ref="commonParmAttrs"/>
      <xs:attributeGroup ref="commonFieldAttrs"/>
      <!-- 'count' is required if you want to input and/or output array data as XPCML. -->
      <xs:attribute name="count" type="xs:string" />
      <xs:attribute name="totalDigits" type="xs:positiveInteger"/>
      <xs:attribute name="fractionDigits" type="xs:nonNegativeInteger"/>
    </xs:complexType>
    <xs:complexType name="packedDecimalElementType">
      <xs:simpleContent>
         <xs:extension base="xs:decimal">
              <xs:attribute name="index" type="xs:nonNegativeInteger" />
         </xs:extension>
      </xs:simpleContent>
    </xs:complexType>
<!-- Float parameter (4 bytes on server) -->
R
     <xs:element name="floatParm" type="floatParmType" nillable="true" substitutionGroup="floatParmGroup"/>
        <xs:complexType name="floatParmType">
           <xs:simpleContent>
R
R
R
R
R
R
R
R
R
R
R
R
R
R
R
R
R
R
R
R
R
R
R
R
R
R
R
R
R
R
R
R
R
R
R
R
R
R
R
R
R
R
R
R
R
R
R
R
R
R
R
R
R
R
R
R
R
R
R
R
R
R
R
```

```
<xs:extension base="floatFieldType">
                <xs:attributeGroup ref="commonParmAttrs"/>
              </xs:extension>
           </xs:simpleContent>
        </xs:complexType>
<!-- floatParm array type -->
R
    <xs:element name="arrayOfFloatParm" type="floatParmArrayType" substitutionGroup="floatParmArrayGroup"
                nillable="true" />
    <xs:complexType name="floatParmArrayType">
      <xs:sequence>
        <xs:element name="i" type="floatElementType" minOccurs="0" maxOccurs="unbounded"/>
      </xs:sequence>
      <!-- 'count' is required if you want to input and/or output array data as XPCML. -->
      <xs:attribute name="count" type="xs:string" />
      <xs:attributeGroup ref="commonParmAttrs"/>
      <xs:attributeGroup ref="commonFieldAttrs"/>
    </xs:complexType>
    <xs:complexType name="floatElementType">
      <xs:simpleContent>
         <xs:extension base="xs:float">
              <xs:attribute name="index" type="xs:nonNegativeInteger" />
         </xs:extension>
      </xs:simpleContent>
    </xs:complexType>
<!-- Double parameter (8 bytes on server) -->
R
      <xs:element name="doubleParm" type="doubleParmType" nillable="true"
                  substitutionGroup="doubleParmGroup" />
        <xs:complexType name="doubleParmType">
           <xs:simpleContent>
              <xs:extension base="doubleFieldType">
                <xs:attributeGroup ref="commonParmAttrs"/>
              </xs:extension>
           </xs:simpleContent>
        </xs:complexType>
<!-- doubleParm array type -->
R
    <xs:element name="arrayOfDoubleParm" type="doubleParmArrayType"
                substitutionGroup="doubleParmArrayGroup" nillable="true" />
    <xs:complexType name="doubleParmArrayType">
      <xs:sequence>
        <xs:element name="i" type="doubleElementType" minOccurs="0" maxOccurs="unbounded"/>
      </xs:sequence>
      <!-- 'count' is required if you want to input and/or output array data as XPCML. -->
      <xs:attribute name="count" type="xs:string" />
      <xs:attributeGroup ref="commonParmAttrs"/>
      <xs:attributeGroup ref="commonFieldAttrs"/>
    </xs:complexType>
    <xs:complexType name="doubleElementType">
      <xs:simpleContent>
         <xs:extension base="xs:double">
              <xs:attribute name="index" type="xs:nonNegativeInteger" />
         </xs:extension>
      </xs:simpleContent>
    </xs:complexType>
<!-- Hex binary parameter (any number of bytes; unsigned) -->
R
      <xs:element name="hexBinaryParm" type="hexBinaryParmType" substitutionGroup="hexBinaryParmGroup" />
        <xs:complexType name="hexBinaryParmType">
           <xs:simpleContent>
              <xs:extension base="hexBinaryFieldType">
                <!-- The field length in bytes ('length' in PCML). -->
R
R
R
R
R
R
R
R
R
R
R
R
R
R
R
R
R
R
R
R
R
R
R
R
R
R
R
R
R
R
R
R
R
R
R
R
R
R
R
R
R
R
R
R
R
R
R
R
R
R
R
R
R
R
R
R
R
R
R
R
R
R
R
```

```
<xs:attribute name="totalBytes" type="xs:string"/>
                <xs:attributeGroup ref="commonParmAttrs"/>
              </xs:extension>
           </xs:simpleContent>
        </xs:complexType>
<!-- hexBinaryParm array type -->
R
    <xs:element name="arrayOfHexBinaryParm" type="hexBinaryParmArrayType"
                substitutionGroup="hexBinaryParmArrayGroup" nillable="true" />
    <xs:complexType name="hexBinaryParmArrayType">
      <xs:sequence>
        <xs:element name="i" type="hexBinaryElementType" minOccurs="0" maxOccurs="unbounded"/>
      </xs:sequence>
      <xs:attribute name="totalBytes" type="xs:string"/>
      <!-- 'count' is required if you want to input and/or output array data as XPCML. -->
      <xs:attribute name="count" type="xs:string" />
      <xs:attributeGroup ref="commonParmAttrs"/>
      <xs:attributeGroup ref="commonFieldAttrs"/>
    </xs:complexType>
    <xs:complexType name="hexBinaryElementType">
      <xs:simpleContent>
         <xs:extension base="xs:hexBinary">
              <xs:attribute name="index" type="xs:nonNegativeInteger" />
         </xs:extension>
      </xs:simpleContent>
    </xs:complexType>
<!-- Structure parm type -->
R
    <xs:element name="structParm" type="structParmType" substitutionGroup="structParmGroup" />
        <xs:complexType name="structParmType">
           <xs:complexContent>
              <xs:extension base="structureParmArray">
                <xs:attribute name="struct" type="string50"/>
                <!-- Specifies whether the parameter is passed by value or reference ('passby' in PCML).-->
                <!-- Value only allowed for integer parameters. -->
                <xs:attribute name="passMode" type="passModeType"/>
                <!-- 'count' is required if you want to input and/or output array data as XPCML. -->
                <xs:attribute name="count" type="xs:string"/>
              </xs:extension>
           </xs:complexContent>
        </xs:complexType>
<!-- Structure parm array type -->
R
    <xs:element name="arrayOfStructParm" type="structParmArrayType"
                substitutionGroup="structParmArrayGroup" nillable="true" />
    <xs:complexType name="structParmArrayType">
      <xs:sequence>
          <!-- struct_i tag represents struct or struct parm array elements. -->
          <xs:element name="struct_i" type="structElementType" minOccurs="0" maxOccurs="unbounded"/>
      </xs:sequence>
      <!-- 'count' is required if you want to input and/or output array data as XPCML. -->
      <xs:attribute name="count" type="xs:string" />
      <xs:attributeGroup ref="commonParmAttrs"/>
      <xs:attributeGroup ref="commonFieldAttrs"/>
      <xs:attribute name="struct" type="string50"/>
    </xs:complexType>
    <xs:complexType name="structElementType">
      <xs:complexContent>
          <xs:extension base="structureParmArray">
              <xs:attribute name="index" type="xs:nonNegativeInteger" />
         </xs:extension>
      </xs:complexContent>
    </xs:complexType>
R
R
R
R
R
R
R
R
R
R
R
R
R
R
R
R
R
R
R
R
R
R
R
R
R
R
R
R
R
R
R
R
R
R
R
R
R
R
R
R
R
R
R
R
R
R
R
R
R
R
R
R
R
R
R
R
R
R
R
R
R
R
R
R
```

```
<!-- Struct element -->
R
   <xs:element name="struct" type="structureParmArray" substitutionGroup="structOrProgram" />
<!-- Struct array type -->
R
    <xs:element name="arrayOfStruct" type="structArrayType" substitutionGroup="structArrayGroup"
                nillable="true" />
    <xs:complexType name="structArrayType">
      <xs:sequence>
         <!-- struct_i tag represents struct elements in an array. -->
         <xs:element name="struct_i" type="structElementType" minOccurs="0" maxOccurs="unbounded"/>
      </xs:sequence>
      <!-- The name of the struct. -->
      <xs:attribute name="name" type="string50"/>
      <!-- Number of elements in the array. -->
      <!-- 'count' is required if you want to input and/or output array data as XPCML. -->
      <xs:attribute name="count" type="xs:string" />
      <!-- Specifies whether this is an input, output, or input-output struct ('usage' in PCML). -->
      <xs:attribute name="passDirection" type="passDirectionType"/>
      <!-- The offset to the struct within an output parameter. -->
      <xs:attribute name="offset" type="xs:string" />
      <!-- The base location from which the 'offset' attribute is relative. -->
      <xs:attribute name="offsetFrom" type="xs:string" />
      <!-- The number of bytes to reserve for output data for the element. -->
      <xs:attribute name="outputSize" type="xs:string" />
      <!-- The lowest version of i5/OS on which this element exists. -->
      <xs:attribute name="minvrm" type="string10" />
      <!-- The highest version of i5/OS on which this element exists. -->
      <xs:attribute name="maxvrm" type="string10" />
    </xs:complexType>
<!-- Attributes that are common to all data field types. -->
R
    <xs:attributeGroup name="commonParmAttrs">
       <!-- Specifies whether this is an input, output, or input-output parameter ('usage' in PCML). -->
       <!-- The default value if none is specified is 'inherit'. -->
       <xs:attribute name="passDirection" type="passDirectionType"/>
       <!-- Specifies whether the parameter is passed by reference or value ('passby' in PCML). -->
       <!-- The default value if none is specified is 'reference'. -->
       <xs:attribute name="passMode" type="passModeType" />
       <!-- The offset to the element within an output parameter. -->
       <!-- The default value if none is specified is 0. -->
       <xs:attribute name="offset" type="xs:string" />
       <!-- The base location from which the 'offset' attribute is relative. -->
       <xs:attribute name="offsetFrom" type="xs:string" />
       <!-- The number of bytes to reserve for output data for the element. -->
       <xs:attribute name="outputSize" type="xs:string" />
       <!-- The lowest version of i5/OS to which this field applies. -->
       <!-- If not specified, we assume this field applies to all versions. -->
       <xs:attribute name="minvrm" type="string10" />
       <!-- The highest version of i5/OS to which this field applies. -->
       <!-- If not specified, we assume this field applies to all versions. -->
       <xs:attribute name="maxvrm" type="string10" />
    </xs:attributeGroup>
    <xs:simpleType name="passDirectionType">
      <xs:restriction base="xs:string">
         <xs:enumeration value="in"/>
         <xs:enumeration value="inout"/>
         <xs:enumeration value="out"/>
         <xs:enumeration value="inherit"/>
      </xs:restriction>
    </xs:simpleType>
    <xs:simpleType name="passModeType">
      <xs:restriction base="xs:string">
         <xs:enumeration value="value"/>
         <xs:enumeration value="reference"/>
R
R
R
R
R
R
R
R
R
R
R
R
R
R
R
R
R
R
R
R
R
R
R
R
R
R
R
R
R
R
R
R
R
R
R
R
R
R
R
R
R
R
R
R
R
R
R
R
R
R
R
R
R
R
R
R
R
R
R
R
R
R
R
R
```

```
</xs:restriction>
    </xs:simpleType>
    <!-- Following types are to maintain compatibility with PCML -->
    <xs:simpleType name="bidiStringTypeType">
      <xs:restriction base="xs:string">
         <xs:enumeration value="ST4"/>
         <xs:enumeration value="ST5"/>
         <xs:enumeration value="ST6"/>
         <xs:enumeration value="ST7"/>
         <xs:enumeration value="ST8"/>
         <xs:enumeration value="ST9"/>
         <xs:enumeration value="ST10"/>
         <xs:enumeration value="ST11"/>
         <xs:enumeration value="DEFAULT"/>
      </xs:restriction>
    </xs:simpleType>
    <xs:simpleType name="charType">
      <xs:restriction base="xs:string">
          <xs:enumeration value="onebyte"/>
         <xs:enumeration value="twobyte"/>
       </xs:restriction>
    </xs:simpleType>
    <xs:simpleType name="trimType">
      <xs:restriction base="xs:string">
         <xs:enumeration value="none"/>
         <xs:enumeration value="left"/>
         <xs:enumeration value="right"/>
         <xs:enumeration value="both"/>
       </xs:restriction>
    </xs:simpleType>
    <xs:simpleType name="returnValueType">
      <xs:restriction base="xs:string">
          <xs:enumeration value="void"/>
          <xs:enumeration value="integer"/>
       </xs:restriction>
    </xs:simpleType>
    <xs:complexType name="structureParmArray">
      <xs:sequence>
         <xs:group ref="structureParm" minOccurs="0" maxOccurs="unbounded"/>
      </xs:sequence>
      <xs:attribute name="name" type="string50"/>
      <xs:attribute name="passDirection" type="passDirectionType"/>
      <xs:attribute name="offset" type="xs:string" />
      <xs:attribute name="offsetFrom" type="xs:string" />
      <xs:attribute name="outputSize" type="xs:string" />
      <xs:attribute name="minvrm" type="string10" />
      <xs:attribute name="maxvrm" type="string10" />
    </xs:complexType>
<!-- A structureParm is exactly one of the following: stringParm, intParm,
R
       shortParm, longParm, zonedDecimalParm, packedDecimalParm, floatParm,
       doubleParm, or hexBinaryParm. -->
        <xs:group name="structureParm">
          <xs:choice>
            <xs:element ref="stringParmGroup" />
            <xs:element ref="stringParmArrayGroup" />
            <xs:element ref="intParmGroup" />
            <xs:element ref="intParmArrayGroup"
            <xs:element ref="unsignedIntParmGroup" />
            <xs:element ref="unsignedIntParmArrayGroup" />
R
R
R
R
R
R
R
R
R
R
R
R
R
R
R
R
R
R
R
R
R
R
R
R
R
R
R
R
R
R
R
R
R
R
R
R
R
R
R
R
R
R
R
R
R
R
R
R
R
R
R
R
R
R
R
R
R
R
R
R
R
R
R
R
R
R
```

```
<xs:element ref="shortParmGroup" />
            <xs:element ref="shortParmArrayGroup" />
            <xs:element ref="unsignedShortParmGroup" />
            <xs:element ref="unsignedShortParmArrayGroup" />
            <xs:element ref="longParmGroup" />
            \leqxs:element ref="longParmArrayGroup"
            <xs:element ref="zonedDecimalParmGroup" />
            <xs:element ref="zonedDecimalParmArrayGroup" />
            <xs:element ref="packedDecimalParmGroup" />
            <xs:element ref="packedDecimalParmArrayGroup" />
            <xs:element ref="floatParmGroup" />
            <xs:element ref="floatParmArrayGroup" />
            <xs:element ref="doubleParmGroup" />
            <xs:element ref="doubleParmArrayGroup" />
            <xs:element ref="hexBinaryParmGroup" />
            <xs:element ref="hexBinaryParmArrayGroup" />
            <xs:element ref="structParmGroup" />
            <xs:element ref="structParmArrayGroup"/>
            <xs:element ref="structArrayGroup"/>
            <xs:element ref="struct"/>
          </xs:choice>
        </xs:group>
<!-- Field Definition schema. -->
R
    <!-- Define basic System i native data types. -->
       <xs:complexType name="zonedDecimal">
          <xs:simpleContent>
             <xs:extension base="xs:decimal">
                  <xs:attribute name="totalDigits" type="xs:positiveInteger" />
                  <xs:attribute name="fractionDigits" type="xs:nonNegativeInteger" />
             </xs:extension>
          </xs:simpleContent>
       </xs:complexType>
       <xs:complexType name="packedDecimal">
          <xs:simpleContent>
             <xs:extension base="xs:decimal">
                  <xs:attribute name="totalDigits" type="xs:positiveInteger" />
                  <xs:attribute name="fractionDigits" type="xs:nonNegativeInteger" />
             </xs:extension>
          </xs:simpleContent>
       </xs:complexType>
     <xs:complexType name="structureFieldArray">
      <xs:sequence>
         <xs:group ref="structureField" minOccurs="1" maxOccurs="unbounded"/>
      </xs:sequence>
      <xs:attribute name="name" type="string50"/>
      <!-- 'count' is required if you want to input and/or output array data as XPCML. -->
      <xs:attribute name="count" type="xs:string"/>
    </xs:complexType>
    <!-- Abstract type for "struct or program". -->
    <xs:element name="structOrProgram" abstract="true" />
    <!-- Abstract type for all data field types. -->
    <xs:element name="stringFieldGroup" type="stringFieldType" abstract="true" />
    <xs:element name="intFieldGroup" type="intFieldType" abstract="true" />
    <xs:element name="unsignedIntFieldGroup" type="unsignedIntFieldType" abstract="true" />
R
R
R
R
R
R
R
R
R
R
R
R
R
R
R
R
R
R
R
R
R
R
R
R
R
R
R
R
R
R
R
R
R
R
R
R
R
R
R
R
R
R
R
R
R
R
R
R
R
R
R
R
R
R
R
R
R
R
R
R
R
R
R
R
R
R
```

```
<xs:element name="shortFieldGroup" type="shortFieldType" abstract="true" />
    <xs:element name="unsignedShortFieldGroup" type="unsignedShortFieldType" abstract="true" />
    <xs:element name="longFieldGroup" type="longFieldType" abstract="true" />
    <xs:element name="zonedDecimalFieldGroup" type="zonedDecimalFieldType" abstract="true" />
    <xs:element name="packedDecimalFieldGroup" type="packedDecimalFieldType" abstract="true" />
    <xs:element name="floatFieldGroup" type="floatFieldType" abstract="true" />
    <xs:element name="doubleFieldGroup" type="doubleFieldType" abstract="true" />
    <xs:element name="hexBinaryFieldGroup" type="hexBinaryFieldType" abstract="true" />
    <xs:element name="structFieldGroup" type="structFieldType" abstract="true" />
    <!-- Declare each field element to be a specific field type. -->
    <xs:element name="stringField" type="stringFieldType" substitutionGroup="stringFieldGroup"
                nillable="true"/>
    <xs:element name="intField" type="intFieldType" nillable="true"
                substitutionGroup="intFieldGroup" />
    <xs:element name="unsignedIntField" type="unsignedIntFieldType"
                substitutionGroup="unsignedIntFieldGroup" nillable="true"/>
    <xs:element name="shortField" type="shortFieldType" nillable="true"
                substitutionGroup="shortFieldGroup" />
     <xs:element name="unsignedShortField" type="unsignedShortFieldType" nillable="true"
                substitutionGroup="unsignedShortFieldGroup" />
     <xs:element name="longField" type="longFieldType" nillable="true"
                substitutionGroup="longFieldGroup" />
    <xs:element name="hexBinaryField" type="hexBinaryFieldType" nillable="true"
                substitutionGroup="hexBinaryFieldGroup" />
    <xs:element name="zonedDecimalField" type="zonedDecimalFieldType" nillable="true"
                substitutionGroup="zonedDecimalFieldGroup" />
    <xs:element name="packedDecimalField" type="packedDecimalFieldType" nillable="true"
                substitutionGroup="packedDecimalFieldGroup" />
    <xs:element name="doubleField" type="doubleFieldType" nillable="true"
                substitutionGroup="doubleFieldGroup" />
     <xs:element name="floatField" type="floatFieldType" nillable="true"
                substitutionGroup="floatFieldGroup" />
     <xs:element name="structField" type="structFieldType" nillable="true"
                substitutionGroup="structFieldGroup" />
<!-- A StructureField is exactly one of the following: stringField, intField,
R
       shortField, longField, zonedDecimalField, packedDecimalField, floatField,
       doubleField, or hexBinaryField. -->
        <xs:group name="structureField">
          <xs:choice>
            <xs:element ref="stringFieldGroup"/>
            <xs:element ref="intFieldGroup"/>
            <xs:element ref="unsignedIntFieldGroup"/>
            <xs:element ref="shortFieldGroup"/>
            <xs:element ref="unsignedShortFieldGroup"/>
            <xs:element ref="longFieldGroup"/>
            <xs:element ref="zonedDecimalFieldGroup"/>
            <xs:element ref="packedDecimalFieldGroup"/>
            <xs:element ref="floatFieldGroup"/>
            <xs:element ref="doubleFieldGroup"/>
            <xs:element ref="hexBinaryFieldGroup"/>
            <xs:element ref="structParmGroup"/>
            <xs:element ref="struct"/>
          </xs:choice>
        </xs:group>
    <!-- Character field -->
    <!-- Maps to AS400Text. -->
     <xs:complexType name="stringFieldType">
       <xs:simpleContent>
          <xs:extension base="xs:string">
            <!-- Number of characters. -->
R
R
R
R
R
R
R
R
R
R
R
R
R
R
R
R
R
R
R
R
R
R
R
R
R
R
R
R
R
R
R
R
R
R
R
R
R
R
R
R
R
R
R
R
R
R
R
R
R
R
R
R
R
R
R
R
R
R
R
R
R
R
R
R
R
R
```

```
<xs:attribute name="length" type="xs:string"/>
            <!-- Indicates the field's encoding (CCSID) on the server. -->
            <xs:attribute name="ccsid" type="xs:string"/>
            <xs:attribute name="trim" type="trimType" />
            <xs:attribute name="bytesPerChar" type="charType" />
            <xs:attribute name="bidiStringType" type="bidiStringTypeType" />
            <xs:attributeGroup ref="commonFieldAttrs"/>
          </xs:extension>
       </xs:simpleContent>
     </xs:complexType>
    <!-- hexBinary field -->
    <!-- Maps to AS400ByteArray. -->
     <xs:complexType name="hexBinaryFieldType">
       <xs:simpleContent>
          <xs:extension base="xs:hexBinary">
            <xs:attributeGroup ref="commonFieldAttrs"/>
          </xs:extension>
       </xs:simpleContent>
     </xs:complexType>
    <!-- Float field -->
    <!-- Maps to AS400Float4. -->
     <xs:complexType name="floatFieldType">
       <xs:simpleContent>
           <xs:extension base="xs:float">
               <xs:attributeGroup ref="commonFieldAttrs"/>
           </xs:extension>
       </xs:simpleContent>
      </xs:complexType>
    <!-- zonedDecimal field -->
    <!-- Maps to AS400ZonedDecimal. -->
     <xs:complexType name="zonedDecimalFieldType">
       <xs:simpleContent>
           <xs:extension base="zonedDecimal">
                <xs:attributeGroup ref="commonFieldAttrs"/>
           </xs:extension>
       </xs:simpleContent>
     </xs:complexType>
    <!-- packedDecimal field -->
    <!-- Maps to AS400PackedDecimal. -->
     <xs:complexType name="packedDecimalFieldType">
       <xs:simpleContent>
            <!-- In DDS, "binary" values are 1-18 digits; if field length is
                 greater than 9, then decimal positions value must be 0. -->
           <xs:extension base="packedDecimal">
               <xs:attributeGroup ref="commonFieldAttrs"/>
           </xs:extension>
       </xs:simpleContent>
     </xs:complexType>
    <!-- int field -->
    <!-- Maps to AS400Bin4. -->
     <xs:complexType name="intFieldType">
       <xs:simpleContent>
           <xs:extension base="xs:int">
               <xs:attributeGroup ref="commonFieldAttrs"/>
           </xs:extension>
       </xs:simpleContent>
     </xs:complexType>
    <!-- unsigned int field -->
    <!-- Maps to AS400Bin4. -->
R
R
R
R
R
R
R
R
R
R
R
R
R
R
R
R
R
R
R
R
R
R
R
R
R
R
R
R
R
R
R
R
R
R
R
R
R
R
R
R
R
R
R
R
R
R
R
R
R
R
R
R
R
R
R
R
R
R
R
R
R
R
R
R
R
R
R
```

```
<xs:complexType name="unsignedIntFieldType">
       <xs:simpleContent>
           <xs:extension base="xs:unsignedInt">
              <xs:attributeGroup ref="commonFieldAttrs"/>
           </xs:extension>
       </xs:simpleContent>
     </xs:complexType>
    <!-- short field -->
    <!-- Maps to AS400Bin2. -->
     <xs:complexType name="shortFieldType">
       <xs:simpleContent>
           <xs:extension base="xs:short">
              <xs:attributeGroup ref="commonFieldAttrs"/>
           </xs:extension>
       </xs:simpleContent>
     </xs:complexType>
    <!-- unsigned short field -->
     <!-- Maps to AS400Bin2. -->
     <xs:complexType name="unsignedShortFieldType">
       <xs:simpleContent>
           <xs:extension base="xs:unsignedShort">
              <xs:attributeGroup ref="commonFieldAttrs"/>
           </xs:extension>
       </xs:simpleContent>
     </xs:complexType>
    <!-- long field -->
    <!-- Maps to AS400Bin8. -->
     <xs:complexType name="longFieldType">
       <xs:simpleContent>
           <xs:extension base="xs:long">
              <xs:attributeGroup ref="commonFieldAttrs"/>
           </xs:extension>
       </xs:simpleContent>
     </xs:complexType>
    <!-- double field -->
    <!-- Maps to AS400Float8. -->
     <xs:complexType name="doubleFieldType">
       <xs:simpleContent>
           <xs:extension base="xs:double">
              <xs:attributeGroup ref="commonFieldAttrs"/>
           </xs:extension>
       </xs:simpleContent>
     </xs:complexType>
    <!-- struct Field -->
     <xs:complexType name="structFieldType">
       <xs:simpleContent>
         <xs:extension base="xs:string">
           <xs:attribute name="struct" type="string50"/>
           <xs:attributeGroup ref="commonFieldAttrs"/>
         </xs:extension>
       </xs:simpleContent>
     </xs:complexType>
<!-- Attributes that are common to all data field types. -->
R
<xs:attributeGroup name="commonFieldAttrs">
R
     <xs:attribute name="name" type="string50"/>
      <xs:attribute name="columnHeading1" type="string20"/>
      <xs:attribute name="columnHeading2" type="string20"/>
R
R
R
R
R
R
R
R
R
R
R
R
R
R
R
R
R
R
R
R
R
R
R
R
R
R
R
R
R
R
R
R
R
R
R
R
R
R
R
R
R
R
R
R
R
R
R
R
R
R
R
R
R
R
R
R
R
R
R
R
R
R
R
R
R
```

```
<xs:attribute name="columnHeading3" type="string20"/>
      <xs:attribute name="description" type="string50"/>
      <xs:attribute name="defaultValue" type="xs:string"/><!-- Max length of string is 65535 characters. -->
     <xs:attribute name="nullable" type="xs:boolean"/>
     <xs:attribute name="isEmptyString" type="xs:boolean"/><!-- Indicate this is an empty string. -->
</xs:attributeGroup>
R
R <!-- Utility types. -->
<xs:simpleType name="ccsidType">
R
                       <xs:restriction base="xs:nonNegativeInteger">
                        <xs:maxInclusive value="65535"/>
                       </xs:restriction>
                       </xs:simpleType>
<xs:simpleType name="string10">
R
                       <xs:restriction base="xs:string">
                        <xs:maxLength value="10"/>
                       </xs:restriction>
                      </xs:simpleType>
<xs:simpleType name="string20">
R
                       <xs:restriction base="xs:string">
                        <xs:maxLength value="20"/>
                       </xs:restriction>
                      </xs:simpleType>
<xs:simpleType name="string50">
R
                       <xs:restriction base="xs:string">
                        <xs:maxLength value="50"/>
                       </xs:restriction>
                      </xs:simpleType>
R
R
R
R
R
R
R
R
R
R
R
R
R
R
R
R
R
R
R
R
R
R
R
R
R
R
```

```
</xs:schema>
R
```
## **XPCML** 語法:

XPCML 綱目定義了數個元素標籤,每一個元素標籤均包含屬性標籤。

下表列出您可以在 XPCML 原始檔中宣告並定義的不同元素。第一個直欄中的每一個項目都能鏈結到適當的 XPCML 綱目區段。

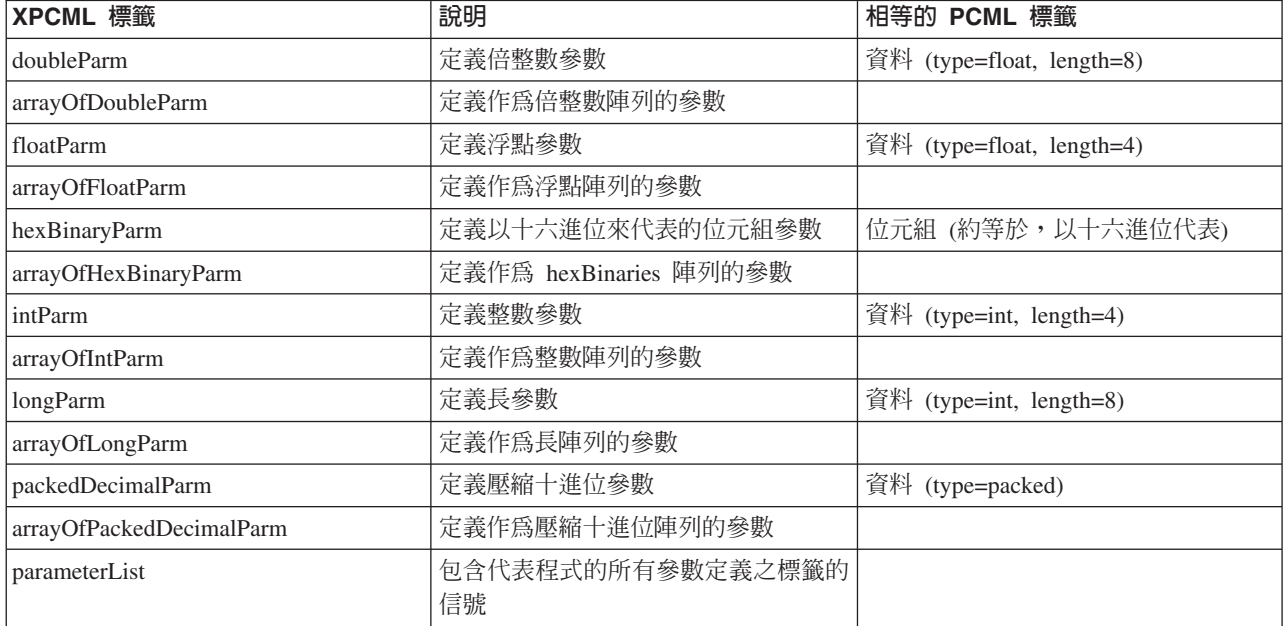

<span id="page-419-0"></span>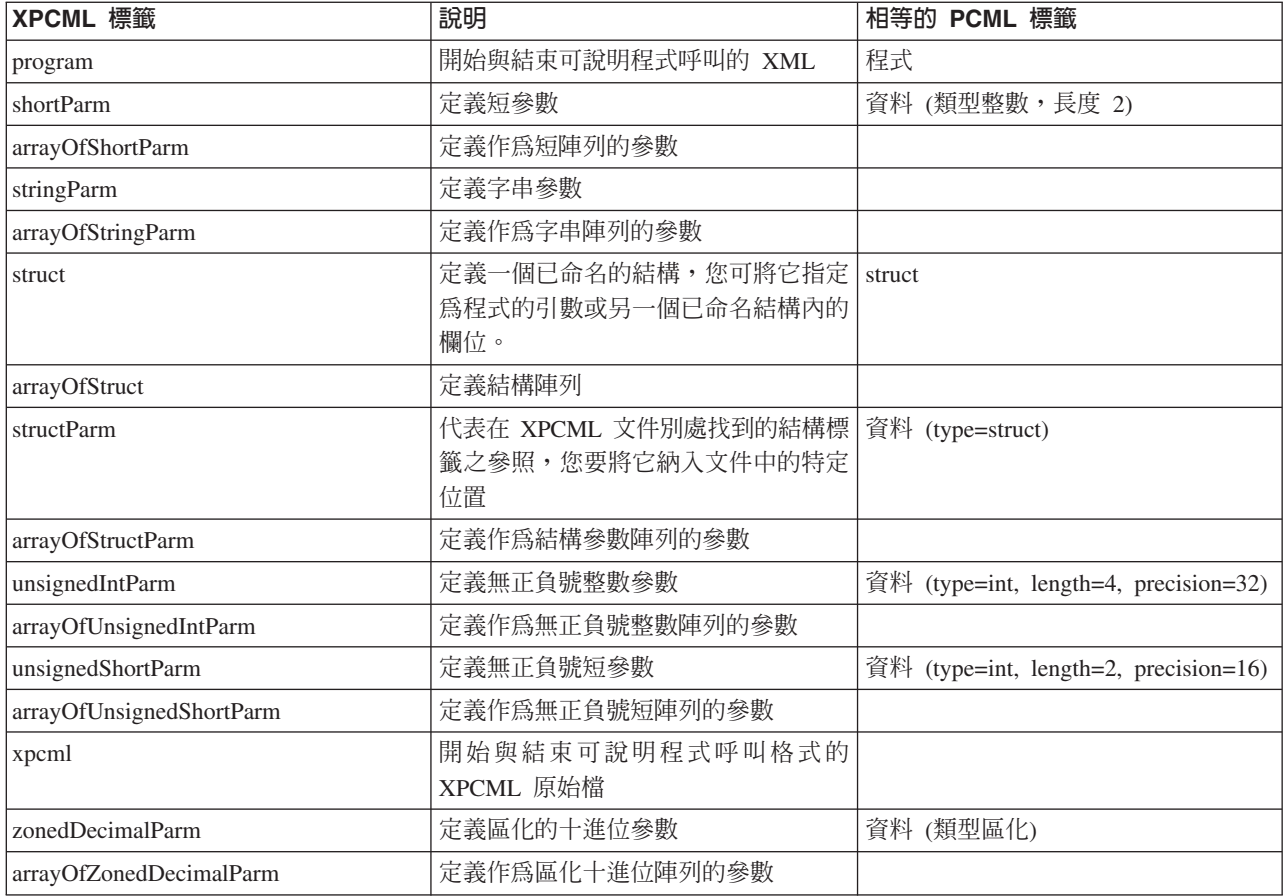

# **XPCML :**

XPCML 綱目定義了數個元素標籤,每一個元素標籤均包含屬性標籤。下表列出並說明每一個元素的不同屬性。 有關 [XPCML](#page-401-0) 標籤及其屬性更詳盡特定的資訊,請參閱 XPCML 綱目。

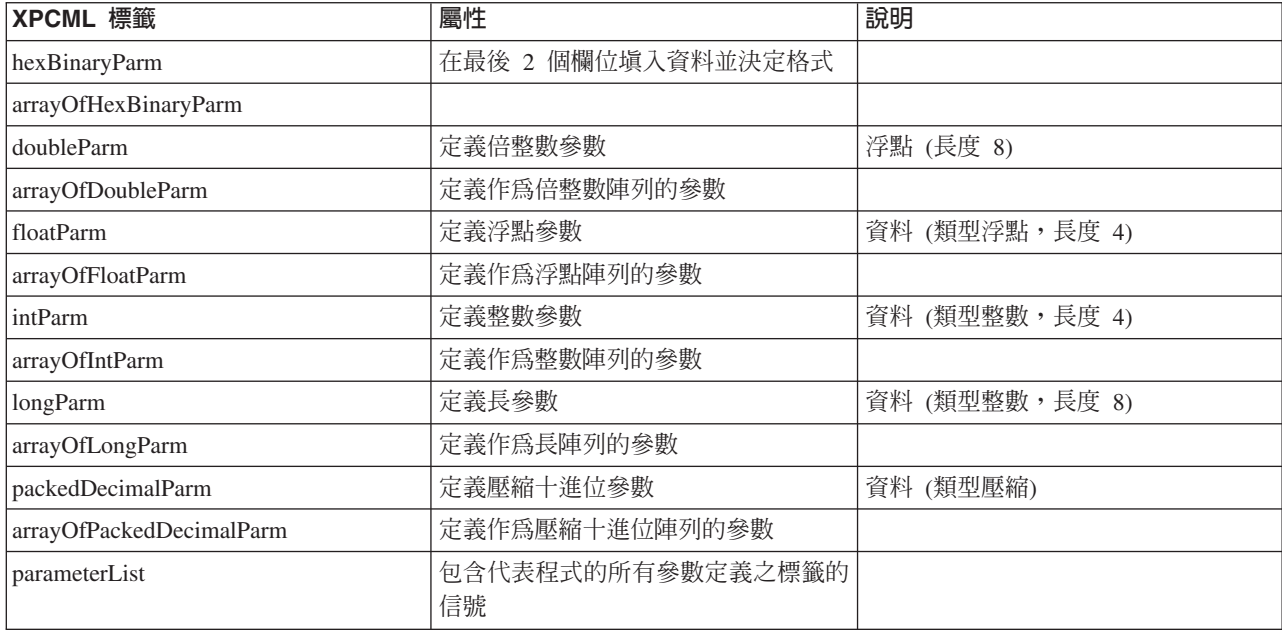

<span id="page-420-0"></span>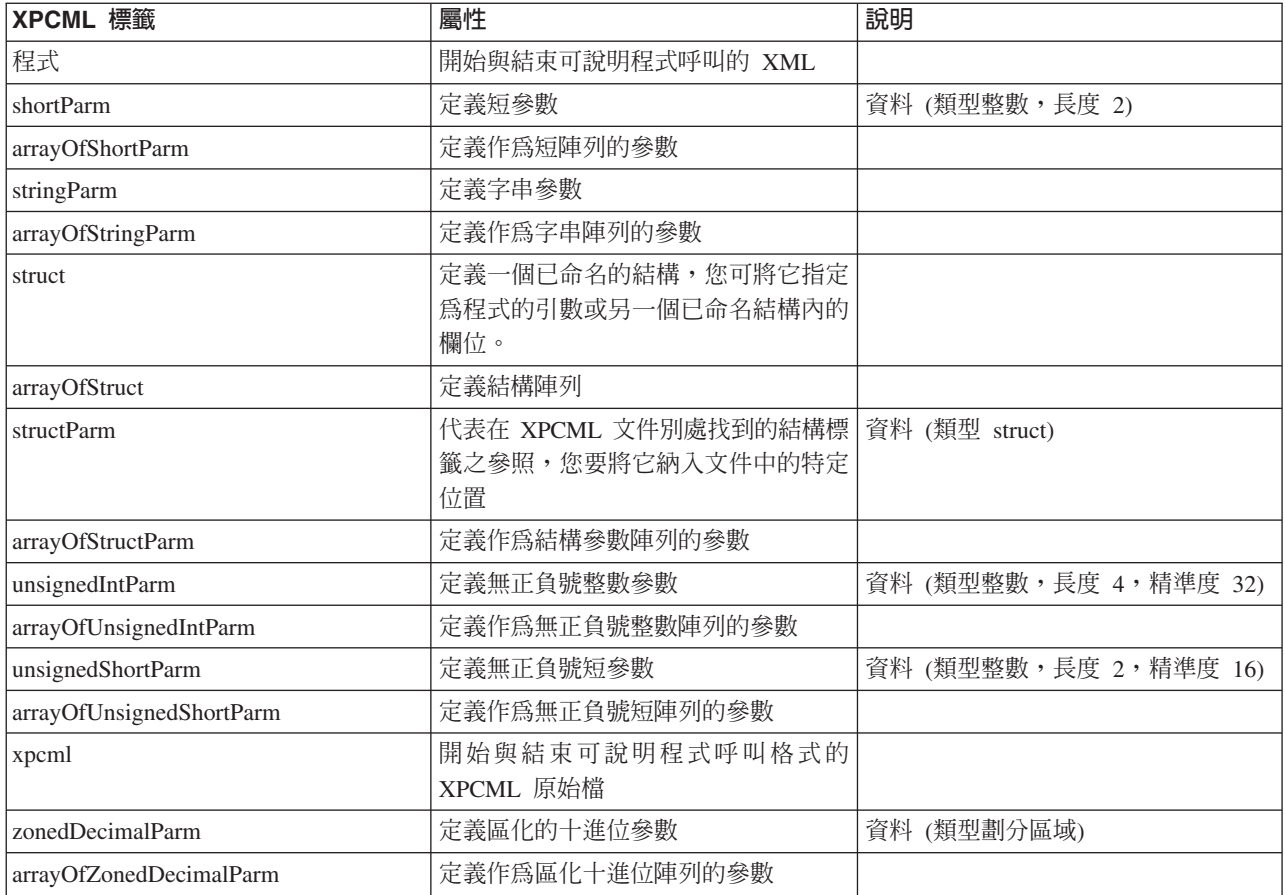

# **使用 XPCML**

使用 XPCML 與使用 PCML 類似。下列步驟可作為您在使用 XPCML 時所需執行之動作的一般概述。

- 1. 使用 XPCML 來說明程式呼叫的規格
- 2. 建立 ProgramCallDocument 物件
- 3. 使用 ProgramCallDocument.callProgram() 來執行程式

儘管與使用 PCML 有相似之處,但使用 XPCML 能為您帶來強化的功能性:

- 讓剖析器自動驗證參數值
- 指定與傳送程式參數值
- 以 XPCML 來擷取對伺服器的程式呼叫結果
- 將現有的 PCML 文件轉換為同等的 XPCML 文件
- 延伸 XPCML 綱目,以定義新的簡式或複合元素與屬性

例如,IBM Toolbox for Java 可讓您延伸 XPCML 綱目,以建立新的參數及資料類型。您可以使用 XPCML 的 這項功能來壓縮 XPCML 原始檔,這會讓檔案更容易讀取而且程式碼更容易使用。

如需有關使用 XPCML 的詳細資訊,請參閱下列頁面:

第416 頁的『將現有的 PCML 轉換為 [XPCML](#page-421-0)』

ProgramCallDocument 類別包含了 transformPCMLToXPCML 方法,它能讓您將現有的 PCML 文件轉換為 同等的 XPCML 文件。

<span id="page-421-0"></span>第417 頁的『使用 XPCML 呼叫伺服器上的程式』 當您建立 XPCML 檔案之後,您需要建立一個 ProgramCallDocument 物件, 它可以使用 XPCML 規格和 資料值來呼叫 System i5 上的程式。 第 418 頁的 『取得程式呼叫結果作為 XPCML』 呼叫伺服器程式之後,您就可以使用 ProgramCallDocument.getValue 方法,以擷取代表程式參數值的 Java 物件。 第 418 頁的『作為 XPCML 傳入參數值』 您可以在 XPCML 原始檔中設定程式參數值,並傳入該參數值作為 XPCML。 第 419 頁的『使用壓縮的 XPCML』 由於 XPCML 是可延伸的,因此您可以定義新的參數類型,來延伸那些由 XPCML 綱目指定的參數類型。 壓縮 XPCML 能延伸 XPCML 綱目,建立新的資料類型, 以簡化並增進 XPCML 文件的可靠性及實用性。 第 420 頁的『在 XPCML 中識別剖析錯誤』 在驗證 XPCML 綱目文件時,執行完整剖析的 XML Parser 可能會產生警告、 不嚴重的解析錯誤以及嚴重 的解析錯誤。

### 將現有的 PCML 轉換為 XPCML:

ProgramCallDocument 類別包含了 transformPCMLToXPCML 方法,它能讓您將現有的 PCML 文件轉換為同等 的 XPCML 文件。

就所有元素及屬性而言, XPCML 具有與您在 PCML 中的定義相提並論的定義。使用 transformPCMLToXPCML(),就能將元素及屬性的 PCML 表示方式轉換為同等的 XPCML。

請注意,在某些情況下,同等的 XPCML 屬性與 PCML 中的名稱不同。例如,在 PCML 中的 usage 屬性, 在 XPCML 中卻稱為 passDirection 屬性。有關相較於 PCML 而使用 XPCML 的詳細資訊,請參閱 XPCML 綱目及語法。

該方法會使用您傳送給它作為 InputStream 物件的現有 PCML 文件,產生同等的 XPCML 作為 OutputStream 物件。由於 transformPCMLToXPCML() 是一個靜態方法,因此您不必先建立 ProgramCallDocument 物件就能 呼叫它。

## 範例:轉換 PCML 文件至 XPCML 文件

下列範例說明如何將 PCML 文件 (稱為 myPCML.pcml) 轉換至 XPCML 文件 (稱為 myXPCML.xpcml)。

註: 您必須指定 .xpcml 作為 XPCML 檔的副檔名。若使用 .xpcml 作為副檔名,能確保 ProgramCallDocument 類別將該檔案辨識為 XPCML。如果您不指定副檔名, ProgramCallDocument 就會假設該檔案是 PCML。

#### PCML 文件 myPCML.pcml

```
\leq!-- mvPCML.pcml -->
<pcml version="4.0">
   <program name="prog1" path="/QSYS.LIB/W95LIB.LIB/PROG1.PGM">
      <data type="char" name="parm1" usage="in" passby="reference"
            minvrm="V5R2M0" ccsid="37" length="10" init="Value 1"/>
   </program>
</pcm]>
```
#### 用來將 myPCML.pcml 轉換為 myPCML.xpcml 的 Java 程式碼

```
try \{InputStream pcmlStream = new FileInputStream("myPCML.pcml");
 OutputStream xpcmlStream = new FileOutputStream("myXPCML.xpcml");
 ProgramCallDocument.transformPCMLToXPCML(pcmlStream, xpcmlStream);
\mathcal{E}
```

```
catch (Exception e) {
  System.out.println("error: - "+e.getMessage());
  e.printStackTrace();
```
# 結果 XPCML 文件 myXPCML.xpcml

```
<?xml version="1.0" encoding="UTF-8"?>
   <!-- myXPCML.xpcml -->
   <xpcml xmlns:xsi="http://www.w3.org/2001/XMLSchema-instance"
         xsi:noNamespaceSchemaLocation="xpcml.xsd" version="4.0">
   <program name="prog1" path="/QSYS.LIB/W95LIB.LIB/PROG1.PGM">
      <parameterList>
         <stringParm name="parm1" passDirection="in" passMode="reference"
                     minvrm="V5R2M0" ccsid="37" length="10">Value 1
         </stringParm>
      </parameterList>
   </program>
\langlexpcml>
```
有關 transformPCMLToXPCML() 與 ProgramCallDocument 類別的詳細資訊,請參閱下列頁面:

ProgramCallDocument javadoc 資訊

## 使用 XPCML 呼叫伺服器上的程式:

當您建立 XPCML 檔案之後,您需要建立一個 ProgramCallDocument 物件,它可以使用 XPCML 規格和資料 值來呼叫 System i5 上的程式。

透過在 ProgramCallDocument 建構子上傳入 XPCML 的檔名,就能建立 XPCML ProgramCallDocument。以這 種方式建立 XPCML ProgramCallDocument,首先會剖析與驗證您的 XPCML 文件,然後會建立 ProgramCallDocument 物件。

若要剖析與驗證 XPCML 文件,請確定您的 CLASSPATH 中包含了執行完整驗證的 XML 剖析器。如需有關 執行 XPCML 之基本需求的詳細資訊,請參閱下列頁面:

第 395 頁的『使用 XPCML 的基本要求』

下列範例顯示,如何針對 XPCML 檔案 myXPCML.xpcml 來建立 ProgramCallDocument 物件。

system = new  $AS400()$ ; // Create a ProgramCallDocument into which to parse the file. ProgramCallDocument xpcmlDoc = new ProgramCallDocument(system, "myXPCML.xpcml");

建立 XPCML ProgramCallDocument 與建立 PCML ProgramCallDocument 的唯一差別在於,您傳送給建構子 的是 XPCML 文件而不是 PCML 文件。

註: 您必須指定 .xpcml 作為 XPCML 檔的副檔名。若使用 .xpcml 作為副檔名,能確保 ProgramCallDocument 類別將該檔案辨識為 XPCML。如果您不指定副檔名, ProgramCallDocument 就會假設該檔案是 PCML。

# 使用 XPCML 呼叫伺服器上的程式

R 當您建立 ProgramCallDocument 物件之後,就可以使用 ProgramCallDocument 類別的任何方法來處理 XPCML R 文件。例如,使用 ProgramCallDocument.callProgram() 呼叫 System i 程式,或者使用適當的 R ProgramCallDocument.setValue 方法,在呼叫伺服器程式之前,變更 XPCML 輸入參數的值。

<span id="page-423-0"></span>下列範例顯示,如何針對 XPCML 檔案 (稱為 myXPCML.xpcml),來建立 ProgramCallDocument 物件。當您 建立 ProgramCallDocument 物件之後,該範例就會呼叫 XPCML 文件中所指定的程式 (PROG1)。在這種情況 下,使用 XPCML 與 PCML 的唯一差別就在於,該範例向 ProgramCallDocument 建構子傳送了 XPCML 檔 案。

當您的應用程式讀取並剖析 XPCML 文件之後,XPCML 文件的功能就會像 PCML 文件一樣。這時,XPCML 就能使用 PCML 所使用的任何現有的方法。

system = new  $AS400()$ ;

// Create a ProgramCallDocument into which to parse the file. ProgramCallDocument xpcmlDoc = new ProgramCallDocument(system, "myXPCML.xpcml");

```
// Call PROG1
boolean rc = xpcmlDoc.callProgram("PROG1");
```
#### 取得程式呼叫結果作為 XPCML:

呼叫伺服器程式之後,您就可以使用 ProgramCallDocument.getValue 方法,以擷取代表程式參數值的 Java 物 件。

此外,下列 generateXPCML 方法還能讓 ProgramCallDocument 傳回程式呼叫結果作為 XPCML:

- generateXPCML(「字串」fileName):針對您要用來建構 ProgramCallDocument 物件的整個 XPCML 原始檔, 產生 XPCML 的結果。將 XPCML 儲存在具有特定檔名的檔案中。
- generateXPCML(「字串」pgmName,「字串」fileName):僅針對特定的程式及其參數產生 XPCML 的結果。 將 XPCML 儲存在具有特定檔名的檔案中。
- generateXPCML(java.io.OutputStream outputStream):針對整個 XPCML 原始檔產生 XPCML 的結果。將 XPCML 儲存在特定的 OutputStream 物件中。
- generateXPCML(「字串」pgmName, java.io.OutputStream outputStream):僅針對特定的程式及其參數產生 XPCML 的結果。將 XPCML 儲存在特定的 OutputStream 物件中。

如需有關 ProgramCallDocument 類別的詳細資訊,請參閱 ProgramCallDocument Javadoc 資訊。

R 下列範例顯示如何建構 XPCML ProgramCallDocument、呼叫 System i 程式, 以及以 XPCML 擷取程式呼叫 R 結果。

第 724 頁的『範例: 擷取程式呼叫結果作為 XPCML』

## 相關資訊

ProgramCallDocument Javadoc

#### 作為 XPCML 傳入參數值:

您可以在 XPCML 原始檔中設定程式參數值,並傳入該參數值作為 XPCML。

當 ProgramCallDocument 物件讀取並剖析 XPCML 文件時,它就會針對 XPCML 中所指定的每一個參數自動 呼叫適當的 setValue 方法。

使用 XPCML 來傳入參數值,可讓您不必再費神撰寫 Java 程式碼來設定複雜的結構與陣列值。

下列範例將說明建構陣列並傳入參數值作為 XPCML 的不同方式。

第727 頁的『範例:傳入參數值作爲 XPCML』

第 728 頁的『範例:傳入參數値陣列作為 XPCML』

### <span id="page-424-0"></span>使用壓縮的 XPCML:

由於 XPCML 是可延伸的,因此您可以定義新的參數類型,來延伸那些由 XPCML 綱目指定的參數類型。壓 縮 XPCML 能延伸 XPCML 綱目,建立新的資料類型,以簡化並增進 XPCML 文件的可靠性及實用性。

下列討論假設您已瞭解 XPCML 綱目。如需有關 XPCML 綱目的詳細資訊,請參閱下列頁面:

第 396 頁的『XPCML 綱目及語法』

若要壓縮現有的 XPCML 原始檔,您可以使用 ProgramCallDocument.condenseXPCML 方法,它會產生下列項  $\Xi$ :

- 一個延伸的綱目,其中包含現有 XPCML 來源當中每一個參數的新類型定義
- 新的 XPCML 原始檔,它會使用延伸的綱目中所提供的類型定義

有關壓縮 XPCML 的詳細資訊,請參閱下列頁面:

『壓縮現有的 XPCML 文件』

第733 頁的『範例: 使用壓縮的 XPCML 來建立 ProgramCallDocument 物件』

第 733 頁的『範例:取得程式呼叫結果作爲壓縮的 XPCML』

### 壓縮現有的 XPCML 文件:

壓縮現有的 XPCML 文件能使 XPCML 原始檔更加易於讀取與使用。若要建立壓縮的 XPCML,請使用 ProgramCallDocument.condenseXPCML 方法。

若要呼叫 condenseXPCML(),請為該方法提供下列參數:

- 代表現有 XPCML 的輸入串流
- 代表壓縮 XPCML 的輸出串流
- 代表新的延伸 XPCML 的輸出串流
- 具有適當格式的新綱目名稱 (如 mySchema.xsd)

如需有關 condenseXPCML() 以及 ProgramCallDocument 類別的詳細資訊, 請參閱 ProgramCallDocument Javadoc 資訊。

ProgramCallDocument.condenseXPCML() 是一個靜態方法,這表示您不必實例化 ProgramCallDocument 物件就 能呼叫該方法。

#### 範例

下列範例說明壓縮現有 XPCML 文件的方式。

第一個範例比較簡單,其中包含了原始 XPCML 來源、已壓縮的結果 XPCML 以及延伸的綱目。第二個範例 較長而複雜,因此它包含了呼叫 condenseXPCML() 的 Java 程式碼,以及延伸的綱目中少數幾個新產生的類型 定義:

第 730 頁的『範例:壓縮現有的 XPCML 文件』

第730頁的『範例:壓縮現有的 XPCML 文件,包括 Java 程式碼』

#### <span id="page-425-0"></span>相關資訊

[ProgramCallDocument Javadoc](javadoccomibmas400dataProgramCallDocument.html)

## 在 XPCML 中識別剖析錯誤:

在驗證 XPCML 綱目文件時,執行完整剖析的 XML Parser 可能會產生警告、不嚴重的解析錯誤以及嚴重的解 析錯誤。

警告與不嚴重的解析錯誤不會讓剖析失敗。您可以檢查警告與不嚴重的解析錯誤,以判定 XPCML 原始檔中的 問題。嚴重的解析錯誤會導致剖析終止並傳回異常。

若要在剖析 XPCML 文件時顯示警告與不嚴重的剖析錯誤,請開啓應用程式中的追蹤功能,並將追蹤種類設到 PCML<sup>o</sup>

## 範例

執行完整驗證的 XML 剖析器,會針對不含數值的數字參數產生錯誤訊息。下列範例會顯示一個 XPCML 來源 範例以及所產生的不嚴重解析錯誤:

# **XPCML** 來源

```
<program name="prog1"/>
   <parameterList>
      <intParm name="parm1"/>
   </parameterList>
</program>
```
#### 產生的錯誤

Tue Mar 25 15:21:44 CST 2003 [Error]: cvc-complex-type.2.2: Element 'intParm' must have no element [children], and the value must be valid.

若要避免記錄這類錯誤,請在 intParm 元素中加入 nil=true 屬性。nil=true 屬性會示意剖析器,是您刻意要將 該元素留空的。下面就是先前的 XPCML 來源加入了 nil=true 屬性:

```
<program name="prog1"/>
   <parameterList>
      <intParm xsi:nil="true" name="parm1"/>
   </parameterList>
</program>
```
# **常見問題集 (FAQ)**

IBM Toolbox for Java 常見問題集 (FAQ) 針對最佳化 IBM Toolbox for Java 的效能、執行疑難排解、使用 JDBC 及其他動作有關的問題,提供適當的回答。

- [IBM Toolbox for Java FAQ](www.ibm.com/servers/eserver/iseries/toolbox/faq.html) ムコ:尋找許多類型之問題的回答,包括提升效能、使用 i5/OS、執行疑難排 解等等。
- [IBM Toolbox for Java JDBC FAQ](http://www-03.ibm.com/servers/eserver/iseries/toolbox/faqjdbc.html) → : 尋找將 JDBC 與 IBM Toolbox for Java 搭配使用之相關問題的 回答。

# 程式設計秘訣

本節將提供各種秘訣,協助您使用 IBM Toolbox for Java。

# **關閉 Java** 程式

若要確定您的程式是否已正確關閉,請在結束 Java 程式之前,發出 System.exit(0) 作為最後一個指示。

註: 請避免在 Servlet 中使用 System.exit(0),因為這樣做,會關閉整個 Java 虛擬機器。

IBM Toolbox for Java 會透過使用者緒連接到伺服器。因此,當無法發出 System.exit(0) 時,可能會使得您的 Java 程式無法正確關閉。

使用 System.exit(0) 並非必要,而是預防措施。您會有必須使用這個指令來結束 Java 程式的時候,而在不必要 時使用 System.exit(0) 也不會有什麼問題。

# 伺服器物件的整合檔案系統路徑名稱

您的 Java 程式必須使用整合檔案系統名稱來參照伺服器物件,例如程式、檔案庫、指令或排存檔。整合檔案系 統名稱即為伺服器物件名稱,因為在 System i5 整合檔案系統的檔案庫檔案系統中可能會存取此名稱。

路徑名稱可以由下列元件所組成:

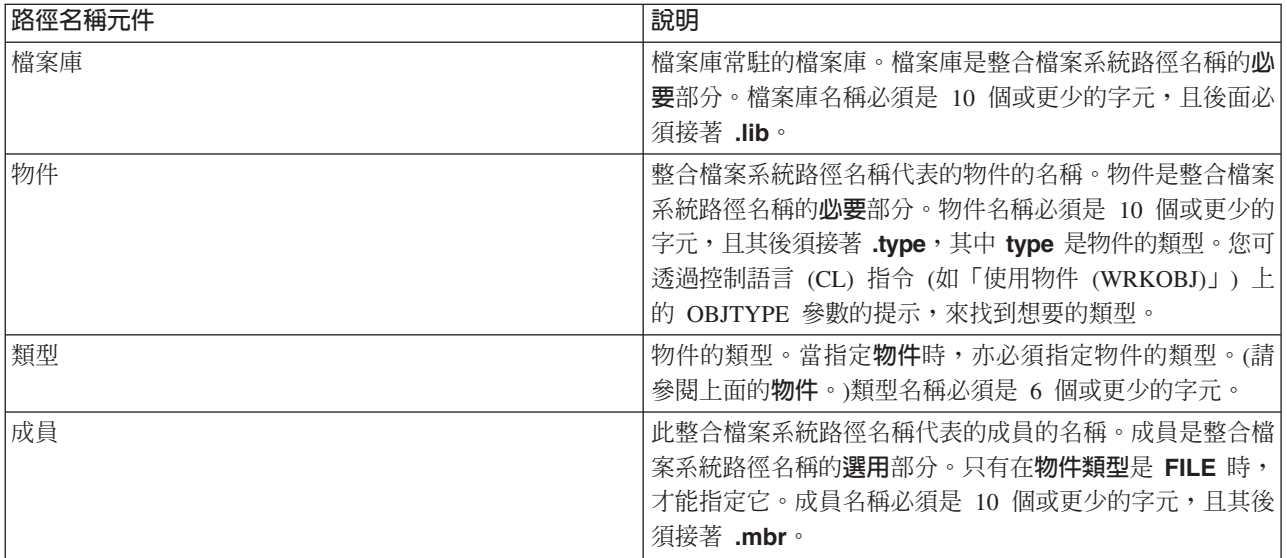

當決定及指定整合檔案系統名稱時,請遵循這些條件:

- 正斜線 (/) 為路徑分隔字元。
- 名為 QSYS.LIB 的根目錄含有伺服器檔案庫結構。
- 常駐在伺服器檔案庫 QSYS 中的物件具有下列格式:

/QSYS.LIB/object.type

• 常駐在其他檔案庫中的物件具有下列格式:

/QSYS.LIB/library.LIB/object.type

• 物件類型副檔名即是針對該類型的物件所使用的伺服器縮寫。

若要察看這些類型的清單,請輸入一個具有物件類型作為參數的 CL 指令, 然後按 F4 (提示) 取得類型的提 示。例如,「使用物件 (WRKOBJ)」 指令即具有物件類型參數。

下表是一些常用物件類型的清單及每一種類型的縮寫:

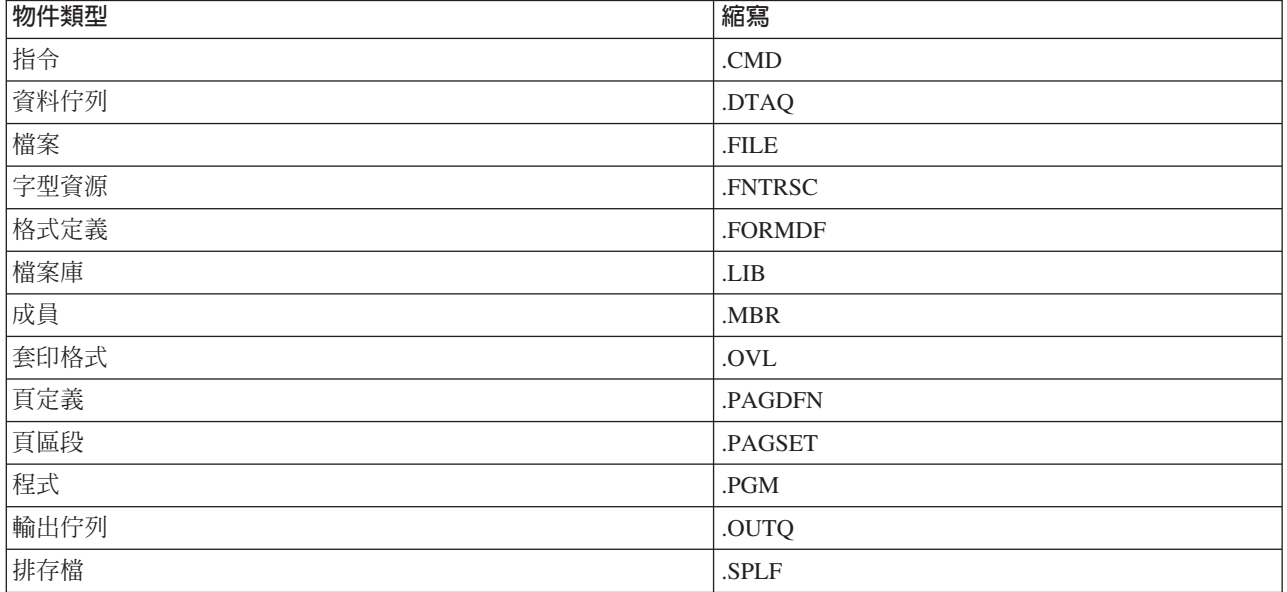

您可以使用下列說明,決定如何指定整合檔案系統路徑名稱:

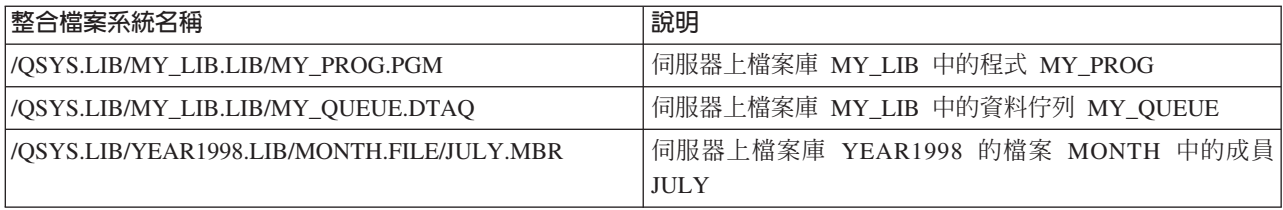

# 整合檔案系統特殊値

R 有多種 IBM Toolbox for Java 類別可辨識整合檔案系統路徑名稱中的特殊值。這些特殊值的傳統格式 (例如用 R 於 i5/OS 指令行的值) 是以一個星號作為開頭 (**\*ALL**)。不過,在使用 IBM Toolbox for Java 類別的 Java 程 R 式中,這些特殊值的格式是以百分比符號作為開頭及結尾 (%**ALL%**)。

註: 在整合檔案系統中,星號是萬用字元。

下表顯示 IBM Toolbox for Java 類別可辨識特定路徑名稱元件的那些特殊值。此表格也會顯示這些特殊值的傳 統格式和 IBM Toolbox for Java 類別中使用的格式有何不同。

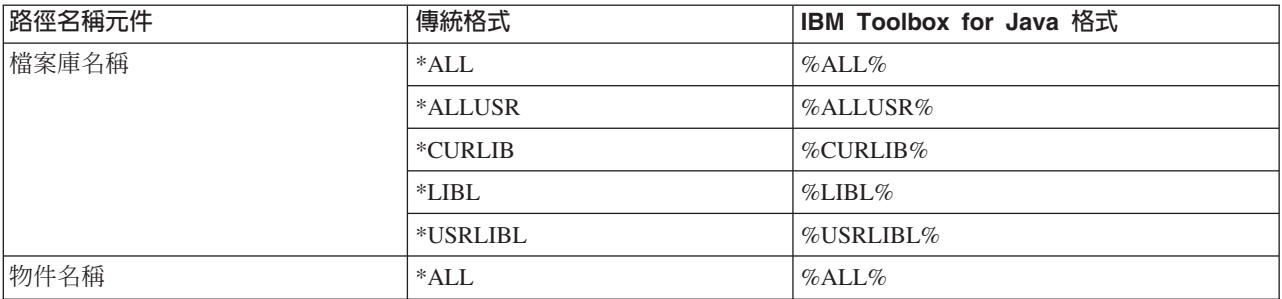

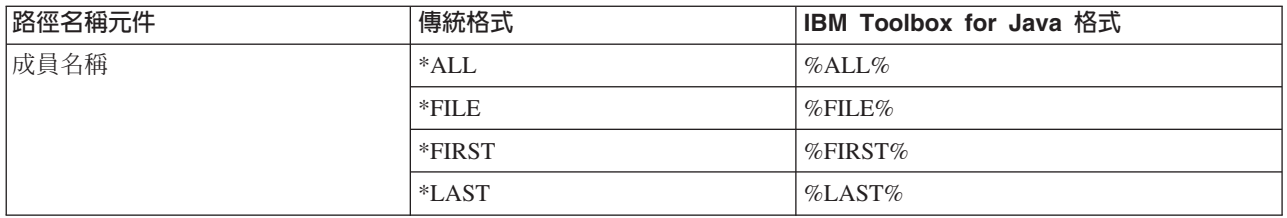

請參閱 [QSYSObjectPathName](#page-155-0) 類別,取得關於建置與剖析整合檔案系統名稱的資訊。

有關整合檔案系統概念的詳細資訊,請參閱整合檔案系統概念。

# 管理 Java 程式中的連線

能建立、啓動及結束與伺服器的連接是很重要的。以下討論說明管理與伺服器連接的主要概念,並提供一些程 式碼範例。

- R 若要連接 System i5,您的 Java 程式必須建立一個 [AS400](#page-25-0) 物件。 AS400 物件最多可包含每一種 System i5
- R 伺服器類型的一個 Socket 連線。一個服務會對應一個伺服器上的工作,且為伺服器中資料的介面。
	- 註: 當您在建立 Enterprise JavaBeans (EJB) 時,請遵守連線期間不允許使用緒的 EJB 規格。雖然關閉 IBM Toolbox for Java 緒支援可能會使應用程式的執行速度降低,但仍應遵守 EJB 規格。
- R 每部伺服器的每一個連線在系統上都有其各自的工作。不同伺服器可支援下列每一項:
	- JDBC
	- 程式呼叫與指令呼叫
	- 整合檔案系統
	- 列印
	- 資料佇列
	- 記錄層次存取

**:**

- 如果應用程式不嘗試同時執行需要網路列印伺服器的兩個工作,則 [print](#page-102-0) 類別會對每一個 AS400 物件使 用一個 socket 連接。
- 必要時,列印類別將會對網路列印伺服器建立額外的 socket 連接。如果 5 分鐘內未使用額外互動,將 切斷它們。

R Java 程式可以控制對系統的連線數目。為了達到最佳的通訊效能,Java 程式可以針對相同的伺服器建立多個 R AS400 物件,如圖 1 所示。這會對系統建立多個 Socket 連線。

## 圖 1: Java 程式對相同的系統建立多個 AS400 物件及 Socket 連線

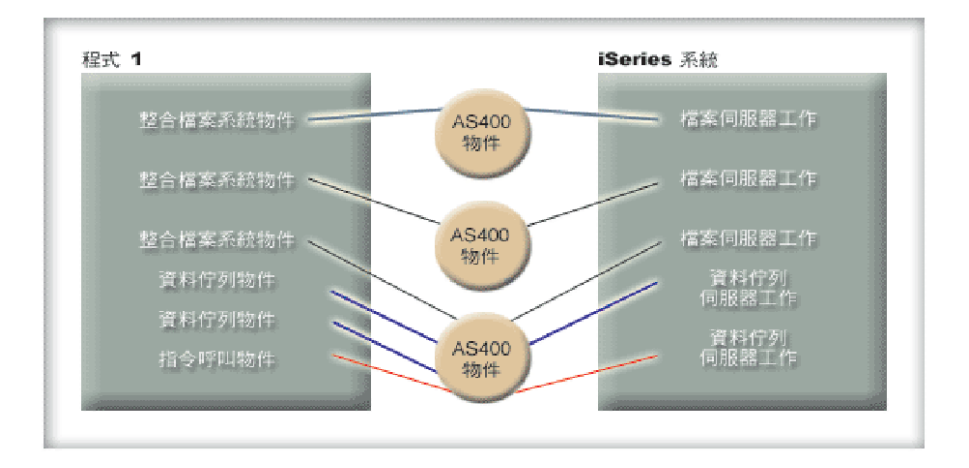

R 若要保留伺服器資源,請只建立一個 AS400 物件,如圖 2 所示。此方法會降低連線數量,因而減少伺服器上 R 的資源使用量。

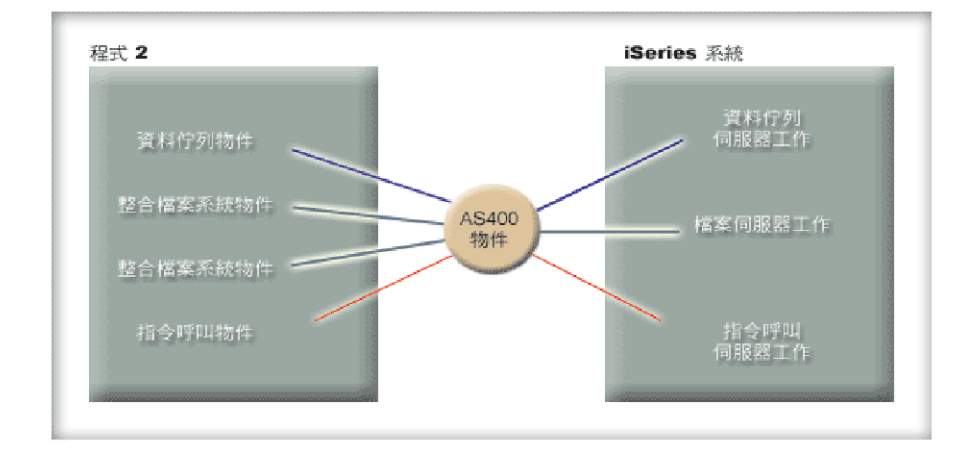

# 圖 2: Java 程式對相同的系統建立單一 AS400 物件及 Socket 連線

**註:** 雖然建立多個連線會增加伺服器上的資源使用量,但建立多個連線還是有好處的。具有多個連線可讓您的 Java 程式以平行方式處理工作,因而使產能 (每秒異動數) 增加並加速應用程式的執行。

您也可以選擇使用連線儲存區來管理連線,如圖 3 所示。此方法會重覆使用先前為使用者建立的連線,因而可 以縮短連線所花費的時間量。

# 圖 3: Java 程式從 AS400ConnectionPool 取得對伺服器的連線

<span id="page-430-0"></span>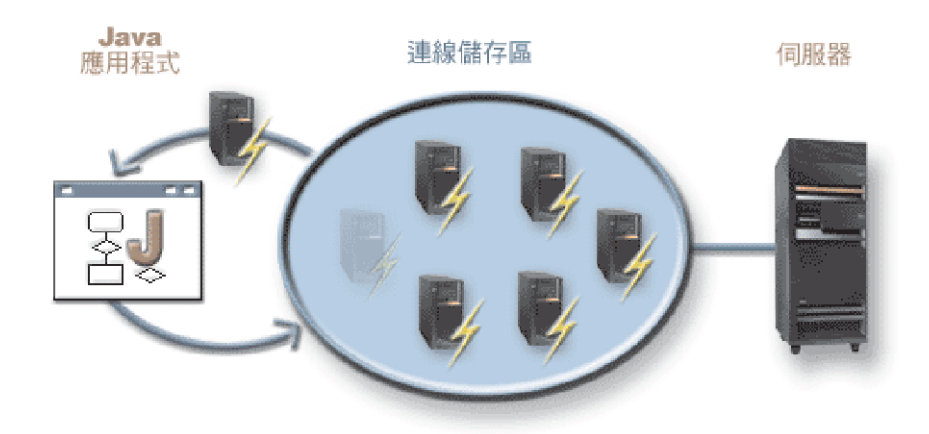

下列範例說明如何建立及使用 AS400 物件:

範例 1: 在下列範例中,將建立兩個 CommandCall 物件,傳送指令給同一部伺服器。因為 CommandCall 物 件使用相同的 AS400 物件,所以僅會建立一個伺服器連線。

```
// Create an AS400 object.
AS400 sys = new AS400("mySystem.myCompany.com");
       // Create two command call objects that use
       // the same AS400 object.
CommandCall cmd1 = new CommandCall(sys,"myCommand1");
CommandCall cmd2 = new CommandCall(sys,"myCommand2");
        // Run the commands. A connection is made when the
        // first command is run. Since they use the same
       // AS400 object the second command object will use
       // the connection established by the first command.
    cmd1.run():
cmd2.run();
```
範例 2: 在下列範例中,會建立兩個 CommandCall 物件,以傳送指令至相同的系統。因為 CommandCall 物 件使用不同的 AS400 物件,所以會建立兩個伺服器連線。

```
// Create two AS400 objects to the same server.
AS400 sys1 = new AS400("mySystem.myCompany.com");
AS400 sys2 = new AS400("mySystem.myCompany.com");
        // Create two command call objects. They use
        // different AS400 objects.
CommandCall cmd1 = new CommandCall(sys1,"myCommand1");
CommandCall cmd2 = new CommandCall(sys2,"myCommand2");
        // Run the commands. A connection is made when the
       // first command is run. Since the second command
       // object uses a different AS400 object, a second
       // connection is made when the second command is run.
     cmd1.run();
cmd2.run();
```
範例 3: 在下列範例中,將使用同一個 AS400 物件,建立 CommandCall 物件與 IFSFileInputStream 物件。 由於 CommandCall 物件及 IFSFileInput Stream 物件使用伺服器上的不同服務,因此建立兩個連線。

// Create an AS400 object. AS400 newConn1 = new AS400("mySystem.myCompany.com");

// Create a command call object. CommandCall cmd = new CommandCall(newConn1,"myCommand1");

```
// Create the file object. Creating it causes the
        // AS400 object to connect to the file service.
IFSFileInputStream file = new IFSFileInputStream(newConn1,"/myfile");
       // Run the command. A connection is made to the
       // command service when the command is run.
cmd.run();
```
範例 4: 在下列範例中,使用 AS400ConnectionPool 來取得 System i5 連線。本範例 (如同以上的範例 3) 不 會指定服務,因此會於執行指令時進行與指令服務的連線。

```
// Create an AS400ConnectionPool.
AS400ConnectionPool testPool1 = new AS400ConnectionPool();
       // Create a connection.
AS400 newConn1 = testPool1.getConnection("myAS400", "myUserID", "myPassword");
       // Create a command call object that uses the AS400 object.
CommandCall cmd = new CommandCall(newConn1,"myCommand1");
       // Run the command. A connection is made to the
       // command service when the command is run.
cmd.run();
       // Return connection to pool.
testPool1.returnConnectionToPool(newConn1);
```

```
範例 5: 下列範例中,在要求儲存區的連線時,會使用 AS400ConnectionPool 連接到特定的服務。如此會在執
行指令時,減少與服務連接所需的時間 (請參閱以上的範例 4)。如果連線傳回儲存區,則下一個取得連線的呼
叫會傳回相同的連線物件。這表示毋需額外的連接時間,不論是在建立時或使用時都一樣。
```

```
// Create an AS400ConnectionPool.
AS400ConnectionPool testPool1 = new AS400ConnectionPool();
       // Create a connection to the AS400.COMMAND service. (Use the service number constants
        // defined in the AS400 class (FILE, PRINT, COMMAND, DATAQUEUE, and so on.))
AS400 newConn1 = testPool1.getConnection("myAS400", "myUserID", "myPassword", AS400.COMMAND);
       // Create a command call object that uses the AS400 object.
CommandCall cmd = new CommandCall(newConn1,"myCommand1");
       // Run the command. A connection has already been made
       // to the command service.
cmd.run();
        // Return connection to pool.
testPool1.returnConnectionToPool(newConn1);
       // Get another connection to command service. In this case, it will return the same
       // connection as above, meaning no extra connection time will be needed either now or
       // when the command service is used.
```
AS400 newConn2 = testPool1.getConnection("myAS400", "myUserID", "myPassword", AS400.COMMAND);

# 啓動與結束連線

Java 程式可控制連線的啓動與結束時間。根據預設値,當伺服器需要資訊時,即會啓動一個連線。您可藉由在 AS400 物件中呼叫 [connectService\(\)](javadoc/com/ibm/as400/access/AS400.html#CONNECTSERVICE(INT)) 方法,預先連接至伺服器,來控制進行連線的正確時機。

您可使用一個 [AS400ConnectionPool](javadoc/com/ibm/as400/access/AS400ConnectionPool.html#NAVBAR_TOP),在不呼叫 connectService() 方法的情況下,建立與服務先前連接的連線, 如以上的範例 5 所述。

下列範例顯示與系統連線及切斷連線的 Java 程式。

範例 1:本範例顯示如何預先連接至系統:

```
// Create an AS400 object.
AS400 system1 = new AS400("mySystem.myCompany.com");
```
// Connect to the command service. Do it now // instead of when data is first sent to the // command service. This is optional since the // AS400 object will connect when necessary. system1.connectService(AS400.COMMAND);
範例 2:啟動連線之後,Java 程式將負責切斷連線,其方式可能是隱含地透過 AS400 物件,或是明確地透過 Java 程式。Java 程式會藉著在 AS400 物件中呼叫 [disconnectService\(\)](javadoc/com/ibm/as400/access/AS400.html) 方法來切斷連線。若要增進效能,則只 有在透過服務結束程式時,Java 程式才能切斷連線。如果 Java 程式在服務完成執行之前已斷線,則當需要從 服務取得資料時,AS400 物件將重新連線 (如果可能重新連線的話)。

圖 4 說明切斷第一個整合檔案系統物件連接會如何僅結束 AS400 物件連線的單一實例,而非所有的整合檔案 系統物件連線。

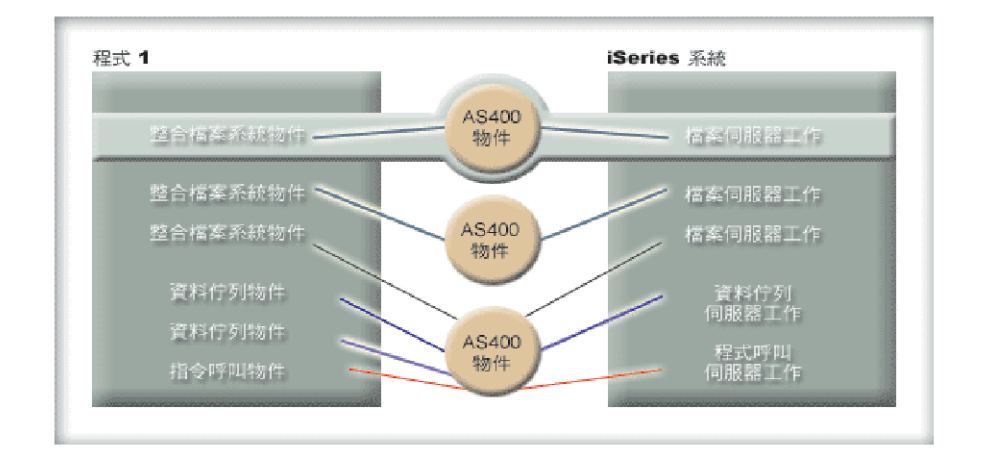

### 圖 4:對 AS400 物件的實例使用自己的服務之單一物件將被切斷連線

本範例說明 Java 程式如何切斷連線:

// Create an AS400 object. AS400 system1 = new AS400("mySystem.myCompany.com");

// ... use command call to send several commands // to the server. Since connectService() was not // called, the AS400 object automatically // connects when the first command is run. // All done sending commands so disconnect the // connection. system1.disconnectService(AS400.COMMAND);

範例 3:使用同一個服務並共用同一個 AS400 物件的多重物件將共用連線。切斷連線將結束對 AS400 物件之 各實例使用同一個服務之所有物件的連線,如圖 5 中所示。

圖 5: 對 AS400 物件的實例使用同一個服務的所有物件將被切斷連線

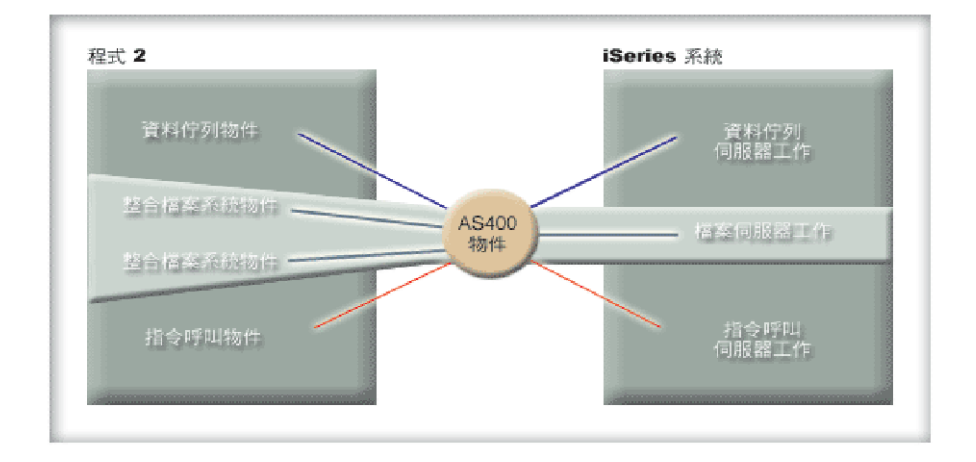

例如,有兩個 CommandCall 物件使用同一個 AS400 物件。當呼叫 disconnectService() 時,將同時結束這兩個 CommandCall 物件的連接。當呼叫第二個 CommandCall 物件的 run() 方法時, AS400 物件必須重新連接至服 務:

```
// Create an AS400 object.
 AS400 sys = new AS400("mySystem.myCompany.com");
                               // Create two command call objects.
CommandCall cmd1 = new CommandCall(sys,"myCommand1");
CommandCall cmd2 = new CommandCall(sys,"myCommand2");
                               // Run the first command
     cmd1.run();
                               // Disconnect from the command service.
     sys.disconnectService(AS400.COMMAND);
                               // Run the second command. The AS400 object
                  // must reconnect to the server.
     cmd2.run();
                               // Disconnect from the command service.
                               // is the correct place to disconnect.
     sys.disconnectService(AS400.COMMAND);
```
範例 4:並非所有的 IBM Toolbox for Java 類別均會自動重新連線。整合檔案系統類別中,有些方法呼叫不 會重新連線,因為檔案可能已有所變更。當檔案被切斷連接時,某些其他處理可能已刪除了檔案,或已變更了 它的內容。在下列範例中,有兩個檔案物件使用同一個 AS400 物件。當呼叫 disconnectService() 時,將同時結 束這兩個檔案物件的連接。第二個 IFSFileInputStream 物件的 read() 將失敗,因為它不再具有與伺服器的連線。

```
// Create an AS400 object.
 AS400 sys = new AS400("mySystem.myCompany.com");
                               // Create two file objects. A connection to the
                  // server is created when the first object is
                              // created. The second object uses the connection
                 // created by the first object.
IFSFileInputStream file1 = new IFSFileInputStream(sys,"/file1");
IFSFileInputStream file2 = new IFSFileInputStream(sys,"/file2");
                               // Read from the first file, then close it.
     int i1 = file1.read();
     file1.close();
                               // Disconnect from the file service.
     sys.disconnectService(AS400.FILE);
```
This

```
// Attempt to read from the second file. This
                          // fails because the connection to the file service
                          // no longer exists. The program must either
             // disconnect later or have the second file use a
                          // different AS400 object (which causes it to
                          // have its own connection).
int i2 = \text{file2.read});
                          // Close the second file.
file2.close();
                          // Disconnect from the file service.
                          // is the correct place to disconnect.
sys.disconnectService(AS400.FILE);
```
## i5/OS Java 虛擬機器

This

IBM Toolbox for Java 類別於 IBM Developer Kit for Java (i5/OS) Java 虛擬機器 (JVM) 上執行。

事實上,這些類別可在任何支援 Java 2 Software Development Kit (J2SDK) 規格的平台上執行。

R 如需 System i 支援不同 Java 平台的相關資訊,請參閱支援多個 JDK。

# 比較 i5/OS Java 虛擬機器與 IBM Toolbox for Java 類別

當您的 Java 程式在 IBM Developer Kit for Java (i5/OS) Java 虛擬機器 (JVM) 上執行時,您至少可以使用兩 種方法來存取伺服器資源。

您可以使用下列任一個介面:

- 內建在 Java 中的機能
- IBM Toolbox for Java 類別

當決定將使用哪一個介面時,請考慮下列因素:

- 位置 在決定要使用哪一個介面時,程式執行之處是最重要的因素。程式將:
- 僅在用戶端上執行嗎? R
- 僅在伺服器上執行嗎? R
- 在用戶端及伺服器上執行,但在這兩個情況下,資源是 System i 資源嗎? R
- 在某一台 i5/OS JVM 上執行,但是存取其他 System i 的資源嗎? R
- 在不同種類的伺服器上執行嗎? R

如果程式同時在用戶端及伺服器上執行 (包括以 System i 作為第二部 System i 的用戶端),並且只存取 Sys-R

tem i 資源,最好使用 IBM Toolbox for Java 介面。 R

如果程式必須存取多種類型伺服器中的資料,使用 Java 原生介面可能是最好的方式。

- R 一致性/可攜性 可以在 System i 上執行 IBM Toolbox for Java 類別,是代表可以將相同的介面用於用戶
- 端程式及伺服器程式。對用戶端程式與伺服器程式,您僅要學習一個介面時,您將更有生產力。 R
- 不過,將資料寫入 IBM Toolbox for Java 介面將使您的程式較不具**伺服器**可攜性。 R
- 如果您的程式必須在 System i 和其他伺服器上執行,則您可能會發現 Java 中內建的機能會更好用。 R

R • 複雜性 - IBM Toolbox for Java 介面的建置目的主要是為了方便存取 System i 資源。通常,使用 IBM Toolbox for Java 介面的另一個唯一選擇方案為:撰寫一個程式,透過「Java 原生介面 (JNI)」存取資源並 R

- 與該程式通訊。 R
- 您必須決定下列何者較具重要性:使 Java 更中立,並撰寫一個程式來存取資源,或是使用較不具可攜性的 IBM Toolbox for Java  $\hat{\pi}$ R R
- R 功能 IBM Toolbox for Java 介面通常比 Java 介面提供更多的功能。例如,IBM Toolbox for Java 授權 程式之 IFSFileOutputStream 類別的功能多於 java.io 的 FileOutputStream 類別。不過,使用 IFSFileOutputStream 會使您的程式成為 System i 的特定程式。使用 IBM Toolbox for Java 類別,您會失去**伺服器**的可攜性。 R R
- 您必須決定可攜性較重要,還是您想要利用其他的功能。 R
	- 資源 執行於 i5/OS JVM 中時,許多 IBM Toolbox for Java 類別仍會透過主伺服器提出要求。因此,第 二個工作 (伺服器工作) 將實施存取資源的要求。

此要求所使用的資源可能會比在 Java 程式之工作下執行的 Java 原生介面所使用的資源要多。

- R · System i 作為用戶端 如果您的程式是在某一部 System i 上執行,並存取第二部 System i 上的資料,
- 最好的選擇是使用 IBM Toolbox for Java 類別。這些類別可讓您輕易地存取第二部 System i 上的資源。 R

這種存取的範例為「資料佇列」存取。IBM Toolbox for Java 授權程式的「資料佇列」介面能使您輕易地存 取資料佇列資源。 R R

- 使用 IBM Toolbox for Java 也意味著您的程式會同時在用戶端與伺服器中運作,以存取 System i 上的資料 佇列。當在某一部 System i 上執行,以存取另一部 System i 上的資料佇列,此方法也適用。 R R
- 另一個選擇方案就是撰寫個別程式 (例如,以 C 語言撰寫),來存取資料佇列。當 Java 程式需要存取資料佇 列時,它會呼叫此程式。 R R
- 此方法較具伺服器可攜性;您可具有一個處理資料佇列存取的 Java 程式,並對每一個支援的伺服器具有不同 的程式版本。 R R

# 在 i5/OS Java 虛擬機器上執行 IBM Toolbox for Java 類別

在 IBM Developer Kit for Java (i5/OS) Java 虛擬機器 (JVM) 上執行 IBM Toolbox for Java 類別有一些特殊 的注意事項。

#### 指令呼叫

用來呼叫指令的兩種常用方法如下:

- IBM Toolbox for Java CommandCall 類別
- 使用 java.lang.Runtime.exec 方法

[CommandCall](#page-32-0) 類別會產生訊息清單,以便指令完成後可供 Java 程式使用。無法透過 java.lang.Runtime.exec() 來 產生此訊息清單。

許多平台上都可以使用 java.lang.Runtime.exec 方法,所以如果程式須在不同類型伺服器上存取檔案, java.lang.Runtime.exec() 將會是比較理想的選擇。

#### 整合檔案系統

- R 在 System i5 整合檔案系統中存取檔案的常用方法:
	- · IBM Toolbox for Java 授權程式的 IFSFile 類別

• 本身為 java.io 一部分的檔案類別

IBM Toolbox for Java 整合檔案系統類別的優點,在於它可以比 java.io 類別提供更多功能。 IBM Toolbox for L Java 類別也可以在 Applet 中運作,並且它們不需要重新導向方法 (例如 System i Access for Windows),即 可從工作站到達伺服器。

java.io 類別具有可攜性而可在多個平台上執行,這就是它的優點。如果您的程式必須在不同類型的伺服器上存 取檔案,java.io 是較佳的解決方案。

L 如果在用戶端上使用 java.io 類別,就需要重新導向方法 (例如 System i Access for Windows),才可到達伺服 器檔案系統。

### **JDBC**

有兩個 IBM 提供的 JDBC 驅動程式可供在 i5/OS JVM 中執行的程式使用:

- IBM Toolbox for Java JDBC 驅動程式
- IBM Developer Kit for Java JDBC 驅動程式

當程式是在主從架構環境中執行時,最好使用 IBM Toolbox for Java [JDBC](#page-62-0) 驅動程式。

R 當程式是在伺服器上執行時,最好使用 IBM Developer Kit for Java JDBC 驅動程式。

如果同一個程式同時在工作站與伺服器上執行,則您應透過系統內容載入正確的驅動程式,而不是在程式中編 寫驅動程式的名稱。

#### 程式呼叫

底下是呼叫程式的兩種常用方式:

- IBM Toolbox for Java 的 ProgramCall 類別
- 透過 「Java 原生介面 (JNI)」 呼叫
- R IBM Toolbox for Java 授權程式的 [ProgramCall](#page-153-0) 類別具有可呼叫任何伺服器程式的優點。
- R 您可能無法透過 JNI 來呼叫您的伺服器程式。JNI 的優點就是具有可攜性而可在多個伺服器平台上執行。

# 使用 i5/OS Java 虛擬機器中的 AS400 物件設定系統名稱、使用者 ID 及密碼

當 Java 程式是在 IBM Toolbox for Java (i5/OS) Java 虛擬機器 (JVM) 上執行時,AS400 物件允許以特殊值 代表系統名稱、使用者 ID 及密碼。

當您在 i5/OS JVM 上執行程式時,請留意某些特殊值及其他注意事項:

- 程式於伺服器上執行時,系統會停用使用者 ID 及密碼的提示。伺服器環境中使用者 ID 和密碼的其他相關 資訊,請參閱 [AS400](#page-438-0) 物件中的使用者 ID 和密碼摘要。
- 如果未在 AS400 物件上設定系統名稱、使用者 ID 或密碼,AS400 物件會使用啓動 Java 程式之工作的使 用者 ID 及密碼,與目前的伺服器連接。連線到 v4r4 或更新版本的機器時,它可以像其餘的 IBM Toolbox for Java 元件那樣,延伸登入使用者的密碼。
- 特殊值 localhost 可作為系統名稱。在此情形下,AS400 物件會連接至目前的伺服器。
- 特殊值 \*current 可用來當作 AS400 物件中的使用者 ID 或密碼。在此情形下,將使用啓動 Java 程式之工 作的使用者 ID 或密碼 (或同時使用兩者)。\*current 的其他相關資訊,請參閱以下的附註。

<span id="page-437-0"></span>• 當 Java 程式是在某部伺服器上的 i5/OS JVM 上執行,並且程式要存取另一部 System i 上的資源時,特殊 值 \*current 可以當作 AS400 物件中的使用者 ID 或密碼使用。在此情形下,當連接至目標系統時,將使 用已在原始系統上啓動 Java 程式之工作的使用者 ID 及密碼。\*current 的其他相關資訊,請參閱以下的附註。

註:

- 如果您使用的是記錄層次存取及 V4R3 或之前的版本,則 Java 程式不能將密碼設為 "\*current"。當您使 用記錄層次存取時,"localhost" 可用於系統名稱,而 "\*current" 可用於使用者 ID;不過,Java 程式必須 提供密碼。
- \*current 僅能在執行版本 4 版次 3 (V4R3) 及更新的版本的系統中運作。在執行 V4R2 的系統中,必須 指定密碼及使用者 ID。

### 範例

下列範例顯示 AS400 物件如何與 i5/OS JVM 一起使用。

#### 範例:在 **i5/OS JVM** 執行 Java 程式時建立 AS400 物件

當 Java 程式在 i5/OS JVM 中執行時,程式就不需要提供系統名稱、使用者 ID 或密碼。

**註:** 使用記錄層次存取時,您**必須**提供密碼。

如果未提供這些值,AS400 物件將使用已啓動 Java 程式之工作的使用者 ID 及密碼,連接至本端系統。

當程式在 i5/OS JVM 上執行時,將系統名稱設定為 l**ocalhost**,就和未設定系統名稱一樣。下列範例說明如何 連接至目前的伺服器:

// Create two AS400 objects. If the Java program is running in the // i5/OS JVM, the behavior of the two objects is the same. // They will connect to the current server using the user ID and // password of the job that started the Java program.  $AS400$  sys = new  $AS400()$ AS400 sys2 = new  $AS400("localhost")$ 

範例:使用與啓動工作的程式不同的使用者 ID 及密碼來連接現行伺服器 即使 Java 程式是在 i5/OS JVM 上 執行,此程式仍然可以設定使用者 ID 及密碼。這些值將置換已啓動 Java 程式之工作的使用者 ID 及密碼。

在下列範例中,Java 程式將連接至現行伺服器,但程式使用的使用者 ID 及密碼不同於啓動 Java 程式之工作 的使用者 ID 及密碼。

// Create an AS400 object. Connect to the current server but do // not use the user ID and password of the job that started the // program. The supplied values are used. AS400 sys = new AS400("localhost", "USR2", "PSWRD2")

#### 範例:透過啓動 Java 程式之工作的使用者 ID 及密碼,來連接另一個伺服器

R 在某部伺服器上執行的 Java 程式,可以連接至其他系統,並使用該系統的資源。

如果以 \***current** 代表使用者 ID 及密碼,則當 Java 程式連接至目標伺服器時,會使用啓動 Java 程式之工作 的使用者 ID 及密碼。

在下列範例中,Java 程式在某一伺服器中執行,但使用另一台伺服器的資源。當程式連接至第二部伺服器時, 會使用啓動 Java 程式之工作的使用者 ID 及密碼。

// Create an AS400 object. This program will run on one server

// but will connect to a second server (called "target").

// Because **\*current** is used for user ID and password, the user

<span id="page-438-0"></span>// ID and password of the job that started the program will be // used when connecting to the second server. AS400 target = new AS400("target", "\*current", "\*current")

#### **AS/400 物件的使用者 ID 和密碼値摘要:**

下表彙總在伺服器上執行的 Java 程式如何處理 AS400 物件的使用者 ID 及密碼值,以及在用戶端執行的 Java 程式又是如何處理它們的比較。

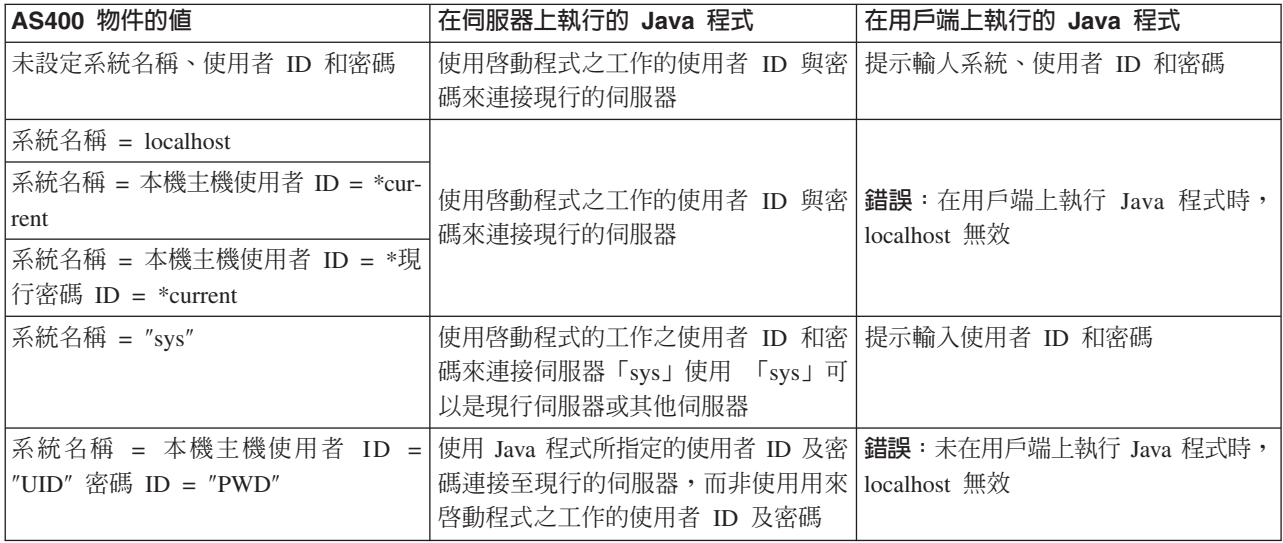

### 獨立輔助儲存體儲存區 (ASP)

獨立輔助儲存體儲存區 (ASP) 是一種硬碟機集合,可獨立於系統上其餘儲存體之外,而逕行上線或離線。

獨立的 ASP 包含下列任一項:

- 一或多個使用者定義的檔案系統
- 一或多個外部檔案庫

每個獨立 ASP 都具有本身所含資料的相關必要系統資訊。因此,當系統作用中時,您可以將「獨立 ASP」離 線、上線或在系統之間切換。

詳細資訊請參閱獨立 ASP 及使用者 ASP。

您可以使用 AS400[JDBC](#page-318-0)DataSource 類別的 「資料庫名稱」JDBC 內容或 [setDatabaseName\(\)](javadoc/com/ibm/as400/access/AS400JDBCDataSource.html) 方法,來指定要 連接的 ASP。

所有其他 IBM Toolbox for Java 類別 (IFSFile、Print、DataQueues 等等) 都會使用連接至伺服器的使用者設 定檔工作說明所指定的「獨立 ASP」。

### 異常

當發生裝置錯誤、實體限制、程式設計錯誤或使用者輸入錯誤時, IBM Toolbox for Java Access 類別會擲出 異常。異常類別是以發生的錯誤類型為根據,而不是出現錯誤的位置。

大部分異常都含有下列資訊:

- 錯誤類型:丢出的異常物件會指出發生的錯誤類型。同一類型的錯誤會在某異常情況類別中組成群組。
- 錯誤明細:異常含有回覆碼,可進一步識別錯誤發生的原因。回覆碼値是異常情況類別中的常數。

• 錯誤文字:異常含有字串,可用來說明發生的錯誤。該字串會以用戶端 Java 虛擬機器的語言環境來轉換。

#### 範例:攔截丢出的異常

下面範例會顯示如何攔截擲出的異常、擷取回覆碼及顯示異常文字:

```
註:請閱讀程式碼範例免責聲明中的重要法律資訊。
```

```
// All the setup work to delete a file on the server through the
// IFSFile class is done. Now try deleting the file.
try
{
           aFile.delete();
}
// The delete failed.
catch (ExtendedIOException e)
{
   // Display the translated string containing the reason that the
   // delete failed.
  System.out.println(e);
   // Get the return code out of the exception and display additional
   // information based on the return code.
   int rc = e.getReturnCode()
   switch (rc)
   {
      case ExtendedIOException.FILE IN USE:
         System.out.println("Delete failed, file is in use "):
         break;
      case ExtendedIOException.PATH_NOT_FOUND:
         System.out.println("Delete failed, path not found ");
         break;
     // For every specific error that you want to track...
      default:
         System.out.println("Delete failed, rc = ");
         System.out.println(rc);
  }
}
```
## 錯誤事件

在大部分情況下,IBM Toolbox for Java GUI 元件會發出錯誤事件,而不會擲出異常。

錯誤事件是內部元件所丢出的異常情況的外層。

您可以提供一錯誤接收器,來處理特殊圖形使用者介面元件所發出的所有錯誤事件。每當丢出一個異常情況, 即會呼叫接收器,它可以提供適當的錯誤報告。依據預設值,當發出錯誤事件時,不會採取任何動作。

IBM Toolbox for Java 有提供一個圖形使用者介面元件,稱為 ErrorDialogAdapter,此元件會在發生錯誤事件 時,自動向使用者顯示一個對話框。

#### 範例

下列範例告訴您如何處理錯誤及定義一個簡單錯誤接受器。

#### 範例:顯示對話框來處理錯誤事件

下列範例將經由顯示對話框,告訴您如何處理錯誤事件:

- // All the setup work to lay out a graphical user interface component
- // is done. Now add an ErrorDialogAdapter as a listener to the component.
- // This will report all error events fired by that component through
- // displaying a dialog.

```
ErrorDialogAdapter errorHandler = new ErrorDialogAdapter (parentFrame);
     component.addErrorListener (errorHandler);
```
#### 範例:定義錯誤接收器

您可以撰寫一個自訂錯誤接收器,以不同方式處理錯誤。使用 [ErrorListener](javadoc/com/ibm/as400/vaccess/ErrorListener.html#NAVBAR_TOP) 介面來完成此工作。

下列範例將告訴您如何定義一個簡單的錯誤接收器,僅將錯誤列印到 System.out:

```
class MyErrorHandler
     implements ErrorListener
{
   // This method is invoked whenever an error event is fired.
   public void errorOccurred(ErrorEvent event)
   {
       Exception e = event.getException ();
       System.out.println ("Error: " + e.getMessage ());
   }
}
```
#### 範例:使用錯誤接收器來處理錯誤事件

下列範例將告訴您如何使用此自訂的處理程式,來處理圖形使用者介面元件的錯誤事件:

```
MyErrorHandler errorHandler = new MyErrorHandler ();
component.addErrorListener (errorHandler);
```
#### 相關參考

第 239 頁的『[Vaccess](#page-244-0) 類別』 Vaccess 套件及其類別已棄用。建議您改為結合使用 Access 套件及 Java Swing。

第 44 頁的『異常』

當發生裝置錯誤、實體限制、程式設計錯誤或使用者輸入錯誤時, IBM Toolbox for Java Access 類別會擲 出異常。 異常類別是以發生的錯誤類型為根據,而不是出現錯誤的位置。

#### 相關資訊

[ErrorDialogAdapter Javadoc](javadoc/com/ibm/as400/vaccess/ErrorDialogAdapter.html)

## **Trace** 類別

Trace 類別可讓 Java 程式記載追蹤點及診斷訊息。這個資訊可協助重新產生與診斷問題。

註: 您也可以利用追蹤系統內容來設定追蹤。

Trace 類別會記載下列種類的資訊:

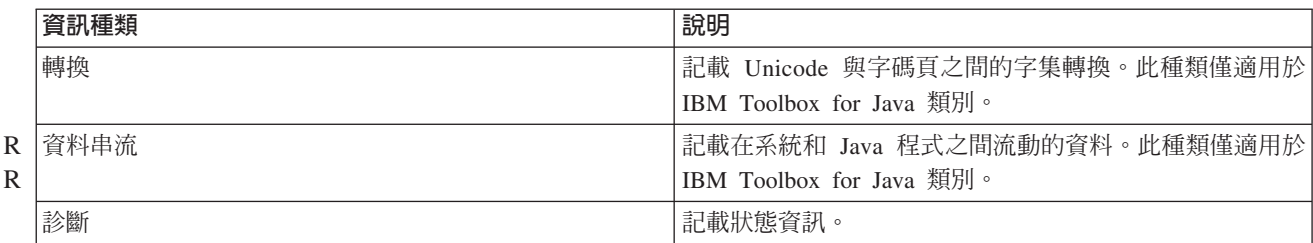

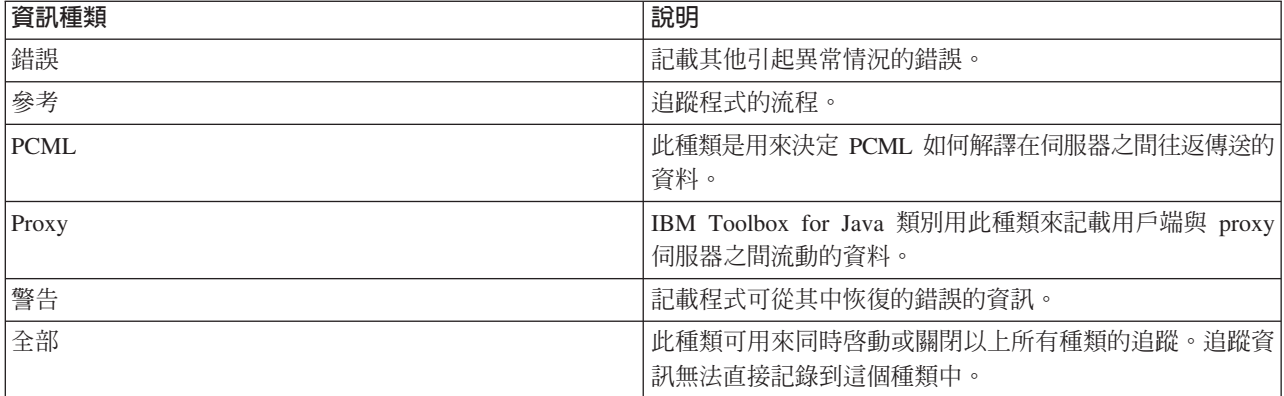

IBM Toolbox for Java 類別也會使用追蹤種類。當 Java 程式啓用記載功能時,IBM Toolbox for Java 資訊會 包含在應用程式所記載的資訊中。

您可以對單一種類或一組種類啓用追蹤功能。一旦選取種類後,請使用 setTraceOn 方法來開啓及關閉追蹤。資 料是使用 log 方法寫入日誌。

您**可以將不同元件的追蹤資料傳送到個別的日誌**。在預設的情況下,追蹤資料會寫入預設日誌中。請使用元件 追蹤,將特定應用程式追蹤資料寫入個別的日誌或標準輸出。藉由使用元件追蹤,您可以輕鬆地將特定應用程 式的追蹤資料與其他資料分開。

過多的記載可能會影響效能。使用 isTraceOn 方法可以查詢追蹤的現行狀態。您的 Java 程式可以使用此方法, 來決定在呼叫 log 方法之前,是否先建置追蹤記錄。在關閉記載功能時呼叫 log 方法不是一種錯誤,但會花費 較長的時間。

預設値為將日誌資訊寫入至標準輸出中。若要將日誌重新導向至檔案,請從 Java 應用程式呼叫 setFileName() 方法。一般說來,這僅對 Java 應用程式有作用,因為大多數瀏覽器並不會授予 Applet 本端檔案系統的寫入權。

就<mark>預設値而言,記載功能是關閉的</mark>。Java 程式爲使用者提供了一個開啓記載功能的方法,以便輕鬆地啓用記載 功能。例如,應用程式可以剖析指令行參數,來指出要記載的資料種類。當需要日誌資訊時,使用者可以設定 這個參數。

### 範例

註:請閱讀程式碼範例免責聲明中的重要法律資訊。

下列範例說明如何使用 Trace 類別。

#### 使用 setTraceOn() 並使用 log 方法將資料寫入日誌的範例

```
// Enable diagnostic, information, and warning logging.
Trace.setTraceDiagnosticOn(true);
Trace.setTraceInformationOn(true);
Trace.setTraceWarningOn(true);
// Turn tracing on.
Trace.setTraceOn(true);
// ... At this point in the Java program,
Trace.log(Trace.INFORMATION, "Just entered class xxx, method xxx");
// Turning tracing off.
Trace.setTraceOn(false);
```
#### 範例:使用追蹤

```
在下列程式碼中,「方法 2 是使用追蹤的偏好方式。
     // Method 1 - build a trace record
     // then call the log method and let the trace class determine if the
     // data should be logged. This will work but will be slower than the
// following code.
     String traceData = new String("Just entered class xxx, data = ");
    traceData = traceData + data + "state = " + state;Trace.log(Trace.INFORMATION, traceData);
     // Method 2 - check the log status before building the information to
     // log. This is faster when tracing
if (Trace.isTraceOn() && Trace.isTraceInformationOn())
    {
       String traceData = new String("just entered class xxx, data = ");
       traceData = traceData + data + "state = " + state;Trace.log(Trace.INFORMATION, traceData);
    }
```
#### 範例:使用元件追蹤

```
// Create a component string. It is more efficient to create an
// object than many String literals.
    String myComponent1 = "com.myCompany.xyzComponent";
    String myComponent2 = "com.myCompany.abcComponent";
    // Send IBM Toolbox for Java and the component trace data each to separate files.
    // The trace will contain all trace information, while each
    // component log file will only contain trace information specific to
    // that component. If a Trace file is not specified, all trace data
    // will go to standard out with the component specified in front of
   // each trace message.
    // Trace.setFileName("c:\\bit.bucket");
    // Trace.setFileName(myComponent1, "c:\\Component1.log");
    // Trace.setFileName(myComponent2, "c:\\Component2.log");
    Trace.setTraceOn(true); // Turn trace on.
   Trace.setTraceInformationOn(true); // Enable information messages.
    // Log component specific trace data or general IBM Toolbox for Java
    // trace data.
   Trace.setFileName("c:\\bit.bucket");
    Trace.setFileName(myComponent1, "c:\\Component1.log");
```
#### 相關資訊

[Trace Javadoc](javadoc/com/ibm/as400/access/Trace.html)

### **i5/OS**

IBM Toolbox for Java 授權程式是以 Java 撰寫,因此它可以在任何具有已認證之 Java 虛擬機器 (JVM) 的平 台上執行。不管在何處,IBM Toolbox for Java 類別都依相同的方式執行。

i5/OS 隨附的其他類別會增加 IBM Toolbox for Java 在 i5/OS JVM 上執行時的行為。在 i5/OS JVM 上執行, 並且連接相同的伺服器時,可增進登入行為及效能。從版本 4 版次 3 開始,i5/OS 即包含其他的類別。

### 啓用最佳化

IBM Toolbox for Java 分成兩種套件:單獨的授權程式及 i5/OS。

• 授權程式 5761-JC1。授權程式版的 IBM Toolbox for Java,其檔案位在下列目錄:

/QIBM/ProdData/http/public/jt400/lib

這些檔案並未包含 i5/OS 最佳化。如果要讓行為與在用戶端上執行 IBM Toolbox for Java 一致,請使用這 些檔案。

• i5/OS。IBM Toolbox for Java 也隨附於 i5/OS 的目錄中 /QIBM/ProdData/OS400/jt400/lib

這些檔案並未包含在 i5/OS JVM 上執行時,最佳化 IBM Toolbox for Java 的類別。

如需相關資訊,請參閱 [Jar](#page-16-0) 檔案相關資訊的附註 1。

### 登入注意事項

利用 i5/OS 中隨附的其他類別,Java 程式有更多的方式,可以向 IBM Toolbox for Java 提供伺服器 (系統) 名 稱、使用者 ID 及密碼資訊。

存取 System i 資源時, IBM Toolbox for Java 類別必須具有系統名稱、使用者 ID 及密碼。

- 在用戶端中執行時,是由 Java 程式提供系統名稱、使用者 ID 及密碼,或是由 IBM Toolbox for Java 透 過登入對話框,從使用者擷取這些值。
- 在 i5/OS Java 虚擬機器上執行時,IBM Toolbox for Java 有另一個選擇。其可使用啓動 Java 程式之工作 的使用者 ID 及密碼,傳送要求到現行 (本端) 伺服器。

有了附加的類別,當在某一部 System i5 上執行的 Java 程式存取另一部 System i5 上的資源時,也可以使用 現行工作的使用者 ID 和密碼。在此情況下,Java 程式會設定系統名稱,然後使用特殊値 "\*current" 代替使用 者 ID 及密碼。

只有當您使用的是記錄層次存取 V4R4 或更新的版本時, Java 程式才能將密碼設定為 "\*current"。否則, 當您 使用記錄層次存取時,"localhost" 可用於系統名稱,而 "\*current" 可用於使用者 ID;不過,Java 程式必須提 供密碼。

Java 程式會在 [AS400](javadoc/com/ibm/as400/access/AS400.html#NAVBAR_TOP) 物件中設定系統名稱、使用者 ID 及密碼值。

若要使用工作的使用者 ID 及密碼,Java 程式可以使用 "\*current" 作為使用者 ID 及密碼,或者可以使用沒有 使用者 ID 及密碼參數的建構子。

若要使用現行伺服器,Java 程式可以將 "localhost" 作為系統名稱,或使用預設建構子。亦即,

AS400 system = new  $AS400()$ ;

同於

AS400 system = new AS400("localhost", "\*current", "\*current");

### 範例

下列範例說明如何使用最佳化的類別來登入伺服器。

#### 範例: 在使用不同 AS400 建構子的情況下登入

在下面範例中會建立兩個 AS400 物件。這兩個物件具有相同的行為:它們都使用工作的使用者 ID 和密碼, 對目前的伺服器執行指令。其中一個物件會使用特殊值代表使用者 ID 和密碼,另一個則會使用預設建構子, 且不會設定使用者 ID 或密碼。

// Create an AS400 object. Since the default // constructor is used and system, user ID and // password are never set, the AS400 object sends // requests to the local server using the job's // user ID and password. If this program were run // on a client, the user would be prompted for // system, user ID and password. AS400 sys1 = new  $AS400()$ ; // Create an AS400 object. This object sends // requests to the local System i5 using the job's // user ID and password. This object will not work // on a client. AS400 sys2 = new AS400("localhost", "\*current", "\*current"); // Create two command call objects that use the // AS400 objects. CommandCall cmd1 = new CommandCall(sys1,"myCommand1"); CommandCall cmd2 = new CommandCall(sys2,"myCommand2"); // Run the commands. cmd1.run();  $cmd2.run()$ : R R R R R R R R R R R R R R R R R R R R R R R

#### 範例:使用目前工作的使用者 ID 與密碼登入

R 在下列範例中,將建立一個 AS400 物件代表來第二部 System i。因為使用 "\*current",因此會在第二個 (目標) R 伺服器上,使用來自 Java 程式執行所在的伺服器的工作使用者 ID 和密碼。

// Create an AS400 object. This object sends // requests to a second System i using the user ID // and password from the job on the current server. AS400 sys = new AS400("mySystem.myCompany.com", "\*current", "\*current");

// Create a command call object to run a command // on the target server. CommandCall cmd = new CommandCall(sys,"myCommand1");

// Run the command.

cmd.run();

### 效能的增進

利用 i5/OS 提供的其他類別,在 i5/OS 的 Java 虛擬機器上執行的 Java 程式可以提高效能。在某些情況下是 因為使用的通訊功能減少而增進效能,但在某些情況下,則是因為改用 API 來取代呼叫伺服器程式。

## 較短的下載時間

為了使 IBM Toolbox for Java 類別檔案的下載數量降到最低,請搭配使用 [proxy](#page-333-0) 伺服器與 [AS400ToolboxJarMaker](#page-236-0) 工具。

#### 較快的通訊

R 對於 JDBC 和整合檔案系統存取之外的所有 IBM Toolbox for Java 功能而言,在 i5/OS 的 Java 虛擬機器上 R 執行的 Java 程式,其執行速度會更快。程式的執行速度之所以會更快,是因爲在 Java 程式與伺服器中執行要 R 求的伺服器程式之間進行通訊時,所使用的通訊碼較少。

R JDBC 與整合檔案系統存取並未最佳化,因為已存在使這些功能的執行速度更快的機能。當在 System i 上執行 R 時,您可以使用 i5/OS 的 JDBC 驅動程式,而非 IBM Toolbox for Java 隨附的 JDBC 驅動程式。若要存取 R 伺服器中的檔案,您可以使用 Java.io,代替 IBM Toolbox for Java 所附的整合檔案系統存取類別。

## 直接呼叫 **i5/OS API**

下列 IBM Toolbox for Java 類別的效能可獲得改善,因為這些類別會直接呼叫 i5/OS API,而非呼叫伺服器 程式來執行要求:

- AS400Certificate 類別
- CommandCall
- DataQueue
- ProgramCall
- 記錄層次的資料庫存取類別
- ServiceProgramCall
- UserSpace

僅在使用者 ID 及密碼符合執行 Java 程式之工作的使用者 ID 及密碼時,才能直接呼叫 API。若要改善效能, 使用者 ID 及密碼必須符合啓動 Java 程式之工作的使用者 ID 及密碼。若要取得最佳結果,請使用 localhost 代表系統名稱、\*current 代表使用者 ID 及 \*current 代表密碼。

### 埠對映變更

埠對映系統已變更過,可使得埠的存取更快速。在此變更之前,埠的要求會傳送到埠對映程式。伺服器會在該 處判斷有哪些埠可供使用,並傳回該埠給接受的使用者。現在,您可以告知伺服器要使用哪一個埠,或指定使 用預設埠。此選項可免去伺服器替您決定埠所浪費的時間。您可使用 WRKSRVTBLE 指令來檢視或變更伺服器 的埠清單。

為改善埠對映,已新增若干方法到 [AS400](#page-25-0) 類別:

- getServicePort
- setServicePort
- setServicePortsToDefault

### 特定語言的字串變更

特定語言的字串檔案現在已隨附於 IBM Toolbox for Java 程式中,作爲類別檔案,而非內容檔。伺服器在類別 檔案中尋找訊息的速度,會快於在內容檔中尋找。 ResourceBundle.getString() 現在的執行速度更快,因為檔案 儲存在電腦會進行搜尋的第一個位置。變更為類別檔的另外一個優點為伺服器可以更快找到字串的轉換版本。

### 轉換器

- R 有兩個類別可在 Java 在系統之間進行更快速且更有效率的轉換:
	- 二進位轉換器:在 Java 位元組陣列和 Java 簡式類型之間進行轉換。
	- 字元轉換器:在 Java String 物件和 i5/OS 字碼頁之間進行轉換。

此外, IBM Toolbox for Java 目前也納入了本身的轉換表, 內有超過 100 個常用 CCSID。先前的 IBM Toolbox for Java 延遲了幾乎所有的 Java 文字轉換。如果 Java 沒有正確的轉換表,IBM Toolbox for Java 從伺服器 中下載轉換表。

IBM Toolbox for Java 會對所能辨識的任何 CCSID 執行一切文字轉換。遇到不明的 CCSID 時,會嘗試由 Java 來處理轉換作業。IBM Toolbox for Java 絕對不會嘗試從伺服器下載轉換表。這套技術使得 IBM Toolbox for Java 應用程式執行文字轉換所花的時間大幅縮短。使用者無需採取任何行動即可享受這套文字轉換新制所帶來 的優點;效能增益全部都由底層轉換表產生出來。

### 相關資訊

[AS400 Javadoc](javadoc/com/ibm/as400/access/AS400.html)

[BinaryConverter Javadoc](javadoc/com/ibm/as400/access/BinaryConverter.html)

字元轉換器 [Javadoc](javadoc/com/ibm/as400/access/CharConverter.html)

# 用戶端安裝與更新類別

為了大部分安裝與更新的目的,IBM Toolbox for Java 類別可以依其在伺服器上整合檔案系統中的位置加以參 照。

因為暫時修正程式 (PTF) 套用至此位置,所以在伺服器中直接存取這些類別的 Java 程式會自動接收這些更新。 但是, 從伺服器存取類別並非一直都可行, 尤其是在下列情況下:

- 如果使用低速通訊鏈結連接伺服器與用戶端,則從伺服器載入類別的效能可能很低。
- L 如果 Java 應用程式使用 CLASSPATH 環境變數來存取用戶端檔案系統上的類別,則您需要 System i Access
- for Windows,才能將檔案系統呼叫重新導向至伺服器。但用戶端上可能沒有 System i Access for Windows  $\circ$  $\mathbf{L}$ L

在這些情況中,在用戶端中安裝這些類別是較佳的解決方案。

## **AS400ToolboxJarMaker**

雖然 JAR 檔案格式的設計目的是在加快 Java 程式檔的下載速度,但 AS400ToolboxJarMaker 可透過本身的能 力,從較大的 JAR 檔建立一個較小的 JAR檔,進而產生一個載入速度更快的 IBM Toolbox for Java JAR 檔。

同時,AS400ToolboxJarMaker 類別可以替您解壓縮 JAR 檔,以便能存取個別的內容檔以進行基本使用。

## **AS400ToolboxJarMaker** 的彈性

所有 AS400ToolboxJarMaker 功能均是透過 JarMaker 類別及 AS400ToolboxJarMaker 子類別來執行:

- 同屬 [JarMaker](javadoc/utilities/JarMaker.html) 工具可在任何 JAR
- [AS400ToolboxJarMaker](javadoc/utilities/AS400ToolboxJarMaker.html) 自訂及延伸 JarMaker 功能,更便於和 IBM Toolbox for Java JAR 檔案一起使用。

依據您的需求,您可以從自己的 Java 程式或指令行呼叫 AS400ToolboxJarMaker 方法。請使用下列語法從指令 行呼叫 AS400ToolboxJarMaker:

java utilities.JarMaker [options]

其中

• 選項 = 一或多個可用選項

如需可在指令行提示上執行的完整選項集,請參閱 Javadoc 中的下列各項:

- JarMaker 基礎類別的選項
- AS00ToolboxJarMaker 子類別的延伸選項

## **AS400ToolboxJarMaker**

您可透過幾種方法來搭配使用 AS400ToolboxJarMaker 與 JAR 檔:

- 解壓縮 JAR 檔內的一個檔案
- 將大的 JAR 檔分割成較小的 JAR 檔

• 排除您的應用程式不需要執行的任何 IBM Toolbox for Java 檔案

### 解壓縮 JAR 檔

假設您僅想要解壓縮 JAR 檔案內的一個檔案集。AS400ToolboxJarMaker 可讓您將檔案展開到下列其中一項:

- 現行目錄 (extract(jarFile))
- 其他目錄 (extract(jarFile, outputDirectory))

```
例如,透過下列程式碼,您會從 jt400.jar 取出 AS400.class 及其所有的相依類別:
```

```
java utilities.AS400ToolboxJarMaker -source jt400.jar
-extract outputDir
-requiredFile com/ibm/as400/access/AS400.class
```
#### 將一個 JAR 檔分割成多個較小的 JAR 檔

假設您想要依照您對 JAR 檔大小上限的偏好,將一個大型的 JAR 檔分割成較小的 JAR 檔。 AS400ToolboxJarMaker 會相應地提供 split(jarFile, splitSize) 功能。

在下列程式碼中,jt400.jar 會分割成一組較小的 JAR 檔,每個檔案都在 300KB 以下:

java utilities.AS400ToolboxJarMaker -split 300

#### 從 JAR 檔中移除未使用的檔案

您可以使用 AS400ToolboxJarMaker 來排除您的應用程式不需要的任何 IBM Toolbox for Java 檔案,方法是 只選取執行應用程式所需要的 IBM Toolbox for Java 元件、語言及 [CCSID](#page-238-0)。 AS400ToolboxJarMaker 也提供 您一個選項,讓您可以併入或排除您所選取元件相關的 JavaBean 檔。

例如,下列指令會建立一個 JAR 檔案,其中只包含 IBM Toolbox for Java 的 CommandCall 及 ProgramCall 元件運作需要的 IBM Toolbox for Java 類別:

java utilities.AS400ToolboxJarMaker -component CommandCall,ProgramCall

此外,若不須在 Unicode 與雙位元組字集 (DBCS) 轉換表之間轉換字串,您可以使用 -ccsid 選項略過不需要 的轉換表,來建立 400KB 位元組的較小 JAR 檔:

java utilities.AS400ToolboxJarMaker -component CommandCall,ProgramCall -ccsid 61952

註: 程式呼叫類別不包含轉換類別。在併入程式呼叫類別時,程式所使用的轉換類別也必須經由 -ccsid 選項明 確地併入。

[JarMaker Javadoc](javadoc/utilities/JarMaker.html)

[AS400ToolboxJarMaker Javadoc](javadoc/utilities/AS400ToolboxJarMaker.html)

### Java 國家語言支援

Java 支援一組國家語言,但它是伺服器支援之語言的子集。

當語言之間有不符的情形時,例如,如果您在使用 Java 不支援之語言的本端工作站上執行作業,則 IBM Toolbox for Java 授權程式**可能會以英文發出一些錯誤訊息**。

### **IBM Toolbox for Java** 的服務及支援

使用下列資源取得服務及支援。

[IBM Toolbox for Java](http://www.ibm.com/eserver/iseries/toolbox/troubleshooting.htm) 疑難排解資訊 **→** 使用本資訊,可協助您解決在使用 IBM Toolbox for Java 時遇到的問題。

**[JTOpen/IBM Toolbox for Java](http://www.ibm.com/eserver/iseries/support/j_dir/JTOpen.nsf/By+Date?OpenView) 論壇 → 参與使用 IBM Toolbox for Java 的 Java 程式設計師社群。** 參與這個論壇,可有效地取得其他 Java 程式設計師,甚至 IBM Toolbox for Java 程式開發者本身的協 助與建議。

伺服器支援 ゼノ 使用 IBM Server 支援網站可以找出工具及資源的相關資訊,以協助對您的系統進行有 R

效率的技術規劃和支援。 R

軟體支援中心 ゼノ使用「IBM 軟體支援中心服務」網站,以瞭解 IBM 所提供的全方位軟體支援服務。

R IBM Toolbox for Java 5761-JC1 的支援服務,是依據軟體產品的一般條款提供。支援服務包括程式服務、語音 R 支援及咨詢服務。如需相關資訊,請聯絡本地的 IBM 業務代表。

關於 IBM Toolbox for Java 程式的問題可透過程式服務及語音支援取得支援,而關於應用程式設計及除錯的事 項則是以諮詢服務方式支援。

除非適合下列項目,否則 IBM Toolbox for Java 應用程式介面 (API) 呼叫是以諮詢服務方式支援:

- 它的確是 Java API 錯誤,且可經由在相當簡單的程式中重新建立,來示範該錯誤。
- 它是一個要求文件闡明的問題。
- 它是一個關於範例或文件的位置的問題。

所有程式設計輔助均是由諮詢服務加以支援,包括 IBM Toolbox for Java 授權程式中所提供的程式碼範例在內。

網際網路上的 [System i](http://www.ibm.com/servers/eserver/iseries/) 首頁 ムノ 可能會提供其他範例,這些範例是以非支援的方式提供。

「IBM Toolbox for Java 授權程式產品」附有問題解決資訊。如果您認為 IBM Toolbox for Java API 中可能 有錯誤,則需要一個可示範該錯誤的簡單程式。

## 程式碼範例

下列清單提供的鏈結,可連至 IBM Toolbox for Java 資訊中使用的許多範例的進入點。

程式設計秘訣

[Access](#page-449-0) 類別 スコンコントランス [Bean](#page-536-0) Access 類別 おんこうしょう Bean おんこう こうしょう こうしょう こうしょう こうしょう [Graphical Toolbox](#page-543-0) **HTML 類別 HTML** 2000 **HTML** [ReportWriter](#page-610-0) 類別 [Resource](#page-626-0) 類別 [RFML](#page-630-0) [Security](#page-632-0) 類別 インコントランス [Servlet](#page-632-0) 類別 インタントランス おおところ 簡式範例 訣 インコン インファン 第 [672](#page-677-0) 頁的 『 範例 : **[ToolboxME](#page-677-0)**<sup>J</sup>

[Utility](#page-697-0) 類別

[Vaccess](#page-698-0) 類別 **[XPCML](#page-729-0)** 

IBM 授予您使用所有程式設計程式碼範例的非專屬授權,您可以依據這些範例產生類似的功能,來符合您的特 定需要。

除法律規定不得排除的保證外,IBM、IBM 之程式開發人員及供應商不附具任何明示或默示之保證,包含且不 限於任何相關技術支援之未侵害他人權利之保證、或可商用性及符合特定效用等之默示保證。

<span id="page-449-0"></span>在任何情況下,IBM、IBM 之程式開發者或供應商對下列情事均不負賠償責任,即使被告知該情事有可能發生 時,亦同:

- 1. 資料之滅失或毀損;
- 2. 直接、特殊、附帶或間接的傷害或其他衍生之經濟損害;或
- 3. 利潤、營業、收益、商譽或預期節餘等項之損失。

倘法律規定不得排除或限制賠償責任時,則該排除或限制無效。

### 範例: Access 類別

本節列出在 IBM Toolbox for Java Access 類別的文件中提供的程式碼範例。

### **AS400JPing**

• 範例: 在 Java 程式中使用 [AS400JPing](#page-29-0)

## **BidiTransform**

• 範例:使用 [AS400BidiTransform](#page-30-0) 類別來轉換雙向文字

### **CommandCall**

- 範例:使用 [CommandCall](#page-32-0) 來執行伺服器上的指令
- 範例:使用 [CommandCall](#page-452-0) 提示伺服器的名稱、要執行的指令及列印結果

## **ConnectionPool**

• 範例:使用 [AS400ConnectionPool](#page-453-0) 建立伺服器的連線

### **DataArea**

• 範例:建立及寫入到小數資料區

### 資料轉換與說明

- 範例:使用 [FieldDescription](#page-464-0)、RecordFormat 和 Record 類別
- 範例:將資料放在佇列上
- 範例:從佇列讀取資料
- 範例:搭配使用 [AS400DataType](#page-473-0) 類別與 ProgramCall

### **DataQueue**

- 範例:如何建立 [DataQueue](#page-46-0) 物件、讀取資料及切斷連線
- 範例:將資料放在佇列上
- 範例:從佇列讀取資料
- 範例:使用 [KeyedDataQueue](#page-475-0) 將項目放置於佇列中
- 範例: 使用 [KeyedDataQueue](#page-479-0) 從佇列中取出項目

### 數位憑證

• 範例:列出屬於使用者的數位憑證

## **EnvironmentVariable**

• 範例:建立、設定及取得環境變數

## 異常情況

• 範例:抓取一個丢出的異常情況、擷取回覆碼及顯示異常情況文字

### **FTP**

- 範例:使用 FTP 類別自伺服器目錄中,複製一組檔案
- 範例:使用 [AS400FTP](#page-51-0) 類別自目錄中複製一組檔案

## 整合檔案系統

- 範例:使用 [IFSFile](#page-482-0)
- 範例:使用 [IFSFile.listFiles\(\)](#page-484-0) 方法列出目錄內容
- 範例:使用 [IFSFile](#page-486-0) 類別複製檔案
- 範例:使用 [IFSFile](#page-489-0) 類別列出目錄內容
- 範例:如何使用 [IFSJavaFile](#page-54-0) 代替 java.io.File
- 範例:使用 [IFSFile](#page-489-0) 類別列出伺服器上的目錄內容

# **JavaApplicationCall**

• 範例:自用戶端執行伺服器上的程式,輸出 "[Hello World!](#page-62-0)"

## **JDBC**

- 範例:使用 [JDBC](#page-491-0) 驅動程式來建立及擴大表格。
- 範例:使用 [JDBC](#page-503-0) 驅動程式來查詢表格並輸出它的內容。

# 工作

- 範例:使用快取記憶體擷取及變更工作資訊
- 範例:列出所有作用中的工作
- 範例:列印工作日誌中特定使用者的所有訊息
- 範例:列出特定使用者的工作識別資訊
- 範例:取得伺服器上的工作清單,並列出工作狀態及工作識別字
- 範例:顯示工作日誌中屬於現行使用者的工作的訊息

## 訊息佇列

- 範例:如何使用訊息佇列物件
- 範例:列印訊息佇列的內容
- 範例: 擷取及列印訊息
- 範例:列出訊息佇列的內容
- 範例: 使用 [Using AS400Message](#page-452-0) 與 CommandCall
- 範例: 使用 [Using AS400Message](#page-523-0) 與 ProgramCall

## **NetServer**

• 範例:使用 [NetServer](#page-96-0) 物件來變更 NetServer 的名稱

## 列印

- 範例:以非同步方式列出使用 [PrintObjectListListener](#page-516-0) 介面的所有排存檔
- 範例:以非同步方式列出系統中所有的排存檔,不使用 [PrintObjectListListener](#page-520-0) 介面
- 範例:使用 [SpooledFile.copy\(\)](#page-149-0) 來複製排存檔
- 範例:從輸入串流建立排存檔
- 範例:使用 [SCS3812Writer](#page-513-0) 類別產生一個 SCS 資料串流
- 範例:讀取現存的排存檔
- 範例:讀取及轉換排存檔
- 範例:以同步方式列出所有排存檔

## 許可權

• 範例:設定 [AS400](#page-98-0) 物件的權限

## 程式呼叫

- 範例:使用 [ProgramCall](#page-153-0)
- 範例:使用 [ProgramCall](#page-523-0) 來擷取系統狀態
- 範例: 傳送具有程式參數物件的參數資料

## **QSYSObjectPathName**

- 範例:建置一個整合檔案系統名稱
- 範例:使用 [QSYSObjectPathName.toPath\(\)](#page-156-0) 建置一個 AS400 物件名稱
- 範例:使用 [QSYSObjectPathName](#page-156-0) 來剖析整合檔案系統路徑名稱

# 記録層次存取

- 範例:循序存取檔案
- 範例: 使用記錄層次存取類別來讀取檔案
- 範例:使用記錄層次存取類別,依索引來讀取記錄
- 範例: 使用 [LineDataRecordWriter](#page-44-0) 類別

## 服務程式呼叫

• 範例:使用 [ServiceProgramCall](javadoc/com/ibm/as400/access/ServiceProgramCall.html) 呼叫程序

## **SystemStatus**

• 範例: 以 [SystemStatus](#page-173-0) 類別使用快取記憶體

## **SystemPool**

• 範例:設定 [SystemPool](#page-174-0) 的最大錯誤大小

## **SystemValue**

• 範例: 使用 SystemValue 及 [SystemValueList](#page-174-0)

## **Trace**

- 範例: 使用 [Trace.setTraceOn\(\)](#page-177-0) 方法
- 範例: 使用追蹤的偏好方式
- 範例:使用元件追蹤

## **UserGroup**

- 範例: 擷取使用者的清單
- 範例:列出群組的所有使用者

## <span id="page-452-0"></span>**UserSpace**

• 範例:如何建立使用者空間

下列免責聲明適用於所有 IBM Toolbox for Java 範例:

### 程式碼範例免責聲明

IBM 授予您使用所有程式設計程式碼範例的非專屬授權,您可以依據這些範例產生類似的功能,來符合您 的特定需要。

IBM 提供的所有範例程式碼僅供說明之用。這些範例尚未徹底經過所有情況的測試。因此,IBM 不擔保 或默示這些程式的可靠性、服務性或功能。

所有內含於此的程式是以「現況」提供給您,不具任何形式的擔保。IBM 明示排除有關這些程式的不侵 權、可售性、符合特定使用目的之默示擔保。

# 範例: 使用 CommandCall

本 IBM Toolbox for Java 範例程式會提示使用者輸入伺服器名稱以及要執行的指令,然後列印指令的結果。

```
註:請閱讀程式碼範例免責聲明中的重要法律資訊。
```

```
//////////////////////////////////////////////////////////////////////////////////
//
// Command call example.This program prompts the user
// for the name of the server and the command to run, then
// prints the result of the command.
//
// This source is an example of IBM Toolbox for Java "CommandCall"
//
//////////////////////////////////////////////////////////////////////////////////
import java.io.*;
import java.util.*;
import com.ibm.as400.access.*;
public class CommandCallExample extends Object
{
   public static void main(String[] parmeters)
   {
      // Created a reader to get input from the user
     BufferedReader inputStream = new BufferedReader(new InputStreamReader(System.in),1);
     // Declare variables to hold the system name and the command to run
     String systemString= null;
     String commandString = null;
            System.out.println( " " );
      // Get the system name and the command to run from the user
      try
      {
         System.out.print("System name: ");
          systemString = inputStream.readLine();
         System.out.print("Command: ");
```

```
commandString = inputStream.readLine();
     }
       catch (Exception e) {};
            System.out.println( " " );
       // Create an AS400 object.
This is the system we send the command to
      AS400 as400 = new AS400 (systemString);
     // Create a command call object specifying the server that will
      // recieve the command.
     CommandCall command = new CommandCall( as400 );
       try
      {
          // Run the command.
          if (command.run(commandString))
             System.out.print( "Command successful" );
         else
             System.out.print( "Command failed" );
          // If messages were produced from the command, print them
          AS400Message[] messagelist = command.getMessageList();
         if (messagelist.length > 0)
         {
             System.out.println( ", messages from the command:" );
                   System.out.println( " " );
         }
          for (int i=0; i < messagelist.length; i++)
         {
            System.out.print( messagelist[i].getID() );
            System.out.print ( ": " );
           System.out.println( messagelist[i].getText() );
         }
      }
     catch (Exception e)
      {
         System.out.println( "Command " + command.getCommand() + " did not run" );
      }
             System.exit(0);
   }
}
```
# dG **AS400ConnectionPool**

本 IBM Toolbox for Java 範例程式使用 AS400ConnectionPool 來建立與系統的連線。

註:請閱讀程式碼範例免責聲明中的重要法律資訊。

```
//////////////////////////////////////////////////////////////////////////////////
```

```
//
// AS400ConnectionPooling example. This program uses an AS400ConnectionPool to
// create connections to a System i5.
```

```
// Command syntax:
```

```
// AS400ConnectionPooling system myUserId myPassword
```

```
//
// For example,
// AS400ConnectionPooling MySystem MyUserId MyPassword
//
//////////////////////////////////////////////////////////////////////////////////
import com.ibm.as400.access.*;
public class AS400ConnectionPooling
{
   public static void main(String[] parameters)
   {
      // Check the input parameters.
           if (parameters.length != 3)
      {
                  System.out.println("");
                  System.out.println("Usage:");
                  System.out.println("");
                  System.out.println(" AS400ConnectionPooling system userId password");
                  System.out.println("");
                  System.out.println("");
         System.out.println("For example:");
                  System.out.println("");
                  System.out.println("");
                  System.out.println(" AS400ConnectionPooling MySystem MyUserId MyPassword");
                  System.out.println("");
             return;
     }
      String system = parameters[0];
      String userId = parameters[1];
     String password = parameters[2];
     try
      {
         // Create an AS400ConnectionPool.
         AS400ConnectionPool testPool = new AS400ConnectionPool();
         // Set a maximum of 128 connections to this pool.
         testPool.setMaxConnections(128);
         // Set a maximum lifetime for 30 minutes for connections.
         testPool.setMaxLifetime(1000*60*30); // 30 min Max lifetime since created.
         // Preconnect 5 connections to the AS400.COMMAND service.
         testPool.fill(system, userId, password, AS400.COMMAND, 1);
         System.out.println();
         System.out.println("Preconnected 1 connection to the AS400.COMMAND service");
         // Call getActiveConnectionCount and getAvailableConnectionCount to see how many
         // connections are in use and available for a particular system.
         System.out.println("Number of active connections: "
                             + testPool.getActiveConnectionCount(system, userId));
         System.out.println("Number of available connections for use: "
                             + testPool.getAvailableConnectionCount(system, userId));
         // Create a connection to the AS400.COMMAND service. (Use the service number
         // constants defined in the AS400 class (FILE, PRINT, COMMAND, DATAQUEUE, and so on.))
         // Since connections have already been filled, the usual time spent connecting
         // to the command service is avoided.
         AS400 newConn1 = testPool.getConnection(system, userId, password, AS400.COMMAND);
         System.out.println();
         System.out.println("getConnection gives out an existing connection to user");
         System.out.println("Number of active connections: '
                             + testPool.getActiveConnectionCount(system, userId));
         System.out.println("Number of available connections for use:
```

```
+ testPool.getAvailableConnectionCount(system, userId));
   // Create a new command call object and run a command.
   CommandCall cmd1 = new CommandCall(newConn1);
   cmd1.run("CRTLIB FRED");
   // Return the connection to the pool.
   testPool.returnConnectionToPool(newConn1);
   System.out.println();
   System.out.println("Returned a connection to pool");
   System.out.println("Number of active connections:
                       + testPool.getActiveConnectionCount(system, userId));
   System.out.println("Number of available connections for reuse: "
                       + testPool.getAvailableConnectionCount(system, userId));
   // Create a connection to the AS400.COMMAND service. This will return the same
   // object as above for reuse.
   AS400 newConn2 = testPool.getConnection(system, userId, password, AS400.COMMAND);
   System.out.println();
   System.out.println("getConnection gives out an existing connection to user");
   System.out.println("Number of active connections: "
                       + testPool.getActiveConnectionCount(system, userId));
   System.out.println("Number of available connections for reuse: "
                       + testPool.getAvailableConnectionCount(system, userId));
   // Create a connection to the AS400.COMMAND service. This will create a new
   // connection as there are not any connections in the pool to reuse.
   AS400 newConn3 = testPool.getConnection(system, userId, password, AS400.COMMAND);
   System.out.println();
   System.out.println("getConnection creates a new connection because there are no
                       connections available");
   System.out.println("Number of active connections: "
                       + testPool.getActiveConnectionCount(system, userId));
   System.out.println("Number of available connections for reuse: "
                       + testPool.getAvailableConnectionCount(system, userId));
   // Close the test pool.
   testPool.close();
}
catch (Exception e)
{
   // If any of the above operations failed say the pool operations failed
   // and output the exception.
   System.out.println("Pool operations failed");
   System.out.println(e);
   e.printStackTrace();
}
```
## + 範例:使用 AS400JDBCManagedConnectionPoolDataSource 類別

+ 這些  $A S400 J D B C M$ anagedConnectionPoolDataSource 的用法。

+ AS400JDBCManagedConnectionPoolDataSource 類別可以排除使用者應用程式實作其自己的管理程式碼的需要, + 來簡化連線儲存區的維護。

- + 註: 使用程式碼範例,即表示您同意第 [736](#page-741-0) 頁的『程式碼授權及免責聲明資訊』的條款。
- d **1** +

} }

```
+ 此簡要範例顯示 AS400JDBCManagedConnectionPoolDataSource 類別的基本用法。
```

```
import javax.naming.Context;
  import javax.naming.InitialContext;
  import javax.sql.DataSource;
  import com.ibm.as400.access.AS400JDBCManagedConnectionPoolDataSource;
  import com.ibm.as400.access.AS400JDBCManagedDataSource;
  public class TestJDBCConnPoolSnippet
   {
       /**
        * @param args
        */
       void test()
       {
           AS400JDBCManagedConnectionPoolDataSource cpds0 = new AS400JDBCManagedConnectionPoolDataSource();
           // Set general datasource properties. Note that both connection pool datasource (CPDS) and managed
                    // datasource (MDS) have these properties, and they might have different values.
           cpds0.setServerName(host);
           cpds0.setDatabaseName(host);//iasp can be here
           cpds0.setUser(userid);
           cpds0.setPassword(password);
           cpds0.setSavePasswordWhenSerialized(true);
           // Set connection pooling-specific properties.
           cpds0.setInitialPoolSize(initialPoolSize_);
           cpds0.setMinPoolSize(minPoolSize_);
           cpds0.setMaxPoolSize(maxPoolSize_);
           cpds0.setMaxLifetime((int)(maxLifetime_/1000)); // convert to seconds
           cpds0.setMaxIdleTime((int)(maxIdleTime_/1000)); // convert to seconds
           cpds0.setPropertyCycle((int)(propertyCycle_/1000)); // convert to seconds
           //cpds0.setReuseConnections(false); // do not re-use connections
           // Set the initial context factory to use.
           System.setProperty(Context.INITIAL CONTEXT FACTORY, "com.sun.jndi.fscontext.RefFSContextFactory");
           // Get the JNDI Initial Context.
           Context ctx = new InitialContext();
           // Note: The following is an alternative way to set context properties locally:
           // Properties env = new Properties();
           // env.put(Context.INITIAL_CONTEXT_FACTORY, "com.sun.jndi.fscontext.RefFSContextFactory");
           // Context ctx = new InitialContext(env);
           ctx.rebind("mydatasource", cpds0); // We can now do lookups on cpds, by the name "mydatasource".
           // Create a standard DataSource object that references it.
           AS400JDBCManagedDataSource mds0 = new AS400JDBCManagedDataSource();
           mds0.setDescription("DataSource supporting connection pooling");
           mds0.setDataSourceName("mydatasource");
           ctx.rebind("ConnectionPoolingDataSource", mds0);
           DataSource dataSource = (DataSource)ctx.lookup("ConnectionPoolingDataSource");
           AS400JDBCManagedDataSource mds_ = (AS400JDBCManagedDataSource)dataSource_;
           boolean isHealthy = mds_.checkPoolHealth(false); //check pool health
           Connection c = dataSource_.getConnection();
       }
  }
+
+
+
+
+
+
+
+
+
+
+
+
+
+
+
+
+
+
+
+
+
+
+
+
+
+
+
+
+
+
+
+
+
+
+
+
+
+
+
+
+
+
+
+
+
+
+
+
+
+
+
+
+
+
+
+
+
+
+
+
+
+
+
+
+
+
+
+
+
+
```
### + 範例 2

+ 本範例顯示如何使用 AS400JDBCManagedConnectionPoolDataSource 類別的更詳細資料。

```
import java.io.BufferedReader;
   import java.io.File;
   import java.io.FileReader;
+ import java.io.FileInputStream;
   import java.io.FileOutputStream;
  import java.io.OutputStream;
   import java.io.PrintStream;
   import java.util.Vector;
   import java.util.Properties;
import java.sql.Connection;
+
   import javax.sql.DataSource;
   import java.sql.ResultSet;
  import java.sql.Statement;
   import javax.naming.*;
  import java.util.Date;
  import java.util.ArrayList;
   import java.util.Random;
   import com.ibm.as400.access.AS400;
   import com.ibm.as400.access.AS400JDBCManagedConnectionPoolDataSource;
   import com.ibm.as400.access.AS400JDBCManagedDataSource;
   import com.ibm.as400.access.Trace;
   public class TestJDBCConnPool
   {
       private static final boolean DEBUG = false;
       // If you turn this flag on, be sure to also turn on the following flag:
       // AS400JDBCConnection.TESTING THREAD SAFETY.
       private static final boolean TESTING_THREAD_SAFETY = false;
       private static String userid;
       private static String password;
       private static String host;
       // Note: For consistency, all time values are stored units of milliseconds.
       private int initialPoolSize_; // initial # of connections in pool
       private int minPoolSize_; \frac{1}{2} // max # of connections in pool<br>private int maxPoolSize_; // max # of connections in pool
       private int maxPoolSize_; // max # of connections in pool
       private long maxLifetime_; // max lifetime (msecs) of connections in pool
       private long maxIdleTime_; // max idle time (msecs) of available connections in pool
       private long propertyCycle: // pool maintenance frequency (msecs)
       private int numDaemons ; \frac{1}{4} of requester daemons to create
       private static long timeToRunDaemons_; // total duration (msecs) to let the daemons run
       private long daemonMaxSleepTime_; // max time (msecs) for requester daemons to sleep each cycle
       private long daemonMinSleepTime_; // min time (msecs) for requester daemons to sleep each cycle
       private long poolHealthCheckCycle ; // # of msecs between calls to checkPoolHealth()
       private boolean keepDaemonsAlive_ = true; // When this is false, the daemons shut down.
       private DataSource dataSource_;
       private AS400JDBCManagedDataSource mds_;
       private final Object daemonSleepLock_ = new Object();
       private Random random = new Random();
       static
       {
           try
               Class.forName("com.ibm.as400.access.AS400JDBCDriver");
            }
           catch(Exception e){
                System.out.println("Unable to register JDBC driver.");
               System.exit(0);
           }
       }
       public static void main(String[] args)
       {
           host = args[0];
           userid = args[1];password = args[2];
+
+
+
+
+
+
+
+
+
++
+
+
+
+
+
+
+
+
+
+
+
+
+
+
+
+
+
+
+
+
+
+
+
+
+
+
+
+
+
+
+
+
+
+
+
+
+
+
+
+
+
+
+
+
+
+
+
+
+
+
+
+
+
+
+
+
+
+
+
+
+
+
+
+
+
```
import java.awt.TextArea;

+

```
timeToRunDaemons_ = (new Integer(args[3])).intValue() * 1000; //milliseconds
           //args[3] = time to run in secondsTestJDBCConnPool cptest = new TestJDBCConnPool();
           cptest.setup();
           cptest.runTest();
       }
       public void setup()
       {
           try
           {
               if (DEBUG) System.out.println("TESTING_THREAD_SAFETY flag is " + (TESTING_THREAD_SAFETY
   ? "true" : "false"));
               if (TESTING_THREAD_SAFETY)
               {
                   // Adjust values for performing thread-intensive stress testing.
                   // NOTE: This assumes that the AS400JDBCConnection class has also been modified to
                                        // not make actual connections to an actual server.
                   // To do this, edit AS400JDBCConnection.java, changing its TESTING_THREAD_SAFETY
                                       // flag to 'false', and recompile.
                   minPoolSize_ = 100;
                   maxPoolSize_ = 190;
                   initialPoolSize = 150; // this should get reset to maxPoolSize
                   numDaemons = 75;
                   if (timeToRunDaemons_ == 0) {
                       timeToRunDaemons_ = 180*1000; // 180 seconds == 3 minutes
                   }
               }
               else
               { // Set more conservative values, as we'll be making actual connections to an
                  // actual server, and we don't want to monopolize the server.
                   minPoolSize_ = 5;
                   maxPoolSize_ = 15;
                   initialPoolSize_ = 9;numDaemons = 4;if (timeToRunDaemons_ == 0) {
                        timeToRunDaemons_ = 15*1000; // 15 seconds
                   }
               }
               maxLifetime_ = (int)timeToRunDaemons_ / 3;
               maxIdleTime_ = (int)timeToRunDaemons_ / 4;
               propertyCycle_ = timeToRunDaemons_ / 4;
               poolHealthCheckCycle_ = Math.min(timeToRunDaemons_ / 4, 20*60*1000);
               \sqrt{2} at least once every 20 minutes (more frequently if shorter run-time)
               daemonMaxSleepTime_ = Math.min(timeToRunDaemons_ / 3, 10*1000);
               // at most 10 seconds (less if shorter run-time)
               daemonMinSleepTime_ = 20; // milliseconds
               if (DEBUG) System.out.println("setup: Constructing
   AS400JDBCManagedConnectionPoolDataSource (cpds0)");
               AS400JDBCManagedConnectionPoolDataSource cpds0 = new
   AS400JDBCManagedConnectionPoolDataSource();
               // Set general datasource properties. Note that both CPDS and MDS have these
               // properties, and they might have different values.
               cpds0.setServerName(host);
               cpds0.setDatabaseName(host);//iasp can be here
               cpds0.setUser(userid);
               cpds0.setPassword(password);
               cpds0.setSavePasswordWhenSerialized(true);
               // Set connection pooling-specific properties.
               cpds0.setInitialPoolSize(initialPoolSize_);
               cpds0.setMinPoolSize(minPoolSize_);
               cpds0.setMaxPoolSize(maxPoolSize_);
               cpds0.setMaxLifetime((int)(maxLifetime_/1000)); // convert to seconds
               cpds0.setMaxIdleTime((int)(maxIdleTime_/1000)); // convert to seconds
               cpds0.setPropertyCycle((int)(propertyCycle_/1000)); // convert to seconds
               //cpds0.setReuseConnections(false); // don't re-use connections
               // Set the initial context factory to use.
+
+
+
+
+
+
+
+
+
+
+
+
+
+
+
+
+
+
+
+
+
+
+
+
+
+
+
+
+
+
+
+
+
+
+
+
+
+
+
+
+
+
+
+
+
+
+
+
+
+
+
++
+
+
+
+
+
+
+
+
+
+
+
+
+
+
+
+
+
+
+
+
+
+
+
+
+
+
```

```
System.setProperty(Context.INITIAL_CONTEXT_FACTORY,
   "com.sun.jndi.fscontext.RefFSContextFactory");
                // Get the JNDI Initial Context.
                Context ctx = new InitialContext():
                // Note: The following is an alternative way to set context properties locally:
               // Properties env = new Properties();<br>// Properties env = new Properties();<br>// env.nut(Contovt INITIA)
                    env.put(Context.INITIAL_CONTEXT_FACTORY,
   "com.sun.jndi.fscontext.RefFSContextFactory");
               // Context ctx = new InitialContext(env);
               ctx.rebind("mydatasource", cpds0);
                             // We can now do lookups on cpds, by the name"mydatasource".
                if (DEBUG) System.out.println("setup: lookup(\"mydatasource\"" + ")");
            // AS400JDBCManagedConnectionPoolDataSource cpds1 =
   (AS400JDBCManagedConnectionPoolDataSource)ctx.lookup("mydatasource");
              // if (DEBUG) System.out.println("setup: cpds1.getUser() == |" + cpds1.getUser() + "|");
               // Create a standard DataSource object that references it.
                if (DEBUG) System.out.println("setup: Constructing AS400JDBCManagedDataSource (mds0)");
                AS400JDBCManagedDataSource mds0 = new AS400JDBCManagedDataSource();
                mds0.setDescription("DataSource supporting connection pooling");
               mds0.setDataSourceName("mydatasource");
               ctx.rebind("ConnectionPoolingDataSource", mds0);
                if (DEBUG) System.out.println("setup: lookup(\"ConnectionPoolingDataSource\"" + ")");
               dataSource = (DataSource)ctx.lookup("ConnectionPoolingDataSource");
                //dataSource_.setLogWriter(output_);
                if (DEBUG) System.out.println("setup: dataSource_.getUser() == |" +
   ((AS400JDBCManagedDataSource)dataSource_).getUser() + "|");
               mds_ = (AS400JDBCManagedDataSource)dataSource_;
            }
            catch (Exception e)
           {
                e.printStackTrace();
                System.out.println("Setup error during Trace file creation.");
            }
       }
       void displayConnectionType(Connection conn, boolean specifiedDefaultId)
        {
           if (conn instanceof com.ibm.as400.access.AS400JDBCConnectionHandle)
            {
                System.out.print("("+ (specifiedDefaultId ? "+" : "-") + "P)");
            }
           else
           {
                System.out.print("("+ (specifiedDefaultId ? "+" : "-") + "NP)");
           }
       }
       /**
        * Gets and returns connections from and to a connection pool for a while.
        **/
       public void runTest()
        {
           boolean ok = true;
           try
            {
                System.out.println("Started test run at " + new Date());
                if (DEBUG) System.out.println("Checking health just after datasource creation (we expect
   that the pool does not exist yet) ...");
                if (mds_.checkPoolHealth(true)) {
                    ok = false;
                    System.out.println("\nERROR: Pool exists prior to first getConnection().");
                }
+
+
+
+
+
+
+
+
+
+
+
+
+
+
+
+
+
+
+
+
+
+
+
+
+
+
+
+
+
+
+
+
+
+
+
+
+
+
+
+
+
+
+
+
+
+
+
+
+
+
+
+
+
+
+
+
+
+
+
+
+
+
+
+
+
+
+
+
+
+
+
+
+
+
+
+
+
+
```
+

```
// Verify some setters/getters for JDBC properties.
               System.out.println("Verifying setters/getters ...");
               mds_.setAccess("read only");
               if (!mds_.getAccess().equals("read only")) {
                    ok = false;
                   System.out.println("\nERROR: getAccess() returned unexpected value:
   |"+mds_.getAccess()+"|");
               }
               boolean oldBool = mds .isBigDecimal();
               boolean newBool = (oldBool ? false : true);
               mds_.setBigDecimal(newBool);
               if (mds .isBigDecimal() != newBool) {
                   ok = false;System.out.println("\nERROR: isBigDecimal() returned unexpected value:
   |"+mds_.isBigDecimal()+"|");
                }
               mds_.setBigDecimal(oldBool);
               int oldInt = mds_.getBlockCriteria();
               int newInt = \text{(oldInt == 2 ? 1 : 2)};
               mds .setBlockCriteria(newInt);
                if (mds_.getBlockCriteria() != newInt) {
                    ok = false;
                   System.out.println("\nERROR: getBlockCriteria() returned unexpected value:
   |"+mds_.getBlockCriteria()+"|");
               }
               mds_.setBlockCriteria(oldInt);
               // Verify some setters and getters for socket properties.
               oldBool = mds_.isKeepAlive();
               newBool = (ol\overline{dbool} ? false : true);mds_.setKeepAlive(newBool);
               if (mds_.isKeepAlive() != newBool) {
                   ok = false;System.out.println("\nERROR: isKeepAlive() returned unexpected value:
   |"+mds_.isKeepAlive()+"|");
                }
               mds .setKeepAlive(oldBool);
               oldInt = mds_.getReceiveBufferSize();
               newInt = (oldInt == 256 ? 512 : 256);
               mds_.setReceiveBufferSize(newInt);
               if (mds_.getReceiveBufferSize() != newInt) {
                    ok = false;
                   System.out.println("\nERROR: getReceiveBufferSize() returned unexpected value:
   |"+mds_.getReceiveBufferSize()+"|");
                }
               mds .setReceiveBufferSize(oldInt);
               System.out.println("CONNECTION 1");
               Object o = dataSource_.getConnection();
               System.out.println(o.getClass());
               System.out.println("******LOOK ABOVE*******");
               Connection c1 = dataSource_.getConnection();
               if (DEBUG) displayConnectionType(c1, true);
                if (DEBUG) System.out.println("Checking health after first getConnection() ...");
                if (!mds_.checkPoolHealth(true)) {
                   ok = false;System.out.println("\nERROR: Pool is not healthy after first getConnection().");
               }
                if (!TESTING_THREAD_SAFETY)
                {
                    try
                    {
                        c1.setAutoCommit(false);
                        if (DEBUG) System.out.println("SELECT * FROM QIWS.QCUSTCDT");
                        Statement s = c1.createStatement();
                        ResultSet rs = s.executeQuery("SELECT * FROM QIWS.QCUSTCDT");
                        while(rs.next()){
                            if (DEBUG) System.out.println(rs.getString(2));
                        }
                        rs.close();
+
+
+
+
+
+
+
++
+
+
+
+
+
+
+
+
+
+
+
+
+
+
+
+
+
+
+
+
+
+
+
+
+
+
+
+
+
++
+
+
+
+
+
+
+
+
+
+
+
++
+
+
+
++
+
+
+
+
+
+
+
+
+
+
+
+
+
+
+
+
+
+
+
+
+
```

```
s.close();
                }
                catch (Exception e) {
                    e.printStackTrace();
                    if (DEBUG) System.out.println("Checking health after fatal connection error
...");
                    if (!mds_.checkPoolHealth(true)) {
                        ok = false;
                        System.out.println("\nERROR: Pool is not healthy after fatal connection
error.");
                    }
                }
            }
            System.out.println("CONNECTION 2");
            Connection c2 = dataSource_.getConnection(userid, password);
            if (DEBUG) displayConnectionType(c2, false);
            System.out.println("CONNECTION 3");
            Connection c3 = dataSource_.getConnection();
            if (DEBUG) displayConnectionType(c3, true);
            c1.close();
            if (DEBUG) System.out.println("Checking health after first close() ...");
            if (!mds_.checkPoolHealth(true)) {
                ok = false;
                System.out.println("\nERROR: Pool is not healthy after first close().");
            }
            System.out.println("CONNECTION 4");
            Connection c4 = dataSource_.getConnection();
            if (DEBUG) displayConnectionType(c4, true);
            c1.close(); // close this one again
            c2.close();
            c3.close();
            c4.close();
            if (DEBUG) System.out.println("Checking health after last close() ...");
            if (!mds_.checkPoolHealth(true)) {
                ok = false;System.out.println("\nERROR: Pool is not healthy after last close().");
            }
            // Start the test daemons.
            System.out.println("Starting test daemons");
            startThreads();
            // Run the test daemons for a while; check pool health periodically.
            long startTime = System.currentTimeMillis();
            long endTime = startTime + timeToRunDaemons_;
            while (System.currentTimeMillis() < endTime)
            {
                System.out.print("h");
                // Let the daemons run for a while, then check pool health.
                try {
                    Thread.sleep(poolHealthCheckCycle_);
                }
                catch (InterruptedException ie) {}
                if (!mds_.checkPoolHealth(true)) {
                    ok = false;System.out.println("\nERROR: Pool is not healthy after test daemons started.");
                }
            }
            // Stop the test daemons.
            System.out.println("\nStopping test daemons");
            stopThreads();
            if (DEBUG) System.out.println("Checking health after connectionGetter daemons have run
...");
            if (!mds_.checkPoolHealth(true)) {
                ok = false;
                System.out.println("\nERROR: Pool is not healthy after test daemons stopped.");
            }
            if (!TESTING_THREAD_SAFETY)
```
+ + + + + + +  $+$ + + + + + + + + + + + + + + + + + + + + + + + + + + + + + + + + + + + + + + + + + + + + + + + + + + + + + + + + + + + + + + + + + + + + + + +

```
{
            System.out.println("CONNECTION 5");
            Connection c = dataSource_.getConnection();
            if (DEBUG) displayConnectionType(c, true);
            c.setAutoCommit(false);
            if (DEBUG) System.out.println("SELECT * FROM QIWS.QCUSTCDT");
            Statement s = c.createStatement();
            ResultSet rs = s.executeQuery("SELECT * FROM QIWS.QCUSTCDT");
            while(rs.next()){
                if (DEBUG) System.out.println(rs.getString(2));
             }
            rs.close();
            s.close();
            c.close();
        }
        System.out.println("\nClosing the pool...");
        mds .closePool();
        if (DEBUG) System.out.println("Checking health after pool closed ...");
        Trace.setTraceJDBCOn(true); // make sure the final stats get printed out
        Trace.setTraceOn(true);
        if (!mds_.checkPoolHealth(true)) {
            ok = false;
            System.out.println("\nERROR: Pool is not healthy after pool closed.");
        }
        System.out.println();
        if(ok==true)
            System.out.println("test ran ok");
        else
            System.out.println("test failed");
    }
    catch (Exception e)
    {
        System.out.println(e);
        e.printStackTrace();
    }
    finally {
        System.out.println("Ended test at " + new Date());
    }
}
void startThreads()
{
    // Create a bunch of threads that call getConnection().
    Thread[] threads = new Thread[numDaemons_];
    for (int i=0; i<numDaemons; i++)
    {
        ConnectionGetter getter;
        // Flip a coin to see if this daemon will specify the default uid, or unique uid.
        if (random_.nextBoolean())
        {
            getter = new ConnectionGetter(userid,password);
            if (TESTING_THREAD_SAFETY) { // we can use fictional userid
                \overline{g} getter \overline{=} new ConnectionGetter("Thread"+i, "Pwd"+i);
             }
            else { // must use a real userid
                getter = new ConnectionGetter(userid,password);
             }
        }
        else
        {
            getter = new ConnectionGetter(null, null);
        }
        threads[i] = new Thread(getter, "['++i+"]");
        threads[i].setDaemon(true);
    }
    // Start the threads.
    for (int i=0; i<numDaemons; i++)
    {
        threads[i].start();
```
+ + + + + + + + + + + + + + + + + + + + + + + + + + + + + + + + + + + + + + + + + + + + + + + + + + + + + + + + + + + + + + + + + + + + + + + + + + + + + + +

```
}
    }
    void stopThreads()
    {
        // Tell the threads to stop.
        keepDaemonsAlive_ = false;
        synchronized (daemonSleepLock_) {
            daemonSleepLock_.notifyAll();
        }
        // Wait for the daemons to stop.
        try \cdotThread.sleep(3000);
        }
        catch (InterruptedException ie) {}
    }
    // ConnectionGetter --------------------------------------------------------------------
    /**
         Helper class. This daemon wakes up at random intervals and either
         gets another connection from the connection pool or returns a previously-gotten connection
to the pool.
     **/
    private final class ConnectionGetter implements Runnable
    {
        private String uid_;
        private String pwd_;
        private boolean useDefaultUid_;
        private long maxSleepTime_;
        private String threadName ;
        private boolean firstConnection_ = true;
        ArrayList connections_ = new ArrayList();
        // list of connections that this getter currently 'owns'.
        ConnectionGetter(String uid, String pwd) {
            uid_ = uid;
            pwd^- = pwd;
            if (uid_ == null) useDefaultUid_ = true;
            else useDefaultUid = false;
            maxSleepTime_ = daemonMaxSleepTime_; // our own copy that we can adjust
        }
        public void run()
        {
            threadName_ = Thread.currentThread().getName();
            if (DEBUG) System.out.println("ConnectionGetter("+threadName_+") Starting up");
            try
            {
                while (keepDaemonsAlive )
                {
                    try
                     {
                         // Pick a random sleep-time, between min and max values.
                        long sleepTime = Math.max((long)(maxSleepTime_ * random_.nextFloat()),
                                daemonMinSleepTime_);
                        // Note: Must never call wait(0), because that waits forever.
                        synchronized (daemonSleepLock_) {
                            try {
                                 daemonSleepLock_.wait(sleepTime);
                                 System.out.print(".");
                             }
                            catch (InterruptedException ie) {}
                         }
                        if (!keepDaemonsAlive_) break;
                        // Decide by chance whether to request another connection or return a
                        // previously-obtained connection.
                        Connection conn;
                        if (random .nextBoolean()) // Leave the decision to chance.
                        { // Request another connection.
                            if (useDefaultUid_)
                             {
                                if (DEBUG) System.out.println("ConnectionGetter("+threadName_+") -
get()");
```
+ + + + + + + + + + + + + + + + + + + + + + + + + + + + + + + + + + + + + + + + + + + + + + + + + + + + + + + + + + + + + + + + + + + + + + + + + + + + + + +

```
conn = dataSource .getConnection();
                                }
                                else
                                {
                                    if (DEBUG) System.out.println("ConnectionGetter("+threadName_+") -
   get("+uid_+",***)");
                                    conn = dataSource_.getConnection(uid_, pwd_);
                                }
                                if (conn == null) {
                                    System.out.println("ConnectionGetter("+threadName_+") ERROR:
   getConnection() returned null");
                                }
                                else
                                {
                                    // Occasionally "forget" that we own a connection, and neglect to
                                    // close it.
                                    // Orphaned connections should eventually exceed their maximum
                                    // lifetime and get "reaped" by the connection manager.
                                    float val = random .nextFloat();
                                    if (firstConnection_ || \text{val} < 0.1) { // 'orphan' a few gotten
   connections
                                        firstConnection = false;
                                    }
                                    else {
                                        connections_.add(conn);
                                    }
                                    if (DEBUG) displayConnectionType(conn, useDefaultUid_);
                                    if (conn instanceof com.ibm.as400.access.AS400JDBCConnectionHandle)
                                    { // We got a pooled connection. Try speeding up our cycle time.
                                        if (maxSleepTime_ > 100) maxSleepTime_--;
                                        else maxSleepTime_ = 100;
                                    }
                                    else
                                    { // We didn't get a pooled connection. That means that the pool
                                       // must be at capacity. Slow down our cycle time a bit.
                                        maxSleepTime = maxSleepTime + 50;}
                                }
                            }
                            else { // Close a connection that we currently own.
                                if (connections_.size() != 0) {
                                    conn = (Connection)connections_.remove(0);
                                    conn.close();
                                }
                            }
                       } // inner try
                       catch (Exception e)
                        {
                            e.printStackTrace();
                        }
                   } // outer while
               } // outer try
               finally
                {
                   if (DEBUG) System.out.println("ConnectionGetter("+threadName_+") Stopping");
                   // Return all the connections that I still have in my list.
                   for (int i=0; i<connections_.size(); i++) {
                        Connection conn = (Connection)connections .remove(0);
                        try { conn.close(); } catch (Exception e) { e.printStackTrace(); }
                   }
               }
           }
       } // internal class 'ConnectionGetter'
  }
+
+
+
+
+
+
+
+
+
+
+
+
+
+
+
+
+
+
+
+
+
+
+
+
+
+
+
+
+
+
+
+
+
+
+
+
+
+
+
+
+
+
+
+
+
+
+
+
+
+
+
+
+
+
+
+
+
+
+
+
+
+
+
+
+
+
+
+
+
+
```
# + 範例:使用 FieldDescription丶RecordFormat 與 Record 類別

下列範例說明如何將 IBM Toolbox for Java FieldDescription、RecordFormat 及 Record 類別與資料佇列一起 使用。

註:請閱讀程式碼範例免責聲明中的重要法律資訊。

### 範例:使用 FieldDescription 類別

您可使用 FieldDescription 類別來說明組成資料佇列上登錄的不同資料類型。這些範例假設資料佇列上的登錄為 下列格式:

Message numberSenderTime sentMessage text Reply required | || | | bin(4) char(50) char(8) char(1024) char(1) // Create field descriptions for the entry data BinaryFieldDescription msgNumber = new BinaryFieldDescription(new AS400Bin4(), "msgnum"); CharacterFieldDescription sender = new CharacterFieldDescription(new AS400Text(50), "sender"); CharacterFieldDescription timeSent = new CharacterFieldDescription(new AS400Text(8), "timesent"); CharacterFieldDescription msgText = new CharacterFieldDescription(new AS400Text(1024), "msgtext"); CharacterFieldDescription replyRequired = new CharacterFieldDescription(new AS400Text(1), "replyreq");

### 使用 RecordFormat 類別

您可使用 RecordFormat 類別來說明組成資料佇列登錄的資料。

#### 範例:定義及動態使用 RecordFormat

下列範例使用 RecordFormat 類別來說明資料佇列登錄的格式,然後動態地使用它以擷取記錄:

```
RecordFormat entryFormat = new RecordFormat();
// Describe the fields in an entry on the data queue
entryFormat.addFieldDescription(msgNumber);
entryFormat.addFieldDescription(sender);
entryFormat.addFieldDescription(timeSent);
entryFormat.addFieldDescription(msgText);
entryFormat.addFieldDescription(replyRequired);
```
// Get a record based on the format of the entries on the data queue Record rec = entryFormat.getNewRecord();

#### 範例: 靜態定義 RecordFormat

下列範例在靜態下定義記錄格式,可允許許多程式不必多次撰寫記錄格式程式碼便可使用該格式。

```
public class MessageEntryFormat extends RecordFormat
{
  // The field descriptions are contained in the class
  static BinaryFieldDescription msgNumber = new BinaryFieldDescription(new AS400Bin4(),
                                            "msgnum");
  static CharacterFieldDescription sender = new CharacterFieldDescription(new AS400Text(50),
                                             "sender");
  static CharacterFieldDescription timeSent = new CharacterFieldDescription(new AS400Text(8),
                                              "timesent");
  static CharacterFieldDescription msgText = new CharacterFieldDescription(new AS400Text(1024),
                                              "msgtext");
  static CharacterFieldDescription replyRequired = new CharacterFieldDescription(new AS400Text(1),
                                                    "replyreq");
  public MessageEntryFormat()
  {
    // We will name this format for posterity
```

```
super("MessageEntryFormat");
```

```
// Add the field descriptions
   addFieldDescription(msgNumber);
   addFieldDescription(sender);
   addFieldDescription(timeSent);
   addFieldDescription(msgText);
   addFieldDescription(replyRequired);
  }
}
```
#### 範例: 靜態使用 RecordFormat

```
下列範例說明 Java 程式如何使用靜態定義的 Recordformat:
```

```
MessageEntryFormat entryFormat = new MessageEntryFormat();
// Get a record based on the format of the entries on the data queue
Record rec = entryFormat.getNewRecord();
```
### 使用 Record 類別

您可使用 Record 類別來存取資料佇列登錄的個別欄位。

#### 範例: 使用同屬 Record 物件

```
// Instantiate our data queue object
 DataQueue dq = new DataQueue(new AS400(), "/qsys.lib/mylib.lib/myq.dtaq");
  // Read an entry
  DataQueueEntry dqEntry = null;
  try
  {
   dqEntry = dq.read();
  }
  catch (Exception e)
  {
    // Handle any exceptions
  }
  // Get a record object from our record format, initializing it with the data from the entry we
  // just read.
  Record rec = entryFormat.getNewRecord(dqEntry.getData());
  // Output the complete entry as a String.The contents of the record are converted to Java Objects
// based on the record format of the entry.
```

```
System.out.println(rec.toString());
  // Get the contents of the individual fields of the entry.Each field's contents are converted to
// a Java Object.
  Integer num = (Integer) rec.getField(0); // Retrieve contents by index
  String s = (String)rec.getField("sender");// Retrieve contents by field name
  String text = (String) rec.getField(3);// Retrieve the message text
  // Output the data
  System.out.println(num + " " + s + " " + text);
```
#### 範例:使用特定的 Record 物件

您也可靜態地定義及使用特定於此資料佇列格式的 Record,這可讓您對欄位命名所提供的 get() 及 set() 方法, 比 getField() 及 setField() 更具意義。同時,藉由使用靜態定義的特定 Record,您可傳回基本的 Java 類型來 代替物件,還可識別您使用者的傳回類型。

請注意,此範例必須明確地強制轉型正確的 Java 物件。

```
public class MessageEntryRecord extends Record
```

```
{
 static private RecordFormat format = new MessageEntryFormat();
```

```
public MessageEntryRecord()
    {
      super(format);
    }
   public int getMessageNumber()
    {
      // Return the message number as an int.Note: We know our record format and therefore
// know the names of our fields.It is safest to get the field by name in case a field
// has been inserted into the format unbeknownst to us.
      return ((Integer)getField("msgnum")).intValue();
    }
    public String getMessageText()
    {
      // Return the text of the message
      return (String)getField("msgtext");
    }
    public String getSender()
    {
      // Return the sender of the message
      return (String)getField("sender");
    }
   public String getTimeSent()
    {
      // Return the sender of the message
      return (String)getField("timesent");
    }
    // We could add setters here
  }
```
#### 範例: 傳回新的 MessageEntryRecord

```
essageEntryFormat 類別 (於前一範例中)若要置換方法,請在 MessageEntryFormat 類別中新增
如下:
```

```
public Record getNewRecord(byte[] data)
{
  Record r = new MessageEntryRecord();
  r.setContents(data);
  return r;
}
```
新增新的 getNewRecord() 方法後,您可使用 MessageEntryRecord 來解譯資料佇列登錄:

```
// Get a record object from our record format, initializing it with the data from the entry we
  // just read.
Note the use of the new overridden method getNewRecord().
 MessageEntryRecord rec = (MessageEntryRecord)entryFormat.getNewRecord(dqEntry.getData());
 // Output the complete entry as a String.The contents of the record are converted to Java Objects
// based on the record format of the entry.
  System.out.println(rec.toString());
 // Get the contents of the individual fields of the entry.Each field's contents are converted to
// a Java Object.
  int num = rec.getMessageNumber();// Retrieve the message number as an int
 String s = rec.getSender(); // Retrieve the sender
 String text = rec.getMessageText(); // Retrieve the message text
  // Output the data
 System.out.println(num + " " + s + " " + text);
```
### 範例: 使用 DataQueue 類別以在佇列上放置資料

本範例使用 Record 及 Record Format 類別,在佇列上放置資料。字串資料會從 Unicode 轉換為 ebcdic,而 數字則會從 Java 轉換為系統格式。由於資料已做過轉換,因此資料佇列登錄可供伺服器程式、 System i5 程 式或其他 Java 程式讀取。

```
///////////////////////////////////////////////////////////////////////////////
  //
  // Data Queue example.This program uses the DataQueue class to put
  // records on a data queue.
  //
  // This example uses the Record and Record format classes to put data
  // on the queue.String data is converted from Unicode to ebcdic
  // and numbers are converted from Java to the server format. Because data
  // is converted the data queue, entries can be read by a server program,
L // an IBM
L System i Access for
L Windows program,
  // or another Java program.
  //
  // This is the producer side of the producer/consumer example. It puts work
  // items on the queue for the consumer to process.
  //
  // Command syntax:
  //DQProducerExample system
  //
  ///////////////////////////////////////////////////////////////////////////////
  import java.io.*;
   import java.util.*;
  import java.net.*;
  import com.ibm.as400.access.*;
  public class DQProducerExample extends Object
  {
      // Create a reader to get input from the user.
      static BufferedReader inputStream = new BufferedReader(new InputStreamReader(System.in),1);
  public static void main(String[] parameters)
     {
              System.out.println( " " );
        // if the system name was not specified, display help text and exit.
        if (parameters.length >= 1)
        {
           try
           {
               // The first parameter is the system that contains the data queue.
               String system = parameters[0];
               // Create an AS400 object for the server that has the data queue.
               AS400 as400 = new AS400 (system);
               // Build a record format for the format of the data queue entry.
               // This format matches the format in the DQConsumer class. A
               // record consists of:
               // - a four byte number -- the customer number<br>// - a four byte number -- the part number
               1/ - a four byte number
               // - a 20 character string -- the part description
               // - a four byte number -- the number of parts in this order
               // First create the base data types.
               BinaryFieldDescription customerNumber =
                  new BinaryFieldDescription(new AS400Bin4(), "CUSTOMER_NUMBER");
```

```
BinaryFieldDescription partNumber =
                new BinaryFieldDescription(new AS400Bin4(), "PART_NUMBER");
             CharacterFieldDescription partName =
                new CharacterFieldDescription(new AS400Text(20, as400), "PART NAME");
             BinaryFieldDescription quantity =
                new BinaryFieldDescription(new AS400Bin4(), "QUANTITY");
             // Build a record format and fill it with the base data types.
             RecordFormat dataFormat = new RecordFormat();
             dataFormat.addFieldDescription(customerNumber);
             dataFormat.addFieldDescription(partNumber);
             dataFormat.addFieldDescription(partName);
             dataFormat.addFieldDescription(quantity);
             // Create the library that contains the data queue
             // using CommandCall.
             CommandCall crtlib = new CommandCall(as400);
             crtlib.run("CRTLIB JAVADEMO");
             // Create the data queue object.
             DataQueue dq = new DataQueue(as400, "/QSYS.LIB/JAVADEMO.LIB/PRODCONS.DTAQ");
             // Create the data queue just in case this is the first time this
             // program has run. The queue already exists exception is caught
             // and ignored.
             try
             {
                dq.create(96);
             }
             catch (Exception e) {};
             // Get the first field of data from the user.
             System.out.print("Enter customer number (or 0 to quit): ");
             int customer = getInt();
             // While there is data to put on the queue.
             while (customer > 0)
             {
                // Get the rest of the data for this order from the user.
                System.out.print("Enter part number: ");
                int part = getInt();
                System.out.print("Enter quantity: ");
                int quantityToOrder = getInt();
                String description = "part " + part;
                // Create a record based on the record format.The record
// is empty now but will eventually contain the data.
                Record data = new Record(dataFormat);
                // Set the values we received from the user into the record.
                data.setField("CUSTOMER_NUMBER", new Integer(customer));
                data.setField("PART_NUMBER", new Integer(part));<br>data.setField("QUANTITY", new Integer(quantit
                                                  new Integer(quantityToOrder));
                data.setField("PART_NAME", description);
                // Convert the record into a byte array. The byte array is
                // what is actually put to the data queue.
                byte [] byteData = data.getContents();
                System.out.println("");
                System.out.println("Writing record to the server ...");
                System.out.println("");
```

```
// Write the record to the data queue.
             dq.write(byteData);
             // Get the next value from the user.
             System.out.print("Enter customer number (or 0 to quit): ");
             \text{customer} = \text{qetInt}();
          }
      }
      catch (Exception e)
      \left\{ \right.// If any of the above operations failed say the data queue
         // operation failed and output the exception.
         System.out.println("Data Queue operation failed");
         System.out.println(e);
      }
   }
   // Display help text when parameters are incorrect.
   else
   {
      System.out.println("");
      System.out.println("");
      System.out.println("");
      System.out.println("Parameters are not correct. Command syntax is:");
      System.out.println("");
      System.out.println(" DQProducter system");
      System.out.println("");
      System.out.println("Where");
      System.out.println("");
      System.out.println(" system = Server that has the data queue");
      System.out.println("");
      System.out.println("For example:");
      System.out.println("");
      System.out.println(" DQProducerExample mySystem");
      System.out.println("");
      System.out.println("");
   }
   System.exit(0);
}
// This is the subroutine that gets a character string from the user
// and converts it into an int.
static int getInt()
{
   int i = 0;
   boolean Continue = true;
   while (Continue)
   {
      try
      {
         String s = inputStream.readLine();
         i = (new Integer(s)).intValue();
         Continue = false;
      }
      catch (Exception e)
      {
         System.out.println(e);
         System.out.print("Please enter a number ==>");
      }
   }
```

```
return i;
   }
}
```
# 範例:使用 DataQueue 類別以讀取資料佇列登錄

本程式使用 Data Queue 類別以讀取伺服器上的資料佇列登錄。登錄會利用 DQProducer 範例程式放置在佇列  $\mathsf{F}$ .

```
註:請閱讀程式碼範例免責聲明中的重要法律資訊。
```

```
///////////////////////////////////////////////////////////////////////////////
//
// Data Queue example.This program uses the Data Queue classes to read
// entries off a data queue on the server. The entries were put on the
// queue with the DQProducer example program.
//
// This is the consumer side of the producer/consumer example.It reads
// entries off the queue and process them.
//
// Command syntax:
//DQConsumerExample system
//
///////////////////////////////////////////////////////////////////////////////
import java.io.*;
import java.util.*;
import java.net.*;
import com.ibm.as400.access.*;
public class DQConsumerExample extends Object
{
   public static void main(String[] parameters)
   {
           System.out.println( " " );
      // if a system name was not specified, display help text and exit.
      if (parameters.length >= 1)
      {
         try
         {
             // The first parameter is the system that contains the data queue.
            String system = parameters[0];
             // Create an AS400 object for the server that has the data queue.
            AS400 as400 = new AS400 (system);
            // Build a record format for the format of the data queue entry.
            // This format matches the format in the DQProducer class. A
            // record consists of:
            // - a four byte number -- the customer number
            // - a four byte number -- the part number
             // - a 20 character string -- the part description
             // - a four byte number -- the number of parts in this order
             // First create the base data types.
             BinaryFieldDescription customerNumber =
                new BinaryFieldDescription(new AS400Bin4(), "CUSTOMER NUMBER");
             BinaryFieldDescription partNumber =
                new BinaryFieldDescription(new AS400Bin4(), "PART NUMBER");
             CharacterFieldDescription partName =
```

```
new CharacterFieldDescription(new AS400Text(20, as400), "PART NAME"
             BinaryFieldDescription quantity =
                new BinaryFieldDescription(new AS400Bin4(), "QUANTITY"
             // Build a record format and fill it with the base data types.
             RecordFormat dataFormat = new RecordFormat();
             dataFormat.addFieldDescription(customerNumber);
             dataFormat.addFieldDescription(partNumber);
             dataFormat.addFieldDescription(partName);
             dataFormat.addFieldDescription(quantity);
             // Create the data queue object that represents the data queue on
             // the server.
             DataQueue dq = new DataQueue(as400, "/QSYS.LIB/JAVADEMO.LIB/PRODCONS.DTAQ");
             boolean Continue = true;
             // Read the first entry off the queue. The timeout value is
             // set to -1 so this program will wait forever for an entry.
             System.out.println("*** Waiting for an entry for process ***");
             DataQueueEntry DQData = dq.read(-1);
             while (Continue)
             {
                // We just read an entry off the queue.Put the data into
// a record object so the program can access the fields of
                // the data by name.The Record object will also convert
// the data from server format to Java format.
                Record data = dataFormat.getNewRecord(DQData.getData());
                // Get two values out of the record and display them.
                Integer amountOrdered = (Integer) data.getField("QUANTITY");
                String partOrdered = (String) data.getField("PART_NAME");
                System.out.println("Need " + amountOrdered + " of "
                                   + partOrdered);
                System.out.println(" ");
                System.out.println("*** Waiting for an entry for process ***");
                // Wait for the next entry.
                DQData = dq.read(-1);
             }
         }
         catch (Exception e)
         {
             // If any of the above operations failed say the data queue
             // operation failed and output the exception.
             System.out.println("Data Queue operation failed");
             System.out.println(e);
         }
      }
     // Display help text when parameters are incorrect.
     else
      {
         System.out.println("");
         System.out.println("");
         System.out.println("");
         System.out.println("Parameters are not correct. Command syntax is:");
         System.out.println("");
         System.out.println(" DQConsumerExample system");
         System.out.println("");
         System.out.println("Where");
```

```
System.out.println("");
         System.out.println(" system = Server that has the data queue");
         System.out.println("");
         System.out.println("For example:");
         System.out.println("");
         System.out.println(" DQConsumerExample mySystem");
         System.out.println("");
         System.out.println("");
      }
      System.exit(0);
   }
}
```
#### 資料類型範例的用法

您可以使用 IBM Toolbox for Java AS400DataType 類別及 ProgramCall,以提供資料給程式參數,並解譯程式 參數中傳回的資料。

註:請閱讀程式碼範例免責聲明中的重要法律資訊。

#### 範例: 使用 AS400DataType 類別與 ProgramCall

下列範例將說明如何使用 ProgramCall 呼叫系統 API、 QUSRMBRD 「擷取成員說明」,藉以使用 AS400DataType 類別。QUSRMBRD API 會擷取資料庫檔案中特定成員的說明。範例後的表格將列出必要的 QUSRMBRD 參數以及範例擷取的資訊類型。

```
// Create a ProgramCall object. We will set the program name and
// parameter list later.
ProgramCall qusrmbrd = new ProgramCall(new AS400());
// Create an empty program parameter list
ProgramParameter[] parms = new ProgramParameter[6];
// Create AS400DataTypes to convert our input parameters from Java types
// to server data
AS400Bin4 bin4 = new AS400Bin4();
// We need a separate AS400Text object for each parameter with a
// different length because the AS400Text class requires the length to
// be specified.
AS400Text char8Converter = new AS400Text(8)
AS400Text char20Converter = new AS400Text(20);
AS400Text char10Converter = new AS400Text(10);
AS400Text char1Converter = new AS400Text(1);
// Populate our parameter list; we use the AS400DataType objects to
// convert our Java values to byte arrays containing server data.
// For the output parameter we need only specify how many bytes will
// be returned
parms[0] = new ProgramParameter(135);
parms[1] = new ProgramParameter(bin4.toBytes(new Integer(135)));
parms[2] = new ProgramParameter(char8Converter.toBytes("MBRD0100"));
parms[3] = new ProgramParameter(char20Converter.toBytes("MYFILE MYLIB "));
parms[4] = new ProgramParameter(char10COnverter.toBytes("MYMEMBER "));
parms[5] = new ProgramParameter(char1Converter.toBytes("0"));
// Set the program name and parameter list
qusrmbrd.setProgram("/qsys.lib/qusrmbrd.pgm", parms);
// Call the program
try
{
 qusrmbrd.run();
```

```
}
     catch (Exception e)
     {
       // Handle any exceptions
     }
     // Get the information retrieved. Note that this is raw server data.
byte[] receiverVar = parms[0].getOutputData();
  // We need this to convert the time and date data
     AS400Text char13Converter = new AS400Text(13);
  // We need this to convert the text description data
     AS400Text char50Converter = new AS400Text(50);
     // Create an AS400Structure to handle the returned information
     AS400DataType[] dataTypeArray = new AS400DataType[11];
     dataTypeArray[0] = bin4;
     dataTypeArray[1] = bin4;
     dataTypeArray[2] = char10Converter;
     dataTypeArray[3] = char10Converter;dataTypeArray[4] = char10Converter;
     dataTypeArray[5] = char10Converter;
     dataTypeArray[6] = char10Converter;
     dataTypeArray[7] = char13Converter;
     dataTypeArray[8] = char13Converter;
     dataTypeArray[9] = char50Converter;
     dataTypeArray[10] = char1Converter;
     AS400Structure returnedDataConverter = new AS400Structure(dataTypeArray);
     // Convert the data returned to an array of Java Objects using our
     // returnedDataConverter
     Object<sup>[]</sup> qusrmbrdInfo = dataConverter.toObject(receiverVar, 0);
     // Get the number of bytes returned
     Integer bytesReturned = (Integer)qusrmbrdInfo[0];
     Integer bytesAvailable = (Integer)qusrmbrdInfo\overline{[1]};
     if (bytesReturned.intValue() != 135)
     {
       System.out.println("Wrong amount of information returned.");
              System.exit(0);
     }
     String fileName = (String)qusrmbrdInfo[2];
     String libName = (String)qusrmbrdInfo[3];
     String mbrName = (String)qusrmbrdInfo[4];
     String fileAttribute = (String)qusrmbrdInfo[5];
     String sourceType = (String)qusrmbrdInfo[6];
     String created = (String)qusrmbrdInfo[7];
     String lastChanged = (String)qusrmbrdInfo[8];
     String textDesc = (String)qusrmbrdInfo[9];
     String isSourceFile = (String)qusrmbrdInfo[10];
     // We will just output all the information to the screen
```

```
System.out.println(fileName+""+ libName+""+ mbrName+""+
                fileAttribute + sourceType + " " + created + " " +lastChanged+""+ textDesc+""+ isSourceFile);
```
下列表格將列出用於前述範例的 QUSRMBRD API 必要參數。

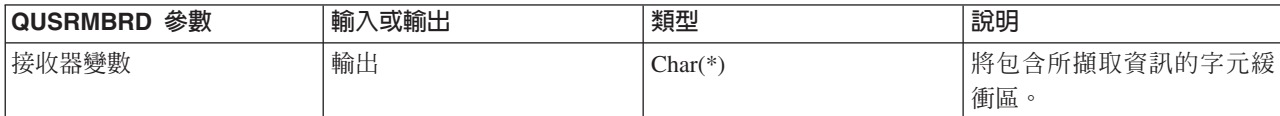

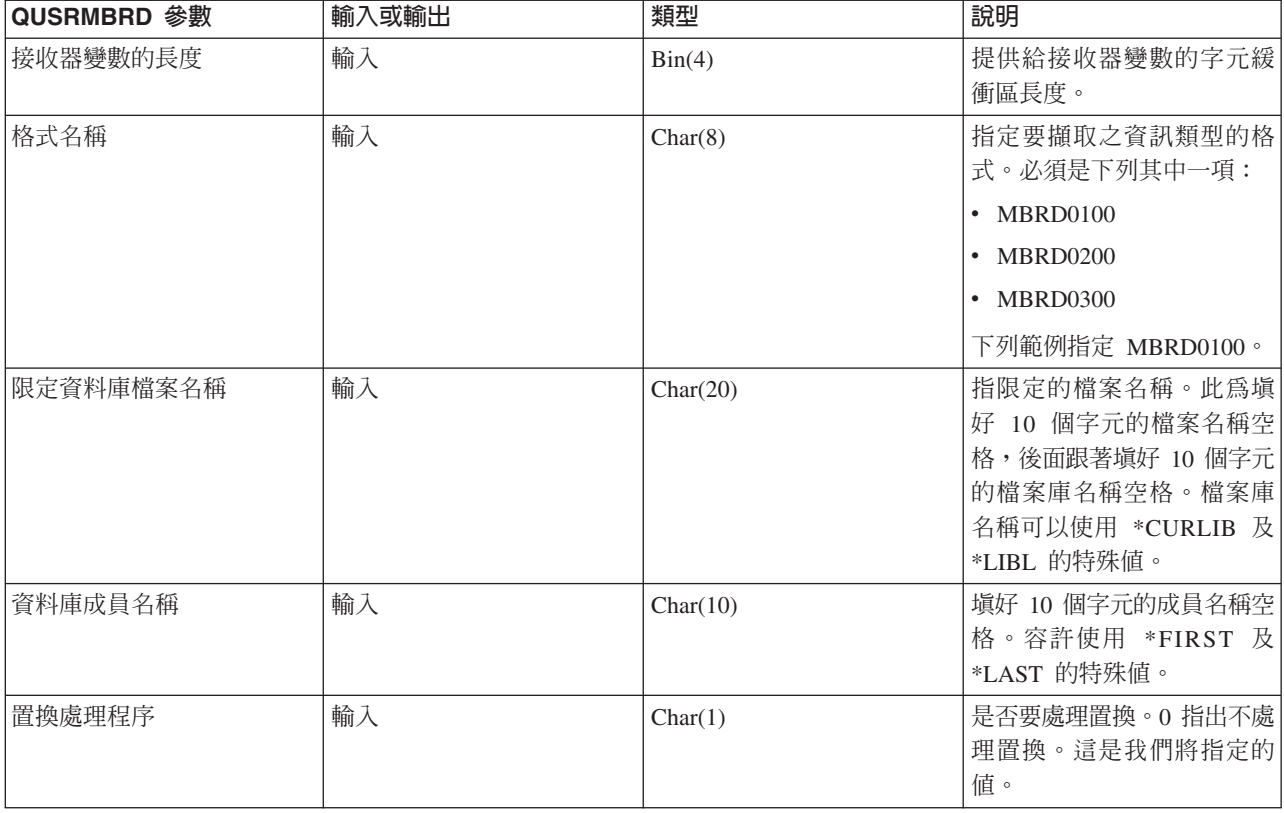

下列表格將列出範例擷取的資訊類型 (根據前述範例中指定的格式 MBRD0100):

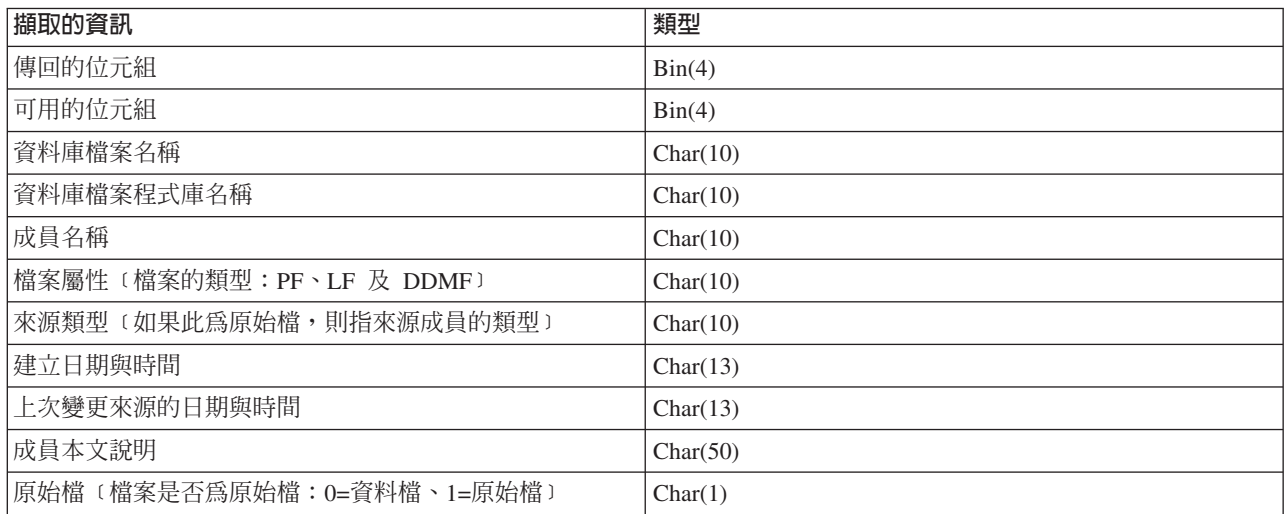

# dG **KeyedDataQueue**

本程式使用 KeyedDataQueue 類別,將記錄放置在資料佇列上。

註:請閱讀程式碼範例免責聲明中的重要法律資訊。

### ///////////////////////////////////////////////////////////////////////////////

```
//
// Data Queue example. This program uses the KeyedDataQueue class to put
// records on a data queue.
//
```

```
// The key is a number and the data is a Unicode string. This program
// shows one way to convert on int into a byte array and how to convert
// a Java string into a byte array so it can be written to the queue.
//
// This is the producer side of the producer/consumer example. It puts work
// items on the queue for the consumer to process.
//
// Command syntax:
// DQKeyedProducer system
//
///////////////////////////////////////////////////////////////////////////////
import java.io.*;
import java.util.*;
import java.net.*;
import com.ibm.as400.access.*;
public class DQKeyedProducer extends Object
{
    // Create a reader to get input from the user.
    static BufferedReader inputStream = new BufferedReader(new InputStreamReader(System.in),1);
public static void main(String[] parameters)
   {
            System.out.println( " " );
      // if the system name was not specified, display help text and exit.
      if (parameters.length >= 1)
      {
         // The first parameter is the system that contains the data queue.
         String system = parameters[0];
         System.out.println("Priority is a numeric value. The value ranges are:");
         System.out.println(" 0 - 49 =low priority");
         System.out.println(" 50 - 100 = medium priority");
         System.out.println("100 + = high priority");
         System.out.println(" ");
         try
         {
             // Create an AS400 object for the server that has the data queue.
             AS400 as400 = new AS400 (system);
             // Use CommandCall to create the library that contains the
             // data queue.
             CommandCall crtlib = new CommandCall(as400);
             crtlib.run("CRTLIB JAVADEMO");
             // Create the data queue object.
             QSYSObjectPathName name = new QSYSObjectPathName("JAVADEMO", "PRODCON2", "DTAQ");
```

```
KeyedDataQueue dq = new KeyedDataQueue(as400, name.getPath());
// Create the data queue just in case this is the first time this
// program has run. The queue already exists exception is caught
// and ignored. The length of the key is four bytes, the length
// of an entry is 96 bytes.
try
{
   dq.create(4, 96);
}
catch (Exception e) {};
// Get the data from the user.
System.out.print("Enter message: ");
String message = inputStream.readLine();
System.out.print("Enter priority: ");
int priority = getInt();
// While there is data to put on the queue.
while (priority > 0)
{
   // We want to write a java string as the entry to the queue.
   // Input the data queue is a byte array, however, so convert
   // the string to a byte array.
   byte [] byteData = message.getBytes("UnicodeBigUnmarked");
   // The key is a number. Input to the data queue is a byte
   // array, however, so convert the int to a byte array;
   byte [] byteKey = new byte[4];
   byteKey[0] = (byte) (priority >>> 24);
   byteKey[1] = (byte) (priority >>> 16);
   byteKey[2] = (byte) (priority >>> 8);
   byteKey\begin{bmatrix} 3 \end{bmatrix} = (byte) (priority);
   System.out.println("");
   System.out.println("Writing record to the server...");
   System.out.println("");
   // Write the record to the data queue.
   dq.write(byteKey, byteData);
   // Get the next value from the user.
   System.out.print("Enter message: ");
   message = inputStream.readLine();
```

```
System.out.print("Enter priority: ");
             priority = getInt();
          }
      }
      catch (Exception e)
      {
         // If any of the above operations failed say the data queue
         // operation and output the exception.
         System.out.println("Data Queue operation failed");
         System.out.println(e);
      }
   }
   // Display help text when parameters are incorrect.
   else
   {
      System.out.println("");
      System.out.println("");
      System.out.println("");
      System.out.println("Parameters are not correct. Command syntax is:");
      System.out.println("");
      System.out.println(" DQKeyedProducter system");
      System.out.println("");
      System.out.println("Where");
      System.out.println("");
      System.out.println(" system = server that has the data queue");
      System.out.println("");
      System.out.println("For example:");
      System.out.println("");
      System.out.println(" DQKeyedProducer mySystem");
      System.out.println("");
      System.out.println("");
   }
   System.exit(0);
// This is the subroutine that gets a character string from the user
// and converts it into an int.
static int getInt()
   int i = 0;
   boolean Continue = true;
   while (Continue)
   {
      try
      {
         String s = inputStream.readLine();
         i = (new Integer(s)).intValue();
         Continue = false;
      }
      catch (Exception e)
      {
         System.out.println(e);
         System.out.print("Please enter a number ==>");
```
}

{

```
}
      }
      return i;
   }
}
```
# 範例:使用 KeyedDataQueue 類別以讀取資料佇列登錄

本程式使用 KeyedDataQueue 類別以讀取伺服器上的資料佇列登錄。登錄會利用 DQKeyedProducer 範例程式放 置在佇列上。

```
///////////////////////////////////////////////////////////////////////////////
//
// Keyed Data Queue example. This program uses the KeyedDataQueue classes to
// read entries off a data queue on the server. The entries were put on the
// queue with the DQKeyedProducer example program.
//
// The key is a number and the data is a unicode string.This program
// shows one way to convert the byte array to a Java int and to read
// a byte array and convert it into a Java string.
//
// This is the consumer side of the producer/consumer example.It reads
// entries off the queue and process them.
//
// Command syntax:
//DQKeyedConsumer system
//
///////////////////////////////////////////////////////////////////////////////
import java.io.*;
import java.util.*;
import java.net.*;
import com.ibm.as400.access.*;
public class DQKeyedConsumer extends Object
{
   public static void main(String[] parameters)
   {
            System.out.println( " " );
      // if a system name was not specified, display help text and exit.
      if (parameters.length >= 1)
      {
         // The first parameter is the system that contains the data queue.
         String system = parameters[0];
         // Create byte arrays for the priority boundries:
         // 100 + = high priority
         // 50 - 100 = medium priority
         // 0 - 49 = low prioritybyte [] key0 = new byte[4];
         key0[0] = 0;key0[1] = 0;key0[2] = 0;key0[3] = 0;byte \lceil \cdot \rceil key50 = new byte\lceil 4 \rceil;
         key50[0] = (byte) (50 \gg 24);key50[1] = (byte) (50 >>> 16);
         key50[2] = (byte) (50 >>> 8);
         key50[3] = (byte) (50);
```

```
byte \lceil \cdot \rceil key100 = new byte\lceil 4 \rceil;
key100[0] = (byte) (100 >>> 24);
key100[1] = (byte) (100 >>> 16);
key100[2] = (byte) (100 \gg 8);key100[3] = (byte) (100);
try
    // Create an AS400 object for the server that has the data queue.
    AS400 as400 = new AS400 (system);
    // Create the data queue object that represents the data queue
    // on the server.
    QSYSObjectPathName name = new QSYSObjectPathName("JAVADEMO",
                                                       "PRODCON2",
                                                       "DTAQ");
    KeyedDataQueue dq = new KeyedDataQueue(as400, name.getPath());
    KeyedDataQueueEntry DQData = null;
    try
    {
       boolean Continue = true;
       // Go until the user ends us.
       while (Continue)
       {
          // Look for a high priority item on the queue. If one is
          // found process that item. Note the peek method does not
          // remove the item if one is found. Also note the timeout
          // is 0. If an item is not found we get control back with
          // a null data queue entry.
          DQData = dq.read(key100, 0, "GE");
          if (DQData != null)
          {
             processEntry(DQData);
          }
          // else no high priority item was found. Look for a medium
          // priority item.
          else
          {
             DQData = dq.read(key50, 0, "GE");if (DQData != null)
             {
                processEntry(DQData);
             }
             // else no medium priority item was found, look for a low
             // priority item.
             else
             {
                DQData = dq.read(key0, 0, "GE");if (DQData != null)
                {
                   processEntry(DQData);
                }
                else
                {
                  System.out.println("Nothing to process, will check again in 30 seconds");
                  Thread.sleep(30000);
                }
             }
```
{

```
}
                }
             }
             catch (Exception e)
             {
                // If any of the above operations failed say the data queue
                // operation failed and output the exception.
                System.out.println("Could not read from the data queue.");
                System.out.println(e);
             };
         }
         catch (Exception e)
         {
             // If any of the above operations failed say the data queue
             // operation failed and output the exception.
             System.out.println("Data Queue operation failed");
             System.out.println(e);
         }
     }
     // Display help text when parameters are incorrect.
     else
      {
         System.out.println("");
         System.out.println("");
         System.out.println("");
         System.out.println("Parameters are not correct. Command syntax is:");
         System.out.println("");
         System.out.println(" DQKeyedConsumer system");
         System.out.println("");
         System.out.println("Where");
         System.out.println("");
         System.out.println(" system = Server that has the data queue");
         System.out.println("");
         System.out.println("For example:");
         System.out.println("");
         System.out.println("");
         System.out.println(" DQKeyedConsumer mySystem");
         System.out.println("");
         System.out.println("");
      }
     System.exit(0);
   }
   static void processEntry(KeyedDataQueueEntry DQData)
   {
     try
      {
          // The data is a string. Get the string out of the data queue entry.
          // In the data queue entry the data is a byte array so convert the
          // entry from a byte array into a string.
          String message = new String(DQData.getData(), "UnicodeBig");
          // The key is a byte array.Get the key out of the data queue entry
// and convert it into a number.
          byte [] keyData = DQData.getKey();
          int keyValue = ((keyData[0] & 0 \times FF) \ll 24) +((keyData[1] & 0xFF) << 16) +
                         ((keyData[2] & 0xFF) << 8) +
                          (keyData[3] & 0xFF);
          // Output the entry.
          System.out.println("Priority: " + keyValue + " message: " + message);
```

```
}
      catch (Exception e)
      {
         // If any of the above operations failed say the data queue operation
         // failed and output the exception.
         System.out.println("Could not read from the data queue");
         System.out.println(e);
      }
  }
}
```
# 範例: **使用 IFSFile**

下列範例顯示如何使用 IBM Toolbox for Java IFSFile 類別。

註:請閱讀程式碼範例免責聲明中的重要法律資訊。

- 範例:建立目錄
- 範例:使用 IFSFile 異常來追蹤錯誤
- 範例:列出副檔名是 [.txt](#page-483-0) 的檔案
- 第479 頁的 『範例:使用 [IFSFile listFiles\(\)](#page-484-0) 方法以列出目錄內容』

```
範例:建立目録
```

```
// Create an AS400 object. This new
                  // directory will be created on this
                  // System i5.
AS400 sys = new AS400("mySystem.myCompany.com");
                  // Create a file object that
                  // represents the directory.
IFSFile aDirectory = new IFSFile(sys, "/mydir1/mydir2/newdir");
                  // Create the directory.
if (aDirectory.mkdir())
   System.out.println("Create directory was successful");
                  // Else the create directory failed.
else
{
                  // If the object already exists,
                  // find out if it is a directory or
                  // file, then display a message.
   if (aDirectory.exists())
   {
      if (aDirectory.isDirectory())
        System.out.println("Directory already exists");
     else
         System.out.println("File with this name already exists");
   }
   else
     System.out.println("Create directory failed");
}
                  // Disconnect since I am done
                  // accessing files.
sys.disconnectService(AS400.FILE);
```
## 範例:使用 IFSFile 異常以追蹤錯誤

發生錯誤時,IFSFile 類別會擲出 [ExtendedIOException](javadoc/com/ibm/as400/access/ExtendedIOException.html#NAVBAR_TOP) 異常。此異常情況包含一個指出失敗原因的回覆碼。即 使 IFSFile 複製的 java.io 類別不丢出異常情況,IFSFile 類別也會擲出此異常情況。例如,來自 java.io.File 的 <span id="page-483-0"></span>刪除方法傳回一布耳値來指出順利完成或失敗。IFSFile 中的刪除方法傳回一布耳値,但如果刪除失敗的話則會 擲出 ExtendedIOException。ExtendedIOException 會將刪除失敗原因的詳細資訊提供給 Java 程式。

```
// Create an AS400 object.
AS400 sys = new AS400("mySystem.myCompany.com");
                  // Create a file object that
                  // represents the file.
IFSFile aFile = new IFSFile(sys, "/mydir1/mydir2/myfile");
                  // Delete the file.
try
{
   aFile.delete();
                  // The delete was successful.
   System.out.println("Delete successful ");
}
                  // The delete failed. Get the return
                  // code out of the exception and
                  // display why the delete failed.
catch (ExtendedIOException e)
{
   int rc = e.getReturnCode();
   switch (rc)
   {
     case ExtendedIOException.FILE_IN_USE:
         System.out.println("Delete failed, file is in use ");
         break;
     case ExtendedIOException.PATH_NOT_FOUND:
         System.out.println("Delete failed, path not found ");
         break;
                     // ... for every specific error
                     // you want to track.
      default:
         System.out.println("Delete failed, rc = ");
         System.out.println(rc);
   }
}
```
#### 範例:列出具有 .txt 副檔名的檔案

Java 程式可以選擇性地指定在列出目錄中的檔案時的符合準則。符合的基準可以減少伺服器傳回至 IFSFile 物 件的檔案數,以增進效能。下面範例說明如何列示具有副檔名 .txt 的檔案:

```
// Create the AS400 object.
AS400 system = new AS400("mySystem.myCompany.com");
                  // Create the file object.
IFSFile directory = new IFSFile(system, "/");
                  // Generate a list of all files with
                  // extension .txt
String[] names = directory.list("*.txt");
                  // Display the names.
if (names != null)
  for (int i = 0; i < names.length; i++)System.out.println(names[i]);
else
 System.out.println("No .txt files");
```
# <span id="page-484-0"></span>範例:使用 IFSFile listFiles() 方法以列出目錄内容

本範例程式使用 IBM Toolbox for Java IFS 類別,來列出伺服器上的目錄內容。

```
//////////////////////////////////////////////////////////////////////////////////
//
// IFSListFiles example. This program uses the integrated file system
// classes to list the contents of a directory on the server.
//
// Command syntax:
// IFSListFiles system directory
//
// For example,
// IFSListFiles MySystem /path1
//
//////////////////////////////////////////////////////////////////////////////////
import java.io.*;
import java.util.*;
import com.ibm.as400.access.*;
public class IFSListFiles extends Object
{
    public static void main(String[] parameters)
    {
              System.out.println( " " );
              String directoryName = " ";<br>String system = " ";
              String system
                // if both parameters were not specified, display help text and exit.
        if (parameters.length >= 2)
        {
            // Assume the first parameter is the system name and
            // the second parameter is the directory name
            system = parameters[0];
            directoryName = parameters[1];
            try
            {
                // Create an AS400 object for the server that holds the files.
                AS400 as400 = new AS400 (system);
                // Create the IFSFile object for the directory.
                IFSFile directory = new IFSFile(as400, directoryName);
                // Generate a list of IFSFiles. Pass the listFiles method
                // the directory filter object and the search match
                // criteria. This method caches attribute information. For
                // instance, when isDirectory() is called on an IFSFile
                // object in the file array returned in the following code,
                // no call to the server is required.
                //
                // However, with the user of the listFiles method, attribute
                // information will not be refreshed automatically from the
                // server. This means attribute information can become
```

```
// inconsistent with information about the server.
       IFSFile[] directoryFiles = directory.listFiles(new MyDirectoryFilter(),"*");
       // Tell the user if the directory doesn't exist or is empty
       if (directoryFiles == null)
        {
            System.out.println("The directory does not exist");
            return;
        }
       else if (directoryFiles.length == 0)
        {
            System.out.println("The directory is empty");
            return;
        }
        for (int i=0; i< directoryFiles.length; i++)
            {
                // Print out information about list.
                // Print the name of the current file
                System.out.print(directoryFiles[i].getName());
                // Pad the output so the columns line up
                for (int j = directoryFiles[i].getName().length(); j <18; j++)
                    System.out.print(" ");
                // Print the date the file was last changed.
                long changeDate = directoryFiles[i].lastModified();
                Date d = new Date(changeDate);
                System.out.print(d);
                System.out.print(" ");
                // Print if the entry is a file or directory
                System.out.print(" ");
                if (directoryFiles[i].isDirectory())
                    System.out.println("");
                else
                    System.out.println(directoryFiles[i].length());
            }
   }
   catch (Exception e)
    {
       // If any of the above operations failed say the list failed
       // and output the exception.
       System.out.println("List failed");
       System.out.println(e);
   }
// Display help text when parameters are incorrect.
else
   System.out.println("");
```
}

{

```
System.out.println("");
           System.out.println("");
           System.out.println("Parameters are not correct. Command syntax is:");
            System.out.println("");
            System.out.println(" IFSListFiles as400 directory");
           System.out.println("");
           System.out.println("Where");
           System.out.println("");
            System.out.println(" as400 = system that contains the files");
            System.out.println(" directory = directory to be listed");
           System.out.println("");
           System.out.println("For example:");
                       System.out.println("");
           System.out.println(" IFSListFiles mySystem /dir1/dir2");
           System.out.println("");
           System.out.println("");
        }
       System.exit(0);
    }
}
```

```
////////////////////////////////////////////////////////////////////////////
//
// The directory filter class prints information from the file object.
//
// Another way to use the filter is to simply return true or false
// based on information in the file object. This lets the mainline
// function decide what to do with the list of files that meet the
// search criteria.
//
////////////////////////////////////////////////////////////////////////////
```

```
class MyDirectoryFilter implements IFSFileFilter
{
    public boolean accept(IFSFile file)
    {
        try
        {
            // Keep this entry. Returning true tells the IFSList object
            // to return this file in the list of entries returned to the
            // .list() method.
            return true;
        }
        catch (Exception e)
        {
            return false;
        }
    }
}
```
# 範例:使用 IFS 類別以將檔案從某一目錄複製到另一目錄

本程式使用可安裝的檔案系統類別,將某個目錄內的檔案複製到伺服器上的另一個目錄中。

```
//////////////////////////////////////////////////////////////////////////////////
//
// IFSCopyFile example.This program uses the installable file system classes
// to copy a file from one directory to another on the server.
//
```

```
// Command syntax:
//IFSCopyFile system sourceName TargetName
//
// For example,
//IFSCopyFile MySystem/path1/path2/file.ext/path3/path4/path5/file.ext
//
//////////////////////////////////////////////////////////////////////////////////
import java.io.*;
import java.util.*;
import com.ibm.as400.access.*;
public class IFSCopyFile extends Object
{
   public static void main(String[] parameters)
   {
           System.out.println( " " );
     String sourceName = "";
     String targetName = "";
           String system = "";byte[] buffer = new byte[1024 \times 64];
     IFSFileInputStreamsource = null;
     IFSFileOutputStream target = null;
     // if all three parameters were not specified, display help text and exit.
     if (parameters.length > 2)
      {
        // Assume the first parameter is the system name,
         // the second parameter is the source name and
        // the third parameter is the target name.
         system = parameters[0];
         sourceName = parameters[1];
         targetName = parameters[2];
         try
         {
            // Create an AS400 object for the server that holds the files.
           AS400 as400 = new AS400 (system);
           // Open the source file for exclusive access.
            source = new IFSFileInputStream(as400, sourceName, IFSFileInputStream.SHARE NONE);
            System.out.println("Source file successfully opened");
           // Open the target file for exclusive access.
            target = new IFSFileOutputStream(as400, targetName, IFSFileOutputStream.SHARE_NONE, false);
            System.out.println("Target file successfully opened");
```
// Read the first 64K bytes from the source file.

```
int bytesRead = source.read(buffer);
      // While there is data in the source file copy the data from
      // the source file to the target file.
      while (bytesRead > 0)
      {
         target.write(buffer, 0, bytesRead);
         bytesRead = source.read(buffer);
      }
      System.out.println("Data successfully copied");
      // Clean up by closing the source and target files.
      source.close();
      target.close();
      // Get the last changed date/time from the source file and
      // set it on the target file.
      IFSFile src = new IFSFile(as400, sourceName);
      long dateTime = src.lastModified();
      IFSFile tgt = new IFSFile(as400, targetName);
      tgt.setLastModified(dateTime);
      System.out.println("Date/Time successfully set on target file");
      System.out.println("Copy Successful");
   }
   catch (Exception e)
   {
      // If any of the above operations failed say the copy failed
      // and output the exception.
      System.out.println("Copy failed");
      System.out.println(e);
   }
}
// Display help text when parameters are incorrect.
else
   System.out.println("");
   System.out.println("");
   System.out.println("");
   System.out.println("Parameters are not correct. Command syntax is:");
   System.out.println("");
   System.out.println(" IFSCopyFile as400 source target");
   System.out.println("");
   System.out.println("Where");
   System.out.println("");
   System.out.println(" as400 = system that contains the files");
   System.out.println(" source = source file in /path/path/name format");
   System.out.println(" target = target file in /path/path/name format");
   System.out.println("");
   System.out.println("For example:");
   System.out.println("");
   System.out.println(" IFSCopyFile myAS400 /dir1/dir2/a.txt /dir3/b.txt");
```
{

```
System.out.println("");
         System.out.println("");
      }
      System.exit(0);
   }
}
```
# 範例:使用 IFS 範例列出目錄内容

本程式使用整合檔案系統類別,來列出伺服器上的目錄內容。

```
//////////////////////////////////////////////////////////////////////////////////
//
// IFSListFile example. This program uses the integrated file system classes
// to list the contents of a directory on the server.
//
// Command syntax:
// IFSList system directory
//
// For example,
// IFSList MySystem /path1
//
//////////////////////////////////////////////////////////////////////////////////
import java.io.*;
import java.util.*;
import com.ibm.as400.access.*;
public class IFSList extends Object
{
   public static void main(String[] parameters)
   {
           System.out.println( " " );
           String directoryName = ";<br>String system = ";
           String system
              // if both parameters were not specified, display help text and exit.
     if (parameters.length >= 2)
      {
        // Assume the first parameter is the system name and
        // the second parameter is the directory name
         system = parameters[0];
         divectors[1];
        try
         {
           // Create an AS400 object for the server that holds the files.
           AS400 as400 = new AS400 (system);
           // Create the IFSFile object for the directory.
           IFSFile directory = new IFSFile(as400, directoryName);
            // Generate the list of name. Pass the list method the
```

```
// directory filter object and the search match criteria.
           //
           // Note - this example does the processing in the filter
           // object. An alternative is to process the list after
           // it is returned from the list method call.
           String[] directoryNames = directory.list(new MyDirectoryFilter(),"*");
           // Tell the user if the directory doesn't exist or is empty
           if (directoryNames == null)
               System.out.println("The directory does not exist");
           else if (directoryNames.length == 0)
               System.out.println("The directory is empty");
         }
         catch (Exception e)
         {
           // If any of the above operations failed say the list failed
           // and output the exception.
           System.out.println("List failed");
           System.out.println(e);
         }
     }
     // Display help text when parameters are incorrect.
     else
      {
         System.out.println("");
         System.out.println("");
         System.out.println("");
         System.out.println("Parameters are not correct. Command syntax is:");
         System.out.println("");
         System.out.println(" IFSList as400 directory");
         System.out.println("");
         System.out.println("Where");
         System.out.println("");
         System.out.println(" as400 = system that contains the files");
         System.out.println(" directory = directory to be listed");
         System.out.println("");
         System.out.println("For example:");
         System.out.println("");
         System.out.println(" IFSCopyFile mySystem /dir1/dir2");
         System.out.println("");
         System.out.println("");
     }
     System.exit(0);
   }
////////////////////////////////////////////////////////////////////////////
// The directory filter class prints information from the file object.
// Another way to use the filter is to simply return true or false
// based on information in the file object. This lets the mainline
// function decide what to do with the list of files that meet the
// search criteria.
////////////////////////////////////////////////////////////////////////////
```
}

//

//

//

```
class MyDirectoryFilter implements IFSFileFilter
{
  public boolean accept(IFSFile file)
   {
     try
      {
         // Print the name of the current file
         System.out.print(file.getName());
         // Pad the output so the columns line up
         for (int i = \text{file.getName}().length(); i < 18; i++)System.out.print(" ");
         // Print the date the file was last changed.
         long changeDate = file.lastModified();
         Date d = new Date(changeDate);
         System.out.print(d);
         System.out.print(" ");
         // Print if the entry is a file or directory
         System.out.print(" ");
         if (file.isDirectory())
            System.out.println("<DIR>");
         else
            System.out.println(file.length());
         // Keep this entry. Returning true tells the IFSList object
         // to return this file in the list of entries returned to the
         // .list() method.
         return true;
     }
     catch (Exception e)
      {
         return false;
      }
  }
}
```
# 範例: 使用 JDBCPopulate 以建立及輸入表格資料

本程式使用 IBM Toolbox for Java JDBC 驅動程式來建立及輸入表格資料。

```
//////////////////////////////////////////////////////////////////////////////////
//
// JDBCPopulate example.This program uses the IBM Toolbox for Java JDBC driver to
// create and populate a table.
//
```

```
// Command syntax:
//JDBCPopulate system collectionName tableName
//
// For example,
//JDBCPopulate MySystem MyLibrary MyTable
//
//////////////////////////////////////////////////////////////////////////////////
import java.sql.*;
public class JDBCPopulate
{
    // Strings to be added in the WORD column of the table.
    private static final String words[]<br>= { "One", "Two", "Three",
        = { "One", "Two", "Three", "Four", "Five",<br>"Six", "Seven", "Eight", "Nine", "Ten",
            "Six", "Seven", "Eight", "Nine", "Ten",
            "Eleven", "Twelve", "Thirteen", "Fourteen", "Fifteen",
            "Sixteen", "Seventeen","Eighteen", "Nineteen", "Twenty" };
    public static void main(String[] parameters)
    {
        // Check the input parameters.
        if (parameters.length != 3) {
            System.out.println("");
            System.out.println("Usage:");
            System.out.println("");
            System.out.println(" JDBCPopulate system collectionName tableName");
            System.out.println("");
            System.out.println("");
            System.out.println("For example:");
            System.out.println("");
            System.out.println("");
            System.out.println(" JDBCPopulate MySystem MyLibrary MyTable");
            System.out.println("");
            return;
        }
        String system = parameters[0];
        String collectionName = parameters[1];
        String tableName= parameters[2];
        Connection connection = null;
        try {
            // Load the IBM Toolbox for Java JDBC driver.
DriverManager.registerDriver (new com.ibm.as400.access.AS400JDBCDriver
();
            // Get a connection to the database.Since we do not
// provide a user id or password, a prompt will appear.
            //
            // Note that we provide a default schema here so
            // that we do not need to qualify the table name in
            // SQL statements.
            //
            connection = DriverManager.getConnection ("jdbc:as400://" + system + "/" + collectionName);
            // Drop the table if it already exists.
            try {
                Statement dropTable = connection.createStatement ();
```

```
dropTable.executeUpdate ("DROP TABLE " + tableName);
            }
            catch (SQLException e) {
                // Ignore.
            }
            // Create the table.
            Statement createTable = connection.createStatement ();
            createTable.executeUpdate ("CREATE TABLE " + tableName
               + " (I INTEGER, WORD VARCHAR(20), SQUARE INTEGER, "
                + " SQUAREROOT DOUBLE)");
            // Prepare a statement for inserting rows.Since we
// execute this multiple times, it is best to use a
            // PreparedStatement and parameter markers.
            PreparedStatement insert = connection.prepareStatement ("INSERT INTO "
                + tableName + " (I, WORD, SQUARE, SQUAREROOT)"+" VALUES (?, ?, ?, ?)");
            // Populate the table.
            for (int i = 1; i \le words.length; ++i) {
                insert.setInt (1, i);
                insert.setString (2, words[i-1]);
                insert.setInt (3, i*i);
                insert.setDouble (4, Math.sqrt(i));
                insert.executeUpdate ();
            }
            // Output a completion message.
            System.out.println ("Table " + collectionName + "." + tableName + " has been populated.");
        }
        catch (Exception e) {
            System.out.println ();
            System.out.println ("ERROR: " + e.getMessage());
        }
        finally {
            // Clean up.
            try {
                if (connection != null)
                    connection.close ();
            }
            catch (SQLException e) {
                // Ignore.
            }
        }
        System.exit (0);
    }
```

```
}
```
# + 範例:使用 AS400JDBCManagedConnectionPoolDataSource 類別

+ 這些  $A S400 J D B C M$ anagedConnectionPoolDataSource 的用法。

- + AS400JDBCManagedConnectionPoolDataSource 類別可以排除使用者應用程式實作其自己的管理程式碼的需要,
- + 來簡化連線儲存區的維護。
- + 註: 使用程式碼範例,即表示您同意第 [736](#page-741-0) 頁的『程式碼授權及免責聲明資訊』的條款。

#### + 範例 1

```
+ 此簡要範例顯示 AS400JDBCManagedConnectionPoolDataSource 類別的基本用法。
+ import javax.naming.Context;
   import javax.naming.InitialContext;
   import javax.sql.DataSource;
   import com.ibm.as400.access.AS400JDBCManagedConnectionPoolDataSource;
   import com.ibm.as400.access.AS400JDBCManagedDataSource;
  public class TestJDBCConnPoolSnippet
   {
       /**
        * @param args
        */
       void test()
       {
           AS400JDBCManagedConnectionPoolDataSource cpds0 = new AS400JDBCManagedConnectionPoolDataSource();
           // Set general datasource properties. Note that both connection pool datasource (CPDS) and managed
                    // datasource (MDS) have these properties, and they might have different values.
           cpds0.setServerName(host);
           cpds0.setDatabaseName(host);//iasp can be here
           cpds0.setUser(userid);
           cpds0.setPassword(password);
           cpds0.setSavePasswordWhenSerialized(true);
           // Set connection pooling-specific properties.
           cpds0.setInitialPoolSize(initialPoolSize_);
           cpds0.setMinPoolSize(minPoolSize_);
           cpds0.setMaxPoolSize(maxPoolSize_);
           cpds0.setMaxLifetime((int)(maxLifetime_/1000)); // convert to seconds
           cpds0.setMaxIdleTime((int)(maxIdleTime_/1000)); // convert to seconds
           cpds0.setPropertyCycle((int)(propertyCycle_/1000)); // convert to seconds
           //cpds0.setReuseConnections(false); // do not re-use connections
           // Set the initial context factory to use.
           System.setProperty(Context.INITIAL_CONTEXT_FACTORY, "com.sun.jndi.fscontext.RefFSContextFactory");
           // Get the JNDI Initial Context.
           Context ctx = new InitialContext();// Note: The following is an alternative way to set context properties locally:<br>// Properties env = new Properties():
                Properties env = new Properties();
           // env.put(Context.INITIAL_CONTEXT_FACTORY, "com.sun.jndi.fscontext.RefFSContextFactory");<br>// Context ctx = new InitialContext(env);
                Context ctx = new InitialContext(env);
           ctx.rebind("mydatasource", cpds0); // We can now do lookups on cpds, by the name "mydatasource".
           // Create a standard DataSource object that references it.
           AS400JDBCManagedDataSource mds0 = new AS400JDBCManagedDataSource();
           mds0.setDescription("DataSource supporting connection pooling");
           mds0.setDataSourceName("mydatasource");
           ctx.rebind("ConnectionPoolingDataSource", mds0);
           DataSource dataSource_ = (DataSource)ctx.lookup("ConnectionPoolingDataSource");
           AS400JDBCManagedDataSource mds_ = (AS400JDBCManagedDataSource)dataSource_;
           boolean isHealthy = mds_.checkPoolHealth(false); //check pool health
           Connection c = dataSource_.getConnection();
       }
}
++
+
+
+
+
+
+
+
+
+
+
+
+
+
+
+
+
+
+
+
+
+
+
+
+
+
+
+
+
+
+
+
+
+
+
+
+
+
+
+
+
+
+
+
+
+
+
+
+
+
+
+
+
+
+
+
+
+
+
+
+
+
+
+
+
+
+
+
```
#### + 範例 2

```
+ 本範例顯示如何使用 AS400JDBCManagedConnectionPoolDataSource 類別的更詳細資料。
```

```
+ import java.awt.TextArea;
   import java.io.BufferedReader;
   import java.io.File;
+ import java.io.FileReader;
+ import java.io.FileInputStream;
  import java.io.FileOutputStream;
import java.io.OutputStream;
+
   import java.io.PrintStream;
  import java.util.Vector;
  import java.util.Properties;
import java.sql.Connection;
+
   import javax.sql.DataSource;
  import java.sql.ResultSet;
+ import java.sql.Statement;
   import javax.naming.*;
   import java.util.Date;
   import java.util.ArrayList;
  import java.util.Random;
   import com.ibm.as400.access.AS400;
   import com.ibm.as400.access.AS400JDBCManagedConnectionPoolDataSource;
   import com.ibm.as400.access.AS400JDBCManagedDataSource;
   import com.ibm.as400.access.Trace;
   public class TestJDBCConnPool
   {
       private static final boolean DEBUG = false;
        // If you turn this flag on, be sure to also turn on the following flag:
        // AS400JDBCConnection.TESTING_THREAD_SAFETY.
       private static final boolean TESTING_THREAD_SAFETY = false;
       private static String userid;
       private static String password;
       private static String host;
       // Note: For consistency, all time values are stored units of milliseconds.
        private int initialPoolSize_; // initial # of connections in pool
        private int minPoolSize_; // max # of connections in pool
       private int maxPoolSize_; // max # of connections in pool<br>private long maxLifetime_; // max lifetime (msecs) of conn
       private long maxLifetime<sub>s</sub>; // max lifetime (msecs) of connections in pool private long maxIdleTime; // max idle time (msecs) of available connections
                                         \frac{1}{10} max idle time (msecs) of available connections in pool
       private long propertyCycle<sub>_</sub>; // pool maintenance frequency (msecs)
       private int numDaemons_; \frac{1}{4} of requester daemons to create
        private static long timeToRunDaemons_; // total duration (msecs) to let the daemons run
        private long daemonMaxSleepTime_; // max time (msecs) for requester daemons to sleep each cycle
        private long daemonMinSleepTime_; // min time (msecs) for requester daemons to sleep each cycle
       private long poolHealthCheckCycle_; // # of msecs between calls to checkPoolHealth()
       private boolean keepDaemonsAlive_ = true; // When this is false, the daemons shut down.
       private DataSource dataSource_;
       private AS400JDBCManagedDataSource mds_;
       private final Object daemonSleepLock_ = new Object();
       private Random random_ = new Random();
       static
        {
            try {
                Class.forName("com.ibm.as400.access.AS400JDBCDriver");
            }
            catch(Exception e){
                System.out.println("Unable to register JDBC driver.");
                System.exit(0);
            }
       }
+
+
+
+
+
++
+
+
+
+
+
+
+
+
+
+
+
+
+
+
+
+
+
+
+
+
+
+
+
+
+
+
+
+
+
+
+
+
+
+
+
+
+
+
+
+
+
+
+
+
+
+
+
+
+
+
+
+
+
+
+
+
+
+
+
+
+
```

```
public static void main(String[] args)
       {
           host = \arg[0];
           userid = args[1]password = args[2];
           timeToRunDaemons_ = (new Integer(args[3])).intValue() * 1000; //milliseconds
           //args[3] = time to run in secondsTestJDBCConnPool cptest = new TestJDBCConnPool();
           cptest.setup();
           cptest.runTest();
       }
       public void setup()
       {
           try
           {
               if (DEBUG) System.out.println("TESTING_THREAD_SAFETY flag is " + (TESTING_THREAD_SAFETY
   ? "true" : "false"));
               if (TESTING_THREAD_SAFETY)
               {
                   // Adjust values for performing thread-intensive stress testing.
                   // NOTE: This assumes that the AS400JDBCConnection class has also been modified to
                                       // not make actual connections to an actual server.
                   // To do this, edit AS400JDBCConnection.java, changing its TESTING_THREAD_SAFETY
                                       // flag to 'false', and recompile.
                   minPoolSize_ = 100;
                   maxPoolSize = 190;
                   initialPoolSize = 150; // this should get reset to maxPoolSize
                   numDaemons = 7\overline{5}:
                   if (timeToRunDaemons_ == 0) {
                       timeToRunDaemons = 180*1000; // 180 seconds == 3 minutes
                   }
               }
               else
               { // Set more conservative values, as we'll be making actual connections to an
                  // actual server, and we don't want to monopolize the server.
                   minPoolSize_ = 5;
                   maxPoolSize_ = 15;
                   initialPoolSize_ = 9;
                   numDaemons = 4;
                   if (timeToRunDaemons_ == 0) {
                        timeToRunDaemons = 15*1000; // 15 seconds
                   }
               }
               maxLifetime_ = (int)timeToRunDaemons_ / 3;
               maxIdleTime_ = (int)timeToRunDaemons_ / 4;
               propertyCycle_ = timeToRunDaemons_ / 4;
               poolHealthCheckCycle_ = Math.min(timeToRunDaemons_ / 4, 20*60*1000);
               // at least once every 20 minutes (more frequently if shorter run-time)
               daemonMaxSleepTime_ = Math.min(timeToRunDaemons_ / 3, 10*1000);
               // at most 10 seconds (less if shorter run-time)
               daemonMinSleepTime_ = 20; // milliseconds
               if (DEBUG) System.out.println("setup: Constructing
   AS400JDBCManagedConnectionPoolDataSource (cpds0)");
               AS400JDBCManagedConnectionPoolDataSource cpds0 = new
   AS400JDBCManagedConnectionPoolDataSource();
               // Set general datasource properties. Note that both CPDS and MDS have these
               // properties, and they might have different values.
               cpds0.setServerName(host);
               cpds0.setDatabaseName(host);//iasp can be here
               cpds0.setUser(userid);
               cpds0.setPassword(password);
               cpds0.setSavePasswordWhenSerialized(true);
               // Set connection pooling-specific properties.
               cpds0.setInitialPoolSize(initialPoolSize_);
               cpds0.setMinPoolSize(minPoolSize_);
               cpds0.setMaxPoolSize(maxPoolSize_);
               cpds0.setMaxLifetime((int)(maxLifetime_/1000)); // convert to seconds
               cpds0.setMaxIdleTime((int)(maxIdleTime_/1000)); // convert to seconds
+
+
+
+
+
+
+
+
+
+
+
+
+
+
+
+
+
+
+
+
+
+
+
+
+
+
+
+
+
+
+
+
+
+
+
+
+
+
+
+
+
+
+
+
+
+
+
+
+
+
+
+
+
+
+
+
++
+
+
+
+
+
+
+
+
+
+
+
+
+
+
+
+
+
+
+
+
+
```

```
cpds0.setPropertyCycle((int)(propertyCycle_/1000)); // convert to seconds
                //cpds0.setReuseConnections(false); // don't re-use connections
                // Set the initial context factory to use.
               System.setProperty(Context.INITIAL_CONTEXT_FACTORY,
   "com.sun.jndi.fscontext.RefFSContextFactory");
                // Get the JNDI Initial Context.
               Context ctx = new InitialContext();// Note: The following is an alternative way to set context properties locally:
               // Properties env = new Properties();<br>// env.put(Context.INITIAL CONTEXT FA
                   env.put(Context.INITIAL_CONTEXT_FACTORY,
   "com.sun.jndi.fscontext.RefFSContextFactory");
               // Context ctx = new InitialContext(env);
               ctx.rebind("mydatasource", cpds0);
                             // We can now do lookups on cpds, by the name"mydatasource".
               if (DEBUG) System.out.println("setup: lookup(\"mydatasource\"" + ")");
            // AS400JDBCManagedConnectionPoolDataSource cpds1 =
   (AS400JDBCManagedConnectionPoolDataSource)ctx.lookup("mydatasource");
              // if (DEBUG) System.out.println("setup: cpds1.getUser() == |" + cpds1.getUser() + "|");
               // Create a standard DataSource object that references it.
                if (DEBUG) System.out.println("setup: Constructing AS400JDBCManagedDataSource (mds0)");
               AS400JDBCManagedDataSource mds0 = new AS400JDBCManagedDataSource();
               mds0.setDescription("DataSource supporting connection pooling");
               mds0.setDataSourceName("mydatasource");
               ctx.rebind("ConnectionPoolingDataSource", mds0);
                if (DEBUG) System.out.println("setup: lookup(\"ConnectionPoolingDataSource\"" + ")");
                dataSource_ = (DataSource)ctx.lookup("ConnectionPoolingDataSource");
               //dataSource_.setLogWriter(output_);
                if (DEBUG) System.out.println("setup: dataSource.getUser() == |" +
   ((AS400JDBCManagedDataSource)dataSource_).getUser() + "|");
               mds_ = (AS400JDBCManagedDataSource)dataSource_;
            }
           catch (Exception e)
           {
                e.printStackTrace();
               System.out.println("Setup error during Trace file creation.");
            }
       }
       void displayConnectionType(Connection conn, boolean specifiedDefaultId)
       {
           if (conn instanceof com.ibm.as400.access.AS400JDBCConnectionHandle)
           {
                System.out.print("("+ (specifiedDefaultId ? "+" : "-") + "P)");
           }
           else
           {
                System.out.print("("+ (specifiedDefaultId ? "+" : "-") + "NP)");
           }
       }
       /**
        * Gets and returns connections from and to a connection pool for a while.
        **/
       public void runTest()
       {
           boolean ok = true;
           try
           {
               System.out.println("Started test run at " + new Date());
               if (DEBUG) System.out.println("Checking health just after datasource creation (we expect
   that the pool does not exist yet) ...");
+
+
+
+
+
+
+
++
+
+
+
+
+
+
+
+
+
+
+
+
+
+
+
+
+
+
+
+
+
+
+
+
+
+
+
+
+
+
+
+
+
+
+
+
+
+
+
+
+
+
+
+
+
+
+
+
+
+
+
+
+
+
+
+
+
+
+
+
+
+
+
+
+
+
+
+
+
+
```

```
if (mds_.checkPoolHealth(true)) {
                   ok = false;System.out.println("\nERROR: Pool exists prior to first getConnection().");
               }
               // Verify some setters/getters for JDBC properties.
               System.out.println("Verifying setters/getters ...");
               mds_.setAccess("read only");
               if (!mds_.getAccess().equals("read only")) {
                    ok = false;
                   System.out.println("\nERROR: getAccess() returned unexpected value:
   |"+mds_.getAccess()+"|");
               }
               boolean oldBool = mds_.isBigDecimal();
               boolean newBool = (oldBool ? false : true);
               mds_.setBigDecimal(newBool);
               if (mds_.isBigDecimal() != newBool) {
                    ok = false;
                   System.out.println("\nERROR: isBigDecimal() returned unexpected value:
   |"+mds_.isBigDecimal()+"|");
               }
               mds_.setBigDecimal(oldBool);
               int oldInt = mds_.getBlockCriteria();
               int newInt = \left(oldInt == 2 ? 1 : 2);
               mds_.setBlockCriteria(newInt);
               if (mds_.getBlockCriteria() != newInt) {
                   ok = false;
                   System.out.println("\nERROR: getBlockCriteria() returned unexpected value:
   |"+mds_.getBlockCriteria()+"|");
               }
               mds_.setBlockCriteria(oldInt);
               // Verify some setters and getters for socket properties.
               oldBool = mds_.isKeepAlive();
               newBool = (oldBool ? false : true);
               mds .setKeepAlive(newBool);
               if (mds_.isKeepAlive() != newBool) {
                   ok = false;System.out.println("\nERROR: isKeepAlive() returned unexpected value:
   |"+mds_.isKeepAlive()+"|");
               }
               mds_.setKeepAlive(oldBool);
               oldInt = mds_.getReceiveBufferSize();
               newInt = (oldInt == 256 ? 512 : 256);mds .setReceiveBufferSize(newInt);
               if (mds_.getReceiveBufferSize() != newInt) {
                   ok = false;
                   System.out.println("\nERROR: getReceiveBufferSize() returned unexpected value:
   |"+mds_.getReceiveBufferSize()+"|");
               }
               mds_.setReceiveBufferSize(oldInt);
               System.out.println("CONNECTION 1");
               Object o = dataSource_.getConnection();
              System.out.println(o.getClass());
              System.out.println("******LOOK ABOVE*******");
               Connection c1 = dataSource_.getConnection();
               if (DEBUG) displayConnectionType(c1, true);
               if (DEBUG) System.out.println("Checking health after first getConnection() ...");
               if (!mds_.checkPoolHealth(true)) {
                   ok = false;
                   System.out.println("\nERROR: Pool is not healthy after first getConnection().");
               }
               if (!TESTING_THREAD_SAFETY)
               {
                   try
                    {
                       c1.setAutoCommit(false);
                       if (DEBUG) System.out.println("SELECT * FROM QIWS.QCUSTCDT");
                       Statement s = c1.createStatement();
+
+
+
+
+
+
+
+
+
+
+
+
+
+
+
+
++
+
+
+
+
+
+
+
+
+
+
+
+
+
+
+
+
+
+
+
+
+
+
+
+
+
+
+
+
+
+
+
+
+
+
+
+
+
+
++
+
+
+
+
+
+
+
+
+
+
+
+
+
+
+
+
+
+
+
+
+
```

```
ResultSet rs = s.executeQuery("SELECT * FROM QIWS.QCUSTCDT");
                       while(rs.next()){
                           if (DEBUG) System.out.println(rs.getString(2));
                        }
                       rs.close();
                       s.close();
                   }
                   catch (Exception e) {
                       e.printStackTrace();
                       if (DEBUG) System.out.println("Checking health after fatal connection error
   ...");
                       if (!mds_.checkPoolHealth(true)) {
                           ok = false;
                           System.out.println("\nERROR: Pool is not healthy after fatal connection
  error.");
                       }
                   }
               }
               System.out.println("CONNECTION 2");
               Connection c2 = dataSource_.getConnection(userid, password);
               if (DEBUG) displayConnectionType(c2, false);
               System.out.println("CONNECTION 3");
               Connection c3 = dataSource_.getConnection();
               if (DEBUG) displayConnectionType(c3, true);
               c1.close();
               if (DEBUG) System.out.println("Checking health after first close() ...");
               if (!mds_.checkPoolHealth(true)) {
                   ok = false;System.out.println("\nERROR: Pool is not healthy after first close().");
               }
               System.out.println("CONNECTION 4");
               Connection c4 = dataSource_.getConnection();
               if (DEBUG) displayConnectionType(c4, true);
               c1.close(); // close this one again
               c2.close();
               c3.close();
               c4.close();
               if (DEBUG) System.out.println("Checking health after last close() ...");
               if (!mds_.checkPoolHealth(true)) {
                   ok = false;System.out.println("\nERROR: Pool is not healthy after last close().");
               }
               // Start the test daemons.
               System.out.println("Starting test daemons");
               startThreads();
               // Run the test daemons for a while; check pool health periodically.
               long startTime = System.currentTimeMillis();
               long endTime = startTime + timeToRunDaemons_;
               while (System.currentTimeMillis() < endTime){
                   System.out.print("h");
                   // Let the daemons run for a while, then check pool health.
                   try \cdotThread.sleep(poolHealthCheckCycle_);
                   }
                   catch (InterruptedException ie) {}
                   if (!mds_.checkPoolHealth(true)) {
                       ok = false;
                       System.out.println("\nERROR: Pool is not healthy after test daemons started.");
                   }
               }
               // Stop the test daemons.
               System.out.println("\nStopping test daemons");
               stopThreads();
               if (DEBUG) System.out.println("Checking health after connectionGetter daemons have run
   ...");
               if (!mds_.checkPoolHealth(true)) {
                   ok = false;
+
+
```
+

+ + + + + + + + + +

> + + + + + + + + + + + + + + + + + + + + + + + + + + + + + + + + + + + + + + + + + + + + + + + + + + + + + + + + + + + + + + + + + +

```
System.out.println("\nERROR: Pool is not healthy after test daemons stopped.");
        }
        if (!TESTING_THREAD_SAFETY)
        {
            System.out.println("CONNECTION 5");
            Connection c = dataSource_.getConnection();
            if (DEBUG) displayConnectionType(c, true);
            c.setAutoCommit(false);
            if (DEBUG) System.out.println("SELECT * FROM QIWS.QCUSTCDT");
            Statement s = c.createStatement();
            ResultSet rs = s.executeQuery("SELECT * FROM QIWS.QCUSTCDT");
            while(rs.next()){
                if (DEBUG) System.out.println(rs.getString(2));
            }
            rs.close();
            s.close();
            c.close();
        }
        System.out.println("\nClosing the pool...");
        mds_.closePool();
        if (DEBUG) System.out.println("Checking health after pool closed ...");
        Trace.setTraceJDBCOn(true); // make sure the final stats get printed out
        Trace.setTraceOn(true);
        if (!mds_.checkPoolHealth(true)) {
            ok = false;System.out.println("\nERROR: Pool is not healthy after pool closed.");
        }
        System.out.println();
        if(ok==true)
            System.out.println("test ran ok");
        else
            System.out.println("test failed");
    }
    catch (Exception e)
    {
        System.out.println(e);
        e.printStackTrace();
    }
    finally {
        System.out.println("Ended test at " + new Date());
    }
}
void startThreads()
{
    // Create a bunch of threads that call getConnection().
    Thread[] threads = new Thread[numDaemons_];
    for (int i=0; i<numDaemons_; i++)
    {
        ConnectionGetter getter;
        // Flip a coin to see if this daemon will specify the default uid, or unique uid.
        if (random_.nextBoolean())
        {
            getter = new ConnectionGetter(userid,password);
            if (TESTING_THREAD_SAFETY) { // we can use fictional userid
                getter = new ConnectionGetter("Thread"+i, "Pwd"+i);
            }
            else { // must use a real userid
                getter = new ConnectionGetter(userid,password);
            }
        }
        else
        {
            getter = new ConnectionGetter(null, null);
        }
        threads[i] = new Thread(getter, "["+i+"]");
        threads[i].setDaemon(true);
    }
```
+ + + + + + + + + + + + + + + + + + + + + + + + + + + + + + + + + + + + + + + + + + + + + + + + + + + + + + + + + + + + + + + + + + + + + + + + + + + + + + +

```
// Start the threads.
        for (int i=0; i<numDaemons ; i++)
        {
            threads[i].start();
        }
   }
    void stopThreads()
    {
        // Tell the threads to stop.
        keepDaemonsAlive_ = false;
        synchronized (daemonSleepLock_) {
            daemonSleepLock .notifyAll();
        }
        // Wait for the daemons to stop.
        try
            Thread.sleep(3000);
        }
        catch (InterruptedException ie) {}
   }
   // ConnectionGetter -----
    /**
         Helper class. This daemon wakes up at random intervals and either
         gets another connection from the connection pool or returns a previously-gotten connection
to the pool.
     **/
   private final class ConnectionGetter implements Runnable
    {
        private String uid_;
        private String pwd_;
        private boolean useDefaultUid_;
        private long maxSleepTime_;
        private String threadName_;
        private boolean firstConnection_ = true;
        ArrayList connections_ = new ArrayList();
        // list of connections that this getter currently 'owns'.
        ConnectionGetter(String uid, String pwd) {
            uid_ = uid;
            pwd = pwd;
            if \overline{(uid -)} == null) useDefaultUid_ = true;
            else useDefaultUid_ = false;
            maxSleepTime_ = daemonMaxSleepTime_; // our own copy that we can adjust
        }
        public void run()
        {
            threadName_ = Thread.currentThread().getName();
            if (DEBUG) System.out.println("ConnectionGetter("+threadName_+") Starting up");
            try
            {
                while (keepDaemonsAlive_)
                {
                    try
                    {
                        // Pick a random sleep-time, between min and max values.
                        long sleepTime = Math.max((long)(maxSleepTime_ * random_.nextFloat()),
                                daemonMinSleepTime_);
                        // Note: Must never call wait(0), because that waits forever.
                        synchronized (daemonSleepLock_) {
                            try {
                                 daemonSleepLock_.wait(sleepTime);
                                 System.out.print(".");
                            }
                            catch (InterruptedException ie) {}
                         }
                         if (!keepDaemonsAlive_) break;
                        // Decide by chance whether to request another connection or return a
                        // previously-obtained connection.
                        Connection conn;
                        if (random_.nextBoolean()) // Leave the decision to chance.
```
+ + + + + + + + + + + + + + + + + + + + + + + + + + + + + + + + + + + + + + + + + + + + + + + + + + + + + + + + + + + + + + + + + + + + + + + + + + + + + + +

```
{ // Request another connection.
                                if (useDefaultUid_)
                                {
                                    if (DEBUG) System.out.println("ConnectionGetter("+threadName_+") -
   get()");
                                    conn = dataSource_.getConnection();
                                }
                                else
                                {
                                    if (DEBUG) System.out.println("ConnectionGetter("+threadName_+") -
   get("+uid_+",***)");
                                    conn = dataSource_.getConnection(uid_, pwd_);
                                }
                                if (conn == null) {
                                    System.out.println("ConnectionGetter("+threadName_+") ERROR:
   getConnection() returned null");
                                }
                                else
                                {
                                    // Occasionally "forget" that we own a connection, and neglect to
                                    // close it.
                                    // Orphaned connections should eventually exceed their maximum
                                    // lifetime and get "reaped" by the connection manager.
                                    float val = random_.nextFloat();
                                    if (firstConnection_ || \text{ val} < 0.1) { // 'orphan' a few gotten
   connections
                                        firstConnection_ = false;
                                    }
                                    else {
                                        connections .add(conn);
                                    }
                                    if (DEBUG) displayConnectionType(conn, useDefaultUid_);
                                    if (conn instanceof com.ibm.as400.access.AS400JDBCConnectionHandle)
                                    { // We got a pooled connection. Try speeding up our cycle time.
                                         if (maxSleepTime_ > 100) maxSleepTime_--;
                                         else maxSleepTime_ = 100;
                                    }
                                    else
                                    { // We didn't get a pooled connection. That means that the pool
                                       // must be at capacity. Slow down our cycle time a bit.
                                        maxSleepTime_ = maxSleepTime_ + 50;
                                    }
                                }
                            }
                            else { // Close a connection that we currently own.
                                if (connections_.size() != 0) {
                                    conn = (Connection)connections_.remove(0);
                                    conn.close();
                                }
                            }
                        } // inner try
                       catch (Exception e)
                        {
                            e.printStackTrace();
                        }
                   } // outer while
                  // outer try
               finally
               {
                   if (DEBUG) System.out.println("ConnectionGetter("+threadName_+") Stopping");
                   // Return all the connections that I still have in my list.
                   for (int i=0; i<connections_.size(); i++) {
                       Connection conn = (Connection)connections_.remove(0);
                        try { conn.close(); } catch (Exception e) { e.printStackTrace(); }
                    }
               }
           }
       } // internal class 'ConnectionGetter'
}
++
+
+
+
+
+
+
+
+
+
+
+
+
+
+
+
+
+
+
+
+
+
+
+
+
+
+
+
+
+
+
+
+
+
+
+
+
+
+
+
+
+
+
+
+
+
+
+
+
+
+
+
+
+
+
+
+
+
+
+
+
+
+
+
+
+
+
+
+
+
+
+
+
+
```
## + 範例:使用 JDBCQuery 以查詢表格

本程式使用 IBM Toolbox for Java JDBC 驅動程式來查詢表格及輸出表格內容。

```
//////////////////////////////////////////////////////////////////////////////////
//
// JDBCQuery example.This program uses the IBM Toolbox for Java JDBC driver to
// query a table and output its contents.
//
// Command syntax:
//JDBCQuery system collectionName tableName
//
// For example,
//JDBCQuery MySystem qiws qcustcdt
//
//////////////////////////////////////////////////////////////////////////////////
import java.sql.*;
public class JDBCQuery
{
    // Format a string so that it has the specified width.
    private static String format (String s, int width)
    {
        String formattedString;
        // The string is shorter than specified width,
        // so we need to pad with blanks.
        if (s.length() < width)StringBuffer buffer = new StringBuffer (s);
            for (int i = s.length(); i < width; ++i)buffer.append (" ");
            formattedString = buffer.toString();
        }
        // Otherwise, we need to truncate the string.
        else
            formattedString = s.substring (0, width);
        return formattedString;
    }
    public static void main(String[] parameters)
    {
        // Check the input parameters.
        if (parameters.length != 3) {
            System.out.println("");
            System.out.println("Usage:");
            System.out.println("");
            System.out.println(" JDBCQuery system collectionName tableName");
            System.out.println("");
            System.out.println("");
            System.out.println("For example:");
                       System.out.println("");
            System.out.println("");
            System.out.println(" JDBCQuery mySystem qiws qcustcdt");
            System.out.println("");
            return;
        }
```
```
String system = parameters[0];
        String collectionName = parameters[1];
        String tableName= parameters[2];
        Connection connection = null;
        try {
            // Load the IBM Toolbox for Java JDBC driver.
DriverManager.registerDriver (new com.ibm.as400.access.AS400JDBCDriver
();
            // Get a connection to the database.Since we do not
// provide a user id or password, a prompt will appear.
            connection = DriverManager.getConnection ("jdbc:as400://" + system);
            DatabaseMetaData dmd = connection.getMetaData ();
            // Execute the query.
            Statement select = connection.createStatement ();
            ResultSet rs = select.executeQuery (
               "SELECT * FROM " + collectionName + dmd.getCatalogSeparator() + tableName);
            // Get information about the result set.Set the column
// width to whichever is longer: the length of the label
            // or the length of the data.
            ResultSetMetaData rsmd = rs.getMetaData ();
            int columnCount = rsmd.getColumnCount ();
            String[] columnLabels = new String[columnCount];
            int[] columnWidths = new int[columnCount];
            for (int i = 1; i \leq columnCount; ++i) {
                columnLabels[i-1] = rsmd.getColumnLabel (i);
                columnWidths[i-1] = Math.max (columnLabels[i-1].length(), rsmd.getColumnDisplaySize (i));
            }
            // Output the column headings.
            for (int i = 1; i \leq columnCount; ++i) {
                System.out.print (format (rsmd.getColumnLabel(i), columnWidths[i-1]));
                System.out.print (" ");
            }
            System.out.println ();
            // Output a dashed line.
            StringBuffer dashedLine;
            for (int i = 1; i \le columnCount; ++i) {
                for (int j = 1; j \le columnWidths[i-1]; ++j)
                    System.out.print ("-");
                System.out.print (" ");
            }
            System.out.println ();
            // Iterate throught the rows in the result set and output
            // the columns for each row.
            while (rs.next ()) {
                for (int i = 1; i \le columnCount; ++i) {
                    String value = rs.getString (i);
                    if (rs.wasNull ())
                        value = "<min"1>";
                    System.out.print (format (value, columnWidths[i-1]));
                    System.out.print (" ");
                }
                System.out.println ();
            }
        }
        catch (Exception e) {
```

```
System.out.println ();
        System.out.println ("ERROR: " + e.getMessage());
    }
    finally {
        // Clean up.
        try {
            if (connection != null)
                connection.close ();
        }
        catch (SQLException e) {
            // Ignore.
        }
    }
    System.exit (0);
}
```
# 範例: 使用 JobList 以列出工作識別資訊

本程式是 IBM Toolbox for Java 中的 Job 支援範例。它列出系統上特定使用者的工作識別資訊。

```
///////////////////////////////////////////////////////////////////////////
//
// This program is an example of the Job support in the IBM Toolbox
// for Java.It lists job identification information for a specific
// user on the system.
//
// Command syntax:
//listJobs2 system userID password
//
/////////////////////////////////////////////////////////////////////////
import java.io.*;
import java.lang.*;
import java.util.*;
import com.ibm.as400.access.*;
public class listJobs2 extends Object
{
                    // Create an object in case we want to call
                    // any non-staic methods.
   public static void main(String[] parameters)
   {
     listJobs2 me = new listJobs2();
     me.Main(parameters);
      System.exit(0);
   }
   void Main(String[] parameters)
   {
                    // If a system was not specified, display help text and exit.
      if (parameters.length == 0)
      {
         showHelp();
```

```
return;
     }
                    // Assign the parameters to variables.The
// first parameter is assumed to be the system
                    // name the second is a userID and the third
                    // is a password.
     String systemName = parameters[0];
     String userID = null;
     String password = null;
      if (parameters.length > 1)
         userID = parameters[1].toUpperCase();
     if (parameters.length >= 2)
         password = parameters[2].toUpperCase();
     System.out.println(" ");
     try
      {
                    // Create an AS400 object using the system name
                    // specified by the user. Set the userid and
                    // password if specified by the user.
         AS400 as400 = new AS400 (parameters[0]);
         if (userID != null)
            as400.setUserId(userID);
         if (password != null)
            as400.setPassword(password);
         System.out.println("retrieving list ... ");
                    // Create a jobList object.This object is used
// to retrieve the list of active jobs on the server.
         JobList jobList = new JobList(as400);
                    // Get the list of active jobs.
         Enumeration list = jobList.getJobs();
                    // For each job in the list ...
         while (list.hasMoreElements())
         {
                    // Get a job off the list.If a userID was
// specified then print identification information
                    // only if the job's user matches the userID.If
// no userID was specified then print information
                    // for every job on the system.
            Job j = (Job) list.nextElement();
            if (userID != null)
            {
               if (j.getUser().trim().equalsIgnoreCase(userID))
               {
                  System.out.println(j.getName().trim() + "." +
                                     j.getUser().trim() + "." +
                                     j.getNumber());
```

```
}
          }
         else
             System.out.println(j.getName().trim() + "." +
                                  j.getUser().trim() + "." +
                                  j.getNumber());
      }
   }
   catch (Exception e)
   \left\{ \right.System.out.println("Unexpected error");
      e.printStackTrace();
   }
}
```

```
// Display help text when parameters are incorrect.
   void showHelp()
   {
          System.out.println("");
          System.out.println("");
          System.out.println("");
          System.out.println("Parameters are not correct. Command syntax is:");
          System.out.println("");
                                  listJobs2 System UserID Password");
          System.out.println("");
          System.out.println("Where");
         System.out.println("");<br>System.out.println("
          System.out.println(" System = server to connect to");<br>System.out.println(" UserID = valid userID on that sy
                                  UserID = valid userID on that system ");System.out.println("    Password = password for the UserID (optional)");
          System.out.println("");
          System.out.println("For example:");
          System.out.println("");
          System.out.println(" listJobs2 MYAS400 JavaUser pwd1");
          System.out.println("");
          System.out.println("");
   }
}
```
# 範例:使用 JobList 以取得工作清單

此範例使用 IBM Toolbox for Java Job 類別取得伺服器上的工作清單,並輸出工作狀態,其後接著工作 ID。

```
///////////////////////////////////////////////////////////////////////////
//
// This program is an example of the "job" classes in the
// IBM Toolbox for Java. It gets a list of jobs on the server
// and outputs the job's status followed by job identifier.
//
//
// Command syntax:
//listJobs system userID password
//
// (UserID and password are optional)
//
/////////////////////////////////////////////////////////////////////////
import java.io.*;
import java.util.*;
import com.ibm.as400.access.*;
public class listJobs extends Object
```

```
{
   public static void main(String[] parameters)
   {
     listJobs me = new listJobs();
     me.Main(parameters);
             System.exit(0);
   }
   void Main(String[] parameters)
   {
     // If a system was not specified, display help text and exit.
     if (parameters.length == 0)
     {
          showHelp();
             return;
     }
     // Set up AS400 object parms.The first is the system name and must
// be specified by the user.The second and third are optional.They
// are the userid and password.Convert the userid and password
// to uppercase before setting them on the AS400 object.
     String userID = null;
     String password = null;
     if (parameters.length > 1)
         userID = parameters[1].toUpperCase();
     if (parameters.length >= 2)
         password = parameters[2].toUpperCase();
     System.out.println(" ");
     try
      {
         // Create an AS400 object using the system name specified by the user.
         AS400 as400 = new AS400 (parameters[0]);
         // If a userid and/or password was specified, set them on the
         // AS400 object.
         if (userID != null)
            as400.setUserId(userID);
         if (password != null)
            as400.setPassword(password);
         // Create a job list object. Input parm is the AS400 we want job
         // information from.
         JobList jobList = new JobList(as400);
         // Get a list of jobs running on the server.
         Enumeration listOfJobs = jobList.getJobs();
         // For each job in the list print information about the job.
         while (listOfJobs.hasMoreElements())
         {
            printJobInfo((Job) listOfJobs.nextElement(), as400);
         }
      }
     catch (Exception e)
      {
         System.out.println("Unexpected error");
```

```
System.out.println(e);
     }
   }
   void printJobInfo(Job job, AS400 as400)
   {
     // Create the various converters we need
      AS400Bin4 bin4Converter = new AS400Bin4();
     AS400Text text26Converter = new AS400Text(26, as400);
     AS400Text text16Converter = new AS400Text(16, as400);
     AS400Text text10Converter = new AS400Text(10, as400);
      AS400Text text8Converter= new AS400Text(8,as400);
      AS400Text text6Converter= new AS400Text(6,as400);
     AS400Text text4Converter= new AS400Text(4,as400);
      // We have the job name/number/etc. from the list request.Now
// make a server API call to get the status of the job.
     try
      {
         // Create a program call object
         ProgramCall pgm = new ProgramCall(as400);
         // The server program we call has five parameters
         ProgramParameter[] parmlist = new ProgramParameter[5];
         // The first parm is a byte array that holds the output
         // data. We will allocate a 1k buffer for output data.
         parmlist[0] = new ProgramParameter( 1024 );
         // The second parm is the size of our output data buffer (1K).
         Integer iStatusLength = new Integer( 1024 );
         byte[] statusLength = bin4Converter.toBytes( iStatusLength );
         parmlist[1] = new ProgramParameter( statusLength );
         // The third parm is the name of the format of the data.
         // We will use format JOBI0200 because it has job status.
         byte[] statusFormat = text8Converter.toBytes("JOBI0200");
         parmlist[2] = new ProgramParameter( statusFormat );
         // The fourth parm is the job name is format "name user number".
         // Name must be 10 characters, user must be 10 characters and
         // number must be 6 characters. We will use a text converter
         // to do the conversion and padding.
         byte[] jobName = text26Converter.toBytes(job.getName());
         int i = text10Converter.toBytes(job.getUser(),
                                                 jobName,
                                                 10);
               i = text6Converter.toBytes(job.getNumber(),
                                                jobName,
                                                20);
         parmlist[3] = new ProgramParameter( jobName );
         // The last paramter is job identifier. We will leave this blank.
         byte[] jobID = text16Converter.toBytes(" ");
         parmlist[4] = new ProgramParameter( jobID );
         // Run the program.
         if (pgm.run( "/QSYS.LIB/QUSRJOBI.PGM", parmlist )==false)
         {
```

```
// if the program failed display the error message.
            AS400Message[] msgList = pgm.getMessageList();
            System.out.println(msgList[0].getText());
         }
         else
         {
            // else the program worked.Output the status followed by
// the jobName.user.jobID
            byte[] as400Data = parmlist[0].getOutputData();
            System.out.print(" " + text4Converter.toObject(as400Data, 107) + " ");
            System.out.println(job.getName().trim() + "." +
                               job.getUser().trim() + "." +
                               job.getNumber() + " "}
     }
     catch (Exception e)
     {
         System.out.println(e);
     }
   }
     // Display help text when parameters are incorrect.
   void showHelp()
   {
         System.out.println("");
         System.out.println("");
         System.out.println("");
         System.out.println("Parameters are not correct. Command syntax is:");
         System.out.println("");<br>System.out.println("
                                listJobs System UserID Password");
         System.out.println("");
         System.out.println("Where");
         System.out.println("");
         System.out.println(" System = server to connect to");
         System.out.println(" UserID = valid userID on that system (optional)");
         System.out.println(" Password = password for the UserID (optional)");
         System.out.println("");
         System.out.println("For example:");
         System.out.println("");
         System.out.println(" listJobs MYAS400 JavaUser pwd1");
         System.out.println("");
         System.out.println("");
  }
}
```
# 範例:使用 JobLog 以顯示工作日誌中的訊息

本程式是 IBM Toolbox for Java 的工作日誌功能範例。它會顯示工作日誌中,屬於現行使用者的工作訊息。

```
///////////////////////////////////////////////////////////////////////////
//
// This program is an example of the job log fuction of the
// IBM Toolbox for Java. It will display the messages in the job
// log for a job that belongs to the current user.
//
// Command syntax:
//jobLogExample system userID password
//
// (Password is optional)
//
```
/////////////////////////////////////////////////////////////////////////

```
import java.lang.*;
import java.util.*;
import com.ibm.as400.access.*;
public class jobLogExample
{
    public static void main(String[] args)
    {
        // If a system and user were not specified, display help text and exit.
        if (args.length < 2)
        {
            System.out.println("Usage: jobLogExample system userid <password>");
           return;
        }
       String userID = null;
       try
        {
            // Create an AS400 object. The system name was passed
            // as the first command line argument.
If a userid
            // and password were passed on the command line,
            // set those as well.
            AS400 system = new AS400 (\arg[0]);
            if (args.length > 1)
            {
               userID = args[1];
               system.setUserId(userID);
            }
            if (args.length > 2)
               system.setPassword(args[2]);
            // Create a job list object.This object will be used to get
// the list of active jobs on the system.Once the list of
// jobs is retrieved, the program will find a job for the
           // current user.
           JobList jobList = new JobList(system);
            // Get the list of active jobs on the AS/400
            Enumeration list = jobList.getJobs();
            boolean Continue = true;
            // Look through the list to find a job for the current user.
            while (list.hasMoreElements() && Continue)
            {
               Job j = (Job) list.nextElement();
               if (j.getUser().trim().equalsIgnoreCase(userID))
               {
                  // A job matching the current user was found. Create
                  // a job log object for this job.
                  JobLog jlog = new JobLog(system, j.getName(), j.getUser(), j.getNumber());
                  // Enumerate the messages in the job log then print them.
                  Enumeration messageList = jlog.getMessages();
                  while (messageList.hasMoreElements())
                  {
```

```
AS400Message message = (AS400Message) messageList.nextElement();
                 System.out.println(message.getText());
              }
              // We found one job matching the current user so exit.
              Continue = false;
           }
       }
   }
   catch (Exception e)
    {
      System.out.println ("Error: " + e.getMessage ());
   }
   System.exit(0);
}
```
#### 範例:建立排存檔

}

本範例顯示如何從輸入串流建立伺服器上的排存檔。

```
/////////////////////////////////////////////////////////////////////////
//
// Example that shows creating a spooled file on a server from an input stream.
//
/////////////////////////////////////////////////////////////////////////
import java.io.*;
import java.util.*;
import com.ibm.as400.access.*;
class NPExampleCreateSplf
{
// method to create the spooled file on the specified server, in the specified
// output queue from the given input stream.
public SpooledFile createSpooledFile(AS400 system, OutputQueue outputQueue, InputStream in)
{
    SpooledFile spooledFile = null;
     try
    {
        byte\lceil buf = new byte\lceil 2048 \rceil;
        int bytesRead;
        SpooledFileOutputStream out;
        PrintParameterList parms = new PrintParameterList();
        // create a PrintParameterList with the values that we want
        // to override from the default printer file...we will override
        // the output queue and the copies value.
        parms.setParameter(PrintObject.ATTR_COPIES, 4);
        if (outputQueue != null)
        {
           parms.setParameter(PrintObject.ATTR_OUTPUT_QUEUE, outputQueue.getPath());
        }
        out = new SpooledFileOutputStream(system,
                                           parms,
                                           null,
                                           null);
        // read from the inputstream in until end of stream, passing all data
        // to the spooled file output stream.
        do
```

```
{
        bytesRead = in.read(buf);if (bytesRead != -1)
        {
            out.write(buf, 0, bytesRead);
        }
    \} while (bytesRead != -1);
    out.close();// close the spooled file
    spooledFile = out.getSpooledFile(); // get a reference to the new spooled file
}
catch (Exception e)
{
    //...handle exception...
}
return spooledFile;
```
# 範例:建立 SCS 排存檔

}

}

此範例使用 SCS3812Writer 類別來產生 SCS 資料串流,並將它寫入伺服器上的排存檔。

此應用程式可以採用下列引數,或可以使用已定義的預設値:

- 接收排存檔的伺服器名稱。
- 伺服器上接收排存檔的輸出佇登記稱。

```
/////////////////////////////////////////////////////////////////////////
//
// This source is an example of IBM Toolbox for Java "SCS3812Writer".
//
/////////////////////////////////////////////////////////////////////////
import com.ibm.as400.access.*;
class NPExampleCreateSCSSplf
{
    private static final String DEFAULT SYSTEM = new String("RCHAS1");
    private static final String DEFAULT OUTQ = new String("/QSYS.LIB/QUSRSYS.LIB/PRT01.OUTQ");
    public static void main(String[] args)
    {
        try
        {
           AS400 system;
           SpooledFileOutputStream out;
           PrintParameterList parms = new PrintParameterList();
           SCS3812Writer scsWtr;
            // Process the arguments.
           if (args.length >= 1)
            {
               system = new AS400(args[0]);// Create an AS400 object
            } else {
               system = new AS400(DEFAULT SYSTEM);
            }
           if (args.length >= 2) // Set the outq{
               parms.setParameter(PrintObject.ATTR_OUTPUT_QUEUE, args[1]);
```

```
} else {
       parms.setParameter(PrintObject.ATTR_OUTPUT_QUEUE, DEFAULT_OUTQ);
    }
   out = new SpooledFileOutputStream(system, parms, null, null);
   scsWtr = new SCS3812Writer(out, 37);
   // Write the contents of the spool file.
   scsWtr.setLeftMargin(1.0);
   scsWtr.absoluteVerticalPosition(6);
   scsWtr.setFont(scsWtr.FONT_COURIER_BOLD_5);
   scsWtr.write(" Java Printing");
   scsWtr.newLine();
   scsWtr.newLine();
   scsWtr.setCPI(10);
   scsWtr.write("This document was created using the IBM Toolbox for Java.");
   scsWtr.newLine();
   scsWtr.write("The rest of this document shows some of the things that");
   scsWtr.newLine();
   scsWtr.write("can be done with the SCS3812Writer class.");
   scsWtr.newLine();
   scsWtr.newLine();
   scsWtr.setUnderline(true); scsWtr.write("Setting fonts:"); scsWtr.setUnderline(false);
   scsWtr.newLine();
   scsWtr.setFont(scsWtr.FONT COURIER 10); scsWtr.write("Courier font ");
   scsWtr.setFont(scsWtr.FONT_COURIER_BOLD_10); scsWtr.write(" Courier bold font ");
   scsWtr.setFont(scsWtr.FONT COURIER ITALIC 10); scsWtr.write(" Courier italic font ");
   scsWtr.newLine();
   scsWtr.setBold(true); scsWtr.write("Courier bold italic font ");
   scsWtr.setBold(false);
   scsWtr.setCPI(10);
   scsWtr.newLine();
   scsWtr.newLine();
   scsWtr.setUnderline(true); scsWtr.write("Lines per inch:"); scsWtr.setUnderline(false);
   scsWtr.newLine();
   scsWtr.write("The following lines should print at 8 lines per inch.");
   scsWtr.newLine();
   scsWtr.newLine();
   scsWtr.setLPI(8);
   scsWtr.write("Line one"); scsWtr.newLine();
   scsWtr.write("Line two"); scsWtr.newLine();
   scsWtr.write("Line three"); scsWtr.newLine();
   scsWtr.write("Line four"); scsWtr.newLine();
   scsWtr.write("Line five"); scsWtr.newLine();
   scsWtr.write("Line six"); scsWtr.newLine();
   scsWtr.write("Line seven"); scsWtr.newLine();
   scsWtr.write("Line eight"); scsWtr.newLine();
   scsWtr.endPage();
   scsWtr.setLPI(6);
   scsWtr.setSourceDrawer(1);
   scsWtr.setTextOrientation(0);
   scsWtr.absoluteVerticalPosition(6);
   scsWtr.write("This page should print in portrait orientation from drawer 1.");
   scsWtr.endPage();
   scsWtr.setSourceDrawer(2);
   scsWtr.setTextOrientation(90);
   scsWtr.absoluteVerticalPosition(6);
   scsWtr.write("This page should print in landscape orientation from drawer 2.");
   scsWtr.endPage();
   scsWtr.close();
   System.out.println("Sample spool file created.");
   System.exit(0);
catch (Exception e)
   // Handle error.
```
{

```
System.out.println("Exception occured while creating spooled file. " + e);
            System.exit(0);
        }
    }
}
```
# 範例:讀取排存檔

本範例顯示使用 PrintObjectInputStream 類別來讀取現有的排存檔。

```
註:請閱讀程式碼範例免責聲明中的重要法律資訊。
```

```
/////////////////////////////////////////////////////////////////////////
//
// Example that reads an existing server spooled file.
//
// This source is an example of IBM Toolbox for Java "PrintObjectInputStream".
//
/////////////////////////////////////////////////////////////////////////
        try{
        byte[] buf = new byte[2048];
        int bytesRead;
        AS400 sys = new AS400();
        SpooledFile splf = new SpooledFile( sys,// AS400
                                              "MICR", // splf name
                                              17, // splf number
                                              "QPRTJOB", // job name
                                              "QUSER", // job user<br>"020791" ); // job numb
                                                          // job number
        // open the spooled file for reading and get the input stream to
        // read from it.
        InputStream in = splf.getInputStream(null);
        do
        {
            // read up to buf.length bytes of raw spool data into
            // our buffer.The actual bytes read will be returned.
// The data will be a binary printer data stream that is the
            // contents of the spooled file.
            bytesRead = in.read( buf );
            if( bytesRead != -1 )
            {
                // process the spooled file data.
               System.out.println( "Read " + bytesRead + " bytes" );
            }
        } while( bytesRead != -1 );
        in.close();
    }
    catch (Exception e)
    \left\{ \right.// exception
    }
```
## 範例:讀取與轉換排存檔

下列範例示範如何設定 PrintParameterList,以在讀取排存檔資料時獲得不同的轉換。在接下來的程式區段中, 假設排存檔已在伺服器上,且 createSpooledFile() 方法會建立代表排存檔之 SpooledFile 類別的案例。

#### **PrintObjectPageInputStream** 範例

下列範例顯示針對讀取格式化為 GIF 影像的資料頁面時,應如何建立 PrintObjectPageInputStream 物件。在此 情況下,來自排存檔的每一頁都將轉換為 GIF 影像。GIF 工作站自訂物件用來指定資料轉換。

// Create a spooled file SpooledFile splF = createSpooledFile();

// Set up print parameter list PrintParameterList printParms = new PrintParameterList(); printParms.setParameter(PrintObject.ATTR\_WORKSTATION\_CUST\_OBJECT, "/QSYS.LIB/QWPGIF.WSCST"); printParms.setParameter(PrintObject.ATTR\_MFGTYPE, "\*WSCST");

// Create a page input stream from the spooled file PrintObjectPageInputStream is = splF.getPageInputStream(printParms);

#### **PrintObjectTransformedInputStream** 範例

註:請閱讀程式碼範例免責聲明中的重要法律資訊。

下列範例顯示針對讀取格式化為 TIFF 的資料時,應如何建立 PrintObjectTransformedInputStream 物件。TIFF (G4 壓縮) 工作站自訂物件用來指定資料轉換。

// Create a spooled file SpooledFile splF = createSpooledFile();

```
// Set up print parameter list
PrintParameterList printParms = new PrintParameterList();
printParms.setParameter(PrintObject.ATTR_WORKSTATION_CUST_OBJECT, "/QSYS.LIB/QWPTIFFG4.WSCST");
printParms.setParameter(PrintObject.ATTR_MFGTYPE, "*WSCST");
```
// Create a transformed input stream from the spooled file PrintObjectTransformedInputStream is = splF.getTransformedInputStream(printParms);

#### 使用製造商類型及模型的 PrintObjectTransformedInputStream 範例

註:請閱讀程式碼範例免責聲明中的重要法律資訊。

下列範例針對為輸出到 為輸出到 ASCII 印表機所格式化的資料,說明如何建立讀取此類資料的 PrintObjectTransformedInputStream 物件。製造商類型及 \*HP4 模型用來指定資料轉換。

// Create a spooled file SpooledFile splF = createSpooledFile();

```
// Set up print parameter list
PrintParameterList printParms = new PrintParameterList();
printParms.setParameter(PrintObject.ATTR_MFGTYPE, "*HP4");
```
// Create a transformed input stream from the spooled file PrintObjectTransformedInputStream is = splF.getTransformedInputStream(printParms);

#### |範例:非同步列出排存檔 (使用接收程式)

本範例示範使用 PrintObjectListListener 介面,以非同步方式列出伺服器上的所有排存檔,以在建置清單時取得 回饋。非同步列出可讓呼叫程式在整個清單建置之前,就開始處理清單物件,讓使用者感覺到較快速的回應時 間。

註:請閱讀程式碼範例免責聲明中的重要法律資訊。

///////////////////////////////////////////////////////////////////////// //

// Example that shows listing all spooled files on a server asynchronously using

// Listing asynchronously allows the caller to start processing the list objects

// before the entire list is built for a faster perceived response time

// for the user.

<sup>//</sup> the PrintObjectListListener interface to get feedback as the list is being built.

```
//
/////////////////////////////////////////////////////////////////////////
```
import com.ibm.as400.access.AS400;

{

```
import com.ibm.as400.access.SpooledFileList;
import com.ibm.as400.access.SpooledFile;
import com.ibm.as400.access.ExtendedIllegalStateException;
import com.ibm.as400.access.PrintObjectListListener;
import com.ibm.as400.access.PrintObjectListEvent;
public class NPExampleListSplfAsynch extends Object implements PrintObjectListListener
   private AS400 system_;
   private boolean fListError;
   private boolean fListClosed;
    private boolean fListCompleted;
    private Exception listException;
    private int listObjectCount;
    public NPExampleListSplfAsynch(AS400 system)
    {
        system_ = system;
    }
    // list all spooled files on the server asynchronously using a listener
    public void listSpooledFiles()
    {
        fListError = false;
        fListClosed = false;
        fListCompleted = false;
        listException = null;
        listObjectCount = 0;
         try
        {
            String strSpooledFileName;
            boolean fCompleted = false;
            int listed = 0, size;
            if (system_ == null)
            {
                system = new AS400();
            }
            System.out.println(" Now receiving all spooled files Asynchronously using a listener");
            SpooledFileList splfList = new SpooledFileList(system);
            // set filters, all users, on all queues
            splfList.setUserFilter("*ALL");
            splfList.setQueueFilter("/QSYS.LIB/%ALL%.LIB/%ALL%.OUTQ");
            // add the listener.
            splfList.addPrintObjectListListener(this);
            // open the list, openAsynchronously returns immediately
            splfList.openAsynchronously();
            do
            {
                // wait for the list to have at least 25 objects or to be done
                waitForWakeUp();
                fCompleted = splfList.isCompleted();
                size = splfList.size();
                // output the names of all objects added to the list
```

```
// since we last woke up
            while (listed < size)
            {
                if (fListError)
                {
                    System.out.println(" Exception on list - " + listException);
                    break;
                }
                if (fListClosed)
                {
                    System.out.println(" The list was closed before it completed!");
                    break;
                }
                SpooledFile splf = (SpooledFile)splfList.getObject(listed++);
                if (splf != null)
                {
                    // output this spooled file name
                    strSpooledFileName = splf.getStringAttribute(SpooledFile.ATTR_SPOOLFILE);
                    System.out.println(" spooled file="+ strSpooledFileName);
                }
            }
        } while (!fCompleted);
        // clean up after we are done with the list
        splfList.close();
        splfList.removePrintObjectListListener(this);
    }
    catch( ExtendedIllegalStateException e )
    {
        System.out.println(" The list was closed before it completed!");
    }
    catch (Exception e)
    {
        // ...handle any other exceptions...
        e.printStackTrace();
    }
// This is where the foreground thread waits to be awaken by the
// the background thread when the list is updated or it ends.
private synchronized void waitForWakeUp() throws InterruptedException
    // don''t go back to sleep if the listener says the list is done
    if (!fListCompleted)
    {
        wait();
    }
// The following methods implement the PrintObjectListListener interface
// This method is invoked when the list is closed.
public void listClosed(PrintObjectListEvent event)
    System.out.println("*****The list was closed*****");
    fListClosed = true;
    synchronized(this)
    {
        // Set flag to indicate that the list has
        // completed and wake up foreground thread.
        fListCompleted = true;
```
{

}

{

```
notifyAll();
    }
}
// This method is invoked when the list is completed.
public void listCompleted(PrintObjectListEvent event)
{
    System.out.println("*****The list has completed*****");
    synchronized (this)
    {
        // Set flag to indicate that the list has
        // completed and wake up foreground thread.
        fListCompleted = true;
        notifyAll();
    }
}
// This method is invoked if an error occurs while retrieving
// the list.
public void listErrorOccurred(PrintObjectListEvent event)
{
    System.out.println("*****The list had an error*****");
    fListError = true;
    listException = event.getException();
    synchronized(this)
    {
        // Set flag to indicate that the list has
        // completed and wake up foreground thread.
        fListCompleted = true;
        notifyAll();
    }
}
// This method is invoked when the list is opened.
public void listOpened(PrintObjectListEvent event)
{
    System.out.println("*****The list was opened*****");
    listObjectCount = 0;
}
// This method is invoked when an object is added to the list.
public void listObjectAdded(PrintObjectListEvent event)
{
    // every 25 objects we'll wake up the foreground
    // thread to get the latest objects...
    if( (+listObjectCount % 25) == 0)
    {
        System.out.println("*****25 more objects added to the list*****");
        synchronized (this)
        {
            // wake up foreground thread
            notifyAll();
        }
    }
}
public static void main( String args[] )
{
    NPExampleListSplfAsynch list = new NPExampleListSplfAsynch(new AS400());
    try{
        list.listSpooledFiles();
    }
    catch (Exception e)
    {
        e.printStackTrace();
    }
```

```
System.exit(0);
```

```
}
```
# 範例:非同步列出排存檔 (不使用接收程式)

```
本範例示範如何在不使用 PrintObjectListListener 介面的情況下,以非同步方式列出系統上的所有排存檔。
```

```
/////////////////////////////////////////////////////////////////////////
//
// This example lists all spooled files on a system asynchronously without
// using the PrintObjectListListener interface. After opening the list the caller
// can do some additional work before waiting for the list to complete.
//
/////////////////////////////////////////////////////////////////////////
//
// This source is an example of IBM Toolbox for Java "PrintObjectList".
//
/////////////////////////////////////////////////////////////////////////
import java.util.Enumeration;
import com.ibm.as400.access.AS400;
import com.ibm.as400.access.SpooledFileList;
import com.ibm.as400.access.SpooledFile;
public class NPExampleListSplfAsynch2 extends Object
{
    private AS400 system_;
    public NPExampleListSplfAsynch2(AS400 system)
    {
        system_ = system;
    }
    // list all spooled files on the system asynchronously
    public void listSpooledFiles()
    {
         try
        {
            String strSpooledFileName;
            int listed, size;
            if (system_ == null)
            {
                system = new AS400();
            }
            System.out.println(
               "Now receiving all spooled files Asynchronously without using a listener");
            SpooledFileList splfList = new SpooledFileList(system);
            // set filters, all users, on all queues
            splfList.setUserFilter("*ALL");
            splfList.setQueueFilter("/QSYS.LIB/%ALL%.LIB/%ALL%.OUTQ");
            // open list, openAsynchronously() returns immediately
            // we have not added any listeners...
            splfList.openAsynchronously();
            System.out.println(" Do some processing before waiting...");
            // ... do some processing here while the list is being built....
```

```
System.out.println(" Now wait for list to complete.");
        // wait for the list to complete
        splfList.waitForListToComplete();
        Enumeration enum = splfList.getObjects();
        // output the name of all objects on the list
        while( enum.hasMoreElements() )
        {
            SpooledFile splf = (SpooledFile)enum.nextElement();
            if (splf != null)
            {
                // output this spooled file's name
                strSpooledFileName = splf.getStringAttribute(SpooledFile.ATTR_SPOOLFILE);
                System.out.println(" spooled file = " + strSpooledFileName);
            }
        }
        // clean up after we are done with the list
        splfList.close();
    }
    catch (Exception e)
    {
        // ...handle any exceptions...
       e.printStackTrace();
    }
}
public static void main( String args[] )
{
    NPExampleListSplfAsynch2 list = new NPExampleListSplfAsynch2(new AS400());
    try{
        list.listSpooledFiles();
    }
    catch (Exception e)
    {
        e.printStackTrace();
    }
    System.exit(0);
}
```
## 範例:同步列出排存檔

}

本範例示範以同步方式列出伺服器上的所有排存檔。同步列出要在整個清單建置之後,才會傳回給呼叫程式。 和非同步列出相比,使用者會感覺回應時間較慢。

註:請閱讀程式碼範例免責聲明中的重要法律資訊。

```
/////////////////////////////////////////////////////////////////////////
//
// Example that shows listing all spooled files on a server synchronously.
// Listing synchronously does not return to the caller until the complete list
// is built. The user perceives a slower response time then listing asynchronously.
//
/////////////////////////////////////////////////////////////////////////
//
// This source is an example of IBM Toolbox for Java "PrintObjectList".
//
/////////////////////////////////////////////////////////////////////////
```
import java.util.Enumeration;

import com.ibm.as400.access.AS400; import com.ibm.as400.access.SpooledFileList;

```
import com.ibm.as400.access.SpooledFile;
public class NPExampleListSplfSynch
{
    private AS400 system = new AS400();
    public NPExampleListSplfSynch(AS400 system)
    {
        system_ = system;
    }
    public void listSpooledFiles()
    {
        try{
            String strSpooledFileName;
            if (system_ == null)
            {
                system = new AS400();
            }
            System.out.println(" Now receiving all spooled files Synchronously");
            SpooledFileList splfList = new SpooledFileList( system );
            // set filters, all users, on all queues
            splfList.setUserFilter("*ALL");
            splfList.setQueueFilter("/QSYS.LIB/%ALL%.LIB/%ALL%.OUTQ");
            // open list, openSynchronously() returns when the list is completed.
            splfList.openSynchronously();
            Enumeration enum = splfList.getObjects();
            while( enum.hasMoreElements() )
            {
                SpooledFile splf = (SpooledFile)enum.nextElement();
                if ( splf != null )
                {
                    // output this spooled file's name
                    strSpooledFileName = splf.getStringAttribute(SpooledFile.ATTR_SPOOLFILE);
                    System.out.println(" spooled file = " + strSpooledFileName);
                }
            }
            // clean up after we are done with the list
            splfList.close();
        }
        catch (Exception e)
        {
            // ...handle any exceptions...
            e.printStackTrace();
        }
    }
    public static void main( String args[] )
    {
        NPExampleListSplfSynch list = new NPExampleListSplfSynch(new AS400());
        try{
            list.listSpooledFiles();
        }
        catch (Exception e)
        {
            e.printStackTrace();
        }
        System.exit(0);
    }
}
```
#### 範例:使用 ProgramCall

本程式會呼叫 QWCRSSTS 伺服器程式,以擷取系統的狀態。

註:請閱讀程式碼範例免責聲明中的重要法律資訊。

```
/////////////////////////////////////////////////////////////////////////
//
// Program call example.This program calls the QWCRSSTS server program
// to retrieve the status of the system.
//
// Command syntax:
//PCSystemStatusExample system
//
// This source is an example of IBM Toolbox for Java "ProgramCall".
//
/////////////////////////////////////////////////////////////////////////
```

```
import java.io.*;
import java.util.*;
import java.math.*;
import java.lang.Thread.*;
import com.ibm.as400.access.*;
public class PCSystemStatusExample extends Object
{
   public static void main(String[] parameters)
   {
            System.out.println( " " );
     // if a system was not specified, display help text and exit.
      if (parameters.length >= 1)
      {
         try
         {
            // Create an AS400 object for the server that contains the
           // program. Assume the first parameter is the system name.
            AS400 as400 = new AS400 (parameters[0]);
            // Create the path to the program.
           QSYSObjectPathName programName = new QSYSObjectPathName("QSYS", "QWCRSSTS", "PGM");
            // Create the program call object.Assocate the object with the
// AS400 object that represents the server we get status from.
            ProgramCall getSystemStatus = new ProgramCall(as400);
```
// Create the program parameter list.This program has five // parameters that will be added to this list.

```
ProgramParameter[] parmlist = new ProgramParameter[5];
```

```
// The server program returns data in parameter 1.It is an output
// parameter. Allocate 64 bytes for this parameter.
            paramlist[0] = new ProgramParameter(64);// Parameter 2 is the buffer size of parm 1.It is a numeric input
// parameter. Sets its value to 64, convert it to the server format,
            // then add the parm to the parm list.
            AS400Bin4 bin4 = new AS400Bin4();
            Integer iStatusLength = new Integer( 64 );
            byte[]statusLength = bin4.toBytes( iStatusLength );
            parmlist[1] = new ProgramParameter( statusLength );
            // Parameter 3 is the status-format parameter.It is a string input
// parameter. Set the string value, convert it to the server format,
            // then add the parameter to the parm list.
            AS400Text text1 = new AS400Text(8, as400);byte[] statusFormat = text1.toBytes("SSTS0200");
            parmlist[2] = new ProgramParameter( statusFormat );
            // Parameter 4 is the reset-statistics parameter.It is a string input
// parameter. Set the string value, convert it to the server format,
            // then add the parameter to the parm list.
            AS400Text text3 = new AS400Text(10, as400);byte[] resetStats = text3.toBytes("*NO
            parmlist[3] = new ProgramParameter( resetStats );
            // Parameter 5 is the error info parameter.It is an input/output
// parameter. Add it to the parm list.
            byte\lceil \cdot \rceil errorInfo = new byte\lceil 32 \rceil;
            parmlist[4] = new ProgramParameter( errorInfo, 0 );
            // Set the program to call and the parameter list to the program
            // call object.
            getSystemStatus.setProgram(programName.getPath(), parmlist );
            // Run the program then sleep.We run the program twice because
// the first set of results are inflated.If we discard the first
// set of results and run the command again five seconds later the
            // number will be more accurate.
            getSystemStatus.run();
            Thread.sleep(5000);
```
// Run the program

```
if (getSystemStatus.run()!=true)
{
   // If the program did not run get the list of error messages
   // from the program object and display the messages. The error
   // would be something like program-not-found or not-authorized
   // to the program.
   AS400Message[] msgList = getSystemStatus.getMessageList();
   System.out.println("The program did not run. Server messages:");
   for (int i=0; i \leq msqList.length; i++)
   {
       System.out.println(msgList[i].getText());
   }
}
// Else the program did run.
else
{
   // Create a server to Java numeric converter. This converter
   // will be used in the following section to convert the numeric
   // output from the server format to Java format.
   AS400Bin4 as400Int = new AS400Bin4();
   // Get the results of the program. Output data is in
   // a byte array in the first parameter.
   byte[] as400Data = parmlist[0].getOutputData();
   // CPU utilization is a numeric field starting at byte
   // 32 of the output buffer. Convert this number from the
   // server format to Java format and output the number.
   Integer cpuUtil = (Integer)as400Int.toObject( as400Data, 32 );
   cpuUtil = new Integer(cpuUtil.intValue()/10);
   System.out.print("CPU Utilization: ");
   System.out.print(cpuUtil);
   System.out.println("%");
   // DASD utilization is a numeric field starting at byte
   // 52 of the output buffer. Convert this number from the
   // server format to Java format and output the number.
   Integer dasdUtil = (Integer)as400Int.toObject( as400Data, 52 );
   dasdUtil = new Integer(dasdUtil.intValue()/10000);
   System.out.print("Dasd Utilization: ");
   System.out.print(dasdUtil);
   System.out.println("%");
   // Number of jobs is a numeric field starting at byte
   // 36 of the output buffer. Convert this number from the
   // server format to Java format and output the number.
```

```
Integer nj = (Integer)as400Int.toObject( as400Data, 36 );
            System.out.print("Active jobs: ");
            System.out.println(nj);
        }
            // This program is done running program so disconnect from
            // the command server on the server. Program call and command
            // call use the same server on the server.
        as400.disconnectService(AS400.COMMAND);
      }
      catch (Exception e)
      {
        // If any of the above operations failed say the program failed
        // and output the exception.
        System.out.println("Program call failed");
        System.out.println(e);
      }
  }
  // Display help text when parameters are incorrect.
  else
   {
      System.out.println("");
      System.out.println("");
      System.out.println("");
      System.out.println("Parameters are not correct. Command syntax is:");
      System.out.println("");
      System.out.println(" PCSystemStatusExample myServer");
      System.out.println("");
      System.out.println("Where");
      System.out.println("");
      System.out.println(" myServer = get status of this server ");
      System.out.println("");
      System.out.println("For example:");
      System.out.println("");
      System.out.println(" PCSystemStatusExample mySystem");
      System.out.println("");
      System.out.println("");
  }
  System.exit(0);
}
```
# 範例:使用記録層次存取類別

}

本 IBM Toolbox for Java 範例程式會提示使用者提供伺服器名稱以及要顯示的檔案。該檔案必須存在並且包含 記錄。檔案中的每一筆記錄都會顯示到 System.out。

```
//////////////////////////////////////////////////////////////////////////////////
//
// Record level access example.
This program will prompt the user
// for the name of the server and the file to display.The file must exist
// and contain records. Each record in the file will be displayed
// to System.out.
//
// Calling syntax: java RLSequentialAccessExample
//
// This source is an example of IBM Toolbox for Java "RecordLevelAccess"
//
```
{

```
import java.io.*;
import java.util.*;
import com.ibm.as400.access.*;
public class RLSequentialAccessExample
   public static void main(String[] parmeters)
   {
      // Created a reader to get input from the user
      BufferedReader inputStream = new BufferedReader(new InputStreamReader(System.in),1);
      // Declare variables to hold the system name, library, file and member names
      String systemName = "";
      String library = "";
      String file = "";
      String member = "";
      // Get the system name and and file to display from the user
      System.out.println();
      try
      {
        System.out.print("System name: ");
        systemName = inputStream.readLine();
        System.out.print("Library in which the file exists: ");
        library = inputStream.readLine();
        System.out.print("File name: ");
        file = inputStream.readLine();
        System.out.print("Member name (press enter for first member): ");
        member = inputStream.readLine();
        if (member.equals(""))
        {
          member = "*FIRST";
        }
        System.out.println();
      }
      catch (Exception e)
      \left\{ \right.System.out.println("Error obtaining user input.");
        e.printStackTrace();
        System.exit(0);
      }
      // Create AS400 object and connect for the record level access service.
      AS400 system = new AS400(systemName);
      try
      {
        system.connectService(AS400.RECORDACCESS);
      }
      catch (Exception e)
      {
        System.out.println("Unable to connect for record level access.");
        System.out.println("Check the readme file for special instructions regarding record
                           level access");
        e.printStackTrace();
        System.exit(0);
      }
      // Create a QSYSObjectPathName object to obtain the integrated file system path name form
```

```
// of the file to be displayed.
```

```
QSYSObjectPathName filePathName = new QSYSObjectPathName(library, file, member, "MBR");
      // Create a SequentialFile object representing the file to be displayed
      SequentialFile theFile = new SequentialFile(system, filePathName.getPath());
      // Retrieve the record format for the file
      AS400FileRecordDescription recordDescription =
       new AS400FileRecordDescription(system, filePathName.getPath());
      try
      {
        RecordFormat<sup>[]</sup> format = recordDescription.retrieveRecordFormat();
        // Set the record format for the file
        theFile.setRecordFormat(format[0]);
        // Open the file for reading.Read 100 records at a time if possible.
theFile.open(AS400File.READ_ONLY, 100, AS400File.COMMIT_LOCK_LEVEL_NONE);
        // Display each record in the file
        System.out.println("Displaying file " + library.toUpperCase() + "/"
                            + file.toUpperCase() + "(" + theFile.getMemberName().trim() + "):");
        Record record = the File.readNext():
        while (record != null)
        {
          System.out.println(record);
          record = theFile.readNext();}
        System.out.println();
        // Close the file
        theFile.close();
        // Disconnect from the record level access service
        system.disconnectService(AS400.RECORDACCESS);
      }
      catch (Exception e)
      {
        System.out.println("Error occurred attempting to display the file.");
        e.printStackTrace();
        try
        {
          // Close the file
          theFile.close();
        }
        catch(Exception x)
        {
        }
        // Disconnect from the record level access service
        system.disconnectService(AS400.RECORDACCESS);
        System.exit(0);
      }
      // Make sure that the application ends; see readme for details
      System.exit(0);
    }
  }
```
## 範例:使用記錄層次存取類別來類別檔案中的記錄

本程式使用記錄層次存取類別,讀取伺服器上檔案的記錄。

```
///////////////////////////////////////////////////////////////////////////////
//
// Record-Level Access example.This program uses the record-level
// access classes to read records from a file on the server.
//
// Command syntax:
//java RLReadFile system
//
// This program reads the records from CA/400's sample database file
// (QCUSTCDT in library QIWS).If you change this example to update
// records, make a copy of QCUSTCDT and update the copy.
//
// This source is an example of IBM Toolbox for Java "Record-level access".
//
///////////////////////////////////////////////////////////////////////////////
import java.io.*;
import java.util.*;
import java.math.*;
import com.ibm.as400.access.*;
public class RLReadFile extends Object
{
   public static void main(String[] parameters)
   {
     String system = "";
      // Continue only if a system name was specified.
     if (parameters.length >= 1)
      {
         try
         {
            // Assume the first parameter is the system name.
            system = parameters[0];
            // Create an AS400 object for the server that has the file.
            AS400 as400 = new AS400 (system);
           // Create a record description for the file.The file is QCUSTCDT
// in library QIWS.
            ZonedDecimalFieldDescription customerNumber =
                          new ZonedDecimalFieldDescription(new AS400ZonedDecimal(6,0),
                                                            "CUSNUM");
            CharacterFieldDescription lastName =
                          new CharacterFieldDescription(new AS400Text(8, as400), "LSTNAM");
            CharacterFieldDescription initials =
                          new CharacterFieldDescription(new AS400Text(3, as400), "INIT");
            CharacterFieldDescription street =
                          new CharacterFieldDescription(new AS400Text(13, as400), "STREET");
            CharacterFieldDescription city =
                          new CharacterFieldDescription(new AS400Text(6, as400), "CITY");
            CharacterFieldDescription state =
                          new CharacterFieldDescription(new AS400Text(2, as400), "STATE");
```

```
ZonedDecimalFieldDescription zipCode =
                          new ZonedDecimalFieldDescription(new AS400ZonedDecimal(5,0),
                                                           "ZIPCOD");
            ZonedDecimalFieldDescription creditLimit =
                          new ZonedDecimalFieldDescription(new AS400ZonedDecimal(4,0),
                                                            "CDTLMT");
            ZonedDecimalFieldDescription chargeCode =
                          new ZonedDecimalFieldDescription(new AS400ZonedDecimal(1,0),
                                                            "CHGCOD");
            ZonedDecimalFieldDescription balanceDue =
                          new ZonedDecimalFieldDescription(new AS400ZonedDecimal(6,2),
                                                            "BALDUE");
            ZonedDecimalFieldDescription creditDue =
                          new ZonedDecimalFieldDescription(new AS400ZonedDecimal(6,2),
                                                            "CDTDUE");
            // The record format name must be specified for a DDM file.
            // In the case of the QCUSTCDT file, its record format is called CUSREC.
            RecordFormat qcustcdt = new RecordFormat("CUSREC");
            qcustcdt.addFieldDescription(customerNumber);
            qcustcdt.addFieldDescription(lastName);
            qcustcdt.addFieldDescription(initials);
            qcustcdt.addFieldDescription(street);
            qcustcdt.addFieldDescription(city);
            qcustcdt.addFieldDescription(state);
            qcustcdt.addFieldDescription(zipCode);
            qcustcdt.addFieldDescription(creditLimit);
            qcustcdt.addFieldDescription(chargeCode);
            qcustcdt.addFieldDescription(balanceDue);
            qcustcdt.addFieldDescription(creditDue);
            // Create the sequential file object that represents the
            // file on the server.We use a QSYSObjectPathName object
// to get the name of the file into the correct format.
            QSYSObjectPathName fileName = new QSYSObjectPathName("QIWS",
                                                                  "QCUSTCDT",
                                                                 "FILE");
            SequentialFile file = new SequentialFile(as400, fileName.getPath());
            // Let the file object know the format of the records.
            file.setRecordFormat(qcustcdt);
            // Open the file for read-only access.Specify a blocking
// factor of 10 (the file object will get 10 records when
            // it accesses the server for data).Do not use commitment
// control.
            file.open(SequentialFile.READ_ONLY,
                      10,
                      SequentialFile.COMMIT_LOCK_LEVEL_NONE);
            // Read the first record of the file.
            Record data = file.readNext();
            // Loop while there are records in the file (while we have not
```

```
// reached end-of-file).
            while (data != null)
           {
               // Display the record only if balance due is greater than
               // zero.In that case display the customer name and
// the balance due.The following code pulls fields out
// of the record by field name.As the field is retrieved
// from the record it is converted from server format to
              // Java format.
              if (((BigDecimal)data.getField("BALDUE")).floatValue() > 0.0)
              {
                 System.out.print((String) data.getField("INIT") + " ");
                 System.out.print((String) data.getField("LSTNAM") + " ");
                 System.out.println((BigDecimal) data.getField("BALDUE"));
              }
              // Read the next record in the file.
              data = file.readNext();
           }
           // When there are no more records to read, disconnect from the server.
           as400.disconnectAllServices();
        }
        catch (Exception e)
        {
           // If any of the above operations failed, print an error message
           // and output the exception.
           System.out.println("Could not read the file");
           System.out.println(e);
        }
     }
     // Display help text when parameters are incorrect.
     else
     {
        System.out.println("");
        System.out.println("");
        System.out.println("");
        System.out.println("Parameters are not correct. Command syntax is:");
        System.out.println("");
        System.out.println(" RLReadFile as400");
        System.out.println("");
        System.out.println("Where");
        System.out.println("");
        System.out.println(" as400 = system that contains the file");
        System.out.println("");
        System.out.println("For example:");
        System.out.println("");
        System.out.println(" RLReadFile mySystem");
        System.out.println("");
        System.out.println("");
        System.out.println("Note, this program reads data base file QIWS/QCUSTCDT. ");
        System.out.println("");
        System.out.println("");
     }
```

```
System.exit(0);
```

```
}
```
# 範例:使用記錄層次存取類別按索引鍵讀取記錄

本程式使用記錄層次存取類別,依索引鍵讀取伺服器上檔案的記錄。會提示使用者輸入要執行的伺服器名稱, 以及要在其中建立檔案 QCUSTCDTKY 的檔案庫。

```
///////////////////////////////////////////////////////////////////////////////
  //
  // Record-Level Access example.This program uses the record-level
  // access classes to read records by key from a file on the server.
  // The user will be prompted for the server name to which to run and
  // the library in which to create file QCUSTCDTKY.
  //
  // Command syntax:
  //java RLKeyedFileExample
  //
// This program will copy the records from the System i
L
L Access for Windows sample
  // database file (QCUSTCDT in library QIWS) to file QCUSTCDTKY which has
  // the same format as QIWS/QCUSTCDT but has set the CUSNUM field as the key
  // for the file.
  //
  // This source is an example of IBM Toolbox for Java "Record-level access".
  //
  ///////////////////////////////////////////////////////////////////////////////
  import java.io.*;
   import java.util.*;
  import java.math.*;
  import com.ibm.as400.access.*;
  public class RLKeyedFileExample
  {
    public static void main(String[] parameters)
    {
      // Created a reader to get input from the user
      BufferedReader inputStream = new BufferedReader(new InputStreamReader(System.in),1);
      // Declare variables to hold the system name, library, file and member names
      String systemName = "";
      String library = "";
      // Get the system name from the user
      System.out.println();
      try
      {
        System.out.print("System name: ");
        systemName = inputStream.readLine();
        System.out.print("Library in which to create file QCUSTCDTKY: ");
        library = inputStream.readLine();
      }
      catch (Exception e)
      {
        System.out.println("Error obtaining user input.");
        e.printStackTrace();
        System.exit(0);
      }
```

```
// Create AS400 object and connect for the record level access service.
    AS400 system = new AS400(systemName);
    try
    {
     system.connectService(AS400.RECORDACCESS);
    }
    catch (Exception e)
    {
      System.out.println("Unable to connect for record level access.");
      System.out.println("Check the readme file for special instructions regarding record
                         level access");
      e.printStackTrace();
     System.exit(0);
    }
    RecordFormat qcustcdtFormat = null;
    try
    {
      // Create the RecordFormat object for creating the file.The record format for the new
// file will be the same as the record format for file QIWS/QCUSTCDT.However we will
// make the CUSNUM field a key field.
     AS400FileRecordDescription recordDescription =
        new AS400FileRecordDescription(system, "/QSYS.LIB/QIWS.LIB/QCUSTCDT.FILE");
      // There is only one record format for the file, so take the first (and only) element
      // of the RecordFormat array returned as the RecordFormat for the file.
      System.out.println("Retrieving record format of QIWS/QCUSTCDT...");
     qcustcdtFormat = recordDescription.retrieveRecordFormat()[0];
      // Indicate that CUSNUM is a key field
      qcustcdtFormat.addKeyFieldDescription("CUSNUM");
    }
    catch (Exception e)
    \left\{ \right.System.out.println("Unable to retrieve record format from QIWS/QCUSTCDT");
      e.printStackTrace();
     System.exit(0);
    }
    // Create the keyed file object that represents the
    // file we will create on the server.We use a QSYSObectPathName object
// to get the name of the file into the correct format.
    QSYSObjectPathName fileName = new QSYSObjectPathName(library,
                                                          "QCUSTCDTKY",
                                                          "*FILE",
                                                          "MBR");
    KeyedFile file = new KeyedFile(system, fileName.getPath());
    try
    {
     System.out.println("Creating file " + library + "/QCUSTCDTKY...");
      // Create the file using the qcustcdtFormat object
      file.create(qcustcdtFormat, "Keyed QCUSTCDT file");
      // Populate the file with the records contained in QIWS/QCUSTCDT
      copyRecords(system, library);
      // Open the file for read-only access.Because we will be randomly
// accessing the file, specify a blocking factor of 1.The
// commit lock level parameter will be ignored since commitment
      // control has not been started.
      file.open(AS400File.READ_ONLY,
                1,
                AS400File.COMMIT_LOCK_LEVEL_NONE);
      // Assume that we want to display the information for customers
      // 192837, 392859 and 938472
     // The CUSNUM field is a zoned decimal field of length 6 with
```

```
// no decimal positions.Therefore, the key field value is
// represented with a BigDecimal.
     BigDecimal[] keyValues = {new BigDecimal(192837), new BigDecimal(392859), new BigDecimal(938472)};
// is specified with an Object[]
     Object[] key = new Object[1];
     Record data = null;for (int i = 0; i < keyValues.length; i++)
      {
        // Setup the key for reading
        key[0] = keyValues[i];// Read the record for customer number keyValues[i]
        data = file.read(key);
        if (data != null)
        {
          // Display the record only if balance due is greater than
          // zero. In that case display the customer name and
          // the balance due.The following code pulls fields out
// of the record by field name.As the field is retrieved
// from the record it is converted from the server format to
          // Java format.
          if (((BigDecimal)data.getField("BALDUE")).floatValue() > 0.0)
          {
            System.out.print((String) data.getField("INIT") + " ");
            System.out.print((String) data.getField("LSTNAM") + " ");
            System.out.println((BigDecimal) data.getField("BALDUE"));
          }
       }
     }
     // All done with the file
     file.close();
     // Get rid of the file from the user's system
     file.delete();
    }
    catch (Exception e)
    {
     System.out.println("Unable to create/read from QTEMP/QCUSTCDT");
     e.printStackTrace();
     try
      {
        file.close();
        // Get rid of the file from the user's system
        file.delete();
      }
     catch(Exception x)
      {
      }
    }
    // All done with record level access; disconnect from the
    // record-level access server.
    system.disconnectService(AS400.RECORDACCESS);
   System.exit(0);
  }
  public static void copyRecords(AS400 system, String library)
  {
    // Use the CommandCall class to run the CPYF command to copy the records
    // in QIWS/QCUSTCDT to QTEMP/QCUSTCDT
    CommandCall c = new CommandCall(system, "CPYF FROMFILE(QIWS/QCUSTCDT) TOFILE("
                                    + library + "/QCUSTCDTKY) MBROPT(*REPLACE)");
    try
    {
     System.out.println("Copying records from QIWS/QCUSTCDT to "
```

```
+ library + "/QCUSTCDTKY...");
      c.run();
      AS400Message[] msgs = c.getMessageList();
      if (!msgs[0].getID().equals("CPC2955"))
      {
        System.out.println("Unable to populate " + library + "/QCUSTCDTKY");
        for (int i = 0; i < msgs.length; i++){
          System.out.println(msgs[i]);
        }
        System.exit(0);
      }
    }
   catch (Exception e)
    {
      System.out.println("Unable to populate " + library + "/QCUSTCDTKY");
      System.exit(0);
    }
 }
}
```
# 範例: 使用 UserList 列出給定的群組中的所有使用者

此原始檔是一個 IBM Toolbox for Java UserList 範例。本程式會列出給定群組中的所有使用者。

```
註:請閱讀程式碼範例免責聲明中的重要法律資訊。
/////////////////////////////////////////////////////////////////////////
//
// User list example.This program lists all of the users in a given
// group.
//
// Command syntax:
//UserListExample system group
//
// This source is an example of IBM Toolbox for Java "UserList".
//
/////////////////////////////////////////////////////////////////////////
import com.ibm.as400.access.*;
import com.ibm.as400.vaccess.*;
import java.util.Enumeration;
public class UserListExample
{
    public static void main(String[] args)
    {
       // If a system and group were not specified, then display
       // help text and exit.
       if (args.length != 2)
        {
           System.out.println("Usage: UserListExample system group");
           return;
       }
       try
        {
           // Create an AS400 object. The system name was passed
           // as the first command line argument.
           AS400 system = new AS400 (args[0]);
           // The group name was passed as the second command line
           // argument.
           String groupName = args[1];
```

```
// Create the user list object.
   UserList userList = new UserList (system);
   // Get a list of the users in the given group.
   userList.setUserInfo (UserList.MEMBER);
   userList.setGroupInfo (groupName);
   Enumeration enum = userList.getUsers ();
   // Iterate through the list and print out the
   // users' names and descriptions.
   while (enum.hasMoreElements ())
    {
       User u = (User) enum.nextElement ();
       System.out.println ("User name: " + u.getName ());
       System.out.println ("Description: " + u.getDescription ());
       System.out.println ("");
   }
}
catch (Exception e)
{
  System.out.println ("Error: " + e.getMessage ());
}
System.exit (0);
```

```
}
```
#### dG**JavaBeans**

本節列出在 IBM Toolbox for Java Bean 資訊中提供的程式碼範例。

下列免責聲明適用於所有 IBM Toolbox for Java 範例:

#### 程式碼範例免責聲明

IBM 授予您使用所有程式設計程式碼範例的非專屬授權,您可以依據這些範例產生類似的功能,來符合您 的特定需要。

IBM 提供的所有範例程式碼僅供說明之用。這些範例尚未徹底經過所有情況的測試。因此,IBM 不擔保 或默示這些程式的可靠性、服務性或功能。

所有內含於此的程式是以「現況」提供給您,不具任何形式的擔保。IBM 明示排除有關這些程式的不侵 權、可售性、符合特定使用目的之默示擔保。

#### **範例:IBM Toolbox for Java Bean** 程式碼

下面範例建立 AS400 物件和 CommandCall 物件,然後在物件中登記接收器。當伺服器連線或斷線以及當 CommandCall 物件完成指令的執行時,物件上的接收程式會列印註解。

註: 相關的重要法律資訊,請閱讀程式碼範例免責聲明。

////////////////////////////////////////////////////////////////////////////////// //

```
// Beans example. This program uses the JavaBeans support in the
// IBM Toolbox for Java classes.
//
// Command syntax:
// BeanExample
//
//////////////////////////////////////////////////////////////////////////////////
```

```
import com.ibm.as400.access.AS400;
import com.ibm.as400.access.CommandCall;
import com.ibm.as400.access.ConnectionListener;
import com.ibm.as400.access.ConnectionEvent;
import com.ibm.as400.access.ActionCompletedListener;
import com.ibm.as400.access.ActionCompletedEvent;
class BeanExample
{
        AS400 as400_ = new AS400();
        CommandCall cmd = new CommandCall( as400 );
        BeanExample()
    {
                // Whenever the system is connected or disconnected print a
                // comment. Do this by adding a listener to the AS400 object.
        // When a system is connected or disconnected, the AS400 object
                // will call this code.
                as400_.addConnectionListener
                (new ConnectionListener()
          {
             public void connected(ConnectionEvent event)
             {
                 System.out.println( "System connected." );
             }
             public void disconnected(ConnectionEvent event)
             {
                 System.out.println( "System disconnected." );
             }
          }
       );
        // Whenever a command runs to completion print a comment. Do this
        // by adding a listener to the commandCall object. The commandCall
       // object will call this code when it runs a command.
        cmd_.addActionCompletedListener(
            new ActionCompletedListener()
            {
                public void actionCompleted(ActionCompletedEvent event)
                {
                    System.out.println( "Command completed." );
                }
            }
        );
    }
    void runCommand()
    {
        try
        {
            // Run a command. The listeners will print comments when the
            // system is connected and when the command has run to
            // completion.
            cmd .run( "TESTCMD PARMS" );
        }
       catch (Exception ex)
        {
            System.out.println( ex );
        }
    }
    public static void main(String[] parameters)
    {
       BeanExample be = new BeanExample();
```

```
be.runCommand();
       System.exit(0);
    }
}
```
# 範例:使用視覺化 bean 建置器來建立 bean

此範例使用「IBM VisualAge for Java 企業版 V2.0 組合編輯程式」,但是其他視覺化 Bean 建置器也類似。 本範例會建立一個按鈕的 Applet,當按下按鈕時,即會在伺服器上執行一個指令。

- 在 Applet 上拖放「按鈕」。(在圖形 1 中的 Visual Composition 標籤左邊的 bean 建立器中可找到此「按 鈕」。)
- 將 CommandCall bean 與 AS400 bean 拖到小型程式的外面。(在圖形 1 中的 Visual Composition 標籤左 邊的 bean 建立器中可找到 bean。)

**圖 1**: VisualAge Visual Composition Editor 視窗 - gui.BeanExample

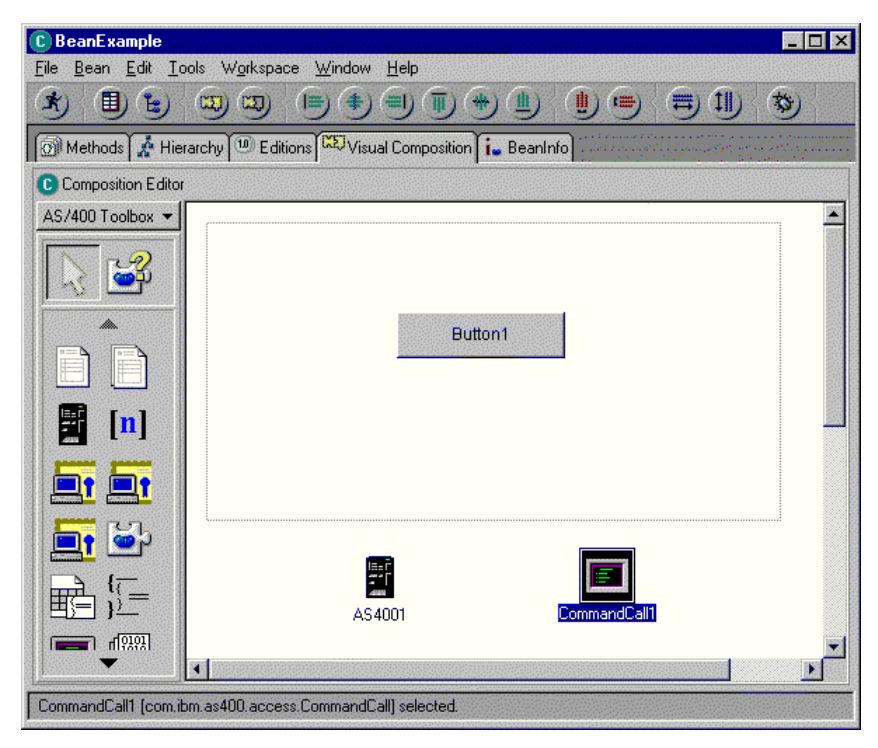

• 編輯 bean 內容。(若要編輯,請選取此 bean,然後以滑鼠右鍵按一下來顯示視窗,您將在視窗中「內容」這 個選項。)

– 將 Button 標籤變更為 Run command,如圖 2 所示。

#### 圖 2 · 將按鈕標籤變更為 Run command

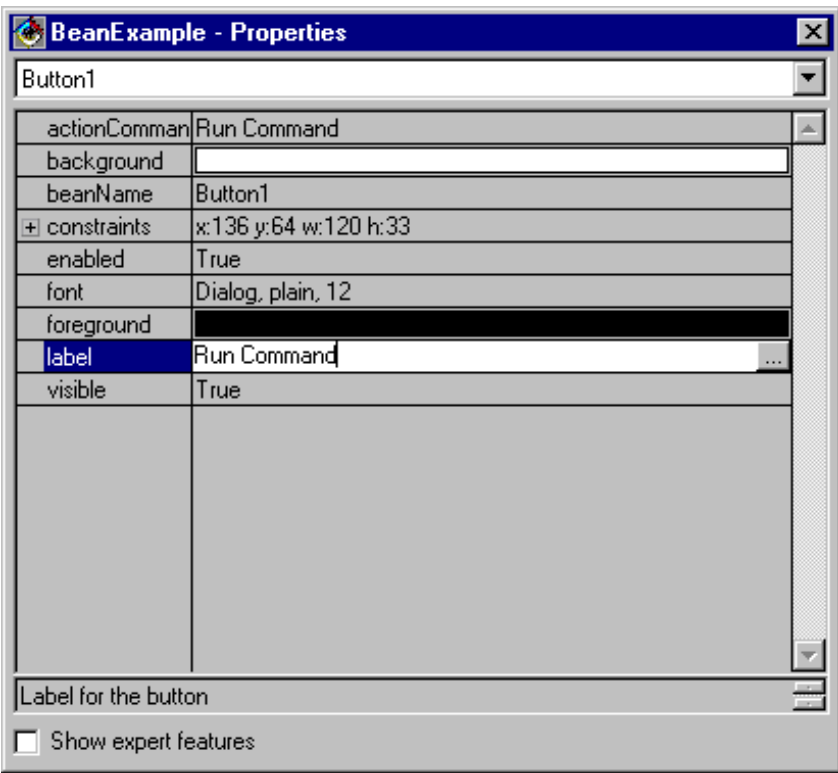

- 將 AS400 bean 的系統名稱變更為 T**estSys**
- 將 AS400 bean 的 user ID (使用者 ID) 變更為 **TestUser**,如圖形 3 所示。

### **Figure 3: Changing the name of the user ID to TestUser**

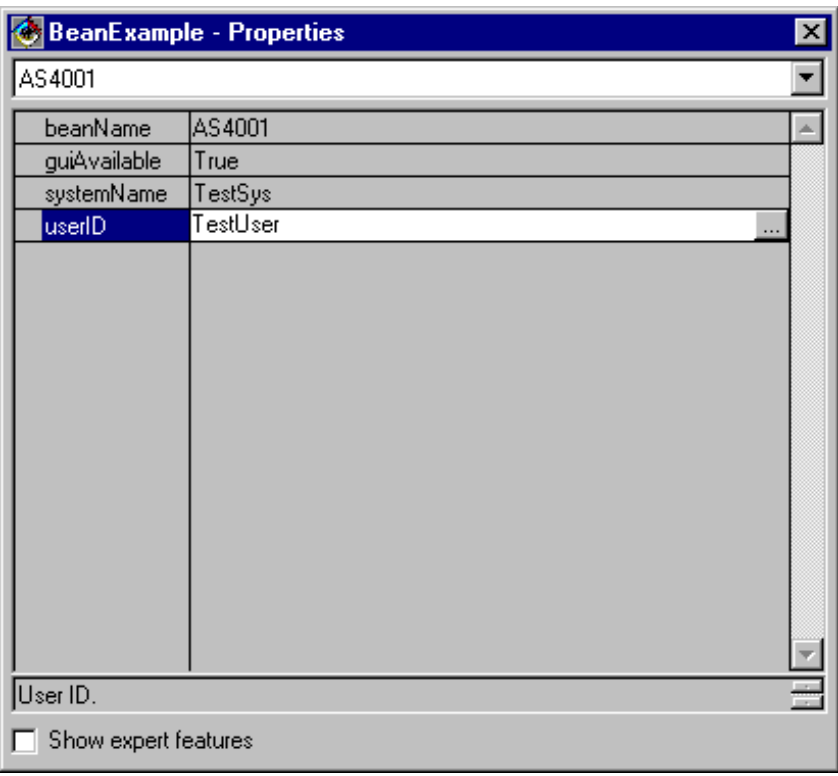

- 將 CommandCall Bean 的指令變更為 SNDMSG MSG('Testing') TOUSR('TESTUSER'),如圖 4 所示。
### **圖 4**: 變更 CommandCall Bean 的指令

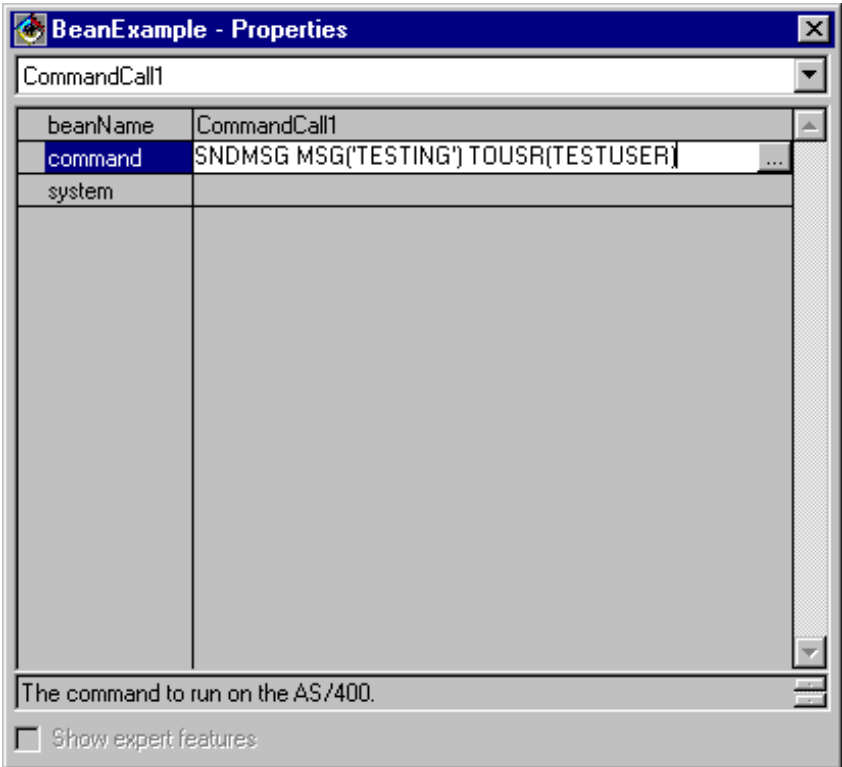

- 連接 AS400 bean 到 CommandCall bean。您用來執行此動作的方法會因 bean 建立器而不同。在此範例中, 請執行下列步驟:
	- 選取 CommandCall bean,然後按一下右滑鼠按鈕
	- ∩ **Connect**
	- ∩ **Connectable Features**
	- 從圖形 5 中顯示的功能清單中選取 system。
	- 選取 AS400 bean
	- 從顯示於 AS400 Bean 上的蹦現功能表選取 **this**。

#### **5**Gs **AS400 Bean CommandCall Bean**

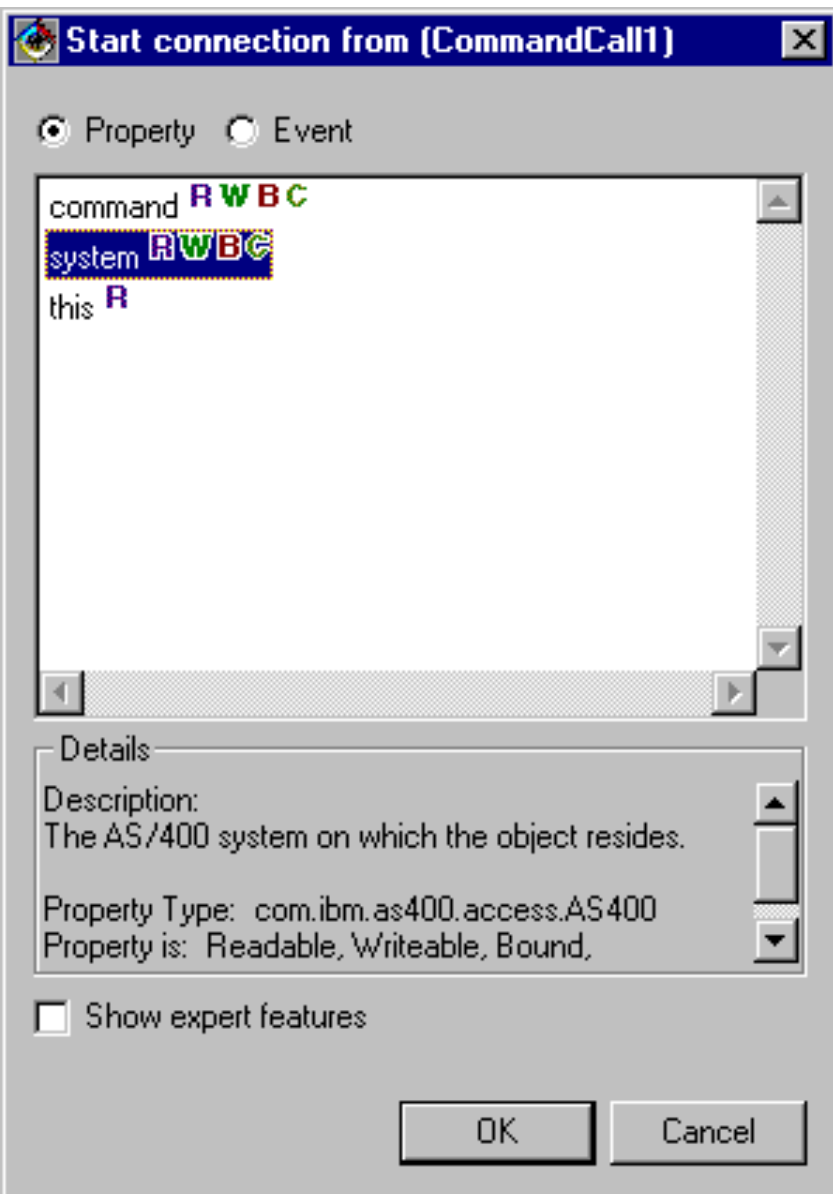

- 使按鈕連線到 CommandCall bean。
	- 選取 Button bean,然後按一下右滑鼠按鈕
	- 選取 **Connect**
	- **選取 actionPerformed**
	- 選取 CommandCall bean
	- 從出現的蹦現功能表選取 Connectable Features
	- 從圖形 6 顯示的方法清單中選取 run()。

圖 6: 將方法連接至按鈕

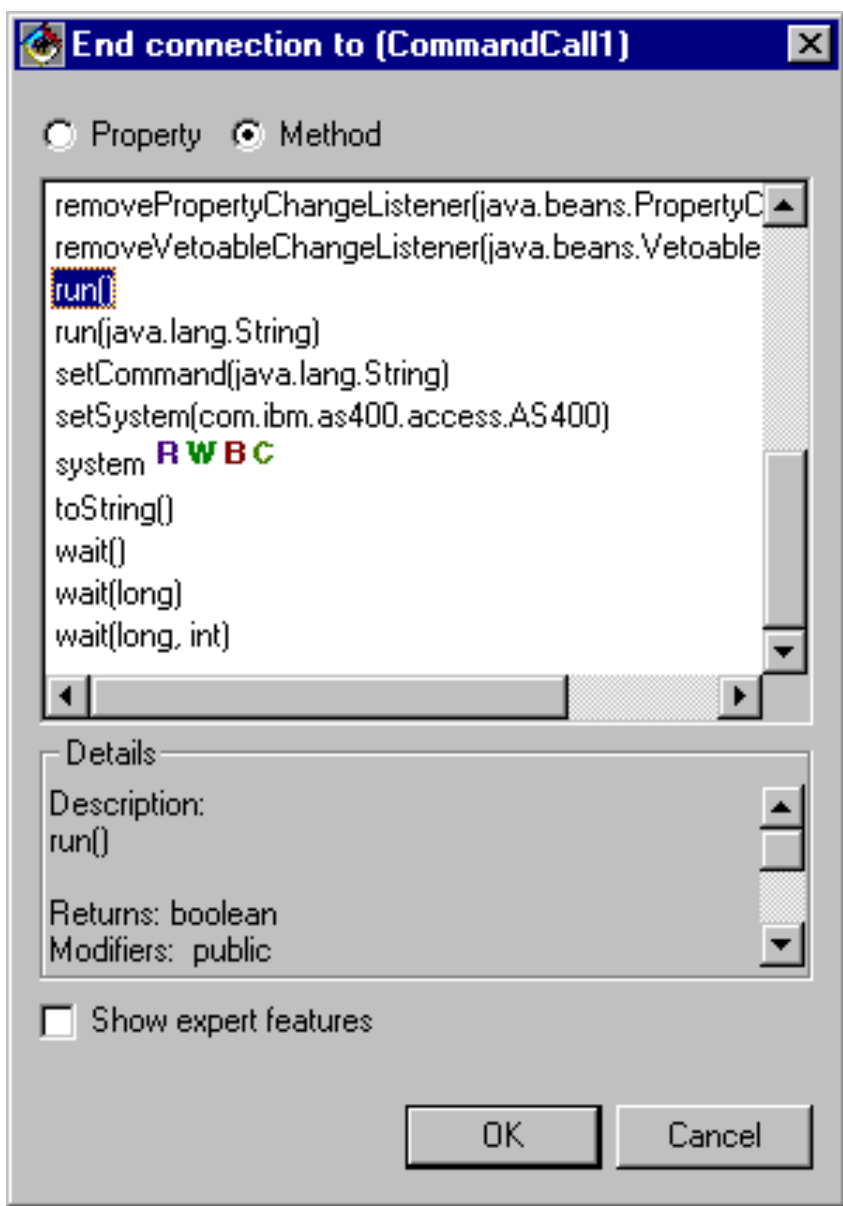

完成後,VisualAge Visual Composition Editor 視窗可能如「圖 7」所示。

# **圖 7**: VisualAge Visual Composition Editor 視窗- 完成的 Bean 範例

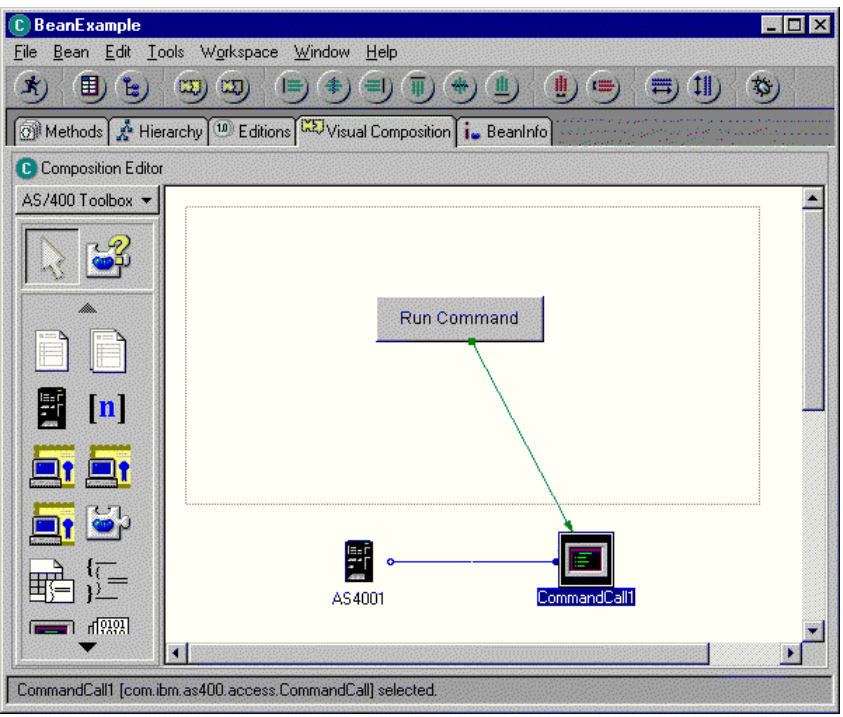

### 範例: Commtrace 類別

本主題鏈結至 IBM Toolbox for Java commtrace 類別的文件中提供的程式碼範例。

• 第181 頁的『範例:使用 [commtrace](#page-186-0) 類別』

下列免責聲明適用於所有 IBM Toolbox for Java 範例:

#### 程式碼範例免責聲明

IBM 授予您使用所有程式設計程式碼範例的非專屬授權,您可以依據這些範例產生類似的功能,來符合您 的特定需要。

IBM 提供的所有範例程式碼僅供說明之用。這些範例尚未徹底經過所有情況的測試。因此,IBM 不擔保 或默示這些程式的可靠性、服務性或功能。

所有內含於此的程式是以「現況」提供給您,不具任何形式的擔保。IBM 明示排除有關這些程式的不侵 權、可售性、符合特定使用目的之默示擔保。

# **Graphical Toolbox** 範例

這些範例將說明如何實作 Graphical Toolbox 中的工具,以完成您自己的 UI 程式。

- 建構與顯示畫面:建構一個簡式畫面,以此例來對 Graphical Toolbox 環境的基本特性及作業做一個整體的 說明
- 建立及顯示畫面: 當畫面與內容檔位於相同的目錄中時建立並顯示畫面
- 建構全功能對話框:建構全功能的對話框 (當您施行了能為畫面提供資料的 DataBeans,並識別 PDML 中 的屬性之後)
- 使用動態畫面管理程式調整畫面大小:動態畫面管理程式於執行時間動態調整畫面大小的方式
- 可編輯的組合框:為可編輯的組合框撰寫資料 Bean 程式碼

下面範例會說明 GUI Builder 如何協助您建立各種 GUI 元素:

- <span id="page-544-0"></span>• 畫面:建立畫面範例,以及執行畫面的資料 B[e](#page-555-0)an 程式碼
- 重疊窗格:建立重疊窗格,及其最終的外觀
- 內容表:建立內容表,及其最終的外觀
- 分割窗格:建立分割窗格,及其最終的外觀
- 標籤窗格:建立標籤窗格,及其最終的外觀
- 精靈:建立精靈,以及最終產品的外觀
- 工具列:建立工具列,及其最終的外觀
- 功能表列:建立功能表列,及其最終的外觀
- 說明:建立「說明文件」,並將「說明文件」分成不同的主題頁。同時,請參閱編輯由 [GUI Builder](#page-300-0) 產生的 說明文件
- 範例:說明整個 PDML 程式看起來的樣子,包括畫面、內容表、精靈、選取/取消選取及功能表選項。

下列免責聲明適用於所有的 IBM Toolbox for Java 範例:

#### 程式碼範例免責聲明

IBM 授予您使用所有程式設計程式碼範例的非專屬授權,您可以依據這些範例,產生類似的功能,來符合 您的特定需要。

IBM 提供的所有範例程式碼僅供說明之用。這些範例尚未徹底經過所有情況的測試。因此,IBM 不擔保 或默示這些程式的可靠性、服務性或功能。

所有內含於此的程式是以「現況」提供給您,不具任何形式的擔保。IBM 明示排除有關這些程式的不侵 權、可售性、符合特定使用目的之默示擔保。

### 範例: 用 GUI Builder 來建構畫面

此範例會藉著建構一個簡單的畫面來示範如何使用 Graphical Toolbox。這是一個概觀,說明 Graphical Toolbox 環境的基本功能及作業。

在顯示如何建構畫面後,範例會繼續執行,並說明如何建置一個顯示畫面的小型 Java 應用程式。在此範例中, 使用者會在文字欄位中輸入資料,並按一下 Close 按鈕。然後應用程式會將資料傳給 Java 主控台。

#### 建構畫面

當您啓動 GUI Builder 時,會出現 Properties 及 GUI Builder 視窗。建立一個名為 MyGUI.pdml 的新檔案。 就此例而言,會插入一個新的畫面。在 File Builder 視窗中,按一下 Insert Panel 圖示。它的名稱爲 "PANEL1"。 在 Properties 視窗中修改資訊,以變更標題;在 Titile 欄位中鍵入 Simple Example。以滑鼠選取三個預設的按 鈕,然後按一下 Delete 鍵即可除去三個預設按鈕。使用 Panel Builder 視窗中的按鈕,新增圖 1 所示的三個 元素:一個標籤、一個文字欄位及一個按鈕。

註:請閱讀程式碼範例免責聲明中的重要法律資訊。

### 圖 1: GUI Builder 視窗: 開始建構畫面

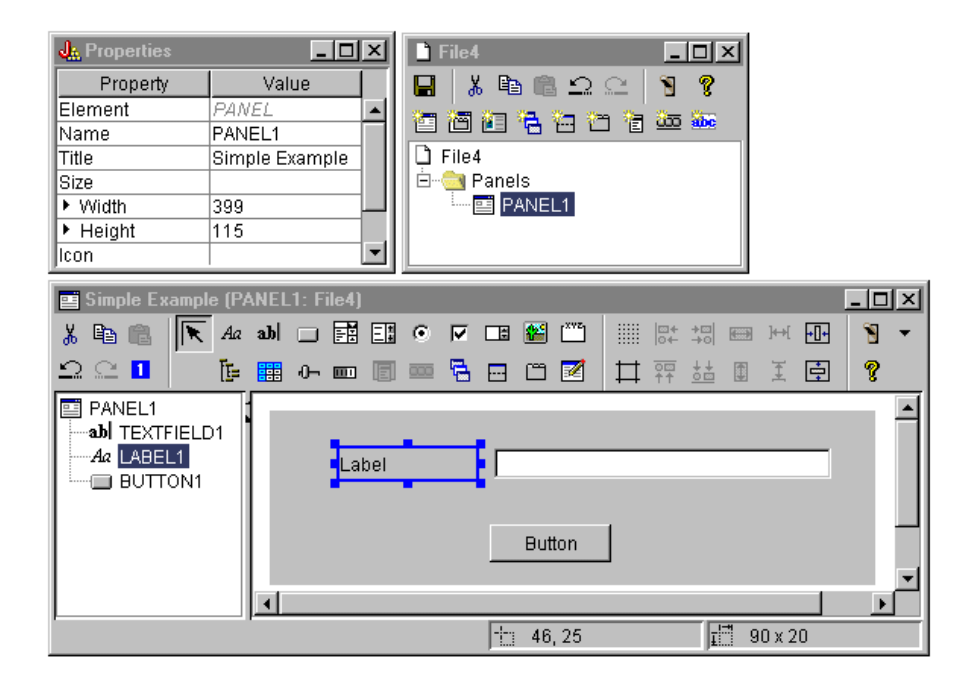

選取標籤後,您可以在 Properties 視窗中變更它的文字。本範例中,也對按鈕作出變更,文字改為 Close。

**圖 2 · GUI Builder** 視窗 · 變更 Porperties 視窗中的文字

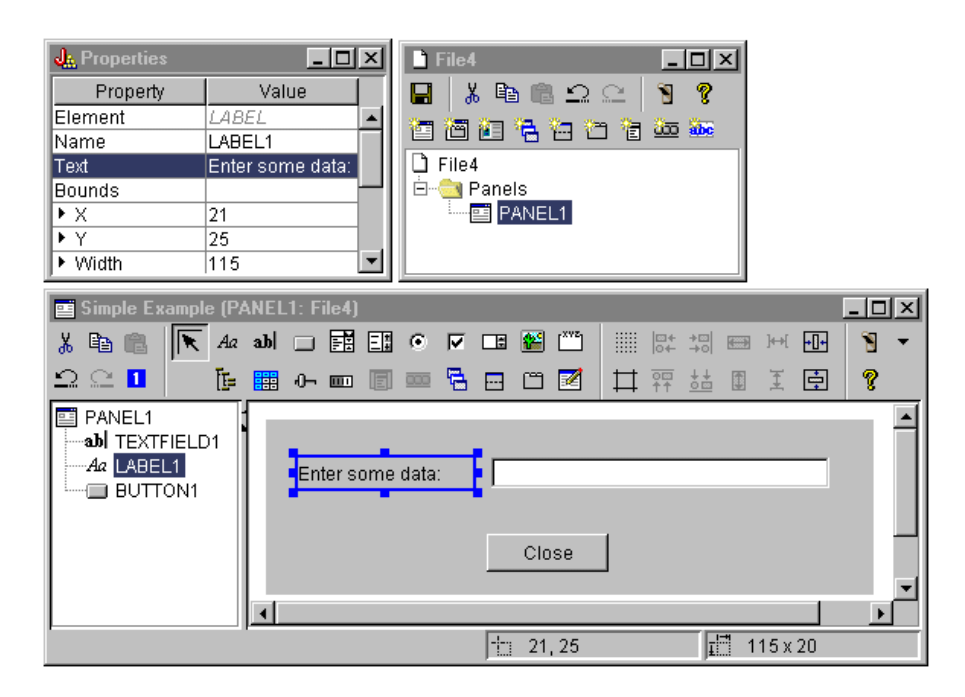

### **Text** 欄位

Text 欄位會包含資料,因此,您可以設定數種內容,讓 GUI Builder 執行一些其他的工作。就本例而言,您可 以將 Data Class 內容設定為 bean 類別的名稱,命名為 **SampleBean**。此 databean 會提供此文字欄位的資料。

圖 3: GUI Builder 視窗:設定 Data Class 内容

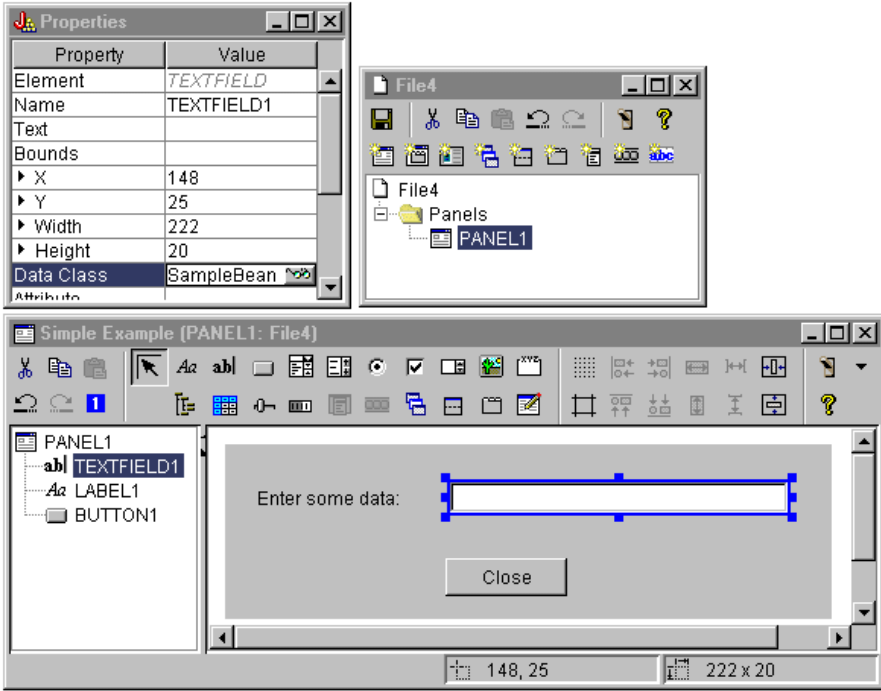

將 Attribute 內容設定為 bean 內容的名稱 (其中含有資料)。在此情況下,名稱為 U**serData**。

圖 4: GUI Builder 視窗:設定 Attribute 内容

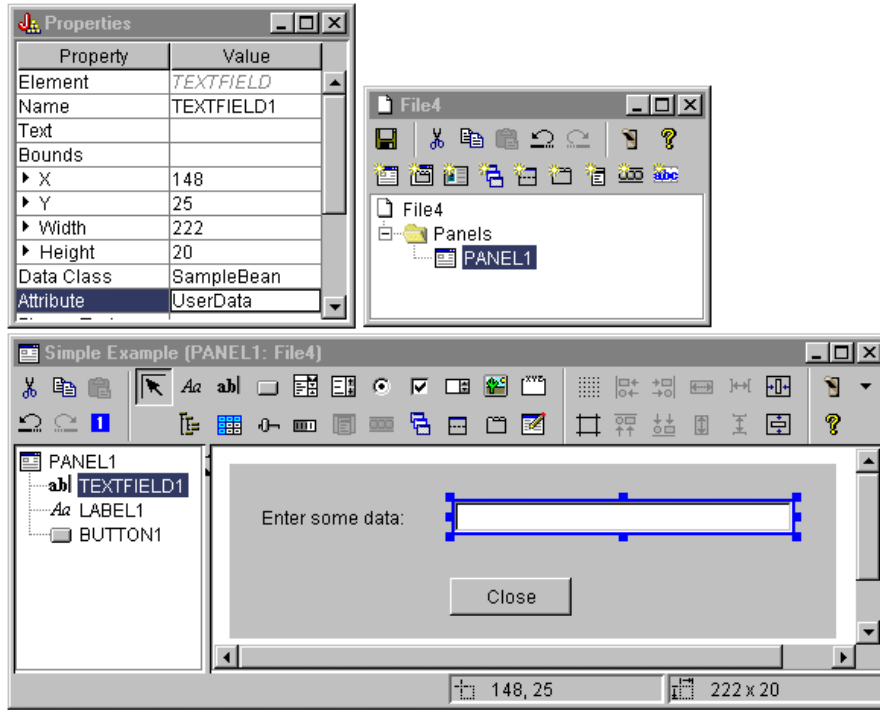

請遵循上述步驟,將 UserData 連結到此 Text 欄位。在執行時間,Graphical Toolbox 會呼叫 SampleBean.getUserData,取得此欄位的起始值。然後,當畫面關閉時,會呼叫 SampleBean.setUserData, 將修改過的傳回應用程式。

指定使用者必須提供某些資料,且該資料必須是一個字串,字串的長度上限為 15 個字元。

#### 圖 5: GUI Builder 視窗: 設定文字欄位的最大長度

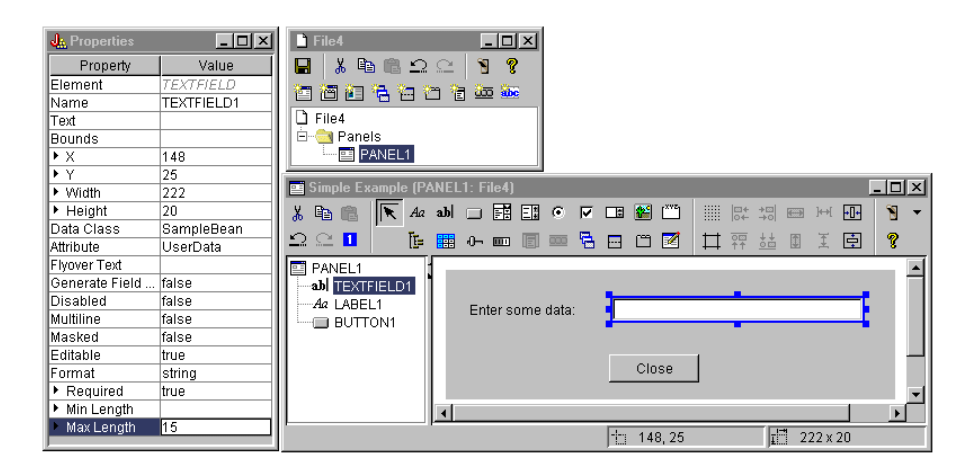

表示文字欄位的上下文相關說明是與標籤 "Enter some data" 相關的說明主題。

### 圖 6 · GUI Builder 視窗 · 設定文字欄位的上下文相關說明

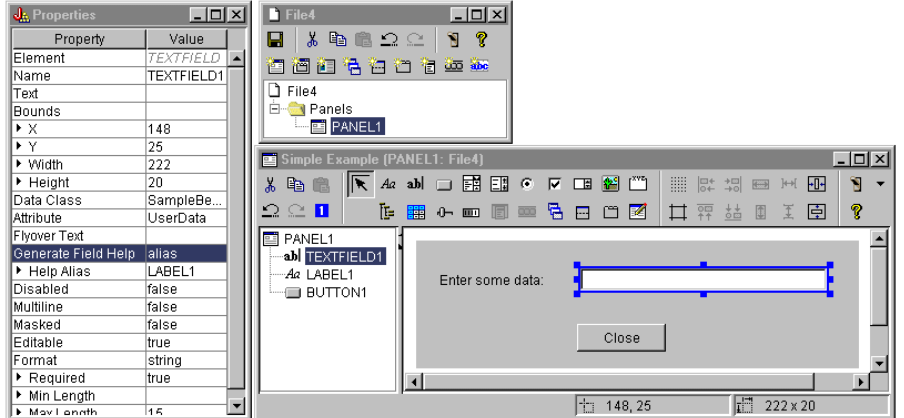

按鈕

修改樣式內容,提供按鈕預設強調。

圖 7: GUI Builder 視窗:設定 Style 内容以提供按鈕預設強調

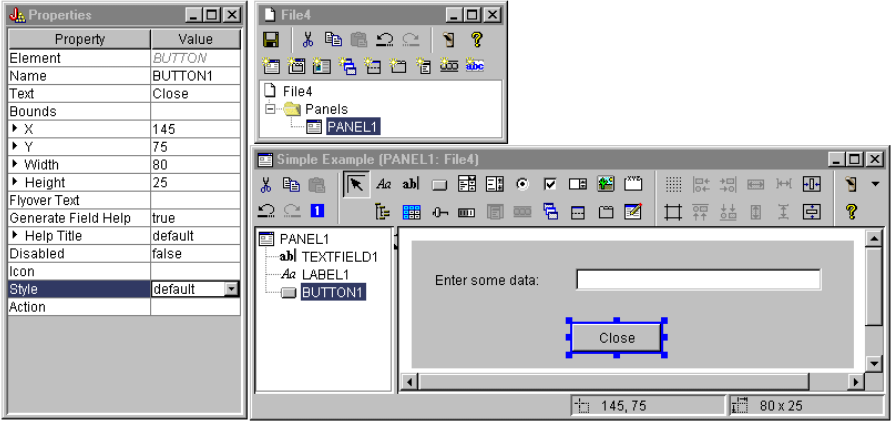

將 ACTION 內容設定為 COMMIT,這會造成在選取按鈕時,呼叫 bean 中的 setUserData 方法。

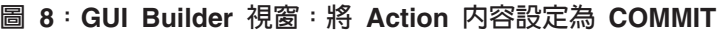

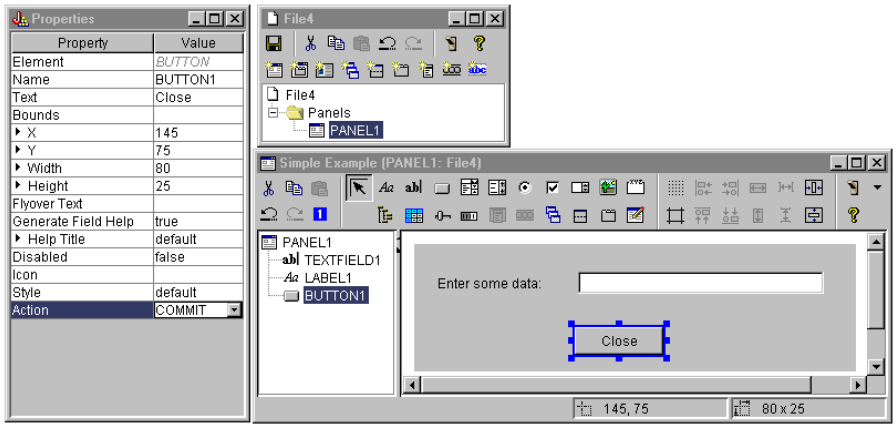

在您儲存畫面之前,請設定 PDML 檔案層次的內容,以產生線上說明架構及 Java Bean。然後您可以在 GUI Builder 視窗中按一下 ██ 圖示,儲存檔案。在系統提示時,請指定 M**yGUI.pdml** 的檔名。

圖 9:GUI Builder 視窗:設定内容以產生線上說明架構及 Java Bean

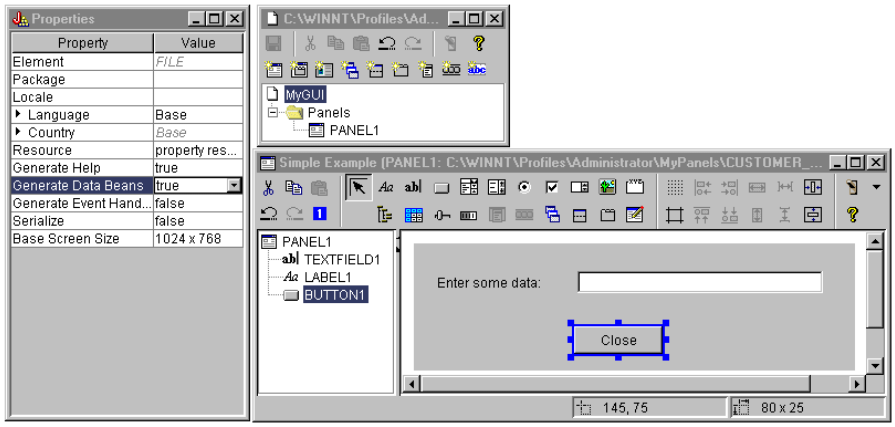

#### 產牛檔案

在您儲存畫面定義後,您可以察看由 GUI Builder 所產生的檔案。**PDML 檔案** 以下是 MyGUI.pdml 的內容, 可讓您瞭解 Panel Definition Markup Language 的運作方式。因為您只會經由 Graphical Toolbox 提供的工具 來使用 PDML, 所以不需要詳細瞭解此檔案的格式:

```
<!-- Generated by GUI Builder -->
<PDML version="2.0" source="JAVA" basescreensize="1280x1024">
 <PANEL name="PANEL1">
 <TITLE>PANEL1<TITLE>
  <SIZE>351,162<</SIZE>
 <LABEL name="LABEL1"">
  <TITLE>PANEL1.LABEL1</TITLE>
  <LOCATION>18,36</LOCATION>
  <SIZE>94,18</SIZE>
  <HELPLINK>PANEL1.LABEL1</HELPLINK>
  </LABEL>
  <TEXTFIELD name="TEXTFIELD1">
  <TITLE>PANEL1.TEXTFIELD1</TITLE>
  <LOCATION>125,31</LOCATION>
  <SIZE>191,26</SIZE>
  <DATACLASS>SampleBean</DATACLASS>
  <ATTRIBUTE>UserData</ATTRIBUTE>
  <STRING minlength="0" maxlength="15"/>
  <HELPALIAS>LABEL1</HELPALIAS>
  </TEXTFIELD>
  <BUTTON name="BUTTON1">
  <TITLE>PANEL1.BUTTON1</TITLE>
  <LOCATION>125,100</LOCATION>
  <SIZE>100,26</SIZE>
  <STYLE>DEFAULT<</STYLE>
  <ACTION>COMMIT</ACTION>
  <HELPLINK>PANEL1.BUTTON1</HELPLINK>
  </BUTTON>
</PANEL>
```
</PDML>

#### 資源軟體組

與每一個 PDML 檔相關的是資源組。在本例中,可轉換的資源是儲存在 PROPERTIES 檔中,稱為 MyGUI.properties。請注意,PROPERTIES 檔也含有 GUI Builder 的自定資料。

```
##Generated by GUI Builder
BUTTON_1=Close
TEXT 1=@GenerateHelp=1
@Serialize=0
@GenerateBeans=1
LABEL 1=Enter some data:
PANEL_1.Margins=18,18,18,18,18,18
PANEL_1=Simple Example
```
#### **JavaBean**

此範例也會產生 JavaBean 物件的 Java 原始程式碼架構。下面是 SampleBean.java 的內容:

```
import com.ibm.as400.ui.framework.java.*;
```
public class SampleBean extends Object implements DataBean {

```
private String m_sUserData;
public String getUserData() {
   return m sUserData; }
```

```
public void setUserData(String s) {
    m sUserData = s; }
    public Capabilities getCapabilities()
{
            return null;
}
   public void verifyChanges()
{
}
   public void save()
{
}
    public void load()
{
    m sUserData =""; {}
```
請注意,架構已含有 UserData 內容的 gettor。其他的方法是由 DataBean 介面定義,所以是必要的。

GUI Builder 已針對架構呼叫 Java 編譯器,且產生了相對應的類別檔案。就此簡式範例而言,您不需要修改 Bean 實作。在實際的 Java 應用程式中,您通常要修改 load 及 save 方法,才能轉送來自外部資料來源的資 料。其他兩個方法的預設實作通常就足夠了。如需詳細資訊,請參閱 PDML 執行時間組織架構的 Javadoc 中 DataBean 介面上的文件。

#### 說明檔

 $\mathbf{I}$ 

GUI Builder 也會建立一個 HTML 組織架構,稱為 Help Document。解說寫出器可以編輯此檔案,以輕易地 管理解說資訊。若需其餘相關資訊,請參閱下列主題:

- 建立 [Help Document](#page-567-0)
- 編輯由 GUI Builder 產生的 [Help Document](#page-300-0)

#### 建構應用程式

一旦您已儲存畫面定義及產生的檔案,您就可以建構應用程式了。您需要的是一個新的 Java 原始檔,其中含有 應用程式的主要進入點。在本範例中,該檔案稱為 SampleApplication.java。它包含下列程式碼:

```
import com.ibm.as400.ui.framework.java.*;
import java.awt.Frame;
public class SampleApplication{
    public static void main(String[] args)
    {
        // Instantiate the bean object that supplies data to the panel
        SampleBean bean = new SampleBean();
        // Initialize the object
        bean.load();
        // Set up to pass the bean to the panel manager
        DataBean\lceil \cdot \rceil beans = { bean };
        // Create the panel manager. Parameters:
        // 1. PDML file as a resource name
        // 2. Name of panel to display
        // 3. List of data objects that supply panel data
        // 4. An AWT Frame to make the panel modal
```

```
PanelManager pm = null;
    try { pm = new PanelManager("MyGUI", "PANEL 1", beans, new Frame()); }
    catch (DisplayManagerException e)
    {
       // Something didn't work, so display a message and exit
       e.displayUserMessage(null);
       System.exit(1);
    }
   // Display the panel - we give up control here
   pm.setVisible(true);
   // Echo the saved user data
    System.out.println("SAVED USER DATA: '" + bean.getUserData() + "'");
   // Exit the application
   System.exit(0);
}
```
呼叫程式的責任是要呼叫 load 來起始設定一或多個 Bean 物件。如果畫面的資料是由多個 Bean 物件提供, 則在傳遞每一個物件到 Graphical Toolbox 環境之前,必須先將每一個物件起始設定。

類別 com.ibm.as400.ui.framework.java.PanelManager 提供了 API,來顯示獨立視窗及對話框。由建構子 提供的 PDML 檔案名稱,會被 Graphical Toolbox 視為資源名稱 - 其目錄、ZIP 檔或包含 PDML 的 JAR 檔 都必須在 classpath 中識別。

由於 Frame 物件是在建構子上提供,因此視窗將會形同限制模式的對話框運作。在實際的 Java 應用程式中, 這個物件可以從對話框的適當母視窗取得。因為視窗是限制模式,因此控制權要等到使用者關閉視窗時,才會 傳回給應用程式。那時,應用程式只會單純地回應修改過的使用者資料並結束執行。

### 執行應用程式

}

底下是編譯及執行應用程式時視窗的樣子:

#### 圖 10: 簡式範例應用程式視窗

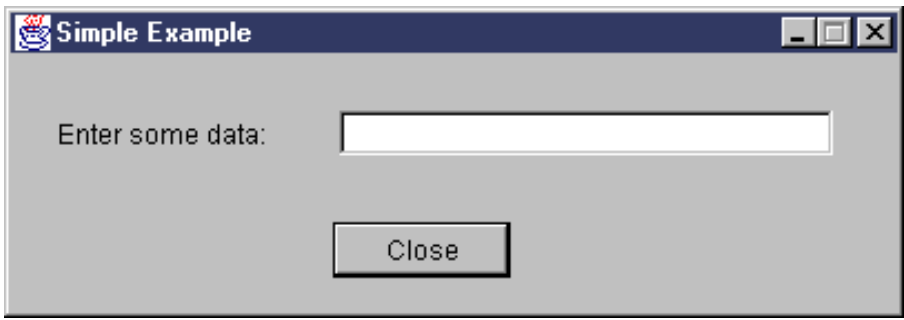

當焦點在文字欄位上時,若使用者按下 F1,則 Graphical Toolbox 將顯示說明瀏覽器,它含有 GUI Builder 產 生的線上說明架構。

#### 圖 11: 簡式範例線上說明架構

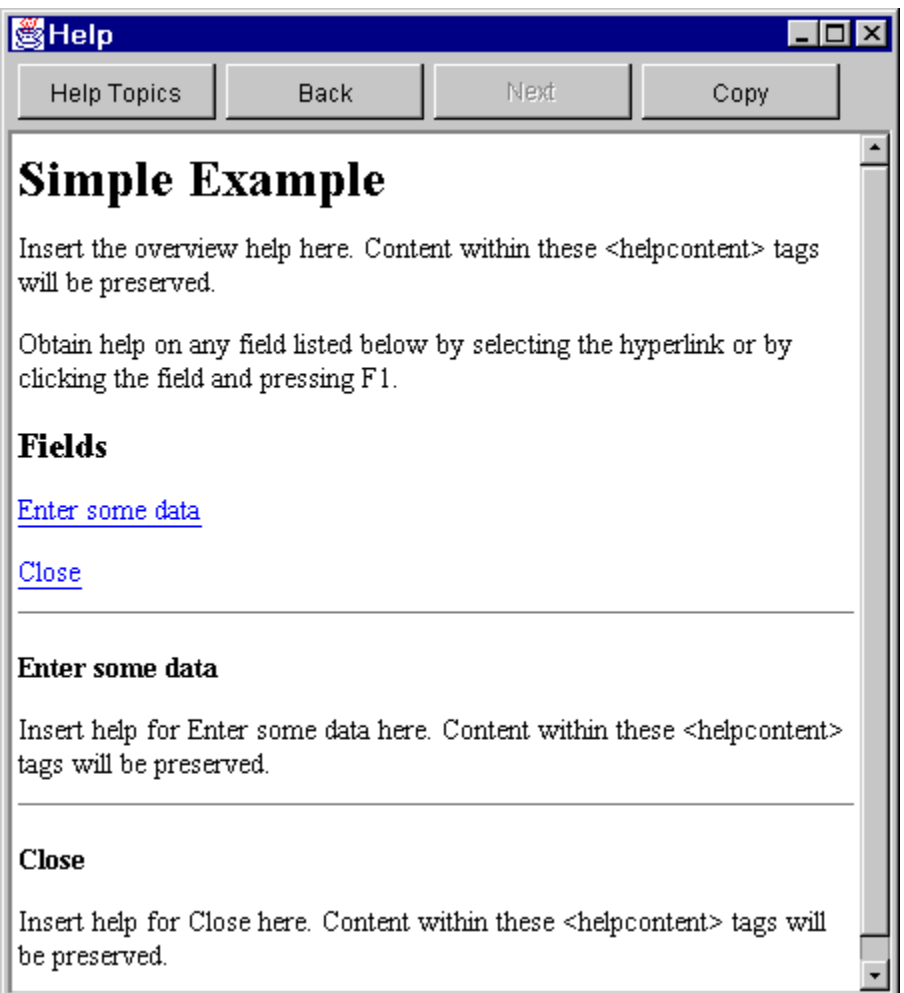

您可以編輯 HTML,並新增範例中所示的說明主題的實際說明內容。

如果文字欄位中的資料無效 (例如,如果使用者未提供一個值,即按一下 Close 按鈕),則 Graphical Toolbox 將顯示一則錯誤訊息,並傳回無點給欄位,以便可以輸入資料。

# 圖 12:資料錯誤訊息

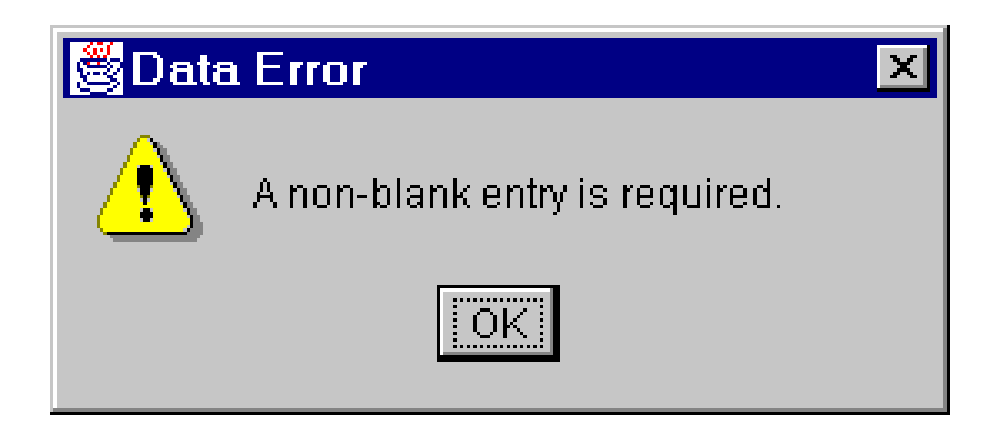

有關如何執行這個範例作為 applet 的資訊,請參閱在瀏覽器中使用 [Graphical Toolbox](#page-303-0) 。

### <span id="page-553-0"></span>相關資訊

套件 [com.ibm.as400.ui.framework.java](javadoc/com/ibm/as400/ui/framework/java/package-summary.html) 摘要

# 可編輯的組合框

當控制項產生器建立「可編輯的組合框」之取出元及設定元時,就預設値而言,它會傳回設定元中的「字串」 並採用取出元中的字串參數。若將設定元變更為採用「物件」類別,並將取出元變更為傳回「物件」類型,會 很有幫助。這可讓您使用 ChoiceDescriptors 來決定使用者選項。

如果已偵測到取出元及設定元的物件 (Object) 類型,則系統會希望輸入 ChoiceDescriptor 或物件類型,而非格 式化字串。

下列範例假設 Editable 是可編輯的組合框 (ComboBox),它有可能使用雙精度浮點數值 (Double value),或使 用系統值,也可能並未設定。

```
public Object getEditable()
```

```
{
        if (m_setting == SYSTEMVALUE)
    {
              return new ChoiceDescriptor("choice1","System Value");
    }
        else if (m_setting == NOTSET)
    {
              return new ChoiceDescriptor("choice2","Value not set");
    }
    else
    {
              return m_doubleValue;
    }
}
```
同樣地,在已偵測到取出元及設定元的物件類型時,系統會傳回一物件,該物件是含由已選取選項的 ChoiceDescriptor 或一「物件」類型。

```
public void setEditable(Object item)
{
        if (ChoiceDescriptor.class.isAssignableForm(obj.getClass()))
    {
       if (((ChoiceDescriptor)obj).getName().equalsIgnoreCase("choice1"))
           m setting = SYSTEMVALUE;
       else
           m_setting = NOTSET;
    }
   else if (Double.class.isAssignableFrom(obj.getClass()))
    {
      m setting = VALUE;
      m doubleValue = (Double)obj;
    }
   else
    { /* error processing */ }
}
```
# dG **RecordListFormPane**

本範例程式會呈現一個表單,其中包含伺服器上的一個檔案內容。

註:請閱讀程式碼範例免責聲明中的重要法律資訊。

```
/////////////////////////////////////////////////////////////////////////
//
// RecordListFormPane example.This program presents a form that contains
// the contents of a file on the server.
//
// Command syntax:
```

```
//RecordListFormPaneExample system fileName
//
// This source is an example of IBM Toolbox for Java "RecordListFormPane".
//
/////////////////////////////////////////////////////////////////////////
import com.ibm.as400.access.*;
import com.ibm.as400.vaccess.*;
import javax.swing.*;
import java.awt.*;
import java.awt.event.*;
public class RecordListFormPaneExample
{
    public static void main(String[] args)
    {
        // If a system and fileName was not specified, then display
        // help text and exit.
        if (args.length != 2)
        {
            System.out.println("Usage: RecordListFormPaneExample system fileName");
                return;
        }
        try
        {
             // Create an AS400 object.
The system name was passed
            // as the first command line argument.
            AS400 system = new AS400 (args[0]);
            // Create a frame.
            JFrame f = new JFrame ("RecordListFormPane example");
            // Create an error dialog adapter.This will display
// any errors to the user.
            ErrorDialogAdapter errorHandler = new ErrorDialogAdapter (f);
            // Create a record list form pane to present the contents
            // of the database.Note we create the form pane, add
// the error listener, then set the system and file name.
            // Creating the form pane and setting its parameters
            // can be done in one step as follows:
            //RecordListFormPane formPane = new RecordListFormPane (system, args[1]);
            // The potential problem is there is no error listener yet
            // so if the file name is not correct, there is no place
            // to display the error.
            RecordListFormPane formPane = new RecordListFormPane();
            formPane.addErrorListener (errorHandler);
            formPane.setSystem(system);
            formPane.setFileName(args[1]);
            // Retrieve the information from the system.
             formPane.load ();
            // When the frame closes, exit.
            f.addWindowListener (new WindowAdapter () {
                public void windowClosing (WindowEvent event)
                {
                    System.exit (0);
                }
            });
            // Layout the frame with the form pane.
            f.getContentPane ().setLayout (new BorderLayout ());
```

```
f.getContentPane ().add ("Center", formPane);
        f.pack ();
        f.show ();
    }
    catch (Exception e)
    {
       System.out.println ("Error: " + e.getMessage ());
       System.exit (0);
    }
}
```
}

# **GUI Builder Pane (**e**)**

遵循下列指示,使用 GUI Builder 來建立畫面。

若要建立功能表,請從 GUI Builder 主視窗的功能表列上,選取 File → New File。

在 GUI Builder 的 File 視窗的功能表列上,按一下 Insert New Panel 圖 ,顯示可於其中插入書面 元件的畫面建置器。Panel 視窗的工具列按鈕代表可新增至畫面的不同元件。選取您要的元件,然後在您要放 置元件的位置上按一下。

下圖顯示利用數個您可使用的選項所建立的畫面。

#### **圖 1**: 使用 GUI Builder 建立範例書面

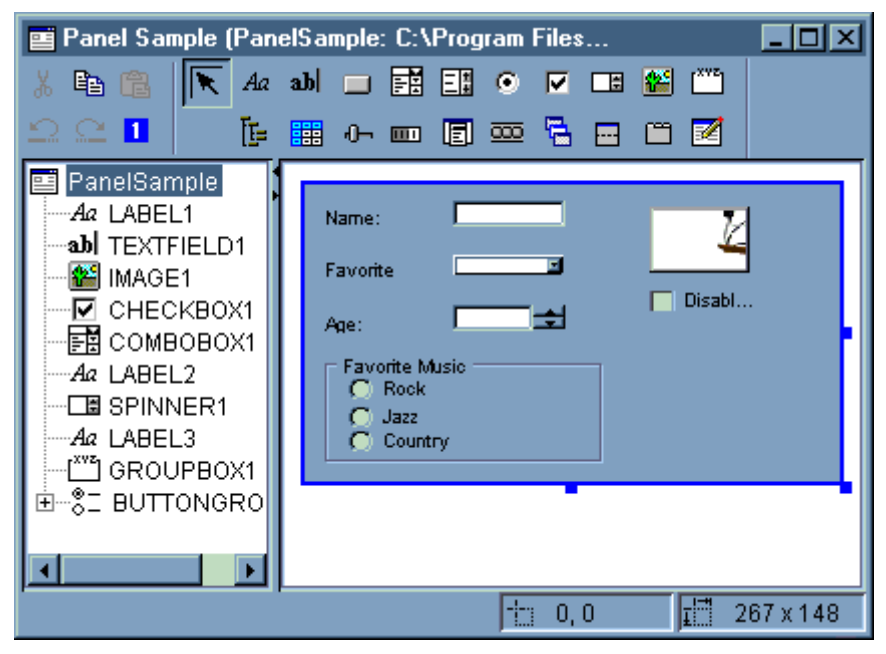

圖 1 中的畫面範例使用下列 DataBean 程式碼,將不同的元件聚集在一起:

import com.ibm.as400.ui.framework.java.\*;

```
public class PanelSampleDataBean extends Object
    implements DataBean
{
   private String m sName;
    private Object m_oFavoriteFood;
    private ChoiceDescriptor[] m cdFavoriteFood;
```

```
private Object m_oAge;
private String m sFavoriteMusic;
public String getName()
{
    return m_sName;
}
public void setName(String s)
{
   m sName = s;
}
public Object getFavoriteFood()
{
    return m_oFavoriteFood;
}
public void setFavoriteFood(Object o)
{
   m oFavoriteFood = o;
}
public ChoiceDescriptor[] getFavoriteFoodChoices()
{
    return m_cdFavoriteFood;
}
public Object getAge()
{
    return m_oAge;
}
public void setAge(Object o)
{
   m\_oAge = o;}
public String getFavoriteMusic()
{
    return m_sFavoriteMusic;
}
public void setFavoriteMusic(String s)
{
   m sFavoriteMusic = s;
}
public Capabilities getCapabilities()
{
    return null;
}
public void verifyChanges()
{
}
public void save()
{
    System.out.println("Name = " + m_sName);
    System.out.println("Favorite Food = " + m oFavoriteFood);
    System.out.println("Age = " + m oAge);
    String sMusic = "";
    if (m_sFavoriteMusic != null)
    {
        if (m_sFavoriteMusic.equals("RADIOBUTTON1"))
            s\overline{M}usic = "Rock";
```

```
else if (m sFavoriteMusic.equals("RADIOBUTTON2"))
                sMusic = "Jazz";
            else if (m sFavoriteMusic.equals("RADIOBUTTON3"))
                sMusic = "Country";
        }
        System.out.println("Favorite Music = " + sMusic);
    }
    public void load()
    {
        m sName = "Sample Name";
        m oFavoriteFood = null;
        m<sup>-</sup>cdFavoriteFood = new ChoiceDescriptor[0];
        m_oAge = new Integer(50);
        m_sFavoriteMusic = "RADIOBUTTON1";
    }
}
```
畫面是 GUI Builder 中最簡單可使用的元件,但在此簡單的畫面中,您可建置許多 UI 應用程式。

# **GUI Builder** @ **Deck Pane (**íµ**)**

GUI Builder 可以簡易地建立疊窗格。

從 GUI Builder 視窗的功能表列中,選取 File → New File。

在 GUI Builder **File** 視窗的功能表列上,按一下 **Insert Deck Pane** 工具按鈕 ■ ■ 來顯示窗格建置器, 讓您在裡面插入一個疊窗格的元件。在下列範例中,新增了三個元件。

### **圖 1**: 使用 GUI Builder 建立疊窗格

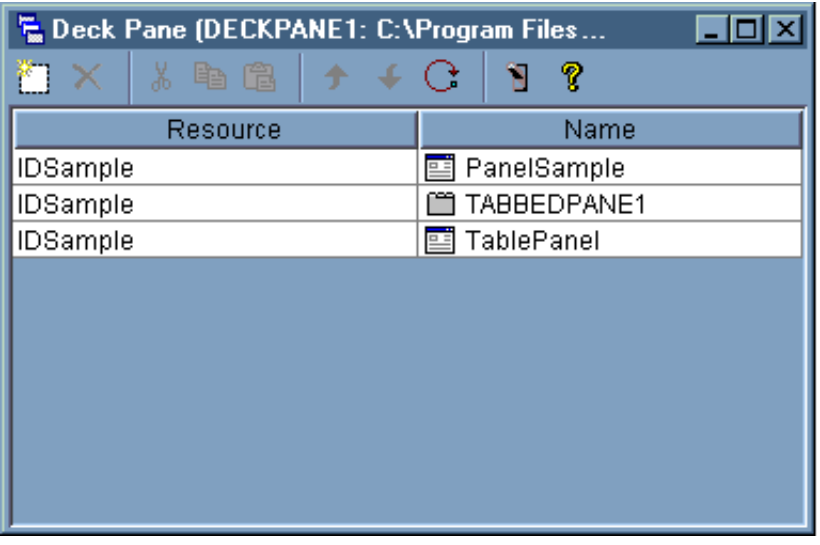

在建立一個疊窗格之後,請按一下 Preview 工具按鈕 ■ 來預覽它。除非您選取 View 功能表,否則一個 疊窗格看起來是純黑白的。

#### 圖 2 · 使用 GUI Builder 預覽疊窗格

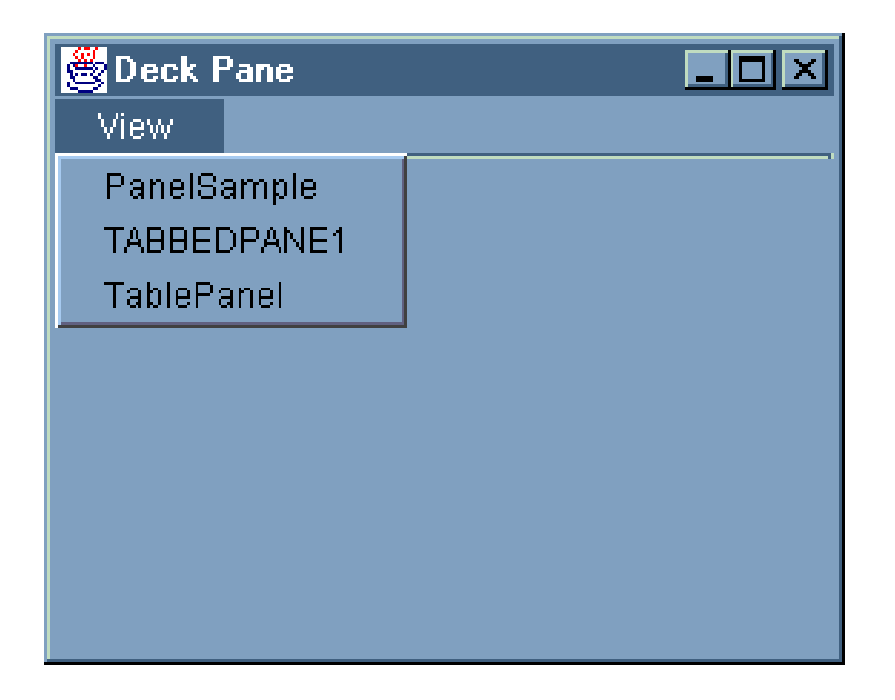

從 Deck Pane View 功能表, 選取您要檢視的元件。就此範例而言, 您可以選取要檢視 PanelSample、TABBEDPANE1 或 TablePanel。下列圖示說明當您檢視這些元件時所看到的內容。

### 圖 3 · 使用 GUI Builder 檢視 PanelSample

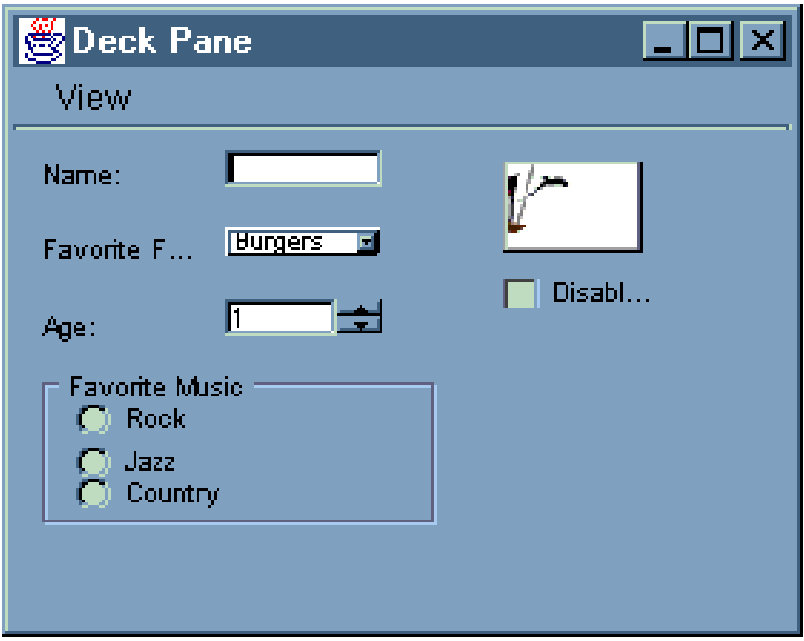

### 圖 4: 使用 GUI Builder 檢視 TABBEDPANE1

<span id="page-559-0"></span>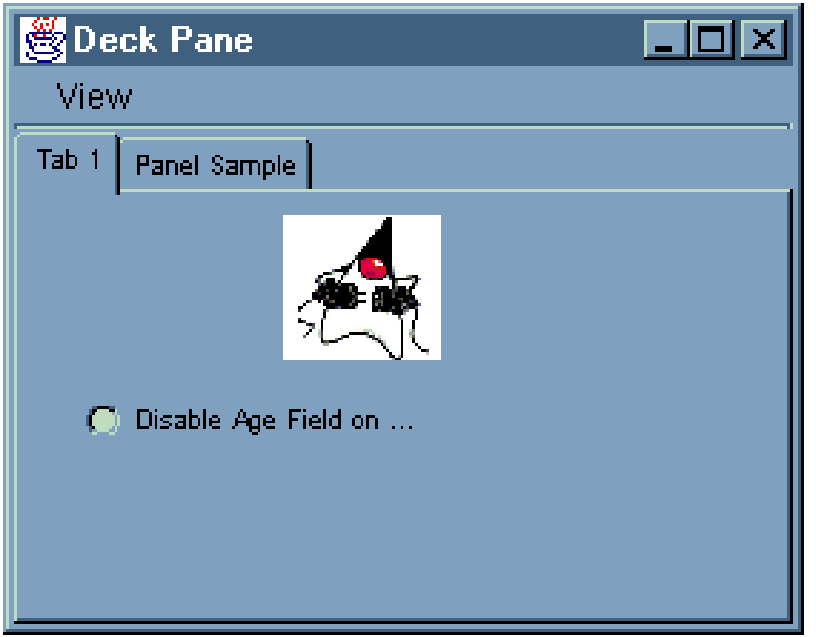

圖 5 · 使用 GUI Builder 檢視 TablePanel

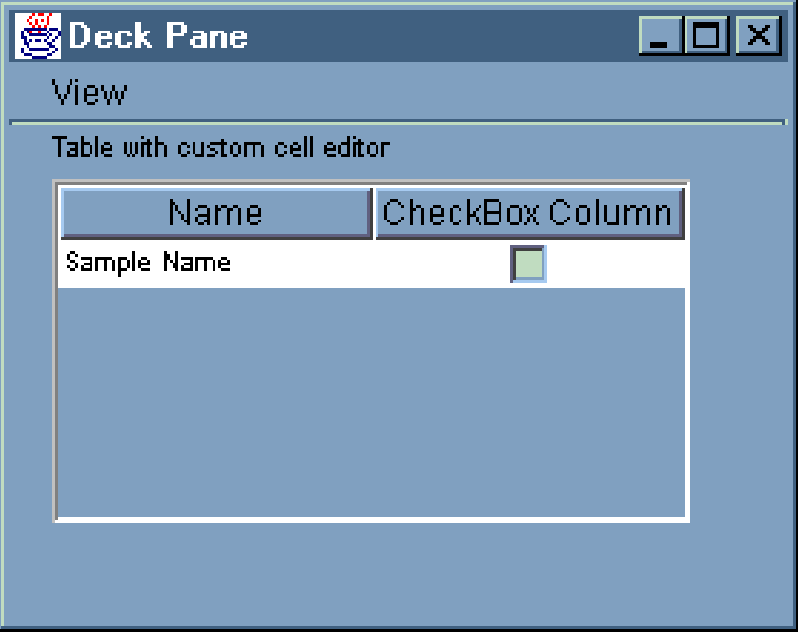

# 使用 GUI Builder 建立 Property Sheet (内容表)

請遵循下列步驟,以使用 GUI Builder 來建立 Property Sheet。

GUI Builder 使得建立 Property Sheet 更加容易。從 GUI Builder 主視窗的功能表列上,選取 **File** --> **New File** 

在 GUI Builder 的 **File** 視窗的功能表列上,按一下 Insert Property Sheet 圖示 ┗━┛ 即顯示出畫面建置器, 您可在其中插入內容表的元件。

### <span id="page-560-0"></span>**圖 1**: 使用 GUI Builder 建立 Property Sheet

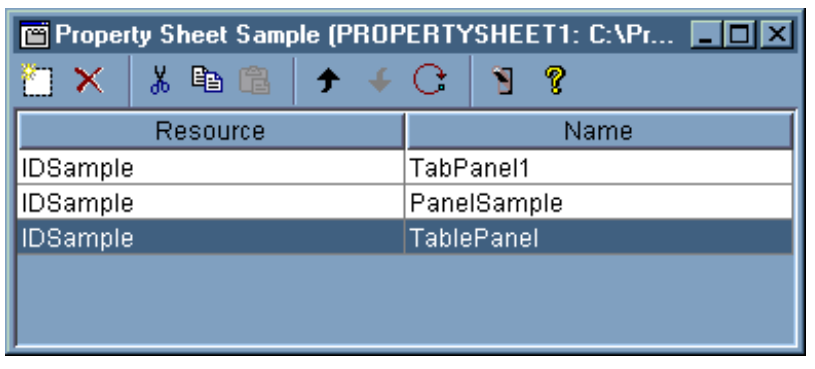

建立 Property Sheet 之後,使用 ■■ 圖示便可以預覽它。就此例而言,您可從三個標籤中選擇:

### **圖 2**: 使用 GUI Builder 預覽 Property Sheet

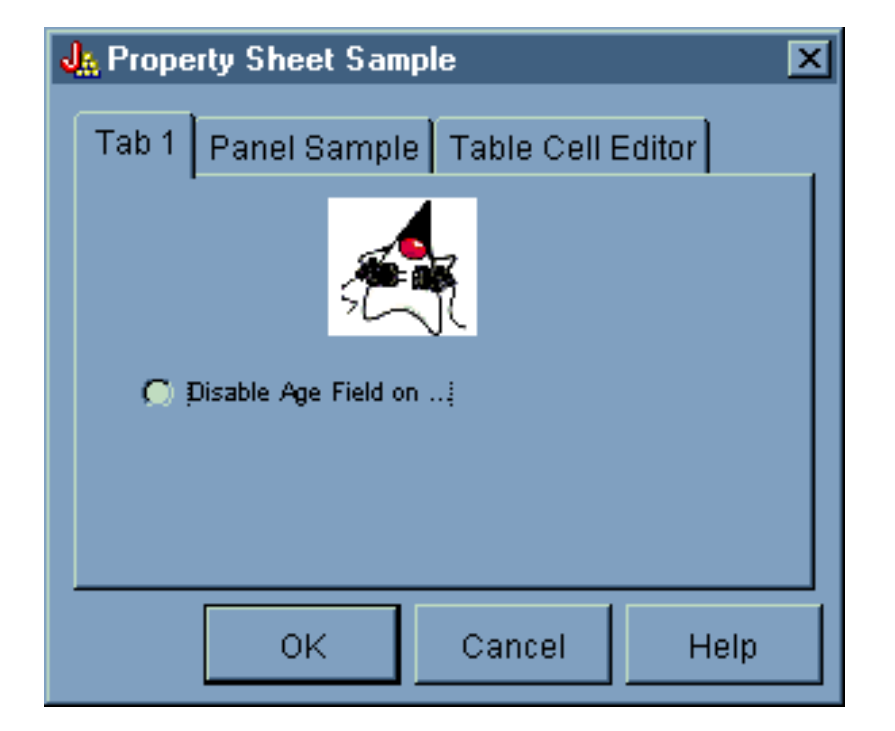

# 使用 GUI Builder 建立 Spilt Pane (分隔視窗)

GUI Builder 可以讓您輕鬆地建立 Spilt Pane。

從 GUI Builder 主視窗的功能表列上,選取 File --> New File。

在 GUI Builder 的 **File** 視窗的功能表列上,按一下 Insert Split Pane 工具按鈕 【——】,以顯示畫面建置器, 您就可以將想要的元件插入分割窗格中。在下列範例中,會新增兩個元件。

### **圖 1**: 使用 GUI Builder 建立 Split Pane

<span id="page-561-0"></span>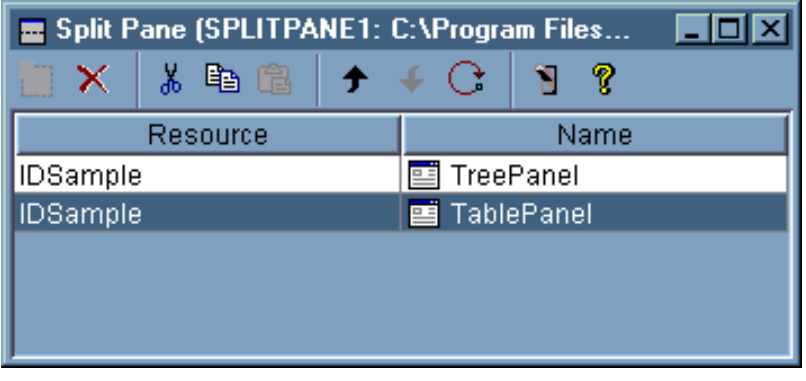

建立了分割窗格後,請按一下 Preview 工具按鈕 ■ 圖示,來預覽 Split Pane,如圖 2 中所示。

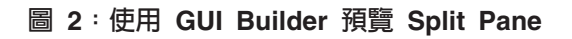

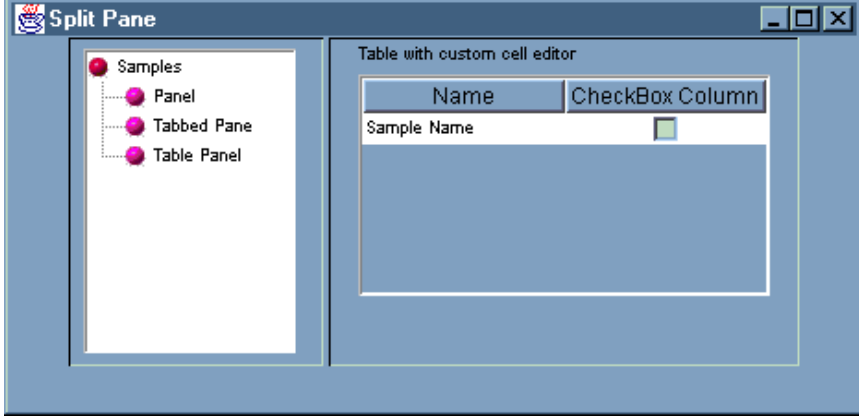

# 使用 GUI Builder 建立 Tabbed Pane (含標籤窗格)

請使用這些指示來建立含標籤窗格。

在 GUI Builder 主視窗的功能表列上,選取 File → New File。

在 GUI Builder 的 File 視窗的功能表列上,按一下 Insert Tabbed Pane 圖 就可以將想要的元件插入含標籤窗格中。在下列範例中,會新增兩個元件。 <mark>¥im</mark><br>【一】,<sub>以顯示畫面建置器,您</sub>

**圖 1**: 使用 GUI Builder 建立 Tabbed Pane

<span id="page-562-0"></span>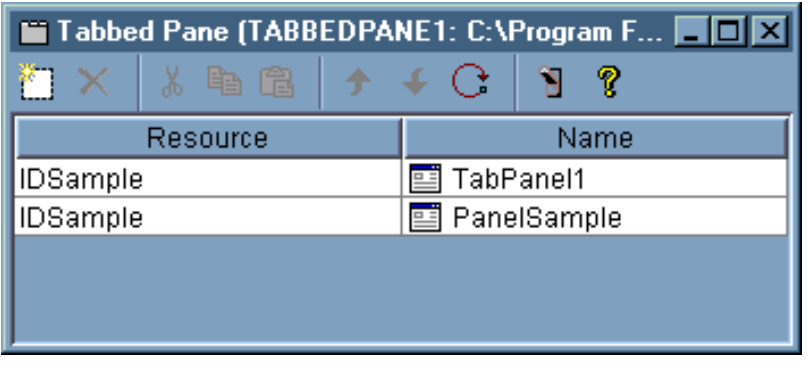

建立了含標籤窗格後,請按一下 Preview 工具按鈕 <mark>的</mark> 來預覽含標籤窗格。

### **圖 2**: 使用 GUI Builder 預覽 Tabbed Pane

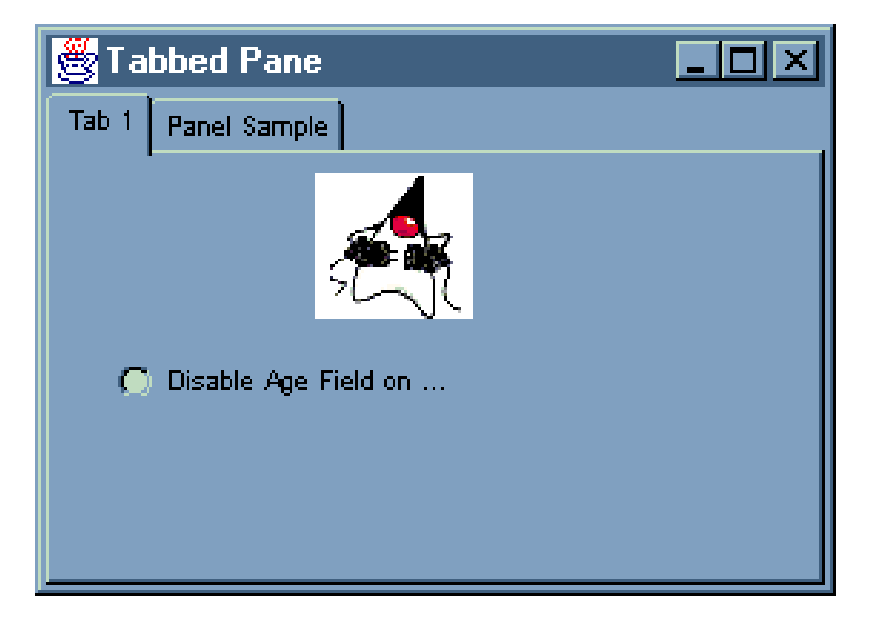

# **GUI Builder Wizard (**δF**)**

請使用這些指示來建立精靈。

GUI Builder 讓建立精靈介面變得簡單無比。從 GUI Builder 視窗的功能表列上,選取 File --> New File。

從 GUI Builder 的 File 視窗的功能表列中,按一下 Insert Wizard 工具列按鈕

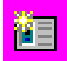

來顯示畫面建置器,您可以在其中將畫面新增至精靈。

**圖 1** 以 GUI Builder 建立 Wizard

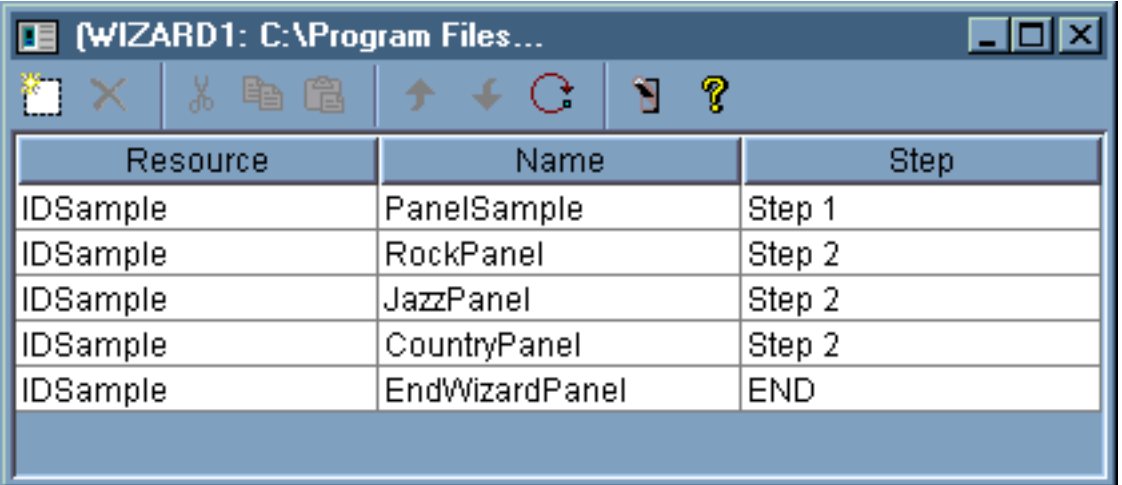

### 建立好精靈之後,請使用 Preview 工具按鈕

# H

來預覽它。圖 2 顯示了這個範例中所出現的第一個畫面。

# **圖 2**:以 GUI Builder 預覽第一個精靈畫面

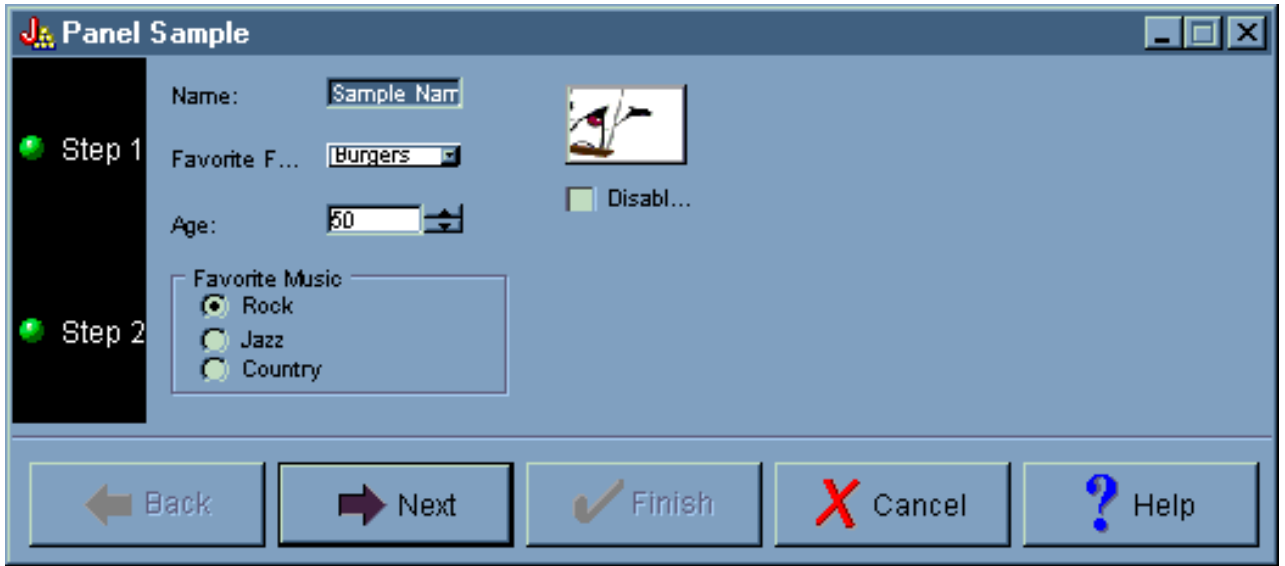

圖 2 顯示了當使用者選取 Rock 並按一下 Next 時,所顯示的第二個畫面。

### 圖 3: 以 GUI Builder 預覽第二個精靈畫面

<span id="page-564-0"></span>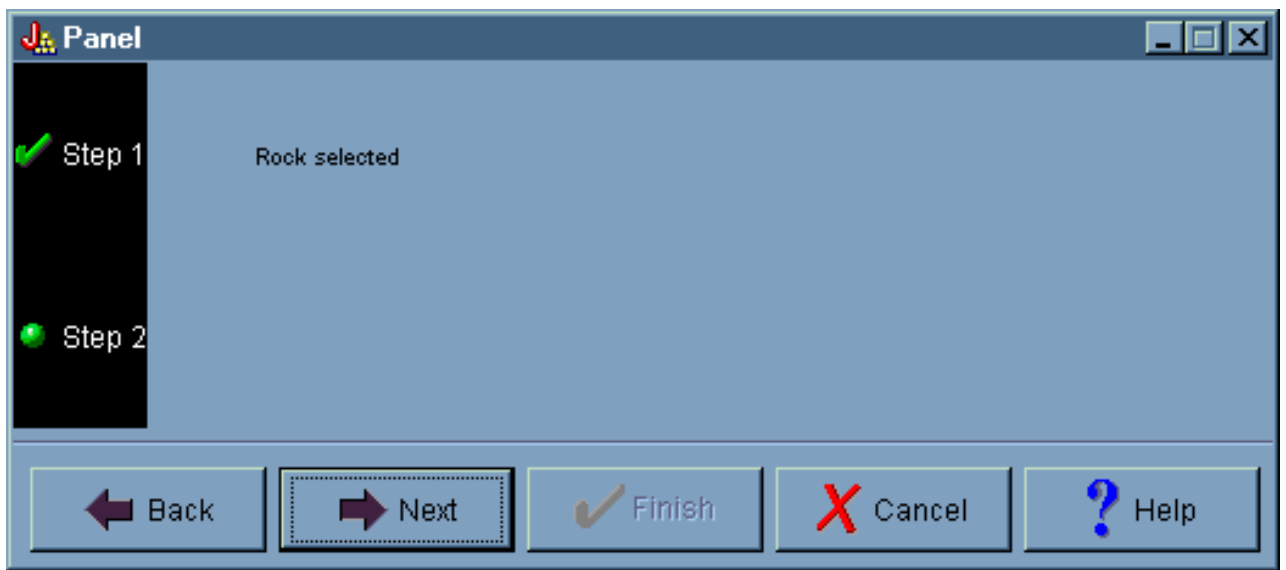

在第二個精靈畫面按 **Next** 來顯示最後一個精靈畫面,如「圖 4」所示。

### **圖 4**: 以 GUI Builder 預覽最後一個精靈畫面

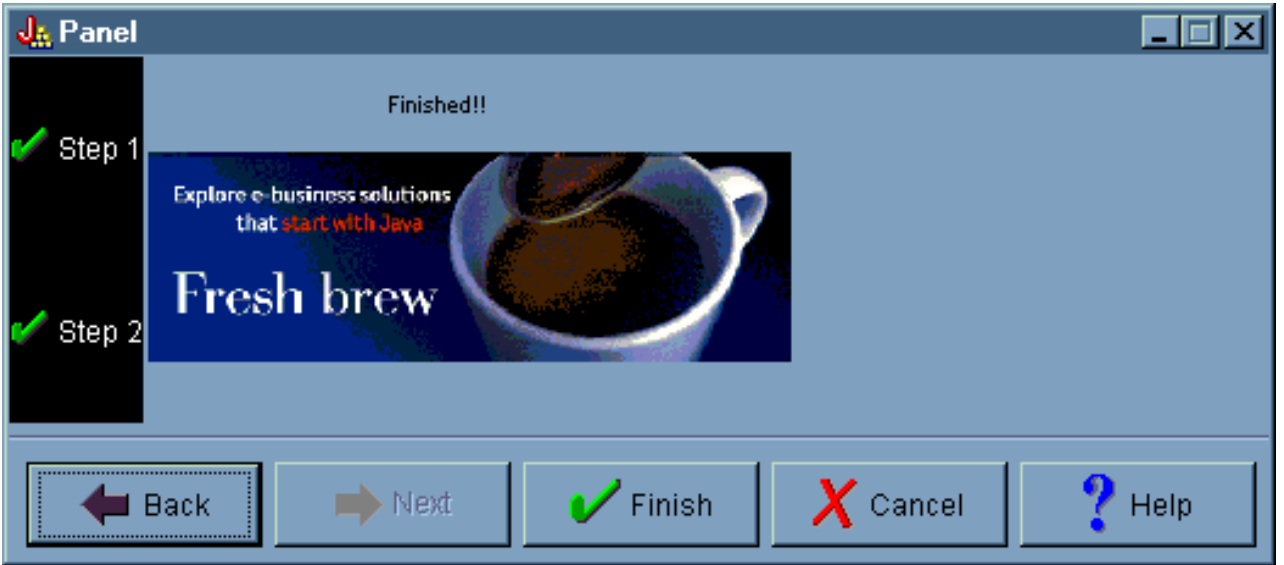

# **使用 GUI Builder 建立 Toolbar (工具列)**

請依照下列指示,使用 GUI Builder 來建立工具列。

從 GUI Builder 視窗的功能表列中,選取 File → New File。

在 GUI Builder 的 **File** 視窗的功能表列上,按一下 Insert Tool Bar 工具按鈕,以顯示畫面建置器,您就可 以將想要的元件插入工具列中。

### **圖 1** · 使用 GUI Builder 建立 Tool Bar (工具列)

<span id="page-565-0"></span>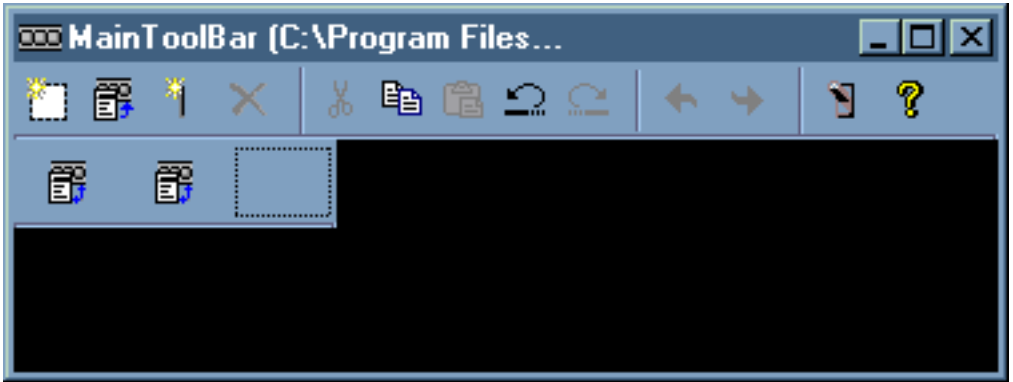

建立好工具列後,請按一下 P**review** 工具按鈕 ■ 來預覽工具列。就此範例而言,您可以選擇要顯示 Propery Sheet 或 Wizard。

**圖 2**: 使用 GUI Builder 預覽 Tool Bar (工具列)

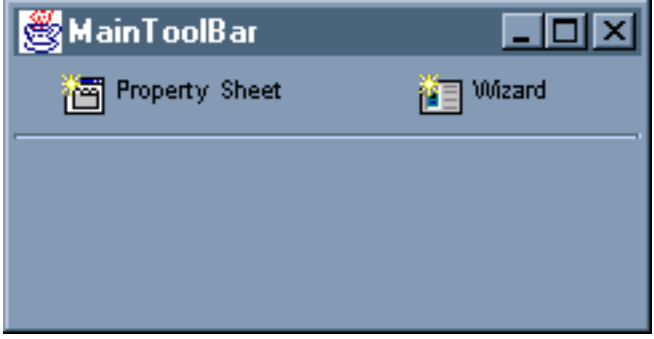

# 使用 GUI Builder 建立功能表列

請使用這些指示來建立功能表列。

GUI Builder 可使功能表列的建立方便又容易。從 GUI Builder 視窗的功能表列上,選取 **File** --> **New File**。

在 GUI Builder **File** 視窗的工具列中,按一下 Insert Menu 工具按鈕,建立可於其中插入功能表元件的畫面 建置器。

圖 1: GUI 建置器:建立功能表

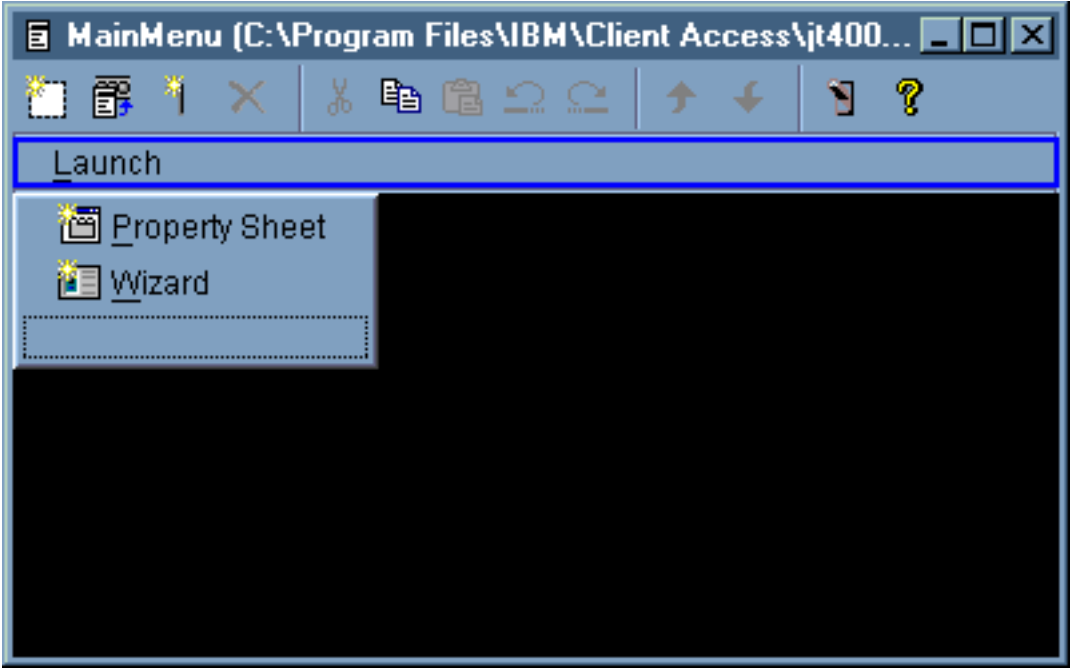

建立功能表之後,請使用 Preview 工具按鈕 DDI 來預覽功能表。針對此範例,您可從新建立的 Launch 功 能表選取 Property Sheet 或 Wizard。下圖說明選取這些功能表項目時您會看見的情況。

圖 2: GUI 建置器:檢視 Launch 功能表上的 Property Sheet

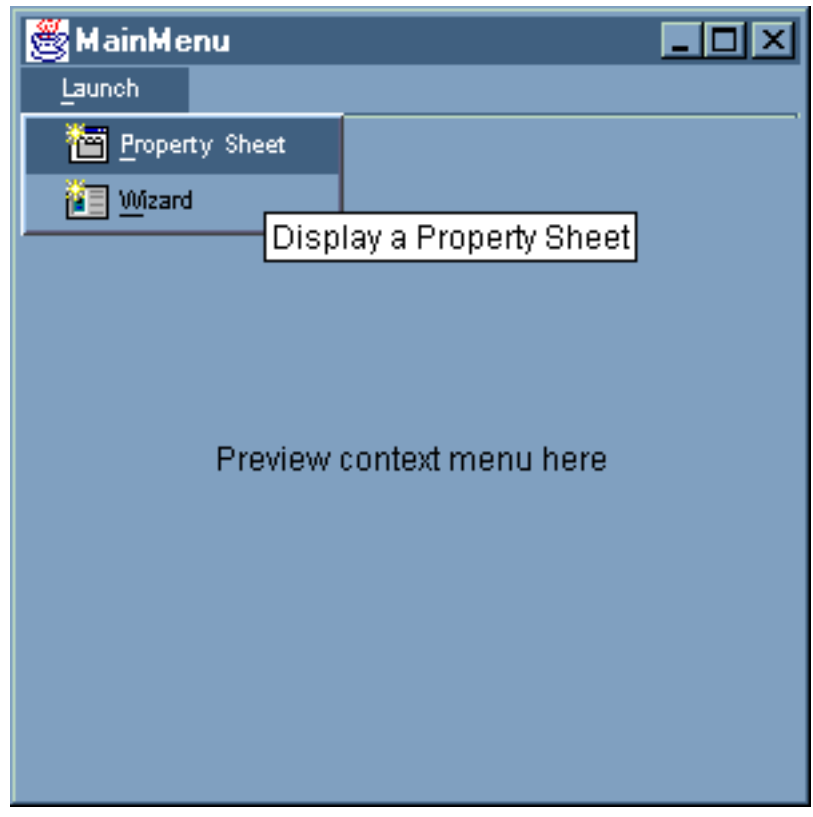

### <span id="page-567-0"></span>圖 3: GUI 建置器:檢視 Launch 功能表上的 Wizard

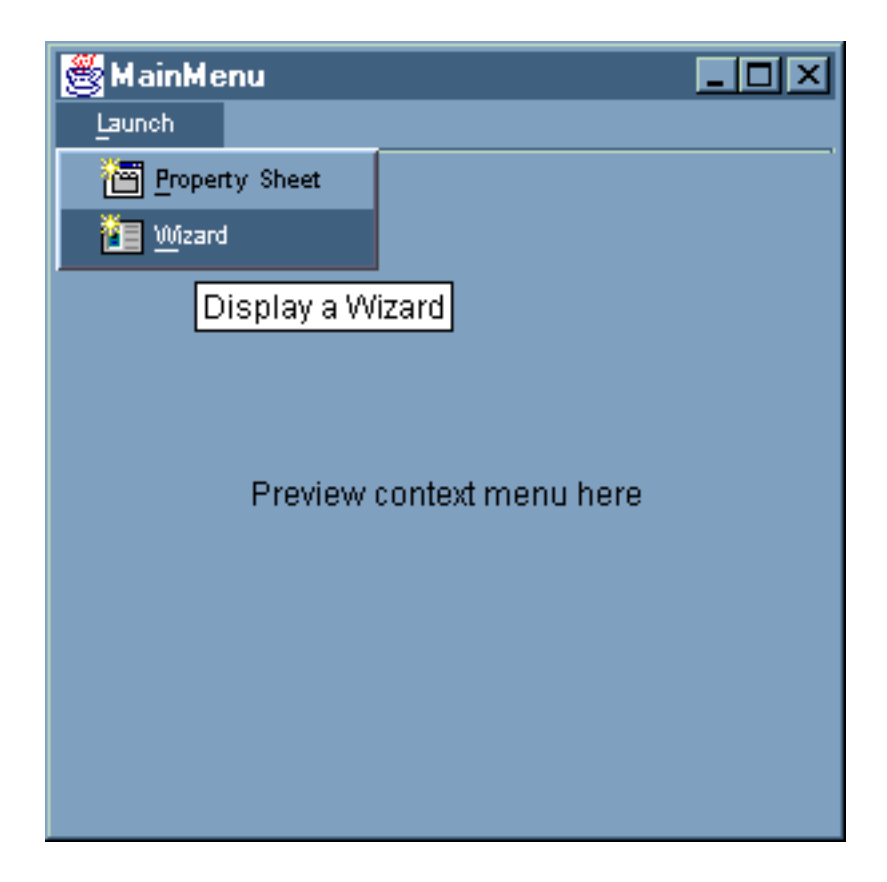

# 範例: 建立 Help Document (說明檔)

本主題說明如何使用 GUI Builder 來建立說明檔。

使用 GUI Builder 建立說明檔是很簡單的事。在您使用的檔案內容畫面中,將 Generate help 設定為 true。

#### 圖 1 : 在 GUI Builder Properties 畫面上設定 Generate Help 内容

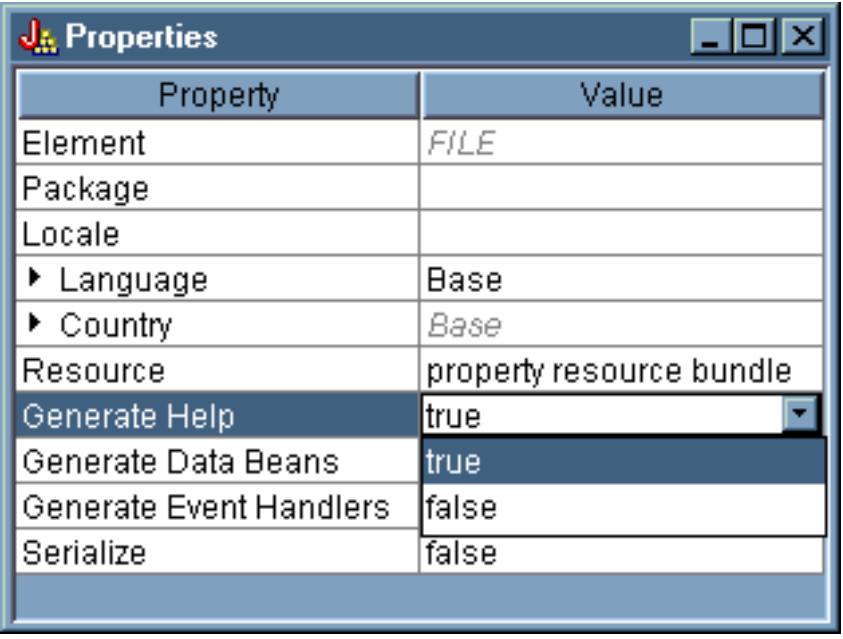

GUI Builder 會建立一個稱為 Help Document 的 HTML 架構,您可以將它加以編輯。

PDML 檔中的各個主題必須分散至不同的 HTML 檔中,才能在執行時間使用。當您執行 Help Document to HTML Processing 時,主題會分成個別的檔案並放入依據 Help Document 及 PDML 檔案命名的子目錄中。 執行時間環境預期個別的 HTML 檔是在與 Help Document 及 PDML 檔同名的子目錄中。**Help Document** to HTML Processing 對話會收集必要的資訊,並呼叫 HelpDocSplitter 程式以執行處理:

### **圖 2**: Help Document to HTML Processing 對話框

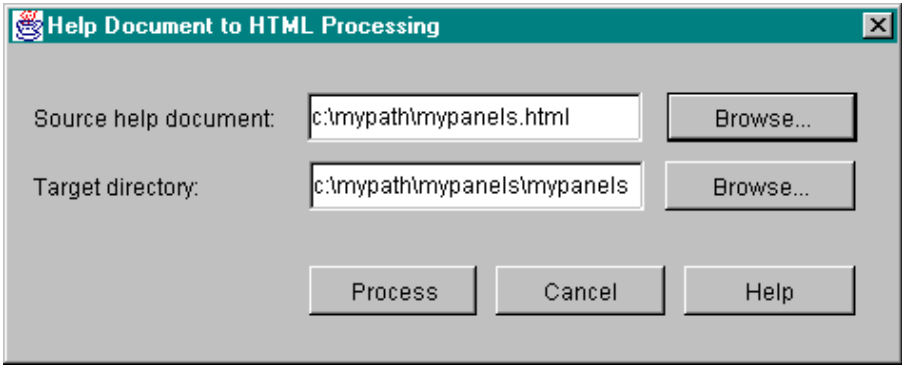

在指令提示中鍵入下列,即會啓動 Help Document to HTML Processing:

jre com.ibm.as400.ui.tools.hdoc2htmViewer

執行此指令需要您的類別路徑設定正確。

如欲使用 Help Document to HTML Processing,您要先選取具有與 PDML 檔相同名稱的 Help Document。其 次,您要指定一個子目錄,其名稱與 Help Document 及 PDML 檔相同,以供輸出之用。選取 Process 以完成 處理程序。

您可以在指令行中利用下列指令來分割說明文件:

jre com.ibm.as400.ui.tools.HelpDocSplitter "helpdocument.htm" [output directory]

<span id="page-569-0"></span>此指令會執行分隔檔案的處理程序。您提供作為輸入使用的 Help Document 名稱,以及選用的輸出目錄。就預 設値而言,會建立與 Help Document 相同名稱的子目錄,且結果檔會放入該目錄中。

這是您看到的說明檔的範例:

### **圖 3: GUI Builder** 說明檔範例

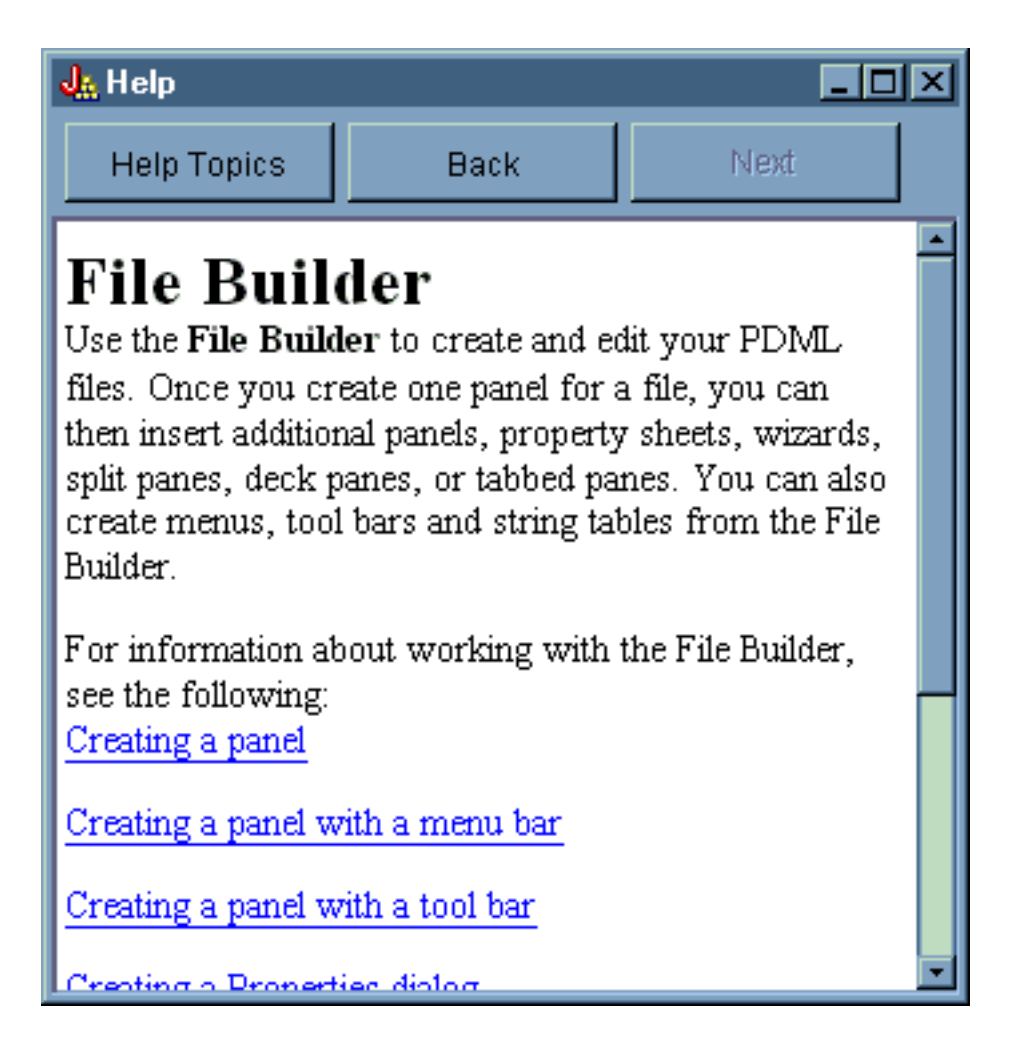

# dG **GUI Builder**

當本區段所包含的範例與幕後運作的正確資料 bean 放在一起時,您會取得一個完整的 GUI 應用程式。

圖 1 顯示出當您執行此範例時所顯示的第一個畫面。

使用動態畫面管理程式時,文字大小並不隨著畫面以及畫面控制項大小變更。

此畫面可讓您執行下列動作:

- 啓動 Property Sheet (內容表)
- 啓動 [Wizard \(](#page-571-0)精靈)
- 顯示左窗格中所列的範例

### 啓動 Property Sheet (内容表)

若要啓動內容表,可以按一下 Property Sheet (內容表) 工具列按鈕,或使用 L**aunch** 功能表。可以在工具列 和功能表之間做選擇代表功能表項目之間的鏈結。圖 4 顯示從 GUI Builder 範例主視窗中之 Launch 功能表 選取的 Property Sheet。

### 圖 4: 從 Launch 功能表選取 Property Sheet

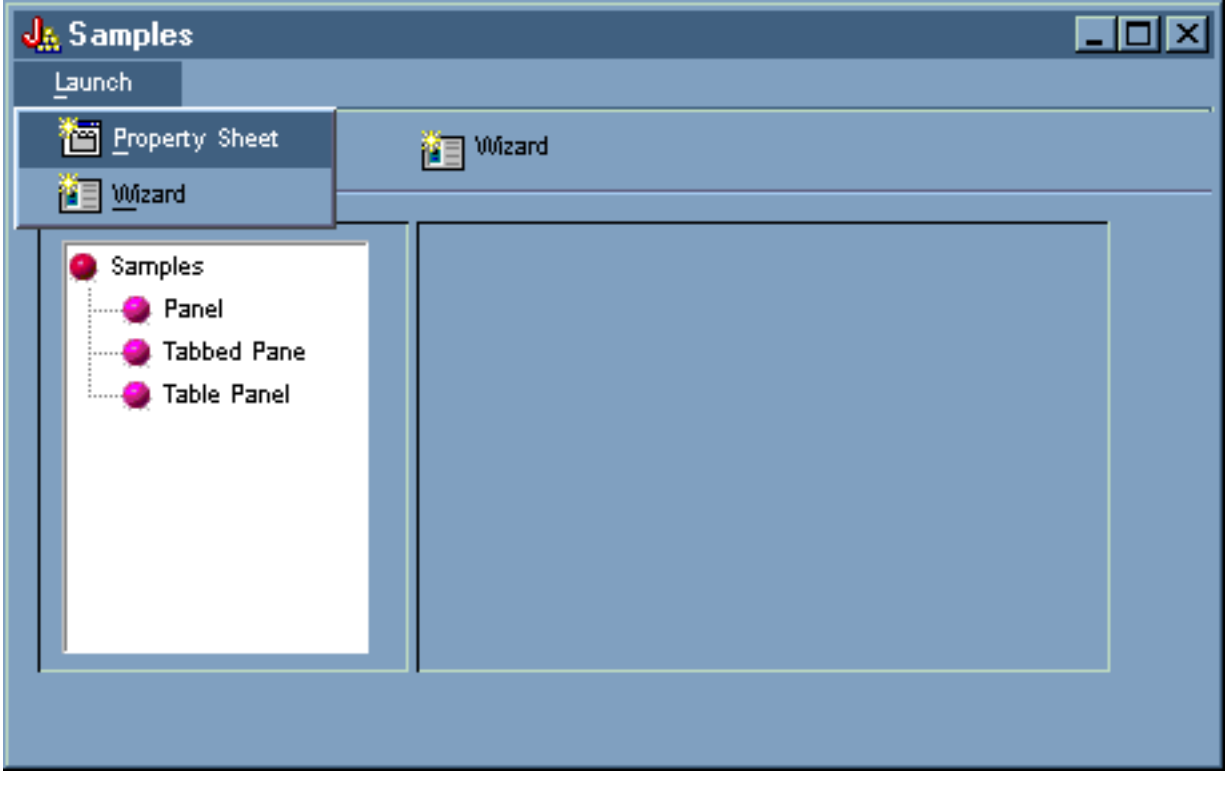

選取 Property Sheet 會顯示圖 5 中的畫面。

**圖 5**: Property Sheet Sample 對話框

<span id="page-571-0"></span>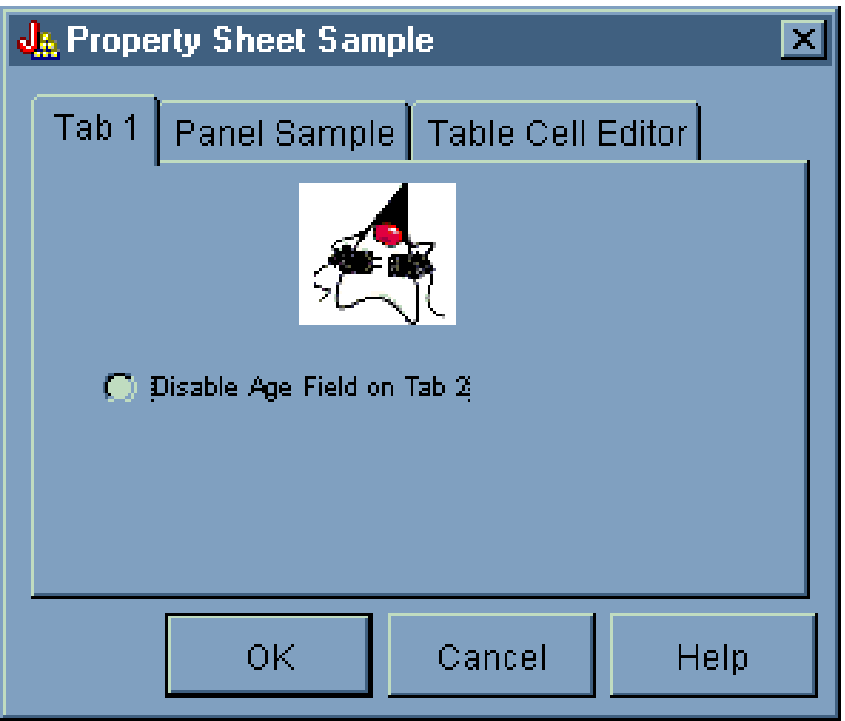

Property Sheet Sample 第一次出現時,依預設會顯示 Tab 1。

### 啓動 Wizard (精靈)

若要啓動精靈,可以按一下 Wizard (精靈) 工具列按鈕或使用 **Launch** 功能表。可以在工具列和功能表之間做 選擇,代表功能表項目之間的鏈結。

圖 9 顯示第一個精靈對話框提供的許多選項。

圖 9:選取第一個精靈對話框中的 Rock

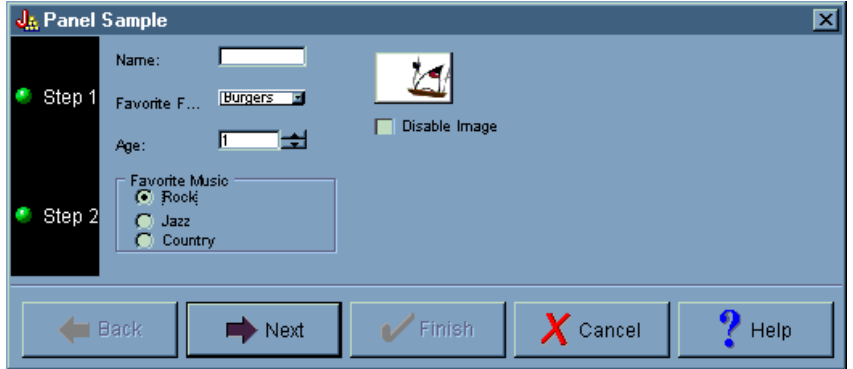

在第一個精靈對話框中,選取 Rock 並按一下 Next,以顯示如圖 10 中顯示的第二個精靈對話框。

圖 10:第二個精靈對話框 (選取了 Rock 之後)

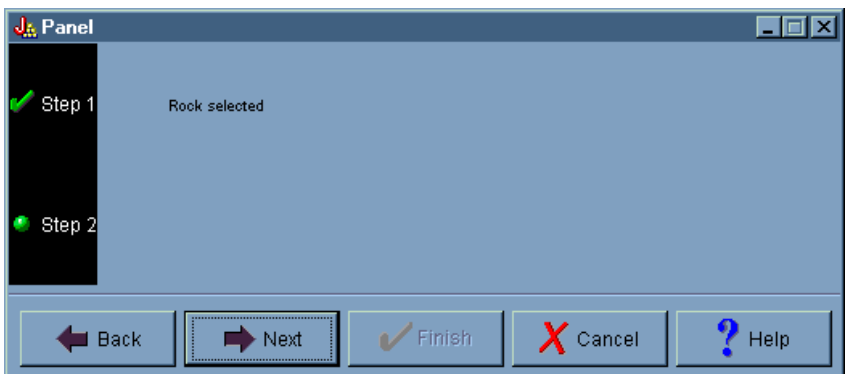

在第二個精靈對話框中,按一下 Next,以顯示如圖 11 中顯示的最後一個精靈對話框。

### 圖 11: 最後一個精靈對話框

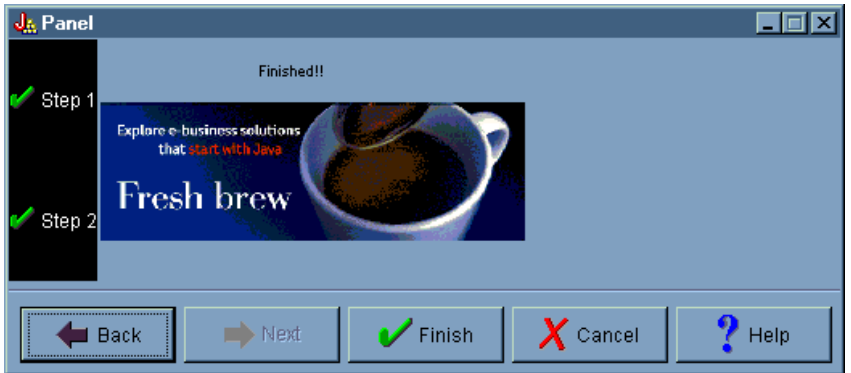

然而,此範例程式已被設計具迴圈功能。選取第一個精靈對話框 (圖 12) 中的 Country,然後按一下 Next, 以顯示第二個精靈對話框 (圖 13)。按一下第二個精靈對話框中的 Next,會遞迴至顯示第一個對話框 (圖 14), 而不是顯示最後一個精靈對話框。

### 圖 12: 選取第一個精靈對話框中的 Country

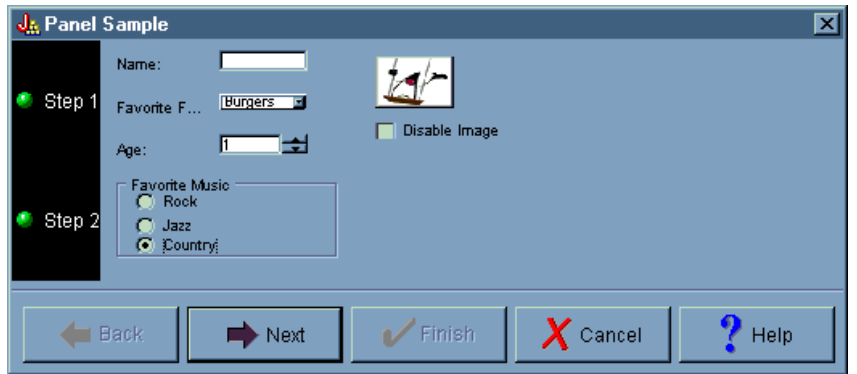

圖 13:第二個精靈對話框 (選取了 Country 之後)

<span id="page-573-0"></span>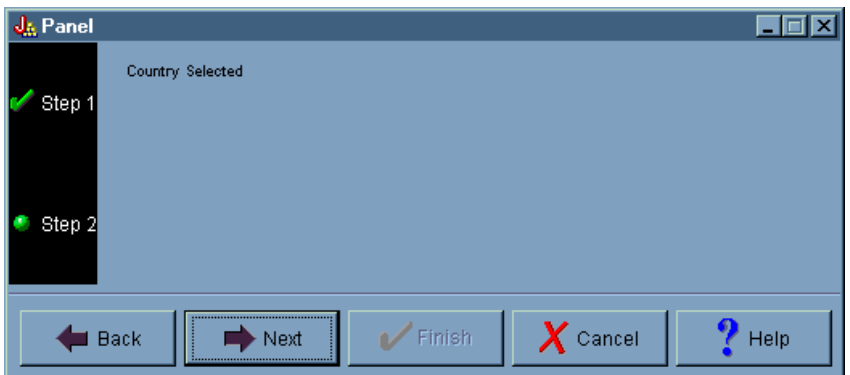

### 圖 14: 遞迴至第一個精靈對話框

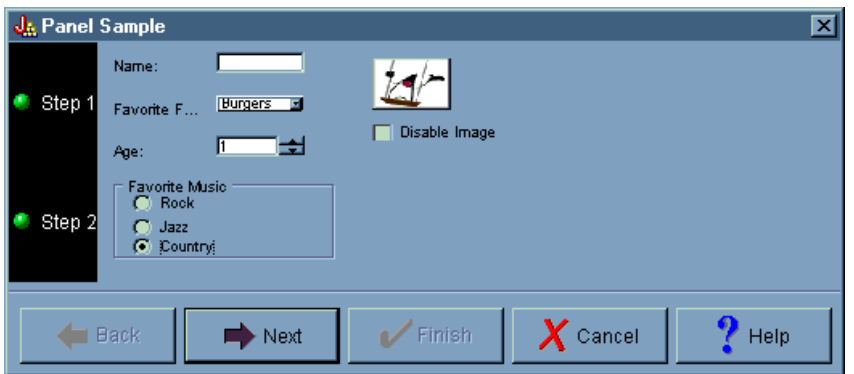

換句話說,程式設計師已經決定使用者不可選取 country 作為喜歡的音樂形態。

### 顯示範例

在 GUI Builder 的範例主視窗中,您也可以從工具列下面的左窗格選取其他的功能。圖 15 顯示選取左窗格中 的 **Panel** 會在右窗格中顯示 Panel 範例。

### 圖 15: 選取左窗格中的 Panel

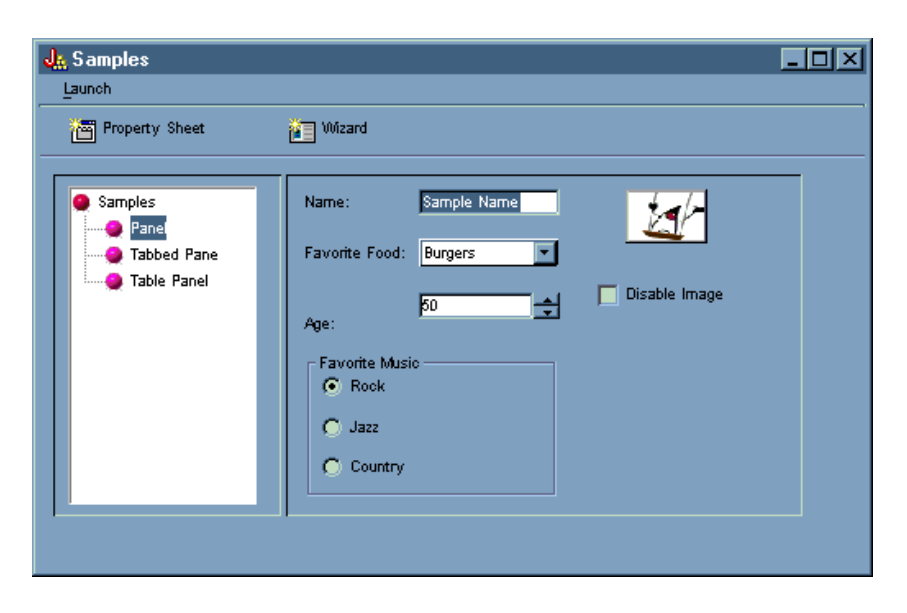

此 Panel 範例程式設計為具有停用影像的選項。選取 Disable Image,可以顯示相同螢幕,但其影像會陰影化, 如圖 16 所示。

### 圖 16 · 選取右窗格中的 Disable Image

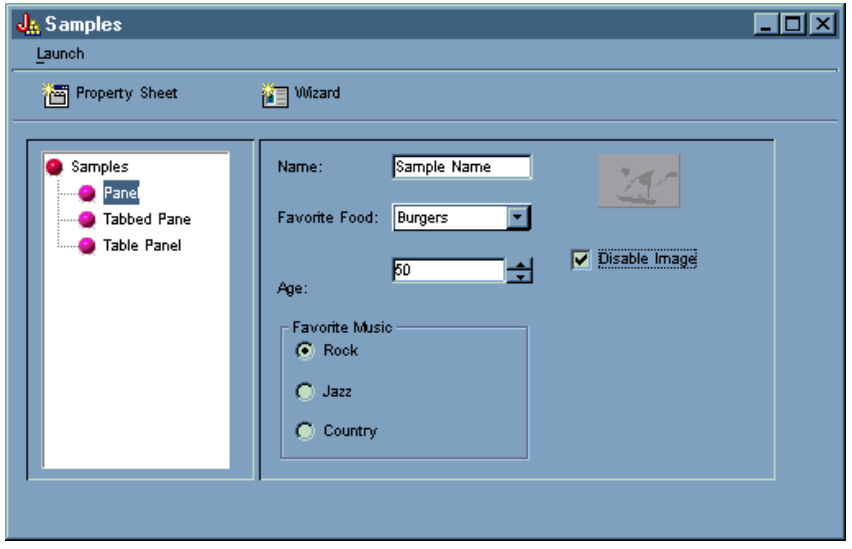

此 Panel 範例也說明了下拉清單方塊選項,如圖 17 中所示。

### 圖 17:在右窗格中,從 Favorite Food 清單中選取一個項目

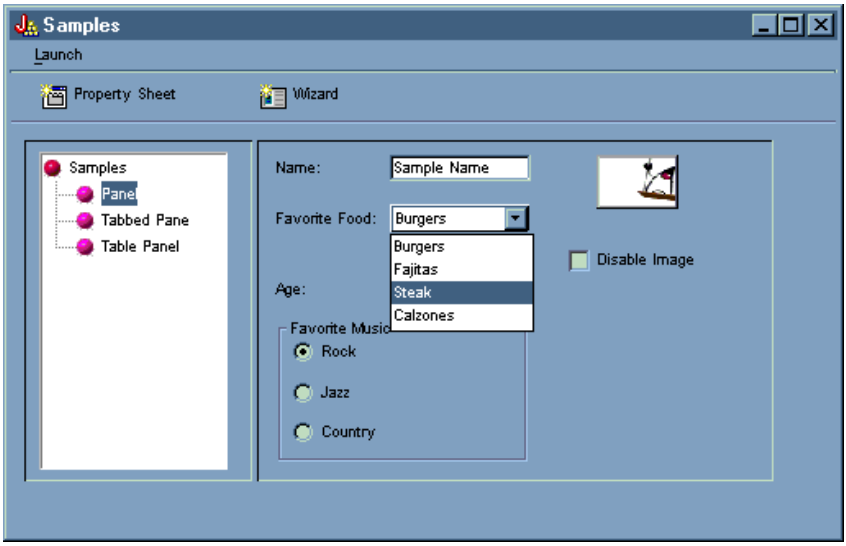

圖 18 顯示在 GUI Builder 範例主視窗的左窗格中選取 Tabbed Pane,會在右窗格中顯示 Tabbed Pane 範 例。

#### 圖 18: 選取左窗格中的 Tabbed Pane

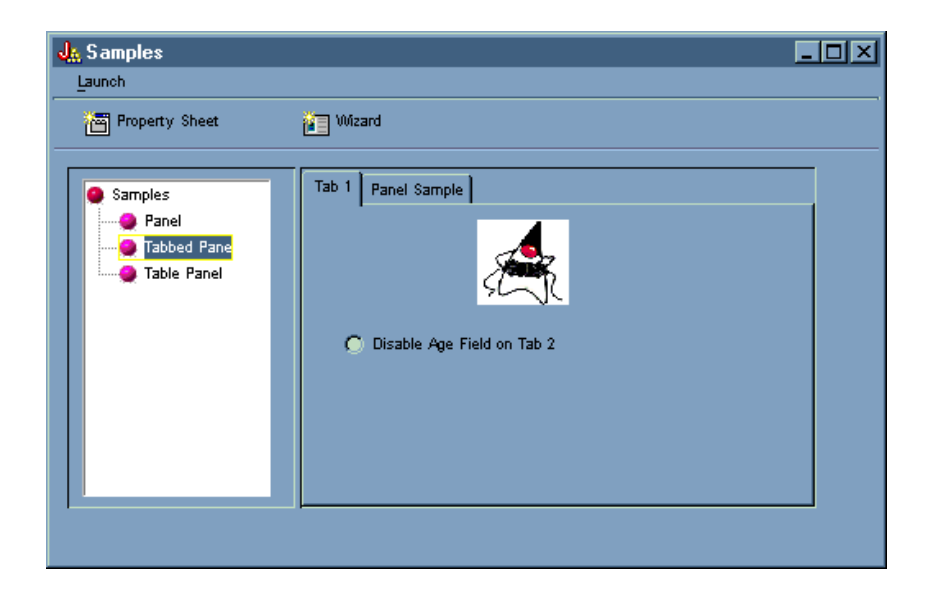

圖 19 顯示選取右窗格中的 Panel Sample 標籤的結果。

### 圖 19: 選取右窗格中的 Panel Sample 標籤

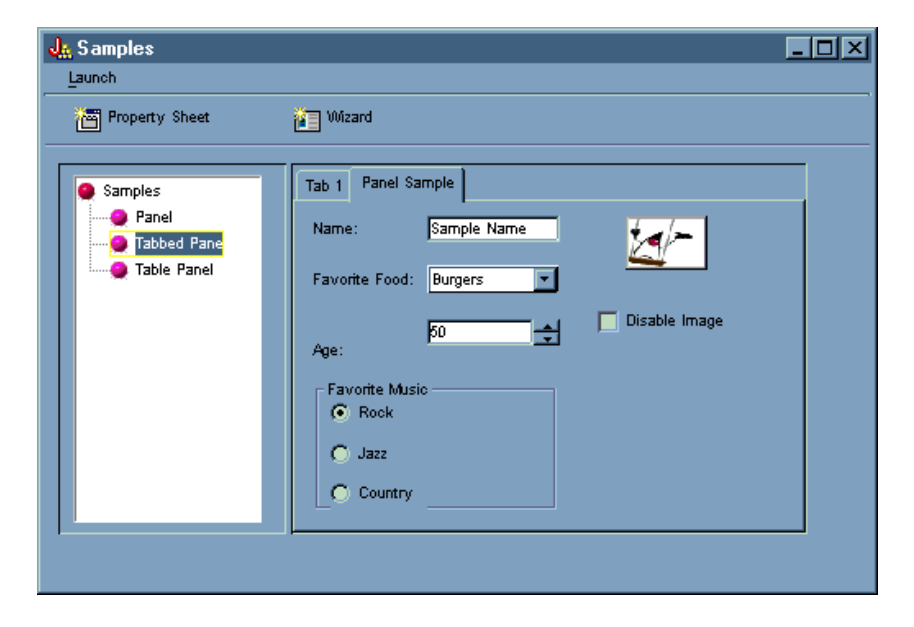

請再次選取 Tab 1 (右窗格中),然後按一下 Disable Age Field on Tab 2,以取消選取 Tab 1。

圖 20:在右窗格中,選取 Disable Age Field on Tab 2
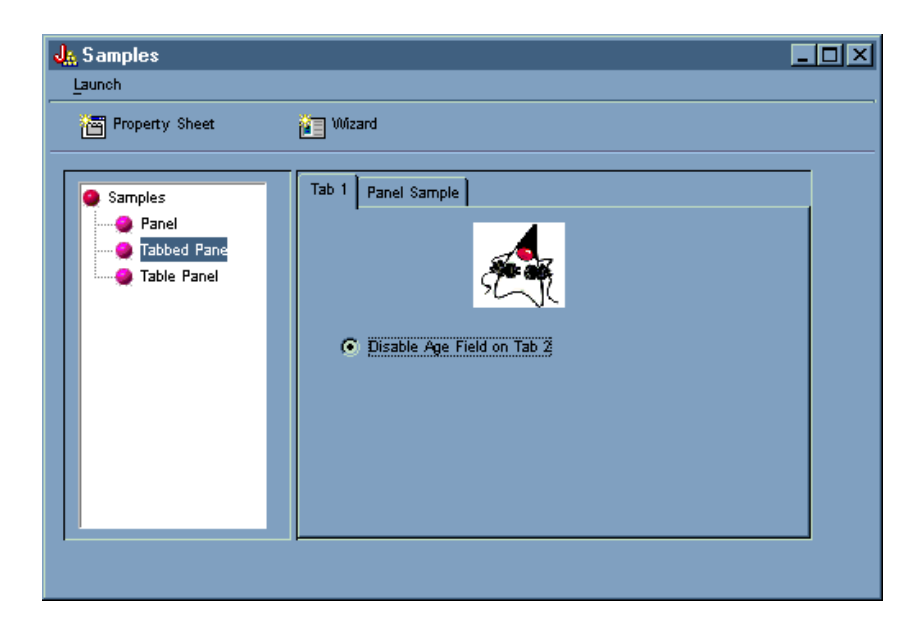

選取 Disable Age Field on Tab 2 選項,會停用 Panel Sample 標籤中的 Age 欄位,並使該選項的影像 變成灰色,如圖 21 中所示。

#### 圖 21: 停用 Panel Sample 標籤中 Age 的結果

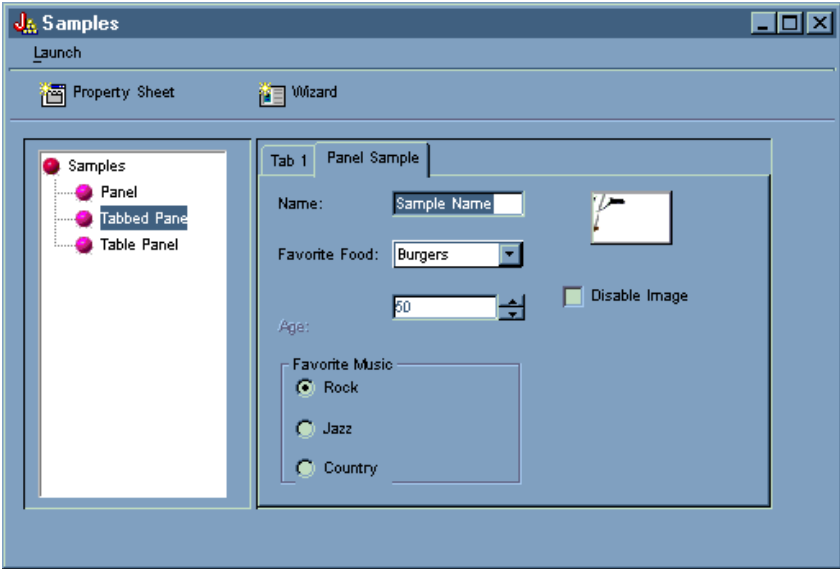

在 GUI Builder 範例主視窗的左窗格中選取 Table Pane,說明使用含有自訂描述器以及自訂資料格編輯器的 表格畫面,如圖 22 中所示。

#### 圖 22: 選取左窗格中的 Table Panel

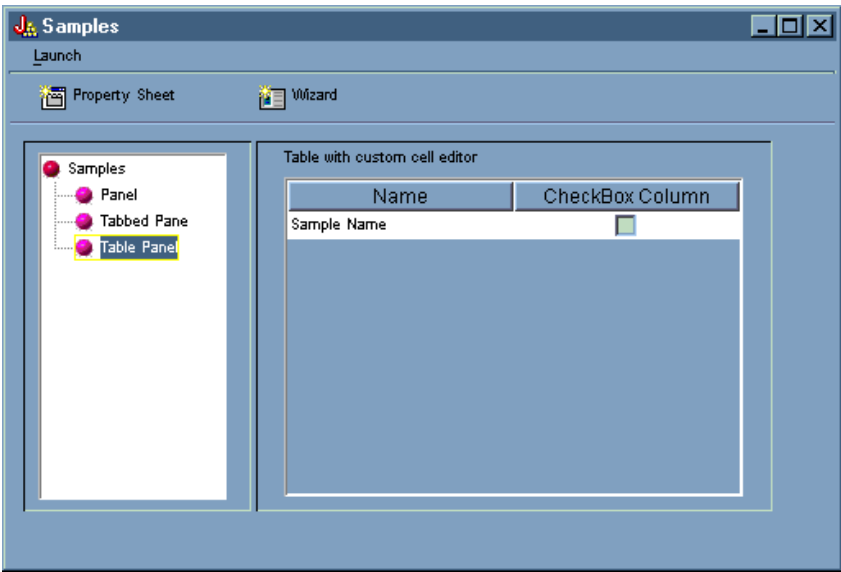

# **HTML** 類別範例

下列範例顯示您可以使用 IBM Toolbox for Java HTML 類別的一些方法。

- 範例:使用 [BidiOrdering](#page-189-0) 類別
- 範例:建立 [HTMLAlign](#page-190-0) 物件
- HTMLDocument 類別範例:
	- 範例:使用 [HTMLDocument](#page-191-0) 來建立 HTML 資料
	- 範例:使用 [HTMLDocument](#page-192-0) 來建立 XSL FO 資料
- 範例:使用 [HTML](#page-578-0) 表單類別
- 表單輸入類別範例:
	- 範例:建立 [ButtonFormInput](#page-200-0) 物件
	- 範例:建立 [FileFormInput](#page-201-0) 物件
	- 範例:建立 [HiddenFormInput](#page-201-0) 物件
	- 範例:建立 [ImageFormInput](#page-201-0) 物件
	- 範例:建立 [ResetFormInput](#page-202-0) 物件
	- 範例:建立 [SubmitFormInput](#page-202-0) 物件
	- 範例:建立 [TextFormInput](#page-202-0) 物件
	- 範例: 建立 [PasswordFormInput](#page-202-0) 物件
	- 範例:建立 [RadioFormInput](#page-203-0) 物件
	- 範例:建立 [CheckboxFormInput](#page-203-0) 物件
- 範例:建立 [HTMLHeading](#page-207-0) 物件
- 範例:使用 [HTMLHyperlink](#page-209-0) 類別
- 範例:使用 [HTMLImage](#page-209-0) 類別
- HTMLList 範例
	- 範例:建立排序的清單
	- 範例:建立未排序的清單
	- 範例:建立巢狀清單
- <span id="page-578-0"></span>• 範例:建立 [HTMLMeta](#page-213-0) 標示
- 範例:建立 [HTMLParameter](#page-213-0) 標示
- 範例:建立 [HTMLServlet](#page-214-0) 標示
- 範例:使用 [HTMLText](#page-216-0) 類別
- HTMLTree 範例
	- 範例:使用 [HTMLTree](#page-589-0) 類別
	- 範例:建立一個可遍訪的整合檔案系統樹
- 佈置表單類別:
	- 範例:使用 [GridLayoutFormPanel](#page-204-0) 類別
	- 範例:使用 [LineLayoutFormPanel](#page-204-0) 類別
- 範例: 使用 [TextAreaFormElement](#page-205-0) 類別
- 範例:使用 [LabelFormOutput](#page-205-0) 類別
- 範例: 使用 [SelectFormElement](#page-206-0) 類別
- 範例:使用 [SelectOption](#page-206-0) 類別
- 範例:使用 [RadioFormInputGroup](#page-207-0) 類別
- 範例:使用 [RadioFormInput](#page-203-0) 類別
- 範例:使用 [HTMLTable](#page-599-0) 類別
	- 範例:使用 [HTMLTableCell](#page-214-0) 類別
	- 範例:使用 [HTMLTableRow](#page-215-0) 類別
	- 範例:使用 [HTMLTableHeader](#page-215-0) 類別
	- 範例:使用 [HTMLTableCaption](#page-216-0) 類別

您也可以一起使用 HTML 及 [servlet](#page-228-0) 類別,就如此範例所示。

下列免責聲明適用於所有 IBM Toolbox for Java 範例:

#### 程式碼範例免責聲明

IBM 授予您使用所有程式設計程式碼範例的非專屬授權,您可以依據這些範例產生類似的功能,來符合您 的特定需要。

IBM 提供的所有範例程式碼僅供說明之用。這些範例尚未徹底經過所有情況的測試。因此,IBM 不擔保 或默示這些程式的可靠性、服務性或功能。

所有內含於此的程式是以「現況」提供給您,不具任何形式的擔保。IBM 明示排除有關這些程式的不侵 權、可售性、符合特定使用目的之默示擔保。

## 範例: 使用 HTML 表單類別

下列 IBM Toolbox for Java 範例顯示如何使用 HTML 表單類別。

您也可以執行此程式,以檢視範例輸出 。以 "showHTML" 方法所使用的 HTML 類別是粗體。

註:請閱讀程式碼範例免責聲明中的重要法律資訊。

#### /////////////////////////////////////////////////////////////////////////////// R

// R

 $\rm R$  // This source is an example of using the IBM Toolbox for Java HTML

<sup>//</sup> package classes, which allow you to easily build HTML Forms. R

```
//
R
///////////////////////////////////////////////////////////////////////////////
R
R package customer;
import java.io.*;
R
import java.awt.Color;
R
import javax.servlet.*;
R
import javax.servlet.http.*;
R
import com.ibm.as400.access.*;
R
import com.ibm.as400.util.html.*;
R
public class HTMLExample extends HttpServlet
R
{
R
     // Determines if user already exists in the list of registrants.
    private static boolean found = false;
     // Registration information will be stored here
    String regPath = "c:\\registration.txt";
     public void init(ServletConfig config)
     {
      try
      {
           super.init(config);
      }
      catch(Exception e)
      \left\{ \right.e.printStackTrace();
      }
    }
     /**
     * Process the GET request.
     * @param req The request.
     * @param res The response.
     **/
        public void doGet (HttpServletRequest req, HttpServletResponse res)
         throws ServletException, IOException
     {
                 res.setContentType("text/html");
        ServletOutputStream out = res.getOutputStream();
               // Display the Web using the new HTML classes
              out.println(showHTML());
        out.close();
     }
      public void doPost (HttpServletRequest req, HttpServletResponse res)
          throws ServletException, IOException
      {
                   String nameStr = req.getParameter("name");
                  String emailStr = req.getParameter("email");
                  String errorText= "";
                  // Output stream to write to the servlet
           ServletOutputStream out = res.getOutputStream();
                  res.setContentType("text/html");
R
R
R
R
R
R
R
R
R
R
R
R
R
R
R
R
R
R
R
R
R
R
R
R
R
R
R
R
R
R
R
R
R
R
R
R
R
R
R
R
R
R
R
R
R
R
R
R
R
R
R
R
R
R
R
R
```

```
// Check name & e-mail parameters for valid values
       if (nameStr.length() == 0)errorText += "Customer Name not entered. ";
if (emailStr.length() == 0)
  errorText += "E-mail not entered. " ;
// If name & e-mail have both been provided, continue.
if (errorText.length() == 0)
  try
   {
      //Create the registration.txt file
      FileWriter f = new FileWriter(regPath, true);
     BufferedWriter output = new BufferedWriter(f);
      //buffered reader for searching the file
      BufferedReader in = new BufferedReader(new FileReader(regPath));
      String line = in.readLine();
      // reset the found flag
      found = false;
      // Check to see if this customer has already registered
      // or has already used the same e-mail address
     while (!found)
      {
        // if file is empty or end of file reached.
        if (line == null)
            break;
        // if customer already registered
        if ((line.equals("Customer Name: " + nameStr)) ||
             (line.equals("Email address: " + emailStr)))
         {
            // Output a message to the customer saying they have
            // already registered
            out.println ("<HTML> " +
                         "<TITLE> Toolbox Registration</TITLE> " +
                         "<META HTTP-EQUIV=\"pragma\" content=\"no-cache\"> " +
                         "<BODY BGCOLOR=\"blanchedalmond\" TEXT=\"black\"> " );
            out.println ("<P><HR>" +
                         "<P>" + nameStr +
                         "</B>, you have already registered using that " +
                         "<B>Name</B> or <B>E-mail address</B>." +
                         "<P> Thank You!...<P><HR>");
            // Create a HTMLHyperlink object and display it
            out.println ("<UL><LI>" +
                         new HTMLHyperlink("./customer.HTMLExample",
                                           "Back to Registration Form") +
                         "</UL></BODY></HTML>");
            found = true:break;
        }
        else // read the next line
            line = in.readLine();
      }
      // String object to hold data submitted from the HTML Form
      String data;
      // If the users name or e-mail aren't found in our
```
R

{

```
// text file, continue.
if (!found)
{
  //------------------------------------------------------------
  // Insert the new customer info into a file
  output.newLine();
  output.write("Customer Name: " + nameStr);
   output.newLine();
  output.write("Email address: " + emailStr);
  output.newLine();
   //------------------------------------------------------------
   //------------------------------------------------------------
  //Getting "USE" checkbox from form
   data = req.getParameter("use");
   if(data != null)
   {
     output.write("Currently Using Toolbox: " + data);
     output.newLine();
   }
   //------------------------------------------------------------
   //------------------------------------------------------------
   //Getting "More Information" checkbox from form
   data = req.getParameter("contact");
   if (data != null)
   {
     output.write("Requested More Information: " + data);
     output.newLine();
   }
   //------------------------------------------------------------
   //------------------------------------------------------------
   //Getting "AS400 Version" from form
   data = req.getParameter("version");
   if (data != null)
   {
     if (data.equals("multiple versions"))
      {
         data = req.getParameter("MultiList");
        output.write("Multiple Versions: " + data);
      }
     else
         output.write("AS400 Version: " + data);
     output.newLine();
   }
   //------------------------------------------------------------
   //------------------------------------------------------------
   //Getting "Current Projects" from form
   data = req.getParameter("interest");
   if (data != null)
   {
     output.write("Using Java or Interested In: " + data);
     output.newLine();
   }
   //------------------------------------------------------------
   //------------------------------------------------------------
   //Getting "Platforms" from form
  data = req.getParameter("platform");
```

```
if (data != null)
{
   output.write("Platforms: " + data);
   output.newLine();
   if (data.indexOf("Other") >= 0)
   {
      output.write("Other Platforms: " + req.getParameter("OtherPlatforms"));
      output.newLine();
   }
}
//------------------------------------------------------------
//------------------------------------------------------------
//Getting "Number of System i servers" from form
data = req.getParameter("list1");
if (data != null)
{
   output.write("Number of System i servers: " + data);
   output.newLine();
}
//------------------------------------------------------------
//------------------------------------------------------------
//Getting "Comments" from form
data = req.getParameter("comments");
if (data != null && data.length() > 0)
{
   output.write("Comments: " + data);
   output.newLine();
}
//------------------------------------------------------------
//------------------------------------------------------------
//Getting "Attachment"
data = req.getParameter("myAttachment");
if (data != null && data.length() > 0)
{
   output.write("Attachment File: " + data);
   output.newLine();
}
//------------------------------------------------------------
//------------------------------------------------------------
//Getting Hidden "Copyright" infomation
data = req.getParameter("copyright");
if (data != null)
{
   output.write(data);
   output.newLine();
}
   //------------------------------------------------------------
output.flush();
output.close();
// Print a thanks to the customer
out.println("<HTML>");
out.println("<TITLE>Thank You!</TITLE>");
out.println("<META HTTP-EQUIV=\"pragma\" content=\"no-cache\"> ");
out.println("<BODY BGCOLOR=\"blanchedalmond\">");
out.println("<HR><P>Thank You for Registering, <B>" + nameStr + "</B>!<P><HR>");
```

```
R
R
R
R
R
R
R
R
R
R
R
R
R
R
R
R
R
R
R
R
R
R
R
R
R
R
R
R
R
R
R
R
R
R
R
R
R
R
R
R
R
R
R
R
R
R
R
R
R
R
R
R
R
R
R
R
R
R
R
R
R
R
R
R
R
R
```
R

```
R
R
R
R
R
R
R
R
R
R
R
R
R
R
R
R
R
R
R
R
R
R
R
R
R
R
R
R
R
R
R
R
R
R
R
R
R
R
R
R
R
R
R
R
R
R
R
R
R
R
R
R
R
R
R
R
R
R
R
R
R
R
R
R
R
R
R
```
}

{

}

{

}

{

```
// Create a HTMLHyperlink object and display it
             out.println("<UL><LI>" +
                         new HTMLHyperlink("./customer.HTMLExample", "Back to Registration Form"));
             out.println("</UL></BODY></HTML>");
          }
       }
       catch (Exception e)
       {
          // Show error in browser
          out.println("<HTML>");
          out.println("<TITLE>ERROR!</TITLE>");
          out.println("<META HTTP-EQUIV=\"pragma\" content=\"no-cache\"> ");
          out.println("<BODY BGCOLOR=\"blanchedalmond\">");
          out.println("<BR><B>Error Message:</B><P>");
          out.println(e + "<P>");
          // Create a HTMLHyperlink object and display it
          out.println("<UL><LI>" +
                      new HTMLHyperlink("./customer.HTMLExample", "Back to Registration Form"));
          out.println("</UL></BODY></HTML>");
          e.printStackTrace();
      }
    }
    else
    {
       // Output a message to the customer saying customer name &
       // e-mail not entered. Please try again
       out.println ("<HTML> " +
                    "<TITLE>Invalid Registration Form</TITLE> " +
                    "<META HTTP-EQUIV=\"pragma\" content=\"no-cache\"> " +
                    "<BODY BGCOLOR=\"blanchedalmond\" TEXT=\"black\"> " );
       out.println ("<HR><B>ERROR</B> in customer data - <P><B>" +
                    errorText +
                    "</B><P>Please Try Again... <HR>");
       // Create a HTMLHyperlink object and display it
       out.println("<UL><LI>" +
                   new HTMLHyperlink("./customer.HTMLExample", "Back to Registration Form") +
                   "</UL></BODY></HTML>");
    }
     // Close the writer
     out.close();
public void destroy(ServletConfig config)
   // do nothing
public String getServletInfo()
    return "My Product Registration";
private String showHTML()
  // String Buffer to hold HTML Page
  StringBuffer page = new StringBuffer();
```

```
// Create the HTML Form object
HTMLForm form = new HTMLForm("/servlet/customer.HTMLExample");;
HTMLText txt;
// Build the beginning of the HTML Page and add it to the String Buffer
page.append("<HTML>\n");
page.append("<TITLE> Welcome!!</TITLE>\n");
page.append("<HEAD><SCRIPT LANGUAGE=\"JavaScript\">
            function test(){alert(\"This is a sample script executed with a
            ButtonFormInput.\")}</SCRIPT></HEAD>");
page.append("<META HTTP-EQUIV=\"pragma\" content=\"no-cache\">\n");
page.append("<BODY BGCOLOR=\"blanchedalmond\" TEXT=\"black\"><BR>\n");
try
{
   //--------------------------------------------------------------------
   // Create page title using HTML Text
   txt = new HTMLText("Product Registration");
   txt.setSize(5);
   txt.setBold(true);
   txt.setColor(new Color(199, 21, 133));
   txt.setAlignment(HTMLConstants.CENTER);
   // Add HTML Text to the String Buffer
   page.append(txt.getTag(true) + "<HR><BR>\n");
   //--------------------------------------------------------------------
   //--------------------------------------------------------------------
   // Create a Line Layout
   LineLayoutFormPanel line = new LineLayoutFormPanel();
   txt = new HTMLText("Enter your name and e-mail address:");
   txt.setSize(4);
   line.addElement(txt);
   // Add the Line Layout to String Buffer
   page.append(line.toString());
   page.append("<BR>");
   //--------------------------------------------------------------------
   //--------------------------------------------------------------------
   // Set the HTML Form METHOD
   form.setMethod(HTMLForm.METHOD_POST);
   //--------------------------------------------------------------------
   //--------------------------------------------------------------------
   // Create a Text input for the name.
   TextFormInput user = new TextFormInput("name");
   user.setSize(25);
   user.setMaxLength(40);
   // Create a Text input for the email address.
   TextFormInput email = new TextFormInput("email");
   email.setSize(30);
   email.setMaxLength(40);
   // Create a ImageFormInput
   ImageFormInput img =
     new ImageFormInput("Submit Form", "..\\images\\myPiimages/c.gif");
   img.setAlignment(HTMLConstants.RIGHT);
   //--------------------------------------------------------------------
   //--------------------------------------------------------------------
   // Create a LineLayoutFormPanel object for the name & e-mail address
   LineLayoutFormPanel line2 = new LineLayoutFormPanel();
```
// Add elements to the line form

```
R
R
R
R
R
R
R
R
R
R
R
R
R
R
R
R
R
R
R
R
R
R
R
R
R
R
R
R
R
R
R
R
R
R
R
R
R
R
R
R
R
R
R
R
R
R
R
R
R
R
R
R
R
R
R
R
R
R
R
R
R
R
R
R
R
R
R
```

```
line2.addElement(new LabelFormElement("Name:"));
line2.addElement(user);
// Create and add a Label Element to the Line Layout
line2.addElement(new LabelFormElement("E-mail:"));
line2.addElement(email);
line2.addElement(img);
//--------------------------------------------------------------------
//--------------------------------------------------------------------
// Create Questions line layout
LineLayoutFormPanel line3 = new LineLayoutFormPanel();
// Add elements to the line layout
line3.addElement(new LineLayoutFormPanel());
line3.addElement(new
  CheckboxFormInput("use",
                     "yes",
                     "Do you currently use the Toolbox?",
                     false));
line3.addElement(new LineLayoutFormPanel());
line3.addElement(new CheckboxFormInput(
   "contact",
   "yes",
   "Would you like information about future Toolbox releases?",
   true));
line3.addElement(new LineLayoutFormPanel());
//--------------------------------------------------------------------
//--------------------------------------------------------------------
// Create Version Radio Group
RadioFormInputGroup group = new RadioFormInputGroup("version");
// Add Radio Form Inputs to the Group
group.add(new RadioFormInput("version", "v3r2", "V3R2", false));
group.add(new RadioFormInput("version", "v4r1", "V4R1", false));
group.add(new RadioFormInput("version", "v4r2", "V4R2", false));
group.add(new RadioFormInput("version", "v4r3", "V4R3", false));
group.add(new RadioFormInput("version", "v4r4", "V4R4", false));
group.add(new
  RadioFormInput("version",
                 "multiple versions",
                 "Multiple Versions? Which ones:",
                 false));
//Create a Select Form Element
SelectFormElement mlist = new SelectFormElement("MultiList");
mlist.setMultiple(true);
mlist.setSize(3);
//Create the Options for the Select Form Element
SelectOption option1 = mlist.addOption("V3R2", "v3r2");
SelectOption option2 = mlist.addOption("V4R1", "v4r1");
SelectOption option3 = mlist.addOption("V4R2", "v4r2");
SelectOption option4 = mlist.addOption("V4R3", "v4r3");
SelectOption option5 = mlist.addOption("V4R4", "v4r4");
// Create HTML text
txt = new HTMLText("Current Server Level:");
txt.setSize(4);
// Create Grid Layout
GridLayoutFormPanel grid1 = new GridLayoutFormPanel(3);
// Add radio group & select form element to the grid
grid1.addElement(txt);
grid1.addElement(group);
```
grid1.addElement(mlist);

```
//--------------------------------------------------------------------
//--------------------------------------------------------------------
// Create Grid Layout for interests
GridLayoutFormPanel grid2 = new GridLayoutFormPanel(1);
txt = new HTMLText("Current Projects or Area of Interest: " +
                   "(check all that apply)");
txt.setSize(4);
// Add elements to Grid Layout
grid2.addElement(new LineLayoutFormPanel());
grid2.addElement(txt);
// Create and add a Checkbox to the Grid Layout
grid2.addElement(new
 CheckboxFormInput("interest", "applications", "Applications", true));
grid2.addElement(new
 CheckboxFormInput("interest", "applets", "Applets", false));
grid2.addElement(new
  CheckboxFormInput("interest", "servlets", "Servlets", false));
//--------------------------------------------------------------------
//--------------------------------------------------------------------
// Create Line Layout for platforms
LineLayoutFormPanel line4 = new LineLayoutFormPanel();
txt = new HTMLText("Client Platforms Used: " +
                   "(check all that apply)");
txt.setSize(4);
// Add elements to Line Layout
line4.addElement(new LineLayoutFormPanel());
line4.addElement(txt);
line4.addElement(new LineLayoutFormPanel());
line4.addElement(new CheckboxFormInput("platform",
                                        "95",
                                        "Windows95",
                                        false));
line4.addElement(new CheckboxFormInput("platform",
                                        "98",
                                        "Windows98",
                                        false));
line4.addElement(new CheckboxFormInput("platform",
                                        "NT",
                                        "WindowsNT",
                                        false));
line4.addElement(new CheckboxFormInput("platform",
                                        "OS2",
                                        "0S/2"false));
line4.addElement(new CheckboxFormInput("platform",
                                        "AIX",
                                        "AIX",
                                        false));
line4.addElement(new CheckboxFormInput("platform",
                                        "Linux",
                                        "Linux",
                                        false));
line4.addElement(new CheckboxFormInput("platform",
                                        "AS400",
                                        "System i",
                                        false));
line4.addElement(new CheckboxFormInput("platform",
                                        "Other",
                                        "Other:",
                                        false));
```
R R R R R R R R R R R R R R R R R R R R R R R R R R R R R R R R R R R R R R R R R R R R R R R R R R R R R R R R R R R R R R R R R R R

TextFormInput other = new TextFormInput("OtherPlatforms"); other.setSize(20);

```
other.setMaxLength(50);
line4.addElement(other);
//--------------------------------------------------------------------
//--------------------------------------------------------------------
// Create a Line Layout for number of servers
LineLayoutFormPanel grid3 = new LineLayoutFormPanel();
txt = new HTMLText(
   "How many System i servers do you have?");
txt.setSize(4);
// Create a Select Form Element for number of servers owned
SelectFormElement list = new SelectFormElement("list1");
// Create and add the Select Options to the Select Form Element List
SelectOption opt0 = list.addOption("0", "zero");
SelectOption opt1 = list.addOption("1", "one", true);
SelectOption opt2 = list.addOption("2", "two");
SelectOption opt3 = list.addOption("3", "three");
SelectOption opt4 = list.addOption("4", "four");
SelectOption opt5 = new SelectOption("5+", "FiveOrMore", false);
list.addOption(opt5);
// Add Elements to the Grid Layout
grid3.addElement(new LineLayoutFormPanel());
grid3.addElement(txt);
grid3.addElement(list);
//--------------------------------------------------------------------
//--------------------------------------------------------------------
// Create a Grid Layout for Product Comments
GridLayoutFormPanel grid4 = new GridLayoutFormPanel(1);
txt = new HTMLText("Product Comments:");
txt.setSize(4);
// Add elements to the Grid Layout
grid4.addElement(new LineLayoutFormPanel());
grid4.addElement(txt);
// Create a Text Area Form
grid4.addElement(new TextAreaFormElement("comments", 5, 75));
grid4.addElement(new LineLayoutFormPanel());
//--------------------------------------------------------------------
//--------------------------------------------------------------------
// Create a Grid Layout
GridLayoutFormPanel grid5 = new GridLayoutFormPanel(2);
txt = new HTMLText("Would you like to sign on to a server?");
txt.setSize(4);
// Create a Text input and Label for the system name.
TextFormInput sys = new TextFormInput("system");
LabelFormElement sysLabel = new LabelFormElement("System:");
// Create a Text input and Label for the userid.
TextFormInput uid = new TextFormInput("uid");
LabelFormElement uidLabel = new LabelFormElement("UserID");
// Create a Password input and Label for the password.
PasswordFormInput pwd = new PasswordFormInput("pwd");
LabelFormElement pwdLabel = new LabelFormElement("Password");
// Add the Text inputs, password inputs, and Labels to the grid
grid5.addElement(sysLabel);
grid5.addElement(sys);
grid5.addElement(uidLabel);
grid5.addElement(uid);
```

```
R
R
R
R
R
R
R
R
R
R
R
R
R
R
R
R
R
R
R
R
R
R
R
R
R
R
R
R
R
R
R
R
R
R
R
R
R
R
R
R
R
R
R
R
R
R
R
R
R
R
R
R
R
R
R
R
R
R
R
R
R
R
R
R
R
R
```
R

```
grid5.addElement(pwdLabel);
      grid5.addElement(pwd);
      //--------------------------------------------------------------------
      //--------------------------------------------------------------------
      // Add the various panels created to the HTML Form
      // in the order you wish them to appear
      form.addElement(line2);
      form.addElement(line3);
      form.addElement(grid1);
      form.addElement(grid2);
      form.addElement(line4);
      form.addElement(grid3);
      form.addElement(grid4);
      form.addElement(txt);
      form.addElement(new LineLayoutFormPanel());
      form.addElement(grid5);
      form.addElement(new LineLayoutFormPanel());
      form.addElement(
         new HTMLText("Submit an attachment Here: <br />"));
      // Add a File Input to the form
      form.addElement(new FileFormInput("myAttachment"));
      form.addElement(new ButtonFormInput("button",
                                            "TRY ME!",
                                            "test()"));
      // Adds a empty Line Layout, which in turn
      // adds a line break <br /> to the form
      form.addElement(new LineLayoutFormPanel());
      form.addElement(new LineLayoutFormPanel());
      form.addElement(new SubmitFormInput("submit", "Register"));
      form.addElement(new LineLayoutFormPanel());
      form.addElement(new LineLayoutFormPanel());
      form.addElement(new ResetFormInput("reset", "Reset"));
      // Add a Hidden Input to the form
      form.addElement(new
        HiddenFormInput("copyright",
                         "(C) Copyright IBM Corp. 1999, 1999"));
      //--------------------------------------------------------------------
      // Add the entire HTML Form to the String Buffer
      page.append(form.toString());
   }
  catch(Exception e)
   {
      e.printStackTrace();
   }
  // Add the Ending HTML tags to the Buffer
  page.append("</BODY>\n");
  page.append("</HTML>\n");
  // Return the entire HTML page string
  return page.toString();
}
```
**HTML** 類別範例輸出

} R

<span id="page-588-0"></span>R R R R R R R R R R R R R R R R R R R R R R R R R R R R R R R R R R R R R R R R R R R R R R R R R R R R R R R R

下列是執行 HTML 類別範例時,可能會取得的一些可能的範例輸出。

- R Customer Name: Fred Flinstone
- Email address: flinstone@bedrock.com R
- Currently Using Toolbox: yes R
- Requested More Information: yes R
- <span id="page-589-0"></span>Multiple Versions: v4r2,v4r4 R
- Using Java or Interested In: applications,servlets R
- Platforms: NT,Linux R
- Number of System i servers: three R
- Comments: The Toolbox is being used by our entire Programming department R
- to build customer applications! R
- Attachment File: U:\wiedrich\servlet\temp.html R
- (C) Copyright IBM Corp. 1999, 1999 R
- R Customer Name: Barney Rubble
- Email address: rubble@bedrock.com R
- Currently Using Toolbox: yes R
- AS400 Version: v4r4 R
- Using Java or Interested In: servlets R
- Platforms: OS2 R
- Number of System i servers: FiveOrMore R
- (C) Copyright IBM Corp. 1999, 1999 R
- R Customer Name: George Jetson
- Email address: jetson@sprocket.com R
- Requested More Information: yes R
- AS400 Version: v4r2 R
- Using Java or Interested In: applications R
- Platforms: NT,Other R
- Other Platforms: Solaris R
- Number of System i servers: one R
- Comments: This is my first time using this! Very Cool! R
- (C) Copyright IBM Corp. 1999, 1999 R
- R Customer Name: Clark Kent
- Email address: superman@krypton.com R
- AS400 Version: v4r2 R
- Number of System i servers: one R
- (C) Copyright IBM Corp. 1999, 1999 R

#### 相關參考

第 573 頁的 『範例:使用 [HTML](#page-578-0) 表單類別』 下列 IBM Toolbox for Java 範例顯示如何使用 HTML 表單類別。

### 範例: 使用 HTMLTree 類別

本範例顯示如何使用 IBM Toolbox for Java HTML 套件類別,來建置 HTML 與檔案樹狀結構。

註:請閱讀程式碼範例免責聲明中的重要法律資訊。

/////////////////////////////////////////////////////////////////////////////// // // This source is an example of using the IBM Toolbox for Java HTML // package classes, which allow you to easily build HTML and File Trees. // ///////////////////////////////////////////////////////////////////////////////

import java.io.File; import java.io.PrintWriter; import java.io.IOException;

```
import java.util.Vector;
import java.util.Properties;
import javax.servlet.*;
import javax.servlet.http.*;
import com.ibm.as400.access.AS400;
import com.ibm.as400.access.Trace;
import com.ibm.as400.access.IFSJavaFile;
import com.ibm.as400.util.html.HTMLMeta;
import com.ibm.as400.util.html.HTMLTree;
import com.ibm.as400.util.html.HTMLTreeElement;
import com.ibm.as400.util.html.URLParser;
import com.ibm.as400.util.html.DirFilter;
import com.ibm.as400.util.html.FileTreeElement;
import com.ibm.as400.util.servlet.ServletHyperlink;
/**
  * An example of using the HTMLTree and FileTreeElement classes in a servlet.
**/
public class TreeNav extends HttpServlet
{
   public void init(ServletConfig config)
     throws ServletException
   {
      super.init(config);
     // The Toolbox uses a set of default icons to represents expanded,
      // collapsed, and documents within the HTMLTree. To enhance those icons,
      // the Toolbox ships three gifs (expanded.gif, collapsed.gif, bullet.gif)
      // in the jt400Servlet.jar file. Browsers do not have the ability to
     // find gifs in a jar or zip file, so those images need to be extracted
     // from the jar file and placed in the appropriate webserver directory
     // (by default it is the /html directory). Then uncomment the following
      // lines of code and specify the correct location in the these set
      // methods. The location can be absolute or relative.
     HTMLTreeElement.setExpandedGif("/images/expanded.gif");
     HTMLTreeElement.setCollapsedGif("/images/collapsed.gif");
     HTMLTreeElement.setDocGif("/images/bullet.gif");
   }
   /**
    * Process the GET request.
    * @param req The request.
    * @param res The response.
    **/
     public void doGet (HttpServletRequest req, HttpServletResponse resp)
      throws ServletException, IOException
   {
     HttpSession session = req.getSession(true);
     HTMLTree fileTree = (HTMLTree)session.getValue("filetree");
     // If this session does not already have a file tree, then
      // create the initial tree.
     if (fileTree == null)
          fileTree = createTree(req, resp, req.getRequestURI());
     // Set the Http servlet request on the HTMLTree.
     fileTree.setHttpServletRequest(req);
     resp.setContentType("text/html");
     PrintWriter out = resp.getWriter();
     out.println("<html>\n");
     out.println(new HTMLMeta("Expires","Mon, 03 Jan 1990 13:00:00 GMT"));
     out.println("<br/>body>\n");
```

```
// Get the tag for the HTMLTree.
  out.println(fileTree.getTag());
  out.println("</body>\n");
  out.println("</html>\n");
  out.close();
  // Set the session tree value, so when entering this servlet for
   // the second time, the FileTree object will be reused.
   session.putValue("filetree", fileTree);
}
/**
 * Process the POST request.
 * @param req The request.
 * @param res The response.
 **/
public void doPost (HttpServletRequest req, HttpServletResponse res)
  throws ServletException, IOException
{
  res.setContentType("text/html");
  ServletOutputStream out = res.getOutputStream();
}
/**
 * This method will create the initial HTMLTree.
 **/
  private HTMLTree createTree(HttpServletRequest req, HttpServletResponse resp, String uri)
{
   // Create an HTMLTree object.
  HTMLTree tree = new HTMLTree(req);
  try
   {
      // Create a URLParser object.
     URLParser urlParser = new URLParser(uri);
     AS400 sys = new AS400(CPUStatus.systemName, "javactl", "jteam1");
      // Create a File object and set the root IFS directory.
      IFSJavaFile root = new IFSJavaFile(sys, "/QIBM");
      // Create a Filter and list all of the directories.
      DirFilter filter = new DirFilter();
      //File[] dirList = root.listFiles(filter);
      // Get the list of files that satisfy the directory filter.
      String[] list = root.list(filter);
      File[] dirList = new File[list.length];
      // We don't want to require webservers to use JDK1.2 because
      // most webserver JVM's are slower to upgrade to the latest JDK level.
      // The most efficient way to create these file objects is to use
      // the listFiles(filter) method in JDK1.2 which would be done
      // like the following, instead of using the list(filter) method
      // and then converting the returned string arrary into the appropriate
      // File array.
      // File[] dirList = root.listFiles(filter);
      for (int j=0; j<dirList.length; ++j)
      {
        if (root instanceof IFSJavaFile)
            dirList[j] = new IFSJavaFile((IFSJavaFile)root, list[j]);
         else
            dirList[j] = new File(list[j]);
```

```
}
      for (int i=0; i<dirList.length; i++)
      {
         // Create a FileTreeElement for each directory in the list.
         FileTreeElement node = new FileTreeElement(dirList[i]);
         // Create a ServletHyperlink for the expand/collapse icons.
         ServletHyperlink sl = new ServletHyperlink(urlParser.getURI());
         //sl.setHttpServletResponse(resp);
         node.setIconUrl(sl);
         // Create a ServletHyperlink to the TreeList servlet, which will
         // display the contents of thie FileTreeElement (directory).
         ServletHyperlink tl = new ServletHyperlink("/servlet/TreeList");
         tl.setTarget("list");
         // If the ServletHyperlink doesn't have a name, then set it to the
         // name of the directory.
         if (tl.getText() == null)tl.setText(dirList[i].getName());
         // Set the TextUrl for the FileTreeElement.
         node.setTextUrl(tl);
         // Add the FileTreeElement to the HTMLTree.
         tree.addElement(node);
      }
   }
   catch (Exception e)
   {
     e.printStackTrace();
   }
   return tree;
public void destroy(ServletConfig config)
   // do nothing
public String getServletInfo()
    return "FileTree Navigation";
```
# 範例:建立可遍訪的整合檔案系統樹 (檔案 3 之 1)

本 IBM Toolbox for Java 程式碼範例與其他兩個範例檔中的程式碼結合,在 Servlet 中顯示 HTMLTree 及 FileListElement °

範例中的三個檔案為:

}

{

}

{

} }

- FileTreeExample.java 此檔案會產生 HTML 訊框並啓動 servlet
- [TreeNav.java](#page-594-0) 建置及管理樹
- [TreeList.java](#page-597-0) 顯示在 TreeNav.java 類別中所做的選擇內容

註:請閱讀程式碼範例免責聲明中的重要法律資訊。

///////////////////////////////////////////////////////////////////////////////

// // This source is an example of using the IBM Toolbox for Java HTML package

// classes, which allow you to easily build HTML and File Trees.

```
//
///////////////////////////////////////////////////////////////////////////////
import java.io.PrintWriter;
import java.io.IOException;
import javax.servlet.*;
import javax.servlet.http.*;
import com.ibm.as400.util.html.HTMLMeta;
//
// An example of using frames to display an HTMLTree and FileListElement
// in a servlet.
//
public class FileTreeExample extends HttpServlet
{
    public void init(ServletConfig config)
      throws ServletException
   {
       super.init(config);
   }
   /**
    * Process the GET request.
    * @param req The request.
    * @param res The response.
    **/
     public void doGet (HttpServletRequest req, HttpServletResponse resp)
      throws ServletException, IOException
   {
      resp.setContentType("text/html");
      // Set up two frames. The first, a navigation frame, will display
// the HTMLTree, which will contain FileTreeElements and allow
      // navigation of the File system.The second frame will display/list
// the contents of a selected directory from the navigation frame.
     PrintWriter out = resp.getWriter();
     out.println("<html>\n");
      out.println(new HTMLMeta("Expires","Mon, 04 Jan 1990 13:00:00 GMT"));
     out.println("<frameset cols=\"25%,*\">");
     out.println("<frame frameborder=\"5\" src=\"/servlet/TreeNav\" name=\"nav\">");
     out.println("<frame frameborder=\"3\" src=\"/servlet/TreeList\" name=\"list\">");
     out.println("</frameset>");
     out.println("</html>\n");
     out.close();
   }
   /**
    * Process the POST request.
    * @param req The request.
    * @param res The response.
    **/
   public void doPost (HttpServletRequest req, HttpServletResponse res)
     throws ServletException, IOException
   {
     res.setContentType("text/html");
     ServletOutputStream out = res.getOutputStream();
   }
   public void destroy(ServletConfig config)
   {
      // do nothing
```

```
}
   public String getServletInfo()
   {
      return "FileTree Servlet";
   }
}
```
# 範例:建立可遍訪的整合檔案系統樹 (檔案 3 之 2)

此範例程式碼與其他兩個範例檔中的程式碼相連結,可在 servlet 中顯示 HTMLTree 與 FileListElement。

範例中的三個檔案如下:

- [FileTreeExample.java](#page-592-0) 產生 HTML 框架並啓動 servlet
- TreeNav.java 此檔案可建置及管理樹狀結構
- [TreeList.java](#page-597-0) 顯示在 TreeNav.java 類別中所選擇的內容

註:請閱讀程式碼範例免責聲明中的重要法律資訊。

```
//////////////////////////////////////////////////////////////////////////////////
//
// This source is an example of using the IBM Toolbox for Java HTML
// package classes, which allow you to easily build HTML and File Trees.
//
//////////////////////////////////////////////////////////////////////////////////
import java.io.File;
import java.io.PrintWriter;
import java.io.IOException;
import javax.servlet.*;
import javax.servlet.http.*;
import com.ibm.as400.access.AS400;
import com.ibm.as400.access.IFSJavaFile;
import com.ibm.as400.util.html.HTMLMeta;
import com.ibm.as400.util.html.HTMLTree;
import com.ibm.as400.util.html.HTMLTreeElement;
import com.ibm.as400.util.html.URLParser;
import com.ibm.as400.util.html.DirFilter;
import com.ibm.as400.util.html.FileTreeElement;
import com.ibm.as400.util.servlet.ServletHyperlink;
//
// An example of using the HTMLTree and FileTreeElement classes
// in a servlet.
//
public class TreeNav extends HttpServlet
{
    private AS400 sys_;
    public void init(ServletConfig config)
      throws ServletException
   {
       super.init(config);
      // Create an AS400 object.
     sys = new AS400("mySystem", "myUserID", "myPassword");
     // IBM Toolbox for Java uses a set of default icons to represents expanded,
     // collapsed, and documents within the HTMLTree. To enhance those icons,
     // IBM Toolbox for Java ships three gifs (expanded.gif, collapsed.gif, bullet.gif)
     // in the jt400Servlet.jar file. Browsers do not have the ability to find
```

```
// gifs in a jar or zip file, so you need to extract those images from the
   // jar file and place them in the appropriate webserver directory (by default
   // it is the /html directory). Then change the following lines of code to
   // specify the correct location in the set methods. The location can be
   // absolute or relative.
  HTMLTreeElement.setExpandedGif("http://myServer/expanded.gif");
  HTMLTreeElement.setCollapsedGif("http://myServer/collapsed.gif");
  HTMLTreeElement.setDocGif("http://myServer/bullet.gif");
}
/**
 * Process the GET request.
 * @param req The request.
 * @param res The response.
 **/
  public void doGet (HttpServletRequest req, HttpServletResponse resp)
   throws ServletException, IOException
{
   // Use session data to remember the state of the tree.
  HttpSession session = req.getSession(true);
  HTMLTree fileTree = (HTMLTree)session.getValue("filetree");
  // If this session does not already have a file tree, then
   // create the initial tree.
  if (fileTree == null)
      fileTree = createTree(req, resp, req.getRequestURI());
   // Set the Http servlet request on the HTMLTree.
   fileTree.setHttpServletRequest(req);
   resp.setContentType("text/html");
  PrintWriter out = resp.getWriter();
  out.println("<html>\n");
   out.println(new HTMLMeta("Expires","Mon, 03 Jan 1990 13:00:00 GMT"));
   out.println("<br/>body>\n");
   // Get the tag for the HTMLTree.
  out.println(fileTree.getTag());
   out.println("</body>\n");
  out.println("</html>\n");
  out.close();
   // Set the session tree value, so when entering this servlet for
   // the second time, the FileTree object will be reused.
  session.putValue("filetree", fileTree);
}
/**
 * Process the POST request.
 * @param req The request.
 * @param res The response.
 **/
public void doPost (HttpServletRequest req, HttpServletResponse res)
  throws ServletException, IOException
{
  res.setContentType("text/html");
  ServletOutputStream out = res.getOutputStream();
}
/**
 * This method will create the initial HTMLTree.
 **/
```

```
private HTMLTree createTree(HttpServletRequest req,
                               HttpServletResponse resp, String uri)
   {
      // Create an HTMLTree object.
     HTMLTree tree = new HTMLTree(req);
        try
        {
          // Create a URLParser object.
          URLParser urlParser = new URLParser(uri);
          // Create a File object and set the root IFS directory.
          IFSJavaFile root = new IFSJavaFile(sys_, "/QIBM");
          // Create a Filter.
          DirFilter filter = new DirFilter();
          // Get the list of files that satisfy the directory filter.
          String[] list = root.list(filter);
          File[] dirList = new File[list.length];
          // We don't want to require webservers to use JDK1.2 because
          // most webserver JVM's are slower to upgrade to the latest
          // JDK level. The most efficient way to create these file objects
// is to use the listFiles(filter) method in JDK1.2 which would
          // be done like the following, instead of using the list(filter)
          // method and then converting the returned string arrary into the
          // appropriate File array.
          // File[] dirList = root.listFiles(filter);
          for (int j=0; j<dirList.length; ++j)
          {
            if (root instanceof IFSJavaFile)
               dirList[j] = new IFSJavaFile((IFSJavaFile)root, list[j]);
            else
               dirList[j] = new File(list[j]);
          }
          for (int i=0; i<dirList.length; i++)
          {
            // Create a FileTreeElement for each directory in the list.
            FileTreeElement node = new FileTreeElement(dirList[i]);
            // Create a ServletHyperlink for the expand/collapse icons.
            ServletHyperlink sl = new ServletHyperlink(urlParser.getURI());
            sl.setHttpServletResponse(resp);
            node.setIconUrl(sl);
            // Create a ServletHyperlink to the TreeList servlet, which will
            // display the contents of thie FileTreeElement (directory).
            ServletHyperlink tl = new ServletHyperlink("/servlet/TreeList");
            tl.setTarget("list");
            // If the ServletHyperlink doesn't have a name, then set it to the
            // name of the directory.
            if (tl.getText() == null)tl.setText(dirList[i].getName());
            // Set the TextUrl for the FileTreeElement.
            node.setTextUrl(tl);
            // Add the FileTreeElement to the HTMLTree.
            tree.addElement(node);
          }
```

```
sys .disconnectAllServices();
    }
    catch (Exception e)
    {
      e.printStackTrace();
    }
    return tree;
}
public void destroy(ServletConfig config)
{
   // do nothing
}
public String getServletInfo()
{
    return "FileTree Navigation";
}
```
# 範例:建立可遍訪的整合檔案系統樹 (檔案 3 之 3)

此範例程式碼與其他兩個範例檔中的程式碼相連結,可在 servlet 中顯示 HTMLTree 與 FileListElement。

範例中的三個檔案如下:

}

- [FileTreeExample.java](#page-592-0) 產生 HTML 框架並啓動 servlet
- [TreeNav.java](#page-594-0) 建置及管理樹狀結構
- TreeList.java 本檔案顯示在 TreeNav.java 類別中產生的選項內容

註:請閱讀程式碼範例免責聲明中的重要法律資訊。

```
////////////////////////////////////////////////////////////////////////////////
//
// This source is an example of using the IBM Toolbox for Java HTML
// package classes, which allow you to easily build HTML and File Lists.
//
////////////////////////////////////////////////////////////////////////////////
import java.io.PrintWriter;
import java.io.IOException;
import java.io.File;
import com.ibm.as400.access.AS400;
import com.ibm.as400.access.Trace;
import com.ibm.as400.access.IFSJavaFile;
import com.ibm.as400.util.html.HTMLMeta;
import com.ibm.as400.util.html.HTMLHeading;
import com.ibm.as400.util.html.HTMLConstants;
import com.ibm.as400.util.html.FileListElement;
import com.ibm.as400.util.html.*;
import javax.servlet.*;
import javax.servlet.http.*;
/**
 *An example of using the FileListElement class in a servlet.
 **/
public class TreeList extends HttpServlet
{
```

```
private AS400 sys_;
```

```
/**
* Process the GET request.
 * @param req The request.
 * @param res The response.
 **/
public void doGet(HttpServletRequest req, HttpServletResponse resp)
throws ServletException, IOException
{
    resp.setContentType("text/html");
     try
    {
       PrintWriter out = resp.getWriter();
       out.println("<html>\n");
       out.println(new HTMLMeta("Expires",
                                 "Mon, 02 Jan 1990 13:00:00 GMT"));
       out.println("<br/>body>\n");
       // If the path parameter is not null, then the user has selected an
        // element from the FileTreeElement list in the navigation frame.
       if (req.getPathInfo() != null)
        {
            // Create a FileListElement passing in an AS400 system object and
            // the Http servlet request. The request will contain the necessary
            // path information to list out the contents of the FileTreeElement
            // (directory) selected.
            FileListElement fileList = new FileListElement(sys_, req);
            // Alternately, create a FileListElement from a NetServer share name
            // and share path.
            // FileListElement fileList =
                  new FileListElement(sys_, req, "TreeShare",
                                      "/QIBM/ProdData/HTTP/Public/jt400");
            // Display the FileListElement contents.
            out.println(fileList.list());
       }
       // Display this HTMLHeading if no FileTreeElement has been selected.
       else
        {
            HTMLHeading heading = new
              HTMLHeading(1,"An HTML File List Example");
            heading.setAlign(HTMLConstants.CENTER);
            out.println(heading.getTag());
       }
       out.println("</body>\n");
       out.println("</html>\n");
       out.close();
    }
    catch (Exception e)
    {
       e.printStackTrace();
    }
}
/**
 *Process the POST request.
 * @param req The request.
 * @param res The response.
**/
public void doPost (HttpServletRequest req, HttpServletResponse res)
throws ServletException, IOException
```

```
{
        res.setContentType("text/html");
        ServletOutputStream out = res.getOutputStream();
    }
    public void init(ServletConfig config)
    throws ServletException
    {
        super.init(config);
        // Create an AS400 object.
        sys = new AS400("mySystem", "myUID", "myPWD");
    }
}
```
# 範例: 使用 HTMLTable 類別

```
下列範例顯示 HTMLTable 類別的運作方式。
     // Create a default HTMLTable object.
     HTMLTable table = new HTMLTable();
     // Set the table attributes.
     table.setAlignment(HTMLTable.CENTER);
     table.setBorderWidth(1);
     // Create a default HTMLTableCaption object and set the caption text.
          HTMLTableCaption caption = new HTMLTableCaption();
     caption.setElement("Customer Account Balances - January 1, 2000");
     // Set the caption.
           table.setCaption(caption);
     // Create the table headers and add to the table.
     HTMLTableHeader account header = new HTMLTableHeader(new HTMLText("ACCOUNT"));
     HTMLTableHeader name header = new HTMLTableHeader(new HTMLText("NAME"));
     HTMLTableHeader balance header = new HTMLTableHeader(new HTMLText("BALANCE"));
     table.addColumnHeader(account header);
     table.addColumnHeader(name header);
     table.addColumnHeader(balance_header);
     // Add rows to the table. Each customer record represents a row in the table.
int numCols = 3;
     for (int rowIndex=0; rowIndex< numCustomers; rowIndex++)
     {
        HTMLTableRow row = new HTMLTableRow();
        row.setHorizontalAlignment(HTMLTableRow.CENTER);
          HTMLText account = new HTMLText(customers[rowIndex].getAccount());
           HTMLText name = new HTMLText(customers[rowIndex].getName());
          HTMLText balance = new HTMLText(customers[rowIndex].getBalance());
           row.addColumn(new HTMLTableCell(account));
           row.addColumn(new HTMLTableCell(name));
        row.addColumn(new HTMLTableCell(balance));
           // Add the row to the table.
        table.addRow(row);
     }
     System.out.println(table.getTag());
```
上述 Java 程式碼範例會產生下列 HTML 程式碼:

<table align="center" border="1"> <caption>Customer Account Balances - January 1, 2000</caption>  $<$ tr> <th>ACCOUNT</th> <th>NAME</th> <th>BALANCE</th>  $\langle$ tr> <tr align="center"> <td>0000001</td> <td>Customer1</td> <td>100.00</td>  $\frac{2}{\pi}$ <tr align="center"> <td>0000002</td> <td>Customer2</td> <td>200.00</td>  $\langle$ tr> <tr align="center"> <td>0000003</td> <td>Customer3</td> <td>550.00</td>  $\langle$ tr> </table>

下表說明上面的 HTML 程式碼如何顯示在 Web 瀏覽器中:

表 3. Customer Account Balances - January 1, 2000

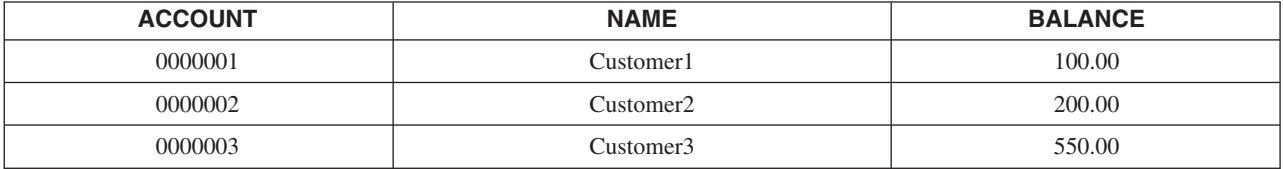

# 範例:程式呼叫標記語言 (PCML)

下列範例使用 「程式呼叫標記語言」 來呼叫 i5/OS API,每一個範例都鏈結到一個顯示 Java 程式所遵循之 PCML 來源的頁面。

- **註:** 每一範例的適當權限雖有所不同,但可能包括特定物件權限及特殊權限。為了執行這些範例,您用來登入 的使用者設定檔,必須具有可執行下列作業的權限:
	- 呼叫範例中的 i5/OS API
	- 存取將要求的資訊

下列免責聲明適用於所有的 IBM Toolbox for Java 範例:

#### 程式碼範例免責聲明

IBM 授予您使用所有程式設計程式碼範例的非專屬授權,您可以依據這些範例,產生類似的功能,來符合 您的特定需要。

IBM 提供的所有範例程式碼僅供說明之用。這些範例尚未徹底經過所有情況的測試。因此,IBM 不擔保 或默示這些程式的可靠性、服務性或功能。

所有內含於此的程式是以「現況」提供給您,不具任何形式的擔保。IBM 明示排除有關這些程式的不侵 權、可售性、符合特定使用目的之默示擔保。

### 範例:擷取資料的簡單範例

此範例顯示要擷取伺服器上的使用者設定檔相關資訊所需的 PCML 原始程式及 Java 程式。所呼叫的 API 是 Retrieve User Information (QSYRUSRI) API ·

註:請閱讀程式碼範例免責聲明中的重要法律資訊。

本範例包含兩部分:

- 呼叫 QSYRUSRI 的 PCML 原始程式
- 呼叫 QSYRUSRI 的 Java 程式原始碼

#### 呼叫 QSYRUSRI 的 PCML 原始程式

 $\le$ pcml version="1.0">

<!-- PCML source for calling "Retrieve user Information" (QSYRUSRI) API -->

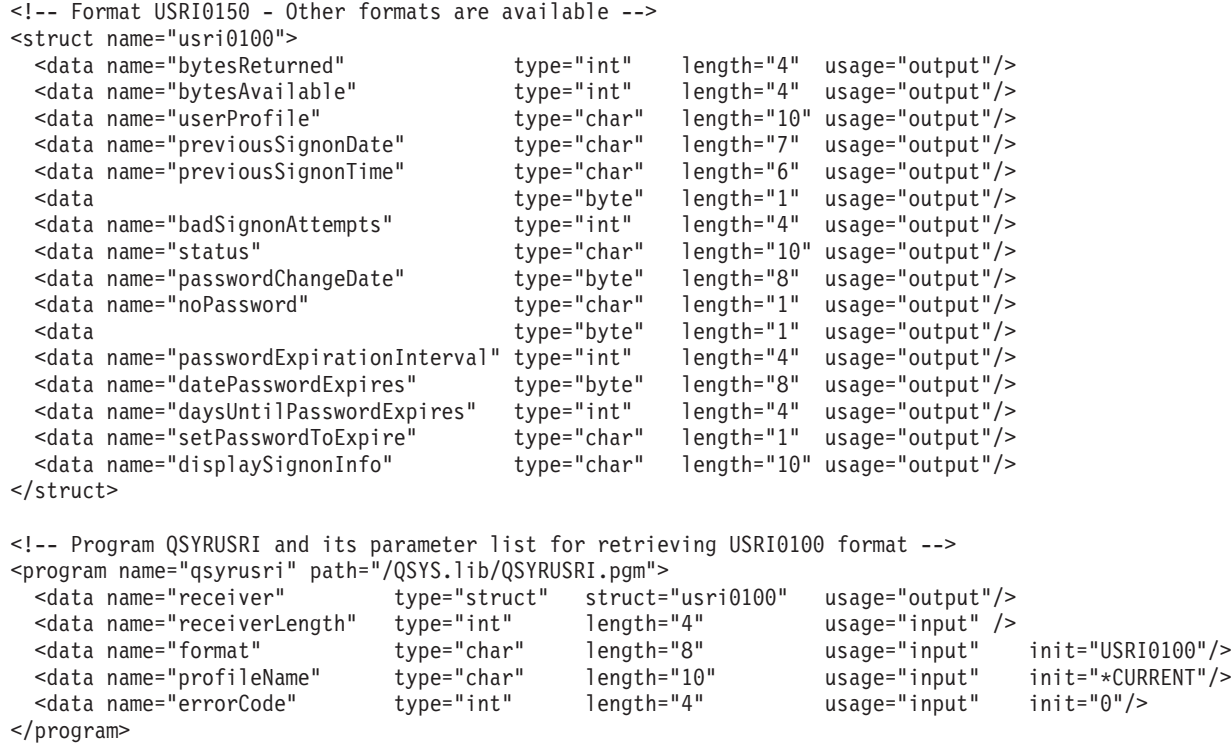

 $<$ /pcml $>$ 

#### 呼叫 QSYRUSRI 的 Java 程式原始碼

import com.ibm.as400.data.ProgramCallDocument; import com.ibm.as400.data.PcmlException; import com.ibm.as400.access.AS400; import com.ibm.as400.access.AS400Message; // Example program to call "Retrieve User Information" (QSYRUSRI) API public class qsyrusri { public qsyrusri() { } public static void main(String[] argv) { AS400 as400System; // com.ibm.as400.access.AS400 ProgramCallDocument pcml;// com.ibm.as400.data.ProgramCallDocument

```
boolean rc = false;// Return code from ProgramCallDocument.callProgram()
        String msgId, msgText; // Messages returned from the server
        Object value;// Return value from ProgramCallDocument.getValue()
        System.setErr(System.out);
        // Construct AS400 without parameters, user will be prompted
        as400System = new AS400();
        try
        {
            // Uncomment the following to get debugging information
            //com.ibm.as400.data.PcmlMessageLog.setTraceEnabled(true);
            System.out.println("Beginning PCML Example..");
            System.out.println(" Constructing ProgramCallDocument for QSYRUSRI API...");
            // Construct ProgramCallDocument
            // First parameter is system to connect to
            // Second parameter is pcml resource name. In this example,
// serialized PCML file "qsyrusri.pcml.ser" or
            // PCML source file "qsyrusri.pcml" must be found in the classpath.
            pcml = new ProgramCallDocument(as400System, "qsyrusri");
            // Set input parameters. Several parameters have default values
            // specified in the PCML source. Do not need to set them using Java code.
System.out.println(" Setting input parameters...");
            pcml.setValue("qsyrusri.receiverLength",
                          new Integer((pcml.getOutputsize("qsyrusri.receiver"))));
            // Request to call the API
            // User will be prompted to sign on to the system
            System.out.println(" Calling QSYRUSRI API requesting information for the sign-on user.");
            rc = pcml.callProgram("qsyrusri");
            // If return code is false, we received messages from the server
            if (rc == false)
            {
                // Retrieve list of server messages
                AS400Message[] msgs = pcml.getMessageList("qsyrusri");
                // Iterate through messages and write them to standard output
                for (int m = 0; m < msgs.length; m++){
                    msgId = msg[m].getID();msgText = msg[m].getText();System.out.println(" " + msgId + " - " + msgText);}
                System.out.println("** Call to QSYRUSRI failed. See messages above **");
                System.exit(0);
            }
            // Return code was true, call to QSYRUSRI succeeded
            // Write some of the results to standard output
            else
            {
                value = pcml.getValue("qsyrusri.receiver.bytesReturned");<br>System.out.println("Bytes returned: " + value);
                System.out.println(" Bytes returned:
                value = pcml.getValue("qsyrusri.receiver.bytesAvailable");<br>Svstem.out.println("Bytes available: " + value);
                System.out.println(" Bytes available:
                value = pcml.getValue("qsyrusri.receiver.userProfile");
                System.out.println(" Profile name: " + value);
                value = pcml.getValue("qsyrusri.receiver.previousSignonDate");
                System.out.println(" Previous signon date:" + value);
                value = pcml.getValue("qsyrusri.receiver.previousSignonTime");
                System.out.println(" Previous signon time:" + value);
            }
        }
```

```
catch(PcmlException e)
    {
        System.out.println(e.getLocalizedMessage());
        e.printStackTrace();
        System.out.println("*** Call to QSYRUSRI failed. ***");
        System.exit(0);
    }
   System.exit(0);
} // End main()
```
## 範例:擷取資訊清單

此範例顯示要擷取伺服器上的授權使用者清單所需的 PCML 原始程式及 Java 程式。所呼叫的 API 是 Open List of Authorized Users (QGYOLAUS) API。此範例說明如何存取由伺服器程式傳回的結構陣列。

本範例有兩部分:

}

- 呼叫 QGYOLAUS 的 PCML 原始程式
- 呼叫 [QGYOLAUS](#page-604-0) 的 Java 程式原始碼

# 呼叫 QGYOLAUS 的 PCML 原始程式

 $<$ pcml version="1.0">

```
<!-- PCML source for calling "Open List of Authorized Users" (QGYOLAUS) API -->
 <!-- Format AUTU0150 - Other formats are available -->
 <struct name="autu0150">
   <data name="name" type="char" length="10" />
   <data name="userOrGroup" type="char" length="1" />
   <data name="groupMembers" type="char" length="1" />
   <data name="description" type="char" length="50" />
  </struct>
 <!-- List information structure (common for "Open List" type APIs) -->
  <struct name="listInfo">
                            type="int" length="4" />
   <data name="rcdsReturned" type="int" length="4" />
   <data name="rqsHandle" type="byte" length="4" />
   <data name="rcdLength" type="int" length="4" />
   <data name="infoComplete" type="char" length="1" />
   <data name="dateCreated" type="char" length="7" />
   <data name="timeCreated" type="char" length="6" />
                            type="char" length="1" />
   <data type="byte" length="1" />
   <data name="lengthOfInfo" type="int" length="4" />
   <data name="firstRecord" type="int" length="4" />
   <data type="byte" length="40" />
  </struct>
  <!-- Program QGYOLAUS and its parameter list for retrieving AUTU0150 format -->
  <program name="qgyolaus" path="/QSYS.lib/QGY.lib/QGYOLAUS.pgm" parseorder="listInfo receiver">
                                type="struct" struct="autu0150" usage="output"
            count="listInfo.rcdsReturned" outputsize="receiverLength" />
   <data name="receiverLength" type="int" length="4" usage="input" init="16384" />
   <data name="listInfo" type="struct" struct="listInfo" usage="output" />
   <data name="rcdsToReturn" type="int" length="4" usage="input" init="264" />
           name="format" type="char" length="10" usage="input" init="AUTU0150" /><br>name="selection" type="char" length="10" usage="input" init="*USER" />
   <data name="selection" type="char" length="10" usage="input" init="*USER" />
                                                               usage="input" init="*NONE" />
   <data name="errorCode" type="int" length="4" usage="input" init="0" />
```
</program>

```
<!-- Program QGYGTLE returned additional "records" from the list
       created by QGYOLAUS. -->
  <program name="qgygtle" path="/QSYS.lib/QGY.lib/QGYGTLE.pgm" parseorder="listInfo receiver">
                                     type="struct" struct="autu0150" usage="output"
            count="listInfo.rcdsReturned" outputsize="receiverLength" /><br>name="receiverLength" type="int" length="4" usage="input" init="16384" />
    <data name="receiverLength" type="int" length="4" usage="input" ini<br>|-<br>| data name="requestHandle" type="byte" length="4" usage="input" />
    <data name="requestHandle" type="byte"<br><data name="listInfo" type="struct
                                     type="struct" struct="listInfo" usage="output" />
    <data name="rcdsToReturn" type="int" length="4" usage="input" init="264" />
    <data name="startingRcd" type="int" length="4" usage="input" />
    <data name="errorCode" type="int" length="4" usage="input" init="0" />
  </program>
  <!-- Program QGYCLST closes the list, freeing resources on the server -->
  <program name="qgyclst" path="/QSYS.lib/QGY.lib/QGYCLST.pgm" >
    <data name="requestHandle" type="byte" length="4" usage="input" />
                                                                        usage="input" init="0" />
  </program>
</pcml>
```
#### 呼叫 QGYOLAUS 的 Java 程式原始碼

```
import com.ibm.as400.data.ProgramCallDocument;
import com.ibm.as400.data.PcmlException;
import com.ibm.as400.access.AS400;
import com.ibm.as400.access.AS400Message;
// Example program to call "Retrieve List of Authorized Users" (QGYOLAUS) API
public class qgyolaus
{
  public static void main(String[] argv)
  {
    AS400 as400System; // com.ibm.as400.access.AS400
    ProgramCallDocument pcml;// com.ibm.as400.data.ProgramCallDocument
    boolean rc = false;// Return code from ProgramCallDocument.callProgram()
    String msgId, msgText; // Messages returned from the server
    Object value;// Return value from ProgramCallDocument.getValue()
    int[] indices = new int[1]; // Indices for access array value
    int nbrRcds,// Number of records returned from QGYOLAUS and QGYGTLE
        nbrUsers; // Total number of users retrieved
    String listStatus;// Status of list on the server
    byte[] requestHandle = new byte[4];
    System.setErr(System.out);
    // Construct AS400 without parameters, user will be prompted
    as400System = new AS400();
    try
    {
      // Uncomment the following to get debugging information
      //com.ibm.as400.data.PcmlMessageLog.setTraceEnabled(true);
     System.out.println("Beginning PCML Example..");
                           Constructing ProgramCallDocument for QGYOLAUS API...");
     // Construct ProgramCallDocument
      // First parameter is system to connect to
     // Second parameter is pcml resource name. In this example,
// serialized PCML file "qgyolaus.pcml.ser" or
     // PCML source file "qgyolaus.pcml" must be found in the classpath.
     pcml = new ProgramCallDocument(as400System, "qgyolaus");
```

```
// All input parameters have default values specified in the PCML source.
```
// Do not need to set them using Java code.

```
// Request to call the API
// User will be prompted to sign on to the system
System.out.println(" Calling QGYOLAUS API requesting information for the sign-on user.");
rc = pcml.callProgram("qgyolaus");
// If return code is false, we received messages from the server
if (re == false){
  // Retrieve list of server messages
  AS400Message[] msgs = pcml.getMessageList("qgyolaus");
  // Iterate through messages and write them to standard output
  for (int m = 0; m < msgs.length; m++)
  {
     msgId = msg[m].getID();msgText = msg[m].getText();System.out.println(" " + msgId + " - " + msgText);
  }
  System.out.println("** Call to QGYOLAUS failed. See messages above **");
  System.exit(0);
}
// Return code was true, call to QGYOLAUS succeeded
// Write some of the results to standard output
else
{
  boolean doneProcessingList = false;
  String programName = "qgyolaus";
  nbrUsers = 0;while (!doneProcessingList)
  {
    nbrRcds = pcml.getIntValue(programName + ".listInfo.rcdsReturned");
    requestHandle = (byte[]) pcml.getValue(programName + ".listInfo.rqsHandle");
    // Iterate through list of users
    for (indices[0] = 0; indices[0] < nbrRcds; indices[0]++)
    {
         value = pcml.getValue(programName + ".receiver.name", indices);
         System.out.println("User: " + value);
         value = pcml.getValue(programName + ".receiver.description", indices);
         System.out.println("\t\t" + value);
    }
    nbrUsers += nbrRcds;
    // See if we retrieved all the users.
    // If not, subsequent calls to "Get List Entries" (QGYGTLE)
    // would need to be made to retrieve the remaining users in the list.
    listStatus = (String) pcml.getValue(programName + ".listInfo.listStatus");
    if ( listStatus.equals("2") // List is marked as "Complete"
      || listStatus.equals("3") ) // Or list is marked "Error building"
    {
     doneProcessingList = true;
    }
    else
    {
     programName = "qgygtle";
      // Set input parameters for QGYGTLE
      pcml.setValue("qgygtle.requestHandle", requestHandle);
      pcml.setIntValue("qgygtle.startingRcd", nbrUsers + 1);
      // Call "Get List Entries" (QGYGTLE) to get more users from list
      rc = pcml.callProgram("qgygtle");
```

```
// If return code is false, we received messages from the server
       if (rc == false)
        {
         // Retrieve list of server messages
         AS400Message[] msgs = pcml.getMessageList("qgygtle");
         // Iterate through messages and write them to standard output
         for (int m = 0; m < msgs.length; m++){
             msgId = msg[m].getID();msgText = msgs[m].getText();
              System.out.println(" " + msgId + " - " + msgText);
          }
         System.out.println("** Call to QGYGTLE failed. See messages above **");
         System.exit(0);
        }
       // Return code was true, call to QGYGTLE succeeded
     }
    }
    System.out.println("Number of users returned: " + nbrUsers);
   // Call the "Close List" (QGYCLST) API
   pcml.setValue("qgyclst.requestHandle", requestHandle);
    rc = pcml.callProgram("qgyclst");
 }
}
catch(PcmlException e)
{
 System.out.println(e.getLocalizedMessage());
  e.printStackTrace();
  System.out.println("*** Call to QGYOLAUS failed. ***");
 System.exit(0);
}
System.exit(0);
```
### 範例:擷取多維度資料

此範例顯示要從伺服器擷取「網路檔案系統 (NFS)」匯出清單所需的 PCML 原始程式及 Java 程式。所呼叫的 API 是 Retrieve NFS Exports (QZNFRTVE) API。這個範例描述如何存取結構陣列內的結構陣列。

本範例有兩部分:

} }

- 呼叫 QZNFRTVE 的 PCML 原始程式
- 呼叫 [QZNFRTVE](#page-608-0) 的 Java 程式原始碼

### 呼叫 QZNFRTVE 的 PCML 原始程式

```
<pcml version="1.0">
```
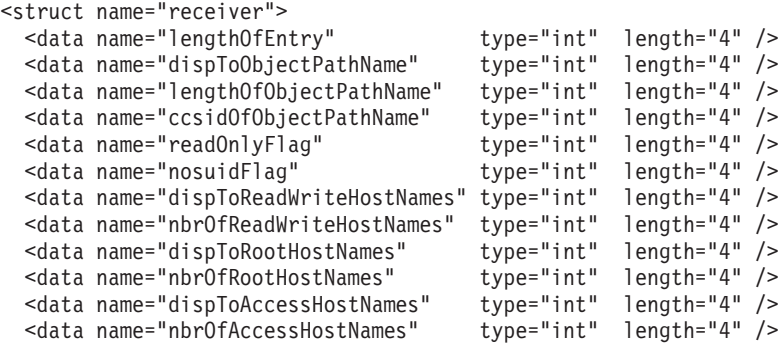

```
<data name="dispToHostOptions" type="int" length="4" />
 <data name="nbrOfHostOptions"<br><data name="anonUserID"
 <data name="anonUserID" type="int" length="4" />
 <data name="anonUsrPrf" type="char" length="10" />
                                      type="char" length="lengthOfObjectPathName"
       offset="dispToObjectPathName" offsetfrom="receiver" />
 <struct name="rwAccessList" count="nbrOfReadWriteHostNames"
         offset="dispToReadWriteHostNames" offsetfrom="receiver">
   <data name="lengthOfEntry" type="int" length="4" />
   <data name="lengthOfHostName"<br><data name="hostName"
                                      <data name="hostName" type="char" length="lengthOfHostName" />
   <data type="byte" length="0"
         offset="lengthOfEntry" />
 </struct>
 <struct name="rootAccessList" count="nbrOfRootHostNames"
         offset="dispToRootHostNames" offsetfrom="receiver">
   <data name="lengthOfEntry" type="int" length="4" />
   <data name="lengthOfHostName"
   <data name="hostName" type="char" length="lengthOfHostName" />
   <data type="byte" length="0"
         offset="lengthOfEntry" />
 </struct>
 <struct name="accessHostNames" count="nbrOfAccessHostNames"
   offset="dispToAccessHostNames" offsetfrom="receiver" >
   <data name="lengthOfEntry" type="int" length="4" />
   <data name="lengthOfHostName" type="int" length="4" />
   <data name="hostName" type="char" length="lengthOfHostName" />
   <data type="byte" length="0"
         offset="lengthOfEntry" />
 </struct>
 <struct name="hostOptions" offset="dispToHostOptions" offsetfrom="receiver" count="nbrOfHostOptions">
   <data name="lengthOfEntry" type="int" length="4" />
   <data name="dataFileCodepage" type="int" length="4" />
   <data name="pathNameCodepage"
   <data name="writeModeFlag" type="int" length="4" />
   <data name="lengthOfHostName"<br><data name="hostName"
                                      type="char" length="lengthOfHostName" />
   <data type="byte" length="0" offset="lengthOfEntry" />
 </struct>
 <data type="byte" length="0" offset="lengthOfEntry" />
</struct>
<struct name="returnedRcdsFdbkInfo">
 <data name="bytesReturned" type="int" length="4" />
 <data name="bytesAvailable" type="int" length="4" />
 <data name="nbrOfNFSExportEntries"
 <data name="handle" type="int" length="4" />
</struct>
<program name="qznfrtve" path="/QSYS.lib/QZNFRTVE.pgm" parseorder="returnedRcdsFdbkInfo receiver" >
 <data name="receiver" type="struct" struct="receiver" usage="output"
 count="returnedRcdsFdbkInfo.nbrOfNFSExportEntries" outputsize="receiverLength"/>
                              type="int" length="4" usage="input" init="4096" />
 <data name="returnedRcdsFdbkInfo" type="struct" struct="returnedRcdsFdbkInfo" usage="output" />
 <data name="formatName" type="char" length="8" usage="input" init="EXPE0100" />
 <data name="objectPathName" type="char" length="lengthObjPathName" usage="input" init="*FIRST" />
                                               length="4" usage="input" init="6" /><br>length="4" usage="input" init="0" />
 <data name="ccsidObjectPathName" type="int"<br><data name="desiredCCSID" type="int"
                                               length="4" usage="input" init="0" />
 <data name="handle" type="int" length="4" usage="input" init="0" />
```
<span id="page-608-0"></span><data name="errorCode" type="int" length="4" usage="input" init="0" /> </program>

 $<$ /pcml $>$ 

### 呼叫 QZNFRTVE 的 Java 程式原始碼

```
import com.ibm.as400.data.ProgramCallDocument;
import com.ibm.as400.data.PcmlException;
import com.ibm.as400.access.AS400;
import com.ibm.as400.access.AS400Message;
// Example program to call "Retrieve NFS Exports" (QZNFRTVE) API
public class qznfrtve
{
  public static void main(String[] argv)
  {
    AS400 as400System; // com.ibm.as400.access.AS400
    ProgramCallDocument pcml;// com.ibm.as400.data.ProgramCallDocument
    boolean rc = false;// Return code from ProgramCallDocument.callProgram()
    String msgId, msgText; // Messages returned from the server
    Object value;// Return value from ProgramCallDocument.getValue()
    System.setErr(System.out);
    // Construct AS400 without parameters, user will be prompted
    as400System = new AS400();
    int[] indices = new int[2]; // Indices for access array value
    int nbrExports; // Number of exports returned
    int nbrOfReadWriteHostNames, nbrOfRWHostNames, nbrOfRootHostNames,
       nbrOfAccessHostnames,
    try
    {
      // Uncomment the following to get debugging information
     // com.ibm.as400.data.PcmlMessageLog.setTraceEnabled(true);
     System.out.println("Beginning PCML Example..");
     System.out.println(" Constructing ProgramCallDocument for QZNFRTVE API...");
     // Construct ProgramCallDocument
     // First parameter is system to connect to
     // Second parameter is pcml resource name. In this example,
// serialized PCML file "qznfrtve.pcml.ser" or
     // PCML source file "qznfrtve.pcml" must be found in the classpath.
     pcml = new ProgramCallDocument(as400System, "qznfrtve");
                             // Set input parameters.
Several parameters have default values
     // specified in the PCML source. Do not need to set them using Java code.
System.out.println(" Setting input parameters...");
     pcml.setValue("qznfrtve.receiverLength", new Integer( ( pcml.getOutputsize("qznfrtve.receiver"))));
     // Request to call the API
      // User will be prompted to sign on to the system
      System.out.println(" Calling QZNFRTVE API requesting NFS exports.");
     rc = pcml.callProgram("qznfrtve");
     if (rc == false)
      {
        // Retrieve list of server messages
       AS400Message[] msgs = pcml.getMessageList("qznfrtve");
        // Iterate through messages and write them to standard output
        for (int m = 0; m < msgs.length; m++){
```

```
msgId = msg[\text{m}].getID();msgText = msgs[m].getText();<br>System.out.println(" " + 1
                                 " + msgId + " - " + msgText);}
    System.out.println("** Call to QZNFRTVE failed. See messages above **");
    System.exit(0);
  }
  // Return code was true, call to QZNFRTVE succeeded
  // Write some of the results to standard output
  else
  {
    nbrExports = pcml.getIntValue("qznfrtve.returnedRcdsFdbkInfo.nbrOfNFSExportEntries");
    // Iterate through list of exports
    for (indices[0] = 0; indices[0] < nbrExports; indices[0]++)
    {
      value = pcml.getValue("qznfrtve.receiver.pathName", indices);
      System.out.println("Path name = " + value);
      // Iterate and write out Read Write Host Names for this export
      nbrOfReadWriteHostNames = pcml.getIntValue("qznfrtve.receiver.nbrOfReadWriteHostNames",
                                                        indices);
      for(intces[1] = 0; indices[1] < nbrOfReadWriteHostNames; indices[1]+){
        value = pcml.getValue("qznfrtve.receiver.rwAccessList.hostName", indices);
        System.out.println(" Read/write access host name = " + value);
      }
      // Iterate and write out Root Host Names for this export
      nbrOfRootHostNames = pcml.getIntValue("qznfrtve.receiver.nbrOfRootHostNames", indices);
      for(int \text{disc}[1] = 0; \text{indices}[1] < \text{nbrOfRootHostNames; } \text{indices}[1]++){
        value = pcml.getValue("qznfrtve.receiver.rootAccessList.hostName", indices);
         System.out.println(" Root access host name = " + value);
      }
      // Iterate and write out Access Host Names for this export
      nbrOfAccessHostnames = pcml.getIntValue("qznfrtve.receiver.nbrOfAccessHostNames",
                                                     indices);
      for(int \text{disc} \, [1] = 0; \text{ indices} \, [1] < \text{nbr} \, \text{of} \, \text{AccessH} \, \text{ost} \, \text{con} \, [1] \, \text{and} \, \text{def} \, \text{of} \, \text{of} \, \text{of} \, \text{of} \, \text{of} \, \text{of} \, \text{of} \, \text{of} \, \text{of} \, \text{of} \, \text{of} \, \text{of} \, \text{of} \, \text{of} \, \text{of} \, \text{of} \, \text{of} \, \text{of} \, \text{of} \, \text{
        value = pcml.getValue("qznfrtve.receiver.accessHostNames.hostName", indices);
         System.out.println(" Access host name = " + value);
      }
      // Iterate and write out Host Options for this export
      nbrOfHostOpts = pcml.getIntValue("qznfrtve.receiver.nbrOfHostOptions", indices);
      for(intless[1] = 0; indices[1] < nbr0fHost0pts; indices[1]++){
         System.out.println(" Host options:");
         value = pcml.getValue("qznfrtve.receiver.hostOptions.dataFileCodepage", indices);
         System.out.println(" Data file code page = " + value);
         value = pcml.getValue("qznfrtve.receiver.hostOptions.pathNameCodepage", indices);
         System.out.println(" Path name code page = " + value);
         value = pcml.getValue("qznfrtve.receiver.hostOptions.writeModeFlag", indices);
         System.out.println(" Write mode flag = " + value);
         value = pcml.getValue("qznfrtve.receiver.hostOptions.hostName", indices);
         System.out.println(" Host name = " + value);
       }
    } // end for loop iterating list of exports
  } // end call to QZNFRTVE succeeded
catch(PcmlException e)
  System.out.println(e.getLocalizedMessage());
  e.printStackTrace();
  System.exit(-1);
```
}

{

}

```
System.exit(0);
 } // end main()
}
```
### 範例:**ReportWriter** 類別

本節列出在 IBM Toolbox for Java ReportWriter 類別的文件中提供的程式碼範例。

下列免責聲明適用於所有 IBM Toolbox for Java 範例:

#### 程式碼範例免責聲明

IBM 授予您使用所有程式設計程式碼範例的非專屬授權,您可以依據這些範例產生類似的功能,來符合您 的特定需要。

IBM 提供的所有範例程式碼僅供說明之用。這些範例尚未徹底經過所有情況的測試。因此,IBM 不擔保 或默示這些程式的可靠性、服務性或功能。

所有內含於此的程式是以「現況」提供給您,不具任何形式的擔保。IBM 明示排除有關這些程式的不侵 權、可售性、符合特定使用目的之默示擔保。

#### dG **JSPReportProcessor** M **PDFContext**

本範例使用 JSPReportProcessor 及 PDFContext 類別,從指定的 URL 取得資料,然後將資料轉換為 PDF 格 式。之後該資料會串流為 PDF 文件檔案。

註:請閱讀程式碼範例免責聲明中的重要法律資訊。

若要檢視可以與 JSPRunReport 搭配使用的範例 JSP 原始檔內容,請參閱 [JSPcust\\_table.jsp](#page-612-0)。您也可以下載含 有 [JSP](xmlxsljspsamples.zip) 範例檔的 ZIP 檔案。此壓縮檔也包含可以與 XSLReportProcessor 範例 (PCLRunReport) 搭配使用的 XML 和 XSL 範例檔。

```
//////////////////////////////////////////////////////////////////////////////////
//
// The following example (JSPRunReport) uses the JSPReportProcessor and the
// PDFContext classes to obtain data from a specified URL and convert the data
// to the PDF format. The data is then streamed to a file as a PDF document.
//
// Command syntax:
// java JSPRunReport <jsp Url> <output filename>
//
//////////////////////////////////////////////////////////////////////////////////
import java.lang.*;
import java.awt.*;
import java.io.*;
import java.net.*;
import java.awt.print.*;
import java.awt.event.*;
import java.util.LinkedList;
import java.util.ListIterator;
import java.util.HashMap;
import com.ibm.xsl.composer.flo.*;
import com.ibm.xsl.composer.areas.*;
import com.ibm.xsl.composer.framework.*;
import com.ibm.xsl.composer.java2d.*;
import com.ibm.xsl.composer.prim.*;
import com.ibm.xsl.composer.properties.*;
import com.ibm.as400.util.reportwriter.processor.*;
import com.ibm.as400.util.reportwriter.pdfwriter.*;
```

```
import java.io.IOException;
import java.io.Serializable;
import org.xml.sax.SAXException;
public class JSPRunReport
{
   public static void main(String args[])
    {
        FileOutputStream fileout = null;
        /** specify the URL that contains the data you want to use in your report **/
        String JSPurl = args[0];
        URL jspurl = null;try {
              jspurl = new URL(JSPurl);
        }
        catch (MalformedURLException e)
        {}
        /** get output PDF file name**/
        String filename = \arg[1];
              try {
        fileout = new FileOutputStream(filename);
        }
        catch (FileNotFoundException e)
        {}
        /** set up page format **/
        Paper paper = new Paper();
        paper.setSize(612,792);
        paper.setImageableArea(18, 18, 576, 756);
        PageFormat pf = new PageFormat();
        pf.setPaper(paper);
        /** create a PDFContext object and cast FileOutputStream as an OutputStream **/
        PDFContext pdfcontext = new PDFContext((OutputStream)fileout, pf);
        System.out.println( Ready to parse XSL document );
        /** create the JSPReportProcessor object and set the template to the specified JSP **/
        JSPReportProcessor jspprocessor = new JSPReportProcessor(pdfcontext);
        try {
        jspprocessor.setTemplate(jspurl);
        }
        catch (NullPointerException np){
           String mes = np.getMessage();
            System.out.println(mes);
            System.exit(0);
            }
        /** process the report **/
        try {
        jspprocessor.processReport();
        }
        catch (IOException e) {
            String mes = e.getMessage();
            System.out.println(mes);
           System.exit(0);
            }
        catch (SAXException se) {
           String mes = se.getMessage();
            System.out.println(mes);
            System.exit(0);
```
```
}
         System.exit(0);
    }
}
```
# 範例: JSPReportProcessor 範例 JSP 檔案

請將本範例檔案與「範例:將 JSPReportProcessor 與 PDFContext 搭配使用」主題一起使用。

```
註:請閱讀程式碼範例免責聲明中的重要法律資訊。
<?xml version="1.0"?>
<! -Copyright (c) 1999 The Apache Software Foundation. All rights reserved.
-->
<%@ page session="false"%>
<%@ page language="java" contentType="text/html" %>
<%@ page import="java.lang.*" %>
<%@ page import="java.util.*" %>
<%-- <jsp:useBean id='cust_table' scope='page' class='table.JSPcust_table'/> --%>
<\!\!8!!
  String[][] cust_data = new String [4][5];
  public void jspInit()
   {
     //cust record field [][] cust data;
     // cust record holds customer name, customer address, customer city, customer state,
     // customer zip
     String [] cust_record_1 = {"IBM","3602 4th St","Rochester","Mn","55901"};
     String \begin{bmatrix} 1 \end{bmatrix} cust_record_2 = {"HP","400 2nd","Springfield","Mo","33559"};
     String [] cust_record_3 = {"Wolzack","34 Hwy 52N","Lansing","Or","67895"};
     String [] cust_record_4 = {"Siems","343 60th","Salem","Tx","12345"};
      cust data[0] = cust record 1;
      cust data[1] = cust record 2;
      \text{cust_data}[2] = \text{cust} \text{recond} \overline{3};cust data[3] = cust record 4;
  }
%>
<!-- First test of parse and compose. -->
<fo:root xmlns:fo="http://www.w3.org/1999/XSL/Format">
  <fo:layout-master-set>
    <fo:simple-page-master master-name="theMaster" >
    <fo:region-body region-name="theRegion" margin-left=".2in"/>
    </fo:simple-page-master>
    <fo:page-sequence-master master-name="theMaster">
    <fo:single-page-master-reference master-name="thePage"/>
    </fo:page-sequence-master>
  </fo:layout-master-set>
  <fo:page-sequence master-name="theMaster">
   <fo:flow flow-name="theRegion">
     <fo:block>
        <fo:block text-align="center"> NORCAP </fo:block>
        <fo:block space-before=".2in" text-align="center">PAN PACIFIC HOTEL IN SAN FRANCISCO </fo:block>
        <fo:block text-align="center"> FRIDAY, DECEMBER 8-9, 2000 </fo:block>
     </fo:block>
     <fo:block space-before=".5in" font-size="8pt">
     <fo:table table-layout="fixed">
```

```
<fo:table-column column-width="3in"/>
<fo:table-column column-width="3in"/>
<fo:table-column column-width="3in"/>
<fo:table-column column-width="3in"/>
<fo:table-column column-width="3in"/>
<fo:table-body>
  <fo:table-row>
     <fo:table-cell column-number="1">
        <fo:block border-bottom-style="solid">NAME</fo:block>
     </fo:table-cell>
     <fo:table-cell column-number="2">
        <fo:block border-bottom-style="solid">ADDRESS</fo:block>
     </fo:table-cell>
     <fo:table-cell column-number="3">
        <fo:block border-bottom-style="solid">CITY</fo:block>
     </fo:table-cell>
     <fo:table-cell column-number="4">
        <fo:block border-bottom-style="solid">STATE</fo:block>
     </fo:table-cell>
     <fo:table-cell column-number="5">
        <fo:block border-bottom-style="solid">ZIP CODE</fo:block>
     </fo:table-cell>
   </fo:table-row>
   <\!\!%// add row to table
     for(int i = 0; i \le 3; i++){
       String[] array = cust data[i];%>
   <fo:table-row>
     <fo:table-cell column-number="1">
       <fo:block space-before=".1in">
       <% if(_array[0].equals("IBM")) { %>
          <fo:inline background-color="blue">
          <% out.print(_array[0]); %>
          </fo:inline>
       <% } else { %>
          \leq out.print(_array[0]); \gg<\frac{6}{6} } \frac{9}{6}</fo:block>
     </fo:table-cell>
     <fo:table-cell column-number="2">
       <fo:block space-before=".1in">
           <% out.print(_array[1]); %>
       </fo:block>
     </fo:table-cell>
     <fo:table-cell column-number="3">
       <fo:block space-before=".1in">
           \ll out.print( array[2]); \gg</fo:block>
     </fo:table-cell>
     <fo:table-cell column-number="4">
       <fo:block space-before=".1in">
          <% out.print(_array[3]); %>
       </fo:block>
     </fo:table-cell>
     <fo:table-cell column-number="5">
      <fo:block space-before=".1in">
         \ll out.print( array[4]); \gg</fo:block>
    </fo:table-cell>
   </fo:table-row>
<%
} // end row while
```

```
</fo:table-body>
     </fo:table>
     </fo:block>
   </fo:flow>
  </fo:page-sequence>
</fo:root>
```
%>

# dG **XSLReportProcessor** M **PCLContext**

由於已不再支援 XSLReportProcessor 類別,因此不應使用本範例。

```
註:請閱讀程式碼範例免責聲明中的重要法律資訊。
```

```
//////////////////////////////////////////////////////////////////////////////////
R
//
R
// The following example (PCLRunReport) uses the XSLPReportProcessor and the
R
R // PCLContext classes to obtain XML data and convert the data to the PCL format.
// The data is then streamed to a printer OutputQueue.
R
//
R
// To view the contents of example XML and XSL source files that you can use
R
// with PCLRunReport, see realestate.xml and realestate.xsl. You can also
R
\rm R download a zip file that contains the XML and XSL example files. The zip
\rm R // file also contains a JSP example file that you can use with the
// JSPReportProcessor example (JSPRunReport).
R
//
R
// Command syntax:
R
          java PCLRunReport <xml file> <xsl file>
//
R
//////////////////////////////////////////////////////////////////////////////////
R
import java.lang.*;
R
import java.awt.*;
R
import java.io.*;
R
import java.awt.print.*;
R
import java.awt.event.*;
R
import java.util.LinkedList;
R
import java.util.ListIterator;
R
import java.util.HashMap;
R
import com.ibm.xsl.composer.flo.*;
R
import com.ibm.xsl.composer.areas.*;
R
import com.ibm.xsl.composer.framework.*;
R
import com.ibm.xsl.composer.java2d.*;
R
import com.ibm.xsl.composer.prim.*;
R
import com.ibm.xsl.composer.properties.*;
R
import com.ibm.as400.util.reportwriter.processor.*;
R
import com.ibm.as400.util.reportwriter.pclwriter.*;
R
import java.io.IOException;
R
import java.io.Serializable;
R
import org.xml.sax.SAXException;
R
import com.ibm.as400.access.*;
R
R public class PCLRunReport
{
R
       public static void main(String args[])
       {
           SpooledFileOutputStream fileout = null;
           String xmldocumentName = args[0];
           String xsldocumentName = args[1];
           String sys = "<system>"; \overline{\hspace{1cm}} /* Insert server name */<br>String user = "<user>"; \overline{\hspace{1cm}} /* Insert user profile name */
                                          /* Insert user profile name */String pass = "<password>"; /* Insert password */
R //
R
R
R
R
R
R
R
R
R
R
R
R
R
R
```

```
AS400 system = new AS400(sys, user, pass);
/* Insert output queue */
String outqname = "/QSYS.LIB/qusrsys.LIB/<outq>.OUTQ";
OutputQueue outq = new OutputQueue(system, outqname);
PrintParameterList parms = new PrintParameterList();
parms.setParameter(PrintObject.ATTR_OUTPUT_QUEUE, outq.getPath());
try{
  fileout = new SpooledFileOutputStream(system, parms, null, null);
}
catch (Exception e)
{}
/** set up page format **/
Paper paper = new Paper();
paper.setSize(612,792);
paper.setImageableArea(18, 36, 576, 720);
PageFormat pf = new PageFormat();
pf.setPaper(paper);
/** create a PCLContext object and case FileOutputStream
    as an OutputStream **/
PCLContext pclcontext = new PCLContext((OutputStream)fileout, pf);
System.out.println("Ready to parse XSL document");
/** create the XSLReportProcessor object **/
XSLReportProcessor xslprocessor = new XSLReportProcessor(pclcontext);
try {
xslprocessor.setXMLDataSource(xmldocumentName);
}
catch (SAXException se) {
    String mes = se.getMessage();
    System.out.println(mes);
    System.exit(0);
    }
catch (IOException ioe) {
    String mes = ioe.getMessage();
    System.out.println(mes);
    System.exit(0);
    }
catch (NullPointerException np){
   String mes = np.getMessage();
    System.out.println(mes);
    System.exit(0);
    }
/** set the template to the specified XML data source **/
try {
xslprocessor.setTemplate(xsldocumentName);
}
catch (NullPointerException np){
    String mes = np.getMessage();
    System.out.println(mes);
    System.exit(0);
    }
catch (IOException e) {
   String mes = e.getMessage();
    System.out.println(mes);
    System.exit(0);
    }
catch (SAXException se) {
    String mes = se.getMessage();
    System.out.println(mes);
    System.exit(0);
    }
```

```
R
R
R
R
R
R
R
R
R
R
R
R
R
R
R
R
R
R
R
R
R
R
R
R
R
R
R
R
R
R
R
R
R
R
R
R
R
R
R
R
R
R
R
R
R
R
R
R
R
R
R
R
R
R
R
R
R
R
R
R
R
R
R
R
R
R
R
```

```
/** process the report **/
           try {
          xslprocessor.processReport();
           }
          catch (IOException e) {
              String mes = e.getMessage();
              System.out.println(mes);
              System.exit(0);
               }
          catch (SAXException se) {
              String mes = se.getMessage();
              System.out.println(mes);
              System.exit(0);
               }
           System.exit(0);
      }
}
RR
R
R
R
R
R
R
R
R
R
R
R
R
R
R
R
R
R
R
```
# 範例: XSLReportProcessor 範例 XML 檔案

由於已不再支援 XSLReportProcessor 類別,因此不應使用本範例。

註:請閱讀程式碼範例免責聲明中的重要法律資訊。

```
<?xml version="1.0"?>
<RESIDENTIAL-LISTINGS VERSION="061698">
<RESIDENTIAL-LISTING ID="ID1287" VERSION="061698">
 <GENERAL>
<TYPE>Apartment</TYPE>
<PRICE>$110,000</PRICE>
 <STRUCTURE><NUM-BEDS>3</NUM-BEDS><NUM-BATHS>1</NUM-BATHS></STRUCTURE>
  <AGE UNITS="YEARS">15</AGE>
  <LOCATION COUNTRY="USA" STATE="MA" COUNTY="MIDDLESEX" SECURITY="Public">
   <ADDRESS>13 Some Avenue</ADDRESS>
    <CITY>Dorchester</CITY><ZIP>02121</ZIP>
 </LOCATION>
  <IMAGE FORMAT="JPG" WIDTH="300" HEIGHT="150" SRC="house1.jpg"/>
 <MLS>
    <MLS-CODE SECURITY="Restricted">
  30224877
  </MLS-CODE>
    <MLS-SOURCE SECURITY="Public">
   <NAME>Bob the Realtor</NAME>
   <PHONE>1-617-555-1212</PHONE>
   <FAX>1-617-555-1313</FAX>
   <WEB>
   <EMAIL>Bob@bigbucks.com</EMAIL>
   <SITE>www.bigbucks.com</SITE>
  </WEB></MLS-SOURCE>
</MLS><DATES><LISTING-DATE>3/5/98</LISTING-DATE></DATES>
<LAND-AREA UNITS="ACRES">0.01</LAND-AREA>
 </GENERAL>
  <FEATURES>
     <DISCLOSURES>
  In your dreams.
     </DISCLOSURES>
  <UTILITIES>
    Yes
```

```
</UTILITIES>
 <EXTRAS>
    Pest control included.
 </EXTRAS>
 <CONSTRUCTION>
    Wallboard and glue
 </CONSTRUCTION>
 <ACCESS>
   Front door.
 </ACCESS>
 </FEATURES>
 <FINANCIAL>
 <ASSUMABLE>
    I assume so.
 </ASSUMABLE>
 <OWNER-CARRY>
   Too heavy.
 </OWNER-CARRY>
 <ASSESMENTS>
    $150,000
 </ASSESMENTS>
 <DUES>$100
 </DUES>
 <TAXES>
   $2,000
 </TAXES>
 <LENDER>
    Fly by nite mortgage co.
 </LENDER>
 <EARNEST>
   Burt
 </EARNEST>
 <DIRECTIONS>
   North, south, east, west
 </DIRECTIONS>
 </FINANCIAL>
 <REMARKS>
 </REMARKS>
 <CONTACTS>
<COMPANY>
 <NAME>
   Noplace Realty
 </NAME>
 <ADDRESS>
   12 Main Street
 </ADDRESS>
 <CITY>Lowell, MA
 </CITY>ZIP34567
 </ZIP>
</COMPANY>
<AGENT>
 <NAME>
   Mary Jones
 </NAME>
 <ADDRESS>
 </ADDRESS>
 <CITY></CITY>
 ZIP</ZIP>
```

```
</AGENT>
 <OWNER>
 <NAME>
  </NAME>
  <ADDRESS>
  </ADDRESS>
  <CITY></CITY>ZIP</ZIP>
 </OWNER>
   <TENANT>
   Yes.
 </TENANT>
    <COMMISION>
    15%
 </COMMISION>
 </CONTACTS>
</RESIDENTIAL-LISTING>
<RESIDENTIAL-LISTING VERSION="061698" ID="ID1289">
  <GENERAL>
   <IMAGE FORMAT="JPG" WIDTH="300" HEIGHT="150" SRC="house2.jpg">
 </IMAGE>
 <MLS><MLS-CODE SECURITY="Restricted">
      30298877
  </MLS-CODE>
               <MLS-SOURCE SECURITY="Public">
   <NAME>
   Mary the Realtor
   </NAME>
   <PHONE>
   1-617-555-3333
   </PHONE>
   <FAX>
   1-617-555-4444
   </FAX><WEB>
    <EMAIL>
     Mary@somebucks.com
   </EMAIL>
   <SITE>www.bigbucks.com
   </SITE></WEB></MLS-SOURCE>
 </MLS><TYPE>
 Home
 </TYPE>
 <PRICE>$200,000
 </PRICE>
       <AGE UNITS="MONTHS">
 3
 </AGE><LOCATION COUNTRY="USA" STATE="CO" COUNTY="MIDDLESEX" SECURITY="Public">
  <ADDRESS>
```
1 Main Street

```
</ADDRESS>
 <CITY>Boulder
 </CITY>
 ZIP11111
</ZIP>
</LOCATION>
<STRUCTURE>
  <NUM-BEDS>
   2
         </NUM-BEDS>
  <NUM-BATHS>
    2
         </NUM-BATHS>
</STRUCTURE>
<DATES>
 <LISTING-DATE>
    4/3/98
               </LISTING-DATE>
</DATES>
      <LAND-AREA UNITS="ACRES">
0.01
</LAND-AREA>
 </GENERAL>
 <FEATURES>
   <DISCLOSURES>
 In your dreams.
   </DISCLOSURES>
 <UTILITIES>
   Yes
 </UTILITIES>
 <EXTRAS>
    Pest control included.
 </EXTRAS>
 <CONSTRUCTION>
    Wallboard and glue
 </CONSTRUCTION>
 <ACCESS>
   Front door.
 </ACCESS>
 </FEATURES>
 <FINANCIAL>
 <ASSUMABLE>
   I assume so.
 </ASSUMABLE>
 <OWNER-CARRY>
   Too heavy.
 </OWNER-CARRY>
 <ASSESMENTS>
    $150,000
 </ASSESMENTS>
 <DUES>$100
 </DUES>
 <TAXES>
   $2,000
 </TAXES>
 <LENDER>
    Fly by nite mortgage co.
 </LENDER>
```

```
<EARNEST>
     Burt
  </EARNEST>
  <DIRECTIONS>
     North, south, east, west
  </DIRECTIONS>
  </FINANCIAL>
  <REMARKS>
  </REMARKS>
 <CONTACTS>
 <COMPANY>
  <NAME>
     Noplace Realty
  </NAME>
  <ADDRESS>
     12 Main Street
  </ADDRESS>
  <CITY>Lowell, MA
  </CITY>
  ZIP34567
 </ZIP>
 </COMPANY>
 <AGENT>
  <NAME>
    Mary Jones
  </NAME>
  <ADDRESS>
  </ADDRESS>
  <CITY></CITY>ZIP</ZIP>
 </AGENT>
 <OWNER>
 <NAME>
  </NAME>
  <ADDRESS>
  </ADDRESS>
  <CITY></CITY>ZIP</ZIP>
 </OWNER>
    <TENANT>
    Yes.
 </TENANT>
    <COMMISION>
    15%
 </COMMISION>
  </CONTACTS>
</RESIDENTIAL-LISTING>
<RESIDENTIAL-LISTING VERSION="061698" ID="ID1290">
  <GENERAL>
    <IMAGE FORMAT="JPG" WIDTH="300" HEIGHT="150" SRC="house3.jpg">
 </IMAGE>
 <MLS><MLS-CODE SECURITY="Restricted">
  20079877
```
<MLS-SOURCE SECURITY="Public">

</MLS-CODE>

```
<NAME>
  Bob the Realtor
  </NAME>
  <PHONE>
  1-617-555-1212
  </PHONE>
  <FAX>
  1-617-555-1313
 </FAX><WEB>
  <EMAIL>
    Bob@bigbucks.com
  </EMAIL>
  <SITE>www.bigbucks.com
  </SITE></WEB>
</MLS-SOURCE>
</MLS><TYPE>
Apartment
</TYPE><PRICE>
$65,000
</PRICE><AGE UNITS="YEARS">
30
</AGE><LOCATION COUNTRY="USA" STATE="MA" COUNTY="MIDDLESEX" SECURITY="Public">
 <ADDRESS>
 25 Which Ave.
</ADDRESS>
 <CITY>Cambridge
</CITY>
 ZIP02139
</ZIP>
</LOCATION>
<STRUCTURE>
  <NUM-BEDS>
   3
        </NUM-BEDS>
  <NUM-BATHS>
   1
         </NUM-BATHS>
</STRUCTURE>
<DATES>
 <LISTING-DATE>
    3/5/97
              </LISTING-DATE>
</DATES>
       <LAND-AREA UNITS="ACRES">
0.05
</LAND-AREA>
 </GENERAL>
 <FEATURES>
    <DISCLOSURES>
```

```
In your dreams.
    </DISCLOSURES>
 <UTILITIES>
    Yes
 </UTILITIES>
 <EXTRAS>
    Pest control included.
 </EXTRAS>
 <CONSTRUCTION>
    Wallboard and glue
 </CONSTRUCTION>
 <ACCESS>
    Front door.
 </ACCESS>
 </FEATURES>
 <FINANCIAL>
 <ASSUMABLE>
    I assume so.
 </ASSUMABLE>
 <OWNER-CARRY>
    Too heavy.
 </OWNER-CARRY>
 <ASSESMENTS>
    $150,000
 </ASSESMENTS>
 <DUES>
    $100
 </DUES>
 <TAXES>
    $2,000
 </TAXES>
 <LENDER>
    Fly by nite mortgage co.
 </LENDER>
 <EARNEST>
    Burt
 </EARNEST>
 <DIRECTIONS>
    North, south, east, west
 </DIRECTIONS>
 </FINANCIAL>
 <REMARKS>
 </REMARKS>
 <CONTACTS>
<COMPANY>
 <NAME>
    Noplace Realty
 </NAME>
 <ADDRESS>
    12 Main Street
 </ADDRESS>
 <CITY>Lowell, MA
 </CITY>
 ZIP34567
</ZIP>
</COMPANY>
<AGENT>
 <NAME>
    Mary Jones
 </NAME><ADDRESS>
 </ADDRESS>
```

```
<CITY></CITY>ZIP</ZIP>
</AGENT>
<OWNER>
 <NAME>
 </NAME>
 <ADDRESS>
 </ADDRESS>
 <CITY></CITY>
 ZIP</ZIP>
</OWNER>
   <TENANT>
   Yes.
</TENANT>
   <COMMISION>
   15%
</COMMISION>
 </CONTACTS>
</RESIDENTIAL-LISTING>
<RESIDENTIAL-LISTING VERSION="061698" ID="ID1291">
 <GENERAL>
   <IMAGE FORMAT="JPG" WIDTH="300" HEIGHT="150" SRC="house4.jpg">
</IMAGE>
<MLS><MLS-CODE SECURITY="Restricted">
  29389877
 </MLS-CODE>
               <MLS-SOURCE SECURITY="Public">
  <NAME>
   Mary the Realtor
  </NAME>
  <PHONE>
   1-617-555-3333
  </PHONE>
  <FAX>1-617-555-4444
  </FAX><WEB><EMAIL>Mary@somebucks.com
   </EMAIL>
   -SITEwww.bigbucks.com
   </SITE></WEB></MLS-SOURCE>
</MLS><TYPE>
       Home
</TYPE>
<PRICE>$449,000
\leq/PRICE>
       <AGE UNITS="YEARS">
 7
</AGE>
```

```
<LOCATION COUNTRY="USA" STATE="MA" COUNTY="MIDDLESEX" SECURITY="Public">
 <ADDRESS>
 100 Any Road
 </ADDRESS>
 <CITY>Lexington
 </CITY>
 ZIP02421
</ZIP>
</LOCATION>
<STRUCTURE>
  <NUM-BEDS>
   7
         </NUM-BEDS>
  <NUM-BATHS>
    3
         </NUM-BATHS>
</STRUCTURE>
<DATES>
 <LISTING-DATE>
     6/8/98
               </LISTING-DATE>
</DATES>
      <LAND-AREA UNITS="ACRES">
2.0
</LAND-AREA>
</GENERAL>
 <FEATURES>
    <DISCLOSURES>
 In your dreams.
    </DISCLOSURES>
 <UTILITIES>
    Yes
 </UTILITIES>
 <EXTRAS>
    Pest control included.
 </EXTRAS>
 <CONSTRUCTION>
   Wallboard and glue
 </CONSTRUCTION>
 <ACCESS>
   Front door.
 </ACCESS>
 </FEATURES>
<FINANCIAL>
 <ASSUMABLE>
    I assume so.
 </ASSUMABLE>
 <OWNER-CARRY>
    Too heavy.
 </OWNER-CARRY>
 <ASSESMENTS>
    $300,000
 </ASSESMENTS>
 <DUES>
    $100
 </DUES>
 <TAXES>
    $2,000
 </TAXES>
```

```
<LENDER>
    Fly by nite mortgage co.
 </LENDER>
 <EARNEST>
   Burt
 </EARNEST>
 <DIRECTIONS>
   North, south, east, west
 </DIRECTIONS>
 </FINANCIAL>
 <REMARKS>
 </REMARKS>
 <CONTACTS>
<COMPANY>
 <NAME>
   Noplace Realty
 </NAME>
 <ADDRESS>
    12 Main Street
 </ADDRESS>
 <CITY>Lowell, MA
 </CITY>
 ZIP34567
</ZIP></COMPANY>
<AGENT>
<NAME>
   Mary Jones
 </NAME>
 <ADDRESS>
 </ADDRESS>
 <CITY></CITY>
 ZIP</ZIP>
</AGENT>
<OWNER>
 <NAME>
 </NAME>
 <ADDRESS>
 </ADDRESS>
 <CITY></CITY>
 ZIP</ZIP>
</OWNER>
   <TENANT>
   Yes.
</TENANT>
   <COMMISION>
   15%
</COMMISION>
 </CONTACTS>
```
</RESIDENTIAL-LISTING>

</RESIDENTIAL-LISTINGS>

# 範例: XSLReportProcessor 範例 XSL 檔案

由於已不再支援 XSLReportProcessor 類別,因此不應使用本範例。

註:請閱讀程式碼範例免責聲明中的重要法律資訊。

```
<?xml version="1.0"?>
<!-- Sample of styling an imagined real estate document. -->
<xsl:stylesheet version="1.0" xmlns:xsl="http://www.w3.org/1999/XSL/Transform"
       xmlns:fo="http://www.w3.org/1999/XSL/Format" >
  <xsl:template match="RESIDENTIAL-LISTINGS">
    <fo:root>
    <fo:layout-master-set>
<fo:simple-page-master master-name="theMaster">
         <fo:region-body region-name="theRegion"/>
</fo:simple-page-master>
 <fo:page-sequence-master master-name="theMaster">
    <fo:single-page-master-reference master-name="thePage" />
     </fo:page-sequence-master>
</fo:layout-master-set>
  <fo:page-sequence master-name="theMaster">
  <fo:flow flow-name="theRegion">
          <xsl:apply-templates/>
</fo:flow>
 </fo:page-sequence>
    </fo:root>
  </xsl:template>
  <xsl:template match="RESIDENTIAL-LISTING">
      <fo:block font-family="Times New Roman" font-weight="normal" font-size="24pt"
       background-color="silver" padding-before="5px" padding-after="5px"
      padding-start="5px" padding-end="5px" border-before-style="solid"
       border-before-color="blue" border-after-style="solid" border-after-color="blue"
       border-start-style="solid" border-start-color="blue" border-end-style="solid"
       border-end-color="blue">
<fo:character character="y" background-color="blue" border-before-style="solid"
       border-before-color="yellow" border-after-style="solid" border-after-color="yellow"
       border-start-style="solid" border-start-color="yellow" border-end-style="solid"
       border-end-color="yellow" />
 </fo:block>
```
</xsl:template> </xsl:stylesheet>

# 範例:**Resource** 類別

本節列出在 IBM Toolbox for Java Resource 類別的文件中提供的程式碼範例。

## **Resource 與 ChangeableResource**

- 範例:從 [RUser](#page-628-0) (Resource 的具體子類別) 取得屬性
- 範例:設定 [RJob](#page-629-0) (ChangeableResource 的具體子類別) 的屬性值
- 範例:使用同屬程式碼來存取資源

## **ResourceList**

- 範例: 取得及列印 [ResourceList](#page-627-0) 的內容
- 範例:使用同屬程式碼來存取 [ResourceList](#page-629-0)
- 範例: 在 [servlet](#page-628-0) 中顯示資源清單

## <span id="page-627-0"></span>簡報

• 範例:使用簡報

下列免責聲明適用於所有 IBM Toolbox for Java 範例:

## 程式碼範例免責聲明

IBM 授予您使用所有程式設計程式碼範例的非專屬授權,您可以依據這些範例產生類似的功能,來符合您 的特定需要。

IBM 提供的所有範例程式碼僅供說明之用。這些範例尚未徹底經過所有情況的測試。因此,IBM 不擔保 或默示這些程式的可靠性、服務性或功能。

所有內含於此的程式是以「現況」提供給您,不具任何形式的擔保。IBM 明示排除有關這些程式的不侵 權、可售性、符合特定使用目的之默示擔保。

## 範例:資源清單

下列範例顯示使用資源清單的各種方式。

- 範例:取得和列印 ResourceList 的內容
- 範例:使用同屬程式碼來存取 [ResourceList](#page-629-0)
- 範例: 在 [servlet](#page-628-0) 中呈現資源清單

## 範例:取得和列印 ResourceList 的内容

R ResourceList 具體子類別的一個範例是 com.ibm.as400.resource.RJobList,其代表系統工作清單。 RJobList 支援 R 許多選項 ID 和排序 ID,每個 ID 都可以用來過濾或排序清單。本範例會列印 RJobList 的內容:

```
// Create an RJobList object to represent a list of jobs.
AS400 system = new AS400("MYSYSTEM", "MYUSERID", "MYPASSWORD");
RJobList jobList = new RJobList(system);
// Filter the list to include only interactive jobs.
```

```
jobList.setSelectionValue(RJobList.JOB_TYPE, RJob.JOB_TYPE_INTERACTIVE);
// Sort the list by user name, then job name.
```

```
Object\lceil sortValue = new Object\lceil { RJob.USER NAME, RJob.JOB NAME };
jobList.setSortValue(sortValue);
```

```
// Open the list and wait for it to complete.
jobList.open();
jobList.waitForComplete();
```

```
// Read and print the contents of the list.
long length = jobList.getListLength();
for(long i = 0; i < length; ++i)
{
    System.out.println(jobList.resourceAt(i));
}
```

```
// Close the list.
jobList.close();
```
#### 程式碼範例免責聲明

下列免責聲明適用於所有的 IBM Toolbox for Java 範例:

<span id="page-628-0"></span>IBM 授予您使用所有程式設計程式碼範例的非專屬授權,您可以依據這些範例,產生類似的功能,來符合 您的特定需要。

IBM 提供的所有範例程式碼僅供說明之用。這些範例尚未徹底經過所有情況的測試。因此,IBM 不擔保 或默示這些程式的可靠性、服務性或功能。

所有內含於此的程式是以「現況」提供給您,不具任何形式的擔保。IBM 明示排除有關這些程式的不侵 權、可售性、符合特定使用目的之默示擔保。

## 相關資訊

[RJobList Javadoc](javadoc/com/ibm/as400/resource/RJobList.html)

# 範例:在 servlet 中顯示資源清單

請使用 ResourceListRowData 類別搭配 HTMLFormConverter 或 HTMLTableConverter 類別,即可在 servlet 中 顯示資源清單。

- HTMLFormConverter 會把資源清單的內容顯示成一系列的格式,其中每份格式各包含有資源清單中的資源屬 性值。
- HTMLTableConverter 會把資源清單的內容顯示成表格,每一列各包含有資源清單中的資源的相關資訊。

ResourceListRowData 物件用的直欄指定為直欄屬性 ID 的陣列,每一列各代表資源物件。

```
// Create the resource list.
This example creates
      // a list of all messages in the current user's message
      // queue.
    AS400 system = new AS400("MYSYSTEM", "MYUSERID", "MYPASSWORD");
      RMessageQueue messageQueue = new RMessageQueue(system, RMessageQueue.CURRENT);
      // Create the ResourceListRowData object. In this example,
   // there are four columns in the table. The first column
   // contains the icons and names for each message in the
      // message queue. The remaining columns contain the text,
   // severity, and type for each message.
      ResourceListRowData rowdata = new ResourceListRowData(messageQueue,
       new Object[] { null, RQueuedMessage.MESSAGE_TEXT, RQueuedMessage.MESSAGE_SEVERITY,
                      RQueuedMessage.MESSAGE TYPE \overline{\} );
   // Create HTMLTable and HTMLTableConverter objects to
   // use for generating and customizing the HTML tables.
   HTMLTable table = new HTMLTable();
   table.setCellSpacing(6);
   table.setBorderWidth(8);
  HTMLTableConverter converter = new HTMLTableConverter();
   converter.setTable(table);
   converter.setUseMetaData(true);
   // Generate the HTML table.
   String<sup>[]</sup> html = converter.convert(rowdata);
   System.out.println(html[0]);
```
# 範例:從 Resource 取得屬性値

IBM Toolbox for Java Resource 類別的其中一個具體子類別是 com.ibm.as400.resource.RUser,代表 System i 使用者。 RUser 可支援多個屬性 ID,每個 ID 都可以用來取得屬性值。

以下是從 RUser 取得屬性值的範例:

```
// Create an RUser object to refer to a specific user.
AS400 system = new AS400("MYSYSTEM", "MYUSERID", "MYPASSWORD");
 RUser user = new RUser(system, "AUSERID");
```

```
// Get the text description attribute value.
String textDescription = (String)user.getAttributeValue(RUser.TEXT_DESCRIPTION);
```
#### 相關資訊

[RUser Javadoc](javadoc/com/ibm/as400/resource/RUser.html)

## 範例: 為 ChangeableResource 設定屬性値

ChangeableResource 的其中一個具體子類別是 com.ibm.as400.resource.RJob,其代表系統工作。RJob 可支援多 個屬性 ID,每個 ID 都可以用來存取屬性值。

以下範例為 RJob 設定兩個屬性値:

```
// Create an RJob object to refer to a specific job.
AS400 system = new AS400("MYSYSTEM", "MYUSERID", "MYPASSWORD");
RJob job = new RJob(system, "AJOBNAME", "AUSERID", "AJOBNUMBER");
// Set the date format attribute value.
job.setAttributeValue(RJob.DATE_FORMAT, RJob.DATE_FORMAT_JULIAN);
// Set the country or region ID attribute value.
job.setAttributeValue(RJob.COUNTRY_ID, RJob.USER_PROFILE);
// Commit both attribute changes.
```
job.commitAttributeChanges();

[RJob Javadoc](javadoc/com/ibm/as400/resource/RJob.html)

# 範例:使用同屬程式碼來存取資源

您可以撰寫同屬程式碼來使用任何 Resource、ResourceList 或 ChangeableResource 子類別。這類程式碼可增進 重複使用和維護的能力,而且不需經過修改,即可使用於未來的 Resource、ResourceList 或 ChangeableResource 子類別。

每個屬性都有一個相關聯的屬性 meta 資料物件 (com.ibm.as400.resource.ResourceMetaData) 來說明屬性的各種 內容。這些內容包括屬性是否為唯讀,以及預設和可能的值有哪些。

## 範例

## 範例:列印 ResourceList 的内容

以下的同屬程式碼範例可列印出 ResourceList 的部分內容:

```
void printContents(ResourceList resourceList, long numberOfItems) throws ResourceException
{
   // Open the list and wait for the requested number of items
    // to become available.
    resourceList.open();
    resourceList.waitForResource(numberOfItems);
    for(long i = 0; i < numberOfItems; ++i)
    {
        System.out.println(resourceList.resourceAt(i));
   }
}
```
## 範例:使用 ResourceMetaData 來存取資源所支援的每一個屬性

以下同屬程式碼範例可列印出資源支援的每一屬性的值。

```
void printAllAttributeValues(Resource resource) throws ResourceException
{
    // Get the attribute meta data.
    ResourceMetaData[] attributeMetaData = resource.getAttributeMetaData();
    // Loop through all attributes and print the values.
    for(int i = 0; i < attributeMetaData.length; ++i)
    {
        Object attributeID = attributeMetaData[i].getID();
        Object value = resource.getAttributeValue(attributeID);
        System.out.println("Attribute " + attributeID + " = " + value);
    }
}
```
## 範例: 使用 ResourceMetaData 來重設 ChangeableResource 的每一個屬性

```
以下同屬程式碼範例可將 ChangeableResource 的所有屬性重設成為預設値:
void resetAttributeValues(ChangeableResource resource) throws ResourceException
{
    // Get the attribute meta data.
   ResourceMetaData[] attributeMetaData = resource.getAttributeMetaData();
    // Loop through all attributes.
    for(int i = 0; i < attributeMetaData.length; ++i)
    {
       // If the attribute is changeable (not read only), then
       // reset its value to the default.
       if (! attributeMetaData[i].isReadOnly())
{
           Object attributeID = attributeMetaData[i].getID();
           Object defaultValue = attributeMetaData[i].getDefaultValue();
           resource.setAttributeValue(attributeID, defaultValue);
       }
    }
    // Commit all of the attribute changes.
   resource.commitAttributeChanges();
}
```
# 相關資訊

[ResourceMetaData Javadoc](javadoc/com/ibm/as400/resource/ResourceMetaData.html)

## 範例: **RFML**

本節列出在 IBM Toolbox for Java RFML 元件的文件中提供的程式碼範例。

- 範例:使用 RFML 與使用 [IBM Toolbox for Java Record](#page-390-0) 類別的比較
- 範例:[RFML](#page-631-0) 原始檔

下列免責聲明適用於所有 IBM Toolbox for Java 範例:

## 程式碼範例冤責聲明

IBM 授予您使用所有程式設計程式碼範例的非專屬授權,您可以依據這些範例產生類似的功能,來符合您 的特定需要。

IBM 提供的所有範例程式碼僅供說明之用。這些範例尚未徹底經過所有情況的測試。因此,IBM 不擔保 或默示這些程式的可靠性、服務性或功能。

所有內含於此的程式是以「現況」提供給您,不具任何形式的擔保。IBM 明示排除有關這些程式的不侵 權、可售性、符合特定使用目的之默示擔保。

# <span id="page-631-0"></span>範例:**RFML** 原始檔

此範例 RFML 原始檔定義在 RFML 範例中使用的客戶記錄格式。使用 RFML 與使用 IBM Toolbox for Java Record 類別比較。

這個 RFML 原始檔可以是命名為 qcustcdt.rfml 的文字檔。

註:請閱讀程式碼範例免責聲明中的重要法律資訊。

<?xml version="1.0" encoding="UTF-8" standalone="no"?> <!DOCTYPE rfml SYSTEM "rfml.dtd">

<rfml version="4.0" ccsid="819">

<recordformat name="cusrec">

```
<data name="cusnum" type="zoned" length="6" precision="0" init="0"/>
<data name="lstnam" type="char" length="8" ccsid="37" init="A"/>
<data name="init" type="char" length="3" ccsid="37" init="B"/>
<data name="street" type="char" length="13" ccsid="37" init="C"/>
<data name="city" type="char" length="6" ccsid="37" init="D"/>
<data name="state" type="char" length="2" ccsid="37" init="E"/>
<data name="zipcod" type="zoned" length="5" init="1"/>
<data name="cdtlmt" type="zoned" length="4" init="2"/>
<data name="chgcod" type="zoned" length="1" init="3"/>
<data name="baldue" type="zoned" length="6" precision="2" init="4"/>
<data name="cdtdue" type="zoned" length="6" precision="2" init="5"/>
```
</recordformat>

<recordformat name="cusrec1">

```
<data name="cusnum" type="zoned" length="6" precision="0" init="0"/>
<data name="lstnam" type="char" length="8" ccsid="37" init="A"/>
<data name="init" type="char" length="3" ccsid="37" init="B"/>
<data name="street" type="char" length="13" ccsid="37" init="C"/>
<data name="city" type="char" length="6" ccsid="37" init="D"/>
<data name="state" type="char" length="2" ccsid="37" init="E"/>
<data name="zipcod" type="zoned" length="5" init="1"/>
<data name="cdtlmt" type="zoned" length="4" init="2"/>
<data name="chgcod" type="zoned" length="1" init="3"/>
<data name="baldue" type="struct" struct="balance"/>
<data name="cdtdue" type="struct" struct="balance"/>
```
</recordformat>

<recordformat name="cusrecAscii">

```
<data name="cusnum" type="zoned" length="6" precision="0" init="0"/>
<data name="lstnam" type="char" length="8" init="A"/>
<data name="init" type="char" length="3" init="B"/>
<data name="street" type="char" length="13" init="C"/>
<data name="city" type="char" length="6" init="D"/>
<data name="state" type="char" length="2" init="E"/>
<data name="zipcod" type="zoned" length="5" init="1"/>
<data name="cdtlmt" type="zoned" length="4" init="2"/>
<data name="chgcod" type="zoned" length="1" init="3"/>
<data name="baldue" type="zoned" length="6" precision="2" init="4"/>
<data name="cdtdue" type="zoned" length="6" precision="2" init="5"/>
```
</recordformat>

<struct name="balance">

```
<data name="amount" type="zoned" length="6" precision="2" init="7"/>
</struct>
```
 $<$ / $rfm$ ] >

#### 相關參考

第 385 頁的『範例:使用 RFML 與使用 [IBM Toolbox for Java Record](#page-390-0) 類別兩者的比較』 本範例說明使用 RFML 與使用 IBM Toolbox for Java Record 類別兩者有何不同。

# 範例:使用設定檔記號認證來交換 i5/OS 執行緒身分

下列程式碼範例顯示如何使用設定檔記號認證來交換 i5/OS 執行緒身分,並以特定的使用者身分執行工作。

註:請閱讀程式碼範例免責聲明中的重要法律資訊。

```
// Prepare to work with the local system.
AS400 system = new AS400("localhost", "*CURRENT", "*CURRENT");
// Create a single-use ProfileTokenCredential with a 60 second timeout.
 // A valid user ID and password must be substituted.
ProfileTokenCredential pt = new ProfileTokenCredential();
pt.setSystem(system);
pt.setTimeoutInterval(60);
pt.setTokenType(ProfileTokenCredential.TYPE_SINGLE_USE);
pt.setTokenExtended("USERID", "PASSWORD");
// Swap the i5/OS thread identity, retrieving a credential to
// swap back to the original identity later.
AS400Credential cr = pt.swap(true);
// Perform work under the swapped identity at this point.
// Swap back to the original i5/OS thread identity.
cr.swap();
// Clean up the credentials.
cr.destroy();
pt.destroy();
```
## **Servlet** 類別範例

下列範例顯示您可以使用 Servlet 類別的一些方法。

- 範例:使用 [ListRowData](#page-633-0) 類別
- 範例: 使用 [RecordListRowData](#page-634-0) 類別
- 範例:使用 [SQLResultSetRowData](#page-636-0) 類別
- 範例:使用 [HTMLFormConverter](#page-640-0) 類別
- 範例:使用 [ListMetaData](#page-233-0) 類別
- 範例: 使用 [SQLResultSetMetaData](#page-233-0) 類別
- 節例: 在 [servlet](#page-628-0) 中早現資源清單

您也可以將 Servlet 和 [HTML](#page-188-0) 類別一起使用,如同本範例所示。

## 程式碼範例免責聲明

下列免責聲明適用於所有的 IBM Toolbox for Java 範例:

<span id="page-633-0"></span>IBM 授予您使用所有程式設計程式碼範例的非專屬授權,您可以依據這些範例,產生類似的功能,來符合 您的特定需要。

IBM 提供的所有範例程式碼僅供說明之用。這些範例尚未徹底經過所有情況的測試。因此,IBM 不擔保 或默示這些程式的可靠性、服務性或功能。

所有內含於此的程式是以「現況」提供給您,不具任何形式的擔保。IBM 明示排除有關這些程式的不侵 權、可售性、符合特定使用目的之默示擔保。

# **範例: 使用 ListRowData**

本範例的三個部分說明使用 ListRowData 類別來產生及顯示 HTML。

本節例句含三個部分:

- 『說明 ListRowData 類別如何運作的 Java 原始程式』
- 第629頁的『使用 [HTMLTableConverter](#page-634-0) 從 Java 原始程式產生的 HTML 原始程式』
- 第 629 頁的『瀏覽器如何顯示產生的 [HTML](#page-634-0)』

## 說明 ListRowData 類別如何運作的 Java 原始程式

```
// Access an existing non-empty data queue
KeyedDataQueue dq = new KeyedDataQueue(systemObject_, "/QSYS.LIB/MYLIB.LIB/MYDQ.DTAQ");
         // Create a metadata object.
         ListMetaData metaData = new ListMetaData(2);
         // Set first column to be the customer ID.
metaData.setColumnName(0, "Customer ID");
metaData.setColumnLabel(0, "Customer ID");
         metaData.setColumnType(0, RowMetaDataType.STRING_DATA_TYPE);
         // Set second column to be the order to be processed.
metaData.setColumnName(1, "Order Number");
metaData.setColumnLabel(1, "Order Number");
        metaData.setColumnType(1, RowMetaDataType.STRING_DATA_TYPE);
         // Create a ListRowData object.
         ListRowData rowData = new ListRowData();
         rowData.setMetaData(metaData);
         // Get the entries off the data queue.
KeyedDataQueueEntry data = dq.read(key, 0, "EQ");while (data != null)
{
   // Add queue entry to row data object.
   Object[j] row = new Object[2];
   row[0] = new String(key);
   row[1] = new String(data.getData());
   rowData.addRow(row);
   // Get another entry from the queue.
   data = dq.read(key, 0, "EQ");}
// Create an HTML converter object and convert the rowData to HTML.
HTMLTableConverter conv = new HTMLTableConverter();
conv.setUseMetaData(true);
HTMLTable[] html = conv.convertToTables(rowData);
// Display the output from the converter.
System.out.println(html[0]);
```
## <span id="page-634-0"></span>使用 HTMLTableConverter 從 Java 原始程式產生的 HTML 原始程式

使用上述 Java 原始程式範例中的第 230 頁的『[HTMLTableConverter](#page-235-0) 類別』,會產生下列 HTML 程式碼。

```
<sub>th</sub></sub>
<tr>
<th>Customer ID</th>
<th>Order Number</th>
\frac{2}{\pi}<tr><td>777-53-4444</td>
<td>12345-XYZ</td>
\langletr>
<tr><td>777-53-4444</td>
<td>56789-ABC</td>
\langletr>
</table>
```
## 瀏覽器如何顯示產生的 HTML

下表說明 HTML 原始程式碼在瀏覽器中看起來的樣子。

777-53-4444 12345-XYZ 777-53-4444 56789-ABC

**Customer ID Customer ID Customer ID Order Number** 

## dG **RecordListRowData**

本範例顯示 RecordListRowData 類別如何運作、顯示使用 HTMLTableConverted 類別產生的 HTML 原始程式, 並顯示瀏覽器如何顯示產生的 HTML。

本範例包含三個部分:

- Java 原始程式,說明 RecordListRowData 類別如何運作
- [HTML](#page-635-0) 原始程式,藉由使用 [HTMLTableConverter](#page-235-0),從 Java 原始程式產生
- 瀏覽器如何顯示所產生的 [HTML](#page-636-0)

### Java 原始程式,說明 RecordListRowData 類別如何運作

```
// Create a server object.
AS400 mySystem = new AS400 ("mySystem.myComp.com", "UserId", "Password");
         // Get the path name for the file.
QSYSObjectPathName file = new QSYSObjectPathName(myLibrary, myFile, "%first%", "mbr");
        String ifspath = file.getPath();
        // Create a file object that represents the file.
        SequentialFile sf = new SequentialFile(mySystem, ifspath);
        // Retrieve the record format from the file.
AS400FileRecordDescription recordDescription = new AS400FileRecordDescription(mySystem, ifspath);
        RecordFormat recordFormat = recordDescription.retrieveRecordFormat()[0];
        // Set the record format for the file.
        sf.setRecordFormat(recordFormat);
        // Get the records in the file.
        Record[] records = sf.readAll();
        // Create a RecordListRowData object and add the records.
```

```
RecordListRowData rowData = new RecordListRowData(recordFormat);
         for (int i=0; i < records.length; i++)
{
   rowData.addRow(records[i]);
}
// Create an HTML converter object and convert the rowData to HTML.
HTMLTableConverter conv = new HTMLTableConverter();
conv.setMaximumTableSize(3);
HTMLTable[] html = conv.convertToTables(rowData);
// Display the first HTML table generated by the converter.
```

```
System.out.println(html[0]);
```
#### **HTML** 原始程式,藉由使用 HTMLTableConverter,從 Java 原始程式產生

使用上述 Java 原始程式範例中的 [HTMLTableConverter](#page-235-0) 類別,會產生下列 HTML 程式碼。

```
<table><tr>
<th>CNUM</th>
<th>LNAM</th>
<th>INIT</th>
<th>STR</th>
<th>CTY</th>
<th>STATE</th>
<th>ZIP</th>
<th>CTLMT</th>
<th>CHGCOD</th>
<th>BDUE</th>
<th>CTDUE</th>
\langletr>
<tr>
<td>938472</td>
<td>Henning </td>
<td>G K</td>
<td>4859 Elm Ave </td>
<td>Dallas</td>
<td>TX</td>
<td align="right">75217</td>
<td align="right">5000</td>
<td align="right">3</td>
<td align="right">37.00</td>
<td align="right">0.00</td>
\frac{2}{\pi}<tr>
<td>839283</td>
<td>Jones </td>
<td>B D</td>
<td>21B NW 135 St</td>
<td>Clay </td>
<td>NY</td>
<td align="right">13041</td>
<td align="right">400</td>
<td align="right">1</td>
<td align="right">100.00</td>
<td align="right">0.00</td>
\frac{2}{\pi}<tr>
<td>392859</td>
<td>Vine </td>
<td>S S</td>
<td>PO Box 79 </td>
<td>Broton</td>
<td>VT</td>
<td align="right">5046</td>
```

```
<td align="right">700</td>
<td align="right">1</td>
<td align="right">439.00</td>
<td align="right">0.00</td>
\langletr>
</table>
```
#### 瀏覽器如何顯示所產生的 HTML

下表說明 HTML 原始程式碼在瀏覽器中看起來的樣子。

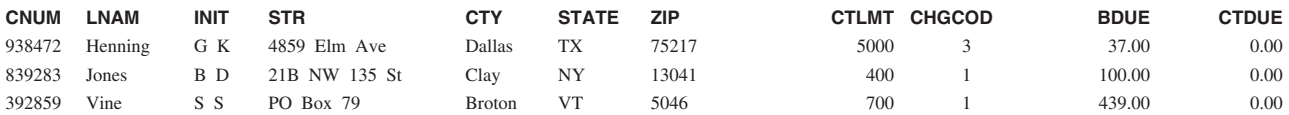

# dG **SQLResultSetRowData**

本範例顯示 SQLResultSetRowData 類別如何運作、產生的 HTML 原始程式,以及瀏覽器如何顯示產生的  $HTML^{\circ}$ 

本範例包含三個部分:

- Java 原始程式,顯示 SQLResultSetRowData 類別運作的方式
- [HTML](#page-637-0) 原始程式,藉由使用 [HTMLTableConverter](#page-235-0),從 Java 原始程式產生
- 瀏覽器如何顯示所產生的 [HTML](#page-639-0)

## Java 原始程式,可顯示 SQLResultSetRowData 類別運作的方式

// Create a server object. AS400 mySystem = new AS400 ("mySystem.myComp.com", "UserId", "Password");

// Register and get a connection to the database.

DriverManager.registerDriver (new com.ibm.as400.access.AS400JDBCDriver  $()$ ;

Connection connection = DriverManager.getConnection("jdbc:as400://" + mySystem.getSystemName());

```
// Execute an SQL statement and get the result set.
Statement statement = connection.createStatement();
statement.execute("select * from qiws.qcustcdt");
ResultSet resultSet = statement.getResultSet();
// Create the SQLResultSetRowData object and initialize to the result set.
SQLResultSetRowData rowData = new SQLResultSetRowData(resultSet);
// Create an HTML table object to be used by the converter.
HTMLTable table = new HTMLTable();
// Set descriptive column headers.
String[] headers = {"Customer Number", "Last Name", "Initials",
                                      "Street Address", "City", "State", "Zip Code",
                                      "Credit Limit", "Charge Code", "Balance Due",
                                      "Credit Due"};
table.setHeader(headers);
// Set several formatting options within the table.
table.setBorderWidth(2);
table.setCellSpacing(1);
table.setCellPadding(1);
// Create an HTML converter object and convert the rowData to HTML.
```

```
HTMLTableConverter conv = new HTMLTableConverter();
```
<span id="page-637-0"></span>conv.setTable(table); HTMLTable[] html = conv.convertToTables(rowData);

```
// Display the HTML table generated by the converter.
System.out.println(html[0]);
```
## **HTML** 原始程式,藉由使用 HTMLTableConverter,從 Java 原始程式產生

使用上述 Java 原始程式範例中的 [HTMLTableConverter](#page-235-0) 類別,會產生下列 HTML 程式碼。

```
<table border="2" cellpadding="1" cellspacing="1">
<tr>
<th>Customer Number</th>
<th>Last Name</th>
<th>Initials</th>
<th>Street Address</th>
<th>City</th>
<th>State</th>
<th>Zip Code</th>
<th>Credit Limit</th>
<th>Charge Code</th>
<th>Balance Due</th>
<th>Credit Due</th>
\frac{2}{\pi}<tr>
<td>938472</td>
<td>Henning </td>
<td>G K</td>
<td>4859 Elm Ave </td>
<td>Dallas</td>
<td>TX</td>
<td align="right">75217</td>
<td align="right">5000</td>
<td align="right">3</td>
<td align="right">37.00</td>
<td align="right">0.00</td>
\frac{2}{\pi}<tr>
<td>839283</td>
<td>Jones </td>
ht>B D</td>
<td>21B NW 135 St</td>
<td>Clay </td>
<td>NY</td>
<td align="right">13041</td>
<td align="right">400</td>
<td align="right">1</td>
<td align="right">100.00</td>
<td align="right">0.00</td>
\frac{2}{\pi}<tr>
<td>392859</td>
<td>Vine </td>
<td>S S</td>
<td>PO Box 79 </td>
<td>Broton</td>
<td>VT</td>
<td align="right">5046</td>
<td align="right">700</td>
<td align="right">1</td>
<td align="right">439.00</td>
<td align="right">0.00</td>
\frac{2}{\pi}<tr>
<td>938485</td>
<td>Johnson </td>
```

```
<td>J A</td>
<td>3 Alpine Way </td>
<td>Helen </td>
<td>GA</td>
<td align="right">30545</td>
<td align="right">9999</td>
<td align="right">2</td>
<td align="right">3987.50</td>
<td align="right">33.50</td>
\langletr>
<tr>
<td>397267</td>
<td>Tyron </td>
<td>W E</td>
<td>13 Myrtle Dr </td>
<td>Hector</td>
<td>NY</td>
<td align="right">14841</td>
<td align="right">1000</td>
<td align="right">1</td>
<td align="right">0.00</td>
<td align="right">0.00</td>
\langletr>
<tr>
<td>389572</td>
<td>Stevens </td>
<td>K L</td>
<td>208 Snow Pass</td>
<td>Denver</td>
<td>CO</td>
<td align="right">80226</td>
<td align="right">400</td>
<td align="right">1</td>
<td align="right">58.75</td>
<td align="right">1.50</td>
\frac{2}{\pi}<tr>
<td>846283</td>
<td>Alison </td>
<td>J S</td>
<td>787 Lake Dr </td>
<td>Isle </td>
<td>MN</td>
<td align="right">56342</td>
<td align="right">5000</td>
<td align="right">3</td>
<td align="right">10.00</td>
<td align="right">0.00</td>
\langletr>
<tr>
<td>475938</td>
<td>Doe </td>
<td>J W</td>
<td>59 Archer Rd </td>
<td>Sutter</td>
<td>CA</td>
<td align="right">95685</td>
<td align="right">700</td>
<td align="right">2</td>
<td align="right">250.00</td>
<td align="right">100.00</td>
\frac{2}{\pi}<tr><td>693829</td>
<td>Thomas </td>
<td>A N</td>
<td>3 Dove Circle</td>
```

```
<td>Casper</td>
<td>WY</td>
<td align="right">82609</td>
<td align="right">9999</td>
<td align="right">2</td>
<td align="right">0.00</td>
<td align="right">0.00</td>
\frac{2}{\pi}<tr>
<td>593029</td>
<td>Williams</td>
<td>E D</td>
<td>485 SE 2 Ave </td>
<td>Dallas</td>
<td>TX</td>
<td align="right">75218</td>
<td align="right">200</td>
<td align="right">1</td>
<td align="right">25.00</td>
<td align="right">0.00</td>
\frac{2}{\pi}<tr>
<td>192837</td>
<td>Lee </td>
<td>F L</td>
<td>5963 Oak St </td>
<td>Hector</td>
<td>NY</td>
<td align="right">14841</td>
<td align="right">700</td>
<td align="right">2</td>
<td align="right">489.50</td>
<td align="right">0.50</td>
\frac{2}{\pi}<tr>
<td>583990</td>
<td>Abraham </td>
<td>M T</td>
<td>392 Mill St </td>
<td>Isle </td>
<td>MN</td>
<td align="right">56342</td>
<td align="right">9999</td>
<td align="right">3</td>
<td align="right">500.00</td>
<td align="right">0.00</td>
\frac{2}{\pi}</table>
```
## 瀏覽器如何顯示所產生的 HTML

下表說明 HTML 原始程式碼在瀏覽器中看起來的樣子。

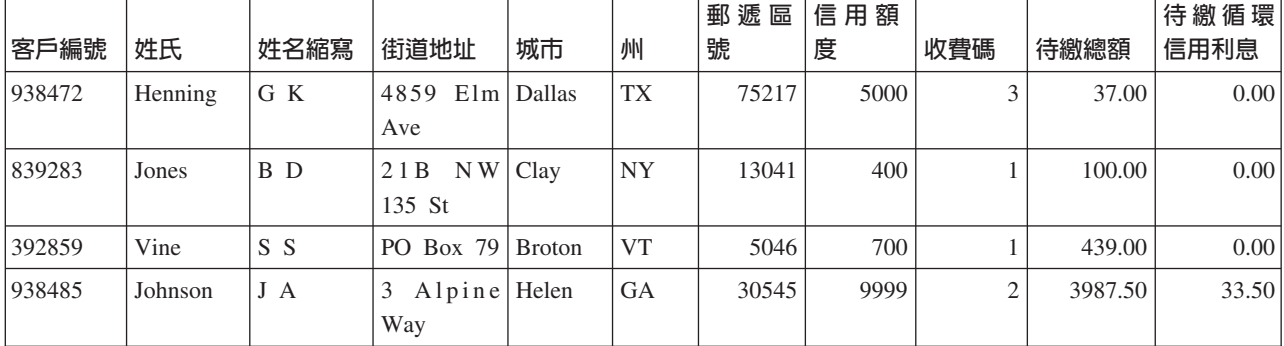

<span id="page-640-0"></span>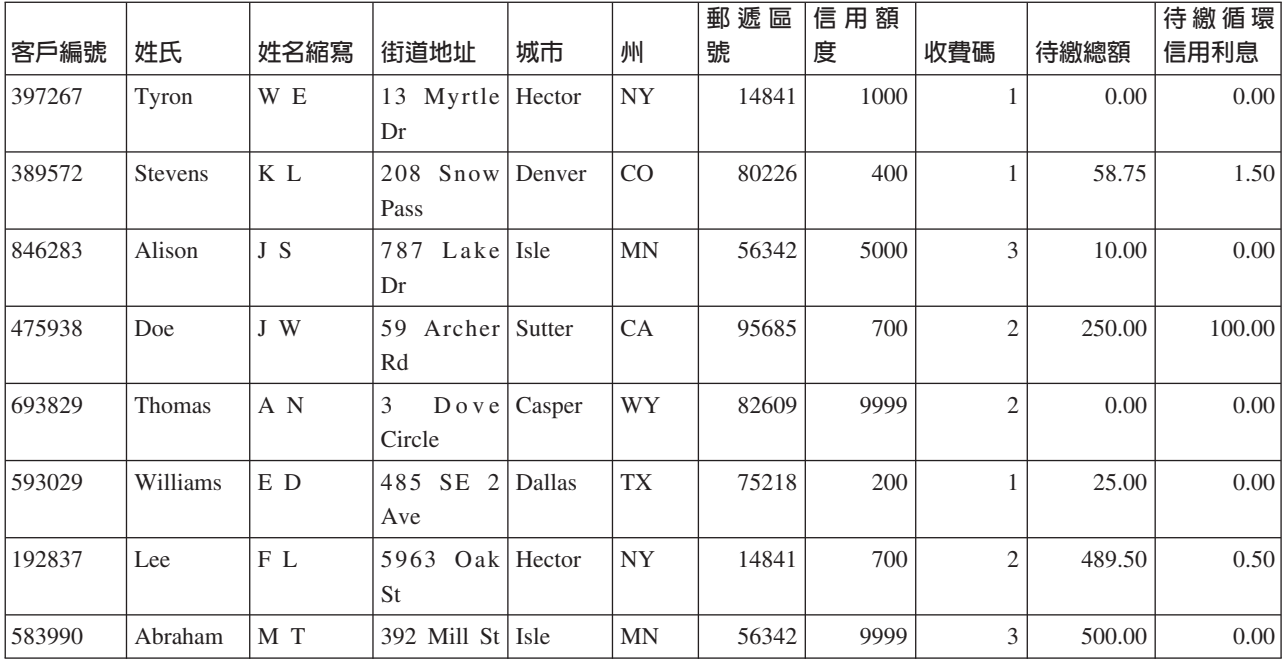

# dG **HTMLFormConverter**

執行具有 Servlet 支援的 Web 伺服器時,請編譯及執行下列範例,以瞭解 HTMLFormConverter 的運作方式。

```
import java.awt.Color;
import java.io.IOException;
import java.io.PrintWriter;
import java.sql.DriverManager;
import java.sql.Connection;
import java.sql.ResultSet;
import java.sql.Statement;
import java.util.Enumeration;
import java.util.Hashtable;
import javax.servlet.*;
import javax.servlet.http.*;
import com.ibm.as400.util.html.GridLayoutFormPanel;
import com.ibm.as400.util.html.HTMLConstants;
import com.ibm.as400.util.html.HTMLForm;
import com.ibm.as400.util.html.HTMLTable;
import com.ibm.as400.util.html.HTMLTableCaption;
import com.ibm.as400.util.html.HTMLText;
import com.ibm.as400.util.html.LabelFormElement;
import com.ibm.as400.util.html.LineLayoutFormPanel;
import com.ibm.as400.util.html.SubmitFormInput;
import com.ibm.as400.util.html.TextFormInput;
import com.ibm.as400.util.servlet.HTMLFormConverter;
import com.ibm.as400.util.servlet.SQLResultSetRowData;
import com.ibm.as400.access.AS400;
import com.ibm.as400.access.AS400JDBCDriver;
/**
  * 在 Servlet 中使用 HTMLFormConverter 類別的範例。
*/
public class HTMLFormConverterExample extends HttpServlet
{
   private String userId_ = "myUserId";
  private String password = "myPwd";
```

```
private AS400 system_;
 private Connection databaseConnection_;
 // Perform cleanup before returning to the main HTML form.
public void cleanup()
{
   try
   {
       // Close the database connection.
      if (databaseConnection_ != null)
      {
         databaseConnection .close();
         databaseConnection = null;
      }
   }
   catch (Exception e)
   {
      e.printStackTrace ();
   }
}
// Convert the row data to formatted HTML.
private HTMLTable[] convertRowData(SQLResultSetRowData rowData)
{
   try
   {
      // Create the converter, which will generate HTML from
      // the result set that comes back from the database query.
      HTMLFormConverter converter = new HTMLFormConverter();
      // Set the form attributes.
      converter.setBorderWidth(3);
      converter.setCellPadding(2);
      converter.setCellSpacing(4);
      // Convert the row data to HTML.
      HTMLTable[] htmlTable = converter.convertToForms(rowData);
      return htmlTable;
   }
   catch (Exception e)
   {
      e.printStackTrace ();
      return null;
   }
}
// Return the response to the client.
public void doGet(HttpServletRequest request, HttpServletResponse response)
   throws IOException, ServletException
{
   response.setContentType("text/html");
   PrintWriter out = response.getWriter();
   out.println(showHtmlMain());
   out.close();
}
// Handle the data posted to the form.
public void doPost (HttpServletRequest request, HttpServletResponse response)
   throws ServletException, IOException
```

```
SQLResultSetRowData rowData = new SQLResultSetRowData();
HTMLTable[] htmlTable = null;
// Get the current session object or create one if needed.
HttpSession session = request.getSession(true);
ServletOutputStream out = response.getOutputStream();
response.setContentType("text/html");
Hashtable parameters = getRequestParameters (request);
// Retrieve the row data and HTML table values for this session.
rowData = (SQLResultSetRowData) session.getValue("sessionRowData");
htmlTable = (HTMLTable[]) session.getValue("sessionHtmlTable");
// if this is the first time through, show first record
if (parameters.containsKey("getRecords"))
{
   rowData = getAllRecords(parameters, out);
   if (rowData != null)
   {
      // Set the row data value for this session.
      session.putValue("sessionRowData", rowData);
      // Position to the first record.
      rowData.first();
      // Convert the row data to formatted HTML.
      htmlTable = convertRowData(rowData);
      if (htmlTable != null)
      {
         rowData.first();
         session.putValue("sessionHtmlTable", htmlTable);
         out.println(showHtmlForRecord(htmlTable, 0));
      }
   }
}
// If the "Return To Main" button was pressed,
// go back to the main HTML form
else if (parameters.containsKey("returnToMain"))
\left\{ \right.session.invalidate();
   cleanup();
   out.println(showHtmlMain());
}
// if the "First" button was pressed, show the first record
else if (parameters.containsKey("getFirstRecord"))
{
   rowData.first();
   out.println(showHtmlForRecord(htmlTable, 0));
}
// if the "Previous" button was pressed, show the previous record
else if (parameters.containsKey("getPreviousRecord"))
{
   if (!rowData.previous())
   {
      rowData.first();
   }
   out.println(showHtmlForRecord(htmlTable, rowData.getCurrentPosition()));
}
// if the "Next" button was pressed, show the next record
else if (parameters.containsKey("getNextRecord"))
{
```
{

```
if (!rowData.next())
      \left\{ \right.rowData.last();
      }
      out.println(showHtmlForRecord(htmlTable, rowData.getCurrentPosition()));
   }
  // if the "Last" button was pressed, show the last record
  else if (parameters.containsKey("getLastRecord"))
   {
      rowData.last();
      out.println(showHtmlForRecord(htmlTable, rowData.getCurrentPosition()));
   }
  // if none of the above, there must have been an error
  else
   {
      out.println(showHtmlForError("Internal error occurred. Unexpected parameters."));
   }
  // Save the row data value for this session so the current position
   // is updated in the object associated with this session.
   session.putValue("sessionRowData", rowData);
   // Close the output stream
  out.close();
}
// Get all the records from the file input by the user.
private SQLResultSetRowData getAllRecords(Hashtable parameters, ServletOutputStream out)
   throws IOException
{
  SQLResultSetRowData records = null;
   try
   {
      // Get the system, library and file name from the parameter list.
      String sys = ((String) parameters.get("System")).toUpperCase();
      String lib = ((String) parameters.get("Library")).toUpperCase();
      String file = ((String) parameters.get("File")).toUpperCase();
      if ((sys == null || sys.equals("")) ||
          (lib == null || lib.equals("")) ||
          (file == null || file.equals("i")){
         out.println(showHtmlForError("Invalid system, file or library name."));
      }
      else
      {
         // Get the connection to the server.
         getDatabaseConnection (sys, out);
         if (databaseConnection_ != null)
         \left\{ \right.Statement sqlStatement = databaseConnection .createStatement();
            // Query the database to get the result set.
            String query = "SELECT * FROM " + lib + "." + file;
            ResultSet rs = sqlStatement.executeQuery (query);
            boolean rsHasRows = rs.next(); // position cursor to first row
            // Show error message if the file contains no record;
            // otherwise, set row data to result set data.
            if (!rsHasRows)
            {
               out.println(showHtmlForError("No records in the file."));
            }
            else
            {
```

```
records = new SQLResultSetRowData (rs);
            }
            // Don't close the Statement before we're done using
            // the ResultSet or bad things may happen.
            sqlStatement.close();
         }
      }
   }
   catch (Exception e)
   {
      e.printStackTrace ();
      out.println(showHtmlForError(e.toString()));
   }
   return records;
}
// Establish a database connection.
private void getDatabaseConnection (String sysName, ServletOutputStream out)
   throws IOException
{
   if (databaseConnection_ == null)
   {
      try
      {
         databaseConnection_ =
            DriverManager.getConnection("jdbc:as400://sysName,userId_,password_ );
      }
      catch (Exception e)
      \left\{ \right.e.printStackTrace ();
         out.println(showHtmlForError(e.toString()));
      }
   }
}
// Gets the parameters from an HTTP servlet request.
private static Hashtable getRequestParameters (HttpServletRequest request)
{
   Hashtable parameters = new Hashtable ();
   Enumeration enum = request.getParameterNames();
   while (enum.hasMoreElements())
   {
      String key = (String) enum.nextElement();
      String value = request.getParameter (key);
      parameters.put (key, value);
   }
   return parameters;
}
// Get the servlet information.
public String getServletInfo()
{
   return "HTMLFormConverterExample";
}
// Perform initialization steps.
public void init(ServletConfig config)
{
   try
   {
      super.init(config);
```

```
IBM Toolbox for Java 639
```

```
// Register the JDBC driver
      try
      {
        DriverManager.registerDriver(new AS400JDBCDriver());
      }
     catch (Exception e)
      {
        System.out.println("JDBC Driver not found");
      }
   }
   catch (Exception e)
   {
     e.printStackTrace();
   }
}
// Set the page header info.
private String showHeader(String title)
{
  StringBuffer page = new StringBuffer();
  page.append("<html><head><title>" + title + "</title>");
  page.append("</head><body bgcolor=\"blanchedalmond\">");
  return page.toString ();
}
// Show the HTML page with the appropriate error information.
private String showHtmlForError(String message)
{
  String title = "Error";
  StringBuffer page = new StringBuffer();
  page.append (showHeader (title));
  try
   {
      // Create the HTML Form object
     HTMLForm errorForm = new HTMLForm("HTMLFormConverterExample");
      // Set up so that doPost() gets called when the form is submitted.
     errorForm.setMethod(HTMLForm.METHOD_POST);
      // Create a single-column panel to which the
      // HTML elements will be added.
     GridLayoutFormPanel grid = new GridLayoutFormPanel();
      // Create the text element for the error and add it to the panel.
     HTMLText text = new HTMLText(message);
      text.setBold(true);
      text.setColor(Color.red);
     grid.addElement(text);
     // Create the button to return to main and add it to the panel.
      grid.addElement(new SubmitFormInput("returnToMain", "Return to Main"));
      // Add the panel to the HTML form.
      errorForm.addElement(grid);
     page.append(errorForm.toString());
  }
  catch (Exception e)
   {
     e.printStackTrace();
   }
  page.append("</body></html>");
   return page.toString();
}
```

```
// Show the HTML form for an individual record.
private String showHtmlForRecord(HTMLTable[] htmlTable, int position)
  String title = "HTMLFormConverter Example";
  StringBuffer page = new StringBuffer();
  page.append (showHeader (title));
  page.append("<h1>" + title + "</h1>");
  try
   {
      // Create the HTML Form object
      HTMLForm recForm = new HTMLForm("HTMLFormConverterExample");
      // Set up so that doPost() gets called when the form is submitted.
      recForm.setMethod(HTMLForm.METHOD_POST);
      // Set up a single-column panel layout, within which to arrange
      // the generated HTML elements.
      GridLayoutFormPanel grid = new GridLayoutFormPanel();
      // Create and add a table caption that keeps track
      // of the current record.
      HTMLText recNumText = new HTMLText("Record number: " + (position + 1));
      recNumText.setBold(true);
      grid.addElement(recNumText);
      // Set up a two-column panel layout, within which to arrange
      // the table and text to comment on the converter output.
      GridLayoutFormPanel tableGrid = new GridLayoutFormPanel(2);
      tableGrid.addElement(htmlTable[position]);
      HTMLText comment = new HTMLText(" <---- Output from the HTMLFormConverter class");
      comment.setBold(true);
      comment.setColor(Color.blue);
      tableGrid.addElement(comment);
      // Add the table line to the panel.
      grid.addElement(tableGrid);
      // Set up a single-row panel layout, within which to arrange
      // the buttons for moving through the record list.
      LineLayoutFormPanel buttonLine = new LineLayoutFormPanel();
      buttonLine.addElement(new SubmitFormInput("getFirstRecord", "First"));
      buttonLine.addElement(new SubmitFormInput("getPreviousRecord", "Previous"));
      buttonLine.addElement(new SubmitFormInput("getNextRecord", "Next"));
      buttonLine.addElement(new SubmitFormInput("getLastRecord", "Last"));
      // Set up another single-row panel layout for the
      // Return To Main button.
      LineLayoutFormPanel returnToMainLine = new LineLayoutFormPanel();
      returnToMainLine.addElement(new SubmitFormInput("returnToMain", "Return to Main"));
      // Add the lines containing the buttons to the grid panel.
      grid.addElement(buttonLine);
      grid.addElement(returnToMainLine);
      // Add the panel to the form.
      recForm.addElement(grid);
      // Add the form to the HTML page.
      page.append(recForm.toString());
   }
  catch (Exception e)
   {
      e.printStackTrace ();
```
{

```
page.append("</body></html>");
  return page.toString();
// Show the main HTML form (request input for system, file,
// and library name).
private String showHtmlMain()
   String title = "HTMLFormConverter Example";
  StringBuffer page = new StringBuffer();
  page.append (showHeader (title));
   page.append("<h1>" + title + "</h1>");
   // Create the HTML Form object
  HTMLForm mainForm = new HTMLForm("HTMLFormConverterExample");
   try
   {
      // Set up so that doPost() gets called when the form is submitted.
     mainForm.setMethod(HTMLForm.METHOD POST);
      // Add a brief description to the form.
     HTMLText desc =
        new HTMLText("<P>This example uses the HTMLFormConverter class " +
                      "to convert data retrieved from a server " +
                      "file. The converter produces an array of HTML " +
                      "tables. Each entry in the array is a record from " +
                      "the file. " +
                      "Records are displayed one at a time, " +
                      "giving you buttons to move forward or backward " +
                      "through the list of records.</P>");
     mainForm.addElement(desc);
      // Add instructions to the form.
      HTMLText instr =
         new HTMLText("<P>Please input the name of the server, " +
                      "and the file and library name for the file you " +
                      "wish to access. Then push the Show Records " +
                      "button to continue.</P>");
     mainForm.addElement(instr);
      // Create a grid layout panel and add the system, file
      // and library input fields.
      GridLayoutFormPanel panel = new GridLayoutFormPanel(2);
      LabelFormElement sysPrompt = new LabelFormElement("Server: ");
      TextFormInput system = new TextFormInput("System");
      system.setSize(10);
      LabelFormElement filePrompt = new LabelFormElement("File name: ");
      TextFormInput file = new TextFormInput("File");
      file.setSize(10);
      LabelFormElement libPrompt = new LabelFormElement ("Library name: ");
      TextFormInput library = new TextFormInput("Library");
      library.setSize(10);
      panel.addElement(sysPrompt);
      panel.addElement(system);
      panel.addElement(filePrompt);
      panel.addElement(file);
      panel.addElement(libPrompt);
```
}

}

{
```
panel.addElement(library);
         // Add the panel to the form.
         mainForm.addElement(panel);
         // Create the submit button and add it to the form.
         mainForm.addElement(new SubmitFormInput("getRecords", "Show Records"));
      }
      catch (Exception e)
      {
         e.printStackTrace ();
      }
      page.append(mainForm.toString());
      page.append("</body></html>");
      return page.toString();
   }
}
上述範例所產生的 HTML 看起來如下:
<table border="0">
<tr>
<td><br />b>Record number: 1</b></td>
\frac{2}{\pi}<tr>
<td><table border="0">
<tr>
<td><table border="3" cellpadding="2" cellspacing="4">
<tr>
<th>CUSNUM</th>
<td>839283</td>
\frac{2}{\pi}<tr>
<th>LSTNAM</th>
<td>Jones </td>
\frac{2}{\pi}<tr>
<th>INIT</th>
<td>B D</td>
\frac{2}{\pi}<tr>
<th>STREET</th>
<td>21B NW 135 St</td>
\frac{2}{\pi}<tr>
<th>CITY</th>
<td>Clay </td>
\frac{2}{\pi}<tr>
<th>STATE</th>
<td>NY</td>
\frac{2}{\pi}<tr>
<th>ZIPCOD</th>
<td>13041</td>
\langletr>
<tr>
<th>CDTLMT</th>
<td>400</td>
\frac{2}{\pi}<tr>
<th>CHGCOD</th>
<td>1</td>
\frac{2}{\pi}
```

```
<tr>
<th>BALDUE</th>
<td>100.00</td>
\langletr>
<tr>
<th>CDTDUE</th>
<td>0.00</td>
\frac{2}{\pi}</table>
\lt/td<td><font color="#0000ff"> <b><!-- Output from the HTMLFormConverter class-->
</b></font></td>
\frac{2}{\pi}</table>
\lt/td\frac{2}{\pi}<tr>
<form>
<td><input type="submit" name="getFirstRecord" value="First" />
<input type="submit" name="getPreviousRecord" value="Previous" />
<input type="submit" name="getNextRecord" value="Next" />
<input type="submit" name="getLastRecord" value="Last" />
\text{Br} />
\lt/td\frac{2}{\pi}<tr>
<td><input type="submit" name="returnToMain" value="Return to Main" />
\text{Br} />
\lt/td\frac{2}{\pi}</table>
</form>
```
### **HTML 及 Servlet 類別的 Lights On 範例**

此範例說明 HTML 與 servlet 類別如何運作。這是一般的概觀。如欲檢視此範例,請使用 Web 伺服器並執行 瀏覽器以編譯與編譯本範例。

```
import java.io.IOException;
import java.io.CharArrayWriter;
import java.io.PrintWriter;
import java.sql.*;
import java.util.Enumeration;
import java.util.Hashtable;
import javax.servlet.*;
import javax.servlet.http.*;
import com.ibm.as400.util.html.*;
import com.ibm.as400.util.servlet.*;
import com.ibm.as400.access.*;
/*
在 Servlet 中使用 IBM Toolbox for Java 類別的範例。
伺服器中 SQL 資料庫綱目:
檔案 . . . . . . LICENSES
檔案庫 . . . LIGHTSON
欄位       類型       長度 空字元
LICENSE CHARACTER 10 NOT NULL
USER_ID CHARACTER 10 NOT NULL WITH DEFAULT
E_MAIL CHARACTER 20 NOT NULL
              DATE NOT NULL WITH DEFAULT
TIME STAMP TIMESTAMP NOT NULL WITH DEFAULT
```

```
檔案 . . . . . . REPORTS
```

```
檔案庫 . . . LIGHTSON
欄位       類型       長度 空字元
LICENSE CHARACTER 10 NOT NULL
REPORTER CHARACTER 10 NOT NULL WITH DEFAULT
                                       NOT NULL WITH DEFAULT
TIME_ADDED TIME TIME NOT NULL WITH DEFAULT
TIME STAMP TIMESTAMP NOT NULL WITH DEFAULT
LOCATION CHARACTER 10 NOT NULL<br>COLOR CHARACTER 10 NOT NULL
                CHARACTER
CATEGORY CHARACTER 10 NOT NULL
*/
public class LightsOn extends javax.servlet.http.HttpServlet
{
 private AS400 system_;
 private String password_; // password for the server and for the SQL database
 private java.sql.Connection databaseConnection_;
 public void destroy (ServletConfig config)
  {
   try {
     if (databaseConnection_ != null) {
       databaseConnection .close();
      }
    }
   catch (Exception e) { e.printStackTrace (); }
 }
 public void doGet (HttpServletRequest request,
                   HttpServletResponse response)
    throws IOException, ServletException
  {
   HttpSession session = request.getSession();
    response.setContentType("text/html");
   PrintWriter out = response.getWriter();
   out.println(showHtmlMain());
   out.close();
 }
 public void doPost (HttpServletRequest request, HttpServletResponse response)
    throws ServletException, IOException
  {
   HttpSession session = request.getSession(true);
   ServletOutputStream out = response.getOutputStream();
   response.setContentType("text/html");
   Hashtable parameters = getRequestParameters (request);
   if (parameters.containsKey("askingToReport"))
     out.println (showHtmlForReporting ());
    else if (parameters.containsKey("askingToRegister"))
     out.println (showHtmlForRegistering ());
   else if (parameters.containsKey("askingToUnregister"))
     out.println(showHtmlForUnregistering());
    else if (parameters.containsKey("askingToListRegistered"))
     out.println (showHtmlForListingAllRegistered ());
    else if (parameters.containsKey("askingToListReported"))
     out.println (showHtmlForListingAllReported ());
   else if (parameters.containsKey("returningToMain"))
     out.println (showHtmlMain ());
```

```
else \frac{1}{2} // None of the above, so assume the user has filled out a form
         // and is submitting information. Grab the incoming info
         // and do the requested action.
    if (parameters.containsKey("submittingReport")) {
      String acknowledgement = reportLightsOn (parameters, out);
      out.println (showAcknowledgement(acknowledgement));
    }
    else if (parameters.containsKey("submittingRegistration")) {
      String acknowledgement = registerLicense (parameters, out);
      out.println (showAcknowledgement(acknowledgement));
    }
    else if (parameters.containsKey("submittingUnregistration")) {
      String acknowledgement = unregisterLicense (parameters, out);
      out.println (showAcknowledgement(acknowledgement));
    }
    else {
      out.println (showAcknowledgement("Error (internal): " +
                          "Neither Report, Register, " +
                          "Unregister, ListRegistered, or ListReported."));
    }
  }
  out.close(); // Close the output stream.
}
// Gets the parameters from an HTTP servlet request, and packages them
// into a hashtable for convenience.
private static Hashtable getRequestParameters (HttpServletRequest request)
{
  Hashtable parameters = new Hashtable ();
  Enumeration enum = request.getParameterNames();
  while (enum.hasMoreElements()) {
    String key = (String) enum.nextElement();
    String value = request.getParameter (key);
    parameters.put (key, value);
  }
  return parameters;
}
// Removes blanks and hyphens from a String, and sets it to all uppercase.
private static String normalize (String oldString)
{
  if (oldString == null || oldString.length() == 0) return null;
  StringBuffer newString = new StringBuffer ();
  for (int i=0; i<oldString.length(); i++) {
    if (oldString.charAt(i) != ' ' & oldString.charAt(i) != ' -')newString.append (oldString.charAt(i));
  }
  return newString.toString().toUpperCase();
}
// Composes a list of single-quoted strings.
private static String quoteList (String[] inList)
{
  StringBuffer outList = new StringBuffer();
  for (int i=0; i is in List. length; i++)
  \left\{ \right.outList.append ("'' + inList[i] + "''");if (i<inList.length-1)
      outList.append (",");
```

```
}
  return outList.toString();
}
public String getServletInfo ()
{
  return "Lights-On Servlet";
}
private AS400 getSystem ()
{
  try
  {
    if (system_ == null)
    {
      system_ = new AS400();
      // Note: It would be better to get these values
      // from a properties file.
      String sysName = "MYSYSTEM"; // TBD<br>String userId = "MYUSERID"; // TBD
      String userId = "MYUSERID"; // TBD<br>String password = "MYPASSWD": // TBD
      String password = "MYPASSWD";
      system .setSystemName(sysName);
      system_.setUserId(userId);
      system_.setPassword(password);
      password_ = password;
      system_.connectService(AS400.DATABASE);
      system_.connectService(AS400.FILE);
      system_.addPasswordCacheEntry(sysName, userId, password_);
    }
  }
  catch (Exception e) { e.printStackTrace (); system_ = null; }
  return system_;
}
public void init (ServletConfig config)
{
  boolean rc;
  try {
    super.init(config);
    // Register the JDBC driver.
    try {
      java.sql.DriverManager.registerDriver(new com.ibm.as400.access.AS400JDBCDriver());
    }
    catch (Exception e)
    {
      System.out.println("JDBC Driver not found");
    }
  }
  catch (Exception e) { e.printStackTrace(); }
}
private void getDatabaseConnection ()
{
  if (databaseConnection_ == null) {
    try {
      databaseConnection_ = java.sql.DriverManager.getConnection(
                 "jdbc:as400://" + getSystem().getSystemName() + "/*" +
```

```
"LIGHTSON", getSystem().getUserId(), password_ );
    }
    catch (Exception e) { e.printStackTrace (); }
  }
}
private String registerLicense (Hashtable parameters, ServletOutputStream out)
{
  String licenseNum = normalize ((String)parameters.get("licenseNum"));
  String eMailAddress = (String)parameters.get("eMailAddress");
  StringBuffer acknowledgement = new StringBuffer();
  if (licenseNum == null || licenseNum.length() == 0)
    acknowledgement.append ("Error: License number not specified.\n");
  if (eMailAddress == null || eMailAddress.length() == 0)
    acknowledgement.append ("Error: Notification e-mail address not specified.\n");
  if (acknowledgement.length() == 0)
  {
    try
   {
      // Insert the new license number and e-mail address into the database.
      getDatabaseConnection ();
      Statement sqlStatement = databaseConnection_.createStatement();
      // Issue the request.
      String cmd = "INSERT INTO LICENSES (LICENSE, E_MAIL) VALUES (" +
        quoteList(new String[] {licenseNum, eMailAddress}) + ")";
      sqlStatement.executeUpdate(cmd);
      sqlStatement.close();
      // Acknowledge the request.
      acknowledgement.append ("License number " + licenseNum + " has been registered.");
      acknowledgement.append ("Notification e-mail address is: " + eMailAddress);
    }
    catch (Exception e) { e.printStackTrace (); }
  }
  return acknowledgement.toString();
}
private String unregisterLicense (Hashtable parameters, ServletOutputStream out)
{
  String licenseNum = normalize ((String)parameters.get("licenseNum"));
  StringBuffer acknowledgement = new StringBuffer();
  if (licenseNum == null || licenseNum.length() == 0)
    acknowledgement.append ("Error: License number not specified.\n");
  if (acknowledgement.length() == 0)
  {
    try
    {
      // Remove the specified license number and e-mail address from database.
      getDatabaseConnection ();
      Statement sqlStatement = databaseConnection .createStatement();
      // Delete the row(s) from the LICENSES database.
      String cmd = "DELETE FROM LICENSES WHERE LICENSE = '" + licenseNum + "'";
      sqlStatement.executeUpdate(cmd);
      sqlStatement.close();
      // Acknowledge the request.
      acknowledgement.append ("License number " + licenseNum + " has been unregistered.");
```

```
}
    catch (Exception e) { e.printStackTrace (); }
  }
  return acknowledgement.toString();
}
private String reportLightsOn (Hashtable parameters, ServletOutputStream out)
{
  String licenseNum = normalize ((String)parameters.get("licenseNum"));
  String location = (String)parameters.get("location");
  String color = (String)parameters.get("color");
  String category = (String)parameters.get("category");
  StringBuffer acknowledgement = new StringBuffer();
  if (licenseNum == null || licenseNum.length() == 0)
    acknowledgement.append ("Error: License number not specified.");
  if (acknowledgement.length() == 0)
  {
    try
    {
      // Report "lights on" for a specified vehicle.
      getDatabaseConnection ();
      Statement sqlStatement = databaseConnection .createStatement();
      // Add an entry to the REPORTS database.
      String cmd = "INSERT INTO REPORTS (LICENSE, LOCATION, COLOR, CATEGORY) VALUES (" +
        quoteList(new String[] {licenseNum, location, color, category}) + ")";
      sqlStatement.executeUpdate(cmd);
      sqlStatement.close();
      // Acknowledge the request.
      acknowledgement.append ("License number " + licenseNum + " has been reported. Thanks!");
    }
    catch (Exception e) { e.printStackTrace (); }
  }
  return acknowledgement.toString();
}
private String showHeader (String title)
{
  StringBuffer page = new StringBuffer();
  page.append("<html><head><title>" + title + "</title>");
  page.append("</head><body bgcolor=\"blanchedalmond\">");
  return page.toString ();
}
private String showAcknowledgement (String acknowledgement)
{
  String title = "Acknowledgement";
  StringBuffer page = new StringBuffer();
  page.append (showHeader (title));
  try {
    HTMLForm form = new HTMLForm("LightsOn");
    GridLayoutFormPanel grid = new GridLayoutFormPanel();
    HTMLText text = new HTMLText(acknowledgement);
    if (acknowledgement.startsWith("Error"))
      text.setBold(true);
    grid.addElement(text);
    grid.addElement(new SubmitFormInput("returningToMain", "Home"));
    form.addElement(grid);
    page.append(form.toString());
  }
  catch (Exception e) { e.printStackTrace (); }
```

```
page.append("</body></html>");
  return page.toString();
}
private String showHtmlMain ()
{
  String title = "Lights-On tool";
  StringBuffer page = new StringBuffer();
  page.append (showHeader (title));
  page.append("<h1>" + title + "</h1>");
  // Create the HTML Form object.
  HTMLForm mainForm = new HTMLForm("LightsOn");
  GridLayoutFormPanel grid = new GridLayoutFormPanel();
  try {
    // Set up so that doPost() gets called when the form is submitted.
    mainForm.setMethod(HTMLForm.METHOD_POST);
    // Create some buttons.
    grid.addElement(new SubmitFormInput("askingToReport", "Report a vehicle with lights on"));
    grid.addElement(new SubmitFormInput("askingToRegister", "Register my license number"));
    grid.addElement(new SubmitFormInput("askingToUnregister", "Unregister my license number"));
    grid.addElement(new SubmitFormInput("askingToListRegistered", "List all registered licenses"));
    grid.addElement(new SubmitFormInput("askingToListReported", "List all vehicles with lights on"));
    mainForm.addElement(grid);
  }
  catch (Exception e) { e.printStackTrace (); }
  page.append(mainForm.toString());
  page.append("</body></html>");
  return page.toString();
}
private String showHtmlForReporting ()
{
  String title = "Report a vehicle with lights on";
  StringBuffer page = new StringBuffer();
  page.append (showHeader (title));
  page.append("<h1>" + title + "</h1>");
  // Create the HTML Form object.
  HTMLForm reportForm = new HTMLForm("LightsOn");
  GridLayoutFormPanel grid = new GridLayoutFormPanel(2);
  try {
    // Set up so that doPost() gets called when the form is submitted.
    reportForm.setMethod(HTMLForm.METHOD_POST);
    TextFormInput licenseNum = new TextFormInput("licenseNum");
    licenseNum.setSize(10);
    licenseNum.setMaxLength(10);
    // Add elements to the line form
    grid.addElement(new LabelFormElement("Vehicle license number:"));
    grid.addElement(licenseNum);
    // Create a radio button group and add the radio buttons.
    RadioFormInputGroup colorGroup = new RadioFormInputGroup("color");
```

```
colorGroup.add("color", "white", "white", true);
    colorGroup.add("color", "black", "black", false);
    colorGroup.add("color", "gray", "gray", false);
    colorGroup.add("color", "red", "red", false);
    colorGroup.add("color", "yellow", "yellow", false);
    colorGroup.add("color", "green", "green", false);
    colorGroup.add("color", "blue", "blue", false);
    colorGroup.add("color", "brown", "brown", false);
    // Create a selection list for category of vehicle.
    SelectFormElement category = new SelectFormElement("category");
    category.addOption("sedan", "sedan", true);
   category.addOption("convertible", "convertibl"); // 10-char field in DB
    category.addOption("truck", "truck");
    category.addOption("van", "van");
    category.addOption("SUV", "SUV");
   category.addOption("motorcycle", "motorcycle");
   category.addOption("other", "other");
    // Create a selection list for vehicle location (building number).
   SelectFormElement location = new SelectFormElement("location");
    location.addOption("001", "001", true);
    location.addOption("002", "002");
    location.addOption("003", "003");
    location.addOption("005", "005");
    location.addOption("006", "006");
   location.addOption("015", "015");
   grid.addElement(new LabelFormElement("Color:"));
   grid.addElement(colorGroup);
   grid.addElement(new LabelFormElement("Vehicle type:"));
   grid.addElement(category);
   grid.addElement(new LabelFormElement("Building:"));
   grid.addElement(location);
   grid.addElement(new SubmitFormInput("submittingReport", "Submit report"));
   grid.addElement(new SubmitFormInput("returningToMain", "Home"));
   reportForm.addElement(grid);
  }
  catch (Exception e) { e.printStackTrace (); }
  page.append(reportForm.toString());
  page.append("</body></html>");
 return page.toString();
private String showHtmlForRegistering ()
  String title = "Register my license number";
  StringBuffer page = new StringBuffer();
  page.append (showHeader (title));
  page.append("<h1>" + title + "</h1>");
  // Create the HTML Form object.
  HTMLForm registrationForm = new HTMLForm("LightsOn");
  // Set up a two-column panel layout, within which to arrange
  // the generated HTML elements.
  GridLayoutFormPanel grid = new GridLayoutFormPanel(2);
```

```
try {
    // Set up so that doPost() gets called when the form is submitted.
    registrationForm.setMethod(HTMLForm.METHOD_POST);
    TextFormInput licenseNum = new TextFormInput("licenseNum");
    licenseNum.setSize(10);
    licenseNum.setMaxLength(10);
    TextFormInput eMailAddress = new TextFormInput("eMailAddress");
    eMailAddress.setMaxLength(20);
    grid.addElement(new LabelFormElement("License number:"));
    grid.addElement(licenseNum);
    grid.addElement(new LabelFormElement("E-mail notification address:"));
    grid.addElement(eMailAddress);
    grid.addElement(new SubmitFormInput("submittingRegistration", "Register"));
    grid.addElement(new SubmitFormInput("returningToMain", "Home"));
    registrationForm.addElement(grid);
  }
  catch (Exception e) { e.printStackTrace (); }
  page.append(registrationForm.toString());
  page.append("</body></html>");
  return page.toString();
}
private String showHtmlForUnregistering ()
{
  String title = "Unregister my license number";
  StringBuffer page = new StringBuffer();
  page.append (showHeader (title));
  page.append("<h1>" + title + "</h1>");
  // Create the HTML Form object.
  HTMLForm unregistrationForm = new HTMLForm("LightsOn");
  GridLayoutFormPanel grid = new GridLayoutFormPanel(2);
  try {
    // Set up so that doPost() gets called when the form is submitted.
    unregistrationForm.setMethod(HTMLForm.METHOD_POST);
    // Create the LineLayoutFormPanel object.
    TextFormInput licenseNum = new TextFormInput("licenseNum");
    licenseNum.setSize(10);
    licenseNum.setMaxLength(10);
    grid.addElement(new LabelFormElement("Vehicle license number:"));
    grid.addElement(licenseNum);
    grid.addElement(new SubmitFormInput("submittingUnregistration", "Unregister"));
    grid.addElement(new SubmitFormInput("returningToMain", "Home"));
    unregistrationForm.addElement(grid);
  }
  catch (Exception e) {
    e.printStackTrace ();
    CharArrayWriter cWriter = new CharArrayWriter();
    PrintWriter pWriter = new PrintWriter (cWriter, true);
    e.printStackTrace (pWriter);
    page.append (cWriter.toString());
```

```
}
  page.append(unregistrationForm.toString());
  page.append("</body></html>");
  return page.toString();
private String showHtmlForListingAllRegistered ()
  String title = "All registered licenses";
  StringBuffer page = new StringBuffer();
  page.append (showHeader (title));
  try
  {
    // Create the HTML Form object.
   HTMLForm mainForm = new HTMLForm("LightsOn");
   // Set up a single-column panel layout, within which to arrange
   // the generated HTML elements.
   GridLayoutFormPanel grid = new GridLayoutFormPanel();
   // Specify the layout for the generated table.
   HTMLTable table = new HTMLTable();
   table.setAlignment(HTMLConstants.LEFT);
    table.setBorderWidth(3);
    // Create and add the table caption and header.
   HTMLTableCaption caption = new HTMLTableCaption();
   caption.setAlignment(HTMLConstants.TOP);
   caption.setElement(title);
   table.setCaption(caption);
   table.setHeader(new String[] { "License", "Date added" } );
    // Create the converter, which will generate table HTML from
    // the result set that comes back from the database query.
   HTMLTableConverter converter = new HTMLTableConverter();
   converter.setTable(table);
   getDatabaseConnection ();
   Statement sqlStatement = databaseConnection_.createStatement();
   // First pre-query the database to verify that it's not empty.
   String query = "SELECT COUNT(*) FROM LICENSES";
   ResultSet rs = sqlStatement.executeQuery (query);
   rs.next(); // position cursor to first row
   int rowCount = rs.getInt(1);if (rowCount == 0) {
     page.append ("<font size=4 color=red>No vehicles have been reported.</font>");
    }
   else {
      query = "SELECT LICENSE,WHEN_ADDED FROM LICENSES";
      rs = sqlStatement.executeQuery (query);
      SQLResultSetRowData rowData = new SQLResultSetRowData (rs);
     HTMLTable[] generatedHtml = converter.convertToTables(rowData);
      grid.addElement(generatedHtml[0]);
    }
   sqlStatement.close();
   // Note: Mustn't close statement before we're done using result set.
   grid.addElement(new SubmitFormInput("returningToMain", "Home"));
   mainForm.addElement(grid);
```

```
page.append(mainForm.toString());
  }
  catch (Exception e) { e.printStackTrace (); }
  page.append("</body></html>");
  return page.toString();
}
private String showHtmlForListingAllReported ()
{
  String title = "All vehicles with lights on";
  StringBuffer page = new StringBuffer();
  page.append (showHeader (title));
  try
  {
    // Create the HTML Form object.
    HTMLForm form = new HTMLForm("LightsOn");
    // Set up a single-column panel layout, within which to arrange
    // the generated HTML elements.
    GridLayoutFormPanel grid = new GridLayoutFormPanel();
    // Specify the layout for the generated table.
    HTMLTable table = new HTMLTable();
    table.setAlignment(HTMLConstants.LEFT);
    table.setBorderWidth(3);
    // Create and add the table caption and header.
    HTMLTableCaption caption = new HTMLTableCaption();
    caption.setAlignment(HTMLConstants.TOP);
    caption.setElement(title);
    table.setCaption(caption);
    table.setHeader(new String[] { "License", "Color", "Category", "Date", "Time" } );
    // Create the converter, which will generate table HTML from
    // the result set that comes back from the database query.
    HTMLTableConverter converter = new HTMLTableConverter();
    converter.setTable(table);
    getDatabaseConnection ();
    Statement sqlStatement = databaseConnection_.createStatement();
    // First pre-query the database to verify that it's not empty.
    String query = "SELECT COUNT(*) FROM REPORTS";
    ResultSet rs = sqlStatement.executeQuery (query);
    rs.next(); // position cursor to first row
    int rowCount = rs.getInt(1);if (rowCount == 0) {
      page.append ("<font size=4 color=red>No vehicles have been reported.</font>");
    }
    else {
      query = "SELECT LICENSE,COLOR,CATEGORY,DATE_ADDED,TIME_ADDED FROM REPORTS";
      rs = sqlStatement.executeQuery (query);
      SQLResultSetRowData rowData = new SQLResultSetRowData (rs);
      HTMLTable[] generatedHtml = converter.convertToTables(rowData);
      grid.addElement(generatedHtml[0]);
    }
    sqlStatement.close();
    // Note: Mustn't close statement before we're done using result set.
    grid.addElement(new SubmitFormInput("returningToMain", "Home"));
    form.addElement(grid);
    page.append(form.toString());
  }
  catch (Exception e) { e.printStackTrace (); }
```

```
page.append("</body></html>");
    return page.toString();
 }
}
```
## 簡式程式設計範例

這些範例說明您可以使用 IBM Toolbox for Java 類別,開始撰寫您自己的 Java 程式的一些方式。其用途在於 供開始使用 IBM Toolbox for Java 類別的程式設計師參考,這些範例中包括程式碼中的關鍵行的詳細說明。

如果您需要入門協助,請參閱撰寫第一支 IBM Toolbox for Java 程式。

如需 IBM Toolbox for Java 資訊中提供之許多其他範例的鏈結,請參閱程式碼範例。

請使用下列清單來檢視簡式的程式設計範例:

- 呼叫指令
- 使用訊息佇列
- 使用記錄層次存取
- 使用 [JDBC](#page-669-0) 類別建立及輸入表格資料
- 在 [GUI](#page-674-0) 中顯示伺服器工作清單

下列免責聲明適用於所有的 IBM Toolbox for Java 範例:

#### 程式碼範例免責聲明

IBM 授予您使用所有程式設計程式碼範例的非專屬授權,您可以依據這些範例,產生類似的功能,來符合 您的特定需要。

IBM 提供的所有範例程式碼僅供說明之用。這些範例尚未徹底經過所有情況的測試。因此,IBM 不擔保 或默示這些程式的可靠性、服務性或功能。

所有內含於此的程式是以「現況」提供給您,不具任何形式的擔保。IBM 明示排除有關這些程式的不侵 權、可售性、符合特定使用目的之默示擔保。

#### **撰寫第一支 IBM Toolbox for Java** 程式

若要開始這個簡單的習題,您的工作站上必須已安裝 Java。

您可以藉由複查執行 [Java](#page-13-0) 應用程式的基本要求,來決定需要安裝哪一個版本。

將 Java 安裝到用戶端之後,請完成下列作業:

- 1. 將 [jt400.jar](#page-15-0) 複製到工作站。
- 2. 將 JAR 檔的完整路徑附加到 CLASSPATH,以便將 jt400.jar 新增到 CLASSPATH。例如,當 jt400.jar 檔 位於您工作站 (執行 Windows) 上的 c:\lib 目錄時,請將下一行新增到 CLASSPATH 陳述式的尾端: ;c:\lib\jt400.jar
	-
- 3. 開啓文字編輯器並鍵入 [first simple programming example](#page-661-0)

註: 請務必略過參照「附註」的文字 (例如,附註 1、附註 2 等)。將新文件儲存為 CmdCall.java。

4. 在您的工作站上啓動一個指令階段作業,並使用下列指令編譯簡式程式設計範例:

javac CmdCall.java

5. 在指令階段作業中,鍵入下列指令來執行簡式程式設計範例:

java CmdCall

<span id="page-661-0"></span>[ 簡式程式設計範例 ]

#### 範例: 使用 CommandCall

本範例使用 IBM Toolbox for Java Access 類別 CommandCall。

將下列內容當作程式的範例。

```
//////////////////////////////////////////////////////////////////////////////////
//
// This source is an example of IBM Toolbox for Java "Job List".
//
//////////////////////////////////////////////////////////////////////////////////
//
// The access classes of IBM Toolbox for Java are in the
// com.ibm.as400.access.package. Import this package to use the IBM Toolbox for
// Java classes.
//
//////////////////////////////////////////////////////////////////////////////////
import com.ibm.as400.access.*;
public class CmdCall
{
    public static void main(String[] args)
   {
      // Like other Java classes, IBM Toolbox for Java classes
      // throw exceptions when something goes wrong. These must
      // be caught by programs that use IBM Toolbox for Java.
      try \overline{z} 1
      {
         AS400 system = new AS400();
         CommandCall cc = new CommandCall(system); 註 2
         cc.run("CRTLIB MYLIB"); 註 3
         AS400Message[] ml = cc.getMessageList(); 註 4
          for (int i=0; i\leq m]. length; i++)
         {
            System.out.println(ml[i].getText()); \Xi 5
         }
      }
      catch (Exception e)
      \left\{ \right.e.printStackTrace();
      }
             System.exit(0);
   }
}
```
- 1. IBM Toolbox for Java 使用 AS400 物件來識別目標伺服器。如果您建構 AS400 物件而未使用參數,則 IBM Toolbox for Java 會提示您輸入系統名稱、使用者 ID 及密碼。 AS400 類別也包括具有系統名稱、使用者 ID 與密碼的建構子。
- 2. 使用 IBM Toolbox for Java CommandCall 物件,將指令傳送至伺服器。在您建立 CommandCall 物件時, 會同時將 AS400 傳入,因此 CommandCall 物件知道指令的目標伺服器為何。
- 3. 使用 command call 物件的 run() 方法來執行指令。
- <span id="page-662-0"></span>4. 指令執行後會產生 i5/OS 訊息清單。IBM Toolbox for Java 會以 AS400Message 物件來呈現這些訊息。當 指令完成時,您會看到 CommandCall 物件傳來的結果訊息。
- 5. 列印訊息文字。同時會傳回訊息 ID、訊息嚴重性以及其他資訊。此程式僅列印訊息文字。

# 範例: 使用訊息佇列 (3 之 1)

此原始檔是一個 IBM Toolbox for Java 訊息佇列範例。

[ 下一部分 ]

將下列內容當作程式的範例。

```
註:請閱讀程式碼範例免責聲明中的重要法律資訊。
//////////////////////////////////////////////////////////////////////////////////
//
// Example using the Message Queue function of the IBM Toolbox for Java
//
// This source is an example of IBM Toolbox for Java "Message Queue".
//
//////////////////////////////////////////////////////////////////////////////////
package examples; \bar{a} \pm 1
import java.io.*;
import java.util.*;
import com.ibm.as400.access.*; \exists 2
public class displayMessages extends Object
{
  public static void main(String<sup>[]</sup> parameters) 註 3
   {
     displayMessages me = new displayMessages();
     me.Main(parameters); \equiv 4
     System.exit(0); 註5
  }
   void displayMessage()
   {
   }
   void Main(String[] parms)
   {
     try \bar{a} 6
     {
              // IBM Toolbox for Java code goes here
     }
     catch (Exception e)
     {
        e.printStackTrace(); 註 7
      }
  }
}
1. 此類別位於 examples 套件中。Java 使用套件來避免 Java 類別檔案之間的名稱衝突。
```
- <span id="page-663-0"></span>2. 此指令行使得存取套件中的所有 IBM Toolbox for Java 類別都可以供本程式使用。存取套件中的類別都具 有共同的字首 com.ibm.as400。藉由使用 import 陳述式,程式即可以它的名稱 (而非其完整的名稱) 來參 照類別。例如,您可以 AS400 來參照 AS400 類別,而不需要用 com.ibm.as400.AS400。
- 3. 此類別具有 main 方法;因此,它可以當作應用程式執行。若要呼叫程式,請執行 java examples.displayMessaqes。注意,執行程式時大小寫必須相符。由於使用了 IBM Toolbox for Java 類 別,因此 jt400.zip 必須位於類別路徑環境變數中。
- 4. 附註 3 指出的 main 方法是靜態的。靜態方法的其中一項限制是它只能在其類別中呼叫其他靜態方法。爲 避免這項限制,許多的 Java 程式會建立物件,然後在名為 Main 的方法中進行起始設定處理程序。Main() 方法可以呼叫位於 displayMessages 物件中的其他方法。
- 5. IBM Toolbox for Java 可以代表應用程式建立一些緒, 以執行 IBM Toolbox for Java 活動。如果程式沒有 在結束時發出 System.exit(0),就可能無法正常結束。例如,假設此程式是從 Windows 95 DOS 提示執行。 若沒有此行,當程式完成時,就不會返回指令提示。使用者必須輸入 Ctrl-C 以取得指令提示。
- 6. IBM Toolbox for Java 程式碼會丢出程式必須捕捉的異常。
- 7. 此程式會在程式執行錯誤處理程序時,顯示異常文字。IBM Toolbox for Java 丢出的異常都已經過翻譯,所 以異常文字會與工作站的語言相同。

[下一部分]

#### 範例:使用訊息佇列 (3 之 2)

此原始檔是一個 IBM Toolbox for Java 訊息佇列範例。

[ 上一部分 | 下一部分 ]

將下列內容當作程式的範例。

註:請閱讀程式碼範例免責聲明中的重要法律資訊。

// Example using the Message Queue function of the IBM Toolbox for Java

// This source is an example of IBM Toolbox for Java "Message Queue".

```
package examples;
```
 $\frac{1}{2}$ 

 $\frac{1}{2}$ 

 $\frac{1}{2}$ 

```
import java.io.*;
import java.util.*;
import com.ibm.as400.access.*;
public class displayMessages extends Object
   public static void main(String[] parameters)
      displayMessages me = new displayMessages();
      me.Main(parameters);
      System.exit(0);\left\{ \right.void displayMessage()
```

```
void Main(String[] parms)
   {
      try
      {
          AS400 system = new AS400(); \pm 1if (parms.length > 0)
                         system.setSystemName(parms[0]); 註 2
      }
      catch (Exception e)
      {
         e.printStackTrace();
      }
   }
}
```
- 1. 程式會使用 AS400 物件來指定要連接的伺服器。但是有一個例外, 即需要伺服器資源的所有程式都必須擁 有 AS/400 物件。此例外是 JDBC。如果您的程式使用 JDBC,則 IBM Toolbox for Java JDBC 驅動程式 會為該程式建立 AS400 物件。
- 2. 此程式假設第一行指令行參數是伺服器的名稱。如果有傳遞參數給程式,則會使用 AS400 物件的 setSystemName 方法來設定系統名稱。AS400 物件也需要伺服器登入資訊:
	- 如果程式在工作站上執行,則 IBM Toolbox for Java 程式將提示使用者輸入使用者 ID 及密碼。註:如 果未將系統名稱指定為指令行參數,AS400 物件也會提示您提供系統名稱。
- 如果程式是在 i5/OS JVM 上執行,則會使用執行 Java 程式之使用者的使用者 ID 和密碼。在此情況下, 使用者不需指定系統名稱,但將系統名稱預設為執行此程式所在的系統名稱。 R R

[ 上一部分 | 下一部分 ]

## 範例: 使用訊息佇列 (3 之 3)

此原始檔是一個 IBM Toolbox for Java 訊息佇列範例。

[ 上個部分 ]

將下列內容當作程式的範例。

註:請閱讀程式碼範例免責聲明中的重要法律資訊。

////////////////////////////////////////////////////////////////////////////////// // // Example using the Message Queue function of the IBM Toolbox for Java // // This source is an example of IBM Toolbox for Java "Message Queue". // //////////////////////////////////////////////////////////////////////////////////

package examples;

```
import java.io.*;
import java.util.*;
import com.ibm.as400.access.*;
public class displayMessages extends Object
{
  public static void main(String[] parameters)
```

```
{
   displayMessages me = new displayMessages();
  me.Main(parameters);
  System.exit(0);
}
void displayMessage()
{
}
void Main(String[] parms)
{
   try
   {
      AS400 system = new AS400();
      if (parms.length > 0)
         system.setSystemName(parms[0]);
     MessageQueue queue = new MessageQueue(system, MessageQueue.CURRENT); 註 1
               Enumeration e = queue.getMessages(); 註 2
               while (e.hasMoreElements())
               {
                   QueuedMessage message = (QueuedMessage) e.nextElement(); 註 3
                   System.out.println(message.getText()); 註 4
                }
           }
           catch (Exception e)
           {
              e.printStackTrace();
           }
     }
```
- } 1. 此程式的目的是將訊息顯示在伺服器訊息佇列中。這項作業會使用 IBM Toolbox for Java 的 MessageQueue 物件。建構了訊息佇列物件之後,參數即為 AS400 物件和訊息佇登記稱。AS400 物件會指出哪一部伺服器 有包含資源,而訊息佇登記稱會指定伺服器上的哪一個訊息佇列。在此狀況下將會使用常數,以便通知訊
- 2. 訊息佇列物件將從伺服器中取得訊息的清單。此時會建立與伺服器的連線。
- 3. 從清單移除訊息。該訊息位於 IBM Toolbox for Java 程式的 QueuedMessage 物件中。
- 4. 列印訊息文字。

[ 上個部分 ]

# 範例:使用記錄層次存取 (2 之 1)

息佇列物件來存取登入使用者的佇列。

本程式會提示使用者提供伺服器名稱以及要顯示的檔案。該檔案必須存在並且包含記錄。檔案中的每一筆記錄 都會顯示到 System.out。

[ 下一部分 ]

將下列內容當作程式的範例。

```
//////////////////////////////////////////////////////////////////////////////////
//
// Record level access example.
This program will prompt the user
// for the name of the server and the file to display.The file must exist
// and contain records. Each record in the file will be displayed
// to System.out.
//
// Calling syntax: java RLSequentialAccessExample
//
// This source is an example of IBM Toolbox for Java "RecordLevelAccess"
//
//////////////////////////////////////////////////////////////////////////////////
import java.io.*;
 import java.util.*;
import com.ibm.as400.access.*;
public class RLSequentialAccessExample
{
   public static void main(String[] parameters)
   {
      BufferedReader inputStream = new BufferedReader(new InputStreamReader(System.in),1);
      String systemName = "";
      String library = "";
      String file = \cdots;
      String member = "";
      System.out.println();
      try
      {
        System.out.print("System name: ");
        systemName = inputStream.readLine();
        System.out.print("Library in which the file exists: ");
        library = inputStream.readLine();
        System.out.print("File name: ");
        file = inputStream.readLine();
        System.out.print("Member name (press enter for first member): ");
        member = inputStream.readLine();
        if (member.equals(""))
        {
          member = "*FIRST";
        }
        System.out.println();
      }
      catch (Exception e)
      {
        System.out.println("Error obtaining user input.");
        e.printStackTrace();
        System.exit(0);
      }
      AS400 system = new AS400(systemName); \pm 1try
      {
        system.connectService(AS400.RECORDACCESS);
      }
      catch (Exception e)
      {
        System.out.println("Unable to connect for record level access.");
        System.out.println("Check the programmer's guide setup file for
```

```
special instructions regarding record level access");
   e.printStackTrace();
   System.exit(0);
 }
 QSYSObjectPathName filePathName = new QSYSObjectPathName(library, file, member, "MBR"); 註 2
 SequentialFile theFile = new SequentialFile(system, filePathName.getPath()); 註 3
 AS400FileRecordDescription recordDescription =
      new AS400FileRecordDescription(system, filePathName.getPath());
  try
  {
    RecordFormat[] format = recordDescription.retrieveRecordFormat(); \pm 4
    theFile.setRecordFormat(format[0]); 註 5
    theFile.open(AS400File.READ_ONLY, 100, AS400File.COMMIT_LOCK_LEVEL_NONE); 註 6
    System.out.println("Displaying file " + library.toUpperCase() + "/" +
      file.toUpperCase() + "(" + theFile.getMemberName().trim() + ");Record record = the File.readNext(); \exists 7
    while (record != null)
    {
      System.out.println(record);
      record = theFile.readNext();
    }
    System.out.println();
    theFile.close(); 註8
    system.disconnectService(AS400.RECORDACCESS); 註 9
 }
 catch (Exception e)
  {
   System.out.println("Error occurred attempting to display the file.");
   e.printStackTrace();
    try
    {
      // Close the file
     theFile.close();
    }
    catch(Exception x)
    {
    }
    system.disconnectService(AS400.RECORDACCESS);
   System.exit(0);
 }
  // Make sure that the application ends; see readme for details
  System.exit(0);
}
```

```
1. 這一行程式碼會建立一個 AS400 物件,並連接到記錄層次存取服務。
```
- <span id="page-668-0"></span>2. 這個指令行會建立一個 QSYSObjectPathName 物件,用來取得要顯示的物件之整合檔案系統路徑名稱格式。
- 3. 此陳述式會建立一個物件,代表您所連接的伺服器上現有的循序檔。此循序檔即為要顯示的檔案。
- 4. 這些指令行會擷取檔案的記錄格式。
- 5. 這一指令行會設定檔案的記錄格式。
- 6. 這一指令行會開啓所選取的檔案供讀取。可能的話,它一次會讀取 100 筆記錄。
- 7. 這行程式碼會循序讀取每一筆記錄。
- 8. 這一指令行會關閉檔案。
- 9. 這一指令行會切斷與記錄層次存取服務的連線。

[下一部分]

## 範例:使用記錄層次存取 (2 之 2)

本範例示範記錄層次存取的用法。

[ 上個部分 ]

```
將下列內容當作程式的範例。
```

```
註:請閱讀程式碼範例免責聲明中的重要法律資訊。
```

```
\frac{1}{2}// Record level access example.
\frac{1}{2}// Calling syntax: java RLACreateExample
\frac{1}{2}import java.io.*;
import java.util.*;
import com.ibm.as400.access.*;
public class RLACreateExample
  public static void main(String[] args)
   AS400 system = new AS400 (args[0]);
   String filePathName = "/QSYS.LIB/MYLIB.LIB/MYFILE.FILE/MBR1.MBR"; 註 1
    try
   \{SequentialFile theFile = new SequentialFile(system, filePathName);
     // Begin Note Two
     CharacterFieldDescription lastNameField =
       new CharacterFieldDescription(new AS400Text(20), "LNAME");
     CharacterFieldDescription firstNameField =
       new CharacterFieldDescription(new AS400Text(20), "FNAME");
     BinaryFieldDescription years01d =
       new BinaryFieldDescription(new AS400Bin4(), "AGE");
     RecordFormat fileFormat = new RecordFormat("RF");
     fileFormat.addFieldDescription(lastNameField);
     fileFormat.addFieldDescription(firstNameField);
     fileFormat.addFieldDescription(years01d);
     theFile.create(fileFormat, "A file of names and ages"); 註 2
     // End Note Two
```

```
theFile.open(AS400File.READ_WRITE, 1, AS400File.COMMIT_LOCK_LEVEL_NONE);
    // Begin Note Three
    Record newData = fileFormat.getNewRecord();
    newData.setField("LNAME", "Doe");
    newData.setField("FNAME", "John");
    newData.setField("AGE", new Integer(63));
    theFile.write(newData); 註 3
    // End Note Three
    theFile.close();
  }
  catch (Exception e)
  {
    System.out.println("An error has occurred: ");
    e.printStackTrace();
  }
  system.disconnectService(AS400.RECORDACCESS);
  System.exit(0);
}
```
- 1. 上一行的 (args[0]) 和 MYFILE.FILE 是程式碼的片段,屬於其餘範例賴以執行的先決條件。該程式假設檔 案庫 MYLIB 存在伺服器中,且使用者擁有它的存取權。
- 2. 在 Java 註解中,標示為 Begin Note Two 與 End Note Two 之間的文字,可說明如何自行建立記錄格式, 而非從現有的檔案取得記錄格式。此區塊的最後一行會在伺服器上建立檔案。
- 3. 在 Java 註解中,標示為 Begin Note Three 與 End Note Three 之間的文字,可說明如何建立記錄,並予 以寫入檔案中。

[ 上個部分 ]

}

### 範例:使用 JDBC 類別建立及輸入表格資料 (2 之 1)

本程式使用 IBM Toolbox for Java JDBC 驅動程式來建立及輸入表格資料。

[ 下個部分 ]

將下列內容當作程式的範例。

註:請閱讀程式碼範例免責聲明中的重要法律資訊。

////////////////////////////////////////////////////////////////////////////////// //

// JDBCPopulate example.This program uses the IBM Toolbox for Java JDBC driver // to create and populate a table. // // Command syntax: //JDBCPopulate system collectionName tableName // // For example, //JDBCPopulate MySystem MyLibrary MyTable // // This source is an example of IBM Toolbox for Java JDBC driver. // ////////////////////////////////////////////////////////////////////////////////// import java.sql.\*;

public class JDBCPopulate

```
private static final String words[]<br>= { "One", "Two", "Three",
    = { "One", "Two", "Three", "Four", "Five",
        "Six", "Seven", "Eight", "Nine", "Ten",
        "Eleven", "Twelve", "Thirteen", "Fourteen", "Fifteen",
       "Sixteen", "Seventeen","Eighteen", "Nineteen", "Twenty" };
public static void main(String[] parameters)
{
    if (parameters.length != 3) {
       System.out.println("");
       System.out.println("Usage:");
        System.out.println("");
        System.out.println(" JDBCPopulate system collectionName tableName");
       System.out.println("");
       System.out.println("");
       System.out.println("For example:");
       System.out.println("");
        System.out.println("");
        System.out.println(" JDBCPopulate MySystem MyLibrary MyTable");
        System.out.println("");
       return;
    }
    String system = parameters[0];<br>String collectionName = parameters[1];
    String collectionName
    String tableName = parameters[2];
    Connection connection = null;
    try {
       DriverManager.registerDriver(new com.ibm.as400.access.AS400JDBCDriver()); Note 1
       connection = DriverManager.getConnection ("jdbc:as400://"
            + system + "/" + collectionName); Note 2
       try {
            Statement dropTable = connection.createStatement ();
            dropTable.executeUpdate ("DROP TABLE " + tableName); 附註 3
        }
       catch (SQLException e) {
        }
       Statement createTable = connection.createStatement ();
       createTable.executeUpdate ("CREATE TABLE " + tableName
            + " (I INTEGER, WORD VARCHAR(20), SQUARE INTEGER, "
            + " SQUAREROOT DOUBLE)"); 附註 4
       PreparedStatement insert = connection.prepareStatement ("INSERT INTO "
            + tableName + " (I, WORD, SQUARE, SQUAREROOT) "
            + " VALUES (?, ?, ?, ?)"); Note 5
        for (int i = 1; i <= words.length; ++i) {
            insert.setInt (1, i);
            insert.setString (2, words[i-1]);
            insert.setInt (3, i*i);
            insert.setDouble (4, Math.sqrt(i));
            insert.executeUpdate (); 附註 6
       }
```

```
IBM Toolbox for Java 665
```

```
System.out.println ("Table " + collectionName + "." + tableName
             + " has been populated.");
    \}catch (Exception e) {
         System.out.println ();
         System.out.println ("ERROR: " + e.getMessage());
    \left\{ \right.finally \{try \{if (connection != null)
                  connection.close (); Note 7
         \}catch (SQLException e) {
             // Ignore.
         \mathfrak{z}\}System.exit (0);
\overline{\phantom{a}}
```

```
\}
```
- 1. 此行會載入 IBM Toolbox for Java JDBC 驅動程式。JDBC 驅動程式是 JDBC 和您使用的資料庫之間的 必要通訊管道。
- 2. 此陳述式會連接到資料庫。會出現提示請您提供使用者 ID 和密碼。系統會提供一個預設綱目,如此您就不 需在 SQL 陳述式中定義表格名稱。
- 3. 這幾行會刪除表格 (如果存在的話)。
- 4. 這幾行會建立表格。
- 5. 這一行會準備將在表格中插入列的陳述式。由於您要執行這個陳述式數次,所以您應該使用 PreparedStatement 和參數記號。
- 6. 此程式碼區塊會輸入表格資料;每次執行迴圈時,它就會在表格中插入一列。
- 7. 此時表格已建立完成並填入資料,此陳述式會關閉與資料庫的連線。

```
[下個部分 ]
```
# 範例: 使用 JDBC 類別建立及輸入表格資料 (2 之 2)

本程式使用 IBM Toolbox for Java JDBC 驅動程式來查詢表格及輸出表格內容。

[ 上個部分 ]

將下列內容當作程式的範例。

```
\frac{1}{2}// JDBCQuery example. This program uses the IBM Toolbox for Java JDBC driver to
// query a table and output its contents.
\frac{1}{2}// Command syntax:
//JDBCQuery system collectionName tableName
\frac{1}{2}// For example,
//JDBCQuery MySystem giws gcustcdt
\frac{1}{2}// This source is an example of IBM Toolbox for Java JDBC driver.
```

```
//
//////////////////////////////////////////////////////////////////////////////////
```

```
import java.sql.*;
public class JDBCQuery
{
    // Format a string so that it has the specified width.
    private static String format (String s, int width)
    {
        String formattedString;
        // The string is shorter than specified width,
        // so we need to pad with blanks.
        if (s.length() < width)StringBuffer buffer = new StringBuffer (s);
            for (int i = s.length(); i < width; ++i)
                buffer.append (" ");
            formattedString = buffer.toString();
        }
        // Otherwise, we need to truncate the string.
        else
            formattedString = s.substring (0, width);
        return formattedString;
    }
    public static void main(String[] parameters)
    {
        // Check the input parameters.
        if (parameters.length != 3) {
            System.out.println("");
            System.out.println("Usage:");
            System.out.println("");
            System.out.println(" JDBCQuery system collectionName tableName");
            System.out.println("");
            System.out.println("");
            System.out.println("  \overline{\emptyset} \ : ");
            System.out.println("");
            System.out.println("");
            System.out.println(" JDBCQuery mySystem qiws qcustcdt");
            System.out.println("");
            return;
        }
        String system = parameters[0];
        String collectionName = parameters[1];
        String tableName= parameters[2];
        Connection connection = null;
        try {
            DriverManager.registerDriver(new com.ibm.as400.access.AS400JDBCDriver()); 附註 1
            // Get a connection to the database.Since we do not
// provide a user id or password, a prompt will appear.
            connection = DriverManager.getConnection ("jdbc:as400://" + system);
            DatabaseMetaData dmd = connection.getMetaData (); 附註 2
            // Execute the query.
            Statement select = connection.createStatement ();
            ResultSet rs = select.executeQuery ("SELECT * FROM "
                + collectionName + dmd.getCatalogSeparator() + tableName); 附註 3
```

```
// Get information about the result set.Set the column
// width to whichever is longer: the length of the label
            // or the length of the data.
            ResultSetMetaData rsmd = rs.getMetaData ();
            int columnCount = rsmd.getColumnCount (); 附註 4
            String[] columnLabels = new String[columnCount];
            int[] columnWidths = new int[columnCount];
            for (int i = 1; i \leq colummCount; ++i) {
                columnLabels[i-1] = rsmd.getColumnLabel (i);
                columnWidths[i-1] = Math.max (columnLabels[i-1].length(),
                                              rsmd.getColumnDisplaySize (i)); 附註 5
            }
            // Output the column headings.
            for (int i = 1; i \leq columnCount; ++i) {
                System.out.print (format (rsmd.getColumnLabel(i), columnWidths[i-1]));
                System.out.print (" ");
            }
            System.out.println ();
            // Output a dashed line.
            StringBuffer dashedLine;
            for (int i = 1; i \leq columnCount; ++i) {
                for (int j = 1; j \leq columnWidths[i-1]; ++j)
                    System.out.print ("-");
                System.out.print (" ");
            }
            System.out.println ();
            // Iterate throught the rows in the result set and output
            // the columns for each row.
           while (rs.next ()) {
                for (int i = 1; i \le columnCount; ++i) {
                    String value = rs.getString (i);
                    if (rs.wasNull ())
                        value = "=null>"; 附註 6
                    System.out.print (format (value, columnWidths[i-1]));
                    System.out.print (" ");
                }
                System.out.println ();
            }
        }
        catch (Exception e) {
            System.out.println ();
            System.out.println ("ERROR: " + e.getMessage());
        }
        finally {
            // Clean up.
            try {
                if (connection != null)
                    connection.close ();
            }
            catch (SQLException e) {
                // Ignore.
            }
        }
        System.exit (0);
    }
}
```
- <span id="page-674-0"></span>1. 此行會載入 IBM Toolbox for Java JDBC 驅動程式。JDBC 驅動程式扮演 JDBC 與您使用的資料庫之間 的溝通管道。
- 2. 這一行會擷取連線的 meta 資料,該資料是說明資料庫諸多特性的物件。
- 3. 此陳述式會對指定的表格執行查詢。
- 4. 這幾行會擷取有關表格的資訊。
- 5. 這幾行會將直欄寬度設為標籤長度或資料長度 (以較長者為準)。
- 6. 此程式碼區塊會疊代表格中的所有列,並顯示每一列中每個直欄的內容。

```
[上個部分]
```
### 範例:以 GUI 形式顯示伺服器工作清單

本範例使用 IBM Toolbox for Java VJobList 類別。

```
註:請閱讀程式碼範例免責聲明中的重要法律資訊。
```

```
\frac{1}{2}// Example using the IBM Toolbox for Java vaccess
// class, VJobList.
\frac{1}{2}// This source is an example of IBM Toolbox for Java "Job List".
\frac{1}{2}package examples; 註 1import com.ibm.as400.access.*;
import com.ibm.as400.vaccess.*; 註 2
import javax.swing.*; \equiv 3
import java.awt.*;
import java.awt.event.*;
public class GUIExample
\left\{ \right.public static void main(String[] parameters) 註 4
     GUIExample example = new GUIExample (parameters);
 \rightarrowpublic GUIExample(String[] parameters)
    try 註 5
         // Create an AS400 object.
     //The system name was passed as the first command line argument.
        AS400 system = new AS400 (parameters[0]); 註 6
         VJobList jobList = new VJobList (system); \exists \pm 7// Create a frame.
    JFrame frame = new JFrame ("Job List Example"); 註 8
    // Create an error dialog adapter. This will display any errors to the user.
    ErrorDialogAdapter errorHandler = new ErrorDialogAdapter (frame); \pm 9
    // Create an explorer pane to present the job list.
    AS400ExplorerPane explorerPane = new AS400ExplorerPane (jobList); 註 10
    explorerPane.addErrorListener (errorHandler); 註 11
```

```
// Use load to load the information from the system.
```

```
explorerPane.load(); 註 12
```
 $\}$ 

```
// When the frame closes, exit the program.
frame.addWindowListener (new WindowAdapter () 註 13
\left\{ \right.public void windowClosing (WindowEvent event)
         System.exit(0);\} ):
// Layout the frame with the explorer pane.
frame.getContentPane().setLayout(new BorderLayout());
frame.getContentPane().add("Center", explorerPane); 註 14
frame.pack():
frame.show(); 註 15
catch (Exception e)
     e.printStackTrace(); 註 16
System.exit(0); 註 17
```
- 1. 此類別位於範例套件中。Java 使用套件來避免 Java 類別檔案之間的名稱衝突。
- 2. 此指令行使得 Vaccess 套件中的所有 IBM Toolbox for Java 類別都可供本程式使用。Vaccess 套件中的 類別具有通用字首 com.ibm.as400.vaccess。藉由使用 import 陳述式,程式會呼叫名稱,而不是呼叫套件加 上名稱。例如,您可使用 AS400ExplorerPane,而非 com.ibm.as400.AS400ExplorerPane 參照 AS400ExplorerPane 類別。
- 3. 此指令行使得 Swing 套件中的所有 「Java 基礎類別 (JFC)」都可供本程式使用。使用 IBM Toolbox for Java vaccess (GUI) 類別的 Java 程式,需要 JDK 1.1.2 以及 Sun Microsystems, Inc. 的 Java Swing 1.0.3。Sun 的 JFC 1.1 有隨附 Swing。
- 4. 此類別具有 main 方法,因此可當作應用程式執行。若要呼叫此程式,請執行 java examples.GUIExample serverName,其中 serverName 是您的伺服器名稱。jt400.zip 或 jt400.jar 必須在類別路徑中,才可呼叫此 程式。
- 5. IBM Toolbox for Java 程式碼會丢出程式必須捕捉的異常。
- 6. AS400 類別可供 IBM Toolbox for Java 使用。此類別可管理登入資訊、建立及維護 Socket 連線,以及 傳送與接收資料。在此範例中,程式將傳送伺服器名稱給 AS400 物件。
- 7. VJobList 類別可供 IBM Toolbox for Java 使用,以呈現可在 Vaccess (GUI) 元件中顯示的伺服器工作清 單。請注意,使用 AS400 物件可指定清單所在的伺服器。
- 8. 這一行會建構用來顯示工作清單的頁框或頂層視窗。
- 9. ErrorDialogAdapter 是一種 IBM Toolbox for Java 圖形式使用者介面 (GUI) 元件,每當應用程式有錯誤 事件發生時,就會建立此元件來自動顯示對話視窗。
- 10. 此行可建立 AS400ExplorerPane,這是一個圖形式使用者介面 (GUI),代表伺服器資源中的物件階層。 AS400ExplorerPane 會在 VJobList 的左邊根部顯示樹狀結構,而在右邊顯示資源的明細。如此僅將窗格起 始設定為預設狀態,而不載入 VJobList 的內容到窗格中。
- 11. 此行會新增您在步驟 9 中建立的錯誤處理程式, 作為 VJobList 圖形式使用者介面 (GUI) 元件上的接收程 式。
- <span id="page-676-0"></span>12. 此行會將 JobList 的內容載入 ExplorerPane。必須明確呼叫此方法,才能與伺服器通訊或從伺服器載入資 訊。如此可讓應用程式控制與伺服器通訊的時間。有了這個方法,您可以:
	- 將窗格新增到頁框之前先載入內容。載入所有資訊之前將不顯示頁框,如本範例。
	- 將窗格新增到頁框且顯示該頁框之後再載入內容。頁框會出現「等待游標」,且在載入後該資訊就會 填入。
- 13. 此行會新增一個視窗接收程式,以便在訊框關閉時結束應用程式。
- 14. 此行將工作清單圖形式使用者介面 GUI 元件新增至控制訊框中心。
- 15. 此行可以呼叫顯示方法,讓使用者可以看到視窗。
- 16. IBM Toolbox for Java 異常情況都已經過翻譯,因此文字會以工作站的語言顯示。例如,此程式可在錯誤 處理程序時,顯示異常文字。
- 17. IBM Toolbox for Java 可以建立緒,以執行 IBM Toolbox for Java 活動。若程式在結束時沒有執行 System.exit(0),可能無法正常結束。例如,如果是從 Windows 95 DOS 提示執行程式,且未使用這一行, 當程式完成時,將不會返回指令提示。

## 範例:程式設計祕訣

本主題列出在 IBM Toolbox for Java 程式設計要訣的文件中提供的程式碼範例。

#### 管理連線

- 範例:使用 CommandCall 物件建立系統連線
- 範例: 使用 CommandCall 物件和系統建立兩個連線
- 範例:以 AS/400 物件建立 CommandCall 與 IFSFileInputStream 物件
- 範例: 使用 AS400ConnectionPool 預先連線至系統
- 範例:使用 AS400ConnectionPool 預先連線至系統上的特定服務,然後重複使用連線

### 啓動與結束連線

- 範例:Java 程式如何預先連線至系統
- 範例: Java 程式如何切斷系統連線
- 範例:Java 程式如何使用 disconnectService() 及 run() 切斷連線,然後重新連線至系統
- 範例:Java 程式如何切斷系統連線而無法重新連線

#### 異常情況

• 範例:使用異常情況

### 錯誤事件

- 範例:處理錯誤事件
- 範例: 定義錯誤接收器
- 範例:使用自訂的處理程式來處理錯誤事件

### 追蹤

- 範例:使用追蹤
- 範例: 使用 setTraceOn()
- 範例:使用元件追蹤

# 最佳化

- 範例: 建立兩個 AS400 物件
- 範例:使用 AS400 物件來代表第二個伺服器

下列免責聲明適用於所有 IBM Toolbox for Java 範例:

#### 程式碼範例孕青聲明

IBM 授予您使用所有程式設計程式碼範例的非專屬授權,您可以依據這些範例產生類似的功能,來符合您 的特定需要。

IBM 提供的所有範例程式碼僅供說明之用。這些範例尚未徹底經過所有情況的測試。因此,IBM 不擔保 或默示這些程式的可靠性、服務性或功能。

所有內含於此的程式是以「現況」提供給您,不具任何形式的擔保。IBM 明示排除有關這些程式的不侵 權、可售性、符合特定使用目的之默示擔保。

#### 範例:ToolboxME

本節列出在 IBM Toolbox for Java 2 Micro Edition 文件中提供的程式碼範例。

- 第347 頁的『ToolboxME 範例: JdbcDemo.java』
- 『範例:使用 ToolboxME、MIDP 及 JDBC』
- 第681頁的『範例:使用 ToolboxME、MIDP 以及 IBM Toolbox for Java』

下列免責聲明適用於所有 IBM Toolbox for Java 範例:

#### 程式碼範例免責聲明

IBM 授予您使用所有程式設計程式碼範例的非專屬授權,您可以依據這些範例產生類似的功能,來符合您 的特定需要。

IBM 提供的所有範例程式碼僅供說明之用。這些範例尚未徹底經過所有情況的測試。因此,IBM 不擔保 或默示這些程式的可靠性、服務性或功能。

所有內含於此的程式是以「現況」提供給您,不具任何形式的擔保。IBM 明示排除有關這些程式的不侵 權、可售性、符合特定使用目的之默示擔保。

#### 範例: 使用 ToolboxME、MIDP 及 JDBC

下列原始程式說明 IBM Toolbox for Java 2 Micro Edition 應用程式使用「行動資訊裝置設定檔 (MIDP)」及 JDBC 來存取資料庫及離線儲存資訊的一種方式。

此範例示範一家房屋仲介商如何能夠檢視目前銷售的房屋以及出價。仲介人員使用 Tier0 裝置 存取房屋資訊, 此資訊儲存在伺服器資料庫中。

當下列程式碼範例是建置成工作程式時,它連接到基於此用途而建立的資料庫。

要建立原始程式碼的工作版本及取得原始程式來建立必要的資料庫及大量輸入資料,您必須下載此範例。您也 可以複查建立和執行此程式範例的指示。

```
//////////////////////////////////////////////////////////////////////////////////
//
// ToolboxME example. This program is an example MIDlet that shows how
// you might code a JdbcMe application for the MIDP profile. Refer to the
// startApp, pauseApp, destroyApp and commandAction methods to see how it handles
// each requested transition.
//
//////////////////////////////////////////////////////////////////////////////////
import javax.microedition.midlet.*;
import javax.microedition.lcdui.*;
import java.sql.*;
import javax.microedition.rms.*;
import com.ibm.as400.micro.*;
public class JdbcMidpBid extends MIDlet implements CommandListener
{
        private static int BID PROPERTY = 0;
       private Display display;
    private TextField urlText = new TextField("urltext",
                                              "jdbc:as400://mySystem;user=myUid;password=myPwd;",
                                              65,
                                              TextField.ANY);
    private TextField jdbcmeText = new TextField("jdbcmetext", "meserver=myMEServer", 40, TextField.ANY);
    private TextField jdbcmeTraceText = new TextField("jdbcmetracetext", "0", 10, TextField.ANY);
    private final static String GETBIDS = "No bids are available, select here to download bids";
    private List main = new List("JdbcMe Bid Demo", Choice.IMPLICIT);
    private List listings = null;
    private Form aboutBox;
   private Form bidForm;
   private Form settingsForm;
    private int bidRow = 0;<br>private String bidTarget =
                     bidTarget = null;
    private String bidTargetKey = null;
    private TextField bidText = new TextField("bidtext", "", 10, TextField.NUMERIC);
   private Form errorForm = null;
   private Command exitCommand = new Command("Exit", Command.SCREEN, 0);
   private Command backCommand = new Command("Back", Command.SCREEN, 0);
    private Command cancelCommand = new Command("Cancel", Command.SCREEN, 0);
    private Command goCommand = new Command("Go", Command.SCREEN, 1);
   private Displayable onErrorGoBackTo = null;
    /*
    * Construct a new JdbcMidpBid.
    */
    public JdbcMidpBid()
    {
        display = Display.getDisplay(this);
    }
    /**
     * Show the main screen
    */
    public void startApp()
    {
       main.append("Show Bids", null);
       main.append("Get New Bids", null);
       main.append("Settings", null);
       main.append("About", null);
       main.addCommand(exitCommand);
       main.setCommandListener(this);
        display.setCurrent(main);
```

```
}
public void commandAction(Command c, Displayable s)
{
   // All exitCommand processing is the same.
   if (c == exitCommand)
    {
       destroyApp(false);
       notifyDestroyed();
       return;
    }
    if (s instanceof List)
    {
       List current = (List)s;
       // An action occurred on the main page
       if (current == main)
        {
           int idx = current.getSelectedIndex();
           switch (idx)
            {
           case 0: // Show current bids
               showBids();
               break;
           case 1: // Get New Bids
               getNewBids();
               break;
           case 2: // Settings
               doSettings();
               break;
           case 3: // About
               aboutBox();
               break;
           default :
               break;
           }
           return;
        } // current == main
        // An action occurred on the listings page
       if (current == listings)
        {
           if (c == backCommand)
            {
               display.setCurrent(main);
               return;
            }
           if (c == List.SELECT_COMMAND)
            {
               int idx = listings.getSelectedIndex();
               String stext = listings.getString(idx);
               if (stext.equals(GETBIDS))
               {
                   getNewBids();
                   return;
                }
                int commaIdx = stext.indexOf(',');
                bidTargetKey = stext.substring(0, commaIdx);
               bidTarget = stext.substring(commaIdx+1) + "\n";
               // Also keep track of which offline result set row
               // This is. It happens to be the same as the index
               // in the list.
               bidRow = idx;
               bidOnProperty();
           }
       } // current == listings
```

```
return;
    } // instanceof List
    if (s instanceof Form)
    {
        Form current = (Form)s;
        if (current == errorForm)
        {
            if (c == backCommand)
                display.setCurrent(onErrorGoBackTo);
            return;
        } // errorForm
        if (current == settingsForm)
        {
            if (c == backCommand)
            {
                // Done with settings.
                display.setCurrent(main);
                settingsForm = null;
                return;
            }
        } // settingsForm
        if (current == aboutBox)
        {
            if (c == backCommand)
            {
                // Done with about box.
                display.setCurrent(main);
                aboutBox = null;return;
            }
        }
        if (current == bidForm)
        {
            if (c == cancelCommand)
            {
                display.setCurrent(listings);
                bidForm = null;
                return;
            }
            if (c == goCommand)
            {
                submitBid();
                if (display.getCurrent() != bidForm)
                {
                    // If we're no longer positioned at the
                    // bidForm, we will get rid of it.
                    bidForm = null;
                }
                return;
            }
            return;
        } // current == bidForm
   } // instanceof Form
}
public void aboutBox()
{
    aboutBox = new Form("aboutbox");
    aboutBox.setTitle("About");
    aboutBox.append(new StringItem("", "Midp RealEstate example for JdbcMe "));
    aboutBox.addCommand(backCommand);
    aboutBox.setCommandListener(this);
   display.setCurrent(aboutBox);
}
```

```
* The settings form.
*/
public void doSettings()
{
   settingsForm = new Form("settingsform");
   settingsForm.setTitle("Settings");
    settingsForm.append(new StringItem("", "DB URL"));
    settingsForm.append(urlText);
    settingsForm.append(new StringItem("", "JdbcMe server"));
    settingsForm.append(jdbcmeText);
    settingsForm.append(new StringItem("", "Trace"));
    settingsForm.addCommand(backCommand);
    settingsForm.setCommandListener(this);
    display.setCurrent(settingsForm);
}
/**
 * Show the bid screen for the bid target
* that we selected.
\star/public void bidOnProperty()
{
   StringItem item = new StringItem("", bidTarget);
   bidText = new TextField("bidtext", "", 10, TextField.NUMERIC);
   bidText.setString("");
    bidForm = new Form("bidform");
    bidForm.setTitle("Submit a bid for:");
    BID_PROPERTY = 0;
    bidForm.append(item);
    bidForm.append(new StringItem("", "Your bid:"));
    bidForm.append(bidText);
    bidForm.addCommand(cancelCommand);
    bidForm.addCommand(goCommand);
    bidForm.setCommandListener(this);
    display.setCurrent(bidForm);
}
/**
 * Update the listings card with the
 * current list of bids that we are interested in.
*/
public void getNewBids()
{
    // Reset the old listing
    listings = null;
    listings = new List("JdbcMe Bids", Choice.IMPLICIT);
    java.sql.Connection conn = null;
    Statement stmt = null;
    try
    {
       conn = DriverManager.getConnection(urlText.getString() + ";" + jdbcmeText.getString());
       stmt = conn.createStatement();
       // Since we do not want the prepared statement to persist,
       // a normal statement is really better in this environemnt.
       String sql = "select mls, address, currentbid from qjdbcme.realestate where currentbid \leq 0";
       boolean results =((JdbcMeStatement)stmt).executeToOfflineData(sql,
                                                                      "JdbcMidpBidListings",
                                                                      0,
                                                                      0);
       if (results)
```

```
{
           setupListingsFromOfflineData();
       }
       else
        {
           listings.append("No bids found", null);
           listings.addCommand(backCommand);
           listings.setCommandListener(this);
       }
    }
    catch (Exception e)
    {
       // Currently no valid listings retrieved, so lets
       // reset it to empty.
       listings = new List("JdbcMe Bids", Choice.IMPLICIT);
       listings.append(GETBIDS, null);
       listings.addCommand(backCommand);
       listings.setCommandListener(this);
       // Return to main after showing the error.
       showError(main, e);
       return;
    }
    finally
    {
       if (conn != null)
        {
           try
            {
               conn.close();
           }
           catch (Exception e)
            {
            }
        }
       conn = null;stmt = null;
    }
    showBids();
}
public void setupListingsFromOfflineData()
{
    // Skip the first four rows in the record store
    // (eyecatcher, version, num columns, sql column
    // types)
    // and each subsequent row in the record store is
    // a single column. Our query returns 3 columns which
    // we will return concatenated as a single string.
    ResultSet rs = null;
    listings.addCommand(backCommand);
    listings.setCommandListener(this);
    try
    {
       int i = 5;
       int \qquad \qquad max = 0;
       StringBuffer buf = new StringBuffer(20);
       // Creator and dbtype unused in MIDP
       rs = new JdbcMeOfflineResultSet("JdbcMidpBidListings", 0, 0);
       if (rs == null)
        {
           // New listings...
           listings = new List("JdbcMe Bids", Choice.IMPLICIT);
           listings.append(GETBIDS, null);
            listings.addCommand(backCommand);
           listings.setCommandListener(this);
```

```
return;
       }
       i = 0;<br>String
                    s = null;while (rs.next())
        {
            ++i;
            s = rs.getString(1);buf.append(s);
            buf.append(",");
            s = rs.getString(2);buf.append(s);
            buf.append(", $");
            s = rs.getString(3);buf.append(s);
            listings.append(buf.toString(), null);
            buf.setLength(0);
       }
       if (i == 0)
        {
            listings.append("No bids found", null);
            return;
        }
    }
   catch (Exception e)
    {
       // Currently no valid listings retrieved, so lets
       // reset it to empty.
       listings = new List("JdbcMe Bids", Choice.IMPLICIT);
       listings.append(GETBIDS, null);
       listings.addCommand(backCommand);
       listings.setCommandListener(this);
        // Return to main after showing the error.
       showError(main, e);
       return;
    }
   finally
    {
        if (rs != null)
        {
            try
            {
                rs.close();
            }
            catch (Exception e)
            {
            }
            rs = null;}
       System.gc();
    }
/**
* Update the listings card with the
* current list of bids that we are interested in.
*/
public void submitBid()
    java.sql.Connection conn = null;
```
```
Statement stmt = null;
try
{
   conn = DriverManager.getConnection(urlText.getString() + ";" + jdbcmeText.getString());
   stmt = conn.createStatement();
   // Since we do not want the prepared statement to persist,
   // a normal statement is really better in this environemnt.
   StringBuffer buf = new StringBuffer(100);
   buf.append("Update QJdbcMe.RealEstate Set CurrentBid = ");
   buf.append(bidText.getString());
   buf.append(" Where MLS = \{ " \};
   buf.append(bidTargetKey);
   buf.append("' and CurrentBid < ");
   buf.append(bidText.getString());
   String sql = buf.toString();
   int updated = stmt.executeUpdate(sql);
   if (updated == 1){
       // BID Accepted.
       String oldS = listings.getString(bidRow);
       int commaIdx = bidTarget.indexOf(',');
       String bidAddr = bidTarget.substring(0, commaIdx);
       String newS = bidTargetKey + "," + bidAddr + ", \" + bidText.getString();
       ResultSet rs = null;
       try
        {
           // Creator and dbtype unused in MIDP
           rs = new JdbcMeOfflineResultSet("JdbcMidpBidListings", 0, 0);
           rs.absolute(bidRow+1);
           rs.updateString(3, bidText.getString());
           rs.close();
        }
       catch (Exception e)
        {
           if (rs != null)
               rs.close();
       }
       // Also update our live list of that result set.
       listings.set(bidRow, newS, null);
       display.setCurrent(listings);
       conn.commit();
   }
   else
    {
       conn.rollback();
       throw new SQLException("Failed to bid, someone beat you to it");
   }
}
catch (SQLException e)
{
    // Return to the bid form after showing the error.
   showError(bidForm, e);
   return;
}
finally
{
   if (conn != null)
    {
       try
        {
           conn.close();
```

```
}
            catch (Exception e)
            {
            }
        }
        conn = null;stmt = null;
    }
    // Exit without exception, then show the current bids
    showBids();
}
/**
 * Show an error condition.
 */
public void showError(Displayable d, Exception e)
{
    String s = e.toString();
    onErrorGoBackTo = d;
    errorForm = new Form("Error");
    errorForm.setTitle("SQL Error");
    errorForm.append(new StringItem("", s));
    errorForm.addCommand(backCommand);
    errorForm.setCommandListener(this);
    display.setCurrent(errorForm);
}
/**
* Show the current bids.
 */
public void showBids()
{
    if (listings == null)
    {
        // If we have no current listings, lets set
        // them up.
        listings = new List("JdbcMe Bids", Choice.IMPLICIT);
        setupListingsFromOfflineData();
    }
    display.setCurrent(listings);
}
/**
* Time to pause, free any space we do not need right now.
*/
public void pauseApp()
{
    display.setCurrent(null);
}
/**
 * Destroy must cleanup everything.
 */
public void destroyApp(boolean unconditional)
{
}
```
#### 相關資訊

}

```
(MIDP)』
```
#### 範例:使用 ToolboxME、MIDP 以及 IBM Toolbox for Java

下列原始程式說明 IBM Toolbox for Java 2 Micro Edition 應用程式使用「行動資訊裝置設定檔 (MIDP)」以 及 IBM Toolbox for Java 來存取 System i 資料及服務的一種方式。

此範例將示範內建於 IBM Toolbox for Java 2 Micro Edition 支援中的每一個功能。此應用程式的功能是一些 不一樣的頁面或畫面,說明 [Tier0](#page-339-0) 裝置可使用這些功能的一些方式。

R 將下列程式碼範例建置為工作程式時,會使用「程式呼叫語言 (PCML)」檔案,來執行伺服器上的指令。

要建立原始程式碼的工作版本及取得必要的 PCML 來源來執行伺服器指令,您必須下載此範例。您也可以複查 建立和執行此程式範例的指示。

```
//////////////////////////////////////////////////////////////////////////////////
R
//
R
\rm R // ToolboxME example. This program is an example that shows how
// ToolboxME can use PCML to System i access data and services.
R
//
R
\rm R // This application requires that the qsyrusri.pcml file is present in the
// CLASSPATH of the MEServer.
R
//
R
//////////////////////////////////////////////////////////////////////////////////
R
import java.io.*;
R
import java.sql.*;
R
import java.util.Hashtable;
R
import javax.microedition.midlet.*;
R
R import javax.microedition.lcdui.*;
R import javax.microedition.rms.*;
import com.ibm.as400.micro.*;
R
R public class ToolboxMidpDemo extends MIDlet implements CommandListener
{
R
           private Display display_;
           // A ToolboxME system object.
       private AS400 system_;
       private List main = new List("ToolboxME MIDP Demo", Choice.IMPLICIT);
           // Create a form for each component.
           private Form signonForm;
           private Form cmdcallForm<sub>_;</sub><br>private Form pqmcallForm :
                               pgmcallForm_;
           private Form dataqueueForm_;
           private Form aboutForm;
           // Visable Text for each component.<br>tic final String SIGN ON = "SignOn";
       static final String SIGN ON
       static final String COMMAND CALL = "CommandCall";
       static final String PROGRAM_CALL = "ProgramCall";<br>static final String DATA QUEUE = "DataQueue";
       static final String DATA QUEUE
       static final String ABOUT = "About";
       static final String NOT_SIGNED_ON = "Not signed on.";<br>static final String DQ READ = "Read";
       static final String DQ_READ = "Read";<br>static final String DO WRITE = "Write":
       static final String DQ WRITE
           // A ticker to display the signon status.
           private Ticker ticker = new Ticker(NOT SIGNED ON);
R
R
R
R
R
R
R
R
R
R
R
R
R
R
R
R
R
R
R
R
R
R
R
R
R
R
R
R
R
R
R
R
```

```
// Commands that can be performed.
private static final Command actionExit_ = new Command("Exit", Command.SCREEN, 0);<br>private static final Command actionBack_ = new Command("Back", Command.SCREEN, 0);
private static final Command actionBack_<br>private static final Command actionGo
                                             = new Command("Go", Command.SCREEN, 1);
private static final Command actionClear_ = new Command("Clear", Command.SCREEN, 1);
private static final Command actionRun = new Command("Run", Command.SCREEN, 1);
    private static final Command actionSignon_ = new Command(SIGN_ON, Command.SCREEN, 1);
private static final Command actionSignoff = \overline{n}ew Command("SignOff", Command.SCREEN, 1);
private Displayable onErrorGoBackTo<sub>_</sub>; // the form to return to when done displaying the error form
    // TextFields for the SignOn form.
private TextField signonSystemText_ = new TextField("System", "rchasdm3", 20, TextField.ANY);
private TextField signonUidText_ = new TextField("UserId", "JAVA", 10, TextField.ANY);
// TBD temporary
private TextField signonPwdText_ = new TextField("Password", "JTEAM1", 10, TextField.PASSWORD);
private TextField signonServerText_ = new TextField("MEServer", "localhost", 10, TextField.ANY);
private StringItem signonStatusText = new StringItem("Status", NOT SIGNED ON);
    // TextFields for the CommandCall form.
// TBD: max size; TBD: TextBox???
private TextField cmdText = new TextField("Command", "CRTLIB FRED", 256, TextField.ANY);
private StringItem cmdSqText = new StringItem("Messages", null);private StringItem cmdStatusText = new StringItem("Status", null);
    // TextFields for the ProgramCall form.
private StringItem pgmMsgDescription = new StringItem("Messages", null);
private StringItem pgmMsgText = new StringItem("Messages", null);
    // TextFields for the DataQueue form.
private TextField dqInputText_ = new TextField("Data to write", "Hi there", 30, TextField.ANY);
private StringItem dqOutputText_ = new StringItem("DQ contents", null);
private ChoiceGroup dqReadOrWrite_ = new ChoiceGroup("Action",
                                                        Choice.EXCLUSIVE,
                                                        new String[] { DQ_WRITE, DQ_READ},
                                                        null);
private StringItem dqStatusText = new StringItem("Status", null);
/**
* Creates a new ToolboxMidpDemo.
 **/
public ToolboxMidpDemo()
{
    display_ = Display.getDisplay(this);
    // Note: The KVM-based demo used TabbedPane for the main panel.
    // MIDP has no similar class, so we use a List instead.
}
/**
 * Show the main screen.
 * Implements abstract method of class Midlet.
 **/
protected void startApp()
{
    main .append(SIGN ON, null);
    main .append(COMMAND CALL, null);
    main .append(PROGRAM CALL, null);
    main .append(DATA QUEUE, null);
    main .append(ABOUT, null);
    main_.addCommand(actionExit_);
    main.setCommandListener(this);
    display_.setCurrent(main_);
}
```
R R R R R R R R R R R R R R R R R R R R R R R R R R R R R R R R R R R R R R R R R R R R R R R R R R R R R R R R R R R R R R R R R R R

```
// Implements method of interface CommandListener.
public void commandAction(Command action, Displayable dsp)
{
    // All 'exit' and 'back' processing is the same.
    if (action == actionExit_)
    {
       destroyApp(false);
       notifyDestroyed();
    }
    else if (action == actionBack_)
    {
        // Return to main menu.
       display_.setCurrent(main_);
    }
    else if (dsp instanceof List)
    {
       List current = (List)dsp;
        // An action occurred on the main page
       if (current == main_)
        {
           int idx = current.getSelectedIndex();
           switch (idx)
            {
           case 0: // SignOn
                showSignonForm();
                break;
           case 1: // CommandCall
                showCmdForm();
                break;
           case 2: // ProgramCall
                showPgmForm();
                break;
           case 3: // DataQueue
                showDqForm();
                break;
           case 4: // About
                showAboutForm();
                break;
           default: // None of the above
                feedback("Internal error: Unhandled selected index in main: " + idx,
                         AlertType.ERROR);
                break;
           }
       } // current == mainelse
           feedback("Internal error: The Displayable object is a List but is not main_.",
                     AlertType.ERROR);
    } // instanceof List
    else if (dsp instanceof Form)
    {
       Form current = (Form)dsp;
       if (current == signonForm_)
        {
           if (action == actionSignon_)
           {
                // Create a ToolboxME system object.
                system = new AS400(signonSystemText .getString(),
                                    signonUidText_.getString(),
                                    signonPwdText_.getString(),
                                    signonServerText_.getString());
```
R R R R R R R R R R R R R R R R R R R R R R R R R R R R R R R R R R R R R R R R R R R R R R R R R R R R R R R R R R R R R R R R R R

R

```
{
                  // Connect to the server.
        system_.connect();
        // Set the signon status text.
        signonStatusText .setText("Signed on.");
        // Display a confirmation dialog that the user is signed on.
        feedback("Successfully signed on.", AlertType.INFO, main_);
        // Replace the SignOn button with SignOff.
        signonForm .removeCommand(actionSignon);
        signonForm .addCommand(actionSignoff);
        // Update the ticker.
        ticker_.setString("... Signed on to '" +
                          signonSystemText_.getString() + "' as '" +
                          signonUidText_.getString() + "' via '" +
                          signonServerText .getString() + "' ... ");
    }
    catch (Exception e)
    {
        e.printStackTrace();
        // Set the signon status text.
        signonStatusText_.setText(NOT_SIGNED_ON);
        feedback("Signon failed. " + e.getMessage(), AlertType.ERROR);
    }
}
else if (action == actionSignoff_)
{
    if (system_ == null)
        feedback("Internal error: System is null.", AlertType.ERROR);
    else
    {
        try
        {
            // Disconnect from the server.
            system_.disconnect();
            system^- = null;// Set the signon status text.
            signonStatusText .setText(NOT SIGNED ON);
            // Display a confirmation dialog that the user is no longer signed on.
            feedback("Successfully signed off.", AlertType.INFO, main_);
            // Replace the SignOff button with SignOn.
            signonForm_.removeCommand(actionSignoff_);
            signonForm .addCommand(actionSignon);
            // Update the ticker.
            ticker_.setString(NOT_SIGNED_ON);
        }
        catch (Exception e)
        {
            feedback(e.toString(), AlertType.ERROR);
            e.printStackTrace();
            signonStatusText .setText("Error.");
            feedback("Error during signoff.", AlertType.ERROR);
        }
    }
}
```

```
else // None of the above.
    {
        feedback("Internal error: Action is not recognized.", AlertType.INFO);
    }
} // signonForm_
else if (current == cmdcallForm_)
{
    if (action == actionRun_)
    {
        // If the user has not signed on, display an alert.
        if (system_ == null)
        {
            feedback(NOT SIGNED ON, AlertType.ERROR);
            return;
        }
        // Get the command the user entered in the wireless device.
        String cmdString = cmdText_.getString();
        // If the command was not specified, display an alert.
        if (cmdString == null || cmdString.length() == 0)feedback("Specify command.", AlertType.ERROR);
        else
        {
            try
            {
                // Run the command.
                String<sup>[]</sup> messages = CommandCall.run(system, cmdString);
                StringBuffer status = new StringBuffer("Command completed with ");
                // Check to see if their are any messages.
                if (messages.length == 0)
                {
                    status.append("no returned messages.");
                    cmdMsgText_.setText(null);
                    cmdStatusText_.setText("Command completed successfully.");
                }
                else
                {
                    if (messages.length == 1)
                        status.append("1 returned message.");
                    else
                        status.append(messages.length + " returned messages.");
                    // If there are messages, display only the first message.
                    cmdMsgText_.setText(messages[0]);
                    cmdStatusText .setText(status.toString());
                }
                repaint();
            }
            catch (Exception e)
            {
                feedback(e.toString(), AlertType.ERROR);
                e.printStackTrace();
                feedback("Error when running command.", AlertType.ERROR);
            }
        }
    }
    else if (action == actionClear_)
    {
```
R

```
// Clear the command text and messages.
        cmdText_.setString("");
        cmdMsgText_.setText(null);
        cmdStatusText_.setText(null);
        repaint();
    }
    else // None of the above.
    {
        feedback("Internal error: Action is not recognized.", AlertType.INFO);
    }
} // cmdcallForm_
else if (current == payment){
    if (action == actionRun_)
    {
        // If the user is not signed on before doing a program call, display an alert.
        if (system_ == null)
        {
            feedback(NOT SIGNED ON, AlertType.ERROR);
            return;
        }
        pgmMsgText_.setText(null);
        // See the PCML example in the IBM Toolbox for Java information.
        String pcmlName = "qsyrusri.pcml"; // The PCML file we want to use.
        String apiName = "qsyrusri";
        // Create a hashtable that contains the input parameters for the program call.
        Hashtable parmsToSet = new Hashtable(2);
        parmsToSet.put("qsyrusri.receiverLength", "2048");
        parmsToSet.put("qsyrusri.profileName", signonUidText_.getString().toUpperCase());
        // Create a string array that contains the output parameters to retrieve.
        String[] parmsToGet = { "qsyrusri.receiver.userProfile",
                                "qsyrusri.receiver.previousSignonDate",
                                 "qsyrusri.receiver.previousSignonTime",
                                "qsyrusri.receiver.daysUntilPasswordExpires"};
        // A string array containing the descriptions of the parameters to display.
        String[] displayParm = { "Profile",
                                 "Last signon Date",
                                 "Last signon Time",
                                 "Password Expired (days)"};
        try
        {
            // Run the program.
            String[] valuesToGet = ProgramCall.run(system_,
                                                    pcmlName,
                                                    apiName,
                                                    parmsToSet,
                                                    parmsToGet);
            // Create a StringBuffer and add each of the parameters we retreived.
                                    StringBuffer txt = new StringBuffer();
            txt.append(displayParam[0] + ": " + valuesToGet[0] + "\\n");char[] c = valuesToGet[1].toCharArray();
            txt:\text{append}(displayparm[1] + ": " + c[3] + c[4] + "/" +c[5] + c[6] +</mark>'' + c[1] + c[2] +''\n;
            char[] d = valuesToGet[2].toCharArray();
            txt.append(displayParm[2] + ": " + d[0] + d[1] + ":" + d[2] + d[3] + "\n");
```

```
R
R
R
R
R
R
R
R
R
R
R
R
R
R
R
R
R
R
R
R
R
R
R
R
R
R
R
R
R
R
R
R
R
R
R
R
R
R
R
R
R
R
R
R
R
R
R
R
R
R
R
R
R
R
R
R
R
R
R
R
R
R
R
R
R
R
R
```

```
txt.append(displayParam[3] + ": " + valuesToGet[3] + "\\n");// Set the displayable text of the program call results.
            pgmMsgText_.setText(txt.toString());
            StringBuffer status = new StringBuffer("Program completed with ");
            if (valuesToGet.length == 0)
            {
                status.append("no returned values.");
                feedback(status.toString(), AlertType.INFO);
            }
            else
            {
                if (valuesToGet.length == 1)
                    status.append("1 returned value.");
                else
                    status.append(valuesToGet.length + " returned values.");
                feedback(status.toString(), AlertType.INFO);
            }
        }
        catch (Exception e)
        {
            feedback(e.toString(), AlertType.ERROR);
            e.printStackTrace();
            feedback("Error when running program.", AlertType.ERROR);
        }
    }
    else if (action == actionClear_)
    {
        // Clear the program call results.
        pgmMsgText_.setText(null);
        repaint();
    }
} // pgmcallForm_
else if (current == dataqueueForm ) // DataQueue
    if (action == actionGo_)
    {
        // If the user has not signed on before performing Data Queue actions,
        // display an alert.
        if (system_ == null)
        {
            feedback(NOT SIGNED ON, AlertType.ERROR);
            return;
        }
        // Create a library to create the data queue in.
        try
        \left\{ \right.CommandCall.run(system, "CRTLIB FRED");
        }
        catch (Exception e)
        {
        }
        // Run a command to create a data queue.
        try
        {
            CommandCall.run(system_, "CRTDTAQ FRED/MYDTAQ MAXLEN(2000)");
        }
```
R

{

```
catch (Exception e)
{
    feedback("Error when creating data queue. " + e.getMessage(),
             AlertType.WARNING);
}
try
{
    // See which action was selected (Read or Write).
    if (dqReadOrWrite_.getString(dqReadOrWrite_.getSelectedIndex()).equals(DQ_WRITE))
    {
        // Write
        dqOutputText_.setText(null);
        // Get the text from the wireless device input to be written to
        // the data queue.
        if (dqInputText_.getString().length() == 0)
            dqStatusText_.setText("No data specified.");
        else
        {
            // Write to the data queue.
            DataQueue.write(system_,
                             "/QSYS.LIB/FRED.LIB/MYDTAQ.DTAQ",
                            dqInputText_.getString().getBytes() );
            dqInputText .setString(null);
            // Display the status.
            dqStatusText_.setText("The 'write' operation completed.");
        }
    }
    else // Read
    {
        // Read from the data queue.
        byte[] b = DataQueue.readBytes(system , "/QSYS.LIB/FRED.LIB/MYDTAQ.DTAQ");
        // Determine if the data queue contained entries or not
        // and display the appropriate message.
        if (b == null){
            dqStatusText_.setText("No dataqueue entries are available.");
            dqOutputText_.setText(null);
        }
        else if (b.length == 0)
        {
            dqStatusText_.setText("Dataqueue entry has no data.");
            dqOutputText_.setText(null);
        }
        else
        {
            dqStatusText_.setText("The 'read' operation completed.");
            dqOutputText_.setText(new String(b));
        }
    }
    repaint();
}
catch (Exception e)
{
    e.printStackTrace();
    feedback(e.toString(), AlertType.ERROR);
    feedback("Error when running command. " + e.getMessage(), AlertType.ERROR);
```

```
}
            } // actionGo_
            else if (\arctan) == actionClear)
            {
                // Clear the data queue form.
                dqInputText_.setString("");
                dqOutputText_.setText(null);
                dqReadOrWrite_.setSelectedFlags(new boolean[] { true, false});
                dqStatusText_.setText(null);
                repaint();
            }
            else // None of the above.
            {
                feedback("Internal error: Action is not recognized.", AlertType.INFO);
            }
        } // dataqueueForm_
        else if (current == aboutForm ) // "About".
        {
            // Should never reach here, since the only button is "Back".
        } // None of the above.
        else
            feedback("Internal error: Form is not recognized.", AlertType.ERROR);
    } // instanceof Form
   else
        feedback("Internal error: Displayable object not recognized.", AlertType.ERROR);
}
/**
 * Displays the "About" form.
**/
private void showAboutForm()
{
    // If the about form is null, create and append it.
    if (aboutForm_ == null)
    {
        aboutForm_ = new Form(ABOUT);
        aboutForm_.append(new StringItem(null,
                          "This is a MIDP example application that uses the " +
                          "IBM Toolbox for Java Micro Edition (ToolboxME)."));
        aboutForm_.addCommand(actionBack_);
        aboutForm_.setCommandListener(this);
    }
   display .setCurrent(aboutForm);
}
/**
 * Displays the "SignOn" form.
**/
private void showSignonForm()
{
    // Create the signon form.
    if (signonForm_ == null)
    {
        signonForm_ = new Form(SIGN_ON);
        signonForm_.append(signonSystemText_);
        signonForm .append(signonUidText);
        signonForm .append(signonPwdText);
```
R R R R R R R R R R R R R R R R R R R R R R R R R R R R R R R R R R R R R R R R R R R R R R R R R R R R R R R R R R R R R R R R R R R

```
R
R
R
R
R
R
R
R
R
R
R
R
R
R
R
R
R
R
R
R
R
R
R
R
R
R
R
R
R
R
R
R
R
R
R
R
R
R
R
R
R
R
R
R
R
R
R
R
R
R
R
R
R
R
R
R
R
R
R
R
R
R
R
R
R
```
R R

```
signonForm_.append(signonServerText_);
        signonForm_.append(signonStatusText_);
        signonForm.addCommand(actionBack);
        signonForm_.addCommand(actionSignon_);
        signonForm_.setCommandListener(this);
        signonForm .setTicker(ticker);
    }
    display_.setCurrent(signonForm_);
}
/**
 * Displays the "CommandCall" form.
 **/
private void showCmdForm()
{
    // Create the command call form.
    if (cmdcallForm_ == null)
    {
        cmdcallForm = new Form(COMMAND CALL);
        cmdcallForm .append(cmdText);
        cmdcallForm .append(cmdMsgText);
        cmdcallForm .append(cmdStatusText);
        cmdcallForm_.addCommand(actionBack_);
        cmdcallForm_.addCommand(actionClear_);
        cmdcallForm_.addCommand(actionRun_);
        cmdcallForm .setCommandListener(this);
        cmdcallForm_.setTicker(ticker_);
    }
    display_.setCurrent(cmdcallForm );
}
/**
 * Displays the "ProgramCall" form.
 **/
private void showPgmForm()
{
    // Create the program call form.
    if (pgmcallForm_ == null)
    {
        pgmcallForm = new Form(PROGRAM CALL);
        pgmcallForm_.append(new StringItem(null,
                                            "This calls the Retrieve User Information (QSYRUSRI) " +
                                            "API, and returns information about the current " +
                                            "user profile."));
        pgmcallForm_.append(pgmMsgText_);
        pgmcallForm_.addCommand(actionBack_);
        pgmcallForm_.addCommand(actionClear_);
        pgmcallForm_.addCommand(actionRun_);
        pgmcallForm_.setCommandListener(this);
        pgmcallForm_.setTicker(ticker_);
    }
    display_.setCurrent(pgmcallForm_);
}
/**
 * Displays the "DataQueue" form.
 **/
private void showDqForm()
{
```

```
R
R
R
R
R
R
R
R
R
R
R
R
R
R
R
R
R
R
R
R
R
R
R
R
R
R
R
R
R
R
R
R
R
R
R
R
R
R
R
R
R
R
R
R
R
R
R
R
R
R
R
R
R
R
R
R
R
R
R
R
R
R
R
R
R
R
R
```
}

{

}

{

}

{

}

{

}

/\*\*

```
// Create the data queue form.
    if (dataqueueForm_ == null)
    {
       dataqueueForm_ = new Form(DATA_QUEUE);
       dataqueueForm_.append(dqInputText_);
       dataqueueForm_.append(dqOutputText_);
       dataqueueForm_.append(dqReadOrWrite_);
       dataqueueForm .append(dqStatusText);
       dataqueueForm_.addCommand(actionBack_);
       dataqueueForm_.addCommand(actionClear_);
       dataqueueForm_.addCommand(actionGo_);
       dataqueueForm_.setCommandListener(this);
       dataqueueForm .setTicker(ticker);
    }
   display .setCurrent(dataqueueForm );
private void feedback(String text, AlertType type)
    feedback(text, type, display .getCurrent());
/**
 * This method is used to create a dialog and display feedback
 * information using an Alert to the user.
**/
private void feedback(String text, AlertType type, Displayable returnToForm)
    System.err.flush();
    System.out.flush();
   Alert alert = new Alert("Alert", text, null, type);
    if (type == AlertType.INFO)
       alert.setTimeout(3000); // milliseconds
    else
       alert.setTimeout(Alert.FOREVER); // Require user to dismiss the alert.
    display .setCurrent(alert, returnToForm);
// Force a repaint of the current form.
private void repaint()
    Alert alert = new Alert("Updating display ...", null, null, AlertType.INFO);
    alert.setTimeout(1000); // milliseconds
    display .setCurrent(alert, display .getCurrent());
/**
 * Time to pause, free any space we don't need right now.
 * Implements abstract method of class Midlet.
**/
protected void pauseApp()
    display .setCurrent(null);
```

```
* Destroy must cleanup everything.
       * Implements abstract method of class Midlet.
       **/
      protected void destroyApp(boolean unconditional)
       {
           // Disconnect from the server if the Midlet is being destroyed or exited.
           if (system_ != null)
           {
               try
               {
                   system .disconnect();
               }
               catch (Exception e)
               {
               }
           }
      }
}
RR
R
R
R
R
R
R
R
R
R
R
R
R
R
R
R
R
```
#### 相關資訊

第 334 頁的『行動資訊裝置設定檔 [\(MIDP\)](#page-339-0)』

#### 範例: Utility 類別

本主題列出在 IBM Toolbox for Java Utility 類別的文件中提供的程式碼範例。

#### **AS/400ToolboxJarMaker**

- 範例:從 jt400.jar 取出 [AS400.class](#page-236-0) 及其所有相依類別
- 範例:將 [jt400.jar](#page-236-0) 分成一組 300KB 的檔案
- 範例:從 JAR 檔案除去未使用的檔案
- 範例:使用 -ccsid 參數略過轉換表,藉以建立較小的 [400KB JAR](#page-237-0) 檔

#### **CommandPrompter**

• 範例: 使用 CommandPrompter 進行提示及執行指令

下列免責聲明適用於所有 IBM Toolbox for Java 範例:

#### 程式碼範例冤責聲明

IBM 授予您使用所有程式設計程式碼範例的非專屬授權,您可以依據這些範例產生類似的功能,來符合您 的特定需要。

IBM 提供的所有範例程式碼僅供說明之用。這些範例尚未徹底經過所有情況的測試。因此,IBM 不擔保 或默示這些程式的可靠性、服務性或功能。

所有內含於此的程式是以「現況」提供給您,不具任何形式的擔保。IBM 明示排除有關這些程式的不侵 權、可售性、符合特定使用目的之默示擔保。

#### 範例:使用 CommandPrompter

本範例程式使用 CommandPrompter、CommandCall 以及 AS400Message 類別來提示輸入指令、執行指令,並 在指令未執行時顯示任何傳回的訊息。

註:請閱讀程式碼範例免責聲明中的重要法律資訊。

////////////////////////////////////////////////////////////////////////////////// // // CommandPrompter example. This program uses CommandPrompter, CommandCall, and

```
// AS400Message to prompt for a command, run the command, and display any
// messages returned if the command does not run.
//
// Command syntax:
     Prompter commandString
//
//////////////////////////////////////////////////////////////////////////////////
import com.ibm.as400.ui.util.CommandPrompter;
import com.ibm.as400.access.AS400;
import com.ibm.as400.access.AS400Message;
import com.ibm.as400.access.CommandCall;
import javax.swing.JFrame;
import java.awt.FlowLayout;
public class Prompter
{
public static void main ( String args[] ) throws Exception
  {
    JFrame frame = new JFrame();
    frame.getContentPane().setLayout(new FlowLayout());
  AS400 system = new AS400("mySystem", "myUserId", "myPasswd");
    String cmdName = args[0];
    // Launch the CommandPrompter
    CommandPrompter cp = new CommandPrompter(frame, system, cmdName);
    if (cp.showDialog() == CommandPrompter.OK)
    {
        String cmdString = cp.getCommandString();
    System.out.println("Command string: " + cmdString);
        // Run the command that was built in the prompter.
        CommandCall cmd = new CommandCall(system, cmdString);
        if (!cmd.run())
      {
            AS400Message[] msgList = cmd.getMessageList();
            for (int i = 0; i < ms uses is the i + i)
        {
           System.out.println(msgList[i].getText());
        }
     }
    }
         System.exit(0);
 }
}
```
## <u>範例:Vaccess 類別</u>

本主題列出在 IBM Toolbox for Java Vaccess 類別的文件中提供的程式碼範例。

## **AS400Panes**

- 範例:建立 AS400DetailsPane 來呈現 [systemAS400DetailsPane](#page-247-0) 上使用者定義的清單
- 範例:下面範例會在將明細窗格的內容新增到訊框之前先載入該內容
- 範例:使用 [AS400ListPane](#page-700-0) 來呈現使用者清單
- 範例:使用 [AS400DetailsPane](#page-702-0) 來顯示從指令呼叫傳回的訊息
- 範例:使用 [AS400TreePane](#page-703-0) 來顯示目錄的樹狀視圖
- 範例:使用 [AS400ExplorerPane](#page-720-0) 來呈現不同的列印資源

#### 指令呼叫

- 範例:建立 [CommandCallButton](#page-251-0)
- R 範例:新增 [ActionCompletedListener](#page-251-0) 以處理指令產生的所有 System i5 訊息

• 範例: 使用 [CommandCallMenuItem](#page-706-0)

# 資料佇列

- 範例: 建立 [DataQueueDocument](#page-252-0)
- 範例: 使用 [DataQueueDocument](#page-707-0)

## 錯誤事件

- 範例:處理錯誤事件
- 範例:定義錯誤接收器
- 範例: 使用自訂的處理程式來處理錯誤事件

## 整合檔案系統

- 範例:使用 [IFSFileDialog](#page-709-0)
- 範例: 使用 [IFSFileSystemView](#page-254-0)
- 範例: 使用 [IFSTextFileDocument](#page-712-0)

## **JDBC**

- 範例:使用 [JDBC](#page-491-0) 驅動程式來建立及擴大表格。
- 範例:使用 [JDBC](#page-503-0) 驅動程式來查詢表格並輸出它的內容。
- 範例: 建立 [AS400JDBCDataSourcePane](#page-714-0)

# 工作

- 範例:建立 VJobList,並以 [AS400ExplorerPane](#page-266-0) 呈現清單
- 範例: 在探索器窗格中呈現工作的清單

## 訊息

• 範例: 使用 [VMessageQueue](#page-716-0)

## 程式呼叫

- 範例: 建立 [ProgramCallMenuItem](#page-277-0)
- R 範例:處理所有程式產生的 [System i5](#page-277-0) 訊息
	- 範例: 新增兩個參數
	- 範例:在應用程式中使用 [ProgramCallButton](#page-717-0)

## 列印

- 範例: 使用 [VPrinter](#page-720-0)
- 範例: [VPrinterOutput](#page-723-0)

## 記録層次存取

- 範例:建立一個 [RecordListTablePane](#page-279-0) 物件,來顯示小於或等於某個索引的所有記錄
- 範例: 使用 [RecordListFormPane](#page-553-0)

## **SpooledFileViewer**

• 範例:建立「排存檔檢視器」以檢視先前在系統上建立的排存檔

## <span id="page-700-0"></span>**SQL**

- 範例: 使用 [SQLQueryBuilderPane](#page-724-0)
- 範例: 使用 [SQLResultSetTablePane](#page-727-0)

#### 系統値

• 範例:使用 [AS400Explorer](#page-284-0) 窗格建立一個系統值 GUI

## 使用者和群組

- 範例:透過 [AS400DetailsPane](#page-285-0) 建立 VUserList
- 範例:使用 AS400ListPane,建立可供選擇的使用者清單

下列免責聲明適用於所有 IBM Toolbox for Java 範例:

#### 程式碼範例免責聲明

IBM 授予您使用所有程式設計程式碼範例的非專屬授權,您可以依據這些範例產生類似的功能,來符合您 的特定需要。

IBM 提供的所有範例程式碼僅供說明之用。這些範例尚未徹底經過所有情況的測試。因此,IBM 不擔保 或默示這些程式的可靠性、服務性或功能。

所有內含於此的程式是以「現況」提供給您,不具任何形式的擔保。IBM 明示排除有關這些程式的不侵 權、可售性、符合特定使用目的之默示擔保。

# **範例: 使用 VUserList**

本範例程式會在清單窗格中呈現系統上的使用者清單,並容許選擇一或多個使用者。

```
/////////////////////////////////////////////////////////////////////////
//
// VUserList example.This program presents a list of users on
// a system in a list pane, and allows selection of one or more
// users.
//
// Command syntax:
//VUserListExample system
//
/////////////////////////////////////////////////////////////////////////
import com.ibm.as400.access.*;
import com.ibm.as400.vaccess.*;
import javax.swing.*;
import java.awt.*;
import java.awt.event.*;
public class VUserListExample
{
    private static AS400ListPane listPane;
    public static void main (String[] args)
    {
        // If a system is not specified, display help text and
        // exit.
        if (args.length != 1)
```

```
{
            System.out.println("Usage: VUserListExample system");
            return;
        }
       try
        {
            // Create an AS400 object. The system name is passed
            // as the first command line argument.
           AS400 system = new AS400 (args[0]);
           // Create a VUserList.This represents a list of users
// displayed in the list pane.
           VUserList userList = new VUserList (system);
            // Create a frame.
            JFrame f = new JFrame ("VUserList example");
            // Create an error dialog adapter.This displays
// any errors to the user.
           ErrorDialogAdapter errorHandler = new ErrorDialogAdapter (f);
            // Create a list pane to display the user list.
            // Use load to get the information from the server.
            listPane = new AS400ListPane (userList);
           listPane.addErrorListener (errorHandler);
listPane.load ();
            // When the frame closes, report the selected
            // users and exit.
            f.addWindowListener (new WindowAdapter () {
                public void windowClosing (WindowEvent event)
                {
                    reportSelectedUsers ();
                    System.exit (0);
                }
           });
            // Layout the frame with the list pane.
            f.getContentPane ().setLayout (new BorderLayout ());
            f.getContentPane ().add ("Center", listPane);
            f.pack ();
           f.show ();
        }
       catch (Exception e)
        {
           System.out.println ("Error: " + e.getMessage ());
           System.exit (0);
        }
    }
    private static void reportSelectedUsers ()
    {
        VObject[] selectedUsers = listPane.getSelectedObjects ();
        if (selectedUsers.length == 0)
            System.out.println ("No users were selected.");
        else
        {
            System.out.println ("The selected users were:");
            for (int i = 0; i < selectedUsers.length; ++i)
                System.out.println (selectedUsers[i]);
        }
```
<span id="page-702-0"></span>}

}

#### 範例: 使用 VMessageList

本程式會呈現從指令呼叫傳回之訊息的詳細視圖。

```
註:請閱讀程式碼範例免責聲明中的重要法律資訊。
```

```
/////////////////////////////////////////////////////////////////////////
//
// VMessageList example. This program presents a detailed
// view of messages returned from a command call.
//
// Command syntax:
//VMessageListExample system
//
// This source is an example of IBM Toolbox for Java "VMessageList".
//
/////////////////////////////////////////////////////////////////////////
import com.ibm.as400.access.*;
import com.ibm.as400.vaccess.*;
import javax.swing.*;
import java.awt.*;
import java.awt.event.*;
public class VMessageListExample
{
    public static void main (String[] args)
    {
        // If a system was not specified, then display help text and
        // exit.
        if (args.length != 1)
        {
            System.out.println("Usage: VMessageListExample system");
            return;
        }
        try
        {
            // Create an AS400 object. The system name was passed
            // as the first command line argument.
            AS400 system = new AS400 (args[0]);
            // Create a CommandCall object a run the command.
            CommandCall command = new CommandCall (system);
            command.run ("CRTLIB FRED");
            // Create a VMessageList object with the messages
            // returned from the command call.
            VMessageList messageList = new VMessageList (command.getMessageList ());
            // Create a frame.
            JFrame f = new JFrame ("VMessageList example");
            // Create an error dialog adapter.This will display
// any errors to the user.
            ErrorDialogAdapter errorHandler = new ErrorDialogAdapter (f);
            // Create a details pane to display the message list.
            // Use load to load the information.
            AS400DetailsPane detailsPane = new AS400DetailsPane (messageList);
```

```
detailsPane.addErrorListener (errorHandler);
```

```
detailsPane.load ();
            // When the frame closes, exit.
            f.addWindowListener (new WindowAdapter () {
                public void windowClosing (WindowEvent event)
                {
                    System.exit (0);
                }
            });
            // Layout the frame with the details pane.
            f.getContentPane ().setLayout (new BorderLayout ());
            f.getContentPane ().add ("Center", detailsPane);
            f.pack ();
            f.show ();
        }
        catch (Exception e)
        {
           System.out.println ("Error: " + e.getMessage ());
           System.exit (0);
        }
    }
```

```
}
```
# dG **VIFSDirectory**

本範例呈現 IFS 中部分目錄的樹狀結構視圖。

```
/////////////////////////////////////////////////////////////////////////
//
// VIFSDirectory example.This program presents a tree view of
// some directories in the integrated file system.
//
// Command syntax:
//VIFSDirectoryExample system
//
// This source is an example of IBM Toolbox for Java "VIFSDirectory".
//
/////////////////////////////////////////////////////////////////////////
import com.ibm.as400.access.*;
import com.ibm.as400.vaccess.*;
import javax.swing.*;
import java.awt.*;
import java.awt.event.*;
public class VIFSDirectoryExample
{
   public static void main (String[] args)
    {
        // If a system was not specified, then display help text and
        // exit.
        if (args.length != 1)
        {
            System.out.println("Usage: VIFSDirectoryExample system");
            return;
        }
```

```
try
```

```
{
            // Create an AS400 object. The system name was passed
            // as the first command line argument.
            AS400 system = new AS400 (args[0]);
            // Create a VIFSDirectory object which represents the root
            // of the directory tree that we are going to show.
            VIFSDirectory directory = new VIFSDirectory (system, "/QIBM/ProdData");
            // Create a frame.
            JFrame f = new JFrame ("VIFSDirectory example");
           // Create an error dialog adapter.This will display
// any errors to the user.
            ErrorDialogAdapter errorHandler = new ErrorDialogAdapter (f);
            // Create a tree pane to present the directories hierarchically.
            // Load the information from the system.
            AS400TreePane treePane = new AS400TreePane (directory);
            treePane.addErrorListener (errorHandler);
treePane.load ();
            // When the frame closes, exit.
            f.addWindowListener (new WindowAdapter () {
                public void windowClosing (WindowEvent event)
                {
                    System.exit (0);
                }
            });
            // Layout the frame with the tree pane.
            f.getContentPane ().setLayout (new BorderLayout ());
            f.getContentPane ().add ("Center", treePane);
            f.pack ();
            f.show ();
        }
        catch (Exception e)
        {
           System.out.println ("Error: " + e.getMessage ());
           System.exit (0);
        }
    }
```

```
}
```
#### 範例: 使用 VPrinters

```
註:請閱讀程式碼範例免責聲明中的重要法律資訊。
```

```
/////////////////////////////////////////////////////////////////////////
//
// VPrinters example.This program presents various network
// print resources with an explorer pane.
//
// Command syntax:
//VPrintersExample system
//
// This source is an example of IBM Toolbox for Java "VPrinters".
//
/////////////////////////////////////////////////////////////////////////
import com.ibm.as400.access.*;
import com.ibm.as400.vaccess.*;
```

```
import javax.swing.*;
import java.awt.*;
```

```
import java.awt.event.*;
public class VPrintersExample
{
public static void main (String[] args)
    {
        // If a system was not specified, then display help text and
       // exit.
        if (args.length != 1)
        {
           System.out.println("Usage: VPrintersExample system");
           return;
        }
        try
        {
            // Create an AS400 object. The system name was passed
            // as the first command line argument.
            AS400 system = new AS400 (args[0]);
           // Create a VPrinters object which represents the list
// of printers attached to the system.
VPrinters printers = new VPrinters (system);
            // Create a frame.
            JFrame f = new JFrame ("VPrinters example");
           // Create an error dialog adapter.This will display
// any errors to the user.
           ErrorDialogAdapter errorHandler = new ErrorDialogAdapter (f);
            // Create an explorer pane to present the network print resources.
            // Use load to load the information from the system.
            AS400ExplorerPane explorerPane = new AS400ExplorerPane (printers);
            explorerPane.addErrorListener (errorHandler);
explorerPane.load ();
            // When the frame closes, exit.
            f.addWindowListener (new WindowAdapter () {
                public void windowClosing (WindowEvent event)
                {
                    System.exit (0);
                }
           });
            // Layout the frame with the explorer pane.
            f.getContentPane ().setLayout (new BorderLayout ());
            f.getContentPane ().add ("Center", explorerPane);
            f.pack ();
           f.show ();
        }
        catch (Exception e)
        {
           System.out.println ("Error: " + e.getMessage ());
           System.exit (0);
        }
    }
}
```
#### <span id="page-706-0"></span>dG **CommandCallMenuItem**

本 IBM Toolbox for Java 範例程式示範如何使用功能表項目來呼叫伺服器指令。它會在對話框中顯示所傳回的 任何訊息。

```
/////////////////////////////////////////////////////////////////////////
//
// Command call menu item example.This program demonstrates how to
// use a menu item that calls a server command.It will display
// any messages that are returned in a dialog.
//
// Command syntax:
//CommandCallMenuItemExample system
//
/////////////////////////////////////////////////////////////////////////
import com.ibm.as400.access.*;
import com.ibm.as400.vaccess.*;
import javax.swing.*;
import java.awt.*;
import java.awt.event.*;
public class CommandCallMenuItemExample
{
    private static JFrame f;
    public static void main(String[] args)
    {
        // If a system was not specified, then display help text and
        // exit.
        if (args.length != 1)
        {
            System.out.println("Usage: CommandCallMenuItemExample system");
                return;
        }
         try
        {
             // Create an AS400 object.
The system name was passed
            // as the first command line argument.
            AS400 system = new AS400 (\arg s[0]);
            // Create a frame.
            f = new JFrame ("Command call menu item example"
           // Create an error dialog adapter.This will display
// any errors to the user.
            ErrorDialogAdapter errorHandler = new ErrorDialogAdapter (f);
            // Create a CommandCallMenuItem object to run the command.
            CommandCallMenuItem menuItem =
               new CommandCallMenuItem ("Clear library FRED", null, system, "CLRLIB FRED");
            menuItem.addErrorListener (errorHandler);
            // Add an action completed listener to display any
            // returned messages in a dialog.
            menuItem.addActionCompletedListener (new ActionCompletedListener ()
            {
                public void actionCompleted (ActionCompletedEvent event)
```

```
{
            // Get the message list from the event source.
            CommandCallMenuItem item = (CommandCallMenuItem) event.getSource ();
            AS400Message[] messageList = item.getMessageList ();
            // Use an AS400DetailsPane to display the messages.
            VMessageList vmessageList = new VMessageList (messageList);
            AS400DetailsPane messageDetails = new AS400DetailsPane (vmessageList);
            messageDetails.load ();
            // Show the details in a dialog.
            JDialog dialog = new JDialog(f);
            dialog.getContentPane().setLayout(new BorderLayout());
            dialog.getContentPane().add("Center"messageDetails);
            dialog.pack();
            dialog.setVisible(true);
        }
   });
    // Create a menu with the item.
    JMenu menu = new JMenu ("Server Command Calls");
    menu.add (menuItem);
    JMenuBar menuBar = new JMenuBar ();
    menuBar.add (menu);
    f.getRootPane ().setJMenuBar (menuBar);
    // When the frame closes, exit.
    f.addWindowListener (new WindowAdapter () {
        public void windowClosing (WindowEvent event)
        {
             System.exit(0);
        }
   });
    // Layout the frame with the details pane.
    f.getContentPane ().setLayout (new BorderLayout ());
    f.setSize (300, 400);
    f.show ();
}
catch (Exception e)
{
                     System.out.println ("Error: " + e.getMessage ());
    System.exit(0);
}
```
# dG **DataQueueDocument**

}

}

本程式示範如何使用與伺服器資料佇列相關聯的文件。

```
/////////////////////////////////////////////////////////////////////////
//
// Data queue document example.This program demonstrates how to
// use a document that is associated with a server data queue.
//
// Command syntax:
//DataQueueDocumentExample system read|write
//
/////////////////////////////////////////////////////////////////////////
```

```
import com.ibm.as400.access.*;
import com.ibm.as400.vaccess.*;
import javax.swing.*;
import java.awt.*;
import java.awt.event.*;
public class DataQueueDocumentExample
{
    private static DataQueueDocumentdqDocument;
    private static JTextField text;
    private static booleanrw;
    public static void main(String[] args)
    {
        // If a system or read|write was not specified, then display
        // help text and exit.
        if (args.length != 2)
        {
            System.out.println("Usage: DataQueueDocumentExample system read|write");
            return;
        }
        rw = args[1].equalsIgnoreCase ("read");
       String mode = rw ? "Read" : "Write";
       try
        {
            // Create two frames.
            JFrame f =
               new JFrame ("Data queue document example-"+ mode);
            // Create an error dialog adapter.This will display
// any errors to the user.
            ErrorDialogAdapter errorHandler = new ErrorDialogAdapter (f);
            // Create a working cursor adapter.This will adjust
// the cursor whenever a data queue is read or written.
            WorkingCursorAdapter cursorAdapter = new WorkingCursorAdapter (f);
            // Create an AS400 object. The system name was passed
            // as the first command line argument.
            AS400 system = new AS400 (args[0]);
            // Create the data queue path name.
            QSYSObjectPathName dqName = new QSYSObjectPathName ("QGPL", "JAVATALK", "DTAQ");
            // Make sure the the data queue exists.
            DataQueue dq = new DataQueue (system, dqName.getPath ());
            try
            {
                dq.create (200);
            }
            catch (Exception e)
            {
                // Ignore exceptions.Most likely, the data queue
// already exists.
            }
            // Create a DataQueueDocument object.
            dqDocument = new DataQueueDocument (system, dqName.getPath ());
            dqDocument.addErrorListener (errorHandler);
            dqDocument.addWorkingListener (cursorAdapter);
            // Create a text field used to present the document.
            text = new JTextField (dqDocument, "", 40);
            text.setEditable (! rw);
// When the program runs, we need a way to control when
```

```
// the reads and writes take place.We will let the
// use control this with a button.
            Button button = new Button (mode);
            button.addActionListener (new ActionListener ()
            {
                public void actionPerformed (ActionEvent event)
                {
                    if (rw)
                        dqDocument.read ();
                    else {
                        dqDocument.write ();
                        text.setText ("");
                    }
                }
            });
            // When the the frame closes, exit.
            f.addWindowListener (new WindowAdapter () {
                public void windowClosing (WindowEvent event)
                {
                    System.exit (0);
                }
            });
            // Layout the frame.
            f.getContentPane ().setLayout (new FlowLayout ());
            f.getContentPane ().add (text);
            f.getContentPane ().add (button);
            f.pack ();
            f.show ();
        }
        catch (Exception e)
        {
           System.out.println ("Error: " + e.getMessage ());
           System.exit (0);
        }
    }
}
```
## dG **IFSFileDialog**

本範例說明 IBM Toolbox for Java IFSFileDialog 類別的用法。

```
註:請閱讀程式碼範例免責聲明中的重要法律資訊。
///////////////////////////////////////////////////////////////////////////////
//
// File Dialog example.
//
///////////////////////////////////////////////////////////////////////////////
import java.io.*;
import java.awt.*;
import com.ibm.as400.access.*;
import com.ibm.as400.vaccess.*;
public class FileDialogExample extends Object
{
  public static void main(String[] parameters)
   {
           System.out.println( " " );
```
// if a system name was not specified, display help text and exit.

```
if (parameters.length >= 1)
  // The first parameter is the system that contains the files.
  String system = parameters[0];
   try
   {
       // Create an AS400 object for the server that contains the files.
      // Connect to the file server on the server. Connect now so
      // the sign-on screen is displayed now.
      AS400 as400 = new AS400 (system);
      as400.connectService(AS400.FILE);
      // Create a frame to hold the dialog.
      Frame frame = new Frame();
      // Create the file dialog object.
      IFSFileDialog fileDialog = new IFSFileDialog(frame, "File Open", as400);
       // Create the list of filters the user can choose then add the filters
       // to the dialog.
      FileFilter[] filterList = {
          new FileFilter("All files (*.*)", "*.*"),
          new FileFilter("Executables (*.exe)", "*.exe"),
          new FileFilter("HTML files (*.html)", "*.html"),
          new FileFilter("Images (*.gif)", "*.gif"),
          new FileFilter("Text files (*.txt)", "*.txt")};
       fileDialog.setFileFilter(filterList, 0);
      // Set the text for the "OK" button on the dialog.
      fileDialog.setOkButtonText("Open");
      // Set the text for the "Cancel" button on the dialog.
       fileDialog.setCancelButtonText("Cancel");
      // Set the initial directory for the dialog.
       fileDialog.setDirectory("/");
```
{

// Display the dialog and wait until the user presses OK or Cancel

```
int pressed = fileDialog.showDialog();
       // If the user pressed OK, get the fully qualified path and name
       // of the file they chose.
       if (pressed == IFSFileDialog.OK)
       {
          System.out.println("User selected: " +
                             fileDialog.getAbsolutePath());
       }
       // Else if the user pressed cancel, display a message.
       else if (pressed == IFSFileDialog.CANCEL)
       {
          System.out.println("User pressed cancel");
       }
       else
          System.out.println("User didn't press Open or Cancel");
    }
    catch (Exception e)
    {
       // If any of the above operations failed say the dialog operation
       // failed and output the exception.
       System.out.println("Dialog operation failed");
       System.out.println(e);
    }
}
// Display help text when parameters are incorrect.
else
{
   System.out.println("");
   System.out.println("");
   System.out.println("");
   System.out.println("Parameters are not correct. Command syntax is:");
   System.out.println("");
   System.out.println(" FileDialogExample system");
   System.out.println("");
   System.out.println("Where");
   System.out.println("");
   System.out.println(" system = System i5");
   System.out.println("");
   System.out.println("For example:");
   System.out.println("");
   System.out.println("");
   System.out.println(" FileDialogExample mySystem");
   System.out.println("");
   System.out.println("");
}
System.exit(0);
```
} }

## <span id="page-712-0"></span>dG **IFSTextFileDocument**

本程式示範如何使用與整合檔案系統中的文字檔相關聯的文件。

```
/////////////////////////////////////////////////////////////////////////
//
// IFS text file document example.This program demonstrates how to
// use a document that is associated with a text file in the
// integrated file system.
//
// Command syntax:
//IFSTextFileDocumentExample system path
//
/////////////////////////////////////////////////////////////////////////
import com.ibm.as400.access.*;
import com.ibm.as400.vaccess.*;
import javax.swing.*;
import java.awt.*;
import java.awt.event.*;
public class IFSTextFileDocumentExample
{
    private static IFSTextFileDocumentdocument;
    private static JTextPanetext;
    public static void main(String[] args)
    {
        // If a system or path was not specified, then display
        // help text and exit.
        if (args.length != 2)
        {
            System.out.println("Usage: IFSTextFileDocumentExample system path");
            return;
        }
        try
        {
            // Create two frames.
            JFrame f = new JFrame ("IFS text file document example");
           // Create an error dialog adapter.This will display
// any errors to the user.
            ErrorDialogAdapter errorHandler = new ErrorDialogAdapter (f);
            // Create a working cursor adapter.This will adjust
// the cursor whenever the text file is read or written.
            WorkingCursorAdapter cursorAdapter = new WorkingCursorAdapter (f);
            // Create an AS400 object. The system name was passed
            // as the first command line argument.
            AS400 system = new AS400 (\arg s[0]);
            // Create and load the IFS text file document.
            document = new IFSTextFileDocument (system, args[1]);
            document.addErrorListener (errorHandler);
            document.addWorkingListener (cursorAdapter);
            document.load ();
            // Create the text pane used to present the document.
```

```
text = new JTextPane (document);
    text.setSize (new Dimension (500, 500));
    // Set up a scroll pane to use with the text pane.
    JScrollPane scroll = new JScrollPane (text);
    scroll.setHorizontalScrollBarPolicy (JScrollPane.HORIZONTAL SCROLLBAR AS NEEDED);
    scroll.setVerticalScrollBarPolicy (JScrollPane.VERTICAL SCROLLBAR AS NEEDED);
    // Create a menu bar with a single menu.
   MenuBar menuBar = new MenuBar ();
   Menu menu = new Menu ("File");
   menuBar.add (menu);
    // Add menu items to load and save.
    MenuItem load = new MenuItem ("Load");
    load.addActionListener (new ActionListener ()
    {
        public void actionPerformed (ActionEvent event)
        {
            document.load ();
        }
    });
   menu.add (load);
   MenuItem save = new MenuItem ("Save");
    save.addActionListener (new ActionListener ()
    {
        public void actionPerformed (ActionEvent event)
        {
            document.save ();
        }
    });
   menu.add (save);
    // When the the frame closes, exit.
    f.addWindowListener (new WindowAdapter () {
        public void windowClosing (WindowEvent event)
        {
            System.exit (0);
        }
   });
    // Layout the frame.
    f.getContentPane ().setLayout (new BorderLayout ());
    f.getContentPane ().add ("Center", scroll);
    f.setMenuBar (menuBar);
    f.pack ();
    f.show ();
catch (Exception e)
   System.out.println ("Error: " + e.getMessage ());
   System.exit (0);
```
}

}

{

}

}

# **AS400 JDBCDataSourcePane**

AS400JDBCDataSourcePane 類別會呈現 AS400JDBCDataSource 物件的內容值。並可選擇性地對 AS400JDBCDataSource 物件進行變更。

<span id="page-714-0"></span>AS400JDBCDataSourcePane 延伸 JComponent。若要使用 AS400JDBCDataSourcePane 來顯示資料來源的內容, 可在 AS400JDBCDataSourcePane 建構子上指定資料來源,或是於使用 setDataSource() 建立 AS400JDBCDataSourcePane 之後指定資料來源。使用 applyChanges(),可將對圖形式使用者介面 (GUI) 所做的 變更套用到資料來源物件。

#### dG **AS400JDBCDataSourcePane**

下列範例建立 AS400JDBCDataSourcePane 及**確定**按鈕,並將之新增到框架。當您按一下**確定**時,便可將對 GUI 的變更套用到資料來源。

```
// Create a data source.
myDataSource = new AS400JDBCDataSource();
// Create a window to hold the pane and an OK button.
JFrame frame = new JFrame ("JDBC Data Source Properties");
// Create a data source pane.
dataSourcePane = new AS400JDBCDataSourcePane(myDataSource);
// Create an OK button
JButton okButton = new JButton("OK");
// Add an ActionListener to the OK button. When OK is
// pressed, applyChanges() will be called to commit any
// changes to the data source.
okButton.addActionListener(new ActionListener()
   {
      public void actionPerformed(ActionEvent ev)
      {
         // Apply all changes made on the data source pane
         // to the data source. If all changes are applied
         // successfully, get the data source from the pane.
         if (dataSourcePane.applyChanges())
         {
            System.out.println("ok pressed");
            myDataSource = dataSourcePane.getDataSource();
            System.out.println(myDataSource.getServerName());
         }
     }
   }
);
// Setup the frame to show the pane and OK button.
frame.getContentPane ().setLayout (new BorderLayout ());
frame.getContentPane ().add ("Center", dataSourcePane);
frame.getContentPane ().add ("South", okButton);
// Pack the frame.
frame.pack ();
//Display the pane and OK button.
frame.show ();
```
#### 相關資訊

[AS400JDBCDataSourcePane Javadoc](javadoc/com/ibm/as400/vaccess/AS400JDBCDataSourcePane.html)

#### 範例:使用 VJobList 顯示工作清單

本程式會在探索器窗格中呈現工作清單。

```
/////////////////////////////////////////////////////////////////////////
//
// Job list example.This program presents a list of jobs in an
// explorer pane.
//
// Command syntax:
//VJobListExample system
//
// This source is an example of IBM Toolbox for Java "AS400ExplorerPane".
//
/////////////////////////////////////////////////////////////////////////
import com.ibm.as400.access.*;
import com.ibm.as400.vaccess.*;
import javax.swing.*;
import java.awt.*;
import java.awt.event.*;
public class VJobListExample
{
    public static void main (String[] args)
    {
       // If a system was not specified, then display help text and
       // exit.
       if (args.length != 1)
        {
            System.out.println("Usage: VJobListExample system");
            return;
        }
        try
        {
            // Create an AS400 object. The system name was passed
            // as the first command line argument.
           AS400 system = new AS400 (args[0]);
            // Create a VJobList object which represents the list
            // of jobs named QZDASOINIT.
            VJobList jobList = new VJobList (system);
            jobList.setName ("QZDASOINIT");
            // Create a frame.
            JFrame f = new JFrame ("Job list example");
           // Create an error dialog adapter.This will display
// any errors to the user.
           ErrorDialogAdapter errorHandler = new ErrorDialogAdapter (f);
            // Create an explorer pane to present the job list.
            // Use load to load the information from the system.
            AS400ExplorerPane explorerPane = new AS400ExplorerPane (jobList);
            explorerPane.addErrorListener (errorHandler);
explorerPane.load ();
            // When the frame closes, exit.
            f.addWindowListener (new WindowAdapter () {
                public void windowClosing (WindowEvent event)
                {
                    System.exit (0);
                }
           });
            // Layout the frame with the explorer pane.
            f.getContentPane ().setLayout (new BorderLayout ());
```

```
f.getContentPane ().add ("Center", explorerPane);
        f.pack ();
        f.show ();
    }
   catch (Exception e)
    {
       System.out.println ("Error: " + e.getMessage ());
       System.exit (0);
    }
}
```
}

#### dG **VMessageQueue**

本程式會在探索器窗格中呈現訊息佇列。

```
/////////////////////////////////////////////////////////////////////////
//
// Message queue example.This program presents a message queue in an
// explorer pane.
//
// Command syntax:
//VMessageQueueExample system
//
// This source is an example of IBM Toolbox for Java "VMessageQueue".
//
/////////////////////////////////////////////////////////////////////////
import com.ibm.as400.access.*;
import com.ibm.as400.vaccess.*;
import javax.swing.*;
import java.awt.*;
import java.awt.event.*;
public class VMessageQueueExample
{
    public static void main (String[] args)
    {
        // If a system was not specified, then display help text and
        // exit.
        if (args.length != 1)
        {
            System.out.println("Usage: VMessageQueueExample system");
            return;
        }
        try
        {
            // Create an AS400 object. The system name was passed
            // as the first command line argument.
            AS400 system = new AS400 (args[0]);
            // Force the user to sign on so that we know the user id.
            system.connectService (AS400.COMMAND);
            // Create a VMessageQueue object which represents the
            // current user's message queue.
            VMessageQueue queue = new VMessageQueue (system,
                QSYSObjectPathName.toPath ("QUSRSYS", system.getUserId (),
                "MSGQ"));
```

```
// Create a frame.
            JFrame f = new JFrame ("Message queue example");
            // Create an error dialog adapter.This will display
// any errors to the user.
           ErrorDialogAdapter errorHandler = new ErrorDialogAdapter (f);
            // Create an explorer pane to present the message queue.
            // Use load to load the information from the system.
            AS400ExplorerPane explorerPane = new AS400ExplorerPane (queue);
            explorerPane.addErrorListener (errorHandler);
explorerPane.load ();
            // When the frame closes, exit.
            f.addWindowListener (new WindowAdapter () {
                public void windowClosing (WindowEvent event)
                {
                    System.exit (0);
                }
           });
            // Layout the frame with the explorer pane.
            f.getContentPane ().setLayout (new BorderLayout ());
            f.getContentPane ().add ("Center", explorerPane);
            f.pack ();
           f.show ();
        }
        catch (Exception e)
        {
           System.out.println ("Error: " + e.getMessage ());
           System.exit (0);
        }
    }
```
}

#### 範例:使用按鈕呼叫伺服器上的程式

本程式示範如何使用按鈕來呼叫伺服器上的程式。它會透過輸入及輸出參數,和伺服器程式交換資料。

```
/////////////////////////////////////////////////////////////////////////
//
// Program call button example.This program demonstrates how to
// use a button that calls a program on the server.It will exchange data
// with the server program via an input and output parameter.
//
// Command syntax:
//ProgramCallButtonExample system
//
// This source is an example of IBM Toolbox for Java "ProgramCallButton".
//
/////////////////////////////////////////////////////////////////////////
import com.ibm.as400.access.*;
import com.ibm.as400.vaccess.*;
import javax.swing.*;
import java.awt.*;
import java.awt.event.*;
public class ProgramCallButtonExample
{
    private ProgramParameter parm1, parm2, parm3, parm4, parm5;
```

```
private JTextField cpuField;
    private JTextField dasdField;
    private JTextField jobsField;
    // Create a ProgramCallButtonExample object, then call the
    // non-static version of main().If we don't to this then
// the class variables (parm1, parm2, ...) must be declared
// static.If they are static they cannot be used by the
// action completed listener in Java 1.1.7 or 1.1.8.
    public static void main(String[] args)
    {
        ProgramCallButtonExample me = new ProgramCallButtonExample();
       me.Main(args);
    }
    public void Main (String[] args)
    {
        // If a system was not specified, then display help text and
        // exit.
        if (args.length != 1)
        {
            System.out.println("Usage: ProgramCallButtonExample system");
            return;
        }
        try
        {
            // Create a frame.
            JFrame f = new JFrame ("Program call button example");
           // Create an error dialog adapter.This will display
// any errors to the user.
            ErrorDialogAdapter errorHandler = new ErrorDialogAdapter (f);
            // Create an AS400 object. The system name was passed
            // as the first command line argument.
            AS400 system = new AS400 (\arg s[0]);
            // Create the program path name.
            QSYSObjectPathName programName = new QSYSObjectPathName ("QSYS",
                "QWCRSSTS", "PGM");
            // Create a ProgramCallButton object. The button
            // will have the text "Refresh" and no icon.
            ProgramCallButton button = new ProgramCallButton ("Refresh", null);
            button.setSystem (system);
            button.setProgram (programName.getPath ());
            button.addErrorListener (errorHandler);
            // The first parameter is an 64 byte output parameter.
            parm1 = new ProgramParameter (64);
            button.addParameter (parm1);
            // We use the second parameter to set the buffer size
            // of the first parameter.We will always set this to
// 64.Remember that we need to convert the Java int
// value 64 to the format used on the server.
            AS400Bin4 parm2Converter = new AS400Bin4 ();
            byte[] parm2Bytes = parm2Converter.toBytes (64);
            parm2 = new ProgramParameter (parm2Bytes);
            button.addParameter (parm2);
            // The third parameter is the status format.We will
// always use "SSTS0200". This is a String value, and
            // again we need to convert it to the format used on the server.
            AS400Text parm3Converter = new AS400Text (8, system);
```

```
byte[] parm3Bytes = parm3Converter.toBytes ("SSTS0200");
            parm3 = new ProgramParameter (parm3Bytes);
            button.addParameter (parm3);
            // The fourth parameter is the reset statistics parameter.
            // We will always pass "*NO" as a 10 character String.
           AS400Text parm4Converter = new AS400Text (10, system);
            byte[] parm4Bytes = parm4Converter.toBytes ("*NO ");
            parm4 = new ProgramParameter (parm4Bytes);
            button.addParameter (parm4);
            // The fifth parameter is for error information.It
// is an input/output parameter.We will not use it
// for this example, but we need to set it to something,
            // or else the number of parameters will not match
            // what the server is expecting.
           byte[] parm5Bytes = new byte[32];
            parm5 = new ProgramParameter (parm5Bytes, 0);
            button.addParameter (parm5);
            // When the program runs, we will get a bunch of data.
           // We need a way to display that data to the user.
           // In this case, we will just use simple labels and text
            // fields.
            JLabel cpuLabel = new JLabel ("CPU Utilitization: ");
            cpuField = new JTextField (10);
            cpuField.setEditable (false);
           JLabel dasdLabel = new JLabel ("DASD Utilitization: ");
           dasdField = new JTextField (10);
           dasdField.setEditable (false);
           JLabel jobsLabel = new JLabel ("Number of active jobs: ");
           jobsField = new JTextField (10);
            jobsField.setEditable (false);
            // When the frame closes, exit.
            f.addWindowListener (new WindowAdapter () {
public void windowClosing (WindowEvent event)
                {
                    System.exit (0);
                }
           });
           // When the program is called, we need to process the
           // information that comes back in the first parameter.
            // The format of the data in this parameter was documented
           // by the program we are calling.
button.addActionCompletedListener (new ActionCompletedListener ()
            {
                public void actionCompleted (ActionCompletedEvent event)
                {
                    try
                    {
                       // Get the data from the first parameter.
                       // It is in the server format.
                       byte[] parm1Bytes = parm1.getOutputData ();
                       // Each of the pieces of data that we need
                       // is an int. We can create one converter
                       // to do all of our conversions.
                       AS400Bin4 parm1Converter = new AS400Bin4 ();
                       // Get the CPU utilitization starting at byte 32.
                       // Set this value in the corresponding text field.
                       int cpu = parm1Converter.toInt (parm1Bytes, 32);
```
```
cpuField.setText (Integer.toString (cpu / 10) + "%");
               // Get the DASD utilitization starting at byte 52.
               // Set this value in the corresponding text field.
               int dasd = parm1Converter.toInt (parm1Bytes, 52);
               dasdField.setText (Integer.toString (dasd / 10000) + "%");
               // Get the number of active jobs starting at byte 36.
               // Set this value in the corresponding text field.
               int jobs = parm1Converter.toInt (parm1Bytes, 36);
               jobsField.setText (Integer.toString (jobs));
            }
            catch (Exception e) { e.printStackTrace(); }
        }
   });
   // Layout the frame.
   JPanel outputPanel = new JPanel ();
   outputPanel.setLayout (new GridLayout (3, 2, 5, 5));
   outputPanel.add (cpuLabel);
    outputPanel.add (cpuField);
    outputPanel.add (dasdLabel);
   outputPanel.add (dasdField);
   outputPanel.add (jobsLabel);
   outputPanel.add (jobsField);
   Panel buttonPanel = new Panel ();
   buttonPanel.add (button);
   f.getContentPane ().setLayout (new BorderLayout ());
    f.getContentPane ().add ("Center", outputPanel);
    f.getContentPane ().add ("South", buttonPanel);
   f.pack ();
   f.show ();
}
catch (Exception e)
{
   System.out.println ("Error: " + e.getMessage ());
  System.exit (0);
}
```

```
}
```
}

# 範例: 使用 VPrinter

import java.awt.event.\*;

本節例程式會在探索器窗格中呈現一台印表機及其排存檔。

```
//////////////////////////////////////////////////////////////////////////////////
//
// VPrinter example.This program presents a printer and its spooled
// files in an explorer pane.
//
// Command syntax:
//VPrinterExample system
//
//////////////////////////////////////////////////////////////////////////////////
import com.ibm.as400.access.*;
import com.ibm.as400.vaccess.*;
import javax.swing.*;
import java.awt.*;
```

```
IBM Toolbox for Java 715
```

```
public class VPrinterExample
{
    public static void main (String[] args)
    {
        // If the user does not supply a printer name then show printer information
        // for a printer called OS2VPRT;
       String printerName = "OS2VPRT";
        // If a system was not specified, then display help text and
       // exit.
        if (args.length == 0)
        {
            System.out.println("Usage:VPrinterExample system printer");
           return;
        }
        // If the user specified a name, use it instead of the default.
        if (args.length > 1)
           printerName = \arg[1];
        try
        {
            // Create an AS400 object. The system name was passed
            // as the first command line argument.
            AS400 system = new AS400 (args[0]);
            // Create a Printer object (from the Toolbox access package)
            // which represents the printer, then create a VPrinter
            // object to graphically show the spooled files on the printer.
            Printer printer = new Printer(system, printerName);
            VPrinter vprinter = new VPrinter(printer);
            // Create a frame to hold our window.
           JFrame f = new JFrame ("VPrinter Example");
           // Create an error dialog adapter.This will display
// any errors to the user.
            ErrorDialogAdapter errorHandler = new ErrorDialogAdapter (f);
            // Create an explorer pane to present the printer and its spooled
            // files.Use load to load the information from the system.
AS400ExplorerPane explorerPane = new AS400ExplorerPane (vprinter);
            explorerPane.addErrorListener (errorHandler);
explorerPane.load ();
            // When the frame closes, exit.
            f.addWindowListener (new WindowAdapter () {
                public void windowClosing (WindowEvent event)
                {
                    System.exit (0);
                }
            });
            // Layout the frame with the explorer pane.
            f.getContentPane ().setLayout (new BorderLayout ());
            f.getContentPane ().add ("Center", explorerPane);
            f.pack ();
            f.show ();
```

```
}
        catch (Exception e)
        {
           System.out.println ("Error: " + e.getMessage ());
           System.exit (0);
        }
    }
}
```
#### 範例: 使用 VPrinters

```
/////////////////////////////////////////////////////////////////////////
//
// VPrinters example.This program presents various network
// print resources with an explorer pane.
//
// Command syntax:
//VPrintersExample system
//
// This source is an example of IBM Toolbox for Java "VPrinters".
//
/////////////////////////////////////////////////////////////////////////
import com.ibm.as400.access.*;
import com.ibm.as400.vaccess.*;
import javax.swing.*;
import java.awt.*;
import java.awt.event.*;
public class VPrintersExample
{
public static void main (String[] args)
    {
        // If a system was not specified, then display help text and
        // exit.
        if (args.length != 1)
        {
            System.out.println("Usage: VPrintersExample system");
            return;
        }
        try
        {
            // Create an AS400 object. The system name was passed
            // as the first command line argument.
            AS400 system = new AS400 (args[0]);
           // Create a VPrinters object which represents the list
// of printers attached to the system.
VPrinters printers = new VPrinters (system);
            // Create a frame.
            JFrame f = new JFrame ("VPrinters example");
            // Create an error dialog adapter.This will display
// any errors to the user.
            ErrorDialogAdapter errorHandler = new ErrorDialogAdapter (f);
            // Create an explorer pane to present the network print resources.
            // Use load to load the information from the system.
            AS400ExplorerPane explorerPane = new AS400ExplorerPane (printers);
            explorerPane.addErrorListener (errorHandler);
```

```
explorerPane.load ();
            // When the frame closes, exit.
            f.addWindowListener (new WindowAdapter () {
                public void windowClosing (WindowEvent event)
                {
                    System.exit (0);
                }
            });
            // Layout the frame with the explorer pane.
            f.getContentPane ().setLayout (new BorderLayout ());
            f.getContentPane ().add ("Center", explorerPane);
            f.pack ();
            f.show ();
        }
        catch (Exception e)
        {
           System.out.println ("Error: " + e.getMessage ());
           System.exit (0);
        }
    }
```

```
}
```
## **VPrinterOutput** 範例

本範例程式會呈現伺服器上的排存檔清單。可以顯示所有排存檔,或只顯示特定使用者的排存檔。

```
//////////////////////////////////////////////////////////////////////////////////
//
// VPrinterOutput example.This program presents a list of spooled
// files on the server.All spooled files, or spooled files for
// a specific user can be displayed.
//
// Command syntax:
// VPrinterOutputExample system <user>
//
//(User is optional, if not specified all spooled files on the system
//will be displayed.Caution - listing all spooled files on the system
//and take a long time)
//
//////////////////////////////////////////////////////////////////////////////////
import com.ibm.as400.access.*;
import com.ibm.as400.vaccess.*;
import javax.swing.*;
import java.awt.*;
import java.awt.event.*;
public class VPrinterOutputExample
{
    public static void main (String[] args)
    {
        // If a system was not specified, display help text and exit.
        if (\text{args.length} == 0){
            System.out.println("Usage: VPrinterOutputExample system <user>");
            return;
        }
```

```
try
        {
            // Create an AS400 object. The system name was passed
            // as the first command line argument.
            AS400 system = new AS400 (args[0]);
            system.connectService(AS400.PRINT);
            // Create the VPrinterOutput object.
            VPrinterOutput printerOutput = new VPrinterOutput(system);
            // If a user was specified as a command line parameter, tell
            // the printerObject to get spooled files only for that user.
            if (args.length > 1)
               printerOutput.setUserFilter(args[1]);
            // Create a frame to hold our window.
            JFrame f = new JFrame ("VPrinterOutput Example");
            // Create an error dialog adapter.This will display
// any errors to the user.
            ErrorDialogAdapter errorHandler = new ErrorDialogAdapter (f);
            // Create an details pane to present the list of spooled files.
            // Use load to load the information from the system.
            AS400DetailsPane detailsPane = new AS400DetailsPane (printerOutput);
            detailsPane.addErrorListener (errorHandler);
detailsPane.load ();
            // When the frame closes, exit.
            f.addWindowListener (new WindowAdapter () {
                public void windowClosing (WindowEvent event)
                {
                    System.exit (0);
                }
            });
            // Layout the frame with the details pane.
            f.getContentPane ().setLayout (new BorderLayout ());
            f.getContentPane ().add ("Center", detailsPane);
            f.pack ();
            f.show ();
        }
        catch (Exception e)
        {
           System.out.println ("Error: " + e.getMessage ());
           System.exit (0);
        }
    }
}
```
## dG **SQLQueryBuilderPane**

本程式會呈現一個查詢建置器,可讓使用者建置 SQL 查詢。

```
/////////////////////////////////////////////////////////////////////////
//
// SQLQueryBuilderPane example.This program presents a query builder
// that allows the user to build a SQL query.
//
// Command syntax:
```

```
//SQLQueryBuilderPaneExample system
//
// This source is an example of IBM Toolbox for Java "SQLQueryBuilderPane",
// and "SQLResultSetFormPane".
//
/////////////////////////////////////////////////////////////////////////
import com.ibm.as400.access.*;
import com.ibm.as400.vaccess.*;
import javax.swing.*;
import java.awt.*;
import java.awt.event.*;
import java.sql.*;
public class SQLQueryBuilderPaneExample
{
    // This connection is shared by all components.
    private SQLConnection connection;
    // This error handler is shared by all components.
    private ErrorDialogAdapter errorHandler;
    // The query builder pane.
    private SQLQueryBuilderPane queryBuilderPane;
    // This is the main java calls.Here we create an instance of our
// class and call our own Main() method.We do this to avoid
// problems with static.Java has some restrictions with static
// methods using non-static data, especially when it comes to
    // inner classes.The code is cleaner if we keep the amount of
// static data and methods to a minimum.
    public static void main(String[] args)
    {
        SQLQueryBuilderPaneExample me = new SQLQueryBuilderPaneExample();
       me.Main(args);
    }
    public void Main (String[] args)
    {
        // If a system was not specified, then display
       // help text and exit.
        if (args.length != 1)
        {
            System.out.println("Usage: SQLQueryBuilderPaneExample system");
            return;
        }
        try
        {
            // Register the IBM Toolbox for Java JDBC driver.
           DriverManager.registerDriver(new AS400JDBCDriver());
            // Create an SQLConnection object. The system name was passed
            // as the first command line argument.
            connection = new SQLConnection ("jdbc:as400://" + args[0]);
            // Create a frame.
            JFrame f = new JFrame ("SQLQueryBuilderPane example");
```
720 System i: 程式設計 IBM Toolbox for Java

```
// Create an error dialog adapter.This will display
// any errors to the user.
            errorHandler = new ErrorDialogAdapter (f);
            // Create a SQL query builder pane to present the query
            // builder. Load the data that is needed for the query
            // builder from the system.
            queryBuilderPane = new SQLQueryBuilderPane (connection);
            queryBuilderPane.addErrorListener (errorHandler);
            queryBuilderPane.load ();
            // Create a button which will display the results of
            // the generated query in a form pane in another frame.
            JButton resultSetButton = new JButton ("Show result set");
            resultSetButton.addActionListener (new ActionListener ()
            {
                public void actionPerformed (ActionEvent event)
                {
                    showFormPane (queryBuilderPane.getQuery ());
                }
            });
            // When the frame closes, exit.
            f.addWindowListener (new WindowAdapter () {
public void windowClosing (WindowEvent event)
                {
                    System.exit (0);
                }
            });
            // Layout the frame with the query builder pane.
            f.getContentPane ().setLayout (new BorderLayout ());
            f.getContentPane ().add ("Center", queryBuilderPane);
            f.getContentPane ().add ("South", resultSetButton);
            f.pack ();
            f.show ();
        }
        catch (Exception e)
        {
           System.out.println ("Error: " + e.getMessage ());
           System.exit (0);
        }
    }
    private void showFormPane (String query)
    {
        // Create a new frame for the results of the query.
        JFrame f = new JFrame (query);// Create a SQL result set form pane to present the results
        // of the query.Load the results from the system.
SQLResultSetFormPane formPane = new SQLResultSetFormPane (connection, query);
        formPane.addErrorListener (errorHandler);
        formPane.load ();
        // Layout the frame with the form pane.
        f.getContentPane ().setLayout (new BorderLayout ());
        f.getContentPane ().add ("Center", formPane);
        f.pack ();
        f.show ();
    }
```
}

### **範例: 使用 SQLResultSetTablePane**

本程式會以表格窗格呈現表格內容。其中有一個 SQLStatementDocument,可讓使用者在其中輸入任何 SQL 陳 述式。此外,還有一個按鈕,可讓使用者刪除表格的所有橫列。

```
/////////////////////////////////////////////////////////////////////////
//
// SQLResultSetTablePane example.This program presents the contents of
// a table in a table pane. There is a SQLStatementDocument that allows
// the user to type in any SQL statement.In addition, there is a button
// that allows the user to delete all rows of the table.
//
// Command syntax:
//SQLResultSetTablePaneExamplesystemtable
//
// This source is an example of IBM Toolbox for Java "SQLQueryBuilderPane",
// "SQLResultSetFormPane", and "SQLStatementButton".
//
/////////////////////////////////////////////////////////////////////////
import com.ibm.as400.access.*;
import com.ibm.as400.vaccess.*;
import javax.swing.*;
import java.awt.*;
import java.awt.event.*;
import java.sql.*;
public class SQLResultSetTablePaneExample
{
    private static SQLStatementDocument document;
    private static SQLResultSetTablePanetablePane;
    public static void main(String[] args)
    {
        // If a system was not specified, then display
        // help text and exit.
        if (args.length != 2)
        {
           System.out.println("Usage: SQLResultSetTablePaneExample system table");
            return;
        }
        try
        {
            // Register the IBM Toolbox for Java JDBC driver.
            DriverManager.registerDriver(new AS400JDBCDriver());
            // Create an SQLConnection object. The system name was passed
           // as the first command line argument.
This connection is
            // shared by all components.
           SQLConnection connection = new SQLConnection ("jdbc:as400://" + args[0]);
            // Create a frame.
            JFrame f = new JFrame ("SQLResultSetTablePane example");
           // Create an error dialog adapter.This will display
// any errors to the user.
This error handler is shared
           // by all components.
```

```
ErrorDialogAdapter errorHandler = new ErrorDialogAdapter (f);
            // Create a SQL statement document which allows the
            // user to enter a query.
            document = new SQLStatementDocument (connection, "");
            document.addErrorListener (errorHandler);
            // Create a text field for presenting the document.
            JTextField textField = new JTextField (document,
                "Enter a SQL statement here.", 50);
            // Create a button that deletes all rows of the table.
            SQLStatementButton deleteAllButton = new SQLStatementButton ("Delete all rows");
            deleteAllButton.setConnection (connection);
            deleteAllButton.setSQLStatement ("DELETE FROM " + args[1]);
            deleteAllButton.addErrorListener (errorHandler);
            // Create a SQL result set table pane to present the results
            // of a query.Load the contents immediately.
tablePane = new SQLResultSetTablePane (connection, "SELECT * FROM " + args[1]);
            tablePane.addErrorListener (errorHandler);
            tablePane.load ();
            // When enter is pressed in the text field,
            // execute the SQL statement and update the table pane.
            textField.addKeyListener (new KeyAdapter ()
            {
                public void keyPressed (KeyEvent event)
                {
                    if (event.getKeyCode () == KeyEvent.VK_ENTER)
                    {
                        // If the SQL statement is a SELECT, then
                        // let the table pane execute it, otherwise,
                        // let the document execute it.
                        String sql = document.getSQLStatement ();
                        if (sql.toUpperCase ().startsWith ("SELECT"))
                        {
                            try
                            {
                                tablePane.setQuery (sql);
                            }
                            catch (Exception e)
                            {
                                // Ignore.
                            }
                            tablePane.load ();
                        }
                        else
                            document.execute ();
                    }
                }
            });
            // When all rows are deleted using the button, then
            // update the table pane.
            deleteAllButton.addActionCompletedListener (new ActionCompletedListener ()
            {
                public void actionCompleted (ActionCompletedEvent event)
                {
                    tablePane.load ();
                }
            });
            // When the frame closes, exit.
            f.addWindowListener (new WindowAdapter () {
public void windowClosing (WindowEvent event)
                {
```

```
System.exit (0);
         \});
         // Layout the frame with the query builder pane.
         f.getContentPane ().setLayout (new BorderLayout ());
         f.getContentPane ().add ("North", textField);
         f.getContentPane ().add ("Center", tablePane);<br>f.getContentPane ().add ("South", deleteAllButton);
         f.pack();
         f.show ();
    ł
    catch (Exception e)
    \{System.out.println ("Error: " + e.getMessage ());
        System.exit (0);
    ł
\}
```
 $\}$ 

### 範例: XPCML

本節將列出 IBM Toolbox for Java XPCML 元件之文件所提供的所有程式碼範例。

- 第730頁的『範例:壓縮現有的 XPCML 文件』
- 第730 頁的 『範例:壓縮現有的 XPCML 文件,包括 Java 程式碼』
- 第733 頁的『範例:使用壓縮的 XPCML 來建立 ProgramCallDocument 物件』
- 第733 頁的 『範例:取得程式呼叫結果作為壓縮的 XPCML』
- 『範例:擷取程式呼叫結果作為 XPCML』
- 第727 頁的『範例:傳入參數值作爲 XPCML』
- 第728 頁的『範例:傳入參數值陣列作為 XPCML』
- 第416頁的『範例:轉換 PCML 文件至 XPCML 文件』

下列免責聲明適用於所有的 IBM Toolbox for Java 範例:

#### 程式碼範例免責聲明

IBM 授予您使用所有程式設計程式碼範例的非專屬授權,您可以依據這些範例,產生類似的功能,來符合 您的特定需要。

IBM 提供的所有範例程式碼僅供說明之用。這些範例尙未徹底經過所有情況的測試。因此,IBM 不擔保 或默示這些程式的可靠性、服務性或功能。

所有內含於此的程式是以「現況」提供給您,不具任何形式的擔保。IBM 明示排除有關這些程式的不侵 權、可售性、符合特定使用目的之默示擔保。

### 範例:擷取程式呼叫結果作為 XPCML

下列範例顯示如何建構 XPCML ProgramCallDocument、呼叫 System i 程式,以及以 XPCML 擷取程式呼叫 結果。

此範例以下列元件為前提:

• XPCML 文件 qgyolaus.xpcml,它能以輸入值來定義程式與參數規格

- Java 程式碼,可建構 ProgramCallDocument 物件、使用 XPCML 檔案,然後呼叫程式 QGYOLAUS
- 程式呼叫結果,由 Java 程式碼產生作為 XPCML,儲存於檔案 XPCMLOut.xpcml 中

注意原始檔以及產生之 XPCML 中陣列資料的指定方式。元素 qgyolaus.receiver,一個輸出參數,是 XPCML arrayOfStructParm,它具有能為 listInfo.rcdsReturned 設定計數的屬性。下列範例程式碼只包含了部分的 QGYOLAUS 輸出。如果範例包括所有輸出,則其程式碼會在 <arrayOfStructParm> XPCML 標籤下列出 89 個 使用者。

如果是 struct 的陣列, XPCML 會使用 <struct\_i> XPCML 標籤, 來隔開每一個 structParm 元素。每一個 <struct i> 標籤均指出它裡面所含的資料,是類型為 autu0150 struct 的元素。 <struct i> 標籤的索引屬性會指 定 struct 的陣列元素。

如果是簡式類型陣列,例如 arrayOfStringParm、arrayOfIntParm 等,<i> XPCML 標籤會列出陣列元素。

#### XPCML 文件 qgyolaus.xpcml

```
<xpcml xmlns:xsi="http://www.w3.org/2001/XMLSchema-instance"
  xsi:noNamespaceSchemaLocation="xpcml.xsd" version="4.0">
<!-- XPCML source for calling "Open List of Authorized Users" -->
<!-- (QGYOLAUS) API -->
  <!-- Format AUTU0150 - Other formats are available -->
  <struct name="autu0150">
    <stringParm name="name" length="10"/>
    <stringParm name="userOrGroup" length="1"/>
    <stringParm name="groupMembers" length="1"/>
    <stringParm name="description" length="50"/>
  \frac{1}{\sqrt{2}}<!-- List information structure (common for "Open List" type APIs) -->
  <struct name="listInfo">
    <intParm name="totalRcds"/>
    <intParm name="rcdsReturned">0</rcdsReturned>
    <hexBinaryParm name="rqsHandle" totalBytes="4"/>
    <intParm name="rcdLength"/>
    <stringParm name="infoComplete" length="1"/>
    <stringParm name="dateCreated" length="7"/>
    <stringParm name="timeCreated" length="6"/>
    <stringParm name="listStatus" length="1"/>
    <hexBinaryParm totalBytes="1"/>
    <unsignedIntParm name="lengthOfInfo"/>
    <intParm name="firstRecord"/>
    <hexBinaryParm totalBytes="40"/>
  \langlestruct>
  <!-- Program QGYOLAUS and its parameter list for retrieving -->
  <!-- AUTU0150 format -->
  <program name="QGYOLAUS" path="/QSYS.lib/QGY.lib/QGYOLAUS.pgm"
    parse0rder="listInfo receiver">
   <parameterList>
     // Output values --- array of the autu0150 struct
     <arrayOfStructParm name="receiver" count="listInfo.rcdsReturned"
        passDirection="out" outputSize="receiverLength" struct="autu0150"/>
     // Input values
     <intParm name="receiverLength" passDirection="in">16384</intParm>
     <structParm name="listInfo" passDirection="out" struct="listInfo"/>
     // Input values
     <intParm name="rcdsToReturn" passDirection="in">264</intParm>
     <stringParm name="format" passDirection="in" length="10">
        AUTU0150</stringParm>
     <stringParm name="selection" passDirection="in" length="10">
```

```
*USER</stringParm>
  <stringParm name="member" passDirection="in" length="10">
      *NONE</stringParm>
  <intParm name="errorCode" passDirection="in">0</intParm>
</parameterList>
</program>
```
### 能建構 ProgramCallDocument 物件並且使用 XPCML 來呼叫程式 QGYOLAUS 的 Java 程式 碼

```
system = new AS400();
// Create a ProgramCallDocument into which to parse the file.
ProgramCallDocument xpcmlDoc =
   new ProgramCallDocument(system, "QGYOLAUS.xpcml");
// Call OGYOLAUS
boolean rc = xpcmlDoc.callProgram("QGYOLAUS");
// Obtain program call results as XPCML and store them
// in file XPCMLOut.xpcml
if (rc)
          // Program was successful
```

```
xpcmlDoc.generateXPCML("QGYOLAUS","XPCMLOut.xpcml");
```
#### 程式呼叫結果,產生為 XPCML,並儲存於檔案 XPCMLOut.xpcml 中

```
\leq?xml version="1.0" ?>
\lexpcml version="4.0"
   xmlns:xsi="http://www.w3.org/2001/XMLSchema-instance"
   xsi:noNamespaceSchemaLocation='xpcml.xsd' >
  <program name="QGYOLAUS" path="/QSYS.lib/QGY.lib/QGYOLAUS.pgm"
     parseOrder="listInfo receiver">
  <parameterList>
      <arrayOfStructParm name="receiver" passDirection="out"
          count="listInfo.rcdsReturned" outputSize="receiverLength"
          struct="autu0150">
        <struct i index="0">
          <stringParm name="name" length="10">JANEDOW</stringParm>
          <stringParm name="userOrGroup" length="1">0</stringParm>
          <stringParm name="groupMembers" length="1">0</stringParm>
          <stringParm name="description" length="50">
             Jane Doe</stringParm>
        </struct_i>
        \text{-}struct \overline{i} index="1">
          <stringParm name="name" length="10">BOBS</stringParm>
          <stringParm name="userOrGroup" length="1">0</stringParm>
          <stringParm name="groupMembers" length="1">0</stringParm>
          <stringParm name="description" length="50">
             Bob Smith</stringParm>
        </struct i>
        <!-- More records here depending on how many users output. -->
        <!-- In this case 89 user records are listed here.
      </array0fStructParm>
                               <!-- End of user array -->
      <intParm name="receiverLength" passDirection="in">
         16384</intParm>
      <structParm name="listInfo" passDirection="out"
         struct="listInfo">
          <intParm name="totalRcds">89</intParm>
          <intParm name="rcdsReturned">89</intParm>
          <hexBinaryParm name="rqsHandle" totalBytes="4">
             00000001==</hexBinaryParm>
          <intParm name="rcdLength">62</intParm>
          <stringParm name="infoComplete" length="1">C</stringParm>
          <stringParm name="dateCreated" length="7">
             1030321</stringParm>
```

```
<stringParm name="timeCreated" length="6">
             120927</stringParm>
          <stringParm name="listStatus" length="1">2</stringParm>
          <hexBinaryParm totalBytes="1"></hexBinaryParm>
          <unsignedIntParm name="lengthOfInfo">
             5518</unsignedIntParm>
          <intParm name="firstRecord">1</intParm>
     </structParm>
     <intParm name="rcdsToReturn" passDirection="in">264</intParm>
      <stringParm name="format" passDirection="in" length="10">
         AUTU0150</stringParm>
      <stringParm name="selection" passDirection="in" length="10">
         *USER</stringParm>
      <stringParm name="member" passDirection="in" length="10">
         *NONE</stringParm>
     <intParm name="errorCode" passDirection="in">0</intParm>
  </parameterList>
  </program>
</xpcml>
```
## 範例:傳入參數値作為 XPCML

程式參數值可以在 XPCML 原始檔中設定。當讀取並剖析 XPCML 時,會針對每一個傳入其值作為 XPCML 的參數,自動呼叫 ProgramCallDocument setValue 方法。這可讓使用者不必再費神撰寫 Java 程式碼來為複雜 的結構與陣列設定値。

在下列範例中,XPCML 呼叫了兩個不同的程式,prog1 與 prog2。這兩個程式都使用了輸入參數 s1Ref。 第 一個範例會針對每一個程式呼叫設定不同的 s1Ref 値。第二個範例會針對每一個程式呼叫設定相同的 s1Ref 値, 這也顯示了爲輸入參數設定固定資料値的實用方法。

### 範例:為輸入參數傳入不同的値

在下列範例中,當 XML 剖析器讀取並剖析文件時,元素 prog1.s1Ref.s2Ref.s2p1[0] 的值為 prog1Val\_1,而元 素 prog1.s1Ref.s2Ref.s2p1[1] 的值則為 prog1Val\_2。

```
<xpcml xmlns:xsi="http://www.w3.org/2001/XMLSchema-instance"
xsi:noNamespaceSchemaLocation="xpcml.xsd" version="4.0">
```

```
<struct name="s1">
   <stringParm name="s1p1"/>
   <structParm name="s2Ref" struct="s2"/>
</struct>
<struct name="s2">
  <stringParm name="s2p1" length="10"/>
  <arrayOfStringParm name="parm1" count="2"/>
</struct>
<program name="prog1" path="/QSYS.LIB/W95LIB.LIB/PROG1.PGM">
 <parameterList>
   <structParm name="s1Ref" struct="s1" passDirection="in" >
    <stringParm name="s1p1">prog1Val</stringParm>
     <structParm name="s2Ref" struct="s2">
         <stringParm name="s2p1" length="10">prog1Val</stringParm>
         <arrayOfStringParm name="parm1" count="2">

            \langlei>prog1Val<sup>-2</sup>\langlei>
         </arrayOfStringParm>
    </structParm>
   </structParm>
 </parameterList>
</program>
```

```
<program name="prog2" path="/QSYS.LIB/W95LIB.LIB/PROG1.PGM">
```

```
<parameterList>
    <structParm name="s1Ref" struct="s1" passDirection="in" >
      <stringParm name="s1p1">prog2Val</stringParm>
      <structParm name="s2Ref" struct="s2">
          <stringParm name="s2p1" length="10">prog2Val</stringParm>
          <arrayOfStringParm name="parm1" count="2">

             \langlei>prog2Val<sup>2</sup>/j>
          </arrayOfStringParm>
      </structParm>
    </structParm>
 </parameterList>
 </program>
</xpcml>
```
### 範例:為輸入參數傳入常數<mark>值</mark>

在下列範例中,當 XML 剖析器讀取並剖析文件時,元素 prog1.s1Ref.s2Ref.s2p1[0] 的值為 constantVal\_1,而 元素 prog1.s1Ref.s2Ref.s2p1[1] 的值則為 constantVal\_2。

```
<xpcml xmlns:xsi="http://www.w3.org/2001/XMLSchema-instance"
   xsi:noNamespaceSchemaLocation="xpcml.xsd" version="4.0">
 <struct name="s1" >
    <stringParm name="s1p1">constantVal</stringParm>
    <structParm name="s2Ref" struct="s2"/>
 </struct>
 <struct name="s2">
   <stringParm name="s2p1" length="10">constantVal</stringParm>
   <arrayOfStringParm name="parm1" count="2">
      <i>constantVal_1</i>
      <i>constantVal_2</i>
   </arrayOfStringParm>
 </struct>
 <program name="prog1" path="/QSYS.LIB/W95LIB.LIB/PROG1.PGM">
  <parameterList>
    <structParm name="s1Ref" struct="s1" passDirection="in" />
  </parameterList>
 </program>
 <program name="prog2" path="/QSYS.LIB/W95LIB.LIB/PROG1.PGM">
  <parameterList>
    <structParm name="s1Ref" struct="s1" passDirection="in" />
 </parameterList>
 </program>
</xpcml>
```
## 範例:傳入參數値陣列作為 XPCML

下列範例將說明如何透過使用 structParm 陣列資料以及結構陣列,以傳入參數值陣列。

若要使用 XPCML 來傳入陣列資料,您就必須使用計數屬性:

- 在陣列元素上指定計數屬性
- 將計數屬性設定為您在剖析文件時陣列中所含之元素數量

```
<?xml version="1.0" encoding="UTF-8"?>
<xpcml xmlns:xsi="http://www.w3.org/2001/XMLSchema-instance"
          xsi:noNamespaceSchemaLocation="xpcml.xsd" version="4.0">
 <struct name="s1" >
   <stringParm name="s1p1"/>
    <struct name="s1Array">
      <stringParm name="s1Ap1"/>
```

```
</struct>
     </struct>
     <struct name="s2">
        <stringParm name="s2p1"/>
     </struct>
     <program name="prog1" path="/QSYS.LIB/W95LIB.LIB/PROG1.PGM">
      <parameterList>
        <structParm name="s1Ref" struct="s1" passDirection="in" >
            <stringParm name="s1p1">Value 1</stringParm>
            <arrayOfStruct name="s1Array" count="2">
               <struct_i>
                   <stringParm name="s1Ap1">Value 1</stringParm>
               </struct_i>
               <struct_i>
                   <stringParm name="s1Ap1">Value 2</stringParm>
               </struct_i>
             </arrayOfStruct>
        </structParm>
        <arrayOfStructParm name="s2Ref" struct="s2" count="2" passDirection="in" >
          <struct_i>
              <stringParm name="s2p1">Value 1</stringParm>
          </struct_i>
          <struct_i>
              <stringParm name="s2p1">Value 2</stringParm>
          </struct_i>
        </arrayOfStructParm>
      </parameterList>
     </program>
    </xpcml>
例如,下列 XPCML 會指定 3 intParms 的陣列,並將第一個元素設為 12、第二個設為 100,第三個設為 4:
    <?xml version="1.0" ?>
    <xpcml version="4.0" xmlns:xsi="http://www.w3.org/2001/XMLSchema-instance"
              xsi:noNamespaceSchemaLocation='xpcml.xsd' >
      <program name="prog1" path="/QSYS.lib/MYLIG.lib/PROG1.pgm">
      <parameterList>
        <arrayOfIntParm name="intArray" count="3">
          12/j
          <i>100</i>
          424</arrayOfIntParm>
      </parameterList>
      </program>
    </xpcml>
```
#### 使用<i> 及<struct i> 標籤的索引屬性來設定陣列值

您可以使用 <i> 及 <struct\_i> 標籤的索引屬性,來協助您設定陣列值。在下列範例中,XPCML 會將第一個陣 列元素設為 4,第二個設為 100,第三個設為 12:

```
<?xml version="1.0" ?>
<xpcml version="4.0" xmlns:xsi="http://www.w3.org/2001/XMLSchema-instance"
          xsi:noNamespaceSchemaLocation='xpcml.xsd' >
  <program name="prog1" path="/QSYS.lib/MYLIG.lib/PROG1.pgm">
  <parameterList>
    <arrayOfIntParm name="intArray" count="3">
      <i index="2">12</i>
      <i index="1">100</i>
      \leq i index="0">4\leq i
```

```
</arrav0fIntParm>
  </parameterList>
  </program>
</xpcml>
```
## 範例: 壓縮現有的 XPCML 文件

下列範例說明如何壓縮現有的 XPCML 文件。範例中包含了原始 XPCML 原始檔、已壓縮的結果 XPCML 以 及延伸的綱目。

### 原始 XPCML 來源

```
<?xml version="1.0" encoding="UTF-8"?>
 <xpcml xmlns:xsi="http://www.w3.org/2001/XMLSchema-instance"
           xsi:noNamespaceSchemaLocation="xpcml.xsd" version="4.0">
  <program name="prog1" path="/QSYS.LIB/W95LIB.LIB/PROG1.PGM">
    <parameterList>
      <stringParm name="parm1" passDirection="in" passMode="value"
            minvrm="V5R2M0" ccsid="37" length="10">Value 1</stringParm>
   </parameterList>
  </program>
 </xpcml>
```
### 壓縮 XPCML 來源

```
<?xml version="1.0" encoding="UTF-8"?>
<xpcml xmlns:xsi="http://www.w3.org/2001/XMLSchema-instance"
          xsi:noNamespaceSchemaLocation="myXSD.xsd" version="4.0">
 <program name="prog1" path="/QSYS.LIB/W95LIB.LIB/PROG1.PGM">
    <parameterList>
       <parm1 >Value 1</parm1 >
    </parameterList>
 </program>
\langlexpcm]>
```
### 產牛的綱目

```
<!-- parm1's XSD definition -->
<xs:schema xmlns:xs='http://www.w3.org/2001/XMLSchema'>
<!-- Link back to XPCML.xsd -->
 <xs:include schemaLocation='xpcml.xsd'/>
 <xs:element name="parm1_" substitutionGroup="stringParmGroup" >
   <xs:complexType>
     <xs:simpleContent>
     <xs:restriction base="stringParmType">
        <!-- Attributes defined for parm1 -->
        <xs:attribute name="name" type="string50" fixed="parm1" />
        <xs:attribute name="length" type="xs:string" fixed="10" />
        <xs:attribute name="passMode" type="xs:string" fixed="value" />
        <xs:attribute name="ccsid" type="xs:string" fixed="37" />
        <xs:attribute name="minvrm" type="xs:string" fixed="V5R2M0" />
     </xs:restriction>
     </xs:simpleContent>
  </xs:complexType>
  \le/xs:element>
\langleschema>
```
## 範例: 壓縮現有的 XPCML 文件, 包括 Java 程式碼

下列範例說明如何壓縮現有的 XPCML 文件。範例中包含原始 XPCML 原始檔、產生的壓縮 XPCML、呼叫 condenseXPCML() 的 Java 程式碼,以及延伸綱目中幾個新產生的類型定義。

### 原始 XPCML 原始檔

```
<!-- Fully specified XPCML source -->
<xpcml xmlns:xsi="http://www.w3.org/2001/XMLSchema-instance"
          xsi:noNamespaceSchemaLocation="xpcml.xsd" version="4.0">
<struct name="qualifiedJobName">
   <stringParm name="jobName" length="10">*</stringParm>
   <stringParm name="userName" length="10"/>
   <stringParm name="jobNumber" length="6"/>
</struct>
<struct name="jobi0100">
   <intParm name="numberOfBytesReturned"/>
   <intParm name="numberOfBytesAvailable"/>
   <structParm name="qualifiedJobName" struct="qualifiedJobName"/>
   <hexBinaryParm name="internalJobIdentifier" totalBytes="16"/>
   <stringParm name="jobStatus" length="10"/>
   <stringParm name="jobType" length="1"/>
   <stringParm name="jobSubtype" length="1"/>
   <stringParm length="2"/>
   <intParm name="runPriority"/>
   <intParm name="timeSlice"/>
   <intParm name="defaultWait"/>
   <stringParm name="purge" length="10"/>
</struct>
<program name="qusrjobi_jobi0100" path="/QSYS.LIB/QUSRJOBI.PGM">
   <parameterList>
      <structParm name="receiverVariable" passDirection="out"
         outputSize="lengthOfReceiverVariable" struct="jobi0100"/>
      <intParm name="lengthOfReceiverVariable" passDirection="in">86</intParm>
      <stringParm name="formatName" passDirection="in" length="8">JOBI0100</stringParm>
     <structParm name="qualifiedJobName" passDirection="in" struct="qualifiedJobName"/>
      <hexBinaryParm name="internalJobIdentifier"
         passDirection="in" totalBytes="16"> </hexBinaryParm>
      <intParm name="errorCode" passDirection="in">0</intParm>
   </parameterList>
</program>
</xpcml>
```
## 用來壓縮原始 XPCML 原始檔的 Java 程式碼

```
try {
   FileInputStream fullStream = new FileInputStream("myXPCML.xpcml");
   FileOutputStream condensedStream = new FileOutputStream("myCondensedXPCML.xpcml");
   FileOutputStream xsdStream = new FileOutputStream("myXSD.xsd");
   ProgramCallDocument.condenseXPCML(fullStream, xsdStream, condensedStream, "myXSD.xsd");
}
catch (Exception e) {
  System.out.println("error: - "+e.getMessage());
 e.printStackTrace();
}
```
### 压縮的 XPCML 原始檔: myCondensedXPCML.xpcml

```
<xpcml xmlns:xsi="http://www.w3.org/2001/XMLSchema-instance"
          xsi:noNamespaceSchemaLocation="myXSD.xsd" version="4.0">
<struct name="qualifiedJobName">
   <jobName_>*</jobName_>
   <userName_/>
   <jobNumber_/>
</struct>
<struct name="jobi0100">
```

```
<numberOfBytesReturned_/>
   <numberOfBytesAvailable_/>
   <structParm name="qualifiedJobName" struct="qualifiedJobName"/>
   <internalJobIdentifier_/>
   <jobStatus_/>
   <jobType_/>
   <jobSubtype_/>
   <stringParm length="2"/>
   <runPriority_/>
   <timeSlice_/>
   <defaultWait_/>
   <purge_/>
</struct>
<program name="qusrjobi_jobi0100" path="/QSYS.LIB/QUSRJOBI.PGM">
   <parameterList>
      <structParm name="receiverVariable" passDirection="out"
         outputSize="lengthOfReceiverVariable" struct="jobi0100"/>
      <lengthOfReceiverVariable_>86</lengthOfReceiverVariable_>
      <formatName_>JOBI0100</formatName_>
      <structParm name="qualifiedJobName" passDirection="in" struct="qualifiedJobName"/>
      <internalJobIdentifier_> </internalJobIdentifier_>
      <errorCode_>0</errorCode_>
   </parameterList>
</program>
\langlexpcml>
```
#### 所產生綱目中的一些類型定義: myXSD.xsd

```
<xs:schema xmlns:xs='http://www.w3.org/2001/XMLSchema'>
<xs:include schemaLocation='xpcml.xsd'/>
<xs:element name="jobName_" substitutionGroup="stringParmGroup" >
   <xs:complexType>
      <xs:simpleContent>
      <xs:restriction base="stringParmType">
         <xs:attribute name="name" type="string50" fixed="jobName" />
         <xs:attribute name="length" type="xs:string" fixed="10" />
      </xs:restriction>
      </xs:simpleContent>
   </xs:complexType>
</xs:element>
<xs:element name="userName_" substitutionGroup="stringParmGroup" >
  <xs:complexType>
     <xs:simpleContent>
      <xs:restriction base="stringParmType">
         <xs:attribute name="name" type="string50" fixed="userName" />
         <xs:attribute name="length" type="xs:string" fixed="10" />
      </xs:restriction>
      </xs:simpleContent>
   </xs:complexType>
</xs:element>
<xs:element name="jobNumber_" substitutionGroup="stringParmGroup" >
   <xs:complexType>
      <xs:simpleContent>
      <xs:restriction base="stringParmType">
        <xs:attribute name="name" type="string50" fixed="jobNumber" />
        <xs:attribute name="length" type="xs:string" fixed="6" />
      </xs:restriction>
      </xs:simpleContent>
   </xs:complexType>
</xs:element>
```

```
<xs:element name="lengthOfReceiverVariable_" substitutionGroup="intParmGroup" >
   <xs:complexType>
```

```
<xs:simpleContent>
      <xs:restriction base="intParmType">
         <xs:attribute name="name" type="string50" fixed="lengthOfReceiverVariable" />
         <xs:attribute name="passDirection" type="passDirectionType" fixed="in" />
      </xs:restriction>
     </xs:simpleContent>
   </xs:complexType>
\frac{2}{x}s:element>
<xs:element name="formatName_" substitutionGroup="stringParmGroup" >
   <xs:complexType>
     <xs:simpleContent>
     <xs:restriction base="stringParmType">
         <xs:attribute name="name" type="string50" fixed="formatName" />
         <xs:attribute name="length" type="xs:string" fixed="8" />
        <xs:attribute name="passDirection" type="passDirectionType" fixed="in" />
     </xs:restriction>
     </xs:simpleContent>
   </xs:complexType>
</xs:element>
<!-- More type definitions for each newly defined type follow here -->
```
## 範例:使用壓縮的 XPCML 來建立 ProgramCallDocument 物件

有些 ProgramCallDocument 建構子可接受壓縮的 XPCML 原始檔以及對應的綱目 (.xsd file)。這讓您可以使用 壓縮的 XPCML 來建立 ProgramCallDocument 物件。

先前提到的建構子要求您提供下列參數:

• 指定壓縮 XPCML 檔的字串

 $\langle x, \cdot, \cdot \rangle$ 

• 包含透過執行 condenseXPCML() 而建立之類型定義的 InputStream

使用這些建構子就能載入與剖析壓縮的 XPCML 檔。此外,該處理程序會記錄所有的解析錯誤。剖析完成之後, 建構子就會建立 ProgramCallDocument 物件。

下列 Java 程式碼範例會使用壓縮的 XPCML 來建立 ProgramCallDocument 物件。範例程式碼的假設如下

- 壓縮的 XPCML 檔名為 myCondensedXPCML.xpcml
- 延伸的綱目名稱為 myXSD.xsd

接著,程式碼會使用 ProgramCallDocument 物件來執行程式 qusrjobi\_jobi0100。

```
AS400 system = new AS400();
// Create a ProgramCallDocument and parse the file.
ProgramCallDocument xpcmlDoc =
  new ProgramCallDocument (system,
                          "myCondensedXPCML.xpcml",
                          new FileInputStream("myXSD.xsd"));
boolean rc = xpcmlDoc.callProgram("qusrjobi jobi0100");
```
註: 您用來 (於建立 ProgramCallDocument 之後) 呼叫程式的 XPCML 程式碼,即為您要用於 PCML 的程式 碼。

#### 範例:取得程式呼叫結果作為壓縮的 XPCML

您可以藉由呼叫 ProgramCallDocument.generateXPCML(),使用相同的處理程序,來取得程式呼叫結果的壓縮 XPCML 或非壓縮 XPCML。

使用 setXsdName() 指定延伸綱目的名稱,generateXPCML() 會使用它,在壓縮的 XPCML 內,產生 <xpcml> 標籤的 noNamespaceSchemaLocation 屬性。

當您想要使用壓縮 XPCML 中的程式呼叫結果來作為另一個 ProgramCallDocument 物件的原始檔時,就務必要 使用 setXsdName()。您必須指定延伸之綱目的名稱,以便讓剖析器得知應使用哪一個綱目來進行剖析。

```
例如,下列程式碼會從程式呼叫中取得結果並產生壓縮的 XPCML。
```

```
AS400 system = new AS400();
    // Create a ProgramCallDocument and parse the file.
    ProgramCallDocument xpcmlDoc =
       new ProgramCallDocument(system, "myCondensedXPCML.xpcml", new FileInputStream("myXSD.xsd"));
    boolean rc = xpcmlDoc.callProgram("qusrjobi jobi0100");// Program was successful
    if (rc)
    ₹
      xpcmlDoc.setXsdName("myXSD.xsd");
      xpcmlDoc.generateXPCML("qusrjobi jobi0100","XPCMLOut.xpcml");
    \mathcal{E}下列程式碼將說明如何取得程式呼叫結果作為壓縮的 XPCML:
    <xpcml xmlns:xsi="http://www.w3.org/2001/XMLSchema-instance"
     xsi:noNamespaceSchemaLocation="myXSD.xsd" version="4.0">
    <program name="qusrjobi jobi0100" path="/QSYS.LIB/QUSRJOBI.PGM">
       <parameterList>
       <structParm name="receiverVariable" passDirection="out"
            outputSize="lengthOfReceiverVariable" struct="jobi0100"/>
                 <number0fBytesReturned >100</number0fBytesReturned >
                 \leqnumberOfBytesAvailable >100</numberOfBytesAvailable >
                 <structParm name="qualifiedJobName"
                     struct="qualifiedJobName">
                     <jobName_>*</jobName_>
                     <sub>userName</sub> /></sub>
                     <jobNumber />
                 </structParm>
                 <internalJobIdentifier />
                 <jobStatus >ACTIVE</jobStatus >
                 <jobType >PJ</jobType>
                 <jobSubtype />
                 <stringParm length="2"/>
                <runPriority_>5</runPriority>
                 \timestimeSlice />
                <defaultWait >10</defaultWait >
                 <purge /</structParm>
             <lengthOfReceiverVariable >86</lengthOfReceiverVariable >
             <formatName >JOBI0100</formatName >
             <structParm name="qualifiedJobName" passDirection="in" struct="qualifiedJobName"/>
             <internalJobIdentifier > </internalJobIdentifier >
             <errorCode >0</errorCode >
    </parameterList>
    </program>
    \langlexpcml>
```
### IBM Toolbox for Java 的相關資訊

下列清單包含與 IBM Toolbox for Java 資訊相關的網站與「資訊中心」主題。

#### IBM Toolbox for Java 資源

使用下列網站可以進一步瞭解 IBM Toolbox for Java:

:提供服務修正程式包、效能要訣、範例等等更多的相關資訊。您 • IBM Toolbox for Java and JTOpen 也可以下載此資訊的壓縮套件,包括 Javadocs 在內。

- IBM Toolbox for Java 常見問題集 (FAQ) → :提供對效能、疑難排解、JDBC 等等問題的回答。
- IBM Toolbox for Java and JTOpen 討論區 → :提供有效方式,讓您和使用 IBM Toolbox for Java 的 Java 程式設計師的社群以及 IBM Toolbox for Java 開發人員本人進行通訊。

### IBM Toolbox for Java 2 Micro Edition 資源

使用下列網站可以進一步瞭解 ToolboxME 以及 Java 實作的無線技術:

- IBM Toolbox for Java and JTOpen 接供關於 ToolboxME 的相關資訊。
- IBM alphaWorks® Wireless → : 提供新無線技術的相關資訊,包括開發資源的下載及鏈結。
- Sun Java 2 Platform, Micro Edition : 提供 Java 無線技術的相關資訊, 包括下列各項:
	- K 虛擬機器 (KVM)
	- Connected Limited Device Configuration (CLDC)
	- 行動資訊裝置設定檔 (MIDP)
- Java Wireless Developer マン :針對 Java 無線應用程式開發人員提供廣泛的技術資訊。
- 無線通訊應用程式開發工具:
	- IBM WebSphere Studio Device Developer
	- Java 2 Platform Micro Edition, Wireless Toolkit

#### Java

Java 是可讓您開發可攜性物件導向應用程式及 Applet 的程式設計語言。請利用下列網站進一步瞭解 Java:

- IBM developerWorks® Java technology 專區 → : 提供資訊、教育及工具等,以協助您使用 Java、IBM 產 品及其他技術來建立商務解決方案。
- IBM alphaWorks Java : 提供新 Java 技術的相關資訊,包括開發資源的下載及鏈結。
- Sun Microsystems 提供的 The Source for Java Technology → 主 :提供 Java 的各種用法相關資訊, 其中 包括新技術在內。

### **Java Naming and Directory Interface**

- Java Naming and Directory Interface (JNDI) → : 提供 JNDI 的概觀、技術資訊、範例,以及可用的服務 提供者名單。
- Directory Server (LDAP) + : 提供 i5/OS 上的 LDAP (輕量型目錄存取通訊協定) 相關資訊。

### **Java Secure Socket Extension**

• Java Secure Socket Extension (JSSE) → : 提供 JSSE 的概觀及更多資訊的鏈結。

## <span id="page-741-0"></span>**Servlet**

Servlet 是在伺服器中執行的小型 Java 程式,能夠調解一個或眾多用戶端 (各在瀏覽器中執行) 對一或多個資 料庫的要求。因為 Servlet 是使用 Java 程式設計而成,所以能夠在單一處理中以多重緒來執行要求,從而節省 系統資源。請利用下列網站進一步瞭解 servlet:

- IBM Websphere, IBM PartnerWorld® 之: 提供 Servlet 型 Web 應用程式伺服器的相關資訊。
- Java Servlet technology → :提供技術資訊、指示及工具,用於協助您瞭解及運用 Servlet。

### **XHTML**

XHTML 因為是 HTML 4.0 的繼承者而受到重視。它根據 HTML 4.0,但納入了 XML 的延伸性。請利用下 列網站進一步瞭解 XHTML:

- The Web Developer's Virtual Library 主提供 XHTML 的介紹,包括範例和更多資訊的鏈結。
- W3C 2 : 提供 XHTML 標準建議的相關技術資訊。

### **XML**

Extensible Markup Language (XML) 是可讓您用人類和電腦都很容易瞭解的方式來說明和組織資訊的中繼語言。 中繼語言可讓您定義文件標記語言和這種語言的結構。請利用下列網站進一步瞭解 XML:

- IBM developerWorks XML 專區 → :提供一個專門用於 IBM 研發 XML 工作以及它如何協助電子商 務的網站。
- IBM alphaWorks XML → :提供新興的 XML 標準及工具的相關資訊,包括開發資源的下載及鏈結。
- W3C XML → : 提供 XML 程式開發者的技術資源。
- XML.com → : 提供 XML 於雷腦業界的最新資訊
- XML.org → : 提供 XML 社群的新聞和資訊,包括產業新聞、行事曆等等。
- XML Cover Pages → :提供 XML、SGML 和相關的 XML 標準如 XSL、XSLT 的綜合性線上參考文章。

### 其他參考資料

- IBM HTTP Server for i5/OS : 提供 IBM HTTP Server for i5/OS 的相關資訊、資源以及要訣。
- L · System i Access for Windows 主 : 提供 System i Access for Windows 的相關資訊, 包括下載、常見問 題集(FAO),以及其他網站的鏈結。
	- IBM WebSphere Host On-Demand → : 提供瀏覽器型的模擬器相關資訊, 此模擬器提供 S/390®、 i5/OS 以及 DEC/Unix 模擬的支援。
	- IBM Support and downloads : 提供 IBM 軟硬體支援的入口網站。

#### 程式碼授權及免責聲明資訊

IBM 授與您使用所有程式設計程式碼範例的非專屬授權,您可以利用這些範例來產生符合您需求的類似函數。

除法律規定不得排除的保證外,IBM、IBM 之程式開發人員及供應商不附具任何明示或默示之保證,包含且不 限於任何相關技術支援之未侵害他人權利之保證、或可商用性及符合特定效用等之默示保證。

在任何情況下,IBM、IBM 之程式開發者或供應商對下列情事均不負賠償責任,即使被告知該情事有可能發生 時,亦同:

1. 資料之滅失或毀損;

2. 直接、特殊、附帶或間接的傷害或其他衍生之經濟損害;或

3. 利潤、營業、收益、商譽或預期節餘等項之損失。

倘法律規定不得排除或限制賠償責任時,則該排除或限制無效。

#### 條款

根據下述條款,授予您對這些出版品的使用權限。

個人使用:您可複製該等出版品供個人及非商業性用途使用,惟應註記 IBM 著作權標示及其他所有權歸屬 IBM 之相關文字。未經 IBM 明示同意,您不得散佈、展示或改作該等出版品或其任何部分。

商業使用:您可以複製、散佈及展示該等出版品僅供企業內部使用,惟應註記 IBM 著作權標示及其他所有權歸 屬 IBM 之相關文字。未經 IBM 明示同意,您不得改作該等出版品,也不得於企業外複製、散佈或展示該等出 版品或其任何部分。

除本使用聲明中明確授予之許可外,使用者就出版品或任何包含於其中之資訊、資料、軟體或其他智慧財產 權,並未取得其他任何明示或默許之許可、軟體授權或權利。

使用者對於出版品之使用如危害 IBM 的權益,或 IBM 認定其未遵照上述指示使用出版品時,IBM 得隨時撤 銷此處所授予之許可。

除非您完全遵守所有適用之一切法規,包括所有美國出口法規,否則您不得下載、出口或再輸出此等資訊。

IBM 對於該等出版品之內容不為任何保證。出版品依其「現狀」提供,不附帶任何明示或默示之擔保,其中包 括 (但不限於) 適售性、未涉侵權及適合特定用途之默示擔保責任。

# 附錄. 注意事項

本資訊是針對 IBM 在美國所提供之產品與服務開發出來的。

而在其他國家中,IBM 不見得有提供本書中所提的各項產品、服務、或功能。要知道您所在區域是否可用到這 些產品與服務時,請向當地的 IBM 服務代表查詢。本書在提及 IBM 產品、程式或服務時,不表示或暗示只能 使用 IBM 的產品、程式或服務。只要未侵犯 IBM 的智慧財產權,任何功能相當的產品、程式或服務都可以取 代 IBM 的產品、程式或服務。不過,其他非 IBM 產品、程式或服務在運作上的評價與驗證,其責任屬於使用 者。

在這本書或文件中可能包含著 IBM 所擁有之專利或專利申請案。本書使用者並不享有前述專利之任何授權。您 可以用書面方式來查詢授權, 來函請寄到:

IBM Director of Licensing IBM Corporation North Castle Drive Armonk, NY 10504-1785 U.S.A.

若要查詢有關二位元組 (DBCS) 資訊的特許權限事宜,請聯絡您國家的 IBM 智慧財產部門,或者用書面方式 寄到:

IBM World Trade Asia Corporation Licensing 2-31 Roppongi 3-chome, Minato-ku Tokyo 106-0032, Japan

下列段落若與當地之法令抵觸,則不適用之: IBM 僅以「現狀」提供本出版品,而不為任何明示或默示之保證 (包括但不限於產品未涉侵權、可售性或符合特定效用的保證。) 倘若干地區在特定交易中並不許可相關明示或 默示保證之棄權聲明,則於該等地區之特定交易,此項聲明不適用之。

本資訊中可能包含技術上或排版印刷上的錯誤。因此,IBM 會定期修訂;並將修訂後的內容納入新版中。同時, IBM 得隨時修改或變更本出版品中所提及的產品及程式。

本資訊中任何對非 IBM 網站的敘述僅供參考,IBM 對該等網站並不提供保證。該等網站上的資料,並非 IBM 產品所用資料的一部分,如因使用該等網站而造成損害,其責任由 貴客戶自行負責。

IBM 得以其認定之各種適當方式使用或散布由 貴客戶提供的任何資訊,而無需對您負責。

本程式之獲授權者若希望取得相關資料,以便使用下列資訊者可洽詢 IBM。其下列資訊指的是: (1) 獨立建立 的程式與其他程式 (包括此程式) 之間更換資訊的方式 (2) 相互使用已交換之資訊方法 若有任何問題請聯絡:

IBM Corporation Software Interoperability Coordinator, Department YBWA 3605 Highway 52 N Rochester, MN 55901 U.S.A.

上述資料之取得有其特殊要件,在某些情況下必須付費方得使用。

IBM 基於雙方之「IBM 客戶合約」、「IBM 國際程式授權合約」、「IBM 機器碼授權合約」或任何同等合約 之條款,提供本文件中所述之授權程式與其所有適用的授權資料。

任何此處涵蓋的執行效能資料都是在一個受控制的環境下決定出來的。因此,於其他不同作業環境之下所得的 結果,可能會有很大的差異。有些測定已在開發階段系統上做過,不過這並不保證在一般系統上會出現相同結 果。再者,有些測定可能已透過推測方式評估過。但實際結果可能並非如此。本文件的使用者應根據其特有的 環境,驗證出適用的資料。

本資訊所提及之非 IBM 產品資訊,係一由產品的供應商,或其出版的聲明或其他公開管道取得。IBM 並未測 試過這些產品,也無法確認這些非 IBM 產品的執行效能、相容性、或任何對產品的其他主張是否完全無誤。如 果您對非 IBM 產品的性能有任何的疑問,請涇向該產品的供應商杳詢。

有關 IBM 未來動向的任何陳述,僅代表 IBM 的目標而已,並可能於未事先聲明的情況下有所變動或撤回。

所有顯示之 IBM 產品售價僅為 IBM 產品之一般市場價格,可能於未事先聲明之情況下有所變動。經銷商售價 可能有所不同。

本資訊僅供規劃用途。所提及的產品發行之前,本書內含的資訊有變動的可能。

本資訊中含有日常商業活動所用的資料及報告範例。為了提供完整的說明,這些範例包括個人、公司、廠牌和 產品的名稱。這些名稱全屬虛構,若與任何公司的名稱和住址雷同,純屬巧合。

著作權授權:

本資訊包含原始語言的範例應用程式,用以說明各種作業平台上的程式設計技術。您可以基於研發、使用、銷 售或散佈符合作業平台 (用於執行所撰寫的範例程式) 之應用程式設計介面的應用程式等目的,以任何形式複 製、修改及散佈這些範例程式,而無需付費給 IBM。這些範例尚未徹底經過所有情況的測試。因此,IBM 不保 證或暗示這些程式的穩定性、服務能力或功能。

這些範例程式或是任何衍生著作的每一份拷貝或任何部分,都必須具有下列的著作權聲明:

© (your company name) (year). Portions of this code are derived from IBM Corp. Sample Programs. © Copyright IBM Corp. \_enter the year or years\_. All rights reserved.

若您是以電子檔檢視此資訊,則照片和彩色圖例可能不會出現。

### 程式設計介面資訊

本 IBM Toolbox for Java 出版品文件是使用允許客戶撰寫程式以取得 IBM Toolbox for Java 服務的「程式設 計介面」。

### 商標

下列術語是 IBM 公司在美國及 (或) 其他國家的商標。

Advanced Function Presentation Advanced Function Printing AFP **AIX** alphaWorks D<sub>B</sub><sub>2</sub> DB2 Universal Database

developerWorks i5/OS IBM IPDS iSeries NetServer PartnerWorld SecureWay System i System i5 S/390 VisualAge WebSphere

Adobe、Adobe 標誌、PostScript 以及 PostScript 標誌是 Adobe Systems Incorporated 在美國及 (或) 其他國家 的註冊商標或商標。

Linux 是 Linus TorvaIds 在美國及 (或) 其他國家的註冊商標。

Microsoft、Windows、Windows NT 以及 Windows 商標是 Microsoft Corporation 在美國及 (或) 其他國家的 商標。

Java 以及所有與 Java 有關的商標是 Sun Microsystems, Inc. 在美國及 (或) 其他國家的商標。

UNIX 是 The Open Group 在美國及其他國家的註冊商標。

其他公司、產品或服務名稱,可能是其他公司的商標或服務標誌。

### 條款

根據下述條款,授予您對這些出版品的使用權限。

個人使用:您可複製該等出版品供個人及非商業性用途使用,惟應註記 IBM 著作權標示及其他所有權歸屬 IBM 之相關文字。未經 IBM 明示同意,您不得散佈、展示或改作該等出版品或其任何部分。

商業使用:您可以複製、散佈及展示該等出版品僅供企業內部使用,惟應註記 IBM 著作權標示及其他所有權歸 屬 IBM 之相關文字。未經 IBM 明示同意,您不得改作該等出版品,也不得於企業外複製、散佈或展示該等出 版品或其任何部分。

除本使用聲明中明確授予之許可外,使用者就出版品或任何包含於其中之資訊、資料、軟體或其他智慧財產 權,並未取得其他任何明示或默許之許可、軟體授權或權利。

使用者對於出版品之使用如危害 IBM 的權益,或 IBM 認定其未遵照上述指示使用出版品時,IBM 得隨時撤 銷此處所授予之許可。

除非您完全遵守所有適用之一切法規,包括所有美國出口法規,否則您不得下載、出口或再輸出此等資訊。

IBM 對於該等出版品之內容不為任何保證。出版品依其「現狀」提供,不附帶任何明示或默示之擔保,其中包 括 (但不限於) 適售性、未涉侵權及適合特定用途之默示擔保責任。

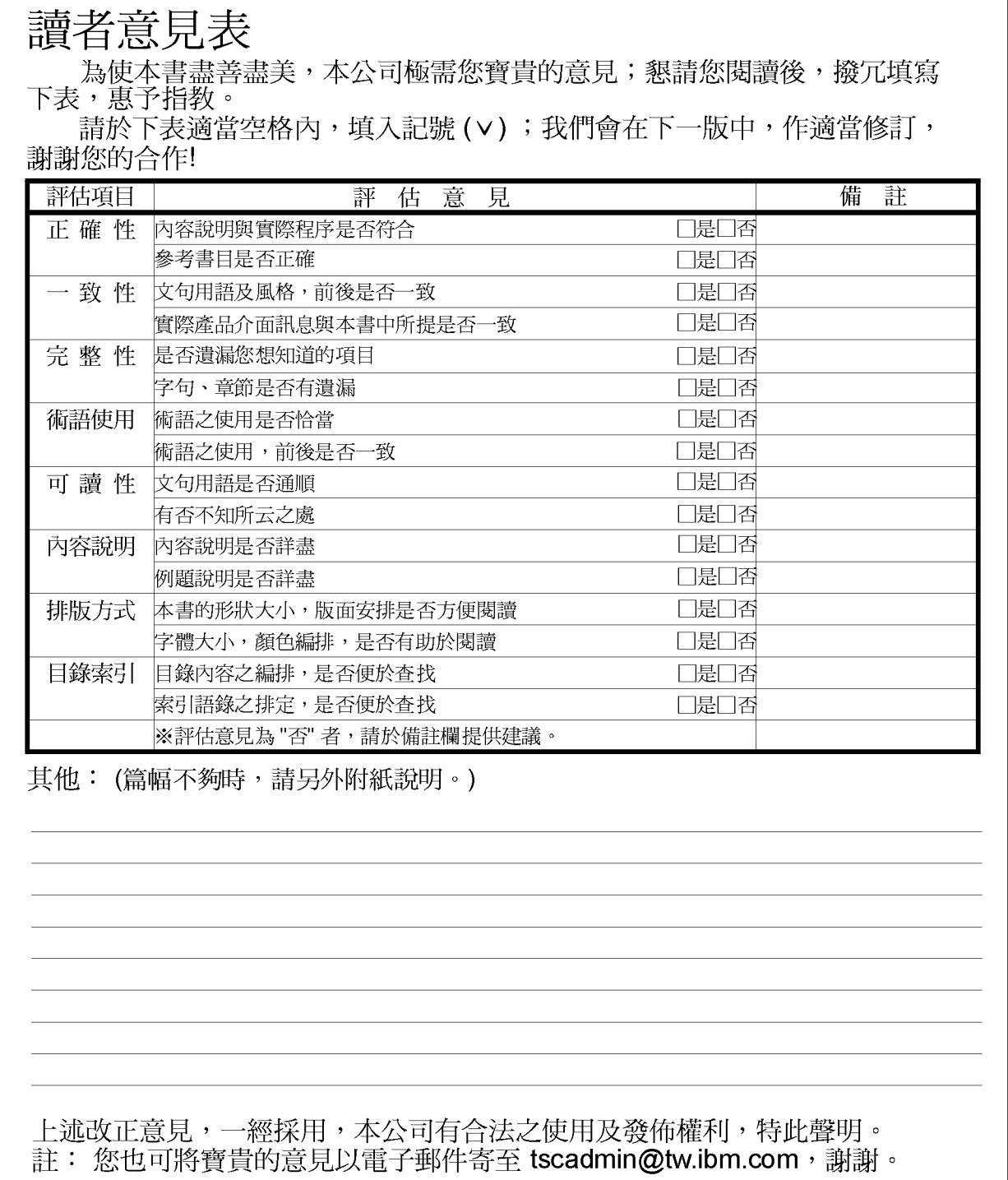

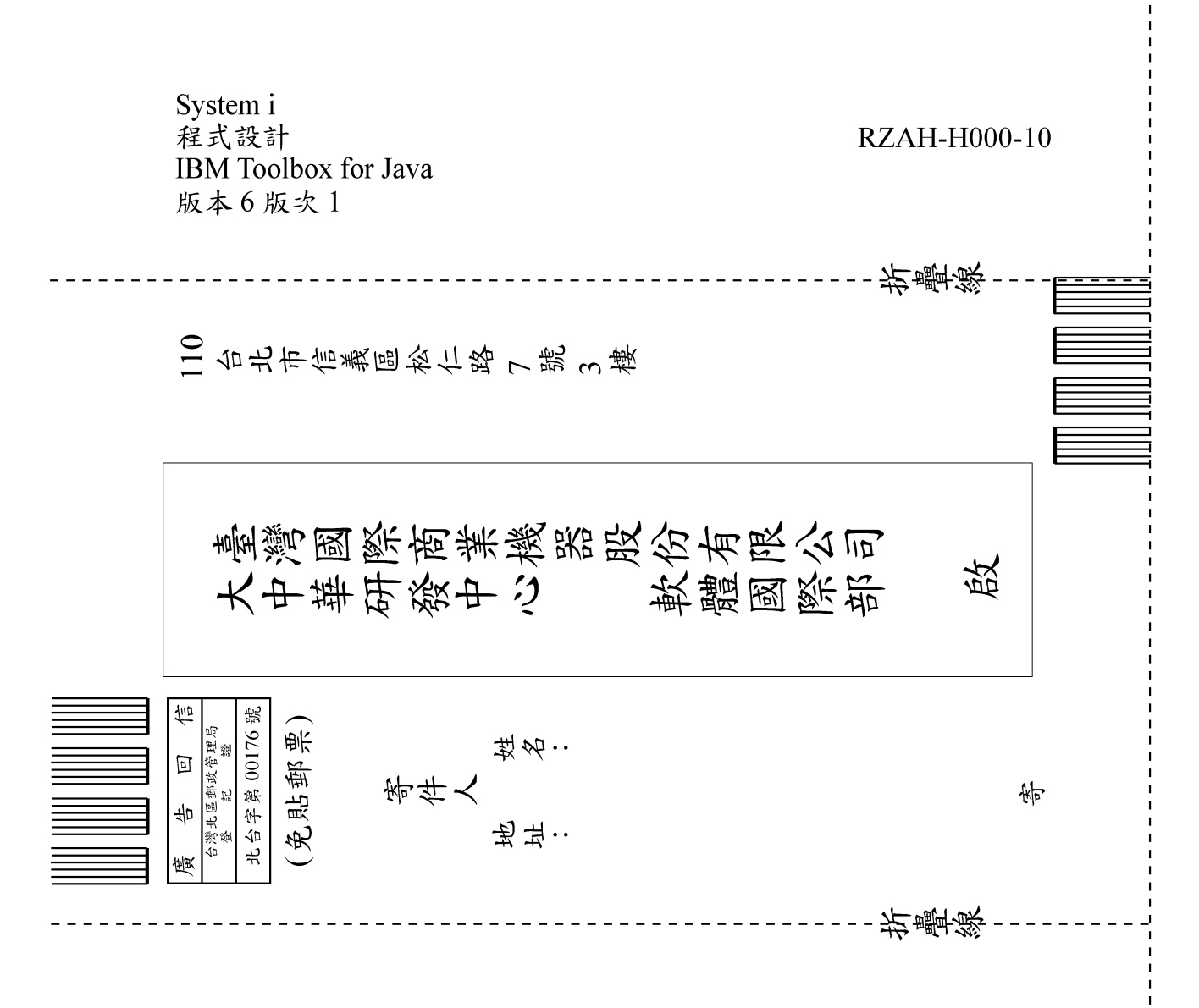

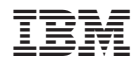

Printed in USA